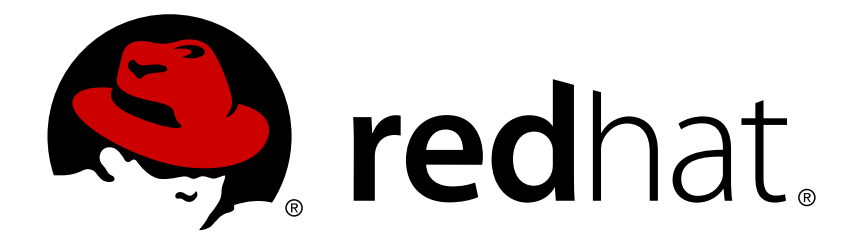

# **Red Hat Enterprise Linux 7** 仮想化の導入および管理ガイド

Red Hat Enterprise Linux 物理マシン上での仮想マシンのインストール、 設定および管理

Laura Novich Scott Radvan Dayle Parker Tahlia Richardson

Red Hat Enterprise Linux 物理マシン上での仮想マシンのインストール、 設定および管理

Laura Novich Red Hat Customer Content Services lnovich@redhat.com

Scott Radvan Red Hat Customer Content Services sradvan@redhat.com

Dayle Parker Red Hat Customer Content Services dayleparker@redhat.com

Tahlia Richardson Red Hat Customer Content Services trichard@redhat.com

## 法律上の通知

Copyright © 2014-2015 Red Hat, Inc.

This document is licensed by Red Hat under the Creative Commons [Attribution-ShareAlike](http://creativecommons.org/licenses/by-sa/3.0/) 3.0 Unported License. If you distribute this document, or a modified version of it, you must provide attribution to Red Hat, Inc. and provide a link to the original. If the document is modified, all Red Hat trademarks must be removed.

Red Hat, as the licensor of this document, waives the right to enforce, and agrees not to assert, Section 4d of CC-BY-SA to the fullest extent permitted by applicable law.

Red Hat, Red Hat Enterprise Linux, the Shadowman logo, JBoss, MetaMatrix, Fedora, the Infinity Logo, and RHCE are trademarks of Red Hat, Inc., registered in the United States and other countries.

Linux ® is the registered trademark of Linus Torvalds in the United States and other countries.

Java  $\circledR$  is a registered trademark of Oracle and/or its affiliates.

XFS ® is a trademark of Silicon Graphics International Corp. or its subsidiaries in the United States and/or other countries.

MySQL ® is a registered trademark of MySQL AB in the United States, the European Union and other countries.

Node.js ® is an official trademark of Joyent. Red Hat Software Collections is not formally related to or endorsed by the official Joyent Node.js open source or commercial project.

The OpenStack ® Word Mark and OpenStack Logo are either registered trademarks/service marks or trademarks/service marks of the OpenStack Foundation, in the United States and other countries and are used with the OpenStack Foundation's permission. We are not affiliated with, endorsed or sponsored by the OpenStack Foundation, or the OpenStack community.

All other trademarks are the property of their respective owners.

### 概要

本書では、Red Hat Enterprise Linux 7 ホスト物理マシンを設定する方法、および KVM ハイパーハ イザーを使って、複数の異なるディストリビューションでゲスト仮想マシンをインストールし、設 定する方法について説明します。さらに、PCI デバイス設定、SR-IOV、ネットワーク設定、スト レージ、デバイスおよびゲスト仮想管理、さらにトラブルシューティング、互換性および制限につ いて説明します。

## 目次

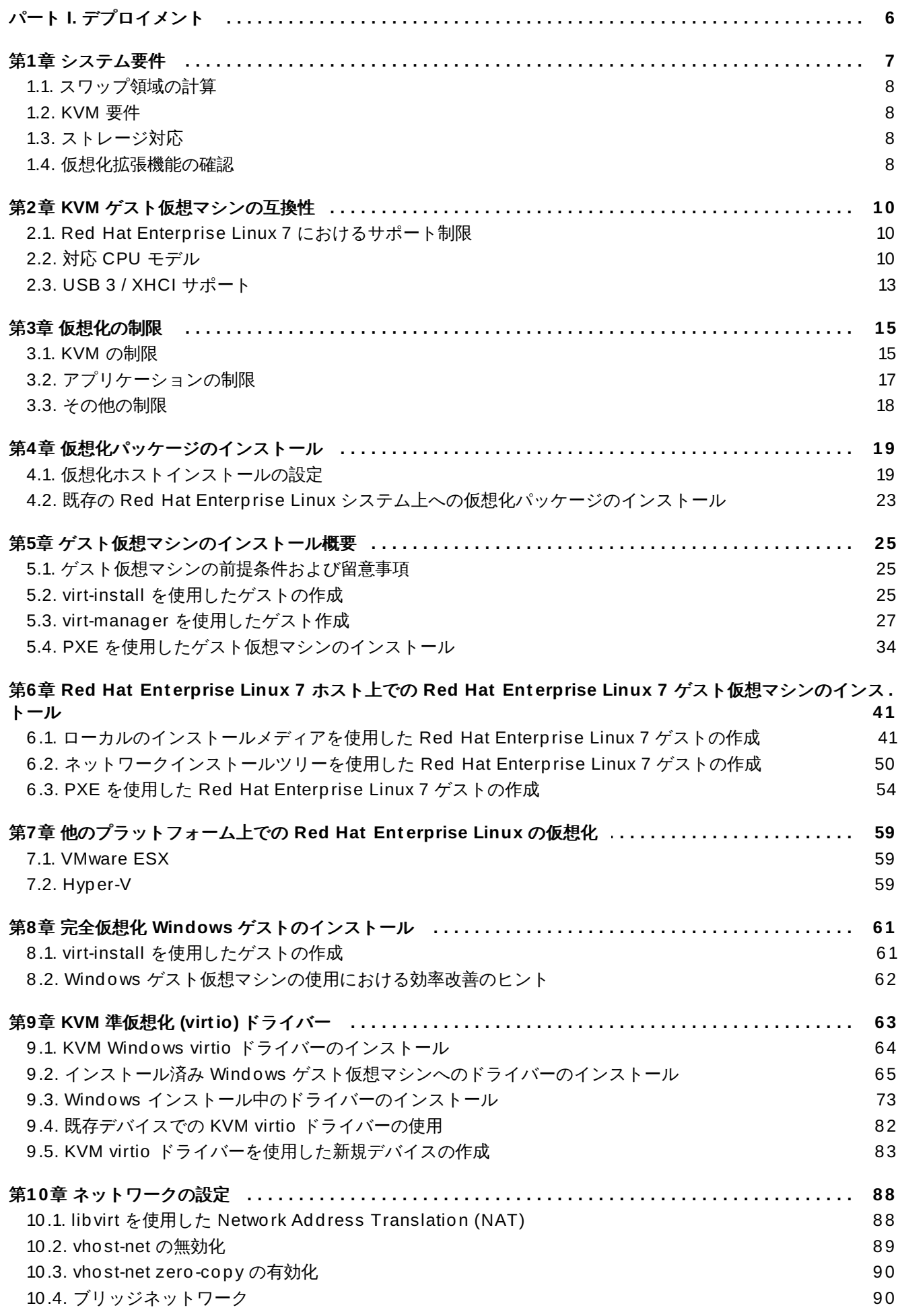

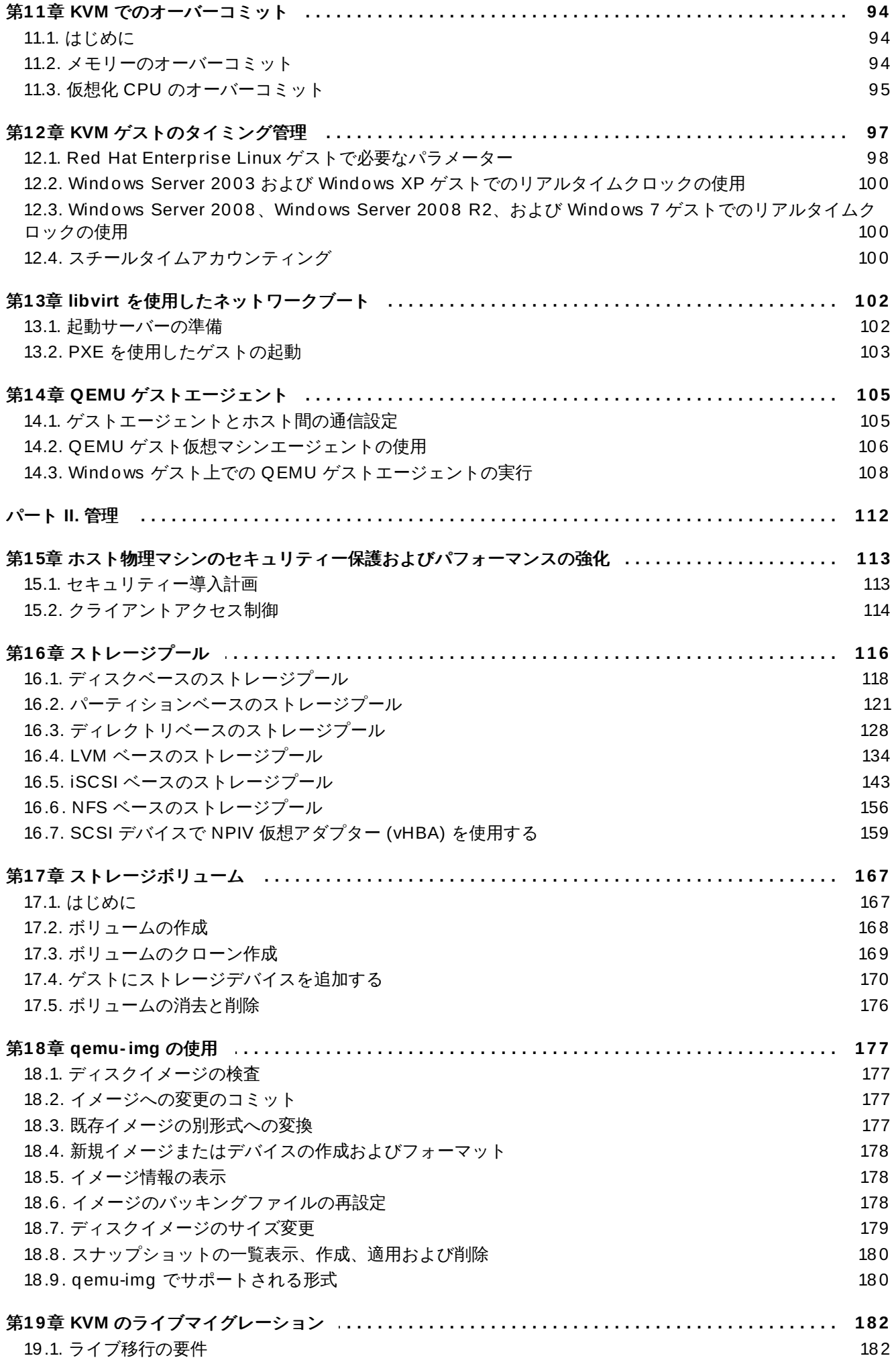

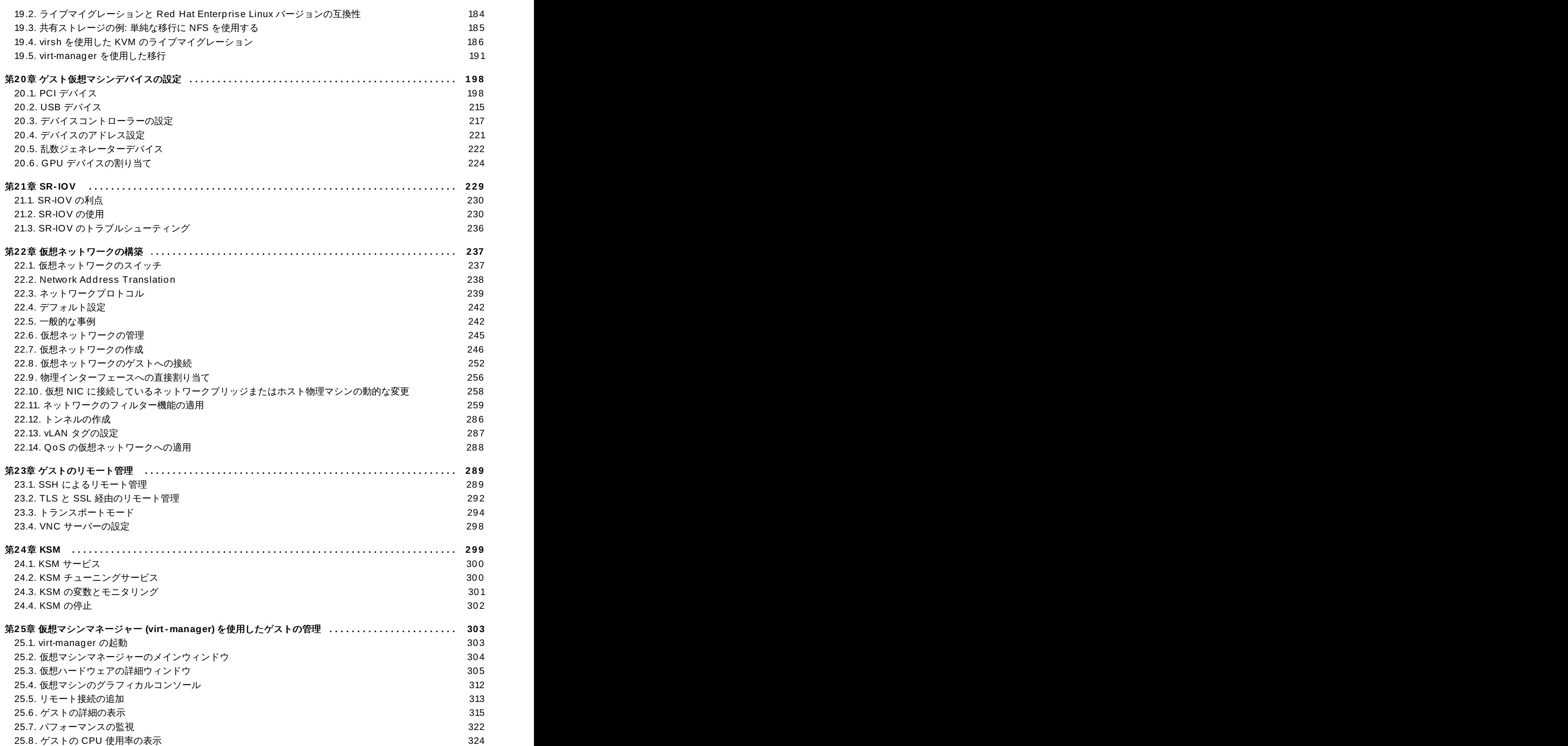

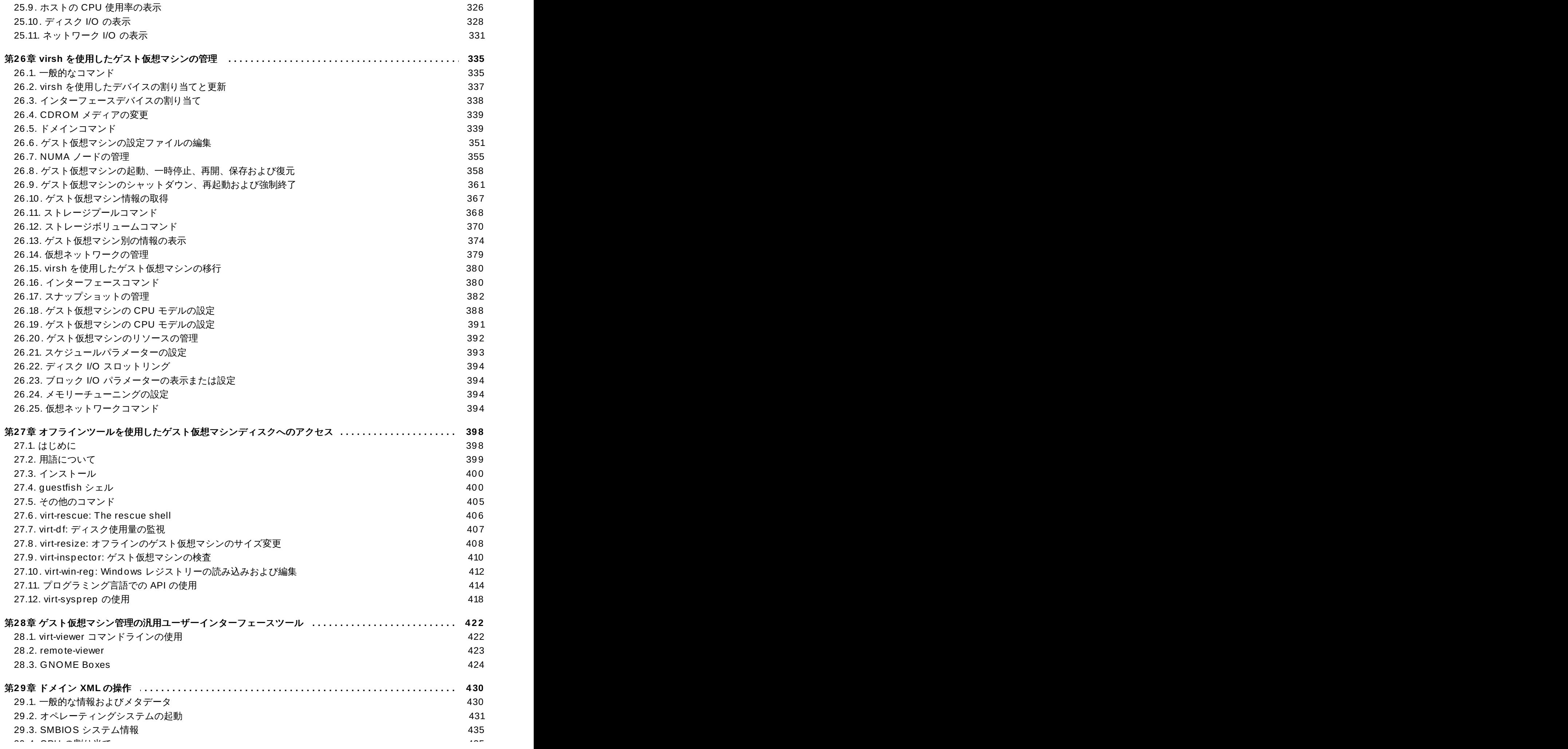

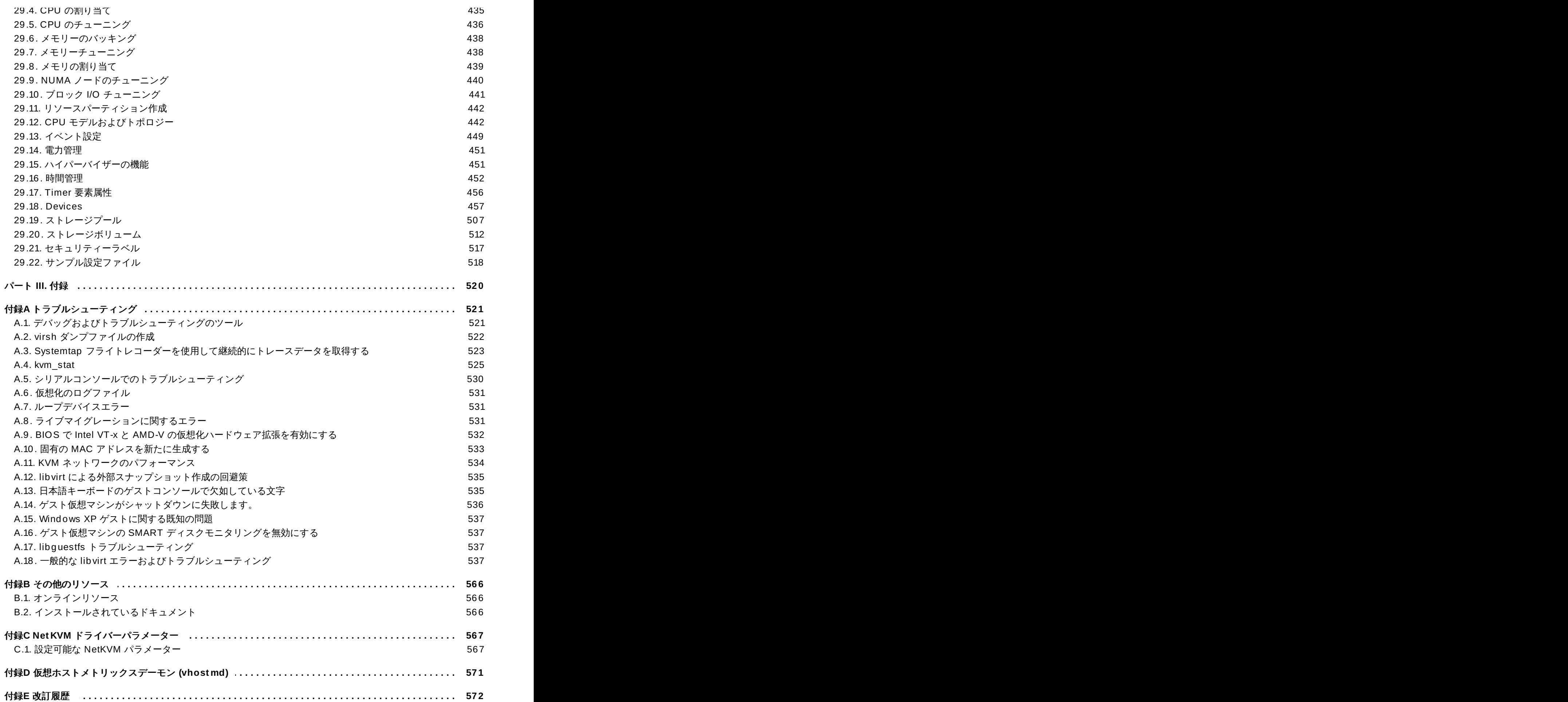

目次

## <span id="page-9-0"></span>パート **I.** デプロイメント

## <span id="page-10-0"></span>第**1**章 システム要件

この章では、Red Hat Enterprise Linux 7 上の VM と呼ばれる仮想マシンを正常に実行するためのシステム 要件を示します。仮想化は、Intel 64 および AMD64 アーキテクチャー上の Red Hat Enterprise Linux 7 で 利用可能です。

KVM ハイパーバイザーは、Red Hat Enterprise Linux 7 で提供されています。

[仮想化パッケージのインストール](#page-22-2)に関する詳細は、4章仮想化パッケージのインストールを参照してくださ い。

### 最小システム要件

- **▶ 6 GB の空きディスク領域**
- $\geq 2$  GB  $\oslash$  RAM

### 推奨されるシステム要件

- ゲスト仮想マシン内の最大数の仮想化 CPU に 1 つのプロセッサーコアまたはハイパースレッド、およ びホストに 1 つのプロセッサーコアまたはハイパースレッド
- **≥ GB の RAM と仮想マシン用の追加の RAM**
- ホスト用に 6 GB のディスク領域、および各仮想マシンに必要なディスク領域

ほとんどのゲストオペレーティングシステムは少なくとも 6GB のディスク領域を必要としますが、各 ゲストに必要な追加のストレージ領域はイメージ形式によって異なります。

raw イメージを使用するゲスト仮想マシンでは、ゲストが必要とする領域の合計 **(raw** 形式の合計**)** は、ゲストの raw イメージファイル **(images)** で必要な領域、ホストオペレーティングシステム **(host)** に必要な 6GB の領域、およびゲストが必要とするスワップ領域**(swap)** の合計と同等または それ以上となります。

#### 式**1.1 raw** イメージを使用するゲスト仮想マシンで必要な領域の計算

total for raw format  $=$  images  $+$  host  $+$  swap

qcow イメージの場合、qcow および qcow2 イメージは必要に応じて拡大することから、ゲストの予測 される最大ストレージ要件 **(total for qcow format)** も計算する必要があります。この拡大を可 能にするには、まずゲストの予測される最大ストレージ要件 **(expected maximum guest storage)** を 1.01 倍し、これにホスト**(host)** で必要な領域と必要なスワップ領域 **(swap)** を加えま す。

### 式**1.2 qcow** イメージを使用するゲスト仮想マシンで必要な領域の計算

total for gcow format = (expected maximum guest storage  $*$  1.01) + host + swap

ゲスト仮想マシン要件は、さらに 11章*KVM* [でのオーバーコミット](#page-97-3) で説明されています。

## <span id="page-11-0"></span>**1.1.** スワップ領域の計算

スワップ領域を使用することで、利用可能な物理メモリー以外のメモリーを追加で提供することが可能にな ります。メモリーの性能 (速度) を上げるために使用率の低いメモリーをハードドライブにスワップする際 に使用するのがスワップパーティションです。スワップパーティションのデフォルトサイズはホストの物 理 RAM から計算します。

Red Hat ナレッジベースには、スワップパーティションのサイズを安全かつ効率的に確定する方法につい ての記事が掲載されています [\(https://access.redhat.com/site/solutions/15244\)](https://access.redhat.com/site/solutions/15244)。

## <span id="page-11-1"></span>**1.2. KVM** 要件

KVM ハイパーバイザーには、以下が必要です。

- x86 ベースシステム向けの Intel VT-x および Intel 64 拡張機能を備えた Intel プロセッサー
- AMD-V および AMD64 拡張機能を備えたAMD プロセッサー

ご使用のプロセッサーが仮想化拡張機能を備えているかを判別するには、[「仮想化拡張機能の確認」](#page-11-3) を参 照してください。

## <span id="page-11-2"></span>**1.3.** ストレージ対応

ゲスト仮想マシンのストレージ方法は、以下の通りです。

- ローカルストレージ上のファイル
- 物理ディスクパーティション
- ローカル接続の物理 LUN
- LVM パーティション
- **▶ NFS 共有ファイルシステム**
- $*$  iSCSI
- **▶ クラスター化した GFS2 ファイルシステム**
- ファイバーチャネルベースの LUN
- イーサネット上ファイバーチャネル (FCoE)

### <span id="page-11-3"></span>**1.4.** 仮想化拡張機能の確認

ご使用のシステムにハードウェアの仮想化拡張機能が備わっているかどうかを確認するには、このセクショ ンを使用してください。完全仮想化の場合には仮想化拡張機能 (Intel VT-x または AMD-V) が必要になりま す。

1. 次のコマンドを実行して利用できる CPU 仮想化拡張機能を確認します。

```
$ grep -E 'svm|vmx' /proc/cpuinfo
```
2. 出力を分析します。

以下の出力には **vmx** エントリーが含まれています。これは、Intel VT-x 拡張機能を備えた Intel プロセッサーであることを示します。

flags : fpu tsc msr pae mce cx8 apic mtrr mca cmov pat pse36 clflush dts acpi mmx fxsr sse sse2 ss ht tm syscall lm constant\_tsc pni monitor ds\_cpl vmx est tm2 cx16 xtpr lahf\_lm

次の出力には **svm** エントリーが含まれています。これは、AMD-V 拡張機能を備えた AMD プロ セッサーであることを示します。

flags : fpu tsc msr pae mce cx8 apic mtrr mca cmov pat pse36 clflush mmx fxsr sse sse2 ht syscall nx mmxext fxsr\_opt lm 3dnowext 3dnow pni cx16 lahf\_lm cmp\_legacy svm cr8legacy ts fid vid ttp tm stc

いずれかの出力が表示されていれば、そのプロセッサーにはハードウェアの仮想化拡張機能が備 わっていることになります。ただし、メーカー側が BIOS で仮想化拡張機能を無効にしていること があります。

システム上の各ハイパースレッド、コア、または CPU に対して「**flags:**」出力の内容が複数回 表示されることがあります。

仮想化拡張機能は BIOS で無効にされている場合があります。拡張機能が表示されないか、または 完全仮想化が機能しない場合は、 手順A.3「BIOS [内で仮想化拡張を有効にする」](#page-535-1)を参照してくだ さい。

### 3. **KVM** サブシステムがロードされていることを確認します。

追加のチェック事項として、**kvm** モジュールがカーネルにロードされていることを確認します。

# lsmod | grep kvm

出力に **kvm\_intel** または **kvm\_amd** が含まれている場合は、**kvm** ハードウェア仮想化モジュー ルがロードされていることを示すため、システムが要件を満たしていることになります。

### 注記

*libvirt* パッケージをインストールしている場合は、**virsh** コマンドは仮想化システムの機能の全一覧 を出力することができます。root で **virsh capabilities** を実行して全一覧を表示させます。

## <span id="page-13-0"></span>第**2**章 **KVM** ゲスト仮想マシンの互換性

お使いのプロセッサーが仮想化拡張機能に対応しているかどうかを確認し、仮想化拡張機能を有効にする方 法についての情報を参照するには、[「仮想化拡張機能の確認」](#page-11-3) をご覧ください。

## <span id="page-13-1"></span>**2.1. Red Hat Enterprise Linux 7** におけるサポート制限

Red Hat Enterprise Linux 7 サーバーには、いくらかのサポート制限があります。

Red Hat Enterprise Linux のプロセッサーおよびメモリー容量の制限についての情報は、以下の URL をご 覧ください。

- ホストシステムについては、<https://access.redhat.com/articles/rhel-limits> を参照してください。
- **▶ KVM ハイパーバイザーについては、<https://access.redhat.com/articles/rhel-kvm-limits> を参照してくた** さい。

対応しているオペレーティングシステムとホストおよびゲストの組み合わせの詳細は、以下の URL をご覧 ください。

<https://access.redhat.com/certified-hypervisors>

## <span id="page-13-2"></span>**2.2.** 対応 **CPU** モデル

注記

それぞれのハイパーバイザーには、ゲストにデフォルトで表示する CPU 機能に関して独自のポリシーがあ ります。ハイパーバイザーがゲストに表示する CPU 機能のセットはゲスト仮想マシン設定で選択される CPU モデルによって異なります。

対応 CPU モデルの詳細一覧は、「ゲスト CPU [モデルの一覧表示」](#page-13-3)にあるように**virsh cpumodels** コマンドを使用して確認することもできます。追加情報は「CPU モデルおよびトポロ ジー」 [にも記載されています。ホストのモデルは、必要に応じて特定の機能セットを使用するよ](#page-445-1)う に設定できます。詳細は、「指定 CPU [に設定された機能の変更」](#page-450-0)を参照してください。

### <span id="page-13-3"></span>**2.2.1.** ゲスト **CPU** モデルの一覧表示

アーキテクチャーの特定の種類に対応する CPU を確認するには、**virsh cpu-models <arch>** コマン ドを実行します。以下は例になります。

\$ **virsh cpu-models x86\_64** 486 pentium pentium2 pentium3 pentiumpro coreduo n270 core2duo qemu32 kvm32 cpu64-rhel5

cpu64-rhel6 kvm64 qemu64 Conroe Penryn Nehalem Westmere SandyBridge Haswell athlon phenom Opteron\_G1 Opteron\_G2 Opteron\_G3 Opteron\_G4 Opteron\_G5

\$ **virsh cpu-models ppc64** POWER7 POWER7\_v2.1 POWER7\_v2.3 POWER7+\_v2.1 POWER8\_v1.0

対応 CPU モデルおよび各種機能の詳細一覧を表示するには、該当情報を含む XML ファイルを開く必要が あります。このファイルのタイトルは **cpu\_map.xml** で、**/usr/share/libvirt/** にあります。内容を 確認するには、**cat /usr/share/libvirt/cpu\_map.xml** を実行します。ゲストの CPU モデルおよ び各種機能を変更するには、ドメイン XML ファイルの **<cpu>** セクションを参照する必要があります (「CPU [モデルおよびトポロジー」](#page-445-1)を参照してください)。

# gedit /usr/share/libvirt/cpu\_map.xml

<span id="page-14-0"></span>**gedit** [の代わりに他のエディターを使用することもできます。開かれるファイルは図](#page-14-0)2.1「cpu\_map.xml ファイルの部分的な内容」 のようになりますが、内容はこれよりもはるかに長くなります。

*<!-- This is only a partial file, only containing the CPU models. The XML file has more information (including supported features per model) which you can see when you open the file yourself -->* <cpus>  $\text{~\alpha}$  rch name='x86'> ... *<!-- Intel-based QEMU generic CPU models -->* <model name='pentium'> <model name='486'/> </model> <model name='pentium2'> <model name='pentium'/> </model> <model name='pentium3'>

```
<model name='pentium2'/>
</model>
<model name='pentiumpro'>
</model>
<model name='coreduo'>
  <model name='pentiumpro'/>
  <vendor name='Intel'/>
</model>
<model name='n270'>
  <model name='coreduo'/>
</model>
<model name='core2duo'>
  <model name='n270'/>
</model>
<!-- Generic QEMU CPU models -->
<model name='qemu32'>
  <model name='pentiumpro'/>
</model>
<model name='kvm32'>
  <model name='qemu32'/>
</model>
<model name='cpu64-rhel5'>
  <model name='kvm32'/>
</model>
<model name='cpu64-rhel6'>
  <model name='cpu64-rhel5'/>
</model>
<model name='kvm64'>
  <model name='cpu64-rhel5'/>
</model>
<model name='qemu64'>
  <model name='kvm64'/>
</model>
<!-- Intel CPU models -->
<model name='Conroe'>
  <model name='pentiumpro'/>
  <vendor name='Intel'/>
</model>
<model name='Penryn'>
  <model name='Conroe'/>
</model>
<model name='Nehalem'>
  <model name='Penryn'/>
```

```
</model>
    <model name='Westmere'>
      <model name='Nehalem'/>
      <feature name='aes'/>
    </model>
    <model name='SandyBridge'>
      <model name='Westmere'/>
    </model>
    <model name='Haswell'>
      <model name='SandyBridge'/>
    </model>
    <!-- AMD CPUs -->
    <model name='athlon'>
      <model name='pentiumpro'/>
      <vendor name='AMD'/>
     </model>
    <model name='phenom'>
      <model name='cpu64-rhel5'/>
      <vendor name='AMD'/>
    </model>
    <model name='Opteron_G1'>
      <model name='cpu64-rhel5'/>
      <vendor name='AMD'/>
    </model>
    <model name='Opteron_G2'>
      <model name='Opteron_G1'/>
    </model>
    <model name='Opteron_G3'>
      <model name='Opteron_G2'/>
    </model>
    <model name='Opteron_G4'>
      <model name='Opteron_G2'/>
    </model>
    <model name='Opteron_G5'>
      <model name='Opteron_G4'/>
    </model>
  </arch>
</cpus>
```
図**2.1 cpu\_map.xml** ファイルの部分的な内容

## <span id="page-16-0"></span>**2.3. USB 3 / XHCI** サポート

USB 3 (XHCI) USB ホストアダプターエミュレーションは Red Hat Enterprise Linux 7 で対応していま す。あらゆる USB 速度がサポートされています。つまり、どの世代の USB デバイスも XHCI バスにプラ グインできます。また (USB 1 デバイスの) コンパニオンコントローラーは一切不要です。

XHCI の利点:

- 仮想化と互換性があるハードウェア設計になっています。つまり、XHCI エミュレーションでは、ポー リングのオーバーヘッドが削減されたため、以前のバージョンよりも必要な CPU リソースが少なく なっています。
- USB 3 デバイスの USB パススルーを利用できます。

XHCI の制限:

- Windows 8 よりも前の Windows ゲストと一緒に使用できません。
- Red Hat Enterprise Linux 5 ゲストには対応しません。

XHCI デバイスのドメイン XML [のサンプルについては、図](#page-223-0)20.15「USB3/XHCI デバイスに使用されるドメ イン XML の例」 を参照してください。

## <span id="page-18-0"></span>第**3**章 仮想化の制限

この章では、Red Hat Enterprise Linux 7 の仮想化パッケージにおける追加サポートと製品の制限について 説明します。

### <span id="page-18-1"></span>**3.1. KVM** の制限

KVM ハイパーバイザーには、以下の制限が適用されます。

### ゲストあたりの最大 **vCPU** 数

Red Hat Enterprise Linux 7.0 では、ゲスト仮想マシンは最大 160 個の仮想 CPU に対応しま す。Red Hat Enterprise Linux 7.1 のリリース後は、この制限が 240 に引き上げられます。

### 仮想化のネスト

Red Hat Enterprise Linux 7 では、仮想化のネストがデフォルトで無効にされています。Red Hat は、ゲスト仮想マシン内でゲスト仮想マシンを起動することに対応していません。

### 不変タイムスタンプカウンター **(TSC)** ビット

不変 TSC を搭載してないシステムは、追加設定が必要です。不変 TSC の搭載の有無を確認する には、また関連する問題を解決するための設定手順の詳細は 12章*KVM* [ゲストのタイミング管理](#page-100-1) を参照してください。

### メモリーのオーバーコミット

KVM は メモリーのオーバーコミットをサポートし、ゲスト仮想マシンのメモリーをスワップに 保存できます。メモリーのスワップが頻繁に行われると仮想マシンの実行速度が遅くなります。 スワップパーティションのサイズを安全かつ効率的に決定する方法は、Red Hat ナレッジベース の <https://access.redhat.com/site/solutions/15244> に記載されています。KSM がメモリーの オーバーコミットに使用される場合は、スワップサイズがこの記事で説明されている推奨サイズ に従っていることを確認してください。

重要

デバイス割り当てが使用されている場合、割り当てデバイスで DMA を有効にするには、 すべての仮想マシンメモリーの静的な事前割り当てを行う必要があります。このため、メ モリーのオーバーコミットはデバイス割り当てと一緒にはサポートされません。

### **CPU** のオーバーコミット

物理プロセッサーコア 1 つあたりに 11 個以上の仮想 CPU を割り当てることは推奨されません。 CPU オーバーコミット率の決定するにはキャパシティープラニングツールを使用することが推奨 されます。割合はそれぞれのワークロードによって大きく異なるため、理想的な割合を見積もる ことは容易ではありません。たとえば、あるユースケースではゲスト仮想マシンが CPU を 100% 消費しますが、別のケースでは複数のゲストが完全にアイドル状態である場合もありま す。

Red Hat は、システム上に存在する物理コアの全体数よりも多くの vCPU を単一ゲストで実行す ることをサポートしていません。ハイパースレッドはコアとみなすことはできますが、そのパ フォーマンスは使用シナリオによって異なるため、通常のコアと同等のパフォーマンスを期待す ることはできません。

CPU [のオーバーコミットに関するヒントや推奨事項については、「仮想化](#page-98-0) CPU のオーバーコ ミット」 を参照してください。

### 仮想化 **SCSI** デバイス

Red Hat Enterprise Linux の KVM では、SCSI エミュレーションはサポートされていません。

### 仮想化 **IDE** デバイス

KVM では、ゲスト仮想マシン 1 台あたりの仮想化 (エミュレートされた) IDE デバイスは最大 4 つまでに制限されています。

### 準仮想化デバイス

準仮想化デバイスは、Virtio デバイスとしても知られています。これらは、仮想マシン内で最適に 機能するように設計された純粋な仮想デバイスです。

Red Hat Enterprise Linux 7 は、仮想マシン 1 台あたり 32 の PCI デバイススロットと、デバイ ススロット 1 つあたり 8 つの PCI 機能をサポートします。つまりマルチファンクション機能が 有効にされ、PCI ブリッジが使用されると、理論上はゲストあたり最大 256 の PCI 機能が提供 されることになります。PCI ブリッジの詳細は、「PCI [ブリッジの作成」](#page-213-0) を、およびデバイスに ついての詳細は、20章[ゲスト仮想マシンデバイスの設定](#page-201-2)を参照してください。

### 移行の制限

デバイス割り当ては、仮想マシンの排他的使用のために、仮想マシンに公開されている物理デバ イスを参照します。デバイス割り当てでは、仮想マシンが実行される特定ホスト上のハードウェ アを使用するため、デバイス割り当ての使用中の移行および保存/復元はサポートされません。ゲ ストオペレーティングシステムがホットプラグをサポートしている場合は、移行または保存/復元 操作の前に割り当てデバイスを削除してこの機能を有効にできます。

ライブマイグレーションは、CPU タイプが同一のホスト間でのみ可能です (つまり、Intel から Intel 、または AMD から AMD のみ)。

ライブマイグレーションの場合、両方のホストが **on** または **off** のいずれかの、 NX (No eXecution) ビットの同一値セットを備えている必要があります。

移行を機能させるには、書き込みモードで開かれたすべてのブロックデバイスで **cache=none** を指定しておく必要があります。

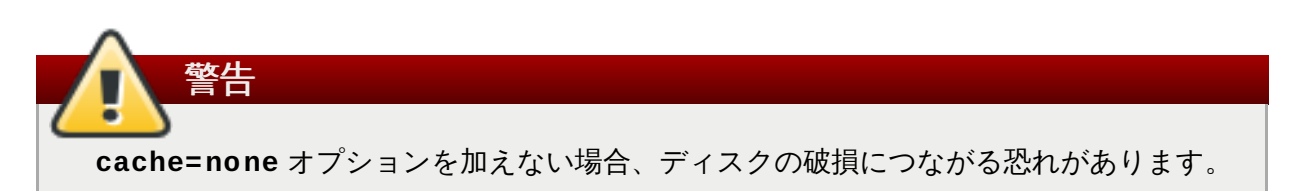

### ストレージの制限

ディスクやブロックデバイス全体 (**/dev/sdb** など) への書き込みアクセスをゲスト仮想マシン に与えることには、リスクが伴います。ゲスト仮想マシンにブロックデバイス全体へのアクセス があると、ホストマシンとボリュームラベルやパーティションテーブルを共有できます。しか し、ホストシステムのパーティション認識コードに不具合があると、セキュリティーリスクが発 生する可能性があります。このリスクは、ゲスト仮想マシンに割り当てたデバイスを無視するよ うにホストマシンを設定することで回避できます。

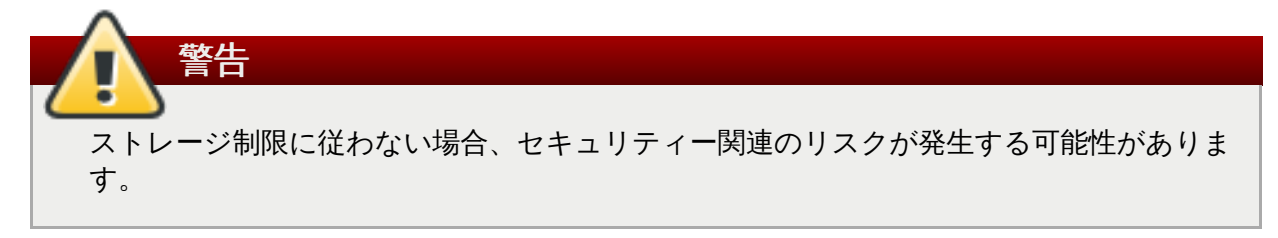

### **SR-IOV** の制限

SR-IOV は、以下のデバイスとのみ十分なテストが行われています (他の SR-IOV デバイスも機能 する可能性がありますが、リリース時のテストは実施されていません)。

- **Intel® 82576NS Gigabit Ethernet Controller (igb** ドライバー)
- Intel® 82576EB Gigabit Ethernet Controller (**igb** ドライバー)
- Intel® 82599ES 10 Gigabit Ethernet Controller (**ixgbe** ドライバー)
- Intel® 82599EB 10 Gigabit Ethernet Controller (**ixgbe** ドライバー)

### コアダンプの制限

現在コアダンプは移行プロセスの一部として実装されていないため、デバイス割り当てが使用中 の場合はサポートされません。

### **PCI** デバイス割り当ての制限

PCI デバイス割り当て (PCI デバイスの仮想マシンへのアタッチ) で PCI-e デバイスのデバイス割 り当てを有効にするには、ホストシステムが AMD IOMMU または Intel VT-d サポートを備えてい る必要があります。

パラレル/レガシー PCI では、PCI ブリッジの内側の単一デバイスのみがサポートされています。

Red Hat Enterprise Linux 7 では、ゲストデバイスドライバーによる PCI 設定領域へのアクセス は制限されています。この制限により、 PCI 設定領域に依存するドライバーが設定に失敗する場 合があります。

割り当てデバイスを持つゲストをホストから完全に分離するには、割り込み再マッピングのプ ラットフォームサポートが必要です。このサポートがないと、ホストが悪意のあるゲストからの 割り込みインジェクション攻撃に対して脆弱になる可能性があります。ゲストが信頼されている 環境では、管理者は *vfio\_iommu\_type1* モジュールに対して **allow\_unsafe\_interrupts** オプションを使用する PCI デバイス割り当てを依然として許可することを選択するかもしれませ ん。これは、以下を含む .conf ファイル (例: **local.conf**) を **/etc/modprobe.d** に追加す ることで永続的に実行できます。

options vfio iommu type1 allow unsafe interrupts=1

または、同じことを実行するために sysfs エントリーを動的に使用することもできます。

 $#$  echo 1 > /sys/module/vfio\_iommu\_type1/parameters/allow\_unsafe\_interrupts

## <span id="page-20-0"></span>**3.2.** アプリケーションの制限

仮想化には、特定の種類のアプリケーションを不安定にする側面があります。

I/O スループット要件の高いアプリケーションでは、完全仮想化ゲスト用に KVM の準仮想化ドライバー (virtio ドライバー) の使用をお勧めします。virtio ドライバーがないと、特定のアプリケーションは I/O 負荷 が高い場合に予期できない動きをする場合があります。

以下のアプリケーションは、 I/O 要件が高い場合は回避することをお勧めします。

- **kdump** サーバー
- **netdump** サーバー

I/O を過剰に使用したり、リアルタイムのパフォーマンスが要求されるアプリケーションやツールは、慎重 に評価することをお勧めします。I/O パフォーマンスを高めるには、virtio ドライバーまたは PCI デバイス [割り当ての使用を検討してください。完全仮想化ゲスト用の準仮想化ドライバーの詳細は、](#page-66-1)9章*KVM* 準仮想 化 *(virtio)* ドライバー [を参照してください。また、](#page-201-2)PCI デバイス割り当ての詳細は20章ゲスト仮想マシンデ バイスの設定を参照してください。

仮想化環境でアプリケーションを実行すると、パフォーマンスが若干低下します。仮想化でより新しく速い ハードウェアに統合することでパフォーマンスにどのような利点がもたらされるかを判断するには、仮想4 の使用に関連するアプリケーションの潜在的なパフォーマンス問題を対象にして評価することをお勧めしま す。

### <span id="page-21-0"></span>**3.3.** その他の制限

仮想化に影響するその他すべての制限および問題点についての一覧は、『Red Hat Enterprise Linux 7 リ リースノート』 に記載されています。『Red Hat Enterprise Linux 7 リリースノート』 では、現時点での 新機能と更新または発見された既知の問題および制限が説明されています。

## <span id="page-22-2"></span><span id="page-22-0"></span>第**4**章 仮想化パッケージのインストール

仮想化を使用する前に、コンピューターに仮想化パッケージをインストールする必要があります。仮想化 パッケージは、**yum** コマンドおよび Subscription Manager を使用してホストのインストール時またはイ ンストール後にインストールすることができます。

KVM ハイパーバイザーは、*kvm* カーネルモジュールを使うデフォルトの Red Hat Enterprise Linux カーネ ルを使用します。

## <span id="page-22-1"></span>**4.1.** 仮想化ホストインストールの設定

このセクションでは、新たな Red Hat Enterprise Linux インストールの一部としての仮想化ツールおよび 仮想化パッケージのインストールについて説明します。

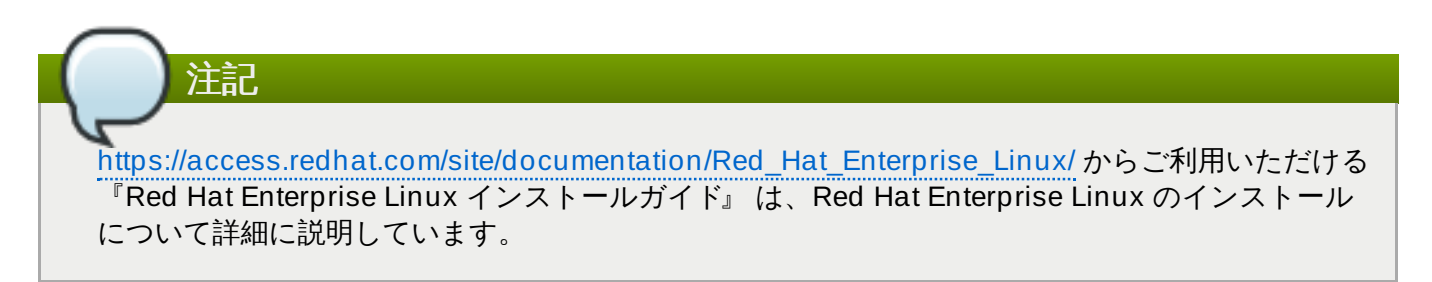

### 手順**4 .1** 仮想化パッケージグループのインストール

1. **Red Hat Enterprise Linux 7** インストールプログラムを起動します。

Red Hat Enterprise Linux インストール CD-ROM、DVD または PXE から対話形式の Red Hat Enterprise Linux 7 インストールを開始します。

### 2. ソフトウェアの選択までインストールを進めます

ソフトウェア選択のステップまでの他のステップを完了します。インストール概要 画面は、対応 の必要なステップを完了するように、ユーザーに対してプロンプトを出します。

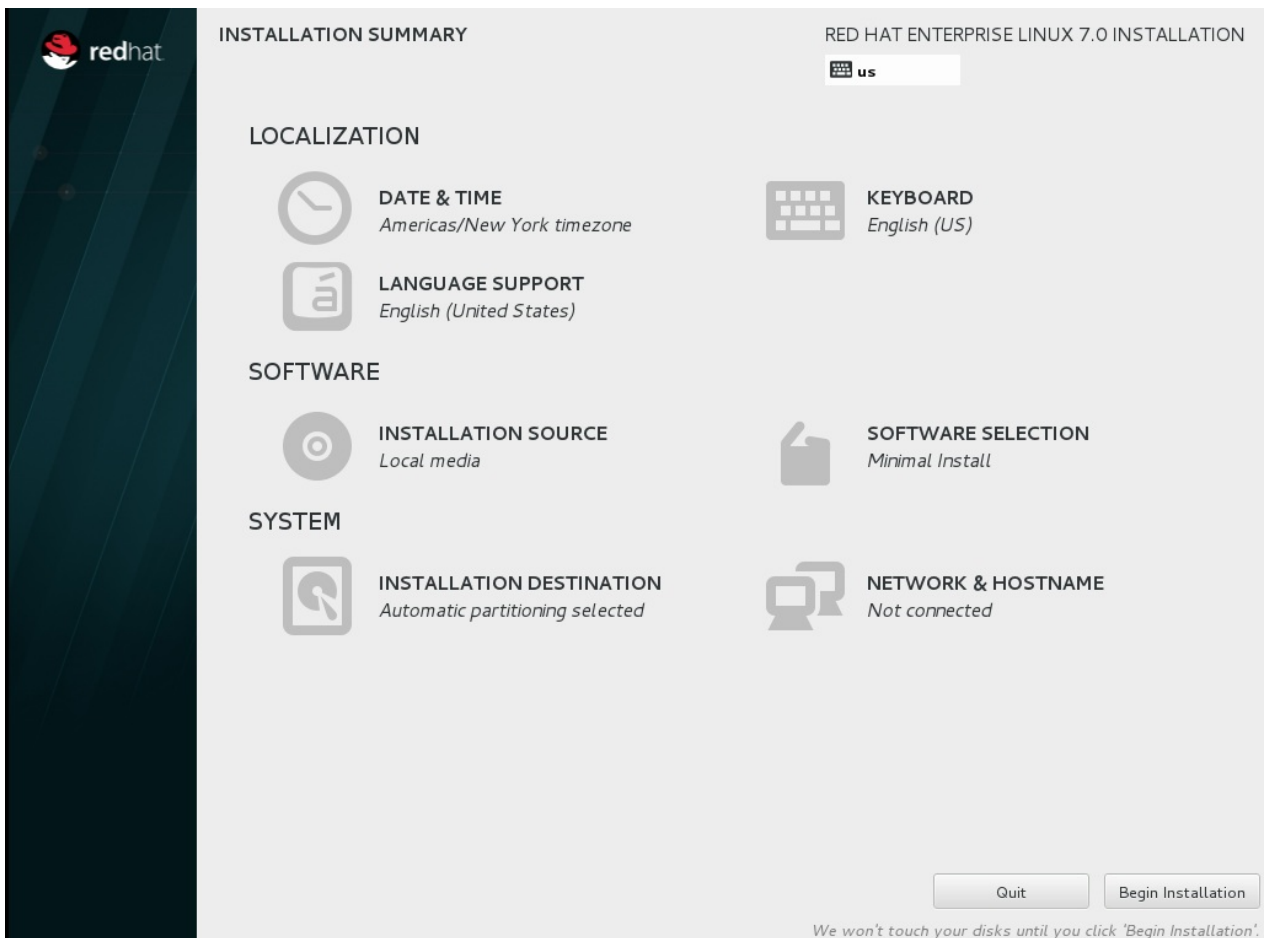

図**4 .1** 「インストール概要」画面

ソフトウェアの選択 はデフォルトで「Minimal Install」に設定されます。ソフトウェアの選択 画面を開いて、仮想化パッケージを選択します。

### 3. サーバータイプとパッケージグループを選択します。

Red Hat Enterprise Linux 7 には、仮想化ホストをインストールするための 2 つの選択可能なオプ ションがあります。1つ目は、基本パッケージのみがインストールされた最小仮想化ホスト(ス テップ 3.a) であり、2 [つ目はグラフィカルユーザーインターフェースでのゲストの管理を可能に](#page-23-0)す るパッケージがインストールされた仮想化ホスト ([ステップ](#page-24-0) 3.b) です。

<span id="page-23-0"></span>a.

### 最小仮想化ホストの選択

ベース環境 の下の 仮想化ホスト ラジオボタンを選択し、選択した環境のアドオン の 下の 仮想化プラットフォーム チェックボックスを選択します。これにより、**virsh** を 使用するか、またはネットワーク経由でリモートで実行できる基本的な仮想化環境がイン ストールされます。

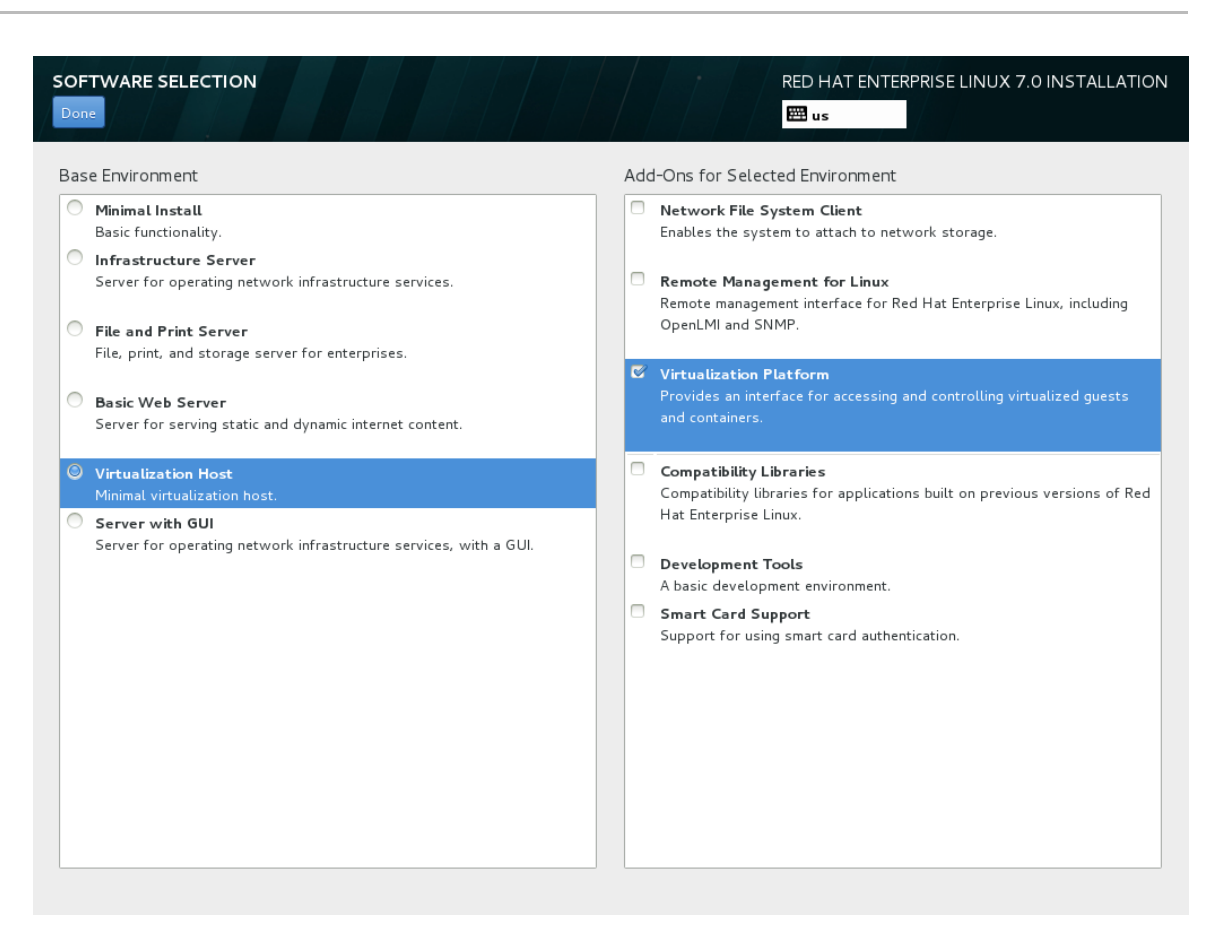

図**4 .2** 「ソフトウェアの選択」画面で選択される仮想化ホスト

<span id="page-24-0"></span>b.

### グラフィカルユーザーインターフェースのある仮想化ホストの選択

ベース環境 の下の **Server with GUI** ラジオボタンと、選択した環境のアドオン の下 にある 仮想化クライアント、**Virtualization Hypervisor**、および仮想化ツール のチェックボックスを選択します。これにより、ゲスト仮想マシンをインストールし、管 理するためのグラフィカルツールと共に、仮想化環境がインストールされます。

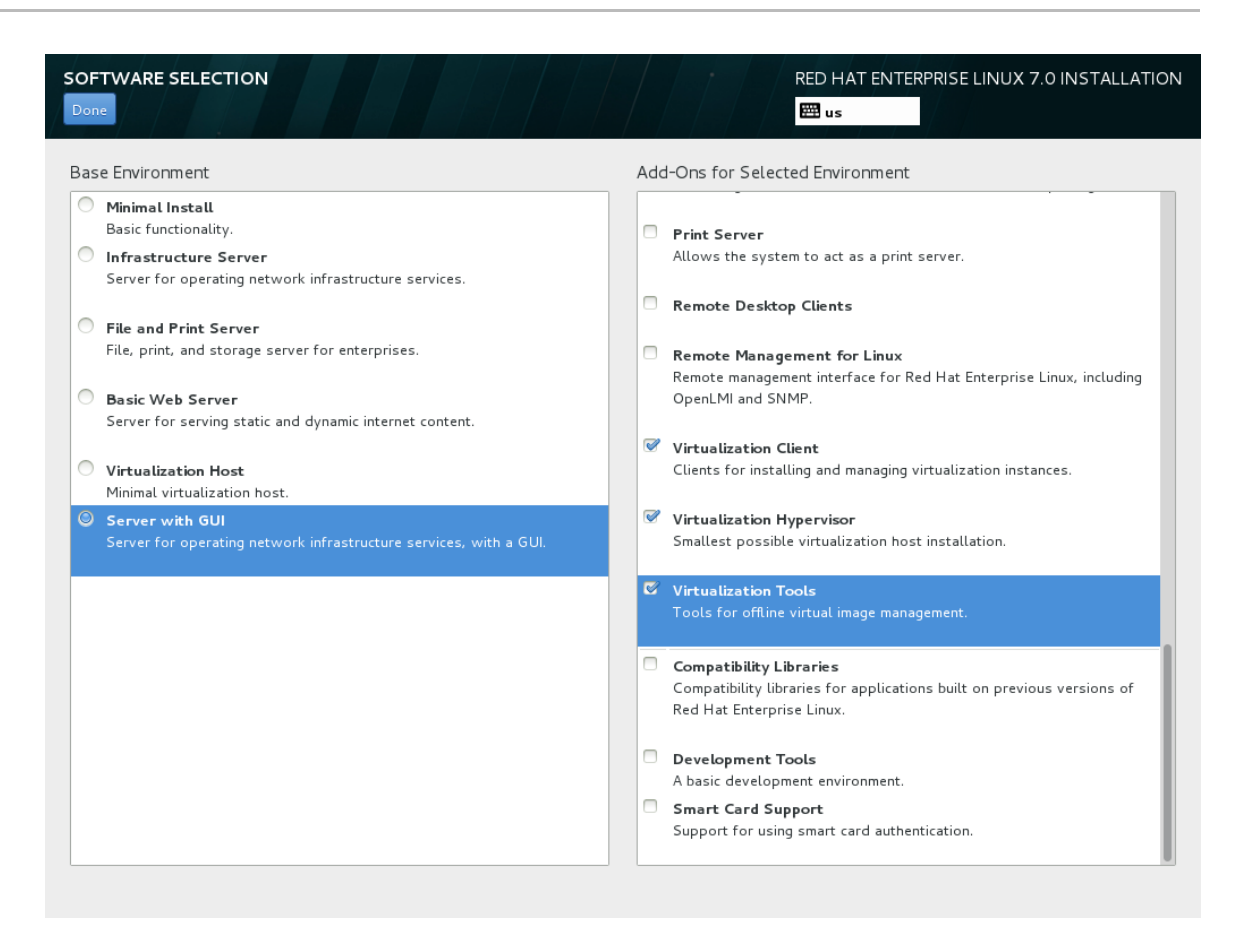

図**4 .3** 「ソフトウェアの選択」画面で選択される **Server with GUI**

4. インストールを終了します。

「インストール概要」画面で必要なステップを完了し、インストールの開始 をクリックします。 インストールが完了したら、システムを再起動します。

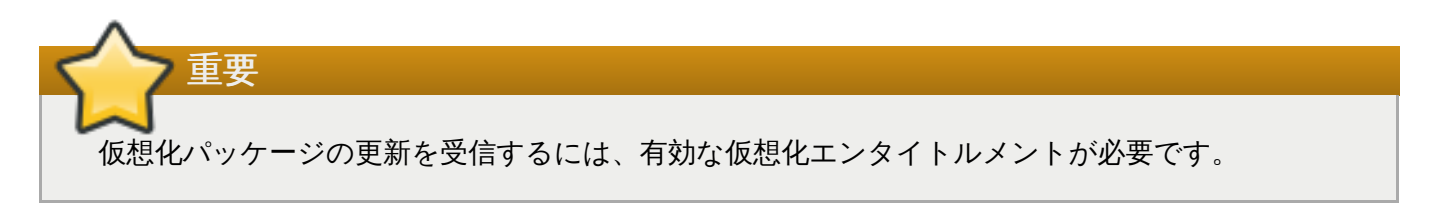

### キックスタートファイルによる **KVM** パッケージのインストール

キックスタートファイルを使用すると、ユーザーが手作業で個別のホストシステムをインストールすること なく、自動化された大規模インストールが可能になります。このセクションでは、キックスタートファイル を作成し、これを使用して、仮想化パッケージと共に Red Hat Enterprise Linux をインストールする方法 について説明します。

キックスタートファイルの **%packages** セクションでは、以下のパッケージグループを追加します。

```
@virtualization-hypervisor
@virtualization-client
@virtualization-platform
@virtualization-tools
```
キックスタートファイルについてさらに詳しく

は、[https://access.redhat.com/site/documentation/Red\\_Hat\\_Enterprise\\_Linux/](https://access.redhat.com/site/documentation/Red_Hat_Enterprise_Linux/) からご利用いただける 『Red Hat Enterprise Linux インストールガイド』 を参照してください。

## <span id="page-26-0"></span>**4.2.** 既存の **Red Hat Enterprise Linux** システム上への仮想化パッケージのイ ンストール

このセクションでは、動作中の Red Hat Enterprise Linux 7 またはそれ以降に KVM ハイパーバイザーをイ ンストールするステップを説明します。

パッケージをインストールするには、マシンを登録しておく必要があります。Red Hat サブスクリプション マネージャーで登録するには、**subscription-manager register** コマンドを実行してプロンプトに 従います。

有効な Red Hat サブスクリプションをお持ちでない場合は、Red Hat [オンラインストア](https://www.redhat.com/wapps/store/catalog.html)で取得してくださ い。

### **yum** を使用した仮想化パッケージのインストール

Red Hat Enterprise Linux 上で仮想化を使用するには、少なくとも **qemu-kvm** と **qemu-img** パッケージ が必要になります。これらのパッケージは、ホストの Red Hat Enterprise Linux システム上にユーザーレ ベルの KVM エミュレーターとディスクイメージマネージャーを提供します。

**qemu-kvm** と **qemu-img** パッケージをインストールするには、以下のコマンドを実行します。

# yum install qemu-kvm qemu-img

以下の仮想化管理パッケージも利用可能です。

### 推奨される仮想化パッケージ

### *virt-install*

仮想マシン作成用の **virt-install** コマンドを提供します。

### *libvirt*

*libvirt* パッケージは、ハイパーバイザーおよびホストシステムとの対話用にサーバーとホスト側の ライブラリーを提供します。*libvirt* パッケージは、ライブラリー呼び出しを処理し、仮想マシンを 管理し、ハイパーバイザーを制御する **libvirtd** デーモンを提供します。

### *libvirt-python*

*libvirt-python* パッケージには、Python プログラミング言語で書かれているアプリケーションが *libvirt* API で供給されるインターフェースを使用できるようにするモジュールが含まれています。

#### *virt-manager*

**virt-manager** は仮想マシンマネージャー とも知られ、仮想マシンを管理するグラフィカル ツールを提供します。これは、管理 API として *libvirt-client* ライブラリーを使用します。

#### *libvirt-client*

*libvirt-client* パッケージは、*libvirt* サーバーにアクセスするためのクライアント側の API とライブ ラリーを提供します。*libvirt-client* パッケージには、コマンドラインまたは特殊な仮想化シェルか ら仮想マシンとハイパーバイザーを管理し、制御する **virsh** コマンドラインツールが含まれま す。

これらの推奨される仮想化パッケージすべては、以下のコマンドを使ってインストールしてください。

# yum install virt-manager libvirt libvirt-python python-virtinst libvirt-client

### 仮想化パッケージグループのインストール

仮想化パッケージは、パッケージグループからもインストールできます。以下の表は、仮想化パッケージグ ループとその役割について説明しています。

注記 **qemu-img** パッケージは、システム上ですでにインストールされていない場合に仮想化 パッケー ジグループに依存する形でインストールされます。また、前述の **yum install qemu-img** コマ ンドを使って手動でインストールすることも可能です。

### 表**4 .1** 仮想化パッケージグループ

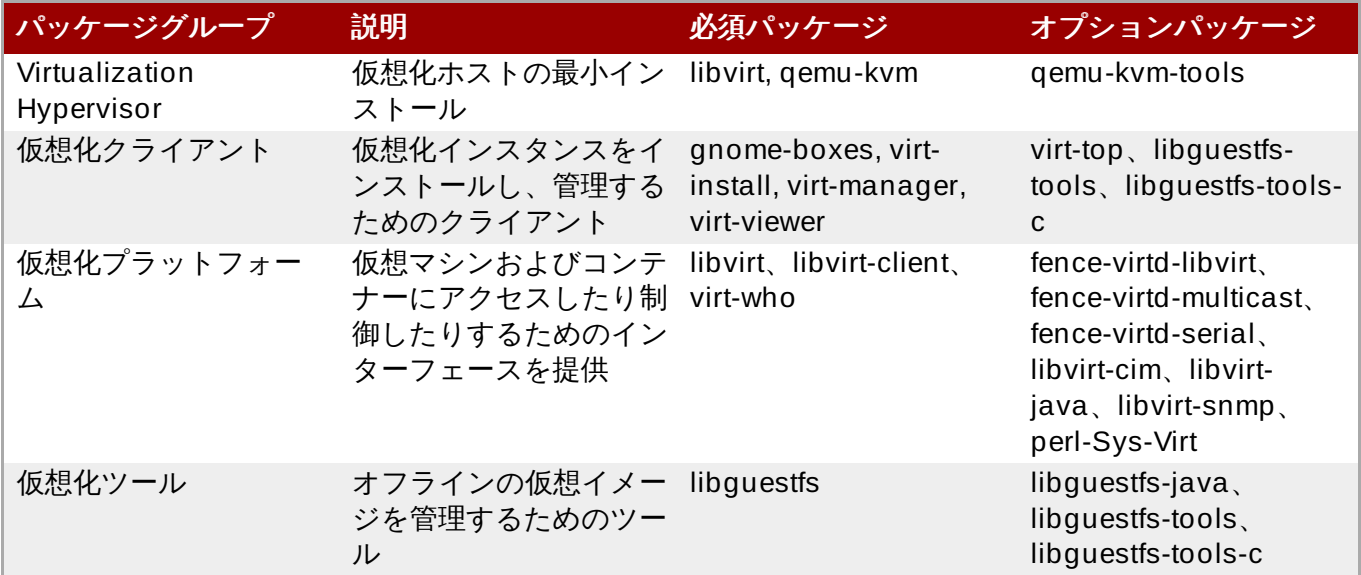

パッケージグループをインストールするには、**yum groupinstall** *groupname* コマンドを実行しま す。たとえば、仮想化ツール パッケージグループをインストールするには、**yum groupinstall "Virtualization Tools"** コマンドを実行します。

## <span id="page-28-0"></span>第**5**章 ゲスト仮想マシンのインストール概要

仮想化パッケージをホストシステムにインストールすると、ゲストオペレーティングシステムの作成が可能 になります。この章では、仮想マシンにゲストオペレーティングシステムをインストールする全般的なプロ セスを説明します。ゲスト仮想マシンの作成は、**virt-manager** の 新規作成 **(New)** ボタンか、または **virt-install** コマンドラインインターフェースを使用します。この章では、どちらの方法についても説 明します。

Red Hat Enterprise Linux および Microsoft Windows の特定バージョンの詳細なインストール方法は、こ の後に続く章で説明しています。

## <span id="page-28-1"></span>**5.1.** ゲスト仮想マシンの前提条件および留意事項

ゲスト仮想マシンを作成する前には、様々な要素を考慮する必要があります。デプロイ前に仮想マシンの役 割を検討するだけでなく、定期的な継続モニタリングと (負荷やクライアント数などの) 様々な要素に基づく 評価の実行をお勧めします。考慮に入れる要素には、以下が含まれます。

### パフォーマンス

ゲスト仮想マシンは、意図されるタスクに基づいてデプロイし、設定することをお勧めします。 ゲストシステムには、パフォーマンスについての特別な考慮が必要なものもあります (例: データ ベースサーバーを実行するゲスト)。ゲストの役割や予測されるシステム負荷によっては、ゲスト がより多くの割り当て CPU やメモリーを必要とすることもあります。

### 入出力要件と入出力タイプ

ゲスト仮想マシンの中には、とくに高い入出力要件があるものや、入出力タイプ (例: 通常のディ スクブロックサイズのアクセスまたはクライアント数) に応じてさらに注意や追加の予測が必要な ものもあります。

### ストレージ

ゲスト仮想マシンの中には、ストレージやより高速なディスクタイプへの優先度の高いアクセス を必要とするものもあります。ストレージのデプロイとメンテナンス時には、ゲストが使用する ストレージ容量も定期的に監視して考慮することをお勧めします。

### ネットワークおよびネットワークインフラストラクチャー

ゲスト仮想マシンの環境によっては、他のゲストより高速のネットワークリンクを必要とするも のもあります。帯域幅や待ち時間はゲストのデプロイおよびメンテナンス時に考慮すべき要素に なることが多く、要件や負荷が変化する場合はとくにそう言えます。

### リクエスト要件

SCSI リクエストは、virtio ドライブがディスク全体をベースとし、ディスクデバイスパラメー ターが以下の例のように **lun** に設定されている場合にのみ、virtio ドライブ上のゲスト仮想マシ ンに発行されます。

```
<devices>
   <emulator>/usr/libexec/qemu-kvm</emulator>
   <disk type='block' device='lun'>
```
## <span id="page-28-2"></span>**5.2. virt-install** を使用したゲストの作成

コマンドラインから **virt-install** コマンドを使用してゲスト仮想マシンを作成することができま す。**virt-install** は、対話形式で、または仮想マシンを自動作成するスクリプトの一部として使用され ます。**virt-install** をキックスタートファイルと共に使用すると、仮想マシンの無人インストールが可 能になります。

**virt-install** ツールは、コマンドラインで使用可能な数多くのオプションを提供します。オプションの 詳細一覧を表示するには、以下のコマンドを実行します。

# virt-install --help

**virt-install** コマンドを正しく完了するには、root 権限が必要となります。**virt-install** の man ページも、各コマンドのオプションと重要な変数について記載しています。

**qemu-img** は、**virt-install** の前にストレージオプションを設定するために使用できる関連コマンド です。

*--graphics* は重要なオプションで、仮想マシンのグラフィカルインストールを可能にします。

以下の例では、個別に作成する必要のあるネットワークブリッジを使用します。ネットワークブリッジの 作成方法についての詳細は、「libvirt [を使用したブリッジネットワーキング」](#page-96-0)を参照してください。

例**5.1 virt-install** を使用した **Red Hat Enterprise Linux 6** のゲスト仮想マシンのインストール

この例では、Red Hat Enterprise Linux 6 ゲストを作成します。

```
virt-install \
   --name=quest1-rhel6-64 \
   --disk path=/var/lib/libvirt/images/guest1-rhel6-
64.dsk, size=8, sparse=false, cache=none \setminus--graphics spice \
   --vcpus=2 --ram=2048 \
   --location=http://example1.com/installation_tree/RHEL6.4-Server-
x86_64/os \
   --network bridge=br0 \
   --os-type=linux \
   --os-variant=rhel6
```
Red Hat Enterprise Linux 7 では、virtio-scsi コントローラーをゲストで使用することができます。ホスト とゲストの両方が virtio-scsi をサポートする場合、以下のようにこれを使用することができます。

例**5.2 virt-install** を使用した **virtio-scsi** コントローラーによるゲスト仮想マシンのインストール

virtio-scsi コントローラーを使用するには、標準インインストールに加えて太字で表示されている項目が 必要になります。

```
virt-install \
   --name=guest1-rhel6-64 \
   --controller type=scsi,model=virtio-scsi \
   --disk path=/var/lib/libvirt/images/guest1-rhel6-
64.dsk,size=8,sparse=false,cache=none,bus=scsi \
   --graphics spice \
   --vcpus=2 --ram=2048 \
   --location=http://example1.com/installation_tree/RHEL6.4-Server-
```

```
x86_64/os \--network bridge=br0 \
   --os-type=linux \setminus--os-variant=rhel6
```
このコマンドを実行する際は、オペレーティングシステムについて正しい *os-type* を選択していることを 確認してください。

追加の例については、**man virt-install** を参照してください。

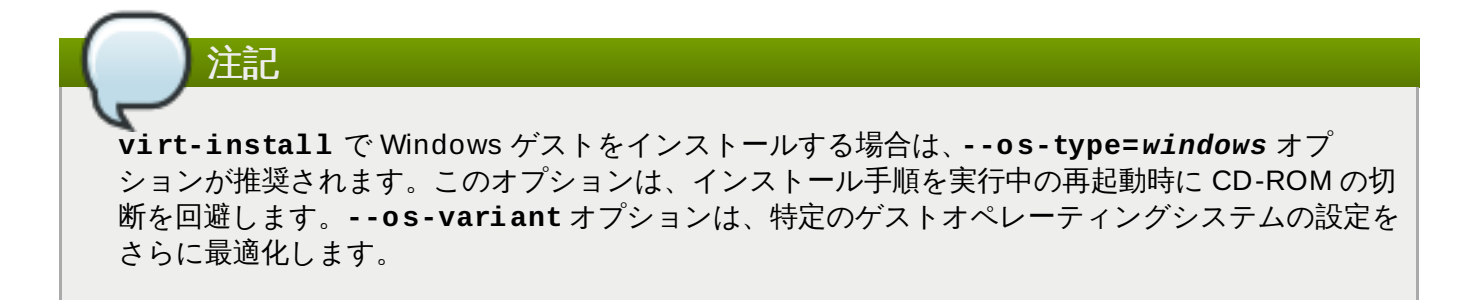

## <span id="page-30-0"></span>**5.3. virt-manager** を使用したゲスト作成

仮想マシンマネージャーとしても知られる **virt-manager** は、ゲスト仮想マシンを作成、管理するグラ フィカルツールです。

手順**5.1 virt-manager** を使ったゲスト仮想マシンの作成

1. **virt-manager** を開く

**virt-manager** を開始します。アプリケーション メニューを開き、システムツール サブメニュー から仮想マシンマネージャー アプリケーションを起動します。または、root で**virt-manager** コマンドを実行します。

2. オプション**:** リモートハイパーバイザーを開く

ハイパーバイザーを選択し、接続 ボタンを押してリモートハイパーバイザーに接続します。

3. 新規の仮想マシンを作成

**virt-manager** ウィンドウで新規の仮想マシンを作成できます。新しい仮想マシンを作成 ボタン (図5.1[「仮想マシンマネージャーのウィンドウ」](#page-30-1)) をクリックして新しい仮想マシン ウィザードを 開きます。

<span id="page-30-1"></span>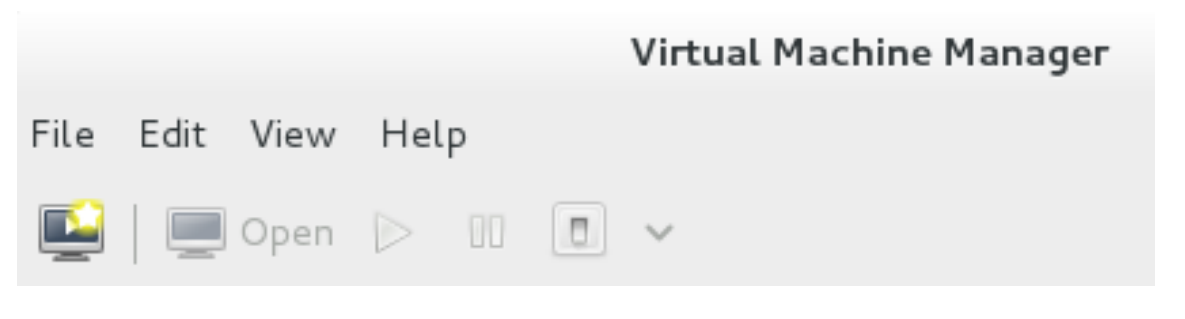

図**5.1** 仮想マシンマネージャーのウィンドウ

新しい仮想マシン ウィザードでは、仮想マシン作成が 5つ のステップで行われます。

- a. ゲスト仮想マシンの名前の入力とインストール方法の選択
- b. インストールメディアの場所の選択と設定
- c. メモリーと CPU オプションの設定
- d. 仮想マシンのストレージの設定
- e. ネットワーク、アーキテクチャー、他のハードウェアの設定

次に進む前に、**virt-manager** がインストールメディアにアクセスできることを確認してくださ い (ローカルまたはネットワーク経由) 。

### 4. 名前とインストール方法の特定

最初にゲスト仮想マシンに名前を付け、インストール方法を選択します。仮想マシンの名前にはア ンダースコア (**\_**) 、ピリオド (**.**) 、ハイフン (**-**) を使用することができます。

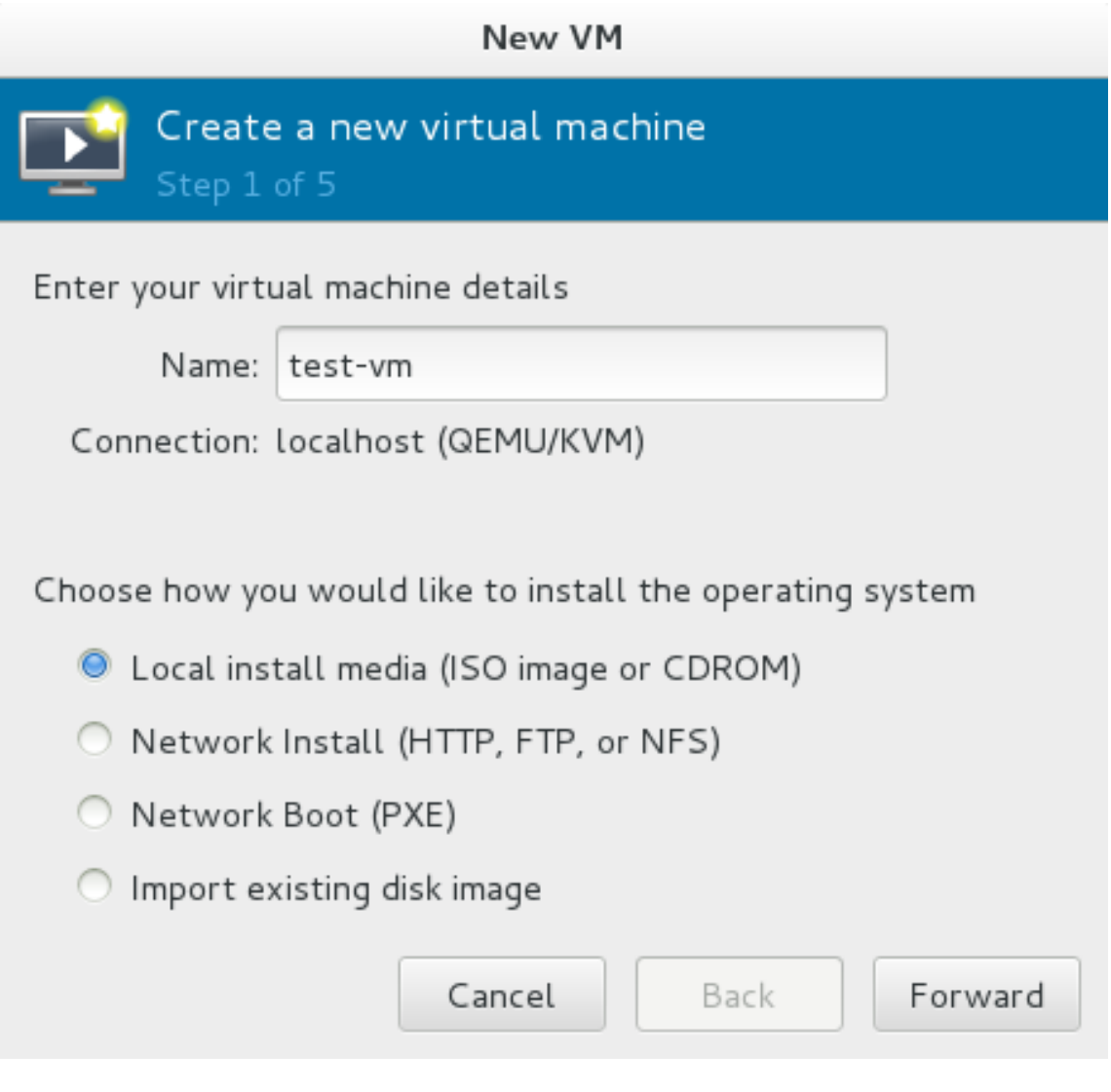

図**5.2** 仮想マシンに名前を付けてインストール方法を選択

仮想マシンの名前を入力し、インストール方法を選択します。

ローカルのインストールメディア **(ISO** イメージまたは **CD-ROM** ドライブ**)**

この方法では、CD-ROM か DVD 、インストールディスクのイメージを使用します (例、**.iso**)。

### ネットワークインストール **(HTTP, FTP,** または **NFS)**

この方法では、ミラー化された Red Hat Enterprise Linux または Fedora インストール ツリーを使ってゲストをインストールします。インストールツリーには、HTTP または FTP、または NFS のいずれかでアクセスできる必要があります。

### ネットワークブート **(PXE)**

この方法では、Preboot eXecution Environment (PXE) サーバーを使用してゲスト仮想 マシンをインストールします。PXE サーバーの設定は、『導入ガイド』 で説明されてい ます。ネットワークブートでインストールするには、ゲストがルーティング可能な IP ア ドレスまたは共有ネットワークデバイスを備えている必要があります。PXE インストー [ルのネットワーク設定要件についての情報は、「](#page-37-0)PXE を使用したゲスト仮想マシンのイ ンストール」 を参照してください。

### 既存のディスクイメージをインポート

この方法では、新しいゲスト仮想マシンを作成し、そこにディスクイメージ (インストー ル済みの起動可能なオペレーティングシステムを含む) をインポートできます。

進む をクリックし、続けます。

### 5. インストール設定

次に、インストールする **OS** の種類 と バージョン を選びます。仮想マシンに適した OS の種類を 選択することを確認してください。インストール方法によっては、インストールの URL または既有 のストレージパスを指定します。

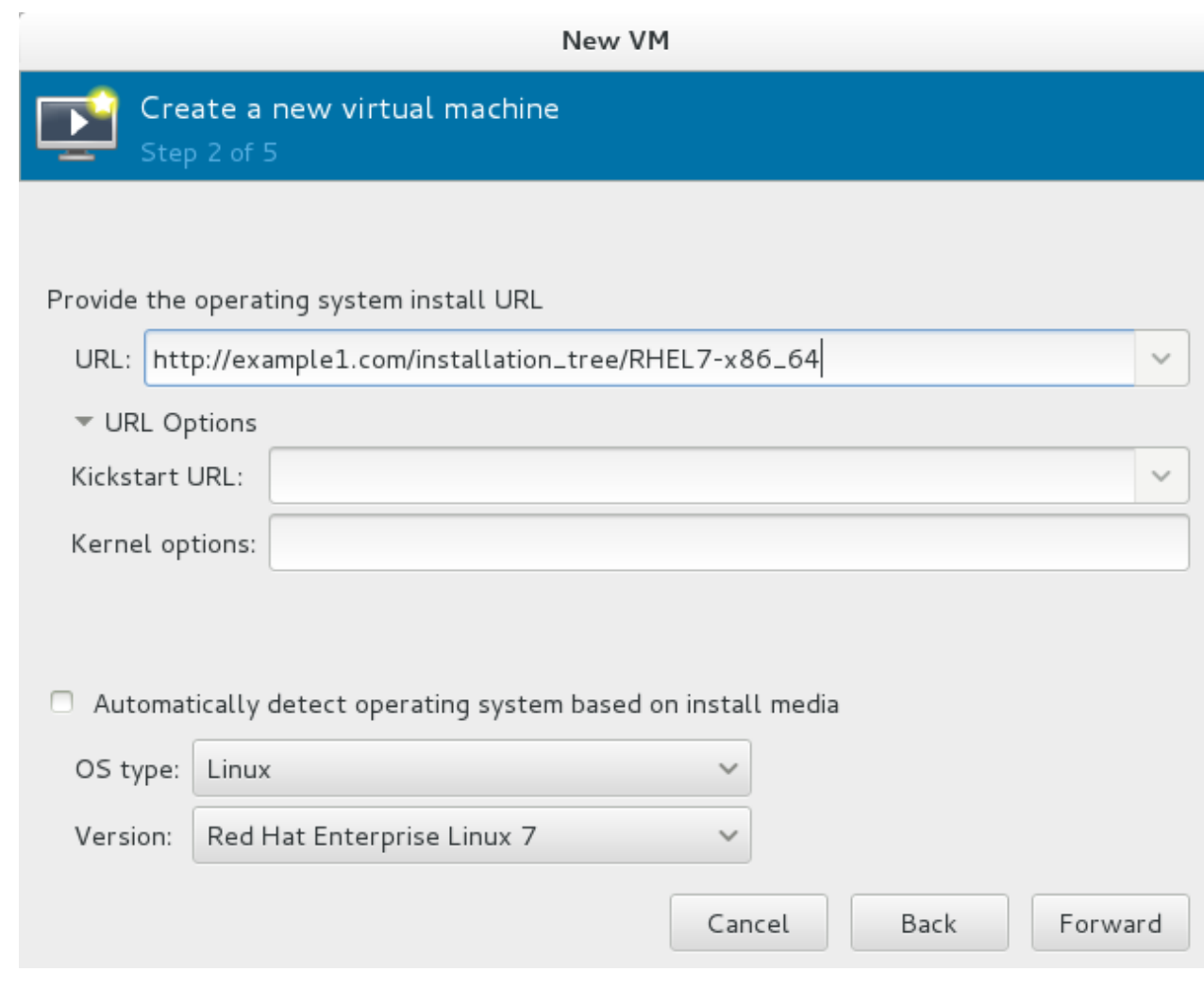

図**5.3** リモートインストールの **URL**

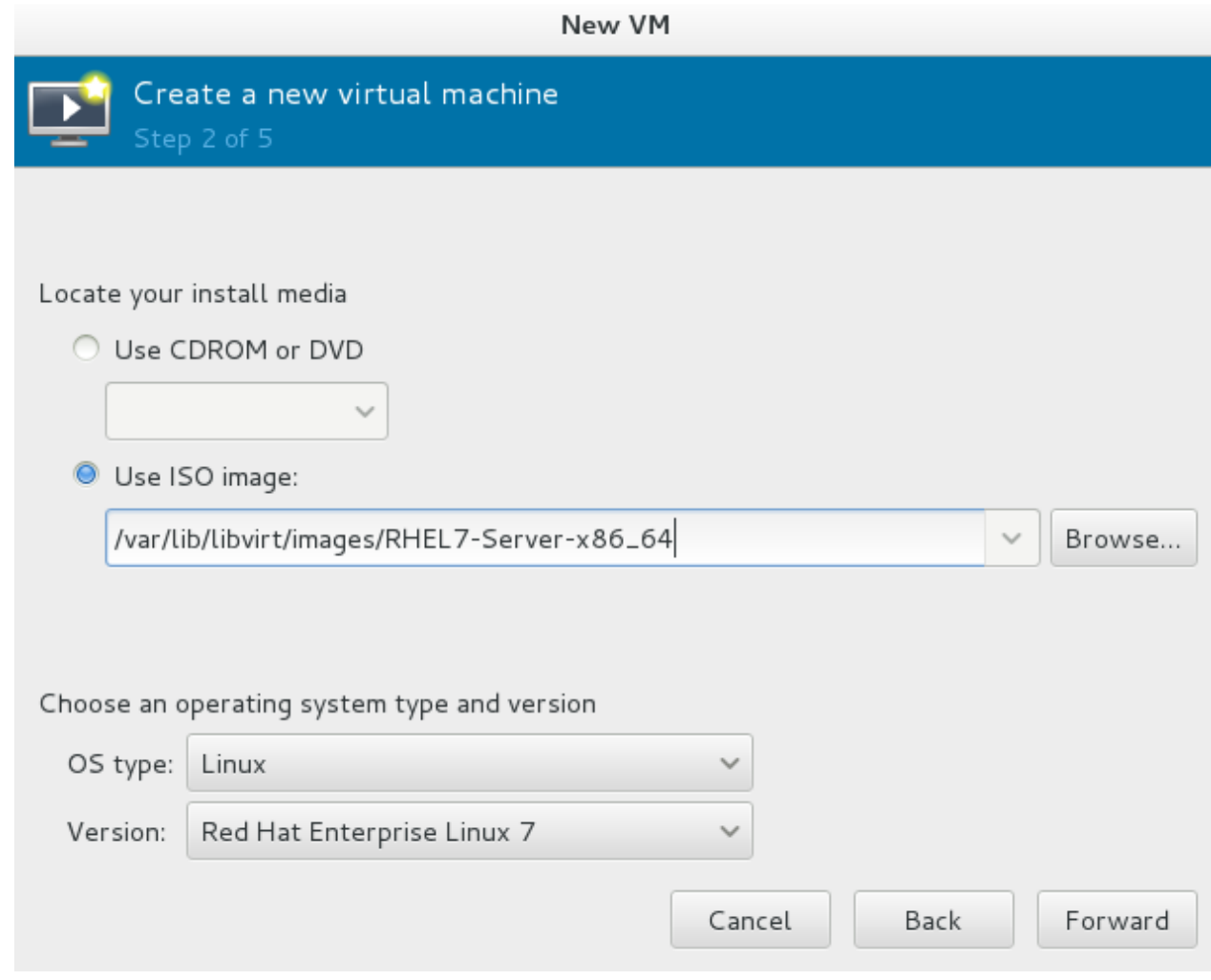

図**5.4** ローカル **ISO** イメージのインストール

### 6. **CPU** およびメモリーの設定

次に、仮想マシンに割り当てる CPU の数とメモリー量を設定します。ウィザードでは、割り当て 可能な CPU の数とメモリー量が表示されます。これらを設定して、進む をクリックします。

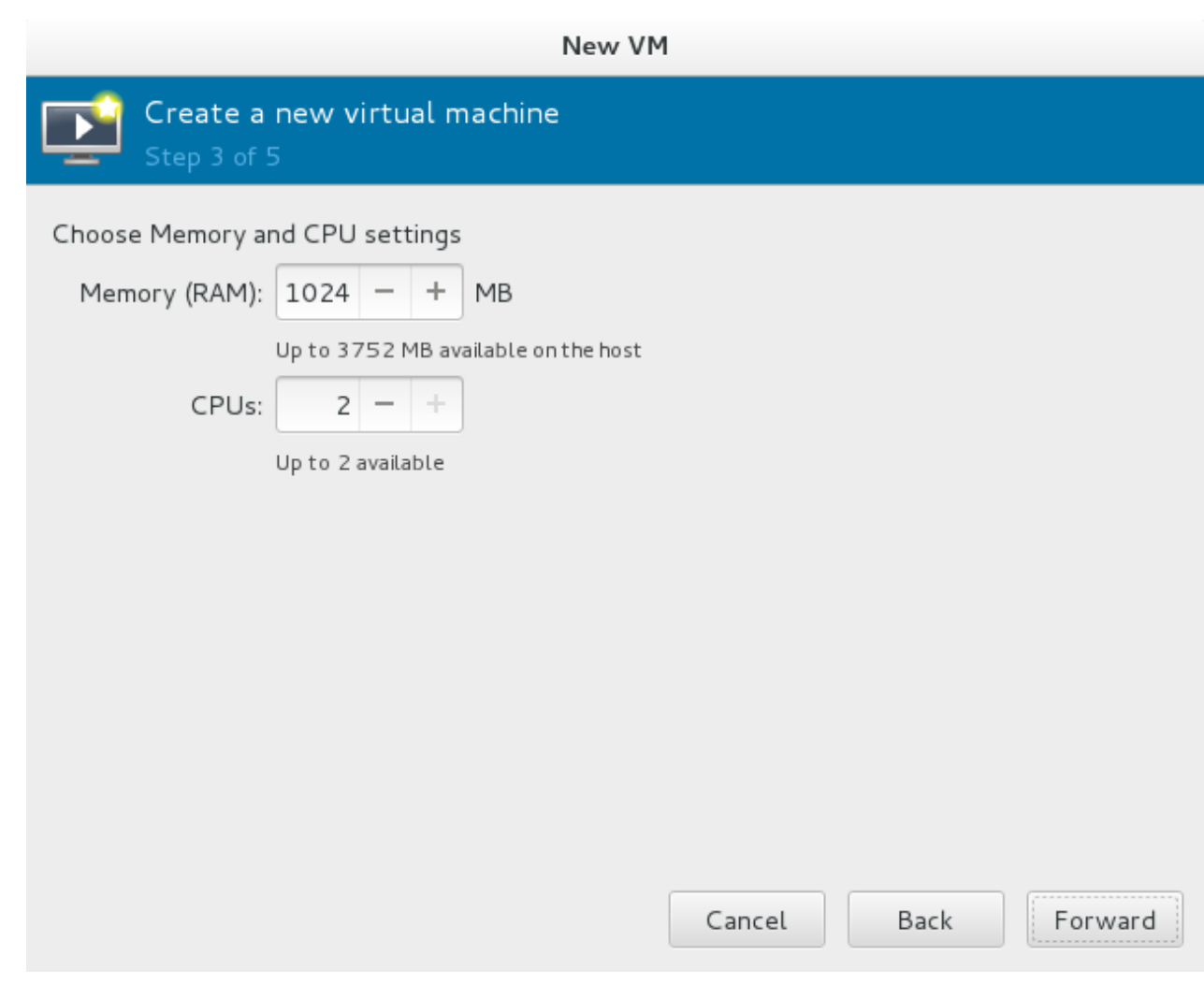

図**5.5 CPU** およびメモリーの設定

7. ストレージの設定

ゲスト仮想マシンにストレージを割り当てます。
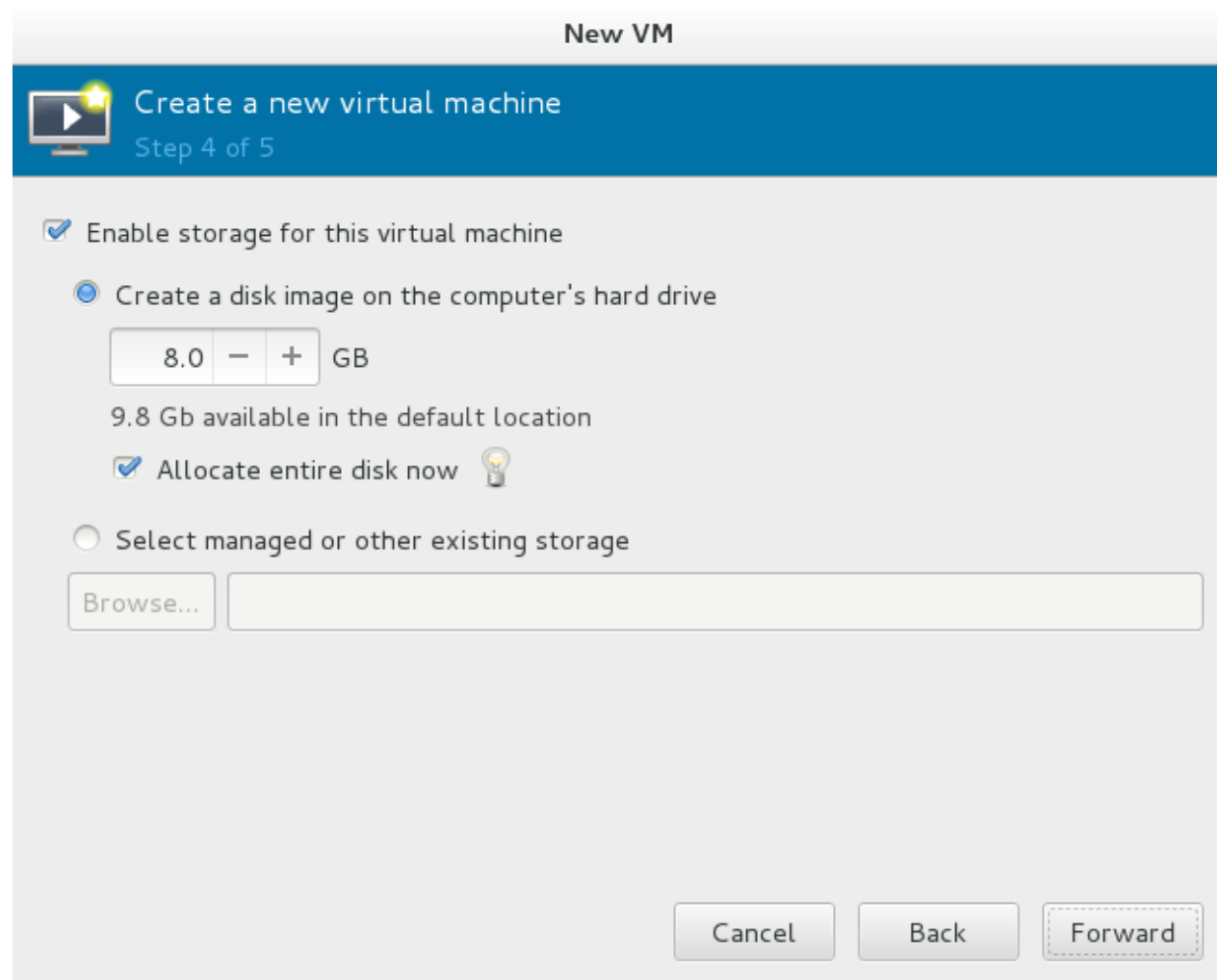

図**5.6** 仮想マシンのストレージの設定

最初のステップで既存のディスクイメージのインポートを選択した場合は、**virt-manager** はこ のステップを飛ばします。

仮想マシンと必要なアプリケーションに十分な領域を割り当て、進む をクリックして次に進みま す。

8. 最終設定

注記 タイプが Red Hat Enterprise Linux 5 または Red Hat Enterprise Linux 4 のゲスト仮想マシ ンは、グラフィカルモードを使用してインストールすることができません。そのため、ビデ オカードには「QXL」ではなく「Cirrus」を選択する必要があります。

仮想マシンの設定を確認し、問題がなければ完了 をクリックします。デフォルトのネットワーク 設定、仮想化の種類、アーキテクチャーで仮想マシンが作成されます。

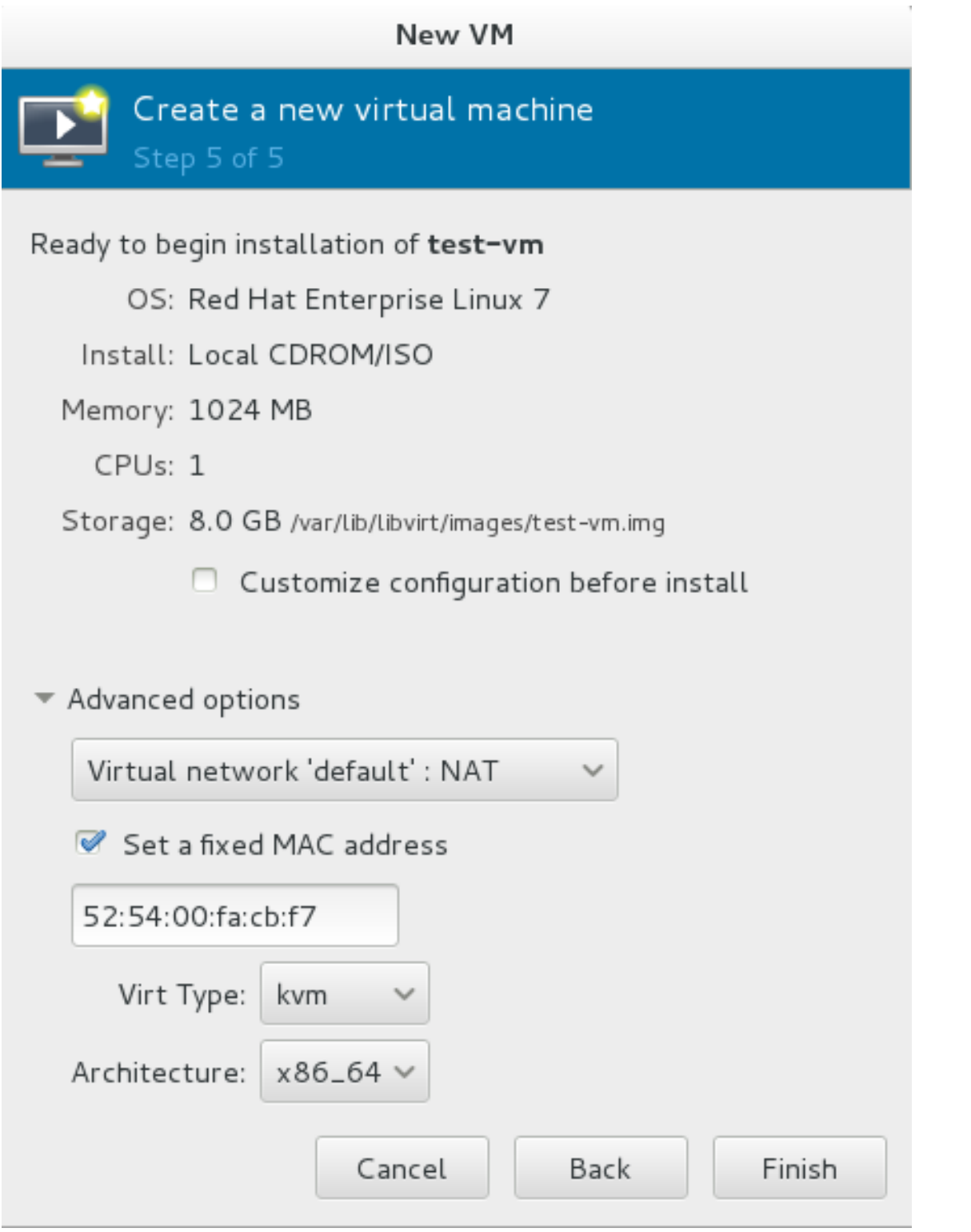

### 図**5.7** 設定の確認

仮想マシンのハードウェアをさらに設定したい場合は、完了 をクリックする前にインストールの 前に設定をカスタマイズする ボックスにチェックを入れます。新たなウィザードが開き、仮想マシ ンのハードウェア設定で追加や削除、設定が可能になります。

仮想マシンのハードウェアを設定した後に 適用 をクリックします。**virt-manager** が指定され たハードウェア設定で仮想マシンを作成します。

# **5.4. PXE** を使用したゲスト仮想マシンのインストール

PXE ゲストインストールでは、インストールするゲスト仮想マシンと同じサブネット上で PXE サーバーカ 実行されている必要があります。この実行方法は、仮想マシンのネットワーク接続方法によって異なりま す。PXE サーバーの設定でヘルプが必要な場合は、サポートに連絡してください。

## **5.4 .1. virt-install** を使用した **PXE** インストール

**virt-install** を使った PXE インストールでは、*installation* がブリッジ名となる **- network=bridge:installation** パラメーターと、*--pxe* パラメーターの両方が必要です。

デフォルトでは、ネットワークが見つからない場合、ゲスト仮想マシンは別の起動可能なデバイスから起動 を試みます。起動可能なデバイスが見つからない場合は、ゲスト仮想マシンは一時停止します。起動可能な デバイスが見つからない場合は、**qemu-kvm** の起動パラメーター *reboot-timeout* を使ってゲストの起 動を再度試すことができます。

# qemu-kvm -boot reboot-timeout=1000

例**5.3 virt-install** を使用した完全仮想化 **PXE** インストール

# virt-install --hvm --connect qemu:///system \

--network=bridge:installation --pxe --graphics spice \

 $-$ -name rhel6-machine  $-$ -ram=756  $-$ -vcpus=4 \

--os-type=linux --os-variant=rhel6 \

--disk path=/var/lib/libvirt/images/rhel6-machine.img,size=10

上記のコマンドは、テキストのみの環境では実行できないことに注意してください。完全仮想化 (*- hvm*) ゲストは、*--graphics spice* パラメーターの代わりに*--location* と *--extra-args "console=console\_type"* が指定されている場合にのみ、テキストのみの環境でインストールでき ます。

### **5.4 .2. virt-manager** を使用した **PXE** インストール

手順**5.2 virt-manager** を使用した **PXE** インストール

1.

#### **PXE** の選択

インストール方法として PXE を選択し、続くステップで OS の種類やメモリー、CPU およびスト レージを設定します。

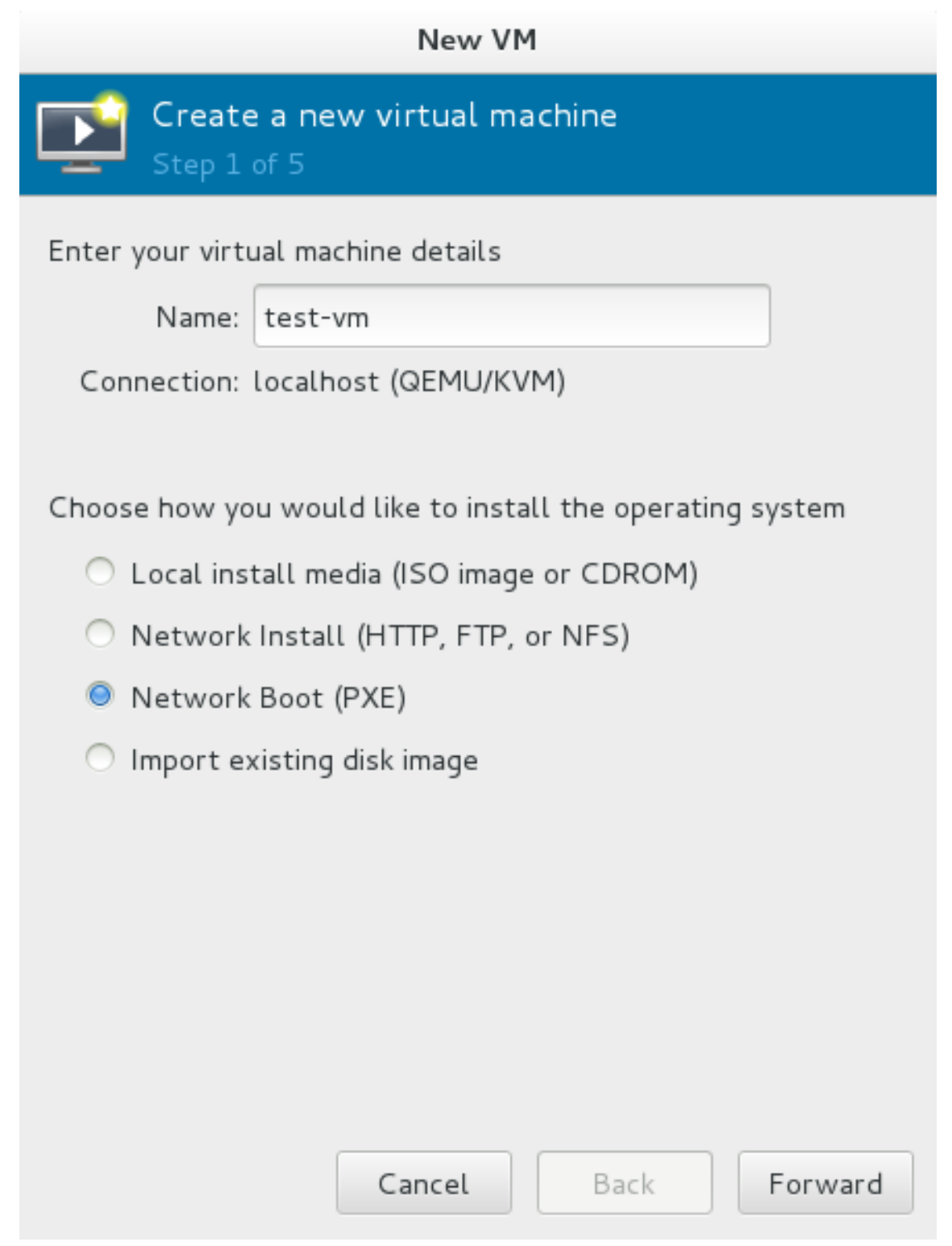

図**5.8** インストール方法の選択

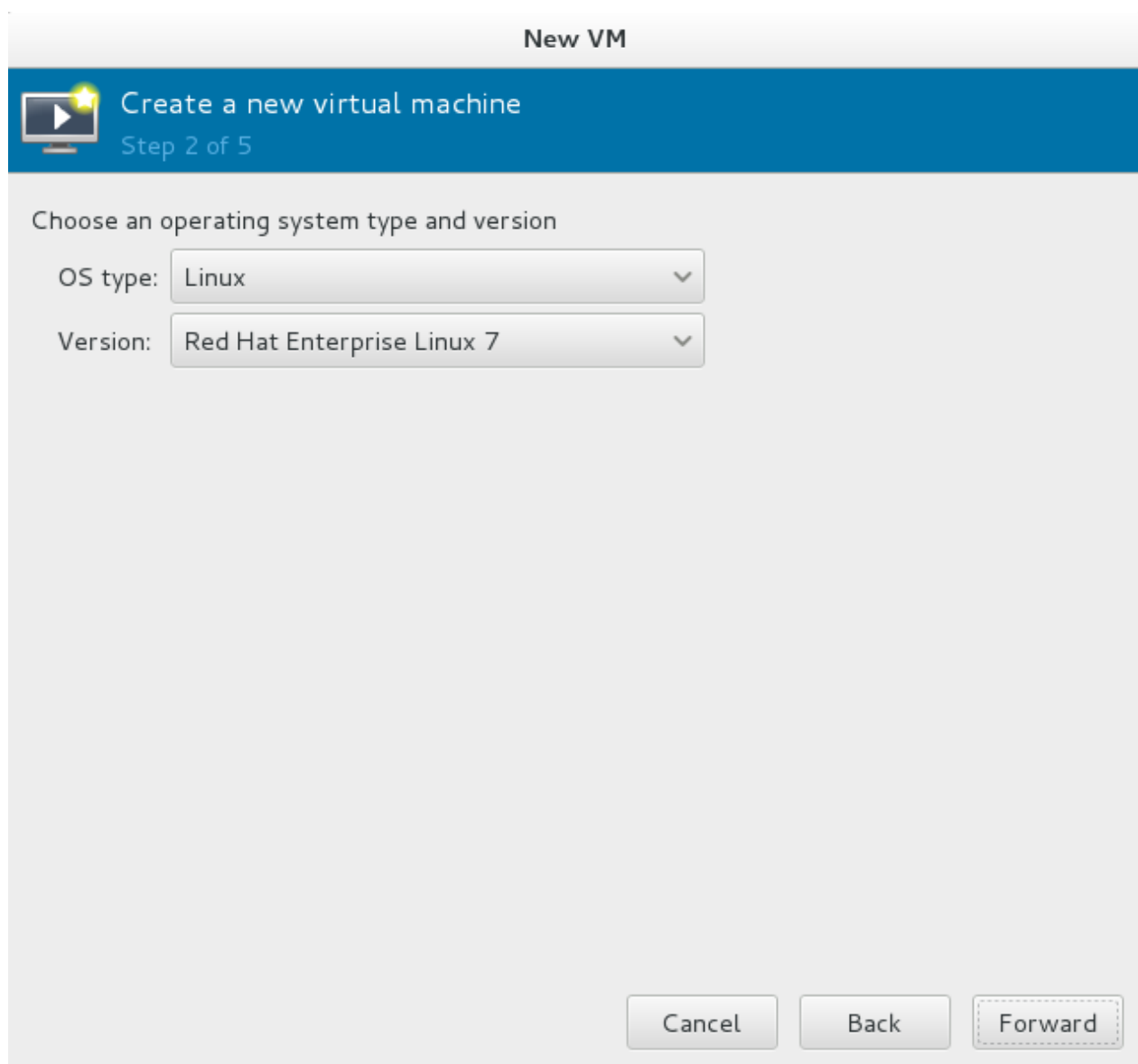

### 図**5.9** インストールする **OS** の種類の選択

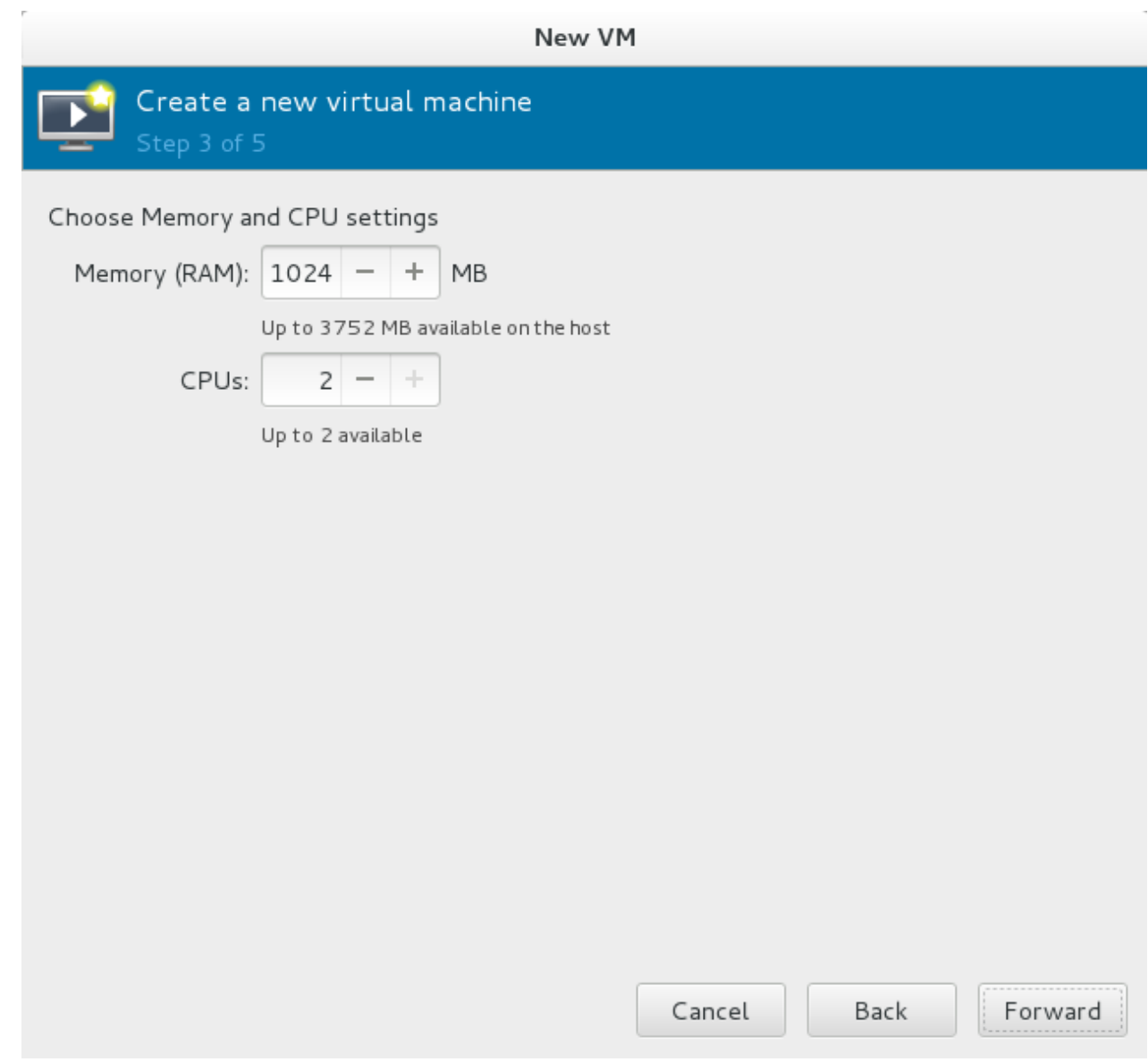

図**5.10** 仮想化ハードウェア詳細の指定

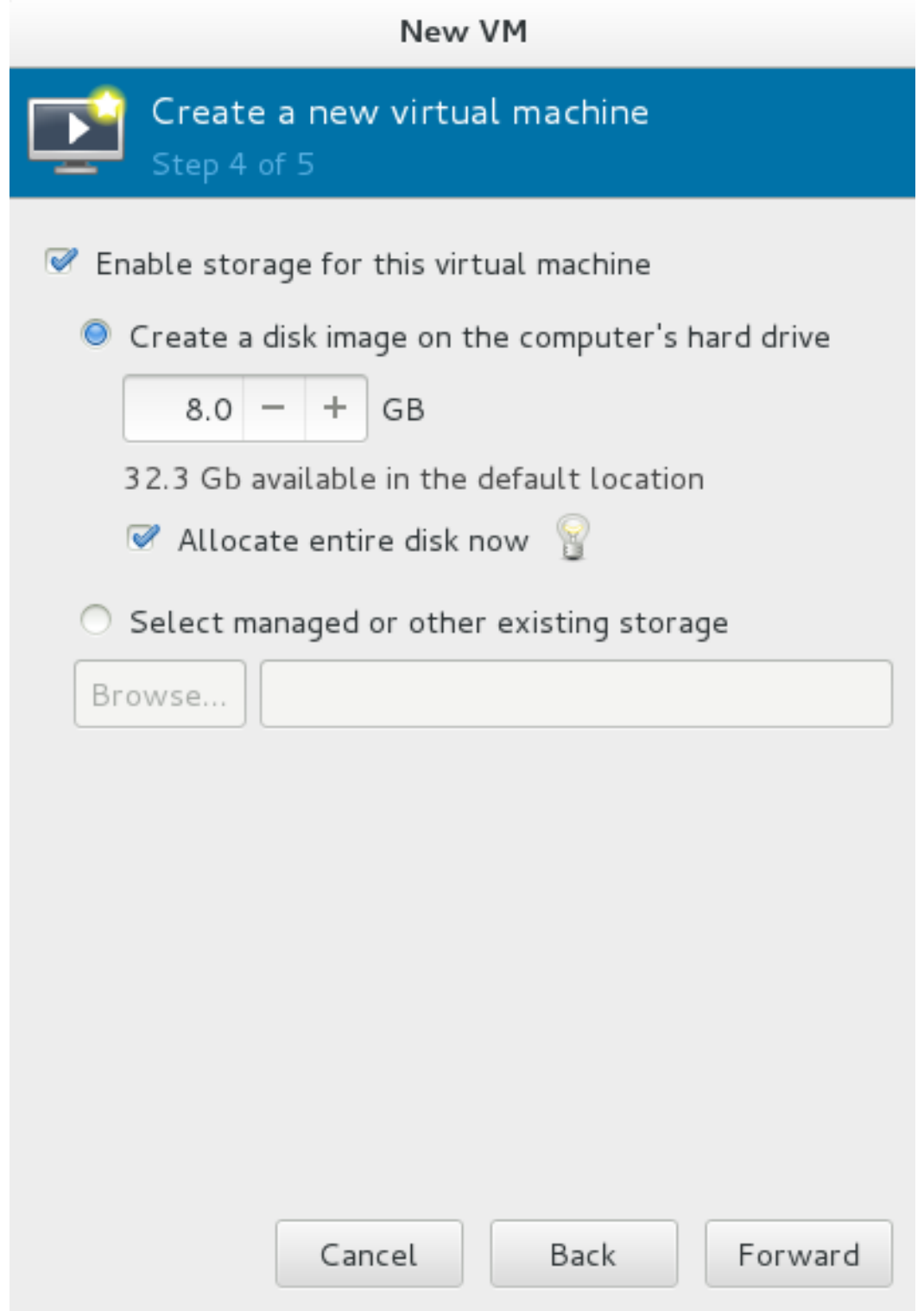

## 図**5.11** ストレージ詳細の指定

2.

## インストールの開始

インストールを開始する準備ができました。

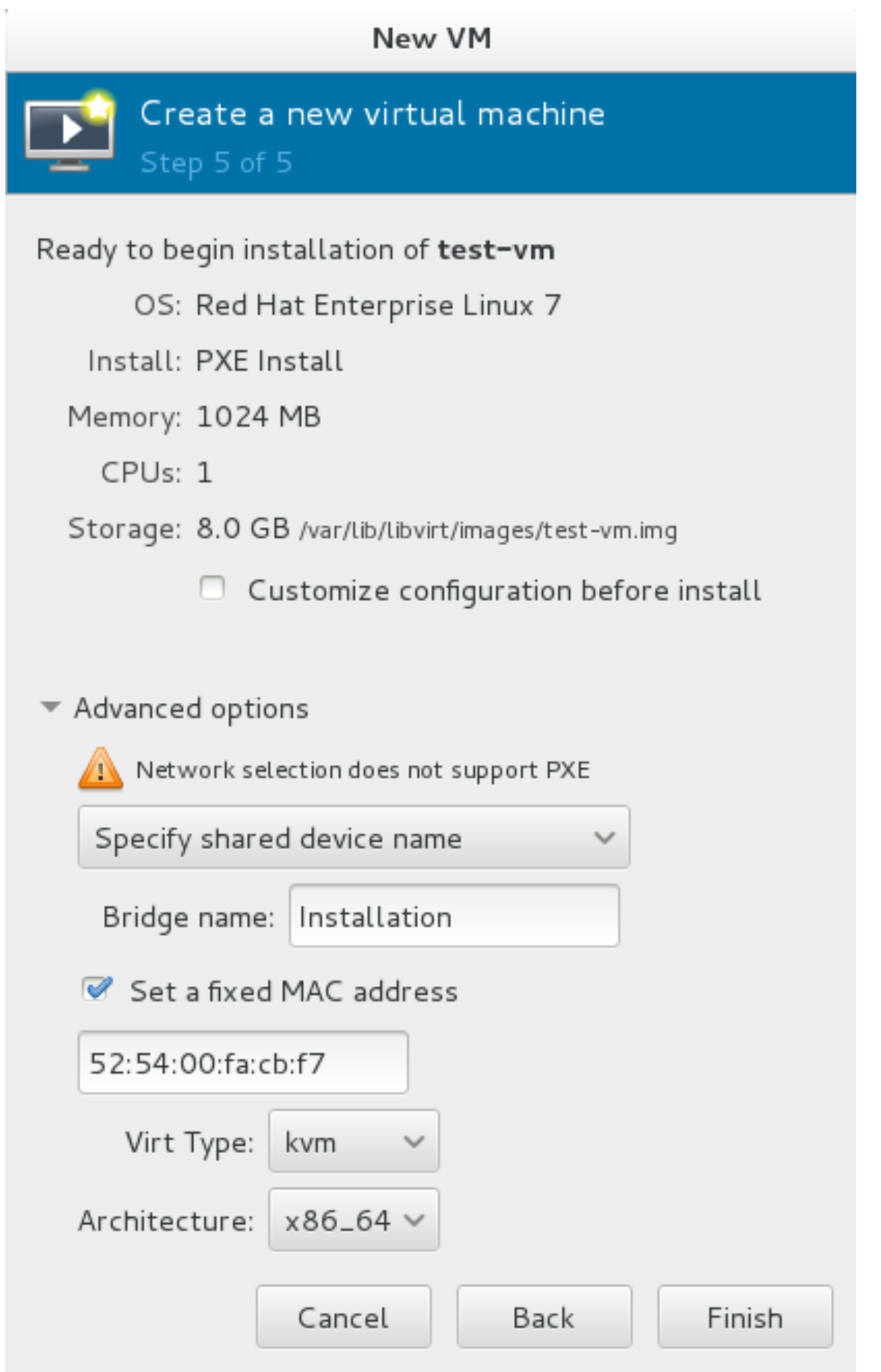

## 図**5.12** 仮想マシン詳細の確定

DHCP リクエストが送信され、有効な PXE サーバーが見つかるとゲスト仮想マシンのインストールプロセ スが開始されます。

# 第**6**章 **Red Hat Enterprise Linux 7** ホスト上での **Red Hat Enterprise Linux 7** ゲスト仮想マシンのインストール

この章では、Red Hat Enterprise Linux 7 ホスト上で Red Hat Enterprise Linux 7 ゲスト仮想マシンをイン ストールする方法を説明します。

以下の手順では、KVM ハイパーバイザーや他の必要なパッケージすべてがインストールされており、ホス トが仮想化用に設定されていることを前提としてします。

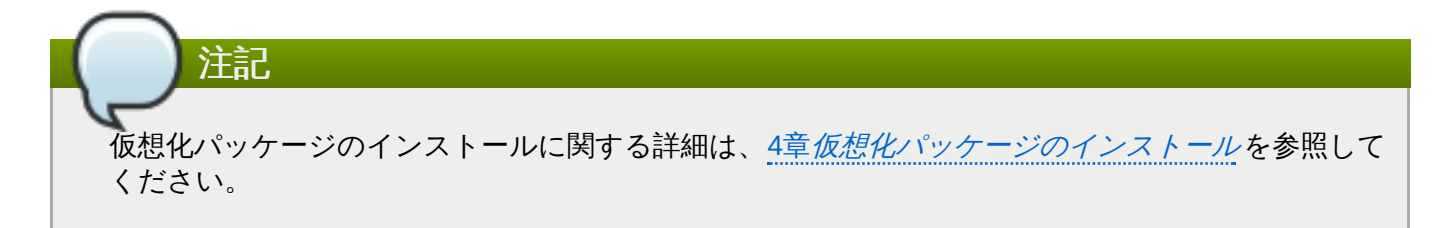

# **6.1.** ローカルのインストールメディアを使用した **Red Hat Enterprise Linux 7** ゲストの作成

以下の手順では、ローカルに保存されている DVD や DVD イメージを使って Red Hat Enterprise Linux 7 のゲスト仮想マシンを作成する方法を説明します。Red Hat Enterprise Linux 7 の DVD イメージ は、<http://access.redhat.com> で入手できます。

#### 手順**6 .1 virt-manager** を使用した **Red Hat Enterprise Linux 7** ゲスト仮想マシンの作成

1. オプション**:** 準備

[仮想マシン用のストレージ環境を用意します。ストレージの準備に関する詳細は、](#page-119-0)16章ストレージ プール を参照してください。

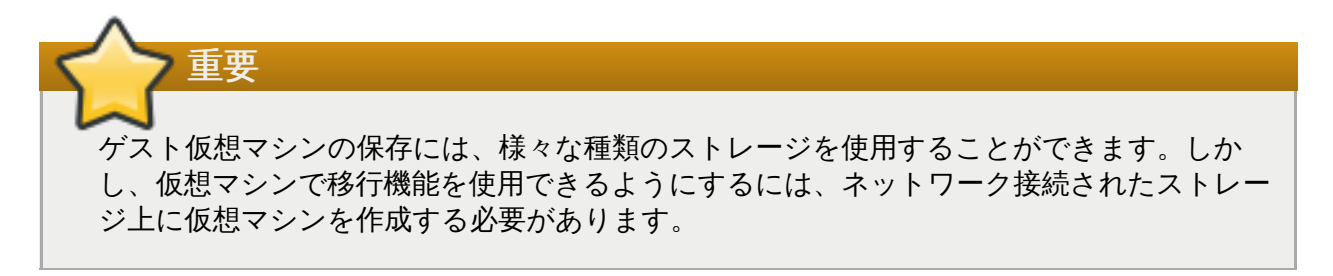

Red Hat Enterprise Linux 7 には、少なくとも 1GB のストレージ領域が必要です。しかし Red Hat は、Red Hat Enterprise Linux 7 のインストールと本ガイドの手順で 5GB 以上のストレージ領域を 使用することを推奨しています。

2. **virt-manager** を開き、ウィザードを開始します。

virt-manager を開くには、root で **virt-manager** コマンドを実行するか、またはアプリケー ション → システムツール → 仮想マシンマネージャー を開きます。

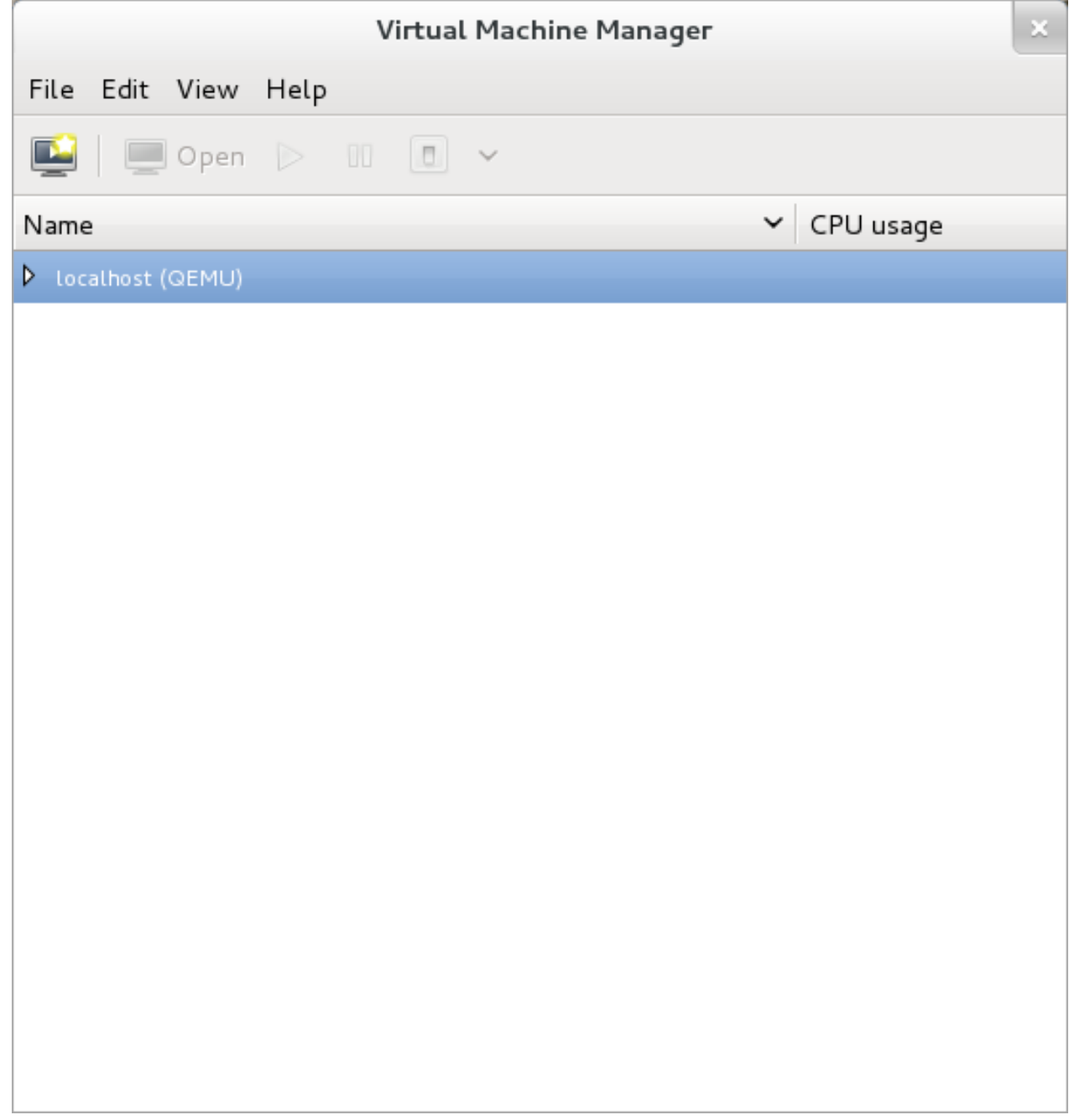

図**6 .1** 仮想マシンマネージャーのウィンドウ

新しい仮想マシンを作成 ボタンをクリックして、新しい仮想マシンのウィザードを開始します。

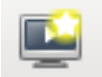

図**6 .2** 新しい仮想マシンを作成ボタン

新しい仮想マシン ウィンドウが開きます。

3. 仮想マシンに名前を付けます。

仮想マシンの名前には、文字、数字、およびアンダースコア (**\_**)、ピリオド (**.**)、ハイフン (**-**) を使 用することができます。仮想マシンを移行するには、仮想マシンの名前は一意でなければならず、 数字のみの名前は使用できません。

ローカルのインストールメディア **(ISO** イメージまたは **CD-ROM** ドライブ**)** ラジオボタン を選択します。

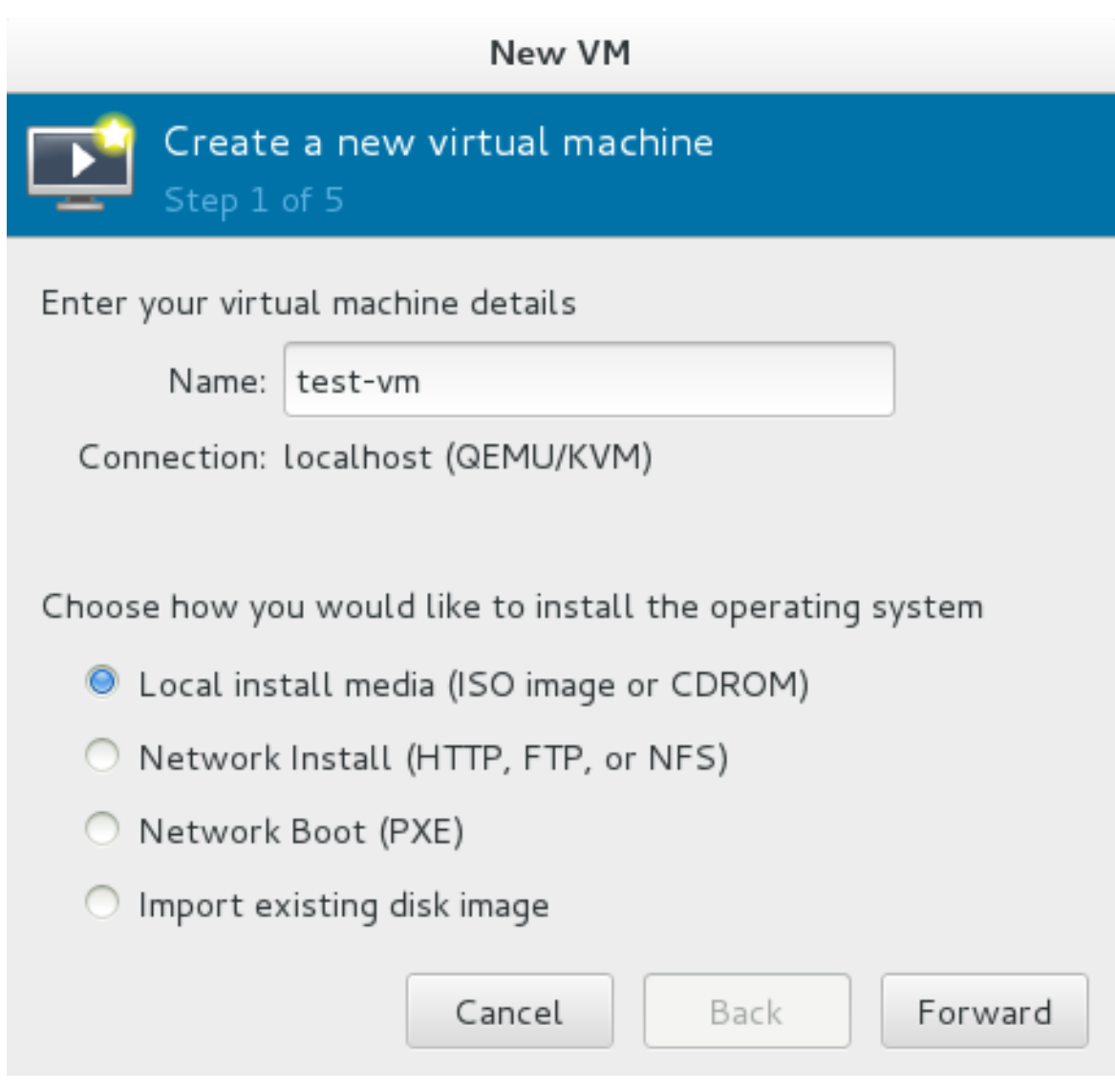

## 図**6 .3** 「新しい仮想マシン」ウィンドウ **-** ステップ **1**

進む をクリックして次に進みます。

### 4. インストールメディアを選択します。

該当するインストールメディアのラジオボタンを選択します。

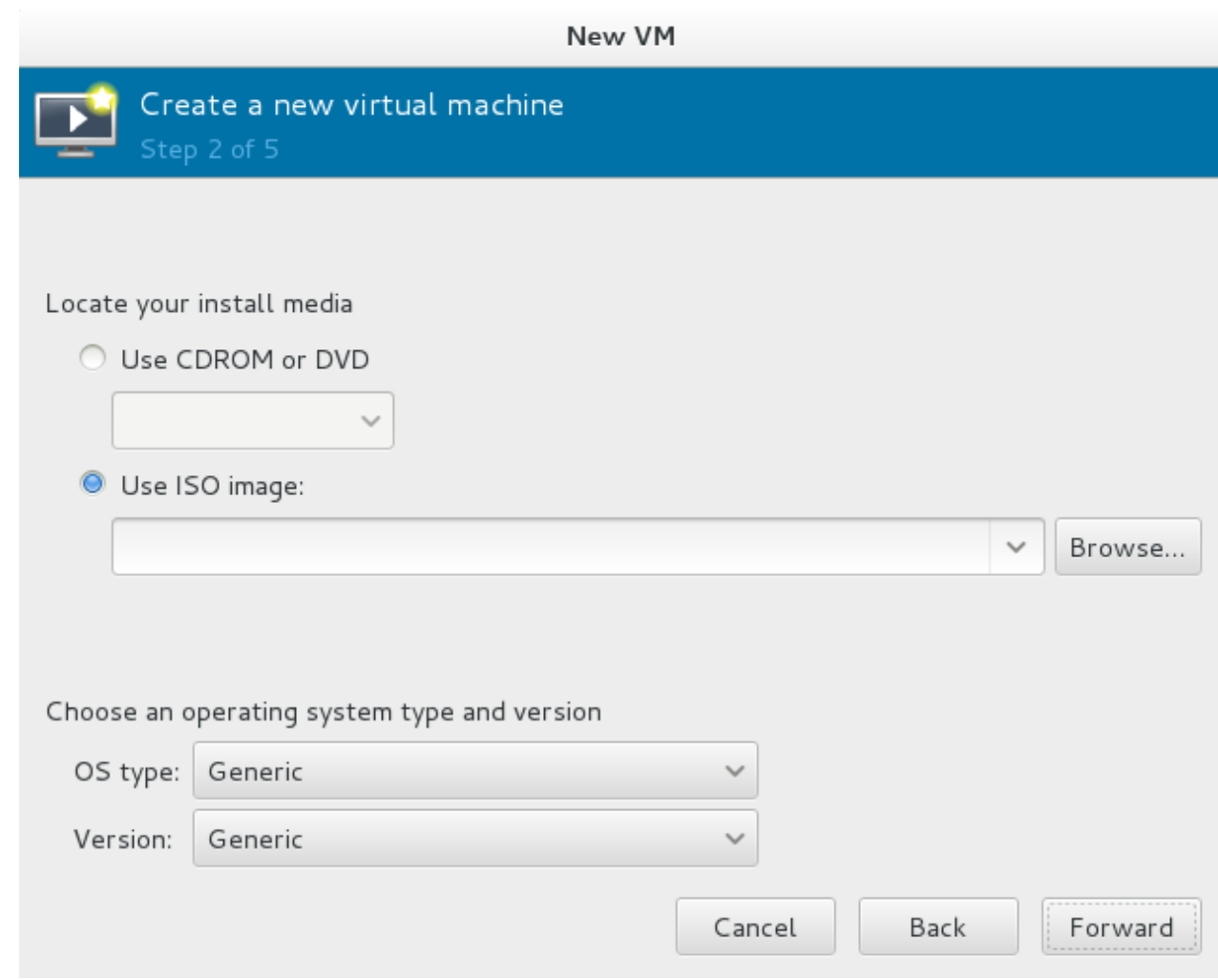

図**6 .4** インストールメディアの場所

- A. CD-ROM または DVD からインストールする場合は、**CD-ROM** または **DVD** を使用 ラジオ ボタンを選択し、利用可能なドライブのドロップダウンリストから適切なディスクドライブを 選択します。
- B. ISO イメージからインストールする場合は、**ISO** イメージを使用 を選択し、参照**...** ボタ ンをクリックして **ISO** メディアボリュームの検索 ウィンドウを開きます。

使用するインストールイメージを選択し、ボリュームを選択 をクリックします。

**ISO** メディアボリュームの検索 ウィンドウにイメージが表示されない場合、ローカルを参 照 ボタンをクリックしてホストマシンにあるインストールイメージまたはインストールディス クのある DVD ドライブを参照します。インストールイメージまたはインストールディスクのあ る DVD ドライブを選択して 開く をクリックします。使用するボリュームが選択され、新しい 仮想マシンを作成 ウィザードに戻ります。

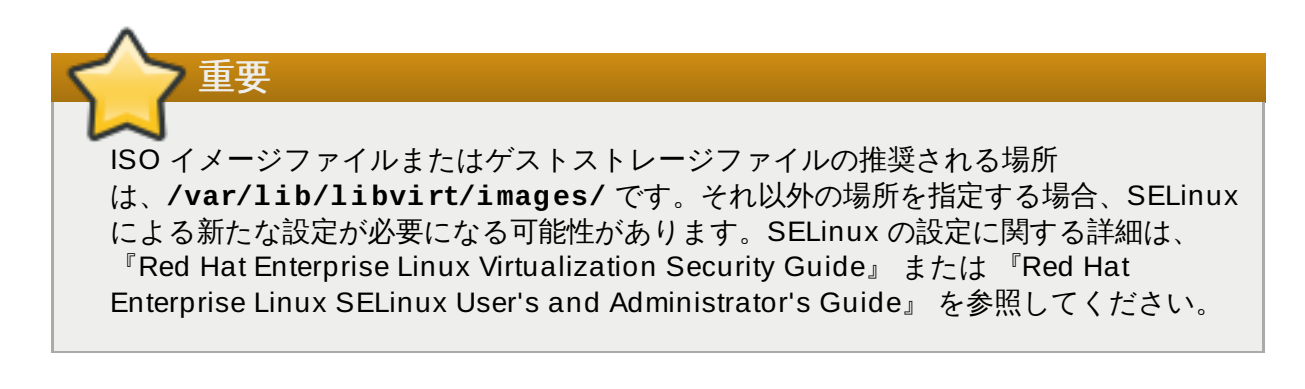

選択したインストールメディアに一致するオペレーティングシステムの種類とバージョンを選択し ます。

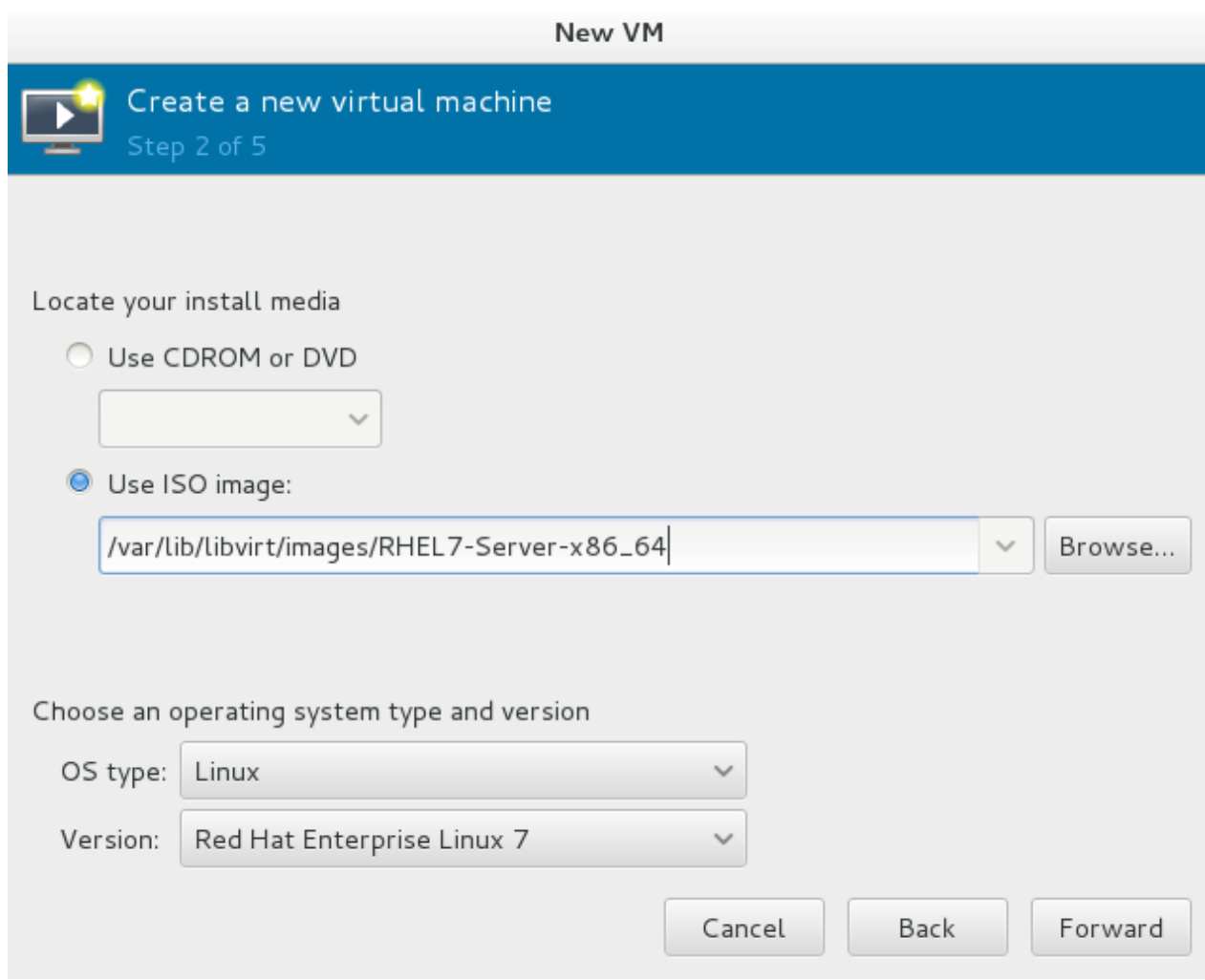

#### 図**6 .5** 「新しい仮想マシン」ウィンドウ **-** ステップ **2**

進む をクリックして次に進みます。

<span id="page-48-0"></span>5.

#### **RAM** および 仮想 **CPU** を設定します。

仮想 CPU と 割り当てるRAM の適切な値を選択します。これらの値は、ホストとゲストのパフォー マンスに影響を与えます。メモリーと仮想 CPU のオーバーコミットが可能です。オーバーコミッ トに関する詳細は、11章*KVM* [でのオーバーコミット](#page-97-0) を参照してください。

仮想マシンの効率的かつ効果的な実行には、十分な物理メモリー (RAM) が必要です。Red Hat は、 仮想マシンの最小 512MB の RAM をサポートします。1 論理コアあたりでは最小 1024MB の RAM を推奨します。

十分な数の仮想 CPU を仮想マシンに割り当てます。仮想マシンがマルチスレッドアプリケーショ ンを実行する場合は、ゲスト仮想マシンが効果的に実行できるように必要な数の仮想 CPU を割り 当てます。

ホストシステムで利用可能な物理プロセッサー (またはハイパースレッド) よりも多くの仮想 CPU を割り当てることはできません。利用可能な仮想 CPU 数は、*X* 個まで使用できます フィールド に表示されます。

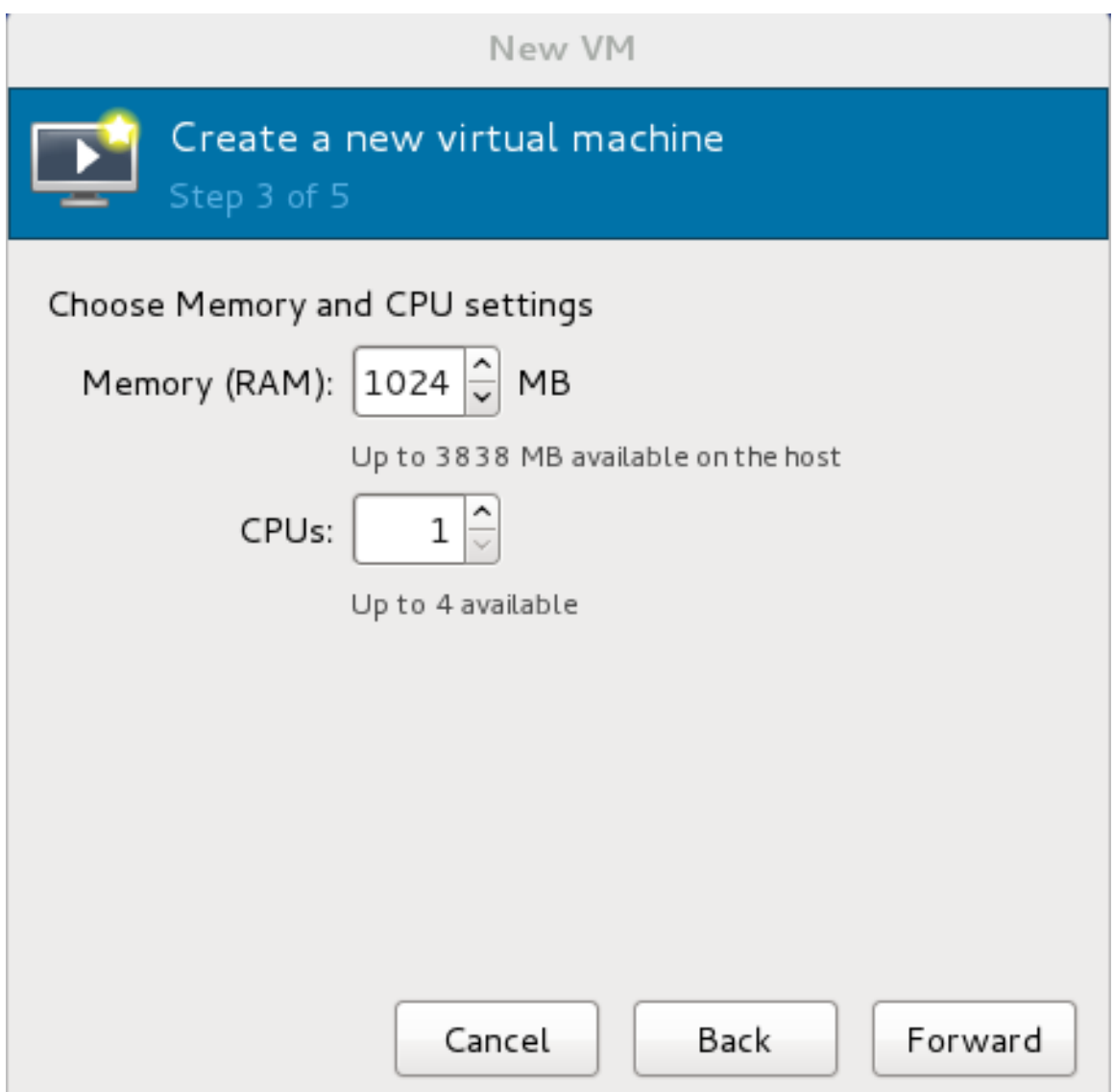

図**6 .6** 「新しい仮想マシン」ウィンドウ **-** ステップ **3**

進む をクリックして次に進みます。

6. ストレージ

ストレージを有効にして Red Hat Enterprise Linux 7 ゲスト仮想マシンに割り当てます。デスク トップインストールの場合は少なくとも 5GB を割り当て、最小インストールの場合は少なくとも 1GB を割り当てます。

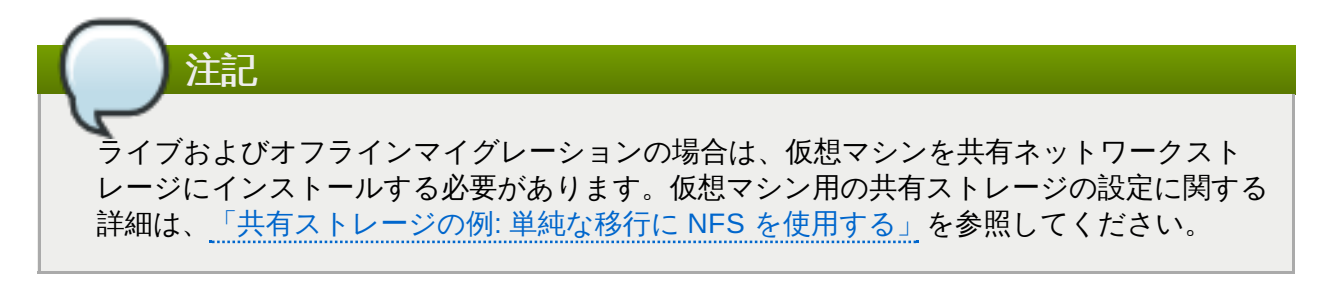

a. デフォルトのローカルストレージを使用

コンピューターのハードディスク上にディスクイメージを作成 ラジオボタンを選択

し、デフォルトのストレージプールの **/var/lib/libvirt/images/** ディレクトリー にファイルベースのイメージを作成します。作成するディスクイメージのサイズを入力し ます。今すぐディスク全体を割り当てる チェックボックスが選択されていると、指定さ れたサイズのディスクイメージが即座に作成されます。選択されていない場合は、ディス クイメージは要求に応じて大きくなります。

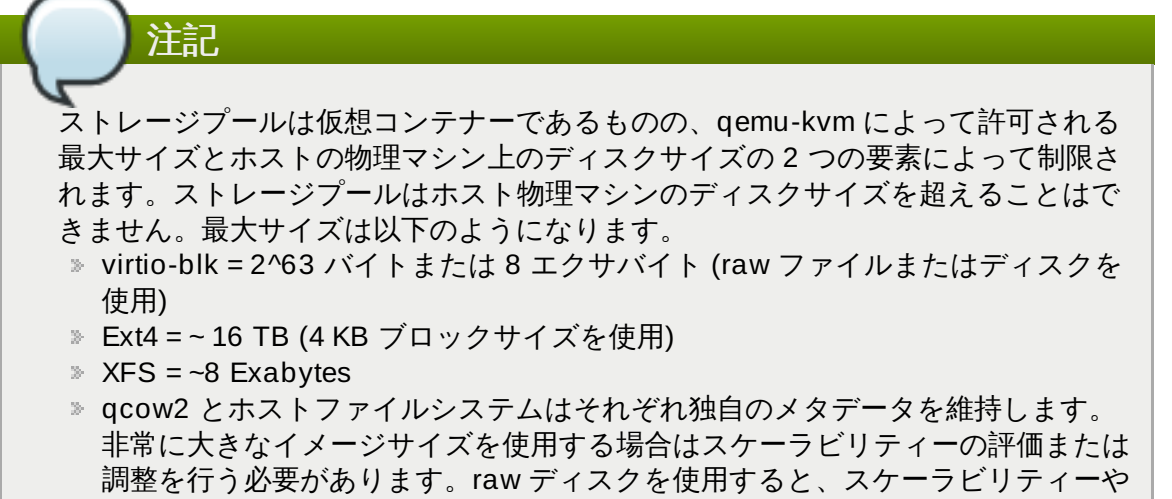

最大サイズに影響を与える可能性のある層の数が少なくなります。

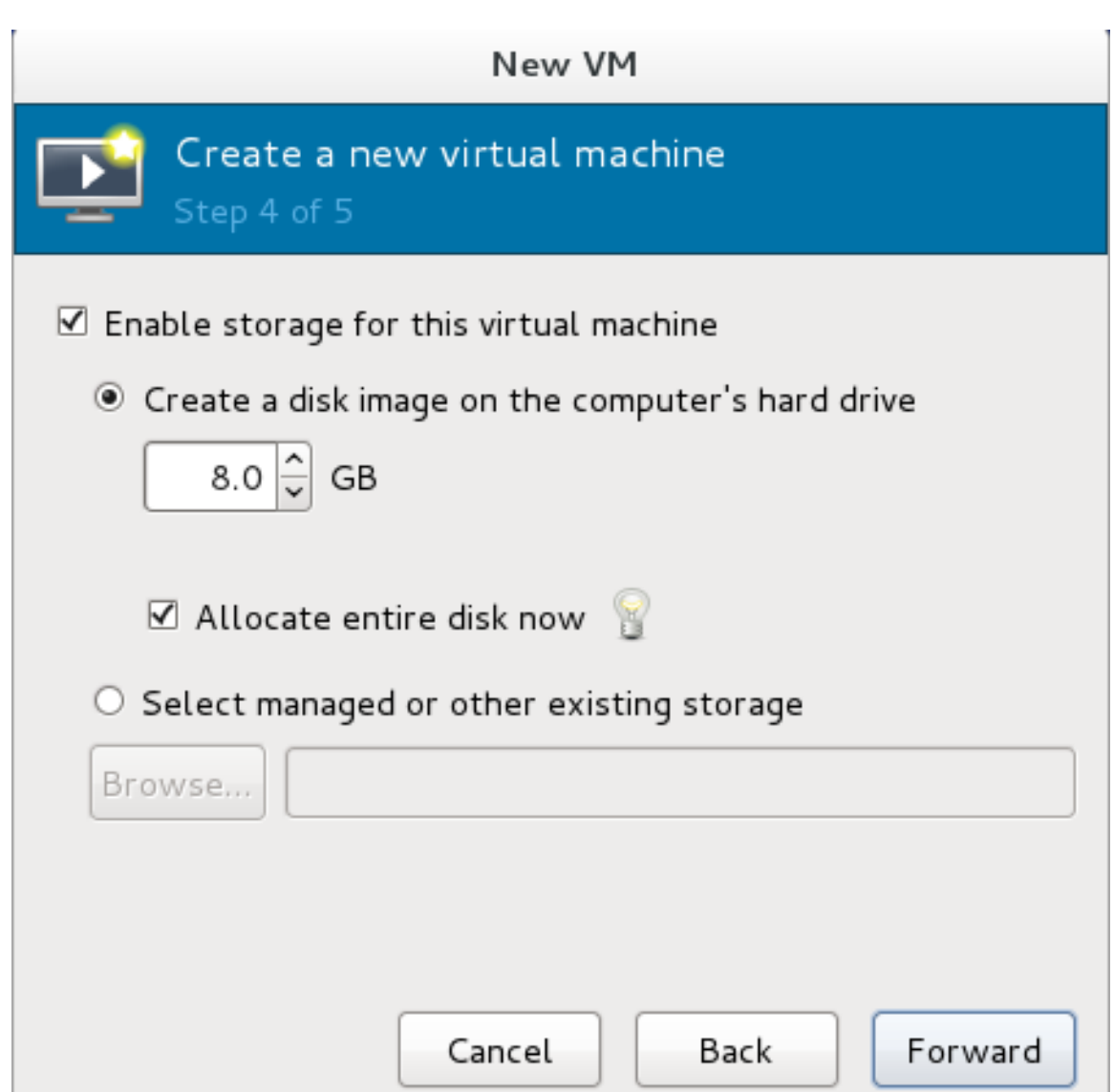

図**6 .7** 「新しい仮想マシン」ウィンドウ **-** ステップ **4**

進む をクリックしてローカルのハードドライブにディスクイメージを作成します。また は、管理しているか、他の既存のストレージを選択する を選択してから参照 を選択 し、管理しているストレージを設定します。

b. ストレージプールを使用

前のステップでストレージプールの使用に 管理しているか、他の既存のストレージを 選択する を選択し、参照 をクリックすると、ストレージボリュームの検索または作成 ウィンドウが表示されます。

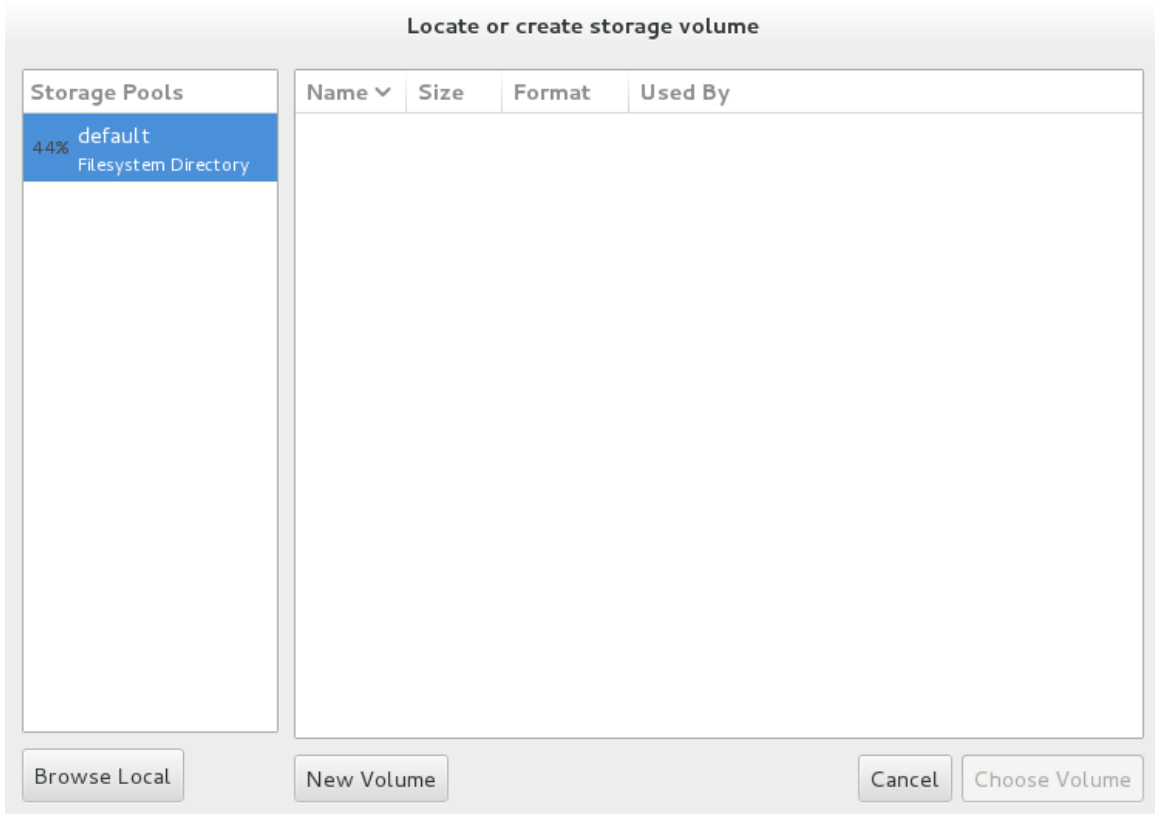

#### 図**6 .8** 「ストレージボリュームの検索または作成」ウィンドウ

- i. **Storage Pools** 一覧からストレージプールを選択します。
- ii. オプション: 新規ボリューム ボタンをクリックして新しいストレージボリューム を作成します。ストレージボリュームを追加 画面が表示されます。新規スト レージボリュームの名前を入力します。

フォーマット ドロップダウンメニューからフォーマットのオプションを選択しま す。フォーマットオプションには、raw、cow、qcow、qcow2、vmdk および vpc があります。必要に応じて他のフィールドも調整します。ここで使用されてい る qcow バージョンはバージョン 3 であることに注意してください。qcow バー ジョンを変更するには、[「ターゲット要素の設定」](#page-517-0) を参照してください。

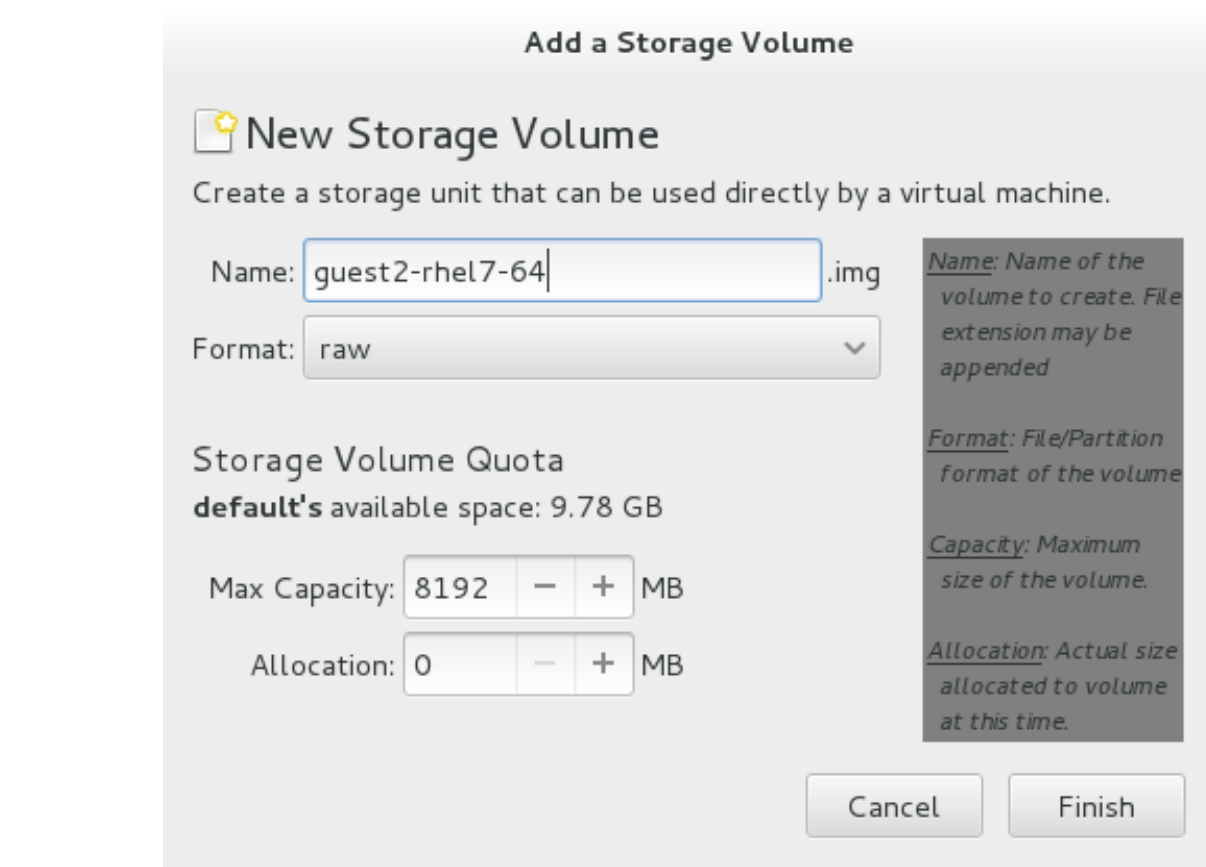

図**6 .9** 「ストレージボリュームを追加」ウィンドウ

完了 ボタンをクリックして、次に進みます。

7. 確認し、終了します。

ウィザードにエラーがなく、すべての情報が予想どおりに表示されていることを確認します。

インストールの前に設定をカスタマイズする チェックボックスを選択し、ゲストのストレージ またはネットワークデバイスを変更するか、準仮想化 (virtio) ドライバーを使用するか、またはデ バイスを新たに追加します。

詳細なオプション の下向き矢印キーをクリックし、詳細オプションを確認し、変更します。標準 的な Red Hat Enterprise Linux 7 インストールの場合、これらのオプションを変更する必要はあり ません。

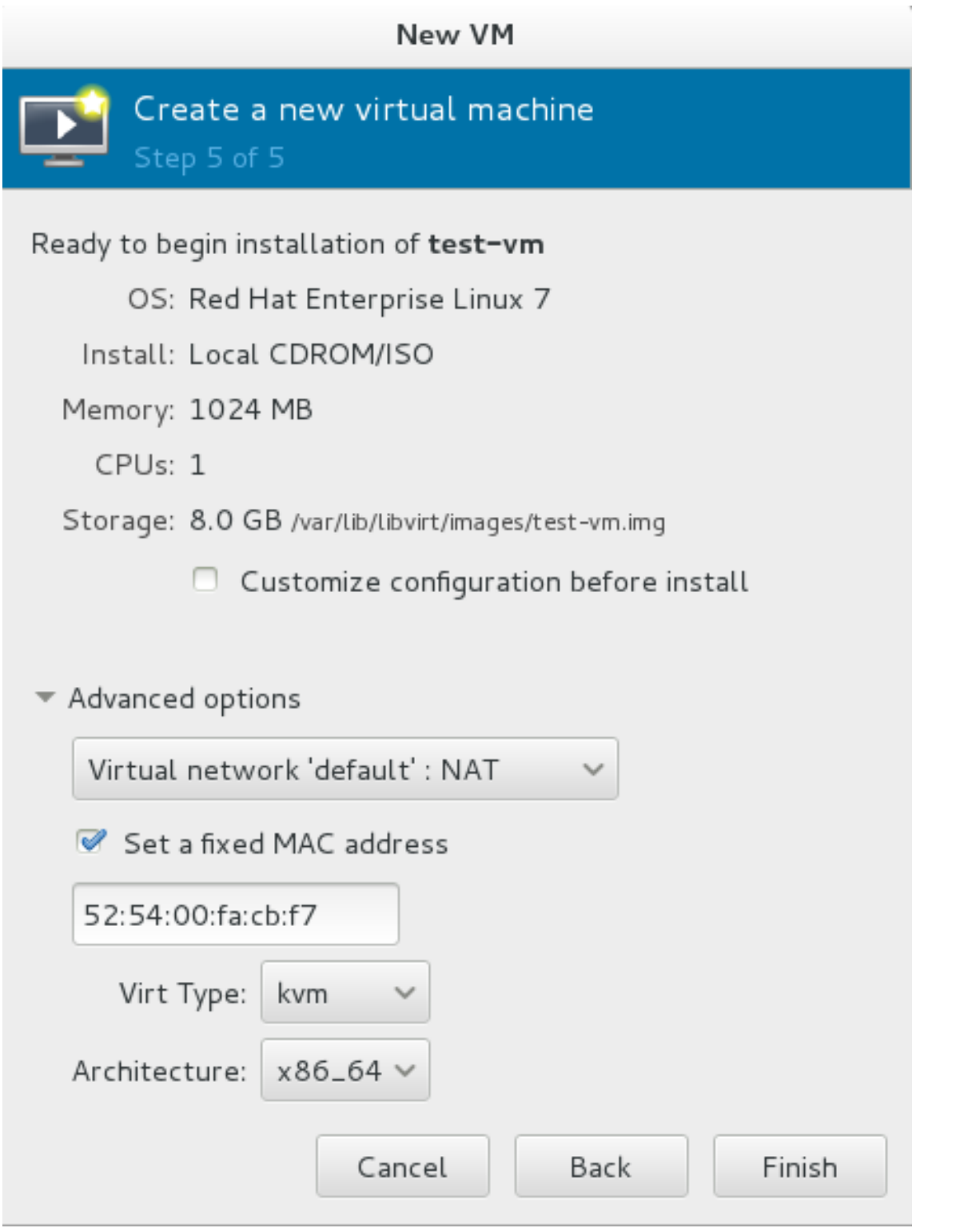

図**6 .10** 「新しい仮想マシン」ウィンドウ **-** ローカルストレージ

完了 ボタンをクリックして Red Hat Enterprise Linux インストールを継続します。Red Hat Enterprise Linux 7 のインストール方法の詳細は、『Red Hat Enterprise Linux 7 Installation Guide』 を参照してください。

これで ISO インストールディスクイメージから Red Hat Enterprise Linux 7 ゲスト仮想マシンが作成され ました。

# **6.2.** ネットワークインストールツリーを使用した **Red Hat Enterprise Linux 7** ゲストの作成

### 手順**6 .2 virt-manager** を使用した **Red Hat Enterprise Linux 7** ゲストの作成

### 1. オプション**:** 準備

[ゲスト仮想マシン用のストレージ環境を用意します。ストレージの準備に関する詳細は、](#page-119-0)16章スト レージプール を参照してください。

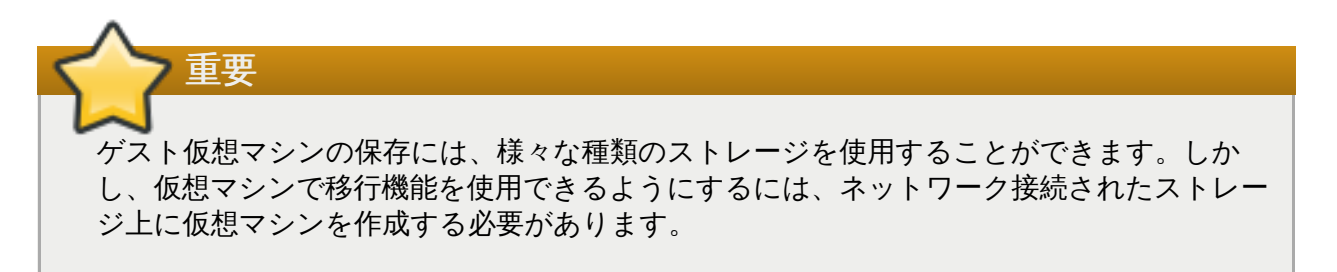

Red Hat Enterprise Linux 7 には、少なくとも 1GB のストレージ領域が必要です。しかし Red Hat は、Red Hat Enterprise Linux 7 のインストールと本ガイドの手順で 5GB 以上のストレージ領域を 使用することを推奨しています。

2. **virt-manager** を開き、ウィザードを開始します。

virt-manager を開くには、root で **virt-manager** コマンドを実行するか、またはアプリケー ション → システムツール → 仮想マシンマネージャー を開きます。

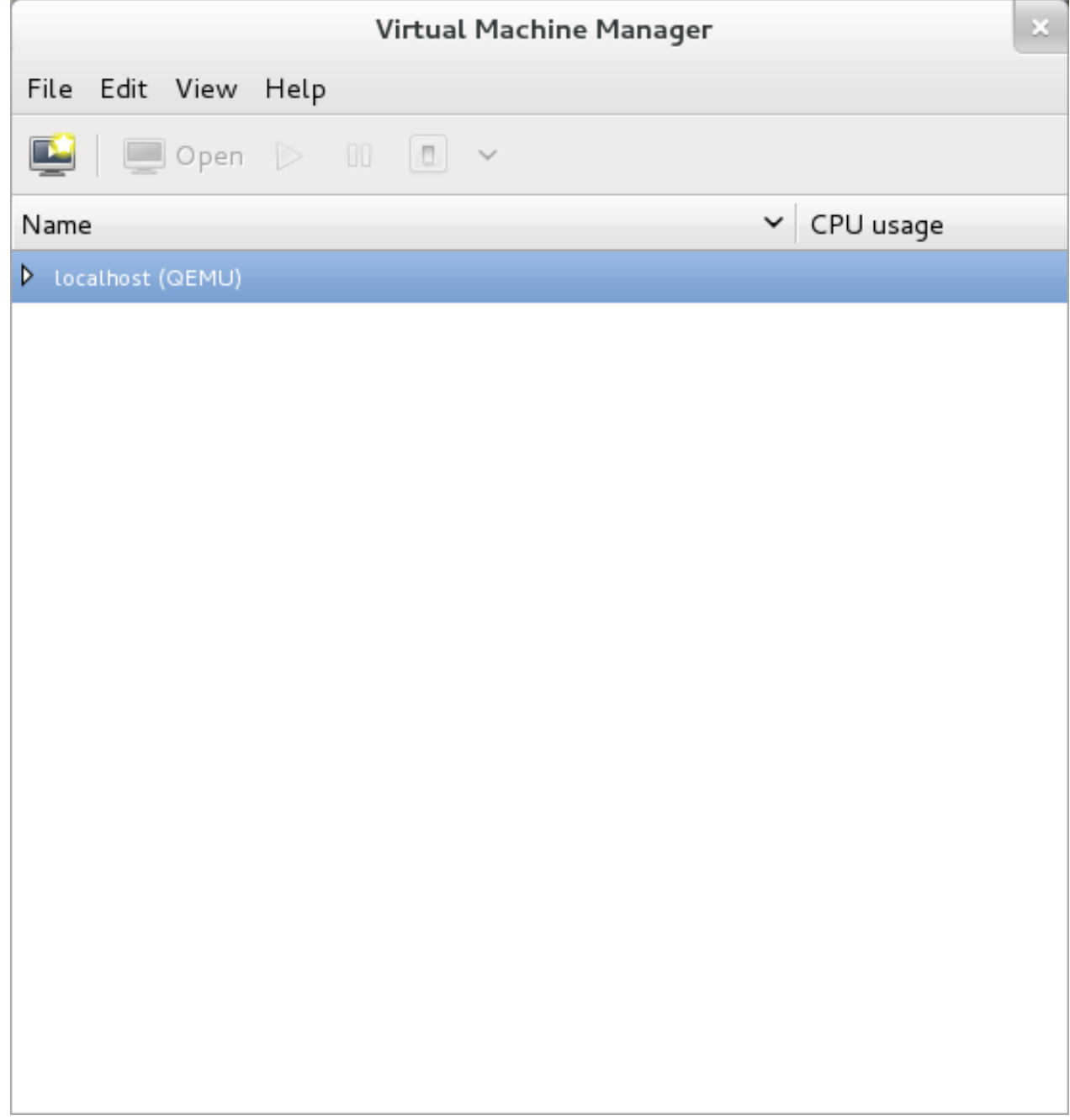

図**6 .11 virt-manager** のメインウィンドウ

新しい仮想マシンを作成 ボタンをクリックして、新しい仮想マシンのウィザードを開始します。

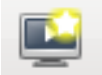

図**6 .12** 新しい仮想マシンを作成ボタン

新しい仮想マシンを作成 ウィンドウが表示されます。

3. 仮想マシンに名前を付けます。

仮想マシンの名前には、文字、数字、およびアンダースコア (**\_**)、ピリオド (**.**)、ハイフン (**-**) を使 用することができます。仮想マシンを移行するには、仮想マシンの名前は一意でなければならず、 数字のみの名前は使用できません。

ラジオボタンの一覧からインストール方法を選択します。

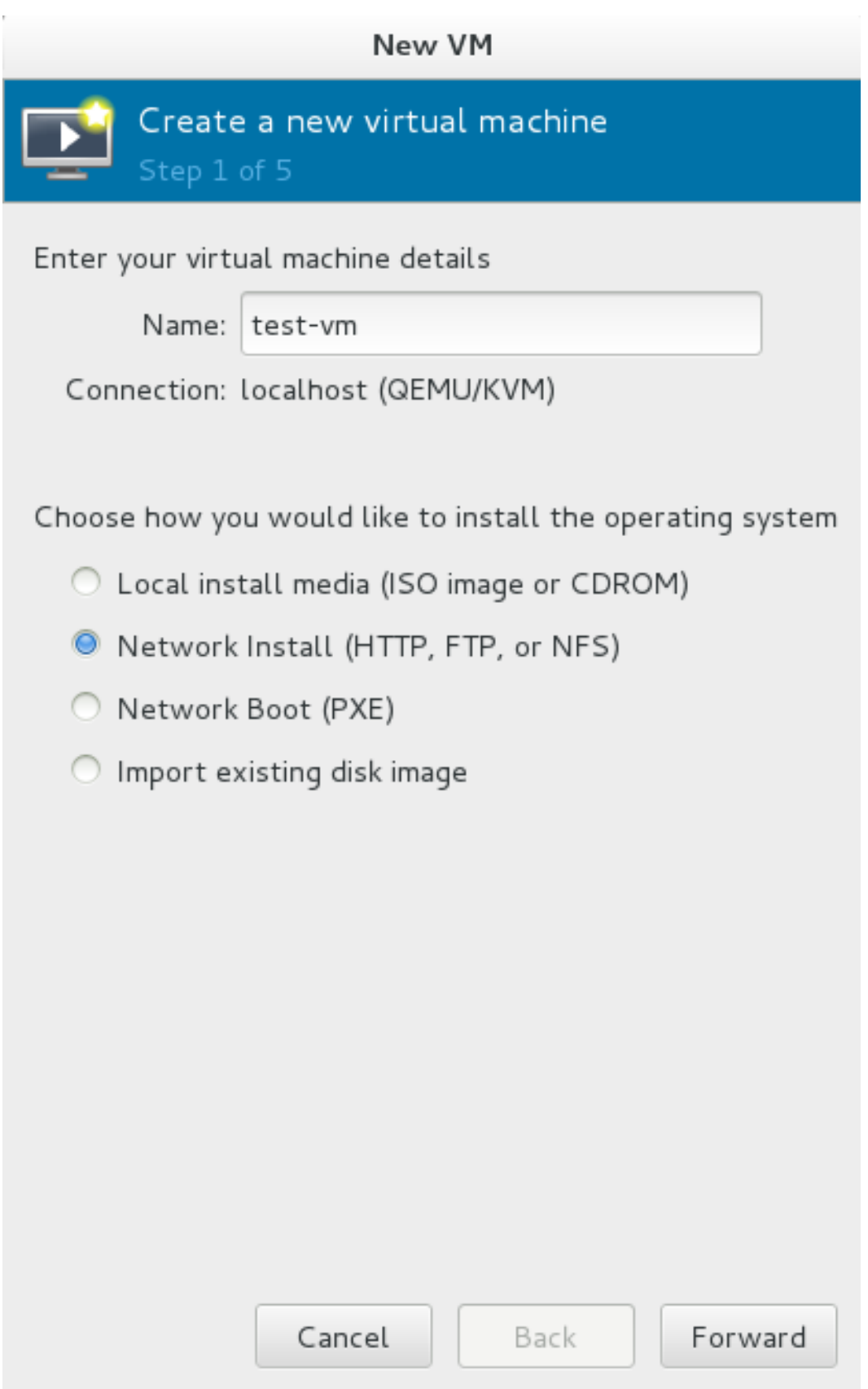

図**6 .13** 「新しい仮想マシン」ウィンドウ **-** ステップ **1**

進む をクリックして次に進みます。

4. インストール URL を指定します。必要に応じて、キックスタート URL およびカーネルオプション を指定します。

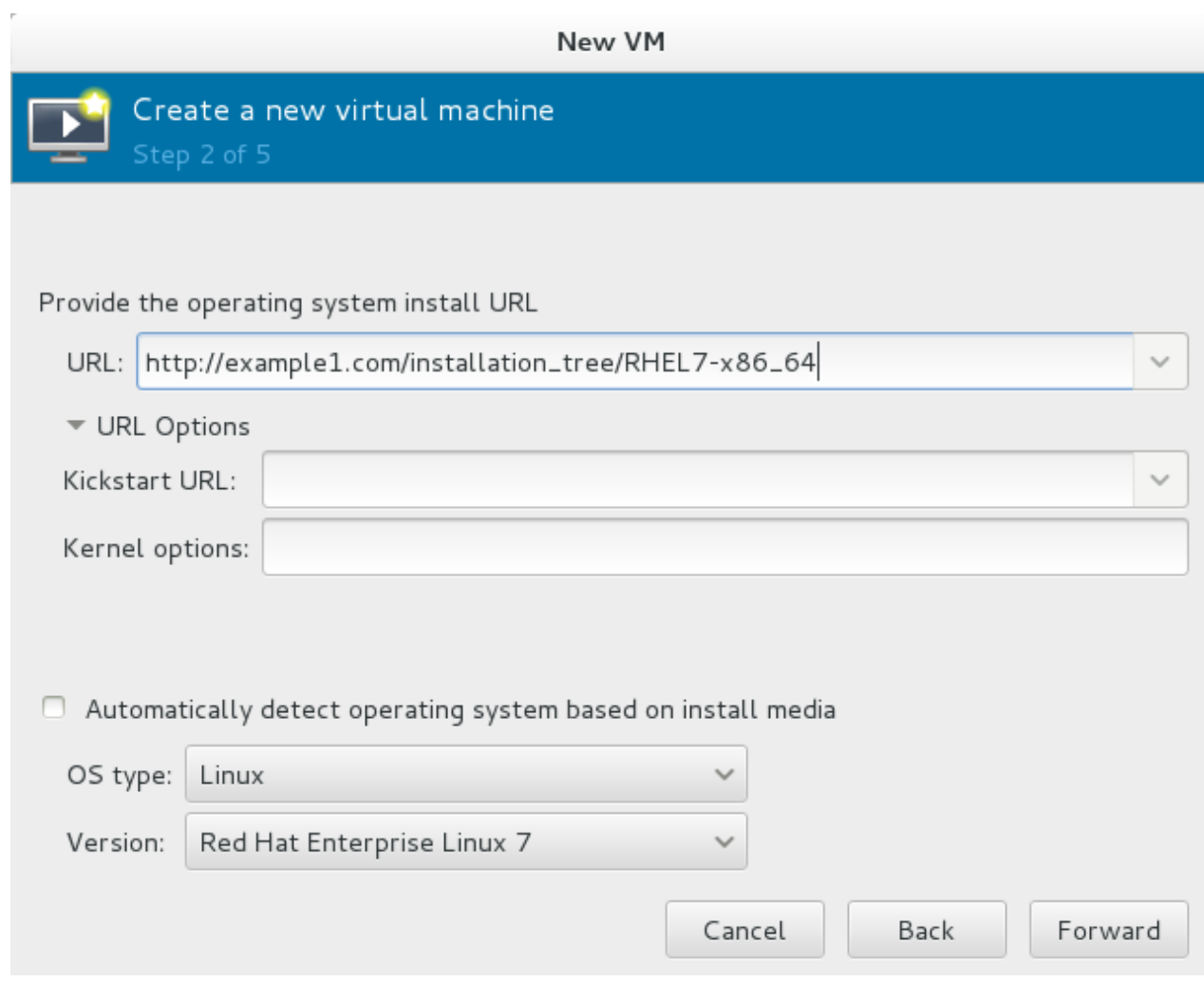

## 図**6 .14** 「新しい仮想マシン」ウィンドウ **-** ステップ **2**

進む をクリックして次に進みます。

5. 残りの[ステップ](#page-48-0)は、ISO インストール手順と同じです。ISO インストール手順の ステップ5 以降 を実行します。

# **6.3. PXE** を使用した **Red Hat Enterprise Linux 7** ゲストの作成

## 手順**6 .3 virt-manager** を使用した **Red Hat Enterprise Linux 7** ゲストの作成

1. オプション**:** 準備

[仮想マシン用のストレージ環境を用意します。ストレージの準備に関する詳細は、](#page-119-0)16章ストレージ プール を参照してください。

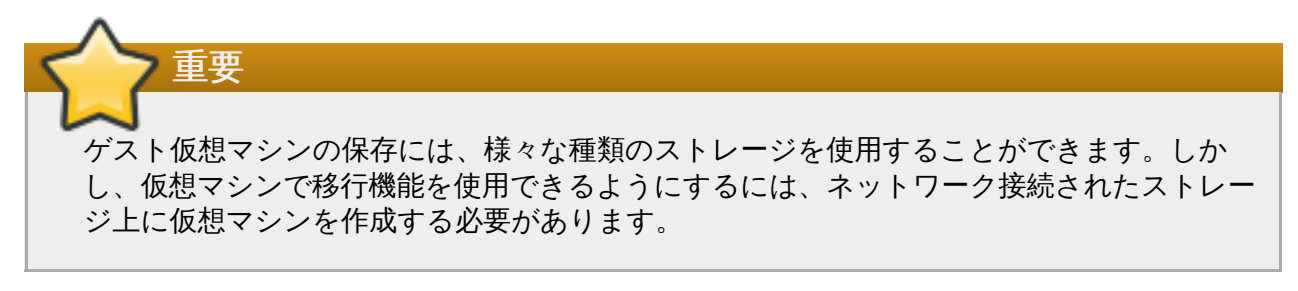

Red Hat Enterprise Linux 7 には、少なくとも 1GB のストレージ領域が必要です。しかし Red Hat は、Red Hat Enterprise Linux 7 のインストールと本ガイドの手順で 5GB 以上のストレージ領域を 使用することを推奨しています。

2. **virt-manager** を開き、ウィザードを開始します。

virt-manager を開くには、root で **virt-manager** コマンドを実行するか、またはアプリケー ション → システムツール → 仮想マシンマネージャー を開きます。

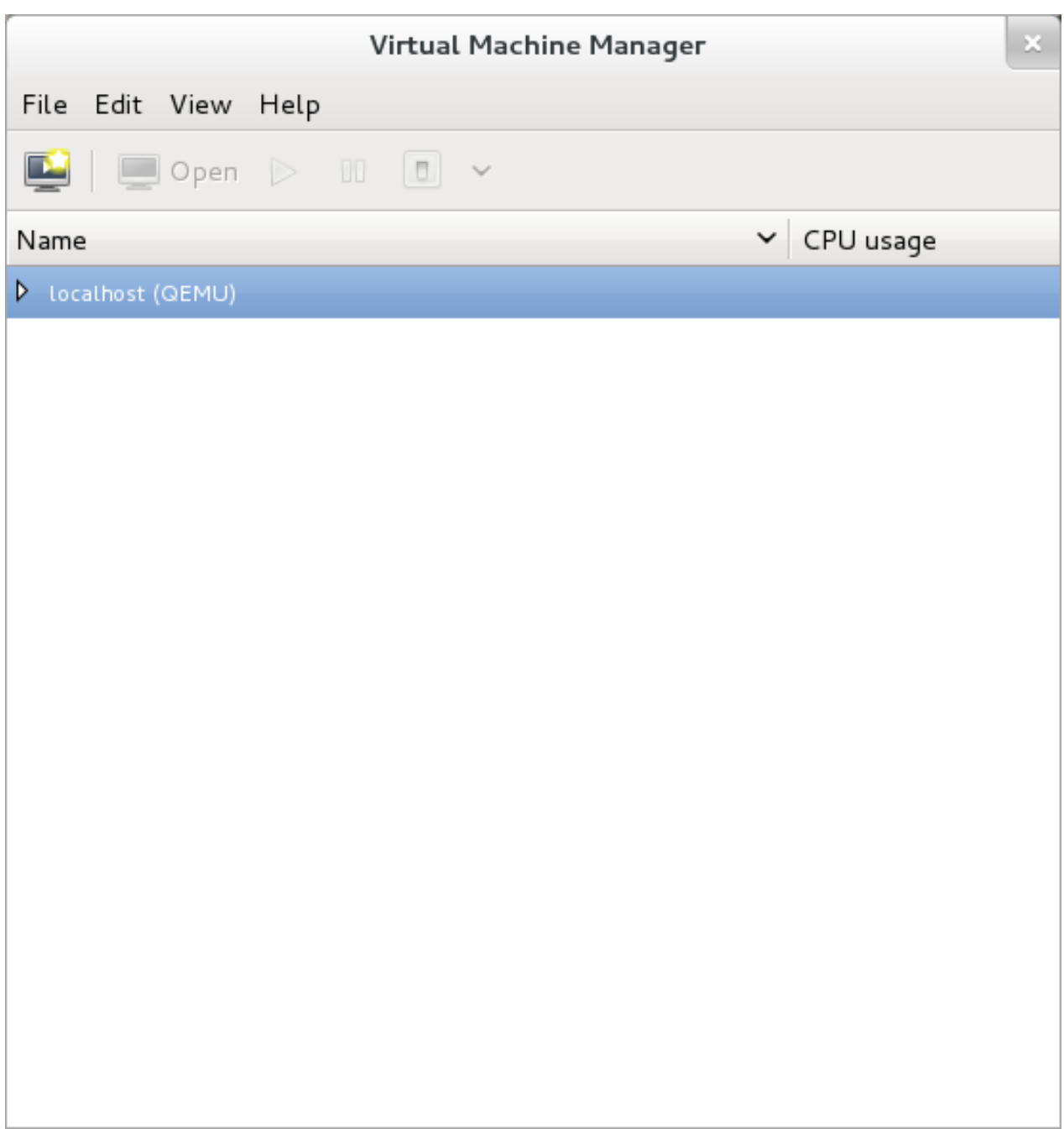

#### 図**6 .15 virt-manager** のメインウィンドウ

新しい仮想マシンを作成 ボタンをクリックして、新しい仮想ゲストのウィザードを開始します。

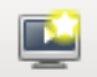

図**6 .16** 「新しい仮想マシンを作成」ボタン

新しい仮想マシン ウィンドウが開きます。

3. 仮想マシンに名前を付けます。

仮想マシンの名前には、文字、数字、およびアンダースコア (**\_**)、ピリオド (**.**)、ハイフン (**-**) を使 用することができます。仮想マシンを移行するには、仮想マシンの名前は一意でなければならず、 数字のみの名前は使用できません。

ラジオボタンの一覧からインストール方法を選択します。

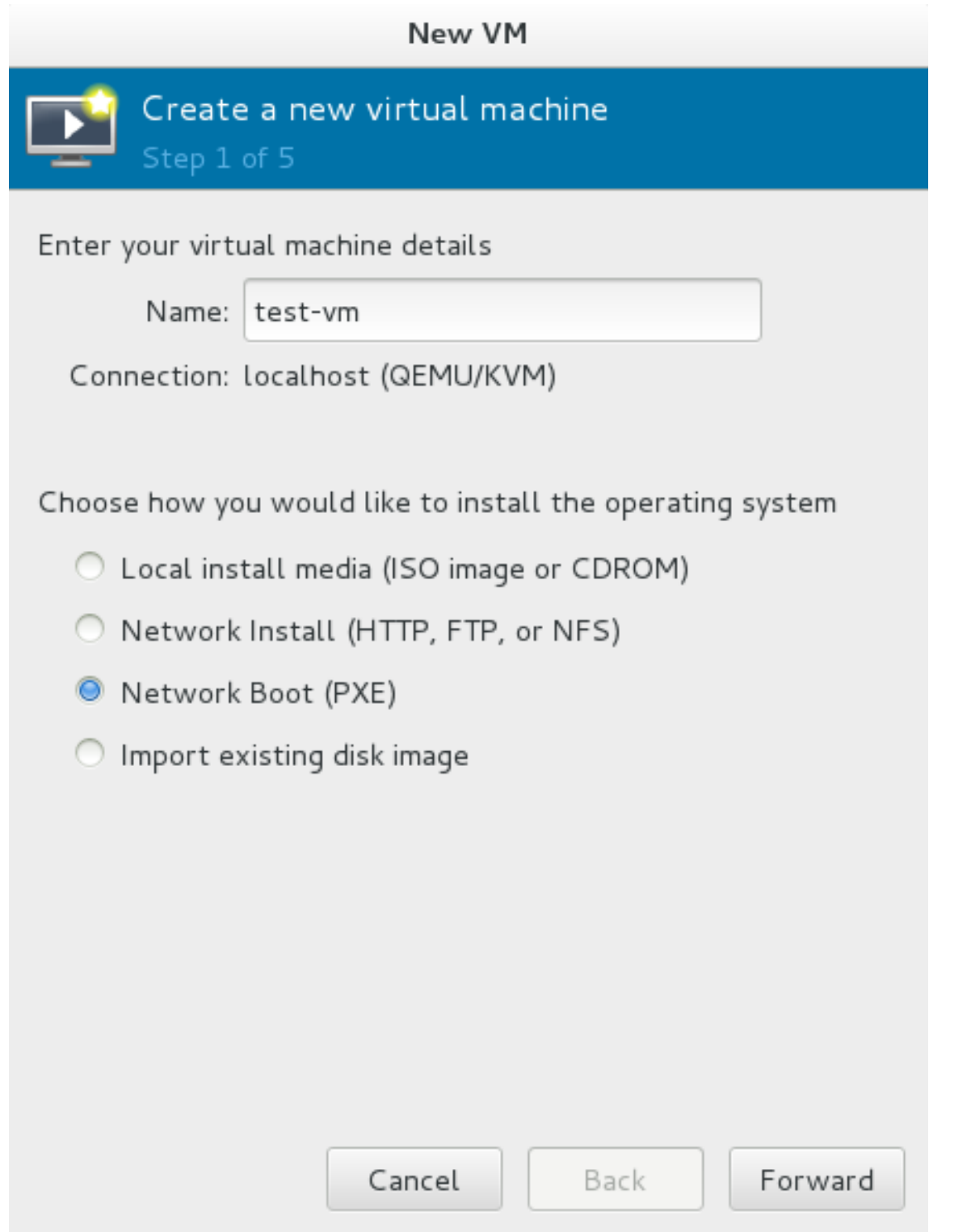

### 図**6 .17** 「新しい仮想マシン」ウィンドウ **-** ステップ **1**

進む をクリックして次に進みます。

4. 残りのステップは、ISO インストール手順と同じです。ISO インストール手順の [ステップ](#page-48-0) 5 以降 を実行します。これ以降の PXE 手順が ISO 手順と異なるのは、最後の 新しい仮想マシン 画面で インストール**: PXE** インストール フィールドがある点のみです。

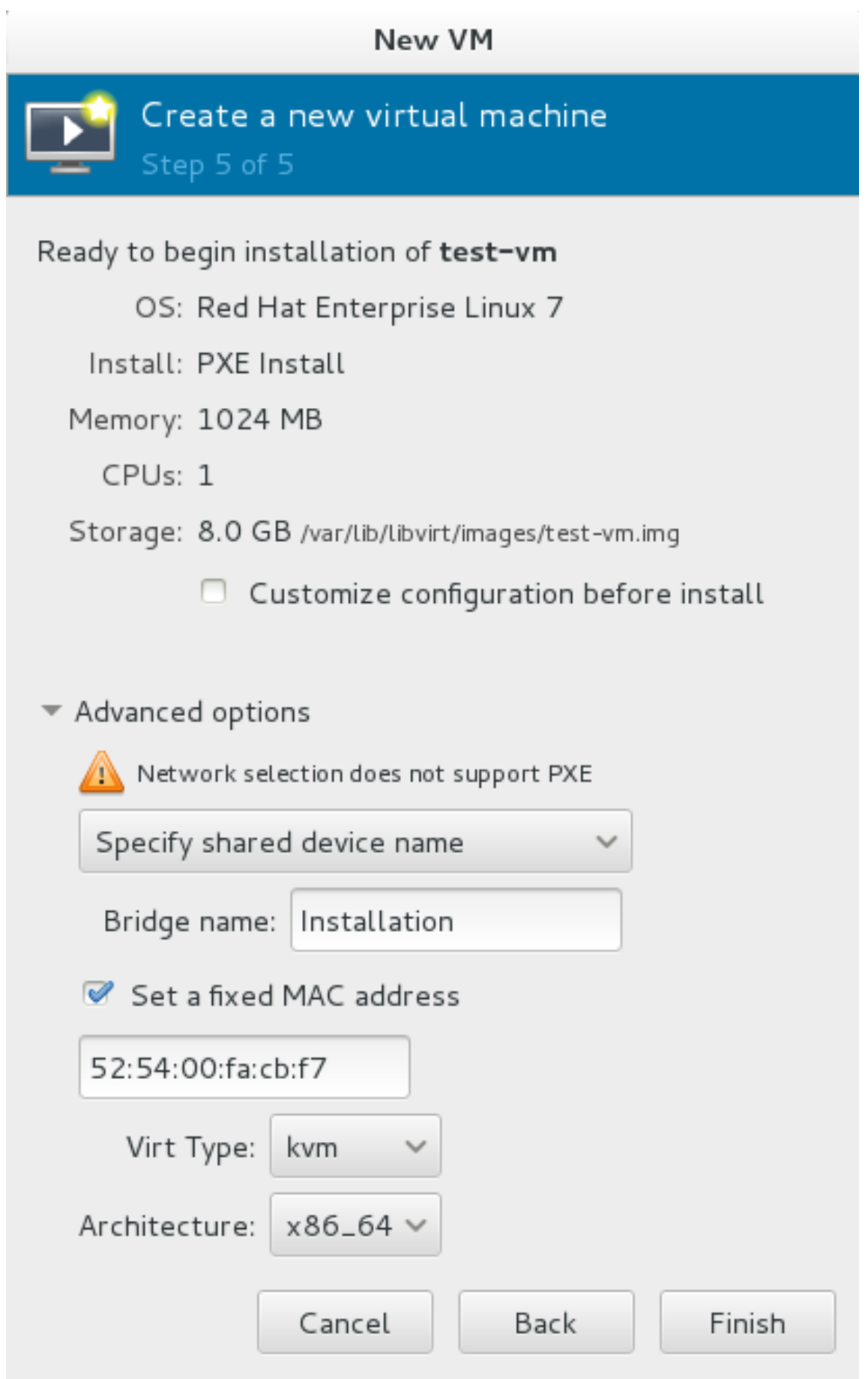

図**6 .18** 「新しい仮想マシン」ウィンドウ **-** ステップ **5 - PXE** インストール

# 第**7**章 他のプラットフォーム上での **Red Hat Enterprise Linux** の仮 想化

この章では、他の仮想化ホスト上で Red Hat Enterprise Linux 7 を仮想化オペレーティングシステムとして 実行する際に役立つ参考資料について記載しています。

## **7.1. VMware ESX**

Red Hat Enterprise Linux 7 は以下のドライバーを提供しています。

- **vmw\_balloon** これは、VMware ホスト上で Red Hat Enterprise Linux を実行する際に使用される準 仮想化メモリーバルーニングドライバーです。このドライバーについての詳細 は、[http://kb.VMware.com/selfservice/microsites/search.do?](http://kb.vmware.com/selfservice/microsites/search.do?cmd=displayKC&docType=kc&externalId=1002586) cmd=displayKC&docType=kc&externalId=1002586 を参照してください。
- **vmmouse\_drv** これは、VMware ホスト上で Red Hat Enterprise Linux を実行する際に使用される準 仮想化マウスドライバーです。このドライバーについての詳細 は、[http://kb.VMware.com/selfservice/microsites/search.do?](http://kb.vmware.com/selfservice/microsites/search.do?cmd=displayKC&docType=kc&externalId=5739104) cmd=displayKC&docType=kc&externalId=5739104 を参照してください。
- **vmware\_drv** これは、VMware ホスト上で Red Hat Enterprise Linux を実行する際に使用される準仮 想化ビデオドライバーです。このドライバーについての詳細 は、[http://kb.VMware.com/selfservice/microsites/search.do?](http://kb.vmware.com/selfservice/microsites/search.do?cmd=displayKC&docType=kc&externalId=1033557) cmd=displayKC&docType=kc&externalId=1033557 を参照してください。
- **vmxnet3** これは、VMware ホスト上で Red Hat Enterprise Linux を実行する際に使用される準仮想化 ネットワークアダプターです。このドライバーについての詳細 は、http://kb.VMware.com/selfservice/microsites/search.do? [language=en\\_US&cmd=displayKC&externalId=1001805](http://kb.vmware.com/selfservice/microsites/search.do?language=en_US&cmd=displayKC&externalId=1001805) を参照してください。
- **vmw\_pvscsi** これは、VMware ホスト上で Red Hat Enterprise Linux を実行する際に使用される準仮 想化 SCSI アダプターです。このドライバーについての詳細 は、http://kb.VMware.com/selfservice/microsites/search.do? [language=en\\_US&cmd=displayKC&externalId=1010398](http://kb.vmware.com/selfservice/microsites/search.do?language=en_US&cmd=displayKC&externalId=1010398) を参照してください。

# **7.2. Hyper-V**

Red Hat Enterprise Linux 7 には、Microsoft の Linux Integration Services が同梱されています。これ は、対応する仮想化オペレーティングシステムで統合デバイスサポートを有効にするドライバーセットで す。このドライバーについての詳細は、<http://technet.microsoft.com/en-us/library/dn531030.aspx> を参 照してください。

以下の機能強化により、Hyper-V ハイパーバイザーへの Red Hat Enterprise Linux ゲスト仮想マシンの導 入と管理がより簡単になりました。

- アップグレードされた VMBUS プロトコル VMBUS プロトコルが Windows 8 レベルにアップグレー ドされました。この機能強化の一環として、VMBUS 割り込みがゲストの利用可能なすべての仮想 CPU で処理できるようになりました。さらに、Red Hat Enterprise Linux ゲスト仮想マシンと Windows ホ スト物理マシン間のシグナルプロトコルが最適化されています。
- 統合フレームバッファードライバー グラフィックスパフォーマンスを強化し、Red Hat Enterprise Linux デスクトップユーザーに対して優れた解像度を提供します。
- ライブ仮想マシンバックアップサポート ライブ Red Hat Enterprise Linux ゲスト仮想マシンの中断な しのバックアップサポートを提供します。
- 固定サイズの Linux VHDX を動的に拡張 ライブのマウントされている固定サイズの Red Hat Enterprise Linux VHDX の拡張を可能にします。
- UEFI を使用した起動 UEFI (Unified Extensible Firmware Interface) を使用して Hyper-V 2012 R2 ホ スト上で仮想マシンを起動できるようになりました。

[詳細は、以下の記事を参照してください。](http://blogs.technet.com/b/virtualization/archive/2013/07/24/enabling-linux-support-on-windows-server-2012-r2-hyper-v.aspx) Enabling Linux Support on Windows Server 2012 R2 Hyper- $\underline{V}$ 

# 第**8**章 完全仮想化 **Windows** ゲストのインストール

この章では、コマンドライン (**virt-install**) を使用して完全仮想化 Windows ゲストを作成する方法、 ゲスト内でオペレーティングシステムのインストーラーを起動する方法、および **virt-viewer** でインス トーラーにアクセスする方法を説明します。

ゲストに Windows オペレーティングシステムをインストールするには、**virt-viewer** ツールを使用しま す。このツールは、仮想マシンのグラフィカルコンソールを (VNC プロトコル経由で) 表示します。これに より、**virt-viewer** はオペレーティングシステムのインストーラー (例: Windows 8 インストーラー) で 完全仮想化ゲストのオペレーティングシステムをインストールできるようになります。

Windows オペレーティングシステムのインストールには、2 つのステップがあります。

- 1. **virt-install** または **virt-manager** を使用してゲスト仮想マシンを作成する。
- 2. **virt-viewer** を使用してゲスト仮想マシン上に Windows オペレーティングシステムをインス トールする。

**virt-install** または **virt-manager** [を使用したゲスト仮想マシンの作成方法については、](#page-28-0)5章ゲスト 仮想マシンのインストール概要 を参照してください。

この章では、完全仮想化ゲスト上での Windows オペレーティングシステムのインストール方法を説明する のではなく、ゲストの作成方法とゲスト内でインストーラーを起動する方法を説明します。Windows オペ レーティングシステムのインストール方法については、関連する Microsoft のインストールについての説明 書を参照してください。

## **8.1. virt-install** を使用したゲストの作成

**virt-install** コマンドを使うと、たとえば GUI を使わずにターミナルから完全仮想化ゲストを作成す ることができます。

重要

ゲストの作成前に、まずゲストで KVM Windows 準仮想化 (virtio) ドライバーを使用する必要がある かどうかを検討してください。必要がある場合は、Windows オペレーティングシステムのゲストへ の インストール時 か、またはインストール後 にこのドライバーが使用可能であることに留意してく ださい。virtio ドライバーについての詳細は、9章*KVM* [準仮想化](#page-66-0) *(virtio)* ドライバー を参照してくだ さい。

KVM virtio [ドライバーのインストール方法については、「](#page-67-0)KVM Windows virtio ドライバーのインス トール」 を参照してください。

1 つのコマンドで完全仮想化ゲストを作成することも可能です。これを実行するには、以下のプログラムを 実行します (必要に応じて値を変更します) 。

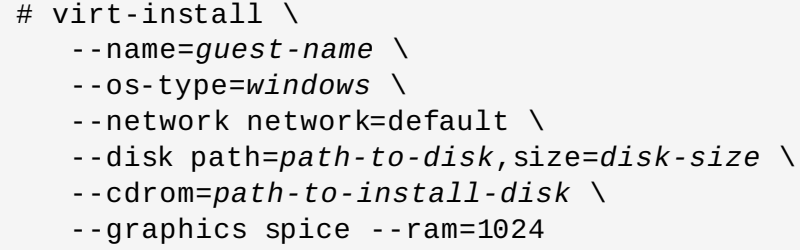

*path-to-disk* はデバイス (例 **/dev/sda3**) またはイメージファイル (**/var/lib/libvirt/images/***name***.img**) である必要があります。*disk-size* に対応する十分な空 き領域も必要になります。

*path-to-install-disk* は、ISO イメージへのパスか、または最小限の起動用 ISO イメージのアクセス先となる URL である必要があります。

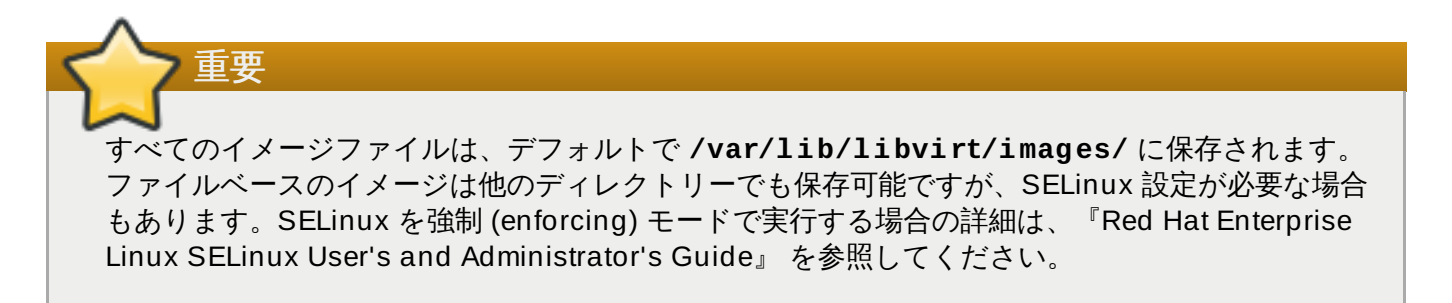

完全仮想化ゲストが作成されると、**virt-viewer** がゲストを起動し、オペレーティングシステムのインス トーラーを実行します。オペレーティングシステムのインストール方法については、関連する Microsoft の インストールについての説明書を参照してください。

## **8.2. Windows** ゲスト仮想マシンの使用における効率改善のヒント

Windows ゲスト仮想マシンを効率的に機能させるには、以下のフラグを *libvirt* で設定する必要がありま す。

- hv\_relaxed
- hv\_spinlocks=0x1fff
- hv\_vapic
- hv\_time

## **8.2.1. Hyper-V** クロックフラグの設定

Hyper-V クロックフラグを設定するには、以下を組み込むように Windows ゲスト仮想マシン XML を拡張 します。

```
<domain type='kvm'>
...
  <clock offset='utc'>
    <timer name='hypervclock' present='yes'/>
  \langleclock>
...
</domain>
```
#### 図**8.1** クロック要素 **XML**

このアクションは、ゲスト仮想マシンが実行中の場合は実行することができません。ゲスト仮想マシンを シャットダウンし、XML ファイルを変更してから、ゲスト仮想マシンを再起動します。

# <span id="page-66-0"></span>第**9**章 **KVM** 準仮想化 **(virtio)** ドライバー

準仮想化ドライバーはゲストのパフォーマンスを強化し、I/O 待ち時間を短縮すると共に、スループットを ベアメタルレベル近くにまで高めます。I/O 負荷の高いタスクとアプリケーションを実行する完全仮想マシ ンには、準仮想化ドライバーの使用が推奨されます。

virtio ドライバーは、KVM ホスト上で実行される Windows ゲスト仮想マシンに利用できる KVM の準仮想 化デバイスドライバーです。これらのドライバーは、virtio パッケージに含まれています。virtio パッケー ジは、ブロック (ストレージ) デバイスとネットワークインターフェースコントローラーに対応していま す。

KVM virtio ドライバーは、以下に自動的にロードされ、インストールされます。

- Red Hat Enterprise Linux 4.8 およびそれ以降
- Red Hat Enterprise Linux 5.3 およびそれ以降
- Red Hat Enterprise Linux 6 およびそれ以降
- Red Hat Enterprise Linux 7 およびそれ以降
- 2.6.27 カーネルおよびそれ以降のバージョンをベースとしたいくつかの Linux バージョン

上記の Red Hat Enterprise Linux バージョンは、ドライバーを検出し、インストールするので、追加のイ ンストールステップは必要ありません。

Red Hat Enterprise Linux 3 (3.9 およびそれ以降) では、手動のインストールが必要になります。

注記 PCI デバイスは、仮想化システムアーキテクチャーによる制限を受けます。割り当てデバイス使用時 の追加の制限については、20章ゲスト*仮想マシンデバイスの設定*を参照してください。

KVM virtio ドライバーを使用すると、以下の Microsoft Windows バージョンがベアメタルベースのシステ ムと同様の動作をすることが予想されます。

- **▶ Windows XP Service Pack 3 およびそれ以降 (32 ビットのみ)**
- Windows Server 2003 (32 ビットおよび 64 ビット)
- Windows Server 2008 (32 ビットおよび 64 ビット)
- **Windows Server 2008 R2 (64 ビットのみ)**
- Windows 7 (32 ビットおよび 64 ビット)
- Windows Server 2012 (64 ビットのみ)
- **Windows Server 2012 R2 (64 ビットのみ)**
- Windows 8 (32 ビットおよび 64 ビットバージョン)
- Windows 8.1 (32 ビットおよび 64 ビットバージョン)

注記

古いバージョンの virtio ドライバーを新しいバージョンと QEMU と共に使用しようとすると、ネッ トワーク接続の問題が生じることがあります。そのため、ドライバーを最新の状態に保つことをお勧 めします。

## <span id="page-67-0"></span>**9.1. KVM Windows virtio** ドライバーのインストール

このセクションでは、KVM Windows virtio ドライバーのインストールプロセスを説明します。KVM virtio ドライバーは、Windows のインストール時にロードしたり、ゲストのインストール後にインストールした りすることができます。

virtio ドライバーは、以下のいずれかの方法でゲスト仮想マシンにインストールできます。

- 仮想マシンにアクセス可能なネットワーク上のインストールファイルをホスト
- ドライバーインストールディスク .iso ファイルの仮想化 CD-ROM デバイスを使用
- CD-ROM に使用するのと同じ (提供される) .ISO ファイルをマウントして USB ドライブを使用
- 起動時に仮想化フロッピーデバイスを使用してドライバーをインストール (XP/2003 にのみ必須および 推奨)

本書では、仮想化 CD-ROM デバイスを使用した準仮想化インストールディスクからのインストールについ て説明します。

1.

#### ドライバーのダウンロード

*virtio-win* パッケージには、サポート対象のすべての Windows ゲスト仮想マシン用の virtio ブロッ クおよびネットワークドライバーが含まれます。

注記 *virtio-win* パッケージは、https://access.redhat.com/downloads/content/rhel--- [7/x86\\_64/2476/virtio-win/1.7.1-1.el7/noarch/fd431d51/package](https://access.redhat.com/downloads/content/rhel---7/x86_64/2476/virtio-win/1.7.1-1.el7/noarch/fd431d51/package) にあります。以下のいず れかのチャンネルへのアクセスが必要になります。  $\triangleright$  RHEL Client Supplementary (v. 7) RHEL Server Supplementary (v. 7) **RHEL Workstation Supplementary (v. 7)** 

**yum** コマンドを実行して、*virtio-win* パッケージをダウンロードし、これをインストールします。

# yum install virtio-win

Windows オペレーティングシステム上でサポートされる virtio-win パッケージと現行の認証済み パッケージバージョンの一覧は、[windowsservercatalog.com](http://www.windowsservercatalog.com/results.aspx?text=Red+Hat&bCatID=1282&avc=10&ava=0&OR=5&=Go&chtext=&cstext=&csttext=&chbtext=) で確認できます。

Red Hat Enterprise Virtualization Hypervisor と Red Hat Enterprise Linux は同じコードベース上 で作成されているため、同じバージョンのドライバー (例: Red Hat Enterprise Virtualization Hypervisor 3.3 と Red Hat Enterprise Linux 6.5) は両方の環境でサポートされます。

*virtio-win* パッケージは、**/usr/share/virtio-win/** ディレクトリーに CD-ROM イメージの **virtio-win.iso** をインストールします。

2.

#### **virtio** ドライバーのインストール

virtio-win デバイスを使用する Windows ゲストを起動する場合、関連する virtio-win デバイスドラ イバーをこのゲストにインストールしておく必要があります。virtio-win ドライバーは Microsoft Windows インストールキットのインボックスドライバーとして提供されていないため、virtio-win ストレージデバイス (viostor/virtio-scsi) に Windows ゲストをインストールするには、インストー ル 時 に、**virtio-win.iso** から直接か、または提供される仮想フロッピーイメージ**virtiowin***<version>***.vfd** のいずれかにより適切なドライバーを指定する必要があります。

## **9.2.** インストール済み **Windows** ゲスト仮想マシンへのドライバーのインス トール

以下の手順では、Windows のインストール後に仮想化 CD-ROM を使用して virtio ドライバーをインス トールする方法を説明します。

**virt-manager** を使って CD-ROM イメージを追加してからドライバーをインストールする方法について は、以下の手順にしたがってください。

手順**9 .1 virt-manager** を使用してドライバー **CD-ROM** イメージからインストールする

1. **virt-manager** を開き、ゲスト仮想マシンを開始します。

**virt-manager** を開き、ゲスト名をダブルクリックしてゲスト仮想マシンを開きます。

2. ハードウェアウィンドウを開きます。

ウィンドウ最上部のツールバーにある電球のアイコンをクリックして仮想ハードウェアの詳細を表 示します。

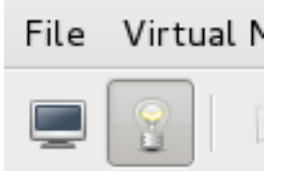

図**9 .1** 仮想ハードウェア詳細ボタン

新たなビューの最下部にあるハードウェアを追加 ボタンをクリックします。

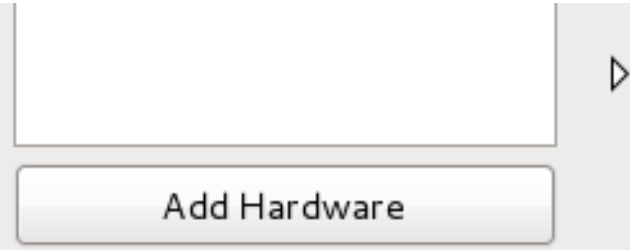

図**9 .2** 仮想マシンのハードウェア情報ウィンドウ

新規デバイスを追加するためのウィザードが開きます。

3. **ISO** ファイルを選択します。

管理しているストレージか、他の既存のストレージを選択する ラジオボタンを選択し、virtio ドライバーの **.iso** イメージファイルを参照します。デフォルトでは、ドライバーの最新バージョ ンは、**/usr/share/virtio-win/virtio-win.iso** にあります。

デバイスの種類 を **IDE cdrom** に変更し、 進む ボタンをクリックして次に進みます。

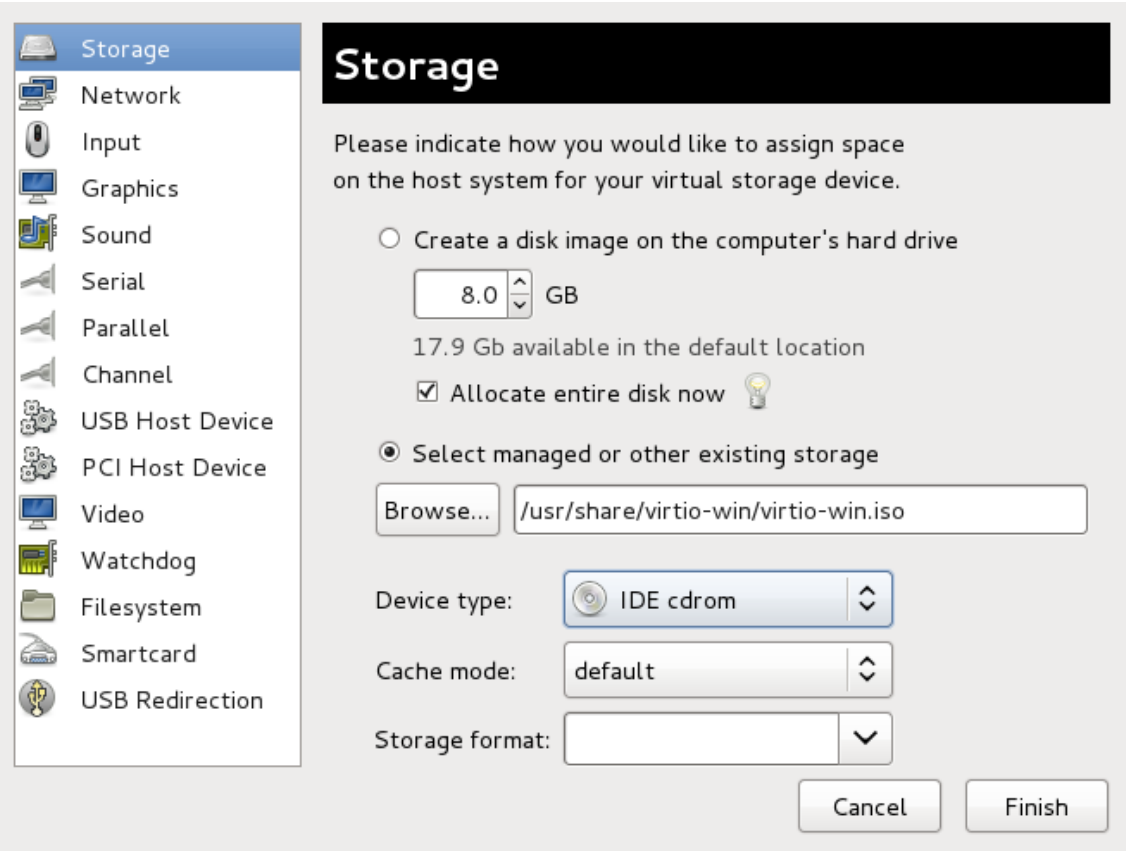

図**9 .3** 新たなハードウェア追加ウィザード

#### 4. 再起動します。

ドライバーディスクを使用して仮想マシンを開始または再起動します。仮想マシンが新たなデバイ スを認識できるようにするには、仮想化 IDE デバイスの再起動が必要です。

ドライバーのCD-ROM [が割り当てられ、仮想マシンが開始したら、手順](#page-69-0)9.2「Windows 7 仮想マシン上へ の Windows インストール」 に進みます。

#### <span id="page-69-0"></span>手順**9 .2 Windows 7** 仮想マシン上への **Windows** インストール

この手順では、ドライバーを Windows 7 仮想マシンにインストールする例を取り挙げます。ご自分の Windows ゲストのバージョンに合わせて Windows のインストール指示にしたがってください。

#### 1. コンピューターの管理ウィンドウを開きます。

Windows 仮想マシンのデスクトップ上で、画面下部左端にある **Windows** アイコンをクリック し、スタートメニューを開きます。

コンピューター を右クリックし、ポップアップメニューから 管理 を選択します。

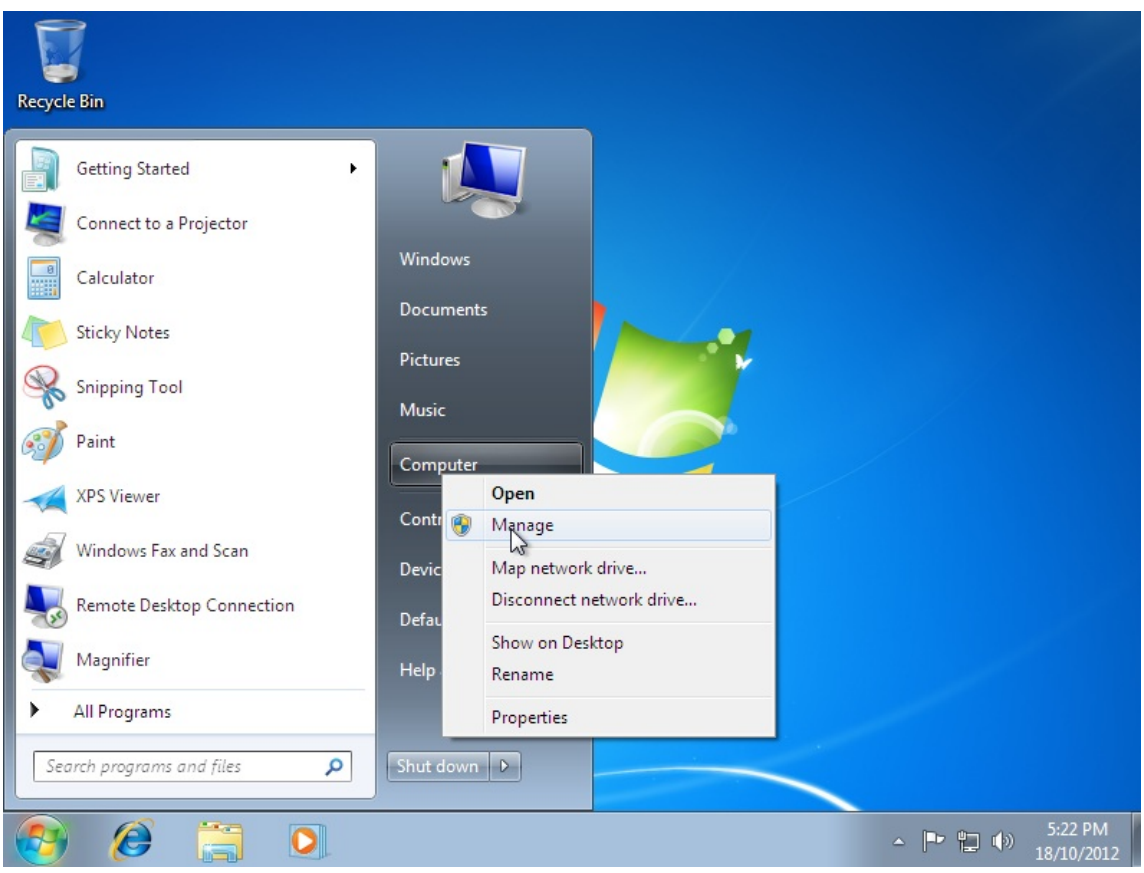

図**9 .4** コンピューターの管理ウィンドウ

2. デバイスマネージャーを開く

左端のペインから デバイスマネージャー を選択します。これは、コンピューターの管理 > シ ステムツール にあります。

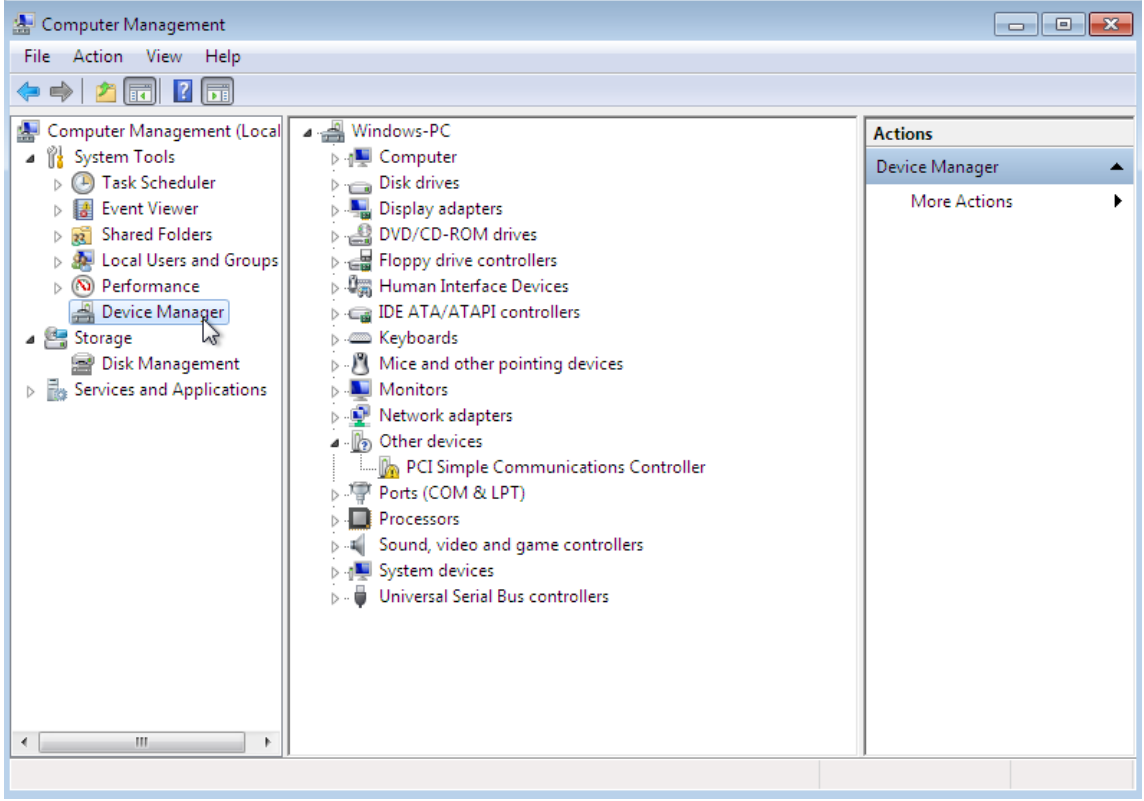

図**9 .5** コンピューターの管理ウィンドウ

- 3. ドライバーアップデートウィザードの開始
	- a. 利用可能なシステムデバイスの表示

システムデバイス の左にある矢印をクリックして展開します。

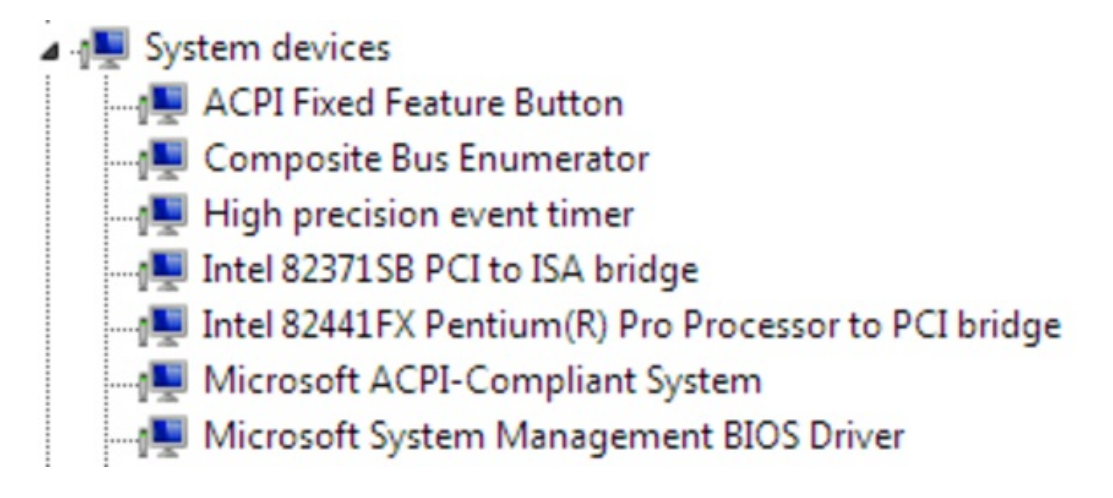

図**9 .6** コンピューターの管理ウィンドウで利用可能なシステムデバイスを表示

b. 適切なデバイスの特定

最大で 以下の4 種類のドライバーが利用可能です。バルーンドライバー、シリアルドライ バー、ネットワークドライバー、ブロックドライバー。

- **Balloon**: このバルーンドライバーはシステムデバイス グループの **PCI** 標準 **RAM** コントローラー に影響します。
- **vioserial**: このシリアルドライバーは、システムデバイス グループの **PCI** シン プル通信コントローラー に影響します。
- **▶ NetKVM: このネットワークドライバーは、 ネ<b>ットワークアダプター** グループに影響 します。このドライバーは、virtio NIC が設定されている場合のみ利用可能です。この ドライバーの設定可能パラメーターは、付録C *NetKVM* [ドライバーパラメーター](#page-570-0)で説明 されています。
- **viostor**: このブロックドライバーは、ディスクドライブ グループに影響します。こ のドライバーは、virtio ディスクが設定されている場合のみ、利用可能です。

アップデートするドライバーのデバイスを右クリックし、ポップアップメニューから ドラ イバーソフトウェアの更新**...** を選択します。

この例ではバルーンドライバーをインストールするので、**PCI** 標準 **RAM** コントロー ラー を右クリックします。
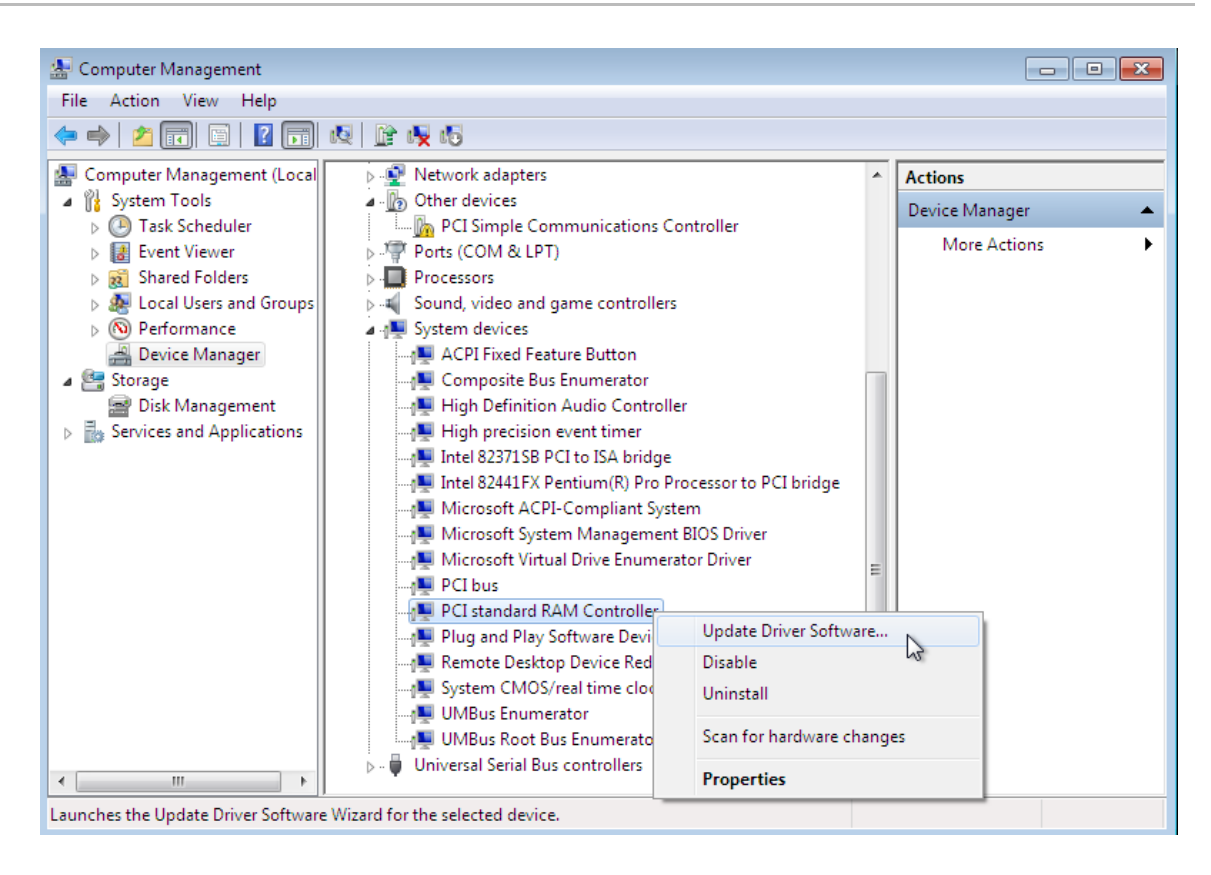

図**9 .7** コンピューターの管理ウィンドウ

c. ドライバー更新ウィザードの開始

ドロップダウンメニューからドライバーソフトウェアの更新**...** を選択し、ドライバー 更新ウィザードにアクセスします。

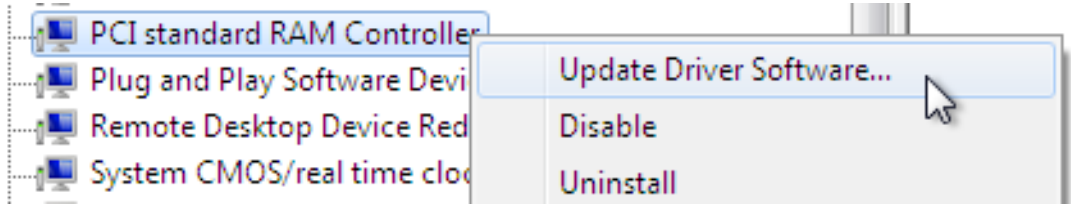

図**9 .8** ドライバー更新ウィザードの開始

### 4. ドライバー検索方法の指定

ドライバー更新ウィザードの最初のページでは、ドライバーソフトウェアの検索方法を聞かれま す。2 つ目のオプション、コンピューターを参照してドライバーソフトウェアを検索します をクリックします。

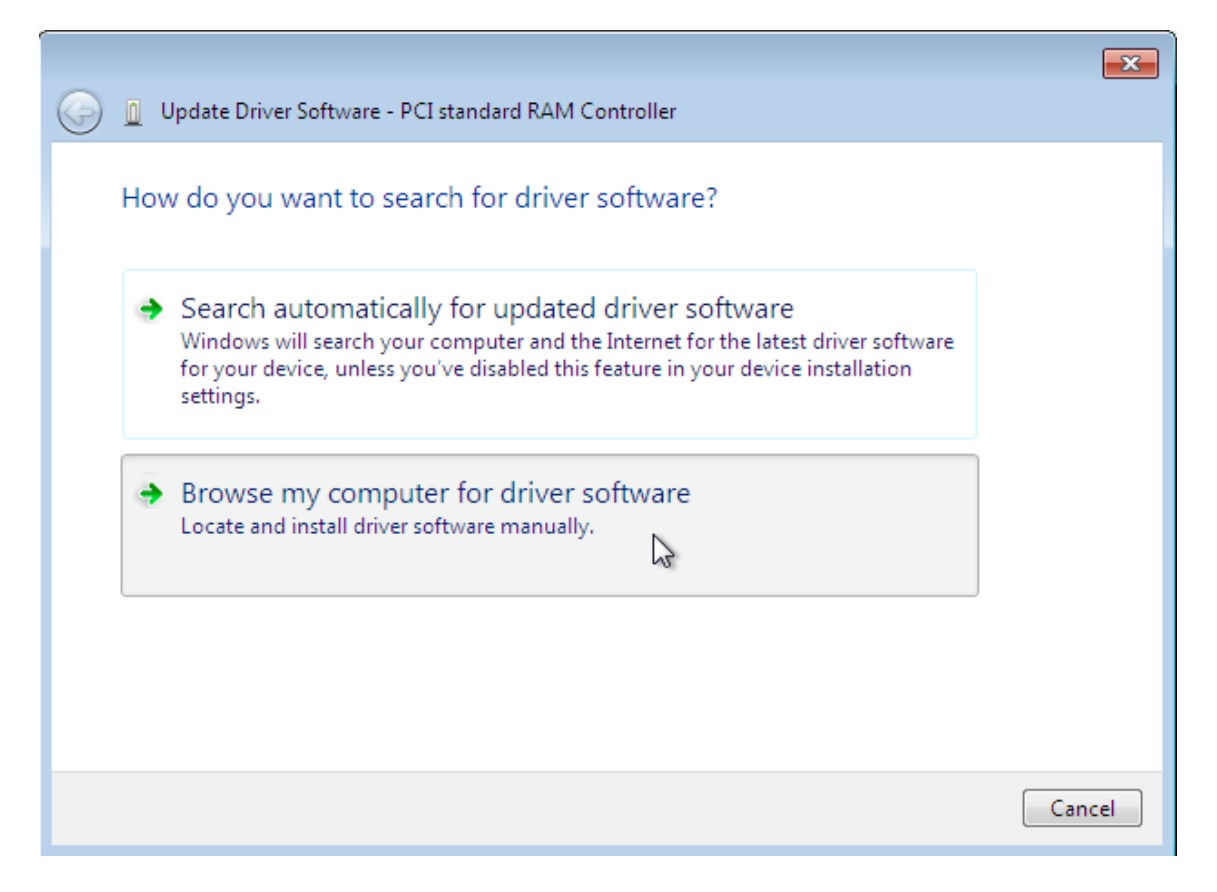

図**9 .9** ドライバー更新のウィザード

- 5. インストールするドライバーの選択
	- a. ファイルのブラウザーを開きます。

参照**...** をクリックします。

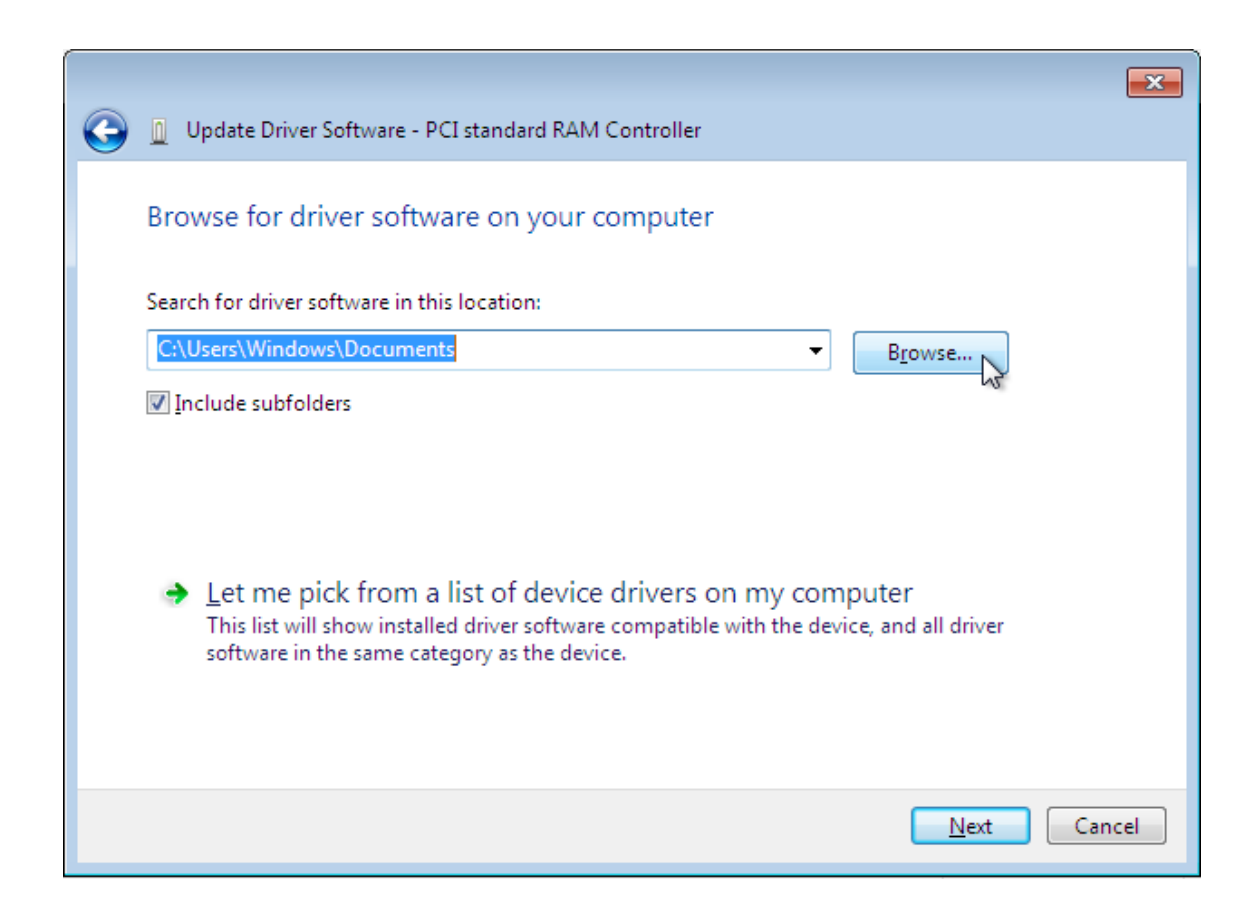

図**9 .10** ドライバー更新のウィザード

b. ドライバーの場所を参照

オペレーティングシステムとアーキテクチャーの組み合わせごとに、別のドライバーが提 供されます。ドライバーは以下のように、ドライバータイプ、オペレーティングシステ ム、インストールされるアーキテクチャーという階層で配置されま す。*driver\_type***/***os***/***arch***/** 。例えば、 x86 (32 ビット) アーキテクチャーの Windows 7 オペレーティングシステム用バルーンドライバーは、**Balloon/w7/x86** ディレクトリーに配置されます。

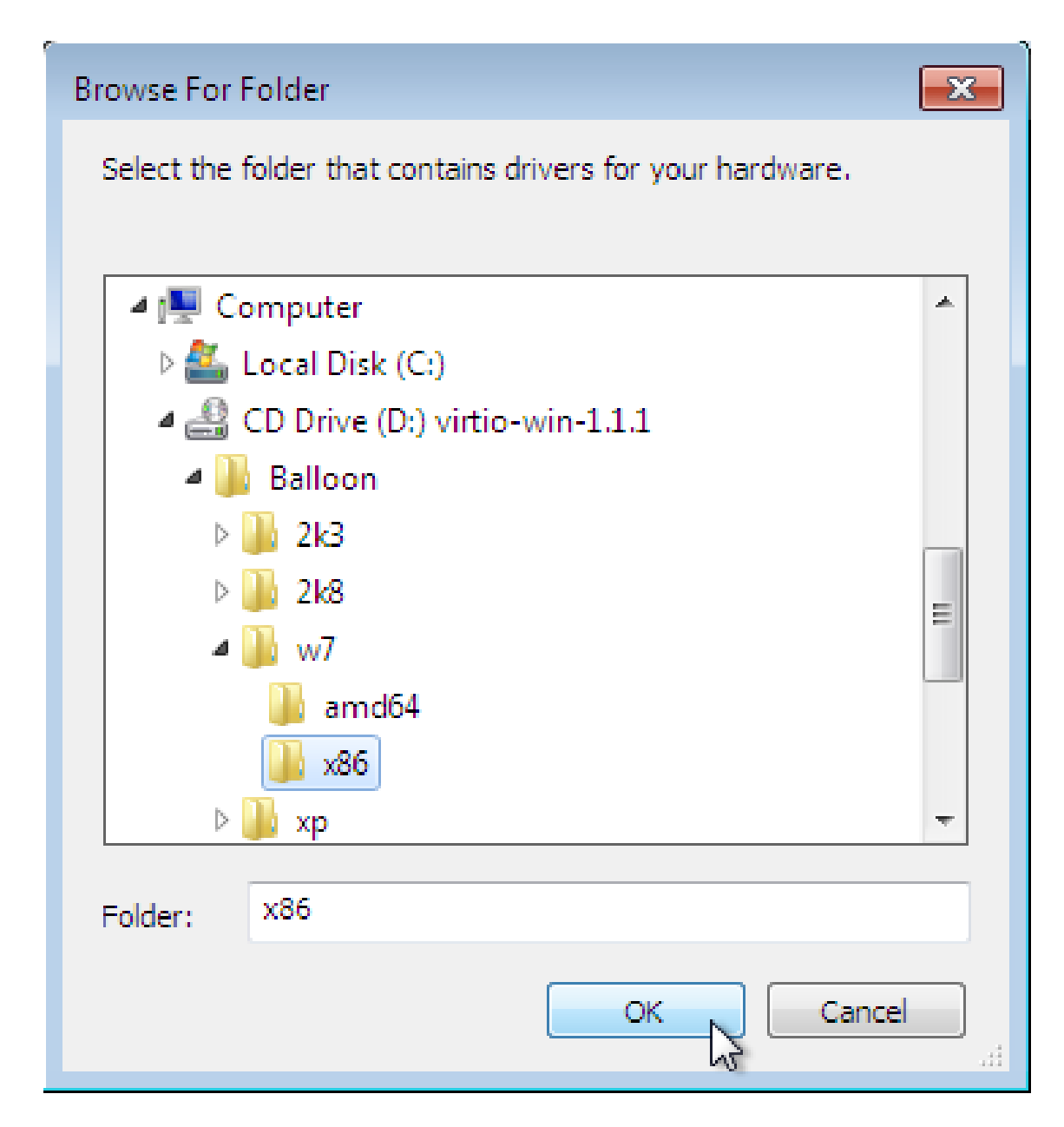

図**9 .11** ドライバーソフトウェア参照のポップアップウィンドウ

正しい場所まで移動したら、**OK** をクリックします。

c. 次へ をクリックして続ける

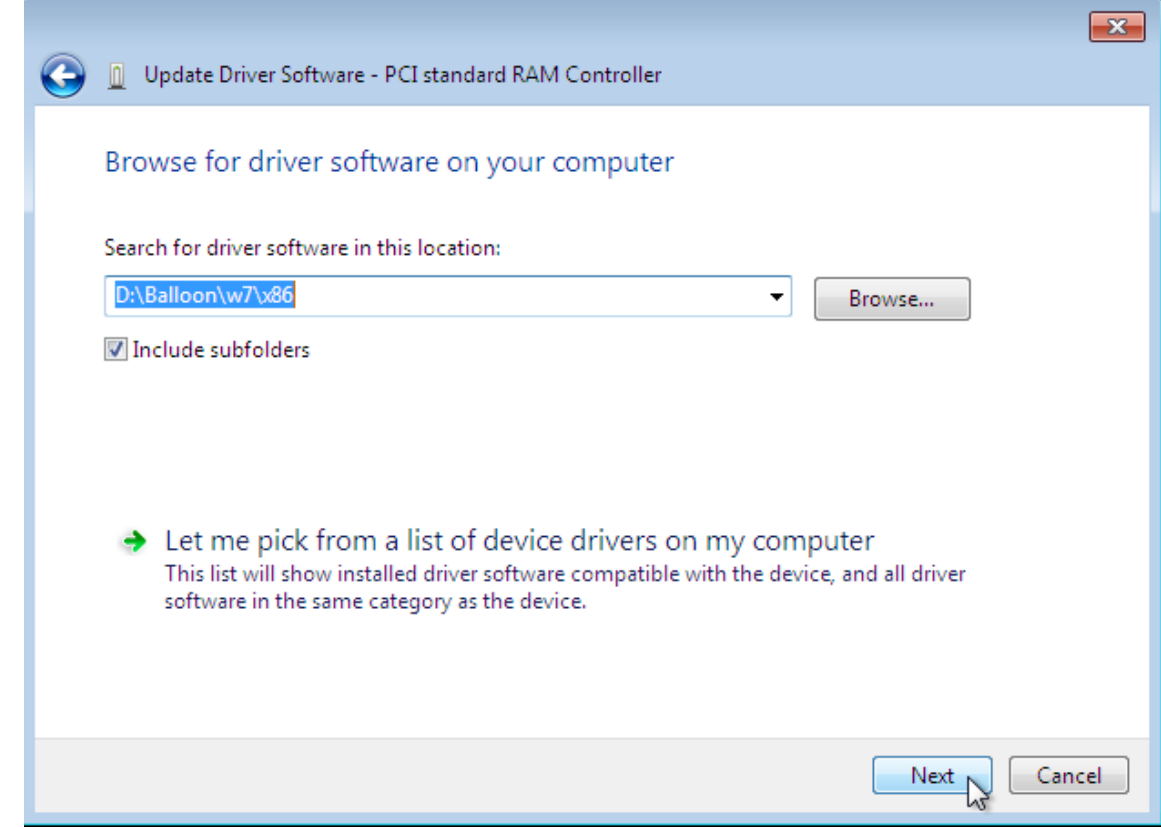

図**9 .12** ドライバーソフトウェア更新ウィザード

ドライバーのインストール中に以下の画面が表示されます。

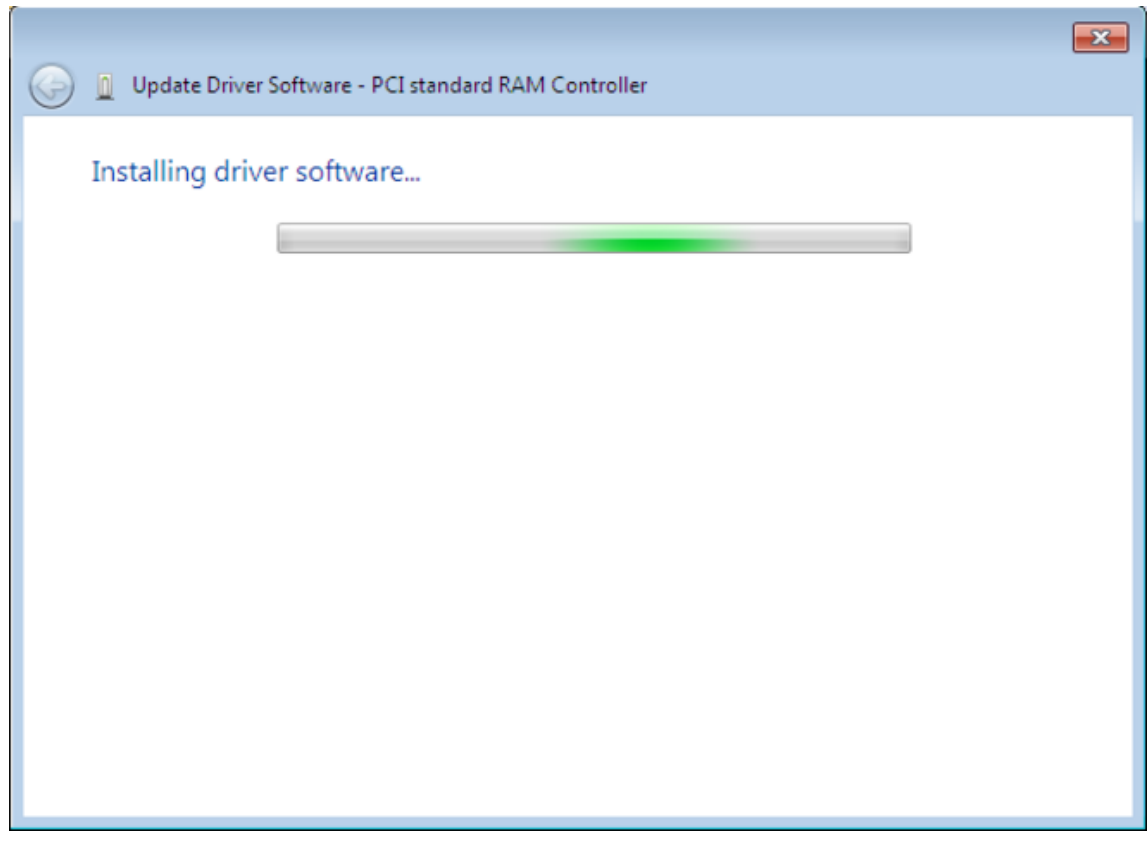

図**9 .13** ドライバーソフトウェア更新ウィザード

### 6. インストーラーを閉じる

インストールが完了すると、以下の画面が表示されます。

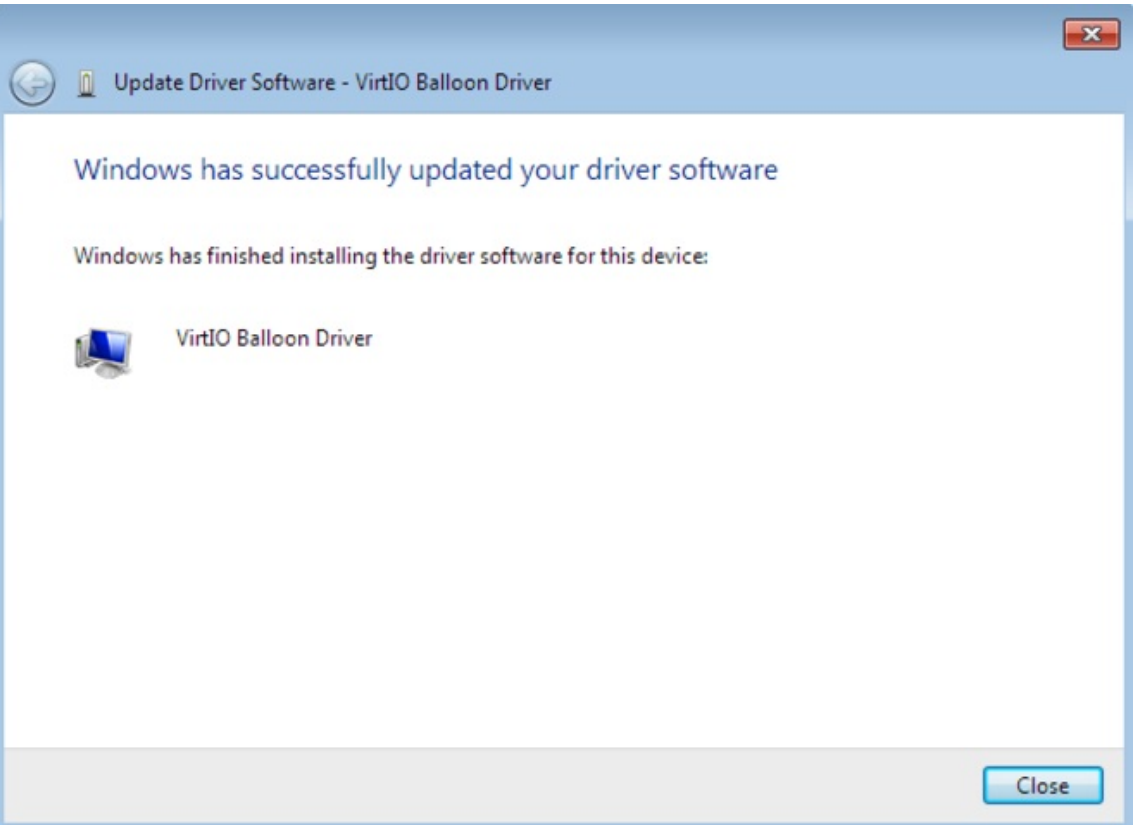

図**9 .14** ドライバーソフトウェア更新ウィザード

閉じる ボタンをクリックして、インストーラーを閉じます。

7. 再起動します。

仮想マシンを再起動してドライバーのインストールを完了します。

### **9.3. Windows** インストール中のドライバーのインストール

ここでは、Windows インストール中に virtio ドライバーをインストールする方法を説明します。

この方法では、Windows ゲスト仮想マシンは virtio ドライバーをデフォルトのストレージデバイスに使用 できます。

### 手順**9 .3 Windows** インストール時の **virtio** ドライバーのインストール

1. virtio-win パッケージをインストールします。

# yum install virtio-win

- 注記 *virtio-win* パッケージは、https://access.redhat.com/downloads/content/rhel--- [7/x86\\_64/2476/virtio-win/1.7.1-1.el7/noarch/fd431d51/package](https://access.redhat.com/downloads/content/rhel---7/x86_64/2476/virtio-win/1.7.1-1.el7/noarch/fd431d51/package) にあります。以下のいず れかのチャンネルへのアクセスが必要になります。  $\triangleright$  RHEL Client Supplementary (v. 7) **RHEL Server Supplementary (v. 7) RHEL Workstation Supplementary (v. 7)**
- 2. ゲスト仮想マシンの作成

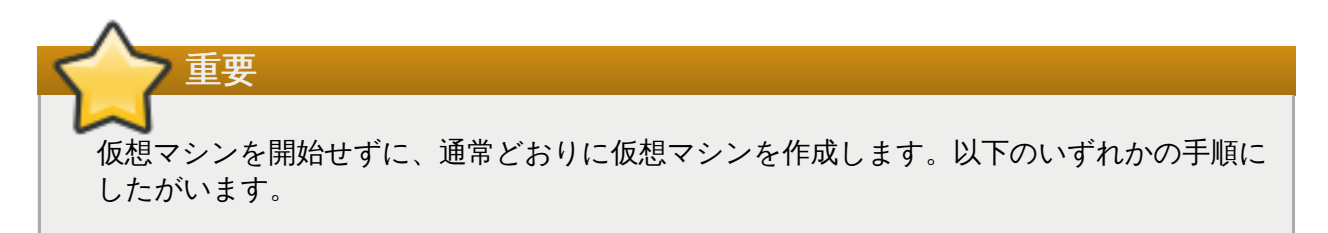

以下のゲスト作成方法のうち、どれか 一つ を選び、指示にしたがいます。

#### a. **virsh** を使ったゲスト仮想マシンの作成

この方法では、インストール 前に virtio ドライバーフロッピーディスクを Windows ゲス トに割り当てます。

**virsh** で XML 定義ファイルから仮想マシンが作成された場合、**virsh create** コマンド ではなく、**virsh define** コマンドを使用してください。

- i. 仮想マシンを作成します。ただし、仮想マシンを開始しないでください。**virsh** コマンドを使用した仮想マシンの作成に関する詳細は、『Red Hat Enterprise Linux 仮想化管理ガイド』 を参照してください。
- ii. **virsh** コマンドでドライバーディスクを仮想化フロッピーディスクとして追加し ます。ゲスト仮想マシンに他の仮想化フロッピーディスクが割り当てられていない 場合に、この例を適用することができます。*vm\_name* は仮想マシン名と置き換え ることに注意してください。

# virsh attach-disk *vm\_name* /usr/share/virtiowin/virtio-win.vfd fda --type floppy

[ステップ](#page-83-0) 3 に進みます。

### b. **virt-manager** を使用してゲスト仮想マシンを作成し、ディスクの種類を変更する

i.virt-manager ゲスト作成ウィザードの最後のステップで、インストールの前に 設定をカスタマイズする チェックボックスにチェックを入れます。

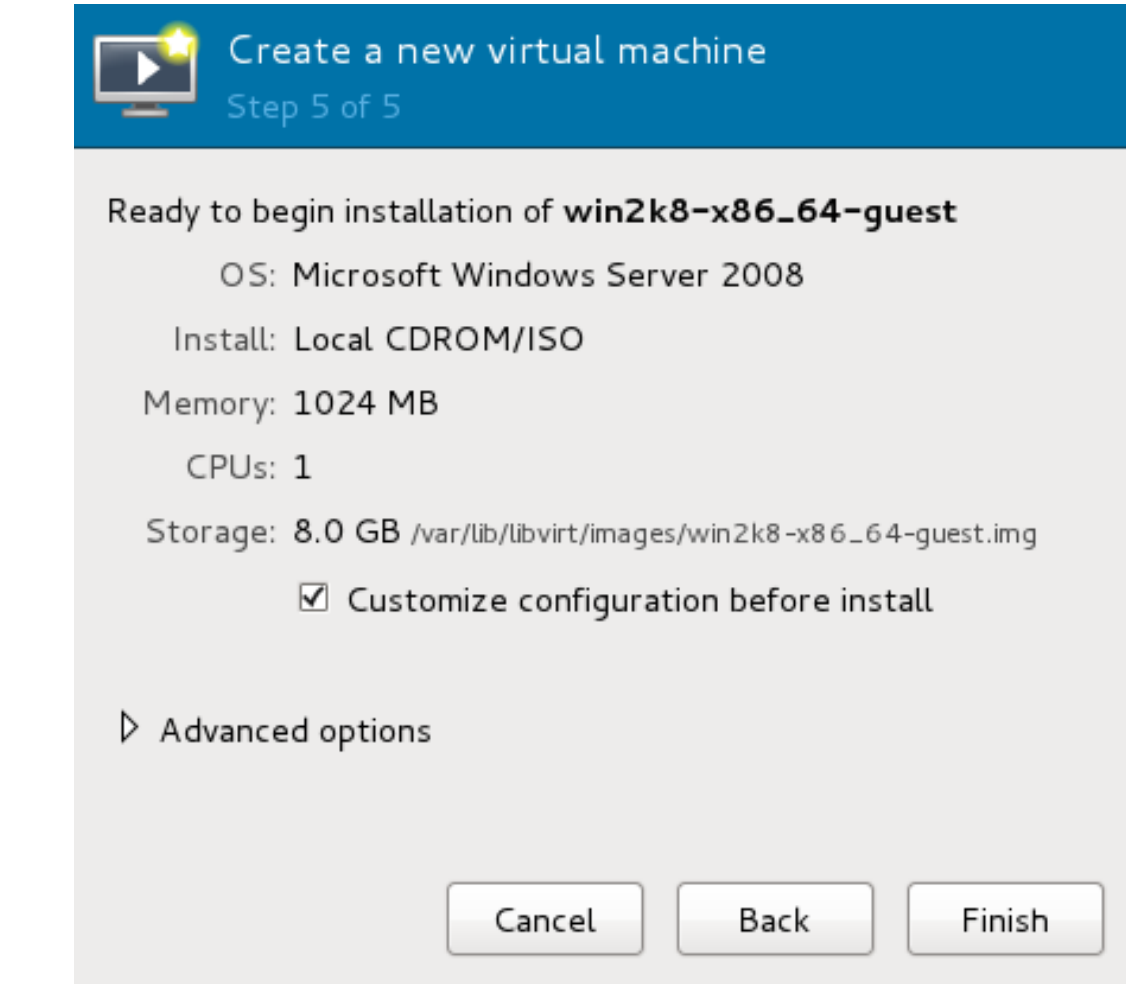

図**9 .15 virt-manager** でのゲスト作成ウィザード

完了 ボタンをクリックし、続けます。

ii. ハードウェア追加ウィザード

新しいパネルの左下にあるハードウェアを追加 ボタンをクリックします。

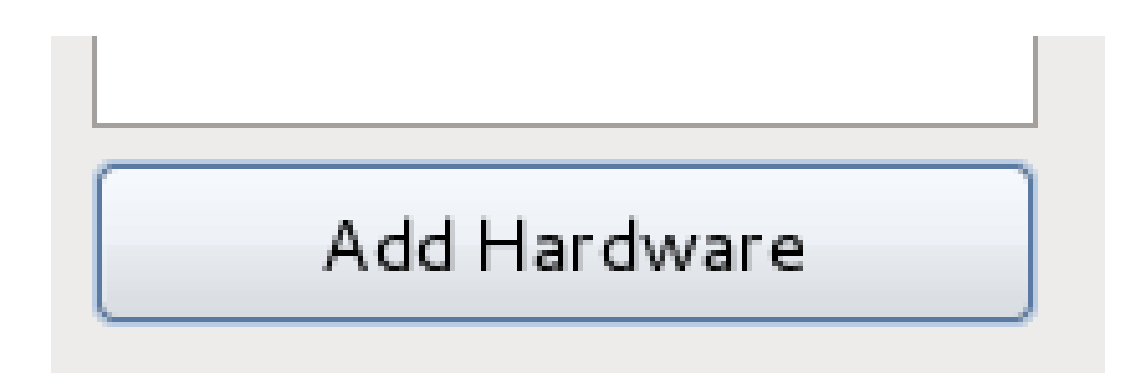

図**9 .16** ハードウェアを追加ボタン

iii. ストレージデバイスの選択

ハードウェアのタイプ のリストでは、ストレージ がデフォルトで選ばれていま す。

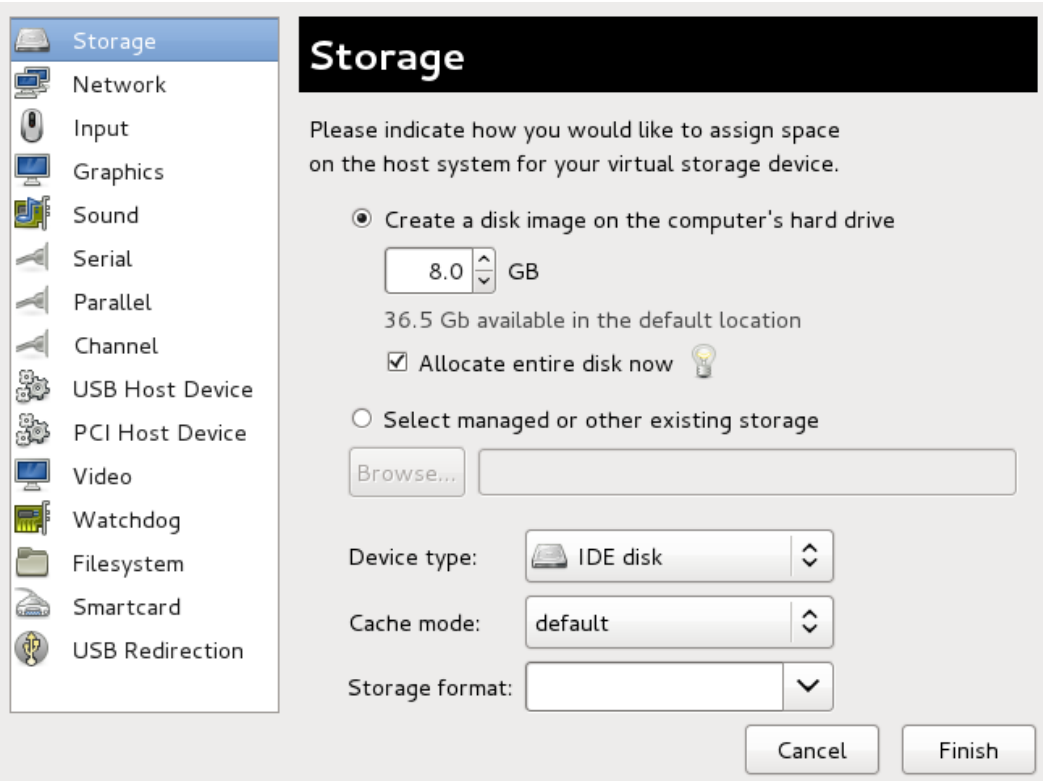

図**9 .17** 新たなハードウェア追加ウィザード

管理しているストレージか、他の既存のストレージを選択する ラジオボタン を選択します。参照**...** をクリックします。

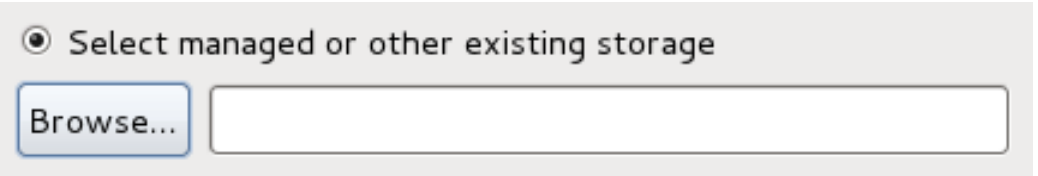

図**9 .18** 管理しているストレージか、他の既存のストレージを選択する

新しいウィンドウが開くので、ローカルを参照 をクリックしま す。**/usr/share/virtio-win/virtio-win.vfd** を選択し、開く をクリッ クして確定します。

デバイスの種類 を **Floppy disk** に変更し、完了 をクリックして続けます。

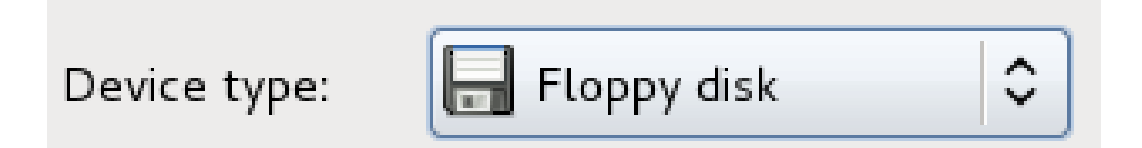

図**9 .19** デバイスの種類の変更

iv. 設定の確認

デバイス設定を確認します。

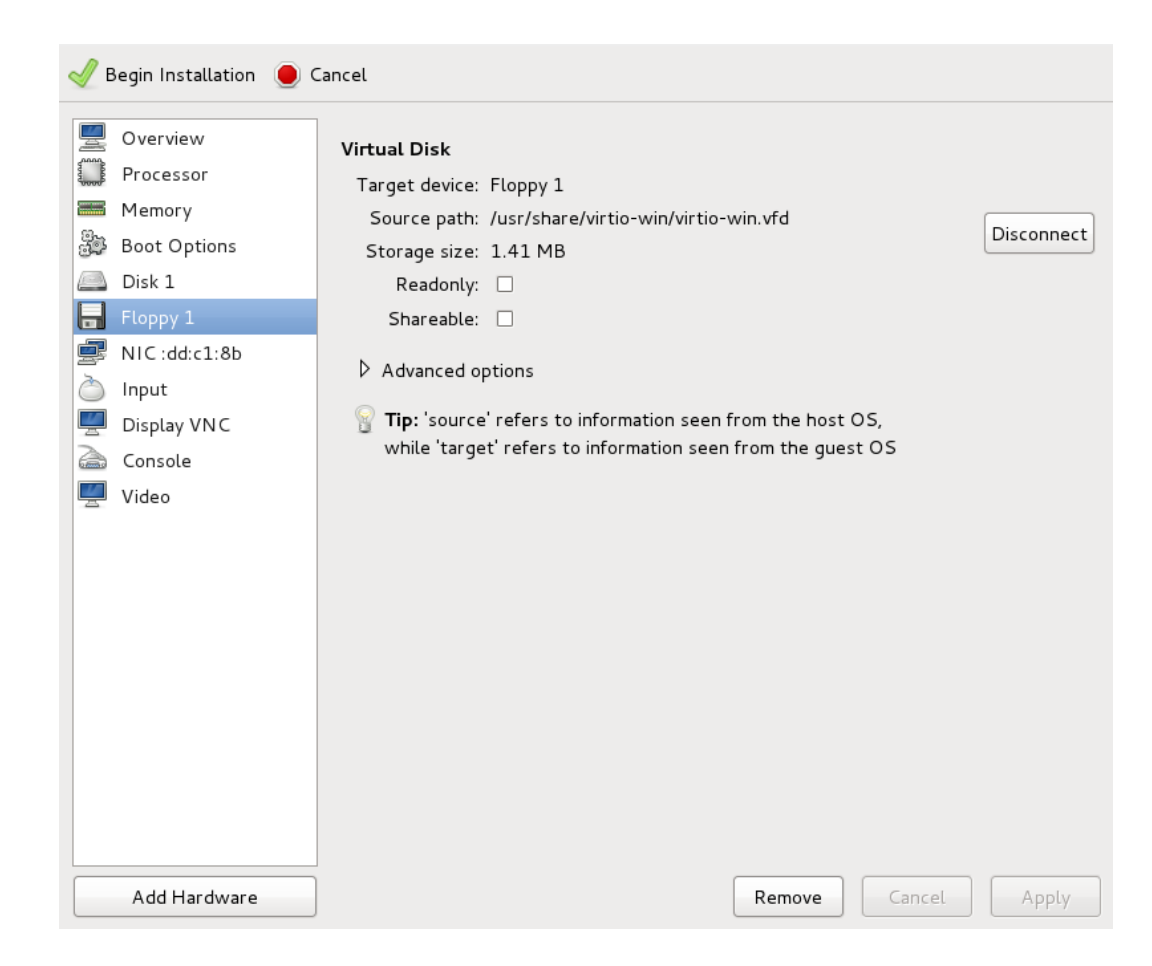

図**9 .20** 仮想マシンのハードウェア情報ウィンドウ

これで、仮想マシンがアクセス可能なリムーバブルデバイスが作成されました。

#### v. ハードディスクの種類の変更

ハードディスクの種類を *IDE Disk* から *Virtio Disk* に変更するには、まず既存の ハードディスクである Disk 1 を削除する必要があります。ディスクを選択し、削 除 ボタンをクリックします。

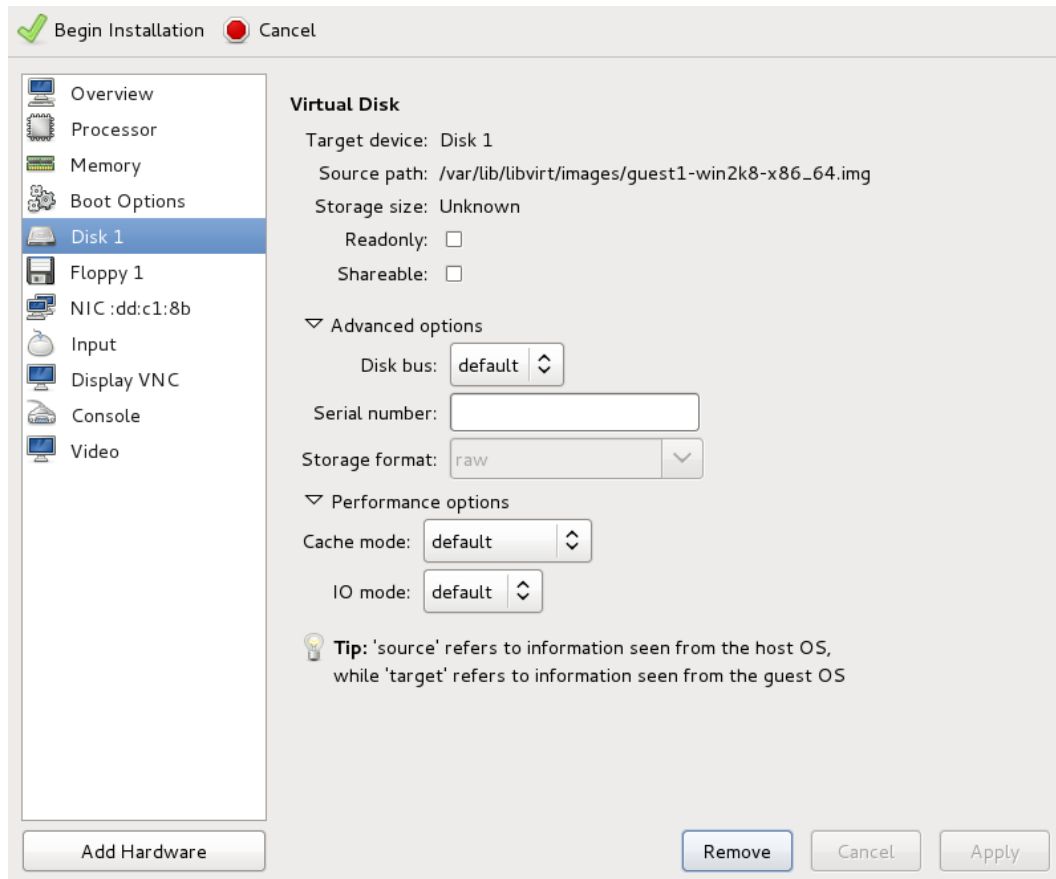

図**9 .21** 仮想マシンのハードウェア情報ウィンドウ

ハードウェアを追加 をクリックして、新たな仮想ストレージデバイスを追加しま す。次に、デバイスの種類 を *IDE disk* から *Virtio Disk* に変更します。 完了 をク リックして確定します。

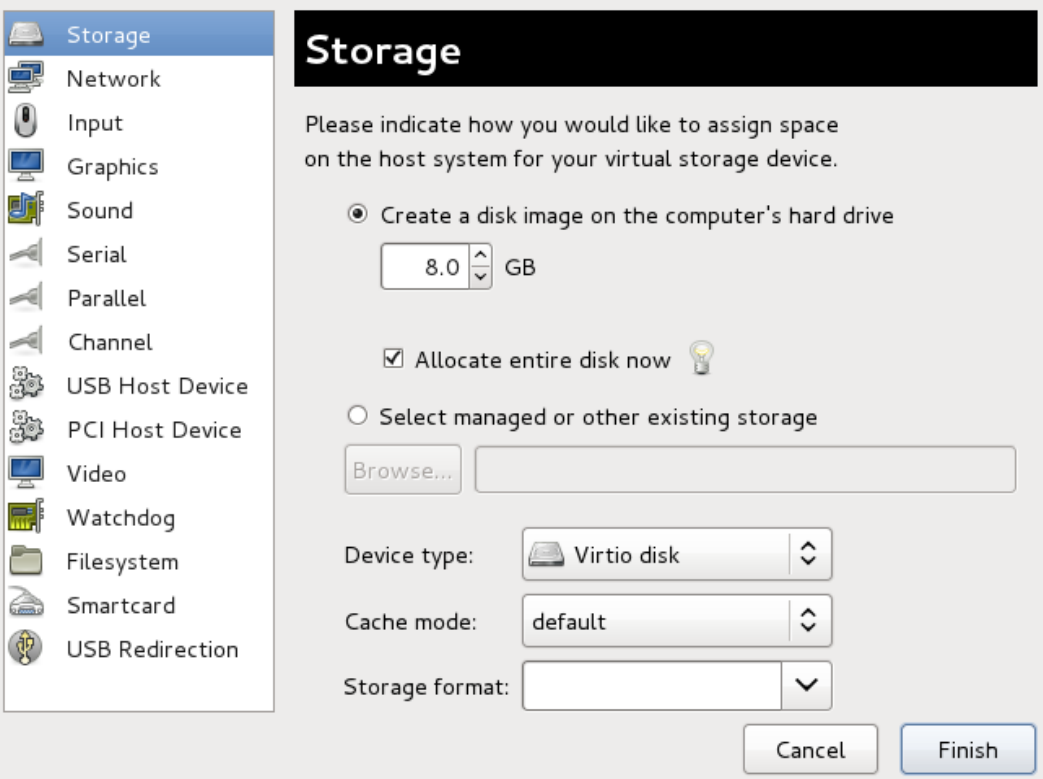

図**9 .22** 仮想マシンのハードウェア情報ウィンドウ

### vi. 設定の確認

*VirtIO Disk 1* の設定を確認します。

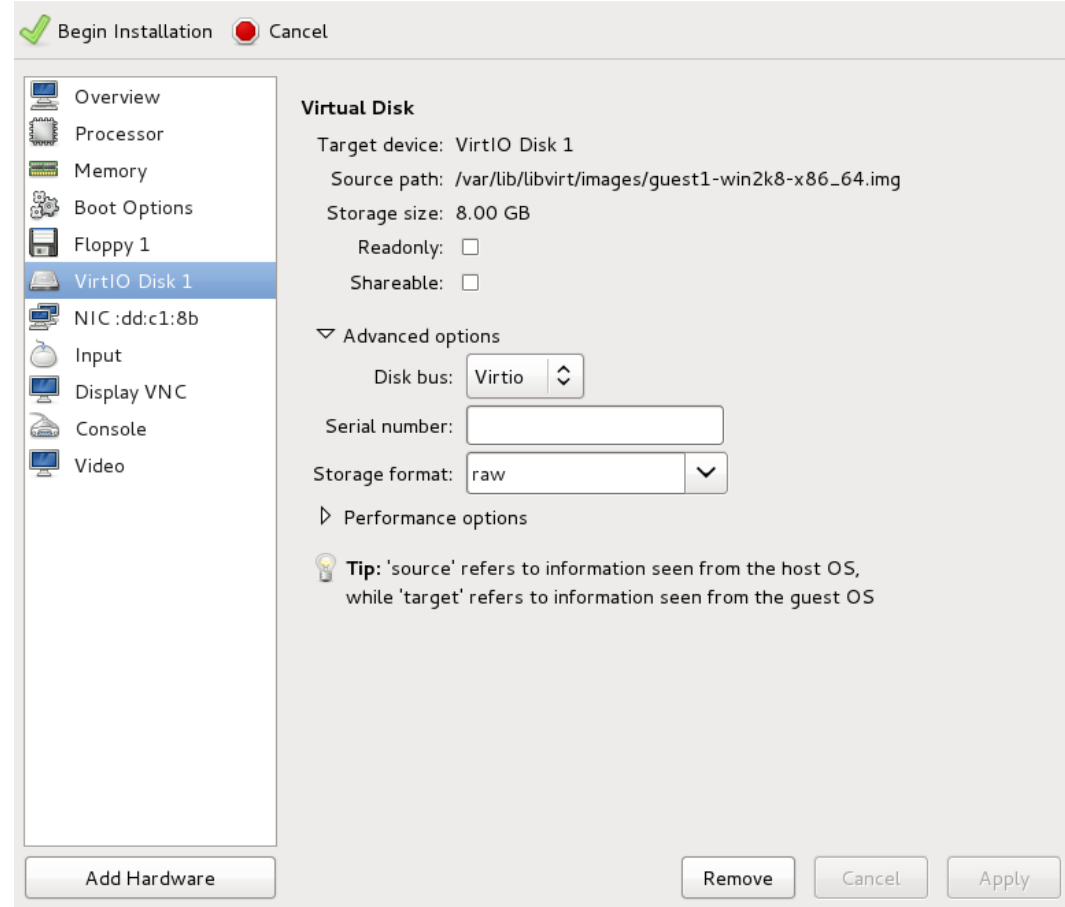

図**9 .23** 仮想マシンのハードウェア情報ウィンドウ

設定詳細が正しければ、インストールの開始 ボタンをクリックします。

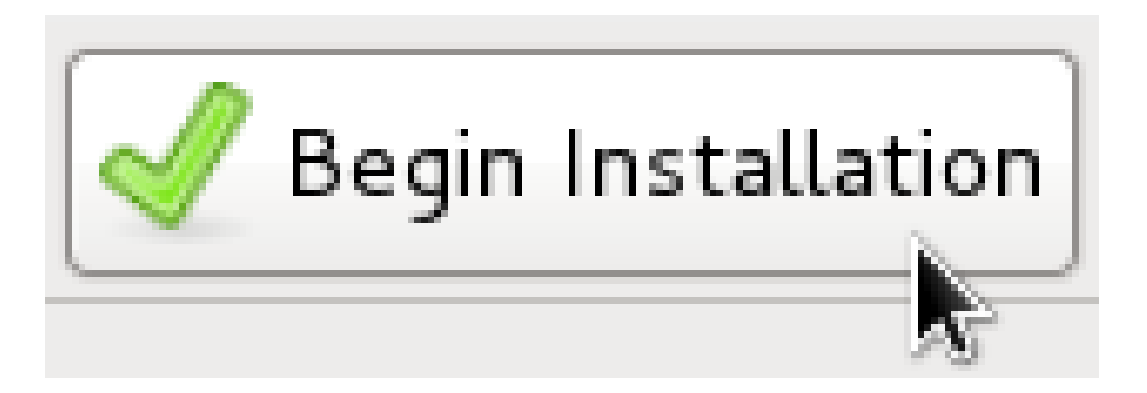

図**9 .24** インストールの開始ボタン

[ステップ](#page-83-0) 3 に進みます。

c. **virt-install** を使ったゲスト仮想マシンの作成

**virt-install** コマンドでのインストールにドライバーディスクを追加するには、以下 のパラメーターを正確に追加します。

```
--disk path=/usr/share/virtio-win/virtio-
win.vfd,device=floppy
```
重要 追加したいデバイスが **disk** の場合 (つまり、**floppy** や **cdrom** でない場合) 、*- -disk* パラメーターの最後に**bus=virtio** オプションを加える必要もあるので、 以下のようになります。

--disk path=/usr/share/virtio-win/virtiowin.vfd,device=disk,bus=virtio

インストールする Windows のバージョンによって、**virt-install** コマンドに以下の オプションのいずれかを追加します。

--os-variant winxp

--os-variant win2k3

--os-variant win7

[ステップ](#page-83-0) 3 に進みます。

<span id="page-83-0"></span>3.

ドライバーインストールの追加ステップ

インストール中に、 Windows ゲストの種類によってはドライバーをインストールする追加ステッ プが必要になります。

a.

### **Windows Server 2003** および **Windows XP**

サードパーティードライバーの場合、インストールのブルースクリーンで **F6** を繰り返し押 します。

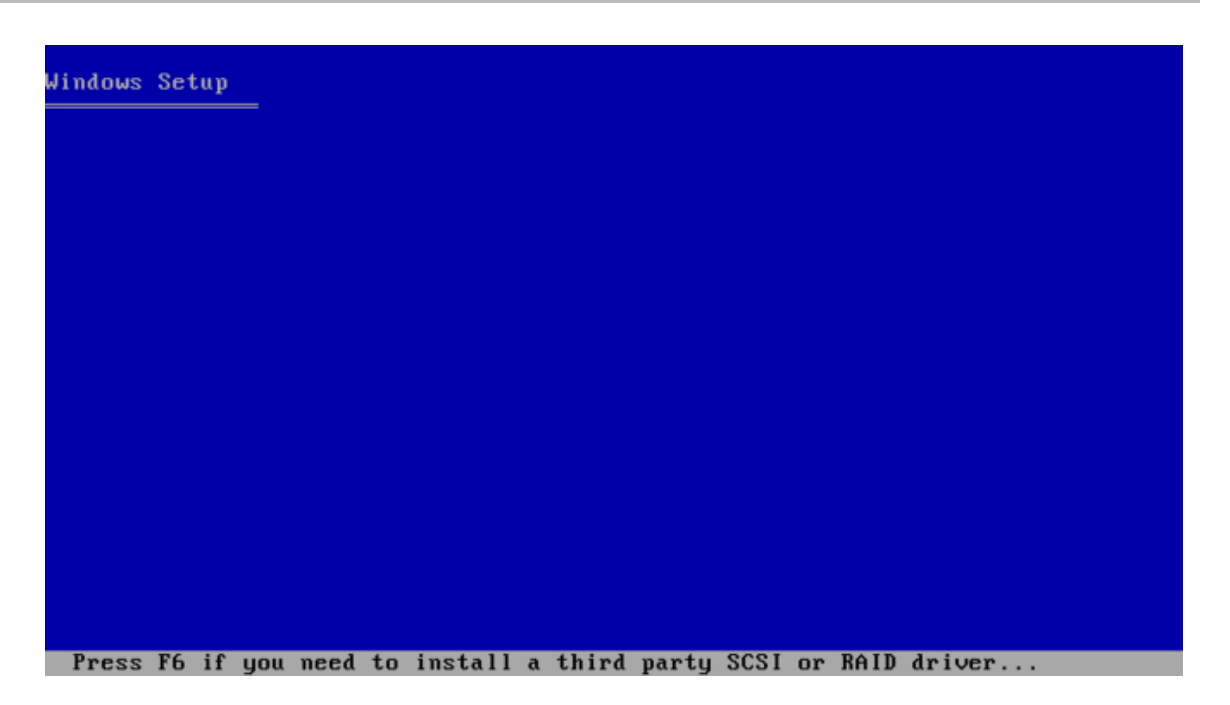

図**9 .25 Windows** セットアップ画面

新たなデバイスドライバーをインストールするには、**S** を押します。

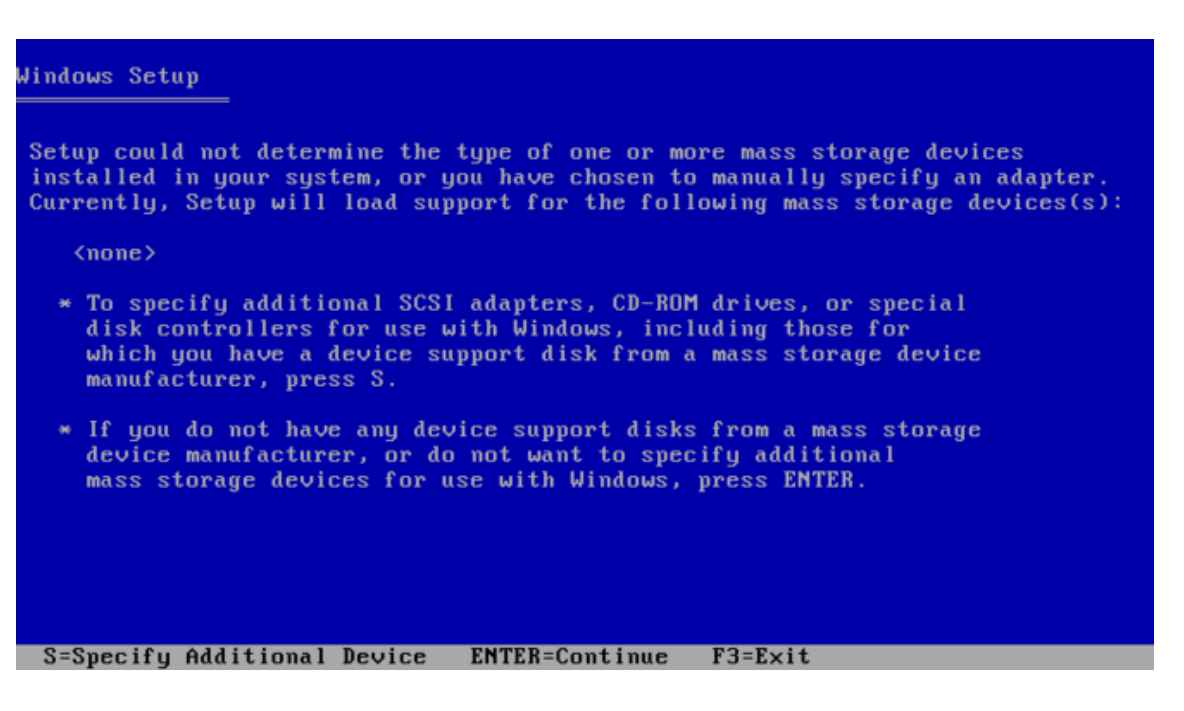

図**9 .26 Windows** セットアップ画面

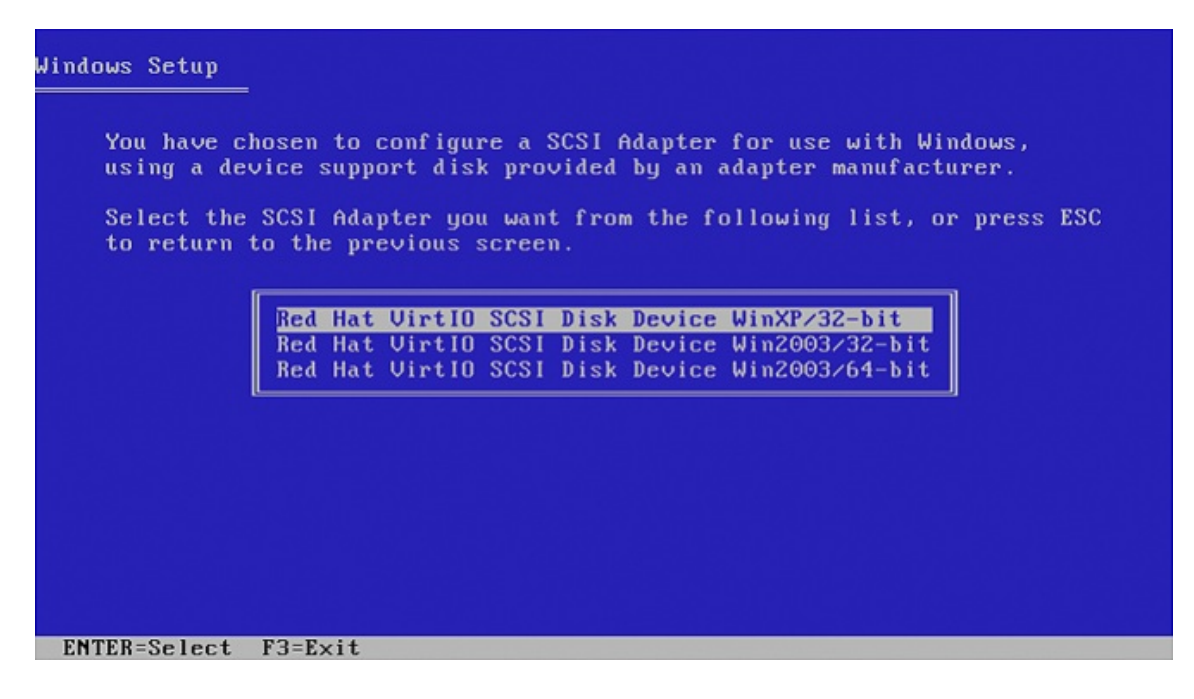

図**9 .27 Windows** セットアップ画面

**Enter** を押して、インストールを続行します。

b.

#### **Windows Server 2008**

Windows Server 2003 と同じ手順ですが、インストーラーがドライバーを表示した時に は、**Load Driver** をクリックし、インストーラーを**Drive A:** に向けて、自分のゲス トオペレーティングシステムとアーキテクチャーに適切なドライバーを選択します。

## **9.4.** 既存デバイスでの **KVM virtio** ドライバーの使用

ゲストに割り当てられている既存ハードディスクデバイスを変更して、仮想化 IDE ドライブの代わりに **virtio** ドライバーを使用することができます。このセクションの例では、libvirt 設定ファイルを編集しま す。これらのステップを実行するためにゲスト仮想マシンをシャットダウンする必要はありませんが、変更 が適用されるには、ゲストが完全にシャットダウンして再起動する必要があります。

### 手順**9 .4** 既存デバイスでの **KVM virtio** ドライバーの使用

- 1. この手順を実行する前に、「KVM Windows virtio [ドライバーのインストール」](#page-67-0)で説明された適切な ドライバー (**viostor**) がインストールされていることを確認してください。
- 2. root で **virsh edit <guestname>** コマンドを実行し、デバイスの XML 設定ファイルを編集し ます。例えば、**virsh edit guest1** といったようにです。設定ファイル は、**/etc/libvirt/qemu** にあります。
- 3. 以下の例は、仮想化 IDE ドライバーを使用したファイルベースのブロックデバイスです。これは、 virtio ドライバーを使用しない仮想マシンの通常のエントリーです。

```
<disk type='file' device='disk'>
   <source file='/var/lib/libvirt/images/disk1.img'/>
   <target dev='hda' bus='ide'/>
</disk>
```
4. virtio デバイスを使用するために、**bus=** エントリーを**virtio** に変更します。ディスクが以前に IDE だった場合は、hda や hdb、hdc などと同様のターゲットを持つことになりま す。**bus= virtio** に変更する場合は、ターゲットもそれに応じて vda や vdb、vdc に変更する必要 があります。

```
<disk type='file' device='disk'>
  <source file='/var/lib/libvirt/images/disk1.img'/>
  <target dev='vda' bus='virtio'/>
</disk>
```
5. **disk** タグ内の **address** タグを削除します。これは、この手順が動作するために必要な作業です。 仮想マシンの次回スタート時に、libvirt が適切に **address** タグを再生成します。

別の方法としては、virtio ドライバーを使用して **virt-manager**、**virsh attach-disk**、または **virsh attach-interface** で新規デバイスを追加することもできます。

Virtio 使用方法の詳細については、libvirt のウェブサイト <http://www.linux-kvm.org/page/Virtio> を参照し てください。

## **9.5. KVM virtio** ドライバーを使用した新規デバイスの作成

ここでは、KVM virtio ドライバーを使用した **virt-manager** での新規デバイスの作成について説明しま す。

別の方法としては、**virsh attach-disk** または **virsh attach-interface** コマンドで virtio ドライ バーを使用して、デバイスを割り当てることもできます。

# 重要 新規デバイスのインストールに進む前に、Windows ゲストに準仮想化ドライバーがインストールさ れていることを確認してください。ドライバーが利用可能でない場合、デバイスは認識されず、動作 しません。

### 手順**9 .5 virtio** ストレージドライバーを使用してストレージデバイスを追加する

- 1. **virt-manager** でゲスト名をダブルクリックしてゲスト仮想マシンを開きます
- 2. 電球 ボタンをクリックして仮想ハードウェアの詳細表示 タブを開きます。

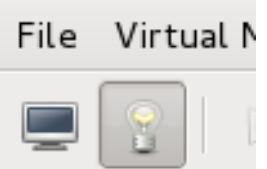

図**9 .28** 仮想ハードウェアの詳細表示タブ

- 3. 仮想ハードウェアの詳細表示 タブで、ハードウェアを追加 ボタンをクリックします。
- 4. ハードウェアの種類を選択

ストレージ で ハードウェアの種類 を選びます。

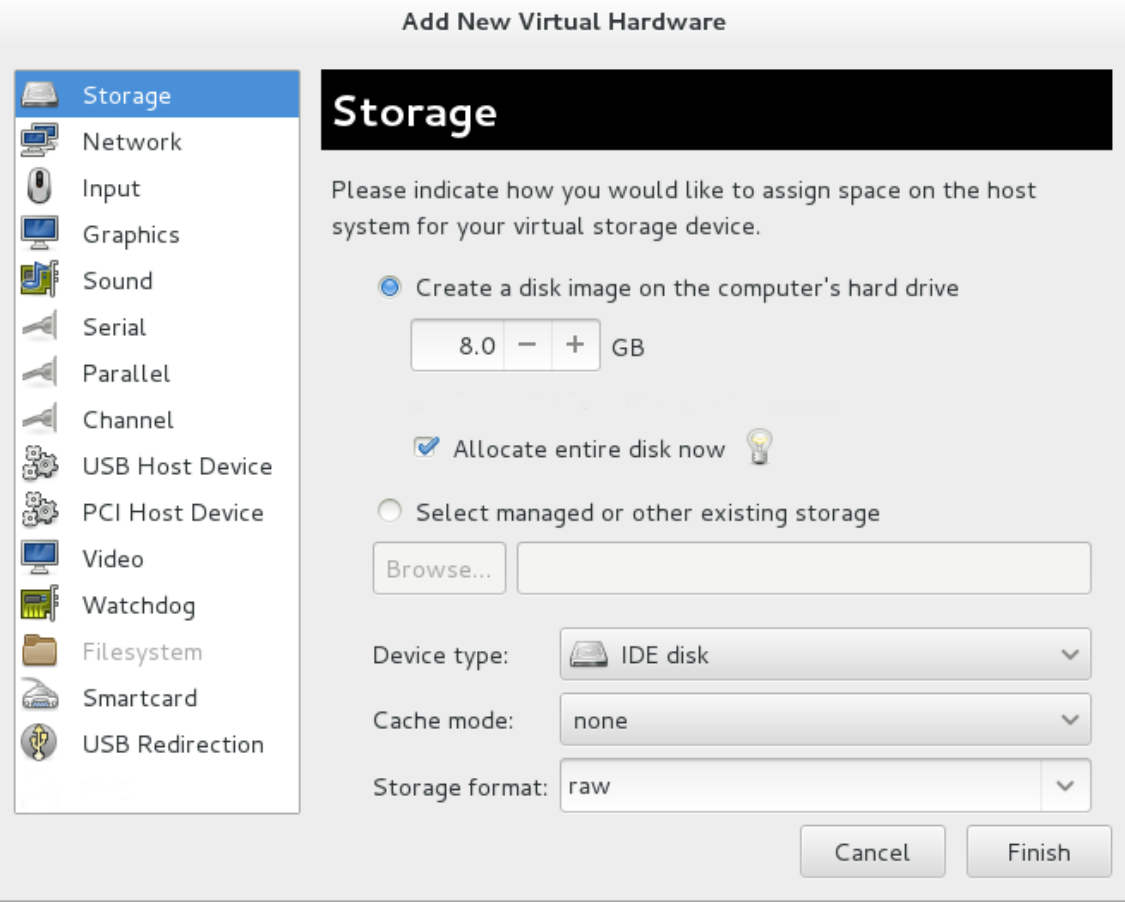

図**9 .29** 新たなハードウェア追加ウィザード

5. ストレージデバイスとドライバーの選択

新規ディスクイメージを作成するか、ストレージプールボリュームを選択します。 デバイスの種類 を **Virtio disk** に設定して virtio ドライバーを使用します。

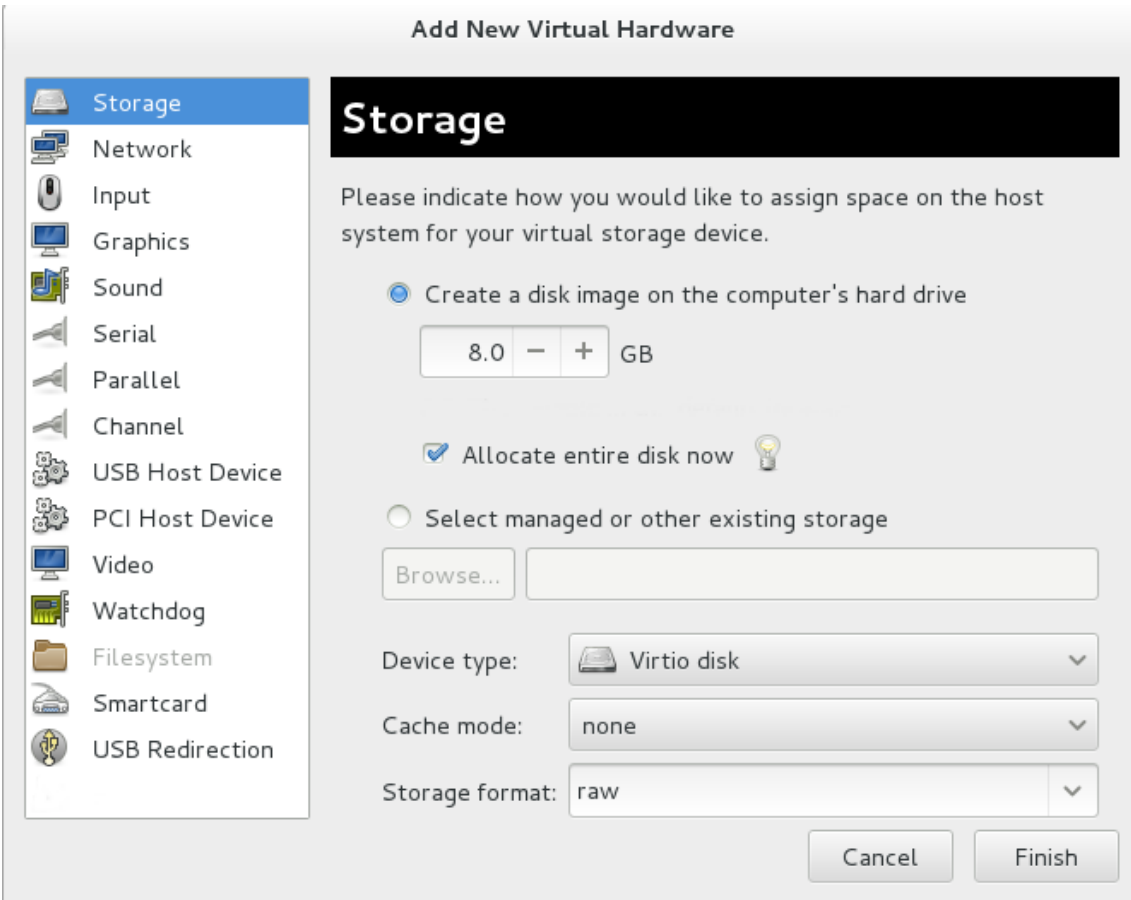

図**9 .30** 新たなハードウェア追加ウィザード

完了 をクリックして終了します。

手順**9 .6 virtio** ネットワークドライバーを使用してネットワークデバイスを追加する

- 1. **virt-manager** でゲスト名をダブルクリックしてゲスト仮想マシンを開きます
- 2. 電球 ボタンをクリックして仮想ハードウェアの詳細表示 タブを開きます。

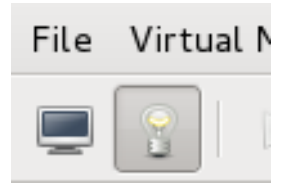

図**9 .31** 仮想ハードウェアの詳細表示タブ

- 3. 仮想ハードウェアの詳細表示 タブで、ハードウェアを追加 ボタンをクリックします。
- 4. ハードウェアの種類を選択

ハードウェアの種類 で ネットワーク を選びます。

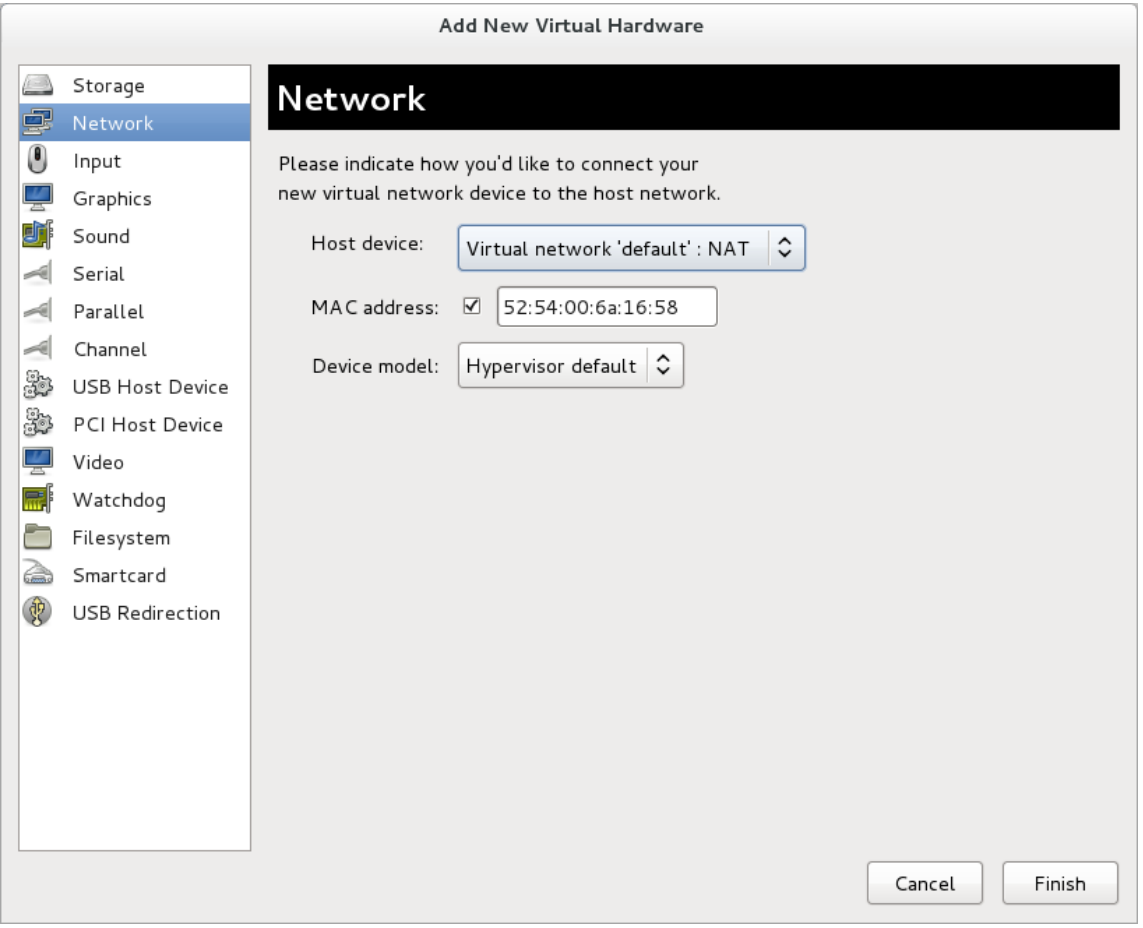

図**9 .32** 新たなハードウェア追加ウィザード

5. ネットワークデバイスとドライバーの選択

**Device model** を **virtio** に設定して virtio ドライバーを使用します。必要なホストデバイス を選択します。

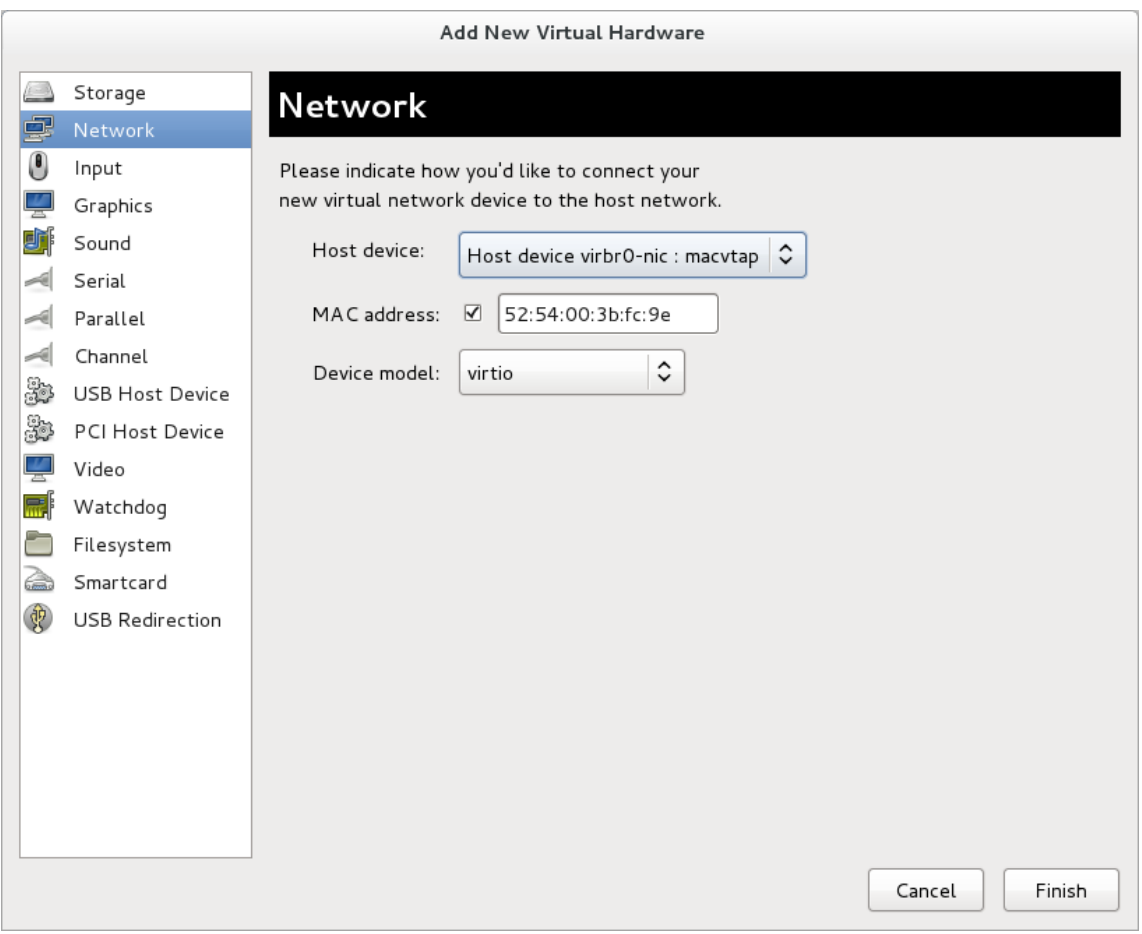

図**9 .33** 新たなハードウェア追加ウィザード

完了 をクリックして終了します。

すべての新規デバイスが追加されたら、仮想マシンを再起動します。Windows 仮想マシンは再起動するま でデバイスを認識しない可能性があります。

# 第**10**章 ネットワークの設定

この章では、libvirt ベースのゲスト仮想マシンが使用する一般的なネットワーク設定について説明します。 詳細は、<http://libvirt.org/archnetwork.html> にある libvirt ネットワークアーキテクチャーについての資料を 参照してください。

Red Hat Enterprise Linux 7 は以下の仮想化ネットワーク設定に対応しています。

- Network Address Translation (*NAT*) を使用した仮想ネットワーク
- PCI デバイス割り当てを使用して直接割り当てられた物理デバイス
- PCIe SR-IOV を使用して直接割り当てられた仮想機能
- ブリッジネットワーク

ゲスト仮想マシン上のネットワークサービスに外部ホストがアクセスできるようにするには、NAT または ネットワークブリッジングを有効にするか、または PCI デバイスを直接割り当てる必要があります。

### **10.1. libvirt** を使用した **Network Address Translation (NAT)**

ネットワーク接続を共有する最も一般的な方法の 1 つは、Network Address Translation (NAT) 転送 (別 名、仮想ネットワーク) の使用です。

#### ホスト設定

スタンダードの **libvirt** インストールはすべて、デフォルトの仮想ネットワークで 仮想マシンへのNAT ベースの接続を提供します。**virsh net-list --all** コマンドで利用可能であること確認します。

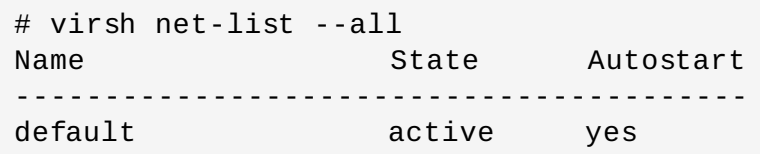

これが存在しない場合、以下がゲスト用に XML 設定ファイル (/etc/libvirtd/qemu/myguest.xml など) で使 用される可能性があります。

# **ll /etc/libvirt/qemu/** total 12 drwx------. 3 root root 4096 Nov 7 23:02 networks -rw-------. 1 root root 2205 Nov 20 01:20 r6.4.xml -rw-------. 1 root root 2208 Nov 8 03:19 r6.xml

デフォルトのネットワークは **/etc/libvirt/qemu/networks/default.xml** で定義されています。

デフォルトのネットワークが自動的に開始するようマークします。

# virsh net-autostart default Network default marked as autostarted

デフォルトのネットワークを開始します。

# virsh net-start default Network default started

**libvirt** デフォルトのネットワークが実行されると、分離されたブリッジデバイスがあることが分かりま す。このデバイスには、物理インターフェースが追加されて いません 。新規デバイスは、NAT および IP 転送を使用して物理ネットワークに接続します。新規インターフェースを追加しないでください。

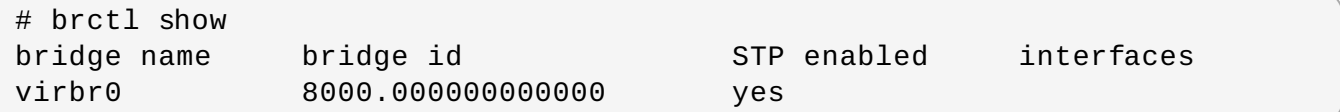

**libvirt** は **iptables** ルールを追加します。このルール

は、**INPUT**、**FORWARD**、**OUTPUT**、**POSTROUTING** チェーンで **virbr0** デバイスに割り当てられたゲ スト仮想マシンから/へのトラフィックを可能にするものです。次に **libvirt** は、**ip\_forward** パラメー ターの有効化を試みます。別のアプリケーションが **ip\_forward** を無効にする場合もあるの で、**/etc/sysctl.conf** に以下を追加することが最善の選択肢です。

 $net.ipv4.ip$  forward = 1

### ゲスト仮想マシンの設定

ホスト設定が完了したら、ゲスト仮想マシンはその名前をベースにした仮想ネットワークに接続可能になり ます。ゲストをデフォルトの仮想ネットワークに接続するには、ゲストの (**/etc/libvirtd/qemu/myguest.xml** などの) XML 設定ファイルで以下を使用します。

```
<interface type='network'>
   <source network='default'/>
</interface>
```
注記

MAC アドレスの定義はオプションです。定義されない場合、MAC アドレスは自動生成され、ネット ワークが使用するブリッジデバイスの MAC アドレスとして使用されます。MAC アドレスの手動設 定は、自分の環境内での一貫性や容易なリファレンスの維持、または非常に低い可能性の競合の回避 に役立つ場合があります。

<interface type='network'> <source network='default'/> <mac address='00:16:3e:1a:b3:4a'/> </interface>

### **10.2. vhost-net** の無効化

**vhost-net** モジュールは virtio ネットワーキング用のカーネルレベルのバックエンドで、virtio パケット 処理タスクをユーザー領域 (QEMU プロセス) からカーネル (**vhost-net** ドライバー) に動かすことで仮想 化オーバーヘッドを低減します。vhost-net は、virtio ネットワークインターフェースでのみ、利用可能で す。vhost-net カーネルモジュールがロードされている場合、デフォルトですべての virtio インターフェー

ス用に有効化されています。ただし、vhost-net 使用時に特定のワークロードのパフォーマンスが低下した 場合は、インターフェース設定で無効にできます。

具体的には、UDP トラフィックがホストマシンからホスト上のゲスト仮想マシンに送信された場合、ゲス ト仮想マシンのデータ処理速度がホストマシンの送信速度より遅いと、パフォーマンスが低下する可能性か あります。この状況で **vhost-net** を有効にすると、UDP ソケットの受信バッファーをより早くオーバー フローさせることになり、多大なパケットロスにつながります。このため、この状況ではトラフィックを らせ、全体のパフォーマンスを上げるために、**vhost-net** を無効にすることが適切です。

**vhost-net** を無効にするには、ゲスト仮想マシンの XML 設定ファイルにある**<interface>** サブ要素を 編集し、ネットワークを以下のように定義します。

```
<interface type="network">
   ...
   <model type="virtio"/>
   <driver name="qemu"/>
   ...
</interface>
```
ドライバー名を **qemu** に設定するとパケット処理を QEMU ユーザー領域に強制するので、そのインスタン スで vhost-net を事実上無効にします。

### **10.3. vhost-net zero-copy** の有効化

Red Hat Enterprise Linux 7 では、vhost-net ゼロコピーはデフォルトで無効にされています。このアク ションを永続的に有効にするには、以下の内容を含む新規ファイル **vhost-net.conf** を **/etc/modprobe.d** に追加します。

options vhost\_net experimental\_zcopytx=1

これを再び無効にする場合は、以下を実行できます。

modprobe -r vhost\_net

modprobe vhost\_net experimental\_zcopytx=0

最初のコマンドは古いファイルを削除し、2 つ目のファイルは新規ファイル (上記のようなファイル) を作 成し、ゼロコピーを無効にします。これを使って有効にすることもできますが、この変更は永続化されませ ん。

これが有効になったことを確認するには、**cat /sys/module/vhost\_net/parameters/experimental\_zcopytx** の出力をチェックします。以下 のように表示されるはずです。

\$ cat /sys/module/vhost\_net/parameters/experimental\_zcopytx  $\Theta$ 

### **10.4.** ブリッジネットワーク

ブリッジネットワーキング (別名は仮想ネットワークスイッチ) は、仮想マシンネットワークインター フェースを物理インターフェースと同じネットワーク上に置くために使用されます。ブリッジには最小の 設定が必要であり、仮想マシンを既存のネットワーク上に表示させるため、管理オーバーヘッドとネット

ワークの複雑性が軽減されます。ブリッジにはコンポーネントや設定変数がほとんど含まれていないため、 それらは理解しやすく、必要な場合はトラブルシューティングを実行しやすい透明なセットアップを提供 します。

ブリッジは、*virt-manager* または *libvirt* を使用して仮想化環境で設定できます。以下のセクションでこれら について説明します。

また、仮想化管理ツールを使わずにブリッジネットワークを設定することもできます。このような設定は、 仮想化ブリッジがホストの唯一のネットワークインターフェースであるか、またはホストの仮想ネット ワークインターフェースである場合により適切になる可能性があります。

注記 仮想化ツール外でネットワークブリッジを設定する方法については、『Red Hat Enterprise Linux 7 Networking Guide』 (https://access.redhat.com/documentation/en-US/Red Hat Enterprise Linux/7/html/Networking Guide/ch-Configure Network Bridging.html) を参照してください。

### <span id="page-94-0"></span>**10.4 .1. virt-manager** を使用したブリッジネットワーキング

#### 手順**10.1 virt-manager** を使用したブリッジの作成

- 1. *virt-manager* メインメニューから、編集 **>** 接続の詳細 をクリックして **Connection Details** ウィンドウを開きます。
- 2. ネットワークインターフェース タブをクリックします。
- 3. ウィンドウの最下部にある **+** をクリックして、新規ネットワークインターフェースを設定します。
- 4. インターフェースの種類 ドロップダウンメニューで、**Bridge** を選択してから進む をクリックし て継続します。

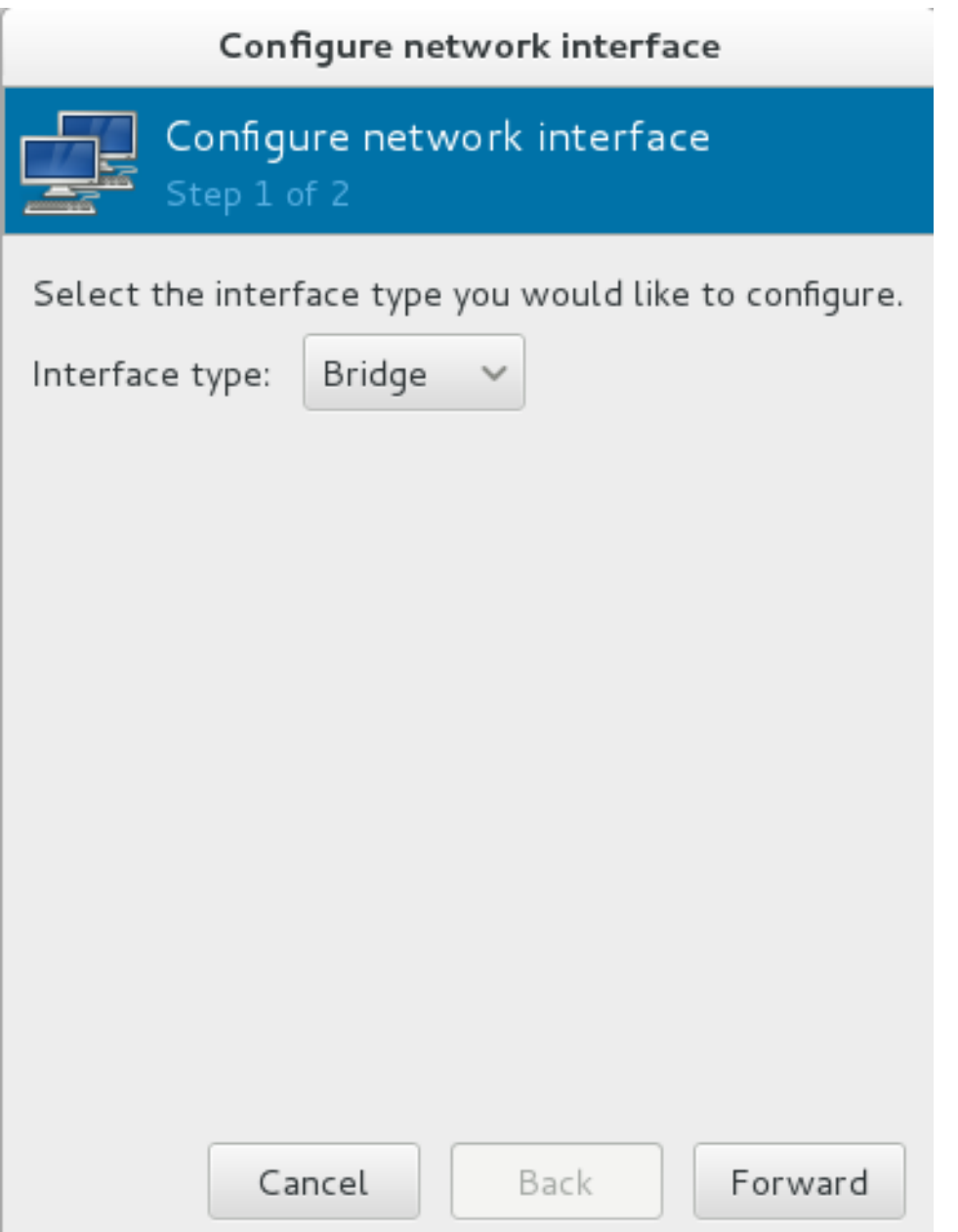

図**10.1** ブリッジの追加

- 5. a. 名前 フィールドに、*br0* などのブリッジの名前を入力します。
	- b. ドロップダウンメニューから 開始モード を選択します。以下のいずれかから選択します。 none - ブリッジを非アクティブ化します。
		- onboot 次回のゲスト仮想マシンの最起動時にブリッジをアクティブ化します。
		- hotplug ゲスト仮想マシンが実行中の場合でもブリッジをアクティブ化します。
	- c. 今すぐ有効に チェックボックスにチェックを入れ、ブリッジをただちにアクティブ化しま す。
	- d. IP またはブリッジのいずれかを設定する場合、該当する設定 ボタンをクリックします。別 のウィンドウが開き、ここで設定を指定することができます。必要な変更を加えてから **OK** をクリックします。
	- e. ブリッジを設定するインターフェースを選択します。インターフェースが別のゲスト仮想 マシンで使用されている場合は、警告メッセージが送信されます。

6. 完了 をクリックするとウィザードが閉じます。これにより、**Connections (**接続**)** メニューに戻 ります。インターフェースを停止するには **Stop (**停止**)** キーをクリックします。インターフェー スを削除するには、**Delete (**削除**)** キーをクリックします。

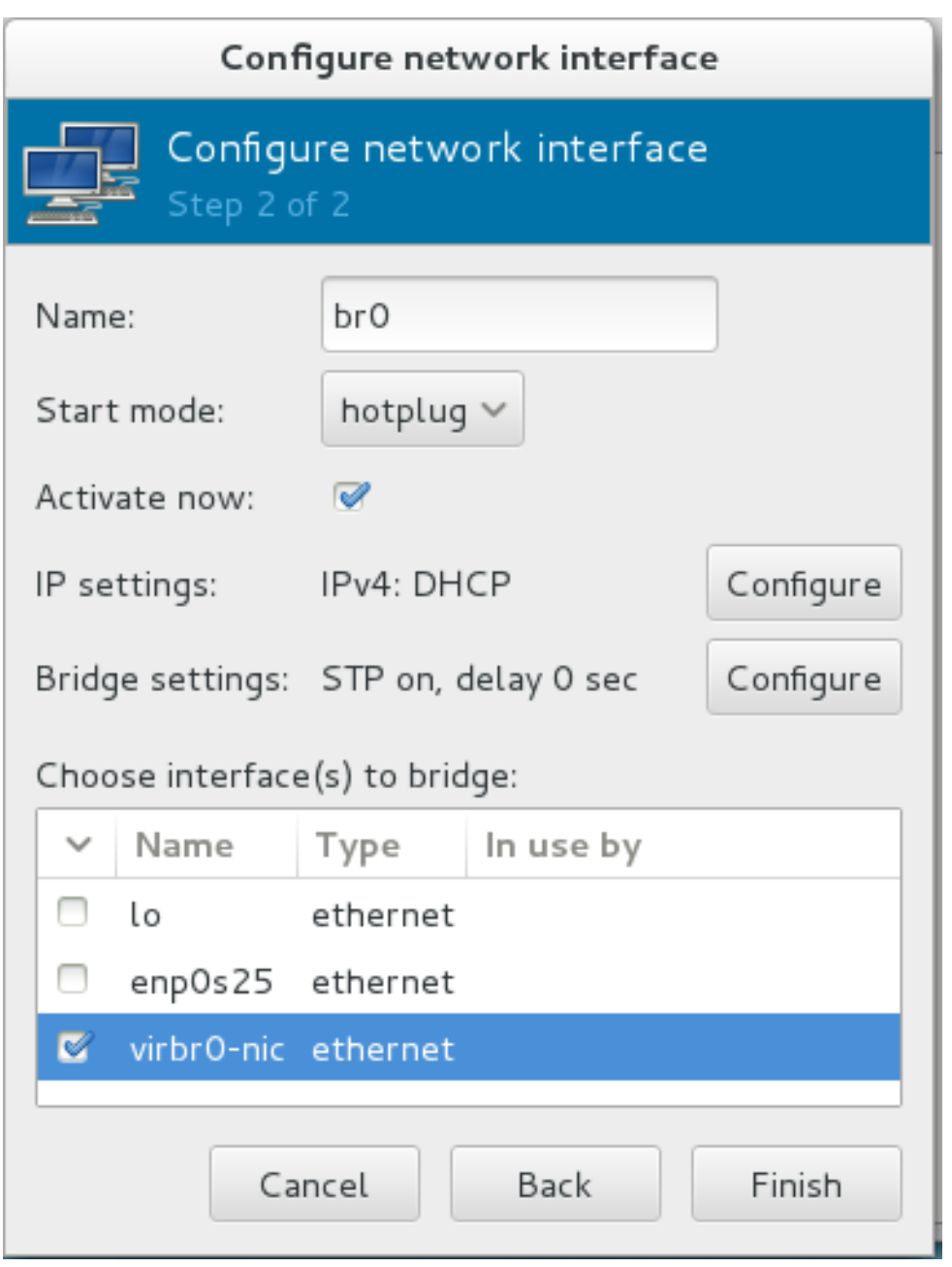

図**10.2** ブリッジを追加する **-** ステップ **2**

## **10.4 .2. libvirt** を使用したブリッジネットワーキング

このセクションでは、*libvirt* を使用してホスト物理マシンのインターフェースからゲスト仮想マシンへのブ リッジを作成する方法を説明します。virt-manager [を使用してブリッジを作成する方法は、「](#page-94-0)virtmanager を使用したブリッジネットワーキング」 を参照してください。

*eth0* インターフェースベースのブリッジ (**br0**) を作成するには、ホスト上で以下のコマンドを実行しま す。

# virsh iface-bridge eth0 br0

## 第**11**章 **KVM** でのオーバーコミット

### **11.1.** はじめに

KVM ハイパーバイザーは、 CPU およびメモリーのオーバーコミットに対応しています。 システム上に実 際に存在する物理的なリソースの容量を超える仮想化 CPU または仮想化メモリーを割り当てるのがオー バーコミットです。CPU のオーバーコミットを行うことで、使用率の低い仮想化サーバーやデスクトップ をより少数のサーバーで実行することができるため、リソースとしてのシステム数を節約でき、節電効果や 冷却効果、およびサーバーのハードウェアに対する投資効果などの実質的な効果を得ることができます。

ほとんどのプロセスで割り当てられたメモリーを常に 100% 必要とすることはありません。KVM ではこの 性質を利用することで、ホスト物理マシンに実際にある物理的なメモリー以上のメモリーをゲスト仮想マシ ンに割り当てることができます。これをリソースのオーバーコミットと呼びます。

### **11.2.** メモリーのオーバーコミット

重要

オーバーコミットがあらゆるメモリー関連の問題に対する理想的な解決策になる訳ではありません。 メモリー不足に対処するための推奨される方法は、すべてのゲストのメモリー (およびホスト OS の 4GB) の合計がホスト物理マシンの物理的なメモリーがより少なくなるよう、ゲストに少なめのメモ リーを割り当てることです。ゲスト仮想マシンにさらに多くのメモリーが必要な場合は、ゲスト仮想 マシンのスワップ領域の割り当てを拡張します。それでもなお、オーバーコミットを採用する場合 には十分なテストをしてから行なうようにしてください。

KVM ハイパーバイザーで実行しているゲスト仮想マシン群には、専用の物理的な RAM ブロックが割り当て られていません。その代わりに、各ゲスト仮想マシンはホスト物理マシンの Linux プロセスとして動作し す。つまり、メモリーが要求された場合にのみホスト物理マシンの Linux カーネルによってメモリーが割り 当てられます。また、ホスト物理マシンのメモリー管理機能により、物理メモリーとスワップ領域間でゲス ト仮想マシンのメモリーを移動させることができます。そのため、オーバーコミットを採用する際は、すべ てのゲスト仮想マシンに対応するだけでなく、ホスト物理マシンのプロセスに必要なメモリーを確保できる よう、ホスト物理マシン上に十分なスワップ領域を配分する必要があります。基本的に、ホスト物理マシン のオペレーティングシステムには最大 4GB のメモリーと最小 4GB のスワップ領域が必要になります。詳 細は、例11.1[「メモリーのオーバーコミット例」](#page-97-0)を参照してください。

Red Hat [ナレッジベース](http://kbase.redhat.com/faq/docs/DOC-15252) には、スワップパーティションのサイズを安全かつ効率的に確定する方法につい て記載されています。

以下の例は、スワップを設定する方法のみを説明しています。記載されている設定が実際の環境には 適さない場合もありますので注意してください。

#### <span id="page-97-0"></span>例**11.1** メモリーのオーバーコミット例

注記

ExampleServer1 に物理 RAM が 32GB あるとします。このシステムは 50 ゲスト仮想マシンを実行する ように設定されています。各ゲストには 1GB の仮想化メモリーが必要になります。前述のように、ホス ト物理マシンのシステム自体にも最大 4GB のメモリー (ゲスト仮想マシンのメモリーとは別) とさらに 最小でも 4GB 以上のスワップ領域が必要になります。

スワップ領域は以下のように計算します。

- すべてのゲスト仮想マシンに必要なメモリーの合計量を計算します。この例では、50 ゲスト仮想マ シン \* 1GB メモリー (1 ゲスト仮想マシンあたり) = 50GB になります。
- ホスト物理マシンの OS およびホスト物理マシンの最小スワップ領域に必要なメモリー量に、ゲスト 仮想マシンのメモリー量を加えます。この例では、50GB (ゲスト仮想マシンメモリー) + 4GB (ホス ト物理マシンの OS) + 4GB (スワップ最小サイズ) = 58GB になります。
- この値からシステム上にある物理 RAM 量を引き算します。この例の場合: 58GB 32GB = 26GB
- 算出される数値は、割り当てる必要のあるスワップ領域の量になります。この例の場合: 26GB

注記

オーバーコミットはすべてのゲスト仮想マシンで機能する訳ではありませんが、集中的なメモリー使 用が最小限となるデスクトップ仮想化のセットアップや、複数の同一設定のゲスト仮想マシンを KSM で実行する場合などに有効であることが確認されています。スワップやメモリーのオーバーコ ミットの設定は、それぞれの環境やセットアップが異なるため、プラグインのように簡単に採用で きるものではなく、設定の際に定形がある訳でもありません。設定を変更する前に慎重に検討し、ご 使用の環境や設定を完全に理解した上で変更を行なってください。

KSM およびオーバーコミットに関する詳細は、 24章*[KSM](#page-302-0)* を参照してください。

### **11.3.** 仮想化 **CPU** のオーバーコミット

KVM ハイパーバイザーは、仮想化 CPU のオーバーコミットに対応しています。仮想化 CPU は、ゲスト仮 想マシンで許可される負荷の限界までオーバーコミットすることができます。VCPU (仮想化 CPU) をオー バーコミットする際は、負荷が 100% に近づくと要求がドロップされたり、長すぎる応答時間が発生する 恐れがあるため十分に注意してください。

各ゲスト仮想マシンが単一の VCPU を持つ状態が、仮想化 CPU のオーバーコミットを行う最適な状態と言 えます。このタイプの負荷については Linux スケジューラーの使用が非常に効率的です。KVM は、VCPU は 5 つまでの、また負荷が 100% 未満となるゲスト仮想マシンを安全にサポートするはずです。VCPU が 1 つのゲスト仮想マシンのオーバーコミットは問題になりません。

物理的なプロセッシングコア数を超えた状態の完全対称型マルチプロセッシングのゲスト仮想マシンはオー バーコミットできません。たとえば、VCPU 数が 4 つのゲスト仮想マシンは、デュアルコアプロセッサー のホスト物理マシンでは実行すべきではありません。実際の物理プロセッシングコア数を超えた状態の完全 対称型マルチプロセッシングのゲスト仮想マシンをオーバーコミットすると、パフォーマンスが大幅に低し する原因となります。

ゲスト仮想マシンに割り当てる VCPU 数は、最大でも物理的なコア数と同数にするのが適切であり、その 場合は予想どおりに動作します。たとえば、クアッドコア (4 つのプロセッサーコア) のホストでは VCPU 数が 4 つのゲスト仮想マシンを実行できます。この場合、負荷が 100% 未満であれば、ゲスト仮想マシン はこのセットアップで効率的に機能するはずです。

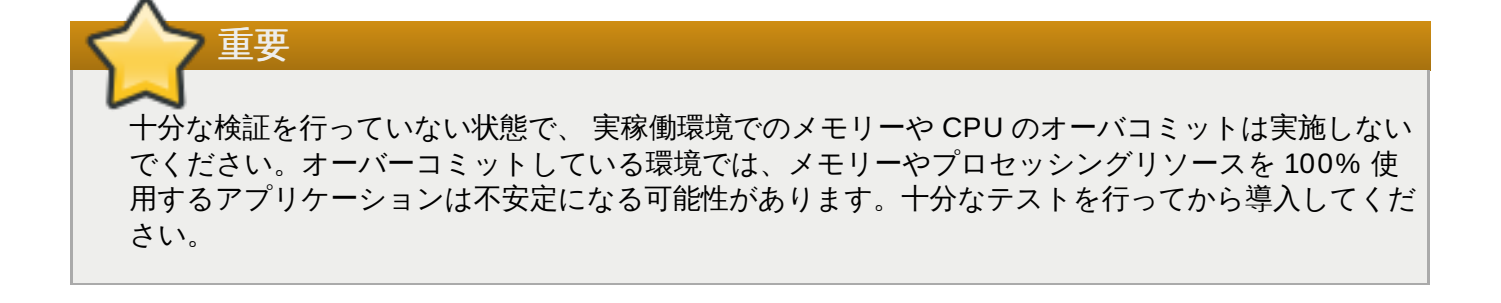

## 第**12**章 **KVM** ゲストのタイミング管理

仮想化には、ゲスト仮想マシンのタイミング管理に内在する各種の課題があります。仮想マシン内の割り込 みは実際の割り込みではなく、ホストマシンがゲスト仮想マシンに挿入しているものです。このため、割り 込みは常に同時かつ即時に配信される訳ではありません。ホストは別のゲスト仮想マシンを実行していた り、別のプロセスを実行している場合もあり、割り込みに通常必要となる正確なタイミングを得ることが常 に可能であるとは限りません。

セッションの妥当性や移行その他のネットワークアクティビティーの正確性を維持するにはタイムスタン プに依存する必要があるため、正確なタイミング管理機能を実行していないゲスト仮想マシンには、ネット ワークアプリケーションおよびプロセスに関連した問題が発生する可能性があります。

KVM では、ゲスト仮想マシンに準仮想化クロック (**kvm-clock**) を提供することでこの問題を回避します。 しかし、時間管理が不正確な場合に影響を受ける可能性のあるアクティビティーを実行する前には、タイミ ングをテストすることが依然として重要です。

注記

Red Hat Enterprise Linux 5.5 以降、Red Hat Enterprise Linux 6.0 以降および Red Hat Enterprise Linux 7 は、デフォルトのクロックソースに **kvm-clock** を使用します。**kvm-clock** なしで実行す るためには特別な設定が必要になるため、この方法は推奨されていません。

重要

Network Time Protocol (NTP) デーモンがホストとゲスト仮想マシンで 稼働している必要がありま す。必ず *ntp* をインストールし、**ntpd** サービスを有効にしてください。

ntpd サービスを有効にし、デフォルトの起動シーケンスに追加します。

# systemctl enable ntpd

サービスを起動します。

# systemctl start ntpd

クロックの実行速度と参照クロックソースとの違いが 0.05% 未満の場合、**ntpd**サービスはクロッ クスキューの影響を修正します。**ntp** 起動スクリプトは、必要に応じて起動時のシステムクロック を調整することで、参照時間からのクロックのオフセットを調整します。

### 不変タイムスタンプカウンター **(TSC)**

最新の Intel と AMD の CPU は、不変タイムスタンプカウンター (TSC) を提供します。不変 TSC のカウン ト頻度は、たとえば CPU コア自体が節電ポリシーに従うために周波数を変更しても変わりません。不変 TSC の周波数を持つ CPU は、KVM ゲストのクロックソースとして TSC を使用するために必要です。

**constant\_tsc**フラグがある場合は CPU には一定のタイムスタンプカウンターが存在します。CPU に**constant\_tsc**フラグがあるかどうかを確認するには次のコマンドを実行します。

### \$ cat /proc/cpuinfo | grep constant\_tsc

いずれかの出力が表示される場合は、CPU には **constant\_tsc** ビットがあることになります。出力がな い場合は、以下の説明にしたがってください。

### 不変 **TSC (**タイムスタンプカウンター**)** がないホストの設定

不変 TSC の周波数のないシステムは、仮想マシンのクロックソースに TSC を使用できず、追加設定が必 要になります。電源管理機能により正確な時間管理が妨げられるので、KVM を使用して仮想マシンで正確 な時間を管理するには、この機能を無効にする必要があります。

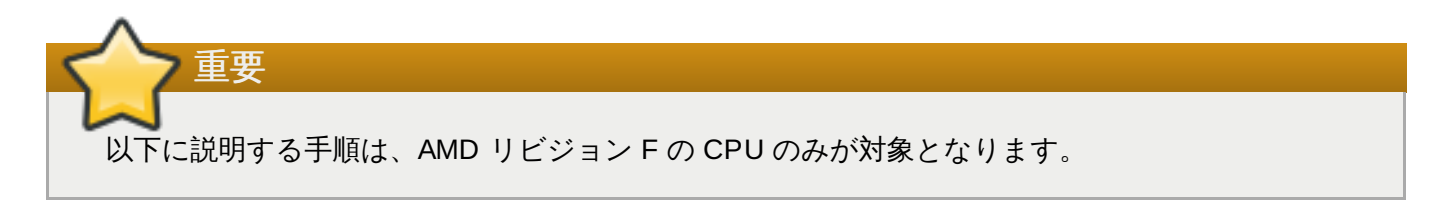

CPU に **constant\_tsc** ビットがない場合には、電源管理機能をすべて無効にします [\(BZ#513138\)](https://bugzilla.redhat.com/show_bug.cgi?id=513138)。各シ ステムには、時間管理に使用する複数のタイマーがあります。TSC はホスト上では安定しません。これ は、**cpufreq** の変化や Deep C 状態、より高速の TSC を搭載したホストへの移行などが原因となる場合 があります。Deep C スリープ状態に入ると、TSC が停止する可能性があります。カーネルによる Deep C 状態の使用を回避するには、カーネルブートに **processor.max\_cstate=1** を追加します。この変更を 永続化するには、 **/etc/default/grub file** の **GRUB\_CMDLINE\_LINUX\_DEFAULT** キーの値を変 更します。たとえば、毎回の起動時に緊急モード (emergency mode) を有効にするには、以下のようにエ ントリーを編集します。

GRUB\_CMDLINE\_LINUX\_DEFAULT="emergency"

GRUB 2 ブートメニューに複数のパラメーターを追加する際と同様に、 GRUB CMDLINE LINUX DEFAULT キーには複数のパラメーターを指定できることに注意してください。

**cpufreq** を無効にするには (**constant\_tsc** なしのホスト上の場合のみ)、*kernel-tools* をインストール し、**cpupower.service** (**systemctl enable cpupower.service**) を有効にします。ゲスト仮想 マシンが起動されるたびにこのサービスを無効にするには、**/etc/sysconfig/cpupower** の設定ファイ ルを変更し、CPUPOWER\_START\_OPTS および CPUPOWER\_STOP\_OPTS を変更します。有効な制限 について

は、**/sys/devices/system/cpu/[cpuid]/cpufreq/scaling\_available\_frequencies** ファイルを参照してください。このパッケージまたは電源管理およびガバナーについての詳細は、『Red Hat Enterprise Linux 7 Power Management Guide』 を参照してください。

### **12.1. Red Hat Enterprise Linux** ゲストで必要なパラメーター

一部の Red Hat Enterprise Linux ゲスト仮想マシンには、追加のカーネルパラメーターが必要です。これ らのパラメーターは、ゲスト仮想マシンの **/boot/grub/grub.conf** ファイルの **/kernel** の行の末尾 に追記することで設定できます。

以下の表は、Red Hat Enterprise Linux のバージョンと各システムで必要となるパラメーターを表示してい ます。

表**12.1** カーネルパラメーター要件

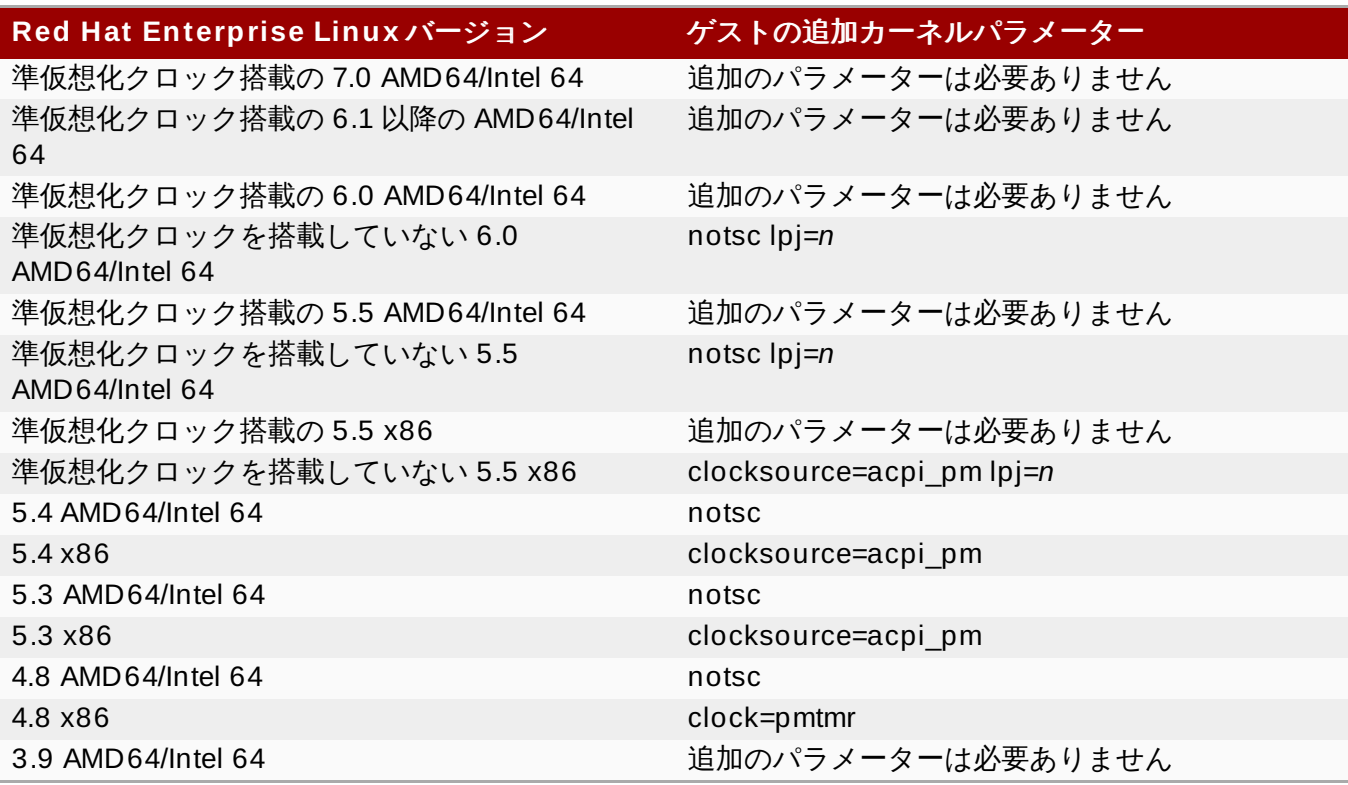

注記

警告

*lpj* パラメーターは、ゲスト仮想マシンが稼働する特定の CPU の**loops per jiffy** 値と同じ値を 必要とします。この値が不明な場合は、*lpj* パラメーターを設定しないでください。

### *divider* カーネルパラメーターはこれまで、高い即応性要件のない Red Hat Enterprise Linux 4 お よび 5 ゲスト仮想マシンやゲスト密度の高いシステム上にある Red Hat Enterprise Linux 4 および 5 ゲスト仮想マシンに推奨されてきました。しかし現在は、Red Hat Enterprise Linux 4 およびバー ジョン 5.8 より前の Red Hat Enterprise Linux 5 バージョンを実行するゲストでこのカーネルパラ メーターを使用することは推奨されていません。

Red Hat Enterprise Linux 5 のバージョン 5.8 およびそれ以降において、*divider* は、タイマー割 り込みの頻度を下げることでスループットを改善できます。たとえば、**HZ=1000** の場合に *divider* が **10** に設定される (つまり、**divider=10**) と、期間ごとのタイマー割り込み数がデ フォルト値 (1000) から 100 (デフォルト値の 1000 ÷ divider 値 10) に変わります。

[BZ#698842](https://bugzilla.redhat.com/show_bug.cgi?id=698842) では、*divider* パラメーターによる割り込みや tick recording との対話について記述 されています。この不具合は Red Hat Enterprise Linux 5.8 で修正されています。ただし、Red Hat Enterprise Linux 4 またはバージョン 5.8 より前の Red Hat Enterprise Linux 5 バージョンを使用 するゲストでは、依然として *divider* パラメーターによるカーネルパニックが発生する可能性があ ります。

Red Hat Enterprise Linux 6 以降には、割り込み数が固定されたクロック割り込みはありません。こ のバージョンは ティックレスモード **(tickless mode)** で動作し、随時タイマーを動的に使用しま す。*divider* パラメーターは Red Hat Enterprise Linux 6 および Red Hat Enterprise Linux 7 で は有用ではないため、これらのシステム上にあるゲストはこの不具合による影響を受けません。

## **12.2. Windows Server 2003** および **Windows XP** ゲストでのリアルタイムク ロックの使用

Windows は、リアルタイムクロック (RTC) とタイムスタンプカウンター (TSC) の両方を使用します。 Windows ゲスト仮想マシンでは、TSC の代わりに RTC をすべてのタイムリソースに対して使用すること ができます。これによって、ゲストのタイミング関連の問題が解決されます。

**PMTIMER** クロックソース ( **PMTIMER** は通常 TSC を使用) に対して RTC を有効にするには、Windows の起動設定に以下のオプションを追加します。Windows の起動設定は、boot.ini ファイルに保存されてい ます。**boot.ini** ファイル内の Windows のブート行の最後に以下のオプションを追加してください。

/usepmtimer

Windows の起動設定および usepmtimer [オプションについての詳細は、](http://support.microsoft.com/kb/833721)Windows XP および Windows Server 2003 の Boot.ini ファイルで使用可能なスイッチ オプション を参照してください。

## **12.3. Windows Server 2008**、**Windows Server 2008 R2**、および **Windows 7** ゲストでのリアルタイムクロックの使用

Windows は、リアルタイムクロック (RTC) とタイムスタンプカウンター (TSC) の両方を使用します。 Windows ゲスト仮想マシンでは、TSC の代わりに RTC をすべてのタイムリソースに対して使用すること ができます。これによって、ゲストのタイミング関連の問題が解決されます。

Windows Server 2008 以降では、**boot.ini** ファイルは使用されなくなりました。Windows Server 2008 と Windows Server 2008 R2 および Windows 7 では、**hypervisor-present** ビットが設定され ていると、TSC をタイムソースとして使用しません。Red Hat Enterprise Linux 7 KVM ハイパーバイザー は、この CPUID ビットをデフォルトで有効にしているので、**Boot Configuration Data Editor** (**bcdedit.exe**) を使用して Windows 起動パラメーターを変更する必要がなくなりました。

- 1. Windows ゲスト仮想マシンを開きます。
- 2. スタート メニューの アクセサリを開きます。コマンドプロンプトを右クリックして、管理者と して実行 を選択します。
- 3. セキュリティー例外が出てきた場合は、これを確認します。
- 4. ブートマネージャーでプラットホームクロックを使用するように設定します。これにより、 Windows はプライマリークロックソースに PM タイマーを使用するように指示されます。システ ム UUID (以下の例では、*{default}*) がデフォルトの起動デバイスと異なる場合は、システム UUID を変更します。

C:\Windows\system32>bcdedit /set {default} USEPLATFORMCLOCK on The operation completed successfully

この修正で、Windows Server 2008 および Windows 7 のゲストの時間管理が改善されます。

## **12.4.** スチールタイムアカウンティング

スチールタイムは、ゲスト仮想マシンが必要とする CPU 時間の内のホストが提供していない時間です。ス チールタイムは、ホストがこれらのリソースを別のゲストなどに割り当てる場合に発生します。

スチールタイムは、**/proc/stat** の CPU 時間フィールドに *st* として報告されます。これは、**top** や **vmstat** などのユーティリティーによって自動的に報告され、スイッチオフにすることはできません。

スチールタイムが多いと CPU の競合を生じさせ、ゲストのパフォーマンス低下につながる可能性がありま す。CPU の競合を軽減するには、ゲストの CPU 優先度または CPU 割り当てのレベルを上げるか、または ホスト上で実行するゲスト数を減らします。

# 第**13**章 **libvirt** を使用したネットワークブート

ゲスト仮想マシンは、PXE を有効にして起動できます。PXE により、ゲスト仮想マシンの起動が可能にな り、ネットワーク自体から設定をロードできるようになります。このセクションでは、libvirt を使って PXE ゲストを設定する基本的なステップを説明します。

このセクションでは、ブートイメージの作成や PXE サーバーは説明されません。ここでは、プライベート またはブリッジネットワークで libvirt を設定し、PXE ブートを有効にしてゲスト仮想マシンを起動する方 法を説明します。

警告 ここでの手順は、例としてのみ示されています。次に進む前に、十分なバックアップがなされてい ることを確認してください。

## **13.1.** 起動サーバーの準備

本章のステップを実行するには、以下が必要となります。

- PXE サーバー (DHCP および TFTP) これは libvirt 内部サーバー、手動設定のDHCP および TFTP、 dnsmasq 、Cobbler 設定のサーバー、他のサーバーのいずれでも可能です。
- ブートイメージ 手動設定または Cobbler 設定の PXELINUX

### <span id="page-105-0"></span>**13.1.1.** プライベート **libvirt** ネットワーク上での **PXE** ブートサーバーの設定

以下の例では デフォルト ネットワークを使用します。以下のステップを実行してください。

#### 手順**13.1 PXE** ブートサーバーの設定

- 1. PXE ブートイメージおよび設定内容を **/var/lib/tftp** に配置します。
- 2. 以下のコマンドを実行します。

```
# virsh net-destroy default
# virsh net-edit default
```
3. デフォルト ネットワークの設定ファイルで **<ip>** 要素を編集し、適切なアドレス、ネットワーク マスク、DHCP アドレス範囲および起動ファイルを組み込みます。ここで、*BOOT\_FILENAME* は ゲスト仮想マシンの起動に使用するファイル名を表します。

```
<ip address='192.168.122.1' netmask='255.255.255.0'>
   <tftp root='/var/lib/tftp' />
   <dhcp>
      <range start='192.168.122.2' end='192.168.122.254' />
      <bootp file='BOOT_FILENAME' />
   </dhcp>
\langleip>
```
4. 以下を実行します。

# virsh net-start default

5. PXE を使用してゲストを起動します (「PXE [を使用したゲストの起動」](#page-106-0)を参照)。

### <span id="page-106-0"></span>**13.2. PXE** を使用したゲストの起動

このセクションでは、PXE を使用してゲスト仮想マシンを起動する方法を説明します。

### **13.2.1.** ブリッジネットワークの使用

#### 手順**13.2 PXE** およびブリッジネットワークを使用したゲストの起動

- 1. ブリッジが有効にされており、PXE ブートサーバーがネットワーク上で利用可能なことを確認しま す。
- 2. PXE ブートが有効な状態でゲスト仮想マシンを起動します。以下のコマンド例のように、**virtinstall** コマンドを使用して PXE ブートが有効にされている新規の仮想マシンを作成することが できます。

virt-install --pxe --network bridge=breth0 --prompt

または、ゲストネットワークがブリッジネットワークを使用するように設定されており、以下の例 のように XML ゲスト設定ファイルの **<os>** 内に **<boot dev='network'/>** 要素があることを 確認します。

```
<sub>0s</sub></sub>
   <type arch='x86_64' machine='rhel6.2.0'>hvm</type>
   <boot dev='network'/>
   <boot dev='hd'/>
</0s>
<interface type='bridge'>
   <mac address='52:54:00:5a:ad:cb'/>
   <source bridge='breth0'/>
   <target dev='vnet0'/>
   <alias name='net0'/>
   <address type='pci' domain='0x0000' bus='0x00' slot='0x03'
function='0x0'/>
</interface>
```
### **13.2.2.** プライベート **libvirt** ネットワークの使用

#### 手順**13.3** プライベート **libvirt** ネットワークの使用

- 1. 「プライベート libvirt ネットワーク上での PXE [ブートサーバーの設定」](#page-105-0)で説明されているように libvirt 上で PXE ブートを設定します。
- 2. PXE ブートが有効な状態で libvirt を使用してゲスト仮想マシンを起動します。以下のように **virt-install** コマンドを実行し、PXE を使用して新規の仮想マシンを作成し、インストールす ることができます。

virt-install --pxe --network network=default --prompt

または、ゲストネットワークがブリッジネットワークを使用するように設定されており、以下の例のように XML ゲスト設定ファイルの **<os>** 内に **<boot dev='network'/>** 要素があることを確認します。

```
<sub>0s</sub></sub>
   <type arch='x86_64' machine='rhel6.2.0'>hvm</type>
   <boot dev='network'/>
   <boot dev='hd'/>
</0s>
```
また、ゲスト仮想マシンがプライベートネットワークに接続されていることを確認します。

```
<interface type='network'>
  <mac address='52:54:00:66:79:14'/>
  <source network='default'/>
  <target dev='vnet0'/>
  <alias name='net0'/>
  <address type='pci' domain='0x0000' bus='0x00' slot='0x03'
function='0x0'/>
</interface>
```
# 第**14**章 **QEMU** ゲストエージェント

重要

注記

QEMU ゲストエージェントは、ゲスト内で実行され、ホストマシンが libvirt を使用してゲストオペレー ティングシステムに対してコマンドを実行できるようにします。ゲストオペレーティングシステムはその 後、これらのコマンドに非同期に応答します。この章では、libvirt コマンドおよびゲストエージェントが利 用できるオプションについて説明します。

信頼されるゲストによって実行される場合にのみ、ゲストエージェントを使用するのが安全である ことに注意してください。信頼されていないゲストはゲストエージェントのプロトコルを悪意のある 方法で無視したり、これを誤用したりする可能性があります。ホスト上のサービス拒否攻撃を回避す るための組み込まれた安全保護プログラムは存在しますが、ホストは、操作が予想どおりに実行され るためにゲストの協調を要求します。

Linux および Windows ゲスト上の QEMU ゲストアージェントのサポートと共に、CPU のホットプラグお よびホットアンプラグがでサポートされていることに注意してください。CPU はゲストの実行中に有効/無 効にすることができるので、ホットプラグ機能を実装でき、かつアンプラグ機能と同じ動作を想定すること ができます。詳細は、「仮想 CPU [数の設定」](#page-380-0) を参照してください。

# **14.1.** ゲストエージェントとホスト間の通信設定

ホストマシンは、ホストとゲストマシン間の VirtIO シリアル接続でゲストエージェントと通信します。 VirtIO シリアルチャネルは、キャラクターデバイスドライバー (通常 Unix ソケット) 経由でホストに接続 し、ゲストはこのシリアルチャネルでリッスンします。以下の手順では、ゲストエージェントの使用に備え てホストおよびゲストマシンを設定する方法を説明します。

Windows ゲストに QEMU ゲストエージェントをセットアップする方法については、[こちら](http://msdn.microsoft.com/en-us/library/windows/desktop/bb968832%28v=vs.85%29.aspx) をご覧 いただくか、または 「Windows ゲスト上での QEMU [ゲストエージェントの実行」](#page-111-0)を参照してくだ さい。

手順**14 .1** ゲストエージェントとホスト間の通信設定

1. ゲスト仮想マシンのドメイン **XML** を開きます。

QEMU ゲストエージェント設定を使ってゲスト仮想マシンのドメイン XML を開きます。ファイル を開くにはドメイン名が必要です。ホスト物理マシン上でコマンド **# virsh list** を使用して、 これが認識できるドメインを一覧表示します。この例では、ドメインの名前は以下に示されるよう に *rhel7* になります。

# **virsh edit** *rhel7*

2. ドメイン **XML** ファイルを編集します。

以下の要素を XML ファイルに追加し、変更を保存します。

```
<channel type='unix'>
  <source mode='bind' path='/var/lib/libvirt/qemu/rhel7.agent'/>
  <target type='virtio' name='org.qemu.guest_agent.0'/>
</channel>
```
図**14 .1 QEMU** ゲストエージェントを設定するためのドメイン **XML** の編集

3. ゲスト内の **QEMU** ゲストエージェントを起動します。

まだ実行していない場合は、**yum install qemu-guest-agent** を使用してゲスト仮想マシン 内にゲストエージェントをダウンロードし、これをインストールします。いったんインストールし たら、以下のようにサービスを開始します。

# **systemctl start qemu-guest-agent**

これで設定されたキャラクターデバイスドライバーで有効な libvirt コマンドが送信され、ゲストと通信する ことができます。

# **14.2. QEMU** ゲスト仮想マシンエージェントの使用

QEMU ゲスト仮想マシンのエージェントプロトコル (QEMU GA) パッケージの *qemu-guest-agent* は Red Hat Enterprise Linux 7 で完全にサポートされています。isa-serial/virtio-serial トランスポートに関する問 題がいくつかあるため、以下のような警告が出されています。

- *qemu-guest-agent* は、クライアントがチャネルに接続しているかどうかを検出できません。
- クライアントからは、*qemu-guest-agent* がバックエンドとの接続を切断したか、または再接続したかを 検出する方法がありません。
- virtio-serial デバイスがリセットされ、その結果として *qemu-guest-agent*> がチャネルに接続されなく なった場合 (通常は再起動またはホットプラグによって引き起こされる)、クライアントからのデータは ドロップされます。
- virtio-serial デバイスがリセットされてから *qemu-guest-agent* がチャネルに接続されると、*qemuguest-agent* がまだ実行中か、または接続されているかどうかにかかわらず、クライアントからのデータ はキューに入れられます (さらに使用可能なバッファーが消費されると、スロットリングされます)。

## **14 .2.1. libvirt** を使用した **QEMU** ゲストエージェントの更新

QEMU ゲストエージェントをインストールすると、他のさまざまな libvirt コマンドをより強力にすること ができます。ゲストエージェントは以下の **virsh** コマンドを強化します。

**virsh shutdown --mode=agent** - このシャットダウン方法は**virsh shutdown - mode=acpi** よりも信頼性があります。QEMU ゲストエージェントで使用される**virsh shutdown** はクリーンな状態で協調的なゲストをシャットダウンできるように保証されているためです。エージェ ントがない場合、libvirt は ACPI シャットダウンイベントの挿入に依存しなければなりませんが、一部 のゲストはそのイベントを無視するため、シャットダウンされません。

**virsh reboot** の場合と同じ構文で使用できます。

**virsh snapshot-create --quiesce** - スナップショットが作成される前に、ゲストがその I/O を 安定した状態にフラッシュできるようにします。これにより、fsck を実行したり、部分的なデータベー ストランザクションを失わずにスナップショットを使用することが可能になります。ゲストエージェン トは、ゲストの協調を可能にすることにより、ディスクコンテンツの高いレベルの安定性を実現しま す。

- **virsh domfsfreeze** および **virsh domfsthaw** 分離したゲストファイルシステムを休止しま す。
- **virsh domfstrim** ゲストに対してそのファイルシステムをトリミングするように指示します。
- virsh domtime ゲストのクロックを休止するか、または設定します。
- **virsh setvcpus --guest** ゲストに対して、CPU をオフラインにするように指示します。

## **14 .2.2.** ゲスト仮想マシンディスクバックアップの作成

*libvirt* は *qemu-ga* と通信し、ゲスト仮想マシンファイルシステムのスナップショットが内部で一貫してお り、随時使用可能であることを保証することができます。Red Hat Enterprise Linux 7 に改善が加えられた ことにより、ファイルとアプリケーションの両レベルの同期 (フラッシュ) が確実に実行されるようになり ました。ゲストシステムの管理者はアプリケーション固有のフリーズ/フリーズ解除フックスクリプトを作 成し、インストールすることができます。ファイルシステムをフリーズする前に、*qemu-ga* は主なフック スクリプト (*qemu-ga* パッケージ内に組み込まれている) を起動します。フリーズプロセスは、すべての仮 想マシンアプリケーションを一時的に非アクティブにします。

ファイルシステムがフリーズされる前に、以下のアクションが発生します。

- ファイルシステムのアプリケーション/データベースは作業バッファーを仮想ディスクにフラッシュ し、クライアント接続の受け入れを停止します。
- アプリケーションはそれらのデータファイルを一貫性のある状態にします。
- メインフックスクリプトが返されます。
- *qemu-ga* はファイルシステムをフリーズし、管理スタックはスナップショットを取得します。
- スナップショットが確認されます。
- ファイルシステムの機能が再開します。

フリーズ解除が逆の順序で生じます。

**snapshot-create-as** [を使用するために必要なコマンドの詳細は、「現在のドメインのスナップショッ](#page-387-0) トの作成」 に説明されています。

# 注記

アプリケーション固有のフックスクリプトが正常に実行されるには、各種の SELinux パーミッショ ンが必要になる場合があります。これは、データベースと対話するためにスクリプトをソケットに接 続する必要がある場合と同様です。通常、このような状況に備えて、ローカルの SELinux ポリシー [を作成し、インストールしておく必要があります。表](#page-110-0)14.1「QEMU ゲストエージェントのパッケー ジコンテンツ」 の **/etc/qemu-ga/fsfreeze-hook.d/** というラベルが付けられた表中の行に ある **restorecon -FvvR** コマンドを実行した後に、ファイルシステムノードへのアクセスが設定 なしで機能するはずです。

qemu-guest-agent バイナリー RPM には以下のファイルが含まれます。

#### <span id="page-110-0"></span>表**14 .1 QEMU** ゲストエージェントのパッケージコンテンツ

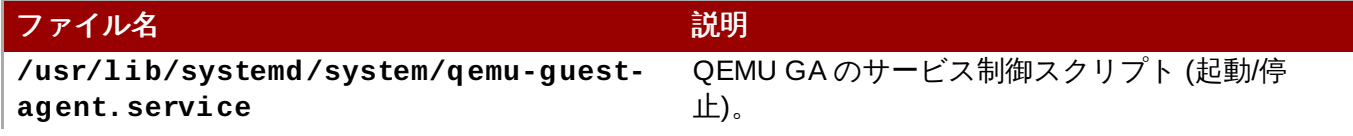

注記

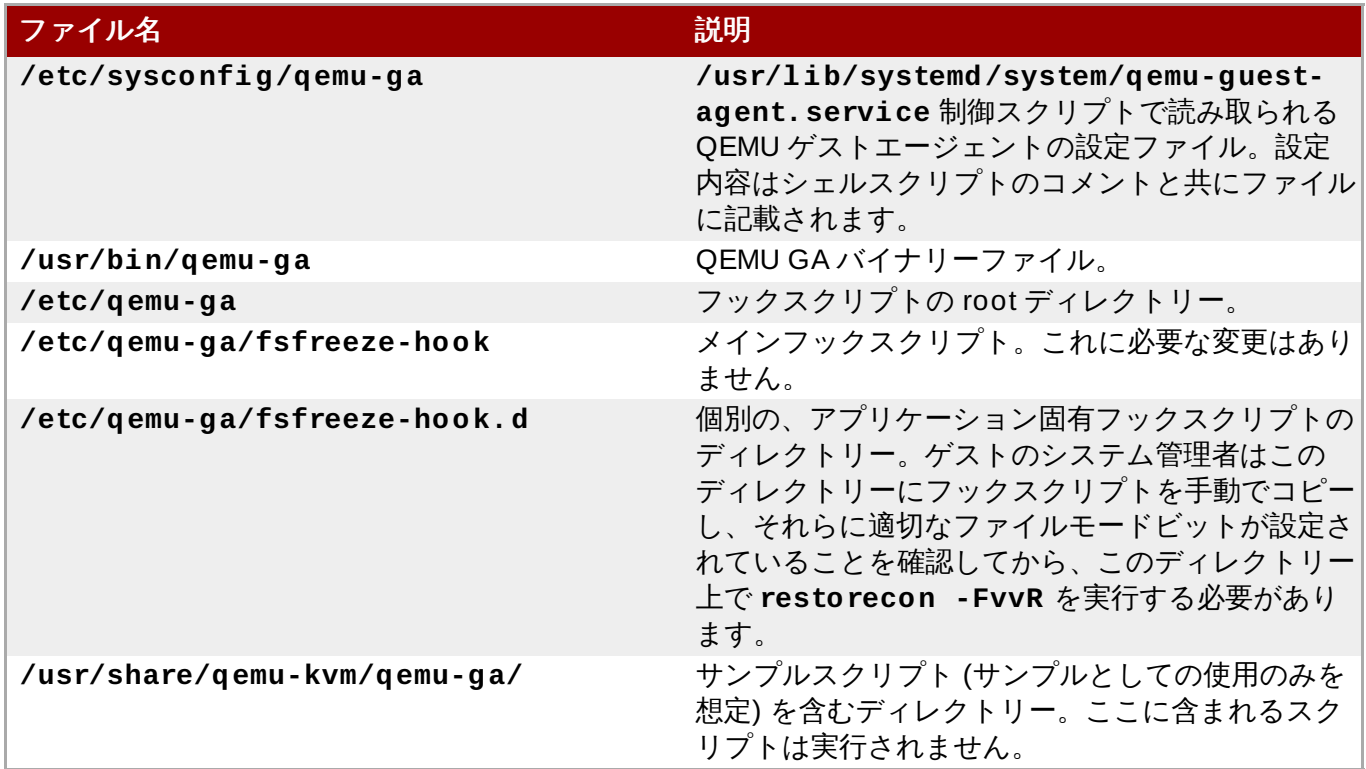

メインフックスクリプトの **/etc/qemu-ga/fsfreeze-hook** は、アプリケーション固有スクリプトの 標準出力とエラーメッセージと共に、独自のメッセージのログを **/var/log/qemu-ga/fsfreezehook.log** のログファイルに記録します。詳細は、[wiki.qemu.org](http://wiki.qemu.org/Features/QAPI/GuestAgent)、または [libvirt.org](http://wiki.libvirt.org/page/Qemu_guest_agent) の qemu-guestagent wiki ページを参照してください。

# <span id="page-111-0"></span>**14.3. Windows** ゲスト上での **QEMU** ゲストエージェントの実行

以下の説明は、Red Hat Enterprise Linux ホストの物理マシンのみで実行される Windows ゲストを対象に しています。

Windows ゲスト仮想マシンは、Windows 用の QEMU GA である *qemu-guest-agent-win* を使用しま す。このエージェントは、Red Hat Enterprise Linux 上で実行される Windows ゲスト仮想マシンへ の VSS (Volume Shadow Copy Service) サポートに必要です。詳細は、[こちら](http://msdn.microsoft.com/en-us/library/windows/desktop/bb968832%28v=vs.85%29.aspx) をご覧ください。

#### 手順**14 .2 Windows** ゲスト上で **QEMU** ゲストエージェントを設定する

1. **Red Hat Enterprise Linux** ホスト物理マシンの準備

以下のパッケージが Red Hat Enterprise Linux ホスト物理マシン上に実行されていることを確認し ます。

- *virtio-win*: **/usr/share/virtio-win/** にあります。
- *spice* および *qxl* ドライバー: どちらも**/usr/share/virtio-win/drivers/** にあります。

Windows ゲストにドライバーをコピーするには、以下のコマンドを使用して **qxl** ドライバーの **\*.iso** ファイルを作成します。

# **mkisofs -o /var/lib/libvirt/images/virtiowin.iso /usr/share/virtio-win/drivers**

2. **Windows** ゲストの準備

ドライバーを更新するために、**\*.iso** を Windows ゲストにマウントして virtio-serial および spice+qxl ドライバーをゲストにインストールします。必ずゲストを起動してから、以下のように driver .iso ファイルをゲストに割り当てます。

# **virsh attach-disk guest /var/lib/libvirt/images/virtiowin.iso vdb**

Windows の **Control Panel** を使用してドライバーをインストールするには、以下のメニューに 移動します。

- qxl-win ドライバーのインストール: **Hardware and Sound** > **device manager** > **display adapter** を選択し、spice+qxl でドライバーを更新します。
- virtio-win ドライバーのインストール: **Hardware and Sound** > **device manager** > **virtioserial driver** を選択します。
- 3. **Windows** ゲスト **XML** 設定ファイルの更新

Windows ゲストのドメイン XML ファイルは Red Hat Enterprise Linux ホスト物理マシン上にあり ます。このファイルにアクセスするには、Windows ゲストドメイン名が必要です。マシンが認識 できるようにドメインを一覧表示するには、ホスト物理マシン上でコマンド **# virsh list** を使 用します。この例では、ドメインの名前は以下に示すように win7x86 になります。

# **virsh edit** *win7x86*

4. ドメイン **XML** ファイルを編集します。

以下の要素を XML ファイルに追加し、変更を保存します。

```
<channel type='unix'>
         <source mode='bind'
path='/var/lib/libvirt/qemu/rhelnew.agent'/>
         <target type='virtio' name='org.qemu.guest_agent.0'/>
         <address type='virtio-serial' controller='0' bus='0'
port='1'/>
      </channel>
      <channel type='spicevmc'>
         <target type='virtio' name='com.redhat.spice.0'/>
         <address type='virtio-serial' controller='0' bus='0'
port='2'/>
      </channel>
```
図**14 .2 QEMU** ゲストエージェントを設定するための **Windows** ゲストのドメイン **XML** の編集

5. **Windows** ゲストでの **qemu-ga** の準備

Windows ゲストでゲストエージェントを準備するには、以下を実行します。

a. 最新の *virtio-win* パッケージをインストールします。

インストールするファイルを見つけるには、Red Hat Enterprise Linux ホスト物理マシン のターミナルウィンドウ上で以下のコマンドを実行します。以下に示されるファイルは、 お使いのシステムで検索されるファイル名と全く同じであるとは限りませんが、最新の正 式バージョンの名前であるはずです。

```
# rpm -qa|grep virtio-win
virtio-win-1.6.8-5.el7.noarch
# rpm -iv virtio-win-1.6.8-5.el7.noarch
```
b. インストールが完了したことを確認します。

*virtio-win* パッケージがインストールを終了した後に、**/usr/share/virtiowin/guest-agent/** フォルダーをチェックすると、以下に示すように qemu-gax64.msi または qemu-ga-x86.msi というファイルが見つかります。

# ls -l /usr/share/virtio-win/guest-agent/

total 1544

-rw-r--r--. 1 root root 856064 Oct 23 04:58 qemu-ga-x64.msi

-rw-r--r--. 1 root root 724992 Oct 23 04:58 qemu-ga-x86.msi

c. **.msi** ファイルのインストール

Windows ゲスト (例: win7x86) から、ファイルをダブルクリックして qemu-ga-x64.msi または qemu-ga-x86.msi をインストールします。いったんインストールされると、システ ムマネージャー内の Windows ゲストに *qemu-ga* サービスとして表示されます。サービス のステータスをモニタリングするためにこの同じマネージャーを使用できます。

# 注記

現在 Windows ゲストの qemu-ga でサポートされるのは以下のコマンドのみです。これらのコマン ドは、Red Hat Enterprise Linux コマンドと同様に機能し、汎用性があります。詳細情報は、パッ ケージのインストール時にダウンロードされる **README.TXT** ファイルを参照してください。この 情報はすべて参照していただくことをお勧めします。さらに詳しくは、[qemu-devel](http://lists.nongnu.org/archive/html/qemu-devel/2011-07/msg00370.html) list を参照して ください。

- **guest-info**
- **guest-ping**
- **guest-sync-delimited**
- **guest-sync**
- **guest-shutdown**
- **guest-suspend-disk**
- **guest-suspend-ram**
- **guest-fsfreeze-status**
- **guest-fsfreeze-freeze**
- **guest-fsfreeze-thaw**

# パート **II.** 管理

# 第**15**章 ホスト物理マシンのセキュリティー保護およびパフォーマン スの強化

Red Hat Enterprise Linux ホストのパフォーマンスを強化するには次のようなタスクやヒントが役立ちま す。

強制 (enforcing) モードで SELinux を実行します。**setenforce** コマンドを使って SELinux を強制 (enforcing) モードで実行するように設定します。

# setenforce 1

- ▶ すべての不必要なサービスを削除するか、または無効にします (**AutoFS**、**NFS**、**FTP**、**HTTP**、**NIS**、**telnetd**、**sendmail** など)。
- サーバー上にはプラットフォームの管理に必要な最低限のユーザーアカウントのみを追加します。不必 要なユーザーアカウントは削除してください。
- ホストでは不必要なアプリケーションは実行しないようにしてください。ホストでアプリケーションを 実行すると仮想マシンのパフォーマンスに影響を与えるため、その影響がサーバーの安定性に及ぶ可能 性があります。サーバーをクラッシュさせる可能性のあるアプリケーションは、サーバー上のすべての 仮想マシンをダウンさせてしまう原因ともなります。
- 仮想マシンのインストールおよびイメージには集中管理できる場所を使用します。仮想マシンのイメー ジは **/var/lib/libvirt/images/** に格納してください。仮想マシンのイメージをこれ以外のディ レクトリーに格納する場合は、そのディレクトリーを SELinux ポリシーに追加し、インストールを開始 する前にラベルの再設定を必ず行ってください。集中管理ができる共有可能なネットワークストレージ の使用を強くお勧めします。

注記

パフォーマンスに関するヒントの詳細は、『Red Hat Enterprise Linux Virtualization Tuning and Optimization Guide』 を参照してください。

セキュリティーに関するヒントの詳細は、『Red Hat Enterprise Linux Virtualization Security Guide』 を参照してください。

これらのガイドはすべて <https://access.redhat.com/site/documentation/> からご利用いただけま す。

## **15.1.** セキュリティー導入計画

仮想化技術を導入する際には、ホスト物理マシンとそのオペレーティングシステムが攻撃されないことを確 認する必要があります。この場合、ホスト物理マシンとは、システム、デバイス、メモリー、ネットワーク のほかにすべてのゲスト仮想マシンを管理する Red Hat Enterprise Linux システムのことです。ホスト物 理マシンが保護されていないと、システム内のすべてのゲスト仮想マシンが脆弱になります。仮想化を使用 してシステムのセキュリティーを強化する方法はいくつかあります。担当者または担当者の企業は導入計画 を作成する必要があります。この導入計画には、以下が含まれている必要があります。

- 動作仕様
- ▶ ご使用のゲスト仮想マシンで必要なサービスの指定

ホスト物理サーバーとこれらのサービスに必要なサポートの指定

導入計画を作成する際に、考慮に入れる必要のあるいくつかのセキュリティー関連の問題があります。

- ホスト物理マシン上では必要となるサービスのみを実行する。ホスト物理マシン上で実行されているプ ロセスやサービスが少ないほど、セキュリティーのレベルとパフォーマンスが高くなります。
- **▶ ハイパーバイザーで SELinux を有効にする。SELinux と仮想化の使用方法についての詳細は、『Red** Hat Enterprise Linux Virtualization Security Guide』 を参照してください。
- ファイアーウォールを使用してホスト物理マシンへのトラフィックを制限する。攻撃からホスト物理マ シンを保護するデフォルト拒否ルールでファイアウォールをセットアップできます。また、ネットワー クを介するサービスを制限することも重要です。
- 標準ユーザーのホストのオペレーティングシステムに対するアクセスを許可しない。ホストのオペレー ティングシステムの特権アカウントが設定されている場合、特権のないアカウントにアクセスを許可す ると、セキュリティーが危険にさらされる可能性があります。

## **15.2.** クライアントアクセス制御

*libvirt* のクライアントアクセス制御フレームワークでは、システム管理者は複数のクライアントユーザー、 管理オブジェクト、および API 操作に対する細かいアクセス権のルールをセットアップすることができま す。これにより、クライアントの接続を最小限の特権セットに制限することができます。

デフォルト設定では、*libvirtd* デーモンには 3 つのレベルのアクセス制御があります。最初は、すべての接 続が非認証状態で行われます。この状態では、認証を完了するために必要な API 操作のみが許可されます。 認証が成功した後は、クライアント接続に使用されたソケットによって、接続はすべての API 呼び出しへ の完全な無制限アクセスを持つか、または「読み取り専用」操作に制限されます。アクセス制御フレーム ワークでは、管理者が、認証された接続に細かいアクセス権ルールを定義することができます。libvirt のす べての API 呼び出しには、使用されるオブジェクトに対して検証される一連のアクセス権があります。さら に、特定のフラグが API 呼び出しに設定されているかについてアクセス権のチェックが行われます。API 呼 び出しに渡されるオブジェクトのチェックのほかにも、一部のメソッドは結果をフィルタリングします。

## **15.2.1.** アクセス制御ドライバー

アクセス制御フレームワークは、今後追加される任意のアクセス制御技術との統合を可能にするためにプラ グ可能なシステムとして設計されています。デフォルトでは、ドライバーは使用されません。そのため、ア クセス制御のチェックは全く行われません。*libvirt* は polkit を実際のアクセス制御ドライバーとして使用す るためのサポートと共に出荷されます。polkit [アクセス制御ドライバーの使用方法については、設定ドキュ](http://libvirt.org/aclpolkit.html) メント を参照してください。

アクセス制御ドライバーは、*access\_drivers* パラメーターを使用して*libvirtd.conf* 設定ファイルで設定 されます。このパラメーターは、数々のアクヤス制御ドライバー名を受け入れます。複数のアクヤス制御ト ライバーが必要とされる場合は、すべてのアクセス制御ドライバーのアクセスが付与されるようにそれらた 処理される必要があります。「polkit」をドライバーとして有効にするには、以下のコマンドを実行しま す。

# **augtool -s set '/files/etc/libvirt/libvirtd.conf/access\_drivers[1]' polkit**

ドライバーをデフォルト (アクセス制御なし) に戻すには、以下のコマンドを実行します。

# **augtool -s rm /files/etc/libvirt/libvirtd.conf/access\_drivers**

*libvirtd.conf* に変更を加えると、*libvirtd* デーモンの再起動が必要になることに注意してください。

## **15.2.2.** オブジェクトおよびアクセス権

*libvirt* は、アクセス制御を、その API の主なオブジェクトタイプすべてに適用します。それぞれのオブジェ クトタイプには、それぞれ一連のアクセス権が定義されます。特定の API 呼び出しについてチェックされる アクセス権を判別するには、該当 API の API 参照マニュアル文書を参照してください。オブジェクトとア クセス権の詳細の一覧は、 [libvirt.org](http://libvirt.org/acl.html) を参照してください。

# 第**16**章 ストレージプール

本章では、さまざまなタイプのストレージプールを作成する方法について説明します。ストレージプールと は、管理者 (ストレージ担当管理者の場合が多い) によって確保される一定量のストレージで、ゲスト仮想 マシンなどに使用されます。ストレージプールは、ストレージ管理者またはシステム管理者のいずれかに よってストレージボリュームに分割され、ボリュームはブロックデバイスとしてゲスト仮想マシンに割り 当てられます。

たとえば、NFS サーバー担当のストレージ管理者が、ゲスト仮想マシンのデータすべてを格納するための 共有ディスクを作成するとします。システム管理者は共有ディスクの詳細情報を使用して、仮想化ホストに ストレージプールを定義します。この例では、管理者は **nfs.example.com:/path/to/share** を **/vm\_data** にマウントします。ストレージプールが起動すると、*libvirt* は指定ディレクトリーに共有をマウ ントします。これは、システム管理者がログインし、**mount nfs.example.com:/path/to/share /vmdata** を実行したかのような動作になります。ストレージプールが自動起動するように設定されている 場合、*libvirt* は *libvirt* の起動時に指定されたディレクトリーに NFS 共有ディスクをマウントします。

ストレージプールが起動すると、NFS 共有ディスク内のファイルはストレージボリュームとして報告さ れ、ストレージボリュームのパスは *libvirt* API を使って問い合わせることができます。次に、ストレージボ リュームのパスを、ゲスト仮想マシンの XML 定義内のゲスト仮想マシンのブロックデバイス用のソースス トレージについて記述しているセクションにコピーできます。NFS の場合、*libvirt* API を使用するアプリ ケーションは、プールの制限サイズ (共有のストレージ最大容量) までストレージプール内にストレージボ リューム (NFS 共有内のファイル) を作成したり、そのボリュームを削除したりすることができます。ボ リュームの作成および削除は、ストレージプールのすべてのタイプで対応している訳ではありません。スト レージプールを停止 (pool-destroy) すると起動の操作が無効になるような場合は、NFS 共有をアンマウン トしてください。破棄の操作では共有にあるデータは変更されませんが、その名前は変更されます。詳細 は、**man virsh** を参照してください。

2 番目の例として、iSCSI ストレージプールについて見てみましょう。ストレージ管理者は iSCSI ター ゲットをプロビジョニングして一連の LUN を VM を実行するホストに提示します。その iSCSI ターゲット をストレージプールとして管理できるように *libvirt* を設定する場合、*libvirt* は、ホストが iSCSI ターゲット にログインし、*libvirt* が利用可能な LUN をストレージボリュームとして報告できるようにします。NFS の 例と同様に、ストレージボリュームのパスは問い合わせが可能で、VM の XML 定義で使用されます。この 場合、LUN は iSCSI サーバー上で定義され、*libvirt* はボリュームを作成したり、削除したりすることができ ません。

ゲスト仮想マシンの正常な操作のためにストレージプールとボリュームが必要な訳ではありません。スト レージプールとボリュームは、*libvirt* によりストレージの特定部分をゲスト仮想マシンで使用できるように する方法を提供しますが、管理者の中には、ストレージプールやボリュームを使用せずに独自のストレージ を管理し、ストレージプールやボリュームを定義せずにゲスト仮想マシンを適切に動作させる方法を取る管 理者もいます。ストレージプールを使用しないシステムでは、システム管理者は、各自が選択するツールを 使ってゲスト仮想マシンのストレージの可用性を確保する必要があります。たとえば、NFS 共有をホスト 物理マシンの **fstab** に追加して、その共有が起動時にマウントされるようにします。

この時点で、従来のシステム管理ツールに対し、ストレージプールとボリュームの値が不明確な場合 は、*libvirt* の機能にリモートプロトコルが含まれることに留意してください。これにより、ゲスト仮想マシ ンによって必要とされるリソースの設定と共に、ゲスト仮想マシンのライフサイクルのあらゆる側面を管理 することができます。これらの操作は完全に *libvirt* API 内で、リモートホストで実行できます。つま り、*libvirt* を使用した管理アプリケーションにより、ユーザーがホスト物理マシンでゲスト仮想マシンを設 定するために必要なすべてのタスクを実行できることになります。これらのタスクには、シェルアクセスや その他のコントロールチャネルなしで実行できるリソースの割り当て、ゲスト仮想マシンの実行、ゲスト仮 想マシンのシャットダウン、およびリソースの割り当て解除が含まれます。

ストレージプールは仮想コンテナーであるものの、qemu-kvm によって許可される最大サイズとホスト物理 マシン上のディスクサイズの 2 つの要素によって制限されます。ストレージプールはホスト物理マシン上 のディスクのサイズを超えることはできません。以下が最大サイズです。

</del> virtio-blk = 2^63 バイトまたは 8 エクサバイト (raw ファイルまたはディスクを使用)

- **▶ Ext4 =~16 TB (4 KB ブロックサイズを使用)**
- XFS = ~8 エクサバイト
- qcow2 とホストファイルシステムはそれぞれ独自のメタデータを維持し、非常に大きなイメージサイン を使用する場合はスケーラビリティーの評価または調整を行う必要があります。raw ディスクを使用す ると、スケーラビリティーや最大サイズに影響を与える可能性のある層の数が少なくなります。

libvirt では、 ディレクトリーベースのストレージプール **/var/lib/libvirt/images/** ディレクト リーをデフォルトのストレージプールとして使用します。このデフォルトストレージプールは別のストレー ジプールに変更することができます。

- ▶ ローカルのストレージプール ローカルのストレージプールは直接ホスト物理マシンサーバーに割り当 てられます。ローカルのストレージプールには、ローカルのディレクトリー、直接割り当てられている ディスク、物理パーティション、および LVM ボリュームグループなどが含まれます。これらのスト レージボリュームはゲスト仮想マシンのイメージを格納するか、または追加ストレージとしてゲスト仮 想マシンに割り当てられます。ローカルのストレージプールは直接ホスト物理マシンサーバーに割り当 てられるため、ゲスト仮想マシンの移行や大量のゲスト仮想マシンを必要としない小規模な導入、テス ト、および開発などに便利です。ローカルのストレージプールはライブマイグレーションには対応して いないため、多くの実稼働環境には適していません。
- **▶ ネットワーク接続の (共有) ストレージプール- ネットワーク接続のストレージプールには、標準プロト** コルを使ってネットワーク経由で共有されるストレージデバイスが含まれます。ネットワーク接続のス トレージは、ホスト物理マシン間での仮想マシンの移行に virt-manager を使用する場合は必須になりま すが、virsh を使用する場合はオプションになります。ネットワーク接続のストレージプールは libvirt で管理します。ネットワーク接続のストレージプールに対応するプロトコルには、以下が含まれます。
	- ファイバーチャネルベースの LUN
	- iSCSI
	- **NFS**
	- GFS2
	- SCSI RDMA プロトコル (SCSI RCP) InfiniBand アダプターと 10GbE iWARP アダプターで使用 されるブロックエクスポートプロトコル

#### 注記

マルチパスのストレージプールは、完全にサポートされていないため、作成したり、使用したりする ことはできません。

#### 例**16 .1 NFS** ストレージプール

NFS サーバー担当のストレージ管理者が、ゲスト仮想マシンのデータを格納するための共有を作成する としましょう。システム管理者は、ホスト物理マシン上のプールをこの共有の詳細で定義します (nfs.example.com:**/path/to/share** は **/vm\_data** にマウントされる)。プールが起動すると、libvirt は指定ディレクトリーに共有をマウントします。これは、システム管理者がログインし、**mount nfs.example.com:/path/to/share /vmdata** を実行したかのような動作になります。プールが 自動起動するように設定されている場合、libvirt は、libvirt の起動時に指定されるディレクトリー上に NFS 共有をマウントします。

プールが起動すると、NFS で共有しているファイルがボリュームとして報告され、 ストレージボリュー ムのパスの問い合わせが libvirt API を使って実行されます。このボリュームのパスは、ゲスト仮想マシ ンの XML 定義ファイル内のゲスト仮想マシンのブロックデバイス用のソースストレージについて記述し

ているセクションにコピーされます。NFS では、libvirt API を使用するアプリケーションで、プールの 制限サイズ (共有のストレージ最大容量) までプール内にボリューム (NFS 共有内のファイル) を作成し たり、そのボリュームを削除したりすることができます。ボリュームの作成および削除はすべてのプー ルタイプで対応している訳ではありません。プールを停止すると起動の操作が無効になるような場合は、 NFS 共有をアンマウントしてください。破棄の操作により共有上にあるデータは変更されませんが、そ の名前は変更されます。詳細は man virsh をご覧ください。

# 注記

警告

ゲスト仮想マシンが正常に機能するためにストレージプールとボリュームが必要な訳ではありませ ん。プールとボリュームは、libvirt がストレージの一部をゲスト仮想マシンに使用できるようにする 1 つの手段です。ただし、独自にストレージを管理し、プールやボリュームを定義せずにゲスト仮想 マシンを適切に動作させる方法を取る管理者もいます。プールを使用しないシステムでは、システム 管理者は、各自が選択するツールを使ってゲスト仮想マシンのストレージの可用性を確保する必要が あります。たとえば、NFS 共有をホスト物理マシンの fstab に追加して、その共有が起動時にマウ ントされるようにします。

# **16.1.** ディスクベースのストレージプール

このセクションでは、 ゲスト仮想マシン用にディスクベースのストレージデバイスを作成する方法につい て説明します。

ゲストには、ブロックデバイスまたはディスク全体 (例: **/dev/sdb**) への書き込みアクセスは付与 しないようにし、パーティション (例: **/dev/sdb1**) や LVM ボリュームなどを使用するようにしま す。

ゲストにブロックデバイス全体を渡した場合、ゲストはそれにパーティションを設定するか、また はその上に独自の LVM グループを作成する可能性があります。これは、ホスト物理マシンがこれら のパーティションや LVM グループを検出し、エラーを出す原因になります。

## **16.1.1. virsh** を使用してディスクベースのストレージプールを作成

以下の手順では、**virsh** コマンドを使用して、ディスクデバイスを使って新しいストレージプールを作成 します。

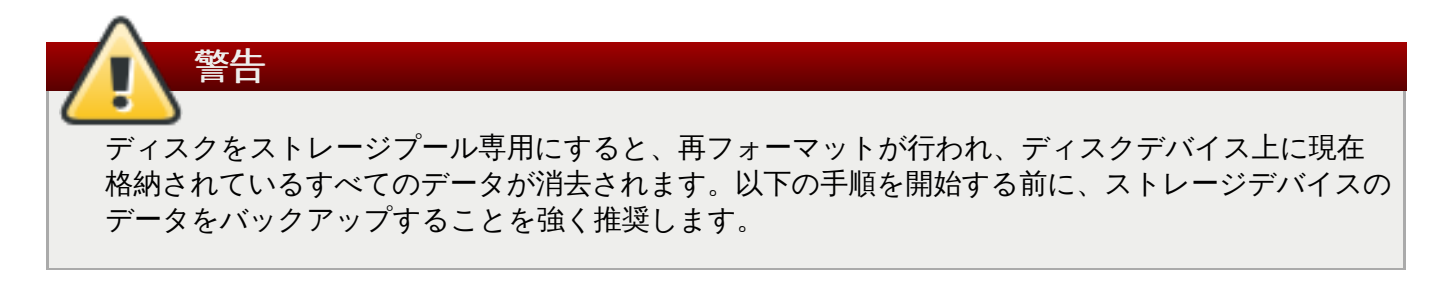

1. ディスクに **GPT** ディスクラベルを作成します。

ディスクのラベルは、 *GPT (GUID Partition Table)* ディスクラベルを使って付け直す必要がありま す。 GPT ディスクラベルを使用すると、 各デバイス上に最大 128 個もの数多くのパーティション を作成できます。MS-DOS パーティションテーブルに比べ、GPT パーティションテーブルの方が はるかに多くのパーティションのパーティションデータを格納することができます。

# parted /dev/sdb GNU Parted 2.1 Using /dev/sdb Welcome to GNU Parted! Type 'help' to view a list of commands. (parted) mklabel New disk label type? gpt (parted) quit Information: You may need to update /etc/fstab. #

#### 2. ストレージプールの設定ファイルを作成します。

新規デバイスに必要となるストレージプール情報が含まれた一時 XML テキストファイルを作成しま す。

このファイルは、以下のような形式にし、以下のフィールドを含む必要があります。

#### **<name>guest\_images\_disk</name>**

*name* パラメーターはストレージプールの名前を指定します。この例で は、*guest\_images\_disk* という名前を使用しています。

#### **<device path= '***/dev/sdb***'/>**

*path* 属性を持つ *device* パラメーターはストレージデバイスのデバイスパスを指定し ます。この例では、デバイス */dev/sdb* を使用しています。

#### **<target> <path>***/dev***</path></target>**

*path* サブパラメーターを持つファイルシステム*target* パラメーターは、ホスト物理 マシンのファイルシステム上の位置を指定して、このストレージプールで作成されたボ リュームを割り当てます。

例: sdb1、sdb2、sdb3。この例のように */dev/* を使用すると、このストレージプールか ら作成したボリュームは */dev*/sdb1、*/dev*/sdb2、*/dev*/sdb3 となり、これらにアクセス できるようになります。

#### **<format type= '***gpt***'/>**

*format* パラメーターは、パーティションテーブルのタイプを指定します。この例で は、前述のステップで作成した GPT ディスクラベルのタイプと一致するよう *gpt* を使用 しています。

テキストエディターを使って、ストレージプールデバイス用の XML ファイルを作成します。

#### 例**16 .2** ディスクベースストレージデバイスのストレージプール

```
<pool type='disk'>
  <name>guest_images_disk</name>
  <source>
    <device path='/dev/sdb'/>
    <format type='gpt'/>
```

```
</source>
  <target>
    <path>/dev</path>
  </target>
</pool>
```
3. デバイスを接続します。

前述のステップで作成した XML 設定ファイルと共に **virsh pool-define** コマンドを使用し、 ストレージプールの定義を追加します。

# virsh pool-define ~/guest\_images\_disk.xml Pool guest\_images\_disk defined from /root/guest\_images\_disk.xml # virsh pool-list --all Name State Autostart ---------------------------------------- default active yes guest\_images\_disk inactive no

4. ストレージプールを起動します。

**virsh pool-start** コマンドを使用してストレージプールを起動します。**virsh pool-list --all** コマンドを使用して、プールが起動していることを確認できます。

```
# virsh pool-start guest_images_disk
Pool guest_images_disk started
# virsh pool-list --all
Name State Autostart
-----------------------------------------
default active yes
guest_images_disk active no
```
5. **autostart** をオンにします。

ストレージプールの *autostart* をオンにします。Autostart は、**libvirtd** サービスの起動時に ストレージプールを起動するようにこのサービスを設定します。

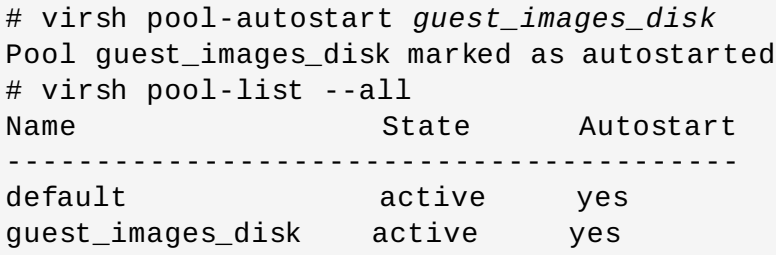

6. ストレージプールの設定を確認します。

ストレージプールが正しく作成されたこと、およびサイズが正確に報告されていること、さらに状 態が **running** として報告されていることを確認します。

```
# virsh pool-info guest_images_disk
Name: guest images disk
UUID: 551a67c8-5f2a-012c-3844-df29b167431c
```
State: running Capacity: 465.76 GB Allocation: 0.00 Available: 465.76 GB # ls -la /dev/sdb brw-rw----. 1 root disk 8, 16 May 30 14:08 /dev/sdb # virsh vol-list guest\_images\_disk Name Path -----------------------------------------

7. オプション**:** 一時設定ファイルを削除します。

不要な場合は、一時的なストレージプール XML 設定ファイルを削除します。

# rm ~/*guest\_images\_disk*.xml

これでディスクベースのストレージプールが使用できるようになりました。

## **16.1.2. virsh** を使用してストレージプールを削除する

以下の手順は、virsh を使用してストレージプールを削除する方法を説明しています。

1. 同じプールを使用する他のゲスト仮想マシンに関連した問題を避けるには、ストレージプールを停 止し、そのストレージプールで使用中のリソースすべてを解放するのが最良の方法です。

# virsh pool-destroy *guest\_images\_disk*

2. ストレージプールの定義を削除します。

# virsh pool-undefine *guest\_images\_disk*

## **16.2.** パーティションベースのストレージプール

このセクションでは、フォーマット済みのブロックデバイス、つまりパーティションをストレージプール として使用する方法を説明します。

以下の例では、ホスト物理マシンには ext4 でフォーマットされた 500GB のままの単独パーティション (**/dev/sdc1**) である 500GB のハードドライブ (**/dev/sdc**) があります。以下の手順を使用して、この ハードドライブ用にストレージプールをセットアップします。

#### **16.2.1. virt-manager** を使用してパーティションベースのストレージプールを作成する

以下の手順では、ストレージデバイスのパーティションを使用し、新規のストレージプールを作成します。

#### 手順**16 .1 virt-manager** を使用してパーティションベースのストレージプールを作成する

- 1. ストレージプールの設定を開きます。
	- a. **virt-manager** グラフィカルインターフェースで、メインウィンドウからホスト物理マ シンを選択します。

編集 メニューを開いて、 接続の詳細 を選択します。

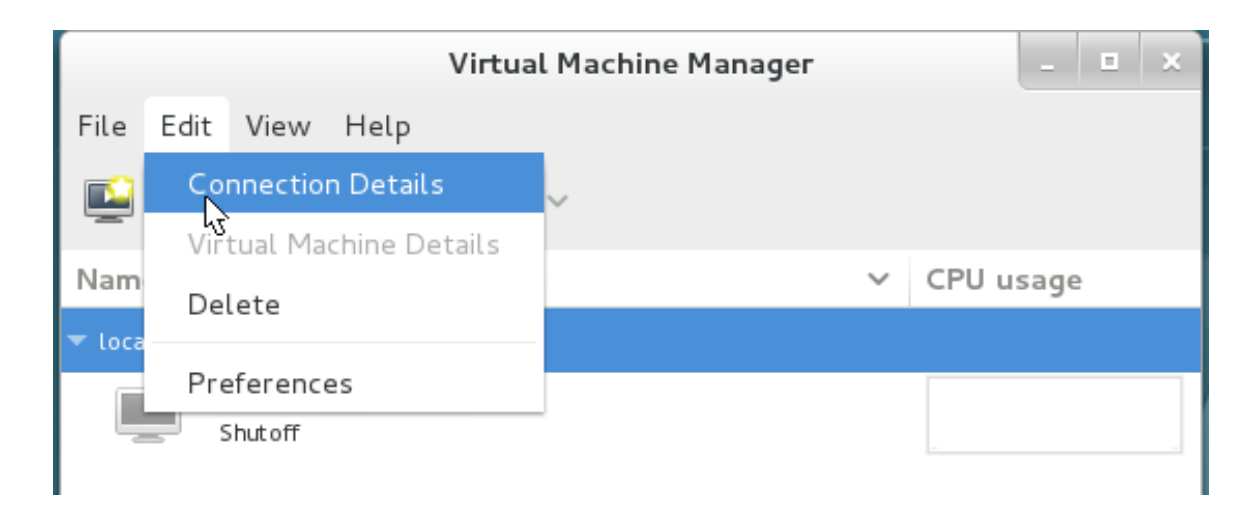

#### 図**16 .1** 接続の詳細

b. 接続の詳細 ウィンドウで ストレージ タブをクリックします。

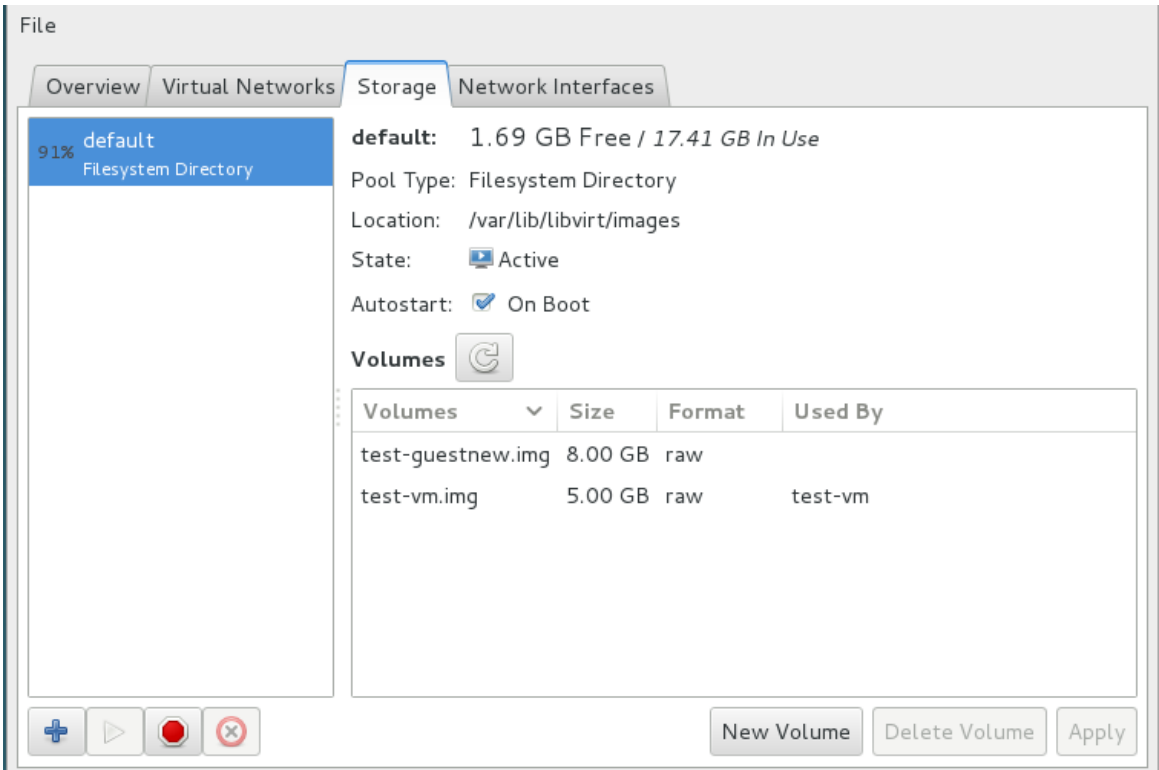

図**16 .2** ストレージタブ

- 2. 新規ストレージプールを作成します。
	- a. 新規プールの追加 **(**パート1**)**

**+** ボタン (プールの追加ボタン) を押します。新規ストレージプールを追加 ウィザードが 表示されます。

ストレージプールの 名前 を選択します。この例では、*guest\_images\_fs* という名前を使用 しています。種類 を **fs: Pre-Formatted Block Device** に変更します。

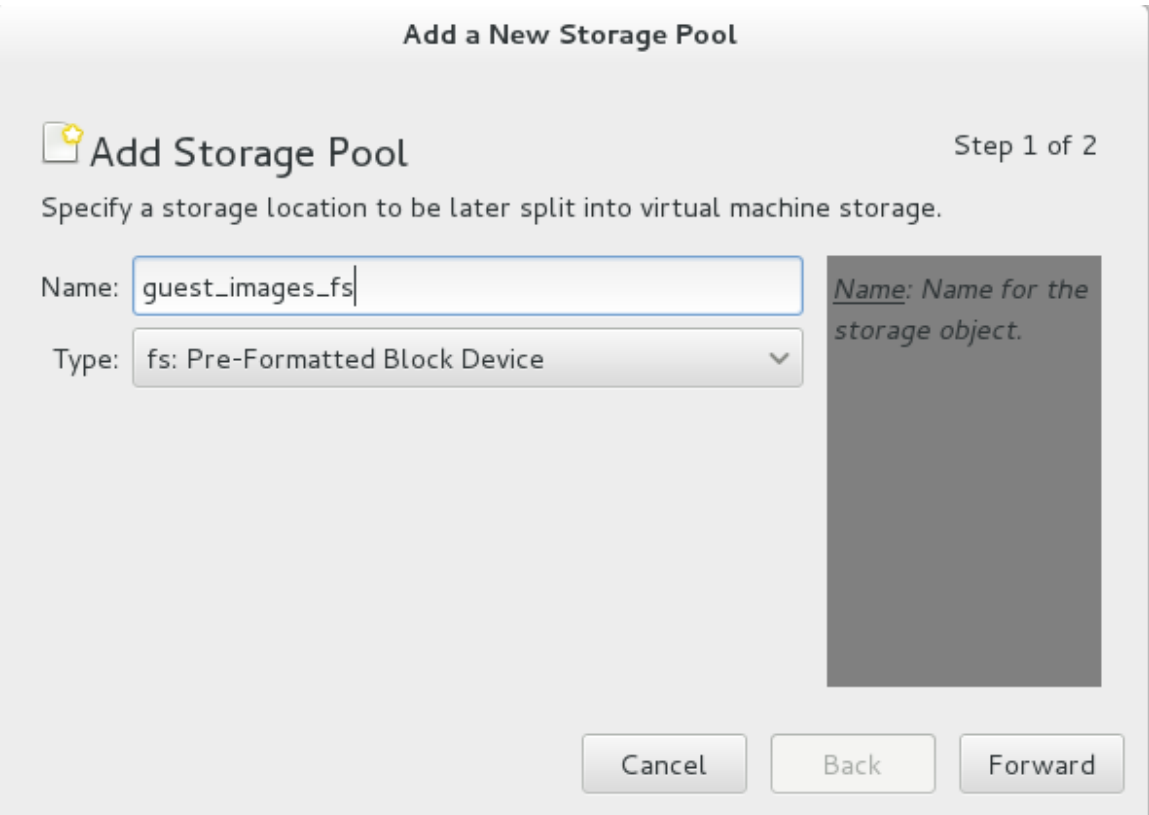

図**16 .3** ストレージプールの名前と種類

進む ボタンをクリックして次に進みます。

b. 新規プールの追加 **(**パート2**)**

ターゲットパス、フォーマット、ソースパス の各フィールドを変更します。

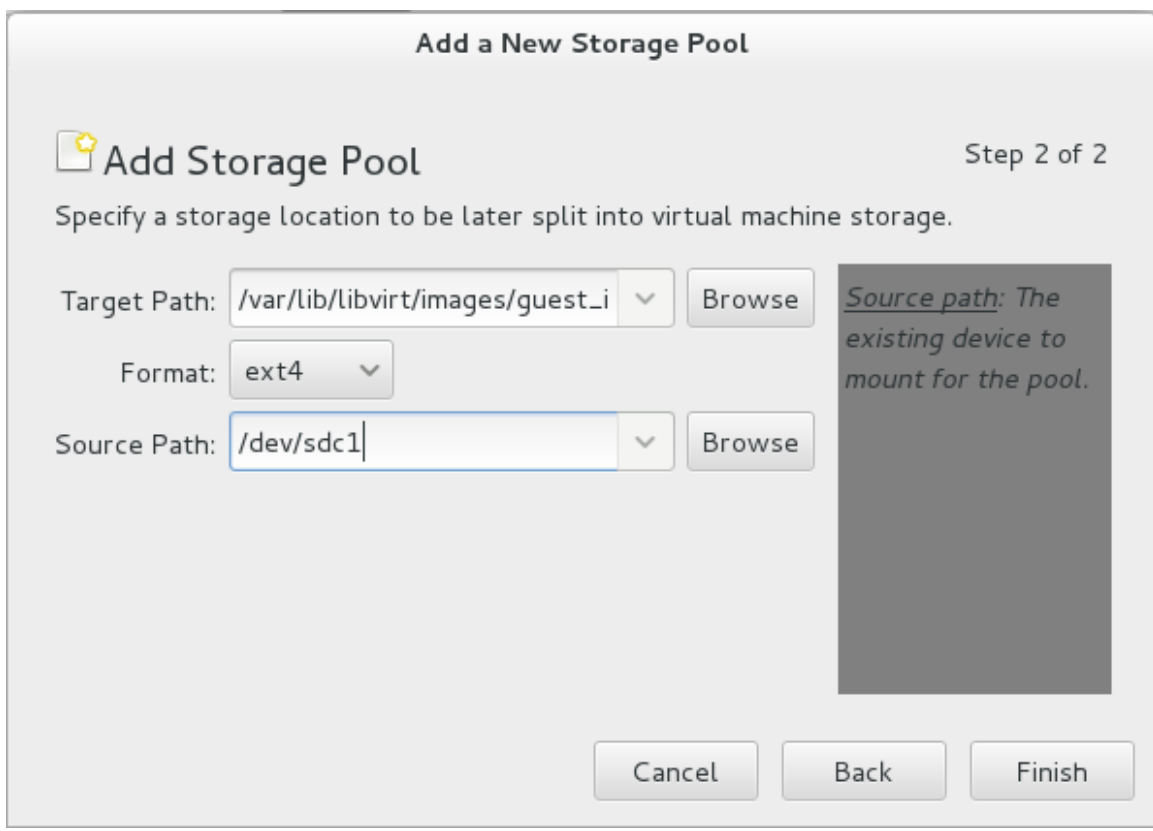

図**16 .4** ストレージプールのパスとフォーマット

ターゲットパス

ストレージプールのソースデバイスのマウント先となる場所を ターゲットパス フィールドに入力します。その場所がまだ存在していない場合は、**virtmanager** がそのディレクトリーを作成します。

フォーマット

フォーマット 一覧からフォーマットを選択します。デバイスはこの選択した フォーマットを使ってフォーマットされます。

この例では、*ext4* ファイルシステムを使用しています。これはデフォルトの Red Hat Enterprise Linux ファイルシステムです。

ソースパス

ソースパス フィールドにデバイスを入力します。

この例では、*/dev/sdc1* デバイスを使用しています。

詳細を確認して 完了 ボタンを押すと、ストレージプールが作成されます。

3. 新規ストレージプールを確認します。

数秒後に、左側のストレージ一覧に新規ストレージプールが表示されます。サイズが予想通りの値 で報告されていることを確認します。この例では、サイズは *458.20 GB Free* です。状態 フィール ドで新規ストレージが *動作中* と報告されていることを確認します。

ストレージプールを選択します。自動起動 フィールドで、起動時 のチェックボックスをクリック します。これで **libvirtd** サービスの起動時にはストレージデバイスも常に起動されるようにな ります。

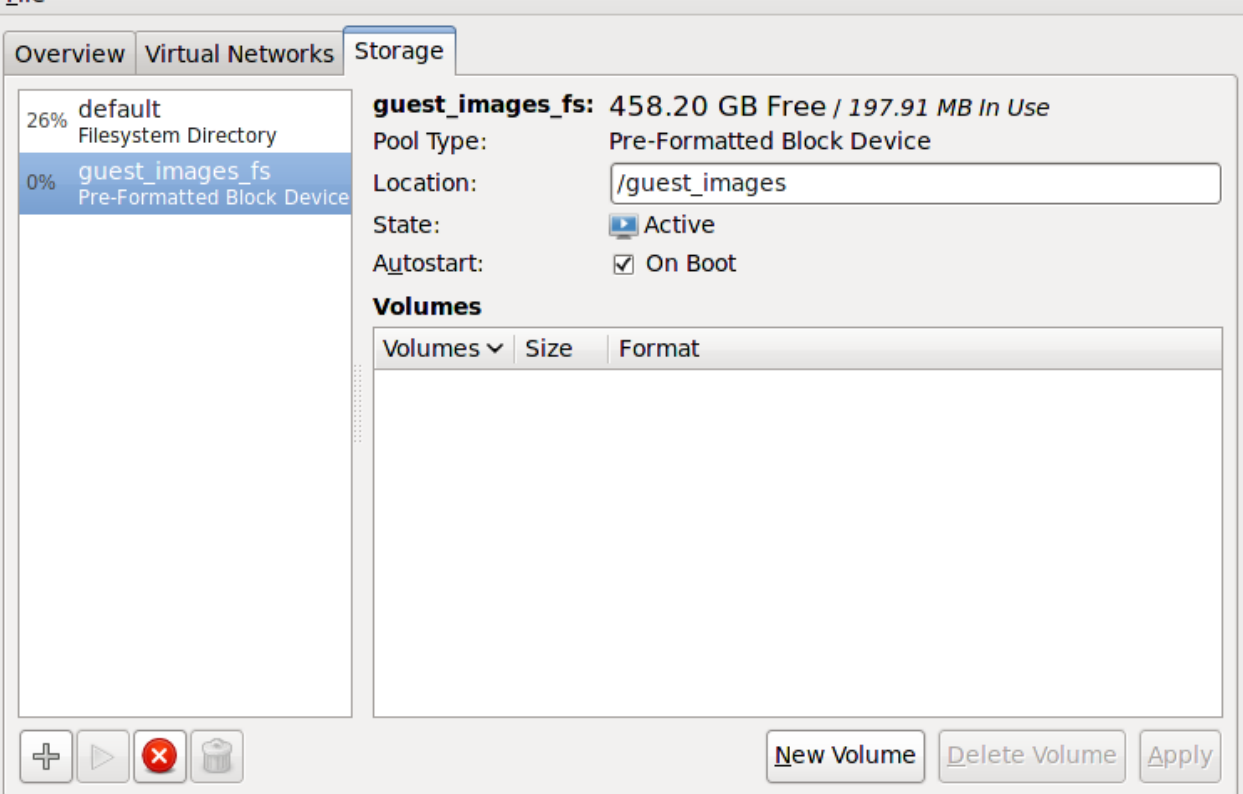

File:

#### 図**16 .5** ストレージ一覧の確認

これでストレージプールが作成されました。接続の詳細 ウィンドウを閉じます。

#### **16.2.2. virt-manager** を使用してストレージプールを削除する

以下の手順では、ストレージプールを削除する方法を説明します。

1. 同じプールを使用する他のゲスト仮想マシンに関連した問題を避けるには、ストレージプールを停 止し、そのストレージプールで使用中のリソースをすべて解放するのが最良の方法です。これを実 行するには、停止するストレージプールを選択して、ストレージウィンドウの下部にある赤い X ア イコンをクリックします。

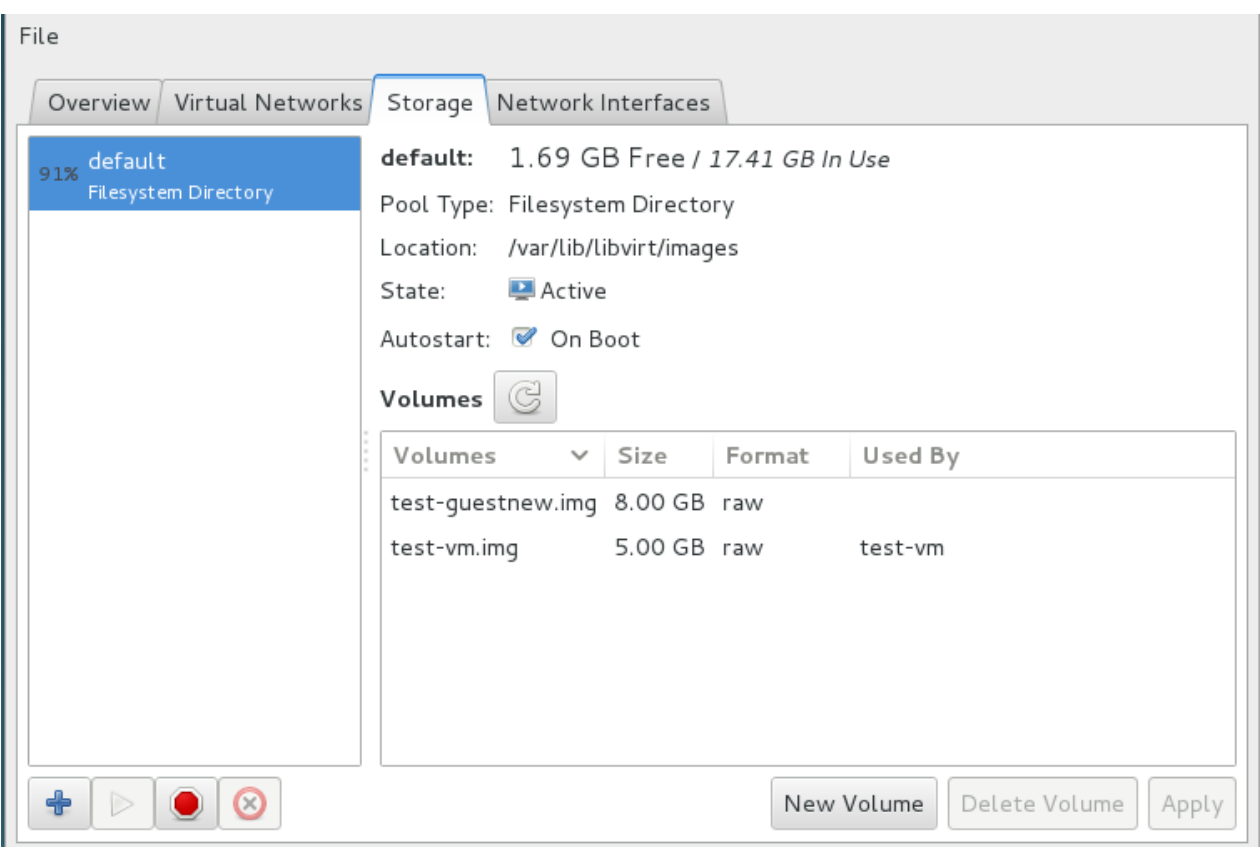

#### 図**16 .6** 停止アイコン

2. ゴミ箱アイコンをクリックしてストレージプールを削除します。ストレージプールを停止しておか ないとこのアイコンは使用できません。

#### **16.2.3. virsh** を使用してパーティションベースのストレージプールを作成する

このセクションでは、**virsh** コマンドを使用した、パーティションベースストレージプールの作成方法を 説明します。

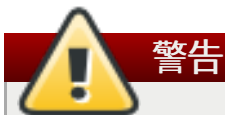

ディスク全体をストレージプールとして割り当てる場合は、この手順を使用しないでください (例: **/dev/sdb**)。ブロックデバイスやディスク全体への書き込みアクセスはゲストに与えないようにし てください。この手順はパーティション (例、 **/dev/sdb1**) をストレージプールに割り当てる場合 にのみ使用するようにしてください。

手順**16 .2 virsh** を使用してフォーマット済みのブロックデバイスのストレージプールを作成する

#### 1. ストレージプールの定義を作成します。

virsh **pool-define-as** コマンドを使用して 新規ストレージプールの定義を作成します。フォー マット済みディスクをストレージプールとして定義するために指定する必要のあるオプションに は、以下の 3 つがあります。

パーティション名

*name* パラメーターはストレージプールの名前を指定します。この例では、 *guest\_images\_fs* という名前を使用しています。

デバイス

*path* 属性を持つ*device* パラメーターはストレージデバイスのデバイスパスを指定しま す。この例では、パーティション */dev/sdc1* を使用しています。

マウントポイント

フォーマット済みのデバイスをマウントするローカルファイルシステム上の *mountpoint* です。マウントポイントのディレクトリーが存在しない場合は、**virsh** コマンドがそのディレクトリーを作成します。

この例では、 */guest\_images* ディレクトリーを使用しています。

```
# virsh pool-define-as guest_images_fs fs - - /dev/sdc1 -
"/guest_images"
Pool guest_images_fs defined
```
これで、新規のプールが作成されました。

#### 2. 新規プールを確認します。

現在のストレージプールを一覧表示します。

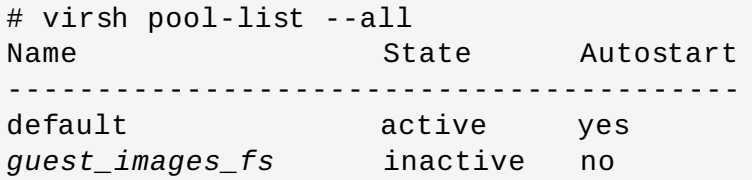

3. マウントポイントを作成します。

**virsh pool-build** コマンドを使用して、フォーマット済みファイルシステムのストレージ プール用のマウントポイントを作成します。

```
# virsh pool-build guest_images_fs
Pool guest_images_fs built
# ls -la /guest_images
total 8
drwx------. 2 root root 4096 May 31 19:38 .
dr-xr-xr-x. 25 root root 4096 May 31 19:38 ..
# virsh pool-list --all
Name State Autostart
-----------------------------------------
default active yes
guest_images_fs inactive no
```
4. ストレージプールを起動します。

**virsh pool-start** コマンドを使用して、ファイルシステムをマウントポイントにマウントし、 プールを使用できるようにします。

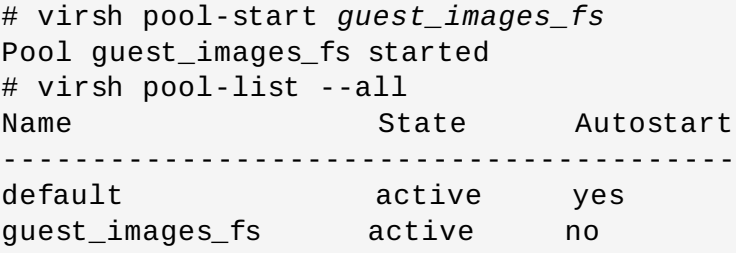

#### 5. **autostart** をオンにします。

デフォルトでは、**virsh** で定義したストレージプールは、**libvirtd** の起動時に自動的に起動す るようには設定されません。**virsh pool-autostart** コマンドを使用して自動起動をオンにし ます。これで、**libvirtd** が起動するたびにストレージプールも自動的に起動するようになりま す。

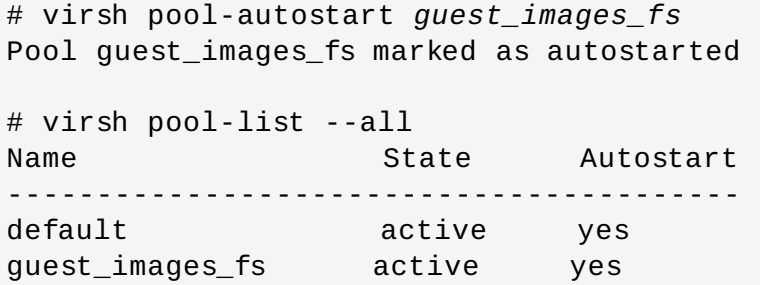

6. ストレージプールを確認します。

ストレージプールが正しく作成されたこと、およびサイズが予想通りに報告されていること、さら に状態が **running** として報告されていることを確認します。ファイルシステム上のマウントポイ ントに "lost+found" ディレクトリーがあることを確認します。このディレクトリーがあればデバ イスはマウントされていることになります。

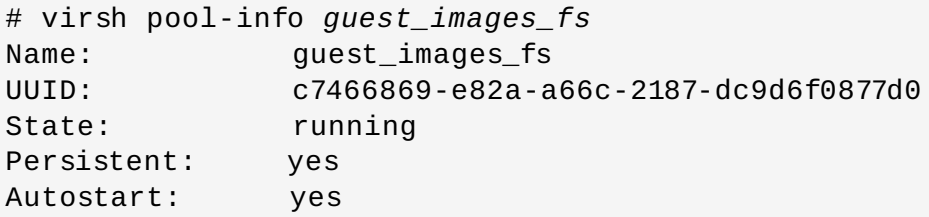

Capacity: 458.39 GB Allocation: 197.91 MB Available: 458.20 GB # mount | grep /guest\_images /dev/sdc1 on /guest\_images type ext4 (rw) # ls -la /guest\_images total 24 drwxr-xr-x. 3 root root 4096 May 31 19:47 . dr-xr-xr-x. 25 root root 4096 May 31 19:38 .. drwx------. 2 root root 16384 May 31 14:18 lost+found

## **16.2.4 . virsh** を使用してストレージプールを削除する

1. 同じプールを使用する他のゲスト仮想マシンに関連した問題を避けるには、ストレージプールを停 止し、そのストレージプールで使用中のリソースすべてを解放するのが最良の方法です。

# virsh pool-destroy *guest\_images\_disk*

2. また、ストレージプールがあるディレクトリーを削除したい場合は、次のコマンドを使用します。

# virsh pool-delete *guest\_images\_disk*

3. ストレージプールの定義を削除します。

# virsh pool-undefine *guest\_images\_disk*

## **16.3.** ディレクトリベースのストレージプール

このセクションでは、ホスト物理マシンのディレクトリーにゲスト仮想マシンを格納する方法について説明 します。

ディレクトリベースのストレージプールは、**virt-manager** または **virsh** のコマンドラインツールを使 用して作成することができます。

#### **16.3.1. virt-manager** を使用してディレクトリーベースのストレージプールを作成する

1. ローカルのディレクトリーを作成します。

#### a. オプション**:** ストレージプール用に新規ディレクトリーを作成します。

ホスト物理マシン上にストレージプール用のディレクトリーを作成します。この例で は、*/guest virtual machine\_images* という名前のディレクトリーを作成しています。

# mkdir */guest\_images*

#### b. ディレクトリーの所有権を設定します。

ディレクトリーのユーザーとグループの所有権を変更します。ティレクトリーは root ユー ザーによって所有される必要があります。

# chown root:root */guest\_images*

c. ディレクトリーのアクセス権を設定します。

ディレクトリーのファイルアクセス権を変更します。

# chmod 700 */guest\_images*

d. 変更を確認します。

アクセス権が変更されていることを確認します。出力には、正しく設定された空のディレ クトリーが表示されます。

```
# ls -la /guest_images
total 8
drwx------. 2 root root 4096 May 28 13:57 .
dr-xr-xr-x. 26 root root 4096 May 28 13:57 ..
```
2. **SELinux** のファイルコンテキストを設定します。

新しいディレクトリーに適切な SELinux コンテキストを設定します。プール名とディレクトリー 名を一致させる必要はありません。ただし、ゲスト仮想マシンをシャットダウンする際に libvirt は コンテキストをデフォルト値に戻さなければなりません。このデフォルト値はディレクトリーのコ ンテキストによって決定されます。したがって、ディレクトリーに「virt\_image\_t」のラベルを明 示的に付けておくと、ゲスト仮想マシンがシャットダウンした際にそのイメージに 「virt\_image\_t」のラベルが付けられるため、ホスト物理マシンで実行されている他のプロセスと 区別できるようになります。

```
# semanage fcontext -a -t virt_image_t '/guest_images(/.*)?'
# restorecon -R /guest_images
```
- 3. ストレージプールの設定を開きます。
	- a. **virt-manager** グラフィカルインターフェースで、メインウィンドウからホスト物理マ シンを選択します。

編集 メニューを開き 接続の詳細 を選択します。

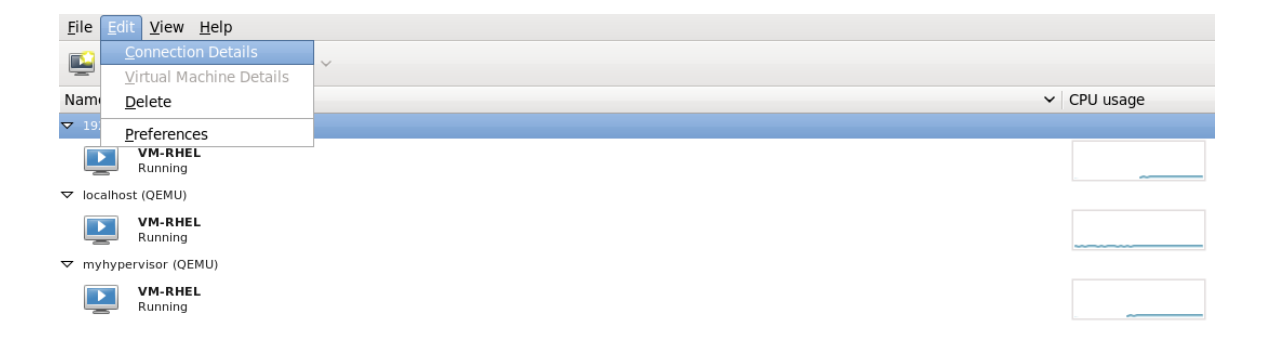

図**16 .7** 接続の詳細ウィンドウ

b. 接続の詳細 ウィンドウの ストレージ タブをクリックします。

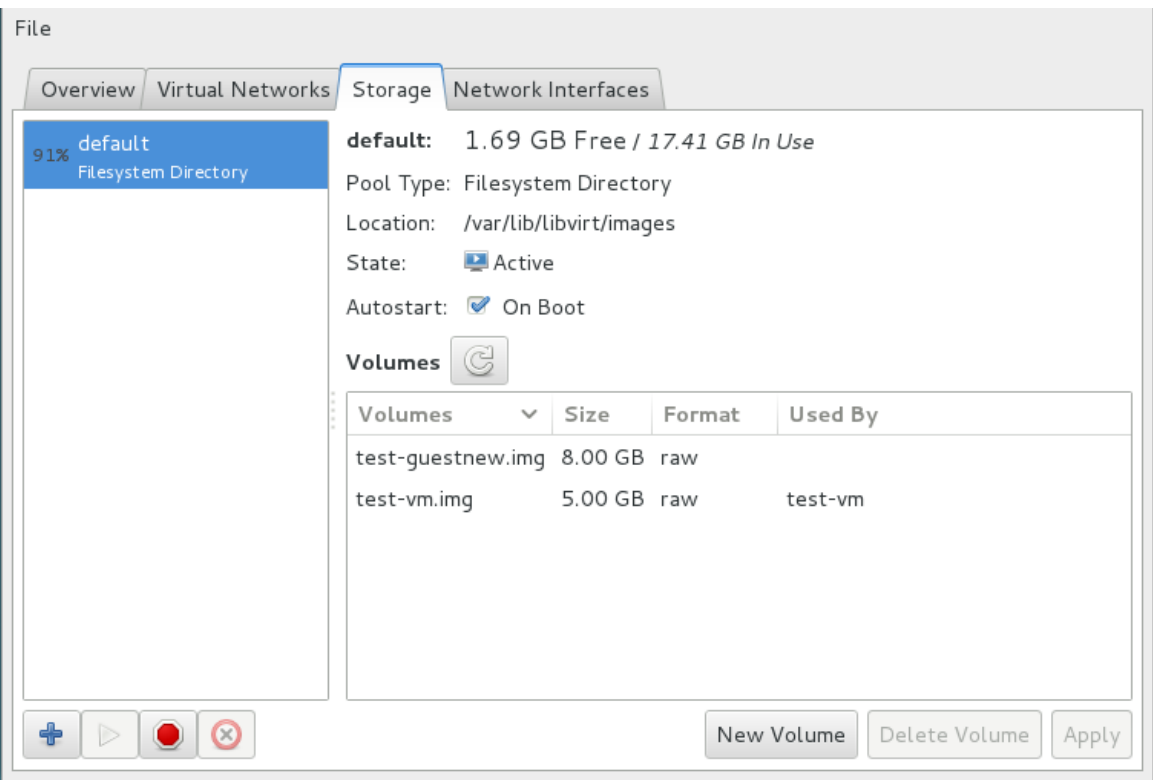

図**16 .8** ストレージタブ

- 4. 新しいストレージプールを作成します。
	- a. 新規プールの追加 **(**パート1**)**

**+** ボタンを押します (プールの追加ボタン)。新規ストレージプールを追加 のウィザード が表示されます。

ストレージプールの 名前 を選択します。この例では*guest\_images* という名前を使用して います。種類 を **dir:** ファイルシステムディレクトリー にします。

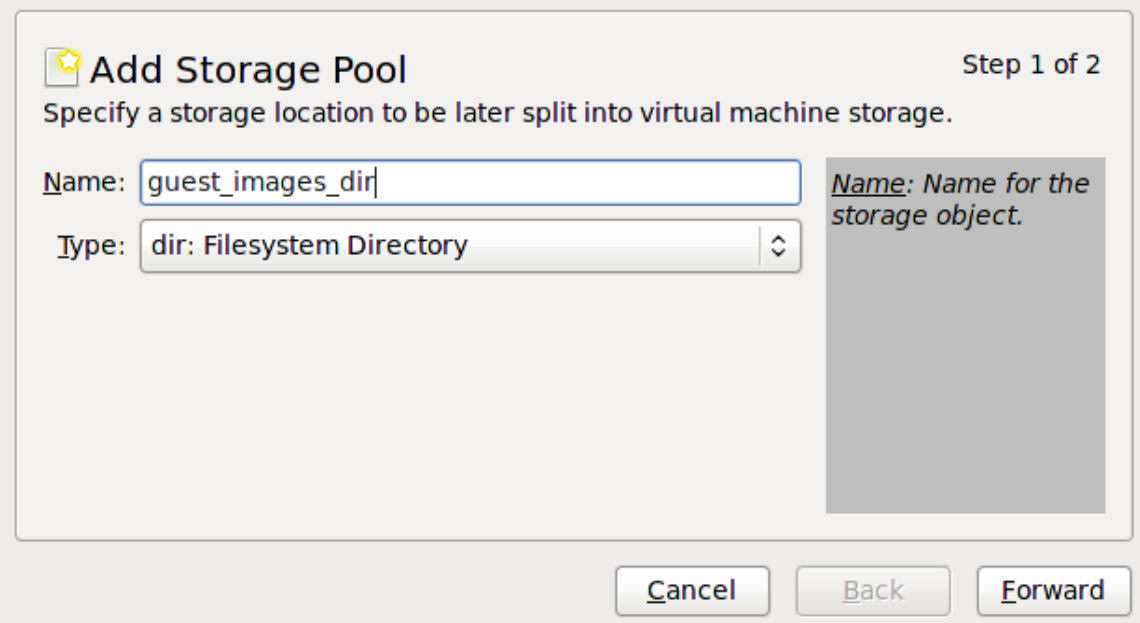

図**16 .9** ストレージプールに名前を付ける

進む ボタンを押して先に進みます。

b. 新規プールの追加 **(**パート2**)**

ターゲットパス フィールドを */guest\_images* などに変更します。

詳細を確認したら、 完了 ボタンを押してストレージプールを作成します。

5. 新しいストレージプールを確認します。

数秒後、左側のストレージ一覧に新しいストレージプールが表示されます。サイズが予測通りの値 で報告されていることを確認します。この例では、*36.41 GB Free* と表示されています。状態 フィールドに新しいストレージが 動作中 と表示されていることを確認します。

ストレージプールを選択します。 自動起動 フィールドで 起動時 のチェックボックスにチェック が付いていることを確認します。チェックが付いていると、**libvirtd** サービスの起動時は常にス トレージプールも起動します。

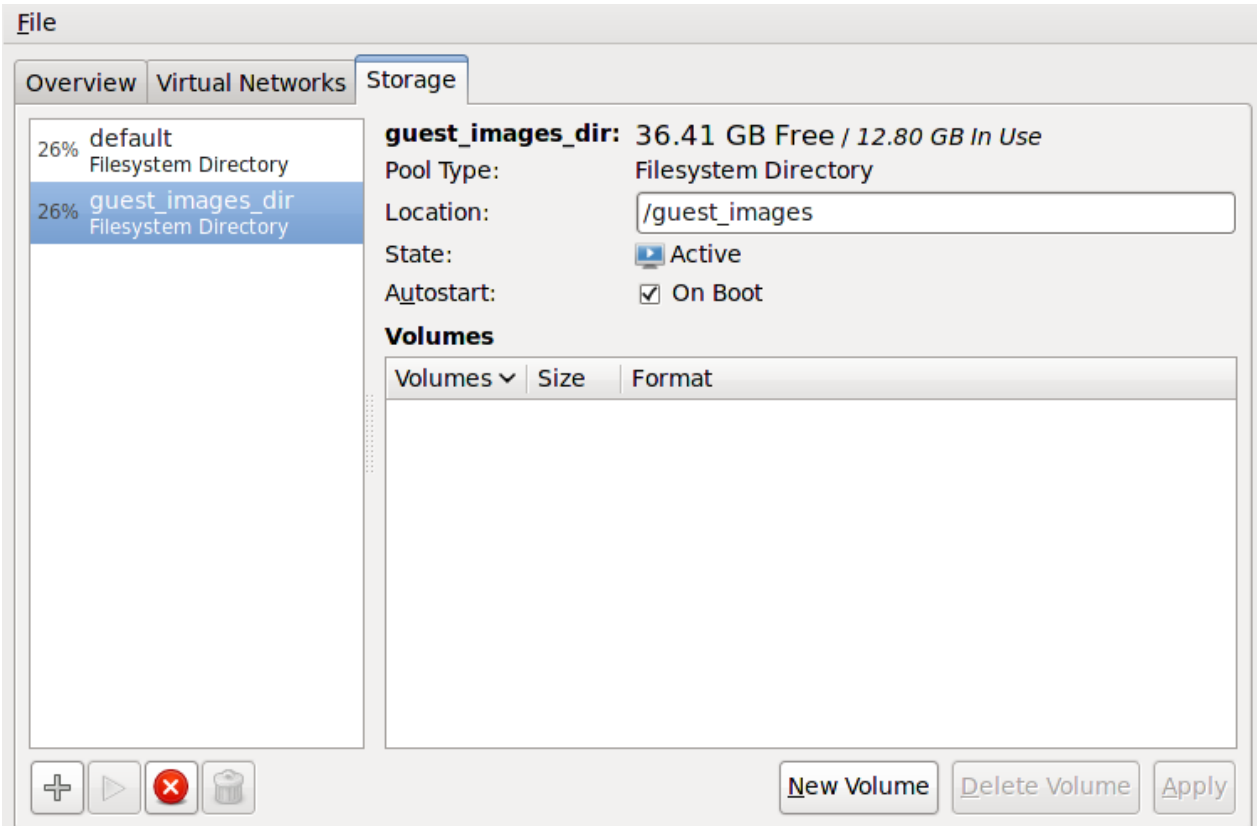

#### 図**16 .10** ストレージプール情報の確認

これでストレージプールが作成されました。接続の詳細 ウィンドウを閉じます。

#### **16.3.2. virt-manager** を使用してストレージプールを削除する

この手順では、ストレージプールを削除する方法を説明します。

1. 同じプールを使用する他のゲスト仮想マシンに関連した問題を避けるには、ストレージプールを停 止し、そのストレージプールで使用中のリソースをすべて解放するのが最良の方法です。これを実 行するには、停止するストレージプールを選択して、ストレージウィンドウの下部にある赤い X ア イコンをクリックします。

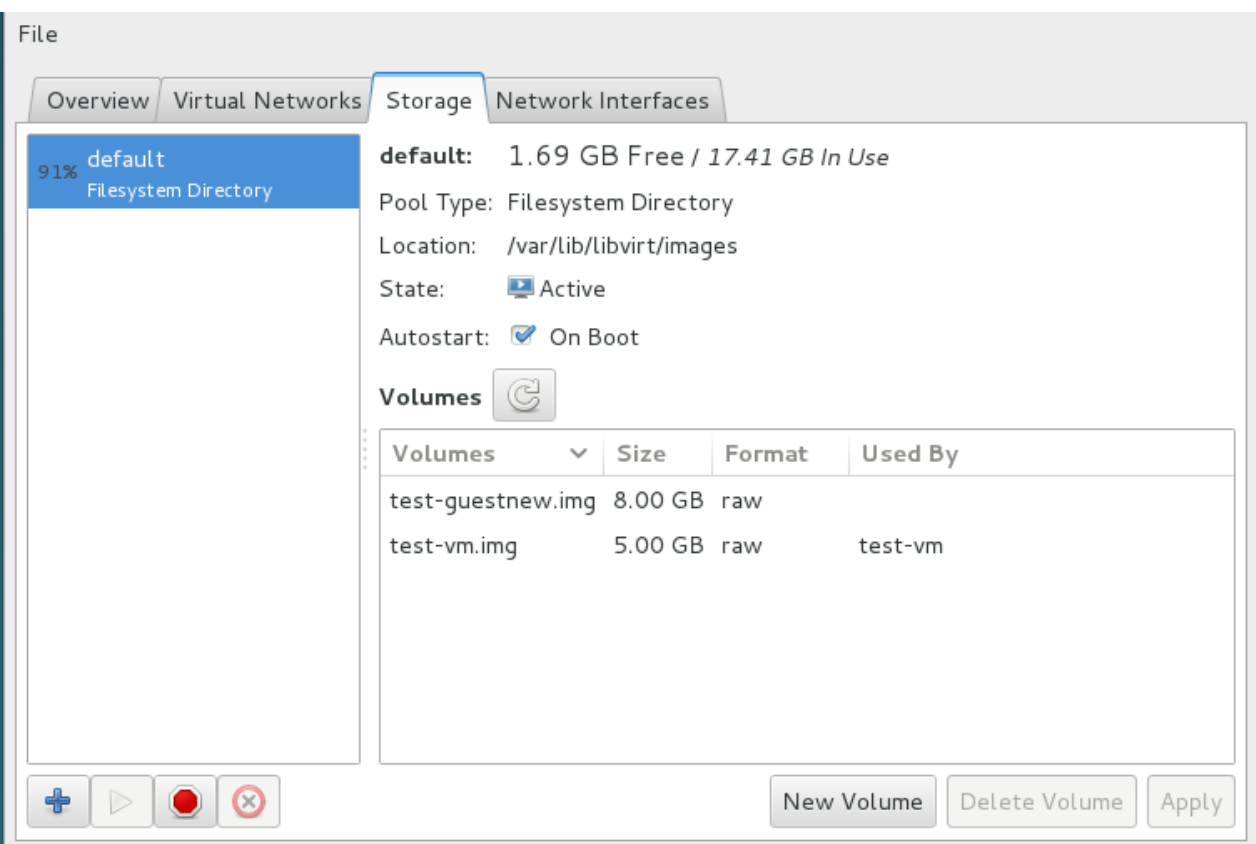

## 図**16 .11** 停止アイコン

2. ゴミ箱アイコンをクリックしてストレージプールを削除します。ストレージプールを停止しておか ないとこのアイコンは使用できません。

## **16.3.3. virsh** を使用してディレクトリーベースのストレージプールを作成する

1. ストレージプールの定義を作成します。

新規のストレージプールを定義するために **virsh pool-define-as** コマンドを使用します。 ディレクトリーベースのストレージプールの作成には 2 つのオプションが必要になります。

ストレージプールの 名前。

この例では *guest\_images* という名前を使用しています。この例のこれ以降で使用される **virsh** コマンドではすべてこの名前を使用しています。

ゲストイメージファイル格納用のファイルシステムディレクトリーへの パス (このディレクト リーが存在しない場合は、**virsh** がディレクトリーを作成します)。

この例では */guest\_images* ディレクトリーを使用しています。

# virsh pool-define-as *guest\_images* dir - - - - "*/guest\_images*" Pool guest\_images defined

2. ストレージプールが一覧表示されていることを確認します。

ストレージプールオブジェクトが正しく作成されていること、および状態が **inactive** として表 示されていることを確認します。

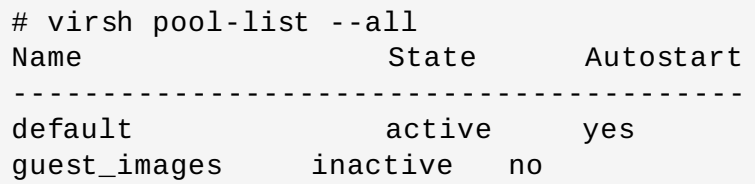

#### 3. ローカルのディレクトリーを作成します。

以下のように **virsh pool-build** コマンドを使用し、*guest\_images* (例) ディレクトリーに ディレクトリーベースのストレージプールをビルドします。

# virsh pool-build *guest\_images* Pool guest\_images built # ls -la /*guest\_images* total 8 drwx------. 2 root root 4096 May 30 02:44 . dr-xr-xr-x. 26 root root 4096 May 30 02:44 .. # virsh pool-list --all Name State Autostart ---------------------------------------- default active yes guest\_images inactive no

#### 4. ストレージプールを起動します。

virsh コマンドの **pool-start** を使ってディレクトリーストレージプールを有効にします。これに より、プールのボリュームがゲストのディスクイメージとして使用されます。

```
# virsh pool-start guest_images
Pool guest_images started
# virsh pool-list --all
Name State Autostart
-----------------------------------------
default active yes
guest_images active no
```
#### 5. **autostart** をオンにします。

ストレージプールの *autostart* をオンにします。Autostart は、**libvirtd** サービスの起動時に はストレージプールも起動されるように設定します。

# virsh pool-autostart *guest\_images* Pool guest\_images marked as autostarted # virsh pool-list --all Name State Autostart ---------------------------------------- default active yes guest\_images active yes

6. ストレージプールの設定を確認します。

ストレージプールが正しく作成されたこと、およびサイズが正確に報告されていること、さらに状 態が **running** として報告されていることを確認します。ゲスト仮想マシンが実行されていない場 合でもプールへのアクセスを可能にしておきたい場合には、**Persistent** に **yes** が表示されてい ることを確認します。サービスの起動時にプールを自動的に起動させる場合は、**Autostart** に **yes** が表示されていることを確認します。

```
# virsh pool-info guest_images
Name: guest_images
UUID: 779081bf-7a82-107b-2874-a19a9c51d24c
State: running
Persistent: yes
Autostart: yes
Capacity: 49.22 GB
Allocation: 12.80 GB
Available: 36.41 GB
# ls -la /guest_images
total 8
drwx------. 2 root root 4096 May 30 02:44 .
dr-xr-xr-x. 26 root root 4096 May 30 02:44 ..
#
```
これでディレクトリーベースのストレージプールが利用できるようになります。

## **16.3.4 . virsh** を使用してストレージプールを削除する

以下の手順では、virsh を使用してストレージプールを削除する方法を説明します。

1. 同じプールを使用する他のゲスト仮想マシンに関連した問題を避けるには、ストレージプールを停 止し、そのストレージプールで使用中のリソースすべてを解放するのが最良の方法です。

# virsh pool-destroy *guest\_images\_disk*

2. また、 ストレージプールがあるディレクトリーを削除したい場合は、次のコマンドを使用します。

# virsh pool-delete *guest\_images\_disk*

3. ストレージプールの定義を削除します。

# virsh pool-undefine *guest\_images\_disk*

## **16.4. LVM** ベースのストレージプール

この章では、 LVM ボリュームグループをストレージプールとして使用する方法について説明しています。 LVM ベースのストレージプールでは、 LVM の柔軟性を十分に利用することができます。

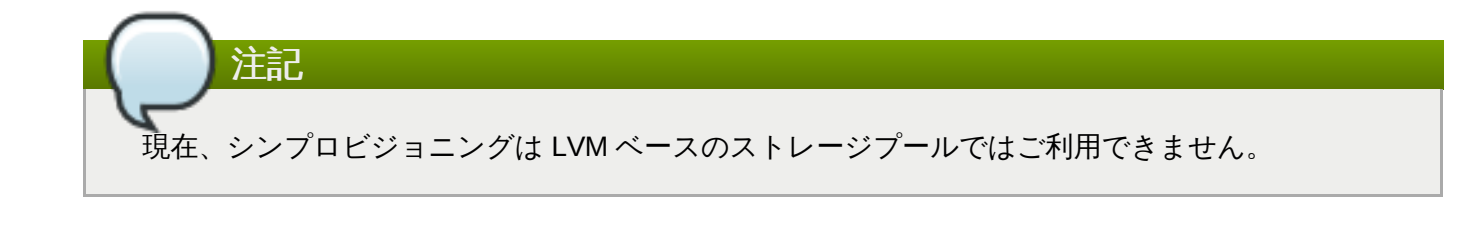

LVM の詳細は、『Red Hat Enterprise Linux ストレージ管理ガイド』 を参照して下さい。

LVM ベースのストレージプールは全面的なディスクパーティションを必要とします。この手順を使 用して新しいパーティションおよびデバイスをアクティブにする場合、パーティションはフォー マットされ、すべてのデータは消去されます。ホストの既存ボリュームグループ (VG) を使用する場 合は、いずれのデータも消去されません。以下の手順を開始する前に、ストレージデバイスのバック アップを取っておくことをお勧めします。

## **16.4 .1. virt-manager** を使用して **LVM** ベースのストレージプールを作成する

LVM ベースのストレージプールには、既存の LVM ボリュームグループを使用するか、または新規の LVM ボリュームグループを空のパーティションに作成して使用することができます。

1. オプション**: LVM** ボリューム用に新規のパーティションを作成します

以下のステップは、新しいハードディスクドライブ上に新規のパーティションまたは LVM ボ リュームグループを作成する方法を説明しています。

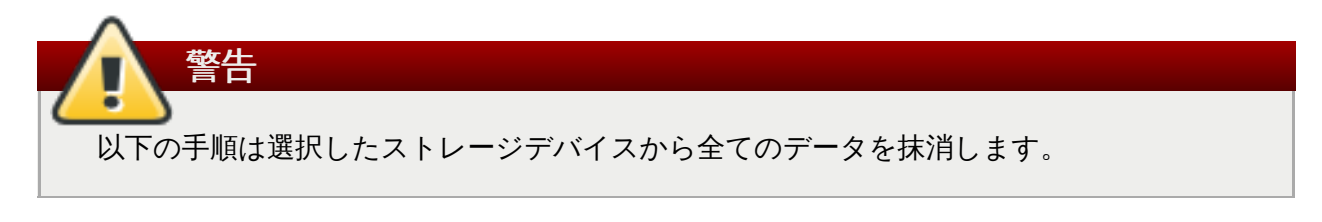

a. 新規のパーティションを作成します。

注記

警告

**fdisk** コマンドを使用してコマンドラインから新しいディスクパーティションを作成しま す。以下の例では、ストレージデバイス **/dev/sdb** 上でディスク全体を使用する新しい パーティションを作成します。

```
# fdisk /dev/sdb
Command (m for help):
```
*n* を押して新規のパーティションを作成します。

b. *p* を押してプライマリーパーティションを選択します。

```
Command action
  e extended
  p primary partition (1-4)
```
c. 選択可能なパーティション番号を選択します。この例では、*1* が入力され、1 番目のパー ティションが選択されています。

```
Partition number (1-4): 1
```
d. *Enter* を押して、デフォルトの 1 番目のシリンダーを入力します。

First cylinder (1-400, default 1):

e. パーティションのサイズを選択します。この例では、*Enter* を押した後に、ディスク全域 が割り当てられています。

Last cylinder or +size or +sizeM or +sizeK (2-400, default 400):

f. *t* を押してパーティションのタイプを設定します。

Command (m for help): *t*

g. 直前のステップで作成したパーティションを選択します。この例では、パーティション番 号は *1* です。

Partition number (1-4): *1*

h. Linux LVM パーティションの *8e* を記入します。

Hex code (type L to list codes): *8e*

i. 変更をディスクに書き込んで終了します。

Command (m for help): *w* Command (m for help): *q*

j. 新規 **LVM** ボリュームグループを作成します。

**vgcreate** コマンドで新しい LVMボリュームグループを作成します。この例で は、*guest\_images\_lvm* という名前のボリュームグループを作成しています。

# vgcreate *guest\_images\_lvm* /dev/sdb1 Physical volume "/dev/vdb1" successfully created Volume group "*guest\_images\_lvm*" successfully created

これで新規の LVM ボリュームグループ *guest\_images\_lvm* が LVM ベースのストレージプールで使 用できるようになりました。

- 2. ストレージプールの設定を開きます。
	- a. **virt-manager** グラフィカルインターフェースで、メインウィンドウからホストを選択 します。

編集 メニューを開き 接続の詳細 を選択します。

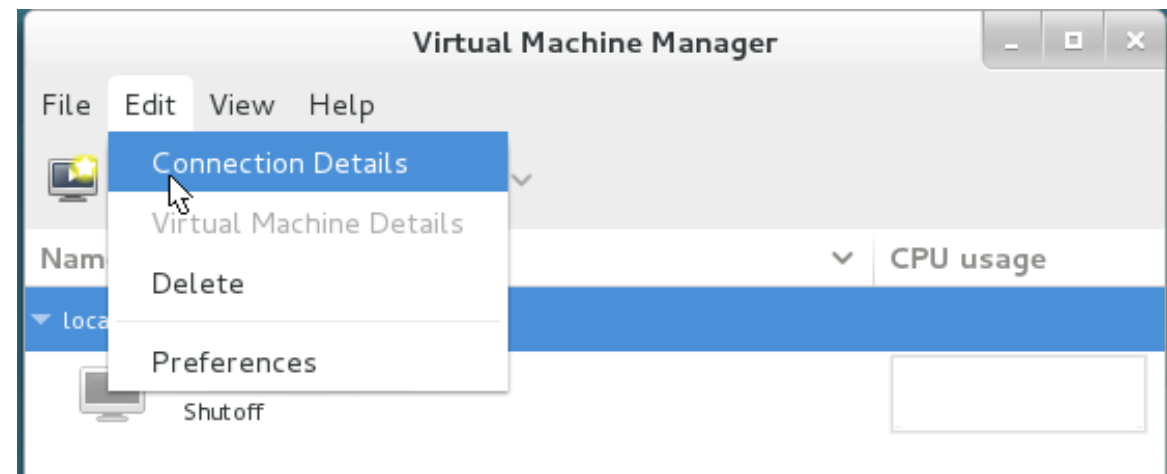

#### 図**16 .12** 接続の詳細

b. ストレージ タブをクリックします。

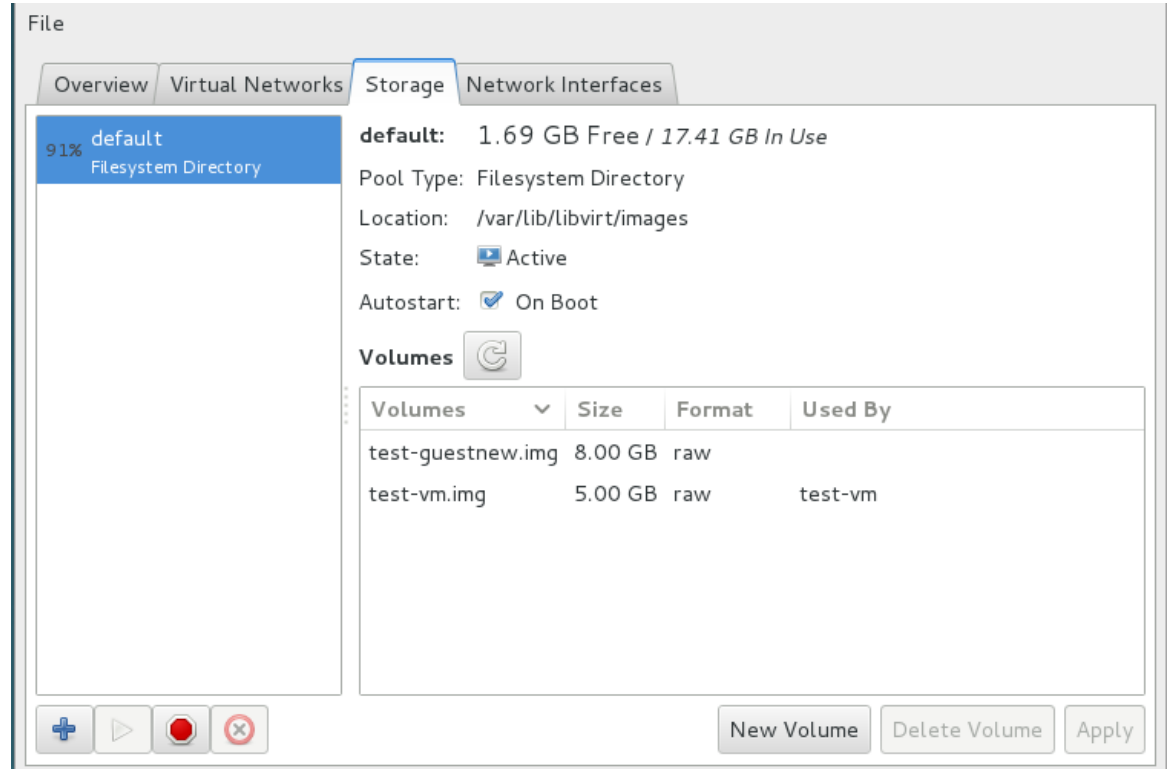

図**16 .13** ストレージタブ

- 3. 新規ストレージプールを作成します。
	- a. ウィザードを開始します。

**+** ボタン (プールの追加ボタン) を押します。新規ストレージプールの追加 ウィザードが 出現します。

ストレージプール用に 名前 を選択します。この例では、*guest\_images\_lvm* を使用してい ます。種類 を **logical: LVM** ボリュームグループ に変更します。

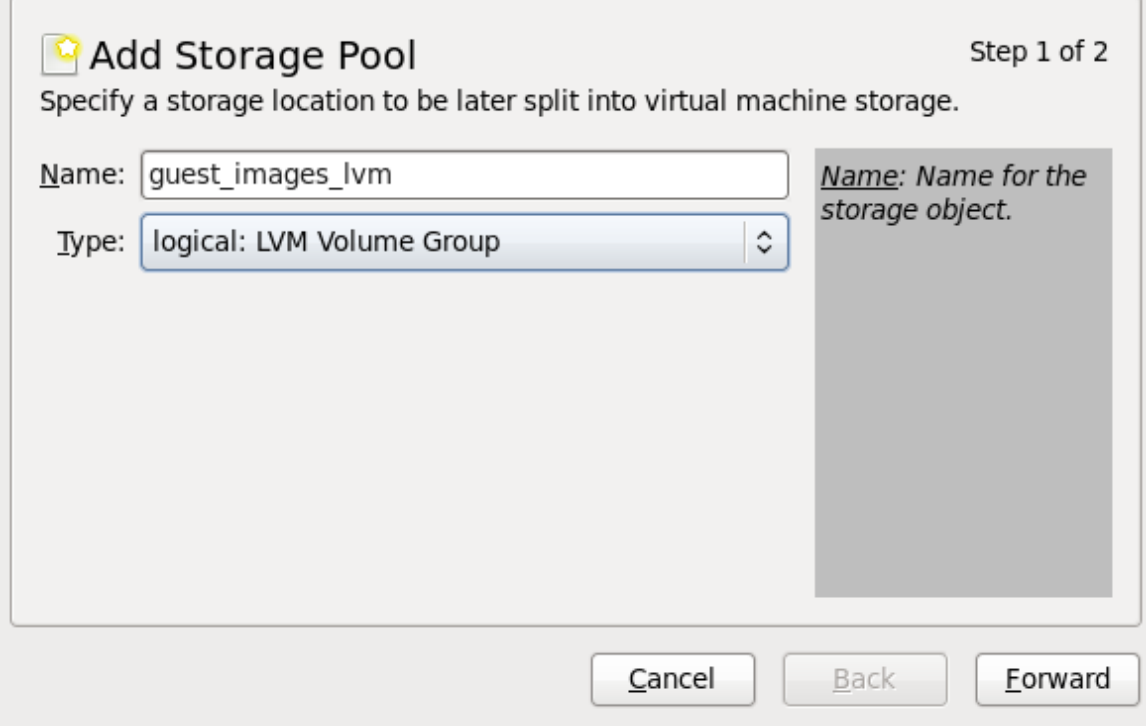

図**16 .14 LVM** ストレージプールの追加

進む ボタンを押して先に進みます。

b. 新規プールの追加 **(**パート2**)**

ターゲットパス フィールドを変更します。この例では、*/guest\_images* を使用していま す。

次に ターゲットパス フィールドと ソースパス フィールドに入力してから、プールを構 築 のチェックボックスにチェックマークを付けます。

■ ターゲットパス フィールドを使用して、既存の LVM ボリュームグループか、または 新規ボリュームグループの名前の いずれか を選択します。デフォルト形式 は、**/dev/***storage\_pool\_name* になります。

この例では、*/dev/guest\_images\_lvm* という名前の新しいボリュームグループを使用し ています。

■ 既存の LVM ボリュームグループが ターゲットパス で使用されている場合は、 ソース パス フィールドはオプションになります。

新規の LVM ボリュームグループの場合には、ストレージデバイスの場所をソースパス フィールドに入力します。この例では、空のパーティション */dev/sdc* を使用していま す。

プールを構築 のチェックボックスにチェックマークを付けて、**virt-manager** に新 規の LVM ボリュームグループを作成するよう指示します。既存のボリュームグループ を使用する場合は、プールを構築 のチェックボックスは選択しないでください。

この例では、空のパーティションを使用して新規のボリュームグループを作成している ため、プールを構築 のチェックボックスを選択しておく必要があります。

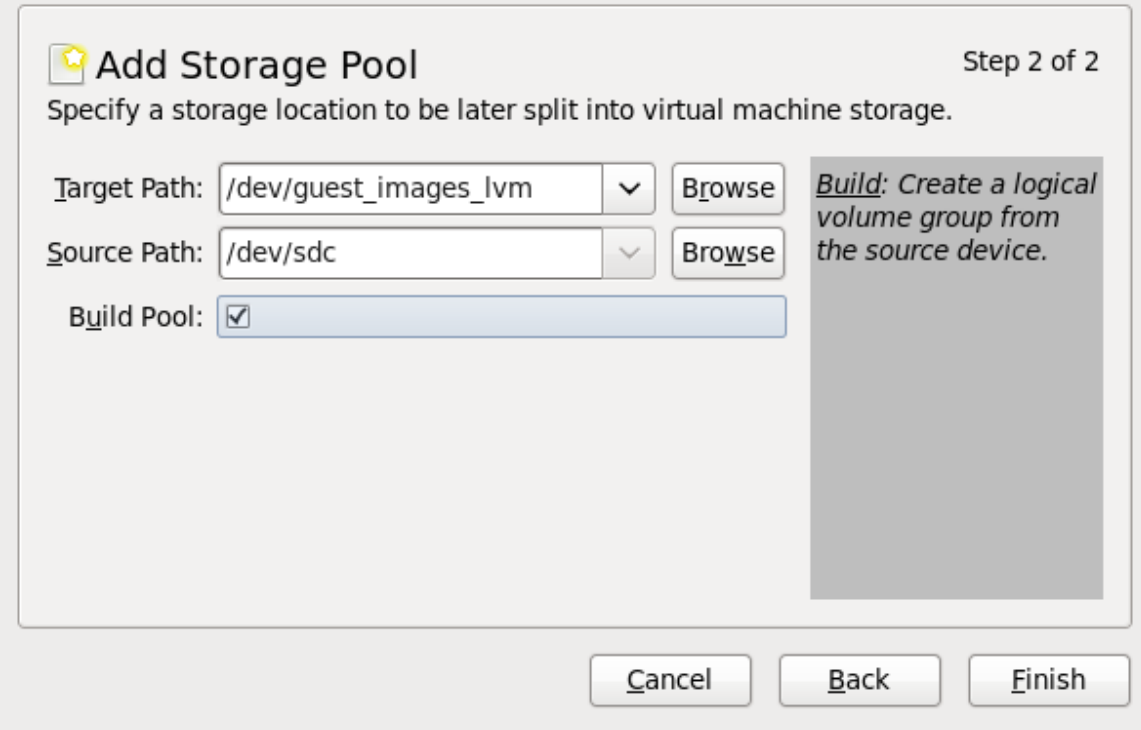

図**16 .15** ターゲットとソースの追加

詳細を確認して 完了 ボタンを押すと、LVM ボリュームグループがフォーマットされ、ス トレージプールが作成されます。

c. フォーマットするデバイスを確認します。

警告メッセージが表示されます。

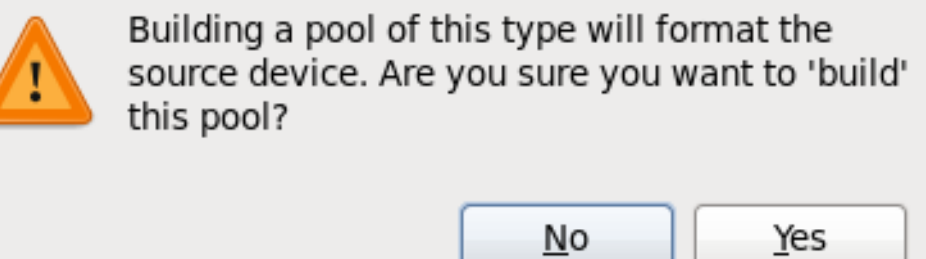

#### 図**16 .16** 警告メッセージ

はい ボタンを押すと、ストレージデバイス上のすべてのデータが消去され、ストレージ プールが作成されます。

4. 新規ストレージプールを確認します。

数秒後に新しいストレージプールが左側の一覧に表示されます。詳細が予想通りであることを確認 します。この例では、*465.76 GB Free* です。また、状態フィールドで新規ストレージプールが動 作中 と報告されていることを確認します。

通常は、自動起動 チェックボックスにチェックマークを付けて有効にし、libvirtd でストレージ プールが自動的に起動されるようにしておくと便利です。

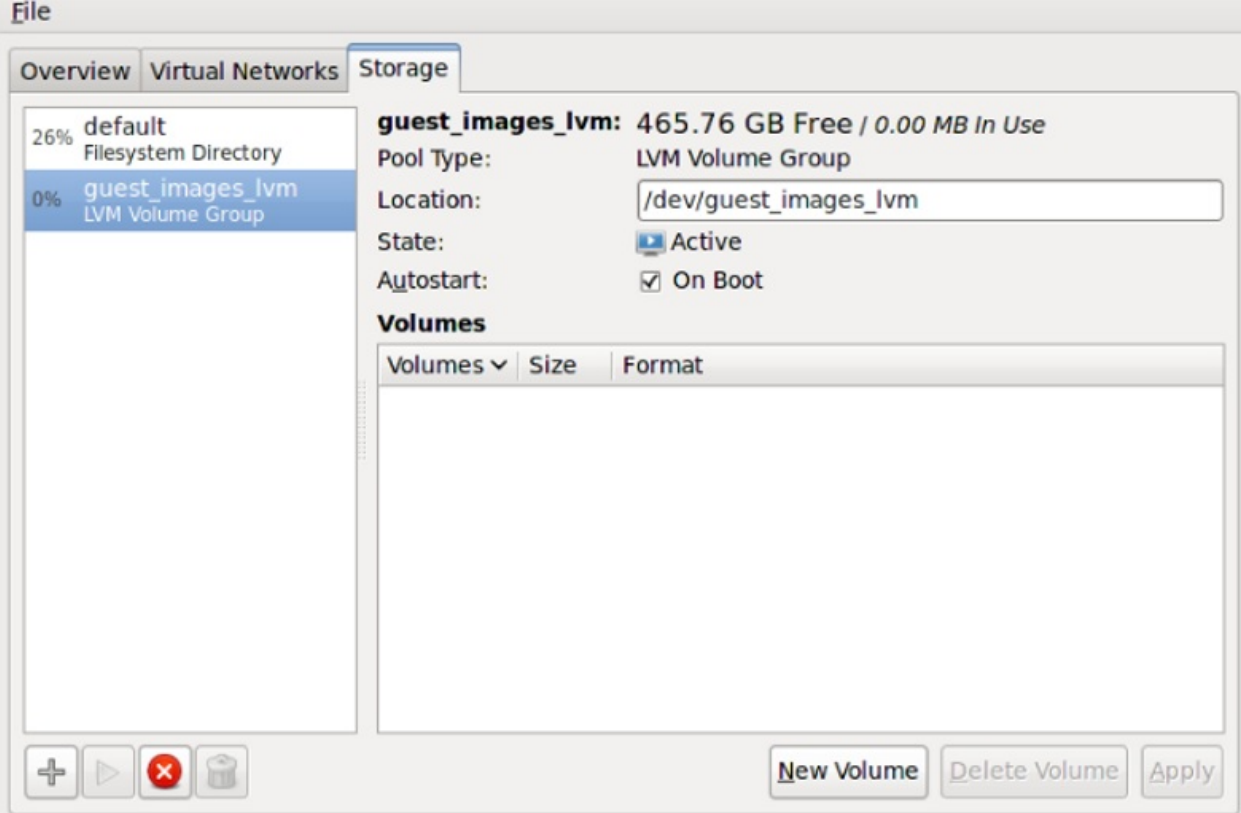

図**16 .17 LVM** ストレージプールの詳細確認

これで作業は完了です。ホストの詳細ダイアログを閉じます。

## **16.4 .2. virt-manager** を使用してストレージプールを削除する

以下の手順は、ストレージプールを削除する方法を説明します。

1. 同じプールを使用する他のゲスト仮想マシンに関連した問題を避けるには、ストレージプールを停 止し、そのストレージプールで使用中のリソースをすべて解放するのが最良の方法です。これを実 行するには、停止するストレージプールを選択して、ストレージウィンドウの下部にある赤い X ア イコンをクリックします。
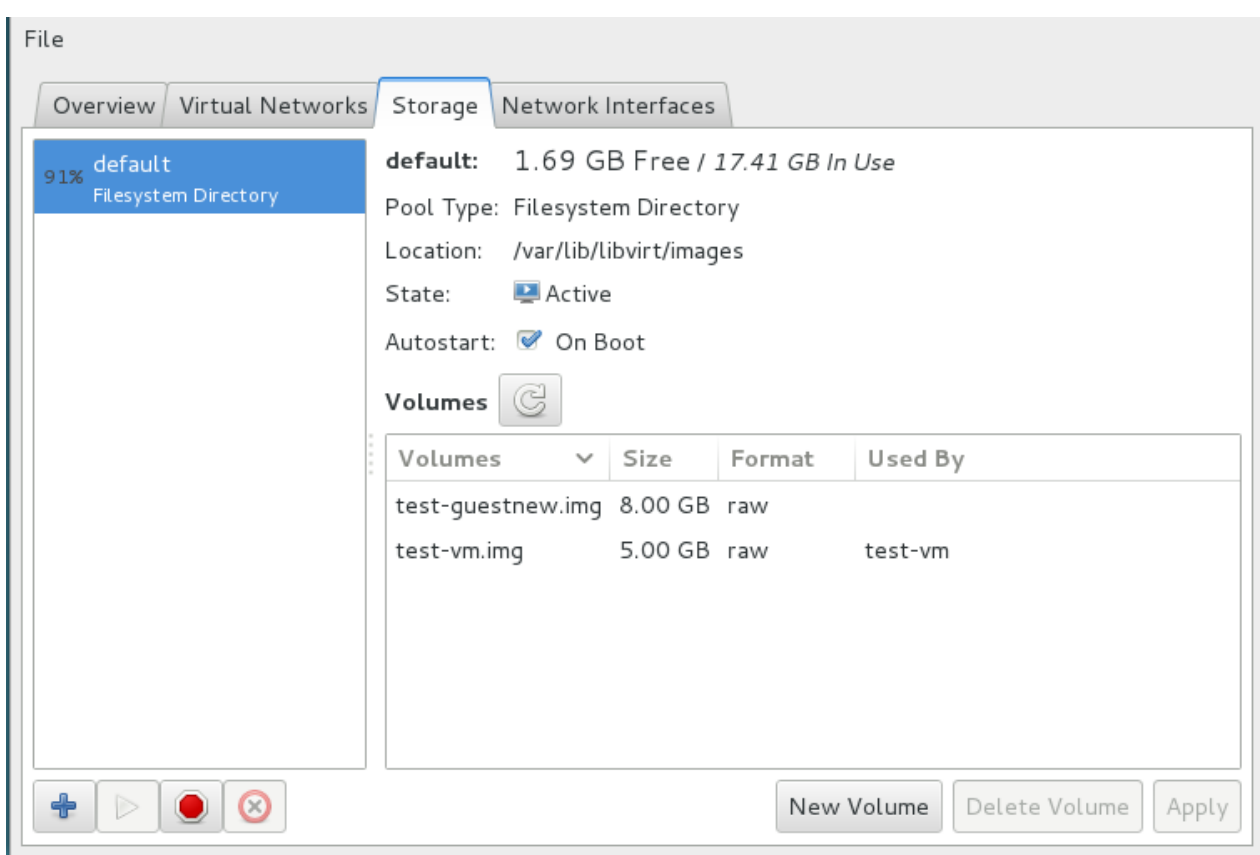

### 図**16 .18** 停止アイコン

2. ゴミ箱アイコンをクリックしてストレージプールを削除します。 ストレージプールを停止しておか ないとこのアイコンは使用できません。

### **16.4 .3. virsh** を使用して **LVM** ベースのストレージプールを作成する

このセクションでは、 **virsh** コマンドを使用して LVM ベースのストレージプールを作成する場合に必要 な手順について簡単に説明します。 ここでは、単一ドライブ (**/dev/sdc**) からの **guest\_images\_lvm** という名前のプールを使用しています。これは、説明を行なうための単なる例ですので、実際の設定を行な う場合には適した値に置き換えてください。

### 手順**16 .3 virsh** を使用して **LVM** ベースのストレージプールを作成する

1. プール名 **guest\_images\_lvm** を定義します。

# virsh pool-define-as *guest\_images\_lvm* logical - - */dev/sdc libvirt\_lvm* \ /dev/*libvirt\_lvm* Pool guest\_images\_lvm defined

2. 指定した名前に応じてプールを構築します。既存のボリュームグループをすでに使用している場合 は、このステップを省略します。

# virsh pool-build *guest\_images\_lvm*

Pool guest\_images\_lvm built

3. 新規のプールを初期化します。

```
# virsh pool-start guest_images_lvm
```
Pool guest\_images\_lvm started

4. **vgs** コマンドを使用して、ボリュームグループ情報を表示します。

# vgs VG #PV #LV #SN Attr VSize VFree libvirt\_lvm 1 0 0 wz--n- 465.76g 465.76g

5. プールが自動的に起動するように設定します。

```
# virsh pool-autostart guest_images_lvm
Pool quest images lvm marked as autostarted
```
6. **virsh** コマンドを使用して、利用可能なプールを一覧表示します。

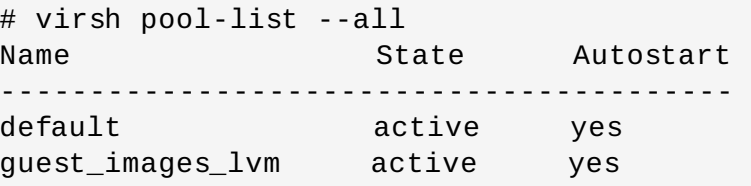

7. 以下の一連のコマンドでは、このプール内に 3 つのボリュームを作成します (**volume1**、**volume2**、および **volume3**)。

```
# virsh vol-create-as guest_images_lvm volume1 8G
Vol volume1 created
# virsh vol-create-as guest_images_lvm volume2 8G
Vol volume2 created
# virsh vol-create-as guest_images_lvm volume3 8G
Vol volume3 created
```
8. **virsh** コマンドを使用して、このプール内の利用可能なボリュームを一覧表示します。

# virsh vol-list *guest\_images\_lvm* Name Path ---------------------------------------- volume1 /dev/libvirt\_lvm/volume1 volume2 /dev/libvirt\_lvm/volume2 volume3 /dev/libvirt\_lvm/volume3

9. 以下の 2 つのコマンド (**lvscan** と **lvs**) を使用して、新たに作成されたボリュームに関する詳細 情報を表示します。

# lvscan ACTIVE '/dev/libvirt\_lvm/volume1' [8.00 GiB] inherit ACTIVE '/dev/libvirt\_lvm/volume2' [8.00 GiB] inherit ACTIVE '/dev/libvirt\_lvm/volume3' [8.00 GiB] inherit # lvs

LV VG Attr LSize Pool Origin Data% Move Log Copy% Convert volume1 libvirt\_lvm -wi-a- 8.00g volume2 libvirt\_lvm -wi-a- 8.00g volume3 libvirt\_lvm -wi-a- 8.00g

## **16.4 .4 . virsh** を使用してストレージプールを削除する

以下は、virsh を使ってストレージプールを削除する方法を説明しています。

1. 同じプールを使用する他のゲストとの問題を避けるには、ストレージプールを停止してから使用中 のリソースをすべて解放するのが最良の方法です。

# virsh pool-destroy *guest\_images\_disk*

2. また、ストレージプールがあるディレクトリーを削除したい場合は、次のコマンドを使用します。

# virsh pool-delete *guest\_images\_disk*

3. ストレージプールの定義を削除します。

# virsh pool-undefine *guest\_images\_disk*

# <span id="page-146-0"></span>**16.5. iSCSI** ベースのストレージプール

このセクションでは、ゲスト仮想マシンを格納するために iSCSI ベースのデバイスを作成する方法につい て説明します。これにより、ブロックストレージデバイスとして iSCSI を使用するなどのさらに柔軟なス トレージオプションが許可されます。iSCSI デバイスは、Linux のマルチプロトコル SCSI ターゲットであ る LIO ターゲットを使用します。iSCSI のほかにも、LIO はファイバーチャネルおよびファイバーチャネ ルオーバーイーサネット (FCoE: Fibre Channel over Ethernet) もサポートします。

iSCSI (Internet Small Computer System Interface) とは、ストレージデバイスを共有するためのネット ワークプロトコルです。iSCSI では、IP 層全体での SCSI の指示を使用してイニシエーター (ストレージク ライアント) をターゲット (ストレージサーバー) に接続します。

## **16.5.1.** ソフトウェア **iSCSI** ターゲットを設定する

Red Hat Enterprise Linux 7 で導入された iSCSI ターゲットは、*targetcli* パッケージで作成されます。これ により、ソフトウェアベースの iSCSI ターゲットを作成するためのコマンドセットが提供されます。

### 手順**16 .4 iSCSI** ターゲットの作成

1. 必須パッケージをインストールします。

*targetcli* パッケージと依存関係をインストールします。

- # yum install targetcli
- 2. **targetcli** を起動します。

**targetcli** コマンドセットを起動します。

# targetcli

#### <span id="page-147-0"></span>3.

ストレージオブジェクトを作成します。

「LVM [ベースのストレージプール」](#page-137-0)で作成されたデバイスを使用して、以下のように 3 つのスト レージオブジェクトを作成します。

a. **/backstores/block** ディレクトリーに変更してから以下のコマンドを実行して、ブ ロックストレージオブジェクトを作成します。

```
# create [block-name][filepath]
```
例:

**# create block1 dev=/dev/vdb1**

b. **fileio** ディレクトリーに変更してから以下のコマンドを実行して、fileio オブジェクト を作成します。

**# create [fileioname] [imagename] [image-size]**

例:

```
# create fileio1 /foo.img 50M
```
c. **ramdisk** ディレクトリーに変更してから以下のコマンドを実行して、ramdisk オブジェ クトを作成します。

**# create [ramdiskname] [size]**

例:

**# create ramdisk1 1M**

- d. このステップで作成したディスクの名前は後で必要になるため、忘れないようにしてくだ さい。
- 4. **/iscsi** ディレクトリーに移動します。

**iscsi** ディレクトリーに変更します。

**#cd /iscsi**

### 5. **iSCSI** ターゲットを作成します。

iSCSI ターゲットを以下の 2 つの方法で作成します。

- a. 追加パラメーターが指定されていない **create** は、IQN を自動生成します。
- b. **create iqn.2010-05.com.example.server1:iscsirhel7guest** は、指定さ れるサーバーに特定の IQN を作成します。

<span id="page-148-0"></span>ターゲットポータルグループ **(TPG)** を定義します。

各 iSCSI ターゲットでは、ターゲットポータルグループ(TPG) を定義する必要があります。この 例では、デフォルトの **tpg1** が使用されますが、さらに多くの tpg を追加することもできます。こ れは最も一般的な設定であるため、この例では **tpg1** を設定します。これを実行するに は、**/iscsi** ディレクトリーにいることを確認してから、**/tpg1** ディレクトリーに変更します。

**# /iscsi>iqn.iqn.2010- 05.com.example.server1:iscsirhel7guest/tpg1**

7. ポータル **IP** アドレスを定義します。

iSCSI 上でブロックストレージをエクスポートするには、ポータル、LUN および ACL をすべて最 初に設定する必要があります。

ポータルには、ターゲットがリッスンし、イニシエーターが接続する IP アドレスおよび TCP ポー トが含まれます。iSCSI は、デフォルトで設定されるポートのポート 3260 を使用します。この ポートに接続するには、**/tpg** ディレクトリーから以下のコマンドを実行します。

**# portals/ create**

このコマンドには、このポートをリッスンするすべての利用可能な IP アドレスが含まれます。単-の IP アドレスのみがポートでリッスンするように指定するには、**portals/ create [ipaddress]** を実行します。指定される IP アドレスはポート 3260 をリッスンするように設定 されます。

8. **LUN** を設定し、ストレージオブジェクトをファブリックに割り当てます。

このステップでは、[ステップ](#page-147-0) 3 で作成されるストレージデバイスを使用します[。ステップ](#page-148-0) 6 で作成 した TPG の **luns** ディレクトリーか、またはたとえば、**iscsi>iqn.iqn.2010- 05.com.example.server1:iscsirhel7guest** に必ず変更を加えてください。

a. 最初の LUN を以下のように ramdisk に割り当てます。

**# create /backstores/ramdisk/ramdisk1**

b. 2 番目の LUN を以下のようにブロックディスクに割り当てます。

```
# create /backstores/block/block1
```
c. 3 番目の LUN を以下のように fileio ディスクに割り当てます。

**# create /backstores/fileio/file1**

d. 結果として生じる LUN の一覧表示はこの画面の出力のようになります。

```
/iscsi/iqn.20...csirhel7guest/tpg1 ls
o- tgp1
.............................................................
................... [enabled, auth]
    O -
```
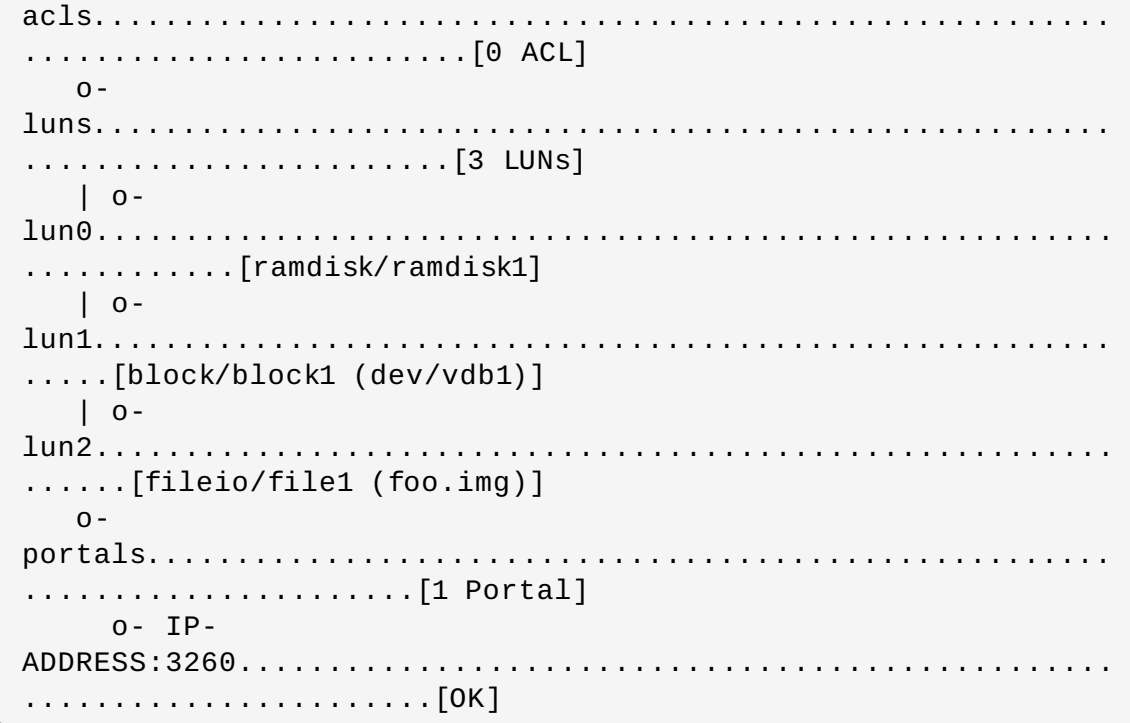

<span id="page-149-0"></span>9.

### 各イニシエーターに **ACL** を作成します。

このステップでは、イニシエーターが接続する際に認証の作成を許可します。さらに、指定された LUN の指定されたイニシエーターへの制限を許可します。ターゲットとイニシエーターの両方に は、固有の名前があります。iSCSI イニシエーターは IQN を使用します。

a. iSCSI イニシエーターの IQN を検索するには、イニシエーターの名前を置き換え、以下の コマンドを実行します。

```
# cat /etc/iscsi/initiatorname.iscsi
```
この IQN を使用して ACL を作成します。

- b. **acls** ディレクトリーに切り替えます。
- c. コマンド **create [iqn]** を実行するか、または特定の ACL を作成します。以下の例を参 照してください。

**# create iqn.2010-05.com.example.foo:888**

または、すべてのイニシエーターの単一ユーザー ID およびパスワードを使用するように カーネルターゲットを設定し、そのユーザー ID およびパスワードですべてのイニシエー ターがログインできるようにするには、以下のコマンドを使用します (*userid* および *password* を置き換えます)。

# set auth userid=redhat # set auth password=password123 # set attribute authentication=1 # set attribute generate\_node\_acls=1

10. **saveconfig** コマンドを使って設定を永続化します。これは、直前の起動設定を上書きします。 または、**targetcli** から **exit** を実行すると、デフォルトでターゲット設定が保存されます。

11. **systemctl enable target.service** でサービスを有効にし、次回の起動時に保存された設 定を適用します。

手順**16 .5** オプションのステップ

1. **LVM** ボリュームを作成します。

LVM ボリュームは、iSCSI のバッキングイメージに役に立ちます。LVM のスナップショットやサ イズ変更は、ゲスト仮想マシンに使える便利な機能です。この例では、iSCSI でゲスト仮想マシン をホストするために RAID5 アレイ上の *virtstore* という名前の新規ボリュームグループ上に *virtimage1* という名前の LVM イメージを作成しています。

a. **RAID** アレイを作成します。

ソフトウェア RAID5 アレイの作成については 『Red Hat Enterprise Linux 導入ガイド』 を参照してください。

b. **LVM** ボリュームグループを作成します。

**vgcreate** コマンドを使用して*virtstore* という名前の論理ボリュームグループを作成しま す。

# vgcreate *virtstore* /dev/md1

c. **LVM** 論理ボリュームを作成します。

重要

**lvcreate** コマンドを使用して、*virtimage1* という名前の論理ボリュームグループ (サイズ は 20GB) を *virtstore* ボリュームグループ上に作成します。

# lvcreate \*\*size 20G -n *virtimage1 virtstore*

これで新規論理ボリュームの*virtimage1* を iSCSI に使用する準備が整いました。

カーネルのターゲットバックストアの LVM ボリュームを使用すると、イニシエー ターが LVM を使ってエクスポートされたボリュームのパーティション設定も行う場 合に問題が発生する可能性があります。これは、**global\_filter = ["r|^/dev/vg0|"]** を **/etc/lvm/lvm.conf** に追加することによって解決で きます。

2. オプション**:** 検出テスト

新規の iSCSI デバイスが検出可能かどうかを検証します。

# iscsiadm --mode discovery --type sendtargets --portal server1.example.com 127.0.0.1:3260,1 iqn.2010-05.com.example.server1:iscsirhel7guest

3. オプション**:** デバイス接続テスト

新規デバイス (*iqn.2010-05.com.example.server1:iscsirhel7guest*) を割り当て、デバイスが割り当て 可能であるかどうかを判別します。

# iscsiadm -d2 -m node --login scsiadm: Max file limits 1024 1024 Logging in to [iface: default, target: iqn.2010- 05.com.example.server1:iscsirhel7guest, portal: 10.0.0.1,3260] Login to [iface: default, target: iqn.2010- 05.com.example.server1:iscsirhel7guest, portal: 10.0.0.1,3260] successful.

4. デバイスを切り離します。

# iscsiadm -d2 -m node --logout scsiadm: Max file limits 1024 1024 Logging out of session [sid: 2, target: iqn.2010-

05.com.example.server1:iscsirhel7guest, portal: 10.0.0.1,3260 Logout of [sid: 2, target: iqn.2010- 05.com.example.server1:iscsirhel7guest, portal: 10.0.0.1,3260] successful.

これで iSCSI デバイスを仮想化に使用する準備が整いました。

## **16.5.2. virt-manager** で **iSCSI** ストレージプールを作成する

以下の手順では、**virt-manager** で iSCSI ターゲットを持つストレージプールを作成します。

手順**16 .6 iSCSI** デバイスを **virt-manager** に追加する

- 1. ホストマシンのストレージ詳細を開きます。
	- a. **virt-manager** で、編集 をクリックしてから、ドロップダウンメニューより接続の詳細 を選択します。

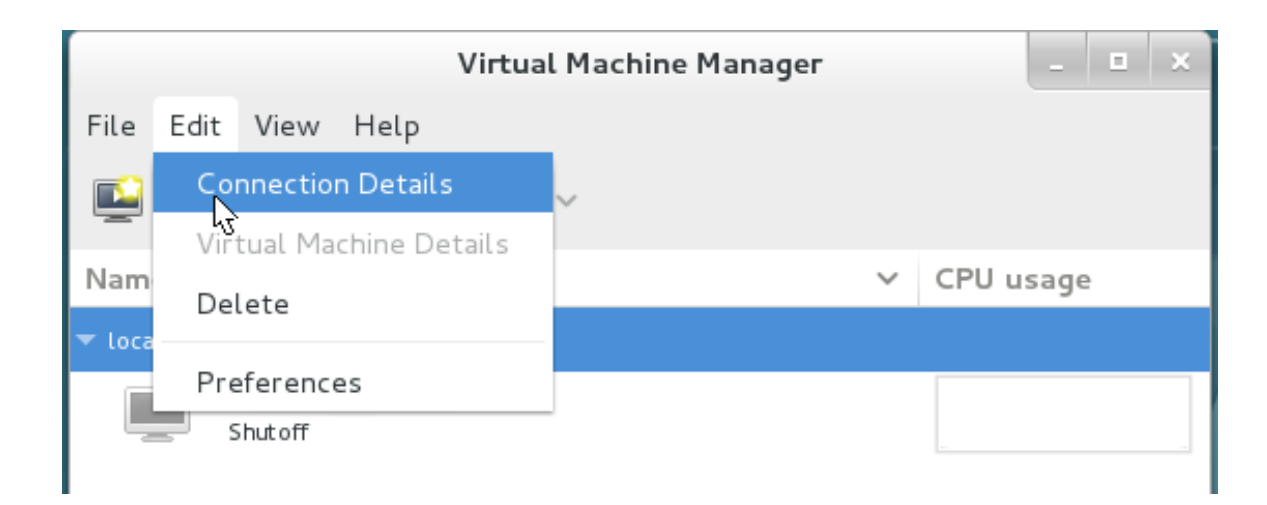

### 図**16 .19** 接続の詳細

b. ストレージ タブをクリックします。

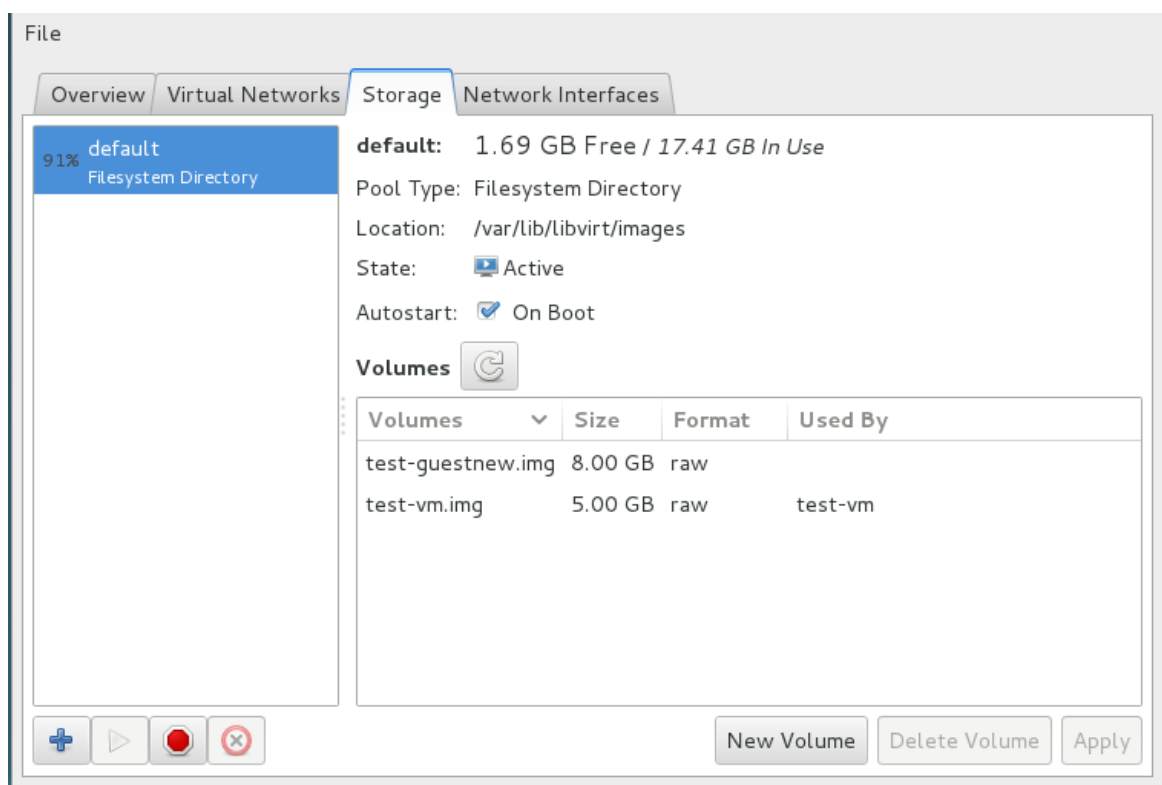

図**16 .20** ストレージメニュー

2. 新規プールを追加します **(**ステップ **1/2)**。

**+** ボタン (プールの追加ボタン) を押します。新規ストレージプールの追加 ウィザードが表示さ れます。

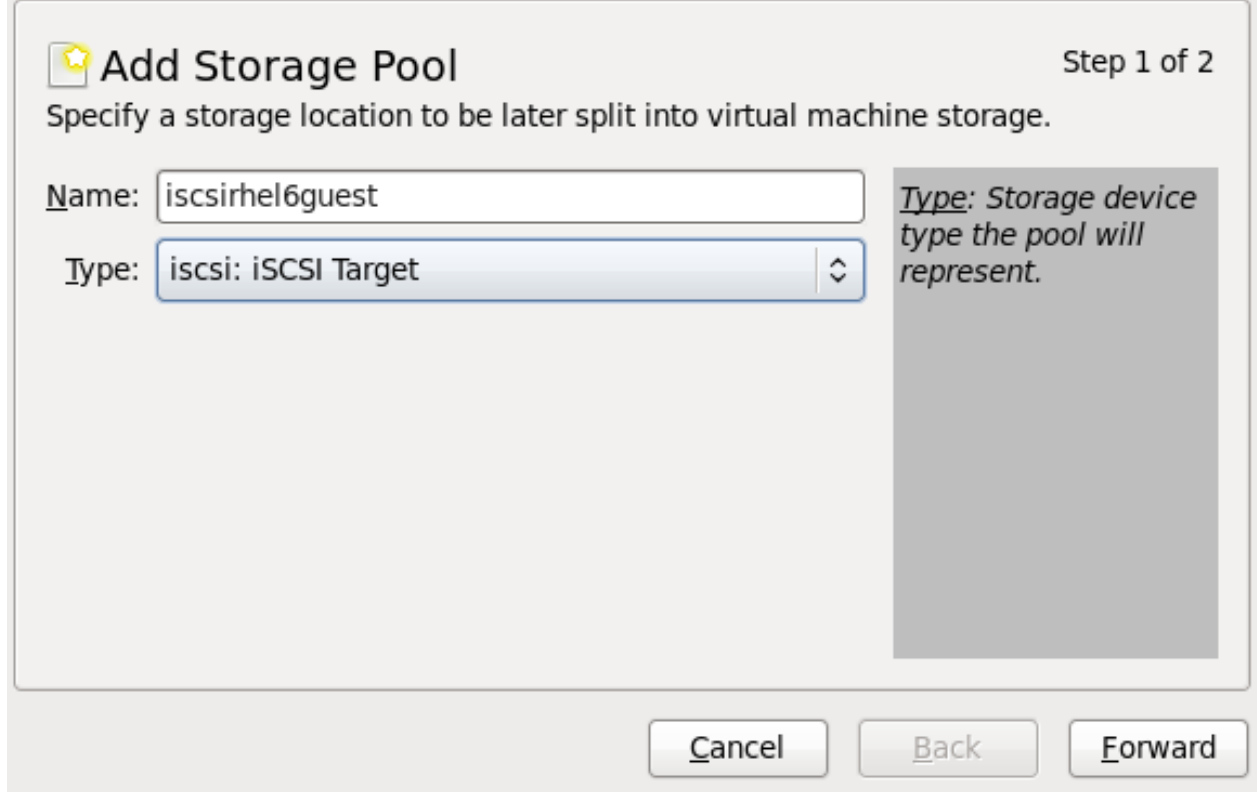

図**16 .21 iSCSI** ストレージプールの名前とタイプを追加します。

ストレージプールの名前を選択して、タイプを iSCSI に変更してから 進む を押して先に進みま す。

3. 新規プールを追加します **(**ステップ **2/2)**。

このメニューのフィールドへの入力を完了するには、「iSCSI [ベースのストレージプール」](#page-146-0)および [ステップ](#page-148-0) 6 で使用した情報が必要になります。

- a. iSCSI ソースおよびターゲットを入力します。フォーマットはゲスト仮想マシンが処理す るため、フォーマット オプションは選択できません。さらに、ターゲットパス を編集す ることは推奨されていません。デフォルトのターゲットパスの値 **/dev/disk/bypath/** は、ドライブパスをそのディレクトリーに追加します。ターゲットパスは、移行の ためにすべてのホスト物理マシン上で同一である必要があります。
- b. iSCSI ターゲットのホスト名または IP アドレスを入力します。この例で は、**host1.example.com** を使用します。
- c. ソースパス フィールドには、iSCSI ターゲット IQN を入力します。「iSCSI ベースのス トレージプール」 の [ステップ](#page-148-0) 6 を参照すると、これは**[/etc/tgt/targets.conf](#page-146-0) file** に追加した情報であることが分かります。この例では、**iqn.2010- 05.com.example.server1:iscsirhel7guest** を使用しています。
- d. **IQN** チェックボックスにチェックマークを付けて、イニシエーターの IQN を入力します。 この例では、 **iqn.2010-05.com.example.host1:iscsirhel7** を使用していま す。
- e. 完了 をクリックすると、新規のストレージプールが作成されます。

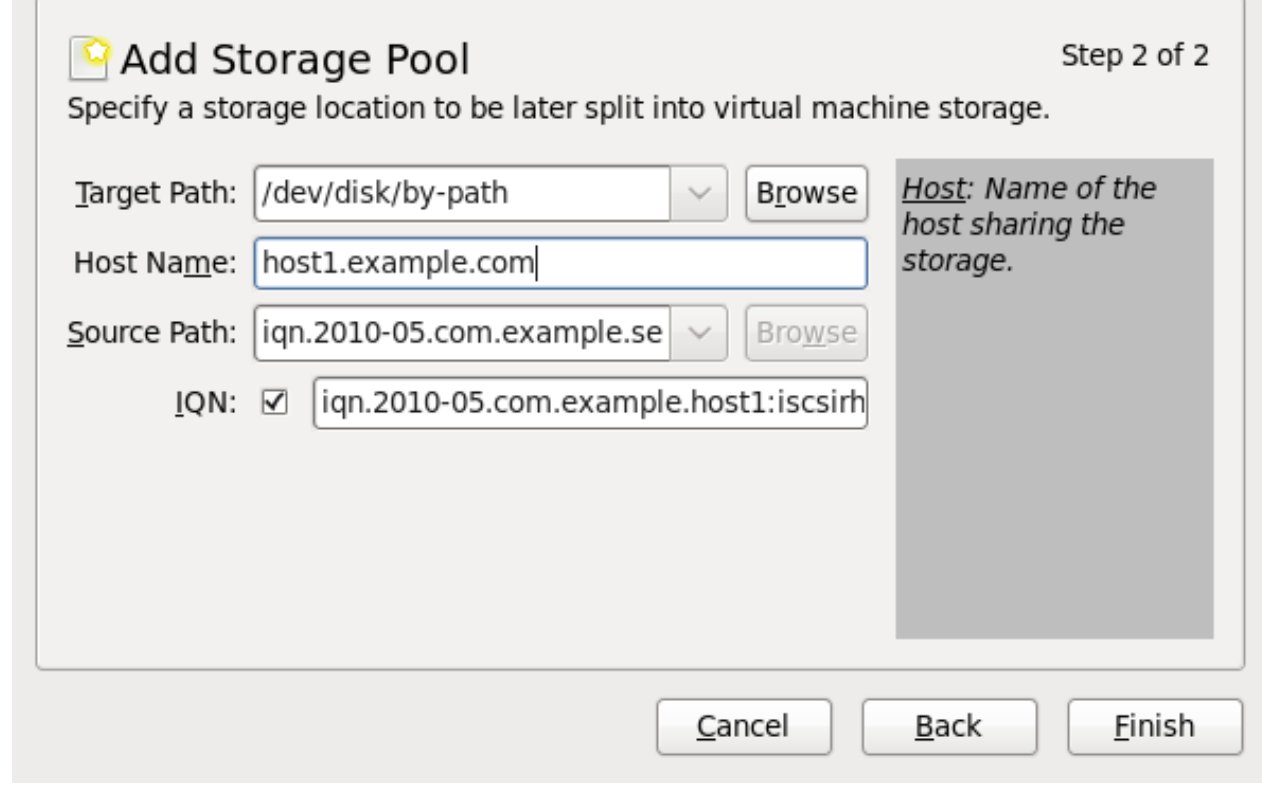

図**16 .22 iSCSI** ストレージプールの作成

## **16.5.3. virt-manager** を使用してストレージプールを削除する

以下の手順では、ストレージプールを削除する方法を説明します。

1. 同じプールを使用する他のゲスト仮想マシンに関連した問題を避けるには、ストレージプールを停 止し、そのストレージプールで使用中のリソースをすべて解放するのが最良の方法です。これを実 行するには、停止するストレージプールを選択して、ストレージウィンドウの下部にある赤い X ア イコンをクリックします。

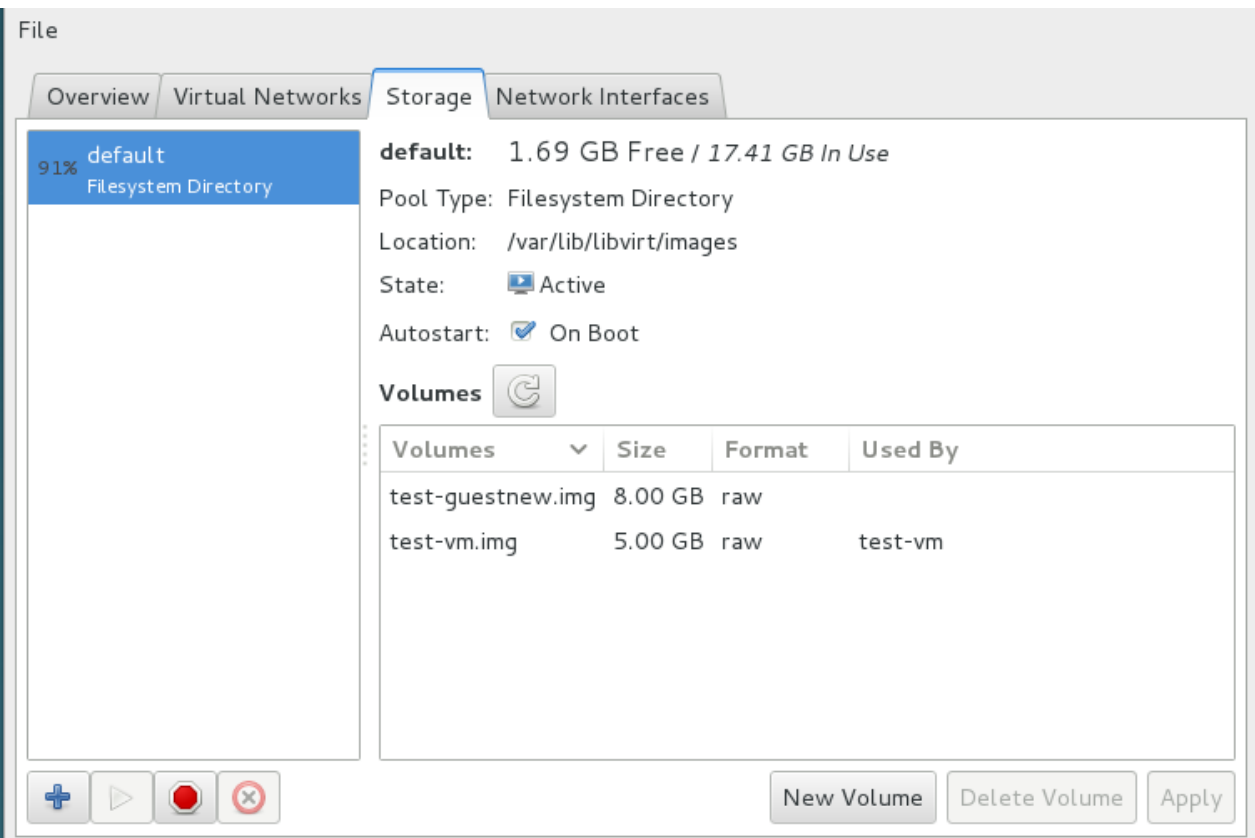

### 図**16 .23** 停止アイコン

2. ゴミ箱アイコンをクリックしてストレージプールを削除します。 ストレージプールを停止しておか ないとこのアイコンは使用できません。

### <span id="page-154-0"></span>**16.5.4 . virsh** を使用して **iSCSI** ベースのストレージプールを作成する

1. オプション**:** ストレージプールのセキュリティーを保護します。

必要な場合は、「iSCSI [ストレージプールのセキュリティー保護」](#page-157-0)にあるステップで認証をセット アップします。

2. ストレージプールを定義します。

ストレージプールの定義は、**virsh** コマンドラインツールで作成できます。**virsh** でのストレー ジプール作成は、複数のストレージプールをスクリプトで作成しているシステム管理者にとって便 利な方法です。

**virsh pool-define-as** コマンドにはパラメーターがいくつかあり、以下の形式で使用しま す。

virsh pool-define-as *name type source-host source-path source-dev source-name target*

以下でパラメーターについて説明します。

#### **type**

たとえば、このプールを特定タイプ iSCSI として定義します。

**name**

ストレージプールの名前を設定します。この名前は固有である必要があります。

#### **source-host** と **source-path**

ホスト名と iSCSI IQN です。

#### **source-dev** と **source-name**

これらのパラメーターは iSCSI ベースのプールでは不要です。**-** 文字を使用してフィー ルドをブランクのままにします。

**target**

ホストマシン上に iSCSI デバイスをマウントする場所を定義します。

以下の例では、上記の **virsh pool-define-as** の例と同じ iSCSI ベースのストレージプール を作成します。

# virsh pool-define-as --name *iscsirhel7pool* --type iscsi \ --source-host server1.example.com \ --source-dev iqn.2010-05.com.example.server1:iscsirhel7guest \ --target /dev/disk/by-path Pool *iscsirhel7pool* defined

### 3. ストレージプールが一覧表示されていることを確認します

ストレージプールのオブジェクトが正しく作成されており、状態が **inactive** であることを確認 します。

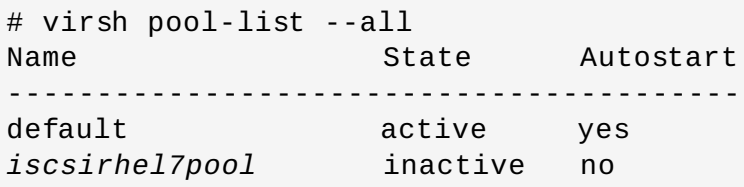

4. オプション**: iSCSI** ストレージプールへの直接接続を確立します。

以下のステップはオプションですが、iSCSI ストレージプールへの直接の接続を確立することがで きます。デフォルトでこれは有効にされていますが、ホストマシンへの接続 (ネットワークへの直 接の接続ではない) が設定されている場合、この例を反映するように仮想マシンのドメイン XML を 編集することによって、設定を元に戻すことができます。

```
...
<disk type='volume' device='disk'>
     <driver name='qemu'/>
     <source pool='iscsi' volume='unit:0:0:1' mode='direct'/>
     <!--you can change mode to mode='host' for a connection to
the host physical machine-->
```

```
<target dev='vda' bus='virtio'/>
      <address type='pci' domain='0x0000' bus='0x00' slot='0x06'
function='0x0'/>
   </disk>
   ...
```
### 図**16 .24** ディスクタイプ要素 **XML** の例

[ステップ](#page-149-0) 9 に詳しく説明されているように iSCSI サーバーに認証を設定している場合、*<disk>* サ ブ要素として使用される以下の XML [はディスクの認証資格情報を提供します。「](#page-157-0)iSCSI ストレージ プールのセキュリティー保護」 は、libvirt シークレットの設定方法を説明しています。

```
<auth type='chap' username='redhat'>
   <secret usage='iscsirhel7secret'/>
</auth>
```
5. ストレージプールを起動します。

**virsh pool-start** を使用してディレクトリーストレージプールを有効にします。これにより、 ストレージプールをボリュームおよびゲスト仮想マシンに使用することができます。

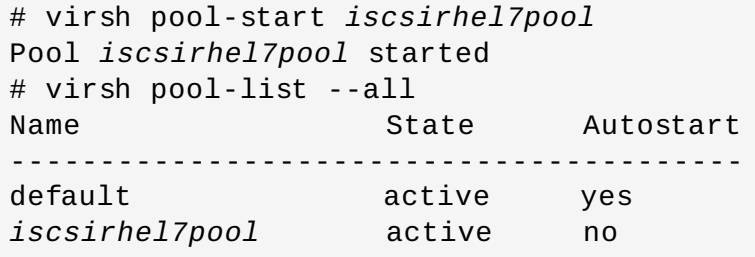

6. **autostart** をオンにします。

ストレージプールの *autostart* をオンにします。 Autostart は、**libvirtd** サービスの起動時 にストレージプールを起動するように設定します。

# virsh pool-autostart *iscsirhel7pool* Pool *iscsirhel7pool* marked as autostarted

*iscsirhel7pool* プールが autostart を有効にしていることを確認します。

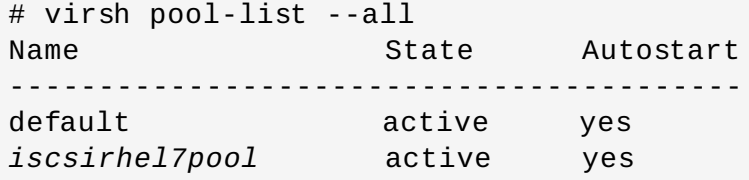

7. ストレージプールの設定を確認します。

ストレージプールが正しく作成されたこと、サイズが正しく報告されたこと、および状態が **running** として報告されていることを確認します。

```
# virsh pool-info iscsirhel7pool
Name: iscsirhel7pool
```
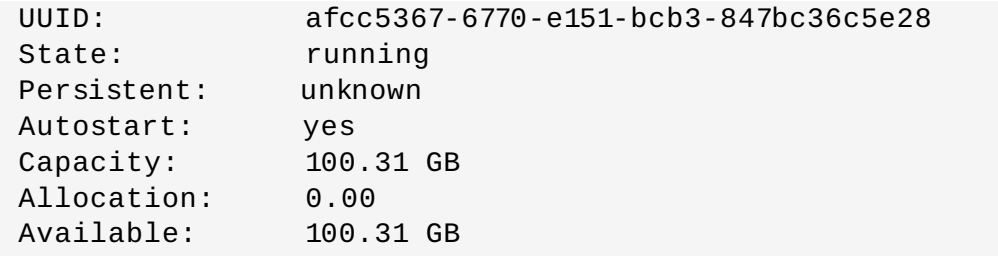

これで *iscsirhel7pool* という iSCSI ベースのプールが利用可能になります。

## <span id="page-157-0"></span>**16.5.5. iSCSI** ストレージプールのセキュリティー保護

**virsh** を使ってユーザー名およびパスワードパラメーターを設定することにより、iSCSI ストレージプー ルのセキュリティーを保護することができます。これは、プールを定義する前後に設定できますが、認証設 定を有効にするには、プールが起動している必要があります。

### 手順**16 .7 virsh** を使用したストレージプールの認証設定

1. **libvirt** シークレットファイルを作成します。

以下の例を使って、**secret.xml** という libvirt シークレット XML ファイルを作成します。

```
# cat secret.xml
<secret ephemeral='no' private='yes'>
    <description>Passphrase for the iSCSI example.com
server</description>
    <auth type='chap' username='redhat'/>
    <usage type='iscsi'>
        <target>iscsirhel7secret</target>
    </usage>
</secret>
```
2. シークレットファイルを定義します。

**virsh** を使って **secret.xml** ファイルを定義します。

# virsh secret-define secret.xml

3. シークレットファイルの **UUID** を確認します。

**secret.xml** の UUID を確認します。

```
# virsh secret-list
 UUID Usage
------------------------------------------------------------------
--------------
2d7891af-20be-4e5e-af83-190e8a922360 iscsi iscsirhel7secret
```
4. シークレットを **UUID** に割り当てます。

例のように以下のコマンド構文を使用して、シークレットを該当の UUID に割り当てます。

```
# MYSECRET=`printf %s "password123" | base64`
# virsh secret-set-value 2d7891af-20be-4e5e-af83-190e8a922360
$MYSECRET
```
これにより、CHAP ユーザー名およびパスワードが libvirt で制御されたシークレット一覧に設定さ れることを確認できます。

### 5. 認証エントリーをストレージプールに追加します。

**virsh edit** を使用してストレージプールの XML ファイルの**<source>** エントリーを変更 し、*authentication type*、*username*、および *secret usage* を指定して **<auth>** 要素を 追加します。

以下は、認証が設定されたストレージプール XML 定義の例を示しています。

```
# cat iscsirhel7pool.xml
  <pool type='iscsi'>
    <name>iscsirhel7pool</name>
      <source>
         <host name='192.168.122.1'/>
         <device path='iqn.2010-
05.com.example.server1:iscsirhel7guest'/>
         <auth type='chap' username='redhat'>
            <secret usage='iscsirhel7secret'/>
         </auth>
      </source>
    <target>
      <path>/dev/disk/by-path</path>
    </target>
  </pool>
```
注記

*<auth>* サブ要素は、ゲスト XML の*<pool>* および *<disk>* 要素内の複数の異なる場所に 存在します。*<pool>* の場合、*<auth>* は、認証が一部のプールソース (iSCSI および RBD) のプロパティーであり、プールソースの検索方法を記述しているため、*<source>* 要 素内に指定されます。ドメインのサブ要素である *<disk>* の場合、iSCSI または RBD ディ スクへの認証はディスクのプロパティーになります。ゲスト XML に設定される *<disk>* の 例については、「virsh を使用して iSCSI [ベースのストレージプールを作成する」](#page-154-0)を参照し てください。

6. ストレージプール内の変更をアクティブにします。

以下の変更をアクティブにするには、ストレージプールを起動している必要があります。

ストレージプールをまだ起動していない場合は、「virsh を使用して iSCSI ベースのストレージ プールを作成する」 [にあるステップに従ってストレージを定義し、起動します。](#page-154-0)

プールがすでに起動している場合は、以下のコマンドを実行してストレージプールを停止し、再起 動します。

# virsh pool-destroy *iscsirhel7pool* # virsh pool-start *iscsirhel7pool*

# **16.5.6. virsh** を使用してストレージプールを削除する

以下では、virsh を使ってストレージプールを削除する方法を説明します。

- 1. 同じプールを使用する他のゲスト仮想マシンとの問題を避けるには、ストレージプールを停止して から使用中のリソースをすべて解放するのが最良の方法です。
	- # virsh pool-destroy *iscsirhel7pool*
- 2. ストレージプールの定義を削除します。

# virsh pool-undefine *iscsirhel7pool*

# **16.6. NFS** ベースのストレージプール

以下の手順では、**virt-manager** で NFS マウントポイントを持つストレージプールを作成します。

### **16.6.1. virt-manager** を使用して **NFS** ベースのストレージプールを作成する

1. ホスト物理マシンのストレージタブを開きます

ホストの詳細 ウィンドウ内の ストレージ タブを開きます。

- a. **virt-manager** を開きます。
- b. **virt-manager** のメインウィンドウからホスト物理マシンを選択します。編集 メニュー をクリックして、接続の詳細 を選択します。

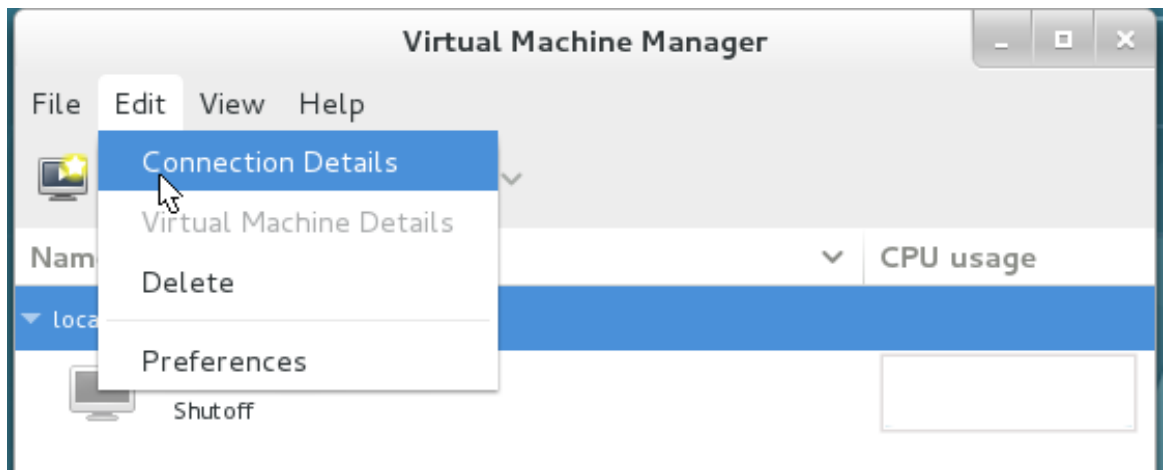

### 図**16 .25** 接続の詳細

c. ストレージタブをクリックします。

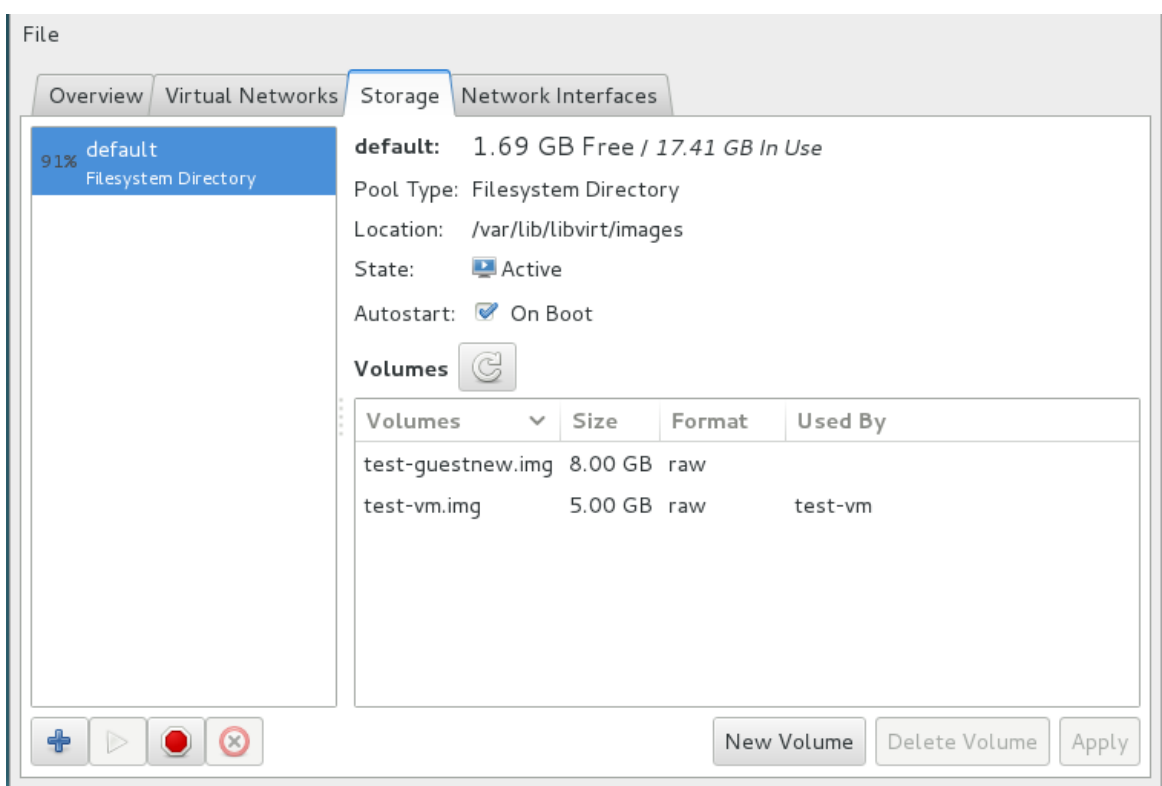

図**16 .26** ストレージタブ

2. 新規のプールを作成します **(**パート **1)**。

**+** ボタン (プールの追加ボタン) を押します。新規ストレージプールの追加 ウィザードが表示さ れます。

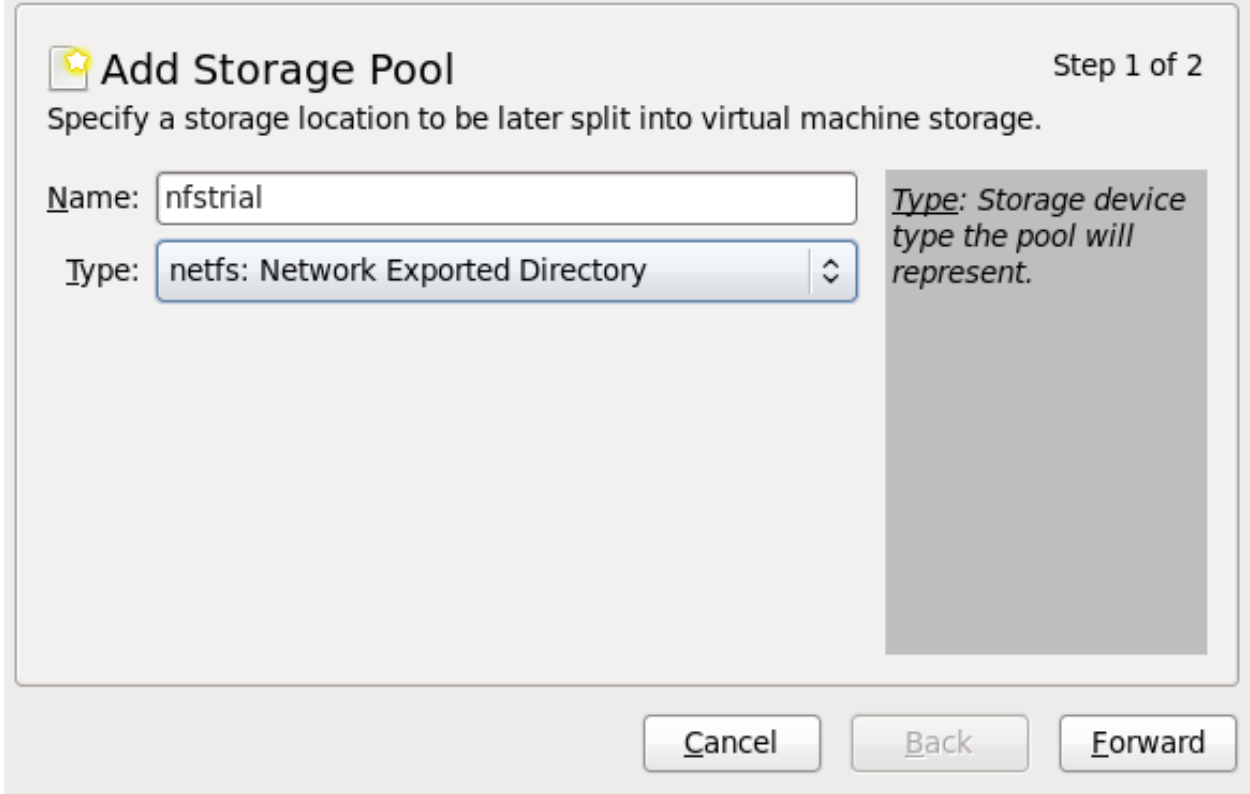

図**16 .27 NFS** の名前と種類を追加

ストレージプールの名前を選択して、進む を押して先に進みます。

3. 新規のプールを作成します **(**パート **2)**。

デバイスのターゲットパス、ホスト名、および NFS 共有パスを入力します。フォーマット オプ ションを **NFS** または **auto** (タイプを検出する) に設定します。ターゲットパスは移行のためにす べてのホスト物理マシン上で同一でなければなりません。

NFS サーバーのホスト名または IP アドレスを入力します。この例で は、**server1.example.com** を使用しています。

NFS パスを入力します。この例では、 **/nfstrial** を使用しています。

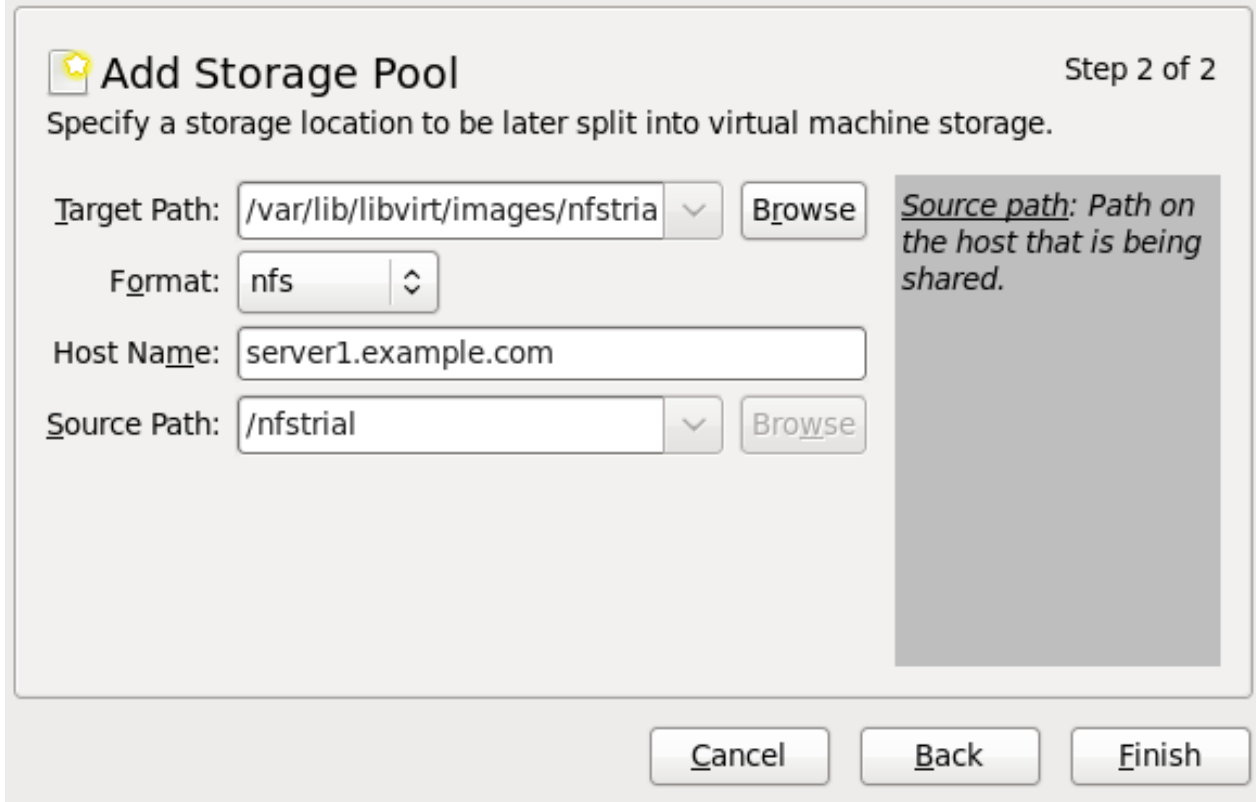

図**16 .28 NFS** ストレージプールの作成

完了 を押すと、 新規のストレージプールが作成されます。

### **16.6.2. virt-manager** を使用してストレージプールを削除する

以下の手順では、ストレージプールを削除する方法を説明します。

1. 同じプールを使用する他のゲストとの問題を避けるため、 ストレージプールを停止して使用中のリ ソースをすべて解放するのが最適です。 停止するストレージプールを選択して、 ストレージウィン ドウの下部にある赤い X アイコンをクリックします。

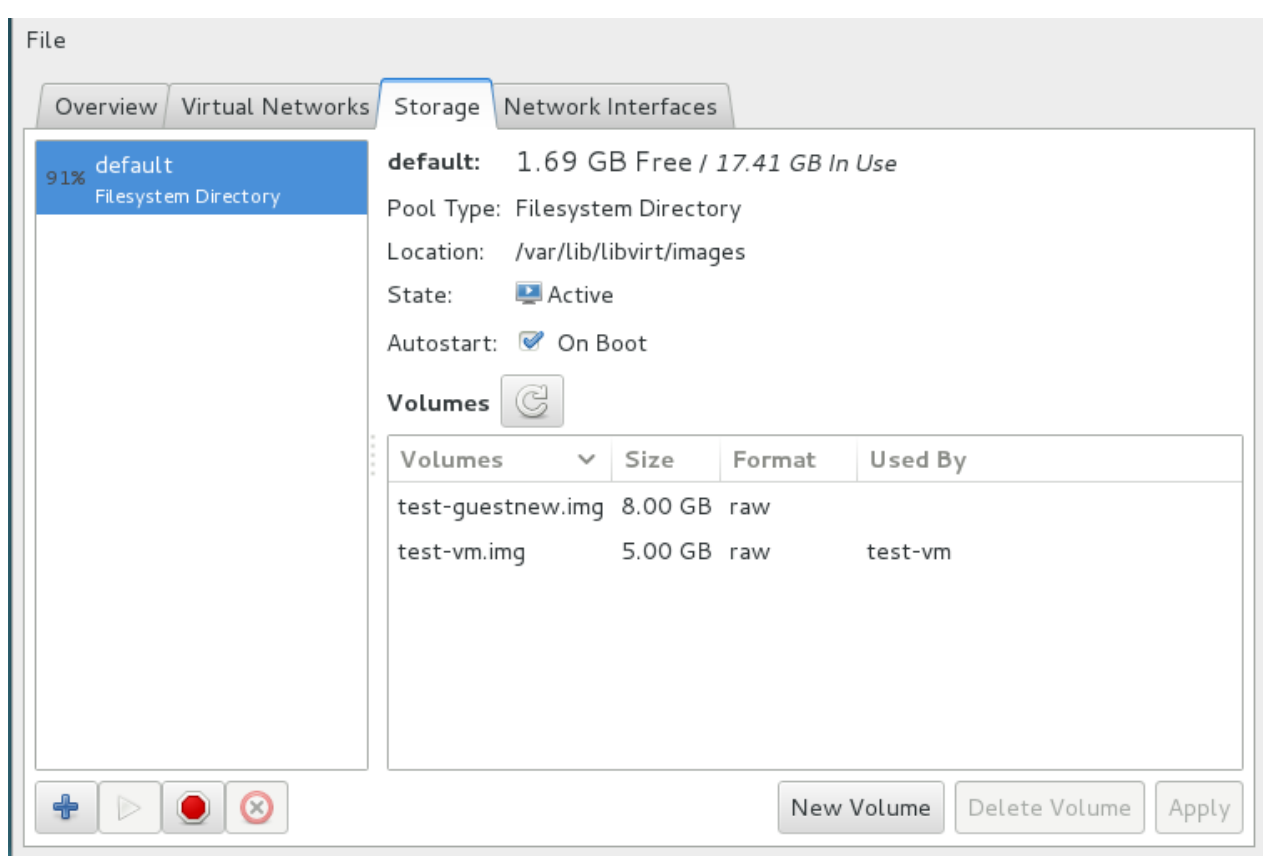

### 図**16 .29** 停止アイコン

2. ゴミ箱アイコンをクリックしてストレージプールを削除します。 ストレージプールを停止しておか ないとこのアイコンは使用できません。

# **16.7. SCSI** デバイスで **NPIV** 仮想アダプター **(vHBA)** を使用する

NPIV (N\_Port ID Virtualization) とは、単一の物理的なファイバーチャネル HBA を複数の仮想ポートと共 有するために使用されるファイバーチャネル技術です。「仮想ホストバスアダプター」または vHBA とし ても知られる仮想ポートは、それぞれ独自の WWPN (World Wide Port Name) および WWNN (World Wide Node Name) で特定されます。仮想化では、vHBA は仮想マシンの LUN を制御します。

### **16.7.1.** ホストシステム上で **HBA** を識別する

ホストシステム上で HBA を見つけるには、**virsh nodedev-list --cap vports** コマンドを使用し ます。

たとえば、以下の出力は、vHBA をサポートする 2 つの HBA を持つホストを示しています。

# virsh nodedev-list --cap vports scsi\_host4 scsi\_host5

**virsh nodedev-dumpxml** コマンドからの XML 出力は、フィールドの**<name>**、**<wwnn>**、および **<wwpn>** を一覧表示します。これらのフィールドは vHBA を作成するために使用されま す。**<max\_vports>** 値は、サポートされる vHBA の最大数を示します。

以下の例は、HBA の XML のレイアウトを示しています。

```
# virsh nodedev-dumpxml scsi_host5
 <device>
    <name>scsi_host5</name>
    <parent>pci_0000_04_00_1</parent>
    <capability type='scsi_host'>
      <host>5</host>
      <capability type='fc_host'>
        <wwnn>2001001b32a9da4e</wwnn>
        <wwpn>2101001b32a9da4e</wwpn>
        <fabric_wwn>2001000dec9877c1</fabric_wwn>
      </capability>
      <capability type='vport_ops'>
        <max_vports>164</max_vports>
        <vports>5</vports>
      </capability>
    </capability>
 </device>
```
この例では、**<max\_vports>** 値は HBA 設定で使用できる合計 164 の仮想ポートがあることを示していま す。**<vports>** 値は、現在使用中の仮想ポートの数を示します。

## **16.7.2.** ノードデバイスドライバーを使用した **vHBA** の作成

ノードデバイスドライバーを使って vHBA を作成するには、利用可能な **vport** 領域を持つ HBA を選択 し、HBA **<name>** フィールドを以下の XML の **<parent>** フィールドとして使用します。

```
<device>
  <parent>scsi_host5</parent>
  <capability type='scsi_host'>
    <capability type='fc_host'>
    </capability>
  </capability>
</device>
```
次に **virsh nodedev-create** コマンドで vHBA を作成します (上記の XML ファイルの名前が **vhba.xml** であるとします)。

# virsh nodedev-create vhba.xml Node device scsi host6 created from vhba.xml

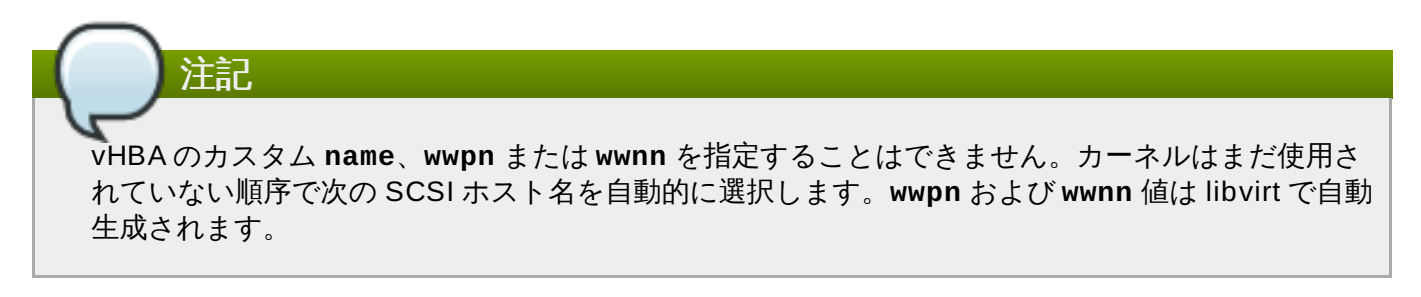

生成された vHBA XML を表示するには、以下のように **virsh nodedev-dumpxml** コマンドを使用しま す。

```
# virsh nodedev-dumpxml scsi_host6
   <device>
     <name>scsi_host6</name>
     <parent>scsi_host5</parent>
     <capability type='scsi_host'>
       <capability type='fc_host'>
         <wwnn>2001001b32a9da5e</wwnn>
         <wwpn>2101001b32a9da5e</wwpn>
       </capability>
     </capability>
   </device>
```
重要 この vHBA は、ホストが再起動されない場合にのみ定義されます。永続的な vHBA を作成するに は、 「libvirt [ストレージプールを使用した](#page-164-0) vHBA の作成」で説明されている libvirt ストレージプー ルを使用します。

# <span id="page-164-0"></span>**16.7.3. libvirt** ストレージプールを使用した **vHBA** の作成

ノードデバイスドライバーで管理される vHBA はホストの再起動時に永続化されません。vHBA 設定を保持 するには、vHBA に基づく libvirt ストレージプールを定義することをお勧めします。

- ストレージプールを使用することには 2 つの主な利点があります。
- libvirt コードにより、virsh コマンド出力から LUN のパスを簡単に特定できます。
- 仮想マシンの移行には、ターゲットマシン上に同じ vHBA 名を持つストレージプールを定義し、起動す ることのみが必要になります。これを実行するには、vHBA LUN、libvirt ストレージプールおよびボ リューム名を仮想マシンの XML [設定に指定する必要があります。例については、「](#page-167-0)vHBA LUN を使用 するために仮想マシンを設定する」 を参照してください。

永続的な vHBA 設定を作成するには、以下のように XML を使用して libvirt **'scsi'** ストレージプールを最 初に作成します。

```
<pool type='scsi'>
      <name>poolvhba0</name>
      <source>
        <adapter type='fc_host' wwnn='20000000c9831b4b'
wwpn='10000000c9831b4b'/>
      </source>
      <target>
        <path>/dev/disk/by-path</path>
        <permissions>
          <mode>0700</mode>
          <owner>0</owner>
          <group>0</group>
        </permissions>
      </target>
    </pool>
```
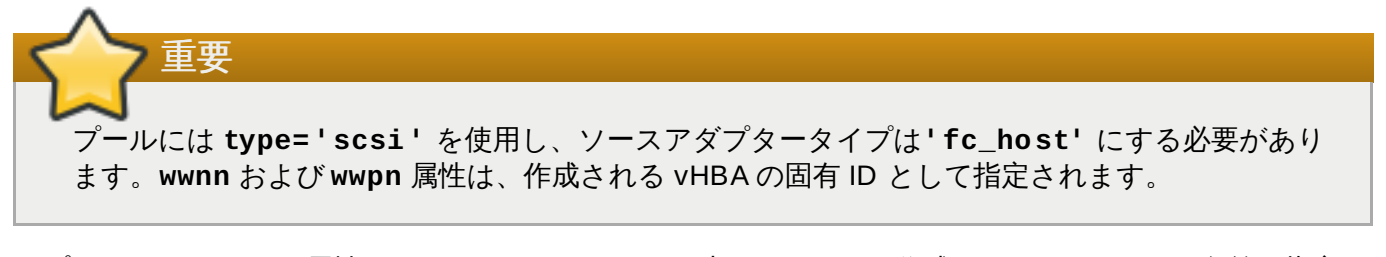

オプションの **parent** 属性は **adapter** パラメーター内で、vHBA を作成するために HBA の名前を指定す るために使用できます。この値には、ノードデバイスドライバーがダンプする値と一致している必要があり ます (例: *scsi\_host5*)。これが指定されない場合、libvirt はサポートされる vport の最大数を超えない最初の NPIV 対応 HBA を選択します。

HBA の **'fc\_host'** ソースアダプタータイプで SCSI プールを作成する場合、**parent** 属性は不要になり ます。

vHBA に使用する親 HBA を選択する場合は、以下のようにソースアダプター XML に **parent**、**wwnn**、お よび **wwpn** を指定する必要があります。

<source> <adapter type='fc\_host' parent='scsi\_host5' wwnn='20000000c9831b4b' wwpn='10000000c9831b4b'/> </source>

ストレージプール (この例では *poolvhba0.xml* という名前) を永続的に定義するには、**virsh pooldefine** コマンドを使用します。

# virsh pool-define *poolvhba0.xml*

プールの開始:

# virsh pool-start *poolvhba0*

プールの破棄:

# virsh pool-destroy *poolvhba0*

プールを起動する際に、libvirt は同じ **wwpn:wwnn** を持つ vHBA がすでに存在するかどうかを検査しま す。vHBA が存在しない場合、**wwpn:wwnn** が指定された新規 vHBA が作成されます。これに応じて、プー ルを破棄する際には、libvirt は vHBA も破棄します。

最後に、後続ホストの起動により仮想マシンで使用される vHBA が自動的に定義されるようにするには、以 下のようにストレージプールの autostart 機能を設定できます (この例では、プールの名前は *poolvhba0* で す)。

# virsh pool-autostart *poolvhba0*

### **16.7.4 . vHBA** 上で **LUN** を特定する

### **16.7.4.1.** ストレージプールを使用して作成される **vHBA** の **LUN** を使用する

vHBA のストレージプールが作成された後は、vHBA 上で利用可能な LUN の一覧を生成するために **virsh vol-list** コマンドを使用します。以下にようになります。

```
# virsh vol-list poolvhba0 --details
  Name Path
                         -unit:0:2:0 /dev/disk/by-path/pci-0000:04:00.1-fc-0x203500a0b85ad1d7-
lun-0 block
```
表示される LUN 名の一覧は、仮想マシン設定内のディスクボリュームとして使用できます。

### **16.7.4.2.** ノードデバイスドライバーとして作成される **vHBA** の **LUN** を使用する

ノードデバイスドライバーを使用して作成される vHBA から利用できる LUN を検索する方法には以下の 2 つがあります。1 つ目は **virsh nodedev-list** コマンドを使用する方法で、2 つ目はホストのファイル システムを手動で検索する方法です。

**virsh nodedev-list --tree | more** を使用して、vHBA が設定された親 HBA を検索します。以 下の例は、*scsi\_host5* HBA のツリーの関連部分を一覧表示しています。

```
+- scsi_host5
     \blacksquare+- scsi_host7
    +- scsi_target5_0_0
         | |
     | +- scsi_5_0_0_0
     |
    +- scsi_target5_0_1
     \| \cdot \|| +- scsi_5_0_1_0
     \blacksquare+- scsi_target5_0_2
         | |
        | +- scsi_5_0_2_0
     \|| +- block_sdb_3600a0b80005adb0b0000ab2d4cae9254
     |
     +- scsi_target5_0_3
         \overline{ }+- scsi_5_0_3_0
```
**block\_** は、これがブロックデバイスであることを示します。**sdb\_** は **/dev/sdb** の短いデバイスパスを 表すために使用されます。短いデバイスパスまたは番号は、たとえば特定 LUN の **/dev/disk/by- {id,path,uuid,label}/** 名前空間を名前で検索するために使用できます。

# ls /dev/disk/by-id/ | grep 3600a0b80005adb0b0000ab2d4cae9254 scsi-3600a0b80005adb0b0000ab2d4cae9254 # ls /dev/disk/by-path/ -l | grep sdb lrwxrwxrwx. 1 root root 9 Sep 16 05:58 pci-0000:04:00.1-fc-0x203500a0b85ad1d7-lun-0 -> ../../sdb

**virsh nodedev-list** コマンドを使用する以外にも、以下のステップを使用して、LUN を見つけるた めに **/sys/bus/scsi/device** および **/dev/disk/by-path** ディレクトリーツリーを手動で検索する ことができます。

### 手順**16 .8 vHBA LUN** を検索する

1. **/sys/bus/scsi/devices** ツリー以下に、vHBA の SCSI ホスト番号で始まるディレクトリー を表示します。

たとえば SCSI ホスト番号が 6 の場合、以下のコマンドを使用します。

# ls /sys/bus/scsi/devices/6:\* -d /sys/bus/scsi/devices/6:0:0:0 /sys/bus/scsi/devices/6:0:1:0 /sys/bus/scsi/devices/6:0:2:0 /sys/bus/scsi/devices/6:0:3:0

2. 以下のように SCSI ホストに属するすべてのエントリーの **block** 名を一覧表示します。

```
# ls /sys/bus/scsi/devices/6:*/block/
/sys/bus/scsi/devices/6:0:2:0/block/:
sdc
/sys/bus/scsi/devices/6:0:3:0/block/:
sdd
```
これは **scsi\_host6** に 2 つの LUN があることを示し、1 つは*6:0:2:0* に割り当てられている短い デバイス名が *sdc* の LUN で、もう 1 つは*6:0:3:0* に割り当てられている短いデバイス名が*sdd* の LUN です。

3. LUN への安定したパスを判別します。

*sdc* などのデバイス名には libvirt で使用する場合の安定性がありません。安定したパスを取得する には、**ls -l /dev/disk/by-path** を使用し、*sdc* パスを検索します。

# ls -l /dev/disk/by-path/ | grep sdc lrwxrwxrwx. 1 root root 9 Sep 10 22:28 pci-0000:08:00.1-fc-0x205800a4085a3127-lun-0 -> ../../sdc

これは、**/dev/disk/by-path/pci-0000:08:00.1-fc-0x205800a4085a3127-lun-0** がアドレス*6:0:2:0* に割り当てられた LUN の安定したパスであり、仮想マシンの設定で使用され ることを示しています。

### <span id="page-167-0"></span>**16.7.4.3. vHBA LUN** を使用するために仮想マシンを設定する

このセクションでは、vHBA LUN を仮想マシン設定に追加する方法を詳しく説明します。これは、**virsh edit** コマンドを使用して仮想マシン XML を変更することによって設定されます。

#### **16 .7.4 .3.1.** ストレージプールを使用して作成される **vHBA** の **LUN** を使用する

vHBA LUN の仮想マシンへの追加は、以下の XML サンプルを使って仮想マシン上にディスクボリュームを 作成することによって実行されます。

```
<disk type='volume' device='disk'>
  <driver name='qemu' type='raw'/>
  <source pool='poolvhba0' volume='unit:0:2:0'/>
  <target dev='hda' bus='ide'/>
</disk>
```
とくに、ストレージプールと短いボリューム名を一覧表示する **pool** および **volume** 属性と共に **<source>** パラメーターが使用されていることに注意してください。

### **16 .7.4 .3.2.** ノードデバイスドライバーを使用して作成される **vHBA** の **LUN** を使用する

仮想マシンでの vHBA の設定は、安定したパス (**{by-id|by-path|by-uuid|by-label}** のパス) を 使用して実行できます。以下は、直接の LUN パスの XML サンプルです。

```
<disk type='volume' device='disk'>
     <driver name='qemu' type='raw'/>
     <source dev='/dev/disk/by-path/pci-0000\:04\:00.1-fc-
0x203400a0b85ad1d7-lun-0'/>
     <target dev='sda' bus='scsi'/>
   </disk>
```
**device='disk'** および長い **<source>** デバイス名が使用されていることに注意してください。この例 では、*by-path* オプションを使用しています。コロンは区切り文字として認識される可能性があるため、コ ロンの前にはバックスラッシュが必要です。

LUN をパススルーデバイスとして設定するには、以下の XML サンプルを参照してください。

ノードデバイスドライバーを使用して作成された vHBA の場合:

```
<disk type='volume' device='lun'>
     <driver name='qemu' type='raw'/>
     <source dev='/dev/disk/by-path/pci-0000\:04\:00.1-fc-
0x203400a0b85ad1d7-lun-0'/>
     <target dev='sda' bus='scsi'/>
   </disk>
```
**device='lun'** とここでも長い**<source>** デバイス名が使用されていることに注意してください。ま た、コロンの前にはバックスラッシュが必要なことに注意してください。

ストレージプールによって作成される vHBA の場合:

```
<disk type='volume' device='disk'>
  <driver name='qemu' type='raw'/>
  <source pool='poolvhba0' volume='unit:0:2:0'/>
  <target dev='hda' bus='ide'/>
</disk>
```
LUN のパスをストレージプールによって作成される vHBA のディスクソースとして使用することはできま すが、libvirt ストレージプールとストレージボリュームを代わりに使用することをお勧めします。

### **16.7.4.4. vHBA** の破棄

ストレージプールによって作成される vHBA は、以下のように **virsh pool-destroy** コマンドで破棄 することができます。

### # virsh pool-destroy poolvhba0

ストレージプールが永続的な場合、vHBA もストレージプールを破棄する際に libvirt によって削除されるこ とに注意してください。

ノードデバイスドライバーを使用して作成される vHBA は **virsh nodedev-destroy** コマンドなどに よって破棄できます (先に示されるように *scsi\_host6* がすでに作成されていることを前提とします)。

# virsh nodedev-destroy scsi\_host6

vHBA を破棄すると、再起動時と同様に vHBA の削除も実行されます。ノードデバイスドライバーが永続的 な接続をサポートしないためです。

# 第**17**章 ストレージボリューム

## **17.1.** はじめに

ストレージプールは複数のストレージボリュームに分割されます。ストレージボリュームは、物理パー ティション、LVM 論理ボリューム、ファイルベースのディスクイメージ、および libvirt で処理されるその 他のストレージタイプを抽象化したものです。ストレージボリュームは、基礎となるハードウェアに関係な く、ローカルストレージデバイスとしてゲスト仮想マシンに提示されます。以下のセクションには、virsh [が許可するすべてのコマンドと引数が含まれている訳ではないことに注意してください。詳細は、「スト](#page-373-0) レージボリュームコマンド」 を参照してください。

### **17.1.1.** ボリュームの参照

追加のパラメーターおよび引数については、[「ボリューム情報の一覧表示」](#page-375-0) を参照してくだい。

特定のボリュームを参照する方法として、以下の 3 つのアプローチを使用することができます。

ボリュームとストレージプールの名前

ボリュームは、ボリュームが属しているストレージプールの ID とボリューム名を使って参照し ます。virsh コマンドラインの場合、*--pool storage\_pool volume\_name* の形式が取られます。

たとえば、名前が *firstimage* というボリュームが *guest\_images* プールにあるとします。

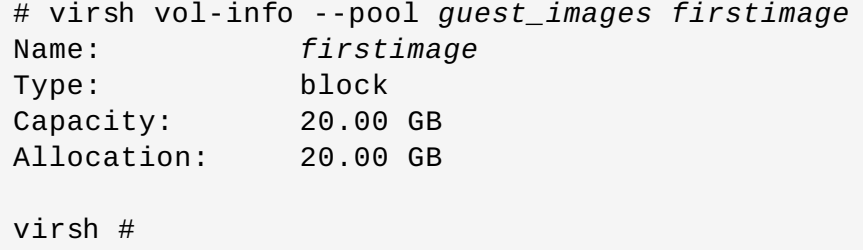

#### ホスト物理システム上のストレージへの完全パス

ボリュームは、ファイルシステム上の完全パスを使って参照することもできます。このアプロー チを選択する場合、プールの ID を含める必要はありません。

たとえば、ホスト物理マシンシステムに */images/secondimage.img* として表示される *secondimage.img* という名前のボリュームの場合、このイメージは*/images/secondimage.img* と しても参照されます。

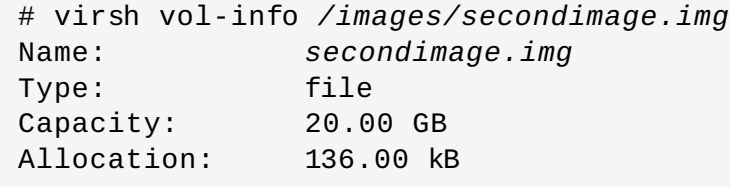

### 固有のボリュームキー

仮想化システムでボリュームをはじめて作成すると、固有の ID が生成され、ボリュームに割り 当てられます。この固有 ID は ボリュームキー と呼ばれます。このボリュームキーの形式は使用 するストレージによって異なります。

LVM などのブロックベースのストレージで使用される場合、ボリュームキーは以下のような形式 になります。

c3pKz4-qPVc-Xf7M-7WNM-WJc8-qSiz-mtvpGn

ファイルベースのストレージで使用する場合には、ボリュームキーはボリュームストレージへの 完全パスのコピーになります。

/images/secondimage.img

たとえば *Wlvnf7-a4a3-Tlje-lJDa-9eak-PZBv-LoZuUr* のボリュームキーを持つボリュームは、以下 のようになります。

# virsh vol-info Wlvnf7-a4a3-Tlje-lJDa-9eak-PZBv-LoZuUr Name: *firstimage* Type: block Capacity: 20.00 GB Allocation: 20.00 GB

**virsh** は、ボリューム名、ボリュームパス、またはボリュームキーの間で変換するためのコマンドを提供 します。

#### **vol-name**

ボリュームパスまたはボリュームキーを指定するとボリューム名を返します。

# virsh vol-name /dev/*guest\_images*/*firstimage firstimage* # virsh vol-name *Wlvnf7-a4a3-Tlje-lJDa-9eak-PZBv-LoZuUr*

#### **vol-path**

ボリュームキー、またはストレージプール ID およびボリューム名を指定するとボリュームパス を返します。

```
# virsh vol-path Wlvnf7-a4a3-Tlje-lJDa-9eak-PZBv-LoZuUr
/dev/guest_images/firstimage
# virsh vol-path --pool guest_images firstimage
/dev/guest_images/firstimage
```
#### **vol-key** コマンド

ボリュームパスまたはストレージプール ID とボリューム名を指定するとボリュームキーを返し ます。

# virsh vol-key /dev/*guest\_images*/*firstimage* Wlvnf7-a4a3-Tlje-lJDa-9eak-PZBv-LoZuUr # virsh vol-key --pool *guest\_images firstimage* Wlvnf7-a4a3-Tlje-lJDa-9eak-PZBv-LoZuUr

詳細は、[「ボリューム情報の一覧表示」](#page-375-0) を参照してください。

# **17.2.** ボリュームの作成

このセクションでは、 ブロックベースのストレージプール内にディスクボリュームを作成する方法につい て紹介しています。 以下の例では、 **virsh vol-create-as** コマンドを使って*guest\_images\_disk* スト

レージプール内に GB 単位のサイズを指定したストレージボリュームを作成します。このコマンドはボ リュームの必要に応じて繰り返し実行する必要があるため、この例では 3 つのボリュームを作成します。 追加のパラメーターおよび引数については、[「ストレージボリュームの作成」](#page-373-1)を参照してください。

# virsh vol-create-as *guest\_images\_disk volume1 8*G Vol volume1 created # virsh vol-create-as *guest\_images\_disk volume2 8*G Vol volume2 created # virsh vol-create-as *guest\_images\_disk volume3 8*G Vol volume3 created # virsh vol-list *guest\_images\_disk* Name Path ---------------------------------------- volume1 /dev/sdb1 volume2 /dev/sdb2 volume3 /dev/sdb3 # **parted -s** */dev/sdb* **print** Model: ATA ST3500418AS (scsi) Disk /dev/sdb: 500GB Sector size (logical/physical): 512B/512B Partition Table: gpt Number Start End Size File system Name Flags 2 17.4kB 8590MB 8590MB primary 3 8590MB 17.2GB 8590MB primary

1 21.5GB 30.1GB 8590MB primary

# **17.3.** ボリュームのクローン作成

新しいボリュームは、クローン元となるボリュームと同じストレージプール内のストレージから割り当てら れます。 **virsh vol-clone** は、**--pool** 引数を備えている必要があり、これがクローン作成するボ リュームが含まれるストレージプールの名前を決定します。残りのコマンドの部分は、これからクローン作 成されるボリューム (volume3) とすでにクローン作成された新規ボリューム (clone1) の名前を付けま す。**virsh vol-list** コマンドはストレージプール (guest\_images\_disk) にあるボリュームを一覧表示 します。追加のコマンドおよび引数については、[「ストレージボリュームのクローン作成」](#page-374-0)を参照してく ださい。

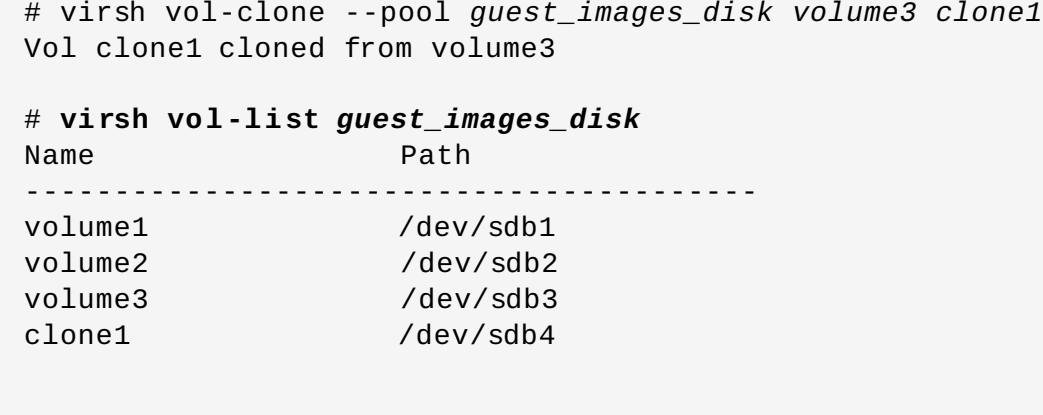

# **parted -s** */dev/sdb* **print**

```
Model: ATA ST3500418AS (scsi)
Disk /dev/sdb: 500GB
Sector size (logical/physical): 512B/512B
Partition Table: msdos
Number Start End Size File system Name Flags
1 4211MB 12.8GB 8595MB primary
2 12.8GB 21.4GB 8595MB primary
3 21.4GB 30.0GB 8595MB primary
4 30.0GB 38.6GB 8595MB primary
```
# **17.4.** ゲストにストレージデバイスを追加する

このセクションでは、ゲストにストレージデバイスを追加する方法を説明しています。必要に応じてスト レージのみを追加することができます。このセクションでは、以下のタイプのストレージについて説明しま す。

- ファイルベースのストレージ。[「ゲストにファイルベースのストレージを追加する」](#page-173-0)を参照してくださ い。
- ブロックデバイス (CD-ROM、DVD およびフロッピーディスクを含む)。「ゲストにハードドライブと [他のブロックデバイスを追加する」](#page-176-0) を参照してください。
- ▶ SCSI コントローラーおよびデバイス。お使いのホスト物理マシンでこれに対応できる場合、最大 100 の SCSI [コントローラーを任意のゲスト仮想マシンに追加することができます。「ゲスト仮想マシンの](#page-178-0) ストレージコントローラーの管理」 を参照してください。

### <span id="page-173-0"></span>**17.4 .1.** ゲストにファイルベースのストレージを追加する

ファイルベースのストレージは、ホスト物理マシンのファイルシステム上に格納されるファイルの集合でオ り、ゲストに対して仮想化されたハードドライブとして動作します。ファイルベースのストレージを追加す るには、次の手順を実行します。

### <span id="page-173-1"></span>手順**17.1** ファイルベースのストレージを追加する

- 1. ストレージファイルを作成するか、または既存のファイルを使用します (IMG ファイルなど)。以下 のコマンドでは、どちらもゲスト用の追加ストレージとして使用できる 4GB のファイルを作成し ます。
	- ファイルベースのストレージイメージには、 事前割り当てファイルを使用することをお勧めし ます。 以下の **dd** コマンドを使って事前割り当てファイルを作成します。

# dd if=/dev/zero of=/var/lib/libvirt/images/FileName.img bs=1G count=4

または、事前割り当てファイルの代わりにスパースファイルを作成することもできます。ス パースファイルの方が短い時間で作成できるため、テストの目的で使用することに適していま す。ただし、データ整合性またはパフォーマンス関連の問題があるため、実稼働環境に使用する ことはお勧めしません。

# dd if=/dev/zero of=/var/lib/libvirt/images/FileName.img bs=1G seek=4096 count=4

2. 新しいファイル内に *<disk>* 要素を記述して追加のストレージを作成します。この例では、このファ イル名は **NewStorage.xml** になります。

**<disk>** 要素は、ディスクのソースと仮想ブロックデバイスのデバイス名を記述します。デバイス 名はゲスト内のすべてのデバイスの中で固有の名前にするようにしてください。このデバイス名に よって、ゲストが仮想ブロックデバイスを検索する際に使用するバスが指定されます。次の例で は、**FileName.img** という名前のファイルベースのストレージコンテナーをソースとする virtio ブロックデバイスを定義しています。

```
<disk type='file' device='disk'>
  <driver name='qemu' type='raw' cache='none'/>
  <source file='/var/lib/libvirt/images/FileName.img'/>
  <target dev='vdb'/>
</disk>
```
デバイス名は、IDE や SCSI ディスクを指定する「hd」や「sd」で始まる名前にすることができま す。設定ファイルには **<address>** サブ要素も組み込むことができ、バス上に新しいデバイスの位 置を指定することができます。virtio ブロックデバイスの場合、これは PCI アドレスになるはずで す。**<address>** サブ要素を省略すると、livbirt により次に使用できる PCI スロットの検索および 割り当てが行なわれます。

3. 以下のようにして CD-ROM を接続します。

注記

```
<disk type='file' device='cdrom'>
  <driver name='qemu' type='raw' cache='none'/>
  <source file='/var/lib/libvirt/images/FileName.img'/>
  <readonly/>
  <target dev='hdc'/>
</disk >
```
4. **NewStorage.xml** 内で定義されているデバイスをゲスト (**Guest1**) に追加します。

```
# virsh attach-device --config Guest1 ~/NewStorage.xml
```
この変更は、ゲストが破棄され、再起動された後にのみ適用されます。また、永続デバイス が追加できるのは永続ドメインに対してのみになります。永続ドメインとは、ドメインの設 定を **virsh define** コマンドを使って保存したドメインを指します。

ゲストが実行中の場合で、そのゲストが破棄されるまでの間に新しいデバイスを一時的に追加する 場合は **--config** オプションを省略します。

# virsh attach-device Guest1 ~/NewStorage.xml

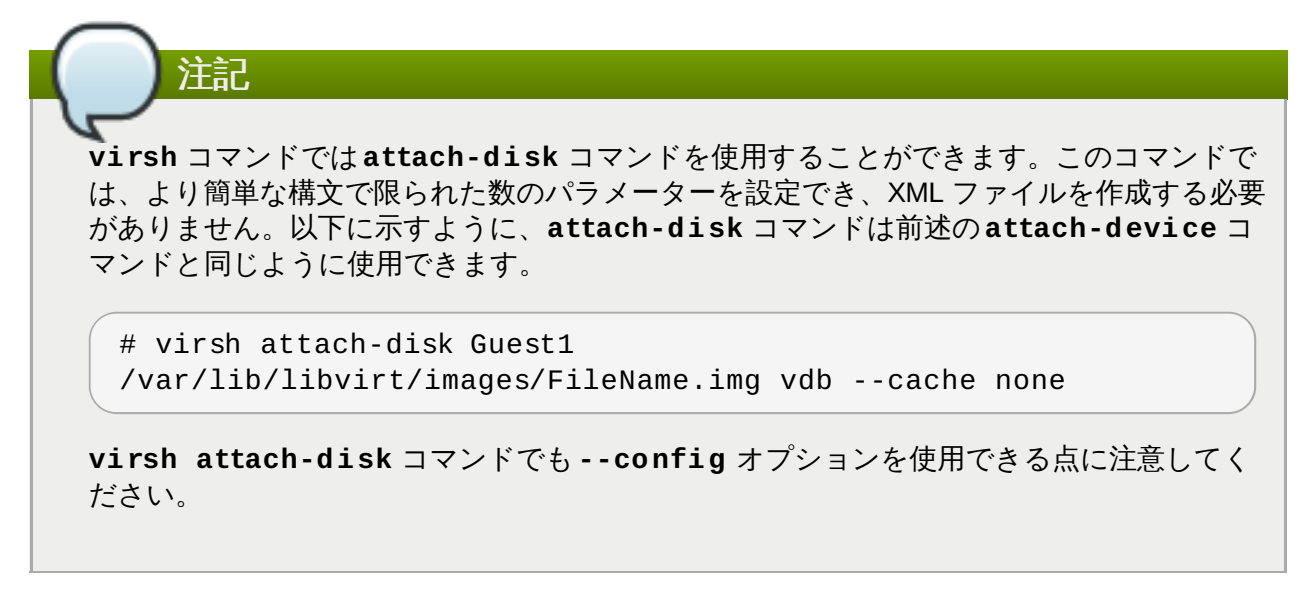

5. ゲストマシンを起動します (まだ稼働していない場合):

# virsh start Guest1

注記 以下は Linux ゲストに固有のステップになります。他のオペレーティングシステムは、複数 の異なる方法で新規のストレージデバイスを処理します。他のシステムについては、該当す るオペレーティングシステムのドキュメントを参照してください。

<span id="page-175-0"></span>6.

### ディスクドライブのパーティションを設定する

これでゲストは **/dev/vdb** というハードディスクデバイスを持っていることになります。必要で あれば、このディスクドライブにパーティションを設定し、フォーマットします。追加したデバイ スが表示されない場合は、ゲストのオペレーティングシステムにディスクのホットプラグに関する 問題が発生していることを示します。

a. 新規デバイスに対して **fdisk** を開始します。

# fdisk /dev/vdb Command (m for help):

- b. 新規パーティションを作成するために *n* を入力します。
- c. 次のように出力されます。

```
Command action
e extended
p primary partition (1-4)
```
プライマリーパーティションを作成するために *p* を入力します。

d. 使用できるパーティション番号を選択します。この例では、*1* が入力され1番目のパー ティションが選択されています。

```
Partition number (1-4): 1
```
e. *Enter* を押して、デフォルトとなる 1 番目のシリンダーを選択します。

```
First cylinder (1-400, default 1):
```
f. パーティションのサイズを選択します。この例では、**Enter** が押されてディスク全体が割 り当てられています。

Last cylinder or +size or +sizeM or +sizeK (2-400, default 400):

g. **t** を入力して、パーティションタイプを設定します。

Command (m for help): t

h. 直前のステップで作成したパーティションを選択します。この例ではパーティション番号 が **1** のパーティションを選択しています。この例で作成されたパーティションは 1 つだけ であるため、fdisk によってパーティション 1 が自動的に選択されています。

Partition number (1-4): 1

i. Linux パーティションを作成するに **83** を入力します。

Hex code (type L to list codes): 83

j. **w** を入力して、 変更を書き込み、終了します。

Command (m for help): w

k. **ext3** ファイルシステムで新しいパーティションをフォーマットします。

# mke2fs -j /dev/vdb1

7. マウントディレクトリーを作成して、ゲスト上にディスクをマウントします。この例では、ディレ クトリーは *myfiles* に置かれています。

# mkdir /myfiles # mount /dev/vdb1 /myfiles

これで、 ゲストは仮想化されたファイルベースの追加ストレージデバイスを持つことになります。 ただし、このストレージはゲストの **/etc/fstab** ファイル内で定義しない限り、再起動後も永続 的にマウントされることはない点に注意してください。

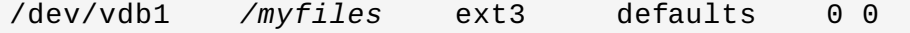

### <span id="page-176-0"></span>**17.4 .2.** ゲストにハードドライブと他のブロックデバイスを追加する

システム管理者は、ゲスト用にストレージ領域を拡張したり、システムデータをユーザーデータから分離し たりするために追加のハードドライブを使用するオプションを選択できます。

### <span id="page-177-0"></span>手順**17.2** ゲストに物理ブロックデバイスを追加する

1. この手順は、ホスト物理マシン上のハードドライブをゲストに追加する方法を説明しています。こ れは、CD-ROM、DVD、およびフロッピーデバイスを含むすべてての物理ブロックデバイスに適 用されます。

ホスト物理マシンにハードディスクデバイスを物理的に割り当てます。ドライブにデフォルトでア クセスできない場合に、ホスト物理マシンを設定します。

- 2. 次のいずれかを行ないます。
	- a. 新しいファイル内に **disk** 要素を記述して追加のストレージを作成します。この例では、 このファイル名は **NewStorage.xml** です。次の例は、ホスト物理マシンのパーティショ ン **/dev/sr0:** 用のデバイスベースの追加ストレージコンテナーが含まれる設定ファイル のセクションになります。

```
<disk type='block' device='disk'>
      <driver name='qemu' type='raw' cache='none'/>
      <source dev='/dev/sr0'/>
      <target dev='vdc' bus='virtio'/>
</disk>
```
b. 直前のセクションの指示に従って、デバイスをゲスト仮想マシンに割り当てます。また は、以下のように *virsh attach-disk* コマンドを使用することもできます。

# virsh attach-disk Guest1 /dev/sr0 vdc

次のオプションを選択できることに注意してください。

以下のように、**virsh attach-disk** コマンドも*--config*、*--type*、および *- mode* オプションを受け入れます。

# **virsh attach-disk Guest1 /dev/sr0 vdc --config --type cdrom --mode readonly**

- または、デバイスがハードディスクの場合には、 *--type* で *--type disk* を使用す ることもできます。
- 3. これで、ゲスト仮想マシンは、Linux の場合は **/dev/vdc** など (ゲスト仮想マシン OS の選択に よって異なる)、または Windows の場合は **D:** ドライブ という名前の新しいハードディスクデバ イスを持つことになり、ゲスト仮想マシンのオペレーティングシステムに適した標準的な手順に [従ってゲスト仮想マシンからディスクを初期化できるようになります。具体例については、手順](#page-173-1) 17.1「ファイルベースのストレージを追加する」 および [ステップ](#page-175-0) 6 を参照してください。

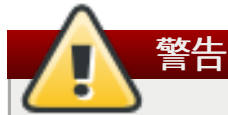

ホスト物理マシンでは、ファイルシステムを特定するために、**fstab** ファイルや、**initrd** ファイルまたはカーネルコマンドラインなどでファイルシステムのラベルを使用しないよう にしてください。ゲスト仮想マシンなど特権を持たないユーザーがパーティションや LVM ボリューム全体への書き込みアクセスを持つ場合、ファイルシステムのラベルを使用すると セキュリティー上のリスクが発生します。ゲスト仮想マシンが、ホスト物理マシンに属する ファイルシステムのラベルを独自のブロックデバイスストレージに書き込む可能性があるた めです。これにより、ホスト物理マシンの再起動時に、ホスト物理マシンがこのゲスト仮想 マシンのディスクをシステムディスクとして誤って使用してしまう可能性があり、ホスト物 理マシンシステムが危険にさらされる可能性があります。

**fstab** ファイル、**initrd** ファイルまたはカーネルコマンドラインなどで使用する場合、 デバイスの識別にはその UUID を使用した方がよいでしょう。それでも、特定のファイルシ ステムでは UUID の使用が完全に安全であるとは言えませんが、UUID を使用した場合には 同様のセキュリティー侵害の可能性は確実に低くなります。

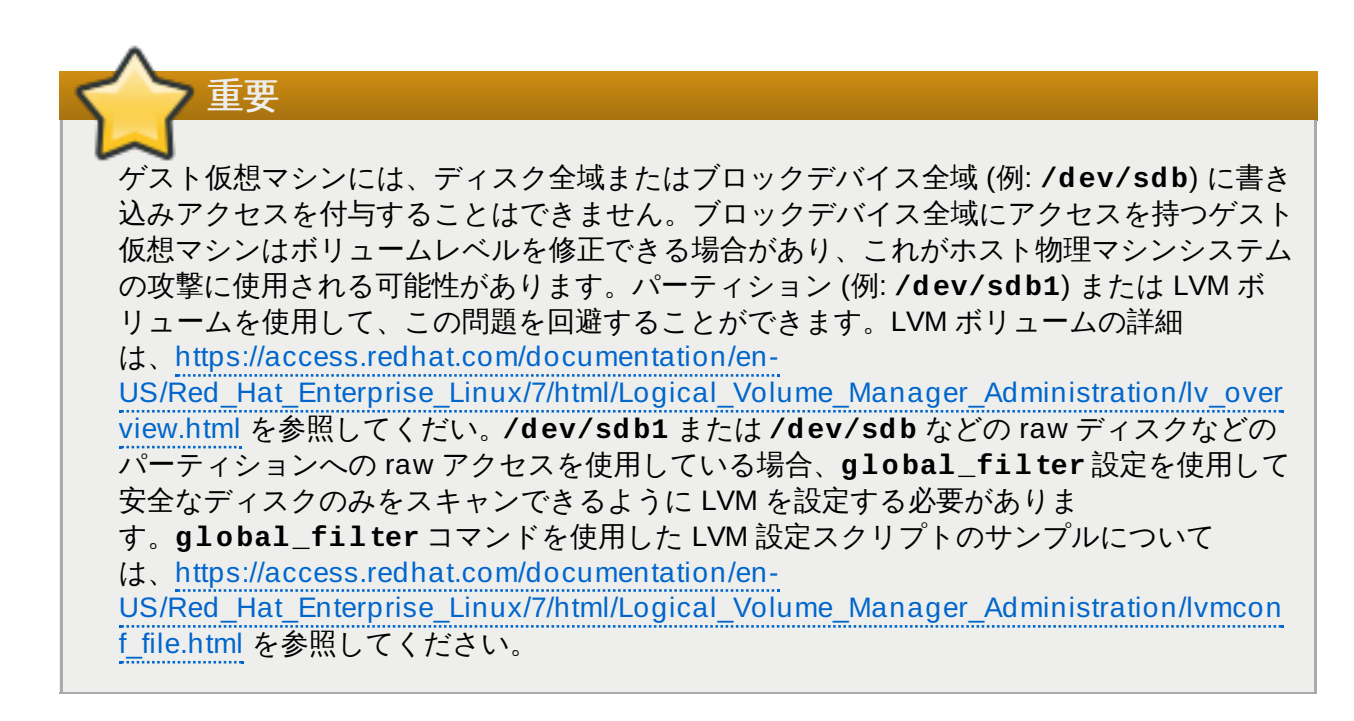

### <span id="page-178-0"></span>**17.4 .3.** ゲスト仮想マシンのストレージコントローラーの管理

virtio ディスクとは異なり、SCSI デバイスでは、コントローラーがゲスト仮想マシンに存在する必要があ ります。このセクションでは、仮想 SCSI コントローラー (「ホストバスアダプター」または HBA とも知 られる) を作成し、SCSI ストレージをゲスト仮想マシンに追加するための必要なステップを詳しく説明し ます。

### 手順**17.3** 仮想 **SCSI** コントローラーの作成

1. ゲスト仮想マシン (**Guest1**) の設定を表示して、すでに存在している SCSI コントローラーを探し ます。

# virsh dumpxml Guest1 | grep controller.\*scsi

デバイスコントローラーが存在する場合は、このコマンドは以下のように 1 つ以上の行を出力しま す。

<controller type='scsi' model='virtio-scsi' index='0'/>

- 2. 直前のステップでデバイスコントローラーが表示されない場合、新しいファイルでその 1 つを記 述し、それを、以下のステップを実行して仮想マシンに追加します。
	- a. 新しいファイルに **<controller>** 要素を書き込むことによってデバイスコントローラー を作成し、このファイルを XML 拡張子を付けて保存します。たとえば、**NewHBA.xml** の ようになります。

<controller type='scsi' model='virtio-scsi'/>

b. **virtio-scsi-controller.xml** で作成したばかりのデバイスコントローラーを使用 中のゲスト仮想マシン (例: Guest1) に関連付けます。

# virsh attach-device --config Guest1 ~/virtio-scsicontroller.xml

この例では、 **--config** オプションはディスク接続の場合と同様の動作をします。詳細 は、手順17.2[「ゲストに物理ブロックデバイスを追加する」](#page-177-0)を参照してください。

3. 新規 SCSI ディスクまたは CD-ROM を追加します。新規ディスクは、「ゲストにファイルベース のストレージを追加する」 および [「ゲストにハードドライブと他のブロックデバイスを追加する](#page-173-0)[」](#page-176-0) セクションにある方法を使用して追加することができます。SCSI ディスクを作成するには、*sd* で 始まるターゲットデバイス名を指定します。各 SCSI コントローラーは 7 つのディスクをサポート しますが、ディスクの合計メモリーはホスト物理マシンのメモリー合計を超えることはできませ ん。

# virsh attach-disk Guest1 /var/lib/libvirt/images/FileName.img sdb --cache none

ゲスト仮想マシン内のドライバーのバージョンによっては、実行中のゲスト仮想マシンを実行して も、新しいディスクをすぐには検出できない場合があります。『Red Hat Enterprise Linux スト レージ管理ガイド』 のステップに従ってください。

# **17.5.** ボリュームの消去と削除

ボリュームの削除および消去に必要な virsh コマンドの詳細は、[「ストレージボリュームの削除」](#page-374-1)を参照 してください。
# 第**18**章 **qemu-img** の使用

*qemu-img* は、KVM で使用される各種ファイルシステムのフォーマット、変更および確認を行うために使用 するコマンドラインツールです。*qemu-img* のオプションとその使い方を以下に示します。

# **18.1.** ディスクイメージの検査

ファイル名が *imgname* のディスクイメージで整合性チェックを行います。

# qemu-img check [-f *format*] *imgname*

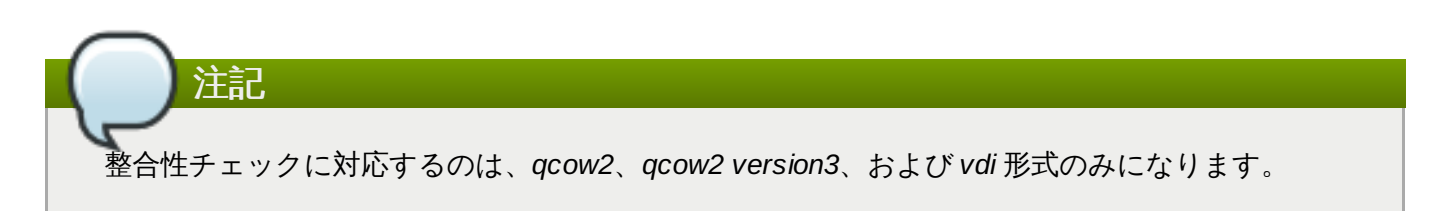

# **18.2.** イメージへの変更のコミット

**qemu-img commit** コマンドを使って、指定イメージファイル (*imgname*) に記録される変更をそのファ イルのベースイメージにコミットします。オプションでファイルの形式を指定できます (*fmt*)。

# qemu-img commit [-f *qcow2*] [-t *cache*] *imgname*

# **18.3.** 既存イメージの別形式への変換

認識されているイメージ形式を別のイメージ形式に変換するには *convert* オプションを使用します。許可 される形式の一覧については、「qemu-img [でサポートされる形式」](#page-183-0)を参照してください。

# qemu-img convert [-c] [-p] [-f *fmt*] [-t *cache*] [-O *output\_fmt*] [-o *options*] [-S *sparse\_size*] *filename output\_filename*

-p パラメーターは、コマンドの進捗を表示し (オプションのため、すべてのコマンドに使用できる訳ではa りません)、*-S* フラグは、ディスクイメージ内に含まれるスパースファイル の作成を可能にします。ス パースファイルは実際、ゼロ (0) のみを含む (つまり何も含まない) 物理ブロックの場合を除き、標準ファ イルのように機能します。オペレーティングシステムがこのファイルを発見すると、いずれのディスク領域 も使用していないものの、実際に存在し、実際のディスク領域を占めるものとしてこのファイルを処理しま す。これは、ディスクの使用領域が実際よりも多く表示されるため、ゲスト仮想マシンのディスクを作成す る際にはとりわけ役に立ちます。たとえば、10Gb のディスクイメージで -S を 50Gb に設定する場合、実 際に使用されているのは 10Gb のみであるのにもかかわらず、10Gb のディスク領域のサイズが 60Gb の ように表示されます。

*output\_format* 形式を使って、 *filename* ディスクイメージを*output\_filename* ディスクイメージ に変換します。*-c* オプションを使うとディスクイメージをオプションで圧縮することができます。ま た、*-o* オプションを使って **-o encryption** のように設定すると暗号化することができます。*-o* パラ メーターと共に使用できるオプションは複数あり、これらは選択する形式によって異なる点に注意してくだ さい。

暗号化や圧縮に対応しているのは **qcow2** および *qcow2* 形式のみになります。**qcow2** の暗号化では安全な 128 ビットキーによる AES 形式が使用されます。**qcow2** の圧縮は読み取り専用になります。このた め、**qcow2** 形式から圧縮セクターを変換する場合には、このセクターは圧縮されていないデータとして新 しい形式に記述されます。

**qcow** や **cow** などのサイズが拡大する可能性のある形式を使用する場合には、イメージを小さくすること ができることからイメージ変換を使用することも便利です。空のセクターは検出されて、目的のイメージか ら削除されます。

# **18.4.** 新規イメージまたはデバイスの作成およびフォーマット

サイズが *size*、 形式が *format* となる *filename* という新しいディスクイメージを作成します。

# qemu-img create [-f *format*] [-o *options*] *filename* [*size*]

**-o backing\_file=***filename* でベースイメージを指定すると、イメージは、それ自体とベースファイ ルとの相違部分のみを記録します。**commit** コマンドを使用しない限りバッキングファイルは変更されま せん。この場合、サイズを指定する必要はありません。

## **18.5.** イメージ情報の表示

**info** パラメーターは、*filename* ディスクイメージの情報を表示します。**info** オプションの使い方を以下 に示します。

# qemu-img info [-f *format*] *filename*

このコマンドはディスク上で予約されているサイズを検出する場合によく使用されます。予約サイズは表示 サイズとは異なる場合があります。スナップショットがディスクイメージに格納されている場合は、それら も表示されます。このコマンドは、たとえば、ブロックデバイス上の **qcow2** イメージが使用している領域 のサイズを表示します。これは、**qemu-img** を実行して確認できます。使用中のイメージが**qemu-img info** コマンドと**qemu-img check** コマンドの出力に一致するものであることを確認できます。

# qemu-img info /dev/vg-90.100-sluo/lv-90-100-sluo image: /dev/vg-90.100-sluo/lv-90-100-sluo file format: qcow2 virtual size: 20G (21474836480 bytes) disk size: 0 cluster\_size: 65536

# **18.6.** イメージのバッキングファイルの再設定

**qemu-img rebase** はイメージのバッキングファイルを変更します。

# qemu-img rebase [-f *fmt*] [-t *cache*] [-p] [-u] -b *backing\_file* [-F *backing\_fmt*] *filename*

バッキングファイルが *backing\_file* に変更され (*filename* の形式がこの機能に対応している場合)、バッキン グファイルの形式は *backing\_format* に変更されます。

注記

バッキングファイルの変更 (再設定) に対応するのは *qcow2* 形式のみになります。

この再設定 *rebase* の動作には、**safe** モードと **unsafe** モードの 2 種類があります。

デフォルトでは **safe** モードが使用され、実際の再設定の操作が実行されます。新しいバッキングファイ ルは古いバッキングファイルとは異なる可能性があるため、**qemu-img rebase** コマンドではゲスト仮想 マシンに表示される *filename* のコンテンツは変更されないようにします。*backing\_file* と *filename* の古い バッキングファイル間で異なるクラスターは、バッキングファイルに変更が加えられる前に *filename* に マージされます。

**safe** モードはイメージの変換と同様、時間を要する動作になります。 正しく動作させるには古いバッキン グファイルが必要となります。

**qemu-img rebase** に *-u* オプションを渡すと **unsafe** モードが使用されます。このモードで は、*filename* のバッキングファイル名と形式のみが変更され、ファイルのコンテンツに対するチェックは行 われません。新しいバッキングファイルを正しく指定していることを必ず確認してください。誤って指定し ていると、ゲストに表示されるイメージのコンテンツが破損することになります。

このモードはバッキングファイルの名前変更や移動を行う際に便利です。これを実行する際に、古いバッキ ングファイルへのアクセスは不要になります。たとえばこのモードは、バッキングファイルがすでに移動 ; たは名前変更されているイメージの修正を行う場合に使用できます。

# **18.7.** ディスクイメージのサイズ変更

*size* というサイズで作成されたものとしてディスクイメージ*filename* を変更します。サイズを拡大および 縮小できるのは raw 形式のイメージのみになります。qcow2 バージョン 2 または qcow2 バージョン 3 イ メージは拡張することはできますが、縮小することはできません。

*filename* ディスクイメージのサイズを*size* バイトに設定するには以下を使用します。

# qemu-img resize *filename size*

ディスクイメージの現在のサイズと比較してサイズ変更を行うこともできます。サイズを大きくする場合に バイト数の前に **+** を付けます。小さくする場合はバイト数の前に**-** を付けます。単位のサフィックスを付 けると、キロバイト (K)、メガバイト (M)、ギガバイト (G)、テラバイト (T) というようにそれぞれの単位<sup>-</sup> イメージサイズを変更することができます。

# qemu-img resize *filename* [+|-]*size*[K|M|G|T]

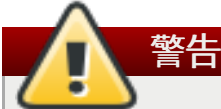

このコマンドを使ってディスクイメージを小さくする場合は、仮想マシン自体のファイルシステム とパーティション設定のツールを使用し、割り当てられているファイルシステムとパーティション のサイズをそれぞれ小さくしておく必要があります。先にこれを行っておかないとデータが失われま す。

このコマンドを使ってディスクイメージを大きくしたら、仮想マシン自体のファイルシステムと パーティション設定のツールを使用し、そのデバイス上で新しい領域を実際に使用し始める必要が あります。

# **18.8.** スナップショットの一覧表示、作成、適用および削除

**qemu-img snapshot** コマンドの異なるパラメーターを使って、指定されたイメージ *f*(*ilename*) の既存ス ナップショット (*snapshot*) の一覧表示、適用、作成または削除を実行できます。

# qemu-img snapshot [ -l | -a *snapshot* | -c *snapshot* | -d *snapshot* ] *filename*

許可される引数は以下のようになります。

- **-l** は、指定されたディスクイメージに関連付けられたすべてのスナップショットを一覧表示します。
- 適用オプション **-a** は、ディスクイメージ (*filename*) を直前に保存された*snapshot* の状態に戻します。
- **-c** は、イメージ (*filename*) のスナップショット (*snapshot*) を作成します。
- **-d** は指定されたスナップショットを削除します。

# <span id="page-183-0"></span>**18.9. qemu-img** でサポートされる形式

形式が **qemu-img** コマンドのいずれかで指定される場合、以下の形式タイプを使用することができます。

- **raw** raw ディスクイメージ形式 (デフォルト) です。スピード面で最も速くなるファイルベース形式で す。ファイルシステムがホール (未割り当てのブロック) に対応している場合 (たとえば linux の場合は ext2 か ext3、Windows の場合は NTFS)、書き込みが行われたセクターのみに領域が予約されます。イ メージが使用している実際のサイズを取得する場合は **qemu-img info** を使用し、Unix/Linux では **ls -ls** を使用します。生のイメージで最適なパフォーマンスを得ることができますが、利用できる機 能は非常に基本的なものに限られます (スナップショットなどは不可)。
- **qcow2** QEMU イメージ形式です。最も用途が多様となる形式で、機能も充実しています。オプション の AES 暗号化、zlib ベースの圧縮、仮想マシンの複数のスナップショットに対するサポート、イメージ を小さくするなどのオプションを付ける場合に使用します。これらのオプションは、ホール (未割り当 てのブロック) に対応しないファイルシステムで役に立ちます (Windows 上の NTFS 以外のファイルシ ステム)。機能が充実している分、パフォーマンスは低下します。

上記の形式のみがゲスト仮想マシンまたはホスト物理マシンで実行するために使用できますが、**qemuimg** は **raw** または **qcow2** 形式のいずれかに変換するために以下の形式を認識し、サポートします。イ メージの形式は通常自動的に検出されます。これらの形式を **raw** または **qcow2** に変換することに加 え、それらを **raw** または **qcow2** から元の形式に変換し直すこともできます。Red Hat Enterprise Linux 7 と共に提供される qcow2 バージョンは 1.1 であることに注意してください。以前の バージョンの Red Hat Enterprise Linux と共に提供される形式は 0.10 です。イメージファイルを以前 のバージョンの qcow2 に戻すことができます。どのバージョンを使用しているかを確認するに は、**qemu-img info qcow2** *[imagefilename.img]* コマンドを実行します。qcow バージョン を変更するには[、「ターゲット要素の設定」](#page-517-0) を参照してください。

- **bochs** Bochs のディスクイメージ形式です。
- **cloop** Linux 圧縮ループ (Linux Compressed Loop) のイメージです。Knoppix CD-ROM などにあ る圧縮された CD-ROM イメージを直接再利用する場合にのみ役立ちます。
- **cow** ユーザーモード Lunux コピーオンライト (User Mode Linux Copy On Write) のイメージ形式で す。**cow** は、 旧バージョンとの互換性のために組み込まれています。この形式は Windows では機能し ません。
- **dmg** Mac のディスクイメージ形式です。
- **nbd** ネットワークブロックデバイスです。
- **parallels** Parallels の仮想化ディスクイメージ形式です。
- **qcow** 旧式の QEMU イメージ形式です。この形式は、 旧式バージョンとの互換性のために組み込まれ ています。
- **vdi** Oracle 仮想マシンの VirtualBox (Oracle VM VirtualBox) のハードディスクイメージ形式です。
- **vmdk** VMware 3 および 4 互換のイメージ形式です。
- **vpc** Windows 仮想 PC (Windows Virtual PC) のディスクイメージ形式です。**vhd**、または Microsoft の仮想ハードディスクのイメージ形式とも呼ばれます。
- **vvfat** Virtual VFAT のディスクイメージ形式です。

# 第**19**章 **KVM** のライブマイグレーション

本章では、あるホスト物理マシンで実行中のゲスト仮想マシンを別のホスト物理マシンに移行する方法につ いて説明します。どちらのインスタンスでも、ホスト物理マシンは KVM ハイパーバイザーを実行していま す。

移行とは、ゲスト仮想マシンをあるホスト物理マシンから別のホスト物理マシンに移行するプロセスです。 移行が可能であるのは、ゲスト仮想マシンは直接ハードウェア上で実行されているではなく、仮想化環境内 で実行されているためです。次の点を考慮すると移行が有用であると言えます。

- ▶ 負荷分散: ホスト物理マシンに負荷がかかりすぎた場合に使用率の低いホスト物理マシンにゲスト仮想マ シンを移動したり、別のホスト物理マシンの使用率が低くなっている場合にそちらにゲスト仮想マシン を移動して負荷分散をすることができます。
- ハードウェアの非依存性: ホスト物理マシン上のハードウェアデバイスのアップグレード、追加または 削除などを行う必要がある場合、ゲスト仮想マシン群を安全に別のホスト物理マシンに移動することが できます。つまり、テスト仮想マシンはハードウェアを改善する際に生じ得るダウンタイムを経験する ことはありません。
- 省エネ: ゲスト仮想マシンを別のホスト物理マシンに再配分できるので、電源をオフにして節電すること で使用量の低い時間帯にコストを節約することができます。
- 地理的な移行: ゲスト仮想マシンは、待ち時間を短縮するため、または重大な状況が発生した場合に別の 場所に移動することができます。

ゲスト仮想マシンのメモリーと仮想化しているデバイスの状態を移行先ホスト物理マシンに送信することで 移行が行なわれます。移行するゲスト仮想マシンのイメージは、ネットワーク接続されている共有ストレー ジに格納することをお勧めします。また、仮想マシンを移行する際の共有ストレージには libvirt 管理のスト レージプールを使用することをお勧めします。

移行はライブでもライブでなくても行なうことができます。

ライブマイグレーションでは、ゲスト仮想マシンを移行元のホスト物理マシン上で稼働させたままそのメモ リーページを移行先ホスト物理マシンに転送します。移行時に、KVM はすでに転送されたページに変更が ないか移行元を監視し、最初のページがすべて転送されるとこれらの検出した変更の転送を開始します。ま た、KVM は移行時の転送速度を推定できるため、データ残量の転送時間が一定の設定時間になると (デフォ ルトでは 10 ミリ秒)、元のゲスト仮想マシンを停止してから残りのデータを転送し、移行先ホスト物理マシ ンでその同じゲスト仮想マシンを再開します。

一方、ライブ以外の移行 (オフラインの移行) の場合には、ゲスト仮想マシンをいったん停止してからゲス ト仮想マシンのメモリーを移行先ホスト物理マシンにコピーします。その後、ゲスト仮想マシンは移行先ホ スト物理マシンで再開し、移行元のホスト物理マシンでゲスト仮想マシンが使用していたメモリーを解放し ます。この移行が完了するまでに要する時間はネットワークの帯域幅および待ち時間によって異なります。 ネットワークが混雑している場合や帯域幅が狭い場合は、移行にかかる時間も長くなります。元のゲスト仮 想マシンが KVM がそれらを移行先ホスト物理マシンに送信するよりも速いスピードでページを変更できる 場合は、ライブマイグレーションだといつまでも完了しなくなる可能性があるため、オフラインの移行を使 用する必要があります。

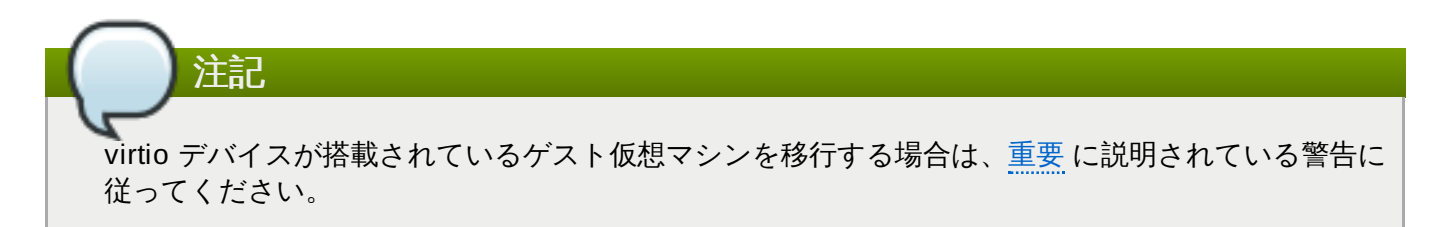

# **19.1.** ライブ移行の要件

<span id="page-186-0"></span>ゲスト仮想マシンの移行には以下が必要になります。

#### 移行の要件

- 次のいずれかのプロトコルを使用してゲスト仮想マシンを共有ストレージにインストールする場合:
	- ファイバーチャネルベースの LUN
	- iSCSI
	- FCoE
	- **NFS**
	- GFS2
	- SCSI RDMA プロトコル (SCSI RCP): Infiniband および 10GbE iWARP アダプターで使用されてい るブロックエクスポートプロトコル
- *libvirtd* サービスが有効にされていることを確認します。

#### **# systemctl enable libvirtd**

*libvirtd* サービスが実行中であることを確認します。

#### **# systemctl restart libvirtd**

さらに、効果的に移行する機能は **/etc/libvirt/libvirtd.conf** 設定ファイルのパラメーター設 定に依存することに留意してください。

- ▶ 表19.1[「ライブマイグレーションの互換性」](#page-187-0)の表で移行できるプラットフォームとバージョンを確認し てください。
- 両方のシステムで適切な TCP/IP ポートを開いておく必要があります。ファイアウォールが使用される 場合には、ポートの詳細について、『Red Hat Enterprise Linux Virtualization Security Guide』 を参 照してください。
- 共有ストレージメディアをエクスポートするシステムが別途必要になります。ストレージは、移行に使 用する 2 つのホスト物理マシンのいずれにもないことを確認してください。
- 共有ストレージは、移行元システムと移行先システムの同じ場所にマウントします。マウントするディ レクトリーの名前も同一にする必要があります。異なるパスでイメージを維持することは可能ですが、 推奨されていません。virt-manager を使って移行を行なう予定の場合、パス名は同一である必要があり ます。ただし、virsh を使って移行を行なう予定の場合は、移行を行なう際に --xml オプションや prehooks [を使うと異なるネットワーク設定やマウントディレクトリーを使用することができます](#page-187-1) (ライブ マイグレーションの制限 を参照してください)。**prehooks** についてさらに詳しくは、[libvirt.org](http://www.libvirt.org/hooks.html) を参 照してください。また、XML オプションについては、29章[ドメイン](#page-433-0) *XML* の操作をご覧ください。
- bridge+tap のパブリックネットワーク内の既存のゲスト仮想マシンで移行を行う場合、移行元ホスト物 理マシンと移行先ホスト物理マシンは同じネットワーク内になければなりません。ネットワークが異な ると、ゲスト仮想マシンのネットワークが移行後に機能しなくなります。

<span id="page-187-1"></span>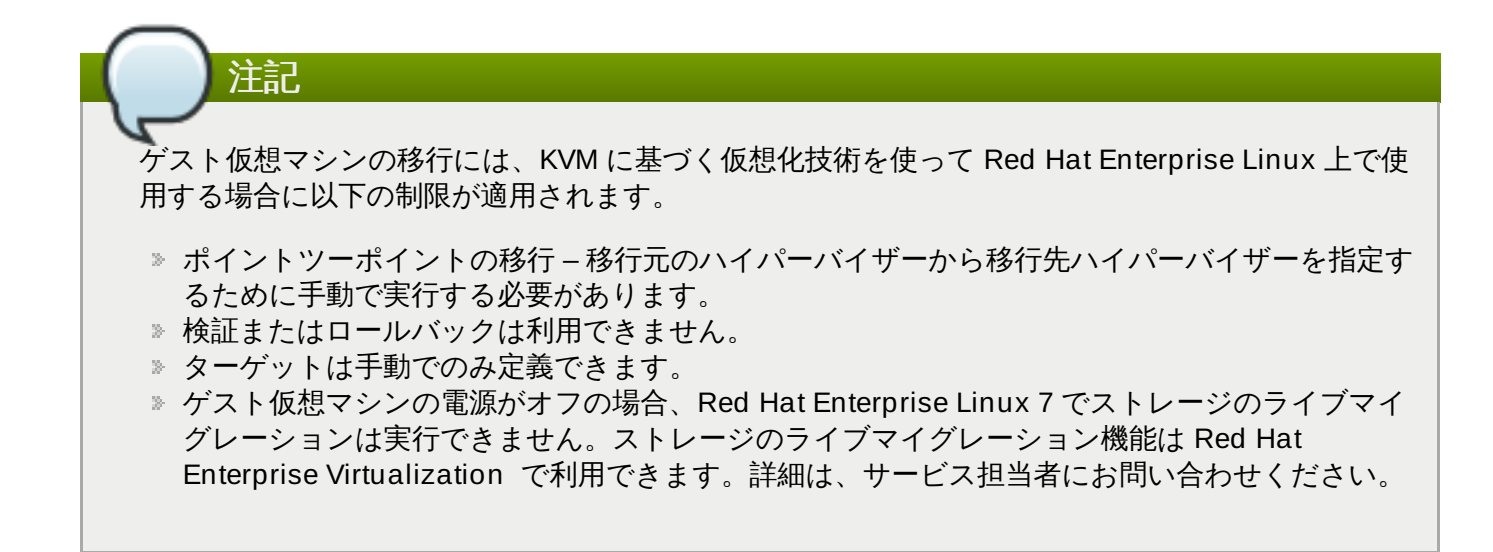

#### <span id="page-187-2"></span>手順**19 .1 libvirtd.conf** の設定

1. **libvirtd.conf** を開くには、root として次のコマンドを実行する必要があります。

# vim /etc/libvirt/libvirtd.conf

- 2. 必要に応じてパラメーターを変更し、ファイルを保存します。
- 3. **libvirtd** サービスを再起動します。

# systemctl restart libvirtd

# **19.2.** ライブマイグレーションと **Red Hat Enterprise Linux** バージョンの互 換性

以下の表 表19.1[「ライブマイグレーションの互換性」](#page-187-0)は、サポートされているライブマイグレーションに ついて説明しています。

#### <span id="page-187-0"></span>表**19 .1** ライブマイグレーションの互換性

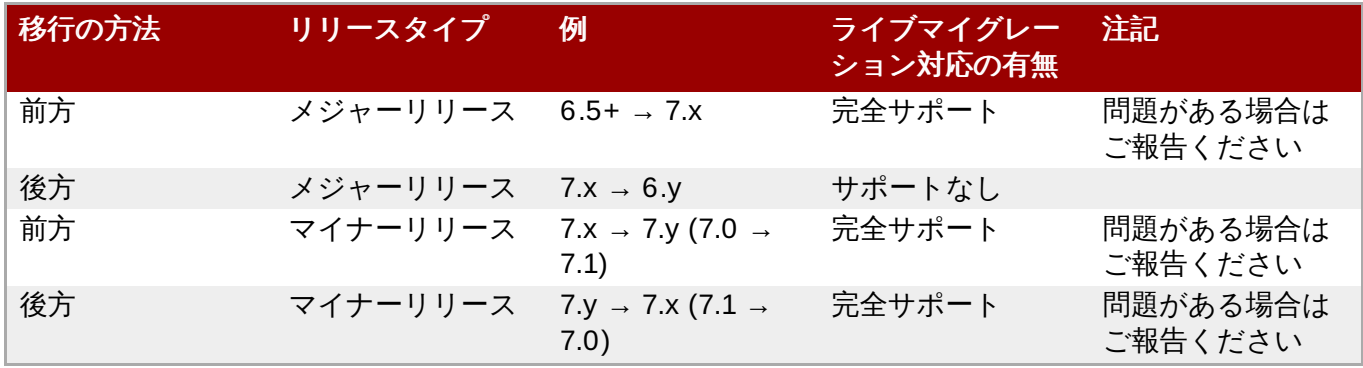

#### 移行に関するトラブルシューティング

■ 移行プロトコルに関する問題––後方移行の実行時に「unknown section error」メッセージが表示され る場合、これは一時的なエラーの可能性があるため移行プロセスを繰り返すことで 問題を修復すること ができるはずです。解決されない場合には問題の報告をお願いします。

#### ネットワークストレージの設定

重要

共有ストレージを設定してその共有ストレージにゲスト仮想マシンをインストールします。

または、 [「共有ストレージの例](#page-188-0): 単純な移行に NFS を使用する」の NFS の例を利用します。

# <span id="page-188-0"></span>**19.3.** 共有ストレージの例**:** 単純な移行に **NFS** を使用する

この例では、NFS を使ってゲスト仮想マシンのイメージを他の KVM ホスト物理マシンと共有しま す。これは大規模なインストールには実際的な方法ではありませんが、ここでは移行の手法を説明す る目的で紹介します。2 台または 3 台を超えるゲスト仮想マシンを移行し、実行する場合には、この 例を適用しないでください。また、*synch* パラメーターが有効にされている必要があります。これ は、NFS ストレージを適切にエクスポートするのに必要です。

大規模な導入には iSCSI [ストレージを選択するのがよいでしょう。設定の詳細は、「](#page-146-0)iSCSI ベース のストレージプール」 を参照してください。

また、このセクションの内容は 『Red Hat Linux ストレージ管理ガイド』 に記載されている詳細な説明を 置き換えるものではありません。NFS の設定方法、 IP テーブルの開き方、ファイアウォールの設定方法な どの詳細については、 必ず 『Red Hat Linux ストレージ管理ガイド』 を参照してください。

NFS ファイルロック機能は KVM ではサポートされていないため使用しないでください。

#### 1. **libvirt** イメージディレクトリーをエクスポートします。

移行を行う場合、移行対象となるシステムとは別のシステムにストレージを置かなければなりませ ん。**/etc/exports** ファイルにデフォルトのイメージディレクトリーを追加することで、この別 のシステム上にストレージをエクスポートします。

/var/lib/libvirt/images *\*.example.com*(rw,no\_root\_squash,sync)

環境に応じてホスト名のパラメーターを変更してください。

#### 2. **NFS** を起動します。

a. NFS パッケージがまだインストールされていない場合はインストールを行います。

# yum install nfs-utils

- b. NFS のポートが **iptables** で開かれていることを確認します (例: 2049)。さらに、NFS を **/etc/hosts.allow** ファイルに追加します。
- c. NFS サービスを起動します。

# systemctl restart nfs-server

3. 移動先に共有ストレージをマウントします。

移行先システムに **/var/lib/libvirt/images** ディレクトリーをマウントします。

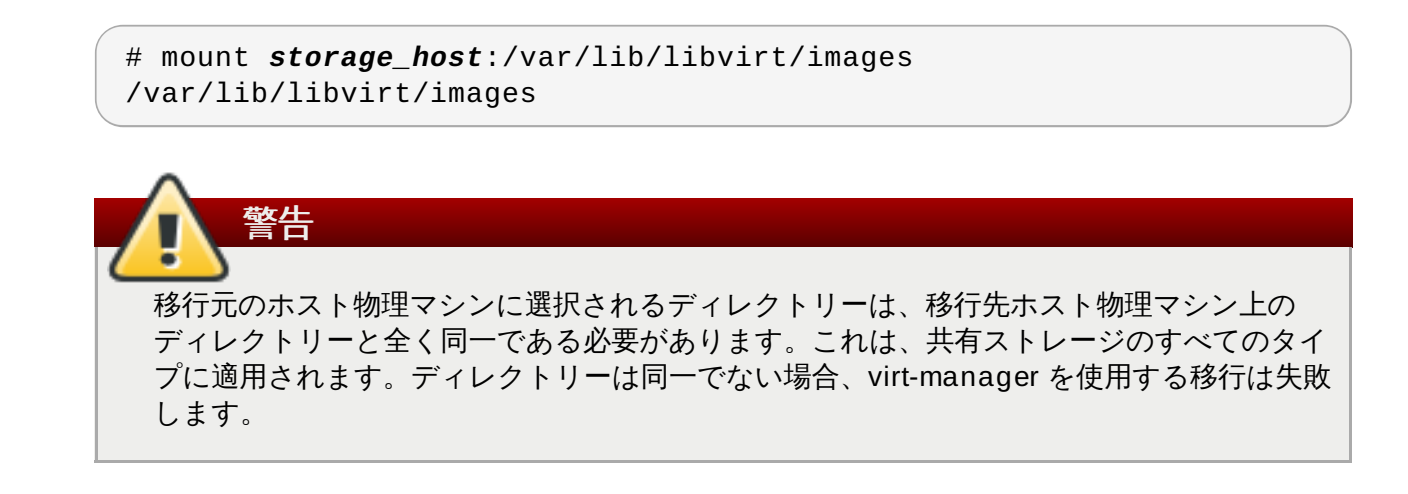

# **19.4. virsh** を使用した **KVM** のライブマイグレーション

ゲスト仮想マシンは **virsh** コマンドで別のホスト物理マシンに移行することができます。**migrate** コマ ンドは以下の形式のパラメーターを受け入れます。

# virsh migrate --live *GuestName DestinationURL*

ライブマイグレーションが不要な場合は、*--live* オプションは省略しても構いません。その他のオプション は 「virsh migrate [コマンドの追加オプション」](#page-193-0)に記載されています。

*GuestName* パラメーターは移行するゲスト仮想マシンの名前を表します。

*DestinationURL* パラメーターは移行先ホスト物理マシンの接続 URL です。移行先システムも Red Hat Enterprise Linux の同じバージョンを実行し、同じハイパーバイザーを使用して **libvirt** を実行している 必要があります。

注記

通常の移行とピアツーピアの移行では、*DestinationURL* パラメーターは異なる意味になりま す。

- 通常の移行の場合: *DestinationURL* は、移行元のゲスト仮想マシンから見た移行先ホスト物 理マシンの URL になります。
- ピアツーピア移行の場合: *DestinationURL* は、移行元のホスト物理マシンから見た移行先ホ スト物理マシンの URL になります。

コマンドを入力すると、移行先システムの root パスワードの入力が求められます。

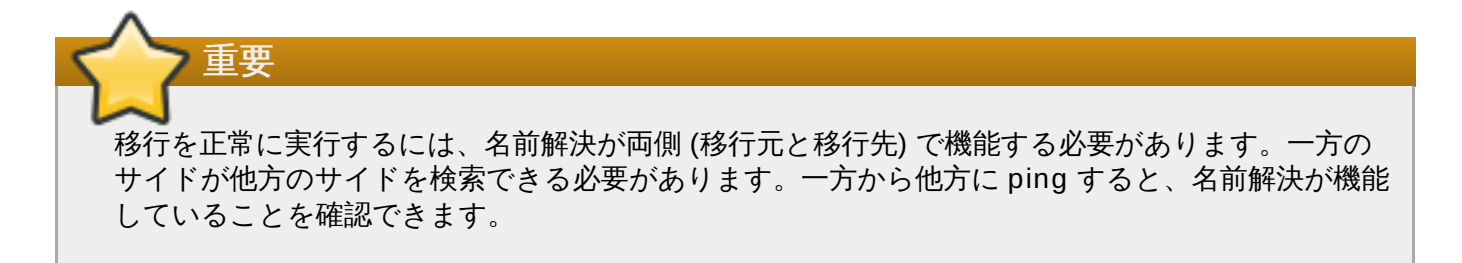

#### 例**: virsh** を使用したライブマイグレーション

この例では **host1.example.com** から **host2.example.com** に移行しています。環境に適したホス ト物理マシンの名前を使用してください。この例では **guest1-rhel6-64** という名前の仮想マシンを移 行しています。

本例では、 共有ストレージが正しく設定され前提条件はすべて満たしていると仮定しています ([移行の要件](#page-186-0) を参照)。

1.

ゲスト仮想マシンが実行中であることを確認します。

移行元システム **host1.example.com** で **guest1-rhel6-64** が実行中であることを確認しま す。

[root@host1  $\sim$ ]# virsh list Id Name State ---------------------------------- 10 guest1-rhel6-64 running

2.

ゲスト仮想マシンを移行します。

次のコマンドを実行して、ゲスト仮想マシンの移行先 **host2.example.com** へのライブマイグ レーションを実行します。移行先 URL の末尾に **/system** を追加し、libvirt に完全アクセスが必要 であることを伝えます。

# virsh migrate --live *guest1-rhel7-64 qemu+ssh://host2.example.com/system*

コマンドを入力すると、 移行先システムの root パスワードの入力が求められます。

#### 3.

#### 待機します。

負荷やゲスト仮想マシンのサイズにより移行にかかる時間は異なります。**virsh** はエラーが発生し た場合しか報告しません。ゲスト仮想マシンは、移行が完全に終了するまで移行元のホストマシン で継続的に実行されます。

4.

#### ゲスト仮想マシンが移行先ホストに到達していることを確認します。

移行先システムの **host2.example.com** で **guest1-rhel7-64** が実行されていることを確認 します。

[root@host2 ~]# virsh list Id Name State ---------------------------------- 10 guest1-rhel7-64 running

これでライブマイグレーションが完了しました。

注記

libvirt は、TLS/SSL、UNIX ソケット、SSH、および暗号化されていない TCP など各種のネット ワーク方式に対応しています。他の方式を利用する方法については 23章*[ゲストのリモート管理](#page-292-0)*を参 照してください。

注記

稼働していないゲスト仮想マシンの移行は **virsh migrate** では行えません。稼働していないゲス ト仮想マシンを移行するには、次のスクリプトを使用してください。

virsh -c qemu+ssh://<target-system-FQDN> migrate --offline - persistent

## **19.4 .1. virsh** を使用した移行に関するヒント

複数の移行を別々のコマンドシェルで実行する同時ライブマイグレーションを実行することは可能です。た だし、各移行インスタンスは移行元と移行先でそれぞれ MAX\_CLIENT 値を使用するため、慎重に計算した 上で実行する必要があります。デフォルトの設定値は 20 なので、10 インスタンスまでは設定を変更せず に実行できます。設定値を変更する必要がある場合は、手順19.1「[libvirtd.conf](#page-187-2) の設定」 の手順を参照して ください。

- 1. 手順19.1「[libvirtd.conf](#page-187-2) の設定」 の手順に従って libvirtd.conf ファイルを開きます。
- 2. Processing controls のセクションを特定します。

```
#################################################################
#
# Processing controls
#
# The maximum number of concurrent client connections to allow
# over all sockets combined.
#max_clients = 20
# The minimum limit sets the number of workers to start up
# initially. If the number of active clients exceeds this,
# then more threads are spawned, upto max_workers limit.
# Typically you'd want max_workers to equal maximum number
# of clients allowed
#min workers = 5#max workers = 20# The number of priority workers. If all workers from above
# pool will stuck, some calls marked as high priority
# (notably domainDestroy) can be executed in this pool.
#prio_workers = 5
```
# Total global limit on concurrent RPC calls. Should be # at least as large as max\_workers. Beyond this, RPC requests # will be read into memory and queued. This directly impact # memory usage, currently each request requires 256 KB of # memory. So by default upto 5 MB of memory is used  $#$ # XXX this isn't actually enforced yet, only the per-client # limit is used so far  $\#max\_requests = 20$ # Limit on concurrent requests from a single client # connection. To avoid one client monopolizing the server # this should be a small fraction of the global max requests # and max\_workers parameter #max\_client\_requests = 5

#################################################################

3. *max\_clients* と *max\_workers* パラメーターの設定値を変更します。この 2 つのパラメーター の値は同一にすることをお勧めします。*max\_clients* は移行ごと 2 つのクライアントを使用し (移行元と移行先で 1 つずつ)、*max\_workers* は実行フェーズでは移行元 1 つのワーカー、移行先 では 0 ワーカーを使用し、終了フェーズでは移行先で 1 つのワーカーを使用します。

*max\_clients* と *max\_workers* のパラメーター設定値は、libvirtd サービスに接続するす べてのゲスト仮想マシンによる影響を受けます。つまり、同じゲスト仮想マシンを使用し、 かつ同時に移行を実行しているユーザーもすべて *max\_clients* と *max\_workers* パラ メーターに設定された値による制限を受けます。このため、同時ライブマイグレーションを 行なう際は、まず最大値を注意深く検討する必要があります。

*max\_clients* パラメーターは libvirt に接続できるクライアント数を制御します。一度に多 数のコンテナーが起動すると、この制限にすぐに達するか、この制限を超えてしまう可能性 があります。*max\_clients* パラメーターの値は増やすことでこの状態を回避することはで きますが、これにより、インスタンスに対するサービス拒否 (DoS) 攻撃に対してシステムを より脆弱な状態にする可能性があります。この問題を軽減するため、Red Hat Enterprise Linux 7.0 では *max\_anonymous\_clients* 設定が新たに導入されています。これは、許 可できる接続の内、認証されていない接続の制限を指定します。実際のワークロードに合わ せて *max\_clients* と *max\_anonymous\_clients* の組み合わせを実装することができま す。

4. ファイルを保存してサービスを再起動します。

重要

重要

# 注記

数多くの SSH セッションが開始されたものの認証が行なわれていないために移行中に接続 が落ちる場合があります。デフォルトでは、*sshd* で認証前の状態が許可されるのは 10 セッ ションのみです。この設定は sshd 設定ファイル内の **MaxStartups** パラメーターで制御さ れます (**/etc/ssh/sshd\_config** 内)。場合によっては、このパラメーターを調整する必 要があります。DoS 攻撃 (また一般的にはリソースの過剰使用) を防ぐ目的でこの制限が設 けられているため、このパラメーターを調整するには注意が必要です。値を高く設定しすぎ ると、当初の目的を達成することができなくなります。このパラメーターを変更するに は、**/etc/ssh/sshd\_config** を編集して **MaxStartups** 行の先頭にある **#** を削除 し、**10** (デフォルト値) をより大きな値に変更します。その後は必ずファイルを保存して *sshd* サービスを再起動してください。詳細は、**sshd\_config** の man ページを参照して ください。

#### <span id="page-193-0"></span>**19.4 .2. virsh migrate** コマンドの追加オプション

- **--live** 以外にも、virsh migrate コマンドは次のようなオプションを受け入れます。
- **--direct** ダイレクト移行に使用します。
- **--p2p** ピアツーピア移行に使用します。
- **--tunneled** トンネル移行に使用します。
- **--offline** 移行先のドメインを開始したり、移行元ホスト上でこれを停止することなくドメイン定 義を移行します。オフラインの移行は非アクティブなドメインで使用でき、**--persistent** オプショ ンを指定して実行する必要があります。
- **--persistent** 移行先ホスト物理マシンでドメインを永続的な状態に維持します。
- **--undefinesource** 移行元ホスト物理マシンのドメインを定義しません。
- **--suspend** 移行先ホスト物理マシンでドメインを一時停止の状態に維持します。
- **--change-protection** 移行の実行中に、ドメインに対して互換性のない設定変更が行なわれない よう強制します。このフラグは、ハイパーバイザーでサポートされている場合に暗黙的に有効になりま す。ただし、ハイパーバイザーに変更保護のサポート機能がない場合には、これを明示的に使用して移 行を拒否することができます。
- **--unsafe** 移行を強制的に実行し、安全のための手順はすべて無視します。
- **--verbose** 移行を実行中の進捗状況を表示します。
- **--compressed** ライブマイグレーションの実行時に繰り返し転送されるメモリーページの圧縮をアク ティブにします。
- **--abort-on-error** ソフトエラー (例: I/O エラー) が移行時に発生する場合に、移行をキャンセルし ます。
- **--domain** *name* ドメイン名、ID または UUID を設定します。
- **--desturi** *uri* クライアント (通常の移行) または移行元 (p2p 移行) から表示される移行先ホスト の接続 URI です。
- **--migrateuri** *uri* 通常は省略できる移行 URI です。
- **--graphicsuri** *uri* シームレスなグラフィックスの移行に使用されるグラフィックス URI です。
- **--listen-address** *address* 接続先のハイパーバイザーが着信移行にバインドする必要のある リッスンアドレスを設定します。
- **--timeout** *seconds* ライブマイグレーションカウンターが N 秒を超えるとゲスト仮想マシンを強 制的に一時停止します。これはライブマイグレーションの場合にのみ使用できます。タイムアウトが開 始されると、一時停止しているゲスト仮想マシンで移行が続行されます。
- **--dname** *newname* 移行時にドメイン名を変更する場合に使用します。 このオプションも通常は省略 できます。
- **--xml** *filename* 基礎となるストレージにアクセスする際に移行元と移行先間で異なる名前を構成 するなど、ドメイン XML のホスト固有の部分に多数の変更を加える場合、該当するファイル名を使用し て、移行先で使用する代替 XML ファイルを指定できます。このオプションは通常は省略します。

さらに、以下のコマンドも便利です。

- **virsh migrate-setmaxdowntime** *domain downtime* 別のホストにライブマイグレーション されるドメインに許容可能な最大ダウンタイムを設定します。指定されるダウンタイムはミリ秒で表さ れます。指定されるドメインは、移行されるドメインと同じである必要があります。
- **virsh migrate-compcache** *domain* **--size** ライブマイグレーション中に繰り返し転送される メモリーページを圧縮するために使用されるキャッシュの容量 (バイト単位) を設定し、取得します。**- size** が使用されていない場合、コマンドは圧縮キャッシュの現在のサイズを表示します。**--size** が 使用されていて、バイト単位で指定されている場合には、ハイパーバイザーは、現在のサイズが表示さ れた後に指定サイズに一致する圧縮に変更するよう指示されます。**--size** 引数は、移行プロセスや **domjobingfo** から取得される圧縮キャッシュミスの増加数に対応して、ドメインのライブマイグ レーション実行時に使用されることになっています。
- **virsh migrate-setspeed** *domain bandwidth* 別のホストに移行される指定ドメインに移行帯 域幅 (メビバイト/秒) を設定します。
- **virsh migrate-getspeed** *domain* 指定ドメインに利用できる最大の移行帯域幅 (メビバイト/秒) を取得します。

詳細は、[ライブマイグレーションの制限](#page-187-1)か、または virsh の man ページを参照してください。

### **19.5. virt-manager** を使用した移行

このセクションでは、**virt-manager** を使ってあるホスト物理マシンから別のホスト物理マシンに KVM ゲスト仮想マシンを移行する方法について説明します。

1. **virt-manager** を開きます。

**virt-manager** を開きます。 メインメニューバーでアプリケーション → システムツール → 仮想 マシンマネージャー の順に選択し **virt-manager** を起動します。

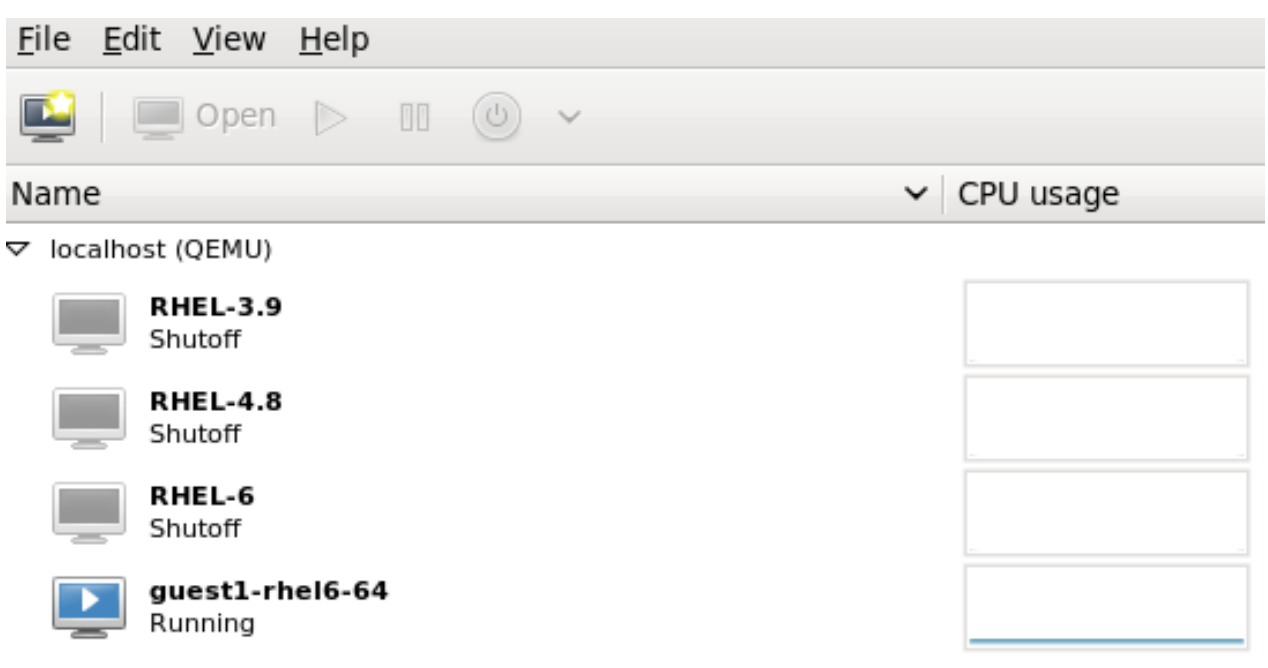

図**19 .1 Virt-Manager** のメインメニュー

2. 移行先のホスト物理マシンに接続します。

ファイル メニューをクリックし、次に接続を追加 をクリックして移行先のホスト物理マシンに接 続します。

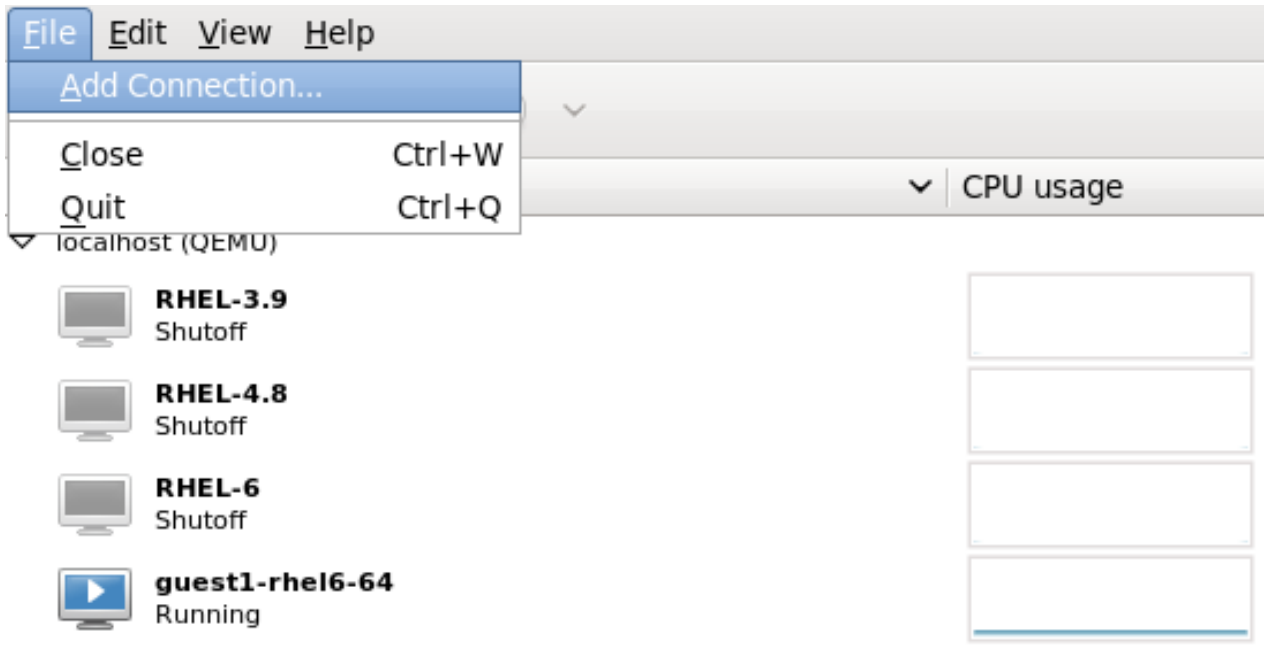

図**19 .2** 「接続を追加」ウィンドウ

3. 接続を追加します。

接続を追加 ウィンドウが表示されます。

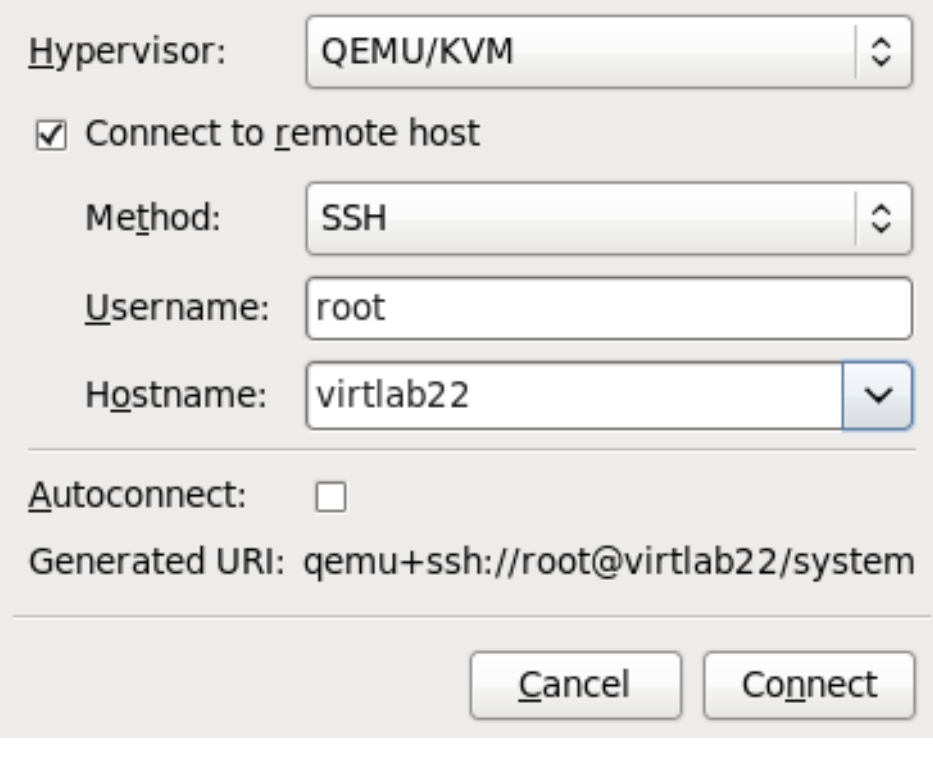

図**19 .3** 移行先ホスト物理マシンへの接続を追加する

以下のような詳細を入力します。

- ハイパーバイザー: **QEMU/KVM** を選択します。
- メソッド: 接続方法を選択します。
- ユーザー名: リモートのホスト物理マシンのユーザー名を入力します。
- ホスト名: リモートのホスト物理マシンのホスト名を入力します。

接続 ボタンをクリックします。この例では SSH 接続を使用しているため、次のステップで指定 ユーザーのパスワードを入力する必要があります。

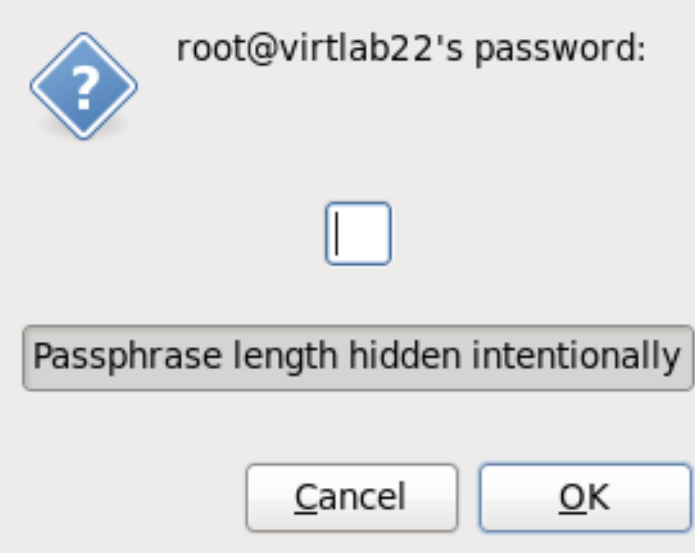

図**19 .4** パスワードの入力

#### 4. ゲスト仮想マシンを移行します。

移行元のホスト物理マシン内にあるゲストの一覧を開き (ホスト名の左側にある小さい三角をク リックし)、移行するゲスト (この例では **guest1-rhel6 -6 4** ) を右クリックしてからマイグレー ション をクリックします。

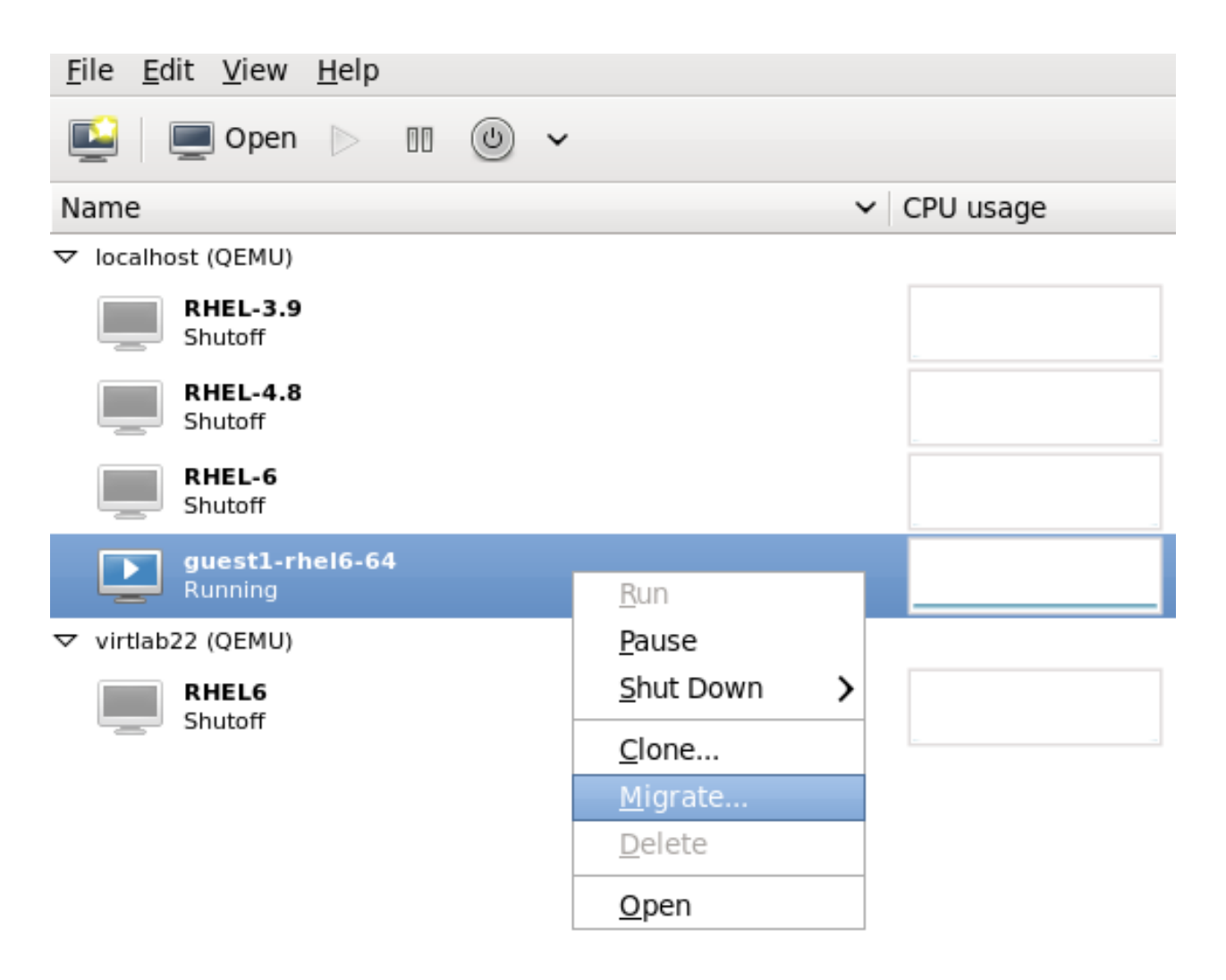

#### 図**19 .5** 移行するゲストの選択

新しいホスト フィールドのドロップダウンリストを使い、ゲスト仮想マシンの移行先とするホスト 物理マシンを選択し、マイグレーション をクリックします。

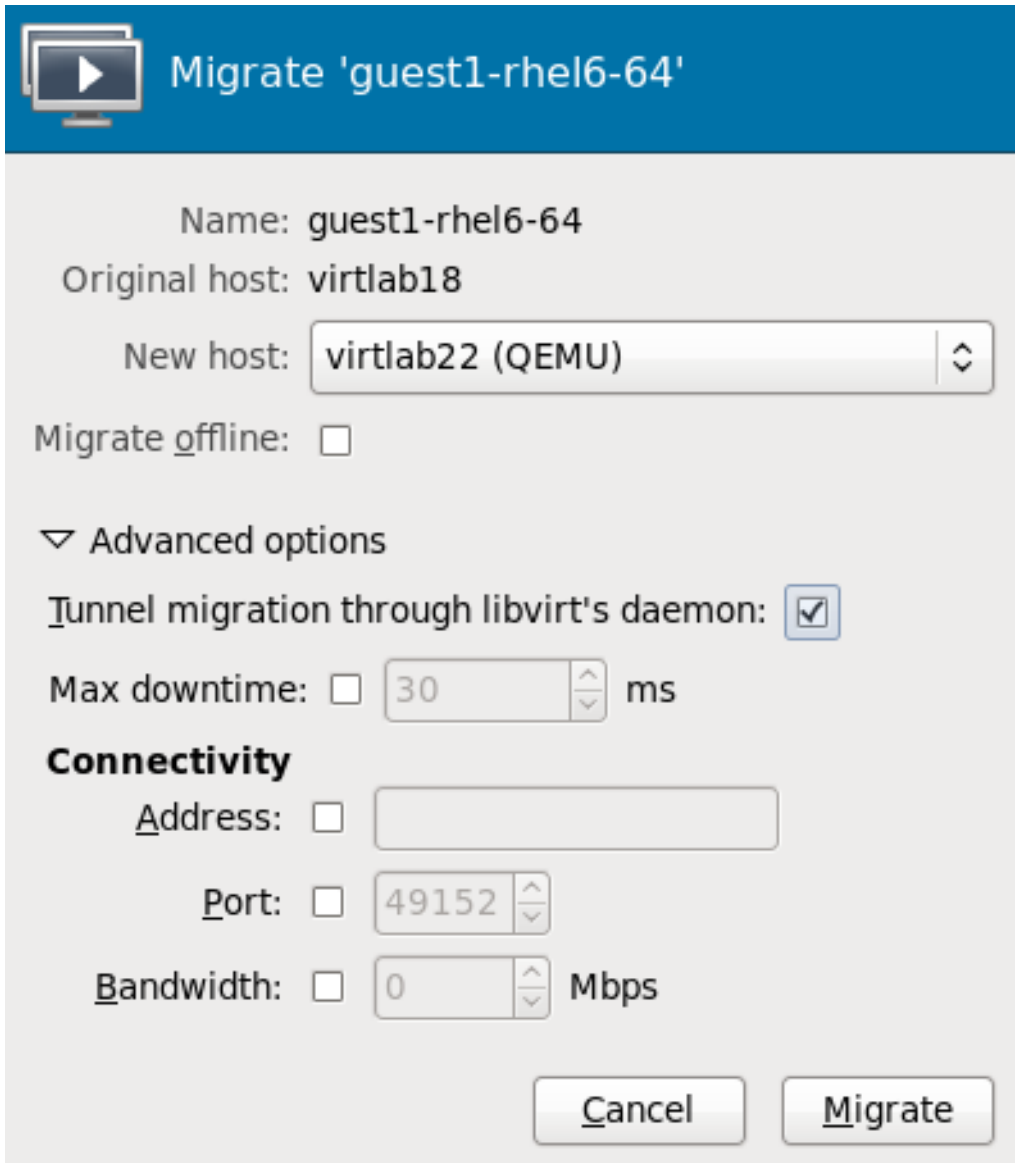

図**19 .6** 移行先ホスト物理マシンの選択と移行プロセスの開始

進捗ウィンドウが表示されます。

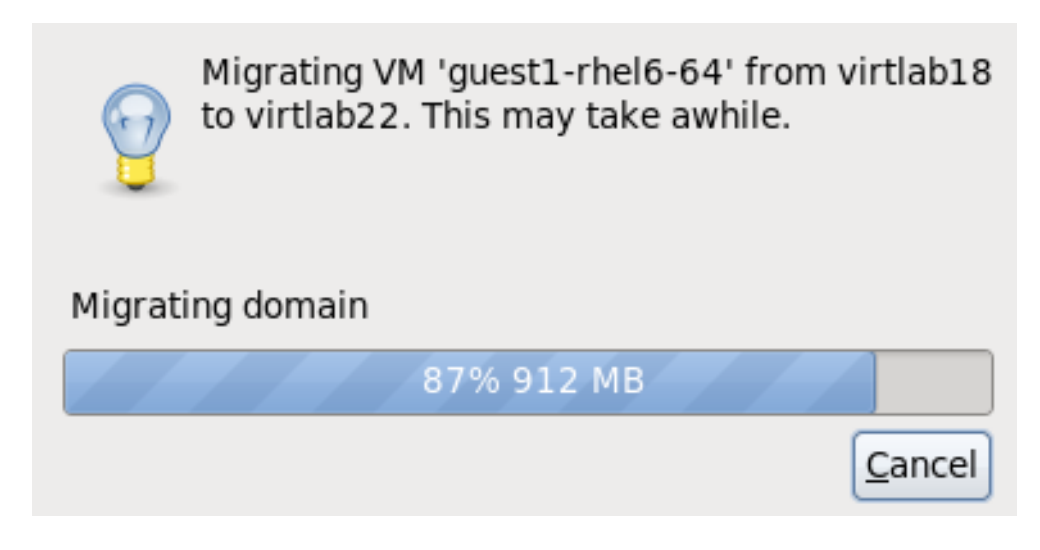

図**19 .7** 進捗ウィンドウ

**virt-manager** には、移行先ホストで実行されている新たに移行したゲスト仮想マシンが表示され ます。移行元のホスト物理マシンで実行されていたゲスト仮想マシンは「停止中 (Shutoff)」状態で 表示されます。

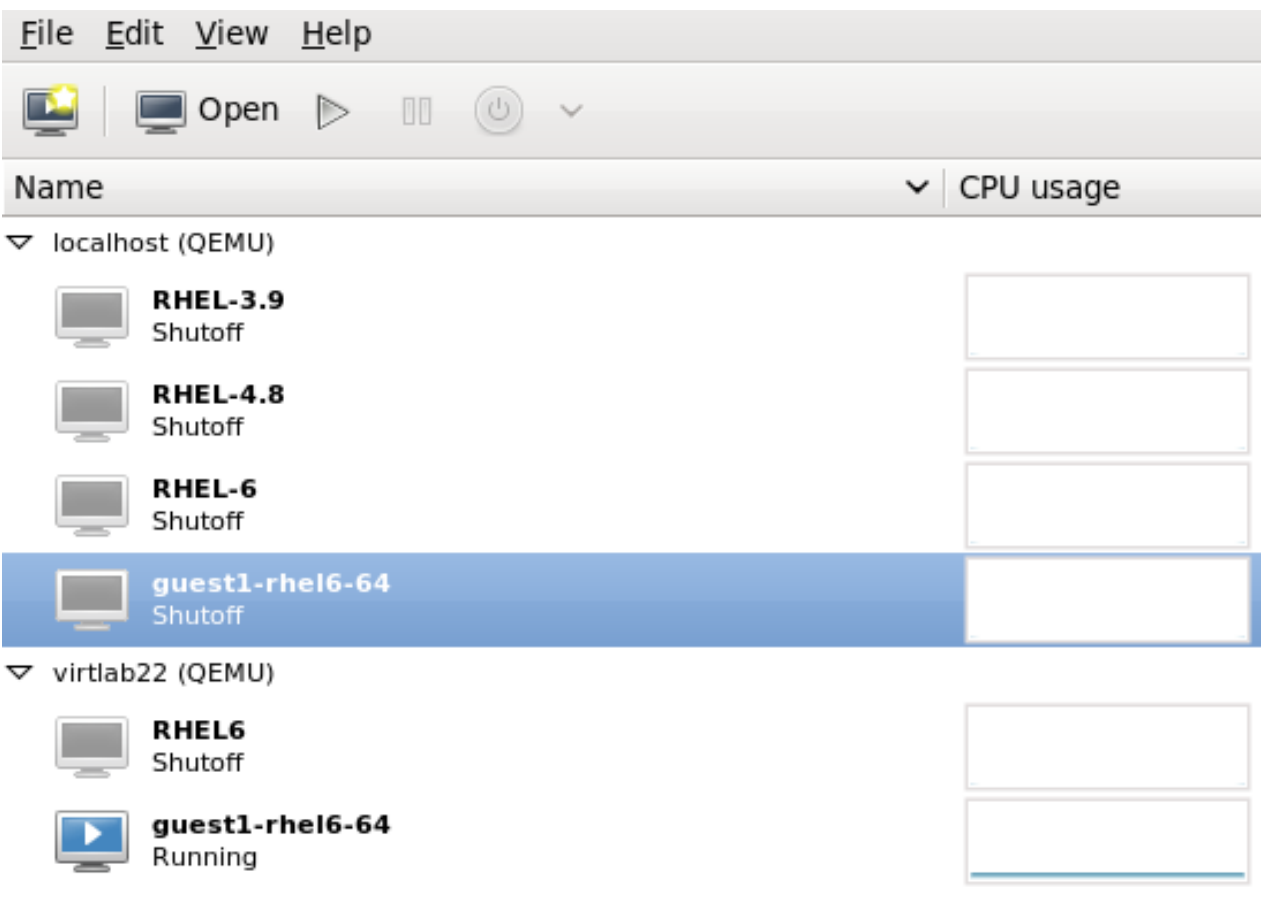

図**19 .8** 移行先ホスト物理マシンで実行される移行済みゲスト仮想マシン

5. オプション **-** ホスト物理マシンのストレージの詳細を表示します。

編集 メニューの 接続の詳細 をクリックすると、「接続の詳細」ウィンドウが表示されます。

ストレージ タブをクリックします。移行先ホスト物理マシンの iSCSI ターゲットの詳細が表示さ れます。移行済みゲスト仮想マシンがストレージを使用しているマシンとして一覧表示されること に注意してください。

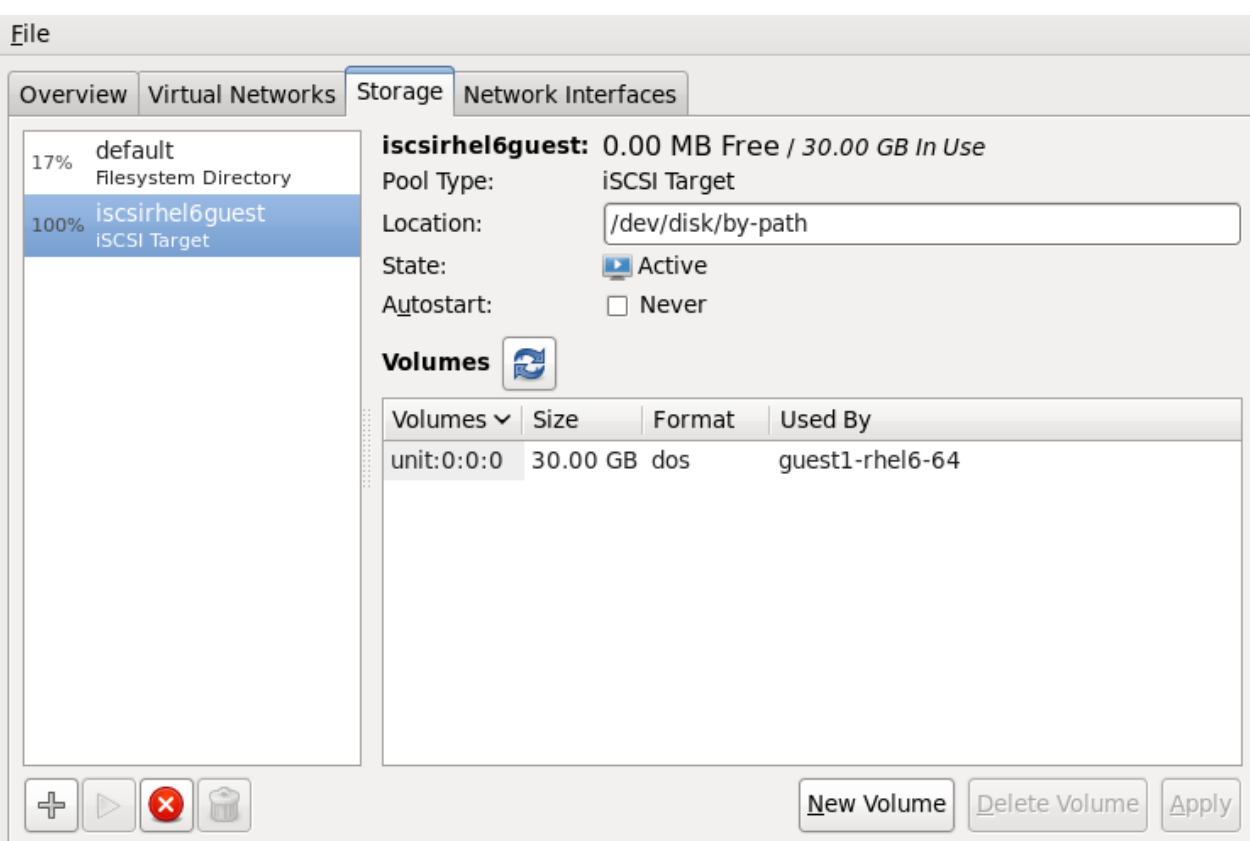

#### 図**19 .9** ストレージの詳細

このホストは以下の XML 設定で定義されました。

```
<pool type='iscsi'>
   <name>iscsirhel6guest</name>
    <source>
        <host name='virtlab22.example.com.'/>
        <device path='iqn.2001-05.com.iscsivendor:0-8a0906-
fbab74a06-a700000017a4cc89-rhevh'/>
   </source>
    <target>
        <path>/dev/disk/by-path</path>
    </target>
</pool>
  ...
```
図**19 .10** 移行先ホスト物理マシンの **XML** 設定

# 第**20**章 ゲスト仮想マシンデバイスの設定

Red Hat Enterprise Linux 7 は、ゲスト仮想マシンの以下の 3 つのクラスのデバイスに対応します。

- **▶** *エミュレートされたデバイス***は、実際のハードウェアを模倣する仮想デバイスです。変更されていない** ゲストオペレーティングシステムは標準のインボックスドライバーを使ってこれらのデバイスと動作で きるようになります。Red Hat Enterprise Linux 7 は、最高 216 の virtio デバイスに対応します。
- *Virtio* デバイス は、仮想マシン内で最適に動作するように設計された仮想デバイスです。Virtio デバイス は、エミュレートされたデバイスと似ていますが、Linux 以外の仮想マシンにはこれらのデバイスが必 要とするドライバーがデフォルトで含まれていません。仮想マシンマネージャー (**virt-manager**) や Red Hat Enterprise Virtualization Hypervisor といった仮想化管理ソフトウェアは、対応する Linux 以 外のゲストオペレーティングシステムにこれらのドライバーを自動的にインストールします。Red Hat Enterprise Linux 7 は最高 700 の scsi ディスクに対応します。
- ▶ *割り当てデバイスは、*仮想マシンに公開されている物理デバイスです。この方法は、パススルーとも呼 ばれます。デバイス割り当てにより、仮想マシンによる PCI デバイスへの排他的アクセスが可能とな り、PCI デバイスを使用した各種のタスクを実行できるようになります。また、PCI デバイスがゲスト オペレーティングシステムに物理的に接続されているかのように表示させ、動作させることができま す。Red Hat Enterprise Linux 7 は、1 仮想マシンあたり最高 32 の割り当てデバイスに対応します。

デバイス割り当ては、一部のグラフィックスデバイスを含め PCIe デバイス上でサポートされていま す。Nvidia K シリーズ Quadro、GRID、および Tesla グラフィックスカード GPU 機能が Red Hat Enterprise Linux 7 のデバイス割り当てでサポートされるようになりました。パラレル PCI デバイスは 割り当てデバイスとしてサポートされますが、セキュリティーとシステム設定の競合により厳しい制限 があります。

Red Hat Enterprise Linux 7 は、仮想マシンへの単一機能のスロットとして公開されるデバイスの PCI ホットプラグをサポートします。単一機能のホストデバイスとマルチ機能のホストデバイスの個別の機能 は、このサポートを有効にするように設定できます。デバイスを仮想マシンへのマルチ機能の PCI スロッ トとして公開する設定は、ノンホットプラグアプリケーションの場合にお勧めします。

特定デバイスの詳細および制限の詳細は、「[Devices](#page-460-1)」 を参照してください。

注記

割り込み再マッピングのプラットフォームサポートは、割り当てデバイスを持つゲストをホストか ら完全に分離するために必要です。このサポートがない場合、ホストは悪意のあるゲストからの割り 込み挿入攻撃に対して脆弱になる可能性があります。ゲストが信頼される環境では、管理者は *vfio\_iommu\_type1* モジュールに対して **allow\_unsafe\_interrupts** オプションを使用する PCI デバイス割り当てを依然として許可することを選択するかもしれません。これは、以下を含む .conf ファイル (例: **local.conf**) を **/etc/modprobe.d** に追加することで永続的に実行できま す。

options vfio iommu type1 allow unsafe interrupts=1

または sysfs エントリーを動的に使用して同じことを実行します。

 $#$  echo 1 >

/sys/module/vfio\_iommu\_type1/parameters/allow\_unsafe\_interrupts

# **20.1. PCI** デバイス

PCI デバイス割り当ては、Intel VT-d または AMD IOMMU 対応のハードウェアプラットフォーム上でのみ 利用可能です。PCI デバイス割り当てを機能させるには、Intel VT-d または AMD IOMMU の仕様が BIOS で有効にされている必要があります。

#### 手順**20.1 Intel** システムでの **PCI** デバイス割り当て準備

#### 1. **Intel VT-d** 仕様を有効にします。

Intel VT-d 仕様は、物理デバイスを仮想マシンに直接割り当てるためのハードウェアサポートを提 供します。この仕様は、Red Hat Enterprise Linux で PCI デバイス割り当てを使用するために必要 なものです。

Intel VT-d 仕様は、BIOS で有効にされている必要があります。システムメーカーの中には、この仕 様をデフォルトで無効にしているところもあります。この仕様に言及するために使用される用語は メーカーによって異なります。それぞれの該当する用語については、システムメーカーの資料を参 照してください。

#### 2. カーネルで **Intel VT-d** をアクティブにします。

カーネルで Intel VT-d をアクティブにするには、*intel\_iommu=on* パラメーターを **/etc/sysconfig/grub** ファイルの GRUB\_CMDLINX\_LINUX 行の終わりの引用符の内側に追 加します。

以下の修正例は、**grub** ファイルで Intel VT-d をアクティブにしたものです。

```
GRUB_CMDLINE_LINUX="rd.lvm.lv=vg_VolGroup00/LogVol01
vconsole.font=latarcyrheb-sun16 rd.lvm.lv=vg_VolGroup_1/root
vconsole.keymap=us $([ -x /usr/sbin/rhcrashkernel-param ] &&
/usr/sbin/
rhcrashkernel-param || :) rhgb quiet intel_iommu=on"
```
#### 3. 設定ファイルを再生成します。

以下を実行して /boot/grub2/grub.cfg を再生成します。

grub2-mkconfig -o /boot/grub2/grub.cfg

#### 4. これで使用できるようになります。

システムを再起動して、変更を有効にします。これでシステムで PCI デバイス割り当てを使用でき るようになりました。

#### 手順**20.2 AMD** システムでの **PCI** デバイス割り当て準備

#### 1. **AMD IOMMU** 仕様を有効にします。

AMD IOMMU 仕様は、Red Hat Enterprise Linux で PCI デバイス割り当てを使用するために必要な ものです。この仕様は、BIOS で有効にされている必要があります。システムメーカーの中には、 この仕様をデフォルトで無効にしているところもあります。

#### 2. **IOMMU** カーネルサポートを有効にします。

*amd\_iommu=on* を **/etc/sysconfig/grub** の GRUB\_CMDLINX\_LINUX 行の終わりの引用符 の内側に追加し、AMD IOMMU 仕様が起動時に有効になるようにします。

3. 設定ファイルを再生成します。

以下を実行して /boot/grub2/grub.cfg を再生成します。

```
grub2-mkconfig -o /boot/grub2/grub.cfg
```
#### 4. これで使用できるようになります。

システムを再起動して、変更を有効にします。これでシステムで PCI デバイス割り当てを使用でき るようになりました。

#### <span id="page-203-0"></span>**20.1.1. virsh** を使用した **PCI** デバイスの割り当て

以下のステップでは、KVM ハイパーバイザー上の仮想マシンに PCI デバイスを割り当てる方法を説明しま す。

以下の例では、PCI 識別子コードが **pci\_0000\_01\_00\_0** の PCIe ネットワークコントローラーと *guest1-rhel7-64* という名前の完全仮想化ゲストマシンを使います。

#### 手順**20.3 virsh** を使用した **PCI** デバイスのゲスト仮想マシンへの割り当て

#### 1. デバイスを特定します。

最初に、仮想マシンへのデバイス割り当てに指定されているPCI デバイスを特定します。**lspci** コ マンドで利用可能な PCI デバイスを一覧表示します。**lspci** の出力を **grep** を使って絞り込むこ とができます。

この例では、以下の出力で強調表示されているイーサネットコントローラーを使用します。

# lspci | grep Ethernet **00:19.0 Ethernet controller: Intel Corporation 82567LM-2 Gigabit Network Connection** 01:00.0 Ethernet controller: Intel Corporation 82576 Gigabit Network Connection (rev 01) 01:00.1 Ethernet controller: Intel Corporation 82576 Gigabit Network Connection (rev 01)

このイーサネットコントローラーは、**00:19.0** の短い識別子と共に表示されています。この PCI デバイスを仮想マシンに割り当てるには、**virsh** が使用する完全な識別子を見つける必要がありま す。

これを実行するには、**virsh nodedev-list** コマンドを使用して、ホストマシンに接続されて いる特定の種類 (**pci**) のデバイスをすべて一覧表示します。次に出力を参照し、使用するデバイス の短い識別子にマップされている文字列を探します。

この例では、短い識別子 **00:19.0** を持つイーサネットコントローラーにマップされている文字 列が強調表示されています。完全な識別子では、**:** と **.** 文字がアンダースコアに置き換えられてい ることに注意してください。

```
# virsh nodedev-list --cap pci
pci_0000_00_00_0
pci_0000_00_01_0
pci_0000_00_03_0
pci_0000_00_07_0
pci_0000_00_10_0
pci_0000_00_10_1
```
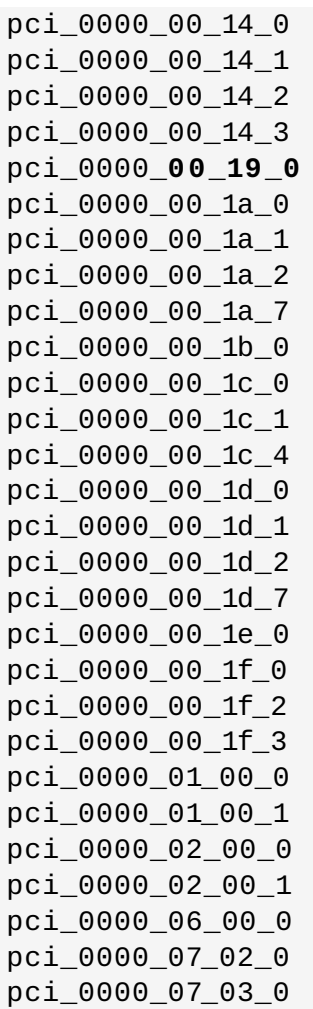

使用するデバイスにマップされている PCI デバイス番号を書き留めてください。この番号は他のス テップで必要になります。

2. デバイス情報を確認します。

ドメイン、バスおよび機能についての情報は、**virsh nodedev-dumpxml** コマンドの出力を参 照してください。

```
virsh nodedev-dumpxml pci_0000_00_19_0
<device>
 <name>pci_0000_00_19_0</name>
  <parent>computer</parent>
 <driver>
    <name>e1000e</name>
 </driver>
 <capability type='pci'>
    <domain>0</domain>
    <bus>0</bus>
    <slot>25</slot>
    <function>0</function>
    <product id='0x1502'>82579LM Gigabit Network
Connection</product>
    <vendor id='0x8086'>Intel Corporation</vendor>
    <iommuGroup number='7'>
      <address domain='0x0000' bus='0x00' slot='0x19'
```
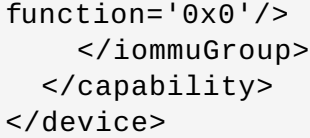

# <span id="page-205-0"></span>注記

IOMMU グループは、IOMMU から見たデバイスの可視性と分離度に基づいて決定されます。 それぞれの IOMMU グループには、1 つ以上のデバイスが含まれる可能性があります。複数 のデバイスが表示される場合、すべてのエンドポイントが、ゲストに割り当てられるIOMMU グループ内のすべてのデバイスに対して要求される必要があります。これは、追加のエンド ポイントをゲストに割り当てるか、または **virsh nodedev-detach** を使用してエンド ポイントをホストドライバーから分離するかのいずれかの方法で実行できます。単一グルー プに含まれるデバイスは、複数のゲスト間で分割したり、ホストとゲストの間で分割したり することができないことがあります。PCIe ルートポート、スイッチポート、およびブリッ ジなどエンドポイント以外のデバイスはホストドライバーから分離することはできません。 これらはエンドポイントの割り当てを妨げることはありません。

IOMMU グループ内のデバイスは、**virsh nodedev-dumpxml** 出力の iommuGroup セ クションを使用して判別できます。グループの各メンバーは別個の「アドレス」フィールド で指定されます。この情報は、以下を使用して sysfs 内で見つけることもできます。

\$ ls /sys/bus/pci/devices/*0000:01:00.0*/iommu\_group/devices/

この出力の一例を示します。

0000:01:00.0 0000:01:00.1

0000.01.00.0 のみをゲストに割り当てるには、ゲストを起動する前に、使用されていない エンドポイントをホストから切り離す必要があります。

\$ virsh nodedev-detach *pci\_0000\_01\_00\_1*

#### 3. 必要な設定の詳細を決定します。

設定ファイルに必要な値については、**virsh nodedev-dumpxml pci\_0000\_00\_19\_0** コ マンドの出力を参照してください。

サンプルのデバイスには、bus = 0、slot = 25、function = 0 の値が設定されています 。10 進法の 設定では、これらの値を使用します。

```
bus='0'slot='25'function='0'
```
#### 4. 設定の詳細を追加します。

仮想マシン名を特定して **virsh edit** を実行し、**<source>** セクションにデバイスエントリーを 追加して PCI デバイスをゲスト仮想マシンに割り当てます。

```
# virsh edit guest1-rhel7-64
```

```
<hostdev mode='subsystem' type='pci' managed='yes'>
  <source>
     <address domain='0' bus='0' slot='25' function='0'/>
  </source>
</hostdev>
```
または、仮想マシン名とゲストの XML ファイルを指定して **virsh attach-device** を実行しま す。

virsh attach-device *guest1-rhel7-64* **file.xml**

#### 5. 仮想マシンを起動します。

```
# virsh start guest1-rhel7-64
```
これで PCI デバイスは正しく仮想マシンに割り当てられ、ゲストオペレーティングシステムからアクセス できるようになります。

#### **20.1.2. virt-manager** を使用した **PCI** デバイスの割り当て

PCI デバイスは、グラフィカルな **virt-manager** ツールを使ってゲスト仮想マシンに追加することができ ます。以下の手順では、Gigabit イーサネットコントローラーをゲスト仮想マシンに追加します。

#### 手順**20.4 virt-manager** を使用した **PCI** デバイスのゲスト仮想マシンへの割り当て

#### 1. ハードウェア設定を開きます。

ゲスト仮想マシンを開き、ハードウェアを追加 ボタンをクリックして新規デバイスを仮想マシン に追加します。

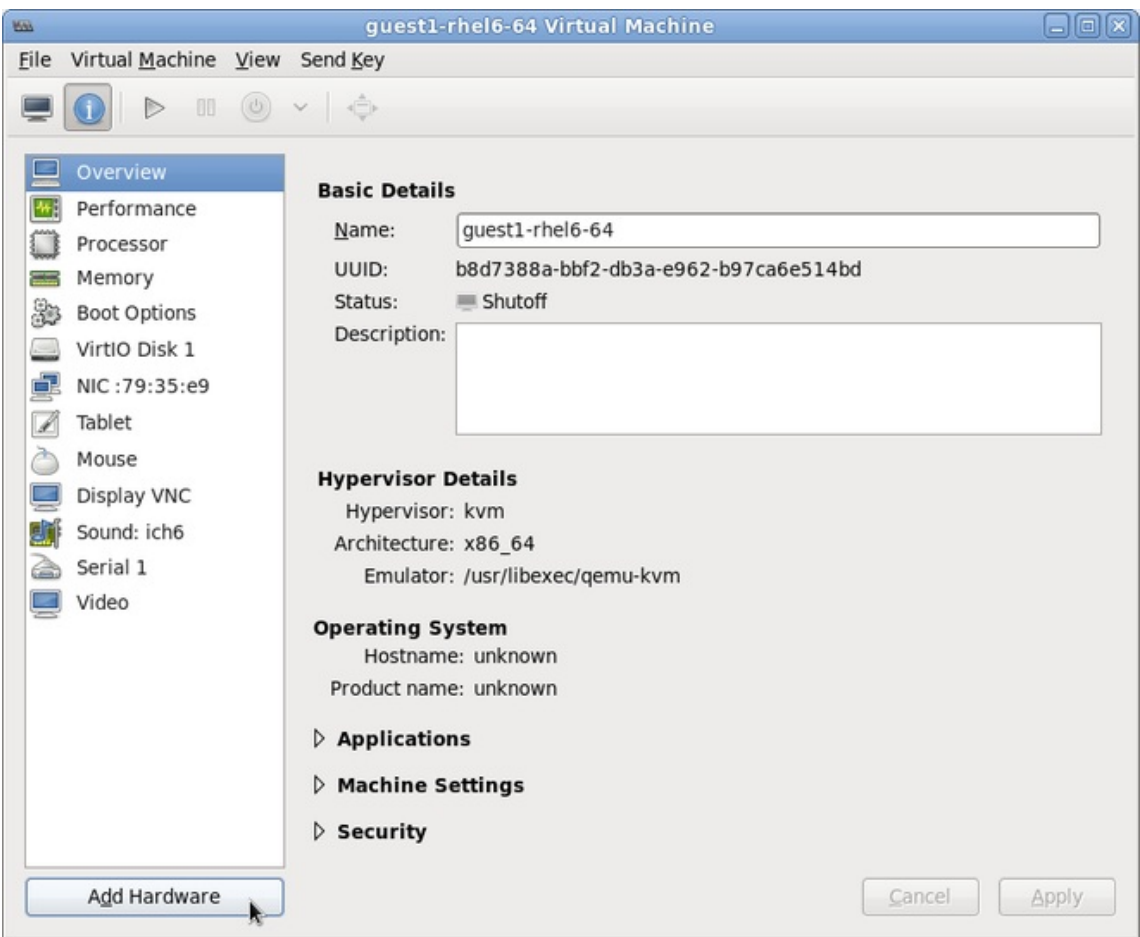

図**20.1** 仮想マシンのハードウェア情報ウィンドウ

2. **PCI** デバイスを選択します。

左側の ハードウェア リストから**PCI Host Device** を選択します。

未使用の PCI デバイスを選択します。別のゲストが使用中の PCI デバイスを選択するとエラーが発 生するので注意してください。以下の例では、予備の 82576 ネットワークデバイスが使用されま す。完了 をクリックしてセットアップを終了します。

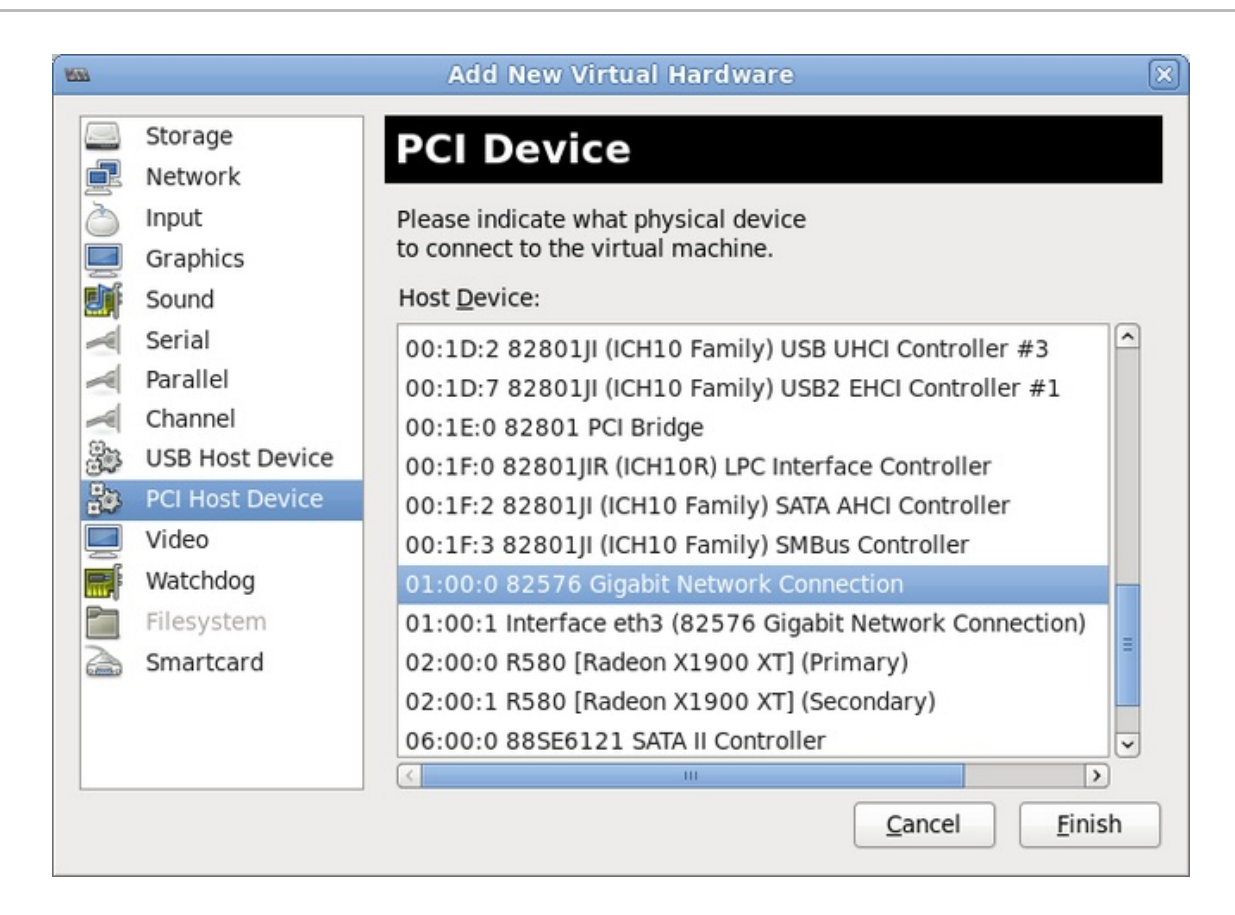

図**20.2** 新たな仮想ハードウェア追加ウィザード

3. 新規デバイスを追加します。

セットアップが完了し、これでゲスト仮想マシンは PCI デバイスに直接アクセスできます。

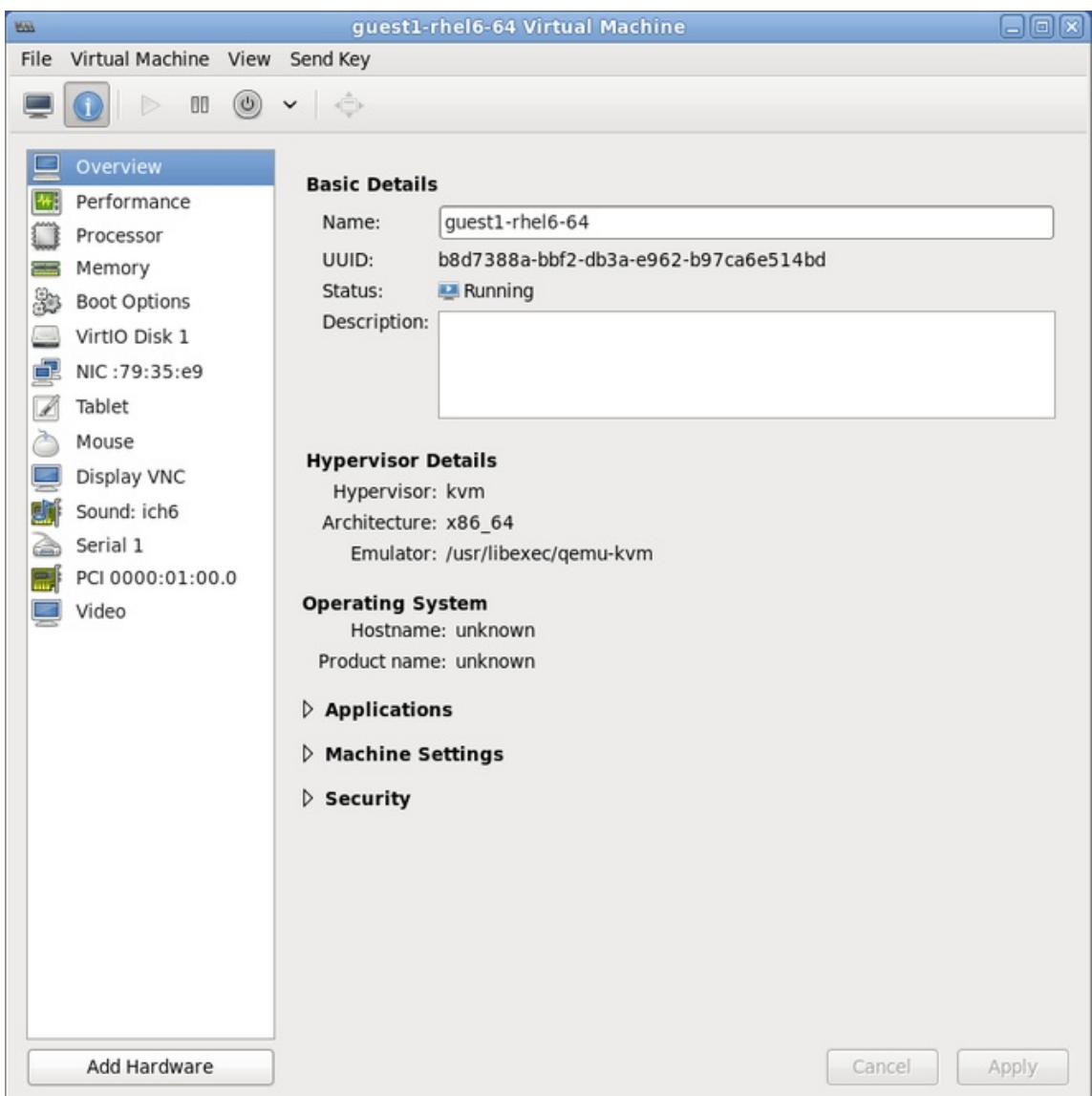

図**20.3** 仮想マシンのハードウェア情報ウィンドウ

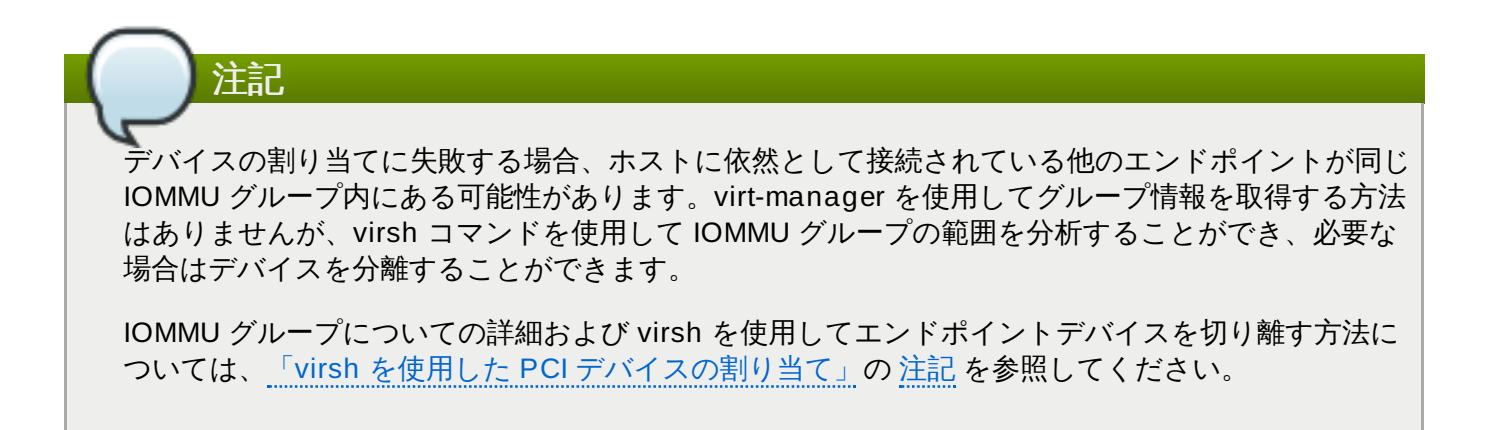

## **20.1.3. virt-install** を使用した **PCI** デバイス割り当て

**virt-install** を使用して PCI デバイスを割り当てるには、*--host-device* パラメーターを使います。

手順**20.5 virt-install** を使用したゲスト仮想マシンへの**PCI** デバイス割り当て

1. デバイスを特定します。

ゲスト仮想マシンへのデバイス割り当てに指定されているPCI デバイスを特定します。

# lspci | grep Ethernet 00:19.0 Ethernet controller: Intel Corporation 82567LM-2 Gigabit Network Connection 01:00.0 Ethernet controller: Intel Corporation 82576 Gigabit Network Connection (rev 01) 01:00.1 Ethernet controller: Intel Corporation 82576 Gigabit Network Connection (rev 01)

**virsh nodedev-list** コマンドは、システムに接続されている全デバイスを一覧表示し、各 PCI デバイスを文字列で特定します。出力を PCI デバイスに限定するには、以下のコマンドを実行 します。

# virsh nodedev-list --cap pci pci\_0000\_00\_00\_0 pci\_0000\_00\_01\_0 pci\_0000\_00\_03\_0 pci\_0000\_00\_07\_0 pci\_0000\_00\_10\_0 pci\_0000\_00\_10\_1 pci\_0000\_00\_14\_0 pci\_0000\_00\_14\_1 pci\_0000\_00\_14\_2 pci\_0000\_00\_14\_3 pci\_0000\_00\_19\_0 pci\_0000\_00\_1a\_0 pci\_0000\_00\_1a\_1 pci\_0000\_00\_1a\_2 pci\_0000\_00\_1a\_7 pci\_0000\_00\_1b\_0 pci\_0000\_00\_1c\_0 pci\_0000\_00\_1c\_1 pci\_0000\_00\_1c\_4 pci\_0000\_00\_1d\_0 pci\_0000\_00\_1d\_1 pci\_0000\_00\_1d\_2 pci\_0000\_00\_1d\_7 pci\_0000\_00\_1e\_0 pci\_0000\_00\_1f\_0 pci\_0000\_00\_1f\_2 pci\_0000\_00\_1f\_3 pci\_0000\_01\_00\_0 pci\_0000\_01\_00\_1 pci\_0000\_02\_00\_0 pci\_0000\_02\_00\_1 pci\_0000\_06\_00\_0 pci\_0000\_07\_02\_0 pci\_0000\_07\_03\_0

PCI デバイス番号は他のステップで必要になるので、書き留めます。

ドメイン、バスおよび機能についての情報は、**virsh nodedev-dumpxml** コマンドの出力を参 照することができます。

```
# virsh nodedev-dumpxml pci_0000_01_00_0
<device>
 <name>pci_0000_01_00_0</name>
 <parent>pci_0000_00_01_0</parent>
 <driver>
    <name>igb</name>
 </driver>
 <capability type='pci'>
    <domain>0</domain>
    <bus>1</bus>
   <slot>0</slot>
   <function>0</function>
    <product id='0x10c9'>82576 Gigabit Network Connection</product>
    <vendor id='0x8086'>Intel Corporation</vendor>
    <iommuGroup number='7'>
      <address domain='0x0000' bus='0x00' slot='0x19'
function='0x0'/>
    </iommuGroup>
 </capability>
</device>
```
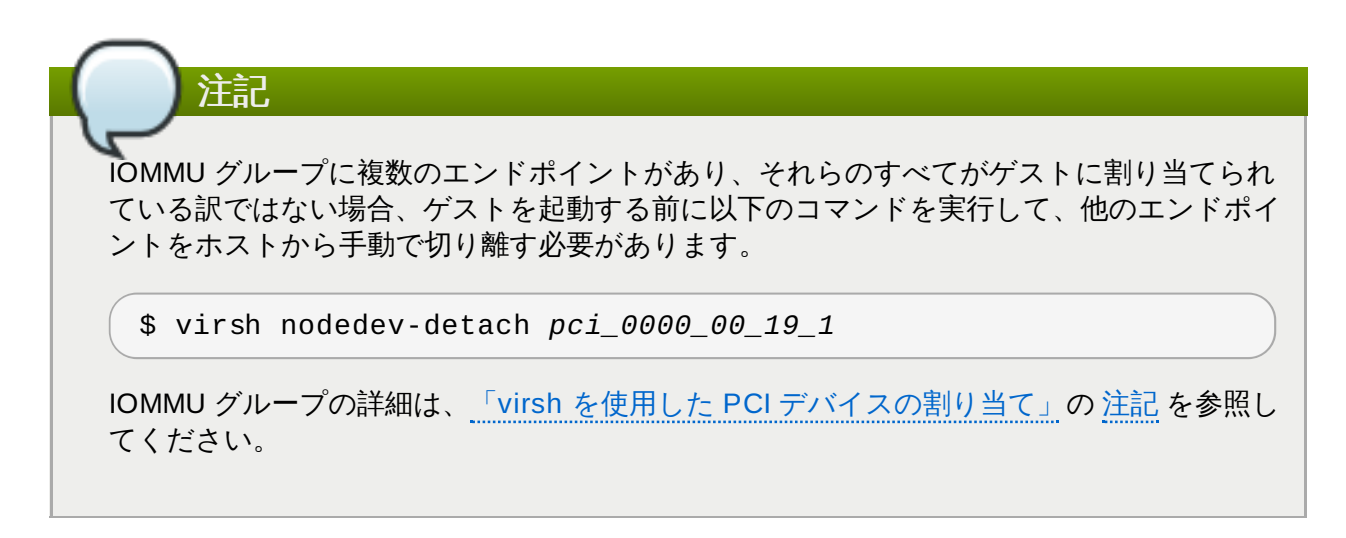

2. デバイスを追加します。

**virsh nodedev** コマンドの PCI 識別子の出力を*--host-device* パラメーターの値として使 います。

```
virt-install \
--name=guest1-rhel7-64 \
--disk path=/var/lib/libvirt/images/guest1-rhel7-64.img,size=8 \
--nonsparse --graphics spice \
--vcpus=2 --ram=2048 \
--location=http://example1.com/installation_tree/RHEL7.0-Server-
x86 64/os \
--nonetworks \
--os-type=linux \
--os-variant=rhel7
--host-device=pci_0000_01_00_0
```
3. インストールを完了します。

これでゲストのインストールが完了しました。PCI デバイスはゲストに接続されています。

#### **20.1.4 .** 割り当てた **PCI** デバイスの接続解除

ホストの PCI デバイスがゲストマシンに割り当てられると、ホストはこのデバイスを使用できなくなりま す。このセクションでは、**virsh** または **virt-manager** を使ってデバイスをゲストから切り離す方法を説 明します。これによって、ホストがデバイスを使えるようになります。

#### 手順**20.6 virsh** を使用した **PCI** デバイスのゲストからの接続解除

#### 1. デバイスの接続を解除します。

以下のコマンドを使ってゲストの XML ファイル内から PCI デバイスを削除することで、ゲストか ら PCI デバイスを切り離します。

# virsh detach-device *name\_of\_guest file.xml*

#### 2. デバイスをホストに再接続します **(**オプション**)**。

デバイスが *managed* モードの場合は、このステップを省略します。デバイスは自動的にホストに 戻ります。

デバイスが *managed* モードでない場合は、以下のコマンドを使用して PCI デバイスをホストマシ ンに再接続します。

# virsh nodedev-reattach *device*

たとえば、**pci\_0000\_01\_00\_0** デバイスをホストに再接続するには、以下のようにします。

virsh nodedev-reattach pci\_0000\_01\_00\_0

これでこのデバイスはホストで使用できます。

#### 手順**20.7 virt-manager** を使用した **PCI** デバイスのゲストからの接続解除

1. 仮想ハードウェアの詳細画面を開きます。

**virt-manager** で、デバイスを含む仮想マシンをダブルクリックします。仮想ハードウェアの詳 細表示 ボタンを選択し、仮想ハードウェアの一覧を表示します。

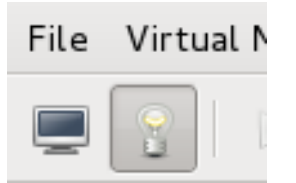

図**20.4** 仮想ハードウェア詳細ボタン

2. デバイスを選択し、削除します。

左側パネルの仮想デバイスの一覧より、接続を解除する PCI デバイスを選択します。

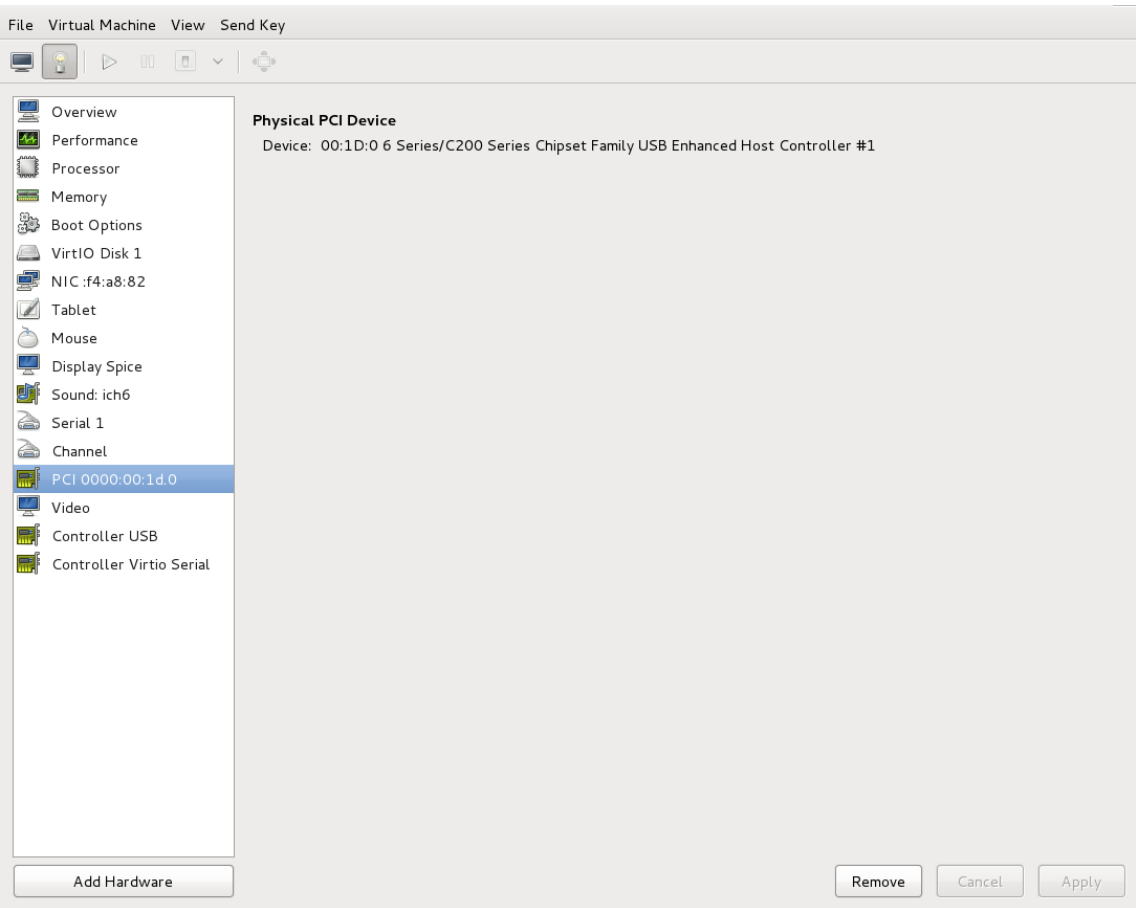

図**20.5** 接続解除する **PCI** デバイスの選択

削除 ボタンをクリックします。これでデバイスがホストで使用可能になります。

## **20.1.5. PCI** ブリッジの作成

PCI (Peripheral Component Interconnect) ブリッジは、ネットワークカード、モデムおよび音声カードな どのデバイスに接続するために使用されます。物理デバイスと同様に、仮想デバイスも PCI ブリッジに接 続することができます。かつてゲスト仮想マシンに追加できる PCI デバイスの数は 31 のみでした。現在で は、31 番目の PCI デバイスが追加されると、PCI ブリッジが自動的に 31 番目のスロットに配置され、追 加の PCI デバイスはその PCI ブリッジに移行します。それぞれの PCI ブリッジには、追加の 31 デバイス に対応する 31 のスロットがあり、それらすべてをブリッジにすることができます。この方法で、900 を超 えるデバイスをゲスト仮想マシンで利用可能にすることができます。このアクションは、ゲスト仮想マシン が実行中の場合には実行できないことに注意してください。シャットダウンしているゲスト仮想マシンに PCI デバイスを追加する必要があります。

## **20.1.5.1. PCI** ブリッジのホットプラグ**/**アンホットプラグサポート

PCI ブリッジのホットプラグ/アンホットプラグは、以下のデバイスタイプでサポートされています。

- virtio-net-pci
- virtio-scsi-pci
- $\ge 61000$
- $\sqrt{r}$  rtl8139
- virtio-serial-pci

virtio-balloon-pci

#### **20.1.6. PCI** パススルー

PCI ネットワークデバイス (**<source>** 要素で指定される) は、汎用デバイスパススルー を使用してゲスト に直接割り当てられます。これは、まずオプションでデバイスの MAC アドレスを設定済みの値に設定し、 デバイスをオプションで指定した **<virtualport>** 要素を使用して 802.1Qbh 対応スイッチに関連付けた 後に行なわれます (type='direct' ネットワークデバイスに指定された virtualport の例を参照)。標準の単一 ポート PCI イーサネットカードドライバーの設計上の制限により、この方法で割り当てられるのは、SR-IOV (シングルルート I/O 仮想化) の仮想機能 (VF) デバイスのみになります。標準の単一ポート PCI または PCIe イーサネットカードをゲストに割り当てるには、従来の **<hostdev>** デバイスの定義を使用します。

従来のレガシーの KVM デバイス割り当てではなく、VFIO デバイス割り当てを使用するには (VFIO は、 UEFI Secure Boot と互換性のあるデバイス割り当ての新しい方法です)、**<type='hostdev'>** インター フェースに、name 属性を「vfio」に設定したオプションの driver サブ要素を持たせることができます (ま たは、現在 **<driver='kvm'>** がデフォルトになっているため、**<driver>** 要素を単純に省略することも できます)。

ネットワークデバイスのこの「インテリジェントなパススルー」は標準の **<hostdev>** デバイスの機能に 非常によく似ていることに注意してください。相違点は、この方法では パススルーデバイスの MAC アドレ スと **<virtualport>** を指定できる点にあります。これらの機能が不要な場合で、SR-IOV をサポートし ない (そのため、ゲストドメインに割り当てられた後のリセット時に設定済みの MAC アドレスが失われる) 標準の単一ポート PCI、PCIe、または USB ネットワークの場合や、0.9.11 より前の libvirt のバージョン を使用している場合は、デバイスをゲストに割り当てるには **<interface type='hostdev'/>** の代わ りに標準の **<hostdev>** を使用する必要があります。

```
<devices>
    <interface type='hostdev'>
      <driver name='vfio'/>
      <source>
        <address type='pci' domain='0x0000' bus='0x00' slot='0x07'
function='0x0'/>
      </source>
      <mac address='52:54:00:6d:90:02'>
      <virtualport type='802.1Qbh'>
        <parameters profileid='finance'/>
      </virtualport>
    </interface>
  </devices>
```
図**20.6 PCI** デバイス割り当ての **XML** サンプル

#### **20.1.7. SR-IOV** デバイスの場合の **PCI** 割り当て **(**パススルー**)** の設定

このセクションは、SR-IOV デバイスのみを対象とします。SR-IOV ネットワークカードは、複数の *仮想*検 能 (VF) を提供します。これらの仮想機能は、それぞれ PCI デバイス割り当てを使用してゲスト仮想マシン に割り当てることができます。いったん割り当てられると、それぞれの仮想機能は完全な物理ネットワーク デバイスのように機能します。これにより、多くのゲスト仮想マシンが、ホスト物理マシン上で単一スロッ トのみを使用していても、直接の PCI デバイス割り当てによるパフォーマンス上の利点を得られます。

これらの仮想機能 (VF) は、要素 **<hostdev>** を使用する従来の方法によりゲスト仮想マシンに割り当てら れますが、SR-IOV VF ネットワークデバイスには永続的な固有の MAC アドレスがないため、ホスト物理マ

シンが再起動されるたびにゲスト仮想マシンのネットワーク設定を再設定する必要があるという問題が生じ ます。この問題を修復するには、VF をホスト物理マシンに割り当てる前に MAC アドレスを設定する必要 あり、この設定はゲスト仮想マシンの起動時に毎回行う必要があります。他のオプションと同様にこの MAC [アドレスを割り当てるには、以下で説明されている手順を参照してください](#page-215-0): 手順20.8「SR-IOV で PCI デバイスを割り当てるための MAC アドレス、vLAN、および仮想ポートの設定」

#### <span id="page-215-0"></span>手順**20.8 SR-IOV** で **PCI** デバイスを割り当てるための **MAC** アドレス、**vLAN**、および仮想ポートの設定

まず、**<hostdev>** 要素は、MAC アドレス割り当て、vLAN タグ ID 割り当て、または仮想ポートの割り当 てなどの機能固有のアイテムに使用することはできないことに留意してください。その理由 は、**<mac>**、**<vlan>**、および **<virtualport>** 要素は **<hostdev>** の有効な子ではないからです。それ らは **<interface>** では有効であるため、新規インターフェースタイプのサポートが追加されました (**<interface type='hostdev'>**)。この新規インターフェースデバイスタイプは**<interface>** と **<hostdev>** のハイブリッドとして機能します。そのため、PCI デバイスをゲスト仮想マシンに割り当てる 前に、*libvirt* はゲスト仮想マシンの XML 設定ファイルに示されるネットワーク固有のハードウェアまたは スイッチ (MAC アドレスの設定、vLAN タグの設定、および/または 802.1Qbh スイッチとの関連付け) を初 期化します。vLAN タグ設定についての情報は、「vLAN [タグの設定」](#page-290-0) を参照してください。

#### 1. ゲスト仮想マシンをシャットダウンします。

**virsh shutdown** コマンド (「Red Hat Enterprise Linux 7 ホスト上の Red Hat Enterprise Linux 6 [ゲストのシャットダウン」](#page-364-0) を参照) を使用して、*guestVM* という名前のゲスト 仮想マシンをシャットダウンします。

#### # **virsh shutdown** *guestVM*

#### 2. 情報を収集します。

**<interface type='hostdev'>** を使用するには、SR-IOV 対応ネットワークカード、また Intel VT-d または AMD IOMMU 拡張のいずれかをサポートするホスト物理マシンハードウェアが必 要であり、割り当てる VF の PCI アドレスを把握しておく必要があります。

#### 3. **XML** ファイルを開いて編集します。

編集する XML ファイルを開くには、# **virsh save-image-edit** コマンドを実行します (詳細 は、「ドメイン XML [設定ファイルの編集」](#page-364-1)を参照してください)。ゲスト仮想マシンを以前の実行 状態に戻したい場合は、**--running** を使用できます。この例の設定ファイルの名前は、ゲスト仮 想マシンの名前が *guestVM* なので *guestVM.xml* になります。

#### # **virsh save-image-edit** *guestVM.xml* **--running**

ユーザーのデフォルトエディターで *guestVM.xml* が開きます。

4. **XML** ファイルを編集します。

以下のような **<devices>** エントリーを組み込むように設定ファイル (*guestVM.xml*) を更新しま す。

```
<devices>
  ...
  <interface type='hostdev' managed='yes'>
    <source>
      <address type='pci' domain='0x0' bus='0x00' slot='0x07'
```
```
function='0x0'/> <!--these values can be decimal as well-->
     </source>
     <mac address='52:54:00:6d:90:02'/>
<!--sets the mac address-->
     <virtualport type='802.1Qbh'>
<!--sets the virtual port for the 802.1Qbh switch-->
       <parameters profileid='finance'/>
     </virtualport>
     <vlan><!--sets the vlan tag-->
      <tag id='42'/>
     \langle/vlan\rangle</interface>
   ...
 </devices>
```
### 図**20.7 hostdev** インターフェースタイプのドメイン **XML** のサンプル

MAC アドレスを指定しない場合、他のタイプのインターフェースデバイスの場合と同様に、アドレ スは自動的に生成されます。さらに、**<virtualport>** 要素は、802.11Qgh ハードウェアスイッ チ (802.11Qbg (別名「VEPA」) に接続される場合にのみ使用されます。これらのスイッチは現在 サポートされていません。

5. ゲスト仮想マシンを再起動します。

最初のステップでシャットダウンしたゲスト仮想マシンを再起動するために **virsh start** コマン ドを実行します (例では、ゲスト仮想マシンのドメイン名として guestVM を使用しています)。詳細 は[、「定義されたドメインの起動」](#page-361-0)を参照してください。

#### # **virsh start** *guestVM*

ゲスト仮想マシンが起動すると、設定済みの MAC アドレスと共に、物理ホストマシンのアダプ ターによって指定されたネットワークデバイスが表示されます。この MAC アドレスは、ゲスト仮 想マシンと物理ホストマシンの起動時に変更されることはありません。

## <span id="page-216-0"></span>**20.1.8. SR-IOV** 仮想機能のプールからの **PCI** デバイス割り当ての設定

特定の 仮想機能 (VF) の PCI アドレスをゲストの設定にハードコーディングする上で、2 つの重要な制限か あります。

- 指定した VF は、ゲスト仮想マシンの起動時にはいつでも利用可能な状態でなければなりません。つま り、これは各 VF を管理者が単一のゲスト仮想マシンに対して永久的に割り当てなければならないこと を意味しています (または各ゲスト仮想マシンの起動時に、すべてのゲスト仮想マシンで現在使用されて いない VF の PCI アドレスを指定するよう設定ファイルを修正する必要があります)。
- ゲスト仮想マシンを別のホスト物理マシンに移動する場合、そのホスト物理マシンには、PCI バス上の 同じ場所にあるものと全く同じハードウェアがなければなりません (または、ここでも起動前にゲストイ 想マシンの設定を変更する必要があります)。

これらの問題は、いずれも SR-IOV デバイスのすべての VF を含むデバイスプールで *libvirt* ネットワークを 作成することによって回避できます。いったんこれが実行されると、このネットワークを参照するようにケ スト仮想マシンを設定できます。ゲストが起動するたびに、単一の VF がプールからゲスト仮想マシンに割 り当てられます。ゲスト仮想マシンが停止すると、VF は別のゲスト仮想マシンが使用できるようにのプー ルに戻ります。

## 手順**20.9** デバイスプールの作成

1. ゲスト仮想マシンをシャットダウンします。

**virsh shutdown** コマンド (「Red Hat Enterprise Linux 7 ホスト上の Red Hat Enterprise Linux 6 [ゲストのシャットダウン」](#page-364-0) を参照) を使用して、*guestVM* という名前のゲスト 仮想マシンをシャットダウンします。

# **virsh shutdown** *guestVM*

2. 設定ファイルを作成します。

任意のエディターを使用して、**/tmp** ディレクトリーに XML ファイル (例:*passthrough.xml*) を作成 します。**pf dev='eth3'** は、お使いの SR-IOV デバイスの物理機能 (PF) に置き換えるようにし てください。

以下は、物理機能 *(PF)* をホスト物理マシンの「eth3」に設定し、SR-IOV アダプターのすべての VF のプールを利用可能にするネットワーク定義のサンプルです。

<network> <name>passthrough</name> *<!--This is the name of the file you created-->* <forward mode='hostdev' managed='yes'> <pf dev='myNetDevName'/> *<!--Use the netdev name of your SR-IOV devices PF here-->* </forward> </network>

図**20.8** ネットワーク定義ドメインの サンプル **XML**

3. 新しい **XML** ファイルをロードします。

*/tmp/passthrough.xml* を直前のステップで作成した XML ファイルの名前と場所に置き換え、以下の コマンドを実行します。

# **virsh net-define** */tmp/passthrough.xml*

4. ゲストを再起動します。

*passthrough.xml* を直前のステップで作成した XML ファイルの名前に置き換え、以下を実行しま す。

# **virsh net-autostart** *passthrough* # **virsh net-start** *passthrough*

5. ゲスト仮想マシンを再起動します。

最初のステップでシャットダウンしたゲスト仮想マシンを再起動するために **virsh start** コマン ドを実行します (例では、ゲスト仮想マシンのドメイン名として guestVM を使用しています)。詳細 は[、「定義されたドメインの起動」](#page-361-0)を参照してください。

#### # **virsh start** *guestVM*

#### 6. デバイスのパススルーを開始します。

単一デバイスのみが表示されていますが、libvirt はゲスト仮想マシンの初回起動時に、PF に関連付 けられたすべての VF の一覧を自動的に派生させます。この起動には、以下のようなドメイン XML 内のインターフェース定義が使用されます。

```
<interface type='network'>
   <source network='passthrough'>
</interface>
```
図**20.9** インターフェースネットワーク定義のサンプルドメイン **XML**

7. 検証します。

ネットワークを使用する最初のゲストの起動後に **virsh net-dumpxml** *passthrough* コマン ドを実行して検証することができます。以下のような出力が得られます。

```
<network connections='1'>
   <name>passthrough</name>
   <uuid>a6b49429-d353-d7ad-3185-4451cc786437</uuid>
   <forward mode='hostdev' managed='yes'>
     <pf dev='eth3'/>
     <address type='pci' domain='0x0000' bus='0x02' slot='0x10'
function='0x1'/>
     <address type='pci' domain='0x0000' bus='0x02' slot='0x10'
function='0x3'/>
     <address type='pci' domain='0x0000' bus='0x02' slot='0x10'
function='0x5'/>
     <address type='pci' domain='0x0000' bus='0x02' slot='0x10'
function='0x7'/>
     <address type='pci' domain='0x0000' bus='0x02' slot='0x11'
function='0x1'/>
     <address type='pci' domain='0x0000' bus='0x02' slot='0x11'
function='0x3'/>
     <address type='pci' domain='0x0000' bus='0x02' slot='0x11'
function='0x5'/>
   </forward>
</network>
```
図**20.10 XML** ダンプファイル *passthrough* の内容

# **20.2. USB** デバイス

このセクションでは、USB デバイスの処理に必要なコマンドを扱います。

# **20.2.1.** ゲスト仮想マシンへの **USB** デバイスの割り当て

web カメラ、カードリーダー、ディスクドライブ、キーボード、マウスなどのほとんどのデバイスは、 USB ポートとケーブルを使ってコンピューターに接続されます。これらのデバイスをゲスト仮想マシンに 渡す方法として 2 つの方法があります。

- USB パススルーの使用 これには、ゲスト仮想マシンをホストしているホスト物理マシンに、デバイス が物理的に接続されている必要があります。この場合、SPICE は必要ではありません。ホスト上の USB デバイスは、コマンドラインまたは **virt-manager** を使用してゲストに渡すことができま す。**virt manager** の説明については、「USB [デバイスのゲスト仮想マシンへの割り当て」](#page-310-0)を参照し てください。**virt-manager** の説明は、デバイスのホットプラグ/アンプラグには該当しないことに注意 してください。USB デバイスのホットプラグ/[アンプラグが必要な場合は、手順](#page-340-0)26.1「ゲスト仮想マシ ンが使用する USB デバイスのホットプラグ」 を参照してください。
- USB リダイレクトの使用 USB リダイレクトは、ホスト物理マシンがデータセンターで実行されてい る場合に最適に使用されます。ユーザーは、ローカルマシンまたはシンクライアントからゲスト仮想マ シンに接続します。このローカルマシンには、1 つの SPICE クライアントがあります。ユーザーは、任 意の USB デバイスをシンクライアントに割り当てることができ、SPICE クライアントはデータセン ターのホスト物理マシンにこのデバイスをリダイレクトするので、これをシンクライアント上で実行さ れているゲスト仮想マシンで使用することができます。*virt-manager* を使用した USB リダイレクトにつ いての説明は、「USB [リダイレクト」](#page-312-0)を参照してください。

# **20.2.2. USB** デバイスのリダイレクトに制限を設ける

フィルターを使って特定のデバイスをリダイレクトから除去するには、フィルタープロパティーを  *device usb-redir* に渡します。フィルタープロパティーはフィルタールールで構成される文字列を取 ります。ルールの形式は次の通りです。

#### **<class>:<vendor>:<product>:<version>:<allow>**

特定フィールドのいずれの値も受け入れるようにする場合は、*-1* の値を使用します。「|」を区切り文字 として使用すると同じコマンドラインで複数のルールを使用することができます。デバイスがルールに渡し たいずれの条件にも一致しない場合、そのデバイスのリダイレクトは許可されません。

#### 例**20.1 Windows** ゲスト仮想マシンでリダイレクトの制限を設ける場合の例

- 1. Windows 7 ゲスト仮想マシンを用意します。
- 2. 次のコードの抜粋をゲスト仮想マシンのドメイン XML ファイルに追加します。

```
<redirdev bus='usb' type='spicevmc'>
      <alias name='redir0'/>
      <address type='usb' bus='0' port='3'/>
    </redirdev>
    <redirfilter>
      <usbdev class='0x08' vendor='0x1234' product='0xBEEF'
version='2.0' allow='yes'/>
      <usbdev class='-1' vendor='-1' product='-1' version='-1'
allow='no'/>
    </redirfilter>
```
3. ゲスト仮想マシンを起動し、次のコマンドを実行して設定の変更を確認します。

#**ps -ef | grep \$guest\_name**

**-device usb-redir,chardev=charredir0,id=redir0,**/ **filter=0x08:0x1234:0xBEEF:0x0200:1|-1:-1:-1:- 1:0,bus=usb.0,port=3**

- 4. USB デバイスをホスト物理マシンに差し込み、**virt-manager** を使ってゲスト仮想マシンに接 続します。
- 5. メニュー内の **USB** デバイスの選択 をクリックします。「Some USB devices are blocked by host policy (ホストのポリシーによりブロックされている USB デバイスがあります)」という メッセージが生成されます。確認の **OK** をクリックし、続行します。

フィルターが適用されます。

6. フィルターよるキャプチャーが正しく動作するよう USB デバイスの製造元と製品を確認し、ホ スト物理マシンのドメイン XML に次の変更を加えて USBリダイレクトを許可します。

```
<redirfilter>
      <usbdev class='0x08' vendor='0x0951' product='0x1625'
version='2.0' allow='yes'/>
      <usbdev allow='no'/>
    </redirfilter>
```
7. ゲスト仮想マシンを再起動し、**virt-viewer** を使ってゲスト仮想マシンに接続します。USB デ バイスがトラフィックをゲスト仮想マシンにリダイレクトするようになります。

# **20.3.** デバイスコントローラーの設定

ゲスト仮想マシンのアーキテクチャーにより、一部のデバイスバスは、仮想コントローラーに関連付けられ た仮想デバイスのグループと共に、複数回表示されることがあります。通常、libvirt は、明示的な XML マークアップを必要とせずに、このようなコントローラーを自動的に推定できますが、仮想コントローラー の要素を明示的に設定した方がよい場合があります。

```
...
  <devices>
   <controller type='ide' index='0'/>
    <controller type='virtio-serial' index='0' ports='16' vectors='4'/>
    <controller type='virtio-serial' index='1'>
      <address type='pci' domain='0x0000' bus='0x00' slot='0x0a'
function='0x0'/>
   </controller>
    ...
  </devices>
  ...
```
図**20.11** 仮想コントローラーのドメイン **XML** サンプル

各コントローラーには必須属性 **<controller type>** があります。これは、以下のいずかである必要が あります。

- » ide
- fdc
- scsi
- sata
- usb
- ccid
- virtio-serial
- » pci

**<controller>** 要素には、(**<address>** 要素の controller 属性で使用される) バスコントローラーが出現 する順序を記述する 10 進整数の必須属性 **<controller index>** があります。**<controller type ='virtio-serial'>** の場合、コントローラー経由で接続できるデバイスの数を制御する 2 つの追加の オプション属性 (**ports** と **vectors** という名前) があります。

**<controller type ='scsi'>** の場合、以下の値を取るオプション属性 **model** モデルがあります。

- auto
- buslogic
- ibmvscsi
- **Exercise Inc.**
- lsisas1068
- lsisas1078
- virtio-scsi
- vmpvscsi

**<controller type ='usb'>** の場合、以下の値を取るオプション属性 **model** モデルがあります。

- piix3-uhci
- piix4-uhci
- » ehci
- ich9-ehci1
- ich9-uhci1
- ich9-uhci2
- ich9-uhci3
- vt82c686b-uhci
- pci-ohci
- nec-xhci

USB バスをゲスト仮想マシンに対して明示的に無効にする必要がある場合は、**<model='none'>** を使用 することができることに注意してください。

コントローラー自体が PCI または USB バス上のデバイスである場合、オプションのサブ要素 **<address>** は、[「デバイスのアドレス設定」](#page-224-0)に示される形式を使用して、コントローラーとマスターバスとの正確な関 係を指定することができます。

オプションのサブ属性 **<driver>** は、ドライバー固有のオプションを指定することができます。現在、こ れはコントローラーのキューの数を指定する属性 queues のみをサポートします。パフォーマンスを最大化 するには、vCPU の数に一致する値を指定することが推奨されます。

USB コンパニオンコントローラーには、コンパニオンとマスターコントローラーとの正確な関係を指定す るためのオプションのサブ要素 **<master>** があります。コンパニオンコントローラーは、そのマスターと 同じバスにあり、コンパニオンの **index** 値は等しい値である必要があります。

使用できる XML の例を示します。

```
...
  <devices>
    <controller type='usb' index='0' model='ich9-ehci1'>
      <address type='pci' domain='0' bus='0' slot='4' function='7'/>
    </controller>
    <controller type='usb' index='0' model='ich9-uhci1'>
      <master startport='0'/>
      <address type='pci' domain='0' bus='0' slot='4' function='0'
multifunction='on'/>
    </controller>
    ...
  </devices>
  ...
```
図**20.12 USB** コントローラーのドメイン **XML** サンプル

PCI コントローラーには、以下の値を持つことのできるオプションの **model** 属性があります。

- pci-root
- pcie-root
- $\bullet$  pci-bridge
- dmi-to-pci-bridge

暗黙的な PCI バスを提供するマシンタイプの場合、**index='0'** が指定された pci-root コントローラーは 自動的に追加され、PCI デバイスを使用するために必要になります。pci-root にはアドレスがありません。 PCI ブリッジは、デバイスの数が多すぎて **model='pci-root'** で指定される 1 つのバスに入らない場 合や、ゼロより大きい PCI バスの数が指定されている場合に自動的に追加されます。さらに、PCI ブリッ ジを手動で指定することができますが、それらのアドレスは、すでに指定された PCI コントローラーに よって提供される PCI バスのみを参照するものである必要があります。PCI コントローラーの index に ギャップがあると、設定が無効になる可能性があります。以下の XML サンプルを **<devices>** セクション に追加することができます。

```
...
  <devices>
    <controller type='pci' index='0' model='pci-root'/>
    <controller type='pci' index='1' model='pci-bridge'>
      <address type='pci' domain='0' bus='0' slot='5' function='0'
multifunction='off'/>
    </controller>
  </devices>
  ...
```
図**20.13 PCI** ブリッジのドメイン **XML** サンプル

暗黙的な PCI Express (PCIe) バスを提供するマシンタイプ (たとえば、Q35 チップセットに基づくマシン タイプ) の場合、**index='0'** が指定された pcie-root コントローラーがドメインの設定に自動的に追加さ れます。さらに、pcie-root にはアドレスがありませんが、31 スロット (1-31 までの番号) を提供し、PCIe デバイスを割り当てるためにのみ使用できます。pcie-root コントローラーを持つシステムの標準 PCI デバ イスを接続するために、**model='dmi-to-pci-bridge'** が設定された pci コントローラーが自動的に 追加されます。dmi-to-pci-bridge コントローラーは PCIe スロット (pcie-root によって提供される) にプ ラグインされ、それ自体は 31 の標準 PCI スロット (ホットプラグ不可能) を提供します。ホットプラグ可 能な PCI スロットをゲストシステム内で設定するために、pci-bridge コントローラーが自動的に作成さ れ、自動作成される dmi-to-pci-bridge コントローラーのスロットの 1 つに接続され、*libvirt* で自動判別さ れる PCI アドレスを持つすべてのゲストデバイスが、この pci-bridge デバイス上に置かれます。

```
...
<devices>
  <controller type='pci' index='0' model='pcie-root'/>
  <controller type='pci' index='1' model='dmi-to-pci-bridge'>
    <address type='pci' domain='0' bus='0' slot='0xe' function='0'/>
 </controller>
  <controller type='pci' index='2' model='pci-bridge'>
    <address type='pci' domain='0' bus='1' slot='1' function='0'/>
  </controller>
</devices>
...
```
図**20.14 PCIe (PCI express)** のドメイン **XML** サンプル

以下の XML 設定は USB 3.0 / XHCI エミュレーションに使用されます。

```
...
<devices>
  <controller type='usb' index='3' model='nec-xhci'>
    <address type='pci' domain='0x0000' bus='0x00' slot='0x0f'
```

```
function='0x0'/>
    </controller>
  </devices>
    ...
```
図**20.15 USB3/XHCI** デバイスに使用されるドメイン **XML** の例

# <span id="page-224-0"></span>**20.4.** デバイスのアドレス設定

多くのデバイスには、ゲスト仮想マシンに提示されるデバイスが仮想バス上のどこに配置されるかを説明す るオプションの **<address>** サブ要素があります。アドレス (またはアドレス内のオプション属性) が入力 で省略されている場合、*libvirt* は適切なアドレスを生成しますが、レイアウトにより多くの制御が必要な場 合は明示的なアドレスが必要になります。**<address>** 要素を含むドメイン XML デバイスサンプルについ ては、図20.6「PCI [デバイス割り当ての](#page-214-0) XML サンプル」を参照してください。

すべてのアドレスには、デバイスが置かれるバスを記述する必須属性 **type** があります。指定されるデバイ スに使用するアドレスを選択することは、デバイスおよびゲスト仮想マシンのアーキテクチャーによって部 分的に制限されます。たとえば、**<disk>** デバイスは**type='drive'** を使用し、**<console>** デバイス は、i686 または x86\_64 ゲスト仮想マシンのアーキテクチャーで **type='pci'** を使用します。さらに、 各アドレスの type には、表で説明されるようにデバイスを配置するバス上の場所を制御する追加のオプ ション属性があります。

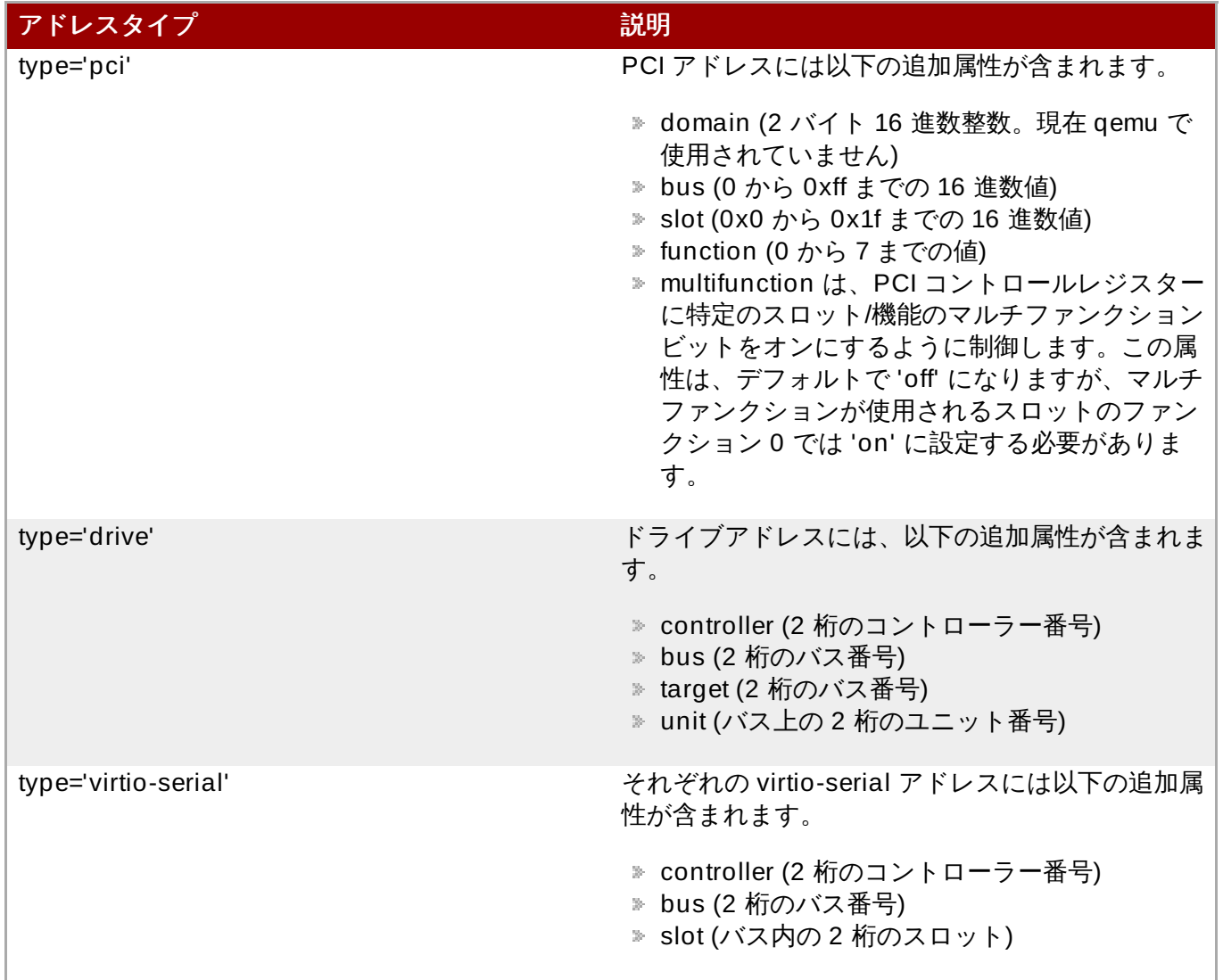

# 表**20.1** サポートされているデバイスアドレスのタイプ

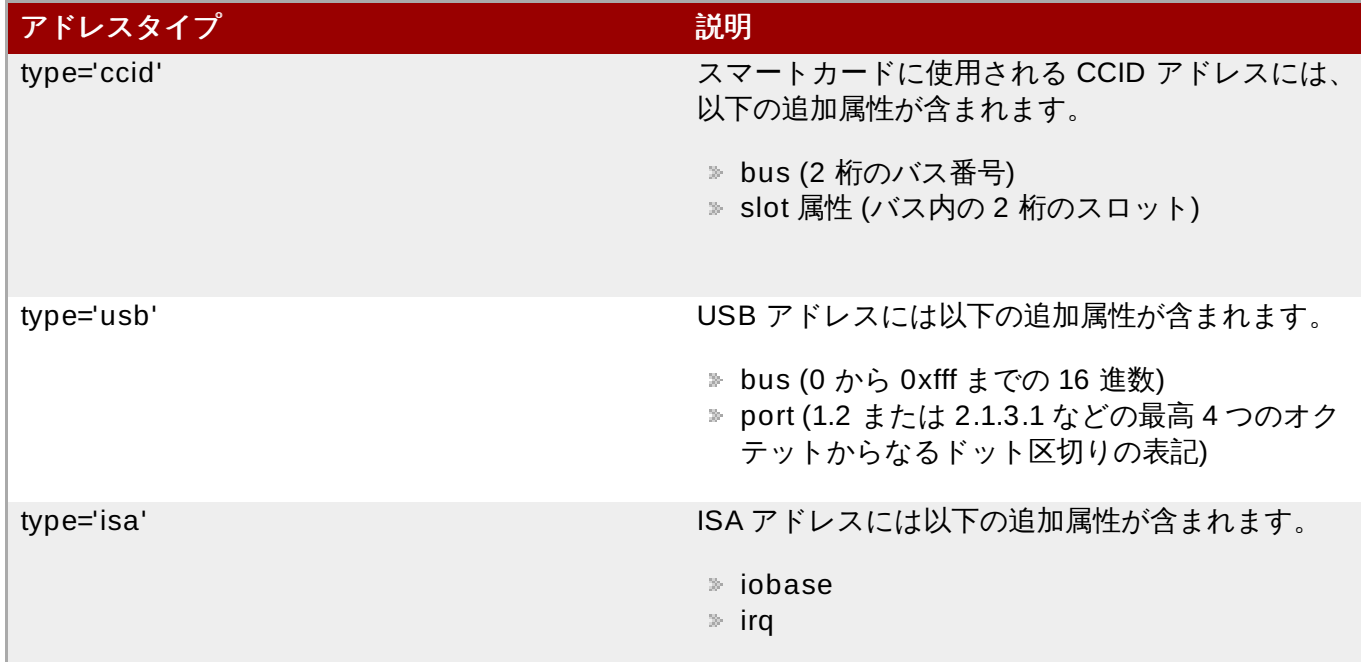

# **20.5.** 乱数ジェネレーターデバイス

virtio-rng は、要求されるとゲストに新規エントロピーを提供できる仮想ハードウェアの乱数ジェネレー ターデバイスです。ドライバーはデータをゲスト仮想マシンの OS にフィードし直します。

ホスト物理マシン上で、ハードウェア rng インターフェースは **/dev/hwrng** に chardev を作成します。 次に、この chardev が開かれ、ホスト物理マシンからエントロピーを取得するために読み込まれま す。*rngd* デーモンと対で使用されると、ホスト物理マシンのエントロピーは、乱数度の主なソースであるゲ スト仮想マシンの **/dev/random** に送られます。

乱数ジェネレーターの使用は、キーボード、マウスおよびその他の入力がゲスト仮想マシンのエントロピー を十分に生成しない場合にとくに便利です。仮想乱数ジェネレーターデバイスは、エントロピーのゲスト仮 想マシンオペレーティングシステムへの通過を許可します。このデバイスは Windows および KVM ゲスト 仮想マシンの両方で利用できます。この手順はコマンドラインまたは *virt-manager* を使用して実行できま す。*virt-manager* の説明については、手順20.10「 Virtualzation Manager を使用した virtio-rng の実 [装」を参照し、コマンドラインの説明については、手順](#page-225-0)20.11「コマンドラインツールを使用した virtio-rng の実装」 を参照してください。

## <span id="page-225-0"></span>手順**20.10 Virtualz ation Manager** を使用した **virtio-rng** の実装

- 1. ゲスト仮想マシンをシャットダウンします。
- 2. ゲスト仮想マシンを選択してから、編集 メニューで 仮想マシンの詳細 を選択し、指定されたゲス ト仮想マシンの詳細ウィンドウを開きます。
- 3. ハードウェアを追加 ボタンをクリックします。
- 4. 新しい仮想ハードウェアを追加 ウィンドウで、**RNG** を選択し、**Random Number Generator** ウィンドウを開きます。

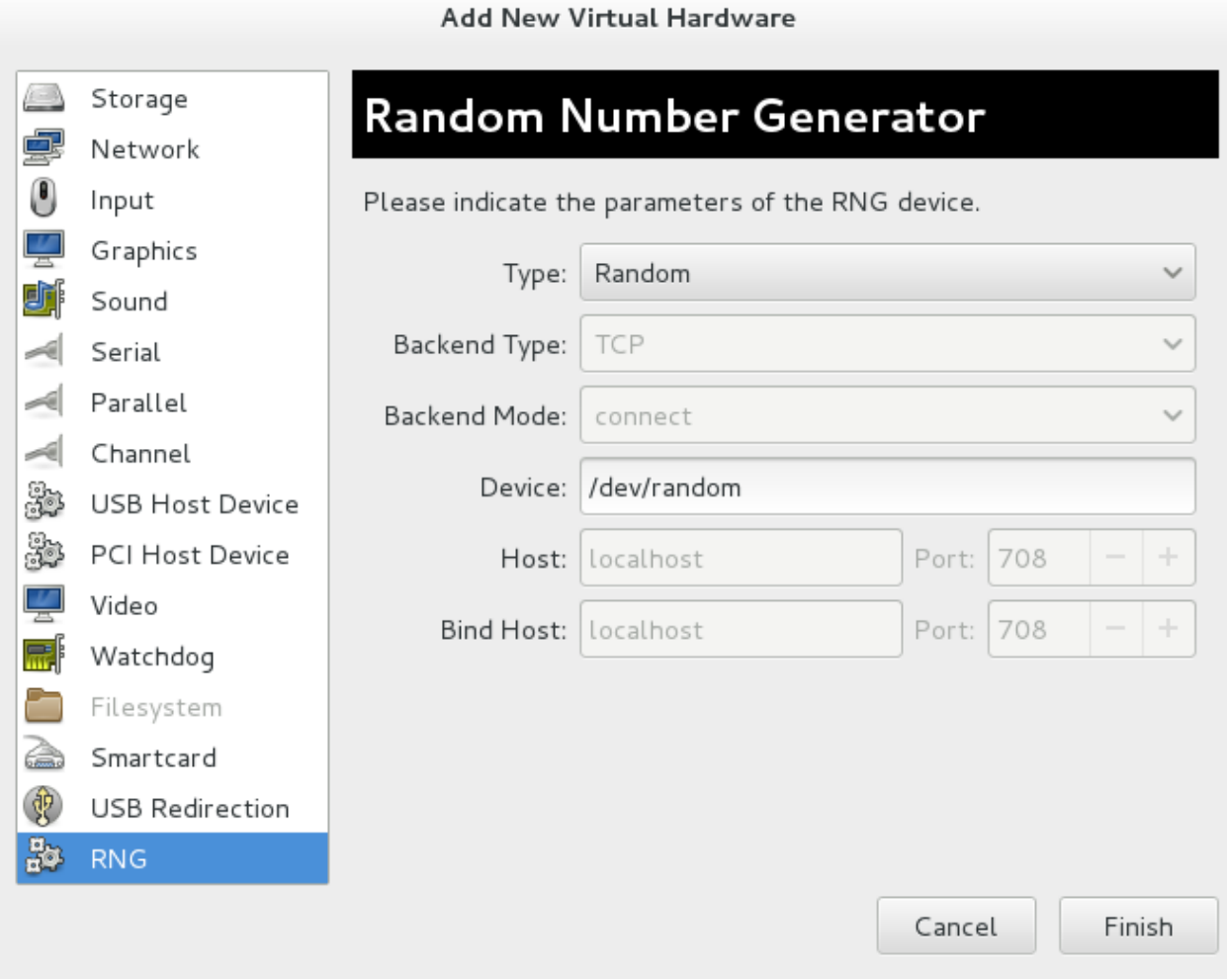

## 図**20.16** 乱数ジェネレーターデバイスウィンドウ

必要なパラメーターを入力したら 完了 [をクリックします。パラメーターについては、](#page-227-0)virtio-rng 要 素 で説明されています。

### <span id="page-226-0"></span>手順**20.11** コマンドラインツールを使用した **virtio-rng** の実装

- 1. ゲスト仮想マシンをシャットダウンします。
- 2. **virsh edit** *domain-name* コマンドを使用し、必要なゲスト仮想マシンの XML ファイルを開 きます。
- 3. 以下を含めるように **<devices>** 要素を編集します。

```
...
 <devices>
    <rng model='virtio'>
     <rate period="2000" bytes="1234"/>
     <backend model='random'>/dev/random</backend>
     <!-- OR -->
     <backend model='egd' type='udp'>
        <source mode='bind' service='1234'>
        <source mode='connect' host physical machine='1.2.3.4'
service='1234'>
```

```
</backend>
   \langlerng\rangle</devices>
...
```
図**20.17** 乱数ジェネレーターデバイス

<span id="page-227-0"></span>乱数ジェネレーターデバイスは以下の属性/要素を許可します。

#### **virtio-rng** 要素

- **model** 必須の **model** 属性は、提供される RNG デバイスのタイプを指定します。 **'virtio'**
- **<backend> <backend>** 要素は、ドメインに使用されるエントロピーのソースを指定しま す。ソースモデルは **model** 属性を使用して設定されます。サポートされるソースモデルに は、**'random'** — **/dev/random** (デフォルト設定) またはソースと同様のデバイス、および EGD プロトコルのバックエンドを設定する **'egd'** が含まれます。
- **backend type='random'** この **<backend>** タイプは、ブロック以外のキャラクターデ バイスを入力として予想します。これらのデバイス例には、**/dev/random** および **/dev/urandom** があります。ファイル名は**<backend>** 要素のコンテンツとして指定されま す。ファイル名が指定されていないと、ハイパーバイザーのデフォルトが使用されます。
- **<backend type='egd'>** このバックエンドは EGD プロトコルを使用してソースに接続さ れます。ソースはキャラクターデバイスとして指定されます。詳細は、キャラクターデバイス のホスト物理マシンインターフェースを参照してください。

# **20.6. GPU** デバイスの割り当て

RHEL7 は、NVIDIA K シリーズの Quadro、GRID、および Tesla の PCI デバイス割り当てを VGA 以外の グラフィックスデバイスとしてサポートします。標準のエミュレートされた VGA インターフェースのほか に、1 つの以上の GPU を VM に割り当てることができます。エミュレートされた VGA は起動前およびイ ンストールに使用され、NVIDIA グラフィックスドライバーがロードされると、NVIDIA GPU に引き継がれ ます。

この手順では、簡単に説明すると、lspci からデバイスを特定し、この割り当てをホスト物理マシンから解 除してから、ゲスト仮想マシンに割り当てます。

1. ホスト物理マシンカーネルの **IOMMU** サポートを有効にします。

Intel VT-d システムの場合、これは *intel\_iommu=on* パラメーターをカーネルコマンドラインに 追加することによって実行されます。AMD-Vi システムの場合、オプションは*amd\_iommu=on* に なります。このオプションを有効にするには、以下のように *GRUB\_CMDLINX\_LINUX* 行を編集す るか、またはこれを **/etc/sysconfig/grub** 設定ファイルに追加します。

GRUB\_CMDLINE\_LINUX="rd.lvm.lv=vg\_VolGroup00/LogVol01 vconsole.font=latarcyrheb-sun16 rd.lvm.lv=vg\_VolGroup\_1/root vconsole.keymap=us \$([ -x /usr/sbin/rhcrashkernel-param ] && /usr/sbin/rhcrashkernel-param || :) rhgb quiet intel\_iommu=on"

2. ブートローダー設定を再生成します。

このオプションを組み込むには、以下のコマンドを実行し、*grub2-mkconfig* を使用してブートロー ダー設定を再生成します。

# grub2-mkconfig -o /etc/grub2.cfg

UEFI ベースのホストの場合、ターゲットファイルは /etc/grub2-efi.cfg であることに注意してくだ さい。

#### 3. ホスト物理マシンを再起動します。

このオプションを有効にするには、以下のコマンドを使ってホスト物理マシンを再起動します。

# reboot

#### <span id="page-228-0"></span>手順**20.12 GPU** デバイスを、ホスト物理マシンドライバーへのバインドから除外する

GPU 割り当ての場合、ホストドライバーはデバイスの動的なバインド解除をサポートしないことが多いた め、デバイスをホストドライバーへのバインドから除外することをお勧めします。

#### 1. **PCI** バスアドレスを特定します。

PCI バスアドレスとデバイスの ID を特定するには、以下の **lspci** コマンドを実行します。この例 では、Quadro または GRID カードなどの VGA コントローラーが以下のように使用されます。

# lspci -Dnn | grep VGA 0000:02:00.0 VGA compatible controller [0300]: NVIDIA Corporation GK106GL [Quadro K4000] [10de:11fa] (rev a1)

結果の検索は、このデバイスの PCI バスアドレスが 0000:02:00.0 であることを示し、デバイスの PCI ID が 10de:11fa であることを示しています。

#### 2. ネイティブのホスト物理マシンドライバーがこの **GPU** デバイスを使用することを防ぎます。

ネイティブのホスト物理マシンドライバーが GPU デバイスを使用することを防ぐには、pci-stub ドライバーで PCI ID を使用することができます。これを実行するには、以下のように追加オプ ションを **/etc/sysconfig/grub** にある *GRUB\_CMDLINX\_LINUX* 設定ファイルに追加しま す。

pci-stub.ids=10de:11fa

pci-stub 用に追加の PCI ID を追加するには、単にそれらをコンマで区切ります。

#### 3. ブートローダー設定を再生成します。

このオプションを組み込むには、以下のコマンドを実行し、*grub2-mkconfig* を使用してブートロー ダー設定を再生成します。

# grub2-mkconfig -o /etc/grub2.cfg

UEFI ベースのホストの場合、ターゲットファイルは /etc/grub2-efi.cfg であることに注意してくだ さい。

### 4. ホスト物理マシンを再起動します。

このオプションを有効にするには、以下のコマンドを使ってホスト物理マシンを再起動します。

# reboot

手順**20.13 PCI** デバイスの変換およびホスト物理マシンからの切り離し

1. 現在の設定 **XML** を開きます。

**virsh nodedev-dumpxml** コマンドを実行して、現在の設定ファイルをダウンロードし、これ を開きます。このファイルを 手順20.12「GPU [デバイスを、ホスト物理マシンドライバーへのバイ](#page-228-0) ンドから除外する」 で取得した PCI アドレスとして保存します。ただし、PCI バスアドレスは、 「pci\_」をファイル名に追加し、区切り文字をアンダースコアに変換することにより、libvirt と互 換性のある形式に変換する必要があります。この場合、libvirt アドレスは pci\_0000\_02\_00\_0 に なります。完全なコマンドを実行すると、設定がダウンロードされ、以下のように libvirt が認識で きるファイル名に保存されます。

# virsh nodedev-dumpxml pci\_0000\_02\_00\_0

2. 新規の設定ファイルを開き、これを編集します。

<span id="page-229-0"></span>**nodedev-dumpxml** オプションを実行すると、ファイルが開かれます。デバイスについての以下 の追加情報と類似する情報を指定してファイルを編集します。

```
...
<device>
 <name>pci_0000_02_00_0</name>
 <path>/sys/devices/pci0000:00/0000:00:03.0/0000:02:00.0</path>
 \epsilon <parent>pci 0000 00 03 0</parent>
 <driver>
    <name>pci-stub</name>
 </driver>
 <capability type='pci'>
    <domain>0</domain>
    <bus>2</bus>
    <slot>0</slot>
    <function>0</function>
    <product id='0x11fa'>GK106GL [Quadro K4000]</product>
    <vendor id='0x10de'>NVIDIA Corporation</vendor>
    <iommuGroup number='13'><!--LOOK HERE-->
      <address domain='0x0000' bus='0x02' slot='0x00'
function='0x0'/>
      <address domain='0x0000' bus='0x02' slot='0x00'
function='0x1'/>
    </iommuGroup>
    <pci-express>
      <link validity='cap' port='0' speed='8' width='16'/>
      <link validity='sta' speed='2.5' width='16'/>
    </pci-express>
 </capability>
</device>
...
```
## 図**20.18** ゲスト **GPU** 割り当て用のドメイン **XML**

とりわけ重要な部分 (図20.18「ゲスト GPU [割り当て用のドメイン](#page-229-0) XML」) は強調表示されている iommuGroup 一覧になります (--LOOK HERE-- が表示されている部分を確認してください)。 iommuGroup は、IOMMU 機能および PCI バストポロジーのために他のデバイスから切り離されて いると見なされるデバイスセットを示します。PCIe root ポート、ブリッジまたはスイッチポート ではないデバイスなどの iommuGroup 内のすべてのエンドポイントデバイスは、ゲスト仮想マシ ンに割り当てるため、ネイティブのホスト物理マシンドライバーからのバインドを解除する必要が あります。図20.18「ゲスト GPU [割り当て用のドメイン](#page-229-0) XML」では、グループは GPU デバイス (0000:02:00.0) およびコンパニオンオーディオデバイス (0000:02:00.1) で構成されています。 Nvidia オーディオ機能の割り当ては、レガシーの割り込みサポートに関連したハードウェアの問題 によりサポートされません。GPU をゲスト仮想マシンに割り当てるには、最初にオーディオ機能を ネイティブのホストドライバーから分離する必要があります。これは、**lspci** コマンドを使用し てデバイスの PCI ID を検索し、これを 手順20.12「GPU [デバイスを、ホスト物理マシンドライ](#page-228-0) バーへのバインドから除外する」 に示されるように pci-stub.ids オプションに追加して実行されま す。

## 手順**20.14 GPU** デバイスをゲスト仮想マシンに割り当てる

### 1. ゲスト仮想マシンの **GPU** 設定内容についての **XML** ファイルを作成します。

ホスト物理マシンから切り離されると、XML 設定ファイルをゲスト仮想マシンに割り当てることに より、virsh を使用して GPU をゲスト仮想マシンに割り当てることができます。最初に実行できる 点として、割り当てるスニペットを作成できます。テキストエディターを使用して、以下と同様の ファイルを作成し、これを保存します。以下の例では、guestVM1 には作成された XML ファイルカ 含まれ、このファイルのタイトルは gpu.xml になります。

```
...
<hostdev mode='subsystem' type='pci' managed='yes'>
 <driver name='vfio'/>
 <source>
    <address domain='0x0000' bus='0x02' slot='0x00'
function='0x0'/>
 </source>
</hostdev>
...
```
図**20.19 GPU** デバイスの割り当て

2. ゲストの設定を変更します。

**virsh attach-device [domain] [file] --persistent** を実行して XML をゲストの設 定に組み込みます。ゲスト仮想マシン内の既存のエミュレートされたグラフィックスデバイスのほ かに、割り当てられた GPU が追加されます。割り当てられた GPU は、ゲスト仮想マシン内の二次 的なグラフィックスデバイスとして処理されます。プライマリーグラフィックスデバイスとしての 割り当てはサポートされず、仮想マシンの XML 内のエミュレートされたグラフィックスデバイス は削除することができません。直前のステップで提供された例を使用して、以下のコマンドを実行 できます。

**virsh attach-device guestVM1 gpu.xml --persistent**

3. ゲスト仮想マシンを再起動します。

変更を即時に実行するには、**virsh reboot [domain]** を使用してゲストを再起動します。

# virsh reboot guestVM1

ゲスト内で割り当てられた Nvidia GPU を使用する場合、Nvidia ドライバーのみがサポートされます。他 のドライバーは機能せず、エラーを出す可能性があります。Red Hat Enterprise Linux7 ゲスト仮想マシン の場合、nouveau ドライバーが、ゲストのインストール時にカーネルコマンドライン内でオプションの modprobe.blacklist=nouveau を使用することでブラックリスト化されないことに注意してください。

Linux ゲスト内で割り当てられた GPU と共に使用する Xorg を設定する場合、BusID オプションを xorg.conf に追加して、GPU のゲストアドレスを指定する必要があります。たとえば、ゲスト内で GPU の PCI バスアドレスを判別するには (これはホストアドレスとは異なります)、以下のコマンドを実行します。

# lspci | grep VGA 00:02.0 VGA compatible controller: Device 1234:1111 00:09.0 VGA compatible controller: NVIDIA Corporation GK106GL [Quadro K4000] (rev a1)

この場合、アドレスは 00:09.0 です。ファイル /etc/X11/xorg.conf は以下のエントリーを加えるように変 更されます。BudID を読み取る行に注意してください。

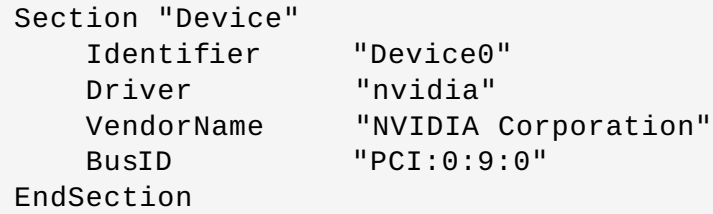

Nvidia ドライバーがロードされた状態で、ゲストはエミュレートされたグラフィックスと割り当てられた グラフィックスの両方を同時にサポートするか、またはエミュレートされたグラフィックスを無効にするこ とができます。割り当てられたグラフィックスフレームバッファーは、vir-manager などのツールでは提 供されないことに注意してください。割り当てられた GPU が物理ディスプレーに接続されていない場合、 ゲストベースのリモートソリューションが GPU デスクトップにアクセスするために必要になる場合があり ます。すべての PCI デバイス割り当ての場合と同様、割り当てられた GPU を持つゲストの移行はサポート されておらず、それぞの GPU は単一ゲストによって排他的に所有されます。ゲストオペレーティングシス テムにより、GPU のホットプラグサポートを利用できる場合があります。

# 第**21**章 **SR-IOV**

PCI-SIG が開発したシングルルート I/O 仮想化 (SR-IOV) 仕様は、単一デバイスを複数の仮想マシンで共有 できる PCI デバイス割り当てにおける標準です。SR-IOV は、仮想マシンのデバイスパフォーマンスを強化 します。

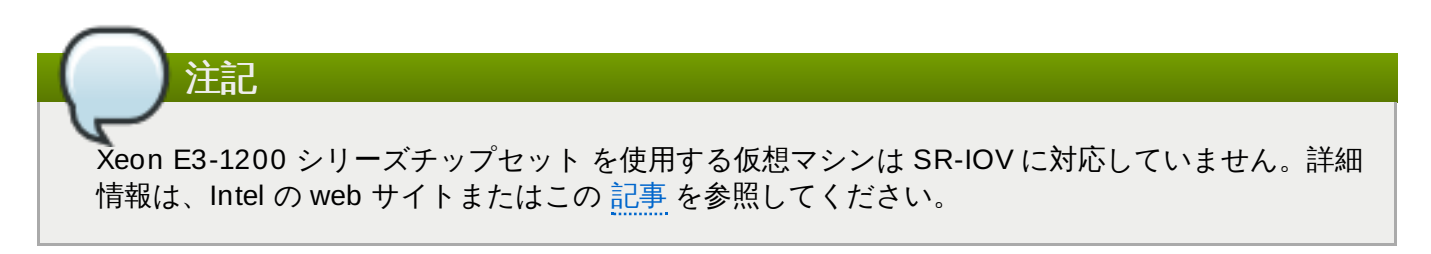

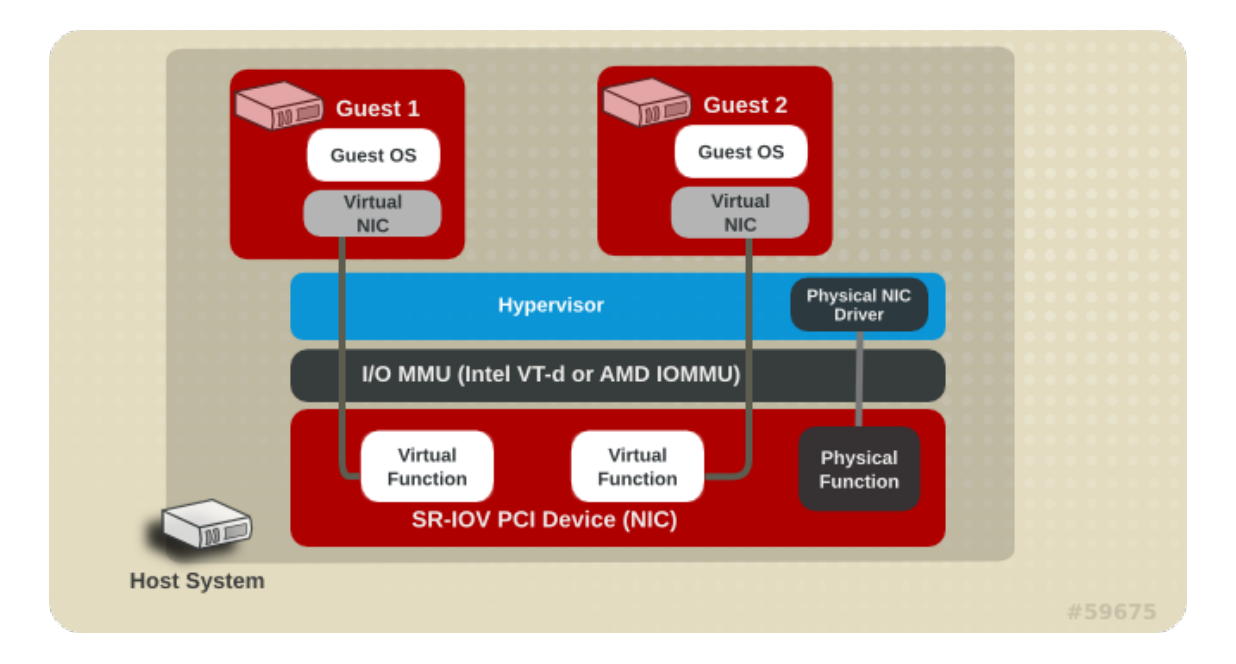

## 図**21.1 SR-IOV** のしくみ

SR-IOV は、シングルルート機能 (例: シングルイーサネットポート) を複数の別個の物理デバイスのように 見せることができます。SR-IOV 対応の物理デバイスは、PCI 設定領域で複数機能のように見えるように設 定することができます。各デバイスには、Base Address Registers (BAR) を備えた独自の設定領域があり ます。

SR-IOV は、以下の 2 つの PCI 機能を使用します。

- 物理機能 (PF) は、SR-IOV 機能を含む完全な PCIe デバイスです。物理機能は、通常の PCI デバイスと して検出され、管理され、設定されます。物理機能は、仮想機能を割り当てることで SR-IOV 機能を設 定し、管理します。
- 仮想機能 (VF) は、I/O のみを処理する単純な PCIe 機能です。それぞれの仮想機能は物理機能から派生 します。デバイス 1 台に備わる仮想機能の数は、デバイスのハードウェアによって制限されます。物理 デバイスであるシングルイーサネットポートは、仮想マシンと共有可能な多くの仮想機能にマッピング できます。

ハイパーバイザーは 1 つまたは複数の仮想機能を仮想マシンにマッピングできます。仮想機能の設定領域 は、その後ゲストに提示される設定領域にマッピングされます。

仮想機能は実際のハードウェアリソースを必要とするので、それぞれの仮想機能は一度に 1 つのゲストにの みマッピングできます。仮想マシンには複数の仮想機能を含めることができます。仮想機能は、通常のネッ トワークカードがオペレーティングシステムに対して表示されるようにネットワークカードとして表示され ます。

SR-IOV ドライバーはカーネル内に実装されています。コア実装は PCI サブシステム内に内包されています が、物理機能 (PF) と仮想機能 (VF) デバイスの両方にもドライバーサポートが必要です。SR-IOV 対応デバ イスは、物理機能から仮想機能を割り当てることができます。仮想機能は、キューやレジスターセットなど のリソースで物理 PCI デバイスにバックアップされている PCI デバイスのように表示されます。

# **21.1. SR-IOV** の利点

SR-IOV デバイスは、1 つの物理ポートを複数の仮想マシンと共有できます。

仮想機能は、ネイティブに近いパフォーマンスを発揮し、準仮想化ドライバーやエミュレートされたアクセ スよりもすぐれたパフォーマンスを提供します。仮想機能ではデータがハードウェアによって管理され、制 御されるため、同一の物理サーバー上における仮想マシン間でのデータ保護が行われます。

これらの機能により、データセンター内でのホスト上の仮想マシン密度は高くなります。

SR-IOV は、複数ゲストとデバイスの帯域幅を有効活用できます。

# **21.2. SR-IOV** の使用

このセクションでは、SR-IOV 対応のマルチポイントネットワークカードの仮想機能をネットワークデバイ スとして仮想マシンに割り当てる、PCI パススルーの使い方を説明します。

**virsh edit** または **virsh attach-device** コマンドで*<hostdev>* 内にデバイスエントリーを追加 することにより、SR-IOV 仮想機能を仮想マシンに割り当てられます。しかしこの操作は、通常のネット ワークデバイスと違って SR-IOV VF は永久的な固有の MAC アドレスを持たず、ホストが再起動するたび に新たな MAC アドレスが割り当てられるので問題になる可能性があります。このため、再起動後にゲスト に同じ仮想機能が割り当てられても、ホストが再起動すると、ゲストは新規の MAC アドレスを持たせるた めに新たなネットワークアダプターを決定します。その結果、ゲストは毎回新たなハードウェアが接続され たと認識し、通常はゲストのネットワークの再設定を要求することになります。

*libvirt-0.9.10* 以降には、*<interface type='hostdev'>* インタフェースデバイスが含まれます。この インタフェースデバイスを使って、**libvirt** はまず指定されたネットワーク特定のハードウェア/スイッチの 初期化を行います (MAC アドレスや VLAN タグ、802.1Qbh virtualport パラメーターの設定など)。その後 に、ゲストへの PCI デバイス割り当てを実行します。

*<interface type='hostdev'>* インタフェースデバイスの使用には、以下が必要です。

- **☀ SR-IOV 対応ネットワークカード**
- Intel VT-d または AMD IOMMU 拡張をサポートするホストハードウェア
- 割り当てられる仮想機能の PCI アドレス

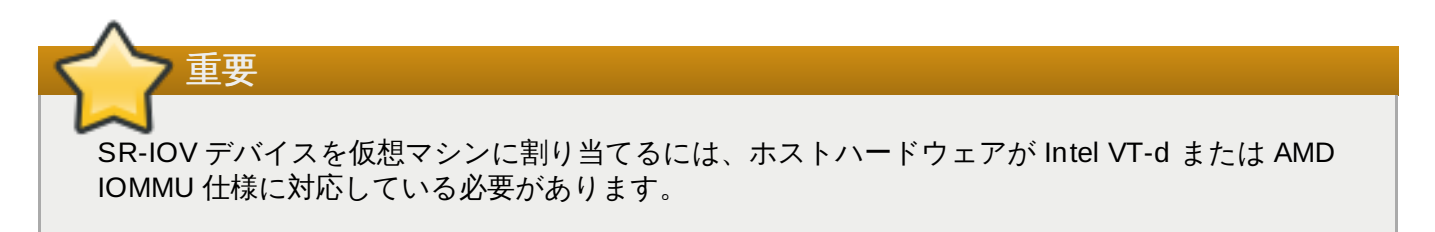

SR-IOV ネットワークデバイスを Intel または AMD システムに割り当てるには、以下の手順を実行します。

### 手順**21.1 SR-IOV** ネットワークデバイスを**Intel** または **AMD** システムに割り当てる

#### 1. **Intel VT-d** または **AMD IOMMU** 仕様を **BIOS** およびカーネル内で有効にします。

Intel システムでは、Intel VT-d が有効にされていない場合、BIOS で有効にします。BIOS および カーネルで Intel VT-d [を有効にする方法については、手順](#page-202-0)20.1「Intel システムでの PCI デバイス 割り当て準備」 を参照してください。

Intel VT-d が有効にされ、機能している場合は、このステップを省略してください。

AMD システムでは、AMD IOMMU 仕様が有効にされていない場合、BIOS で有効にします。BIOS で IOMMU [を有効にする方法については、手順](#page-202-1)20.2「AMD システムでの PCI デバイス割り当て準 備」 を参照してください。

2. サポートを確認します。

SR-IOV 機能に対応する PCI デバイスが検出されるかどうかを確認します。この例では、SR-IOV 対応の Intel 82576 ネットワークインタフェースカードが一覧表示されています。**lspci** コマン ドを使ってデバイスが検出されたかどうかを確認します。

# lspci 03:00.0 Ethernet controller: Intel Corporation 82576 Gigabit Network Connection (rev 01) 03:00.1 Ethernet controller: Intel Corporation 82576 Gigabit Network Connection (rev 01)

出力が変更されて、他のデバイスがすべて削除されていることに注意してください。

3. **SR-IOV** カーネルモジュールを開始します。

デバイスが対応していれば、ドライバーカーネルモジュールがカーネルによって自動的にロードさ れます。オプションのパラメーターは、**modprobe** コマンドを使ってモジュールに渡すことがで きます。Intel 82576 ネットワークインタフェースカードは、**igb** ドライバーカーネルモジュール を使用します。

# modprobe igb [<option>=<VAL1>,<VAL2>,] # lsmod |grep igb igb 87592 0 dca 6708 1 igb

4. 仮想機能をアクティブにします。

**igb** モジュールの *max\_vfs* パラメーターは、最大数の仮想機能を割り当てます。*max\_vfs* パラ メーターにより、ドライバーは最大パラメーターの値までの仮想機能を発生させます。このカード では、有効な範囲は *0* から *7* です。

モジュールを削除して、変数を変更します。

# modprobe -r igb

*max\_vfs* を *7* または使用しているデバイスがサポートする最大数の仮想機能数に設定し、モ ジュールを再起動します。

# modprobe igb max\_vfs=7

5. 仮想機能を永続化します。

**/etc/modprobe.d** にある任意のファイルに**options igb max\_vfs=7** の行を追加し、仮想 機能を永続化します。たとえば、以下のようになります。

# echo "options igb max\_vfs=7" >>/etc/modprobe.d/igb.conf

#### 6. 新たな仮想機能を検査します。

**lspci** コマンドを使用して、Intel 82576 ネットワークデバイスに割り当てられ、新たに追加され た仮想機能を一覧表示します。(または、**grep** を使って 仮想機能、または仮想機能をサポートす るデバイスを検索します。)

# lspci | grep 82576 0b:00.0 Ethernet controller: Intel Corporation 82576 Gigabit Network Connection (rev 01) 0b:00.1 Ethernet controller: Intel Corporation 82576 Gigabit Network Connection (rev 01) 0b:10.0 Ethernet controller: Intel Corporation 82576 Virtual Function (rev 01) 0b:10.1 Ethernet controller: Intel Corporation 82576 Virtual Function (rev 01) 0b:10.2 Ethernet controller: Intel Corporation 82576 Virtual Function (rev 01) 0b:10.3 Ethernet controller: Intel Corporation 82576 Virtual Function (rev 01) 0b:10.4 Ethernet controller: Intel Corporation 82576 Virtual Function (rev 01) 0b:10.5 Ethernet controller: Intel Corporation 82576 Virtual Function (rev 01) 0b:10.6 Ethernet controller: Intel Corporation 82576 Virtual Function (rev 01) 0b:10.7 Ethernet controller: Intel Corporation 82576 Virtual Function (rev 01) 0b:11.0 Ethernet controller: Intel Corporation 82576 Virtual Function (rev 01) 0b:11.1 Ethernet controller: Intel Corporation 82576 Virtual Function (rev 01) 0b:11.2 Ethernet controller: Intel Corporation 82576 Virtual Function (rev 01) 0b:11.3 Ethernet controller: Intel Corporation 82576 Virtual Function (rev 01) 0b:11.4 Ethernet controller: Intel Corporation 82576 Virtual Function (rev 01) 0b:11.5 Ethernet controller: Intel Corporation 82576 Virtual Function (rev 01)

PCI デバイスの ID は、**lspci** コマンドの*-n* パラメーターを使って確認します。物理機能 は、**0b:00.0** および **0b:00.1** に対応します。仮想機能にはすべて**Virtual Function** と記 述されます。

#### 7. **virsh** を使用してデバイスの有無を確認します。

デバイスを仮想マシンに追加する前に、**libvirt** サービスはそのデバイスを認識する必要があり ます。**libvirt** は、**lspci** 出力に類似する表示を使用します。**lspci** 出力では、すべての句読 点とセミコロン (**;**) およびピリオド (**.**) は、アンダースコア (**\_**) に変換されます。

**virsh nodedev-list** コマンドと**grep** コマンドを使って、利用可能なホストデバイスの一覧 から Intel 82576 ネットワークデバイスを選び出します。この例の *0b* は、Intel 82576 ネットワー クデバイスのフィルターです。これはお使いのシステムによっても異なり、結果として別のデバイ スが加わる場合もあります。

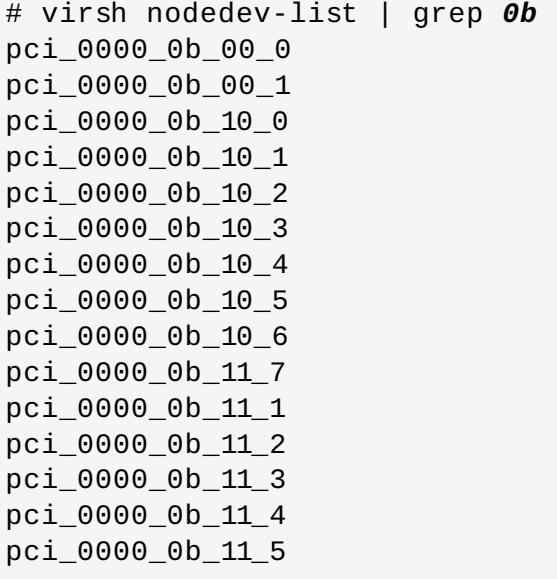

この一覧には、仮想機能と物理機能のシリアル番号が表示されます。

#### 8. **virsh** を使用してデバイスの詳細情報を取得します。

**pci\_0000\_0b\_00\_0** は物理機能の 1 つであり、**pci\_0000\_0b\_10\_0** はこの物理機能に対応 する最初の仮想機能です。**virsh nodedev-dumpxml** コマンドを使って、両方のデバイスの詳 細な出力を表示します。

```
# virsh nodedev-dumpxml pci_0000_0b_00_0
<device>
   <name>pci_0000_0b_00_0</name>
   <parent>pci_0000_00_01_0</parent>
   <driver>
      <name>igb</name>
   </driver>
   <capability type='pci'>
      <domain>0</domain>
      <bus>11</bus>
      <slot>0</slot>
      <function>0</function>
      <product id='0x10c9'>Intel Corporation</product>
      <vendor id='0x8086'>82576 Gigabit Network Connection</vendor>
   </capability>
</device>
```

```
# virsh nodedev-dumpxml pci_0000_0b_10_0
<device>
   <name>pci_0000_0b_10_0</name>
   <parent>pci_0000_00_01_0</parent>
   <driver>
      <name>igbvf</name>
   </driver>
   <capability type='pci'>
```

```
<domain>0</domain>
      <bus>11</bus>
      <slot>16</slot>
      <function>0</function>
      <product id='0x10ca'>Intel Corporation</product>
      <vendor id='0x8086'>82576 Virtual Function</vendor>
   </capability>
</device>
```
この例では、仮想機能 **pci\_0000\_0b\_10\_0** を [ステップ](#page-238-0) 9 で仮想マシンに追加します。仮想機 能の **bus**、**slot**、**function** パラメーターは、デバイスを追加するために必要になります。

**/tmp/new-interface.xml** などの一時 XML ファイルにこれらのパラメーターをコピーしま す。

```
<interface type='hostdev' managed='yes'>
     <source>
       <address type='pci' domain='0' bus='11' slot='16'
function='0'/>
     </source>
   </interface>
```
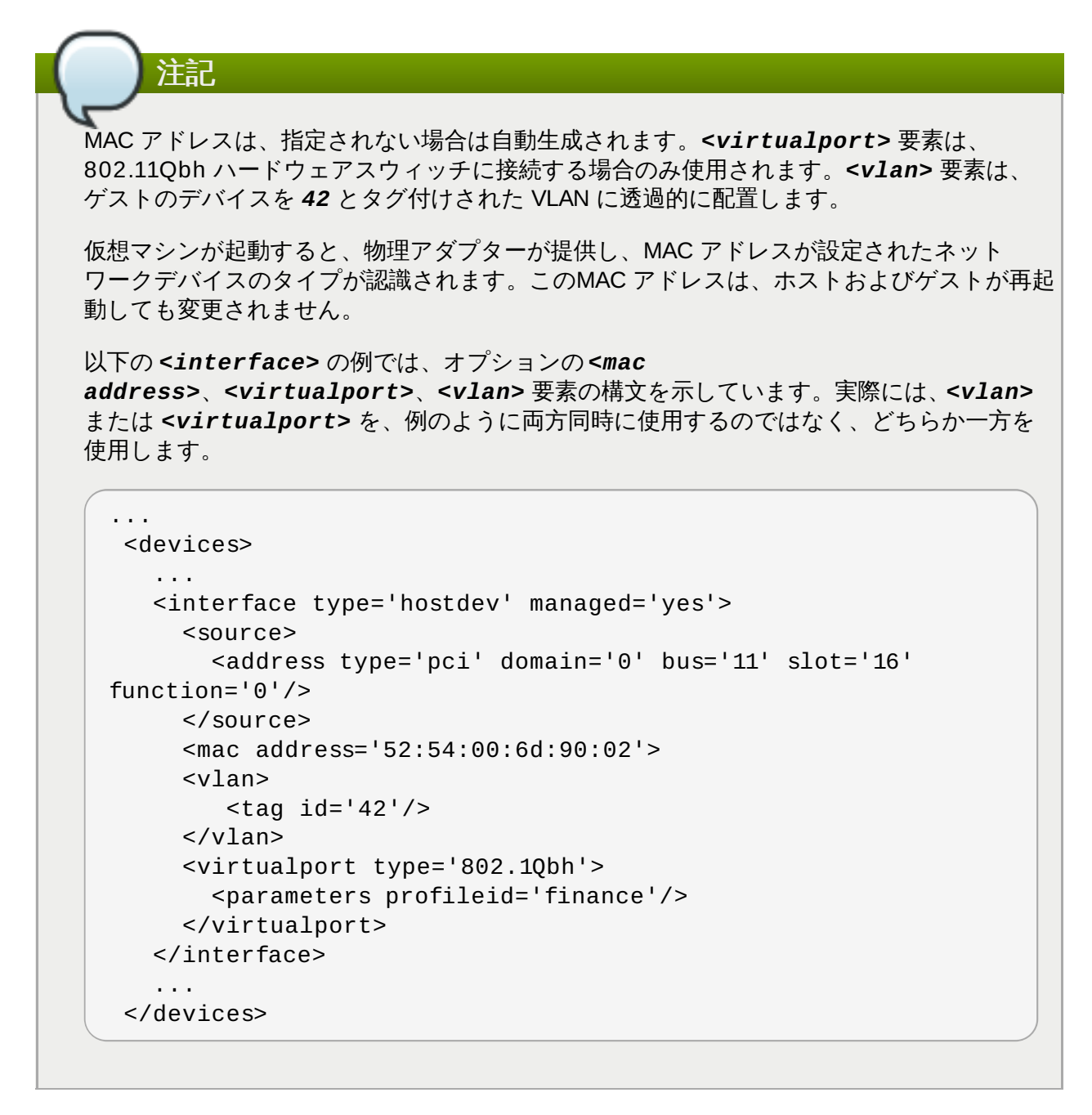

#### <span id="page-238-0"></span>9.

#### 仮想機能を仮想マシンに追加します。

直前のステップで作成された一時ファイルで以下のコマンドを使用して、仮想機能を仮想マシンに 追加します。これで新規デバイスは即時に割り当てられ、これ以降のゲストの再起動に備えて保存 されます。

virsh attach-device *MyGuest* **/tmp/new-interface.xml** --live --config

**virsh attach-device** で **--live** を指定することで、新規デバイスを実行中のゲストに割り 当てます。**--config** オプションを使うと、これ以降のゲストの再起動後も新規デバイスが確実 に利用可能となります。

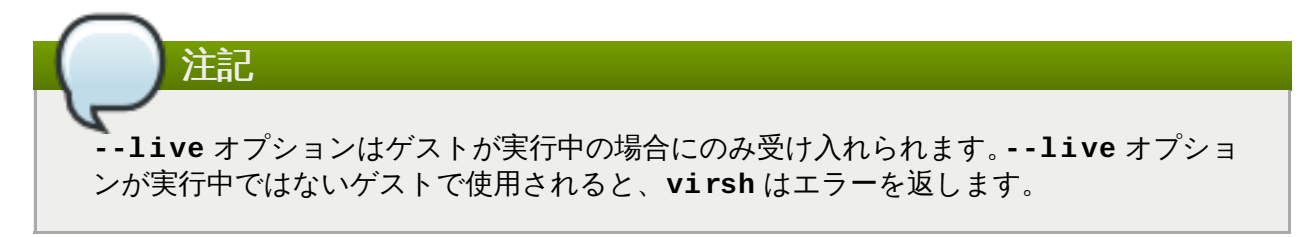

仮想マシンが新規ネットワークインタフェースカードを検出します。この新規カードが、SR-IOV デバイス の仮想機能です。

# **21.3. SR-IOV** のトラブルシューティング

このセクションでは、SR-IOV に影響を与える可能性のある問題の解決方法を説明します。追加のヘルプが 必要な場合は、付録A [トラブルシューティング](#page-524-0)および「SR-IOV [仮想機能のプールからの](#page-216-0) PCI デバイス割 り当ての設定」 を参照してください。

## ゲストの起動時のエラー

設定済みの仮想マシンの起動時に、以下のようなエラーが発生する場合があります。

# virsh start test error: Failed to start domain test error: Requested operation is not valid: PCI device 0000:03:10.1 is in use by domain rhel7

このエラーは多くの場合、すでに別のゲストかホスト自体に割り当てられているデバイスが引き 起こすものです。

## ゲストの移行、保存またはダンプ時のエラー

仮想マシンの移行およびダンプ時には、以下のようなエラーが発生する場合があります。

# virsh dump rhel7/tmp/rhel7.dump

error: Failed to core dump domain rhel7 to /tmp/rhel7.dump error: internal error: unable to execute QEMU command 'migrate': State blocked by non-migratable device '0000:00:03.0/vfio-pci'

デバイス割り当ては、仮想マシンが起動した特定のホスト上のハードウェアを使用するため、デ バイス割り当ての使用中は、ゲストの移行および保存がサポートされません。現在、同様の制限 はゲストのコアダンプにも適用されます。これは将来、変更される可能性があります。QEMU は 現在、PCI デバイスが接続されているゲスト仮想マシン上の移行、保存およびダンプ操作をサ ー・・・・・・・・・。<br>ポートしていないことに注意してください。現在のところ、USB デバイスの場合に関してのみこ れらの操作がサポートされています。現在、今後の改善に向けて作業が進行中です。

# 第**22**章 仮想ネットワークの構築

本章では、 libvirt を使った仮想ネットワークの作成、 起動、停止、削除、変更などを行なう際に理解して おく必要がある概念について説明します。

詳細は libvirt についての参照情報の章を参照してください。

# **22.1.** 仮想ネットワークのスイッチ

Libvirt 仮想ネットワークでは 仮想ネットワークスイッチ という概念を利用します。仮想ネットワークのス イッチは、ソフトウェアで構成され、ホスト物理マシンサーバー上で動作します。このスイッチに仮想マシ ン群 (ゲスト) が接続し、各ゲストのネットワークトラフィックはこのスイッチを経由することになりま す。

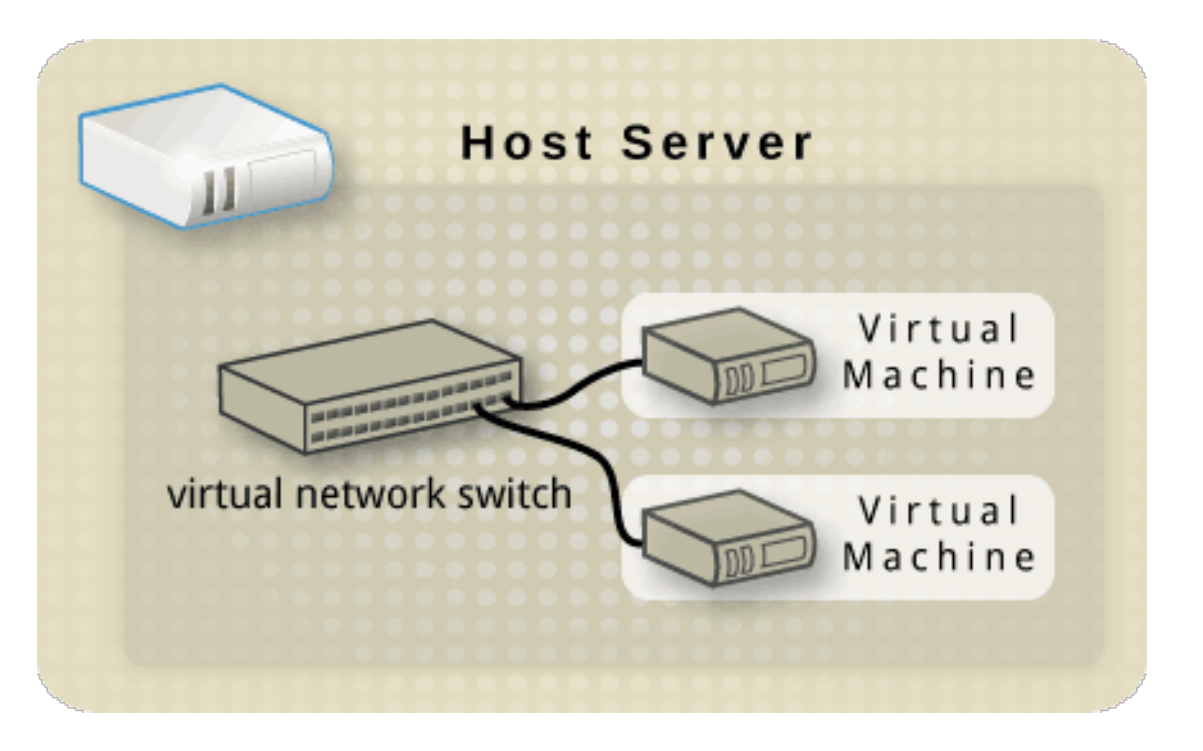

図**22.1** ゲストを **2** つ持つ仮想ネットワークの例

Linux ホスト物理マシンのサーバーは、 仮想ネットワークスイッチをネットワークインターフェースとし て表します。libvirtd デーモン (**libvirtd**) を最初にインストールし、起動する際に、仮想ネットワークス イッチを表すデフォルトのネットワークインターフェースは **virbr0** になります。

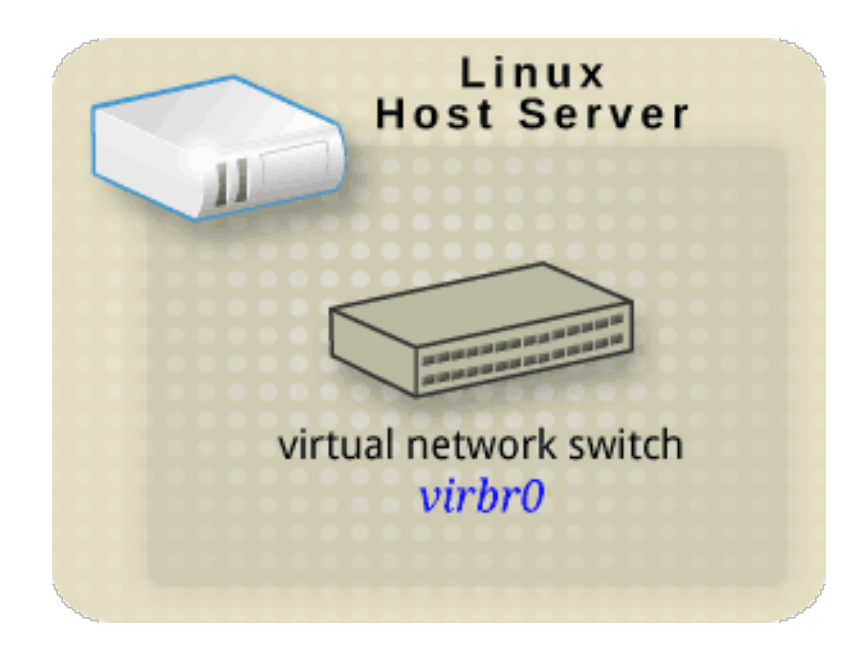

図**22.2** 仮想ネットワークスイッチへのインターフェースを持つ **Linux** ホスト物理マシン

上記の **virbr0** インターフェースは、他のインターフェースと同様**ifconfig** コマンドや**ip** コマンド で表示させることができます。

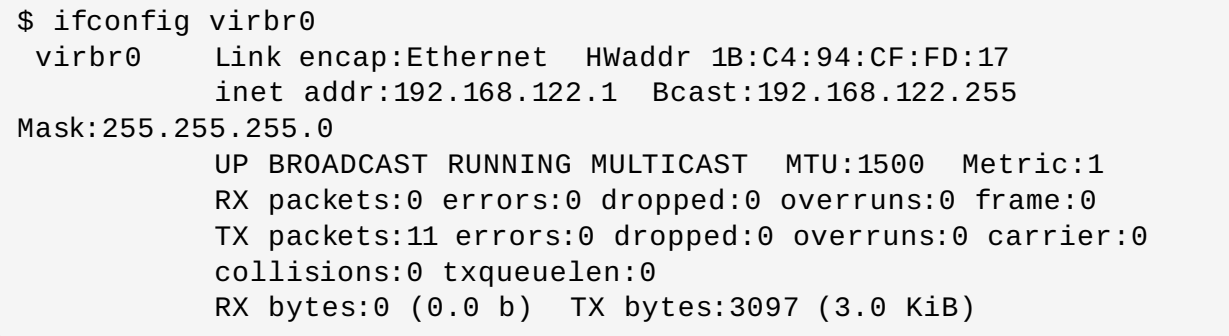

\$ ip addr show virbr0 3: virbr0: <BROADCAST,MULTICAST,UP,LOWER\_UP> mtu 1500 qdisc noqueue state UNKNOWN link/ether 1b:c4:94:cf:fd:17 brd ff:ff:ff:ff:ff:ff inet 192.168.122.1/24 brd 192.168.122.255 scope global virbr0

# **22.2. Network Address Translation**

デフォルトでは、仮想ネットワークスイッチは NAT モードで動作します。SNAT (Source-NAT) や DNAT (Destination-NAT) ではなく IP マスカレードを使用します。IP マスカレードを使用すると、接続している ゲストが外部ネットワークとの通信にホスト物理マシンの IP アドレスを使用できるようになります。仮想 ネットワークスイッチが NAT モードで動作している場合、デフォルトではホスト物理マシンの外部にある コンピューターはホスト内部にあるゲストと通信できません。これを以下の図で示します。

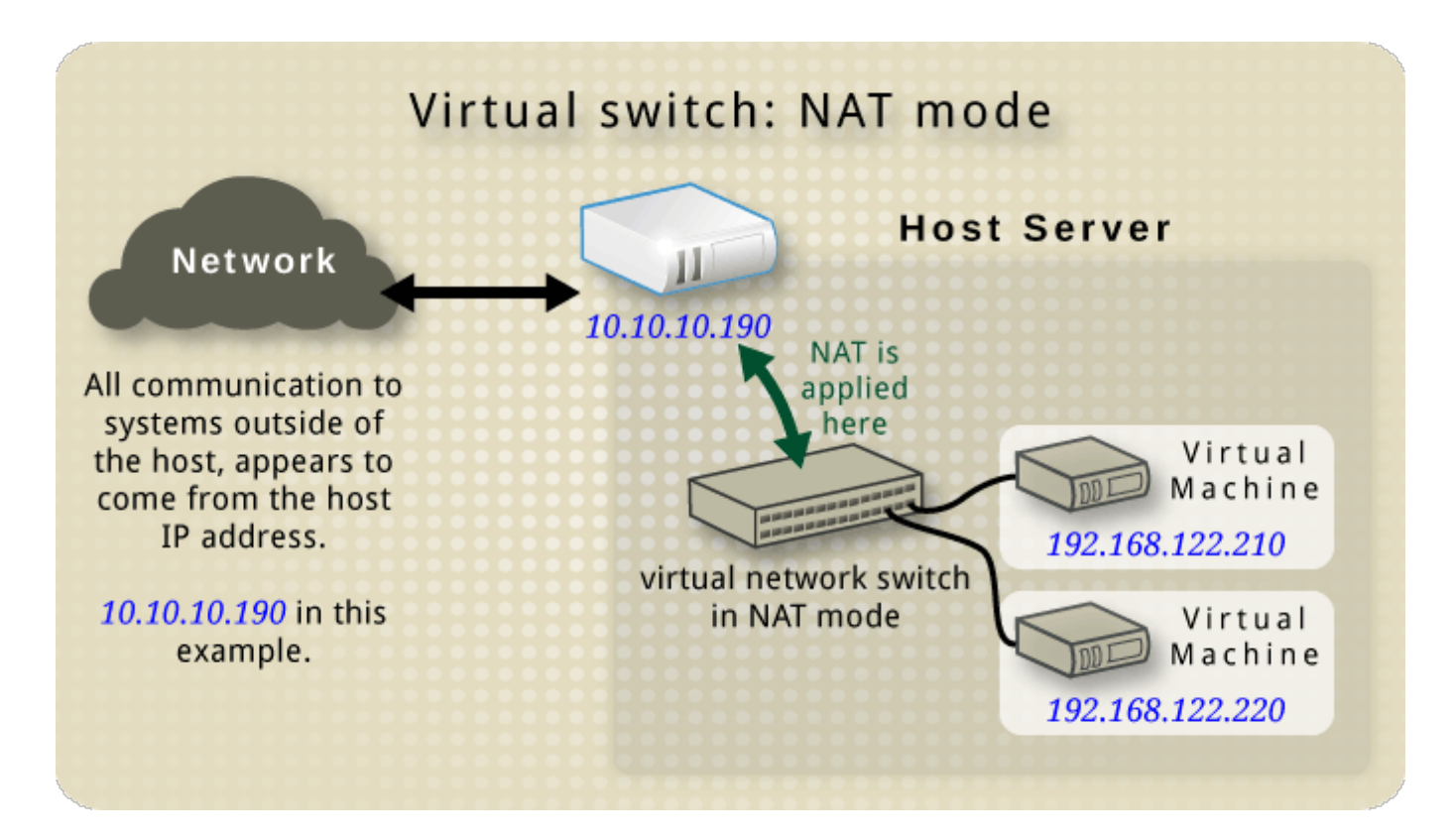

図**22.3** ゲストを **2** つ持つ仮想ネットワークスイッチで **NAT** を使用している例

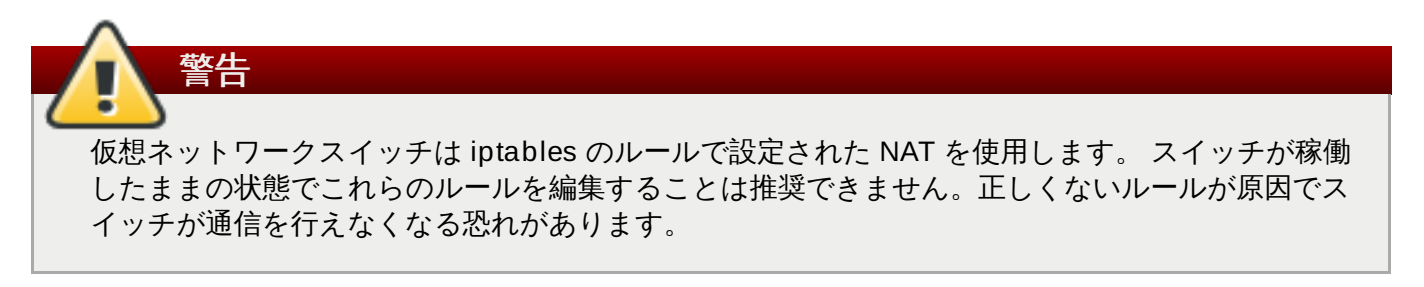

スイッチが実行されていない場合、以下を実行して、ポートのマスカレード範囲を作成するために、 forward mode NAT のパブリック IP 範囲を設定することができます。

# **iptables -j SNAT --to-source [start]-[end]**

# **22.3.** ネットワークプロトコル

次のセクションでは、各ネットワークプロトコルについて、また各プロトコルの libvirt での使い方につい て説明します。

## **22.3.1. DNS** と **DHCP**

IP 情報は DHCP 経由でゲストに割り当てることができます。この割り当てを行うためアドレスのプールを 仮想ネットワークスイッチに割り当てることができます。libvirt は **dnsmasq** プログラムを使用してこれを 行います。dnsmasq のインスタンスは、このインスタンスを必要とする仮想ネットワークスイッチに自動 的に設定され、起動されます。

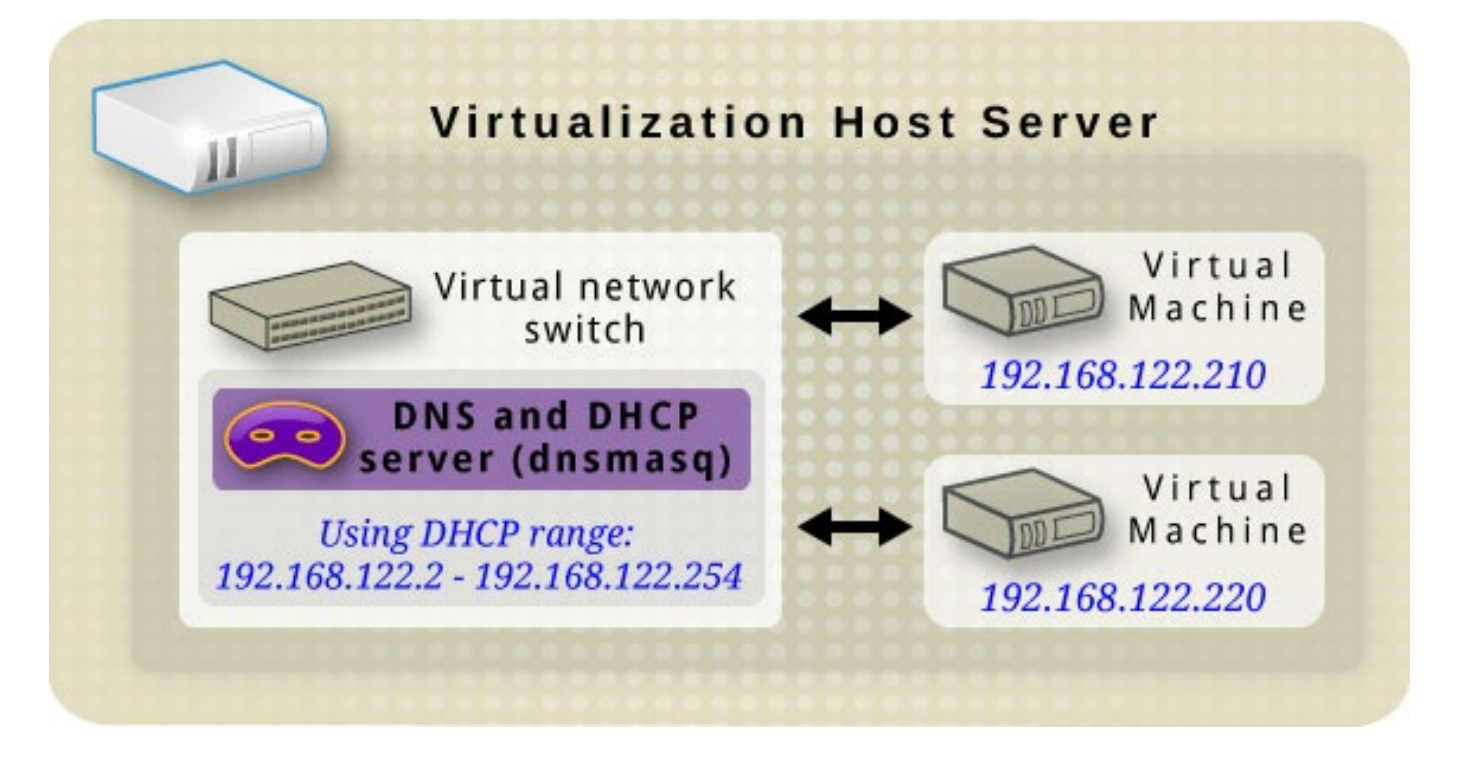

図**22.4 dnsmasq** を実行している仮想ネットワークスイッチ

# **22.3.2.** ルーティングモード

ルーティングモード を使用する場合、仮想スイッチはホスト物理マシンにつながっている物理的な LAN に 接続され、NAT を使わずにトラフィックの受け渡しを行います。仮想スイッチによりすべてのトラフィッ クが検査され、またネットワークパケット内に含まれる情報がルーティングを決定するために使用されま す。このモードを使用すると、仮想マシンはすべてそれ自体のサブネット内に存在することになり、仮想フ イッチ経由でルーティングが行われます。ただし、手作業で物理的なルーター設定を行わないと、物理的な ネットワーク上に存在する他のホスト物理マシンからはこれらの仮想マシンは認識されないため、アクセス することもできません。このため、このモードが常に理想的であるとは言えません。ルーティングモードは OSI ネットワークモデルの第 3 層で動作します。

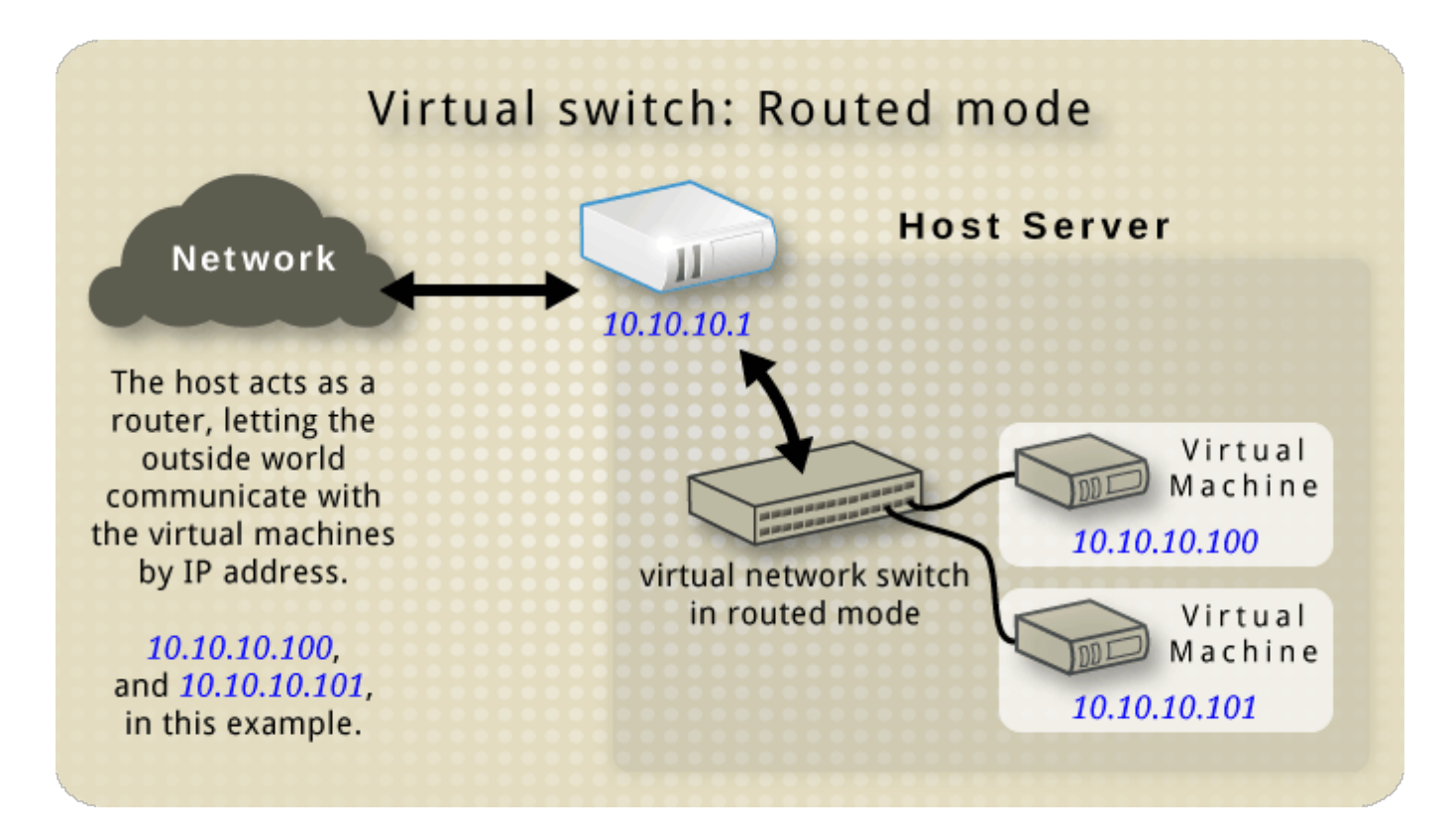

図**22.5** ルーティングモードの仮想ネットワークスイッチ

## **22.3.3.** 隔離モード

隔離モード を使用する場合、仮想スイッチに接続されているゲスト同士の通信およびホスト物理マシンと の通信は可能ですが、トラフィックはホスト物理マシンの外側へは通過していきません。また、ホスト物理 マシンの外側からのトラフィックを受け取ることもできません。このモードで dnsmasq を使用するには、 DHCP などの基本的な機能が必要になります。ただし、このネットワークを物理的なネットワークと切り 離しても、DNS 名の解決は行われます。したがって、DNS 名は解決できるのに ICMP エコー要求 (ping) のコマンドは失敗するといった状況になる可能性があります。

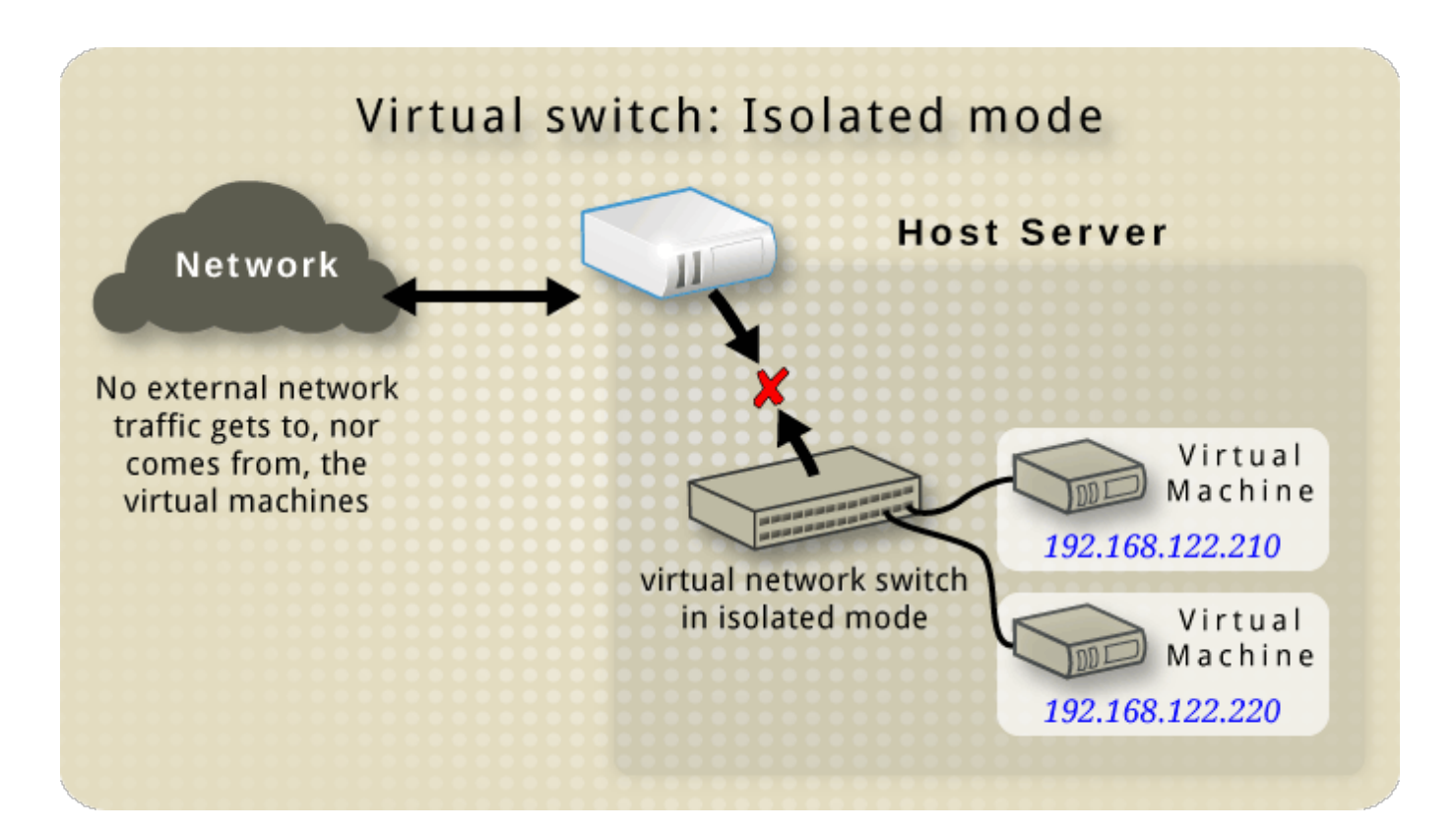

## 図**22.6** 隔離モードの仮想ネットワークスイッチ

# **22.4.** デフォルト設定

libvirtd デーモン (**libvirtd**) の初回インストール時には、NAT モードの仮想ネットワークスイッチ初期 設定が含まれます。この設定を使用すると、インストールしているゲストがホスト物理マシンを経由して外 部ネットワークと通信できるようになります。以下の図は、この **libvirtd** のデフォルト設定を表してい ます。

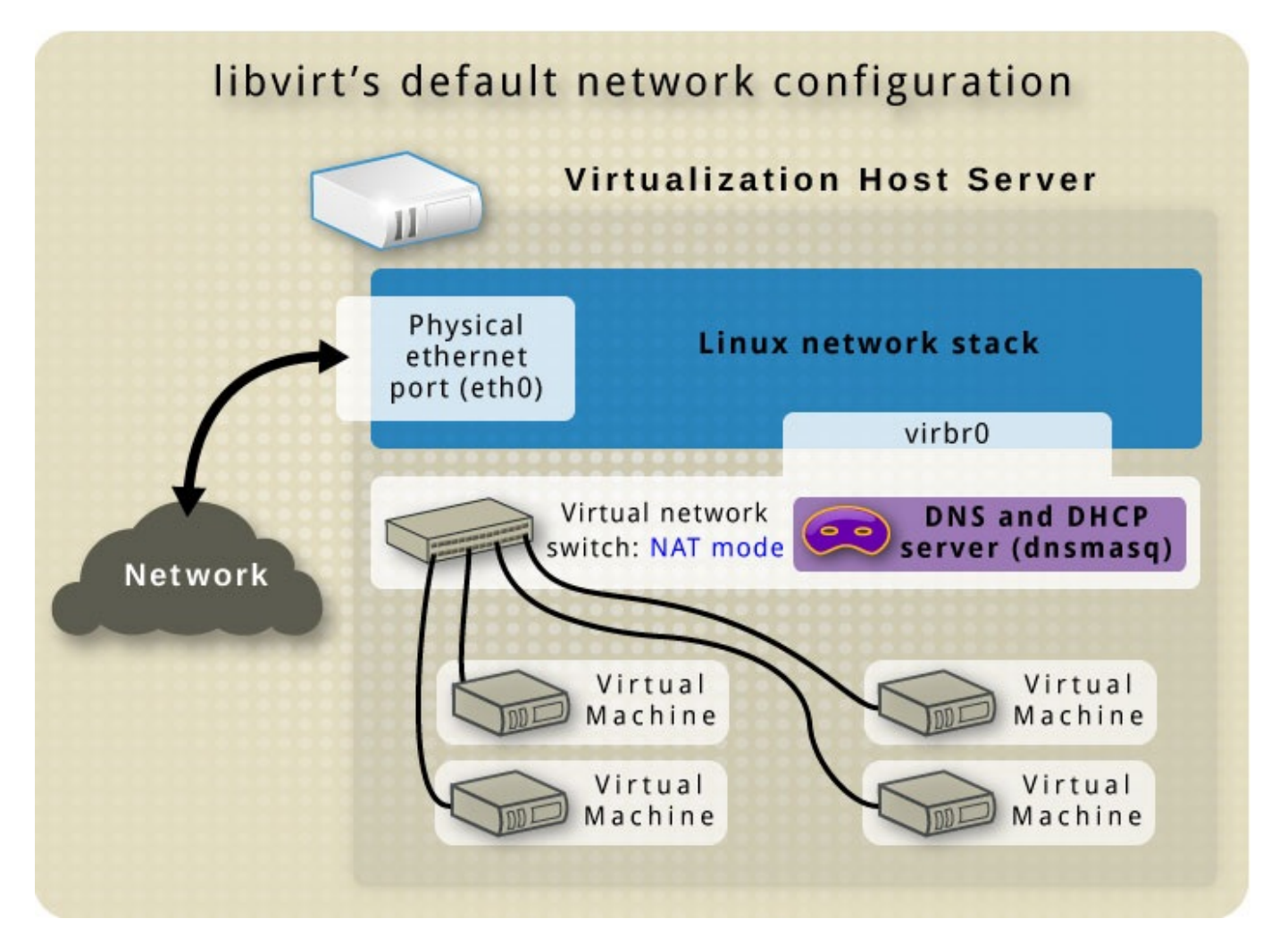

図**22.7 libvirt** のデフォルトネットワーク設定

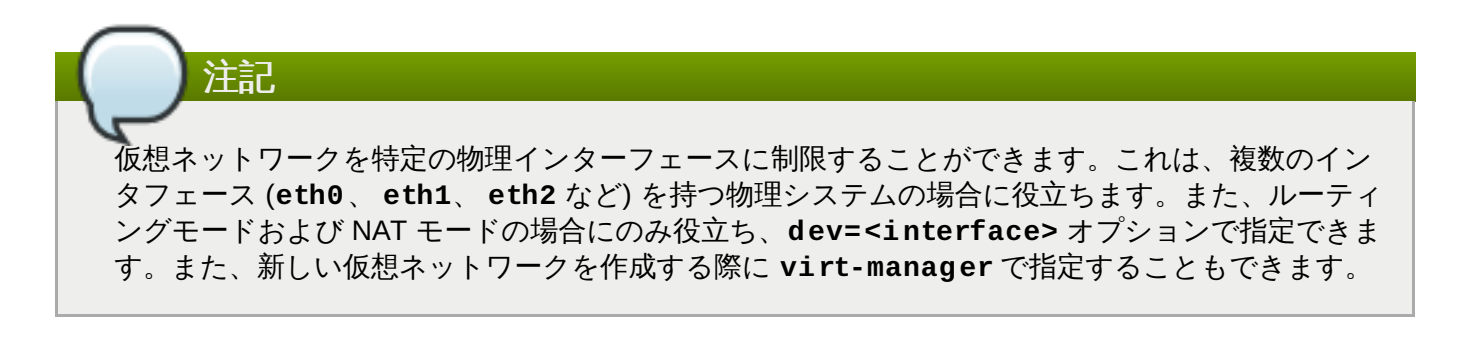

# **22.5.** 一般的な事例

本セクションでは、複数の異なるネットワークモードを紹介し、その使用例を説明します。

# **22.5.1.** ルーティングモード

#### **DMZ**

安全を確保する目的で制御されたサブネットワーク内に 1 ノードまたは複数ノードを配置しているネット ワークの例を見てみます。こうした特殊なサブネットワークの導入は一般的に行われており、このサブネッ トワークは DMZ と呼ばれています。レイアウトの詳細は、以下の図を参照してください。

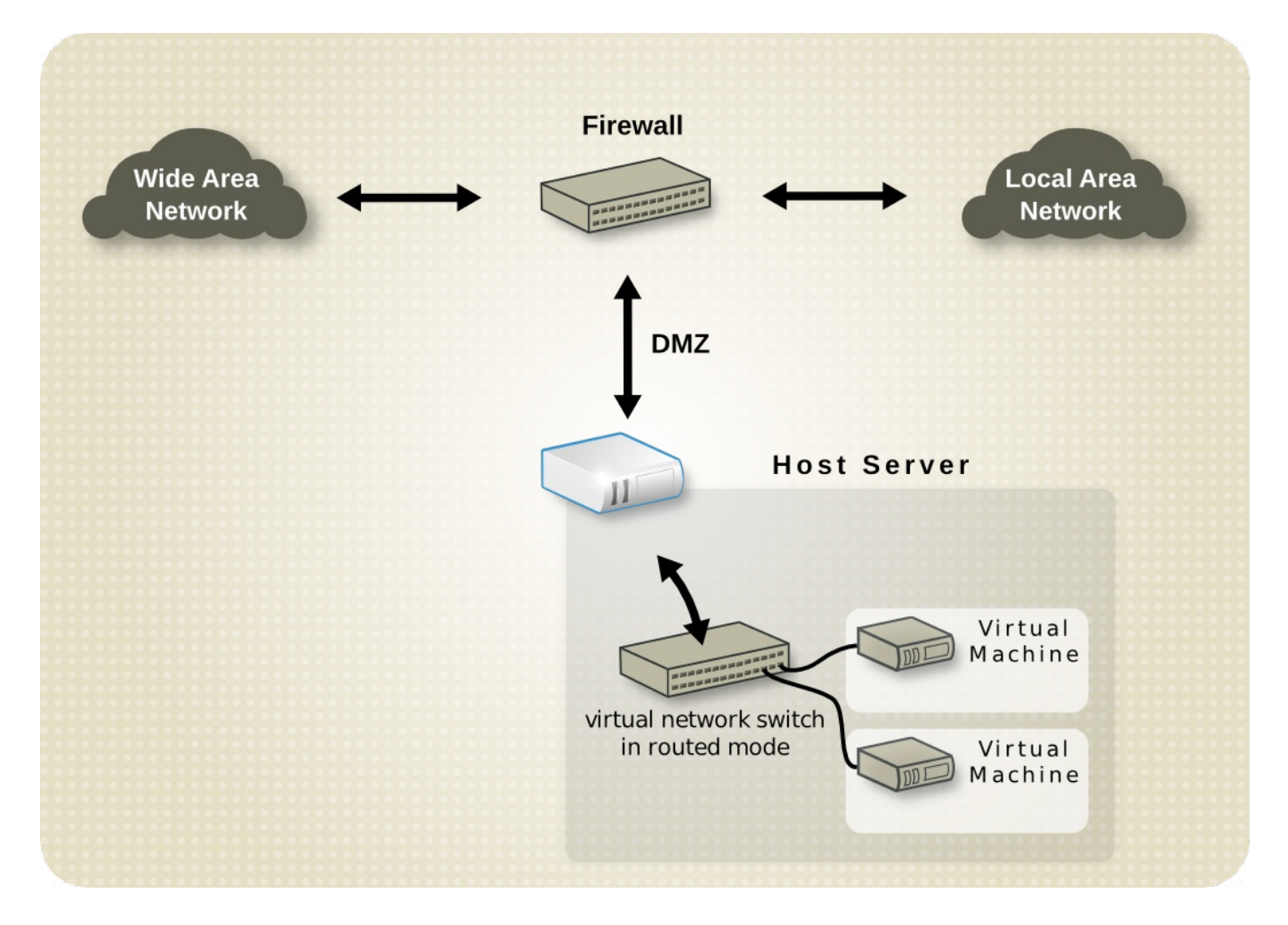

### 図**22.8 DMZ** の設定例

DMZ 内のホスト物理マシンは、通常 WAN (外部) ホスト物理マシンおよび LAN (内部) ホスト物理マシンに サービスを提供します。管理や運営の方法は場所ごとにまたセキュリティーや信頼できるレベルよって異な る点を考慮すると、さまざまな場所から DMZ 内のホストにアクセスする必要のあるこのような環境では ルーティングモードが最適な設定となります。

### 仮想サーバーのホスティング

仮想サーバーホスティング会社を例に見てみましょう。この仮想サーバーホスティング会社は複数のホスト 物理マシンを有し、それぞれのホスト物理マシンに物理的なネットワーク接続を 2 つずつ持たせています。 一方のインターフェースは管理およびアカウンティングに使用し、他方は仮想マシンの接続に使用していま す。各ゲストには独自のパブリック IP アドレスを持たせていますが、ホスト物理マシンはプライベートの IP アドレスを使用します。これはゲストの管理作業を内部の管理者に制限するためです。この状況をわかり やすく説明するため以下に図を示します。

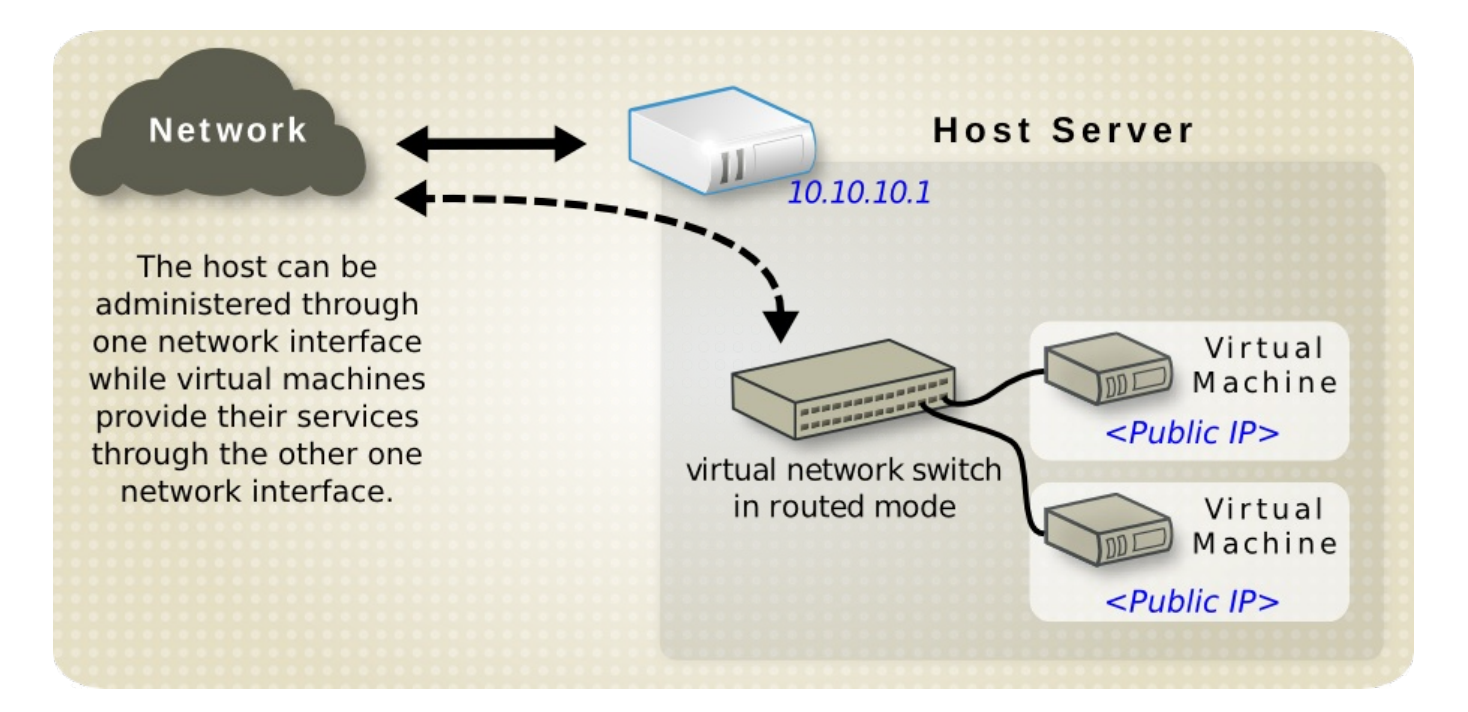

## 図**22.9** 仮想サーバーホスティングの設定例

ホスト物理マシンにパブリック IP アドレス、仮想マシンに静的なパブリック IP アドレスを持たせる場合、 ブリッジしているネットワーク設定は使用できません。プロバイダーはパブリックのホスト物理マシンの MAC アドレスからしかパケットを受け取れないためです。以下の図はこれを説明しています。

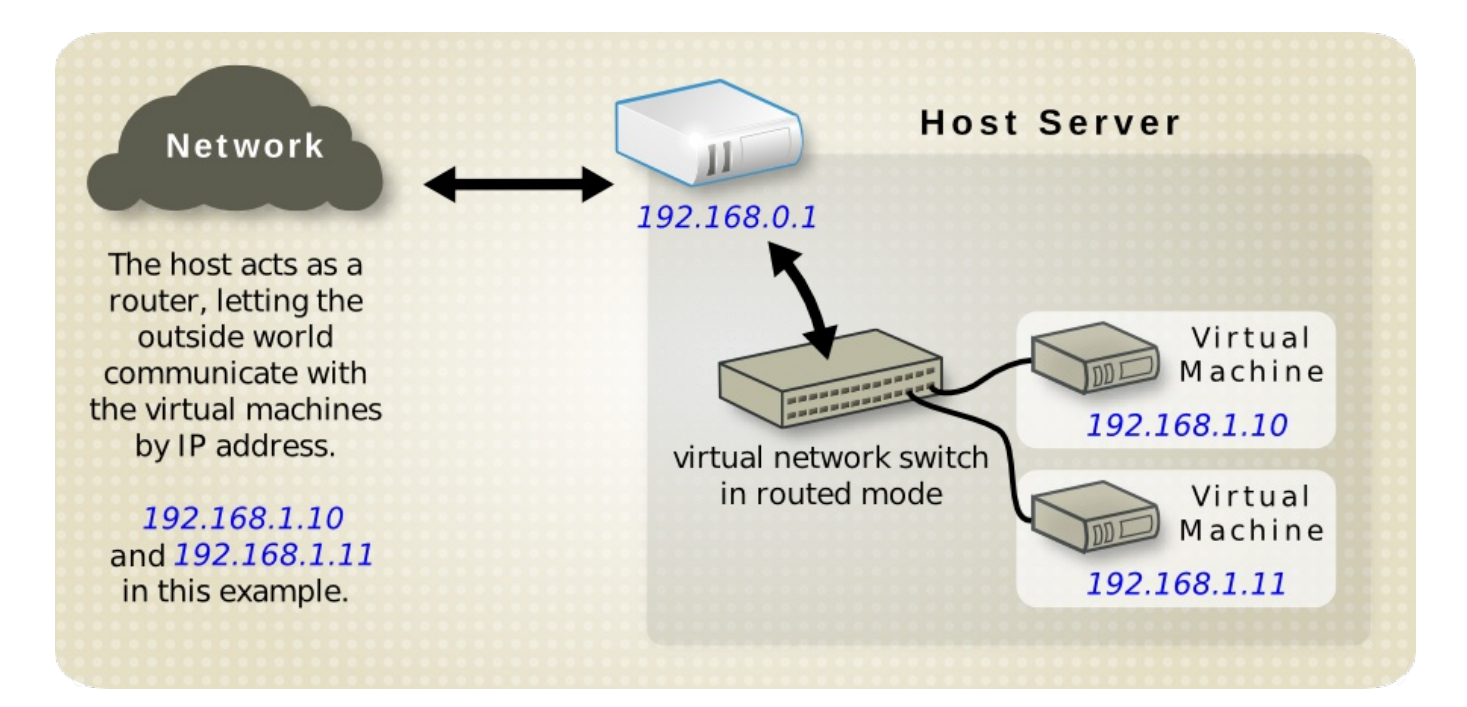

図**22.10** 静的 **IP** アドレスを使用する仮想サーバー

# **22.5.2. NAT** モード

NAT (Network Address Translation) モードはデフォルトのモードです。直接ネットワークの可視性を必要 としないテストなどに使用することができます。

# **22.5.3.** 隔離モード

隔離モードを使用すると、 通信を行うことができるのは仮想マシン同士のみに限ることができます。仮想 シンは物理的なネットワークでの通信は行えません。

# <span id="page-248-0"></span>**22.6.** 仮想ネットワークの管理

システムで仮想ネットワークを設定する

1. 編集 メニューから接続の詳細 を選択します。

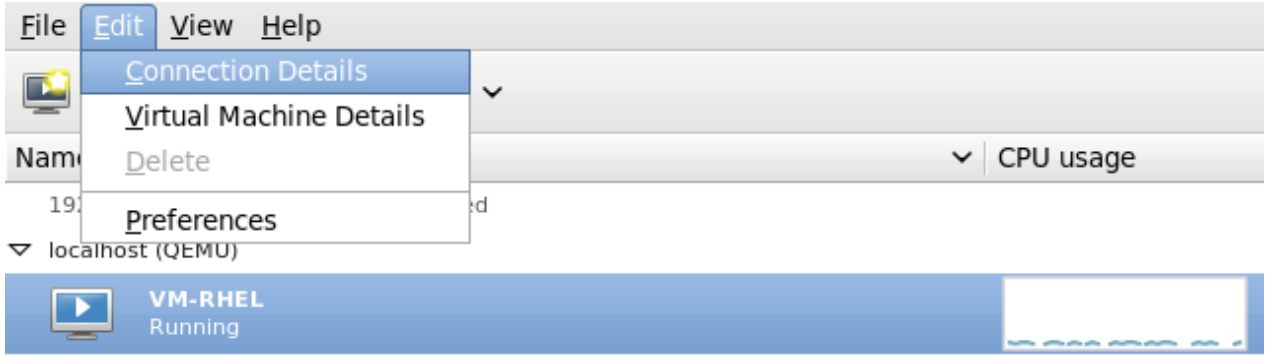

myhypervisor (QEMU) - Not Connected

### 図**22.11** ホスト物理マシンの詳細の選択

2. 接続の詳細 メニューが開きます。 仮想ネットワーク タブをクリックします。

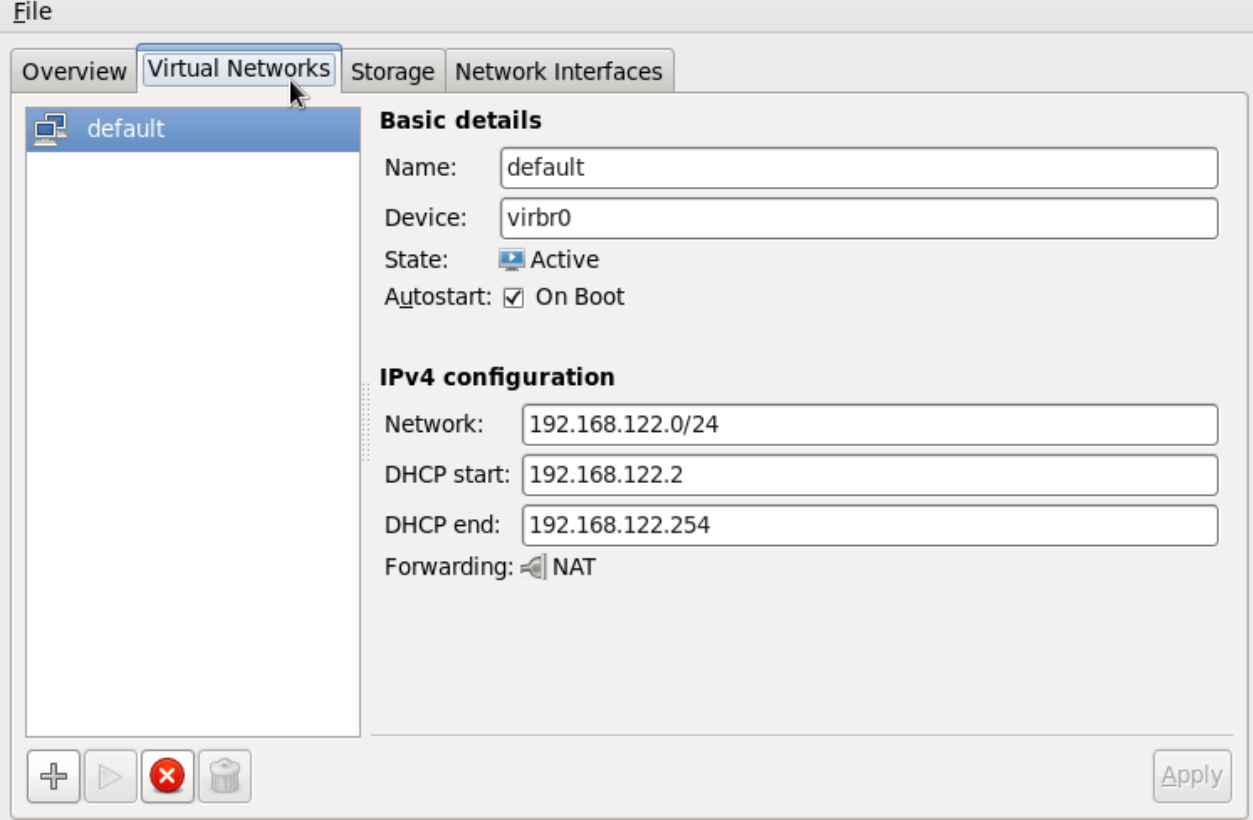

### 図**22.12** 仮想ネットワークの設定

3. メニュー左側のボックスに使用可能なネットワークがすべて表示されます。ボックス内のネット ワークを選択して適宜編集を行い、仮想ネットワークの設定を修正することができます。

# **22.7.** 仮想ネットワークの作成

システムで仮想ネットワークを作成する

1. 接続の詳細 メニューから 仮想ネットワーク タブを開きます。(+) マークのアイコンで表されて いる ネットワークの追加 ボタンをクリックします。詳細は[「仮想ネットワークの管理」](#page-248-0)を参照 してください。

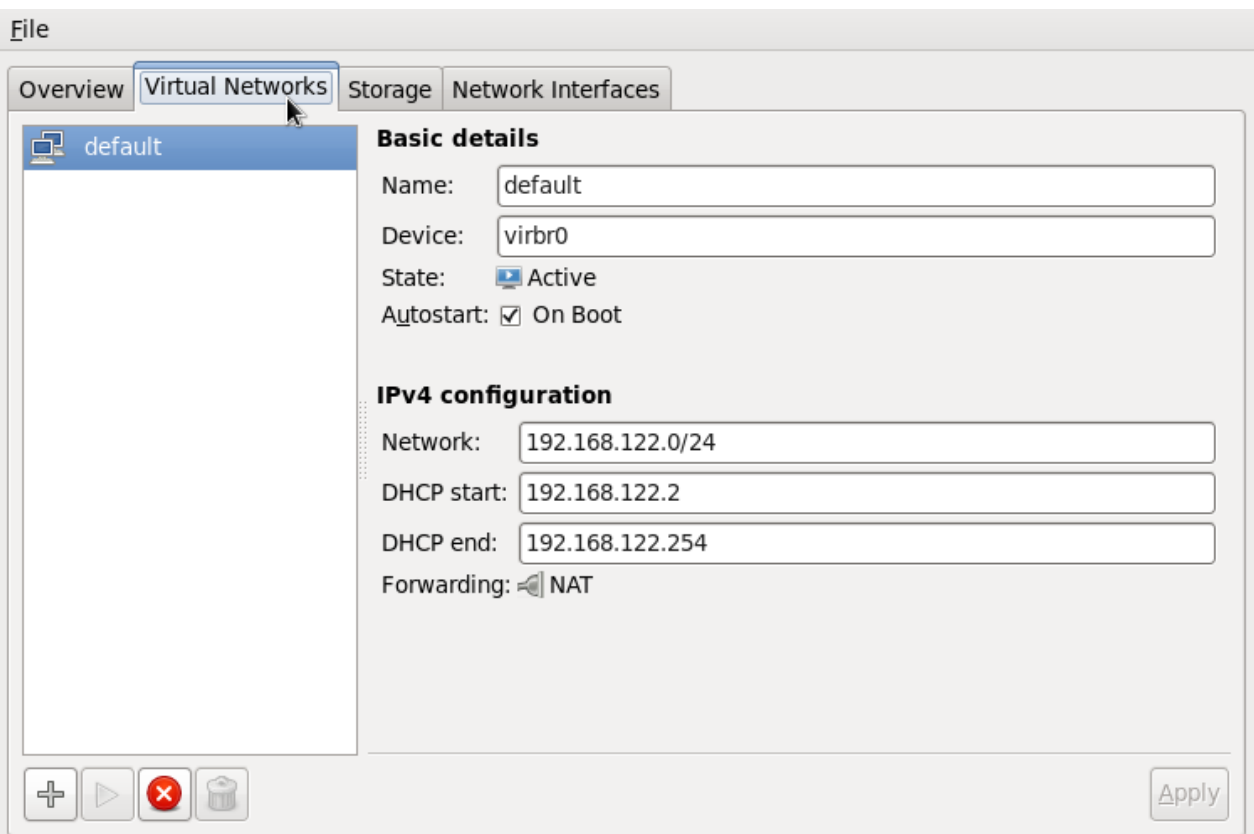

図**22.13** 仮想ネットワークの設定

新しい仮想ネットワークの作成 ウィンドウが開きます。進む をクリックして先に進みます。

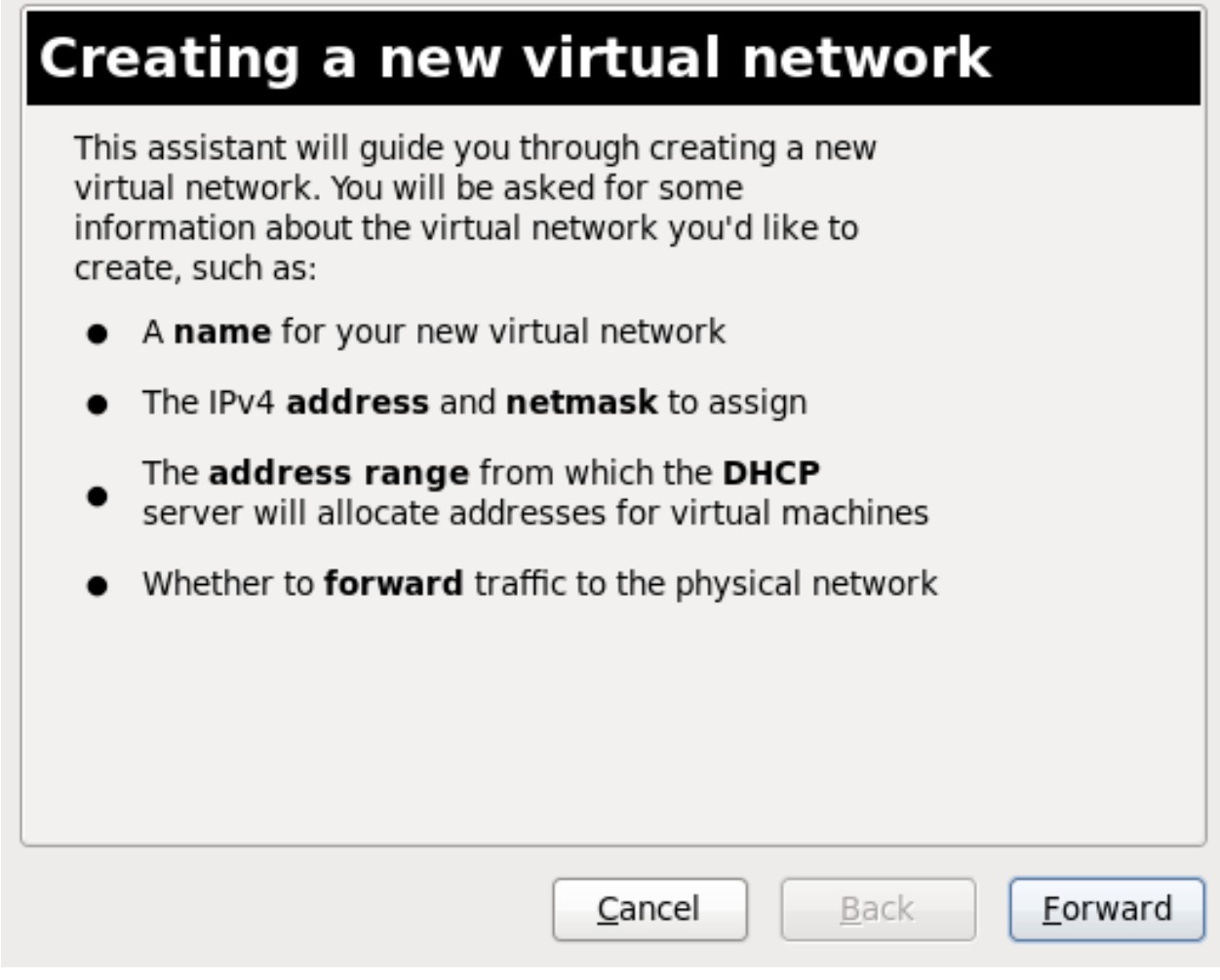

図**22.14** 新しい仮想ネットワークの作成

2. 仮想マシンの名前を入力して 進む をクリックします。

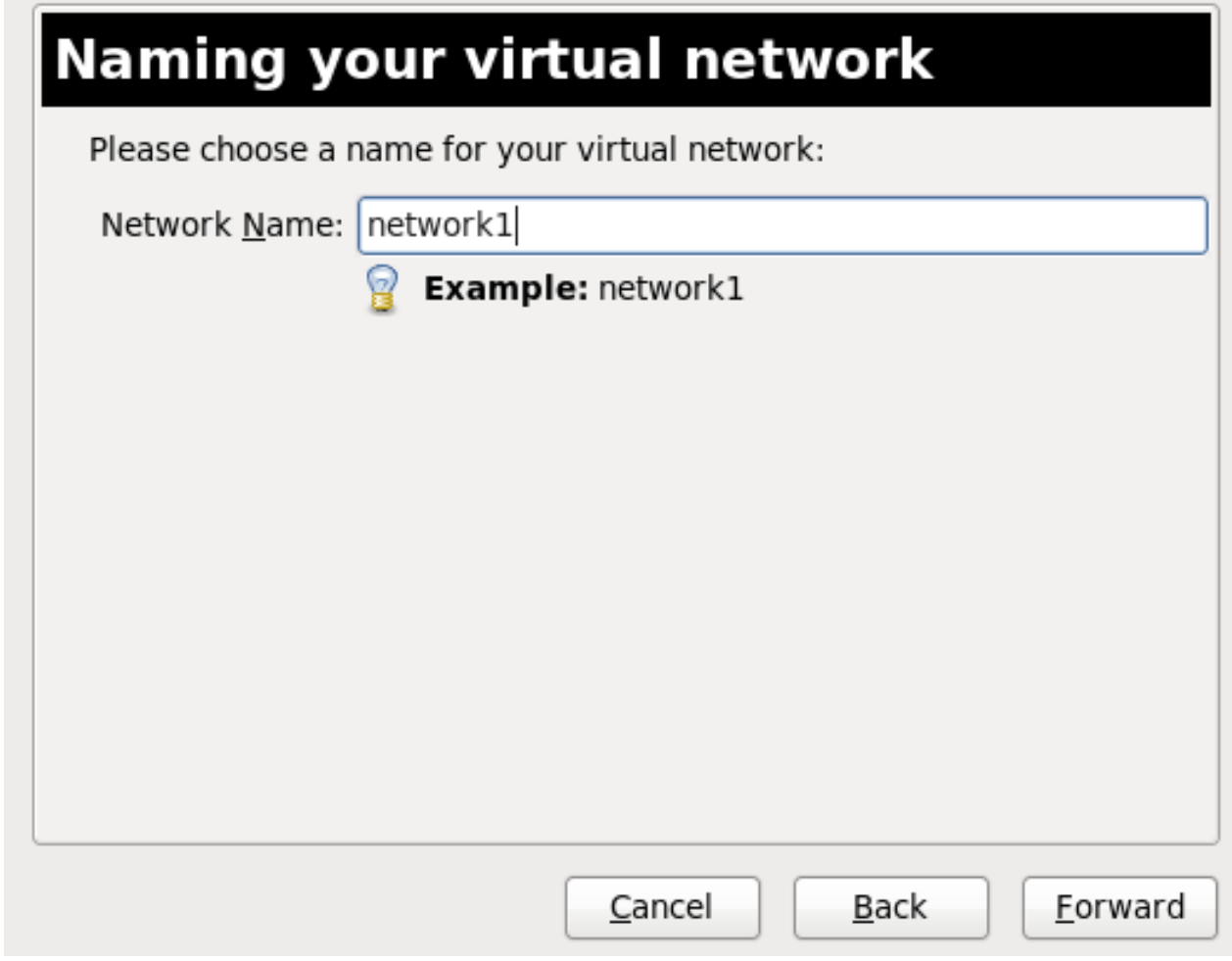

図**22.15** 仮想ネットワークの名前の入力

3. 仮想ネットワーク用の IPv4 アドレス領域を入力し 進む をクリックします。
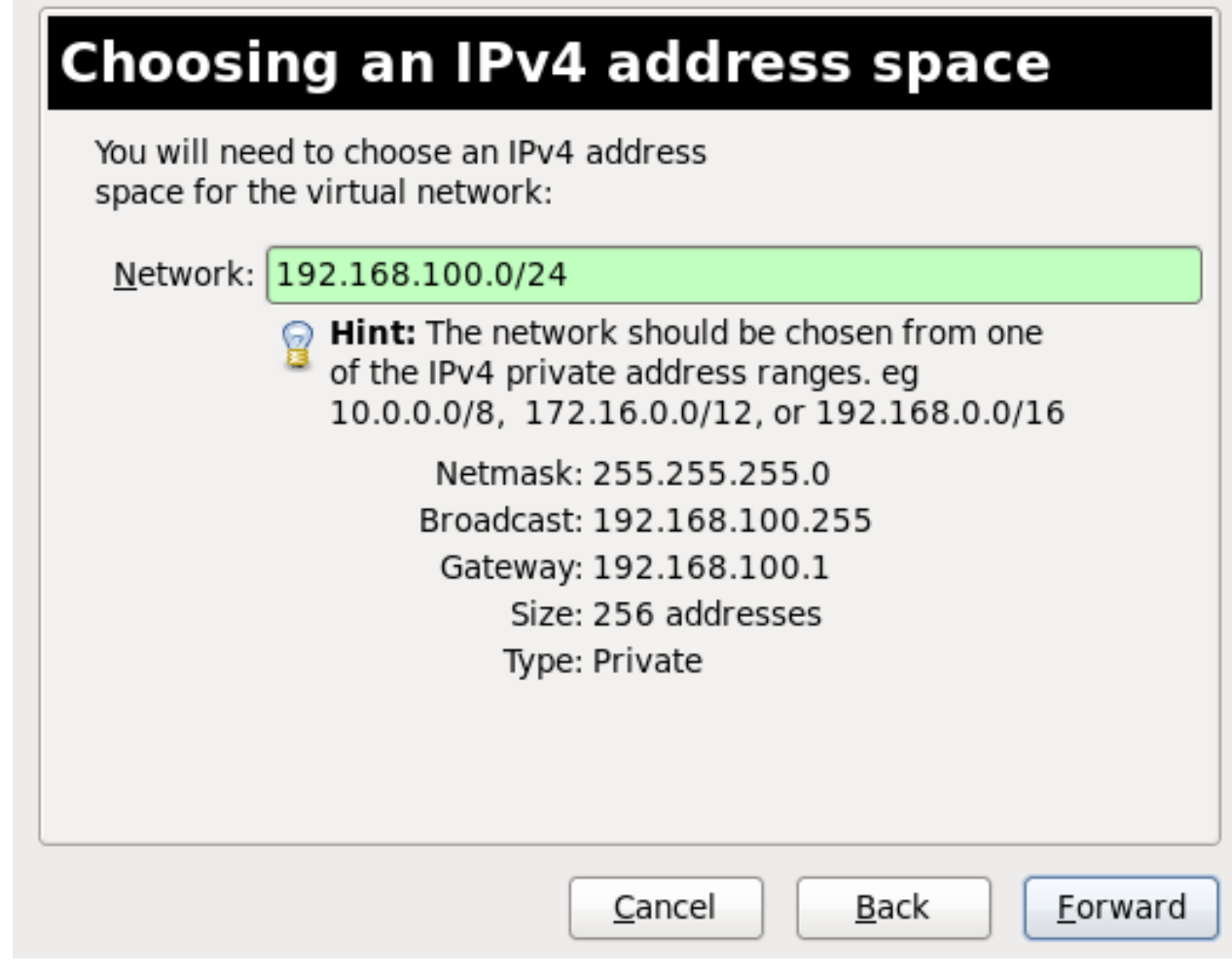

図**22.16 IPv4** アドレス領域の選択

4. IP アドレス範囲の 開始 と 終了 を指定して仮想ネットワークの DHCP 範囲を定義します。進む をクリックして先に進みます。

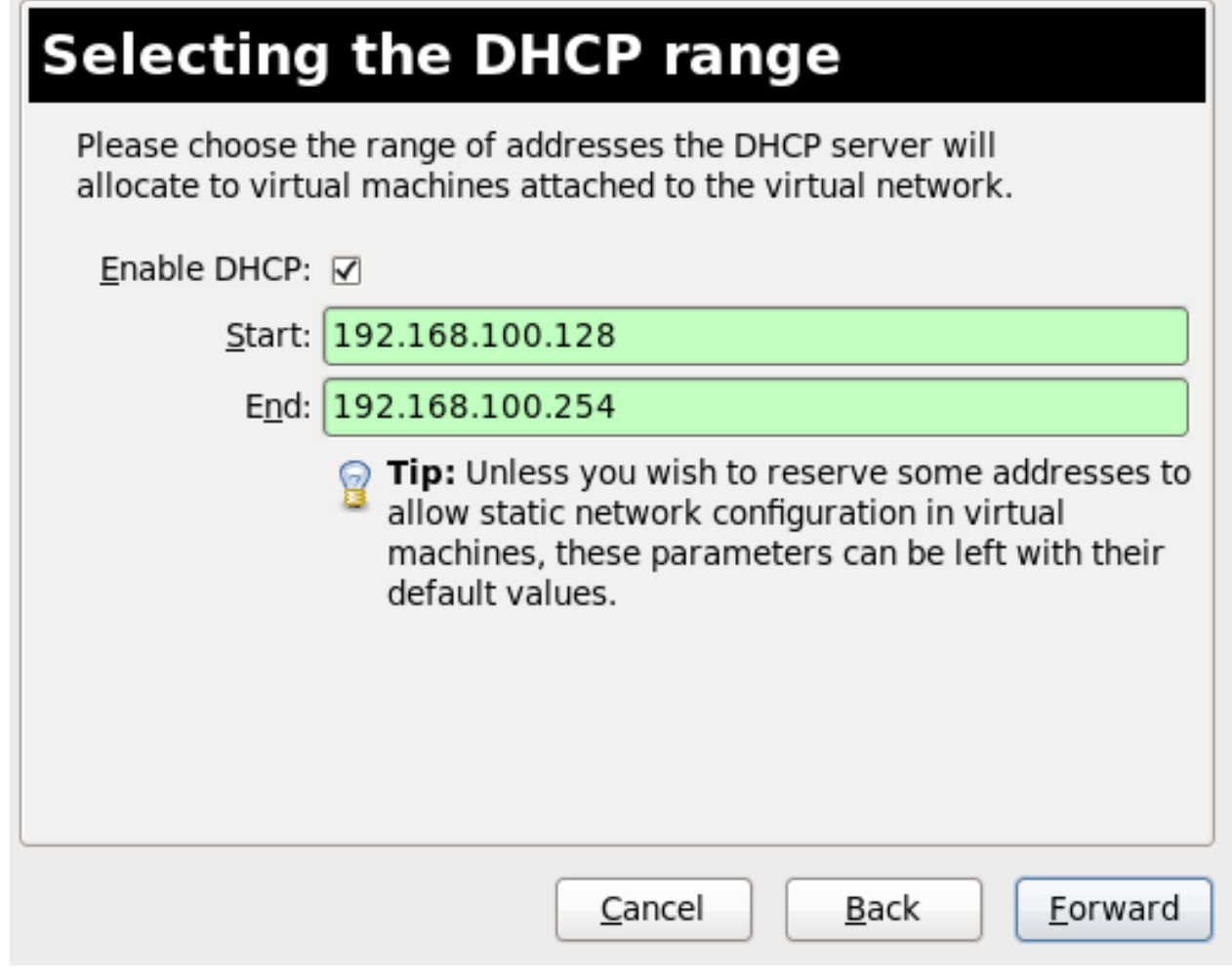

## 図**22.17 DHCP** 範囲の選択

5. 仮想ネットワークを物理ネットワークに接続する方法を選択します。

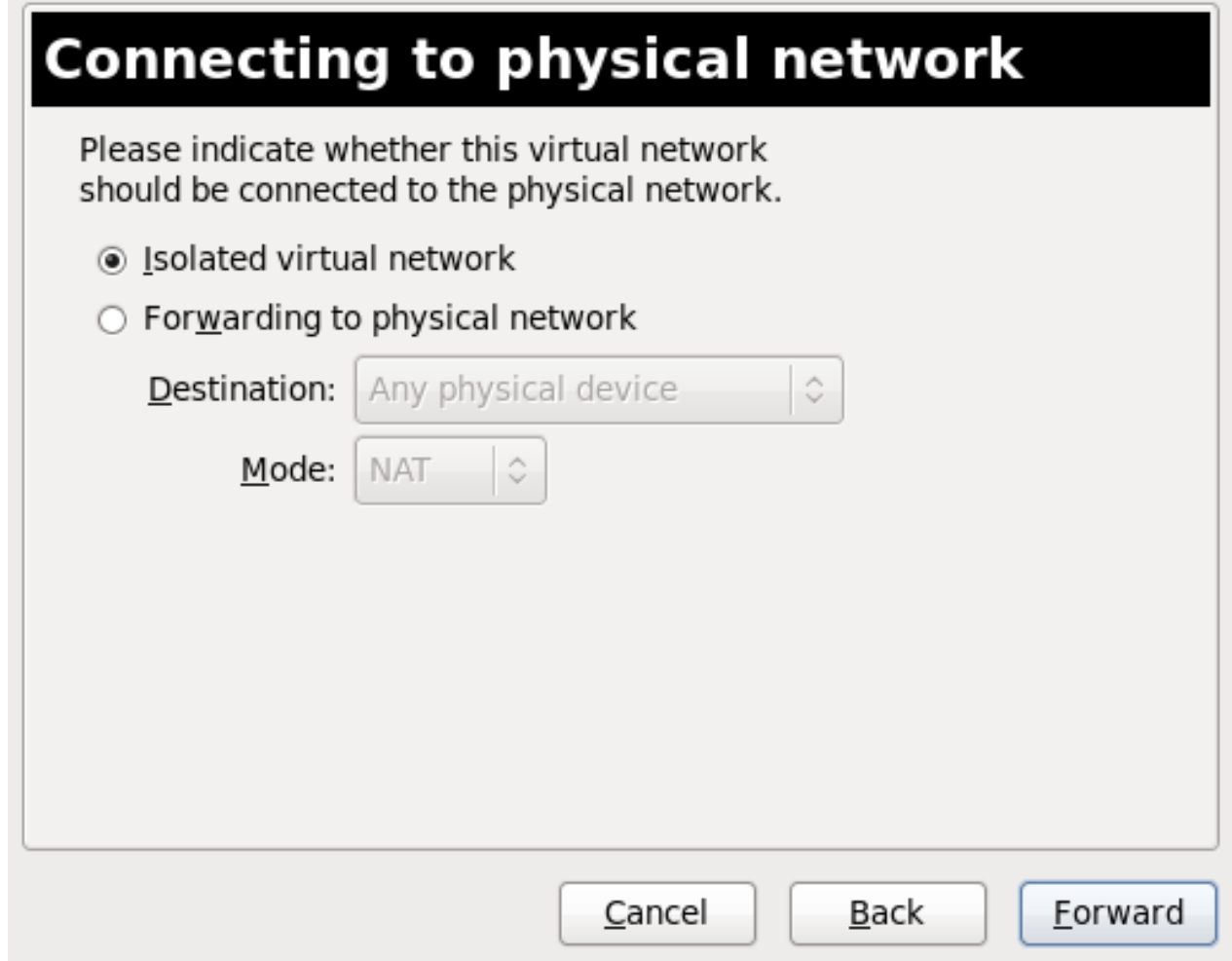

図**22.18** 物理ネットワークへの接続

物理ネットワークにフォワード を選択する場合は、宛先 に いずれかの物理デバイス か特定の 物理デバイスを選択します。また、モード には **NAT** か ルーティング のいずれかを選択します。

進む をクリックして先に進みます。

6. これでネットワーク作成の準備が整いました。ネットワークの設定を確認して、完了をクリック します。

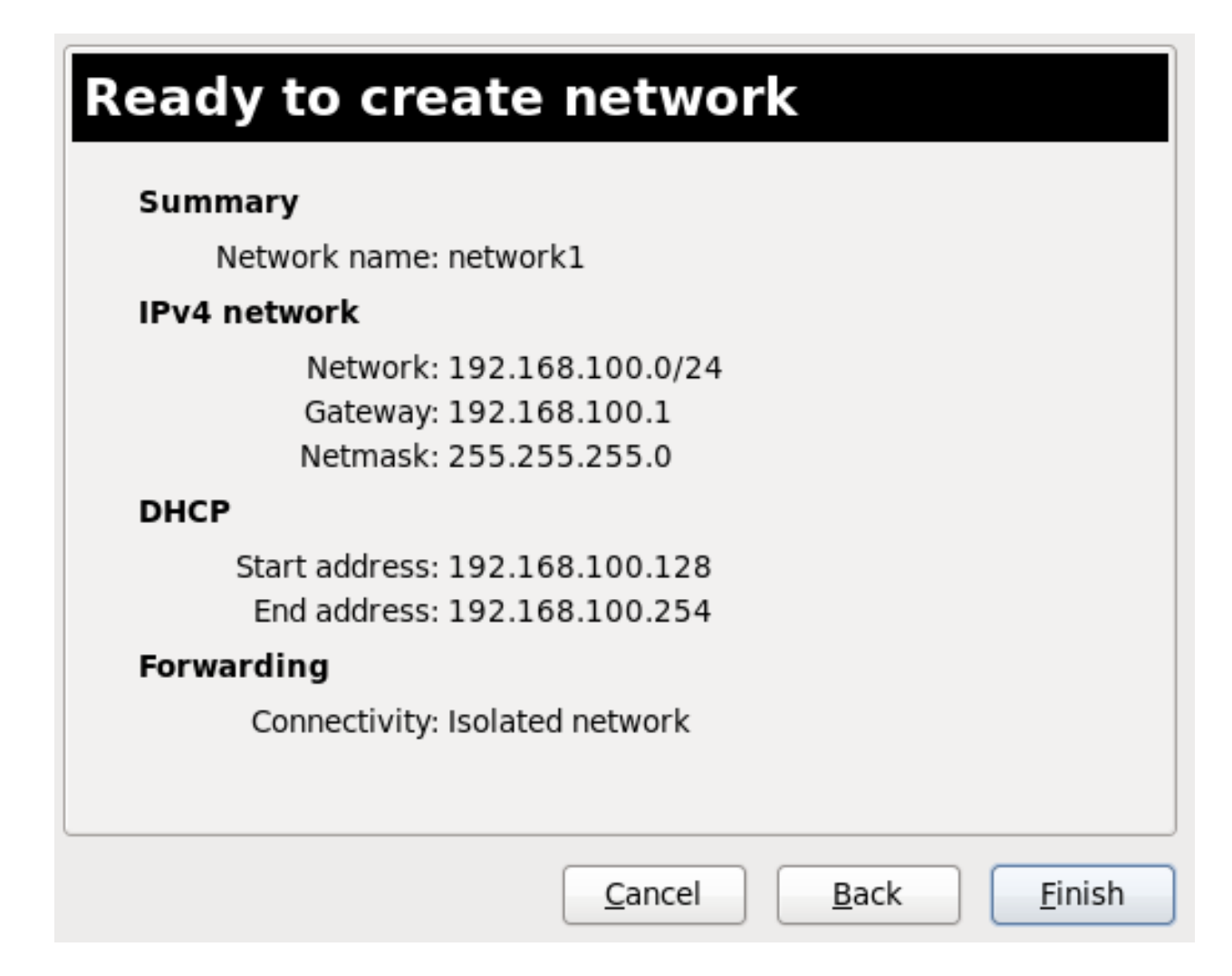

図**22.19** ネットワーク作成の準備完了

7. これで新しい仮想ネットワークが 接続の詳細 ウィンドウの 仮想ネットワーク タブに表示される ようになります。

# **22.8.** 仮想ネットワークのゲストへの接続

仮想ネットワークをゲストに接続する

1. 仮想マシンマネージャーウィンドウ内で、ネットワークを割り当てるゲストを強調表示します。

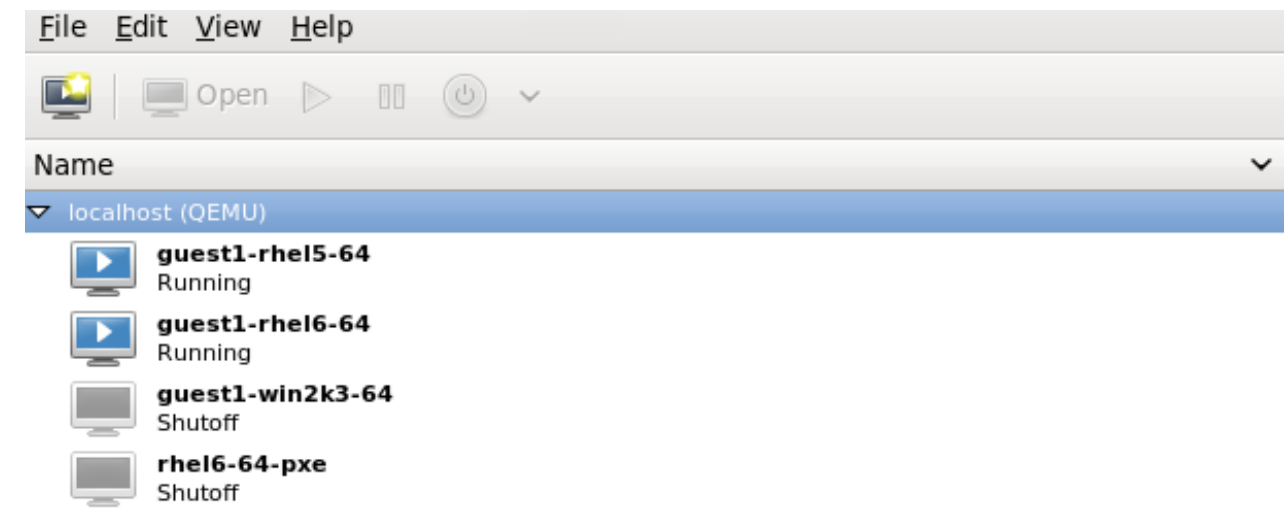

## 図**22.20** 表示する仮想マシンの選択

2. 仮想マシンマネージャーの編集 メニューから仮想マシンの詳細を選択します。

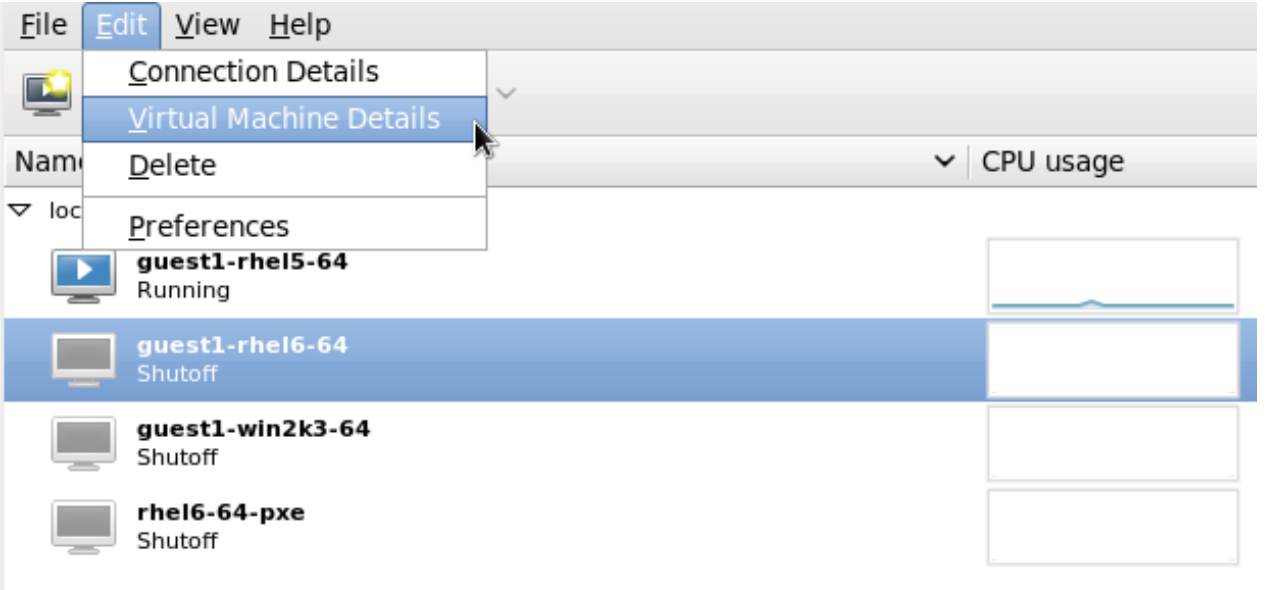

## 図**22.21** 仮想マシンの詳細を表示

3. 仮想マシンの詳細ウィンドウにあるハードウェアを追加ボタンをクリックします。

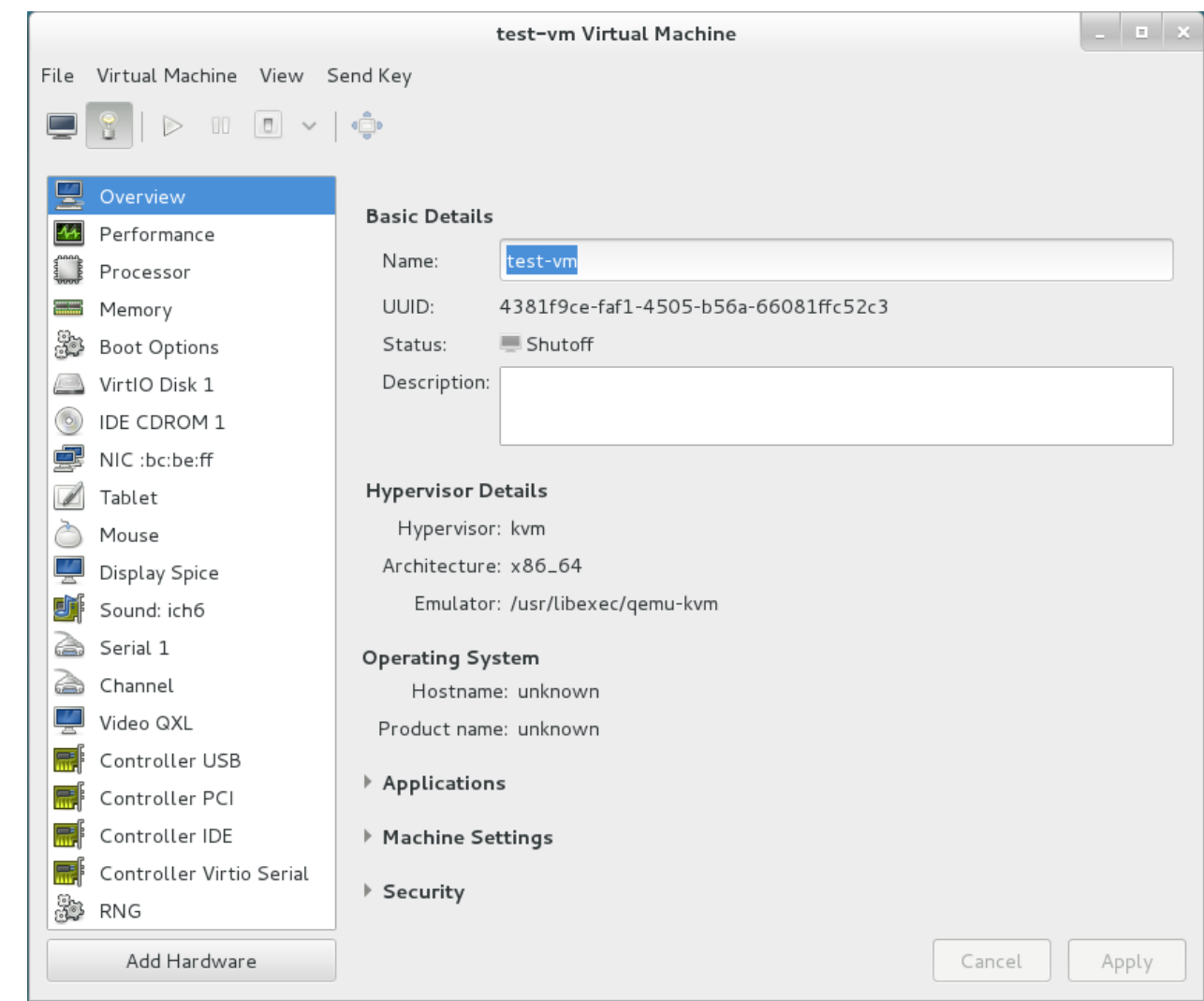

図**22.22** 仮想マシンの詳細ウィンドウ

4. 新規の仮想ハードウェアの追加 **(Add new virtual hardware)** ウィンドウ内の左側のペ インから ネットワーク **(Network)** を選択し、 ホストデバイス メニューでネットワーク名 (こ の例では **network1**) を選択して 完了 をクリックします。

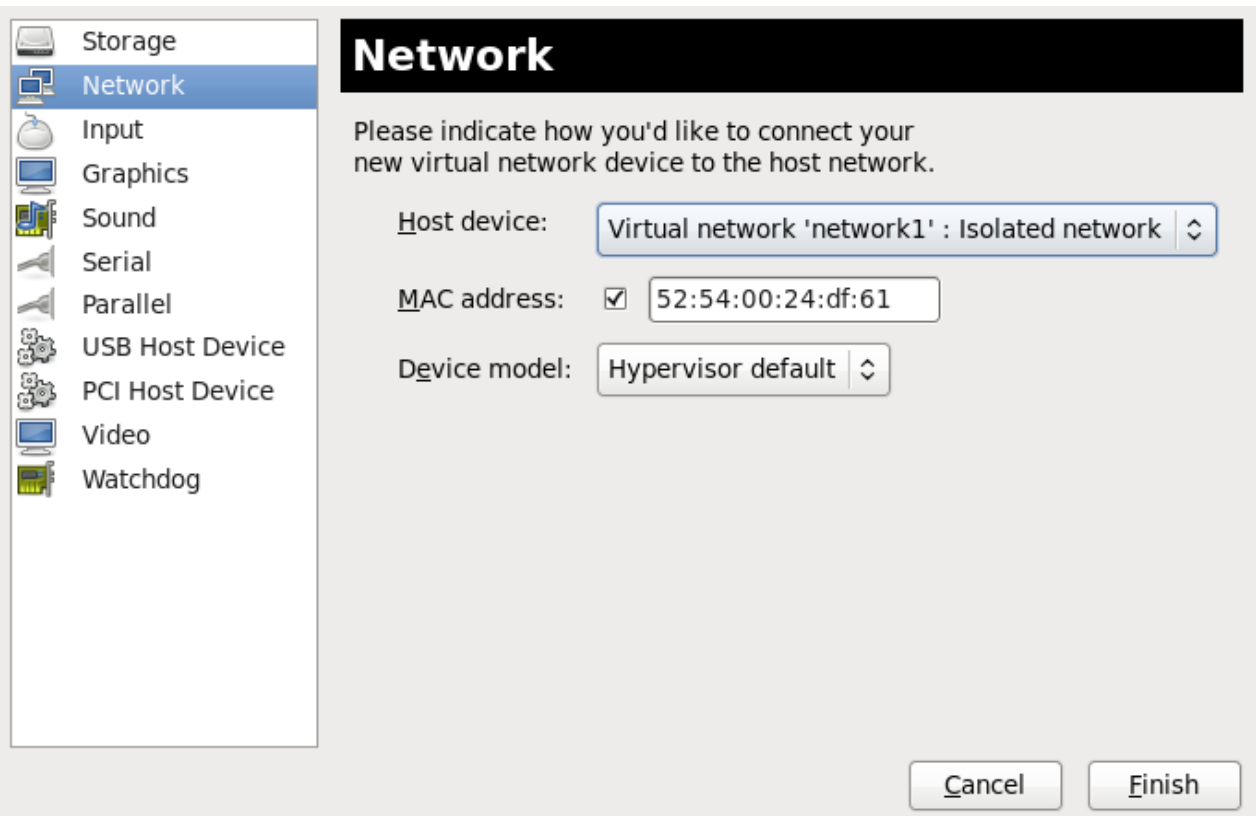

図**22.23** 新規の仮想ハードウェアの追加ウィンドウからネットワークを選択する

5. これで新しいネットワークが仮想ネットワークインターフェースとして表示されるようになりまし た。ゲストの起動時に提供されるようになります。

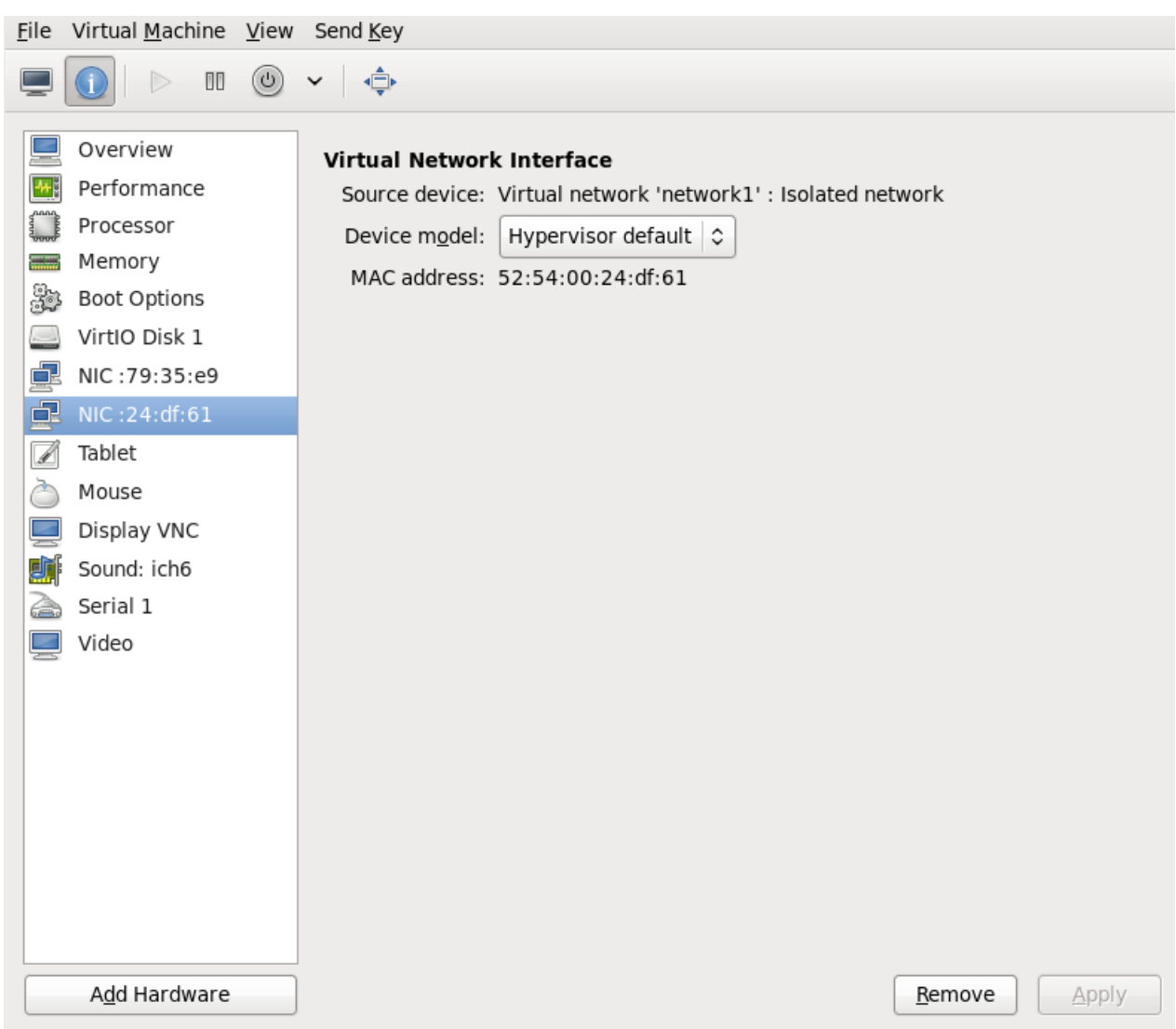

図**22.24** ゲストのハードウェア一覧に表示される新しいネットワーク

# **22.9.** 物理インターフェースへの直接割り当て

本章の説明は、仮想マシンの NIC をホスト物理マシンの指定された物理インターフェースに直接割り当て ることを支援するために用意されています。割り当て方法 (パススルーとして知られる) を使用する場合 は、20章[ゲスト仮想マシンデバイスの設定](#page-201-0)および [「インターフェースコマンド」](#page-383-0)を参照してください。こ のセットアップでは、Linux macvtap ドライバーを利用可能な状態にしておく必要があります。macvtap デバイスの操作モードについては、「vepa」がデフォルトのモードですが、4 つのモードを選択できます。 それらの動作を以下に示します。

## 物理インターフェースの配信モード

#### **vepa**

仮想マシンのパケットはすべて外部ブリッジに送信されます。宛先が送信元と同じホスト物理マ シン上にある仮想マシンになるパケットは VEPA 対応のブリッジによってホスト物理マシンに送 り返されます (最近のブリッジは一般的には VEPA には対応していません)。

#### **bridge**

宛先が送信元と同じホスト物理マシン上にあるパケットはターゲット macvtap デバイスに直接 配信されます。送信元のデバイスと目的地のデバイスはいずれも直接配信用の bridge モードにし

ておく必要があります。いずれかを vepa モードにする場合は、VEPA 対応のブリッジが必要で

ておく必要があります。いずれかを vepa モードにする場合は、VEPA 対応のブリッジが必要で す。

#### **private**

すべてのパケットは外部ブリッジに送信されます。それらのパケットが同じホスト物理マシンの ターゲット VM に送信されるのは、それらが外部ルーターまたはゲートウェイ経由で送信され、 そのデバイスがそれらをホスト物理マシンに送り戻す場合のみです。ソースまたは宛先デバイス のいずれかが private モードの場合に、この手順が実行されます。

#### **passthrough**

移行機能を損なうことなく、SRIOV 対応の NIC の仮想機能を直接 仮想マシンに接続します。す べてのパケットが設定されたネットワークデバイスの VF/IF に送信されます。そのデバイスの機 能によっては、追加の要件または制約が適用される場合があります。たとえば、linux では 2.6.38 またはそれ以降のカーネルが必要になります。

4 種類の各モードは、ドメインの XML ファイルを変更して設定します。このファイルを開いたら、 以下の ようにモードの設定を変更します。

```
<devices>
  ...
  <interface type='direct'>
    <source dev='eth0' mode='vepa'/>
  </interface>
</devices>
```
直接接続したゲスト仮想マシンのネットワークアクセスは、ホスト物理マシンの物理インターフェースが接 続されているハードウェアスイッチで管理することができます。

スイッチが IEEE 802.1Qbg 標準に設定されている場合は、 インターフェースに以下に示すように追加パラ メーターを持たせることができます。virtualport 要素のパラメーターについては IEEE 802.1Qbg 標準の記 載をご覧ください。その値についてはネットワーク固有となるため、ネットワーク管理者にお問い合わせく ださい。802.1Qbg では、VSI (Virtual Station Interface) は仮想マシンの仮想インターフェースのことを指 します。

IEEE 802.1Qbg の場合、VLAN ID にはゼロ以外の値が必要になります。また、スイッチが IEEE 802.1Qbg 標準に設定されている場合、その値はネットワーク固有となるため、 ネットワーク管理者にお 問い合わせください。

#### **Virtual Station Interface** のタイプ

#### **managerid**

VSI Manager ID で VSI タイプとインスタンス定義が含まれるデータベースを識別します。これ は整数の値で、0 の値は予約されています。

#### **typeid**

VSI Type ID で ネットワークアクセスの特性を示す VSI タイプを識別します。VSI タイプは通所 ネットワーク管理者によって管理されます。これは整数の値です。

#### **typeidversion**

VSI Type Version では VSI Type の複数のバージョンを許可します。これは整数の値です。

## **instanceid**

VSI Instance ID 識別子は、VSI インスタンス (つまり、 仮想マシンの仮想インターフェース) の 作成時に生成されます。これは、グローバルに固有な識別子です。

#### **profileid**

プロファイル ID には、このインターフェースに適用されるポートプロファイル名が含まれま す。この名前は、ポートプロファイルのデータベースによってポートプロファイルからネット ワークパラメーターに解決され、それらのネットワークパラメーターがこのインターフェースに 適用されます。

4 種類のそれぞれのタイプの設定は、ドメインの XML ファイルを変更して行ないます。このファイルを開 いたら、以下のようにモードの設定を変更します。

```
<devices>
    ...
    <interface type='direct'>
      <source dev='eth0.2' mode='vepa'/>
      <virtualport type="802.1Qbg">
        <parameters managerid="11" typeid="1193047" typeidversion="2"
instanceid="09b11c53-8b5c-4eeb-8f00-d84eaa0aaa4f"/>
      </virtualport>
    </interface>
  </devices>
```
プロファイル ID を以下に示します。

```
<devices>
  ...
 <interface type='direct'>
   <source dev='eth0' mode='private'/>
    <virtualport type='802.1Qbh'>
      <parameters profileid='finance'/>
    </virtualport>
  </interface>
</devices>
...
```
# **22.10.** 仮想 **NIC** に接続しているネットワークブリッジまたはホスト物理マシ ンの動的な変更

このセクションでは、ゲスト仮想マシンを稼働したままで安全性を確保しながら、そのゲスト仮想マシンの vNIC をあるブリッジから別のブリッジに移動する方法について説明します。

1. 次のような設定でゲスト仮想マシンを用意します。

```
<interface type='bridge'>
      <mac address='52:54:00:4a:c9:5e'/>
      <source bridge='virbr0'/>
      <model type='virtio'/>
</interface>
```
2. インターフェースの更新用に XML ファイルを準備します。

# **cat br1.xml**

```
<interface type='bridge'>
      <mac address='52:54:00:4a:c9:5e'/>
      <source bridge='virbr1'/>
      <model type='virtio'/>
</interface>
```
3. ゲスト仮想マシンを起動し、ゲスト仮想マシンのネットワーク機能を確認してから、そのゲスト仮 想マシンの vnetX が指定するブリッジに接続されていることを確認します。

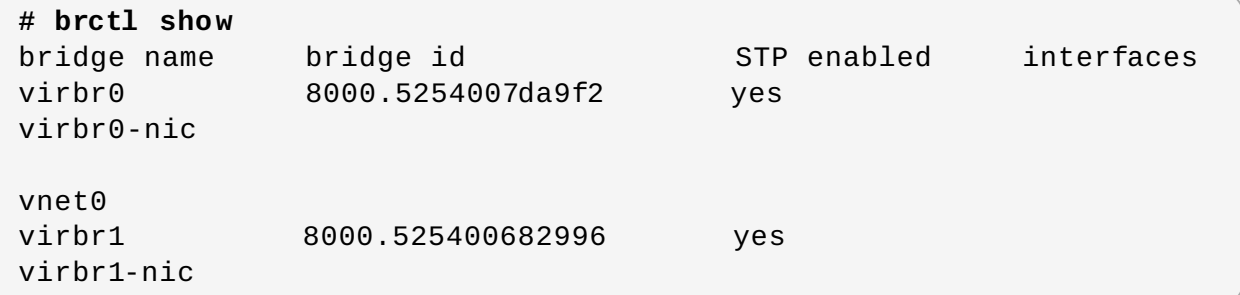

4. 次のコマンドを使って新しいインターフェースのパラメーターでゲスト仮想マシンのネットワーク を更新します。

```
# virsh update-device test1 br1.xml
Device updated successfully
```
5. ゲスト仮想マシン上で **service network restart** を実行します。ゲスト仮想マシンが virbr1 の新しい IP アドレスを取得します。ゲスト仮想マシンの virbr0 が新しいブリッジ (virbr1) に接続 されていることを確認します。

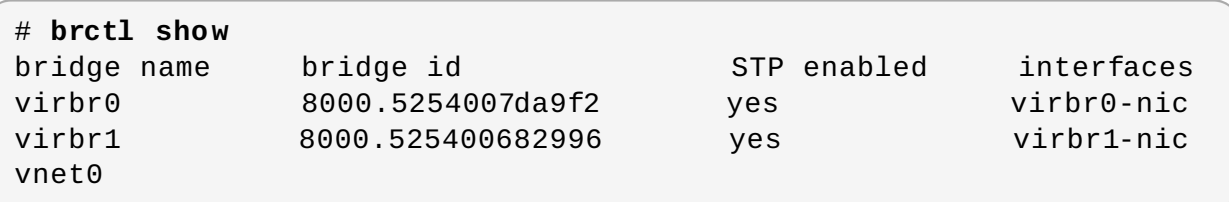

# **22.11.** ネットワークのフィルター機能の適用

このセクションでは libvirt のネットワークフィルター、フィルターの目的、その概要と XML 形式などにつ いて紹介します。

# **22.11.1.** はじめに

ネットワークフィルター機能の目的は、仮想化システムの管理者がネットワークトラフィックのフィル タールールを仮想マシンに設定し、実施することができるようにし、また仮想マシンによる送受信を許可す るネットワークトラフィックのパラメーターーを管理できるようにすることです。ネットワークトラ フィックのフィルタールールは、仮想マシンの起動時にホスト物理マシンで適用されます。フィルタールー ルは仮想マシン内から回避することができないため、仮想マシンのユーザーの観点からは強制的なルールと なります。

ゲスト仮想マシンから見ると、ネットワークフィルターのシステムにより、インターフェースごとに各仮想 マシンのネットワークトラフィックフィルタールールを個別に設定できます。これらのルールは仮想マシン の起動時にホスト物理マシンで適用され、仮想マシンの実行中に変更することができます。ルールの変更を 行なう場合は、ネットワークフィルターの XML 記述を編集します。

複数の仮想マシンが同じ汎用ネットワークフィルターを利用できます。このようなフィルターを変更する と、このフィルターを参照している実行中の全仮想マシンのネットワークトラフィックフィルタールール が更新されます。実行中ではないマシンは起動時に更新されます。

前述の通り、 ネットワークトラフィックフィルターのルールは、特定タイプのネットワーク設定用に設定 された個別のネットワークインターフェースに適用できます。 対応しているネットワークのタイプは次の 通りです。

- ネットワーク
- イーサネット -- ブリッジモードで使用してください
- bridge

#### 例**22.1** ネットワークフィルターの例

トップレベルのフィルターの参照にはインターフェース XML が使用されます。次の例では、インター フェースの記述で clean-traffic フィルターを参照しています。

```
<devices>
 <interface type='bridge'>
    <mac address='00:16:3e:5d:c7:9e'/>
    <filterref filter='clean-traffic'/>
 </interface>
</devices>
```
ネットワークフィルターは XMLで記述します。 他のフィルターへの参照またはトラフィックフィルター のルールのいずれかを含ませるか、またはそれら両方の組み合わせを含ませることもできます。上記の 照フィルター clean-traffic は、他のフィルターへの参照のみを含み、実際のフィルタールールは含まれ ていません。他のフィルターへの参照を使用することができるため、フィルターのツリーを作成するこ とが可能です。clean-traffic フィルターは **# virsh nwfilter-dumpxml clean-traffic** コマン ドを使用して表示できます。

前述のように、1 つのネットワークフィルターを複数の仮想マシンに参照させることができます。一般的 にはインターフェースにはトラフィックフィルタールールに関連付けられた個別のパラメーターがある ため、フィルターの XML に記述されているルールは変数を使って一般化することができます。この場 合、 変数の名前をフィルターの XML で使用し、フィルターが参照される場所にその名前と値を入力しま す。

#### 例**22.2** 記述の拡張

次の例では、インターフェースの記述にパラメーターの名前「IP」と「ドット表記の IP アドレス」の値 を加えて拡張しています。

<devices> <interface type='bridge'> <mac address='00:16:3e:5d:c7:9e'/> <filterref filter='clean-traffic'>

```
<parameter name='IP' value='10.0.0.1'/>
    </filterref>
 </interface>
</devices>
```
この例では、clean-traffic ネットワークトラフィックフィルターは IP アドレスパラメーター 10.0.0.1 で表され、ルールの指示によりこのインターフェースからのトラフィックはすべて必ず 10.0.0.1 をソー スの IP アドレスとして使用するようになります。これがこのフィルターの目的です。

## <span id="page-264-0"></span>**22.11.2.** フィルターチェーン

フィルタールールはフィルターチェーンで編成されます。これらのチェーンは、各チェーン (ブランチ) 内 に複数のパケットフィルタールールのエントリーを持つツリー構造を形成していると考えることができま す。

パケットはルートチェーンでフィルター評価を開始し、次に他のチェーンでの評価を継続していき、ルー トチェーンに戻ってくるか、または途中のチェーンでドロップされるか、または承認されます。

libvirt のネットワークフィルターシステムでは、ユーザーがトラフィックフィルター機能の有効化を選択し た仮想マシンのネットワークインターフェースに個別のルートチェーンを自動生成します。ユーザーは、 ルートチェーン内で直接インスタンス化されるフィルタールールを記述したり、プロトコル固有のフィル ターチェーンを作成してプロトコル固有のルールを効率的に評価したりすることができます。

次のようなチェーンがあります。

- root
- $emac$
- **» stp (スパニングツリープロトコル)**
- vlan
- **■** arp と rarp
- $\approx$  ipv4
- $\approx$  ipv6

チェーン名にプロトコル名をプレフィックスとして付けるだけで、 mac、 stp、 vlan、 arp、 rarp、 ipv4、 ipv6 などそれぞれのプロトコルを評価するチェーンを複数作成することができます。

#### 例**22.3 ARP** トラフィックフィルター

以下の例では、チェーンに「arp-xyz」や「arp-test 」などのチェーン名を付け、そのチェーン内で ARP プロトコルのパケットが評価されるようにしています。

次のフィルター XML では arp チェーン内で ARP トラフィックをフィルタリングする例を示していま す。

```
<filter name='no-arp-spoofing' chain='arp' priority='-500'>
  <uuid>f88f1932-debf-4aa1-9fbe-f10d3aa4bc95</uuid>
  <rule action='drop' direction='out' priority='300'>
    <mac match='no' srcmacaddr='$MAC'/>
  \langlerule\rangle<rule action='drop' direction='out' priority='350'>
```

```
<arp match='no' arpsrcmacaddr='$MAC'/>
  </rule>
  <rule action='drop' direction='out' priority='400'>
    <arp match='no' arpsrcipaddr='$IP'/>
  \langlerule\rangle<rule action='drop' direction='in' priority='450'>
    <arp opcode='Reply'/>
    <arp match='no' arpdstmacaddr='$MAC'/>
  \langlerule\rangle<rule action='drop' direction='in' priority='500'>
    <arp match='no' arpdstipaddr='$IP'/>
  \langlerule\rangle<rule action='accept' direction='inout' priority='600'>
    <arp opcode='Request'/>
  </rule>
  <rule action='accept' direction='inout' priority='650'>
    <arp opcode='Reply'/>
  </rule>
  <rule action='drop' direction='inout' priority='1000'/>
</filter>
```
ARP 固有となるルールをルートのチェーンではなく「arp」チェーン内に置くことで、ARP プロトコル 以外のパケットを ARP プロトコル固有のルールで評価する必要がなくなります。このためトラフィック フィルタリングの効率性が向上することになります。ただし、プロトコル用のフィルタールールは必ず そのプロトコル用のチェーンに置くよう注意してください。これにより、他のルールが評価されなくな ります。たとえば、 IPv4 プロトコルのパケットは ARP チェーンを通らないため、ARP チェーン内の IPv4 ルールは評価されません。

# <span id="page-265-1"></span>**22.11.3.** フィルターチェーンの優先度

前述のように、フィルタールールを作成すると、すべてのチェーンはルートチェーンにつながれます。それ らのチェーンがアクセスされる順序はそのチェーンの優先度によって変わります。次の表は、優先度を割り 当てることができるチェーンとそのデフォルトの優先度を示しています。

## <span id="page-265-0"></span>表**22.1** フィルターチェーンのデフォルト優先度値

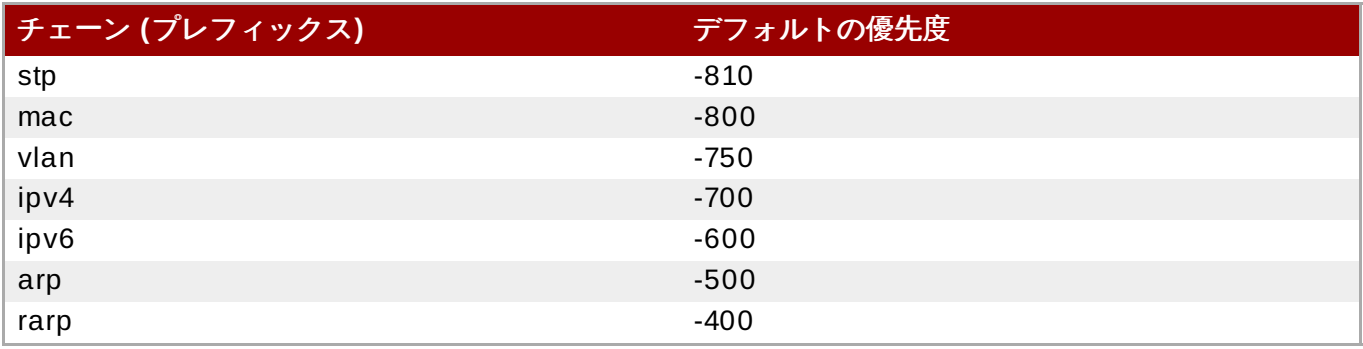

# 注記

優先度の値が小さいチェーンは、値が大きいチェーンよりも前にアクセスされます。

表22.1[「フィルターチェーンのデフォルト優先度値」](#page-265-0) に一覧表示されているチェーンには、フィル ターノード内の優先度 (XML) 属性に [-1000 から 1000] の範囲の値を記述してカスタムの優先度を 割り当てることもできます。たとえば、[「フィルターチェーン」](#page-264-0) のフィルターは arp チェーンにつ いて -500 のデフォルト優先度を示しています。

## **22.11.4 .** フィルター内での変数の使用

ネットワークトラフィックフィルターのサブシステムで使用するよう MAC と IP の 2 種類の変数が予約さ れています。

ネットワークインターフェースの MAC アドレスには *MAC* が指定されます。この変数を参照するフィル タールールは自動的にインターフェースの MAC アドレスに置換されます。これは、ユーザー側で明示的に MAC パラメーターを指定する必要がないために便利です。前述の IP パラメーターと同様、MAC パラメー ターを指定することはできますが、インターフェースが使用する MAC アドレスは libvirt で認識できるため お勧めしません。

パラメーター *IP* は、仮想マシン内のオペレーティングシステムが特定のインターフェースで使用する IP アドレスを表します。パラメーターが明示的な指定ではなく参照する形になっている場合、libvirt デーモン がインターフェースで使用されている IP アドレス (および IP パラメーターの値) を確定するように試行す るため、この場合 IP パラメーターは特殊となります。現在の IP アドレス検出には限界があるため、この機 [能の使い方および使用した場合に予想される制限については](#page-264-0) [「制限」](#page-288-0) をよくお読みください。「フィル ターチェーン」 で示した XML ファイルには*no-arp-spoofing* のフィルターが含まれています。これ は、MAC と IP 変数を参照する場合にネットワークフィルター XML を利用する例です。

参照される変数には常に *\$* 文字のプレフィックスが付きます。変数の値の形式は XML で指定されるフィル ター属性によって予想されるタイプにする必要があります。上記の例では、*IP* パラメーターに正式な IP ア ドレスを標準形式で持たせる必要があります。不適切な形式を指定すると、フィルターの変数が値に置換さ れないため、仮想マシンが起動しなくなったり、ホットプラグインを使用している場合はインターフェース が接続されなくなります。XML 属性に予想されるタイプのいくつかを例の 例22.4[「変数タイプの例」](#page-266-0) に示 します。

#### <span id="page-266-0"></span>例**22.4** 変数タイプの例

変数には複数の要素を含めることができるため (たとえば、変数 IP には特定のインターフェースで有効 となる複数の IP アドレスを含めることができる)、IP 変数に複数の要素を指定する場合は以下のように 記述します。

```
<devices>
  <interface type='bridge'>
    <mac address='00:16:3e:5d:c7:9e'/>
    <filterref filter='clean-traffic'>
      \epsilon <parameter name='IP' value='10.0.0.1'/>
      <parameter name='IP' value='10.0.0.2'/>
      <parameter name='IP' value='10.0.0.3'/>
    </filterref>
  </interface>
</devices>
```
この XML ファイルは、1 つのインターフェースに複数の IP アドレスを有効にするフィルターを作成し

ます。各 IP アドレスが別個のフィルタールールになります。したがって、上記の XML と以下のルール を使用すると、3 種類の異なるフィルタールールが作成されます (IP アドレスごと 1 ルール)。

```
<rule action='accept' direction='in' priority='500'>
 <tcp srpipaddr='$IP'/>
</rule>
```
複数の要素を含む変数の各要素にアクセスすることができるため、以下のようなフィルタールールは *DSTPORTS* 変数の 2 番目の要素にアクセスします。

```
<rule action='accept' direction='in' priority='500'>
  <udp dstportstart='$DSTPORTS[1]'/>
\langlerule\rangle
```
#### 例**22.5** 各種変数の使用

**\$VARIABLE[@<iterator id="x">]** の表記を使用すると、異なる一覧からの許容範囲内にあるルー ルのあらゆる組み合わせを表すことができるフィルタールールの作成が可能です。次のルールは、仮想 マシンが *DSTPORTS* で指定されている複数のポート上で*SRCIPADDRESSES* に指定されている複数の ソース IP アドレスからのトラフィックを受信できるよう許可します。このルールは、要素へのアクセス に 2 種類の独立した反復子を使って、変数 *SRCIPADDRESSES* と *DSTPORTS* のあらゆる組み合わせを 生成します。

<rule action='accept' direction='in' priority='500'> <ip srcipaddr='\$SRCIPADDRESSES[@1]' dstportstart='\$DSTPORTS[@2]'/> </rule>

以下のように *SRCIPADDRESSES* と *DSTPORTS* に具体的な値を割り当てます。

SRCIPADDRESSES = [ 10.0.0.1, 11.1.2.3 ] DSTPORTS = [ 80, 8080 ]

**\$SRCIPADDRESSES[@1]** と **\$DSTPORTS[@2]** を使って変数に値を割り当てると、以下のようにア ドレスとポートのあらゆる組み合わせが作成されることになります。

- $10.0.0.1, 80$
- $10.0.0.1$ , 8080
- $11.1.2.3, 80$
- $11.1.2.3.8080$

**\$SRCIPADDRESSES[@1]** と **\$DSTPORTS[@1]** の表記など、1 つの反復子を使って前述の変数にア クセスすると、両方の一覧に並列にアクセスされるため、次のような組み合わせになります。

- $*$  10.0.0.1, 80
- $11.1.2.3, 8080$

注記

**\$VARIABLE** は **\$VARIABLE[@0]** の簡略形になります。このセクションの冒頭で示したように、 先の表記は常に反復子の役割となる **iterator id="0"** が付くと仮定しています。

## **22.11.5.** 自動 **IP** アドレス検出と **DHCP** スヌーピング

### **22.11.5.1.** はじめに

仮想マシンのインターフェースで使用される IP アドレスの検出は、変数の IP が参照されるものの、値が割 り当てられていない場合に自動的に作動します。使用する IP アドレスラーニングメソッドを指定する場合 に変数 *CTRL\_IP\_LEARNING* を使用します。*any*、 *dhcp*、*none* が有効な値になります。

*any* の値では、libvirt に対し、パケットを使って仮想マシンで使用しているアドレスを確定するよう指示し ます。これは、変数 *TRL\_IP\_LEARNING* が設定されていない場合のデフォルトになります。このメソッド の場合、検出する IP アドレスはインターフェースごとに 1 つのみとなります。ゲスト仮想マシンの IP アド レスが検出されると、その IP ネットワークトラフィックがそのアドレスにロックされ、IP アドレスのなり すましなどがそのフィルターの 1 つで防止されます。この場合、IP アドレスのなりすましと見られるよう な、仮想マシンのユーザーによるゲスト仮想マシン内からのインターフェースの IP アドレスの変更は行な えなくなります。ゲスト仮想マシンを別のホスト物理マシンに移行したり、一時停止状態から再開させた場 合、ゲスト仮想マシンが送信する最初のパケットによって特定のインターフェースで使用できる IP アドレ スが再度確定されます。

*dhcp* の値では、libvirt に DHCP サーバーで割り当てられる有効なリースを持つアドレスしか受け取らない よう指示します。このメソッドは 1 つのインターフェースでの複数 IP アドレスの検出および使用に対応し ています。ゲスト仮想マシンが一時停止状態から再開すると、有効な IP アドレスのリースがそのフィル ターに適用されます。その他の場合、ゲスト仮想マシンは新しい IP アドレスを取得するために DHCP を使 用します。ゲスト仮想マシンを別の物理的なホスト物理マシンに移行する場合には、ゲスト仮想マシンで DHCP プロトコルを再実行する必要があります。

CTRL\_IP\_LEARNING を *none* に設定すると、libvirt では IP アドレスラーニングは行なわれず、明示的な値 を割り当てない IP の参照はエラーになります。

## **22.11.5.2. DHCP** スヌーピング

**CTRL\_IP\_LEARNING=***dhcp* (DHCP スヌーピング) により、とくに IP アドレスの割り当てを信頼できる DHCP サーバーに限るフィルターと併用したい場合に、なりすまし防止に対する安全性が強化されます。 これを有効にするには、*DHCPSERVER* 変数を有効な DHCP サーバーの IP アドレスに設定し、 この変数を 使って着信 DHCP の応答を処理するフィルターを指定します。

DHCP スヌーピングが有効にされており、DHCP リースの有効期限が切れた場合、ゲスト仮想マシンは DHCP サーバーから新しい有効なリースを取得するまで、その IP アドレスを使用できなくなります。ゲス ト仮想マシンを移行する場合、IP アドレスを使用するために新しい有効な DHCP リースを取得する必要が あります (たとえば、仮想マシンをいったんダウンさせてから再起動する必要があります)。

注記

自動 DHCP 検出では、ゲスト仮想マシンがインフラストラクチャーの DHCP サーバーと通信する DHCP トラフィックをリッスンします。libvirt でのサービス拒否攻撃を回避するには、パケット評 価の速度制限を行ないます。つまり、ゲスト仮想マシンがインターフェース上で 1 秒間に大量の DHCP パケットを送信している場合には、そのパケットすべてには評価を行なわないようにして、 フィルターが適用されないようにます。通常の DHCP クライアントの動作の場合、1 秒に送信する DHCP パケット数は多くないことが想定されます。また、DHCP パケットが送信されないようにす るためにインフラストラクチャー内の全ゲスト仮想マシンに適切なフィルターを設定することが重 要になります。したがって、ポート 67 からポート 68 へのゲスト仮想マシンによる UDP および TCP トラフィック送信を防止するか、または DHCPSERVER 変数を全ゲスト仮想マシンで使用して DHCP サーバーのメッセージが信頼できる DHCP サーバーからしか送信できないよう制限する必要 があります。同時に、なりすまし防止の対策をサブネット内の全ゲスト仮想マシンで有効にしておく 必要があります。

# 例**22.6 DHCP** スヌーピング用に **IP** をアクティブ化

以下の XML は、DHCP スヌーピングメソッドを使って IP アドレスラーニングをアクティブにした例を 示しています。

<interface type='bridge'> <source bridge='virbr0'/> <filterref filter='clean-traffic'> <parameter name='CTRL\_IP\_LEARNING' value='dhcp'/> </filterref> </interface>

# **22.11.6.** 予約済み変数

表22.2[「予約済み変数」](#page-269-0) は、予約済みとみなされ、libvirt によって使用される変数を示しています。

## <span id="page-269-0"></span>表**22.2** 予約済み変数

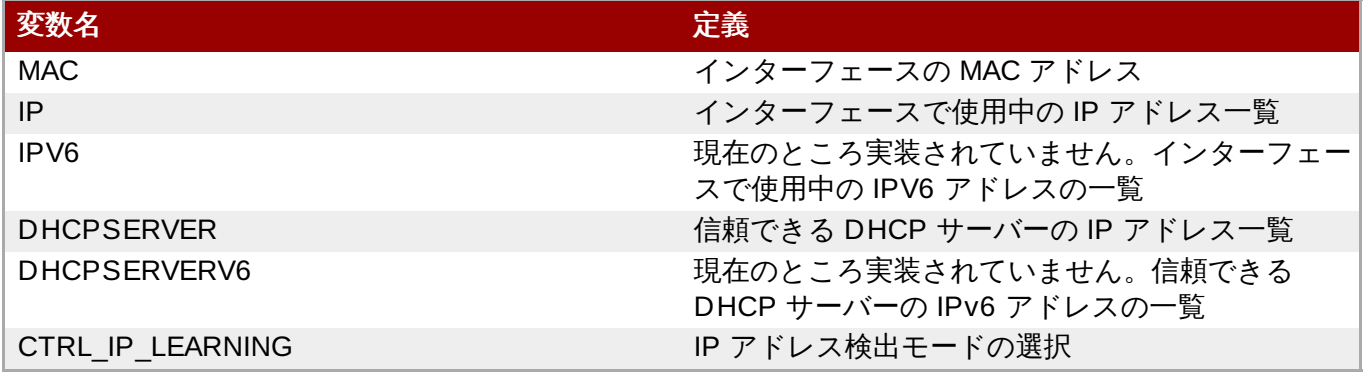

# **22.11.7.** 要素と属性の概要

ネットワークフィルターすべてに必要なルート要素は 2 つの属性を持つ **<filter>** になります。**name** 属 性は特定フィルターの固有名を指定します。**chain** 属性はオプションですが、基礎となるホスト物理マシ ンのファイアウォールサブシステムによってより効率的な処理を実現するために特定のフィルターを編成 することができます。現在、システムで対応しているチェーンは、**root**、**ipv4**、**ipv6**、**arp** および **rarp** のみです。

## **22.11.8.** 他のフィルターへの参照

いずれのフィルターにも他のフィルターへの参照を持たせることができます。フィルターツリー内の各 フィルターは複数回参照できますが、フィルター間の参照がループとならないようにする必要があります。

#### <span id="page-270-0"></span>例**22.7 clean traffic** フィルターの例

以下は、他のいくつかのフィルターを参照している clean-traffic ネットワークフィルターの XML です。

<filter name='clean-traffic'> <uuid>6ef53069-ba34-94a0-d33d-17751b9b8cb1</uuid> <filterref filter='no-mac-spoofing'/> <filterref filter='no-ip-spoofing'/> <filterref filter='allow-incoming-ipv4'/> <filterref filter='no-arp-spoofing'/> <filterref filter='no-other-l2-traffic'/> <filterref filter='qemu-announce-self'/> </filter>

別のフィルターを参照させる場合、XML ノードの **<filterref>** をフィルターノード内に指定する必要 があります。このノードには参照先のフィルター名を値として持つ属性フィルターを持たせる必要があ ります。

新しいネットワークフィルターはいつの時点で定義しても構いません。また、libvirt がまだ認識できない ネットワークフィルターへの参照を含めることもできます。ただし、仮想マシンの起動後、またはフィル ターを参照するネットワークインターフェースのホットプラグ後には、フィルターツリー内の全ネット ワークフィルターが利用可能な状態になければなりません。 利用できないフィルターがある場合には仮想 マシンが起動しなくなるか、またはネットワークインターフェースの接続が不可能になります。

## **22.11.9.** フィルタールール

以下の XML は、発信 IP パケット内の IP アドレス (変数 IP の値から取得される) が期待したアドレスでは ない場合に、トラフィックをドロップするルールを実施するネットワークトラフィックフィルターの簡単 な例を示しています。これにより仮想マシンからの IP アドレスのなりすましを防ぎます。

#### 例**22.8** ネットワークトラフィックフィルターの例

```
<filter name='no-ip-spoofing' chain='ipv4'>
  <uuid>fce8ae33-e69e-83bf-262e-30786c1f8072</uuid>
  <rule action='drop' direction='out' priority='500'>
    <ip match='no' srcipaddr='$IP'/>
  </rule>
</filter>
```
トラフィックフィルターのルールはルールノードで開始します。このノードには以下の属性を最大 3 つま で含めることができます。

action を mandatory にすると、次の値を取ることができます。

■ drop (ルールに一致すると、さらに分析することなくパケットを破棄し、メッセージは出力されませ ん)

- reject (ルールに一致すると、さらに分析することなく ICMP 拒否メッセージを生成します)
- accept (ルールに一致すると、さらに分析することなくパケットを受け取ります)
- return (ルールに一致すると、このフィルターを通過しますがさらに分析するため呼び出しフィル ターに制御を戻します)
- continue (ルールに一致すると、さらに分析するため次のルールに移動します)

direction を mandatory にすると、次の値を取ることができます。

- in 着信トラフィック
- out 発信トラフィック
- inout 着信と発信のトラフィック
- priority はオプションです。ルールの優先度は、ルールが他のルールに対して相対的にインスタンス化さ れる順序を制御します。小さい値のルールは大きい値のルールより先にインスタンス化されます。有効 な値は -1000 から 1000 の範囲です。この属性が指定されないと、デフォルトでは優先度 500が指定さ れます。ルートチェーン内のフィルタールールは、その優先度に基づいて、ルートチェーンに接続され るフィルターで分類されます。これにより、フィルターチェーンへのアクセスを持たせながらフィル タールール同士を交互配置することができるようになります。詳細は[「フィルターチェーンの優先度」](#page-265-1) を参照してください。
- statematch はオプションです。「0」または「false」に設定すると、 基礎となる接続状態のマッチン グをオフにします。デフォルト設定は「1」または「 true」です。

詳細は、[「高度なフィルター設定について」](#page-280-0)を参照してください。

前述の 例22.7「clean traffic [フィルターの例」](#page-270-0) では、*type ip* のトラフィックはチェーン *ipv4* に関連付けら れ、ルールは **priority=***500* になることを示しています。*type ip* のトラフィックがチェーン *ipv4* に関連 付けられる別のフィルターが参照される場合は、そのフィルターのルールは先のルールの **priority=***500* に基づいて順序付けられます。

ルールにはトラフィックのフィルターを行なう単一ルールを含めることができます。上記の例では、タイプ ip のトラフィックがフィルターされます。

## <span id="page-271-0"></span>**22.11.10.** 対応しているプロトコル

以下のセクションでは、ネットワークフィルターのサブシステムで対応しているプロトコルの詳細について 示します。このタイプのトラフィックルールはネスト化されたノードとしてルールノードで指定されます。 ルールがフィルターするトラフィックのタイプにより、属性は異なります。上記の例では、単一の *srcipaddr* 属性を示しています。この属性は ip トラフィックフィルターノード内で有効になります。次 のセクションでは有効な属性と期待されるデータタイプについて示します。 次のようなデータタイプが使 用可能です。

- UINT8 : 8 ビットの整数; 0-255 の範囲
- UINT16: 16 ビットの整数; 0-65535 の範囲
- MAC\_ADDR: ドット付き 10 進数形式の MAC アドレス (00:11:22:33:44:55 など)
- ▶ MAC\_MASK: MAC アドレス形式による MAC アドレスマスク (FF:FF:FF:FC:00:00 など)
- **▶ IP\_ADDR: ドット付き 10 進数形式の IP アドレス (10.1.2.3 など)**
- ≥ IP\_MASK: ドット付き 10 進数形式 (255.255.248.0) または CIDR マスク (0-32) による IP アドレスマ スク

▶ IPV6\_ADDR: 数値形式の IPv6 アドレス (FFFF::1)

IPV6\_MASK: 数値形式 (FFFF:FFFF:FC00::) または CIDR マスク (0-128) による IPv6 マスク

- STRING: 文字列
- BOOLEAN: 'true'、'yes'、'1'、または 'false'、 'no'、 '0'
- IPSETFLAGS: 最大 6 つの 'src' または 'dst' 要素で記述される ipset のソースフラグと宛先フラグで、 パケットヘッダーのソース部分または宛先部分いずれかの機能を選択します (src,src,dst など)。ここに 入力する 'selectors' の数は参照される ipset のタイプによって異なります。

*IP\_MASK* または *IPV6\_MASK* のタイプを除き、すべての属性は*no* の値の match 属性を使って無効にする ことができます。無効にした複数の属性を 1 つのまとめることもできます。次の XML の抜粋部分で抽象属 性を使った一例を示します。

```
[...]
  <rule action='drop' direction='in'>
    <protocol match='no' attribute1='value1' attribute2='value2'/>
    <protocol attribute3='value3'/>
  \langlerule\rangle[...]
```
ルールの動作によりそのルールが評価されるとともに、特定のプロトコル属性の境界内でそのルールが論理 的に調べられます。単一属性の値がルールで指定された値に一致しない場合、評価のプロセスではそのルー ル全体が省略されることになります。したがって、上記の例では、プロトコルプロパティの *attribute1* が *value1* に一致せず、プロトコルプロパティーの*attribute2* が *value2* に一致せず、かつプロトコ ルプロパティー *attribute3* が *value3* に一致する場合、 着信トラフィックのみがドロップされます。

### **22.11.10.1. MAC (**イーサネット**)**

プロトコル ID: mac

このタイプのルールはルートチェーンに入ります。

## 表**22.3 MAC** プロトコルタイプ

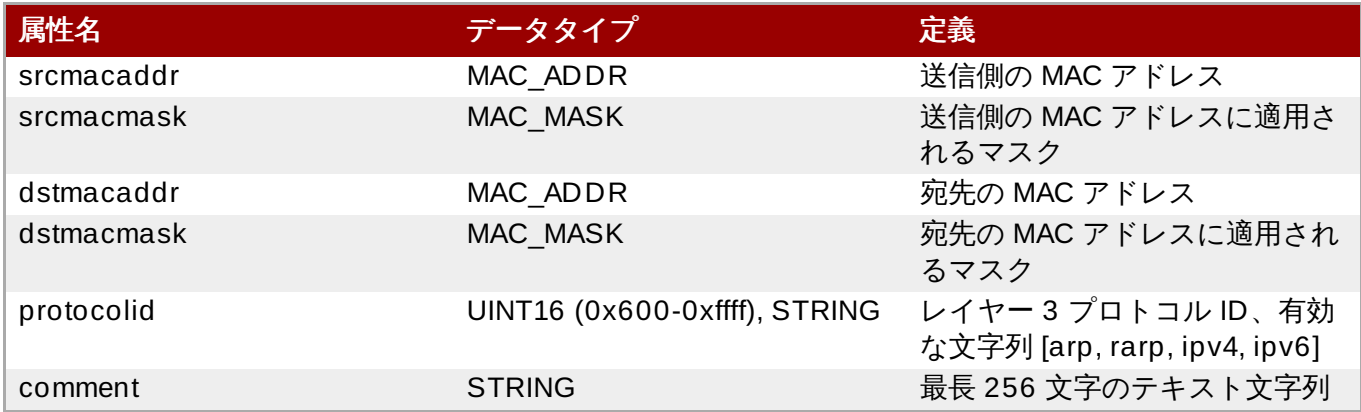

フィルターは以下のように記述できます。

```
[...]
<mac match='no' srcmacaddr='$MAC'/>
[...]
```
#### **22.11.10.2. VLAN (802.1Q)**

## プロトコル ID: vlan

このタイプのルールはルートチェーンまたは vlan チェーンのいずれかに入ります。

## 表**22.4 VLAN** プロトコルタイプ

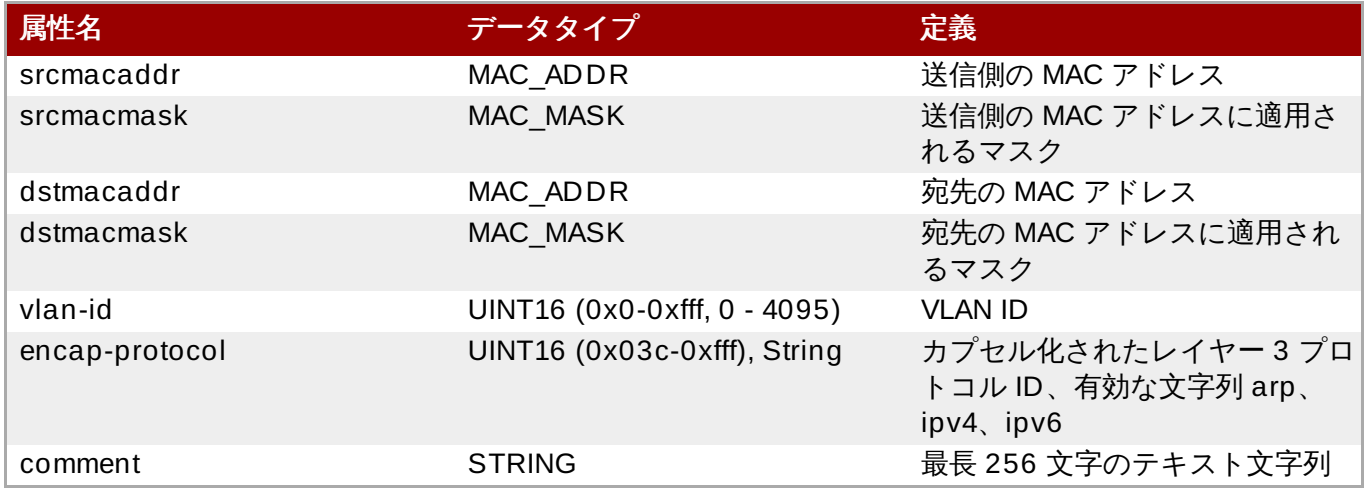

# **22.11.10.3. STP (Spanning Tree Prot ocol)**

プロトコル ID: stp

このタイプのルールはルートチェーンまたは stp チェーンのいずれかに入ります。

# 表**22.5 STP** プロトコルタイプ

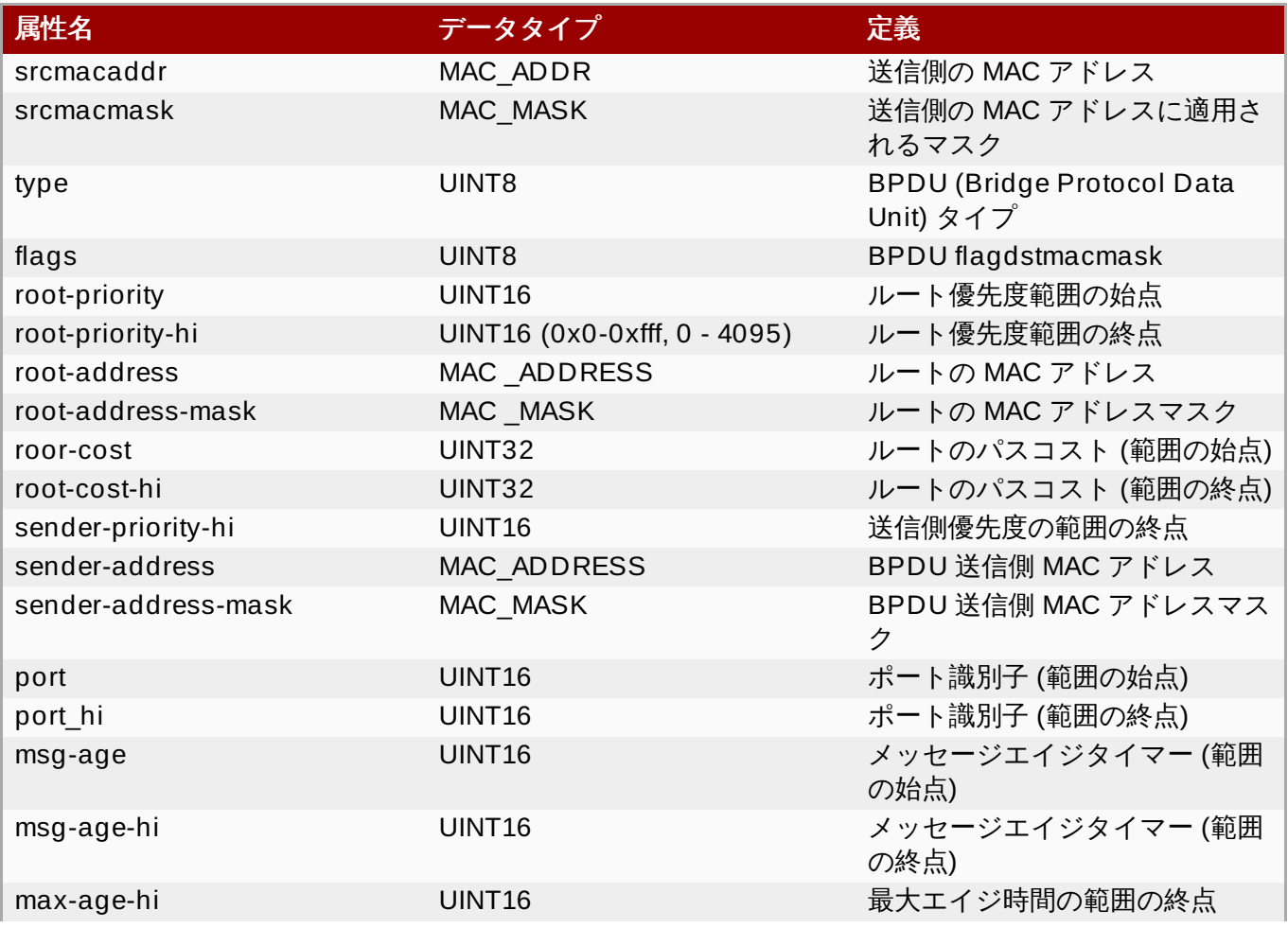

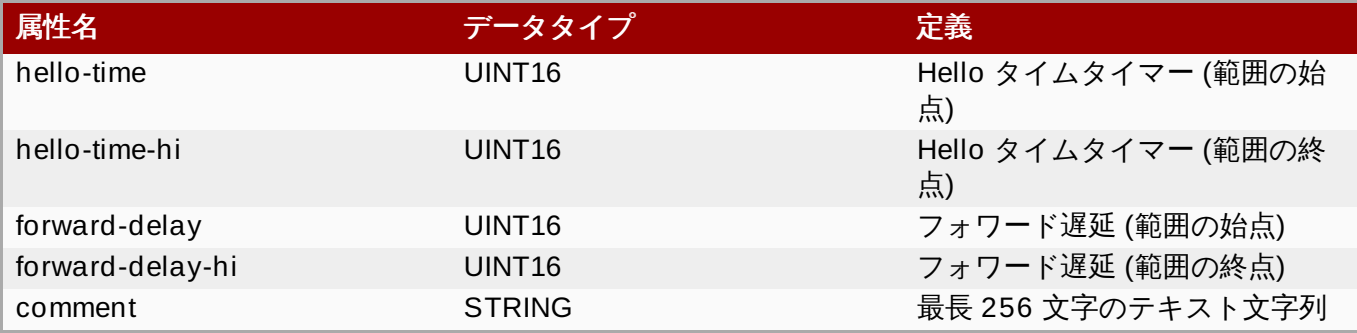

## **22.11.10.4. ARP/RARP**

プロトコル ID: arp または rarp

このタイプのルールはルートチェーンまたは arp/rarp チェーンのいずれかに入ります。

# 表**22.6 ARP** と **RARP** のプロトコルタイプ

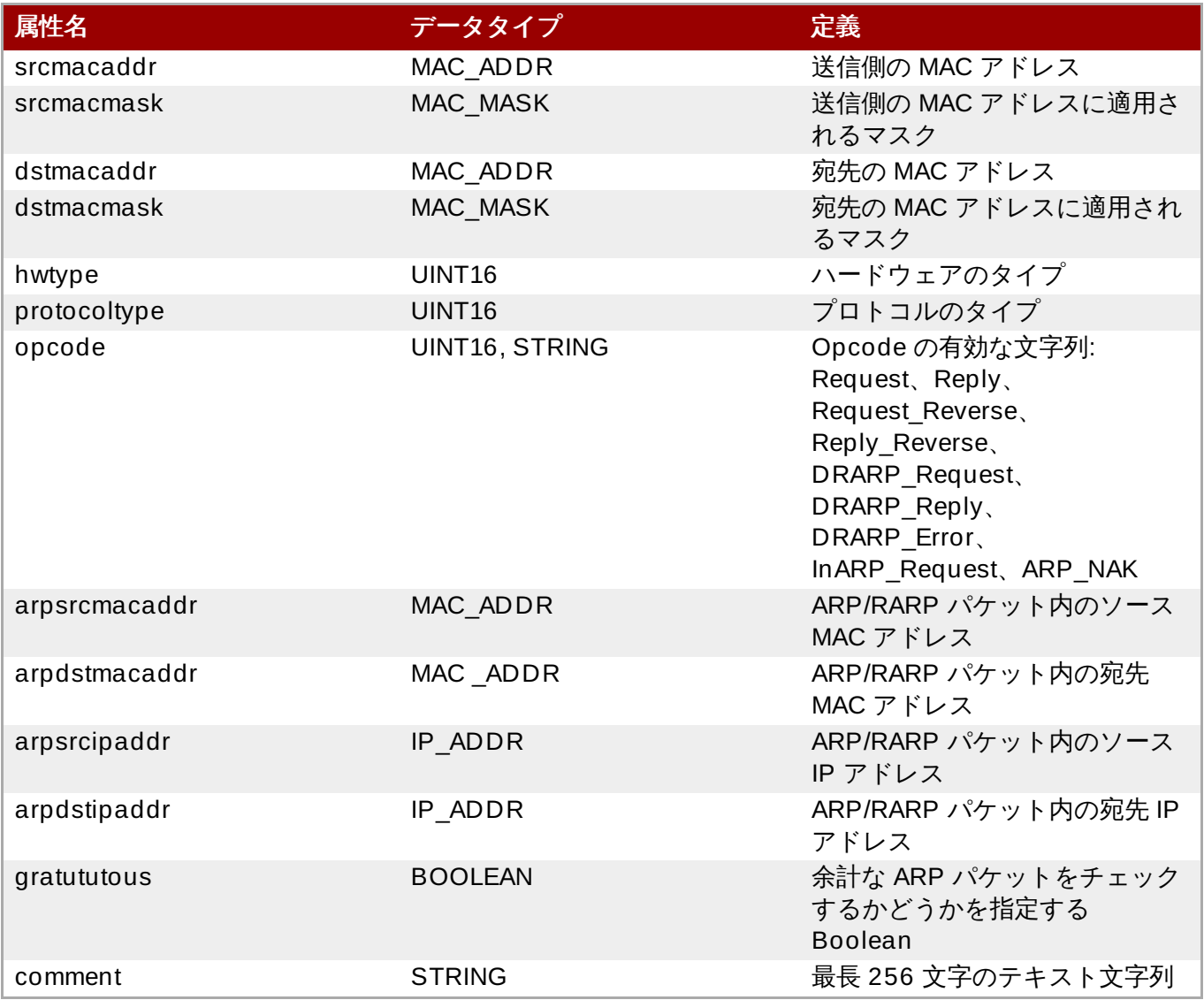

## **22.11.10.5. IPv4**

プロトコル ID: ip

このタイプのルールはルートチェーンまたは ipv4 チェーンのいずれかに入ります。

# 表**22.7 IPv4** プロトコルタイプ

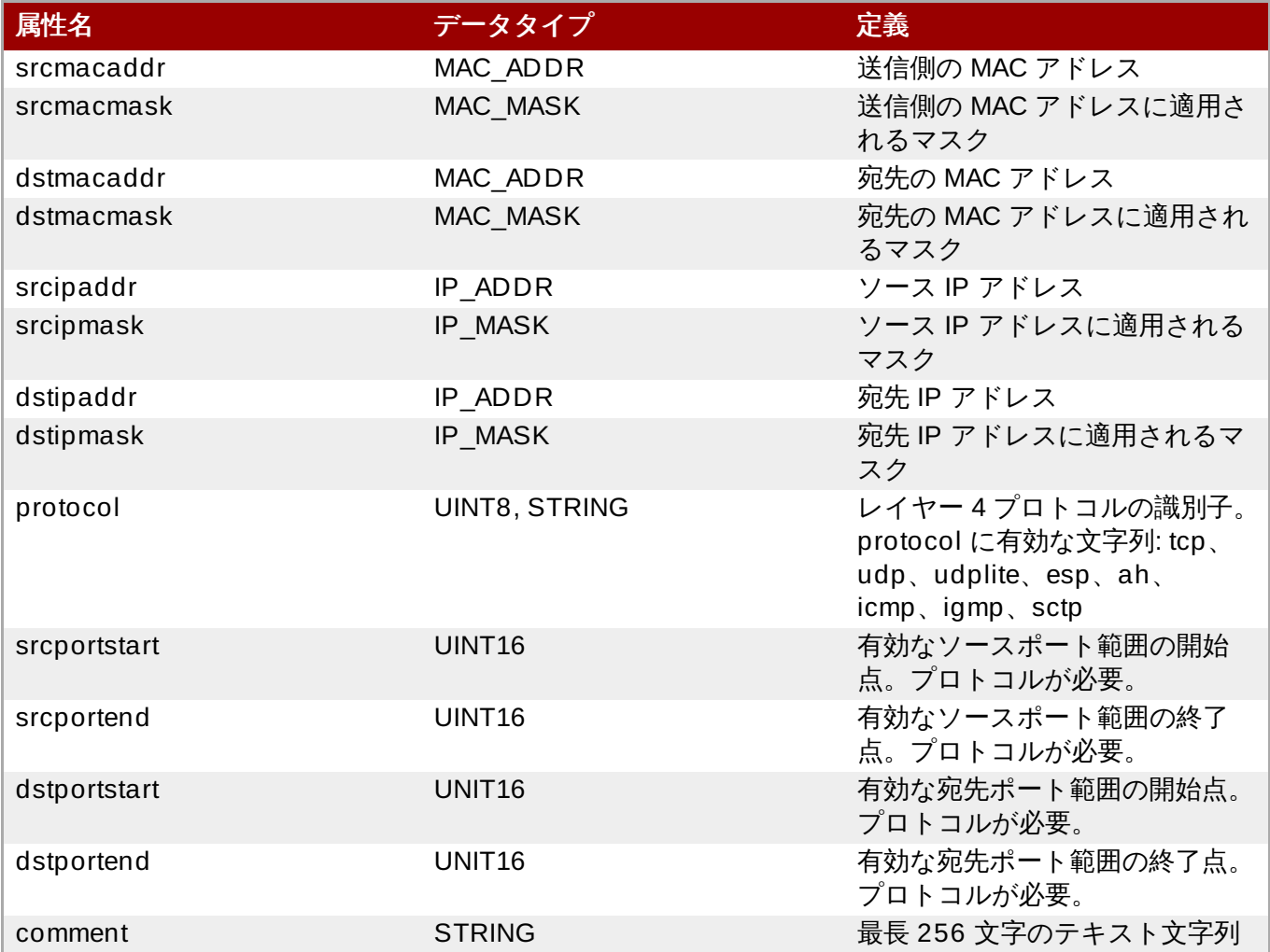

# **22.11.10.6. IPv6**

プロトコル ID: ipv6

このタイプのルールはルートチェーンまたは ipv6 チェーンのいずれかに入ります。

# 表**22.8 IPv6** プロトコルタイプ

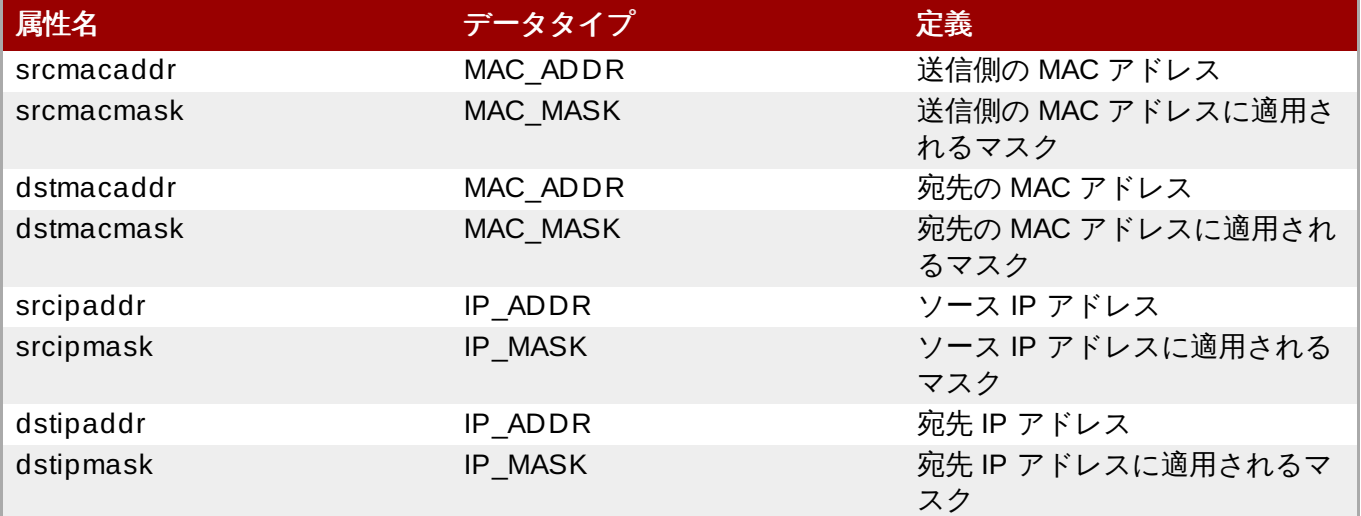

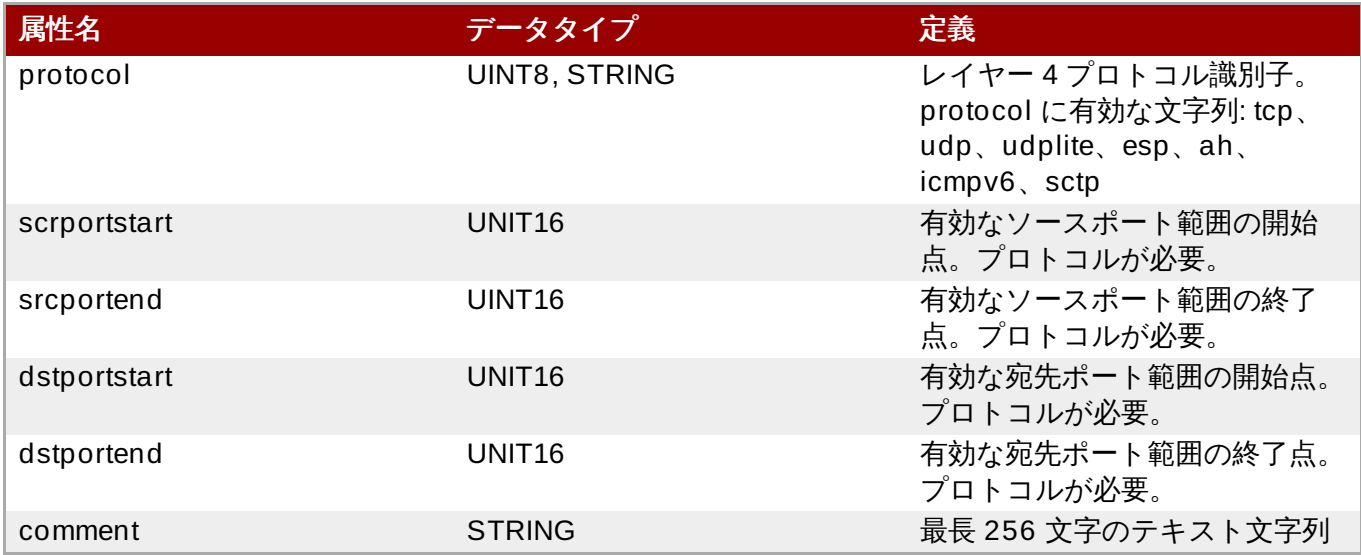

## **22.11.10.7. T CP/UDP/SCTP**

プロトコル ID: tcp、udp、sctp

このタイプのトラフィックについてはチェーンパラメーターは無視されるため、省略するかまたはルートに 設定する必要があります。

## 表**22.9 TCP/UDP/SCTP** プロトコルタイプ

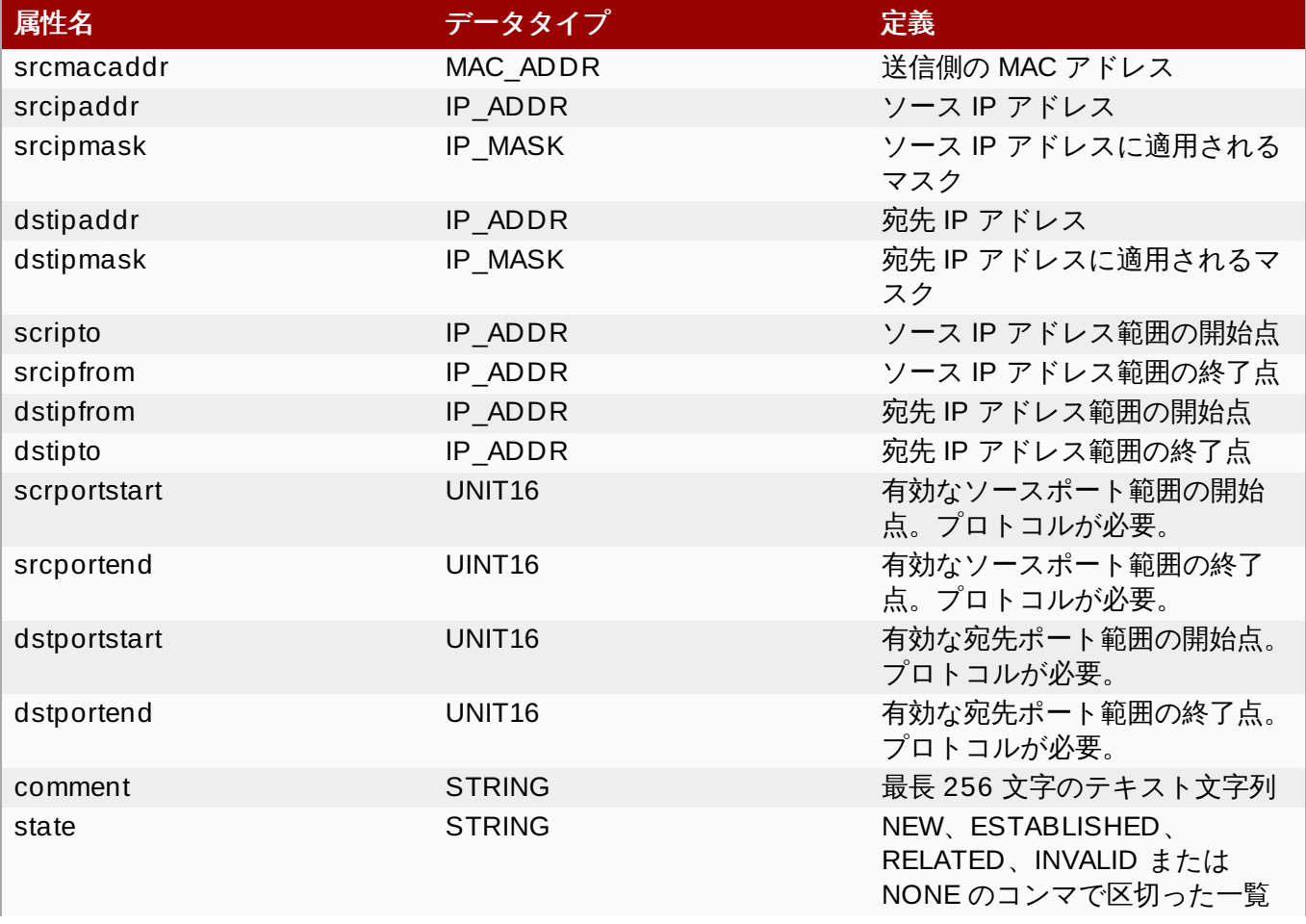

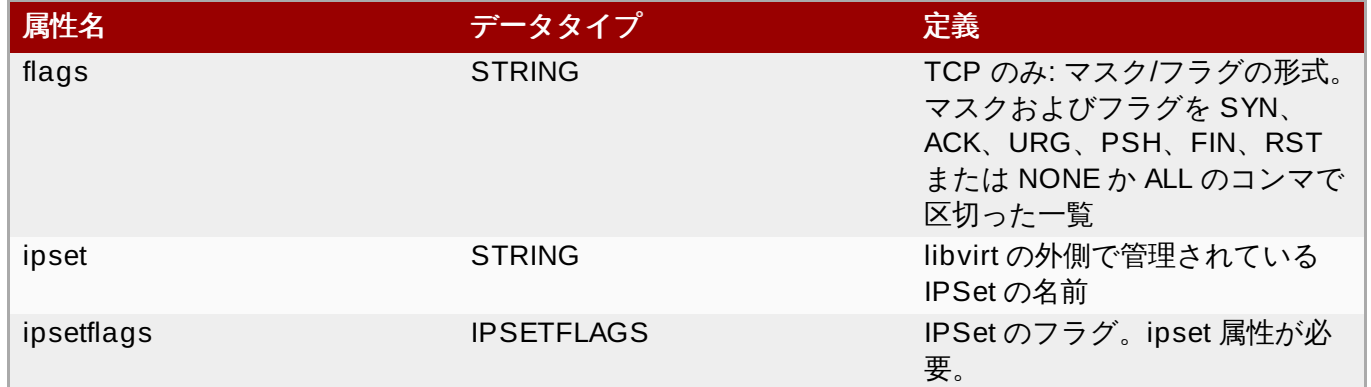

# **22.11.10.8. ICMP**

プロトコル ID: icmp

注意: このタイプのトラフィックについてはチェーンパラメーターは無視されるため、省略するかまたは ルートに設定します。

## 表**22.10 ICMP** プロトコルタイプ

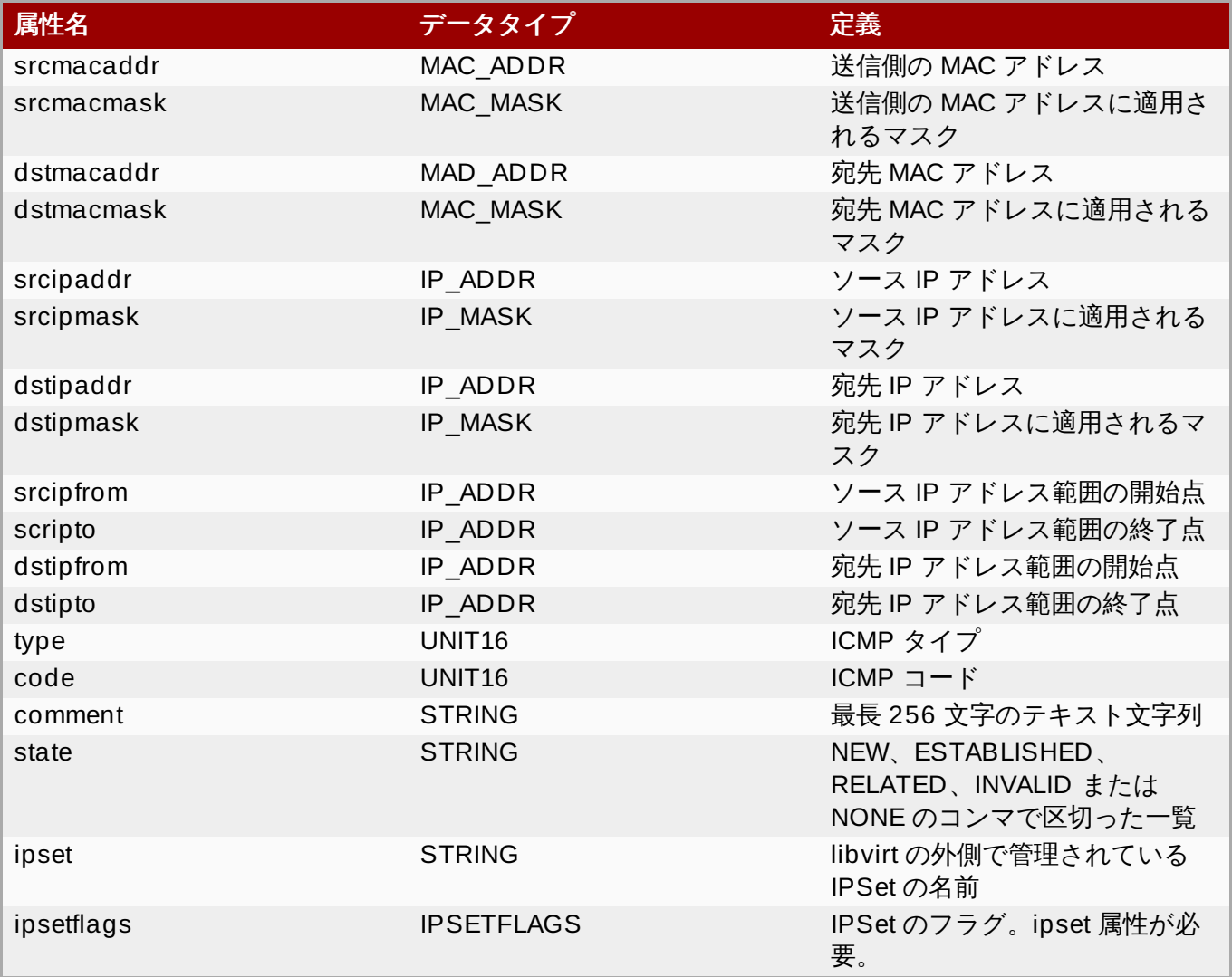

# **22.11.10.9. IGMP**、**ESP**、**AH**、**UDPLITE**、**'ALL'**

プロトコル ID: igmp、esp、ah、udplite、all

このタイプのトラフィックについてはチェーンパラメーターは無視されるため、省略するかまたはルートに 設定します。

## 表**22.11 IGMP**、**ESP**、**AH**、**UDPLITE**、**'ALL'**

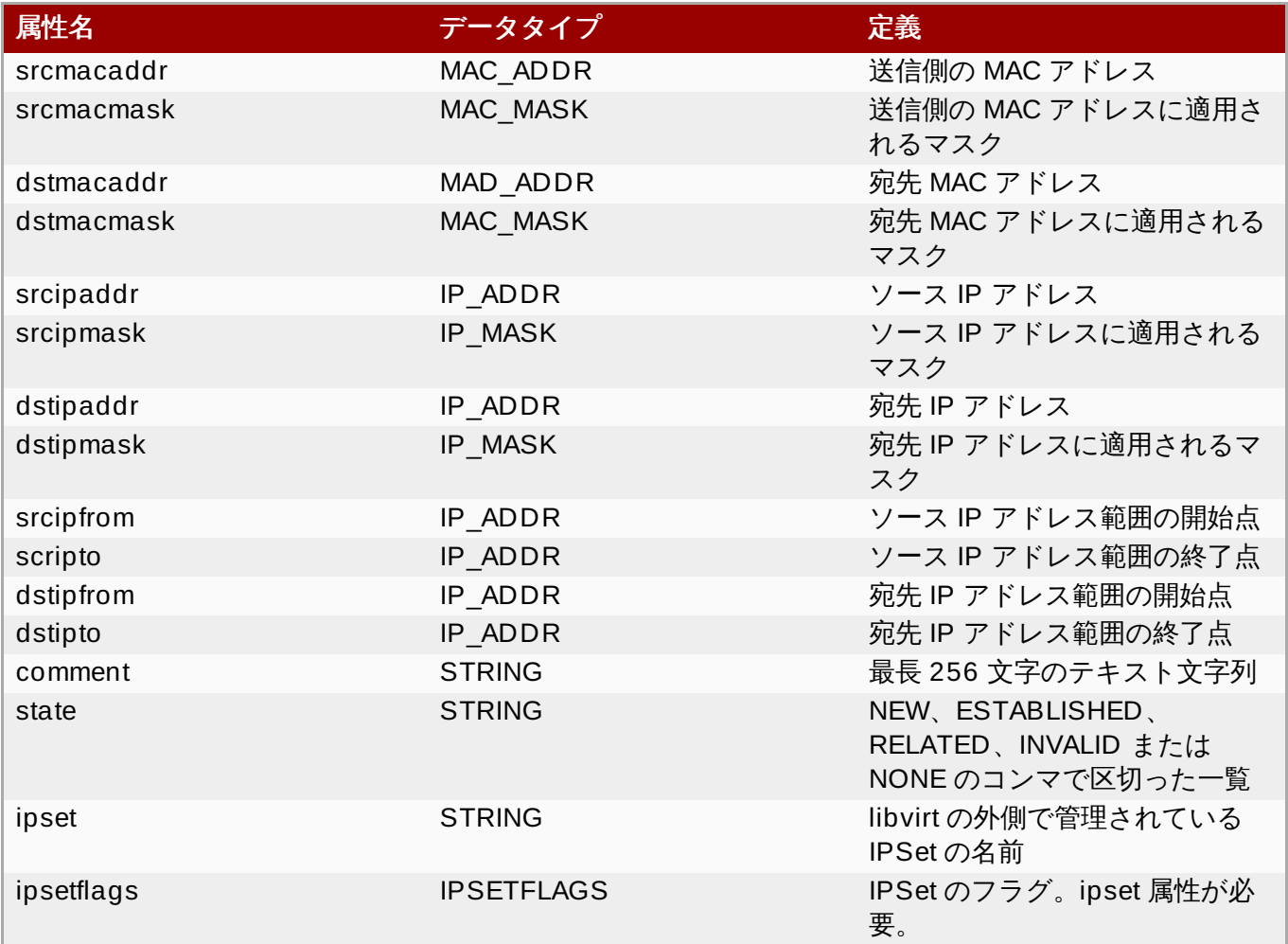

## **22.11.10.10. IPV6** 経由の **T CP/UDP/SCTP**

プロトコル ID: tcp-ipv6、udp-ipv6、sctp-ipv6

このタイプのトラフィックについてはチェーンパラメーターは無視されるため、省略するかまたはルートに 設定します。

## 表**22.12 IPv6** 経由の **TCP**、**UDP**、**SCTP** プロトコルタイプ

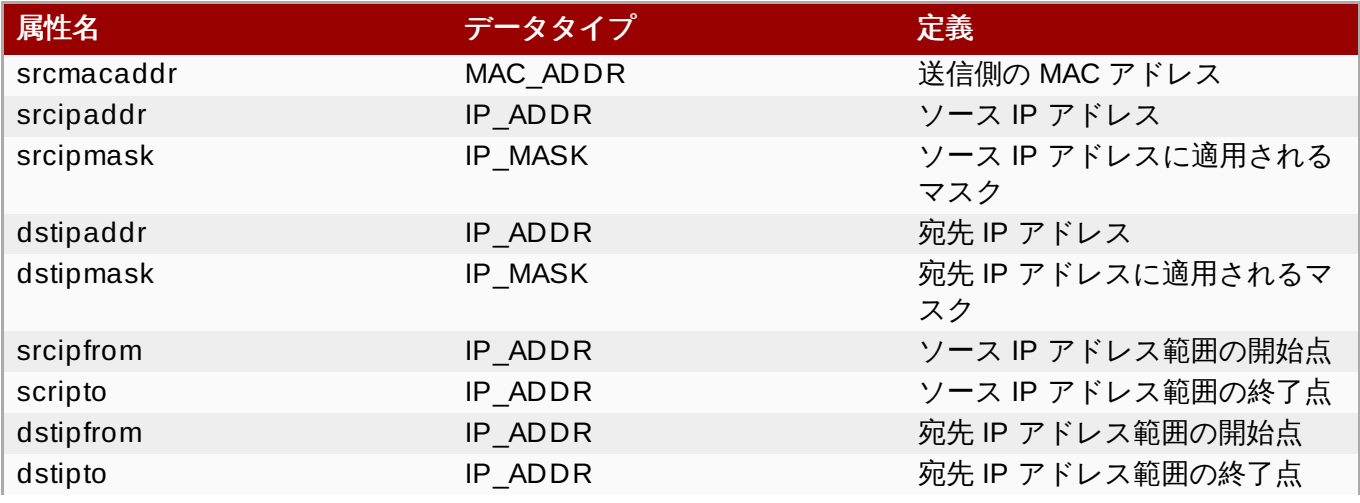

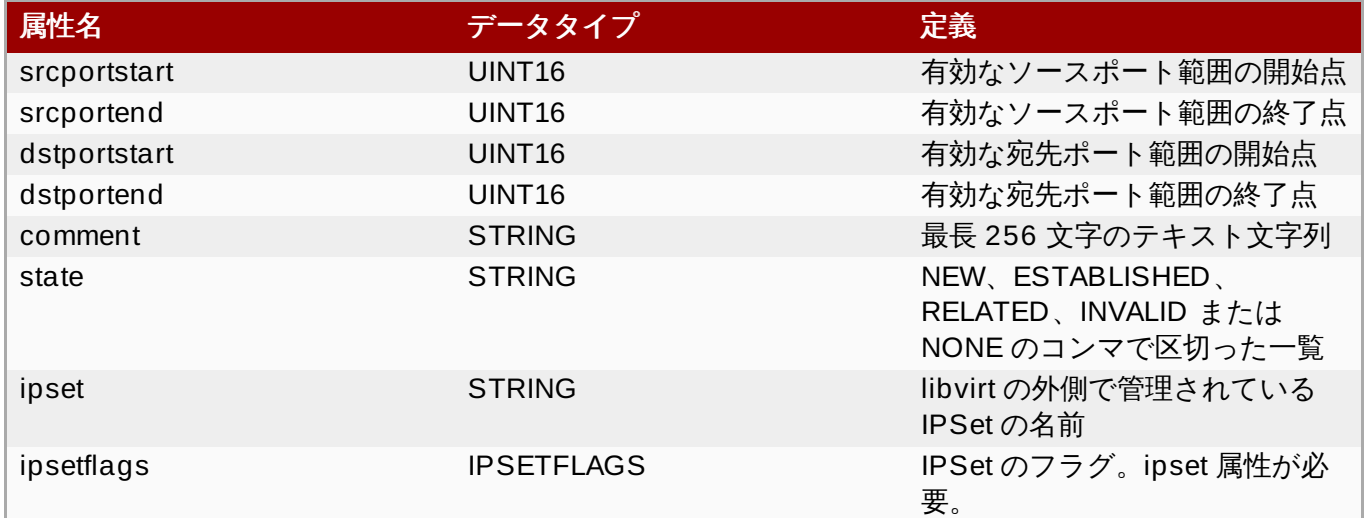

# **22.11.10.11. ICMPv6**

プロトコル ID: icmpv6

このタイプのトラフィックについてはチェーンパラメーターは無視されるため、省略するかまたはルートに 設定します。

# 表**22.13 ICMPv6** プロトコルタイプ

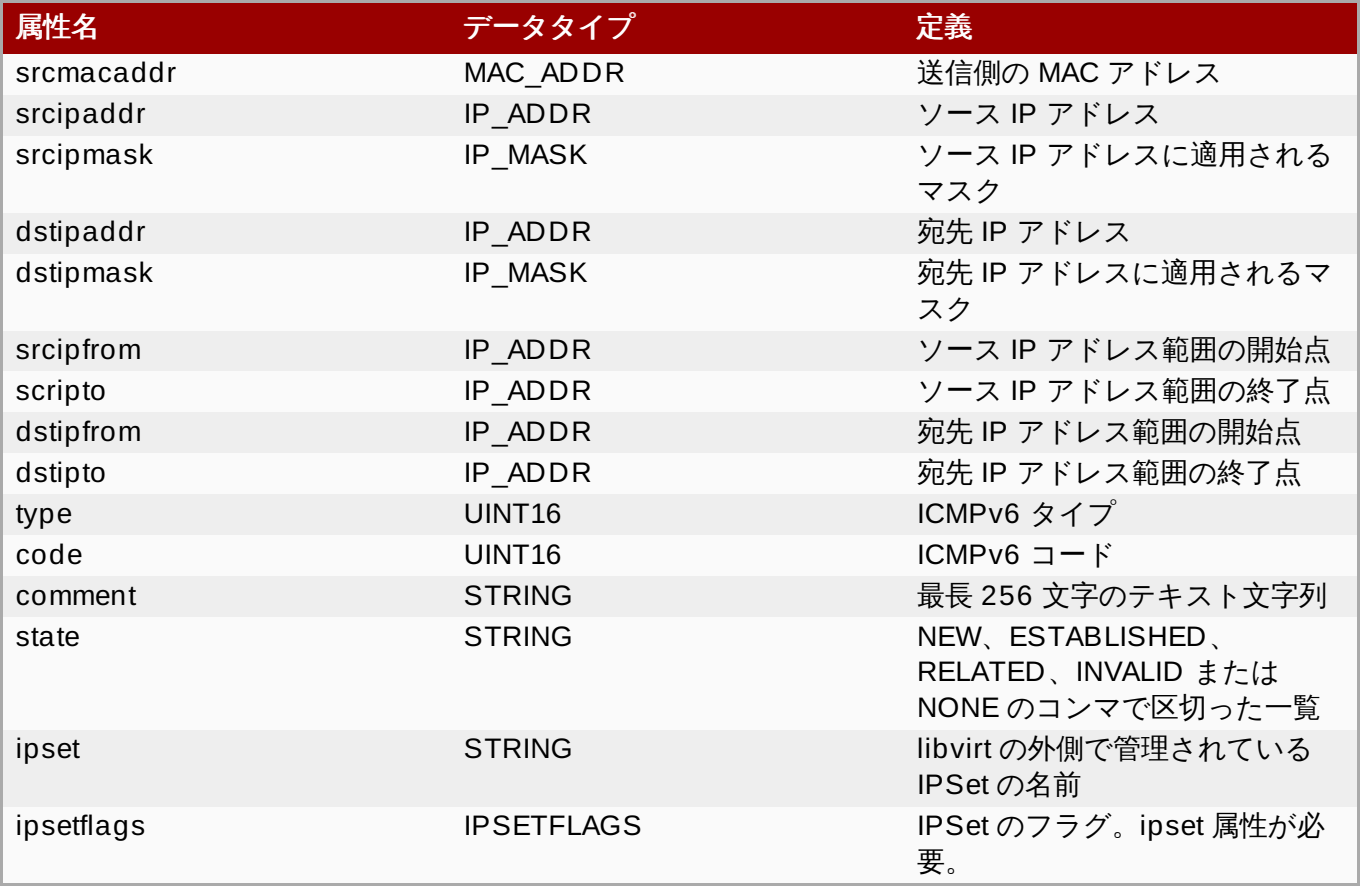

# **22.11.10.12. IPv6** 経由の **IGMP**、**ESP**、**AH**、**UDPLITE**、**'ALL'**

プロトコル ID: igmp-ipv6、esp-ipv6、ah-ipv6、udplite-ipv6、all-ipv6

このタイプのトラフィックについてはチェーンパラメーターは無視されるため、省略するかまたはルートに 設定します。

#### 表**22.14 IPv** 経由の **IGMP**、**ESP**、**AH**、**UDPLITE**、**'ALL'** プロトコルタイプ

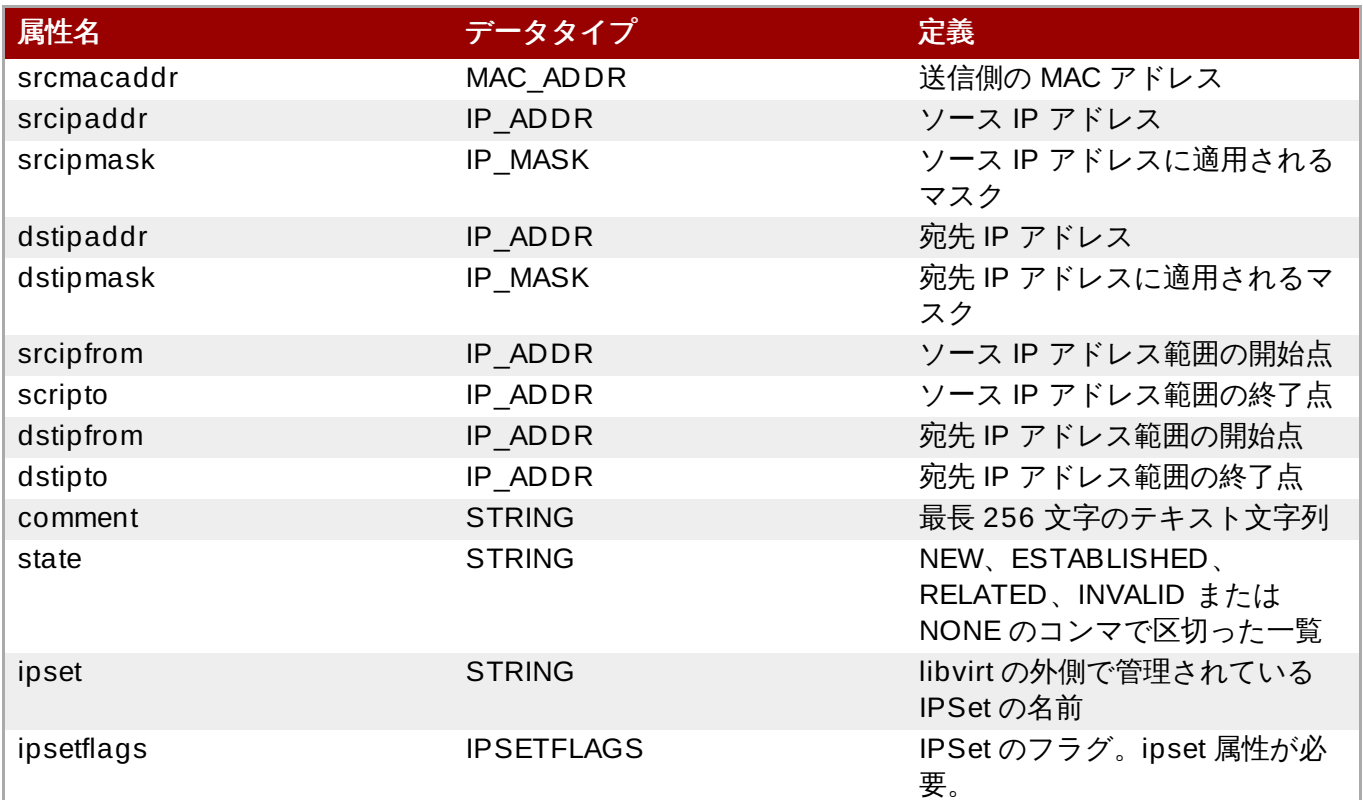

# <span id="page-280-0"></span>**22.11.11.** 高度なフィルター設定について

次のセクションでは高度なフィルター設定について解説します。

## **22.11.11.1.** 接続の追跡

ネットワークフィルターのサブシステム (Linux 上) では、IP テーブルの接続追跡のサポートを使用しま す。ネットワークトラフィックの方向性を強制する (状態一致) ほか、ゲスト仮想マシンに対する同時接続 数をカウントし、制限するのに役立ちます。たとえば、ゲスト仮想マシン側で TCP ポート 8080 をサー バーとして開くと、クライアントはポート 8080 でゲスト仮想マシンに接続することができます。接続の迫 跡と方向性の強制により、逆方向となるポート 8080 から (TCP クライアントから) ホスト物理マシンへの 接続の開始は妨げられます。さらに重要な点は、追跡を行なうことにより、リモート操作によりゲスト仮想 マシンへの接続を確立するような攻撃を防ぐことができます。たとえば、ゲスト仮想マシン内のユーザーカ 攻撃者のサイトでポート 80 への接続を確立した場合でも、攻撃者は逆方向となる TCP ポート 80 からこの ゲスト仮想マシンへの接続は開始できません。デフォルトでは、接続の追跡およびトラフィックの方向性の 強制を有効にする接続状態一致はオンに設定されます。

## 例**22.9 TCP** ポートへの接続をオフにする **XML** 例

以下の XML の抜粋例では、TCP ポート 12345 への着信接続に対してこの機能をオフにしています。

```
[...]
 <rule direction='in' action='accept' statematch='false'>
   <cp dstportstart='12345'/>
\langlerule\rangle[...]
```
これにより、TCP ポート 12345 への着信トラフィックが許可されますが、仮想マシン内の TCP ポート 12345 (クライアント) からの接続開始も有効になります。これは状況に適する場合もありますが、 適さ ない場合もあります。

## **22.11.11.2.** 接続数の制限

ゲスト仮想マシンで確立できる接続数を制限する場合、特定タイプのトラフィックに対して接続数の制限を 設けるルールを指定する必要があります。たとえば、仮想マシンに同時に ping を許可するのは 1 つの IP アドレスのみに制限したり、同時に許可されるアクティブな着信 SSH 接続を 1 つに制限する場合などにこ の設定が必要になります。

### <span id="page-281-0"></span>例**22.10** 接続数に制限を設定した **XML** サンプル

次の XML の抜粋例を使って接続数を制限することができます。

```
[...]
<rule action='drop' direction='in' priority='400'>
  <tcp connlimit-above='1'/>
\langlerule\rangle<rule action='accept' direction='in' priority='500'>
  <tcp dstportstart='22'/>
</rule>
<rule action='drop' direction='out' priority='400'>
  <icmp connlimit-above='1'/>
\langlerule\rangle<rule action='accept' direction='out' priority='500'>
  <icmp/></rule>
<rule action='accept' direction='out' priority='500'>
  <udp dstportstart='53'/>
\langlerule\rangle<rule action='drop' direction='inout' priority='1000'>
  \langleall/\rangle\langlerule\rangle[...]
```
## 注記

[制限ルールは、トラフィックを許可するルールの前に](#page-281-0) XML に記載する必要があります。例 22.10「接続数に制限を設定した XML サンプル」 の XML ファイルでは、ポート 22 へ送信される DNS トラフィックがゲスト仮想マシンに到着するのを許可するルールが追加され、SSH デーモンに よる DNS ルックアップの失敗に関連する理由で SSH セッションが確立されなくなることを防ぐよ うにされています。このルールを省くと、SSH クライアントが接続を試行する際に予期しないハン グを招く可能性があります。トラフィックの追跡に関連するタイムアウトを扱う場合は十分な注意が 必要です。ユーザーがゲスト仮想マシン内で終了させた可能性のある ICMP ping でホスト物理マシ ンの接続追跡システムに長期のタイムアウトが設定されていると、別の ICMP ping を通過させない ことがあります。

最適なソリューションとしては、ホスト物理マシンの **sysfs** 内のタイムアウトをコマンド「# **echo 3 > /proc/sys/net/netfilter/nf\_conntrack\_icmp\_timeout**」で調整する方法 です。このコマンドにより、ICMP 接続の追跡タイムアウトが 3 秒に設定されます。1 つの ping が 終了すると、別の ping が 3 秒後に開始されます。

何らかの理由でゲスト仮想マシンにより TCP 接続が正しく閉じられなかった場合、とくにホスト物 理マシンでの TCP のタイムアウト値が長時間設定されている場合などは、接続が長い期間、開いた ままになります。また、アイドル接続により接続追跡システム内でタイムアウトが生じ、パケットが 交換されると接続が再度アクティブになる場合があります。

ただし、制限が低すぎると新たに開始された接続がアイドル接続を TCP バックオフに強制すること があります。したがって、接続の制限は高目に設定し、新しい TCP 接続での変動がアイドル接続に 関連した異常なトラフィック動作の原因にならないようにします。

#### **22.11.11.3.** コマンドラインツール

virsh はネットワークフィルターのライフサイクルサポートで拡張されています。ネットワークフィルター サブシステムに関連するコマンドはすべて *nwfilter* のプレフィックスで開始されます。使用できるコマ ンドは次の通りです。

- **nwfilter-list** : 全ネットワークフィルターの UUID と名前を一覧表示します。
- **nwfilter-define** : 新しいネットワークフィルターを定義するか、または既存のフィルターを更新 します (フィルター名の入力要)。
- **nwfilter-undefine** : 指定したネットワークフィルターを削除します (フィルター名の入力要)。現 在使用中のネットワークフィルターは削除しません。
- **nwfilter-dumpxml** : 指定したネットワークフィルターを表示します (フィルター名の入力要)。
- **nwfilter-edit** : 指定したネットワークフィルターを編集します (フィルター名の入力要)。

**22.11.11.4.** 既存のネットワークフィルター

以下は、libvirt で自動的にインストールされるサンプルのネットワークフィルターの一覧です。

#### 表**22.15 ICMPv6** プロトコルタイプ

コマンド名 しゅうしょう しゅうしゅう こうしゅう 説明

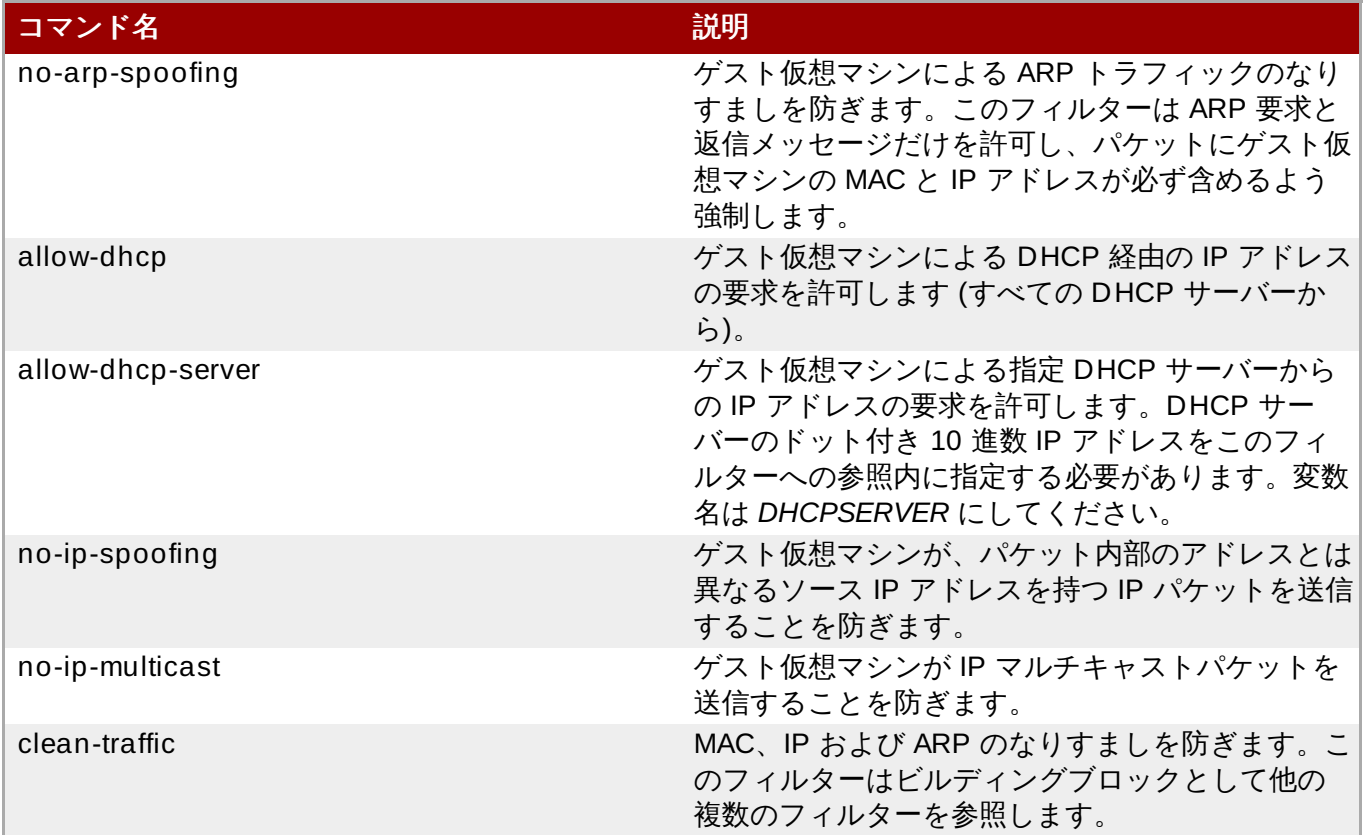

これらのフィルターはビルディングブロックに過ぎないため、ネットワークトラフィックフィルターの機 能を果たすためには他のフィルターと組み合わせて使用する必要があります。上記の一覧で最もよく使用さ れるフィルターは *clean-traffic* フィルターです。たとえば、このフィルター自体を*no-ip-multicast* フィル ターと組み合わせ、パケットのなりすまし防止に加え、仮想マシンによる IP マルチキャストトラフィック の送信も防ぎます。

## **22.11.11.5.** 独自のフィルターの記述

libvirt で提供されるのは数種類のサンプルネットワークフィルターのみとなるため、独自のフィルターの記 述を検討するのもよいでしょう。独自のフィルターを記述する場合、ネットワークフィルターサブシステ ムについて、またこのシステムが内部でどのように機能するのかを知っておく必要があるかもしれません。 また、 意図するトラフィック以外のトラフィックは通過できず、意図するトラフィックのみが確実に通過 できるようフィルターを行なうプロトコルについて十分な知識と理解が必要になります。

ネットワークフィルターサブシステムは、現在 Linux のホスト物理マシン上でのみ利用できるため、 QEMU および KVM タイプの仮想マシンでのみ機能します。Linux では、これは ebtables、iptables、 ip6tables のサポートに基づいて構築され、これらの機能が使用されます。[「対応しているプロトコル」](#page-271-0)の 一覧を参照してください。以下のプロトコルは ebtables を使って実装できます。

 $emac$ 

- stp (スパニングツリープロトコル)
- vlan (802.1Q)
- arp、 rarp
- $\approx$  ipv4
- ipv6

IPv4 経由で実行されるプロトコルはすべて iptables を使ってサポートされます。IPv6 経由で実行されるプ ロトコルは ip6tables を使って実装されます。

Linux ホスト物理マシンを使用すると、libvirt のネットワークフィルターサブシステムで作成されたトラ フィックフィルタールールはすべて ebtables で実装したフィルターサポートを最初に通過してから、 iptables または ip6tables フィルターに移行します。フィルターツリーに mac、stp、vlan arp、rarp、 ipv4、ipv6 などのいずれかのプロトコルのルールがある場合、まず etable のルールと一覧表示されている 値が自動的に使用されます。

同じプロトコルの複数のチェーンを作成することができます。チェーン名には、以前にエミュレートされた プロトコルのいずれかのプレフィックスを含める必要があります。ARP トラフィックの処理用に追加の チェーンを作成するには、arp-test などの名前を持つチェーンを指定することができます。

たとえば、ip プロトコルフィルターを使用し、許可される UDP パケットのポート、ソースと宛先の IP ア ドレス、プロトコルの属性を指定して、ソースと宛先のポートごとに UDP トラフィック上でフィルターを かけることが可能です。これにより、ebtables を使った早期の UDP トラフィックのフィルターが可能に なります。ただし、UDP パケットなどの IP または IPv6 パケットが ebtables 層を通過した後に、 iptables または ip6tables ルールをインスタンス化する 1 つ以上のルールがフィルターツリーにある場合 は、UDP パケットを通過させるルールをこれらのフィルター層にも指定する必要があります。これは、適 切な udp または udp-ipv6 のトラフィックフィルターノードを含むルールで実行できます。

#### 例**22.11** カスタムフィルターの作成

以下の要件を満たすフィルターが必要であると仮定します。

- 仮想マシンのインターフェースでの MAC、 IP、 ARP のなりすましを防ぐ
- 仮想マシンのインターフェースの TCP ポート 22 と 80 のみを開く
- 仮想マシンによるインターフェースからの ping トラフィック送信を許可する。ただしインター フェース上での仮想マシンに対する ping には応答させない
- 仮想マシンによる DNS ルックアップを許可する (ポート 53 への UDP)

なりすまし防止の要件は既存の *clean-traffic* フィルターで満たすことができるため、カスタムフィ ルターからこのフィルターを参照させることで防止することができます。

TCP ポート 22 と 80 のトラフィックを許可するため、2 種類のルールを追加します。ゲスト仮想マシン による ping トラフィックの送信を許可するために ICMP トラフィックにルールを 1 つ追加します。単 純にするため、ゲスト仮想マシンからの一般的な ICMP トラフィックの開始を許可し、ICMP echo の要 求および応答メッセージに対する ICMP トラフィックの指定を行ないません。他のすべてのトラフィッ クについては、ゲスト仮想マシンからの発信および着信すべてが遮断されます。これを実行するには、仕 のすべてのトラフィックをドロップするルールを追加します。ゲスト仮想マシン名は **test**、フィルター を関連付けるインターフェースは **eth0** とし、作成するフィルターには**test-eth0** という名前を付け るとします。

上記をネットワークフィルターの XML に反映させると以下のようになります。

<filter name='test-eth0'> <!- - This rule references the clean traffic filter to prevent MAC, IP and ARP spoofing. By not providing an IP address parameter, libvirt will detect the IP address the quest virtual machine is using. - -> <filterref filter='clean-traffic'/> <!- - This rule enables TCP ports 22 (ssh) and 80 (http) to be reachable - -> <rule action='accept' direction='in'> <tcp dstportstart='22'/>  $\langle$ rule $\rangle$ 

```
<rule action='accept' direction='in'>
    <tcp dstportstart='80'/>
  \langlerule\rangle<!- - This rule enables general ICMP traffic to be initiated by the
guest virtual machine including ping traffic - ->
  <rule action='accept' direction='out'>
    <icmp/>
  </rule>>
  <!- - This rule enables outgoing DNS lookups using UDP - ->
  <rule action='accept' direction='out'>
    <udp dstportstart='53'/>
  \langlerule\rangle<!- - This rule drops all other traffic - ->
  <rule action='drop' direction='inout'>
    \langleall/\rangle\langlerule\rangle</filter>
```
# **22.11.11.6.** カスタムフィルターのサンプル

上記の XML 内のルールの 1 つにはゲスト仮想マシンのソースまたは宛先アドレスとなるいずれかの IP アー レスが含まれていますが、トラフィックのフィルターは正しく動作します。これは、ルールの評価はイン ターフェースごとに内部的に発生しますが、ルールがソースや宛先の IP アドレスではなく、パケットを送 信したか、または受信するインターフェース (tap) に基づいて追加で評価されるためです。

## 例**22.12** ネットワークインターフェースの詳細部分のサンプル **XML**

以下の XML の抜粋は、test ゲスト仮想マシンのドメイン XML 内にあるネットワークインターフェース の記述例を示しています。

```
[...]
 <interface type='bridge'>
   <source bridge='mybridge'/>
   <filterref filter='test-eth0'/>
</interface>
[...]
```
ICMP トラフィックをさらに厳密に制御し、ICM echo の要求はゲスト仮想マシンからしか送信できない ようにすると共に、ICMP echo の応答もゲスト仮想マシンでしか受信できないようにするには、上記の ICMP ルールを次の 2 つのルールに置き換えます。

```
<!- - enable outgoing ICMP echo requests- ->
<rule action='accept' direction='out'>
  <icmp type='8'/>
\langlerule\rangle
```

```
<!- - enable incoming ICMP echo replies- ->
<rule action='accept' direction='in'>
  \langleicmp type='0'/>
\langlerule\rangle
```
#### 例**22.13** カスタムフィルターのサンプル **2**

この例では、前述の例と同じようなフィルターを構築していますが、ゲスト仮想マシン内にある ftp サー バーに関連して要件の一覧を拡張しています。このフィルターの要件は次の通りです。

- ゲスト仮想マシンのインターフェースでの MAC、IP、ARP のなりすましを防ぐ
- ゲスト仮想マシンのインターフェースの TCP ポート 22 と 80 のみを開く
- ゲスト仮想マシンによるインターフェースからの ping トラフィック送信を許可するが、インター フェース上でのゲスト仮想マシンに対する ping には応答させない
- ゲスト仮想マシンによる DNS ルックアップを許可する (ポート 53 への UDP)
- ftp サーバーを有効にして (アクティブモード)、ゲスト仮想マシンの内側で実行できるようにする

ゲスト仮想マシン内で FTP サーバーを実行できるようにする追加要件は、FTP 制御トラフィックに対し てポート 21 をアクセス可能にし、ゲスト仮想マシンによるゲスト仮想マシンの TCP ポート 20 から FTP クライアント (FTP アクティブモード) へ向けて発信する TCP 接続の確立を許可することになりま す。このフィルターは複数の方法で記述することができますが、以下の例では 2 種類のソリューション を示します。

1 つ目のソリューションでは、Linux ホスト物理マシンの接続追跡フレームワークとのつながりを提供す る TCP プロトコルの状態属性を利用します。ゲスト仮想マシンが開始した FTP データ接続の場合 (FTP アクティブモード)、RELATED 状態を使ってゲスト仮想マシンによって開始された FTP データ接続が既 存の FTP 制御接続の結果である (または関連性がある) ことを検出することができます。これにより、ノ ケットがファイアウォールを通過できるようになります。ただし、RELATED 状態は、FTP データパス の TCP 発信接続の 1 番目のパケットにのみ有効になります。以後、状態は ESTABLISHED になり、こ の状態が着信と発信の両方向に一律に適用されます。これはすべてゲスト仮想マシンの TCP ポート 20 から発信された FTP データトラフィックに関連します。これが次のソリューションにつながります。

```
<filter name='test-eth0'>
```

```
<!- - This filter (eth0) references the clean traffic filter to
prevent MAC, IP, and ARP spoofing. By not providing an IP address
parameter, libvirt will detect the IP address the guest virtual
machine is using. - ->
  <filterref filter='clean-traffic'/>
 <!- - This rule enables TCP port 21 (FTP-control) to be reachable -
\sim<rule action='accept' direction='in'>
    <tcp dstportstart='21'/>
  \langlerule\rangle<!- - This rule enables TCP port 20 for guest virtual machine-
initiated FTP data connection related to an existing FTP control
connection - ->
  <rule action='accept' direction='out'>
    <tcp srcportstart='20' state='RELATED,ESTABLISHED'/>
  </rule>
```

```
<!- - This rule accepts all packets from a client on the FTP data
connection - ->
  <rule action='accept' direction='in'>
    <tcp dstportstart='20' state='ESTABLISHED'/>
  \langlerule\rangle<!- - This rule enables TCP port 22 (SSH) to be reachable - ->
  <rule action='accept' direction='in'>
    <tcp dstportstart='22'/>
  \langlerule\rangle<!- -This rule enables TCP port 80 (HTTP) to be reachable - ->
  <rule action='accept' direction='in'>
    <tcp dstportstart='80'/>
  \langlerule\rangle<!- - This rule enables general ICMP traffic to be initiated by the
guest virtual machine, including ping traffic - ->
  <rule action='accept' direction='out'>
    <icmp/>\langlerule\rangle<!- - This rule enables outgoing DNS lookups using UDP - ->
  <rule action='accept' direction='out'>
    <udp dstportstart='53'/>
  \langlerule\rangle<!- - This rule drops all other traffic - ->
  <rule action='drop' direction='inout'>
    \langleall/>\langlerule\rangle</filter>
```
RELATED 状態を使ってフィルターを試す前に、適切な接続追跡モジュールがホスト物理マシンのカー ネルにロードされていることを確認する必要があります。カーネルのバージョンによっては、ゲスト仮 想マシンで FTP 接続が確立される前に次の 2 つのコマンドのいずれかを実行する必要があります。

**■ #modprobe nf\_conntrack\_ftp - このコマンドが使用できる場合はこれを使います。** 

#**modprobe ip\_conntrack\_ftp** - 上記のコマンドが使えない場合にこのコマンドを使用します。

FTP 以外のプロトコルを RELATED 状態と併用する場合は、該当するモジュールをロードする必要があ ります。各プロトコルに使用できるモジュールは、ftp、tftp、irc、sip、sctp および amanda です。

2 つ目のソリューションでは、前述のソリューションより多くの接続状態フラグを利用します。このソ リューションでは、トラフィックの一番最初のパケットが検出されると接続の NEW 状態が有効になる 点を利用しています。続いて、最初のパケットのフローが許可されると、そのフローは接続とみなさ れ、ESTABLISHED 状態に移行します。したがって、ESTABLISHED 接続のパケットのゲスト仮想マシ ンへの着信、またゲスト仮想マシンからの発信を許可する汎用ルールを記述することができます。NEW 状態で識別できる一番最初のパケットについての特定ルールを記述し、データを受け取ることができる ポートを指定して実行できます。明示的に許可されていないポートに向けたパケットはすべてドロップ されるため、ESTABLISHED 状態にはなりません。そのポートから送信される後続パケットもすべてド ロップされます。

```
<filter name='test-eth0'>
  <!- - This filter references the clean traffic filter to prevent MAC,
```
```
IP and ARP spoofing. By not providing and IP address parameter, libvirt
will detect the IP address the VM is using. - ->
  <filterref filter='clean-traffic'/>
  <!- - This rule allows the packets of all previously accepted
connections to reach the guest virtual machine - ->
  <rule action='accept' direction='in'>
    <all state='ESTABLISHED'/>
  \langlerule\rangle<!- - This rule allows the packets of all previously accepted and
related connections be sent from the guest virtual machine - ->
  <rule action='accept' direction='out'>
    <all state='ESTABLISHED,RELATED'/>
  \langlerule\rangle<!- - This rule enables traffic towards port 21 (FTP) and port 22
(SSH) - -<rule action='accept' direction='in'>
    <tcp dstportstart='21' dstportend='22' state='NEW'/>
  \langlerule\rangle<!- - This rule enables traffic towards port 80 (HTTP) - ->
  <rule action='accept' direction='in'>
    <tcp dstportstart='80' state='NEW'/>
  \langlerule\rangle<!- - This rule enables general ICMP traffic to be initiated by the
guest virtual machine, including ping traffic - ->
  <rule action='accept' direction='out'>
    <icmp state='NEW'/>
  \langlerule\rangle<!- - This rule enables outgoing DNS lookups using UDP - ->
  <rule action='accept' direction='out'>
    <udp dstportstart='53' state='NEW'/>
  \langlerule\rangle<!- - This rule drops all other traffic - ->
  <rule action='drop' direction='inout'>
    \langle \text{all} \rangle</rule>
</filter>
```
### **22.11.12.** 制限

以下は、ネットワークフィルターサブシステムについての既知の制限の一覧です。

仮想マシンの移行サポートは、ゲスト仮想マシンのトップレベルのフィルターで参照されるフィルター ツリー全体がターゲットのホスト物理マシンでも使用できる場合に限られます。たとえば、ネットワー クフィルター **clean-traffic** はすべての libvirt インストールで使用できる状態でなければなりませ ん。これにより、このフィルターを参照するゲスト仮想マシンの移行が可能になります。バージョンの 互換性が問題とならないよう、定期的にパッケージの更新を行い、常に最新の libvirt バージョンを使用 するようにしてください。

- インターフェースに関連しているネットワークトラフィックフィルターを失わないよう、 移行はバー ジョン 0.8.1 またはそれ以降の libvirt インストール間で行うようにしてください。
- **≫ VLAN (802.1Q) パケットがゲスト仮想マシンによって送信された場合、プロトコル ID が arp、rarp、** ipv4、ipv6 のルールではフィルターを行うことができません。このようなパケットをフィルターできる のは、プロトコル ID が MAC か VLAN の場合のみです。したがって、clean-traffic フィルターの例であ る 例22.1[「ネットワークフィルターの例」](#page-263-0) は期待通りには機能しません。

## **22.12.** トンネルの作成

このセクションでは、複数の異なるトンネルを使用したシナリオを実施する方法について説明します。

## **22.12.1.** マルチキャストトンネルの作成

マルチキャストグループは、仮想ネットワークを表すためにセットアップされます。ネットワークデバイ スが同じマルチキャストグループにあるゲスト仮想マシンは、異なるホスト物理マシン間であっても相互に 通信することができます。このモードは、権限のないユーザーも使用できます。デフォルトの DNS または DHCP サポートはなく、発信ネットワークアクセスもありません。発信ネットワークアクセスを提供する には、ゲスト仮想マシンの1つに、適切なルートを提供する最初の4つのネットワークタイプのいずれかし 接続されている 2 つ目の NIC がなければなりません。マルチキャストプロトコルは、ゲスト仮想マシンの ユーザーモードと互換性があります。指定するソースアドレスは、マルチキャストアドレスブロックに使用 されるアドレスから取られる必要があります。

マルチキャストトンネルを作成するには、以下の XML 詳細を **<devices>** 要素に組み込みます。

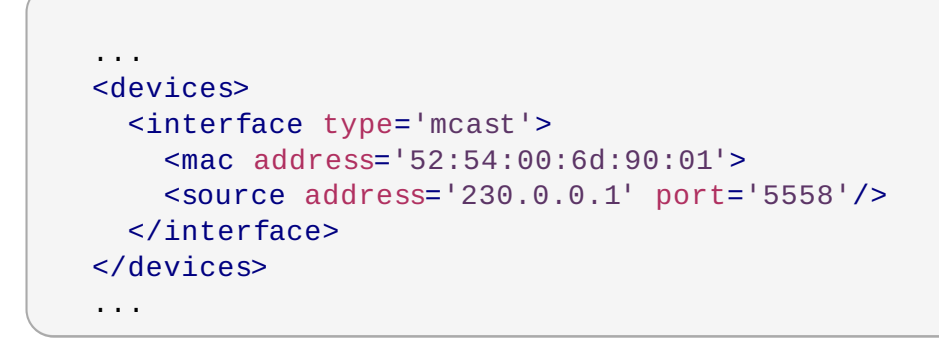

図**22.25** マルチキャストトンネルのドメイン **XML** サンプル

## **22.12.2. T CP** トンネルの作成

TCP クライアント/サーバーアーキテクチャーは仮想ネットワークを提供します。この設定では、他のすべ てのゲスト仮想マシンがクライアントとして設定される中、1 つのゲスト仮想マシンがネットワークのサー バーエンドを提供します。すべてのネットワークトラフィックは、ゲスト仮想マシンサーバーを経由してゲ スト仮想マシンのクライアント間で経路指定されます。このモードは、権限のないユーザーも利用できま す。このモードは、デフォルトの DNS または DHCP サポートを提供せず、発信ネットワークアクセスも 提供しないことに注意してください。発信ネットワークアクセスを提供するには、ゲスト仮想マシンの1つ に、適切なルートを提供する最初の 4 つのネットワークタイプのいずれかに接続されている 2 つ目の NIC がなければなりません。

TCP トンネルを作成するには、以下の XML 詳細を **<devices>** 要素に組み込みます。

```
...
<devices>
 <interface type='server'>
   <mac address='52:54:00:22:c9:42'>
   <source address='192.168.0.1' port='5558'/>
 </interface>
  ...
 <interface type='client'>
   <mac address='52:54:00:8b:c9:51'>
   <source address='192.168.0.1' port='5558'/>
 </interface>
</devices>
...
```
図**22.26 TCP** トンネルのドメイン **XML** サンプル

## **22.13. vLAN** タグの設定

*virtual local area network (vLAN)* タグは、**virsh net-edit** コマンドを使用して追加されます。このタグ は、SR-IOV デバイスの PCI [デバイスの割り当てで使用することもできます。詳細は、「](#page-214-0)SR-IOV デバイス の場合の PCI 割り当て (パススルー) の設定 」 を参照してください。

```
<network>
  <name>ovs-net</name>
  <forward mode='bridge'/>
  <bridge name='ovsbr0'/>
  <virtualport type='openvswitch'>
    <parameters interfaceid='09b11c53-8b5c-4eeb-8f00-d84eaa0aaa4f'/>
  </virtualport>
  <vlan trunk='yes'>
    <tag id='42' nativeMode='untagged'/>
    <tag id='47'/>
  \langle/vlan\rangle<portgroup name='dontpanic'>
    <vlan>
      <tag id='42'/>
    \langle/vlan\rangle</portgroup>
</network>
```
### 図**22.27 vSetting VLAN** タグ **(**対応するネットワークタイプの場合のみ**)**

ネットワークタイプがゲストに透過的な vlan タグに対応している場合 (のみ)、オプションの **<vlan>** 要素 は、このネットワークを使用するすべてのゲストのトラフィックに適用する 1 つ以上の vlan タグを指定す ることができます。(openvswitch および type='hostdev' SR-IOV ネットワークはゲストトラフィックの透 過的な VLAN タグに対応しません。標準的な Linux ブリッジや libvirt の独自の仮想ネットワークなど、こ れ以外のものもこのタグに対応しません。802.1Qbh (vn-link) および 802.1Qbg (VEPA) スイッチは、ゲ

ストトラフィックを特定の vlan にタグ付けするための独自の方法 (libvirt 外)を提供します。tag 属性は、 使用する vlan タグを指定します。ネットワークに複数の **<vlan>** 要素が定義されている場合、ユーザーは すべての指定タグを使用して VLAN トランキングを実行することを必要していると想定されます。単一タグ の VLAN トランキングが必要な場合、オプション属性の trunk='yes' を VLAN 要素に追加できます。

openvswitch を使用するネットワーク設定の場合、「native-tagged」(ネイティブ-タグ付け) および 「native-untagged」(ネイティブ-タグ解除) の vlan モードを設定することができます。これは、**<tag>** 要素でオプションの nativeMode 属性を使用します。nativeMode は「tagged」または「untagged」に設 定することができます。この要素の id 属性は、ネイティブの vlan を設定します。

**<vlan>** 要素は、ドメインの**<interface>** 要素に直接指定されるのと同様に、**<portgroup>** 要素にも 指定することができます。vlan タグが複数の場所に指定される場合、**<interface>** の設定が優先され、 次に interface config で選択される **<portgroup>** の設定が適用されます。**<network>** の **<vlan>** は、**<portgroup>** または **<interface>** にいずれの値も指定されない場合にのみ選択されます。

## **22.14. QoS** の仮想ネットワークへの適用

*Quality of Service (QoS)* は、ネットワーク上のすべてのユーザーにとっての最適な体験を保証するリソース コントロールシステムを指し、遅延、ジッター (ゆらぎ)、またはパケットの喪失を防ぎます。QoS はアプ リケーション固有、またはユーザー/[グループ固有の設定にすることができます。詳細は、「](#page-492-0)Quality of service (QoS)」 を参照してください。

## <span id="page-292-1"></span>第**23**章 ゲストのリモート管理

このセクションでは、**ssh** または TLS および SSL を使用してゲストをリモートで管理する方法を説明しま す。SSH の詳細は、『Red Hat Enterprise Linux 導入ガイド』 をご覧ください。

## <span id="page-292-0"></span>**23.1. SSH** によるリモート管理

*ssh* パッケージは、リモートの仮想化サーバーに安全に管理機能を送信できる暗号化されたネットワークプ ロトコルを提供します。ここで説明される方法では、**SSH** 接続を介して安全にトンネル化した**libvirt** 管理用接続を使ってリモートのマシン群を管理します。認証はすべてローカルの **SSH** エージェントで収集 したパスフレーズまたはパスワード、および **SSH** パブリックキーの暗号を使って行われます。さらに、各 ゲストの **VNC** コンソールも**SSH** 経由でトンネル化されます。

**SSH** を使って仮想マシンをリモートで管理する場合は、以下の点に注意してください。

- 仮想マシンの管理を行う場合、リモートのマシンには root でログインしてアクセスする必要がありま す。
- 初期接続のセットアップには時間がかかる場合があります。
- すべてのホストまたはゲスト上でユーザーのキーを無効にする場合の標準的な方法や普通の方法という ものはありません。
- リモートマシンの台数が多くなると、SSH のスケーラビリティーは低下します。

# 注記 Red Hat Enterprise Virtualization を利用すると多数の仮想マシン群のリモート管理が可能になりま す。さらに詳しくは、Red Hat Enterprise Virtualization のドキュメントを参照してください。

SSH アクセスには以下のパッケージが必要になります。

- *openssh*
- *openssh-askpass*
- *openssh-clients*
- *openssh-server*

### **virt-manager** の **SSH** アクセスを設定する **-** パスワードなしの場合とパスワードを必要とする場合

次の手順では、**SSH** キーのセットアップを行なっていないゼロの状態から開始することを想定していま す。SSH キーのセットアップや他のシステムへのキーのコピーがすでに完了している場合は、この手順は 省略して構いません。

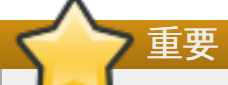

SSH キーはユーザー固有となるため所有者以外は使用できません。キーの所有者はそのキーを生成 した人になります。キーの共有はできません。

リモートホストへの接続を行う場合、そのキーを所有しているユーザーが **virt-manager** を実行し なければなりません。つまり、リモートのシステムが root 以外のユーザーによって管理されている 場合、**virt-manager** は特権のないモードで実行されなければなりません。リモートのシステムが ローカルの root ユーザーによって管理されている場合は、root ユーザーは SSH キーを作成し、所 有している必要があります。

ローカルホストは、特権を持たないユーザーが **virt-manager** を使って管理することはできませ ん。

1. オプション**:** ユーザーの切り替え

必要に応じてユーザーの切り替えを行います。ここでは、他のホストおよびローカルホストをリ モートで管理するためにローカルの root ユーザーを使用します。

\$ **su -**

#### 2. **SSH** キーペアの生成

**virt-manager** を使用するマシン上でパブリックキーを生成します。ここではキーの格納先にデ フォルトの **~/.ssh/** ディレクトリーを使用します。

# **ssh-keygen -t rsa**

#### 3. キーをリモートのホスト群にコピー

パスワードがないリモートログインまたはパスフレーズによるリモートログインを行うには、管理 対象のシステムに SSH キーを配信しておく必要があります。**ssh-copy-id** コマンドを使って、 指定されたシステムアドレス (この例では *root@host2.example.com*) の root ユーザーにキー をコピーします。

# **ssh-copy-id -i ~/.ssh/id\_rsa.pub root@host2.example.com** root@host2.example.com's password:

ここで、**ssh root@host2.example.com** コマンドを使ってマシンにログインしてみま す。**.ssh/authorized\_keys** ファイルに予期しないキーが追加されていないことを確認しま す。

必要に応じて、他のシステムにも同じ手順を繰り返します。

#### 4. オプション**:** パスフレーズを **ssh-agent** に追加

既存の ssh-agent にパスフレーズを追加する方法を以下に示します。この作業は ssh-agent を実 行していないと失敗します。エラーや競合を避けるため、SSH パラメーターが正しく設定されてい ることを確認してください。さらに詳しくは、『Red Hat Enterprise Linux 導入ガイド』 を参照し てください。

必要に応じて、SSH キーのパスフレーズを **ssh-agent** に追加します。ローカルホストで次のコ マンドを使い、パスフレーズを追加し (ある場合)、パスワード入力をしないログインを有効にしま す。

# **ssh-add ~/.ssh/id\_rsa**

SSH キーがリモートのシステムに追加されます。

#### **libvirt** デーモン **(libvirtd)**

**libvirt** デーモンは仮想マシンの管理用インターフェースを提供します。**libvirtd** デーモンは、管理 する必要のあるすべてのリモートホストにインストールし、実行しておく必要があります。

- \$ **ssh root@***somehost*
- **# systemctl enable libvirtd.service**
- **# systemctl start libvirtd**

**libvirtd** と **SSH** の設定が完了したら、仮想マシンへのリモートアクセスおよびリモート管理が可能に なるはずです。また、この時点で **VNC** を使ったゲストへのアクセスも可能になるはずです。

### **virt-manager** でリモートホスト群にアクセスする

リモートホスト群は virt-manager GUI ツールで管理することができます。パスワード入力をしないログイ ンを行うには、virt-manager を実行するユーザーが SSH キーを所有していなければなりません。

- 1. virt-manager を起動します。
- 2. ファイル->接続を追加 の順に開きます。

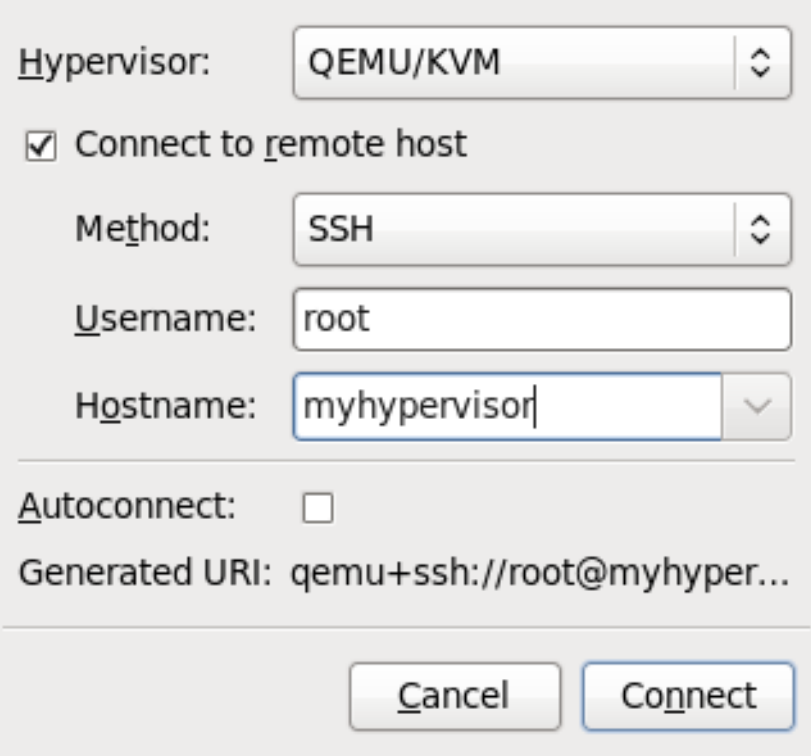

図**23.1** 接続を追加のメニュー

3. ドロップダウンメニューを使ってハイパーバイザーのタイプを選択し、リモートホストに接続の チェックボックスをクリックして接続の メソッド (この例では SSH 経由のリモートトンネル) を開 き、ユーザー名 と ホスト名 を入力します。次に接続 をクリックします。

## **23.2. TLS** と **SSL** 経由のリモート管理

TLS と SSL を使って仮想マシンを管理することができます。TLS と SSL によりスケーラビリティーが向 上しますが、SSH を使用する場合より複雑になります (「SSH [によるリモート管理」](#page-292-0)を参照)。TLS と SSL は安全な接続を確保するために Web ブラウザーで使用される同一の技術です。**libvirt** 管理接続 は、着信接続用の TCP ポートを開きます。この接続には安全な暗号化が行なわれ、x509 証明書に基づい て認証されます。TLS と SSL での管理に必要な認証用証明書を作成し、実装する方法を以下に示します。

手順**23.1 TLS** 管理の認証局 **(CA)** キーを作成する

1. まず **certtool** がインストールされていることを確認します。 インストールされていない場合は 次のようにしてインストールします。

# **yum install certtool**

2. 次のコマンドを使ってプライベートキーを生成します。

# **certtool --generate-privkey > cakey.pem**

3. キーを生成したら、次にキーに自己署名できるよう署名ファイルを作成します。署名の詳細を含む ファイルを作成して、**ca.info** という名前を付けます。このファイルには次の行を含めてくださ い。

# **vim ca.info**

```
cn = Name of your organization
ca
cert_signing_key
```
4. 自己署名キーを次のコマンドで生成します。

# **certtool --generate-self-signed --load-privkey cakey.pem - template ca.info --outfile cacert.pem**

ファイルを生成し終わったら、**rm** コマンドで ca.info ファイルは削除して構いません。生成プロセ スで作成されたファイルには **cacert.pem** という名前が付けられます。このファイルがパブリッ クキー (証明書) になります。ロードしたファイル **cakey.pem** がプライベートキーです。この ファイルは共有スペースには保管しないようにし、このキーは機密扱いにしてください。

5. **cacert.pem** 認証局証明書ファイルをすべてのクライアントおよびサーバーの **/etc/pki/CA/cacert.pem** ディレクトリーにインストールし、この認証局で発行した証明書は 信頼できる証明書であることを通知します。このファイルの内容を表示するには、次のコマンドを 実行します。

# **certtool -i --infile cacert.pem**

認証局の設定は以上です。認証局のプライベートキーは安全な場所に保管してください。クライア ントやサーバーの証明書を発行する際に必要となります。

#### <span id="page-296-0"></span>手順**23.2** サーバー証明書の発行

以下の手順は、X.509 CommonName (CN) フィールドをサーバーのホスト名に設定して証明書を発行する 方法を示しています。CN は、クライアントがサーバーに接続する際に使用するホスト名と一致しなければ なりません。この例では、クライアントは **qemu://mycommonname/system** という URI を使用して サーバーに接続するので、CN フィールドも同様に mycommonname にします。

1. サーバーのプライベートキーを作成します。

```
# certtool --generate-privkey > serverkey.pem
```
2. まず **server.info** という名前のテンプレートファイルを作成して認証局のプライベートキー用 の署名を生成します。CN にはサーバーのホスト名と同じ名前を必ず設定してください。

```
organization = Name of your organization
cn = mycommonname
tls_www_server
encryption_key
signing_key
```
3. 次のコマンドで証明書を作成します。

# **certtool --generate-certificate --load-privkey serverkey.pem - load-ca-certificate cacert.pem --load-ca-privkey cakey.pem \ - template server.info --outfile servercert.pem**

- 4. 次の 2 種類のファイルが生成されます。
	- serverkey.pem サーバーのプライベートキー
	- servercert.pem サーバーのパブリックキー

プライベートキーを保存する場所は機密扱いにしてください。ファイルの内容を表示するには、次 のコマンドを実行します。

# **certtool -i --inifile servercert.pem**

このファイルを開いた場合、**CN=** パラメーターが前の手順で設定した CN と同じであることを確認 してください。この例の場合は **mycommonname** になります。

- 5. この 2 つのファイルを次の場所にインストールします。
	- **serverkey.pem** サーバーのプライベートキーです。このファイルは 「**/etc/pki/libvirt/private/serverkey.pem**」に配置します。
	- **servercert.pem** サーバーの証明書です。このファイルはサーバーの「 **/etc/pki/libvirt/servercert.pem**」に配置します。

#### 手順**23.3** クライアント証明書の発行

1. すべてのクライアント (virt-manager など libvirt でリンクしているすべてのプログラム) につい て、適切な名前に設定された X.509 Distinguished Name (DN) で証明書を発行する必要がありま す。これを実行するかどうかについては企業レベルで検討する必要があります。

たとえば、次のような情報を使用するとします。

*C=USA,ST=North Carolina,L=Raleigh,O=Red Hat,CN=name\_of\_client*

この手順は 手順23.2[「サーバー証明書の発行」](#page-296-0) とよく似ていますが、次の点が異なります。

2. プライベートキーを次のコマンドで作成します。

```
# certtool --generate-privkey > clientkey.pem
```
3. まず **client.info** という名前のテンプレートファイルを作成して、認証局のプライベートキー の署名を生成します。ファイルには次の行が含めます (地域や場所に応じてフィールドをカスタマ イズしてください)。

 $countery = USA$ state = North Carolina  $locality = Raleigh$ organization = Red Hat cn = client1 tls\_www\_client encryption\_key signing\_key

4. 次のコマンドで証明書に署名します。

```
# certtool --generate-certificate --load-privkey clientkey.pem --
load-ca-certificate cacert.pem \ --load-ca-privkey cakey.pem --
template client.info --outfile clientcert.pem
```
5. 証明書をクライアントマシンにインストールします。

# **cp clientkey.pem /etc/pki/libvirt/private/clientkey.pem** # **cp clientcert.pem /etc/pki/libvirt/clientcert.pem**

## **23.3.** トランスポートモード

リモート管理用に、**libvirt** では次のようなトランスポートモードに対応しています。

#### **Transport Layer Security (TLS)**

Transport Layer Security TLS 1.0 (SSL 3.1) で認証され、暗号化される TCP/IP ソケットは、通常パブ リックポート番号でリッスンします。これを使用するには、クライアントとサーバーの証明書を生成する必 要があります。標準のポートは 16514 です。

#### **UNIX** ソケット

UNIX ドメインソケットはローカルマシン上でのみアクセス可能となります。ソケットは暗号化されず、認 証には SELinux または UNIX のパーミッションを使用します。標準のソケット名は **/var/run/libvirt/libvirt-sock** と **/var/run/libvirt/libvirt-sock-ro** (読み取り専用接 続) です。

#### **SSH**

Secure Shell protocol (SSH) 接続経由でトランスポートされます。Netcat (*nc* パッケージ) をインストー ルしておく必要があります。libvirt デーモン (**libvirtd**) がリモートマシン上で実行されている必要があ ります。SSH アクセス用にポート 22 を開いておく必要があります。いずれかの SSH キー管理 (**sshagent** など) を使用しないとパスワードの入力が求められます。

#### **ext**

*ext* パラメーターは、libvirt の対象範囲外となる手段でリモートマシンに接続を行う外部プログラムに使用 されます。このパラメーターはサポートされていません。

#### **TCP**

暗号化されていない TCP/IP ソケットです。実稼働での使用には推奨されません。通常は無効になっていま すが、テストを行う場合や信頼できるネットワークで使用する場合などには管理者によって有効にされるこ とがあります。デフォルトのポートは 16509 です。

他に指定がない場合、デフォルトのトランスポートモードは TLS です。

#### リモート **URI**

URI (Uniform Resource Identifier) は、リモートホストに接続するために **virsh** と *libvirt* によって使用さ れます。また URI は **virsh** コマンドに**--connect** パラメータを付けて使用すると、リモートホストで 単一コマンドや移行を実行することができます。リモート URI は一般的なローカル URI を取り、ホスト名 またはトランスポート名を追加して形成されます。特殊なケースとして、「リモート」の URI スキームを仁 用すると、リモート libvirtd サーバーは最適なハイパーバイザードライバーを探索するように指示されま す。これはローカル接続用に NULL URI を渡すのと同等です。

libvirt URI は汎用の形式を取ります (角括弧 [] 内の内容はオプションの関数を表します)。

driver[+transport]://[username@][hostname][:port]/path[?extraparameters]

ハイパーバイザー (ドライバー) が QEMU の場合、パスは必須になります。XEN の場合、パスはオプション になります。

以下は有効なリモート URI のいくつかの例です。

qemu://hostname/

- xen://hostname/
- xen+ssh://hostname/

外部の場所を対象とする場合は、トランスポートメソッドまたはホスト名を指定する必要があります。さら に詳しくは、[http://libvirt.org/guide/html/Application\\_Development\\_Guide-Architecture-](http://libvirt.org/guide/html/Application_Development_Guide-Architecture-Remote_URIs.html)Remote URIs.htmlを参照してください。

### リモート管理の例

**host2** という名前のリモート KVM ホストに接続します。SSH トランスポートを使用し、SSH ユー ザー名は **virtuser** です。それぞれの connect コマンドは**connect [<name>] [--readonly]** です。ここで、**<name>** は説明されているように有効な URI になります。**virsh connect** コマンド の詳細は、[「接続」](#page-339-0) を参照してください。

**qemu+ssh://virtuser@host2/**

ホスト上にある **host2** という名前のリモート KVM ハイパーバイザーに接続します。TLS を使用しま す。

**qemu://host2/**

### テスト事例

ローカルの KVM ハイパーバイザーに非標準の UNIX ソケットで接続します。この例では、UNIX ソケッ トへの完全パスが明示的に指定されています。

**qemu+unix:///system?socket=/opt/libvirt/run/libvirt/libvirt-sock**

暗号化していない TCP/IP 接続で libvirt デーモンに接続します。IP アドレスが 10.1.1.10 でポートが 5000 のサーバーへの接続です。この例ではデフォルト設定で test ドライバーが使用されています。

**test+tcp://10.1.1.10:5000/default**

## 追加の **URI** パラメーター

追加パラメーターをリモート URI に追加することができます。以下の表に認識されるパラメーターを示しょ す (表23.1「追加の URI [パラメーター」](#page-299-0))。これ以外のパラメーターはすべて無視されます。パラメーター の値は URI エスケープ処理しなければならない点に注意してください (つまり、疑問符 (?) をパラメーター の前に付けると、特殊文字が URI 形式に変換されます)。

### <span id="page-299-0"></span>表**23.1** 追加の **URI** パラメーター

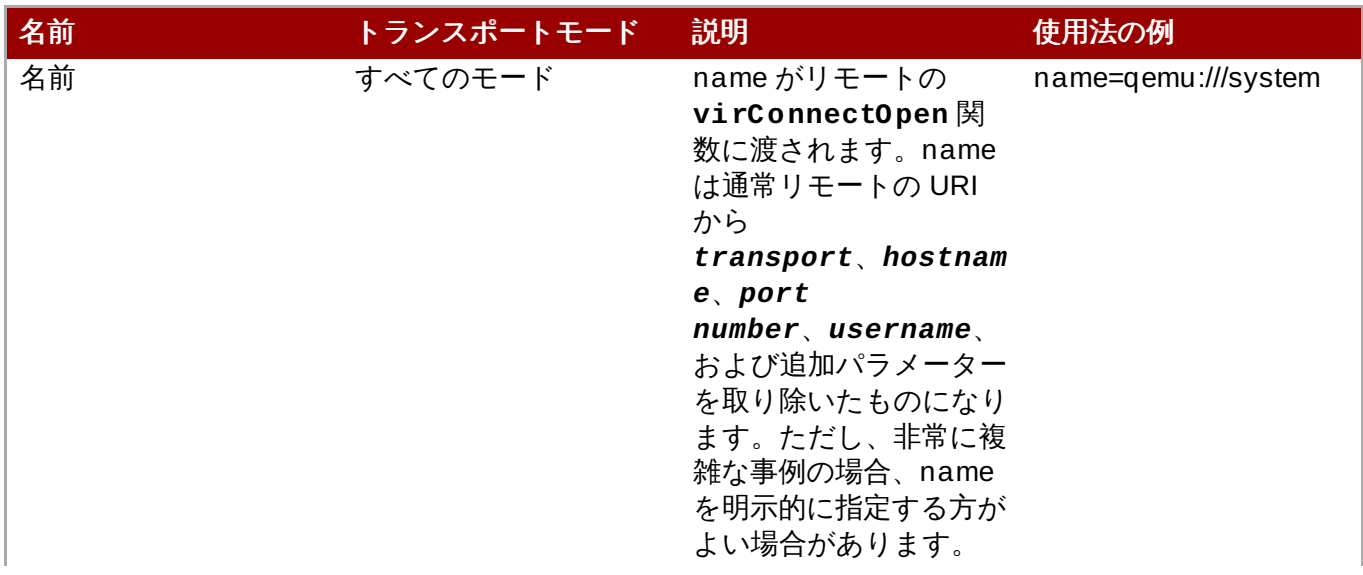

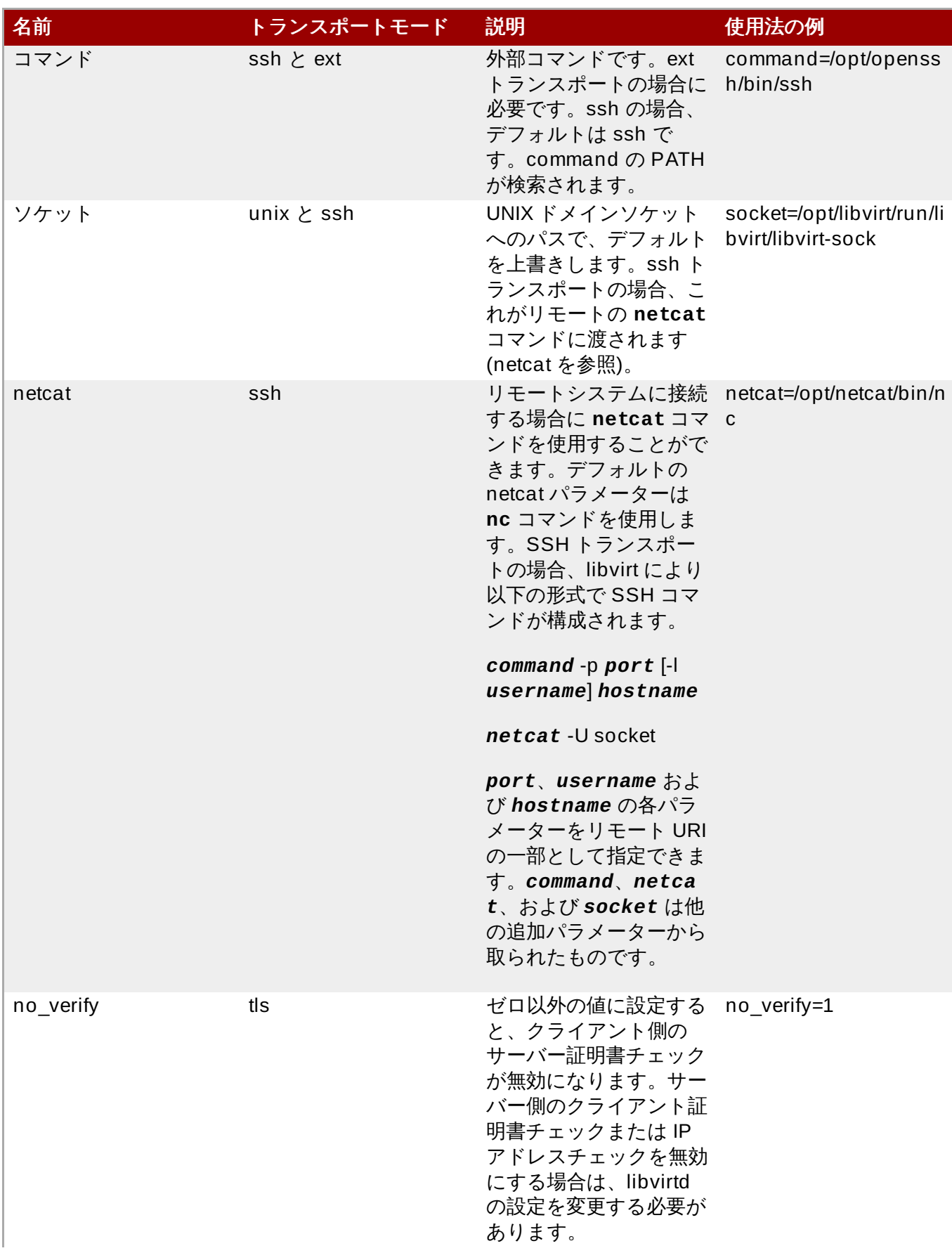

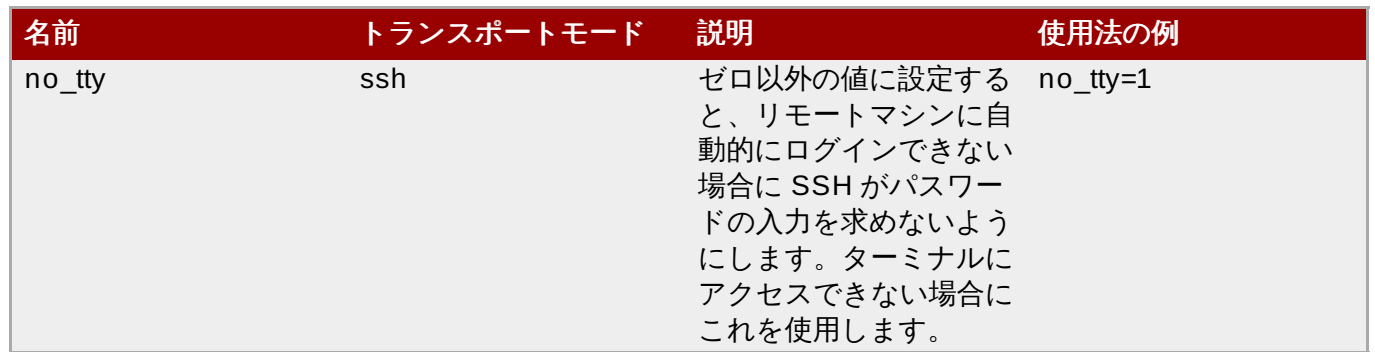

## **23.4. VNC** サーバーの設定

VNC サーバーを設定するには、システム **>** 設定 にあるリモートデスクトップ アプリケーションを使用し ます。または、**vino-preferences** コマンドを実行することもできます。

次の手順に従って、専用 VNC サーバーセッションのセットアップを行ないます。

必要であれば、**~/.vnc/xstartup** ファイルを作成し、**vncserver** が起動した場合は常に GNOME セッ ションを起動するよう編集します。**vncserver** スクリプトを初めて実行する際に、VNC セッションに使用 するパスワードの入力が求められます。vnc サーバーファイルの詳細は、『Red Hat Enterprise Linux イン ストールガイド』 を参照してください。

## 第**24**章 **KSM**

最近のオペレーティングシステムでは共有メモリーという概念が一般的になってきました。たとえば、プロ グラムが始めて起動する時にはその親プログラムと全メモリーを共有します。子プログラムまたは親プログ ラムのいずれかがメモリーの変更を試行すると、カーネルによって新しいメモリー領域が割り当てられ、オ リジナルのコンテンツがコピーされます。これによりプログラムが新しい領域を変更できるようになりま す。これはコピーオンライト (copy on write) と呼ばれています。

KSM はこの概念を逆に応用した Linux の新しい機能になります。KSM により、カーネルはすでに実行中の 複数のプログラムを検査し、それらのメモリーを比較することができます。メモリーの領域またはページた まったく同一である場合は、KSM は複数ある同一メモリーページを 1 つのページに減らし、このページに はコピーオンライトのマークが付けられます。ページのコンテンツがゲスト仮想マシンによって変更された 場合は、そのゲスト仮想マシン用に新しいページが作成されます。

KSM は KVM を使った仮想化に便利です。ゲスト仮想マシンの起動時に、ゲスト仮想マシンは親の **qemukvm** プロセスからのメモリーしか継承しません。同じオペレーティングシステムやアプリケーションを複 数のゲストが実行している場合、ゲスト仮想マシンがゲスト仮想マシンのオペレーティングシステムのコン テンツを実行し始めると、イメージを共有することができるようになります。KSM はまったく同一のペー ジのみを識別し、マージします。このため、ゲスト仮想マシンが干渉されたり、ホスト物理マシンやゲスト の安全に影響を与えることはありません。KSM の機能によって KVM は同一のゲスト仮想マシンのメモリー 領域が共有されるよう要求することができます。

KSM によってメモリーの速度やその用途が広がります。KSM を使用すると、共通の処理データはキャッ シュやメインメモリーに格納されます。これにより KVM ゲストのキャッシュミスが低減されるため、一部 のアプリケーションやオペレーティングシステムのパフォーマンスを向上させることができます。また、メ モリーを共有することによりゲストの全体的なメモリー使用を抑えるため、より多くのリソースを有効に活 用できるようになります。

## 注記

Red Hat Enterprise Linux 7 より、KSM は NUMA 対応になりました。これにより、ページコアレッ シングの実行時に NUMA ローカリティーが考慮されることになり、リモートノードに移行される ページに関連するパフォーマンスの低下を防ぐことができるようになります。Red Hat は、KSM の 使用時にはノード間のメモリーマージを控えることを推奨します。KSM が使用中の場合に は、**/sys/kernel/mm/ksm/merge\_across\_nodes** 調整可能パラメーターを*0* に変更し、複 数の NUMA ノード間でのページのマージを防ぎます。これは、コマンド **virsh node-memorytune --shm-merge-across-nodes 0** を使って実行できます。多量のノード間マージが実行 されると、カーネルメモリーのアカウンティング統計は相反する結果となる可能性があります。その ため、numad も KSM デーモンが多量のメモリーをマージした後に混乱する可能性があります。シ ステムに大量の空きメモリーがある場合、KSM デーモンをオフにし、無効にすることでパフォーマ ンスを向上させることができます。NUMA の詳細は、『Red Hat Enterprise Linux パフォーマンス チューニングガイド』 を参照してください。

Red Hat Enterprise Linux では、KSM の管理に 2 種類の異なるメソッドを使用しています。

- **ksm** サービス: KSM カーネルスレッドの起動と停止を行います。
- **ksmtuned** サービス: **ksm** の制御と調整を行い、同じページのマージを動的に管理します。このサービ スは **ksm** を起動し、 メモリー共有が必要ない場合には**ksm** サービスを停止します。新規のゲストが作 成されたり、ゲストが破棄された場合には、*retune* パラメーターで**ksmtuned** サービスに実行の指示 を出さなければなりません。

いずれのサービスも標準のサービス管理ツールで制御されます。

#### **24.1. KSM** サービス

### **24.1. KSM** サービス

**ksm** サービスは *qemu-kvm* パッケージに含まれています。Red Hat Enterprise Linux 7 の KSM はデフォル トではオフになっています。ただし、Red Hat Enterprise Linux 7 を KVM ホスト物理マシンとして使用す る場合は **ksm/ksmtuned** サービスによってオンに設定される可能性があります。

**ksm** サービスを起動していない場合は、KSM で共有されるページは 2000 ページのみになります。このデ フォルト値ではページ数が少ないため、メモリー節約で得られる利点も限られます。

**ksm** サービスを起動すると、KSM はホスト物理マシンシステムのメインメモリーを最大 50% まで共有す るようになります。**ksm** サービスを起動して KSM がより多くのメモリーを共有できるようにします。

# systemctl start ksm Starting ksm: [ OK ]

**ksm** サービスをデフォルトのスタートアップ順序に追加することができます。 systemctl コマンドを使って **ksm** サービスを永続化します。

# systemctl enable ksm

## **24.2. KSM** チューニングサービス

**ksmtuned** サービスにはオプションがありません。**ksmtuned** サービスはループして**ksm** の調整を行いま す。ゲスト仮想マシンが作成されたり、破棄された場合は、libvirt によって **ksmtuned** サービスに通知さ れます。

# systemctl start ksmtuned Starting ksmtuned:  $\begin{bmatrix} 0 & 1 \\ 0 & 1 \end{bmatrix}$ 

**ksmtuned** サービスは *retune* パラメーターを使って調整を行います。*retune* パラメーターの指示に よって **ksmtuned** は手動によるチューニング機能を実行します。

ファイル内のパラメーターを変更する前に、明確に理解しておく必要のあるいくつかの用語があります。

- **npages ksmd** がスリープ状態になる前に ksm がスキャンできるページ数です。これは **/sys/kernel/mm/ksm/pages\_to\_scan** で設定されます。
- **thres`** キロバイト単位のアクティブ化しきい値です。`thres` 値とすべての `qemu-kvm` プロセスに よって消費されるメモリー量である RSZ 値の合計がシステムメモリーの合計を上回ると、KSM サイク ルがトリガーされます。このパラメーターは、`KSM THRES COEF` パラメーターに定義されるパーセ ンテージをキロ単位で表したものと同等です。

**/etc/ksmtuned.conf** ファイルは **ksmtuned** サービスの設定ファイルになります。デフォルトの **ksmtuned.conf** ファイルの出力を以下に示します。

# Configuration file for ksmtuned. # How long ksmtuned should sleep between tuning adjustments # KSM MONITOR INTERVAL=60 # Millisecond sleep between ksm scans for 16Gb server. # Smaller servers sleep more, bigger sleep less. # KSM SLEEP MSEC=10 # KSM\_NPAGES\_BOOST is added to the `npages` value, when `free memory` is

```
less than `thres`.
# KSM_NPAGES_BOOST=300
# KSM_NPAGES_DECAY Value given is subtracted to the `npages` value, when
`free memory` is greater than `thres`.
# KSM_NPAGES_DECAY=-50
# KSM NPAGES MIN is the lower limit for the `npages` value.
# KSM_NPAGES_MIN=64
# KSM_NAGES_MAX is the upper limit for the `npages` value.
# KSM_NPAGES_MAX=1250
# KSM_TRES_COEF - is the RAM percentage to be calculated in parameter
`thres`.
# KSM_THRES_COEF=20
# KSM_THRES_CONST - If this is a low memory system, and the `thres` value
is less than `KSM_THRES_CONST`, then reset `thres` value to
`KSM_THRES_CONST` value.
# KSM_THRES_CONST=2048
# uncomment the following to enable ksmtuned debug information
# LOGFILE=/var/log/ksmtuned
# DFBUG=1
```
## **24.3. KSM** の変数とモニタリング

KSM はモニタリングデータを **/sys/kernel/mm/ksm/** ディレクトリーに格納します。このディレクト リー内のファイルはカーネルによって更新されるため、KSM の使用量と統計値の正確な記録となります。

以下に示す変数も **/etc/ksmtuned.conf** ファイル内にある設定可能な変数となります。

#### **/sys/kernel/mm/ksm/** 以下のファイル

#### **full\_scans**

実行された完全スキャン数

#### **merge\_across\_nodes**

異なる NUMA ノードからページをマージできるかどうかを指定します。

#### **pages\_shared**

共有されたページ合計数

#### **pages\_sharing**

現在共有されているページ数

#### **pages\_to\_scan**

スキャンされなかったページ数

#### **pages\_unshared**

共有されなくなったページ数

#### **pages\_volatile**

揮発性のページ数

**run**

KSM プロセスが実行しているかどうか

#### **sleep\_millisecs**

スリープのミリ秒数

**virsh node-memory-tune** コマンドを使用して、これらの変数を手動で調整することができます。以 下が例になります。

# virsh node-memory-tune --shm-pages-to-scan *number*

共有メモリーサービスがスリープ状態になる前にスキャンするページの数を指定します。

**/etc/ksmtuned.conf** ファイルに *DEBUG=1* の行を追加すると、 KSM チューニングのアクティビ ティーが **/var/log/ksmtuned** ログファイルに格納されます。*LOGFILE* パラメーターを使用するとロ グファイルの場所を変更することができます。ただし、ログファイルの場所の変更は、SELinux 設定に特 殊な構成を必要とする場合があるためお勧めできません。

## **24.4. KSM** の停止

KSM にはパフォーマンス上のオーバーヘッドがあり、特定の環境やホスト物理マシンシステムには負荷が 大きすぎる場合があります。

**ksmtuned** と **ksm** のサービスを停止すると KSM の動作を停止させることができます。これらのサービス の停止により KSM は一時的に停止されますが、再起動後は元に戻ります。

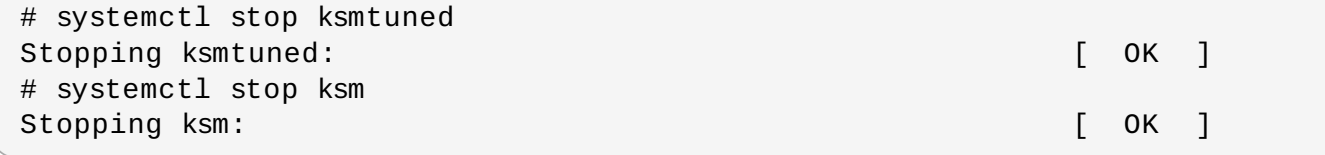

再起動後も KSM の停止を永続化するには **systemctl** コマンドを使用します。サービスを無効にするには 次のコマンドを実行します。

# systemctl disable ksm # systemctl disable ksmtuned

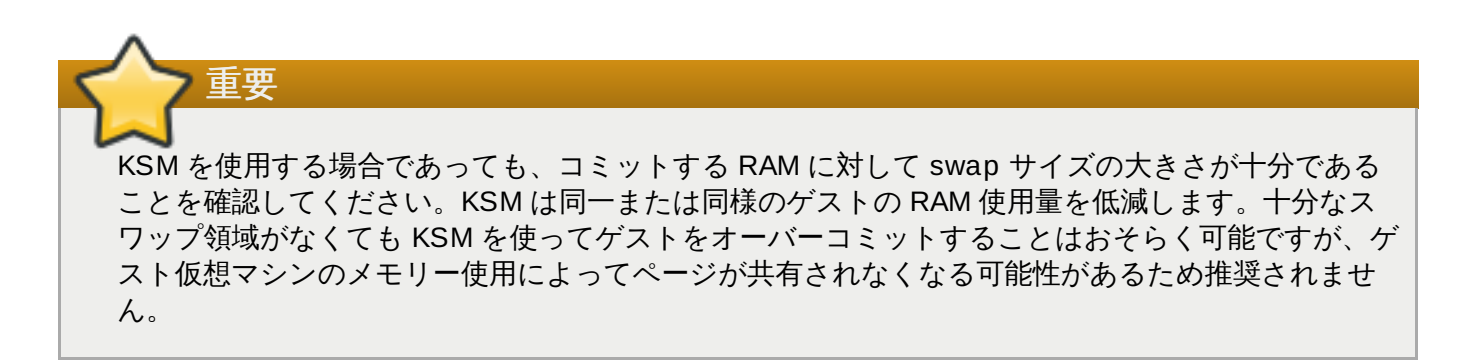

## 第**25**章 仮想マシンマネージャー **(virt-manager)** を使用したゲストの 管理

このセクションでは、仮想マシンマネージャー (**virt-manager**) のウィンドウ、ダイアログボックス、 GUI コントロールなどについて説明します。

**virt-manager** は、ホストシステムおよびリモートのホストシステム上のハイパーバイザー群やゲスト群 をグラフィカルに表示することができます。**virt-manager** は次のような仮想化管理に関する作業を行う ことができます。

- ゲストの定義と作成
- メモリーの割り当て
- 仮想 CPU の割り当て
- ▶ 動作性能の監視
- ゲストの保存、復元、一時停止と開始、シャットダウンと起動
- テキストコンソールとグラフィカルコンソールへのリンク
- ライブマイグレーションとオフラインマイグレーション

## **25.1. virt-manager** の起動

**virt-manager** セッションを開始するには、アプリケーション メニューを開き システムツール メ ニュー、仮想マシンマネージャー (**virt-manager**) の順で選択します。

**virt-manager** のメインウィンドウが開きます。

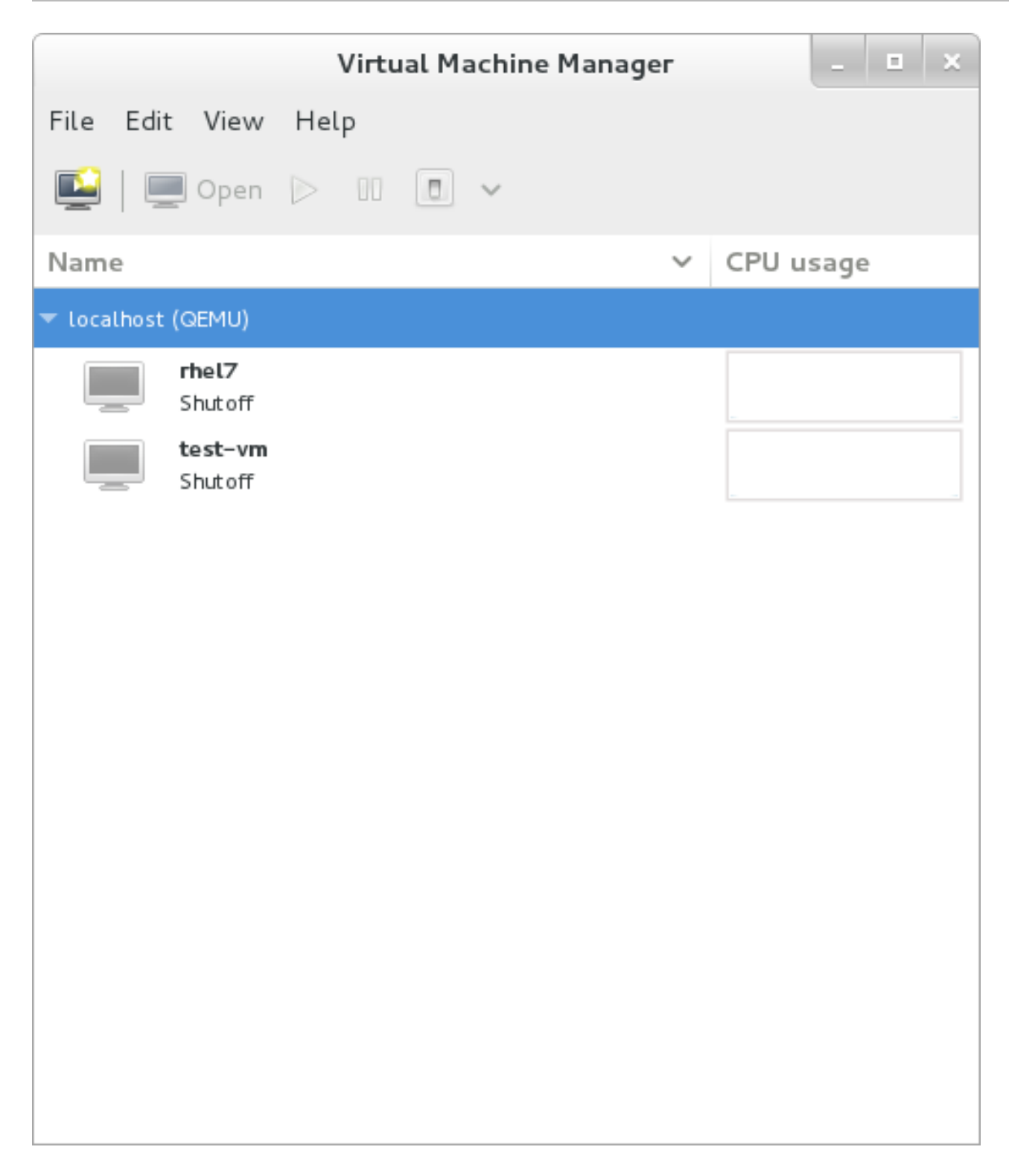

## 図**25.1 virt-manager** の起動

または、 以下のコマンドで示すように **ssh** を実行して **virt-manager** をリモートで起動することもでき ます。

```
ssh -X host's address
[remotehost]# virt-manager
```
**ssh** を使った仮想マシンとホストの管理については、「SSH [によるリモート管理」](#page-292-0)で詳しく説明していま す。

## **25.2.** 仮想マシンマネージャーのメインウィンドウ

このメインウィンドウには、実行中のゲストとリソースがすべて表示されます。ゲスト名をダブルクリック してゲストを選択します。

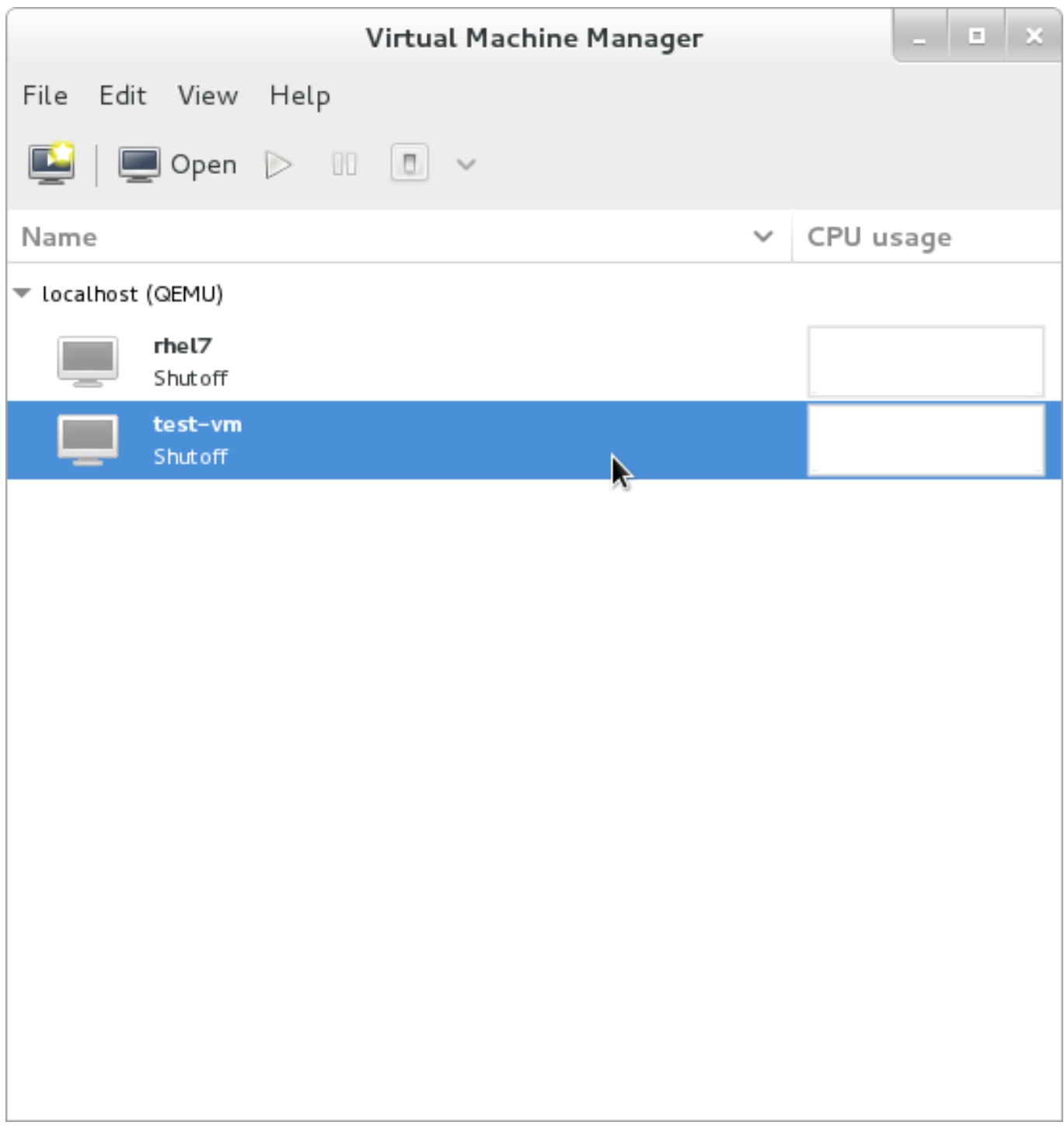

図**25.2** 仮想マシンマネージャーのメインウィンドウ

## **25.3.** 仮想ハードウェアの詳細ウィンドウ

仮想ハードウェアの詳細ウィンドウには、ゲストに設定されている仮想ハードウェアに関する情報が表示さ れます。仮想ハードウェアのリソースの追加、削除、編集はこのウィンドウで行うことができます。ツール バー内にあるアイコンをクリックすると、仮想ハードウェアの詳細ウィンドウが表示されます。

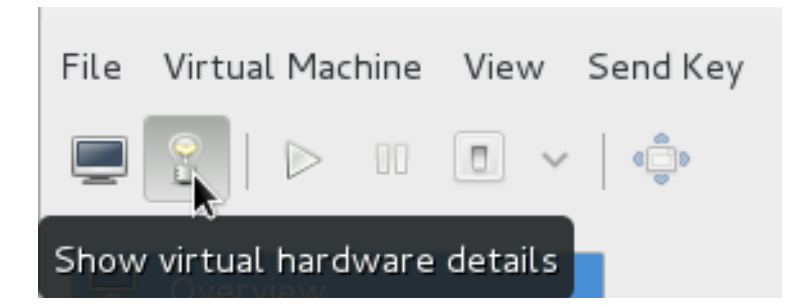

図**25.3** 仮想ハードウェアの詳細アイコン

上記に示すアイコンをクリックすると仮想ハードウェアの詳細ウィンドウが表示されます。

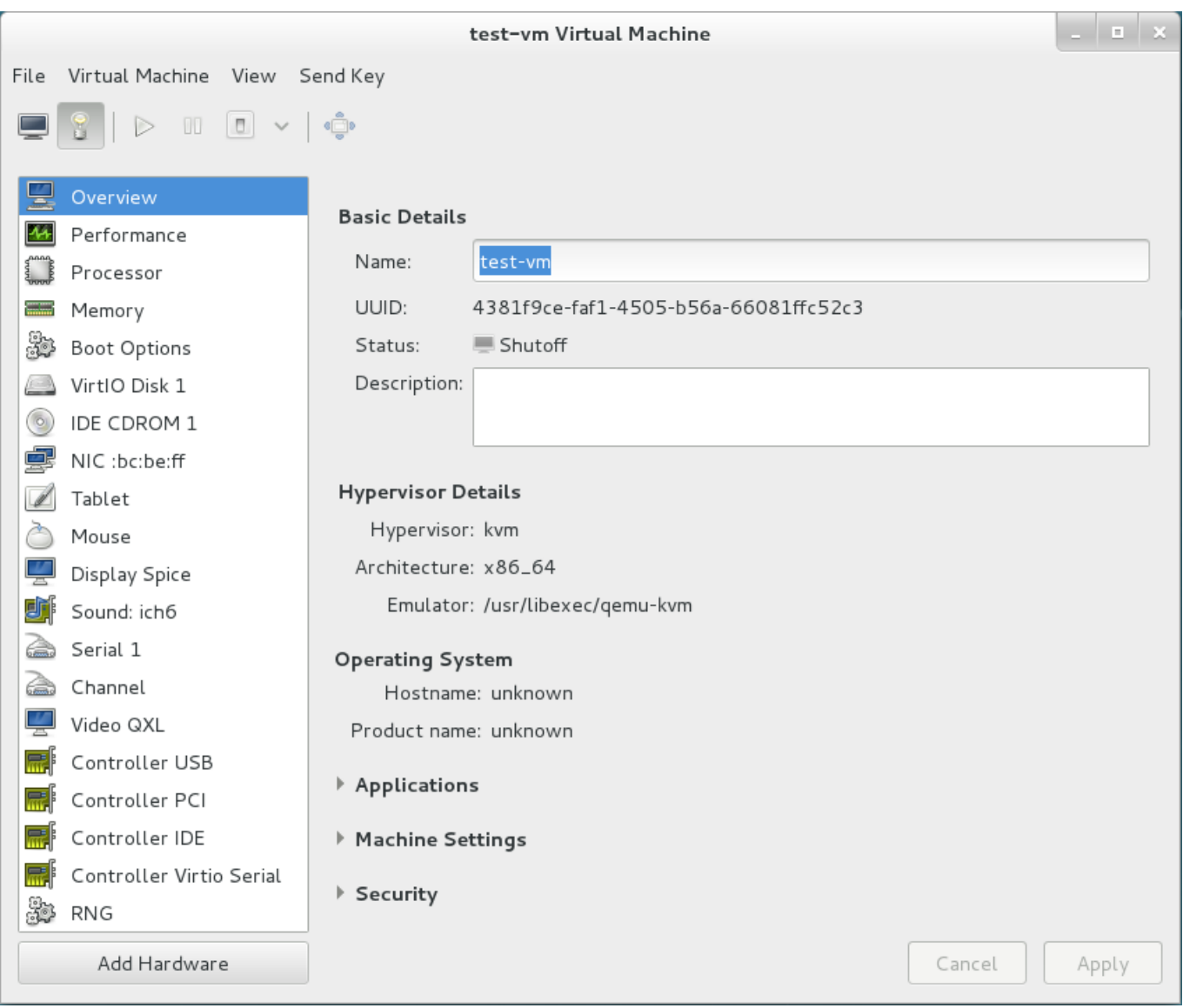

図**25.4** 仮想ハードウェアの詳細ウィンドウ

## **25.3.1.** 起動オプションのゲスト仮想マシンへの適用

*virt-manager* を使用すると、ゲスト仮想マシンの起動時の動作を選択できます。起動オプションはゲスト仮 想マシンが再起動されるまで有効になりません。仮想マシンを変更の電源を加える前にオフにするか、また はマシンを後で再起動することができます。これらのオプションのいずれも実行しない場合、次回のゲスト の再起動時に変更が発生します。

### 手順**25.1** 起動オプションの設定

- 1. 仮想マシンマネージャーの 編集 メニューから 仮想マシンの詳細 を選択します。
- 2. サイドパネルから **Boot Options** を選択してから、以下のオプションのステップのいずれかまた はすべてに入力します。
	- a. このゲスト仮想マシンがホスト物理マシンの起動時に毎回機能することを示唆するに は、**Autostart** チェックボックスを選択します。
	- b. ゲスト仮想マシンが起動される順序を指定するには、**Enable boot menu** チェックボッ クスをクリックします。このチェックボックスにチェックが付けられていると、起動元に なるデバイスを確認でき、矢印キーを使用して、起動時に使用されるゲスト仮想マシンの川 序を変更できます。
	- c. Linux カーネルから直接起動する場合は、**Direct kernel boot** メニューを拡張します。 使用する **Kernel path**、**Initrd path**、および **Kernel arguments** に入力します。
- 3. **Apply** をクリックします。

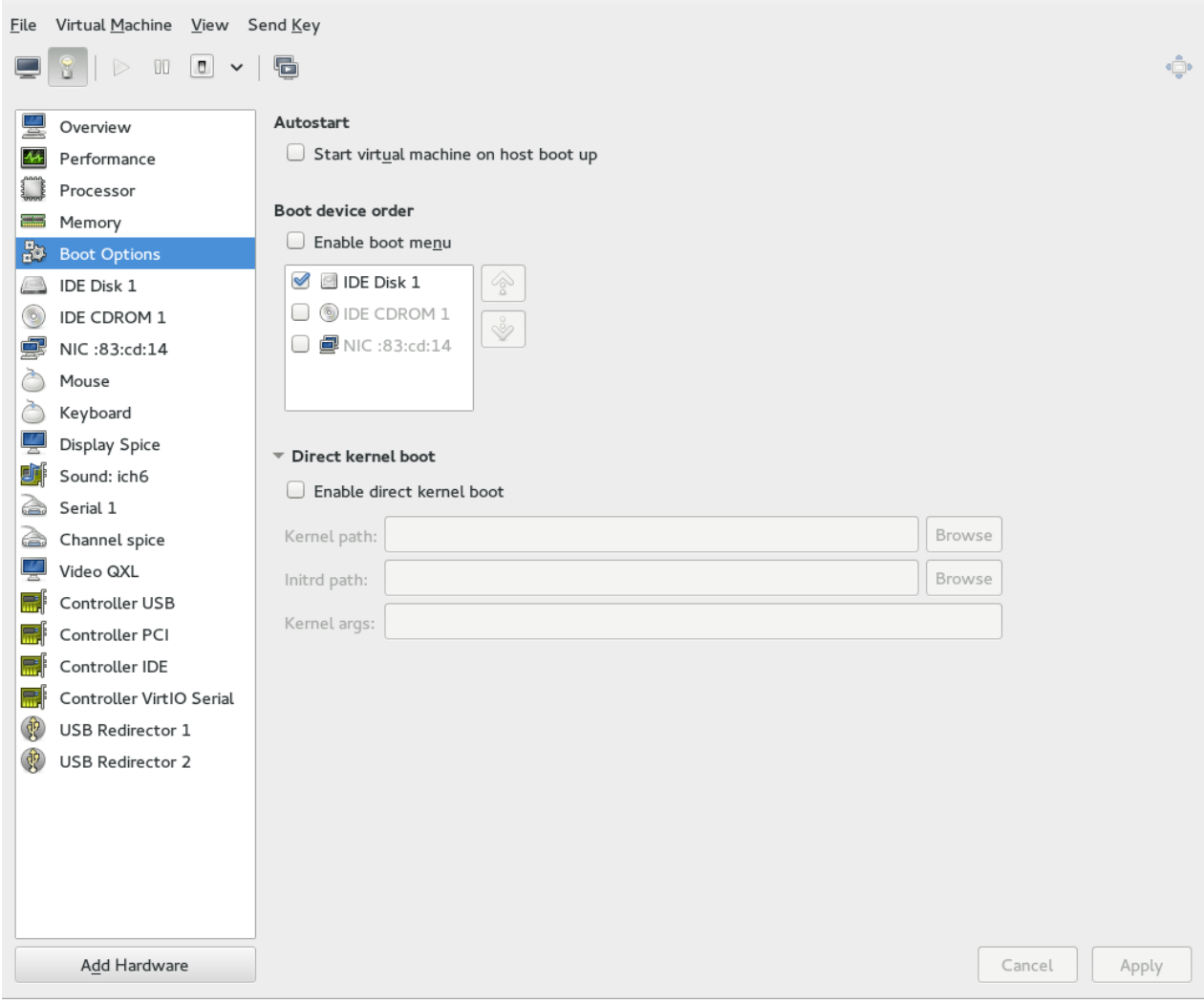

## 図**25.5** 起動オプションの設定

## **25.3.2. USB** デバイスのゲスト仮想マシンへの割り当て

注記

USB デバイスをゲスト仮想マシンに割り当てるためには、まずそれをホスト物理マシンに割り当 て、デバイスが機能することを確認する必要があります。ゲストが実行中の場合は、シャットダウン してからこれを実行する必要があります。

### 手順**25.2 Virt-Manager** を使用した **USB** デバイスの割り当て

- 1. ゲスト仮想マシンの「仮想マシンの詳細」画面を開きます。
- 2. ハードウェアを追加 をクリックします。

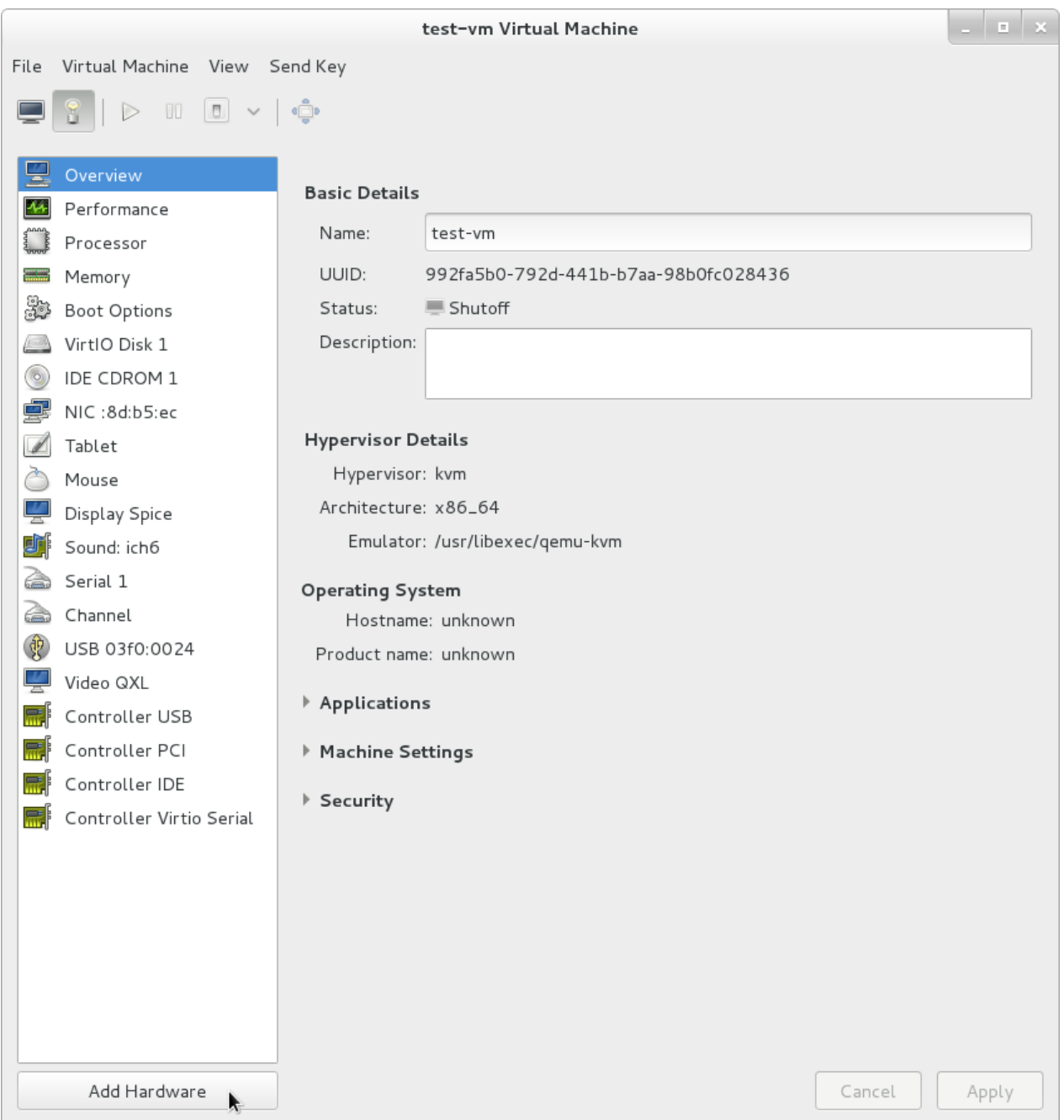

図**25.6** ハードウェアを追加ボタン

3. 新規の仮想ハードウェアの追加 **(Add new virtual hardware)** ポップアップから **USB** ホストデ バイス **(USB Host Device)** を選択し、一覧から割り当てるデバイスを選択して完了 をクリック します。

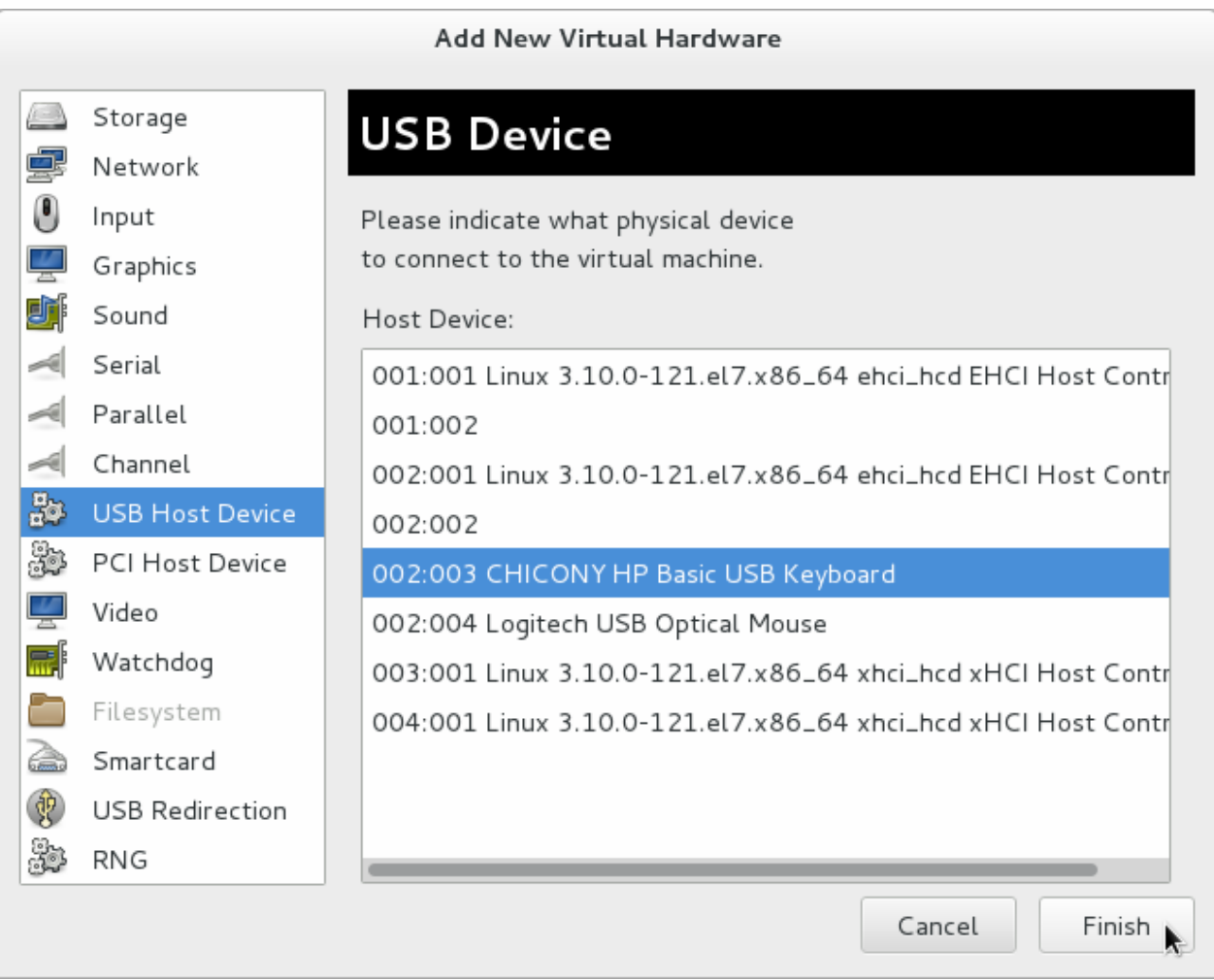

### 図**25.7 USB** デバイスの追加

4. ゲスト仮想マシンで USB デバイスを使用するには、まずゲスト仮想マシンを起動します。

## **25.3.3. USB** リダイレクト

USB リダイレクトは、ホスト物理マシンがデータセンターで実行されている場合に最適に使用されます。 ユーザーは、ローカルマシンまたはシンクライアントからゲスト仮想マシンに接続します。このローカルマ シンには、1つの SPICE クライアントがあります。ユーザーは、任意の USB デバイスをシンクライアント に割り当てることができ、SPICE クライアントはデータセンターのホスト物理マシンにこのデバイスをリ ダイレクトするので、これをシンクライアント上で実行されているゲスト仮想マシンで使用することができ ます。

## 手順**25.3 USB** デバイスのリダイレクト

- 1. ゲスト仮想マシンの「仮想マシンの詳細」画面を開きます。
- 2. ハードウェアを追加 をクリックします。

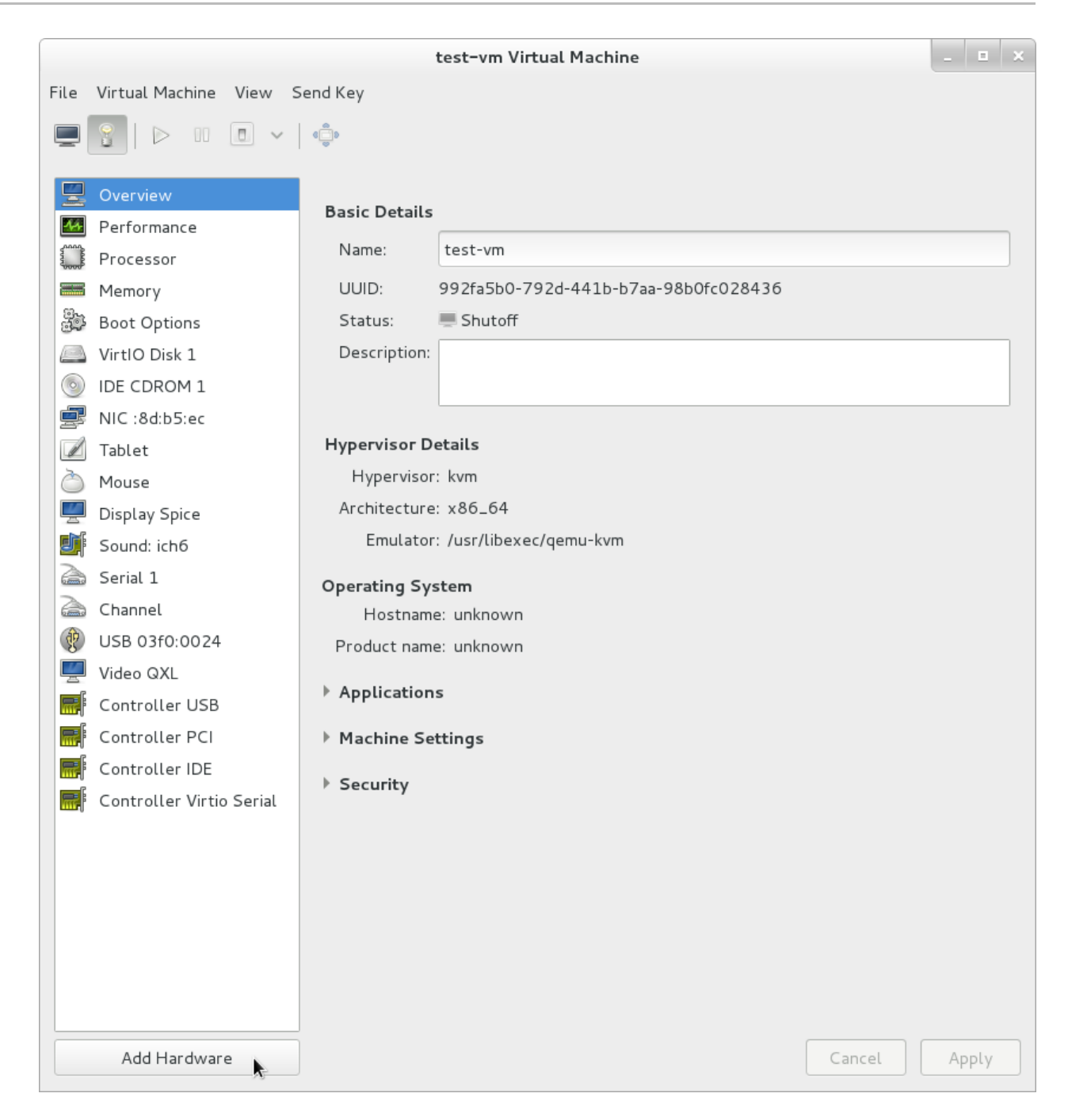

図**25.8** ハードウェアを追加ボタン

3. **Add New Virtual Hardware** ポップアップで、**USB Redirection** を選択します。必ず**Spice channel Type** ドロップダウンメニューを選択し、**Finish** をクリックします。

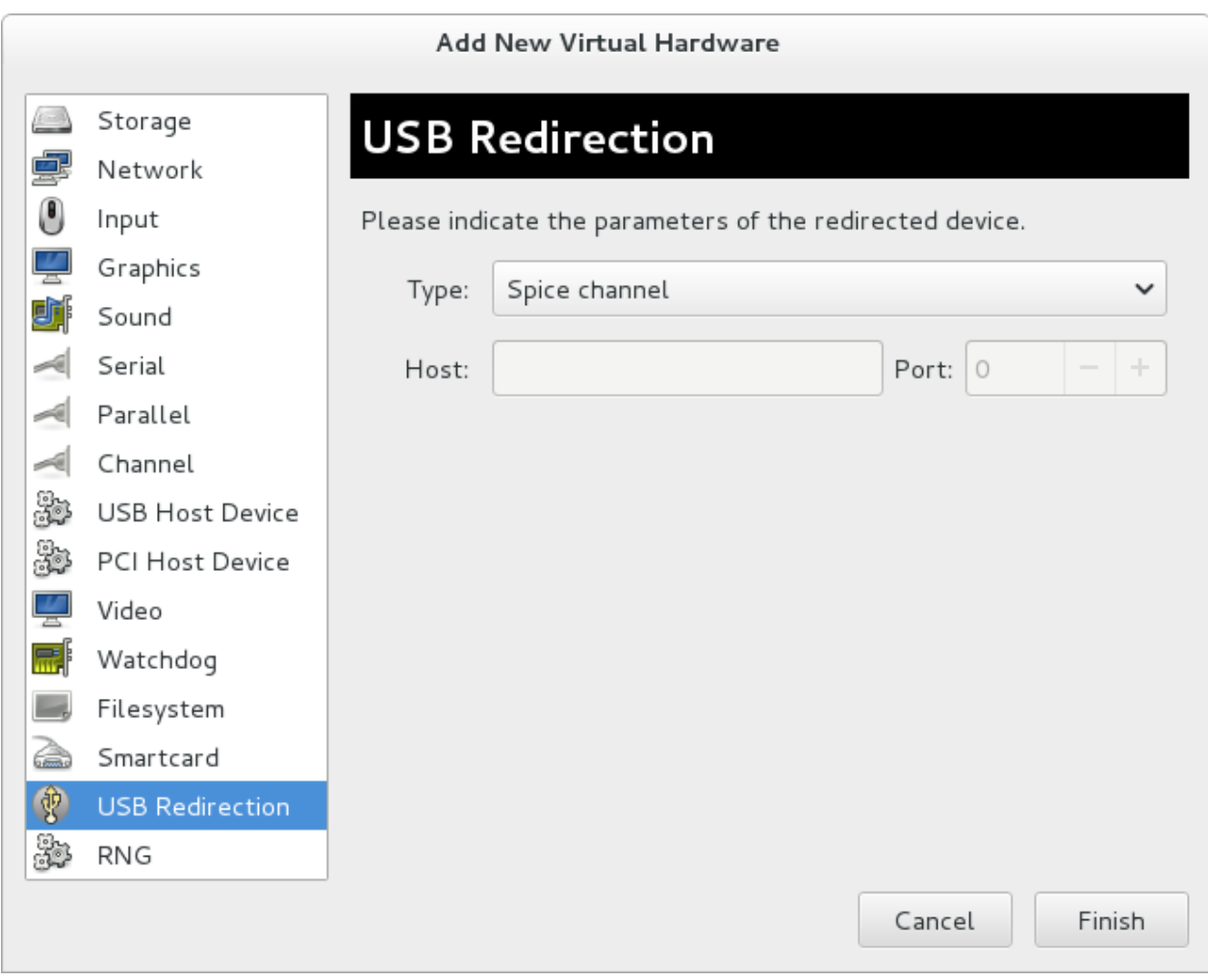

図**25.9** 新たな仮想ハードウェア追加ウィザード

4. 選択可能なデバイスの一覧と共にポップアップメニューが開きます。チェックボックスをクリック してデバイスを選択し、**OK** をクリックします。

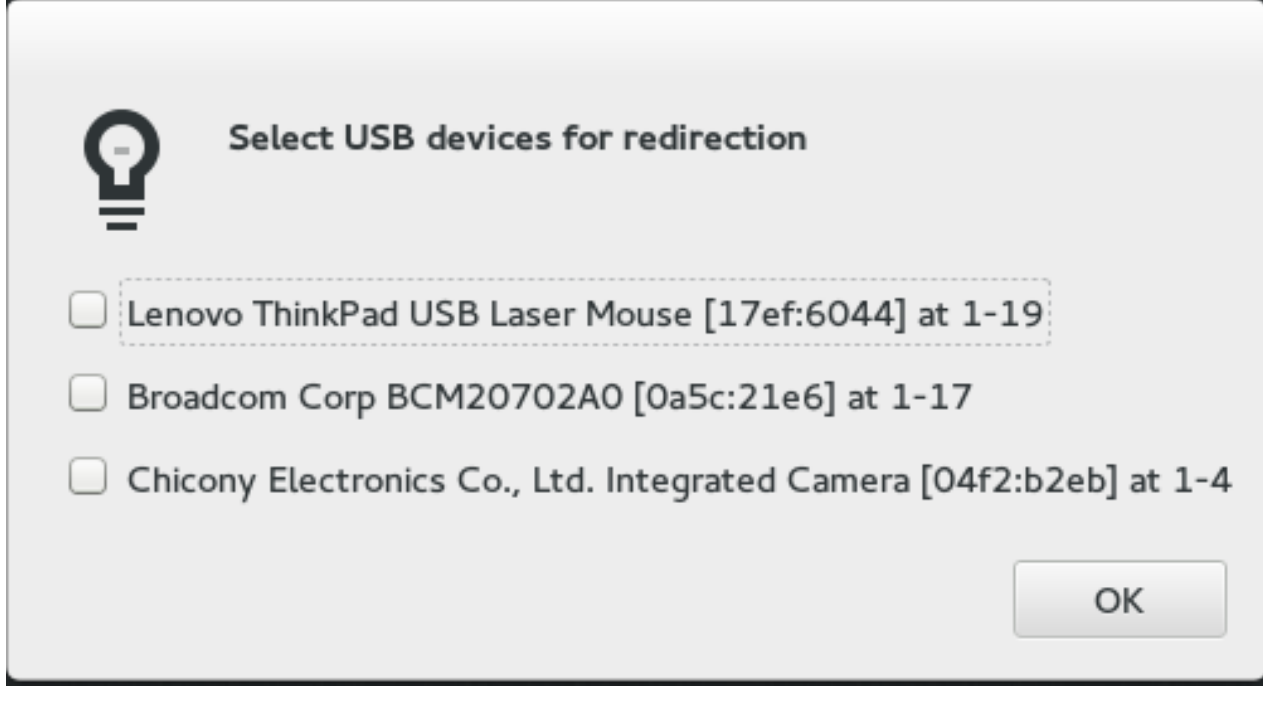

### 図**25.10 USB** デバイスの選択

## **25.4.** 仮想マシンのグラフィカルコンソール

このウィンドウにはゲストのグラフィカルコンソールが表示されます。グラフィカルなフレームバッファ のエクスポートには複数の異なるプロトコルを使用することができます。 **virt-manager** で対応している のは **VNC** と **SPICE** になります。 認証を求めるよう仮想マシンを設定している場合は、ディスプレイが表 示される前に仮想マシンのグラフィカルコンソールによってパスワードの入力が求められます。

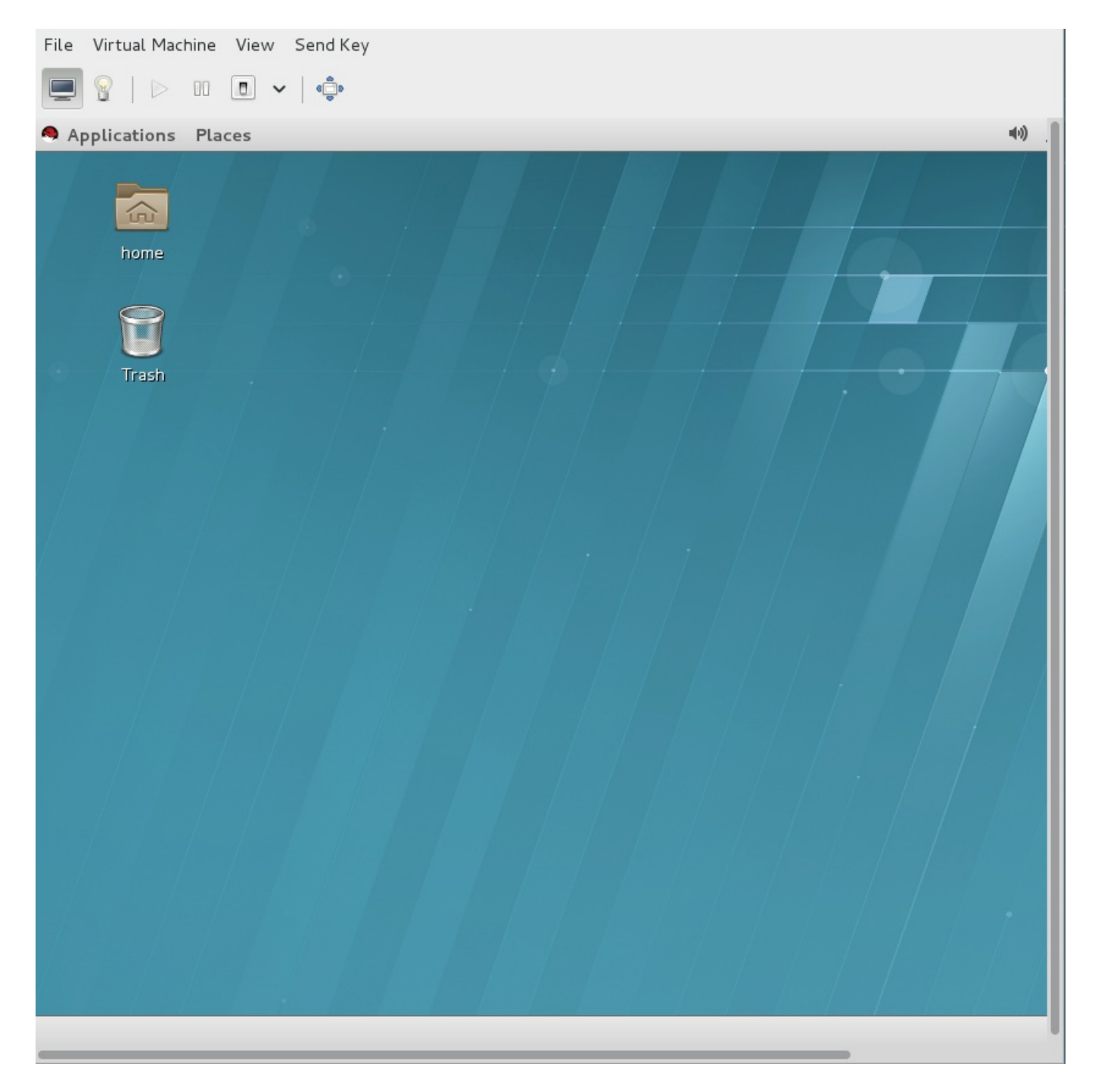

図**25.11** グラフィカルのコンソールウィンドウ

注記

多くのセキュリティー専門家の間では VNC は安全ではないと考えられていますが、Red Hat Enterprise Linux での仮想化に VNC を使用する際の安全性を確保する変更がいくつか加えられてい ます。ゲストマシンがリッスンするのはローカルホストのループバックアドレスのみになります (**127.0.0.1**)。これにより、VNC 経由による仮想マシンおよび virt-manager にアクセスできるの はホスト上でシェルの特権を有するゲストのみになります。virt-manager が他のパブリックネット ワークインターフェースをリッスンするよう設定し、別のメソッドを設定することもできますが、 これは推奨されていません。

トラフィックを暗号化する SSH 経由でトンネル化をすることでリモートからの管理が可能になりま す。SSH でのトンネル化を行なわずに VNC へのリモートアクセスを設定することはできますが、 [安全上の理由から推奨されていません。リモートからゲストの管理を行なう場合は、](#page-292-1)23章ゲストの リモート管理 の説明に従ってください。TLS を使用すると、ゲストとホストシステムの管理におけ るエンタープライズレベルの安全性を得ることができます。

ローカルデスクトップでは、キーの組み合わせがゲストマシンに送信されないようにすることができます (Ctrl+Alt+F1 など)。 キーを送信 のメニューオプションを使用するとキーの組み合わせを送信することがで きます。 ゲストマシンのウィンドウから、キーを送信 メニューをクリックして、送信するキーの組み合わ せを選択します。また、このメニューでは画面の出力をキャプチャーすることもできます。

Red Hat Enterprise Linux では VNC の代替として SPICE が使用できます。

## **25.5.** リモート接続の追加

**virt-manager** を使ってリモートシステムへの接続を設定する方法を説明します。

- 1. 新しい接続を作成するには、ファイル メニューを開き 接続を追加**...** メニューアイテムを選択 します。
- 2. 接続を追加 のウィザードが表示されます。ハイパーバイザーを選択します。Red Hat Enterprise Linux 7 システムの場合は **QEMU/KVM** を選択します。ローカルシステムの場合はローカルを選択す るか、いずれかのリモート接続オプションを選択して 接続 をクリックします。この例では、SSH 経由のリモートトンネルを使用しています。デフォルトのインストールで正常に動作する設定で す。リモート接続の設定方法については、23章[ゲストのリモート管理](#page-292-1)を参照してください。

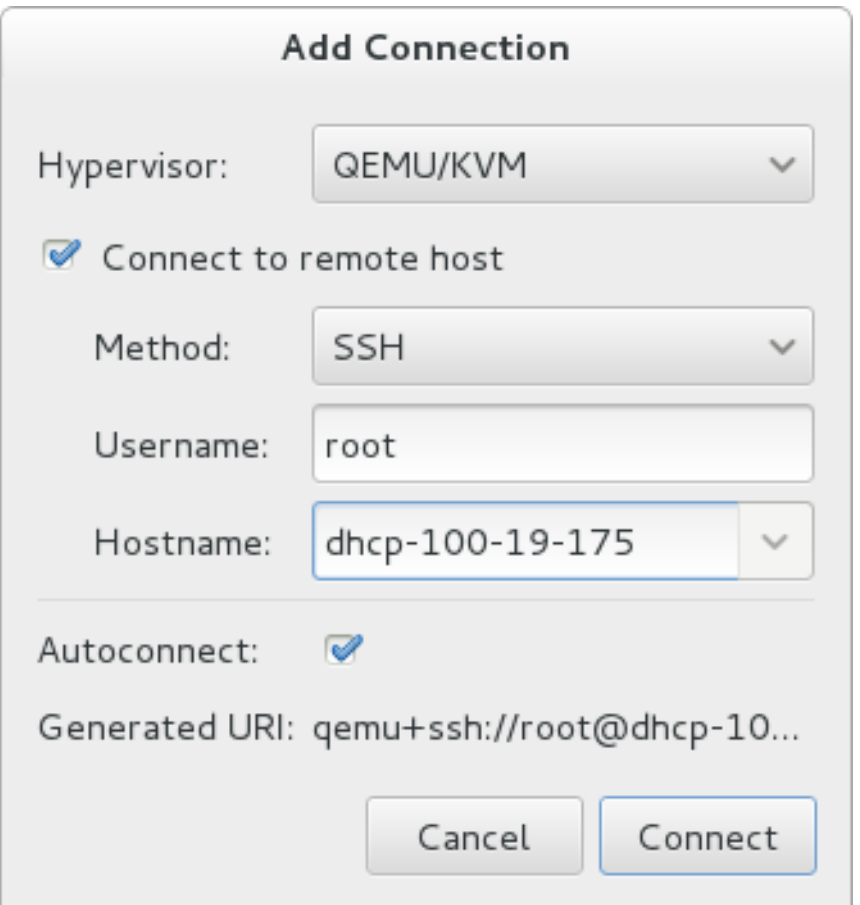

図**25.12** 接続の追加

3. 選択したホストの root パスワード入力が求められるのでこれを入力します。

これでリモートホストが接続され、**virt-manager** のメインウィンドウに表示されるようになります。

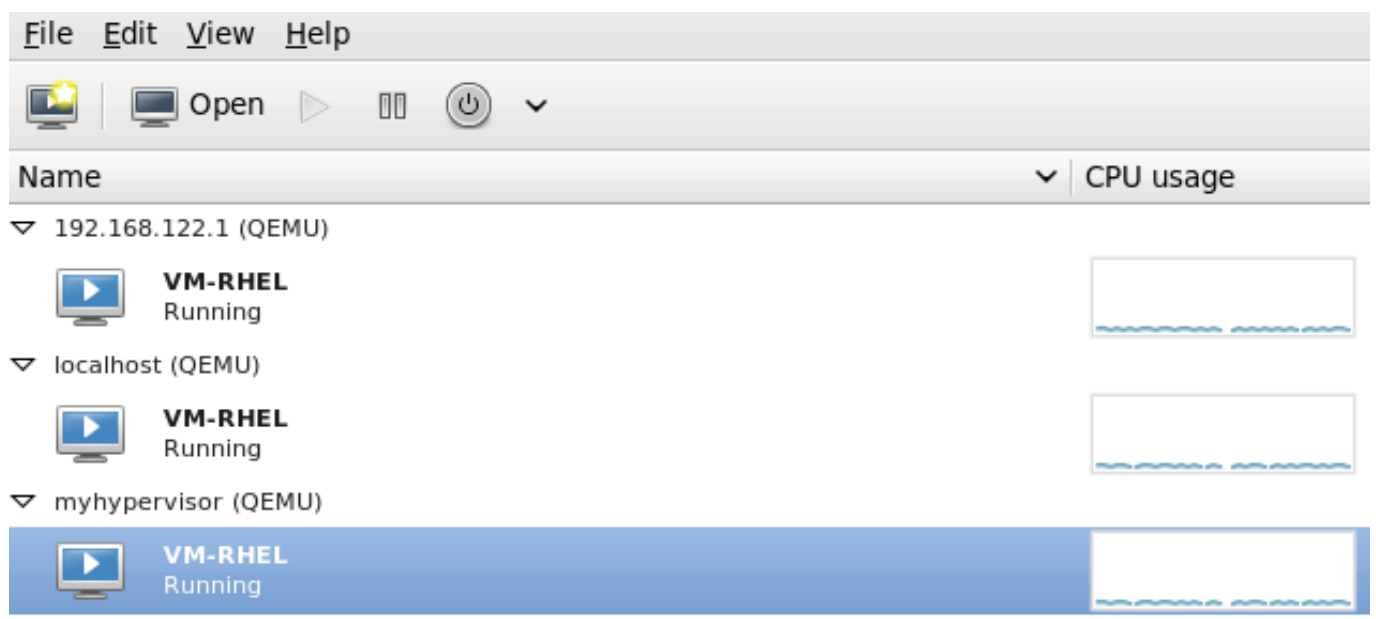

### 図**25.13 virt-manager** のメインウィンドウに表示されたリモートホスト

## **25.6.** ゲストの詳細の表示

仮想マシンモニターを使用すると、 システム上の仮想マシンのアクティビティー情報を表示できます。 仮想システムの詳細を表示する

1. 仮想マシンマネージャーのメインウィンドウで表示する仮想マシンを強調表示します。

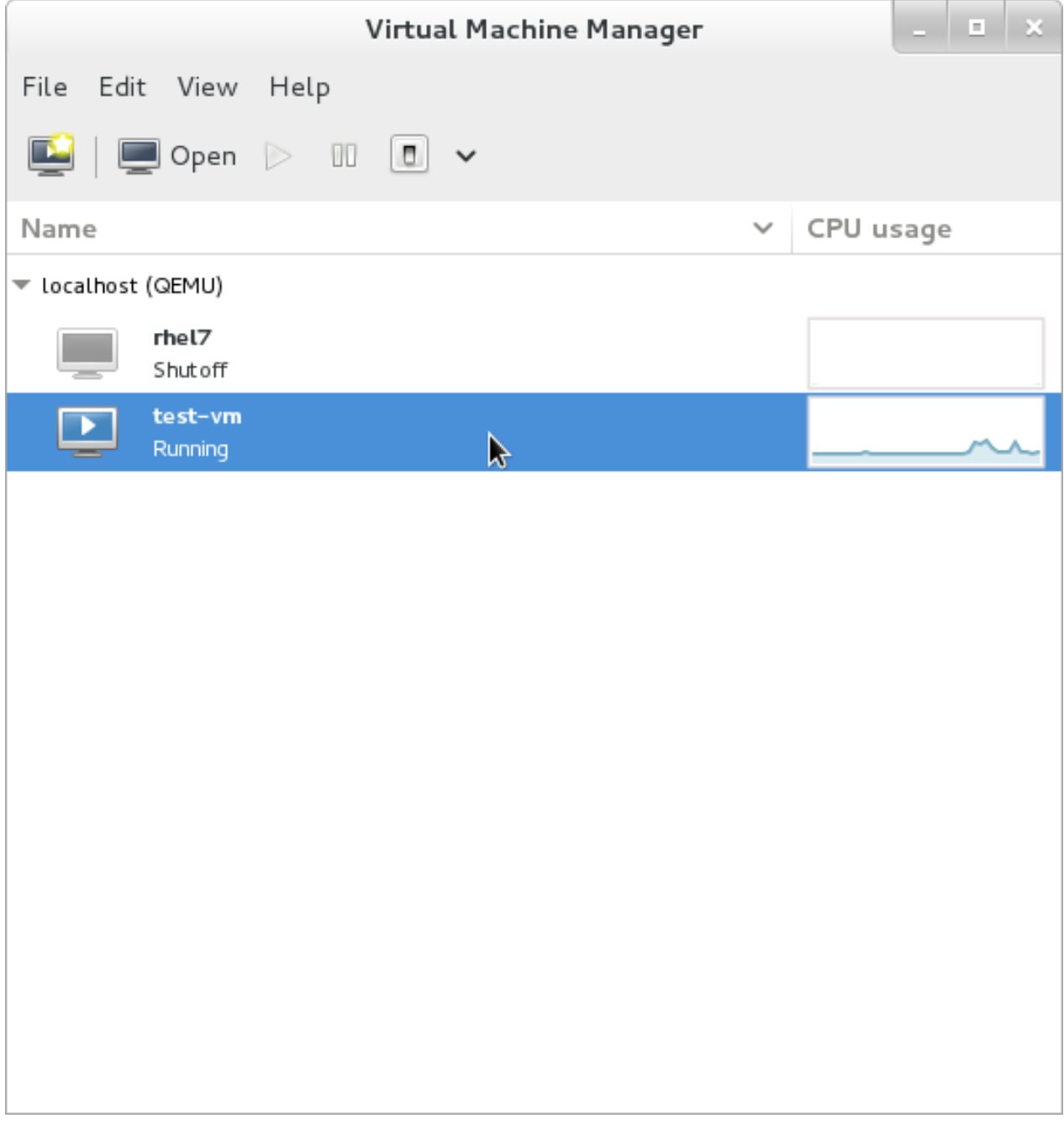

### 図**25.14** 表示する仮想マシンの選択

2. 仮想マシンマネージャーの編集 メニューから仮想マシンの詳細を選択します。

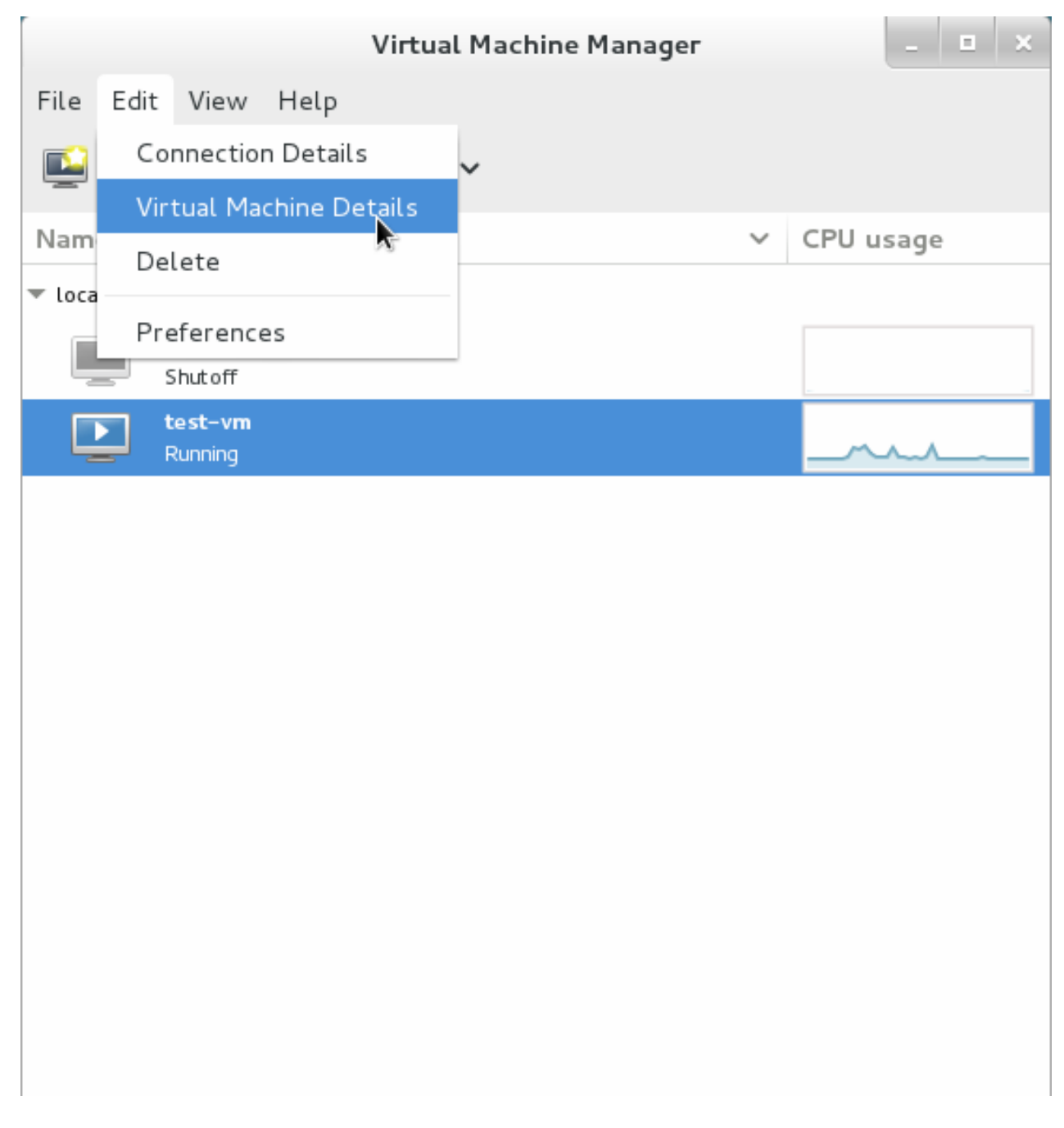

## 図**25.15** 仮想マシンの詳細の表示

仮想マシンの詳細ウィンドウを開くとコンソールが表示される場合があります。コンソールが表示 される場合には、表示 をクリックしてから詳細 を選択します。デフォルトでは概要を示すウィン ドウが開きます。このウィンドウに戻るには、左側のナビゲーションペインで 概要 **(Overview)** を選択します。

概要 **(Overview)** のビューには、そのゲストの構成情報の要約が表示されます。

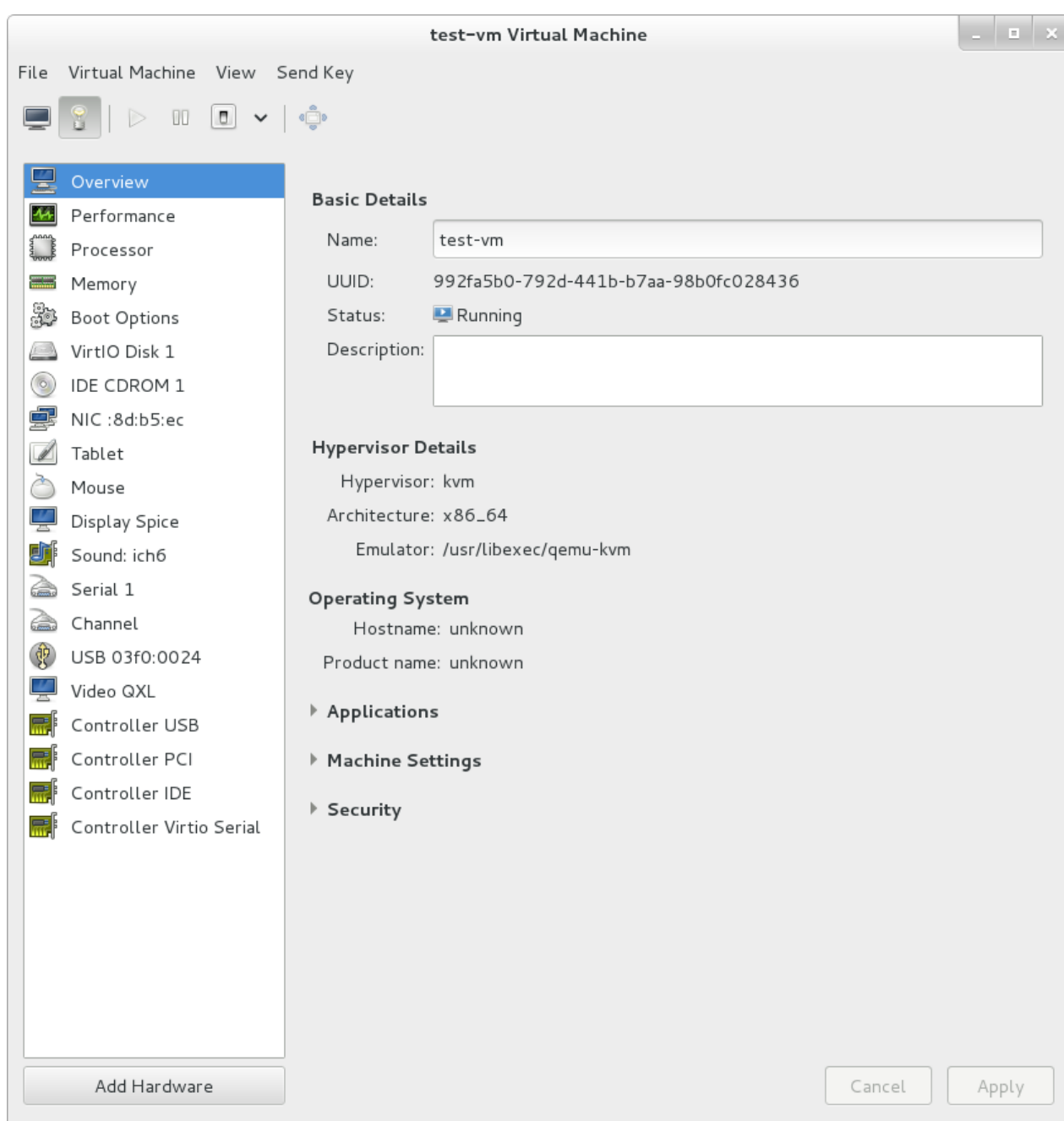

### 図**25.16** ゲスト詳細の概要の表示

3. 左側のナビゲーションペインから パフォーマンス **(Performance)** を選択します。

パフォーマンス **(Performance)** のビューでは、CPU やメモリー使用率などゲストのパフォー マンスに関する要約が表示されます。

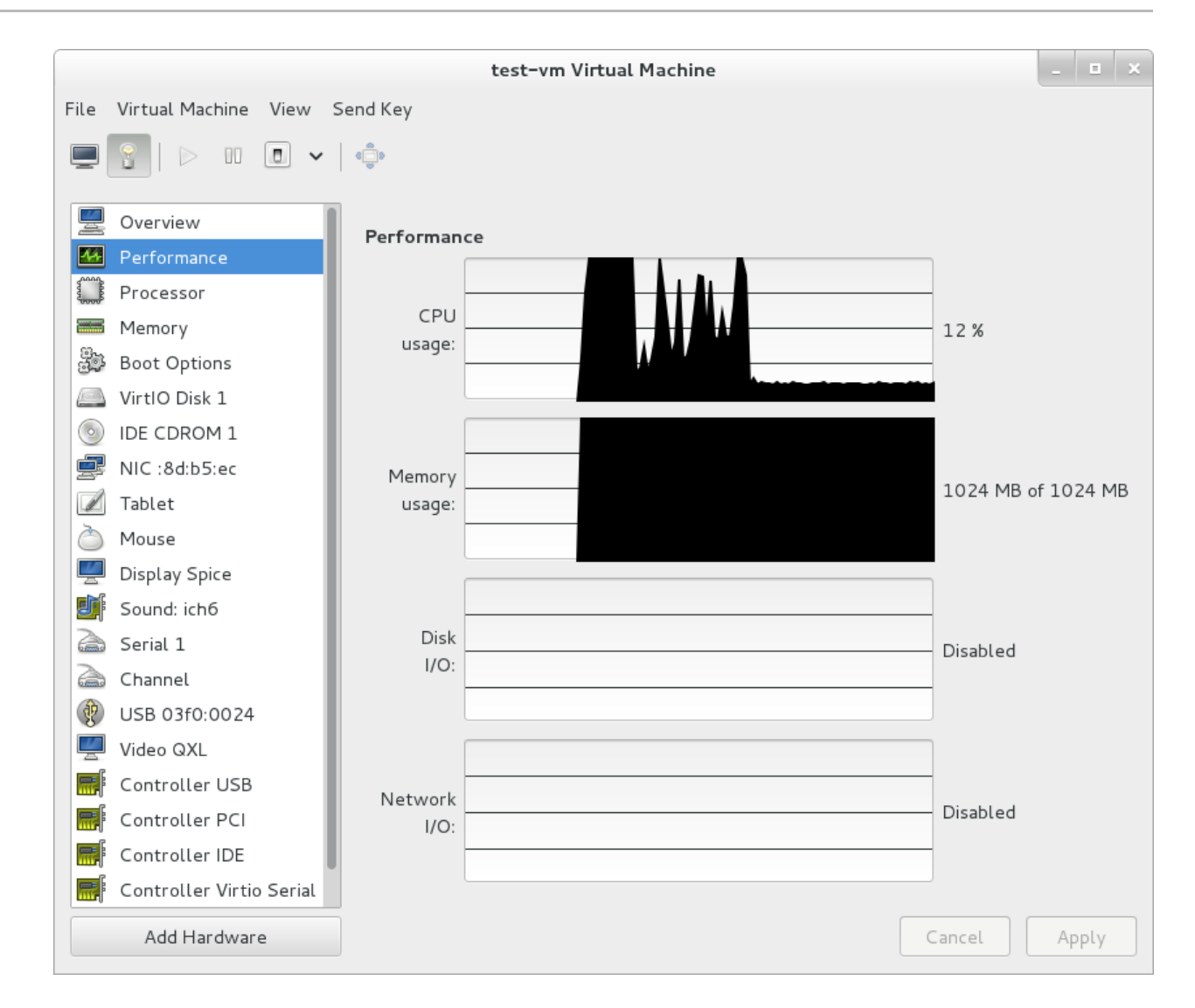

### 図**25.17** ゲストのパフォーマンス詳細の表示

4. 左側のナビゲーションペインから プロセッサー **(Processor)** を選択します。プロセッサー **(Processor)** のビューでは、現在のプロセッサーの割り当てを表示したり、変更を行ったりする ことができます。

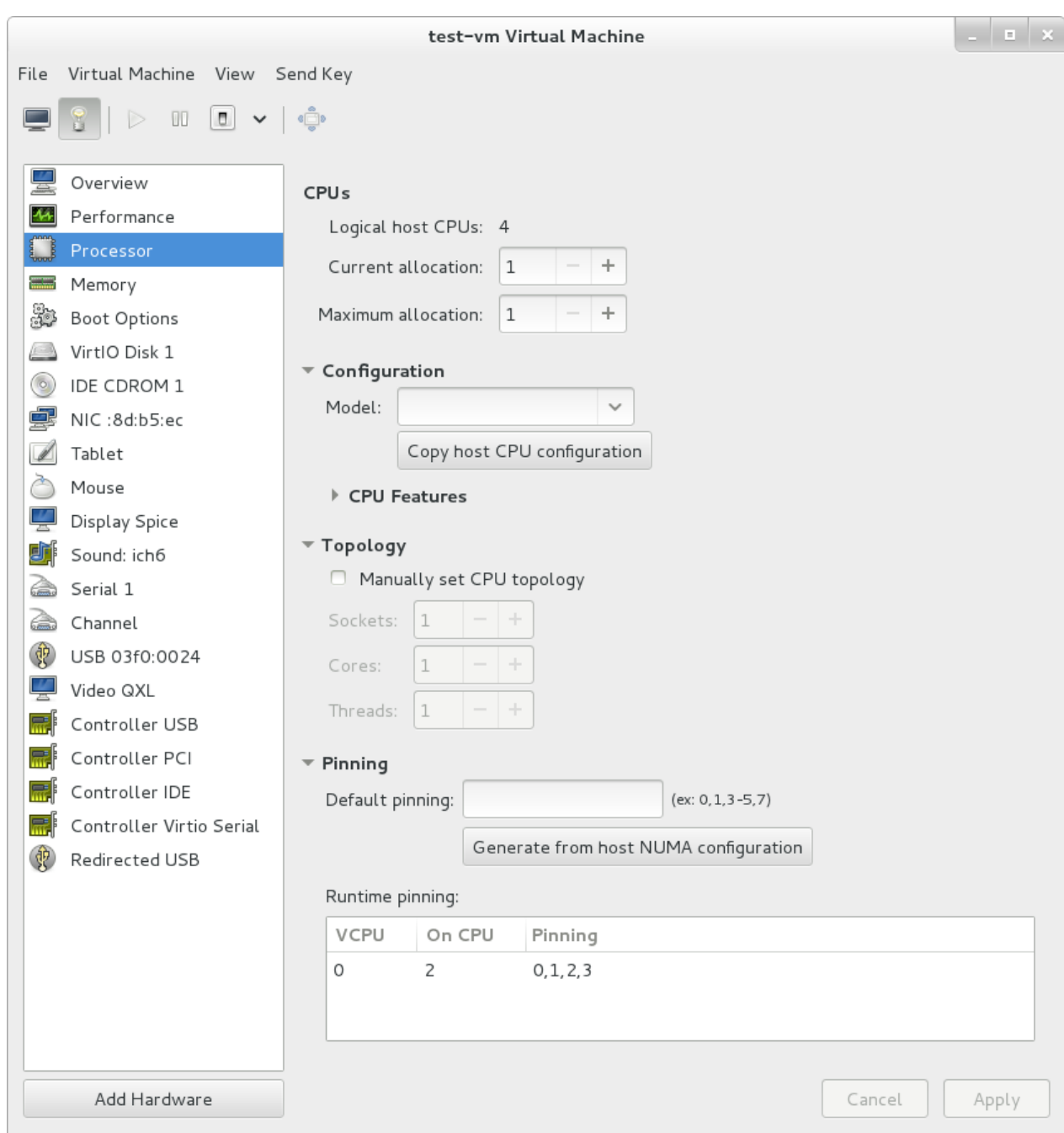

### 図**25.18** プロセッサーの割り当てパネル

5. 左側のナビゲーションペインから メモリー **(Memory)** を選択します。メモリー **(Memory)** の ビューでは、現在のメモリーの割り当てを表示したり、変更を行ったりすることができます。

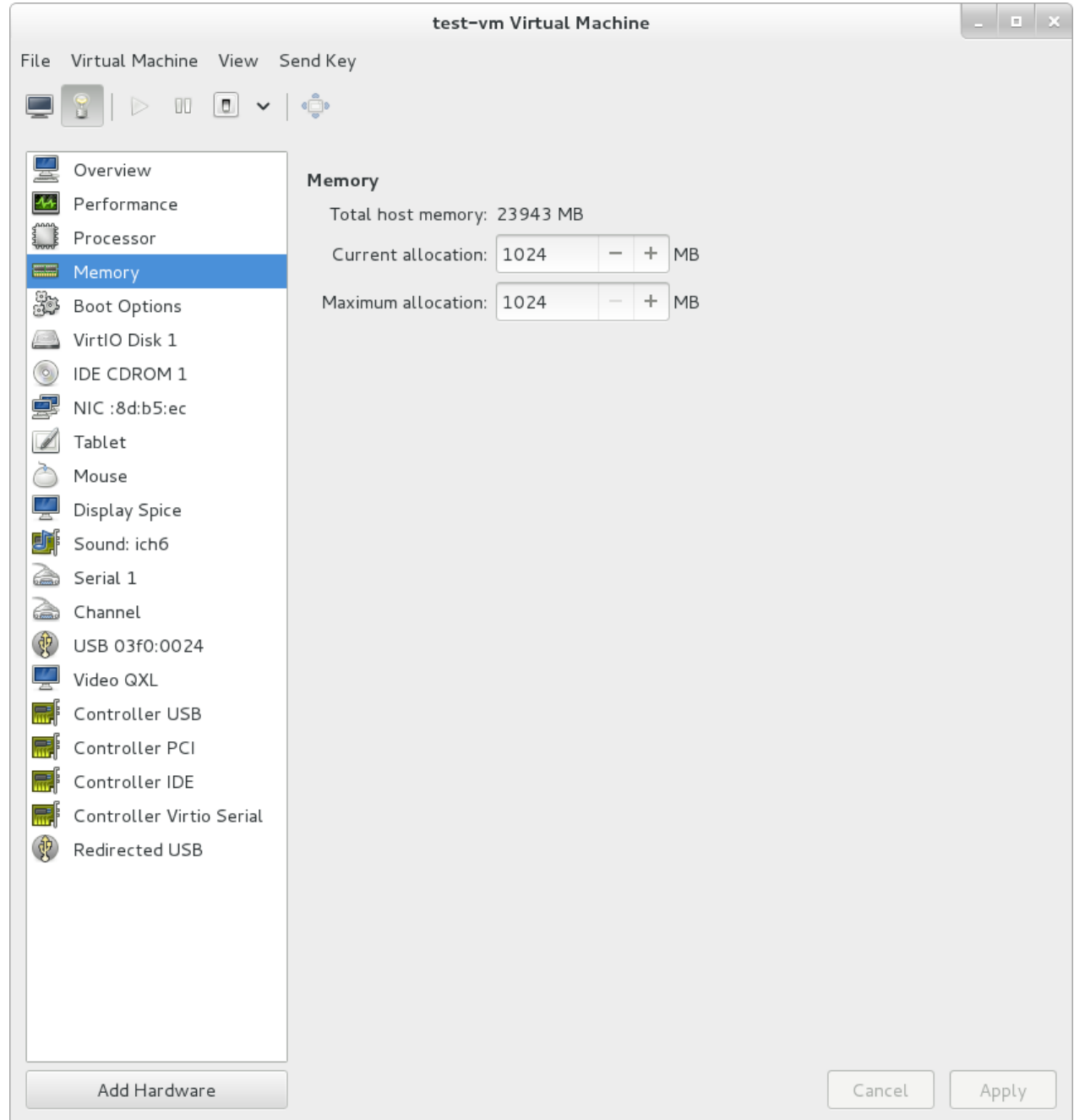

## 図**25.19** メモリー割り当ての表示

6. ナビゲーションペインには、その仮想マシンに接続されている各仮想ディスクが表示されます。仮 想ディスクの修正や削除を行う場合はその仮想ディスクをクリックします。
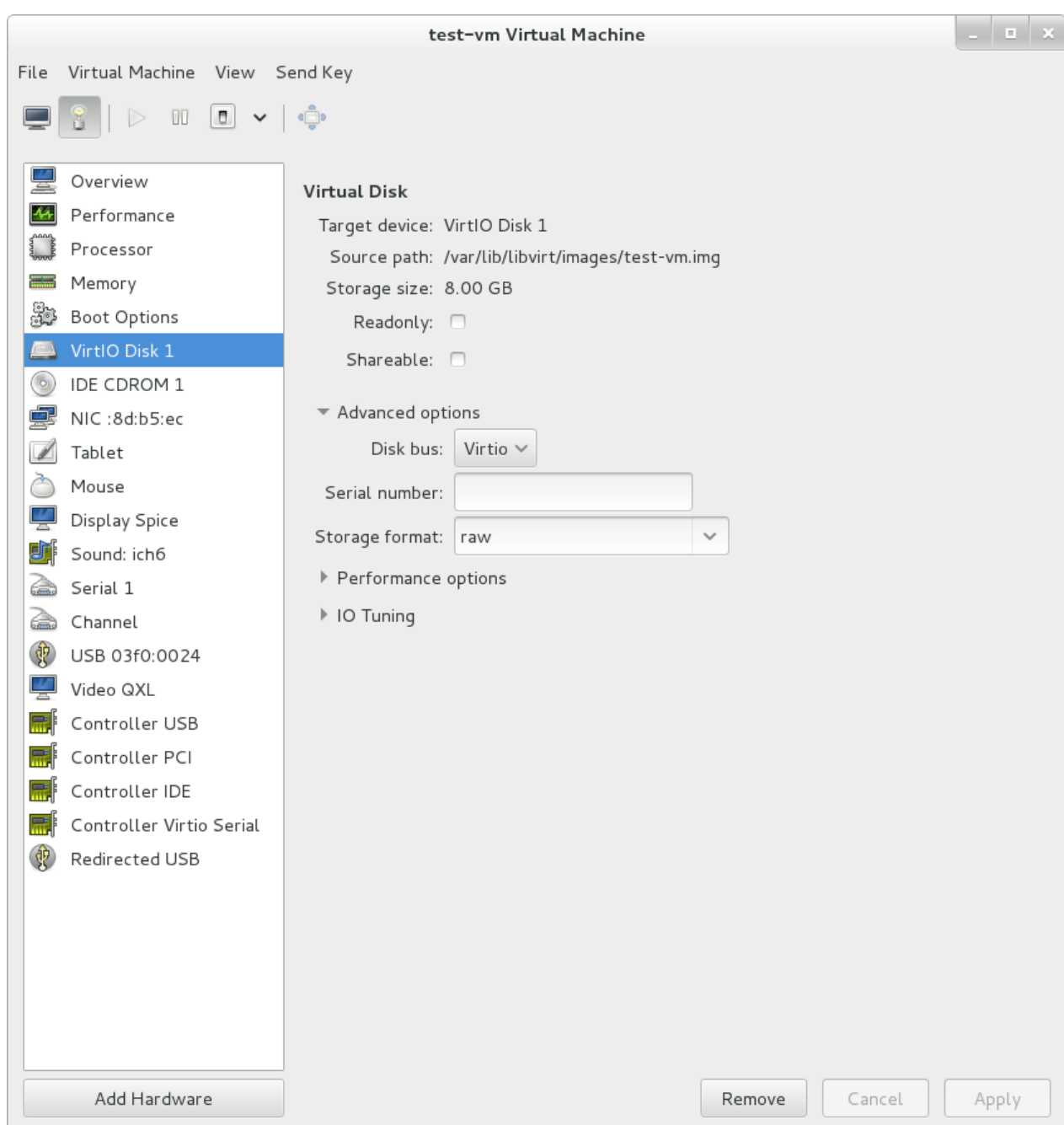

### 図**25.20** ディスク設定の表示

7. ナビゲーションペインには、その仮想マシンに接続されている各仮想ネットワークインターフェー スが表示されます。仮想ネットワークインターフェースの修正や削除を行う場合はその仮想ネット ワークインターフェースをクリックします。

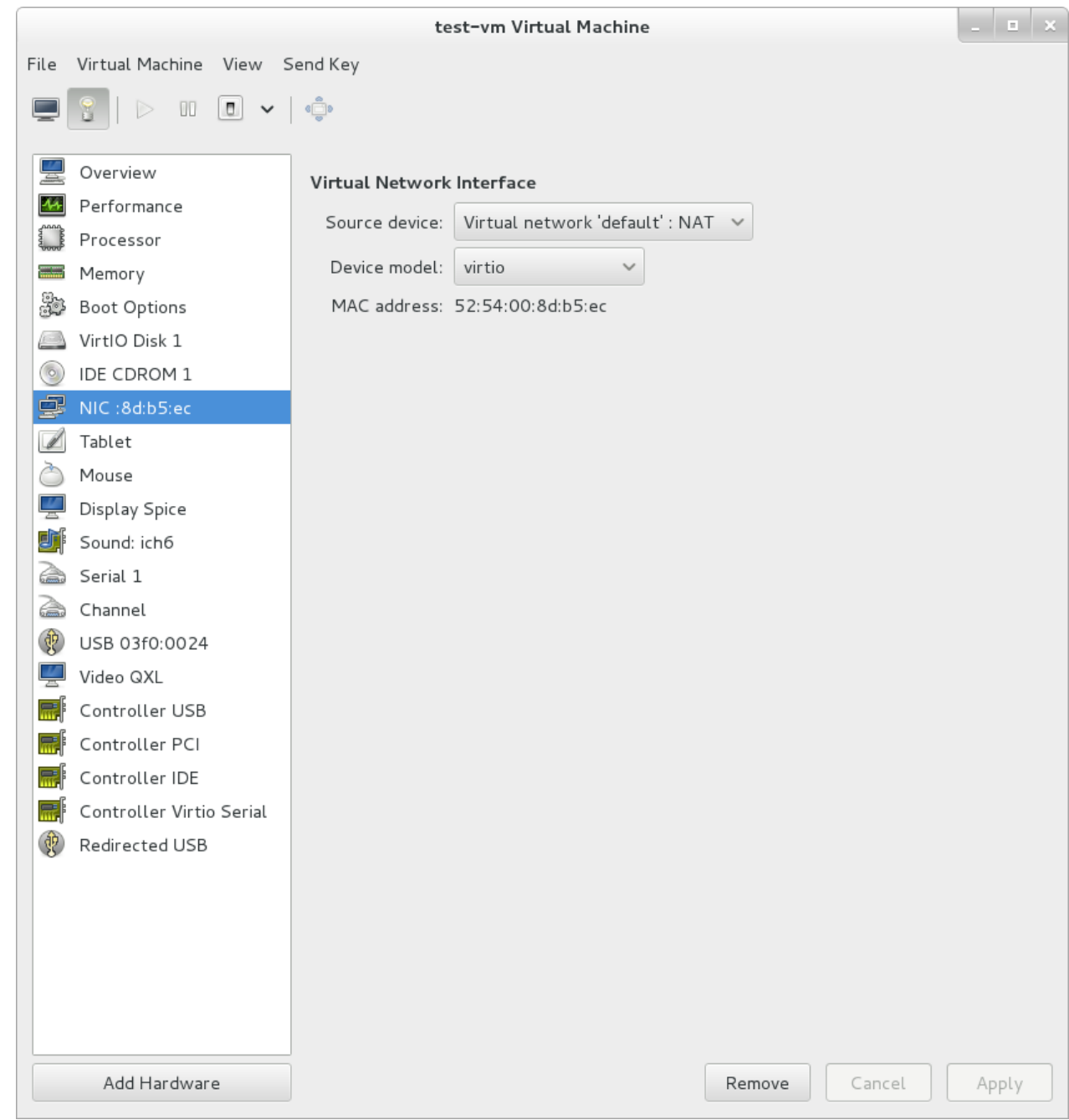

図**25.21** ネットワーク設定の表示

# **25.7.** パフォーマンスの監視

パフォーマンスの監視設定は、**virt-manager** の設定ウィンドウで修正することができます。

パフォーマンス監視の設定

1. 編集 メニューから 設定 を選択します。

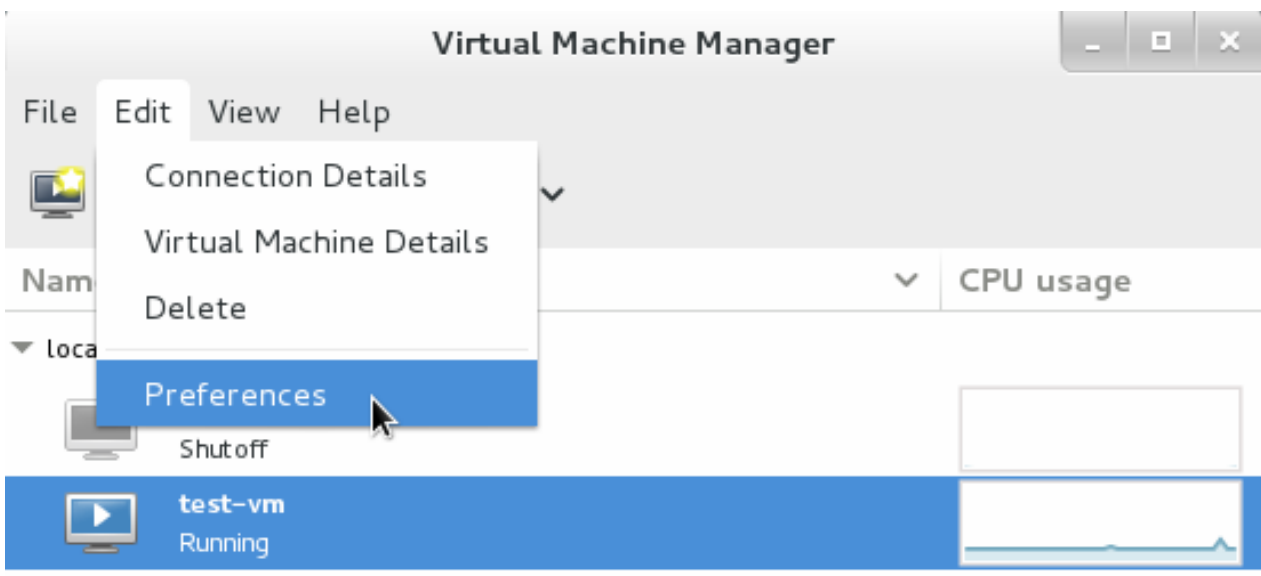

### 図**25.22** ゲスト設定の変更

設定 ウィンドウが表示されます。

2. 統計 のタブで、更新の間隔を秒単位で指定するか、または統計監視オプションを有効にします。

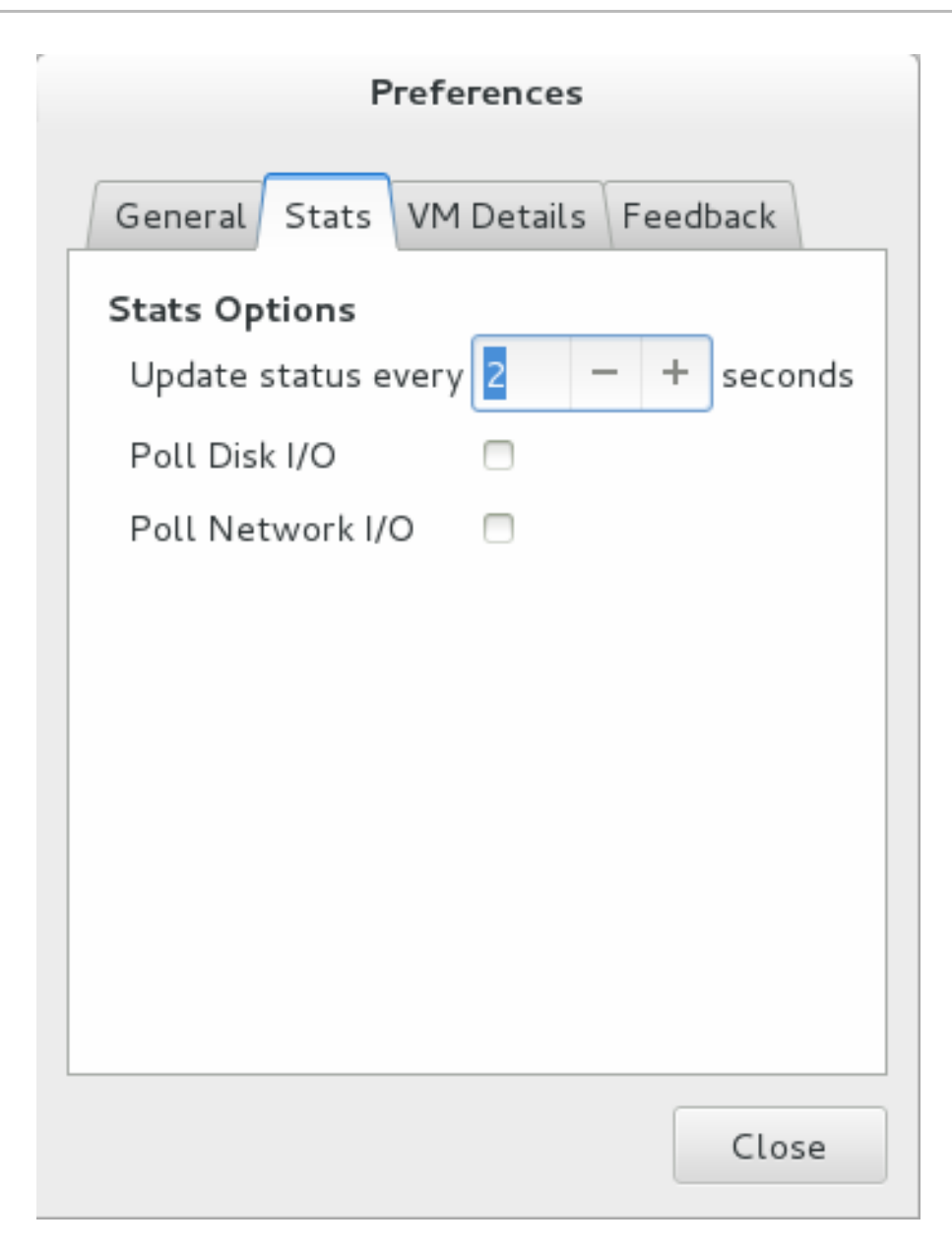

図**25.23** パフォーマンス監視の設定

# **25.8.** ゲストの **CPU** 使用率の表示

システム上の全ゲストの CPU 使用率を表示する

1. 表示 メニューから グラフ を選択し、ゲストの **CPU** 使用率 **(Guest CPU Usage)** のチェッ クボックスに印を付けます。

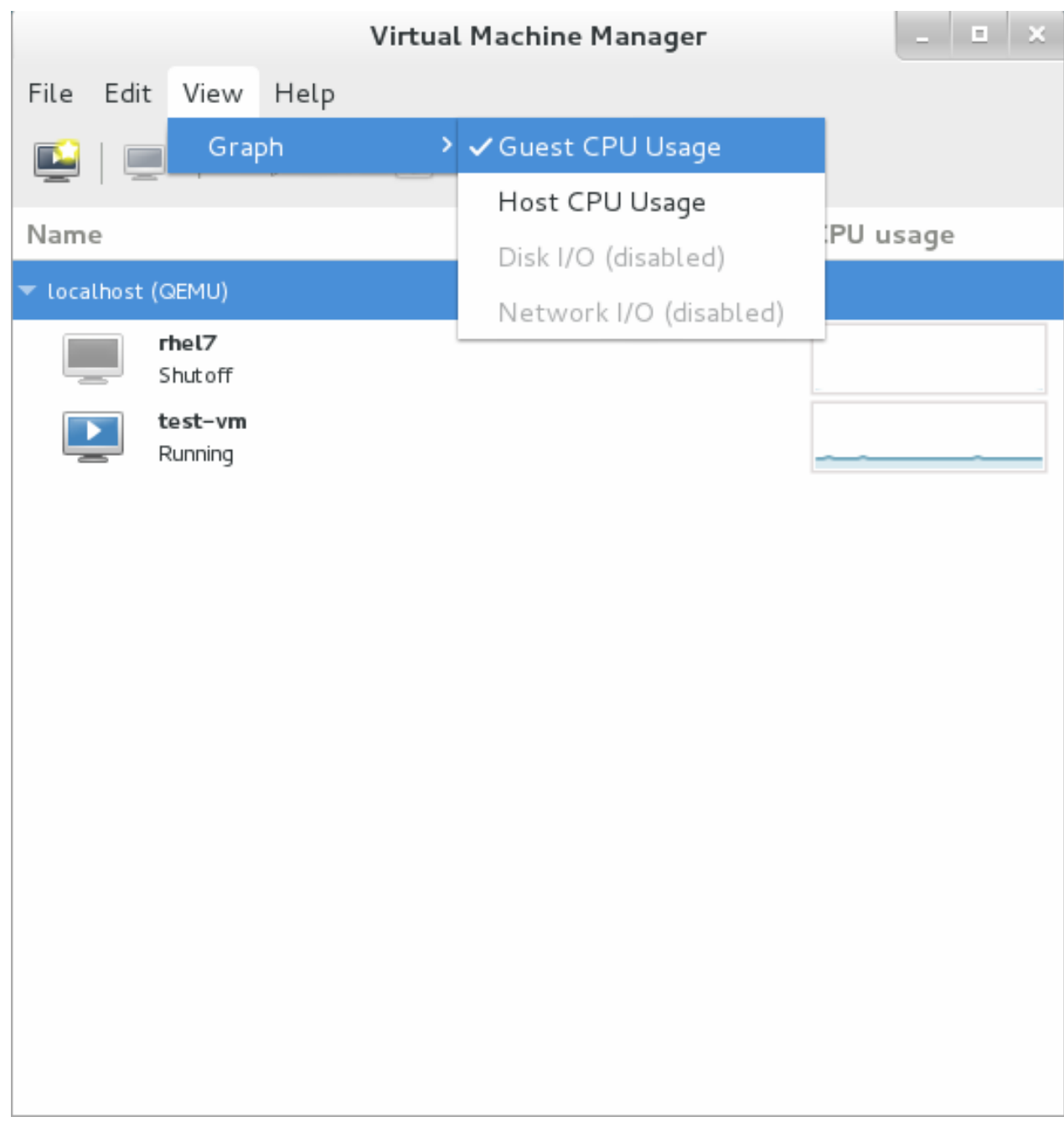

# 図**25.24** ゲストの **CPU** 使用率の統計値グラフを有効化

2. 仮想マシンマネージャーがシステム上の全仮想マシンの CPU 使用率グラフを表示します。

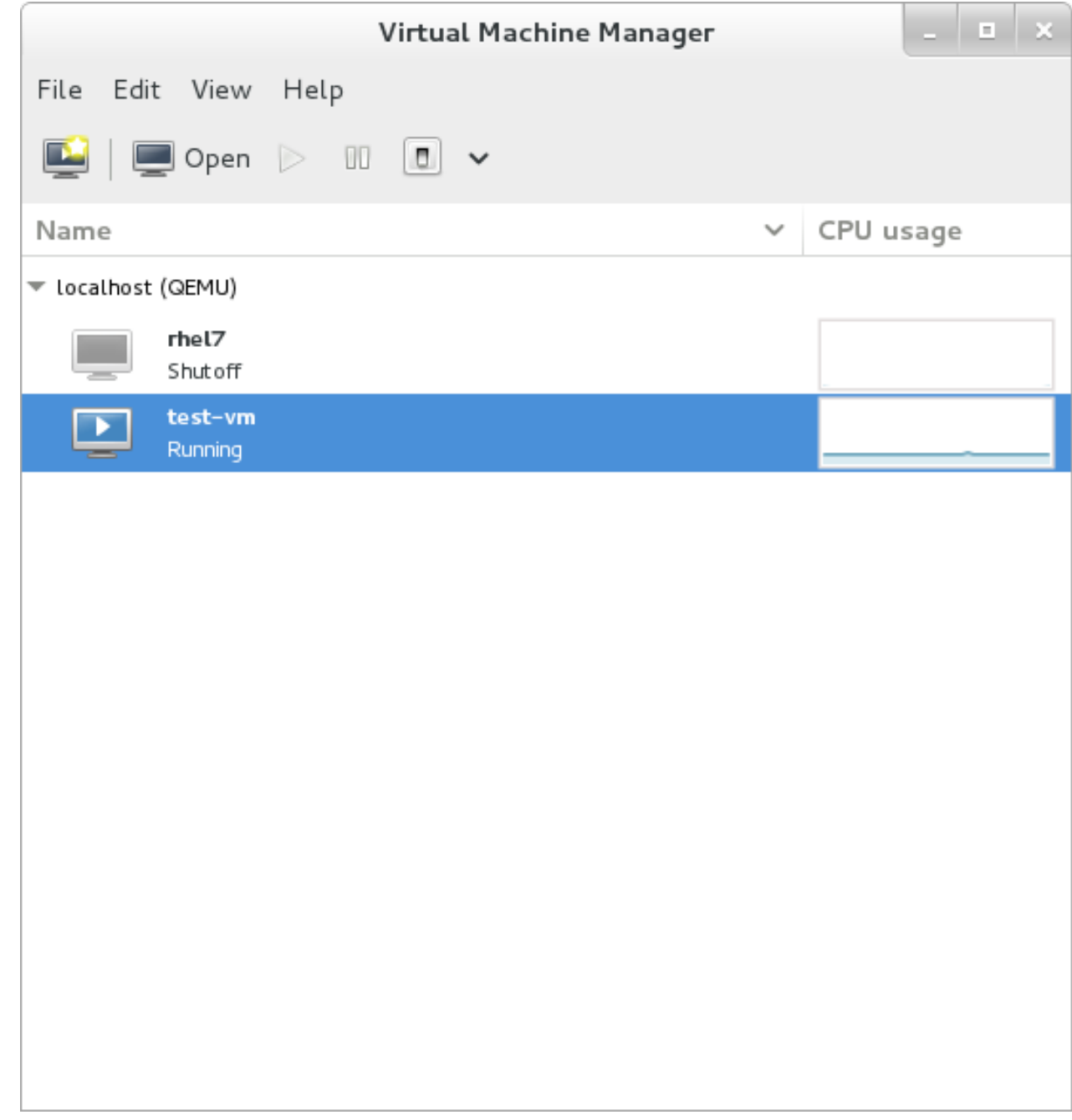

図**25.25** ゲストの **CPU** 使用率グラフ

# **25.9.** ホストの **CPU** 使用率の表示

システム上の全ホストの CPU 使用率を表示する

1. 表示 メニューから グラフ を選択し、ホストの **CPU** 使用率 **(host CPU Usage)** のチェッ クボックスに印を付けます。

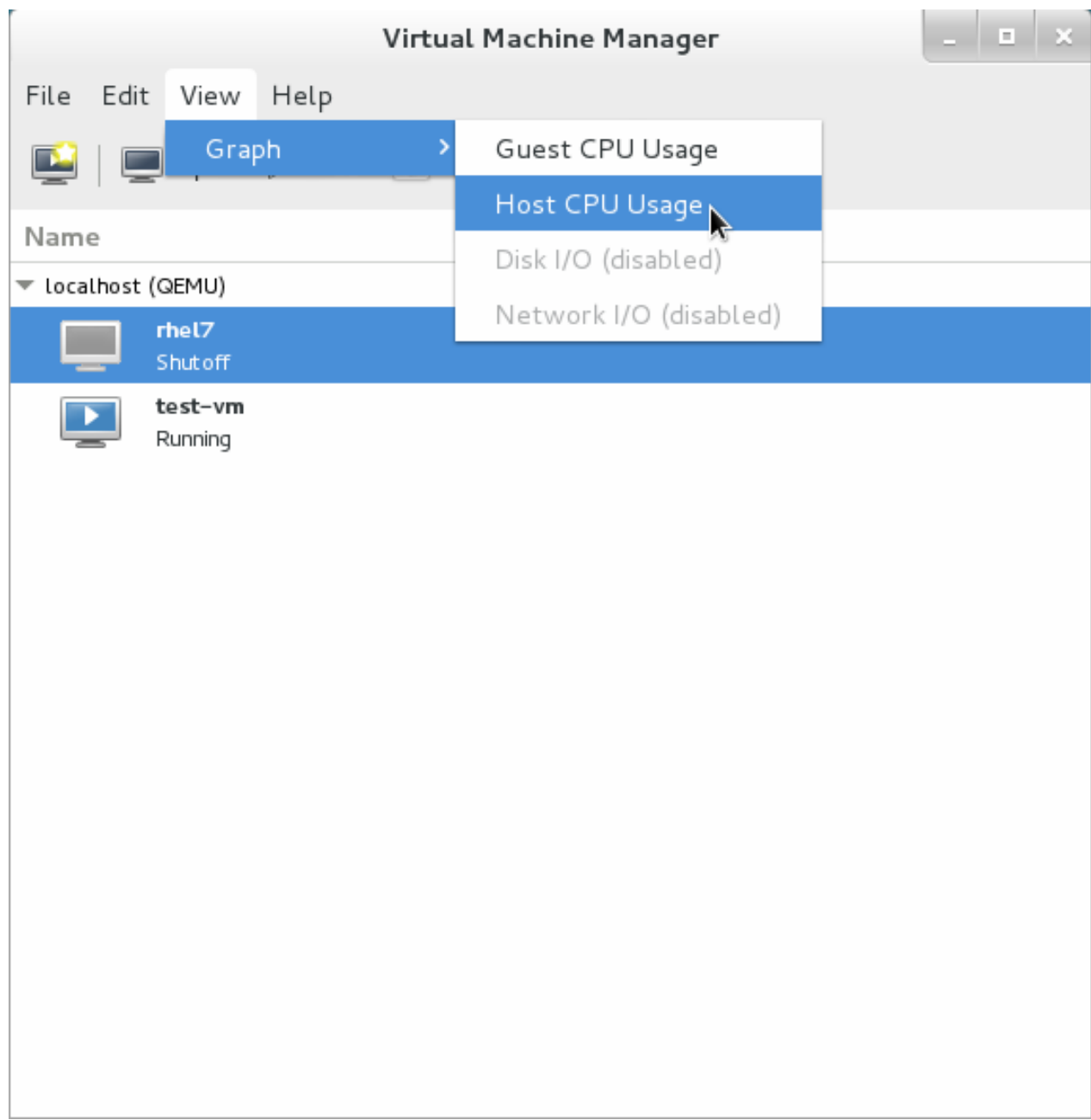

# 図**25.26** ホストの **CPU** 使用率の統計値グラフの有効化

2. 仮想マシンマネージャーがシステム上のホストの CPU 使用率グラフを表示します。

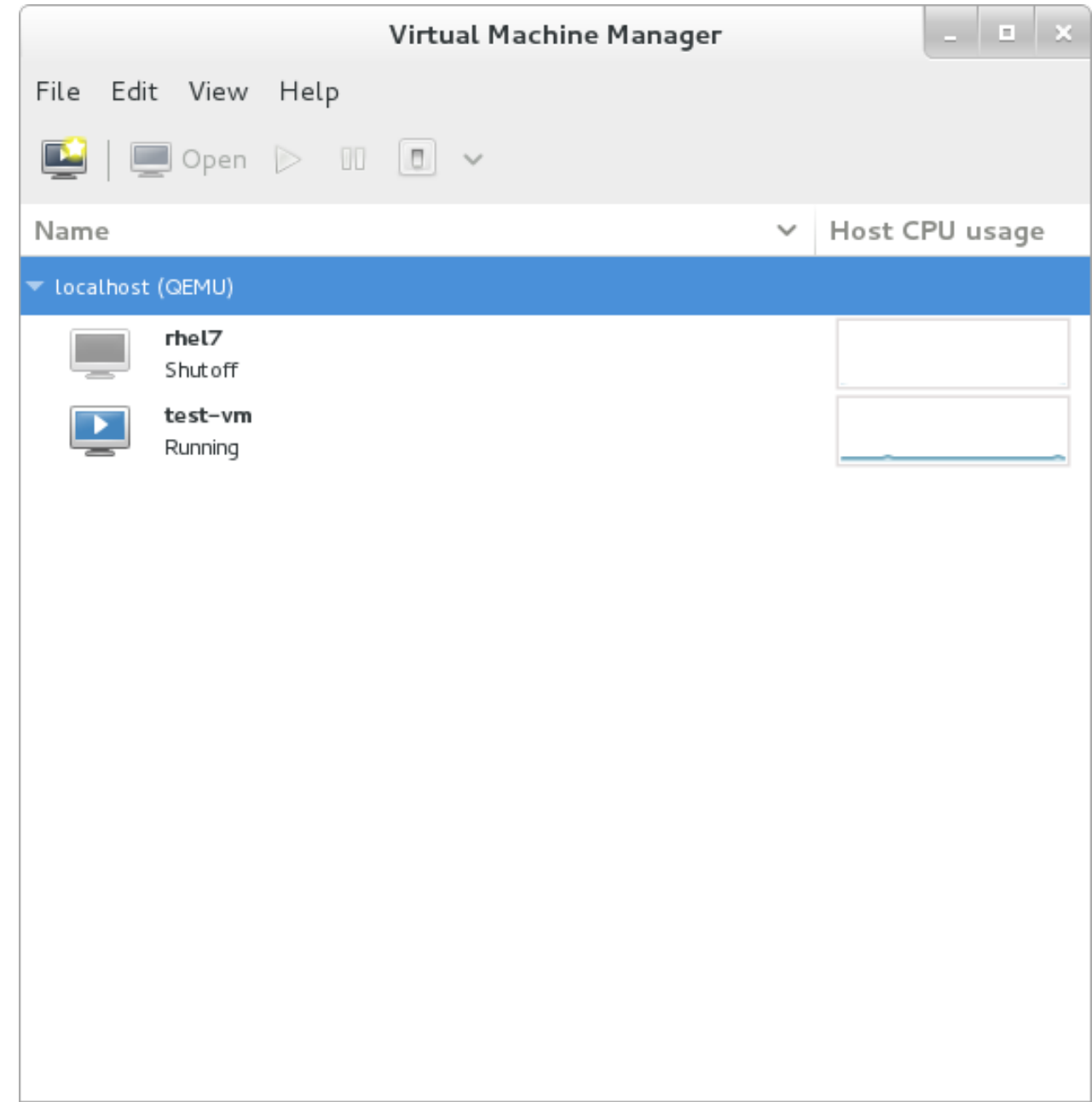

図**25.27** ホストの **CPU** 使用率グラフ

# **25.10.** ディスク **I/O** の表示

システム上の全仮想マシンのディスク I/O を表示する

- 1. ディスク I/O の統計値収集の設定が有効になっていることを確認します。編集 メニューから 設定 を選択します。統計 タブをクリックします。
- 2. ディスク **I/O** のチェックボックスに印を付けます。

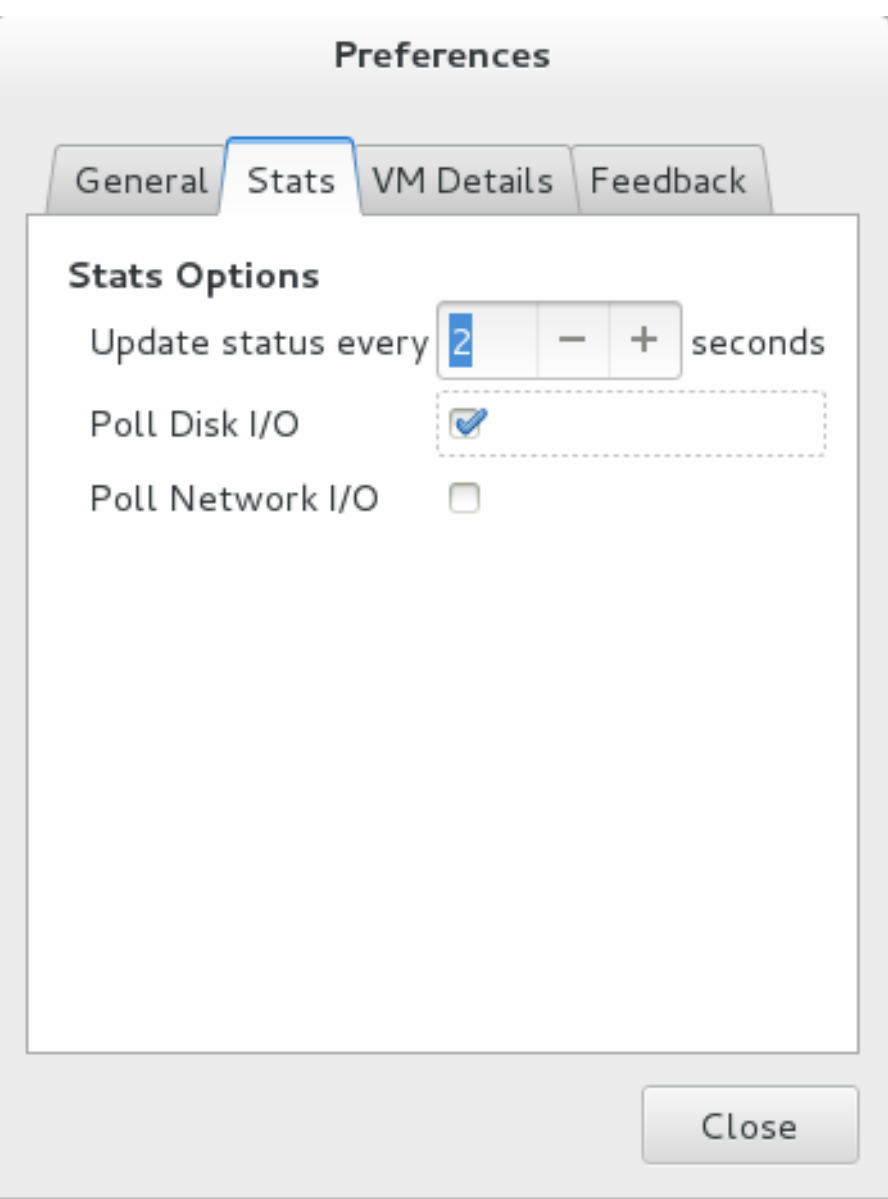

### 図**25.28** ディスク **I/O** の有効化

3. ディスク I/O の表示を有効にするには、 表示 メニューから グラフ、ディスク **I/O** のチェック ボックスの順で選択して印を付けます。

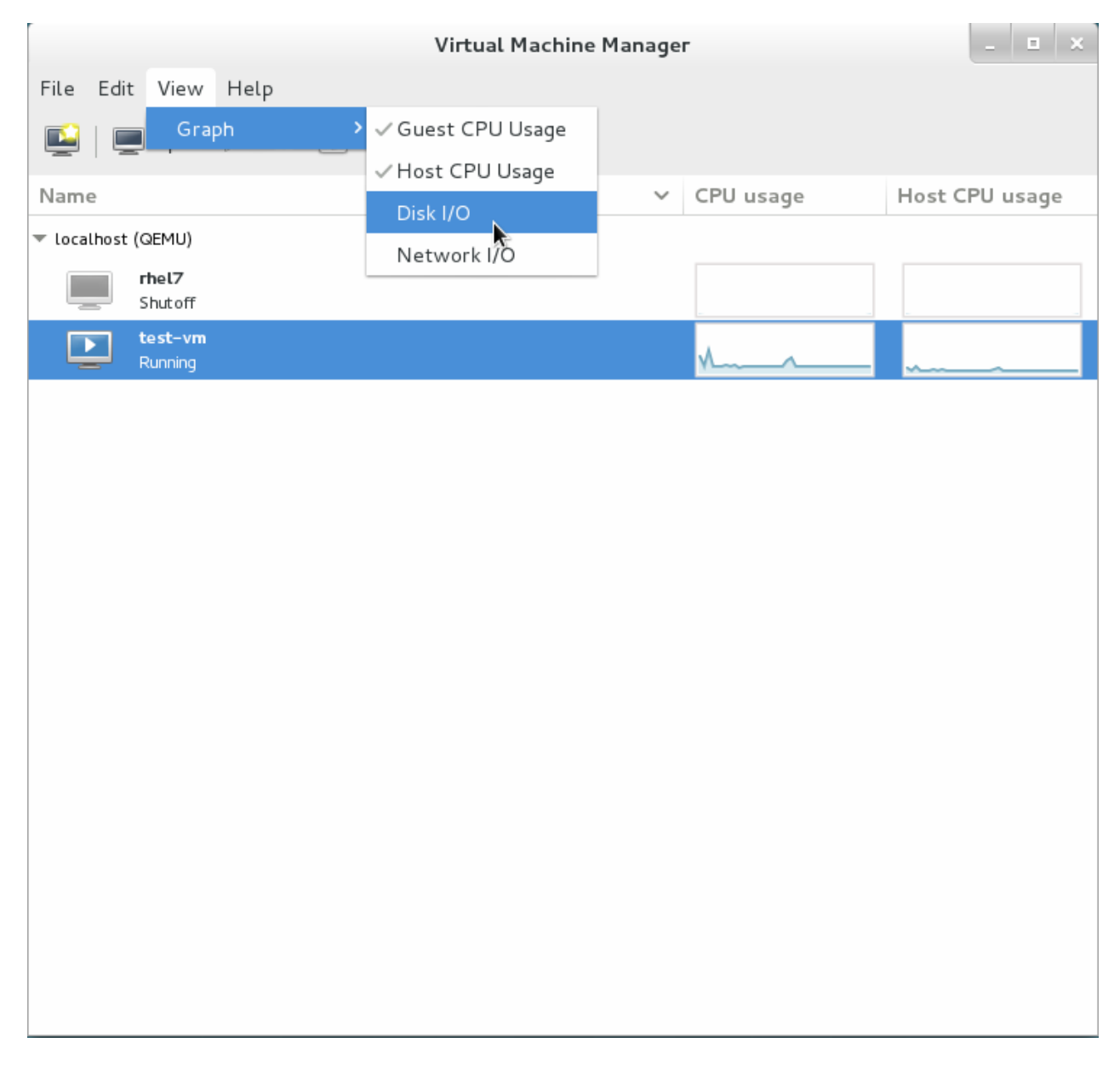

### 図**25.29** ディスク **I/O** の選択

4. 仮想マシンマネージャーがシステム上の全仮想マシンの ディスク I/O のグラフを表示します。

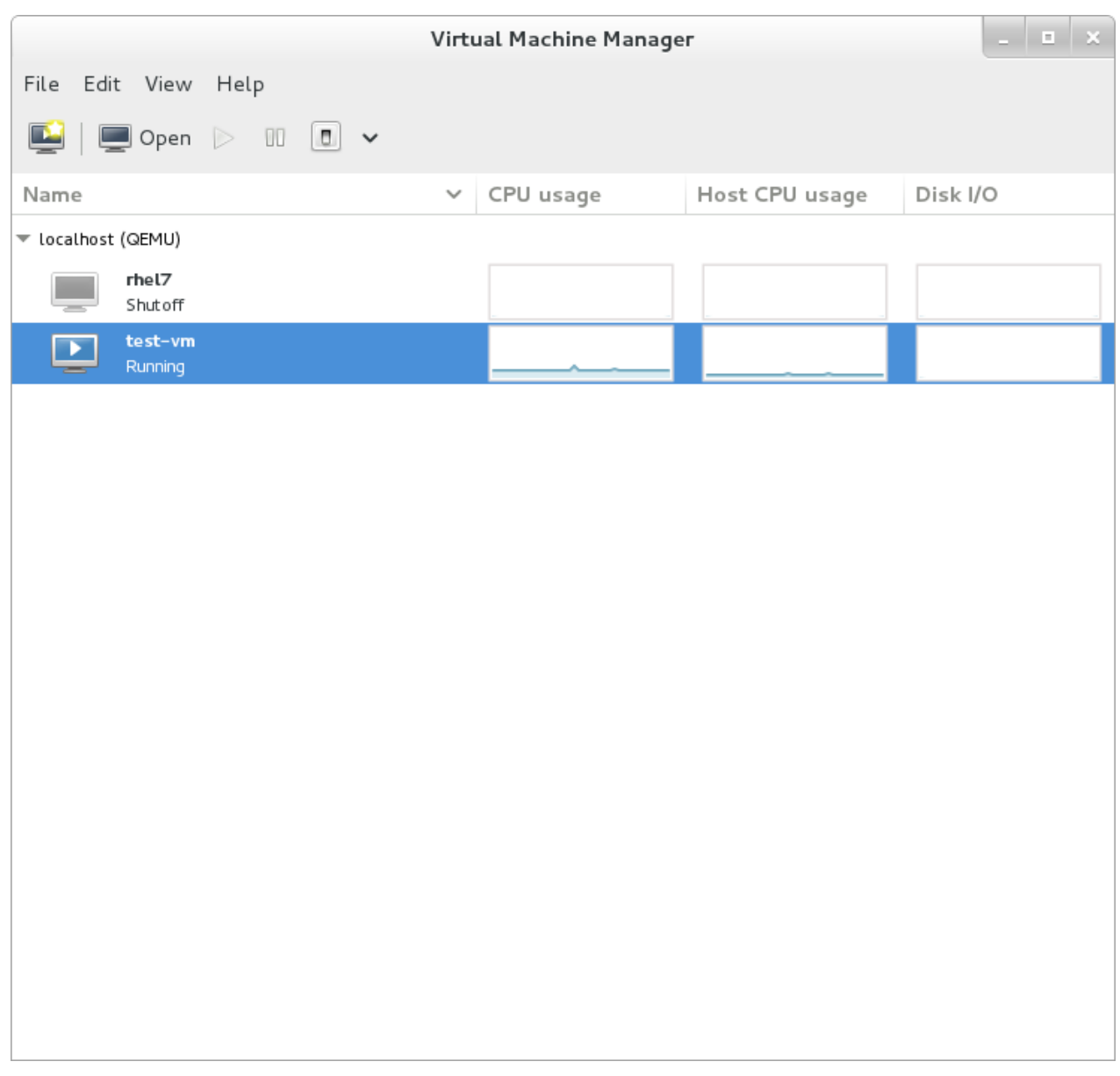

図**25.30** ディスク **I/O** の表示

# **25.11.** ネットワーク **I/O** の表示

システム上の全仮想マシンのネットワーク I/O を表示する

- 1. ネットワーク I/O の統計値収集の設定が有効になっていることを確認します。編集 メニューから 設定 を選択します。統計 タブをクリックします。
- 2. ネットワーク **I/O** のチェックボックスに印を付けます。

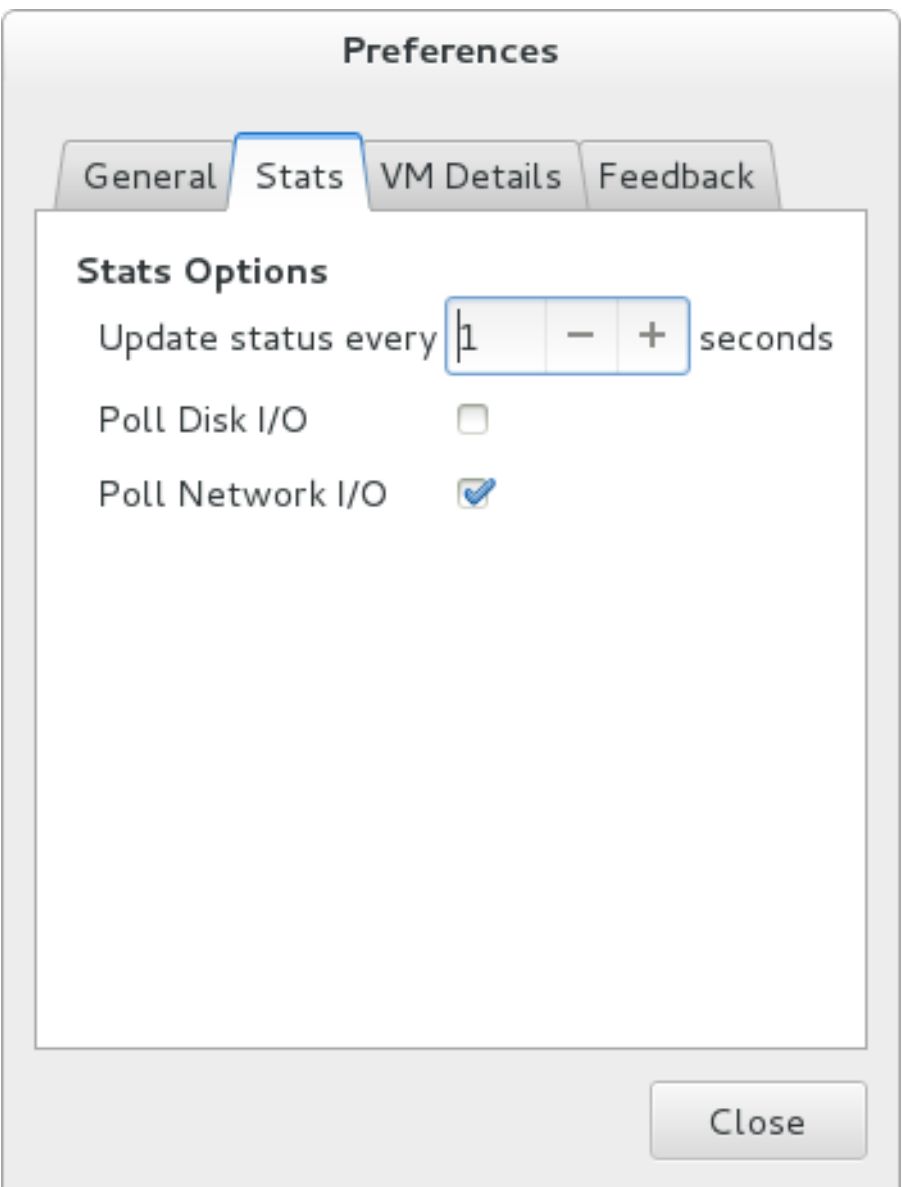

# 図**25.31** ネットワーク **I/O** の有効化

3. ネットワーク I/O の統計値を表示するには、表示 メニューから グラフ、 ネットワーク **I/O** の チェックボックスの順で選択して印を付けます。

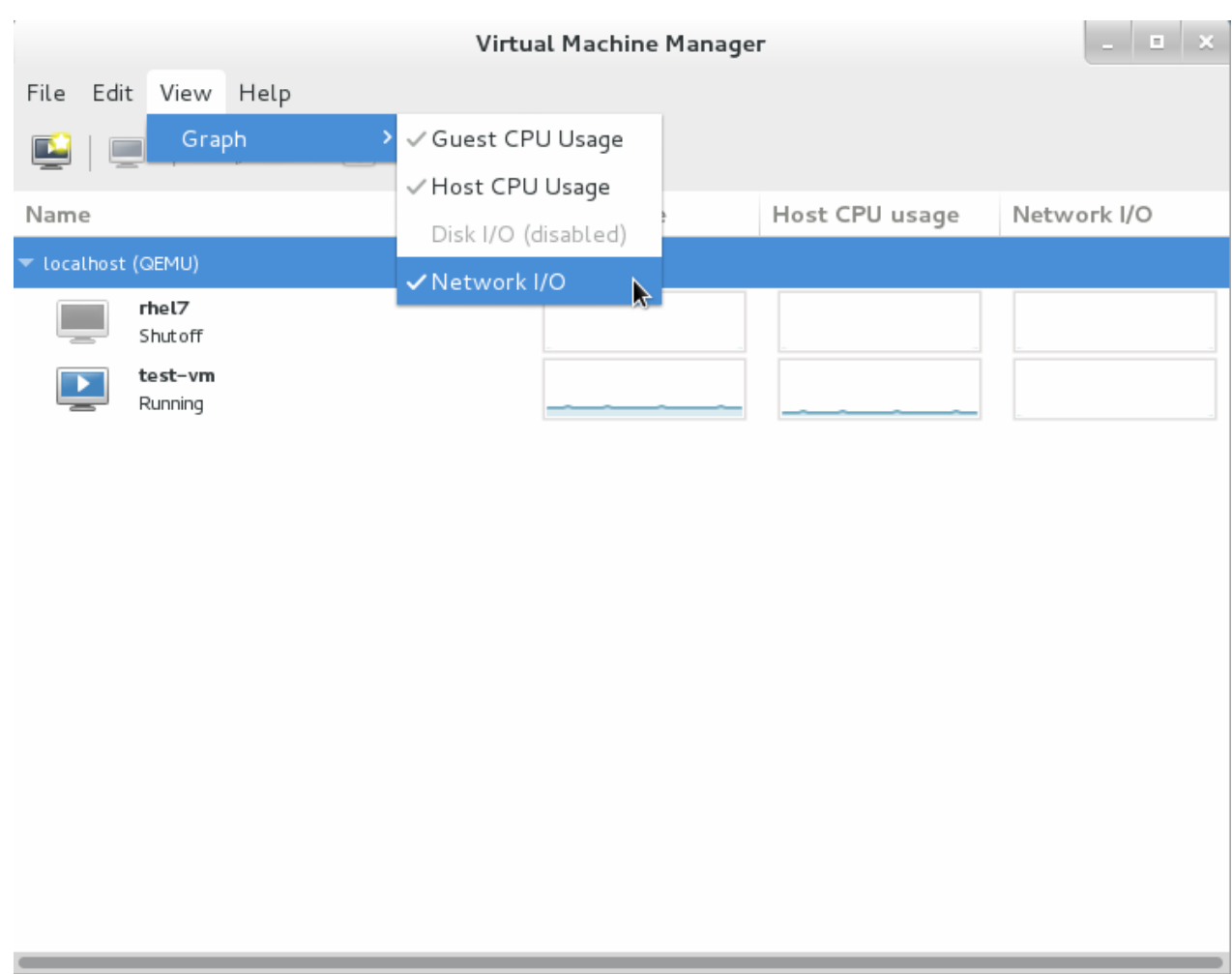

図**25.32** ネットワーク **I/O** の選択

4. 仮想マシンマネージャーがシステム上の全仮想マシンのネットワーク I/O のグラフを表示します。

|                     | Virtual Machine Manager |                                                                                                    |  |              |           |                |             |
|---------------------|-------------------------|----------------------------------------------------------------------------------------------------|--|--------------|-----------|----------------|-------------|
| File Edit View Help |                         |                                                                                                    |  |              |           |                |             |
|                     |                         | $\boxed{\phantom{1}}$ $\boxed{\phantom{1}}$ Open $\boxed{\phantom{1}}$ $\boxed{0}$ $\boxed{\phantom{1}}$ $\rightarrow$ |  |              |           |                |             |
| Name                |                         |                                                                                                    |  | $\checkmark$ | CPU usage | Host CPU usage | Network I/O |
| ▼ Localhost (QEMU)  |                         |                                                                                                    |  |              |           |                |             |
|                     | rhel7<br>Shutoff        |                                                                                                    |  |              |           |                |             |
| ×                   | test-vm<br>Running      |                                                                                                    |  |              |           |                |             |
|                     |                         |                                                                                                    |  |              |           |                |             |
|                     |                         |                                                                                                    |  |              |           |                |             |
|                     |                         |                                                                                                    |  |              |           |                |             |
|                     |                         |                                                                                                    |  |              |           |                |             |
|                     |                         |                                                                                                    |  |              |           |                |             |
|                     |                         |                                                                                                    |  |              |           |                |             |
|                     |                         |                                                                                                    |  |              |           |                |             |
|                     |                         |                                                                                                    |  |              |           |                |             |
|                     |                         |                                                                                                    |  |              |           |                |             |
|                     |                         |                                                                                                    |  |              |           |                |             |
|                     |                         |                                                                                                    |  |              |           |                |             |
|                     |                         |                                                                                                    |  |              |           |                |             |
|                     |                         |                                                                                                    |  |              |           |                |             |
|                     |                         |                                                                                                    |  |              |           |                |             |

図**25.33** ネットワーク **I/O** の表示

# 第**26**章 **virsh** を使用したゲスト仮想マシンの管理

**virsh** は、ゲスト仮想マシンとハイパーバイザーの管理に使用するコマンドラインインターフェースで す。**virsh** コマンドラインツールは、**libvirt** 管理 API をベースにして構築されており、**qemu-kvm** コ マンドやグラフィカルな **virt-manager** アプリケーションの代替として機能します。**virsh** コマンド は、通常のユーザーには読み取り専用モードで使用されますが、root アクセス権を持つユーザーは完全な管 理機能を使用できます。**virsh** コマンドは、仮想化管理のスクリプトを作成する際に最適です。

# **26.1.** 一般的なコマンド

このセクションに記載するコマンドは、いずれかのドメインに特有のものではないため、一般的なコマント になります。

### **26.1.1. help**

**\$ virsh help [command|group]** help コマンドはオプションと共に、またはオプションなしで使用 できます。オプションなしで使用すると、すべてのコマンドが各行に 1 つずつ一覧表示されます。オプショ ンと共に使用される場合は、一覧はカテゴリーにグループ化され、各グループのキーワードが表示されま す。

特定のオプションに該当するコマンドのみを表示するには、そのグループのキーワードをオプションとして 指定する必要があります。以下のようになります。

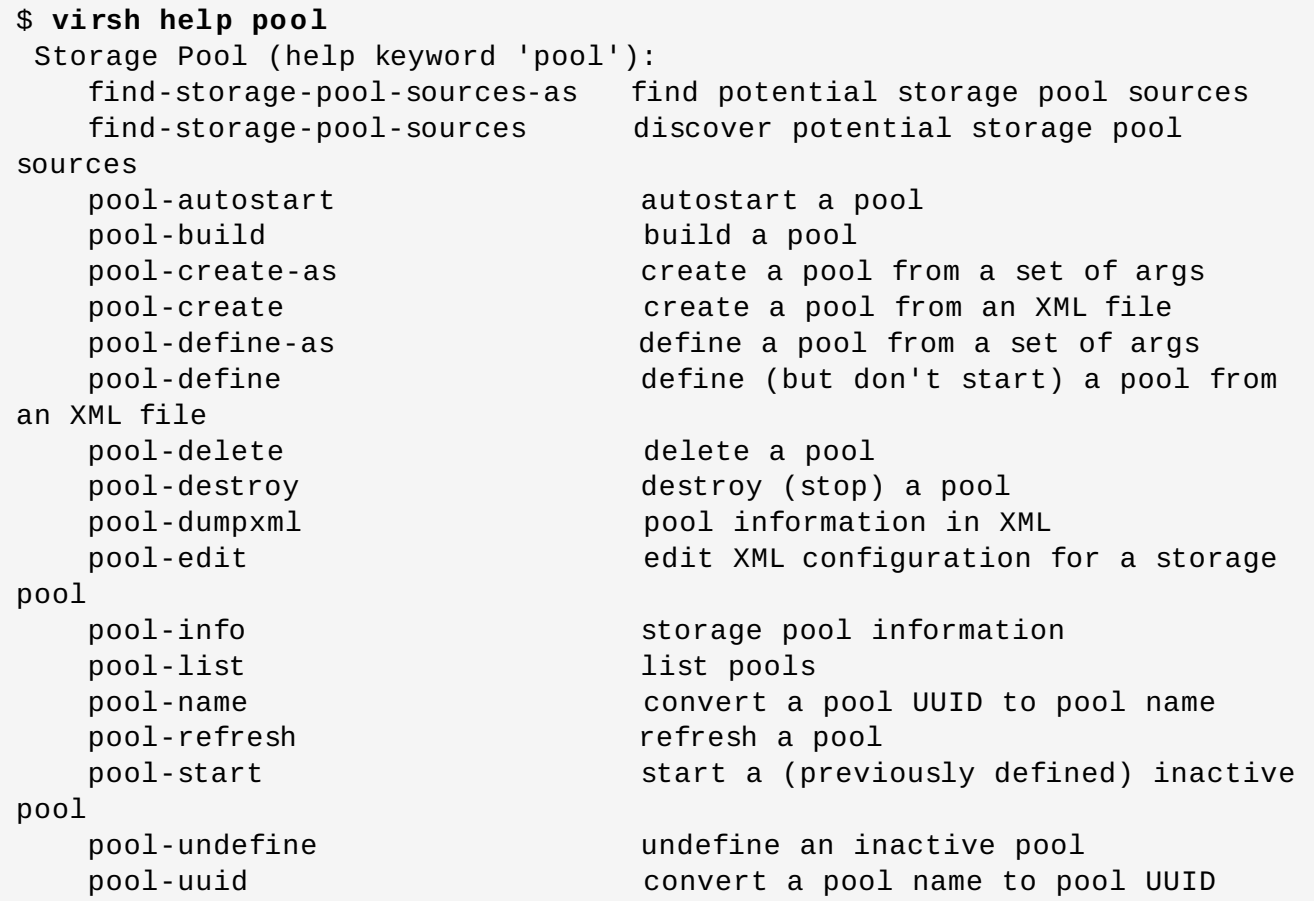

この同じコマンドをコマンドオプションと共に使用すると、その特定のコマンドオプションについての help 情報が表示されます。以下のようになります。

\$**virsh help vol-path** NAME

```
vol-path - returns the volume path for a given volume name or key
SYNOPSIS
 vol-path <vol> [--pool <string>]
OPTIONS
  [--vol] <string> volume name or key
  --pool <string> pool name or uuid
```
# **26.1.2. quit** と **exit**

quit コマンドと exit コマンドはターミナルを閉じます。以下のようになります。

\$**virsh exit**

\$**virsh quit**

### **26.1.3. version**

version コマンドは現在の libvirt バージョンを表示し、ビルドについての情報を表示します。以下のように なります。

```
$ virsh version
Compiled against library: libvirt 1.1.1
Using library: libvirt 1.1.1
Using API: QEMU 1.1.1
Running hypervisor: QEMU 1.5.3
```
### **26.1.4 .** 引数の表示

**virsh echo [--shell][--xml][arg]** は、指定した引数をエコーまたは表示します。エコーされる それぞれの引数はスペースで区切られます。**--shell** オプションを使用すると、出力は必要に応じて単一 引用符で囲まれるため、シェルコマンドで再利用するのに適しています。**--xml** オプションが使用される 場合、出力は XML ファイルでの使用に適したものになります。

### **26.1.5.** 接続

ハイパーバイザーセッションに接続します。シェルが最初に起動する際、このコマンドは URI パラメー ターが **-c** コマンドによって要求されると自動的に実行されます。URI はハイパーバイザーに接続する方法 を指定します。最もよく使用される URI は以下になります。

- **xen:///** ローカルの XEN ハイパーバイザーに接続します。
- **qemu:///system** QEMU および KVM ドメインを監視するデーモンに root としてローカルに接続し ます。
- **xen:///session** ユーザーの QEMU および KVM ドメインのセットにユーザーとしてローカルに接 続します。
- **lxc:///** ローカルの Linux コンテナーに接続します。

他の値については libvert の web サイト (<http://libvirt.org/uri.html>) を参照してください。

コマンドは以下のように実行できます。

#### \$**virsh connect** *{name|URI}*

ここで、*{name}はマシ*ン名(ホスト名)またはハイパーバイザーの URL (virsh uri コマンドの出力) で す。読み取り専用の接続を開始するには、上記のコマンドに **--readonly** を追加します。URI についてさ らに詳しくは[、リモート](#page-298-0) URI を参照してください。URI が不明な場合は、**uri** コマンドを実行すると、表 示されます。

\$ **virsh uri** qemu:///session

### **26.1.6.** 基本的な情報の表示

以下のコマンドは、基本情報を表示するために使用できます。

- \$ hostname ハイパーバイザーのホスト名を表示します。
- \$ **sysinfo** ハイパーバイザーのシステム情報の XML 表現を表示します (ある場合)。

### **26.1.7. NMI** の挿入

\$ **virsh inject-nmi [domain]** は NMI (マスクが不可能な割り込み) メッセージをゲスト仮想マシン に挿入します。これは、修復不能なハードウェアエラーの発生時など、迅速な応答時間が重要となる場合に 使用されます。このコマンドを実行するには、以下のようにします。

\$ virsh inject-nmi guest-1

# **26.2. virsh** を使用したデバイスの割り当てと更新

[ストレージデバイスの割り当てについてさらに詳しくは、「ゲストにファイルベースのストレージを追加す](#page-173-0) る」 を参照してください。

### 手順**26 .1** ゲスト仮想マシンが使用する **USB** デバイスのホットプラグ

以下の手順は、USB デバイスをゲスト仮想マシンに割り当てる方法について説明しています。これは、ゲ スト仮想マシンの実行中にホットプラグ手順として実行することも、ゲストの停止中に実行することもでき ます。エミュレートするデバイスは、ホスト物理マシンに割り当てられている必要があります。

1. 以下のコマンドを使って、割り当てる USB デバイスを特定します。

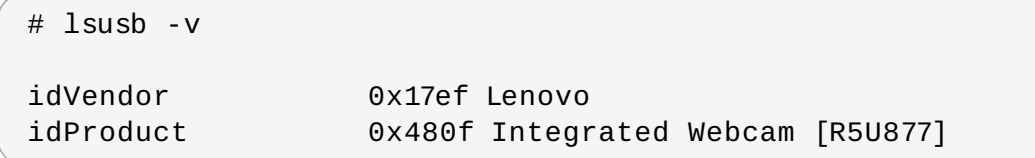

2. XML ファイルを作成し、そのファイルに論理名 (例: **usb\_device.xml**) を指定します。ベンダー と製品 ID は、検索時に表示されたものと全く同じものをコピーするようにしてください。

<hostdev mode='subsystem' type='usb' managed='yes'> <source>

```
<vendor id='0x17ef'/>
      <product id='0x480f'/>
    </source>
 </hostdev>
...
```
図**26 .1 USB** デバイス **XML** スニペット

3. 以下のコマンドを使って、デバイスを割り当てます。

```
# virsh attach-device rhel7 --file usb_device.xml> --config
```
この例では、[rhel7] はゲスト仮想マシンの名前で、[usb\_device.xml] は直前のステップで作成した ファイルです。次回の起動時に変更を有効にする場合は、**--config** を使用します。変更を永続 化させる場合は、**--persistent** オプションを使用します。変更を現在のドメインで有効にする 場合は、**--current** オプションを使用します。他のオプションについては、Virsh の man ページ を参照してください。

4. デバイスを切り離す場合 (ホットアンプラグ) は、以下のコマンドを実行します。

```
# virsh detach-device rhel7 --file usb_device.xml>
```
この例では、[rhel7] はゲスト仮想マシンの名前で、[usb\_device.xml] は直前のステップで割り当て たファイルです。

# <span id="page-341-0"></span>**26.3.** インターフェースデバイスの割り当て

**virsh attach-interface***domain type source* コマンドは以下の引数を受け入れます。

- **--live** 実行中のドメインから値を取得します
- **--config** 次回起動時に使用される値を取得します
- **--current** ドメインの現在の状態に基づいて値を取得します
- **--persistent** オフラインのドメインについては**--config** のように動作し、実行中のドメインに ついては **--live** のように動作します。
- **--target** ゲスト仮想マシン内のターゲットデバイスを示します。
- **--mac** ネットワークインターフェースの MAC アドレスを指定するには、これを使用します。
- **--script** デフォルトのスクリプトファイルの代わりにブリッジを処理するスクリプトファイルへの パスを指定するには、これを使用します。
- **--model** モデルのタイプを指定するには、これを使用します。
- **--inbound** インターフェースの受信帯域幅を制御します。使用できる値は、**average**、**peak**、お よび **burst** です。
- **--outbound** インターフェースの送信帯域幅を制御します。使用できる値は、**average**、**peak**、お よび **burst** です。

*type* は、物理ネットワークデバイスを指定する場合は**network** か、デバイスへのブリッジを指定する場合 は **bridge** のいずれかにすることができます。*source* はデバイスのソースです。割り当てられたデバイス を除去するには、**virsh detach-device** を使用します。

# **26.4. CDROM** メディアの変更

CDROM のメディアを別のソースまたはフォーマットに変更します。

# **change-media** *domain path source* **--eject --insert --update --current - live --config --force**

**--path** - ディスクデバイスの完全修飾パスまたはターゲットを含む文字列です

**--source** - メディアのソースを含む文字列です

**--eject** - メディアを取り出します

**--insert** - メディアを挿入します

**--update** - メディアを更新します

- **--current** ハイパーバイザードライバーの実装によって、**--live** と **--config** のいずれかまたは その両方にすることができます。
- **--live** 実行中のドメインの動作中の設定を変更します

**--config** - 永続的な設定を変更します。次回起動時に反映されます

**--force** - メディアの変更を強制します

# **26.5.** ドメインコマンド

これらのコマンドのほとんどは指定されたドメインを直接操作するため、ドメイン名が必要になります。| メインは、短整数 (short integer)(0,1,2...)、名前、または完全な UUID で指定される場合があります。

### **26.5.1.** 起動時に自動的に起動するようにドメインを設定

**\$ virsh autostart [--disable] domain** は、起動時に指定されたドメインを自動的に起動しま す。**--disable** 引数を使用すると、autostart が無効になります。

# **virsh autostart** *rhel7*

上記の例では、rhel7 ゲスト仮想マシンは、ホスト物理マシンの起動時に自動的に起動します。

#### # **virsh autostart** *rhel7***--disable**

上記の例では、autostart 機能は無効にされているため、ゲスト仮想マシンはホスト物理マシンの起動時に も自動的に起動しません。

### **26.5.2.** ゲスト仮想マシンのシリアルコンソールの接続

**\$ virsh console <domain> [--devname <string>] [--force] [--safe]** コマンドは、 ゲスト仮想マシンの仮想シリアルコンソールを接続します。オプションの --devname <string> パラメー ターは、ゲスト仮想マシンに設定された代替コンソールのデバイスエイリアス、シリアルまたはパラレルデ バイスを参照します。このパラメーターが省略されると、プライマリーコンソールが開かれます。**- force** 引数は、コンソールの接続を強制するか、または disconnect と一緒に使用される場合は、接続を切 断します。**--safe** 引数を使用すると、安全なコンソール処理がサポートされている場合のみゲストの接続 を許可します。

#### \$ virsh console virtual machine --safe

### **26.5.3. XML** ファイルによるドメインの定義

**define <FILE>** コマンドは XML ファイルのドメインを定義します。この場合、ドメイン定義は登録さ れますが、起動しません。ドメインがすでに実行されている場合は、変更は次回の起動時に有効になりま す。

### **26.5.4 .** ドメインの説明またはタイトルの編集および表示

このコマンドは、ドメインの説明およびタイトルを表示するか、または変更するためにのみ使用されます が、ドメインを設定するためには使用されません。これらの値は、ドメインを簡単に特定できるように任意 のテキストデータを格納するためのユーザーフィールドに過ぎません。タイトルは、強制ではないですが、 なるべく短くする必要があります。

引数の **--live** または **--config** は、このコマンドをドメインの稼働中の定義または永続的な定義で機 能させるかどうかを選択します。**--live** と **--config** の両方が指定される場合、**--config** オプショ ンが、現在の説明を取得する際に優先され、説明の設定中に実行中の設定および永続的な設定の両方が更新 されます。**--current** 引数は、現行状態の設定を変更するか、または取得します。これらのいずれも指定 されていない場合は、排他的かつ暗示的になります。**--edit** 引数は、現在の説明またはタイトルのコンテ ンツのあるエディターが開かれた後に、コンテンツが保存されることを指定します。--title は、タイトル フィールドで、説明ではなく操作を選択します。さらに、**--edit** または **--new-desc** のいずれも指定さ れていない場合、説明が表示されますが、これを変更することはできません。

# **26.5.5.** デバイスブロック統計の表示

このコマンドは、実行中のドメインのブロック統計を表示します。ドメイン名とデバイス名の両方を用意し ておく必要があります (**virsh domblklist** を使用してデバイスを一覧表示します)。この場合、ブロッ クデバイスは固有のターゲット名 (<target dev='name'/>) またはソースファイル (< source file ='name'/>) です。すべてのハイパーバイザーがすべてのフィールドを表示する訳ではないことに注意してください。最 も読みやすい形式で出力を表示するようにするには、以下に示すように **--human** 引数を使用します。

```
# virsh domblklist rhel7
Target Source
------------------------------------------------
vda /VirtualMachines/rhel7.img
hdc -
# virsh domblkstat --human rhel7 vda
Device: vda
 number of read operations: 174670
number of bytes read: 3219440128
number of write operations: 23897
number of bytes written: 164849664
number of flush operations: 11577
 total duration of reads (ns): 1005410244506
 total duration of writes (ns): 1085306686457
 total duration of flushes (ns): 340645193294
```
# **26.5.6.** ネットワーク統計の取得

**domnetstat [domain][interface-device]** コマンドは、所定ドメインで実行中の指定されたデバ イスについてのネットワークインターフェース統計を表示します。

#### # domifstat rhel7 eth0

#### **26.5.7.** ドメインの仮想インターフェースのリンク状態の変更

このコマンドは、指定されたインターフェースをアクティベート/非アクティベートに設定することができ ます。**domif-setlink [domain][interface-device][state]{--config}** は、指定されたド メインの指定インターフェースの状態を変更します。ドメインの永続的な設定の変更のみが必要な場合 は、**--config** 引数を使用する必要があることに注意してください。さらに、互換性維持の目的から**- persistent** は **--config** のエイリアスになります。「interface device」はインターネットのターゲッ ト名または MAC アドレスにすることができます。

**# domif-setlink rhel7 eth0 up**

### **26.5.8.** ドメインの仮想インターフェースのリンク状態の一覧表示

このコマンドは、所定ドメインで指定されたインターフェースの状態を照会するために使用できます。ドノ インの永続的な設定の変更のみが必要な場合は、**--config** 引数を使用する必要があります。さらに、互 換性維持の目的から **--persistent** は **--config** のエイリアスになります。「interface device」はイ ンターネットのターゲット名または MAC アドレスにすることができます。

**# domif-getlink rhel7 eth0 up**

### **26.5.9.** ネットワークインターフェース帯域幅パラメーターの設定

**domiftune** は、ゲスト仮想マシンのネットワークインターフェース帯域幅パラメーターを設定します。 以下の形式を使用してください。

#**virsh domiftune domain interface-device [[--config] [--live] | [- current]] [--inbound average,peak,burst] [--outbound average,peak,burst]**

必要なパラメーターはゲスト仮想マシンのドメイン名およびインターフェースデバイスのみであり、**- config**、**--live**、および **--current** は[、「スケジュールパラメーターの設定」の](#page-396-0)場合と同様に機能し ます。制限が設定されない場合、現在のネットワークインターフェースの設定を照会します。それ以外の場 合は、以下のフラグで制限を変更してください。

- <interface-device> これは必須であり、ドメインのネットワークインターフェースの帯域幅パラメー ターを設定するか、または照会します。**interface-device** は、インターフェースのターゲット名 (<target dev='name'/>)、または MAC アドレスにすることができます。
- **--inbound** または **--outbound** のいずれも指定されていない場合、このコマンドは帯域幅の設定を 照会するか、または表示します。それ以外の場合は、受信または送信帯域幅を設定します。average、 peak、burst は **attach-interface** [コマンドの場合と同様になります。「インターフェースデバイス](#page-341-0) の割り当て」を参照してください。

### **26.5.10.** 実行中ドメインのメモリー統計の取得

このコマンドは、使用しているハイパーバイザーに応じて異なる結果を返す場合があります。

**dommemstat [domain] [--period (sec)][[--config][--live]|[--current]]** は、実行 中ドメインのメモリー統計を表示します。**--period** 引数を使用する場合、秒単位の時間を指定する必要 があります。この引数を 0 より大きな値に設定すると、バルーンドライバーから後続の **domemstat** コマ ンドで表示される追加の統計を返すことができるようになります。**--period** 引数を 0 に設定すると、バ ルーンドライバーの収集は停止されますが、バルーンドライバーの統計は消去されません。さらにバルーン

ドライバーの収集期間を設定するために**--live**、**--config**、または **--current** 引数を使用する場 合、必ず **--period** オプションを設定する必要があります。**--live** 引数が指定されている場合、実行中 のゲストの収集期間のみが影響を受けます。**--config** 引数が使用されている場合、永続的なゲストの次 回の起動に影響を与えます。**--current** 引数が使用されている場合、現在のゲストの状態が影響を受けま す。

**--live** および **--config** 引数の両方を使用できますが、**--current** は排他的です。フラグが指定され ていない場合、ゲストの状態によって動作は異なります。

#**virsh domemstat** *rhel7***--current**

# **26.5.11.** ブロックデバイスのエラーの表示

このコマンドは、I/O エラーのためにドメインが一時停止になっていることを報告する **domstate** の後に 使用することが最も適しています。**domblkerror** *domain* コマンドは所定ドメインのエラー状態にある すべてのブロックデバイスを表示し、デバイスが報告しているエラーメッセージを表示します。

#### # **virsh domblkerror** *rhel7*

# **26.5.12.** ブロックデバイス容量の表示

以下の場合、ブロックデバイスは固有なターゲット名 (<target dev='name'/>) またはソースファイル (< source file ='name'/>) になります。一覧を取得するには、**domblklist** を実行できます。この **domblkinfo** には *domain* 名が必要です。

# **virsh domblkinfo** *rhel7*

# **26.5.13.** ドメインに関連付けられたブロックデバイスの表示

**domblklist** *domain* **--inactive--details** は、指定されたドメインに関連付けられたすべての ブロックデバイスの表を表示します。

**--inactive** が指定されている場合、結果には次回起動時に使用されるデバイスが表示され、実行中ドメ インによって使用されている現在実行中のデバイスは表示されません。**--details** が指定されている場 合、ディスクタイプおよびデバイス値は表に組み込まれます。この表に表示される情報は、**domblkinfo** および **snapshot-create** で使用することができます。

#**domblklist** *rhel7* **--details**

# **26.5.14 .** ドメインに関連付けられた仮想インターフェースの表示

**domiflist** コマンドを実行すると、指定されたドメインに関連付けられているすべての仮想インター フェースの情報を表示する表が作成されます。**domiflist** には、*domain* 名が必要であり、オプションで **--inactive** 引数を取ることができます。

**--inactive** が指定される場合は、結果には次回起動時に使用されるデバイスが表示され、実行中ドメイ ンによって使用されている現在実行中のデバイスは表示されません。

仮想インターフェースの MAC アドレスが必要なコマンド (**detach-interface** または **domifsetlink** など) は、このコマンドで表示される出力を受け入れます。

# <span id="page-345-0"></span>**26.5.15. blockcommit** を使用したバッキングチェインの短縮化

このセクションでは、**blockcommit** を使用してバッキングチェインを短縮する方法について説明しま [す。バッキングチェインのさらに詳しい背景情報については、「ライブブロックコピーによるディスクイ](#page-348-0) メージの管理」 を参照してください。

**blockcommit** は、チェインの一部にあるデータをバッキングファイルにコピーし、コミットされた部分 をバイパスするためにチェインの残りの部分をピボットします。たとえば、以下が現在の状態であるとしま す。

**base ← snap1 ← snap2 ← active**.

**blockcommit** を使用して、snap2 のコンテンツを snap1 に移行します。これにより、チェインから snap2 を削除でき、より迅速にバックアップを作成することができます。

#### 手順**26 .2 virsh blockcommit**

次のコマンドを実行します。

警告

# **virsh blockcommit \$dom \$disk -base snap1 -top snap2 -wait -verbose**

snap2 のコンテンツが snap1 に移行します。以下のようになります。

**base ← snap1 ← active**。Snap2 は無効になり、削除することができません。

**blockcommit** は、*-base* 引数に依存するすべてのファイル (ベースをポイントする、*-top* 引 数に依存するファイル以外のもの) を破損させます。これを防ぐには、複数のゲストが共有する ファイルへの変更をコミットしないでください。*-verbose* オプションを使用すると、進捗を 画面上に出力することができます。

### **26.5.16. blockpull** を使用したバッキングチェインの短縮化

**blockpull** は、以下のように応用して使用することができます。

- イメージにそのバッキングイメージチェインのデータを設定することにより、イメージをフラット化し ます。これにより、イメージファイルはバッキングイメージやこれに類するものに依存しなくてすむよ うな自己完結型のファイルになります。
	- 以前: base.img ← Active
	- 今後: base.img がゲストによって使用されなくなり、Active にはデータのすべてが含まれます。
- バッキングイメージチェインの一部をフラット化します。これはスナップショットをトップレベルのイ メージにフラット化するために使用でき、以下のようになります。
	- 以前: base ← sn1 ←sn2 ← active
	- 今後: base.img ← active active には sn1 および sn2 からのすべてのデータが含まれ、sn1 または sn2 のいずれもゲストによって使用されないことに注意してください。
- ディスクのイメージをホスト上の新規ファイルシステムに移動します。これにより、ゲストの実行中に イメージファイルを移動できます。以下のようになります。
	- 以前 (元のイメージファイル): **/fs1/base.vm.img**
- 今後: **/fs2/active.vm.qcow2** は新規ファイルシステムであり、**/fs1/base.vm.img** は使用 されなくなりました。
- ポストコピー型ストレージ移行のライブマイグレーションで役立ちます。ディスクイメージは、ライブ マイグレーションの完了後にソースホストから移行先ホストにコピーされます。

つまり、以下のようになります。以前:**/source-host/base.vm.img** 今後:**/destinationhost/active.vm.qcow2**。**/source-host/base.vm.img** は使用されなくなります。

#### 手順**26 .3 blockpull** を使用したバッキングチェインの短縮化

1. **blockpull** を実行する前に以下のコマンドを実行すると便利です。

# **virsh snapshot-create-as \$dom \$name - disk-only**

2. チェインが **base ← snap1 ← snap2 ← active** のようになる場合、以下を実行します。

# **virsh blockpull \$dom \$disk snap1**

このコマンドは、データを snap2 から active にプルしてから base ← snap1 ← active の状態に することにより、'snap1' を active のバッキングファイルにします。

3. **blockpull** が完了すると、チェイン内の追加イメージを作成したスナップショットの**libvirt** 追 跡は役に立たなくなります。以下のコマンドを使って、古くなったスナップショットでの追跡を削 除します。

# **virsh snapshot-delete \$dom \$name - metadata**

**blockpull** のその他の応用は、以下のように実行できます。

- 単一イメージをフラット化し、これにそのバッキングイメージチェインのデータを設定する: **# virsh blockpull example-domain vda - wait**
- バッキングイメージチェインの一部をフラット化する: **# virsh blockpull example-domain vda - base /path/to/base.img - wait**
- ディスクイメージをホスト上の新規ファイルシステムに移動する: **# virsh snapshot-create example-domain - xmlfile /path/to/new.xml - disk-only**、およびその後の**# virsh blockpull example-domain vda - wait**
- ポストコピー型ストレージ移行のライブマイグレーションを使用する方法:

■ 移行先で以下を実行:

**# qemu-img create -f qcow2 -o backing\_file=/source-host/vm.img /destination-host/vm.qcow2**

■ ソースで以下を実行:

**# virsh migrate example-domain**

■ 移行先で以下を実行:

**# virsh blockpull example-domain vda - wait**

# **26.5.17. blockresize** を使用したドメインパスのサイズ変更

**blockresize** を使用して、ドメインの実行中にドメインのブロックデバイスのサイズを変更することが できます。この際、固有のターゲット名 (**<target dev="name"/>**) またはソースファイル (**<source file="name"/>**) にも対応するブロックデバイスの絶対パスを使用します。これは、ドメインに割り当て られているディスクデバイスのいずれかに適用できます (コマンド **domblklist** を使用して、所定ドメイ ンに関連付けられたすべてのブロックデバイスの簡単な情報を表示する表を出力できます)。

ライブのイメージサイズの変更により、イメージのサイズは常に変更されますが、この変更はゲスト によって即時に反映されない場合があります。最新のゲストカーネルでは、virtio-blk デバイスのサ イズは自動的に更新されます (旧式のカーネルではゲストの再起動が必要です)。SCSI では、コマン ド **echo > /sys/class/scsi\_device/0:0:0:0/device/rescan** を使って、ゲスト内 の再スキャンを手動でトリガーすることが求められます。さらに IDE の場合、ゲストが新たなサイ ズを反映する前にゲストを再起動しておく必要があります。

- 以下のコマンドを実行します: **blockresize [domain] [path size]** ここで、
	- ドメインは、サイズを変更するドメインのファイルの固有のターゲット名またはソースファイルで す。
	- サフィックスがない場合、パスサイズはデフォルトで KiB (1024 バイトブロック単位) になる単位付 き整数です。バイトについては、「B」のサフィックスを使用する必要があります。

# <span id="page-348-0"></span>**26.5.18.** ライブブロックコピーによるディスクイメージの管理

注記

注記

ライブブロックコピーは、Red Hat Enterprise Linux で提供される KVM のバージョンでサポートさ れない機能です。ライブブロックコピーは、Red Hat Virtualization で提供される KVM のバージョ ンで利用できます。この機能がサポートされるには、KVM のこのバージョンが物理ホストマシン上 で実行されている必要がります。さらに詳しくは、Red Hat の担当者にお問い合わせください。

ライブブロックコピーにより、ゲストの実行中に、使用中のゲストディスクイメージを移行先イメージにコ ピーでき、ゲストディスクイメージを移行先ゲストイメージに切り替えることができます。ライブマイグ レーションではホストのメモリーおよびレジストリー状態を移動する間、ゲストは共有ストレージに保持さ れます。ライブブロックコピーでは、ゲストの実行中に、ゲストのコンテンツ全体を別のホストにオンザフ ライで移動できます。また、ライブブロックコピーは、永続的な共有ストレージを必要とすることなく、ラ イブマイグレーションに使用することもできます。この方法では、ディスクイメージは移行後に移行先ホス トにコピーされますが、ゲストの実行中にこれが行なわれます。

ライブブロックコピーは、以下のように適用する場合にとくに便利です。

- ローカルストレージから集中管理できる場所にゲストイメージを移動する
- メンテナンスが必要な場合に、パフォーマンスを低下させることなく、ゲストを別の場所に転送する
- イメージをスピードと効率を維持した状態でゲストイメージを管理する
- ゲストをシャットダウンせずにイメージのフォーマット変換を実行する

### 例**26 .1** 例 **(**ライブブロックコピー**)**

以下の例は、ライブブロックコピーの実行時にどのようになるかを示しています。この例では、ソース と移行先の間で共有されるバッキングファイルがあります。さらに、ソースにのみ 2 つのオーバーレイ (sn1 および sn2) があり、これらはコピーする必要があります。

1. 開始時のバッキングファイルチェインは以下のようになります。

#### $base \leftarrow sn1 \leftarrow sn2$

コンポーネントは以下のようになります。

■ base - 元のディスクイメージ

sn1 - base ディスクイメージから取られた最初のスナップショット

sn2 - 最新のスナップショット

active - ディスクのコピー

2. イメージのコピーが sn2 の上に新規イメージとして作成されると、結果は以下のようになりま す。

**base ← sn1 ← sn2 ← active**

- 3. この時点で、読み取りアクセス権はすべて正しい順序にあり、自動的に設定されます。書き込み アクセス権が適切に設定されていることを確認するために、ミラーメカニズムがすべての書き込 みを sn2 と active の両方にリダイレクトし、sn2 と active がいつでも同じ内容を読み込めるよ うにします (また、このミラーメカニズムが、ライブブロックコピーとイメージストリーミング 間の本質的な違いになります)。
- 4. すべてのディスククラスターにループするバックグラウンドタスクが実行されます。それぞれの クラスターについては、以下のケースおよびアクションが考えられます。
	- クラスターは active ですでに割り当てられており、とくに実行すべきことはない。
	- **bdrv\_is\_allocated()** を使用し、バッキングファイルチェインをフォローする。クラ スターが (共有される) base から読み込まれる場合、とくに実行すべきことはない。
	- **bdrv\_is\_allocated()** のバリアントが実行可能でない場合、イメージをリベースし、コ ピーが必要かどうかを決定するために、読み込みデータをベースの書き込みデータと比較す る。
	- 上記以外のすべてのケースでは、クラスターを **active** にコピーする
- 5. コピーが完了したら、active のバッキングファイルが base に切り替わります (リベースと同 様)。

一連のスナップショット後にバッキングチェインの長さを短縮するには、以下のコマンドが役立ちます: **blockcommit** および **blockpull** さらに詳しくは、「blockcommit [を使用したバッキングチェインの](#page-345-0) 短縮化」 を参照してください。

# **26.5.19.** グラフィカルディスプレイへの接続用の **URI** を表示

**virsh domdisplay** コマンドを実行することにより、VNC、SPICE、または RDP 経由でドメインのグ ラフィカル表示に接続するために使用される URI が出力されます。引数 **--include-password** が使用 される場合、SPICE チャネルのパスワードが URI に組み込まれます。

# **26.5.20.** 使用されていないブロックの破棄

**virsh domfstrim** *doman* **--minium --mountpoint** コマンドは、実行中の指定されたドメイン 内のすべてのマウントされたファイルシステム上で fstrim を実行します。これにより、ファイルシステムで 使用されていないブロックが破棄されます。引数 **--minimum** が使用される場合、バイト単位の容量を指 定する必要があります。この容量は、連続する空き容量の範囲の長さとしてゲストカーネルに送信されま す。この容量より小さい値は無視されます。この値を増やすと、不適切にフラグメント化された空き容量を 持つファイルシステムとの競合が生じます。この場合、すべてのブロックが破棄される訳ではないことに注 意してください。デフォルトの最小値はゼロであり、これはすべての空きブロックが破棄されることを意味 します。ユーザーが 1 つのマウントポイントのみをトリムする必要がある場合は、**--mountpoint** 引数を 使用し、マウントポイントを指定する必要があります。

### **26.5.21.** ドメイン検索コマンド

以下のコマンドは、所定ドメインについての異なる情報を表示します。

- **virsh domhostname** *domain* は、指定されるドメインのホスト名を表示します (ハイパーバイザー がこれを公開できる場合)。
- **▶ virsh dominfo** *domain* は、指定されるドメインについての基本情報を表示します。
- **virsh domuid** *domain|ID* は、所定のドメイン名または ID を UUID に変換します。
- **virsh domid** *domain|ID* は、所定のドメイン名または UUID を ID に変換します。
- **virsh domjobabort** *domain* は、指定されるドメイン上で現在実行されているジョブを中止しま す。
- **virsh domjobinfo** *domain* は、移行の統計情報を含め、指定されるドメイン上で実行されている ジョブについての情報を表示します。
- **virsh domname** *domain ID|UUID* は、所定のドメイン ID または UUID をドメイン名に変換しま す。
- **virsh domstate** *domain* は、所定ドメインの状態を表示します。**--reason** 引数を使用すると、 表示された状態についての理由も表示されます。
- **virsh domcontrol** *domain* は、ドメインを制御するために使用された VMM へのインターフェー スの状態を表示します。「OK」ではない、または「Error」の状態の場合、制御インターフェースが表 示される状態に入ってから経過した秒数も出力されます。

#### 例**26 .2** 統計的フィードバックの例

ドメインについての情報を取得するために、以下のコマンドを実行します。

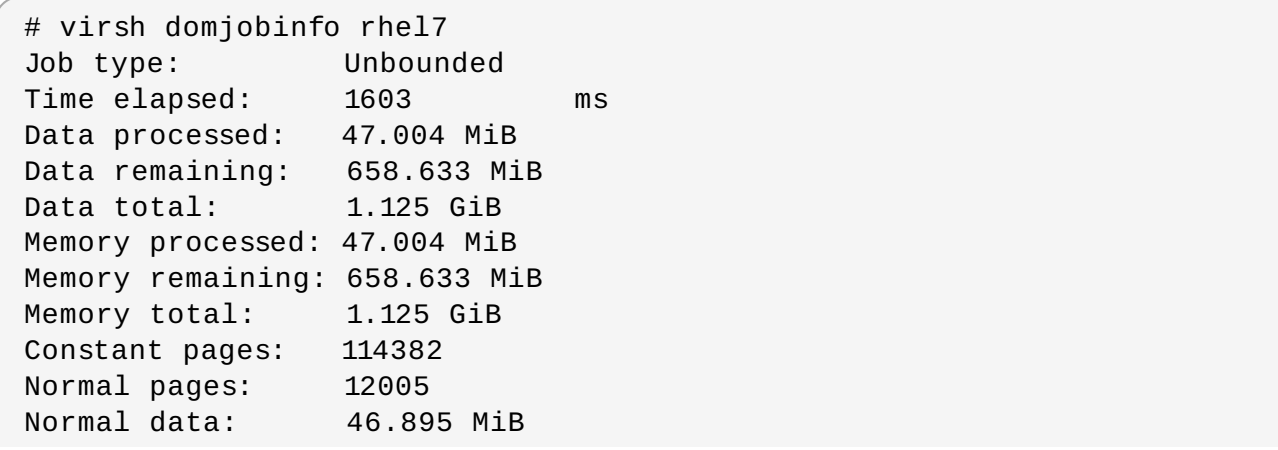

```
Expected downtime: 0 ms
Compression cache: 64.000 MiB
Compressed data: 0.000 B
Compressed pages: 0
Compression cache misses: 12005
Compression overflows: 0
```
# **26.5.22. QEMU** 引数のドメイン **XML** への変換

**virsh domxml-from-native** は、libvirt のドメイン XML を使用して QEMU 引数の既存のセットをゲ ストの記述に変換する方法を提供します。libvirt のドメイン XML はその後 libvirt で使用できます。ただ し、このコマンドは、既存の QEMU ゲストがコマンドラインから以前に起動されている場合に、これらの ゲストを libvirt で管理できるように変換する目的でのみ使用されることになっている点に注意してくださ い。ここに説明されている方法は、新しいゲストをゼロから作成するために使用しないでください。新しい ゲストは virsh または virt-manager のいずれかを使って作成する必要があります。追加情報について は、[こちら](http://libvirt.org/drvqemu.html#xmlimport)をご覧ください。

以下の引数ファイルを持つ QEMU ゲストがあるとします。

```
$ cat demo.args
LC_ALL=C
PATH=/bin
HOME=/home/test
USER=test
LOGNAME=test /usr/bin/qemu -S -M pc -m 214 -smp 1 -nographic -monitor pty
-no-acpi -boot c -hda /dev/HostVG/QEMUGuest1 -net none -serial none -
parallel none -usb
```
これをドメイン XML に変換してゲストが libvirt で管理できるようにするには、以下を実行します。

### \$ **virsh domxml-from-native qemu-argv demo.args**

このコマンドは、上記の引数ファイルを以下のドメイン XML ファイルに変換します。

```
<domain type='qemu'>
  <uuid>00000000-0000-0000-0000-000000000000</uuid>
  <memory>219136</memory>
  <currentMemory>219136</currentMemory>
  <vcpu>1</vcpu>
  <sub>0s</sub></sub>
    <type arch='i686' machine='pc'>hvm</type>
    <boot dev='hd'/>
  </0s<clock offset='utc'/>
  <on_poweroff>destroy</on_poweroff>
  <on_reboot>restart</on_reboot>
  <on_crash>destroy</on_crash>
  <devices>
    <emulator>/usr/bin/qemu</emulator>
    <disk type='block' device='disk'>
      <source dev='/dev/HostVG/QEMUGuest1'/>
```

```
<target dev='hda' bus='ide'/>
    </disk>
  </devices>
</domain>
```
# **26.5.23.** ドメインのコアのダンプファイルの作成

ドメインのコアを含むダンプファイルを解析するために作成することが必要になる場合があります (とくに トラブルシューティングの場合)。この場合、**virsh dump** *domain corefilepath* **--bypasscache --live |--crash |--reset --verbose --memory-only** により、*corefilepath* で指定さ れるファイルにドメインコアがダンプされます。ハイパーバイザーによっては、このアクションを制限して いる場合があり、この場合ユーザーは *corefilepath* パラメーターで指定されるファイルとパスに対して適切 なアクセス権があることを手動で確認することが必要になる場合があります。このコマンドは、他のパスス ルーデバイスと共に SR-IOV デバイスでサポートされます。以下の引数がサポートされており、かつ次のよ うな効果があります。

- **--bypass-cache**: 保存されるファイルには、ファイルシステムのキャッシュが含まれません。この オプションを選択すると、ダンプ操作の速度が遅くなる可能性があることに注意してください。
- **--live**: ドメインが実行を継続する際にファイルを保存し、ドメインが一時停止/停止することはあり ません。
- **--crash**: ダンプファイルが保存される間に、ドメインを一時停止の状態のままにするのではなく、ク ラッシュした状態にします。
- **--reset**: ダンプファイルが正常に保存されると、ドメインがリセットされます。
- **--verbose**: ダンププロセスの進捗が表示されます。
- **--memory-only** (このオプションを使用してダンプを実行する場合) は、ダンプファイルのコンテン ツにドメインのメモリーと CPU 共通レジスターファイルのみが含まれるダンプファイルを作成しま す。このオプションは、完全なダンプが失敗する場合に使用する必要があります。ダンプの失敗は、ド メインのライブマイグレーションを実行できない場合に生じる可能性があります (パススルー PCI デバ イスが原因)。

プロセス全体は **domjobinfo** コマンドを使用して監視でき、**domjobabort** コマンドを使用してキャン セルできることに注意してください。

# <span id="page-352-0"></span>**26.5.24 .** 仮想マシンの **XML** ダンプの作成 **(**設定ファイル**)**

**virsh** を使用してゲスト仮想マシンの XML 設定ファイルを出力します。

# virsh dumpxml *{guest-id, guestname or uuid}*

このコマンドはゲスト仮想マシンの XML 設定ファイルを標準出力 (**stdout**) に対して出力します。この出 力をファイルにパイプすることで、データを保存することができます。この出力を *guest.xml* というファイ ルにパイプする例を以下に示します。

# virsh dumpxml *GuestID* > *guest.xml*

このファイル **guest.xml** はゲスト仮想マシンを再作成することができます 「( ゲスト仮想マシンの設定 ファイルの編集」を参照)。この XML [設定ファイルを編集することで、追加のデバイスを設定したり、追](#page-354-0)加 のゲスト仮想マシンを実装したりすることができます。

#### **virsh dumpxml** 出力の一例

```
# virsh dumpxml guest1-rhel7-64
<domain type='kvm'>
  <name>guest1-rhel6-64</name>
  <uuid>b8d7388a-bbf2-db3a-e962-b97ca6e514bd</uuid>
  <memory>2097152</memory>
  <currentMemory>2097152</currentMemory>
  <vcpu>2</vcpu>
  < 0 S><type arch='x86_64' machine='rhel6.2.0'>hvm</type>
    <boot dev='hd'/>
  \langle 0.5\rangle<features>
    <acpi/<sub>apic/></sub></sub>
    <pae/</features>
  <clock offset='utc'/>
  <on_poweroff>destroy</on_poweroff>
  <on_reboot>restart</on_reboot>
  <on_crash>restart</on_crash>
  <devices>
    <emulator>/usr/libexec/qemu-kvm</emulator>
    <disk type='file' device='disk'>
      <driver name='qemu' type='raw' cache='none' io='threads'/>
      <source file='/home/guest-images/guest1-rhel6-64.img'/>
      <target dev='vda' bus='virtio'/>
      \epsilonshareable/\epsilon<address type='pci' domain='0x0000' bus='0x00' slot='0x05'
function='0x0'/>
    </disk>
    <interface type='bridge'>
      <mac address='52:54:00:b9:35:a9'/>
      <source bridge='br0'/>
      <model type='virtio'/>
      <address type='pci' domain='0x0000' bus='0x00' slot='0x03'
function='0x0'/>
    </interface>
    <serial type='pty'>
      <target port='0'/>
    </serial>
    <console type='pty'>
      <target type='serial' port='0'/>
    </console>
    <input type='tablet' bus='usb'/>
    <input type='mouse' bus='ps2'/>
    <graphics type='vnc' port='-1' autoport='yes'/>
    <sound model='ich6'>
      <address type='pci' domain='0x0000' bus='0x00' slot='0x04'
function='0x0'/>
    </sound>
    <video>
      <model type='cirrus' vram='9216' heads='1'/>
      <address type='pci' domain='0x0000' bus='0x00' slot='0x02'
function='0x0'/>
    </video>
    <memballoon model='virtio'>
```

```
<address type='pci' domain='0x0000' bus='0x00' slot='0x06'
function='0x0'/>
    </memballoon>
  </devices>
</domain>
```
<shareable/> のフラグが設定されている点に注意してください。ドメイン間でのデバイスの共有が予想さ れることを示しています (ハイパーバイザーおよび OS で対応していると仮定)。つまり、このデバイスに対 してはキャッシュ機能は停止されることになります。

# **26.5.25.** 設定ファイルでのゲスト仮想マシンの作成

ゲスト仮想マシンは XML 設定ファイルから作成することができます。以前に作成されたゲスト仮想マシン から既存の XML をコピーするか、または **dumpxml** [オプションを使用することができます](#page-352-0) (「仮想マシン の XML ダンプの作成 (設定ファイル)」 を参照)。ゲスト仮想マシンを**virsh** を使って XML ファイルから 作成するには、以下を実行します。

# virsh create *configuration\_file.xml*

# <span id="page-354-0"></span>**26.6.** ゲスト仮想マシンの設定ファイルの編集

**dumpxml** オプション ([「仮想マシンの](#page-352-0) XML ダンプの作成 (設定ファイル)」を参照) を使用する代わりに、 ゲスト仮想マシンは実行中またはオフライン中のいずれかの時点で編集することができます。**virsh edit** コマンドがこの機能を提供します。たとえば*rhel7* という名前のゲスト仮想マシンを編集するに は、以下を実行します。

#### # virsh edit *rhel7*

このコマンドを実行するとテキストエディターが開きます。 デフォルトのエディターは **\$EDITOR** シェル パラメーターになります (デフォルトで **vi** に設定)。

### **26.6.1.** 多機能 **PCI** デバイスの **KVM** ゲスト仮想マシンへの追加

このセクションでは多機能 PCI デバイスを KVM ゲスト仮想マシンに追加する方法について説明します。

- 1. **virsh edit** *[guestname]* コマンドを実行して、ゲスト仮想マシンの XML 設定ファイルを編 集します。
- 2. address type タグ内の **function='0x0'** に **multifunction='on'** のエントリーを追加し ます。

これでゲスト仮想マシンが多機能 PCI デバイスを使用できるようになります。

```
<disk type='file' device='disk'>
<driver name='qemu' type='raw' cache='none'/>
<source file='/var/lib/libvirt/images/rhel62-1.img'/>
<target dev='vda' bus='virtio'/>
<address type='pci' domain='0x0000' bus='0x00' slot='0x05'
function='0x0' multifunction='on'/
</disk>
```
2 種類の機能を備えた PCI デバイスの場合、XML 設定ファイルを修正して、2 番目のデバイスに 1 番目のデバイスと同じスロット番号と、**function='0x0'**などの異なる機能番号を持たせます。

例:

```
<disk type='file' device='disk'>
<driver name='qemu' type='raw' cache='none'/>
<source file='/var/lib/libvirt/images/rhel62-1.img'/>
<target dev='vda' bus='virtio'/>
<address type='pci' domain='0x0000' bus='0x00' slot='0x05'
function='0x0' multifunction='on'/>
</disk>
<disk type='file' device='disk'>
<driver name='qemu' type='raw' cache='none'/>
<source file='/var/lib/libvirt/images/rhel62-2.img'/>
<target dev='vdb' bus='virtio'/>
<address type='pci' domain='0x0000' bus='0x00' slot='0x05'
function='0x1'/>
\langledisk>
```
3. **lspci** を実行すると、KVM ゲスト仮想マシンの次のような出力が表示されます。

# \$ lspci 00:05.0 SCSI storage controller: Red Hat, Inc Virtio block device 00:05.1 SCSI storage controller: Red Hat, Inc Virtio block device

注記 SeaBIOS アプリケーションは BIOS インターフェースとの互換性のために real モードで実 行されます。これにより、利用可能なメモリー容量が制限されます。結果として、SeaBIOS は制限された数のディスクしか処理できなくなります。現在サポートされているディスク数 は以下のとおりです。  $\textdegree$  virtio-scsi — 64  $\rightarrow$  virtio-blk — 4 ahci/sata — 24 (6 ポートが接続された 4 コントローラー)  $\approx$  usb-storage  $-4$ 回避策として、仮想マシンに多量のディスクを割り当てる場合、SeaBIOS が pci バスをス キャンする際にまず認識できるよう、システムディスクの pci スロット番号が小さく設定さ れていることを確認してください。さらに、ディスクごとのメモリーオーバーヘッドも小さ くなるので、virtio-blk ではなく virtio-scsi デバイスを使用することもお勧めします。

# **26.6.2.** 後の再起動に向けた実行中ドメインの停止

**virsh managedsave** *domain* **--bypass-cache --running | --paused | --verbose** は、後に同じ状態から再起動できるように実行中のドメインを保存し、破棄 (停止) します。**virsh start** コマンドを併用すると、ドメインはこの保存したポイントから自動的に起動します。**--bypass-cache** 引 数を併用すると、保存により、ファイルシステムのキャッシュは回避されます。このオプションは保存プ ロセスのスピードを低下させることに注意してください。

**--verbose**: ダンププロセスの進捗が表示されます。

通常の状態では、管理保護は、保存の実行時にドメインが置かれている状態に応じて実行中 (running) の状 態または一時停止 (paused) の状態のいずれかを決定します。ただし、実行中の状態のままにすべきである と指定する場合は **--running** 引数を使用するか、または一時停止の状態のままにすべきであると指定す る場合は **--paused** 引数を使用することにより、これを上書きすることができます。

管理保存の状態を削除するには、**virsh managedsave-remove** コマンドを使用します。このコマンド は、ドメインの次回の動時に完全な起動を実行するように強制します。

管理保存プロセス全体は **domjobinfo** コマンドを使用して監視することも、**domjobabort** コマンドを 使用してキャンセルすることもできることに注意してください。

# **26.6.3.** 指定されたドメインについての **CPU** 統計の表示

**virsh cpu-stats** *domain* **--total start count** コマンドは指定されたドメインについての CPU 統計情報を提供します。デフォルトで、このコマンドは合計と共に、すべての CPU についての統計を表示 します。**--total** 引数は、合計の統情報のみを表示します。

# **26.6.4 .** スクリーンショットの保存

**virsh screenshot** コマンドは、現在のドメインコンソールのスクリーンショットを取り、これをファ イルに保存します。ただし、ハイパーバイザーが 1 つのドメインについて複数のディスプレイをサポートし ている場合、**--screen** を使用し、さらにスクリーン ID を指定してキャプチャーするスクリーンを指定し ます。複数のグラフィックカードがある場合で、ヘッドがそれらのデバイスの前に列挙される場合、スク リーン ID 5 は 2 番目のカードの 2 番目のヘッドに対応します。

# **26.6.5.** キー入力の組み合わせの指定されたドメインへの送信

**virsh send-key** *domain* **--codeset --holdtime** *keycode* コマンドを使用し、指定されたド メインの キーコード としてシーケンスを送信できます。

それぞれのキーコードには、対応するコードセットからの数値またはシンボリック名のいずれを使用するこ とができます。複数のキーコードが指定される場合、それらすべてはゲスト仮想マシンに同時に送信される ため、順不同に受信される可能性があります。一意のキーコードを必要とする場合には、**send-key** コマ ンドを複数回送信する必要があります。

# **virsh send-key** *rhel7* **--holdtime 1000** *0xf*

**--holdtime** が指定されると、それぞれのキー入力は指定された時間 (ミリ秒単位) 保持されます。**- codeset** を使用してコードセットを指定できます。デフォルトは Linux ですが、以下のオプションが許可 されます。

- **linux** このオプションを選択すると、シンボリック名が対応する Linux キーの定数マクロ名に一致 し、数値は Linux の汎用入力イベントサブシステムによって提供されるものになります。
- **xt** これは、XT キーボードコントローラーによって定義される値を送信します。シンボリック名は一切 指定されません。
- **atset1** 数値は AT キーボードコントローラー、set1 (XT と互換性のあるセット) で定義されるもので す。atset1 からの拡張キーコードは XT コードセットの拡張キーコードと異なる場合があります。シン ボリック名は一切指定されません。
- **atset2** 数値は AT キーコントローラー、set 2 によって定義されるものです。シンボリック名は一切 指定されません。
- **atset3** 数値は AT キーコントローラー、set 3 (PS/2 と互換性あり) で定義されるものです。シンボ リック名は一切指定されません。
- **os\_x** 数値は OS-X キーボード入力サブシステムで定義されるものです。シンボリック名は対応する OS-X キー定数マクロ名に一致します。
- **xt\_kbd** 数値は Linux KBD デバイスで定義されるものです。それらは元の XT コードセットの種類で すが、拡張キーコードの異なるエンコードを持つ場合が多くあります。シンボリック名は一切指定され ません。
- **win32** 数値は Win32 キーボード入力サブシステムで定義されるものです。シンボリック名は対応す る Win32 キー定数マクロ名に一致します。
- **usb** 数値は、キーボード入力の USB HID 仕様によって定義されるものです。シンボリック名は一切 指定されません。
- **rfb** 数値は、raw キーコードを送信するために RFB 拡張によって定義されるものです。これらは XT コードセットの種類ですが、拡張キーコードには、高ビットの第 1 バイトではなく、低ビットの第 2 バ イトセットがあります。シンボリック名は一切指定されません。

# **26.6.6.** プロセスのシグナル名を仮想プロセスに送信

**virsh send-process-signal** *domain-ID PID signame* を使用して、ドメイン ID が指定された 実行中のドメイン内にある指定された仮想プロセス (プロセス ID または PID によって特定される) にシグ ナルの signame を送信することができます。整数のシグナル定数に加えて、1 つまたは複数の以下の signame を送信することができます。

- **nop** , **stkflt**
- **hup**, **cont**
- **int**, **chld**
- **quit**, **stop**
- **ill**, **tstp**
- **trap**, **ttin**
- **abrt**, **ttou**
- **bus**, **urg**
- **fpe**, **xcpu**
- **kill**, **xfsz**
- **usr1**, **vtalrm**
- **segv**, **prof**
- **usr2**, **winch**
- **pipe**, **poll**
- **alrm**, **pwr**
- **term**, **sys**
- その他のオプションについては Virsh の man ページに記載されています。これらのシンボルにも **sig** または **sig\_** のプレフィックスが付けられており、大文字と小文字が区別されないことに注意してくだ さい。

#### # **virsh send-process-signal rhel7 187 kill**

### **26.6.7. VNC** ディスプレイの **IP** アドレスとポート番号の表示

**virsh vncdisplay** は、指定されたドメインについての VNC ディスプレイの IP アドレスとポート番号 を出力します。情報を使用できない場合、終了コード 1 が表示されます。

```
# virsh vncdisplay rhel7
127.0.0.1:0
```
### **26.7. NUMA** ノードの管理

このセクションでは、NUMA ノードの管理に必要なコマンドについて説明します。

### **26.7.1.** ノード情報の表示

**nodeinfo** コマンドは、モデル番号、CPU の数、CPU のタイプ、および物理メモリーのサイズを含む ノードについての基本情報を表示します。この出力は、**virNodeInfo** の構造に対応します。とくに 「CPU socket(s)」フィールドは NUMA セルごとの CPU ソケット数を示しています。

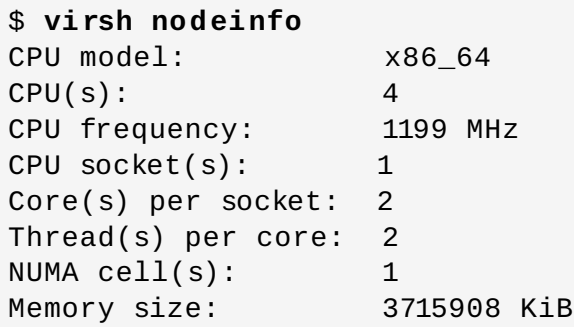

### **26.7.2. NUMA** パラメーターの設定

**virsh numatune** は、指定されたドメインの NUMA パラメーターの設定または取得のいずれかを実行で きます。ドメイン XML ファイル内で、これらのパラメーターは **<numatune>** 要素内にネスト化されま す。フラグを使用することなく、現在の設定のみが表示されます。**numatune** *domain* コマンドには指定 されたドメインが必要であり、以下の引数を取ります。

- **--mode** このモードは**strict**、**interleave**、または **preferred** のいずれかに設定できます。ド メインが **strict** モードで起動されたのではない限り、ドメインが稼働中の場合にそれらのモードを変 更することはできません。
- **--nodeset** ドメインを実行するためにホスト物理マシンによって使用される NUMA ノードの一覧が 含まれます。この一覧にはノードが含まれますが、それぞれはコンマで区切られ、ノード範囲にはダッ シュ **-** が、ノードの除外にはキャレット **^** が使用されます。
- 各インスタンスごとに使用できるのは以下の 3 つのフラグの 1 つのみです。
	- --config は、永続的なゲスト仮想マシンの次回の起動に影響を与えます。
	- **--live** は、実行中のゲスト仮想マシンのスケジューラー情報を設定します。
	- --current は、ゲスト仮想マシンの現在の状態に影響を与えます。

<del>26.7.3.3.3.3.3.3.3.3.3.3.3.3.</del><br>→

### **26.7.3. NUMA** セルの空きメモリー容量の表示

**virsh freecell** は、指定された NUMA セル内のマシンで利用可能なメモリー容量を表示します。この コマンドは、指定されるオプションに応じて、マシンで利用可能なメモリーについての3つの異なる表示の いずれかを提供できます。いずれのオプションも使用されていない場合、マシンの空きメモリーの合計容量 が表示されます。**--all** オプションを使用すると、各セル内の空きメモリーとマシンの空きメモリーの合 計容量が表示されます。数値の引数またはセル番号と共に **--cellno** を使用すると、指定されるセルの空 きメモリーが表示されます。

### **26.7.4 . CPU** 一覧の表示

**nodecpumap** コマンドは、オンラインであるかどうかにかかわらず、ノードで使用できる CPU の数を表 示します。さらに、現在オンラインの CPU の数を一覧表示します。

\$ **virsh nodecpumap** CPUs present: 4 CPUs online: 1 CPU map: y

### **26.7.5. CPU** 統計の表示

**nodecpustats** コマンドは、CPU が指定されている場合に、指定される CPU についての統計情報を表示 します。CPU が指定されていない場合、ノードの CPU 状態を表示します。パーセントが指定されている場 合、1 秒間隔で記録された各タイプの CPU 統計のパーセンテージが表示されます。

以下の例では CPU が指定されていません。

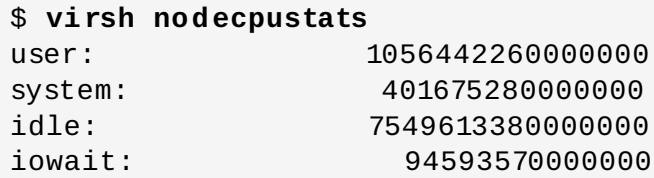

以下の例は、CPU 番号 2 の統計的パーセンテージを示しています。

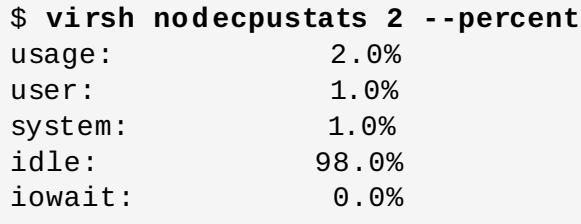

# **26.7.6.** ホスト物理マシンの一時停止

**nodesuspend** コマンドは、ホスト物理マシンを S3 (suspend-to-RAM)、S4 (suspend-to-disk)、または Hybrid-Suspend と同様のシステム全体でのスリープ状態に置き、リアルタイムクロックをセットアップ して、設定された期間が経過した後にノードを起動します。**--target** 引数は、*mem*、*disk*、または *hybrid* のいずれかに設定できます。これらのオプションは、一時停止するメモリー、ディスク、またはこ れら 2 つの組み合わせを設定するために指定します。**--duration** を設定すると、設定された期間が経過 した後にホスト物理マシンが起動するよう指示されます。期間は秒単位で設定されます。60 秒を超える期 間に設定することをお勧めします。

#### \$ **virsh nodesuspend disk 60**
## **26.7.7.** ノードメモリーパラメーターの設定

**node-memory-tune [shm-pages-to-scan] [shm-sleep-milisecs] [shm-mergeacross-nodes]** コマンドは、ノードメモリーパラメーターを表示し、これを設定することを可能にしま す。このコマンドで設定できる 3 つのパラメーターがあります。

- **shm-pages-to-scan** 共有メモリーサービスが休止する前にスキャンするページの数を設定しま す。
- **shm-sleep-milisecs** 共有メモリーサービスが次回のスキャンの前に休止するミリ秒数を設定し ます。
- **shm-merge-across-nodes** 異なる NUMA ノードからページをマージできるかどうかを指定しま す。許可される値は *0* と *1* です。*0* に設定される場合、マージできるページは同じ NUMA ノードのメモ リー領域に物理的に存在するページのみです。*1* に設定されると、すべての NUMA ノードからのページ をマージできます。デフォルト設定は *1* です。

## **26.7.8.** ホストノード上でのデバイスの作成

**virsh nodedev-create** *file* コマンドを使用すると、ホストノード上にデバイスを作成し、それを ゲスト仮想マシンに割り当てることができます。**libvirt** は通常、使用できるホストノードを自動的に検出 しますが、このコマンドは **libvirt** が検出しなかったホストハードウェアの登録を可能にします。この*file* には、ノードデバイスのトップレベルの **<device>** 記述の XML が含まれている必要があります。

このデバイスを停止するには、**nodedev-destroy** *device* コマンドを使用します。

## **26.7.9.** ノードデバイスの切り離し

**virsh nodedev-detach** は nodedev をホストから切り離し、これが**<hostdev>** パススルー経由で ゲストによって安全に使用できるようにします。このアクションは **nodedev-reattach** コマンドを使っ て無効にできますが、管理サービスについては自動的に実行されます。さらに、このコマンドは **nodedev-dettach** を受け入れます。

異なるドライバーがある場合、デバイスが異なるダミーデバイスにバインドされる可能性があることに注意 してください。**--driver** 引数を使用することにより、必要なバックエンドドライバーを指定することが できます。

## **26.7.10.** デバイスのダンプ

**virsh nodedev-dumpxml** *device* は所定のノードデバイスの**<device>** XML 表現をダンプしま す。この XML 表現には、デバイス名、デバイスを所有する BUS、ベンダー、および製品 ID、および *libvirt* が使用できるデバイスの機能が含まれます。引数 *device* はデバイス名か、または WWNN、WWPN フォー マット (HBA のみ) の WWN ペアのいずれかにすることができます。

## **26.7.11.** ノード上でのデバイスの一覧表示

**virsh nodedev-list** *cap* **--tree** コマンドは、**libvirt** によって認識されているノード上の利用可 能なすべてのデバイスを一覧表示します。*cap* は一覧を機能タイプでフィルターするために使用され、それ ぞれをコンマで区切って表示できますが、**--tree** と共に使用することはできません。引数**--tree** を使用 すると、出力は以下に示すようなツリー構造に置かれます。

# virsh nodedev-list --tree computer | +- net\_lo\_00\_00\_00\_00\_00\_00

```
+- net_macvtap0_52_54_00_12_fe_50
  +- net_tun0
  +- net_virbr0_nic_52_54_00_03_7d_cb
  +- pci_0000_00_00_0
  +- pci_0000_00_02_0
  +- pci_0000_00_16_0
  +- pci_0000_00_19_0
      | |
  | +- net_eth0_f0_de_f1_3a_35_4f
(this is a partial screen)
```
## **26.7.12.** ノードのリセットのトリガー

**nodedev-reset** *nodedev* コマンドは、指定された*nodedev* のデバイスのリセットをトリガーします。 このコマンドは、ゲスト仮想マシンのパススルーとホスト物理マシン間でノードデバイスを転送する前に引 行すると便利です。*libvirt* は必要に応じてこのアクションを暗黙的に実行しますが、このコマンドは必要な 場合に明示的なリセットを許可します。

## **26.8.** ゲスト仮想マシンの起動、一時停止、再開、保存および復元

## **26.8.1.** 定義されたドメインの起動

**virsh start** *domain* **--console --paused --autodestroy --bypass-cache --forceboot --pass-fds** コマンドは、すでに定義されているものの、最後に管理保存の状態になってから、ま たは新規に起動されてから停止している停止状態のドメインを起動します。コマンドは以下の引数を取りま す。

- **--console** コンソールに割り当てられているドメインを起動します。
- **--paused** ドライバーによってサポートされている場合、ドメインを起動してから一時停止の状態に します。
- **--autodestroy** ゲスト仮想マシンは、virsh セッションが閉じるか、または libvirt の接続が閉じる 場合に自動的に破棄されます。そうでない場合は、終了します。
- **--bypass-cache** ドメインが管理保存の状態の場合に使用されます。これが使用される場合、ゲス ト仮想マシンが復元され、システムのキャッシュが回避されます。これにより、復元プロセスのスピー ドが低下することに注意してください。
- **--force-boot** 管理保存のオプションを破棄し、新規の起動を生じさせます。
- **--pass-fds** 追加の引数のコンマ区切りの一覧で、ゲスト仮想マシンに渡されます。

## **26.8.2.** ゲスト仮想マシンの一時停止

**virsh** を使ってゲスト仮想マシンを一時停止します。

# virsh suspend *{domain-id, domain-name or domain-uuid}*

ゲスト仮想マシンがサスペンド状態にある場合、システム RAM を消費しますが、プロセッサーのリソース は消費しません。ディスクとネットワークの I/O は、ゲスト仮想マシンのサスペンド中には発生しません。 この操作は即時に行なわれるもので、ゲスト仮想マシンは **resume** ([「ゲスト仮想マシンの再開」](#page-362-0)) オプ ションで再起動できます。

## **26.8.3.** 実行中ドメインのサスペンド

**virsh dompmsuspend** *domain* **--duration --target** コマンドは、実行中のドメインを取り、 そのドメインが 3 つの状態 (S3、S4、またはこれら 2 つのハイブリッド) のいずれかに置かれるように一 時停止します。

# **virsh dompmsuspend** *rhel7* **--duration 100 --target mem**

このコマンドは、以下の引数を取ります。

- **--duration** 状態変更の期間 (秒単位) を設定します。
- **--target mem (suspend to RAM (S3))disk (suspend to disk (S4))** または **hybrid (hybrid suspend)** のいずれかにできます。

### **26.8.4 . pmsuspend** 状態のドメインを起動

このコマンドは、設定した期間の有効期限が過ぎるのを待機するのではなく、pmsuspend 状態のゲストに 対してウェイクアップアラートを挿入します。この操作は、ドメインが実行されている場合は失敗しませ ん。

#### # **dompmwakeup** *rhel7*

このコマンドには、たとえば *rhel7* のようにドメインの名前が必要です。

### **26.8.5.** ドメインの定義解除

このコマンドは、ドメインの定義を解除します。これは実行中のドメインで機能しますが、ドメインを停止 することなく実行中のドメインを一時的なドメインに変換します。ドメインが停止中の場合、ドメイン設定 は削除されます。

**virsh undefine***domain***--managed-save--snapshots-metadata --storage --removeall-storage --wipe-storage** コマンドは以下の引数を取ることができます。

- **--managed-save** この引数は、管理保護状態のドメインの定義が解除されると、その関連付けられ た管理保護状態のイメージも削除されることを保証します。この引数を使用せずに、管理保護状態のド メインの定義解除を試みると失敗します。
- **--snapshots-metadata** この引数は、停止中ドメインの定義解除を実行する際に、スナップショッ ト (**snaphot-list** で表示) も定義削除されることを保証します。スナップショットのメタデータが指 定された停止中のドメインの定義解除を試みると、いずれの場合も失敗することに注意してください。 この引数が使用される際に、ドメインがアクティブな場合には無視されます。
- **--storage** この引数を使用すると、定義解除されるドメインと共に削除されるボリュームターゲッ ト名またはストレージボリュームのソースパスのコンマ区切りの一覧が必要になります。このアクショ ンにより、ストレージボリュームは削除される前に定義解除されます。これは停止中のドメインでのみ 実行できることに注意してください。また、これは *libvirt* が管理するストレージボリュームでのみ機能 することにも注意してください。
- **--remove-all-storage** ドメインの定義解除に加え、すべての関連付けられたストレージボ リュームが削除されます。
- **--wipe-storage** ストレージボリュームの削除に加え、コンテンツが完全消去されます。

## <span id="page-362-0"></span>**26.8.6.** ゲスト仮想マシンの再開

**virsh** を **resume** オプションと併用して、サスペンド中のゲスト仮想マシンを復元します。

# virsh resume *{domain-id, domain-name or domain-uuid}*

この操作は即時に行なわれるもので、ゲスト仮想マシンのパラメーターは **suspend** および **resume** 操作 のために保管されます。

## <span id="page-363-0"></span>**26.8.7.** ゲスト仮想マシンの保存

**virsh** コマンドを使用して、ゲスト仮想マシンの現在の状態をファイルに保存します。

# **virsh save** *{domain-name|domain-id|domain-uuid} state-file* **--bypasscache --xml --running --paused --verbose**

これにより、指定したゲスト仮想マシンが停止し、データがファイルに保存されます。これにはゲスト仮想 マシンで使用しているメモリー容量に応じて少々の時間がかかる場合があります。ゲスト仮想マシンの状態 を復元するには、**restore** オプションを使用します ([「ゲスト仮想マシンの復元」](#page-364-0))。保存は一時停止に似 ていますが、ゲスト仮想マシンを一時停止にする代わりに、ゲスト仮想マシンの現在の状態を保存します。

**virsh save** コマンドは、以下の引数を取ります。

- **--bypass-cache** 復元により、ファイルシステムのキャッシュが回避されますが、このフラグを使 用すると、復元操作が遅くなることに注意してください。
- **--xml** この引数は、XML ファイル名と共に使用する必要があります。この引数は通常省略されます が、復元されるゲスト仮想マシンに代替 XML ファイルを指定するために使用できます。この際、変更は ドメイン XML のホスト固有の部分にのみ加えられます。たとえば、これはゲストの保存後に取られる ディスクのスナップショットによって生じる、基礎となるストレージのファイル名の違いを説明するた めに使用できます。
- **• running** ドメインを実行状態で起動するために保存イメージに記録された状態をオーバーライドし ます。
- **--paused** ドメインを一時停止の状態で起動するために、保存イメージに記録された状態をオーバー ライドします。
- **--verbose** 保存の進捗を表示します。

ゲスト仮想マシンを XML ファイルから直接復元する必要がある場合、**virsh restore** コマンドがこれを 行います。**domjobinfo** でプロセスを監視したり、**domjobabort** でプロセスをキャンセルしたりする ことができます。

## **26.8.8.** ゲストの復元に使用されるドメイン **XML** ファイルの更新

**virsh save-image-define** *file xml* **--running|--paused** コマンドは、後で指定ファイル が **virsh restore** コマンドの実行時に使用される際に使用されるドメイン XML ファイルを更新しま す。*xml* 引数は、代替 XML を含む XML ファイル名でなければなりません。この場合、ドメイン XML のホ スト物理マシンに固有の部分にのみ変更が加えられます。たとえば、これはゲストの保存後に取られるディ スクのスナップショットによって生じる、基礎となるストレージのファイル名の違いを説明するために使 用できます。保存イメージは、ドメインが実行中または一時停止の状態に復元されるかどうかを記録しま す。引数の **--running** または **--paused** を使用すると、使用される状態が決定されます。

## **26.8.9.** ドメイン **XML** ファイルの抽出

**save-image-dumpxml** *file* **--security-info** コマンドは、保存状態のファイル (**virsh save** コマンドで使用される) が参照された際に有効であったドメイン XML ファイルを抽出します。**- security-info** 引数を使用することにより、セキュリティーの機密情報がファイルに組み込まれます。

## **26.8.10.** ドメイン **XML** 設定ファイルの編集

**save-image-edit** *file* **--running --paused** コマンドは、**virsh save** コマンドによって作成 された保存済みの *file* に関連付けられた XML 設定ファイルを編集します。

保存イメージはドメインが **--running** または **--paused** 状態に復元されるかどうかを記録します。これ らの引数を使用しない場合、状態はファイル自体で決定されます。**--running** または **--paused** を選択 することにより、**virsh restore** が使用するはずの状態を上書きすることができます。

## <span id="page-364-0"></span>**26.8.11.** ゲスト仮想マシンの復元

**virsh** を使用して、**virsh save** [コマンドを使用して以前に保存したゲスト仮想マシン](#page-363-0) (「ゲスト仮想マ シンの保存」) を復元します。

# virsh restore *state-file*

これにより、保存していたゲスト仮想マシンが再起動します。これには少々時間がかかる可能性がありま す。ゲスト仮想マシンの名前と UUID は保管されていますが、新規 ID で割り当てられます。

**virsh restore** *state-file* コマンドは以下の引数を取ることができます。

- **--bypass-cache** 復元により、ファイルシステムのキャッシュが回避されますが、このフラグを使 用すると、復元操作が遅くなることに注意してください。
- **--xml** この引数は、XML ファイル名と共に使用する必要があります。この引数は通常省略されます が、復元されるゲスト仮想マシンに代替 XML ファイルを指定するために使用できます。この際、変更は ドメイン XML のホスト固有の部分にのみ加えられます。たとえば、これはゲストの保存後に取られる ディスクのスナップショットによって生じる、基礎となるストレージのファイル名の違いを説明するた めに使用できます。
- **▶ --running** ドメインを実行状態で起動するために保存イメージに記録された状態をオーバーライドし ます。
- **--paused** ドメインを一時停止の状態で起動するために、保存イメージに記録された状態をオーバー ライドします。

## **26.9.** ゲスト仮想マシンのシャットダウン、再起動および強制終了

## **26.9.1.** ゲスト仮想マシンのシャットダウン

**virsh shutdown** コマンドを使用してゲスト仮想マシンをシャットダウンします。

# virsh shutdown *{domain-id, domain-name or domain-uuid}* **[--mode** *method***]**

ゲスト仮想マシンの設定ファイルにある **on\_shutdown** パラメーターを変更して、再起動中のゲスト仮想 マシンの動作を制御することができます。

## **26.9.2. Red Hat Enterprise Linux 7** ホスト上の **Red Hat Enterprise Linux 6** ゲスト のシャットダウン

最小限のインストール **(Minimal installation)** オプションを指定して Red Hat Enterprise Linux 6 ゲスト仮想マシンをインストールしても、*acpid* パッケージはインストールされませ ん。このパッケージは **systemd** に引き継がれたので Red Hat Enterprise Linux 7 では不要です。ただし、 Red Hat Enterprise Linux 7 ホスト上で実行される Red Hat Enterprise Linux 6 ゲスト仮想マシンにはこれ が依然として必要になります。

*acpid* パッケージがないと、**virsh shutdown** コマンドを実行しても Red Hat Enterprise Linux 6 ゲスト 仮想マシンがシャットダウンしません。**virsh shutdown** コマンドはゲスト仮想マシンを正常にシャッ トダウンするように設計されています。

**virsh shutdown** の使用はシステム管理上、より安全かつ簡単な方法となります。**virsh shutdown** コマンドで正しくシャットダウンできないと、システム管理者は手動でゲスト仮想マシンにログインする か、または **Ctrl**-**Alt**-**Del** のキー組み合わせを各ゲスト仮想マシンに送信しなければならなくなります。

注記

他の仮想化オペレーティングシステムもこの問題の影響を受ける場合があります。**virsh shutdown** コマンドが正しく動作するには、ゲスト仮想マシンのオペレーティングシステムが ACPI シャットダウン要求を処理できるよう設定されている必要があります。ACPI シャットダウン 要求の受け入れを可能にするには、多くのオペレーティングシステムの場合、ゲスト仮想マシンのオ ペレーティングシステムで追加の設定が必要になります。

#### 手順**26 .4 Red Hat Enterprise Linux 6** ゲストの回避策

1. **acpid** パッケージをインストールします。

**acpid** サービスが ACPI 要求をリッスンし、これを処理します。

ゲスト仮想マシンにログインし、ゲスト仮想マシンに *acpid* パッケージをインストールします。

# yum install acpid

2. **acpid** サービスを有効にします。

**acpid** サービスがゲスト仮想マシンの起動シーケンスで起動され、サービスを起動するように設定 します。

# systemctl enable acpid # service acpid start

3. ゲストドメイン **xml** を準備します。

以下の要素を組み込むようにドメイン XML ファイルを編集します。virtio シリアルポートを **org.qemu.guest\_agent.0** に置き換え、*\$guestname* の代わりにゲストの名前を使用します。

```
<channel type='unix'>
  <source mode='bind'
path='/var/lib/libvirt/qemu/{$guestname}.agent'/>
```

```
<target type='virtio' name='org.qemu.guest_agent.0'/>
</channel>
```
図**26 .2** ゲスト **XML** の置き換え

4. **QEMU** ゲストエージェントをインストールします。

QEMU ゲストエージェント (QEMU-GA) をインストールし、14章*QEMU* [ゲストエージェント](#page-108-0)で指 示されるようにサービスを起動します。この章では、Windows ゲストを実行している場合の方法に ついても記載しています。

- 5. ゲストをシャットダウンします。
	- a. 以下のコマンドを実行します。

```
# virsh list --all - this command lists all of the known
domains
  Id Name State
    ----------------------------------
  rhel7 running
```
b. ゲスト仮想マシンをシャットダウンします。

# **virsh shutdown** *rhel7*

Domain rhel7 is being shutdown

c. ゲスト仮想マシンがシャットダウンするまで数秒間待機します。

```
# virsh list --all
Id Name State
      ----------------------------------
  . rhel7 shut off
```
d. 編集した XML ファイルを使用して、*rhel7* という名前のドメインを起動します。

# **virsh start rhel7**

e. *rhel7* ゲスト仮想マシンで acpi をシャットダウンします。

```
# virsh shutdown --mode acpi rhel7
```
f. すべてのドメインを再度一覧表示します。*rhel6* がまだ一覧表示されており、その電源が切 れていることを示しているはずです。

```
# virsh list --all
 Id Name State
----------------------------------
  rhel7 shut off
```
g. 編集した XML ファイルを使用して、*rhel7* という名前のドメインを起動します。

# **virsh start** *rhel7*

h. *rhel7* ゲスト仮想マシンのゲストエージェントをシャットダウンします。

```
# virsh shutdown --mode agent rhel7
```
i. ドメインを一覧表示します。*rhel7* がまだ一覧表示されており、電源が切れていることを示 しているはずです。

```
# virsh list --all
  Id Name State
----------------------------------
  rhel7 shut off
```
ゲスト仮想マシンは、連続するシャットダウンにおいて、上記の回避策を使用せずに **virsh shutdown** コマンドを使ってシャットダウンします。

上記の方法以外にも、*libvirt-guest* サービスを停止してゲストを自動的にシャットダウンできます。この方 法についてさらに詳しくは、「libvirt-guests [設定の設定内容の操作」](#page-367-0) を参照してください。

### <span id="page-367-0"></span>**26.9.3. libvirt-guests** 設定の設定内容の操作

*libvirt-guests* サービスには、ゲストが適切にシャットダウンされることを保証するために使用できるパラ メーター設定が含まれます。これは libvirt インストールの一部をなすパッケージであり、デフォルトでイ ンストールされます。このサービスは、ホストがシャットダウンされる際にゲストをディスクに自動的に保 存し、ホストの再起動時にシャットダウン前の状態にゲストを復元します。デフォルトでは、この設定はケ ストをサスペンドするように設定されます。ゲストの電源を切る必要がある場合、*libvirt-guests* 設定ファイ ルのパラメーターのいずれかを変更する必要があります。

#### 手順**26 .5** ゲストの正常なシャットダウンに向けた **libvirt-guests** サービスパラメーターの変更

以下で説明される手順により、ホスト物理マシンが停止しているか、電源がオフになっているか、または再 起動が必要な場合に、ゲスト仮想マシンを正常にシャットダウンすることができます。

1. 設定ファイルを開きます。

設定ファイルは **/etc/sysconfig/libvirt-guests** にあります。ファイルを編集し、コメン トマーク (#) を削除し、*ON\_SHUTDOWN=suspend* を *ON\_SHUTDOWN=shutdown* に変更します。 変更は必ず保存してください。

```
$ vi /etc/sysconfig/libvirt-guests
# URIs to check for running guests
# example: URIS='default xen:/// vbox+tcp://host/system lxc:///'
#URIS=default
# action taken on host boot
# - start all guests which were running on shutdown are started
on boot
# regardless on their autostart settings
(1
# - ignore libvirt-guests init script won't start any guest on
boot, however,
                   2
```
# guests marked as autostart will still be automatically started by ❸ # libvirtd  $\bullet$ #ON\_BOOT=start ❺ 6 # Number of seconds to wait between each guest start. Set to 0 to allow # parallel startup. #START\_DELAY=0 # action taken on host shutdown # - suspend all running guests are suspended using virsh managedsave # - shutdown all running guests are asked to shutdown. Please be careful with # this settings since there is no way to distinguish between a # guest which is stuck or ignores shutdown requests and a guest # which just needs a long time to shutdown. When setting # ON\_SHUTDOWN=shutdown, you must also set SHUTDOWN\_TIMEOUT to a # value suitable for your guests. ON\_SHUTDOWN=shutdown # If set to non-zero, shutdown will suspend guests concurrently. Number of # guests on shutdown at any time will not exceed number set in this variable. #PARALLEL\_SHUTDOWN=0 # Number of seconds we're willing to wait for a guest to shut down. If parallel # shutdown is enabled, this timeout applies as a timeout for shutting down all # guests on a single URI defined in the variable URIS. If this is 0, then there # is no time out (use with caution, as guests might not respond to a shutdown # request). The default value is 300 seconds (5 minutes). #SHUTDOWN\_TIMEOUT=300 # If non-zero, try to bypass the file system cache when saving and # restoring guests, even though this may give slower operation for # some file systems. #BYPASS\_CACHE=0

*URIS* - 実行中のゲストの指定された接続をチェックします。*Default* 設定は、明示的な URI が設定されていない場合に *virsh* と同じように機能します。さらに、URI は **/etc/libvirt/libvirt.conf** から明示的に設定できます。*libvirt* 設定ファイルのデ フォルト設定を使用する場合、プローブは使用されないことに注意してください。

*ON\_BOOT* - ホストの起動時にゲストに対して/上で実行されるアクションを指定します。 *start* オプションは、自動起動の設定にかかわらず、シャットダウンの前に実行されてい るすべてのゲストを起動します。*ignore* オプションは、起動時に正式に実行されているゲ ストを起動しませんが、自動起動というマークが付けられたゲストは *libvirtd* によって自動的 に起動されます。

- *START\_DELAY* ゲストが起動する間の遅延期間を設定します。この期間は秒単位で設定さ れます。遅延がないようにし、かつすべてのゲストを同時に起動させるには時間設定を 0 に します。
- *ON\_SHUTDOWN* ホストがシャットダウンする際に取られるアクションを指定します。設定 できるオプションには、**virsh managedsave** を使用して実行中のすべてのゲストを一時 停止する *suspend* と、実行中のすべてのゲストをシャットダウンする*shutdown* が含ま れます。**shutdown** オプションの場合、停止した状態のゲストか、またはシャットダウン 要求を無視するゲストか、またはシャットダウンにより長い時間がかかっているだけのゲス トを区別する方法がないため、注意して使用してください。*ON\_SHUTDOWN=shutdown* を 設定する際には、*SHUTDOWN\_TIMEOUT* をゲストに適した値に設定する必要もあります。
- *PARALLEL\_SHUTDOWN* 任意に実行されるシャットダウン時のゲスト数がこの変数で設定さ れる数を超えないようにし、かつゲストが同時にサスペンドするように指定します。**0** に設 定される場合、ゲストは同時にシャットダウンしません。
- ゲストがシャットダウンするのを待機する秒数です。*SHUTDOWN\_TIMEOUT* が有効な場合、 このタイムアウトが、変数 URIS で定義される単一 URI 上のすべてのゲストをシャットダウ ンするタイムアウトとして適用されます。*SHUTDOWN\_TIMEOUT* が *0* に設定される場合、 タイムアウトはありません (ゲストがシャットダウン要求に応答しない可能性があるため注 意して使用してください)。デフォルトの値は 300 秒 (5 分) です。
- *BYPASS\_CACHE* には、無効にするためには 0、有効にするには 1 とする 2 つの値を使用す ることができます。有効にされている場合、ゲストが復元するとファイルシステムのキャッ シュをバイパスします。この設定はパフォーマンスに影響を与え、一部のファイルシステム の操作の速度を低下させる可能性があることに注意してください。
- 2. **libvirt-guests** サービスを起動します。

サービスをまだ起動していない場合は、*libvirt-guests* サービスを開始します。サービスの再起動に より、実行中のすべてのドメインがシャットダウンする可能性があるので実行しないでください。

## **26.9.4 .** ゲスト仮想マシンの再起動

**virsh reboot** コマンドを使用してゲスト仮想マシンを再起動します。再起動が実行されると、このプロ ントは返されますが、その時点からドメインが実際に再起動するまでには一定の時間差が生じる場合があり ます。

#virsh reboot *{domain-id, domain-name or domain-uuid}* **[--mode** *method***]**

再起動中のゲスト仮想マシンの動作は、ゲスト仮想マシンの設定ファイルの **on\_reboot** 要素を変更する ことにより、制御することができます。

デフォルトでは、ハイパーバイザーは適切なシャットダウン方法を選択します。代替方法を指定する場 合、**--mode** 引数で、**initctl**、**acpi**、**agent**、**signal** が含まれるコンマ区切りの一覧を指定できま す。ドライバーがそれぞれのモードを試行する順序は定義されず、virsh で指定された順序には関連があり ません。順序付けを厳密に制御するためには、1 度に 1 つのモードを使用してコマンドを繰り返します。

## **26.9.5.** ゲスト仮想マシンの強制終了

ゲスト仮想マシンを **virsh destroy** コマンドで停止するには、以下のようにします。

# virsh destroy *{domain-id, domain-name or domain-uuid}* **[--graceful]**

このコマンドでは、正常なシャットダウンで行なわれる終了プロセスを経ずに、指定されるゲスト仮想マシ ンをただちにシャットダウンして停止させます。**virsh destroy** を使用すると、ゲスト仮想マシンの ファイルシステムが破損する可能性があります。**destroy** オプションは、ゲスト仮想マシンが反応しない 場合のみに使用してください。正常なシャットダウンを開始する必要がある場合は、**virsh destroy - graceful** コマンドを使用します。

### **26.9.6.** 仮想マシンのリセット

**virsh reset** *domain* は、ゲストをシャットダウンすることなく、ただちにドメインをリセットしま す。リセットは、マシンの電源リセットボタンをエミュレートします。ここですべてのゲストハードウェ アは RST 行を認識し、内部の状態を再初期化します。ゲスト仮想マシンの OS をシャットダウンしない場 合、データが失われるリスクが発生します。

## **26.10.** ゲスト仮想マシン情報の取得

#### **26.10.1.** ゲスト仮想マシンのドメイン **ID** の取得

ゲスト仮想マシンのドメイン ID を取得するには、以下のようにします。

# virsh domid *{domain-name or domain-uuid}*

#### **26.10.2.** ゲスト仮想マシンのドメイン名の取得

ゲスト仮想マシンのドメイン名を取得するには、以下のようにします。

# virsh domname *{domain-id or domain-uuid}*

#### **26.10.3.** ゲスト仮想マシンの **UUID** の取得

ゲスト仮想マシンの UUID (Universally Unique Identifier) を取得するには、以下のようにします。

# virsh domuuid *{domain-id or domain-name}*

**virsh domuuid** の出力例:

# virsh domuuid r5b2-mySQL01 4a4c59a7-ee3f-c781-96e4-288f2862f011

#### **26.10.4 .** ゲスト仮想マシン情報の表示

ゲスト仮想マシンのドメイン ID、ドメイン名、または UUID と **virsh** を併用すると、指定したゲスト仮想 マシンの情報を表示することができます。

```
# virsh dominfo {domain-id, domain-name or domain-uuid}
```
以下に **virsh dominfo** 出力例を示します。

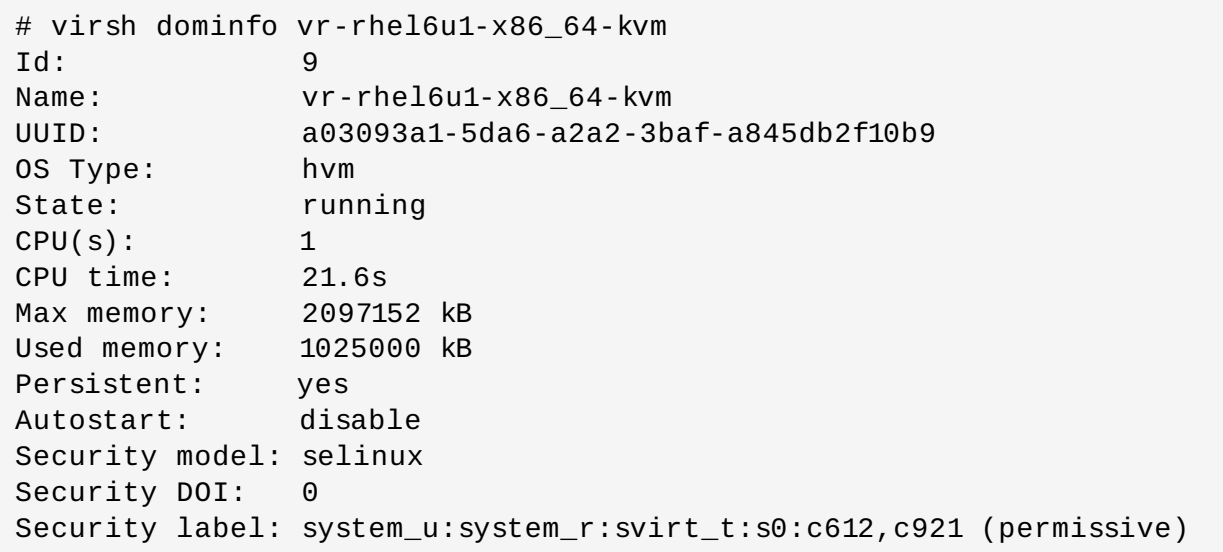

# **26.11.** ストレージプールコマンド

以下のコマンドはストレージプールを操作します。*libvirt* を使用して、ストレージボリュームを仮想マシン 内のデバイスとして表示するために使用されるファイル、raw パーティションおよびドメイン固有の形式を 含む、さまざまなストレージソリューションを管理できます。この機能についてさらに詳しく は、[libvirt.org](http://libvirt.org/formatstorage.html) を参照してください。ストレージプールのコマンドの多くは、ドメインに使用されるコマン ドに似ています。

## **26.11.1.** ストレージプール **XML** の検索

**find-storage-pool-sources** *type srcSpec* コマンドは、確認できる所定の*type* のすべてのス トレージプールを記述した XML を表示します。*srcSpec* が指定される場合、これはプールの照会をさらに 制限する XML を含むファイルになります。

**find-storage-pool-sources-as** *type host port initiator* は、確認できる所定の*type* の すべてのストレージプールを記述した XML を表示します。*host*、*port* または *initiator*が指定される場合、そ れらは照会が実行される場所を制御します。

**pool-info** *pool-or-uuid* コマンドは、指定されたストレージプールオブジェクトについての基本的 な情報を一覧表示します。このコマンドには、ストレージプールの名前または UUID が必要になります。こ の情報を取得するには、**pool-list** を使用します。

**pool-list --inactive --all --persistent --transient --autostart --noautostart --details<type>** コマンドは、*libvirt* が認識するすべてのストレージプールオブジェクト を一覧表示します。デフォルトでは、アクティブなプールのみが一覧表示されますが、**--inactive** 引数 を使用すると、アクティブではないプールのみが一覧表示され、**--all** 引数を使用すると、すべてのスト レージプールが一覧表示されます。

上記の引数のほかにも、一覧表示の内容をフィルターするために使用できるフィルターフラグの複数のセッ トがあります。**--persistent** は、一覧を永続プールに制限し、**--transient** は一覧を一時的なプール に制限します。また、**--autostart** は一覧を自動起動のプールに制限し、最後に**--no-autostart** は一 覧を自動起動が無効にされたストレージプールに制限します。

*type* を必要とするすべてのストレージプールコマンドの場合、プールのタイプはコンマで区切る必要があり ます。有効なプールのタイプに

は、**dir**、**fs**、**netfs**、**logical**、**disk**、**iscsi**、**scsi**、**mpath**、**rbd**、および **sheepdog** が含ま れます。

**--details** オプションは、*virsh* に対し、プールの永続性や容量に関連した情報を追加で表示します (あ る場合)。

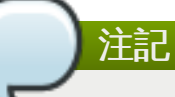

このコマンドが古いサーバーに対して使用される場合、固有の競合が関係する一連の API 呼び出し の使用が強制されます。これにより、一覧が収集されている間に複数の呼び出し間の状態が変更され る場合、プールは一覧表示されなくなるか、または複数回表示される可能性があります。ただし、新 しいサーバーの場合は、この問題は発生しません。

**pool-refresh** *pool-or-uuid* は、プールに含まれるボリュームの一覧表示を最新の状態にします。

## **26.11.2.** ストレージプールの作成、定義、および起動

## **26.11.2.1.** ストレージプールの構築

**pool-build** *pool-or-uuid* **--overwrite --no-overwrite** コマンドは、プール名または *UUID* が指定されたプールを構築します。引数の **--overwrite** および **--no-overwrite** は、タイプがファイ ルシステムの場合にのみ使用できます。いずれの引数も指定されない場合、プールはタイプがファイルシス テムのプールになり、結果としてビルドによりディレクトリーのみが作成されます。

**--no-overwrite** が指定されない場合、コマンドはファイルシステムがすでにターゲットデバイスに存 在するかどうかを判別するためにプローブし、存在する場合にはエラーを返します。エラーが場合にはター ゲットデバイスをフォーマットするために **mkfs** を使用します。**--overwrite** が指定される場合、**mkfs** コマンドが実行され、ターゲットデバイス上のすべての既存データが上書きされます。

## **26.11.2.2. XML** ファイルからのストレージプールの作成および定義

**pool-create** *file* は、関連付けられた XML ファイルからストレージプールを作成し、これを起動しま す。

**pool-define** *file* は、XML *file* からストレージプールオブジェクトを作成しますが、これを起動しま せん。

## **26.11.2.3. raw** パラメーターからのストレージプールの作成および起動

**pool-create-as** *name* **--print-xml type source-host source-path source-dev source-name <target> --source-format <format>** コマンドは、指定される raw パラメーター からプールオブジェクトの名前を作成し、これを起動します。

**--print-xml** が指定される場合、プールを作成せずに、ストレージプールオブジェクトの XML が出力さ れます。指定されない場合、プールには、プールの構築のためにタイプが必要になります。*type* を必要とす るすべてのストレージプールコマンドでは、プールのタイプはコンマで区切る必要があります。有効なプー ルのタイプには、**dir**、**fs**、**netfs**、**logical**、**disk**、**iscsi**、**scsi**、**mpath**、**rbd**、および **sheepdog** が含まれます。

**pool-define-as** *name* **--print-xml type source-host source-path source-dev source-name <target> --source-format <format>** コマンドは、指定される raw パラメーター からプールオブジェクト名を作成しますが、これを起動しません。

**--print-xml** が指定される場合、プールを定義せずに、プールオブジェクトの XML が出力されます。指 定されない場合、プールには指定されたタイプが必要になります。*type* を必要とするすべてのストレージ プールコマンドでは、プールのタイプはコンマで区切る必要があります。有効なプールのタイプに は、**dir**、**fs**、**netfs**、**logical**、**disk**、**iscsi**、**scsi**、**mpath**、**rbd**、および **sheepdog** が含ま

れます。

**pool-start** *pool-or-uuid* は、以前に定義されているものの、アクティブでない指定されたストレー ジプールを開始します。

## **26.11.2.4.** ストレージの自動起動

**pool-autostart** *pool-or-uuid* **--disable** コマンドは、起動時のストレージの自動起動を有効ま たは無効にします。このコマンドには、プール名または UUID が必要です。**pool-autostart** コマンドを 無効にするには、**--disable** 引数を使用します。

## **26.11.3.** ストレージプールの停止および削除

**pool-destroy** *pool-or-uuid* はストレージプールを停止します。いったん停止すると、*libvirt* はプー ルを管理しなくなりますが、プールに含まれる raw データは変更されませんが、後で **pool-create** コマ ンドを使って復旧できます。

**pool-delete** *pool-or-uuid* は、指定されたストレージプールで使用されたリソースを破棄します。 この操作は修復不能で、元に戻せないことを留意するのは重要です。ただし、プール構成はこのコマンドの 実行後もそのまま存在し、新規ストレージボリュームの作成を許可できます。

**pool-undefine** *pool-or-uuid* コマンドは、アクティブでないプール設定の定義を解除します。

## **26.11.4 .** プール用の **XML** ダンプファイルの作成

**pool-dumpxml --inactive** *pool-or-uuid* コマンドは、指定されたストレージプールオブジェク トについての XML 情報を返します。**--inactive** を使用すると、現在のプール設定とは対照的に、プール の次回の開始時に使用される設定がダンプされます。

## **26.11.5.** ストレージプールの設定ファイルの編集

**pool-edit** *pool-or-uuid* は、編集用に指定されたストレージプールの XML 設定ファイルを開きま す。

この方法は、適用前にエラーのチェックを行うため、XML 設定ファイルの編集用に使用できる唯一の方法 になります。

## **26.11.6.** ストレージプールの変換

**pool-name** *uuid* コマンドは、指定された UUID をプール名に変換します。

**pool-uuid** *pool* コマンドは、指定されたプールの UUID を返します。

## **26.12.** ストレージボリュームコマンド

このセクションでは、ストレージボリュームを作成し、削除し、管理するためのすべてのコマンドについて 説明します。いったんストレージプールを作成すると、ストレージプール名または UUID が必要になるた め、ストレージプールの作成時にこれらのコマンドを実行するのが最善と言えるでしょう。ストレージプー ルについてさらに詳しくは、16章[ストレージプール](#page-119-0)を参照してください。ストレージボリュームについて さらに詳しくは、17章[ストレージボリューム](#page-170-0) を参照してください。

## **26.12.1.** ストレージボリュームの作成

**vol-create-from** *pool-or-uuid file* **--inputpool** *pool-or-uuid vol-name-or-keyor-path* は、別のボリュームを入力に使用してボリュームを作成します。このコマンドには、ボリューム の作成に使用するストレージプールの名前または UUID となる *pool-or-uuid* が必要です。

*file* 引数は、ボリューム定義が含まれる XML ファイルとパスを指定します。**--inputpool** *pool-oruuid* 引数は、ソースボリュームが入るストレージプールの名前または UUID を指定します。*vol-name-orkey-or-path* 引数は、ソースボリュームの名前またはキー、あるいはパスを指定します。いくつかの例につ いては、[「ボリュームの作成」](#page-171-0) を参照してください。

**vol-create-as** コマンドは、一連の引数からボリュームを作成します。*pool-or-uuid* 引数には、ボリュー ムの作成に使用するストレージプールの名前または UUID が含まれます。

**vol-create-as** *pool-or-uuid name capacity* **--allocation <size> --format <string> --backing-vol <vol-name-or-key-or-path> --backing-vol-format <string>**

*name* は新規ボリュームの名前です。*capacity* は作成されるボリュームのサイズであり、サフィックスがな い場合はデフォルトでバイトになる単位付き整数で指定されます。**--allocation <size>** は、ボ リュームに割り当てられる初期サイズであり、これもデフォルトでバイトになる単位付き整数で指定されま す。**--format <string>** は、コンマ区切りの許容される形式の文字列からなるボリュームファイル形式 を指定するためにファイルベースのストレージプールで使用されます。許容される形式に は、**raw**、**bochs**、**qcow**、**qcow2**、**vmdk** が含まれ、**--backing-vol** *vol-name-or-key-orpath* は、既存ボリュームのスナップショットを取る場合に使用されるソースのバッキングボリュームで す。**--backing-vol-format** *string* は、コンマで区切られる形式の文字列であるスナップショット のバッキングボリュームの形式です。許可される値には、**raw**、**bochs**、**qcow**、**qcow2**、**vmdk**、および **host\_device** が含まれます。ただし、これらはファイルベースのストレージプールの場合のみ使用され ることが意図されています。デフォルトでは、使用される qcow バージョンはバージョン 3 です。バー ジョンを変更する必要がある場合は、[「ターゲット要素の設定」](#page-517-0) を参照してください。

#### **26.12.1.1. XML** ファイルからのストレージボリュームの作成

**vol-create** *pool-or-uuid file* は、XML *file*からストレージボリュームを作成します。このコマン ドにも、ボリュームの作成に使用されるストレージプールの名前または UUID である *pool-or-uuid* が必要に なります。*file* 引数には、ボリューム定義の XML ファイルと共にパスが含まれます。XML ファイルを作成 する簡単な方法は、**vol-dumpxml** コマンドを使用して事前に存在するボリュームの定義を取得する方法 です。

virsh vol-dumpxml --pool storagepool1 appvolume1 > newvolume.xml virsh edit newvolume.xml virsh vol-create differentstoragepool newvolume.xml

## **26.12.1.2.** ストレージボリュームのクローン作成

**vol-clone --pool** *pool-or-uuid vol-name-or-key-or-path name* コマンドは、既存の ストレージボリュームをクローン作成します。**vol-create-from** を使用することもできますが、スト レージボリュームのクローン作成には推奨される方法ではありません。**--pool** *pool-or-uuid* 引数 は、ボリュームの作成に使用されるストレージプールの名前または UUID です。*vol-name-or-key-or-path* 引数は、ソースボリュームの名前またはキー、あるいはパスです。*name* 引数を使用すると、新規ボリュー ムの名前が参照されます。追加の例については、[「ボリュームのクローン作成」](#page-172-0) を参照してください。

## **26.12.2.** ストレージボリュームの削除

**vol-delete --pool** *pool-or-uuid vol-name-or-key-or-path* コマンドは、所定ボリューム を削除します。このコマンドには、ボリュームに使用するストレージプールの名前または UUID である特定 の **--pool** *pool-or-uuid* が必要です。オプションの*vol-name-or-key-or-path* は、削除するボリュー ムの名前またはキー、あるいはパスです。

**vol-wipe --pool** *pool-or-uuid* **--algorithm** *algorithm vol-name-or-key-or-path* コマンドはボリュームを完全に消去し、ボリューム上にあったデータを今後読み取り用にアクセスすること ができないようにします。コマンドには、ボリュームに使用するストレージプールの名前または UUID です る **--pool** *pool-or-uuid* が必要です。*vol-name-or-key-or-path* には、完全に消去するボリュームの名 前またはキー、あるいはパスが含まれます。引数の **--algorithm** を使用し、また以下のサポートされる *algorithm* タイプのいずれかを使用することにより、ゼロからボリューム再作成する代わりに、さまざまな 完全消去のアルゴリズムを選択できることに注意してください。

注記

アルゴリズムの可用性は、ホストにインストールされている「scrub」バイナリーのバージョンに よって制限される可能性があります。

- **zero** 1-pass all zeroes
- **nnsa** 4-pass NNSA Policy Letter NAP-14.1-C (XVI-8) for sanitizing removable and non-removable hard disks: random x2, 0x00, verify.
- **dod** 4-pass DoD 5220.22-M section 8-306 procedure for sanitizing removeable and nonremoveable rigid disks: random, 0x00, 0xff, verify.
- **bsi** 9-pass method recommended by the German Center of Security in Information Technologies (http://www.bsi.bund.de): 0xff, 0xfe, 0xfd, 0xfb, 0xf7, 0xef, 0xdf, 0xbf, 0x7f.
- **gutmann** The canonical 35-pass sequence described in Gutmann's paper.
- **schneier** 7-pass method described by Bruce Schneier in "Applied Cryptography" (1996): 0x00, 0xff, random x5.
- **pfitzner7** Roy Pfitzner's 7-random-pass method: random x7
- **pfitzner33** Roy Pfitzner's 33-random-pass method: random x33.
- **random** 1-pass pattern: random.

## **26.12.3.** ストレージボリューム情報の **XML** ファイルへのダンプ

**vol-dumpxml --pool** *pool-or-uuid vol-name-or-key-or-path* コマンドは、ボリューム情 報を指定されたファイルへの XML ダンプとして取得します。

このコマンドには、ボリュームに使用されるストレージプールの名前または UUID である **--pool** *pool-or-uuid* が必要です。*vol-name-or-key-or-path* は、結果として作成される XML ファイルを置くボ リュームの名前、キーまたはパスです。

## **26.12.4 .** ボリューム情報の一覧表示

**vol-info --pool** *pool-or-uuid vol-name-or-key-or-path* コマンドは、所定のストレージ ボリューム **--pool** についての基本情報を一覧表示します。ここで、*pool-or-uuid* はボリュームに使用す るストレージプールの名前または UUID です。*vol-name-or-key-or-path* は、返す情報の対象となるボ リュームの名前またはキー、あるいはパスになります。

**vol-list--pool** *pool-or-uuid* **--details** は、指定されたストレージプールにすべてのボ リュームを一覧表示します。このコマンドには、ストレージボリュームの名前または UUID である **- pool** *pool-or-uuid* が必要になります。**--details** オプションは、*virsh* に対し、ボリュームタイプ および容量に関する情報を追加で表示するよう指示します (ある場合)。

## **26.12.5.** ストレージボリューム情報の取得

**vol-pool --uuid** *vol-key-or-path* コマンドは、所定のボリュームのプール名または UUID を返 します。デフォルトでは、プール名は返されます。**--uuid** オプションが指定される場合、プールの UUID が代わりに返されます。このコマンドには、要求される情報を返す際に使用されるボリュームのキーまたは パスである *vol-key-or-path* が必要になります。

**vol-path --pool** *pool-or-uuid vol-name-or-key* コマンドは、所定のボリュームのパスを返 します。このコマンドには、ボリュームに使用されるストレージプールの名前または UUID である **- pool** *pool-or-uuid* が必要です。さらに、パスが要求される際に使用されるボリュームの名前または キーである *vol-name-or-key* が必要です。

**vol-name** *vol-key-or-path* コマンドは、所定のボリュームの名前を返します。ここで、*vol-key-orpath* は名前を返すのに使用されるボリュームのキーまたはパスです。

**vol-key --pool** *pool-or-uuid vol-name-or-path* コマンドは、所定のボリュームのボリュー ムキーを返します。ここで、 **--pool** *pool-or-uuid* はボリュームに使用されるストレージプールの 名前または UUID であり、*vol-name-or-path* はボリュームキーを返すのに使用されるボリュームの名前また はパスです。

## **26.12.6.** ストレージボリュームのアップロードおよびダウンロード

このセクションでは、ストレージボリュームに対して情報のアップロードおよびダウンロードのやり取りを 行う方法について説明します。

## **26.12.6.1.** コンテンツのストレージボリュームへのアップロード

**vol-upload --pool** *pool-or-uuid* **--offset bytes --length bytes** *vol-name-orkey-or-path local-file* コマンドは、指定された*local-file* のコンテンツをストレージボリュームに アップロードします。このコマンドには、ボリュームに使用される名前または UUID である **--pool** *pool-or-uuid* が必要です。さらに、完全消去するボリュームの名前またはキー、あるいはパスである *vol-name-or-key-or-path* も必要です。**--offset** 引数は、データの書き込みを開始するストレージボ リューム内の位置を指します。**--length** 長さ は、アップロードされるデータ量の上限を定めま す。*local-file* が指定された **--length** の値よりも大きい場合はエラーが発生します。

## **26.12.6.2.** ストレージボリュームからのコンテンツのダウンロード

**vol-download --pool** *pool-or-uuid* **--offset bytes -length bytes** *vol-name-orkey-or-path local-file* コマンドは、ストレージボリュームから local-file のコンテンツをダウン ロードします。

このコマンドには、ボリュームに使用されるストレージプールの名前または UUID である **--pool** *pool-or-uuid* が必要です。さらに、完全消去するボリュームの名前またはパスである*vol-name-or-keyor-path* が必要です。引数の **--offset** を使用すると、データの読み込みを開始するストレージボリューム 内の位置が決定されます。**--length** *length* は、ダウンロードされるデータの量の上限を定めます。

## **26.12.7.** ストレージボリュームのサイズ変更

**vol-resize --pool** *pool-or-uuid vol-name-or-path pool-or-uuid capacity* **- allocate --delta --shrink** コマンドは、所定のボリュームの容量 (バイト単位) のサイズ変更を行 います。このコマンドには、ボリュームに使用されるストレージプールの名前または UUID である **- pool** *pool-or-uuid* が必要です。さらに、このコマンドには、サイズ変更するボリュームの名前また はキー、あるいはパスである *vol-name-or-key-or-path* が必要です。

新たな容量は、**--allocate** が指定されない限りスパースになります。通常、容量は新規のサイズになり ますが、**--delta** がある場合、既存のサイズに追加されます。**--shrink** がない場合、ボリュームを縮小 する試みは失敗します。

**--shrink** が指定されていない限り、容量は負の値にならず、負の符号は不要であることに注意してくだ さい。*capacity* は、サフィックスがない場合、デフォルトがバイトになる単位付き整数です。また、このコ マンドはアクティブなゲストによって使用されていないストレージボリュームの場合にのみ安全であること [にも注意してください。ライブのサイズ変更については、「](#page-348-0)blockresize を使用したドメインパスのサイズ 変更」 を参照してください。

## **26.13.** ゲスト仮想マシン別の情報の表示

## **26.13.1.** ゲスト仮想マシンの表示

**virsh** を使ってゲスト仮想マシンの一覧と、それらの現在の状態を表示するには、以下を実行します。

# virsh list

以下のようなオプションも使用できます。

- **--inactive** オプション: アクティブではないゲスト仮想マシン (つまり、定義されているものの、現 在アクティブではないゲスト仮想マシン) を一覧表示します。
- **--all** オプション: すべてのゲスト仮想マシンを一覧表示します。たとえば、以下のようになります。

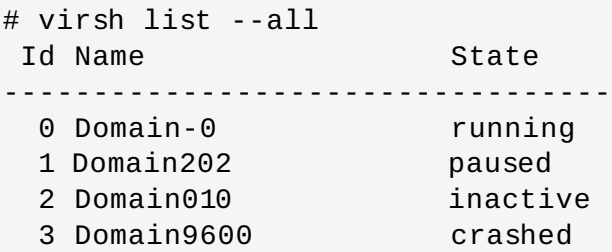

このコマンドを使うと確認できる状態が 7 種類あります。

- Running **running** 状態は、CPU 上で現在稼働中のゲスト仮想マシンを示します。
- Idle **idle** 状態は、ドメインが休止中のため、稼働していないか、または稼働できないことを示し ます。ドメインが IO を待機しているため (従来の待機状態) か、または作業がないためにスリープに 入ったことが原因となります。
- Paused paused 状態は、一時停止中のドメインを一覧表示します。これは、管理者がvirt**manager**、または **virsh suspend** で **pause** ボタンを使用した場合に発生します。ゲスト仮想マ シンが一時停止になっている場合もメモリーと他のリソースを消費しますが、スケジューリングやハ イパーバイザーからの CPU リソースの場合は無効になります。
- **Shutdown shutdown 状態は、シャットダウンプロセスにあるゲスト仮想マシンの状態です。ゲ** スト仮想マシンには、シャットダウン信号が送られて、その稼働を正常に停止するプロセスに入りま す。これはすべてのゲスト仮想マシンのオペレーティングシステムでは機能しないかもしれません。 一部のオペレーティングシステムはこれらの信号に反応しません。
- Shut off shut off 状態は、ドメインが稼働していないことを示します。 ドメインが完全に シャットダウンしているか、または起動していないことが原因です。
- Crashed crashed 状態は、ドメインがクラッシュしていることを示し、ゲスト仮想マシンがク ラッシュ時に再起動しないように設定をされている場合にのみ発生します。
- Dying **dying** 状態のドメインは停止プロセスに入っています。これは、ドメインが完全にシャッ トダウンしていないか、またはクラッシュした状態です。
- **--managed-save** このフラグだけではドメインをフィルターしませんが、管理保存の状態が有効に なったドメインを一覧表示します。ドメインを別個に一覧表示するには、**--inactive** フラグも使用 する必要があります。
- **--name** は、指定されたドメイン名で、一覧に出力されます。**--uuid** が指定される場合、ドメインの UUID が代わりに出力されます。フラグの **--table** を使用すると、表形式の出力が使用されるよう指 定されます。これらの 3 つのコマンドは相互に排他的です。
- **--title** このコマンドは**--table** 出力と共に使用する必要があります。**--title** により、追加の列 が短いドメインの説明 (タイトル) と共に表に作成されます。
- **--persistent** は、永続的なドメインを一覧に組み込みます。**--transient** 引数を使用します。
- **--with-managed-save** は、管理保存と共に設定されたドメインを一覧表示します。管理保存なしで コマンドを一覧表示するには、コマンド **--without-managed-save** を使用します。
- **--state-running** は、実行中のドメインをフィルター処理します。一時停止のドメインについては**- -state-paused**、オフにされているドメインについては**--state-shutoff** が使用されます。**- state-other** は、すべての状態を fallback として一覧表示します。
- **--autostart**: この引数は、自動起動のドメインを一覧表示します。この機能を無効にしてドメインを 一覧表示するには、引数の **--no-autostart** を使用します。
- **--with-snapshot** は、スナップショットイメージを一覧表示できるドメインを一覧表示します。ス ナップショットなしでドメインをフィルター処理するには、引数の **--without-snapshot** を使用し ます。

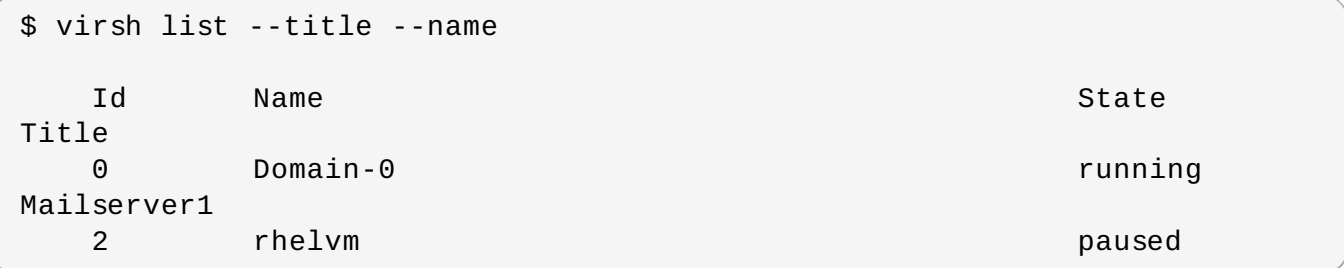

### **26.13.2.** 仮想 **CPU** 情報の表示

**virsh** を使ってゲスト仮想マシンから仮想 CPU 情報を表示するには、以下を実行します。

# virsh vcpuinfo *{domain-id, domain-name or domain-uuid}*

**virsh vcpuinfo** の出力例:

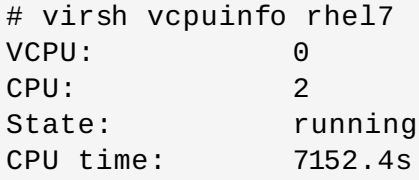

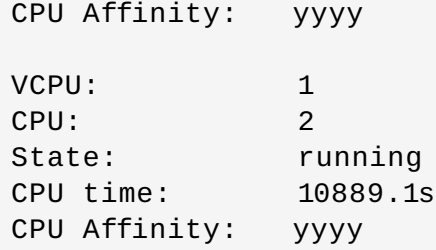

### **26.13.3. vCPU** のホスト物理マシンの **CPU** へのピン設定

**virsh vcpupin** は、仮想 CPU を物理 CPU に割り当てます。

```
# virsh vcpupin rhel7
VCPU: CPU Affinity
----------------------------------
   0: 0-3
   1: 0-3
```
**vcpupin** は、以下の引数を取ることができます。

- **--vcpu** には vcpu 番号が必要です。
- **[--cpulist] >string<** は、照会するオプションを設定するか、または省略するために、ホスト物 理マシンの CPU 番号を一覧表示します。
- **--config** は次回の起動に影響を与えます。
- **--live** は稼働中のドメインに影響を与えます。
- **--current** は現在のドメインに影響を与えます。

### **26.13.4 .** 所定ドメインの仮想 **CPU** 数についての情報の表示

**virsh vcpucount** には、*domain*名またはドメイン ID が必要です。

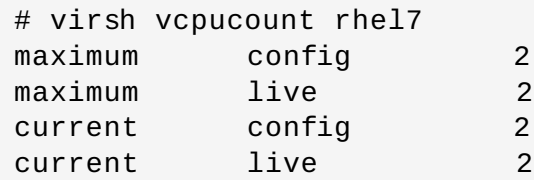

**vcpucount** は、以下の引数を取ることができます。

- **--maximum** は、vcpus の上限 (cap) を取得します。
- **--active** は、現在アクティブな vcpus の数を取得します。
- **--live** は、稼働中のドメインから値を取得します。
- **--config** は、次回起動時に使用される値を取得します。
- **--current** は、現在のドメイン状態に基づいて値を取得します。
- **--guest** カウントは、ゲスト側から返されるカウントです。

#### **26.13.5.** 仮想 **CPU** 親和性の設定

物理 CPU と仮想 CPU の親和性を設定するには、以下のようにします。

#### # virsh vcpupin *domain-id vcpu cpulist*

**domain-id** パラメーターは、ゲスト仮想マシンの ID 番号または名前です。

**vcpu** パラメーターはゲスト仮想マシンに割り当てられた仮想 CPU の数を示します。**vcpu** パラメーター を指定する必要があります。

**cpulist** パラメーターは物理 CPU の識別子番号をコンマで区切った一覧です。**cpulist** パラメーター は VCPU を実行する物理 CPU を指定します。

**--config** などの追加のパラメーターは次回の起動に影響を与えますが、**--live** は稼働中のドメイン に、 **--current** は現在のドメインに影響を与えます。

#### **26.13.6.** 仮想 **CPU** 数の設定

このコマンドを使用して、ゲストドメイン内でアクティブな仮想 CPU の数を変更します。デフォルトで は、このコマンドはアクティブなゲストドメインで機能します。非アクティブなゲストドメインの設定を変 更するには、**--config** フラグを使用します。**virsh** を使用してゲスト仮想マシンに割り当てられた CPU の数を変更するには、以下のようにします。

# **virsh setvcpus** *{domain-name, domain-id or domain-uuid} count [[- config] [--live] | [--current]]*

例を以下に示します。

**virsh setvcpus** *guestVM1 2 --live*

vCPU を guestVM1 に割り当てる数を 2 つ増やします。このアクションは、guestVM1 の実行中に行われ ます。

同様に、同じ CPU をホットアンプラグするには、以下を実行します。

#### **virsh setvcpus** *guestVM1 1 --live*

値は、ホスト、ハイパーバイザー、またはゲストドメインの元の記述による制限によって制限される可能性 があります。Xen の場合、ドメインが準仮想化されている場合は稼働中のドメインの仮想 CPU のみを調整 できます。

**--config** フラグが指定されている場合、変更はゲスト仮想マシンドメインの保存された XML 設定に対し て行なわれ、ゲストドメインの次回起動時にのみ有効になります。

**--live** が指定されている場合、ゲスト仮想マシンのドメインはアクティブであるはずであり、変更はた だちに有効になります。このオプションにより、vCPU のホットプラグが可能になります。**--config** フ ラグと **--live** フラグの両方は、ハイパーバイザーにサポートされている場合、一緒に指定することがで きます。

**--current** が指定される場合、フラグは現在のゲスト仮想マシンの状態に影響を与えます。いずれのフラ グも指定されていない場合、ゲスト仮想マシンドメインがアクティブでないと失敗する **--live** フラグが 想定されます。この状況では、**--config** フラグも想定されるかどうかや、そのために XML 設定が変更を 永続化するために調整されるかどうかはハイパーバイザーによって異なります。

**--maximum** フラグは、ドメインの次回起動時にホットプラグできる仮想 CPU の最大数を制御します。そ のため、このフラグは **--config** フラグとのみ使用する必要があり、**--live** フラグと一緒に使用するこ とはできません。

*--count* 値は、ゲスト仮想マシンの作成時にゲスト仮想マシンに割り当てられた CPU の数を超えること はできないことに留意してください。

### **26.13.7.** メモリー割り当ての設定

**virsh** を使ってゲスト仮想マシンのメモリー割り当てを変更するには、以下を実行します。

# virsh setmem {domain-id or domain-name} count

# **virsh setmem** *vr-rhel6u1-x86\_64-kvm --kilobytes 1025000*

**count** はキロバイトで指定する必要があります。新規のカウント値はゲスト仮想マシンの作成時に指定し た数を超過することはできません。64 MB 未満の値は、ほとんどのゲスト仮想マシンのオペレーティング システムでは機能しない可能性があります。それ以上の値が最大メモリー数値である場合は、アクティブな ゲスト仮想マシンに影響しません。新規の値が利用可能なメモリーを下回る場合、縮小されてゲスト仮想マ シンがクラッシュする原因になるかもしれません。

このコマンドには次のようなオプションがあります。

- [--domain] <string> ドメイン名、 id または uuid
- [--size] <number> 新たに設定するメモリーサイズ、整数で指定 (デフォルトは KiB)

有効なメモリー単位には以下が含まれます。

バイト、*b* または *bytes*

- キロバイト、*KB* (10 <sup>3</sup> または 1,000 バイトのブロック)
- キビバイト、*k* または *KiB* (2 <sup>10</sup> または 1024 バイトのブロック)
- メガバイト、*MB* (10 <sup>6</sup> または 1,000,000 バイトのブロック)
- メビバイト、*M* または *MiB* (2 <sup>20</sup> または 1,048,576 バイトのブロック)
- ギガバイト、*GB* (10 <sup>9</sup> または 1,000,000,000 バイトのブロック)
- ギビバイト、*G* または *GiB* (2 <sup>30</sup> または 1,073,741,824 バイトのブロック)
- テラバイト、*TB* (10 <sup>12</sup> または 1,000,000,000,000 バイトのブロック)
- テビバイト、*T* または *TiB* (2 <sup>40</sup> または 1,099,511,627,776 バイトのブロック)

libvirt により値はすべて直近のキビバイトに切り上げられ、またハイパーバイザーで対応できる単位ま でさらに切り上げられる場合があるので注意してください。また、ハイパーバイザーの中には、 4000KiB (または 4000 x 2<sup>10</sup> または 4,096,000 バイト) などの最小値を強制するものがあります。この

値の単位は *memory unit* というオプションの属性で確定されます。この属性では、測定単位がキビバ イト (KiB) にデフォルト設定されます (2 <sup>10</sup> または 1024 バイトブロック単位)。

- --confiq 次回起動時に有効になります。
- ☀ --live 実行中のドメインのメモリーを制御します。
- --current 現在のドメイン上のメモリーを制御します。

#### **26.13.8.** ドメインのメモリー割り当ての変更

#### **26.13.8.** ドメインのメモリー割り当ての変更

**virsh setmaxmem** *domain size* **--config --live --current** は、以下のようにゲスト仮想マ シンの最大メモリー割り当ての設定を許可します。

#### **virsh setmaxmem** *rhel7 1024* **--current**

最大メモリーに指定できるサイズは、サポートされるサフィックスが指定されない限り、キビバイト単位で デフォルト設定される単位付き整数になります。以下の引数をこのコマンドと共に使用できます。

- **--config** 次回起動時に有効になります。
- **--live** すべてのハイパーバイザーがメモリーの上限のライブ変更を許可する訳ではないため、ハイ パーバイザーがこのアクションをサポートする場合に、実行中のドメインのメモリーを制御します。
- **--current** 現在のドメイン上のメモリーを制御します。

#### **26.13.9.** ゲスト仮想マシンのブロックデバイス情報の表示

**virsh domblkstat** を使用して、実行中のゲスト仮想マシンについてのブロックデバイス統計を表示で きます。

# virsh domblkstat *GuestName block-device*

#### **26.13.10.** ゲスト仮想マシンのネットワークデバイス情報の表示

**virsh domifstat** を使用して、実行中のゲスト仮想マシンについてのネットワークインターフェース統 計を表示できます。

# virsh domifstat *GuestName interface-device*

## **26.14.** 仮想ネットワークの管理

このセクションでは、**virsh** コマンドで仮想ネットワークを管理する方法について説明します。仮想ネッ トワークの一覧を表示するには、以下を実行します。

# virsh net-list

このコマンドを実行すると以下のような出力が生成されます。

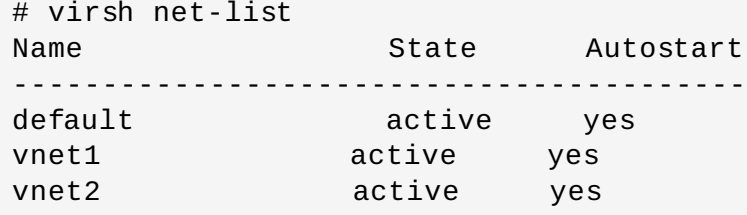

特定の仮想ネットワークのネットワーク情報を表示するには、以下を実行します。

# virsh net-dumpxml *NetworkName*

指定した仮想ネットワークに関する情報が XML 形式で表示されます。

```
# virsh net-dumpxml vnet1
<network>
  <name>vnet1</name>
  <uuid>98361b46-1581-acb7-1643-85a412626e70</uuid>
  <forward dev='eth0'/>
  <bridge name='vnet0' stp='on' forwardDelay='0' />
  <ip address='192.168.100.1' netmask='255.255.255.0'>
    <dhcp>
      <range start='192.168.100.128' end='192.168.100.254' />
    </dhcp>
  \langleip>
</network>
```
仮想ネットワークの管理で使用される他の **virsh** コマンドを以下に示します。

- **virsh net-autostart** *network-name network-name* で指定されたネットワークを自動的に 起動します。
- **virsh net-create** *XMLfile* 既存の XML ファイルを使って新規ネットワークを生成し、起動 します。
- **virsh net-define** *XMLfile* 既存の XML ファイルから新規のネットワークデバイスを生成し ますが、これを起動しません。
- **virsh net-destroy** *network-name network-name* で指定されたネットワークを破棄しま す。
- **virsh net-name** *networkUUID* 指定した *networkUUID* をネットワーク名に変換します。
- **virsh net-uuid** *network-name* 指定した *network-name* をネットワーク UUID に変換しま す。
- **virsh net-start** *nameOfInactiveNetwork* 停止中のネットワークを起動します。
- **virsh net-undefine** *nameOfInactiveNetwork* 停止中のネットワークの定義を削除しま す。

# **26.15. virsh** を使用したゲスト仮想マシンの移行

virsh を使用した移行についての情報は、「virsh を使用した KVM のライブマイグレーション」というタイ トルのセクションに記載されています。「virsh を使用した KVM [のライブマイグレーション」](#page-189-0)を参照して ください。

# **26.16.** インターフェースコマンド

以下のコマンドはホストのインターフェースを操作するため、ゲスト仮想マシンから実行することはできま せん。これらのコマンドは、ホスト物理マシンのターミナルから実行する必要があります。

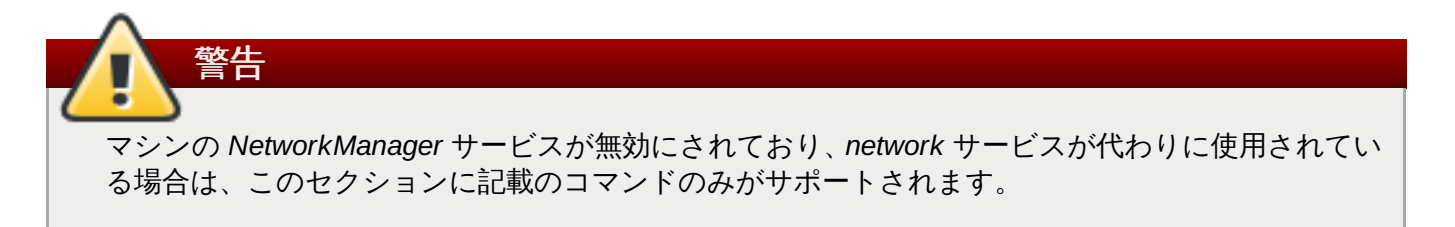

これらのホストインターフェースは、ドメインの **<interface>** 要素内の名前 (system-created bridge interface など) で使用されることがよくありますが、ホストインターフェースを特定のゲスト設定 XML に 関連付けるようにとの要件はまったくありません。ホストインターフェースのコマンドの多くは、ドメイン に使用されるものに類似しており、インターフェースに名前を付ける方法は、その名前を使用するか、また はその MAC アドレスを使用するかのいずれかになります。ただし、**iface** 引数の MAC アドレスの使用 は、アドレスが固有な場合にのみ機能します (よくあることとして、インターフェースとブリッジが同じ MAC アドレスを共有する場合、MAC アドレスを使用すると、曖昧さが原因でエラーが生じるため、代わり に名前を使用する必要があります)。

## **26.16.1. XML** ファイルによるホスト物理マシンインターフェースの定義と起動

**virsh iface-define** *file* コマンドは、XML ファイルからホストインターフェースを定義します。 このコマンドはインターフェースのみを定義し、これを起動することはありません。

**virsh iface-define** *iface.xml*

すでに定義されたインターフェースを起動するには、**iface-start** *interface* を実行します。ここ で、*interface* はインターフェース名です。

## **26.16.2.** ホストインターフェース用 **XML** 設定ファイルの編集

コマンド **iface-edit** *interface* は、ホストインターフェースの XML 設定ファイルを編集します。こ れは、XML 設定ファイルを編集するための 唯一 推奨される方法です ([これらのファイルについては、](#page-433-0)29 章ドメイン *XML* の操作を参照してください)。

## **26.16.3.** アクティブなホストインターフェースの一覧表示

**iface-list --inactive --all** は、アクティブなホストインターフェースの一覧を表示します。**- -all** が指定されている場合、この一覧には、定義されているものの、アクティブではないインターフェー スも含まれます。**--inactive** が指定される場合、アクティブではないインターフェースのみが一覧表示 されます。

## **26.16.4 . MAC** アドレスのインターフェース名への変換

**iface-name** *interface* コマンドは、MAC アドレスがホストのインターフェース間で固有な場合に、 ホストインターフェースの MAC をインターフェース名に変換します。このコマンドには、インターフェー スの MAC アドレスである *interface* が必要になります。

**iface-mac** *interface* コマンドは、この場合*interface* がインターフェース名になりますが、ホストの インターフェース名を MAC アドレスに変換します。

## **26.16.5.** 特定ホスト物理マシンのインターフェースの停止

**virsh iface-destroy** *interface* コマンドは、ホストで**if-down** を実行する場合と同様に所定の ホストインターフェースを破棄 (停止) します。このコマンドは、インターフェースがアクティブに使用さ れることを停止し、ただちに有効になります。

インターフェースの定義解除を行うには、インターフェース名を使用して **iface-undefine** *interface* コマンドを使用します。

## **26.16.6.** ホスト設定ファイルの表示

**virsh iface-dumpxml** *interface* **--inactive** は、標準出力 (stdout) への XML ダンプとしてホ ストのインターフェースを表示します。**--inactive** 引数が指定される場合、出力には、次回の起動時に 使用されるインターフェースの永続状態が反映されます。

## <span id="page-385-1"></span>**26.16.7.** ブリッジデバイスの作成

**iface-bridge** は、ブリッジデバイスが指定するブリッジを作成し、既存のネットワークデバイスイン ターフェースを新規のブリッジに割り当てます。新規のブリッジは、STP が有効な状態、かつ遅延 0 の状 態でただちに機能を開始します。

**# virsh iface-bridge** *interface bridge* **--no-stp** *delay* **--no-start**

これらの設定は、--no-stp、--no-start、および遅延の秒数を表す整数を使って変更できることに注意してく ださい。インターフェースのすべての IP アドレス設定は、新規のブリッジデバイスに移行します。ブリッ ジを破棄する方法についての詳細は、[「ブリッジデバイスの破棄」](#page-385-0)を参照してください。

## <span id="page-385-0"></span>**26.16.8.** ブリッジデバイスの破棄

**iface-unbridge** *bridge* **--no-start** コマンドは、*bridge* という名前の指定されたブリッジデバイ スを破棄し、その基礎となるインターフェースを通常に使用状態に戻し、ブリッジデバイスから基礎となる デバイスにすべての IP アドレス設定を移行します。この基礎となるインターフェースは、**--no-start** 引 数が使用されない限り再起動しますが、再起動することが通常推奨されていることに注意してください。ブ リッジを作成するために使用するコマンドについては[、「ブリッジデバイスの作成」](#page-385-1)を参照してくださ い。

## **26.16.9.** インターフェーススナップショットの操作

**iface-begin** コマンドは、現在のホストインターフェースの設定のスナップショットを作成し、それは 後にコミット (**iface-commit** を使用) されるか、または復元 (**iface-rollback** を使用) されます。ス ナップショットがすでに存在する場合、このコマンドは直前のスナップショットがコミットされるか、ま たは復元されない限り失敗します。外部の変更が *libvirt* API 外のホストインターフェースに対して、スナッ プショットの作成時からその後のコミットまたはロールバックの間までに行なわれる場合、未定義の動作が 生じます。

**iface-begin** を実行してから行なわれたすべての変更を機能しているものとして宣言するため に、**iface-commit** コマンドを使用し、次にロールバックポイントを削除します。**iface-begin** でイ ンターフェースのスナップショットが起動されていない場合、このコマンドは失敗します。

**iface-rollback** を使用して、**iface-begin** コマンドが実行された最終時を記録した状態に、すべて のホストインターフェース設定を戻します。**iface-begin** コマンドがそれまでに実行されていなかった 場合、**iface-rollback** は失敗します。ホスト物理マシンの再起動は、暗黙的なロールバックポイント としても機能する点に注意してください。

# **26.17.** スナップショットの管理

以降のセクションでは、ドメインスナップショットを操作するために実行できるアクションについて説明 します。スナップショット は、指定された時点のドメインのディスク、メモリー、およびデバイスの状態 を取得し、今後の使用に備えて保存します。スナップショットには、OS イメージの「クリーンな」コピー を保存することから、破壊的な操作となりかねない操作を実行する前のドメインの状態を保存することに至 るまで数多くの使用方法があります。スナップショットは固有の名前で識別されます。スナップショット のプロパティーを表すために使用される XML 形式のドキュメントについては、libvirt web [サイト](http://libvirt.org/formatsnapshot.html) を参照し てください。

## <span id="page-386-0"></span>重要

**--live** が記載されるすべての場合に、ライブスナップショットはRed Hat Enterprise Linux 7 で サポートされないものの、ゲスト仮想マシンの電源がオフにされている場合にスナップショットを 作成できることに注意してください。ライブスナップショットの作成は、Red Hat Enterprise Virtualization で可能です。詳細は、サービス担当者にお問い合わせください。

## **26.17.1.** スナップショットの作成

**virsh snapshot create** コマンドは、ドメインの XML ファイルで指定されたプロパティーでドメイン のスナップショットを作成します (<name> および <description> 要素、および <disks>)。スナップ ショットを作成するには、以下を実行します。

#**snapshot-create <domain> <xmlfile> [--redefine [--current] [--nometadata] [--halt] [--disk-only] [--reuse-external] [--quiesce] [- atomic] [--live]**

ドメイン名、ID、または UID は、ドメイン要件として使用することができます。XML 要件は、最低でも <name>, <description> および <disks> 要素が含まれる必要のある文字列です。

残りのオプションの引数は以下のようになります。

**--disk-only** - 残りのフィールドを無視し、libvirt がこれらに自動入力させるようにします。

- XML ファイル文字列が完全に省略されると、libvirt はすべてのフィールドの値を選択します。新規のス ナップショットは snapshot-current に記載されるように現行のスナップショットになります。さら に、スナップショットには、ゲスト仮想マシンの状態を含む通常のシステムチェックポイントではな く、ディスクの状態のみが含まれます。ディスクスナップショットは完全なシステムチェックポイント よりも高速ですが、ディスクスナップショットに戻すには、**fsck** またはジャーナルの再生が必要にな る場合があります。ディスクスナップショットは電源コードが不意に引き抜かれる場合のようなディス ク状態になるためです。**--halt** および **--disk-only** を混在させることにより、ディスクにフラッ シュされていなかったすべてのデータが失われることに注意してください。
- **--halt** スナップショットの作成後にドメインを非アクティブな状態のままにします。**--halt** およ び **--disk-only** を混在させることにより、その時点でディスクにフラッシュされていないすべての データが失われます。
- **--redefine** は、**snapshot-dumpxml** で生成されるすべての XML 要素が有効な場合、以下を実行 できるように指定します。あるマシンから別のマシンにスナップショットの階層を移行する、途中でな くなり、後に同じ名前および UUID で再作成される一時的なドメイン用に階層を再作成する、またはス ナップショットのメタデータに若干の変更を加える (例: スナップショットに組み込まれるドメイン XML のホスト固有の部分など)。このフラグが指定されると、**xmlfile** 引数は必須となり、ドメインの 現在のスナップショットは、**--current** フラグも指定されない限り変更されることがありません。
- **▶ --no-metadata** はスナップショットを作成しますが、すべてのメタデータはただちに破棄されます (つまり、libvirt はスナップショットを現在の状態で処理せず、**--redefine** が後に使用されて*libvirt* にメタデータについて再度指示しない限り、スナップショットには戻りません)。
- **--reuse-external** は、外部スナップショットが使用され、XML が既存ファイルの移行先を含む外 部スナップショットを要求する場合、移行先が存在している必要があり、再利用されます。そうでない 場合には、スナップショットは既存ファイルのコンテンツが失われるのを回避するために拒否されま す。
- **--quiesce** が指定されると、libvirt はゲストエージェントを使用してドメインのマウントされたファ イルシステムをフリーズおよびフリーズ解除するよう試行します。ただし、ドメインにゲストエージェ ントがない場合、スナップショットの作成は失敗します。現在、これには **--disk-only** を渡すこと も求められます。
- **--atomic** は、libvirt に対し、スナップショットが変更なしに成功するか、または失敗することを保証 させます。すべてのハイパーバイザーがこの機能をサポートしている訳ではないことに注意してくださ い。このフラグが指定されていない場合、一部のスーパーバイザーは部分的にこのアクションを実行し た後に失敗する可能性があります。部分的な変更が生じたかどうかを確認するには、**dumpxml** を使用 する必要があります。
- **--live**。[ライブスナップショット](#page-386-0) を参照してください。このオプションは、ゲストの実行中に libvirt にスナップショットを取得させます。これは、外部チェックポイントのメモリーイメージのサイズを拡 大します。現在、これは外部チェックポイントにのみサポートされています。スナップショットのメタ データがあると、永続的なドメインの定義解除の試行が回避されます。ただし、一時的なドメインの場 合、ドメインが実行を停止すると、スナップショットのメタデータは通知なしに失われます (destroy な どのコマンドによるか、または内部ゲストアクションによる)。

## **26.17.2.** 現在のドメインのスナップショットの作成

**virsh snapshot-create-as domain** コマンドは、ドメインのスナップショットを、ドメイン XML ファイルで指定されたプロパティーを使って作成します ( (<name> 要素と <description> 要素など)。これ らの値が XML 文字列に含まれない場合、*libvirt* が値を選択します。スナップショットを作成するには、以下 を実行します。

#**snapshot-create-as domain {[--print-xml] | [--no-metadata] [--halt] [- reuse-external]} [name] [description] [--disk-only [--quiesce]] [- atomic] [[--live] [--memspec memspec]] [--diskspec] diskspec]**

残りのオプションの引数は以下のようになります。

- **--print-xml** は、実際にスナップショットを作成するのではなく、出力として**snapshot-create** の適切な XML を作成します。
- **--halt** は、スナップショットの作成後にドメインを非アクティブな状態に維持します。
- **--disk-only** は、ゲスト仮想マシンの状態が含まれないスナップショットを作成します。
- **--memspec** を使用してチェックポイントを内部または外部にするかどうかを制御できます。このフラ グは必須であり、この後に、**[file=]name[,snapshot=type]** 形式の **memspec** が続きます。ここ でタイプは、「none」、「internal」または「external」にすることができます。file=name にリテラル コンマを組み込むには、2 番目のコンマでこれをエスケープします。
- **--diskspec** オプションは、**--disk-only** および外部チェックポイントが外部ファイルを作成する 方法を制御するために使用できます。このオプションは、ドメイン XML の <disk> 要素の番号に基づい て複数回使用される可能性があります。それぞれの <diskspec> は disk**[,snapshot=type] [,driver=type][,file=name]** の形式で表わされます。リテラルコンマを disk または **file=name** に組み込むには、2 番目のコンマでそれをエスケープします。リテラルの**--diskspec** は、<domain>, <name>, and <description> の 3 つすべてがない限り、それぞれのディスク仕様の前 に置かれる必要があります。たとえば、diskspec が

**vda,snapshot=external,file=/path/to,,new** の場合、以下の XML が生成されます。

```
<disk name='vda' snapshot='external'>
   <source file='/path/to,new'/>
</disk>
```
- **--reuse-external** が指定され、ドメイン XML または diskspec オプションが既存ファイルの移行 先を含む外部スナップショットを要求する場合、移行先が存在している必要があり、再利用されます。 そうでない場合には、スナップショットは既存ファイルのコンテンツが失われるのを回避するために拒 否されます。
- **--quiesce** が指定されると、libvirt はゲストエージェントを使用してドメインのマウントされたファ イルシステムをフリーズおよびフリーズ解除するよう試行します。ただし、ドメインにゲストエージェ ントがない場合、スナップショットの作成は失敗します。現在、これには **--disk-only** を渡すこと も必要です。
- **--no-metadata** はスナップショットデータを作成しますが、すべてのメタデータはただちに破棄され ます (つまり、*libirt* は、snapshot-create が後に使用され、libvirt に対してメタデータについて再び指示 がなされない限り、スナップショットを現状の状態で処理せず、スナップショットには戻りません)。こ のフラグには **--print-xml** との互換性はありません。
- **--atomic** は、libvirt に対し、スナップショットが変更なしに成功するか、または失敗することを保証 させます。すべてのハイパーバイザーがこの機能をサポートしている訳ではないことに注意してくださ い。このフラグが指定されていない場合、一部のスーパーバイザーは部分的にこのアクションを実行し た後に失敗する可能性があります。部分的な変更が生じたかどうかを確認するには、**dumpxml** を使用 する必要があります。
- **--live** [ライブスナップショット](#page-386-0) を参照してください。このオプションは、ゲスト仮想マシンの実行 中に libvirt にスナップショットを取得させます。これにより、外部チェックポイントのメモリーイメー ジのサイズが拡大します。現在これは、外部チェックポイントにのみサポートされています。

## **26.17.3.** 現行ドメインのスナップショットの取得

このコマンドは、現在使用されているスナップショットの照会を行うために使用されます。これを使用する には、以下を実行します。

# **virsh snapshot-current domain {[--name] | [--security-info] | [snapshotname]}**

**snapshotname** が使用されていない場合、ドメインの現行スナップショットのスナップショット XML (あ る場合) は出力として表示されます。**--name** が指定されている場合、完全な XML ではなく、現在のス ナップショット名のみが出力として送信されます。**--security-info** が指定される場合、セキュリ ティー上の機密情報が XML に組み込まれます。**snapshotname** を使用する場合、ドメインに戻さずに、 既存の指定されたスナップショットを現在のスナップショットにする要求が生成されます。

## **26.17.4 . snapshot-edit-domain**

このコマンドは、現在使用されているスナップショットを編集するために使用されます。これを使用するに は、以下を実行します。

#**virsh snapshot-edit domain [snapshotname] [--current] {[--rename] [- clone]}**

**snapshotname** と **--current** の両方が指定される場合、編集されたスナップショットを現在のスナップ ショットにするように強制します。**snapshotname** が省略されている場合、現在のスナップショットを編 集するために **--current** を指定する必要があります。

これは、以下のコマンドシーケンスと同等ですが、エラーチェック機能が一部含まれます。

- # virsh snapshot-dumpxml dom name > snapshot.xml
- # vi snapshot.xml [note this can be any editor]
- # virsh snapshot-create dom snapshot.xml --redefine [--current]

**--rename** が指定される場合、結果として生じる編集済みのファイルは異なるファイル名で保存されま す。**--clone** が指定される場合、スナップショット名の変更により、スナップショットのメタデータのク ローンが作成されます。いずれも指定されていない場合、編集によりスナップショット名が変更されること はありません。単一の qcow2 ファイル内の内部スナップショットなど、一部のスナップショットのコンテ ンツは元のスナップショットのファイル名からアクセス可能であるため、スナップショット名の変更は注 意して行う必要があります。

### **26.17.5. snapshot-info-domain**

**snapshot-info-domain** は、スナップショットについての情報を表示します。これを使用するには、 以下を実行します。

# **snapshot-info domain {snapshot | --current}**

指定された **snapshot** についての基本的な情報を出力するか、または**--current** で現在のスナップ ショットを出力します。

### **26.17.6. snapshot-list-domain**

所定ドメインの利用可能なスナップショットすべてを一覧表示します。デフォルトでは、スナップショッ ト名、作成時およびドメインの状態の列が表示されます。これを使用するには、以下を実行します。

#**virsh snapshot-list domain [{--parent | --roots | --tree}] [{[--from] snapshot | --current} [--descendants]] [--metadata] [--no-metadata] [- leaves] [--no-leaves] [--inactive] [--active] [--disk-only] [- internal] [--external]**

残りのオプションの引数は以下のようになります。

- **--parent** は、各スナップショットの親の名前を指定する出力テーブルに列を追加します。このオプ ションは、**--roots** または **--tree** と共に使用することはできません。
- **--roots** は、親のないスナップショットのみを表示するために一覧をフィルターします。このオプ ションは、**--parent** または **--tree** と共に使用することはできません。
- **--tree** は、出力をツリー形式で表示し、スナップショット名のみを一覧表示します。これらの 3 つの オプションは相互に排他的です。このオプションは、**--roots** または **--parent** と共に使用すること はできません。
- **--from** は、所定スナップショットの子であるスナップショットの一覧をフィルターします。また は、**--current** が指定される場合、一覧から現在のスナップショットで開始させるようにします。一 覧が分離してか、または **--parent** と共に使用される場合、**--descendants** も表示されない限り、 直接の子に限定されます。**--tree** と共に使用される場合、**--descendants** の使用が暗黙的に示され ます。このオプションには、**--roots** との互換性がありません。**--tree** オプションも存在しない限 り、**--from** の開始点または **--current** はこの一覧に含まれません。
- **--leaves** が指定されると、一覧は子のないスナップショットのみにフィルターされます。同様に、**- -no-leaves** が指定されると、一覧は子を持つスナップショットのみにフィルターされます。(いずれ のオプションも省略すると、フィルターは実行されず、両方を指定すると、サーバーがフラグを認識す るかどうかによって、同じ一覧が生成されるか、またはエラーが出されます)。フィルターオプションに は **--tree** との互換性がありません。
- **--metadata** が指定されると、一覧が libvirt メタデータに関連するスナップショットのみにフィル ターされるため、永続的なドメインの定義解除が回避されるか、または一覧が一時的なドメインの破棄 によって失われます。同様に、**--no-metadata** が指定される場合、一覧は*libvirt* メタデータのなしに 存在するスナップショットのみにフィルターされます。
- **--inactive** が指定されると、一覧はドメインの停止時に取られたスナップショットにフィルターさ れます。**--active** が指定される場合、一覧はドメインの実行時に取られたスナップショットにフィル ターされ、このスナップショットには、実行中の状態に戻るためのメモリー状態が含まれます。**- disk-only** が指定される場合、一覧はドメインの実行中に取られたスナップショットにフィルターさ れますが、このスナップショットにはディスク状態のみが含まれます。
- **--internal** が指定されると、一覧は既存のディスクイメージの内部ストレージを使用するスナップ ショットにフィルターされます。--external が指定される場合、一覧はディスクイメージの外部ファイ ルまたはメモリー状態を使用するスナップショットにフィルターされます。

## **26.17.7. snapshot-dumpxml domain snapshot**

**virsh snapshot-dumpxml domain snapshot** は、snapshot という名前のドメインのスナップ ショットのスナップショット XML を出力します。これを使用するには、以下を実行します。

# **virsh snapshot-dumpxml domain snapshot [--security-info]**

また、**--security-info** オプションには、セキュリティー上の機密情報も含まれます。現在のスナップ ショットの XML に簡単にアクセスするには、**snapshot-current** を使用します。

### **26.17.8. snapshot-parent domain**

所定スナップショット、または **--current** を使って現在のスナップショットの親スナップショット (ある 場合) の名前を出力します。これを使用するには、以下を実行します。

#**virsh snapshot-parent domain {snapshot | --current}**

## **26.17.9. snapshot-revert domain**

所定ドメインを **snapshot** で指定されるスナップショットか、または**--current** により現在のスナップ ショットに戻します。

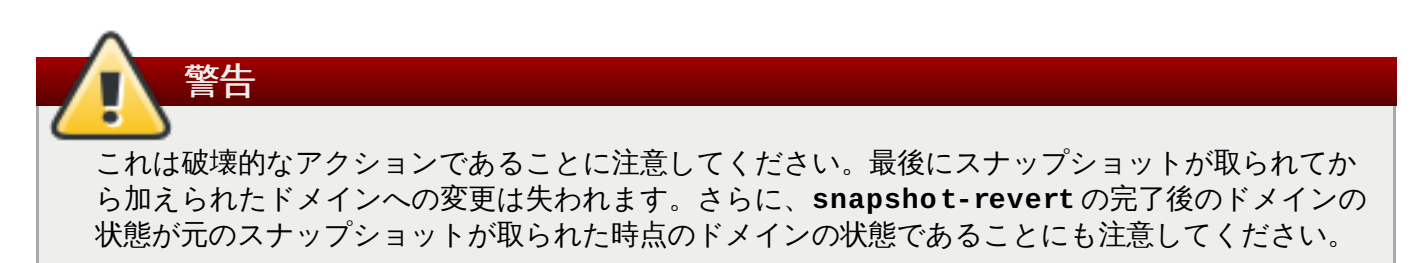

スナップショットを元に戻すには、以下を実行します。

# **snapshot-revert domain {snapshot | --current} [{--running | --paused}] [--force]**

通常、スナップショットに戻すと、ドメインはスナップショットが取られた時点の状態に置かれます。た だし、例外として、ゲスト仮想マシンの状態が設定されていないディスクのスナップショットは、ドメイン をアクティブでない状態にします。**--running** または **--paused** フラグのいずれかを渡すことにより、 追加の状態変更が実行されます (アクティブでないドメインの起動、または実行中のドメインの一時停止な

ど)。一時的なドメインはアクティブではないため、一時的なドメインのディスクスナップショットに戻る 場合に、これらのフラグのいずれかを使用する必要があります。

**snapshot revert** で **--force** の使用が必要になる追加のリスクの伴う場合として 2 つのケースがあり ます。1 つは、設定を戻すために必要な詳細なドメイン情報がスナップショットにない場合です。この場 合、libvirt は現在の設定がスナップショットの作成時に使用された設定に一致することを証明できないた め、**--force** を指定することにより、*libvirt* に対し、スナップショットには現在の設定との互換性がある (互換性がない場合はドメインの実行が失敗する可能性がある) ことを保証します。もう 1 つのケースは、実 行中のドメインをアクティブな状態に戻す場合で、この場合、既存の VNC または Spice 接続を中断するな どの障害が暗示されるため、既存のハイパーバイザーを再利用するのではなく、新規のハイパーバイザーを 作成する必要があります。この状態は、互換性がない可能性のある設定を使用するアクティブなスナップ ショットや、**--start** または **--pause** フラグで組み合わされたアクティブでないスナップショットにつ いて発生します。

### **26.17.10. snapshot-delete domain**

**snapshot-delete domain** は指定されたドメインのスナップショットを削除します。これを実行する には、以下を実行します。

# **virsh snapshot-delete domain {snapshot | --current} [--metadata] [{- children | --children-only}]**

このコマンドは、**snapshot** という名前のドメインのスナップショットを削除するか、または**--current** で現在のスナップショットを削除します。このスナップショットに子のスナップショットがある場合、こ のスナップショットの変更は子にマージされます。オプションの **--children** が使用される場合、この スナップショットとこのスナップショットのすべての子が削除されます。**--children-only** が使用さ れる場合、このスナップショットの子が削除され、このスナップショットは元の状態のままにされます。 これらの 2 つのフラグは相互に排他的です。

**--metadata** が使用されると、*libvirt* で維持されるスナップショットのメタデータが削除され、一方でス ナップショットのコンテンツは外部ツールがアクセスできるように元の状態にされます。そうしないと、こ ナップショットの削除により、その時点からのデータのコンテンツも削除されてしまいます。

## **26.18.** ゲスト仮想マシンの **CPU** モデルの設定

## **26.18.1.** はじめに

それぞれのハイパーバイザーには、ゲスト仮想マシンにデフォルトで表示する CPU 情報に関して独自のポ リシーがあります。ゲスト仮想マシンで使用できるホスト物理マシンの CPU 機能をハイパーバイザー側で 決めるものもあれば、QEMU/KVM ではゲスト仮想マシンには **qemu32** または **qemu64** という汎用モデル を表示します。こうしたハイパーバイザーでは、より高度なフィルター機能を備え、すべての物理 CPU を いくつかのグループに分類して、ゲスト仮想マシンに対して表示するベースライン CPU モデルを各グルー プに 1 つずつ用意します。これにより、同じグループに分類される物理 CPU が使用される場合、ホスト物 理マシン間でのゲスト仮想マシンの安全な移行が可能になります。libvirt では一般的にはポリシー自体の強 制は行わず、より高い層で適したポリシーを指定するというメカニズムを提供します。CPU のモデル情報 を取得し、ゲスト仮想マシンに適した CPU モデルを定義する方法を理解することは、ホスト物理マシン間 でゲスト仮想マシンを正常に移行する上で非常に重要となります。ハイパーバイザーは認識できる機能しか エミュレートできないため、そのハイパーバイザーのリリース後に作成された機能についてはエミュレート できません。

## **26.18.2.** ホスト物理マシン **CPU** モデルに関する認識

**virsh capabilities** コマンドは、ハイパーバイザーの接続とホスト物理マシンの機能を記述する XML ドキュメントを表示します。表示される XML スキーマは、ホスト物理マシンの CPU モデルの情報を提供

するように拡張されています。CPU モデルの記述において大きな課題となるものの1 つは、すべてのアー キテクチャーがそれぞれの機能の公開に対して異なるアプローチを取っていることです。x86 では、最新の CPU 機能は、CPUID インストラクションを介して公開されます。基本的に、これはそれぞれのビットが特 殊な意味を持つ 32ビットの整数のセットに要約されます。AMD と Intel については、これらのビットに関 する共通の意味で一致しています。その他のハイパーバイザーは、CPUID マスクの概念をそれらのゲスト 仮想マシンの設定形式に直接公開します。しかし、QEMU/KVM は、単なる x86 アーキテクチャーよりも多 くをサポートするため、CPUID は規準となる設定形式としては適切でないことは明らかです。QEMU は、 最終的に CPU モデルの名前文字列と名前付きのフラグのセットを組み合わせるスキームを使用することに なりました。x86 では、CPU モデルはベースライン CPUID マスクにマップして、フラグはそのマスク内 でビットをオンとオフに切り替えるために使用できます。libvirt では、これに追従することが決定されてお り、モデル名とフラグの組み合わせを使用します。

既知の CPU モデルすべてを一覧表示するデータベースを取得することは実際的ではありません。そのた め、libvirt はベースライン CPU モデル名の小規模な一覧を維持します。この一覧は、実際のホスト物理マ シン CPU と最大数の CPUID ビットを共有するものを選択して、残りの部分は名前付きの機能として一覧 表示します。libvirt は、ベースライン CPU に含まれる機能は表示しないことに注意してください。これ は、一見すると不具合のように思われる可能性がありますが、このセクションで後述されるように、この情 報について知る必要はありません。

## **26.18.3.** ホスト物理マシンのプールに適合する互換性のある **CPU** モデルの決定

1 つのホスト物理マシンが持つ CPU 機能を認識することができるようになったら、次のステップは、どの CPU 機能をそのゲスト仮想マシンに公開するのが最適であるかを決定することです。ゲスト仮想マシンを 別のホスト物理マシンに移行する必要が全くないことが判明している場合、そのホスト物理マシンの CPU モデルは修正なしに単純に渡されます。一部の仮想化データセンターには、すべてのサーバーが 100% 同 一の CPU を保持していることを保証する設定のセットが含まれる場合があります。そのような場合も、ホ スト物理マシンの CPU モデルは修正なしに単純に渡されます。しかし、さらに一般的なケースとしては、 ホスト物理マシン間に CPU のバリエーションが存在することがあります。このような CPU の混在環境で は、妥協できる共通の CPU を決定する必要があります。これは単純な手順ではないため、libvirt はこのタ スクに適格な API を提供します。libvirt が、それぞれホスト物理マシン用の CPU モデルを記述している XML 文書の一覧を受け取ると、内部でこれらを CPUID マスクに変換し、それらの接点を算出して、 CPUID マスクの結果を XML CPU 記述に変換し直します。

以下は、**virsh capabilities** が実行される際に、libvirt が基本ワークステーションの機能として報告 する内容についての例です。

```
<capabilities>
  <host>
    <cpu><arch>i686</arch>
      <model>pentium3</model>
      <topology sockets='1' cores='2' threads='1'/>
      <feature name='lahf_lm'/>
      <feature name='lm'/>
      <feature name='xtpr'/>
      <feature name='cx16'/>
      <feature name='ssse3'/>
      <feature name='tm2'/>
      <feature name='est'/>
      <feature name='vmx'/>
      <feature name='ds_cpl'/>
      <feature name='monitor'/>
      <feature name='pni'/>
```

```
<feature name='pbe'/>
      <feature name='tm'/>
      <feature name='ht'/>
      <feature name='ss'/>
      <feature name='sse2'/>
      <feature name='acpi'/>
      <feature name='ds'/>
      <feature name='clflush'/>
      <feature name='apic'/>
    </cpu>
 </host>
</capabilities>
```
図**26 .3** ホスト物理マシンの **CPU** モデル情報のプル

ここで、同じ **virsh capabilities** コマンドを使ってこれを任意のサーバーと比較します。

```
<capabilities>
  <host>
    <cpu><arch>x86_64</arch>
      <model>phenom</model>
      <topology sockets='2' cores='4' threads='1'/>
      <feature name='osvw'/>
      <feature name='3dnowprefetch'/>
      <feature name='misalignsse'/>
      <feature name='sse4a'/>
      <feature name='abm'/>
      <feature name='cr8legacy'/>
      <feature name='extapic'/>
      <feature name='cmp_legacy'/>
      <feature name='lahf_lm'/>
      <feature name='rdtscp'/>
      <feature name='pdpe1gb'/>
      <feature name='popcnt'/>
      <feature name='cx16'/>
      <feature name='ht'/>
      <feature name='vme'/>
    </cpu>
    ...snip...
```
#### 図**26 .4** ランダムサーバーからの **CPU** 記述の生成

この CPU 記述に直前のワークステーションの CPU 記述との互換性があるかを判別するには、**virsh cpu-compare** コマンドを使用します。

この縮小されたコンテンツは **virsh-caps-workstation-cpu-only.xml** という名前のファイル内に 格納されて、このファイルに **virsh cpu-compare** コマンドを実行することができます。

# virsh cpu-compare virsh-caps-workstation-cpu-only.xml Host physical machine CPU is a superset of CPU described in virsh-capsworkstation-cpu-only.xml

以上の出力から分かるように、サーバー CPU 内のいくつかの機能がクライアント CPU 内に見つからない ため、*libvirt* は CPU には厳密には互換性がないことを正しく報告しています。クライアントとサーバー間の 移行を可能にするには、XML ファイルを開いていくつかの機能をコメントアウトする必要があります。ど の機能を削除するかを決定するには、両方のマシンの CPU 情報が含まれる **both-cpus.xml** で **virsh cpu-baseline** コマンドを実行します。 **# virsh cpu-baseline both-cpus.xml** を実行する と、次のような結果になります。

```
<cpu match='exact'>
  <model>pentium3</model>
  <feature policy='require' name='lahf_lm'/>
  <feature policy='require' name='lm'/>
  <feature policy='require' name='cx16'/>
  <feature policy='require' name='monitor'/>
  <feature policy='require' name='pni'/>
  <feature policy='require' name='ht'/>
  <feature policy='require' name='sse2'/>
  <feature policy='require' name='clflush'/>
  <feature policy='require' name='apic'/>
\langle cnu\rangle
```
#### 図**26 .5** 複合 **CPU** ベースライン

この複合ファイルは共通の要素を示します。共通でない要素はすべてコメントアウトされます。

## **26.19.** ゲスト仮想マシンの **CPU** モデルの設定

単純なデフォルトではゲスト仮想マシンの CPU 設定は、XML が表示するホスト物理マシンの機能と同じ基 本的な XML 表現を受け入れます。つまり **cpu-baseline** virsh コマンドの XML は、<domain> 要素下 で、トップレベルにあるゲスト仮想マシン XML に直接コピーすることができます。以前の XML スニペット には、ゲスト仮想マシンの XML 内に CPU を記述する際に利用できるいくつかの追加の属性があります。こ れらはほとんど無視できますが、ここでそれらの属性の機能について簡単に説明します。トップレベルの <cpu> 要素には **match** という属性がありますが、以下の値を持つ可能性があります。

- match='minimum' ホスト物理マシン CPU には、少なくともゲスト仮想マシン XML 内に記述されてい る CPU 機能がなければなりません。ホスト物理マシンにゲスト仮想マシンの設定範囲を超える追加の機 能がある場合は、それらはゲスト仮想マシンに対しても表示されます。
- match='exact' ホスト物理マシン CPU には、少なくともゲスト仮想マシン XML 内に記述されている CPU 機能がなければなりません。ホスト物理マシンにゲスト仮想マシンの設定範囲を超える追加の機能 がある場合は、それらはゲスト仮想マシンには非表示になります。
- match='strict' ホスト物理マシン CPU には、ゲスト仮想マシン XML 内に記述してあるものと全く同じ CPU 機能がなければなりません。

次の機能拡張により、 <feature> の各要素に「policy」属性を追加で持たせ、 以下のような値を設定するこ とができます。

policy='force' - ホスト物理マシンが持たない機能の場合でもゲスト仮想マシンに対してその機能を表示

します。これは通常、ソフトウェアエミュレーションの場合にのみ役立ちます。

- policy='require' ホスト物理マシンが持たない機能の場合でも、ゲスト仮想マシンに対してその機能を 表示し、その後に失敗します。これは適切なデフォルトと言えます。
- policy='optional' サポートされる機能の場合、その機能をゲスト仮想マシンに表示します。
- policy='disable' ホスト物理マシンが持つ機能の場合、その機能はゲスト仮想マシンには非表示となり ます。
- policy='forbid' ホスト物理マシンが持つ機能の場合、失敗してゲスト仮想マシンの起動が拒否されま す。

「forbid」ポリシーは、CPUID マスク内にない機能の場合でも、不正な動作をしているアプリケーション がその機能の使用を試みており、この機能を持つホスト物理マシン上でゲスト仮想マシンを間違って実行す ることを避けたい状況での特定のシナリオに対応します。「optional」ポリシーは、移行に関して特殊な動 作をします。ゲスト仮想マシンが最初に起動する際にそのフラグは「optional」ですが、ゲスト仮想マシン のライブマイグレーションの実行時にこのポリシーは「require」に変わります。この理由は移行時に機能 が消滅することを防ぐためです。

## **26.20.** ゲスト仮想マシンのリソースの管理

**virsh** は、ゲスト仮想マシンごとにリソースのグループ化および割り当てを行うことを許可します。これは *libvirt daemon* によって管理されます。*libvirt daemon* は *cgroups* を作成し、ゲスト仮想マシンの代わりにそ れらを管理します。システム管理者は、行なわなければならない唯一のタスクとして、指定された仮想マシ ンに対して tunable (調整可能パラメーター) を照会するか、または設定するかのいずれかを実行する必要た あります。以下の調整可能パラメーターを使用できます。

- **memory** メモリーコントローラーは RAM と swap 使用量の制限を設定することを許可し、グループ内 のすべてのプロセスの累積的な使用の照会を許可します。
- **cpuset** CPU セットコントローラーは、グループ内のプロセスを CPU セットにバインドし、CPU 間 の移行を制御します。
- cpuacct CPU アカウンティングコントローラーは、プロセスのグループの CPU 使用量についての情 報を提供します。
- **■** cpu CPU スケジューラーコントローラーは、グループ内のプロセスの優先付けを制御します。これは **nice** レベルの特権を付与することに似ています。
- **devices デバイスコントローラーは、キャラクターおよびブロックデバイスのアクセス制御リストを** 付与します。
- **freezer** フリーザーコントローラーは、グループ内のプロセスの実行を一時停止し、再開します。こ れはグループ全体に対する **SIGSTOP** に似ています。
- **net\_cls** ネットワーククラスコントローラーは、プロセスを**tc** ネットワーククラスに関連付けるこ とにより、ネットワークの利用を管理します。

cgroup では、グループ階層の作成時にマウントポイントとディレクトリーのセットアップは管理者が完全 に決定するようになるため、これはいくつかのマウントポイントを **/etc/fstab** に追加するだけの場合よ りも複雑になります。ディレクトリー階層をセットアップし、その中にプロセスを配置する方法を判別する ことが必要です。これは、以下の virsh コマンドを使用して実行できます。

- **schedinfo** [「スケジュールパラメーターの設定」](#page-396-0)で説明されています。
- **blkdeviotune** 「ディスク I/O [スロットリング」](#page-397-0) で説明されています。
- **blkiotune** 「ブロック I/O [パラメーターの表示または設定」](#page-397-1)で説明されています。
- **domiftune** [「ネットワークインターフェース帯域幅パラメーターの設定」](#page-344-0)で説明されています。
- **memtune** [「メモリーチューニングの設定」](#page-397-0)で説明されています。

## <span id="page-396-0"></span>**26.21.** スケジュールパラメーターの設定

**schedinfo** は、スケジューラーパラメーターをゲスト仮想マシンに渡すことを許可します。以下のコマ ンド形式を使用する必要があります。

#**virsh schedinfo** *domain* **--set --weight --cap --current --config --live**

それぞれのパラメーターを以下に説明します。

- **domain** これはゲスト仮想マシンのドメインです。
- **--set** ここに置かれる文字列は、呼び出されるコントローラーまたはアクションです。必要な場合 は、追加のパラメーターまたは値も追加してください。
- **--current --set** と共に使用される場合、現在のスケジューラー情報として指定された**set** 文字列 を使用します。**--set** なしに使用される場合、現在のスケジューラー情報が表示されます。
- **--config** - **--set** と共に使用される場合、次回の起動時に指定された **set** 文字列が使用されま す。**--set** なしに使用される場合、設定ファイルに保存されるスケジューラー情報が表示されます。
- **--live --set** と共に使用される場合、現在実行中のゲスト仮想マシン上で指定された**set** 文字列が 使用されます。**--set** なしに使用される場合、実行中の仮想マシンで現在使用されている設定が表示さ れます。

スケジューラーは、*cpu\_shares*、*vcpu\_period* および *vcpu\_quota* のパラメーターのいずれかで設 定できます。

#### 例**26 .3 schedinfo show**

以下の例は、シェルのゲスト仮想マシンのスケジュール情報を表示します。

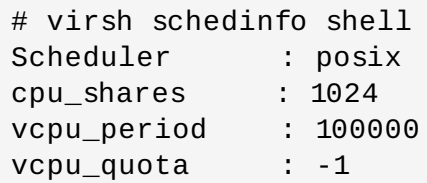

#### 例**26 .4 schedinfo set**

この例では、cpu\_shares は 2046 に変更されています。これは現在の状態に影響を与えますが、設定 ファイルには影響がありません。

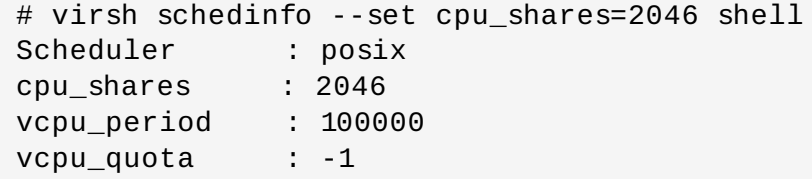

# **26.22.** ディスク **I/O** スロットリング

**virsh blkdeviotune** は、指定されたゲスト仮想マシンのディスク I/O スロットリングを設定します。 これにより、ゲスト仮想マシンが共有リソースを過剰に使用し、他のゲスト仮想マシンのパフォーマンスに 影響が及ぶことが避けられます。以下の形式を使用する必要があります。

# **virsh blkdeviotune <domain> <device> [[--config] [--live] | [- current]] [[total-bytes-sec] | [read-bytes-sec] [write-bytes-sec]] [[total-iops-sec] [read-iops-sec] [write-iops-sec]]**

必要なパラメーターはゲスト仮想マシンのドメイン名のみです。ドメイン名を一覧表示するに は、**domblklist** コマンドを実行します。**--config**、**--live**、および **--current** 引数は、「スケ [ジュールパラメーターの設定」の場合と同様に機能します。制限が設定されない場合、現在の](#page-396-0) I/O 制限の設 定を照会します。それ以外の場合は、以下のフラグで制限を変更します。

- **--total-bytes-sec** 1 秒あたりのバイト単位の合計スループット制限を指定します。
- **--read-bytes-sec** 1 秒あたりのバイト単位の読み込みスループット制限を指定します。
- **--write-bytes-sec** 1 秒あたりのバイト単位の書き込みスループット制限を指定します。
- **--total-iops-sec** 1 秒あたりの合計 I/O 操作回数を指定します。
- **--read-iops-sec** 1 秒あたりの読み込み I/O 操作回数を指定します。
- **--write-iops-sec** 1 秒あたりの書き込み I/O 操作回数を指定します。

詳細については、virsh の man ページの blkdeviotune セクションを参照してください。ドメイン XML 例 については、図29.27「デバイス - [ハードドライブ、フロッピーディスク、](#page-461-0)CD-ROM」を参照してくださ い。

# **26.23.** ブロック **I/O** パラメーターの表示または設定

**blkiotune** は、指定されたゲスト仮想マシンの I/O パラメーターを設定するか、または表示します。以下 の形式を使用する必要があります。

# **virsh blkiotune domain [--weight weight] [--device-weights deviceweights] [[--config] [--live] | [--current]]**

このコマンドについての詳細は、『仮想化のチューニングと最適化ガイド』 を参照してください。

# <span id="page-397-0"></span>**26.24.** メモリーチューニングの設定

**virsh memtune virtual\_machine --parameter size** は、『仮想化のチューニングと最適化ガ イド』 で扱われています。

# **26.25.** 仮想ネットワークコマンド

以下のコマンドは複数の仮想ネットワークを操作します。*libvirt* には、ドメインによって使用され、実際の ネットワークデバイスにリンクされる仮想ネットワークを定義する機能があります。この機能についての詳 細は、libvirt の web [サイト](http://libvirt.org/formatnetwork.html) にあるドキュメントを参照してください。仮想ネットワークについてのコマン ドの多くはドメインに使用されるコマンドと似ていますが、仮想ネットワークに名前を付ける方法は、その 名前自体または UUID のいずれかを使用する方法になります。

#### **26.25.1.** 仮想ネットワークの自動起動

このコマンドは、ゲスト仮想マシンの起動時に自動的に起動される仮想ネットワークを設定します。このコ マンドを実行するには、以下を実行します。

**# virsh net-autostart** *network* **[--disable]**

このコマンドは、autostart コマンドを無効にする **--disable** オプションを受け入れます。

## **26.25.2. XML** ファイルによる仮想ネットワークの作成

このコマンドは、XML ファイルから仮想ネットワークを作成します。*libvirt* によって使用される XML ネッ トワーク形式の説明については、libvirt の web [サイト](http://libvirt.org/formatnetwork.html) を参照してください。このコマンドで、*file* は XML ファイルのパスになります。XML ファイルから仮想ネットワークを作成するには、以下を実行します。

# **virsh net-create** *file*

## **26.25.3. XML** ファイルによる仮想ネットワークの定義

このコマンドは、XML ファイルから仮想ネットワークを定義します。ネットワークが定義されますがイン スタンス化は行なわれません。仮想ネットワークを定義するには、以下を実行します。

# **net-define** *file*

#### **26.25.4 .** 仮想ネットワークの停止

このコマンドは、所定の仮想ネットワークをその名前または UUID 別に破棄 (停止) します。これはすぐに 有効になります。指定されたネットワークを停止するには、*network* が必要になります。

# **net-destroy** *network*

## **26.25.5.** ダンプファイルの作成

このコマンドは、指定された仮想ネットワークの標準出力に対する XML ダンプとして仮想ネットワーク情 報を出力します。**--inactive** が指定されている場合、物理機能は関連付けられた仮想機能に拡張されま せん。ダンプファイルを作成するには、以下を実行します。

# **virsh net-dumpxml** *network* **[--inactive]**

## **26.25.6.** 仮想ネットワークの **XML** 設定ファイルの編集

このコマンドは、ネットワークの XML 設定ファイルを編集します。これは以下と同等になります。

```
#virsh net-dumpxml --inactive network > network.xml
vi network.xml (or make changes with your other text editor)
virsh net-define network.xml
```
相違点は一部エラーチェックを実行する点になります。使用されるエディターは \$VISUAL または \$EDITOR 環境変数を使用して指定でき、デフォルトは "vi" になります。ネットワークを編集するには、以 下を実行します。

#### #**virsh net-edit** *network*

#### **26.25.7.** 仮想ネットワークについての情報の取得

このコマンドは、*network* オブジェクトについての基本情報を返します。ネットワーク情報を得るには、以 下を実行します。

# **virsh net-info** *network*

#### **26.25.8.** 仮想ネットワークについての情報の一覧表示

アクティブなネットワークの一覧を返します。**--all** が指定されている場合、これには定義済みであるも のの、アクティブではないネットワークも含まれます。**--inactive** が指定される場合、アクティブでは ないネットワークのみが一覧表示されます。さらに、返されたネットワークのフィルターは、永続的な ネットワークを一覧表示するには **--persistent** を、一時的なネットワークを一覧表示するには**- transient** を、自動起動が有効なネットワークを一覧表示するには**--autostart** を使用し、さらに自動 起動が無効なネットワークを一覧表示するには **--no-autostart** を使用して実行できます。

注意: 古いサーバーと通信する際、このコマンドには、固有の競合が関係する一連の API 呼び出しの使用が 強制されます。これにより、一覧が収集されている間に複数の呼び出し間の状態が変更される場合、プール は一覧表示されなくなるか、または複数回表示される可能性があります。ただし、新しいサーバーの場合 は、この問題は発生しません。

仮想ネットワークを一覧表示するには、以下を実行します。

```
# net-list [--inactive | --all] [--persistent] [<--transient>] [--
autostart] [<--no-autostart>]
```
#### **26.25.9.** ネットワーク **UUID** からネットワーク名への変換

このコマンドは、ネットワーク UUID をネットワーク名に変換します。これを実行するには、以下を実行し ます。

# **virsh net-name** *network-UUID*

#### **26.25.10.** 停止状態の(定義済み)ネットワークの起動

このコマンドは、(以前に定義された) 非アクティブなネットワークを開始します。これを実行するには、以 下を実行します。

# **virsh net-start** *network*

#### **26.25.11.** 停止状態のネットワークの設定の定義解除

このコマンドは、非アクティブなネットワーク設定の定義を解除します。これを実行するには、以下を実行 します。

# **net-undefine** *network*

## **26.25.12.** ネットワーク名からネットワーク **UUID** への変換

このコマンドは、ネットワーク名をネットワーク UUID に変換します。これを実行するには、以下を実行し ます。

#### # **virsh net-uuid** *network-name*

# **26.25.13.** 既存のネットワーク定義ファイルの更新

このコマンドは、既存のネットワーク定義の所定のセクションを更新します。この更新にはネットワークの 破棄および再起動を必要とせず、ただちに有効になります。このコマンドは、"add-first"、"add-last"、 "add" (add-last と同意)、"delete"、または "modify" のいずれかになります。セクションは、""bridge"、 "domain"、"ip"、"ip-dhcp-host"、"ip-dhcp-range"、"forward"、"forward-interface"、"forward-pf"、 "portgroup"、"dns-host"、"dns-txt"、または "dns-srv" のいずれかとなり、それぞれのセクション名は変 更対象の要素に関連する xml 要素階層の連結によって付けられます。たとえば、"ip-dhcp-host" はネット ワークの **<ip>** 要素内の **<dhcp>** 要素内に含まれる **<host>** 要素を変更します。xml は変更されるタイプ の詳細な XML 要素のテキスト (例: "<host mac="00:11:22:33:44:55' ip='1.2.3.4'/>") または詳細な xml 要 素を含むファイルの名前のいずれかになります。不明瞭な部分があれば、指定されるテキストの最初の文字 を参照して解消できます。最初の文字が "<" の場合は xml テキストであり、最初の文字が ">" ではない場 合、それは使用される xml テキストが含まれるファイルの名前になります。\*\*parent-index オプション は、要求された要素が含まれるいくつかの親要素のいずれかを指定するために使用されます (0 ベース)。た とえば、dhcp **<host>** 要素は、ネットワーク内の複数の **<ip>** 要素のいずれかに含まれる可能性がありま す。parent-index が指定されない場合、「最も適した」**<ip>** 要素が選択されますが (通常は**<dhcp>** 要 素を含む唯一の要素)、*--parent*-index が指定される場合、**<ip>** の特定の例が修正されます。*--live* が指定される場合、実行中のネットワークが影響を受けます。*--config* が指定される場合は、永続的な ネットワークの次の起動が影響を受けます。*-- current* が指定される場合、現在のネットワークの状態 が影響を受けます。*--live* と *--config* フラグの両方を指定することができますが、--current は排他的 です。フラグを指定しないことは、*--current* を指定することと同じになります。

設定ファイルを更新するには、以下を実行します。

# **virsh net-update** *network command section xml [--parent-index index] [[--live] [--config]* **|** *[--current]]*

# 第**27**章 オフラインツールを使用したゲスト仮想マシンディスクへの アクセス

# **27.1.** はじめに

Red Hat Enterprise Linux 7 には、ゲスト仮想マシンのディスクや他のディスクイメージへのアクセス、編 集、作成などを実行できる複数のツールが同梱されています。これらのたツールは次のように使用すること ができます。

- ▶ ゲスト仮想マシンのディスクにあるファイルの表示またはダウンロード
- ▶ ゲスト仮想マシンのディスクでのファイルの編集またはアップロード
- ゲスト仮想マシン設定の読み込みまたは書き込み
- ▶ Windows ゲスト仮想マシンの Windows Registry の読み込みまたは書き込み
- ファイル、ディレクトリー、ファイルシステム、パーティション、論理ボリュームおよびその他オプ ションを含む新規ディスクイメージの準備
- 起動に失敗したゲスト仮想マシン、起動設定に変更を必要とするゲスト仮想マシンのレスキューおよび 修復
- ゲスト仮想マシンのディスク使用量の監視
- 企業のセキュリティー標準に準拠しているかどうかなど、ゲスト仮想マシンのコンプライアンスの監査
- テンプレートからのクローン作成およびテンプレートの修正による複数ゲスト仮想マシンの導入
- CD、DVD ISO、およびフロッピーディスクイメージの読み込み

# 警告

これらのツールを使用して、実行中の仮想マシンに接続しているゲスト仮想マシンまたはディスクイ メージに書き込みを行うことが 決してないようにしてください。また、こうしたディスクイメージ を書き込みモードで開くことがないようにしてください。これはゲスト仮想マシンのディスクが破損 する原因となります。ツールはこの実行を防ぎますが、すべてのケースに対応しない場合もありま す。ゲスト仮想マシンが実行中である可能性が少しでもある場合にはツールを使用しないか、または 少なくともツールを 常に読み取り専用モード で使用することを強くお勧めします。

注記

*libguestfs* とそのツールに関する基礎知識については Unix の man ページをご覧ください。API につ いては guestfs(3) に記載されています。guestfish については guestfish(1) に記載されています。 virt ツールについては virt ツールの man ページをご覧ください (virt-df(1))。トラブルシューティン グ情報については、「libguestfs [トラブルシューティング」](#page-540-0) を参照してください。

# **27.1.1.** リモート接続の使用についての注意点

Red Hat Enterprise Linux 7 の一部の virt コマンドを使用すると、リモート libvirt 接続を指定できます。以 下は例になります。

#### # virt-df -c **qemu://***remote/system* -d Guest

Red Hat Enterprise Linux 7 の *libguestfs* は、リモート *libvirt* ゲストのディスクにアクセスできず、リモー ト URL を使用するコマンドは予想通りに機能しません。

ただし、Red Hat Enterprise Linux 7 から開始すると、*libguestfs* は NBD 上でリモートディスクソースにア クセスできます。ディスクイメージには、**qemu-nbd** コマンドを使用してリモートマシンからエクスポー トでき、 **nbd:// URL** を使用してこれにアクセスできます。以下のようにファイアウォール (ポート 10809) でポートを開く必要がある場合があります。

- (リモートシステム上) **qemu-nbd -t disk.img**
- (ローカルシステム上) **virt-df -a nbd://remote**

以下の libguestfs コマンドが影響を受けます。

- $\bullet$  guestfish
- $\rightarrow$  guestmount
- $\bullet$  virt-alignment-scan
- virt-cat
- $\ast$  virt-copy-in
- $\ast$  virt-copy-out
- $\rightarrow$  virt-df
- $\bullet$  virt-edit
- $\bullet$  virt-filesystems
- $\bullet$  virt-inspector
- $\ge$  virt-ls
- $*$  virt-rescue
- $\bullet$  virt-sysprep
- $\bullet$  virt-tar-in
- virt-tar-out
- $\bullet$  virt-win-reg

# **27.2.** 用語について

このセクションでは、本章で使用されている用語について説明します。

- **libguestfs (GUEST FileSystem LIBrary)** は基礎となる C ライブラリーです。ディスクイメージ を開く場合やファイルの読み込みや書き込みを行う場合などに基本的な機能を提供します。この API に 対して直接 C プログラムを記述することができますが、かなり低いレベルのケースになります。
- **guestfish (GUEST Filesystem Interactive SHell)** はインテラクティブなシェルです。コマンド ラインまたはシェルスクリプトで使用することができます。libguestfs API のすべての機能を公開しま す。
- libguestfs の上部に各種の virt ツールがビルドされており、これらはコマンドラインから特定の単一作 業を行うための手段になります。ツールには **virt-df**、**virt-rescue**、**virt-resiz e** および **virt-edit** な どがあります。
- **hivex** および **augeas** は、それぞれ Windows Registry と Linux 設定ファイルを編集するためのライ ブラリーです。これらは libguestfs とは別のライブラリーですが、 libguestfs の値の多くはこれらの ツールの組み合わせから来ています。
- **guestmount** は、libguestfs と FUSE をつなぐインターフェースになります。これは、ホスト物理マ シン上のディスクイメージからファイルシステムをマウントするために主に使用されます。この機能は 必須ではありませんが、便利な機能になります。

# **27.3.** インストール

libguestfs、guestfish、libguestfs ツール、guestmount、および Windows ゲスト仮想マシン向けサポー トをインストールするには、RHEL V2WIN チャンネルをサブスクライブします。Red Hat Web [サイト](https://rhn.redhat.com/rhn/software/packages/details/Overview.do?pid=631818)に移 動し、次のコマンドを実行します。

# yum install libguestfs guestfish libguestfs-tools libguestfs-mount libguestfs-winsupport

言語バインディングなどの libguestfs 関連のパッケージをすべてインストールする場合は次のコマンドを 実行します。

# yum install '\*guestf\*'

# **27.4. guestfish** シェル

**guestfish** はインテラクティブなシェルで、コマンドラインまたはシェルスクリプトからゲスト仮想マシ ンのファイルシステムにアクセスするために使用することができます。libguestfs API の機能はすべてシェ ルで利用することができます。

仮想マシンのディスクイメージを表示または編集する場合は、 まず次のコマンドを実行します。以下のパ スは必要なディスクイメージに置き換えてください。

\$ guestfish --ro -a */path/to/disk/image*

**--ro** は、ディスクイメージを読み取り専用で開くという意味です。このモードは書き込みアクセスを許可 しないため、常に安全なモードになります。ゲスト仮想マシンが実行中ではないことが確実な 場合か、ま たはライブゲスト仮想マシンにディスクイメージが接続されていない場合以外は、このオプションは省略し ないでください。ライブゲスト仮想マシンの編集には **libguestfs** は使用できません。無理に編集を行お うとするとディスクは破損し、元に戻せなくなります。

**/path/to/disk/image** は、そのディスクへのパスになります。ファイル、ホスト物理マシンの論理ボ リューム (/dev/VG/LV など)、ホスト物理マシンのデバイス (/dev/cdrom)、または SAN LUN (/dev/sdf3) の いずれかになります。

# 注記

libguestfs と guestfish には root 権限は必要ありません。アクセスするディスクイメージがその読 み取りや書き込みに root を必要とする場合にのみ root での実行が必要になります。

guestfish をインタラクティブに起動すると次のようなプロンプトが表示されます。

```
$ guestfish --ro -a /path/to/disk/image
Welcome to guestfish, the libguestfs filesystem interactive shell for
editing virtual machine filesystems.
Type: 'help' for help on commands
       'man' to read the manual
       'quit' to quit the shell
><fs>
```
プロンプト時に **run** と入力してライブラリーを開始し、ディスクイメージを接続します。これを初めて行 う場合には 30 秒ほど時間がかかる場合がありますが、それ以降からの起動は大幅に速くなります。

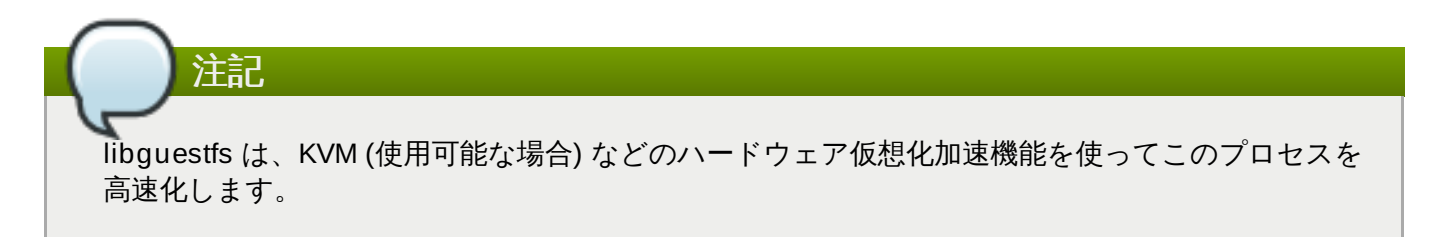

**run** コマンドを入力すると、次のセクションで説明されているように他のコマンドを使用できるようになり ます。

## **27.4 .1. guestfish** を使用したファイルシステムの表示

## **27.4.1.1.** 手動による一覧表示

**list-filesystems** コマンドを使って libguestfs によって検出されるファイルシステムを一覧表示しま す。以下の出力では Red Hat Enterprise Linux 4 のディスクイメージを表示しています。

```
><fs> run
><fs> list-filesystems
/dev/vda1: ext3
/dev/VolGroup00/LogVol00: ext3
/dev/VolGroup00/LogVol01: swap
```
以下の出力では Windows のディスクイメージを表示しています。

```
><fs> run
><fs> list-filesystems
/dev/vda1: ntfs
/dev/vda2: ntfs
```
他にも便利なコマンドには、**list-devices**、**list-partitions**、**lvs**、**pvs**、 **vfs-type**、 **file** などがあります。以下のように **help** コマンド を入力すると、各コマンドの詳細情報を取得できます。

```
><fs> help vfs-type
 NAME
    vfs-type - get the Linux VFS type corresponding to a mounted device
```
SYNOPSIS

```
vfs-type device
 DESCRIPTION
    This command gets the filesystem type corresponding to the filesystem
on
    "device".
    For most filesystems, the result is the name of the Linux VFS module
    which would be used to mount this filesystem if you mounted it
without
    specifying the filesystem type. For example a string such as "ext3"
or
    "ntfs".
```
ファイルシステムの実際の内容を表示する場合は、まずそれをマウントする必要があります。この例では、 直前の出力にある Windows パーティションの 1 つを使用しています (**/dev/vda2**)。このパーティション は **C:\** ドライブに相応します。

```
><fs> mount-ro /dev/vda2 /
><fs> ll /
total 1834753
drwxrwxrwx 1 root root 4096 Nov 1 11:40 .
drwxr-xr-x 21 root root 4096 Nov 16 21:45 ..
 drwxrwxrwx 1 root root 4096 Sep 19 10:34 Users
 drwxrwxrwx 1 root root 16384 Sep 19 10:34 Windows
```
lrwxrwxrwx 2 root root 60 Jul 14 2009 Documents and Settings drwxrwxrwx 1 root root 4096 Nov 15 18:00 Program Files

ファイルやディレクトリーを表示してダウンロードする場合 は、**ls**、**ll**、**cat**、**more**、**download**、**tar-out** などの guestfish コマンドを使用することができま す。

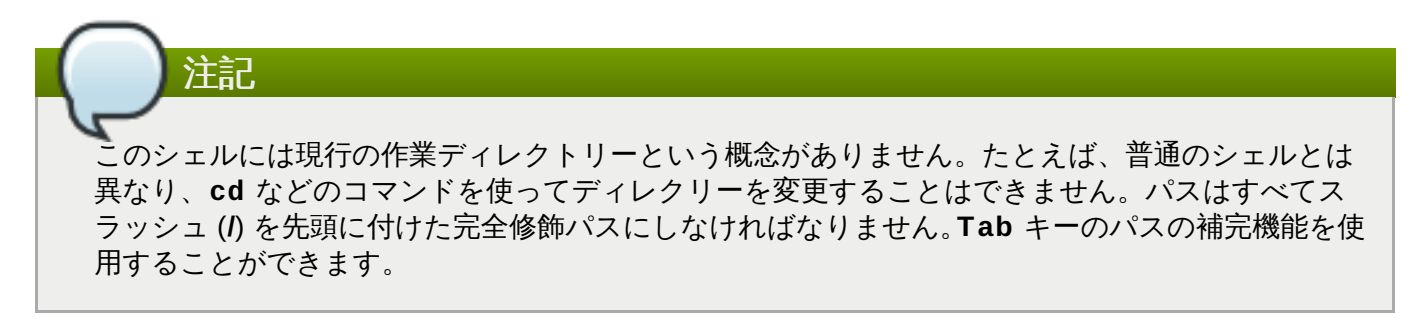

guestfish シェルを終了するには、**exit** と入力するか、または**Ctrl+d** を押します。

## **27.4.1.2. guest fish** による検出

手作業でファイルシステムを表示し、マウントする代わりに、guestfish 自体にイメージを検出させて、そ のファイルシステムをゲスト仮想マシンでのマウントと同様にマウントさせることができます。これを実行 するには、コマンドラインに **-i** オプションを追加します。

\$ guestfish --ro -a */path/to/disk/image* -i

Welcome to guestfish, the libguestfs filesystem interactive shell for editing virtual machine filesystems.

Type: 'help' for help on commands

'man' to read the manual 'quit' to quit the shell Operating system: Red Hat Enterprise Linux AS release 4 (Nahant Update 8) /dev/VolGroup00/LogVol00 mounted on / /dev/vda1 mounted on /boot ><fs> ll / total 210 drwxr-xr-x. 24 root root 4096 Oct 28 09:09 . drwxr-xr-x 21 root root 4096 Nov 17 15:10 .. drwxr-xr-x. 2 root root 4096 Oct 27 22:37 bin drwxr-xr-x. 4 root root 1024 Oct 27 21:52 boot drwxr-xr-x. 4 root root 4096 Oct 27 21:21 dev drwxr-xr-x. 86 root root 12288 Oct 28 09:09 etc [etc]

guestfish が検出とマウントを実行するには libguestfs バックエンドを起動する必要があるため、**-i** オプ ションを使用する場合は **run** コマンドは必要ありません。**-i** オプションはよく使用される Linux や Windows のゲスト仮想マシンの多くで正常に動作します。

#### **27.4.1.3.** ゲスト仮想マシンへの名前別のアクセス

libvirt が認識できる名前を指定すると、コマンドラインからゲスト仮想マシンにアクセスすることができま す (つまり、**virsh list --all** で表示される名前)。ゲスト仮想マシンの名前でそのゲスト仮想マシン にアクセスするには **-d** オプションを使用します。**-i** オプションは付けても付けなくても構いません。

\$ guestfish --ro -d *GuestName* -i

## <span id="page-406-0"></span>**27.4 .2. guestfish** を使用したファイルの追加

guestfish を使ってファイルを追加するには、完全な URI が必要です。URI がある場合は以下のコマンドを 使用します。

# guestfish -a **ssh://***root@example.com/disk.img*

URI に使用される形式は、ファイルの名前が disk.img である以下の例のいずれかになるはずです。ファイ ルがローカルの場合は /// を使用します。

```
guestfish -a disk.img
```
- **guestfish -a file:///path/to/disk.img**
- **guestfish -a ftp://[user@]example.com[:port]/disk.img**
- **guestfish -a ftps://[user@]example.com[:port]/disk.img**
- **guestfish -a http://[user@]example.com[:port]/disk.img**
- **guestfish -a https://[user@]example.com[:port]/disk.img**
- **guestfish -a tftp://[user@]example.com[:port]/disk.img**

**27.4 .3. guestfish** を使用したファイルの編集

ファイルの変更、ディレクトリーの作成、またはゲスト仮想マシンへのその他の変更を実行する場合には、 このセクションの先頭にある「ゲスト仮想マシンをシャットダウンしておくこと」という警告にまず注意し てください。guestfish で実行中のディスクに編集や変更を加えたりすると、ディスクの破損を招きます。 このセクションでは、**/boot/grub/grub.conf** ファイルの編集例を示します。ゲスト仮想マシンを確 実にシャットダウンしたら、以下のようなコマンドを使って --ro フラグを省略し、書き込みアクセス権を 取得できます。

\$ guestfish -d RHEL3 -i Welcome to guestfish, the libguestfs filesystem interactive shell for editing virtual machine filesystems. Type: 'help' for help on commands 'man' to read the manual 'quit' to quit the shell Operating system: Red Hat Enterprise Linux AS release 3 (Taroon Update 9) /dev/vda2 mounted on / /dev/vda1 mounted on /boot ><fs> edit /boot/grub/grub.conf

ファイルを編集するコマンドには **edit**、**vi**、および **emacs** などがあります。ファイルやディレクトリー を作成するコマンドには **write**、**mkdir**、**upload**、および **tar-in** など多数あります。

## **27.4 .4 . guestfish** を使用したその他の動作

ファイルシステムの形式、パーティションの作成、LVM 論理ボリュームの作成およびサイズ変更などその 他多くの動作を **mkfs**、**part-add**、**lvresize**、**lvcreate**、**vgcreate**、**pvcreate** などのコマンドを 使って実行することができます。

## **27.4 .5. guestfish** を使用したシェルスクリプトの作成

インタラクティブな guestfish の使い方に慣れたら、 必要に応じてシェルスクリプトを作成すると便利で す。以下に新しい MOTD (その日のメッセージ) をゲストに追加する簡単なシェルスクリプトを示します。

```
#!/bin/bash -
 set -e
 guestname="$1"
 guestfish -d "$guestname" -i <<'EOF'
   write /etc/motd "Welcome to Acme Incorporated."
   chmod 0644 /etc/motd
 EOF
```
## **27.4 .6. Augeas** と **libguestfs** を使用したスクリプトの作成

libguestfs と Augeas を組み合わせると、Linux ゲスト仮想マシンの設定を操作するスクリプトを作成する 場合に便利です。たとえば、以下のスクリプトでは Augeas を使ってゲスト仮想マシンのキーボード設定を 解析し、レイアウトを出力します。以下の例は Red Hat Enterprise Linux で実行するゲスト仮想マシンで のみ機能することに注意してください。

```
#!/bin/bash -
```

```
set -e
guestname="$1"
guestfish -d "$1" -i --ro <<'EOF'
  aug-init / 0
  aug-get /files/etc/sysconfig/keyboard/LAYOUT
EOF
```
Augeas は設定ファイルの修正に使用することもできます。上記のスクリプトを使ってキーボードのレイア ウトを変更することができます。

```
#!/bin/bash -
 set -e
 guestname="$1"
 guestfish -d "$1" -i <<'EOF'
   aug-init / 0
   aug-set /files/etc/sysconfig/keyboard/LAYOUT '"gb"'
   aug-save
 EOF
```
これらの 2 つのスクリプトには異なる点が 3 カ所あります。

- 1. 2 番目の例には **--ro** オプションがありません。ゲスト仮想マシンへの書き込み権限を与えるため です。
- 2. **aug-get** コマンドが**aug-set** コマンドに変わっています。値を新たに取得するのではなく、そ れを修正するためです。新しい値は **"gb"** になります (引用符を含む)。
- 3. Augeas によって変更をディスクに書き込むよう **aug-save** コマンドが使用されています。

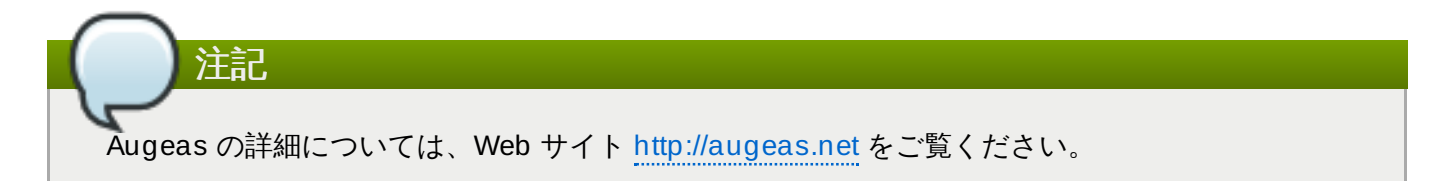

guestfish では本ガイドでは取り上げきれないほどの多くのことができます。たとえば、ディスクイメージ をゼロから作成することができます。

guestfish -N fs

または、ディスクイメージからディレクトリー全体をコピーします。

><fs> copy-out /home /tmp/home

詳細については guestfish(1) の man ページをご覧ください。

# **27.5. その他のコマンド**

このセクションでは、ゲスト仮想マシンのディスクイメージの表示や編集を行う際に使用する guestfish に 類するシンプルなツールについて説明します。

**virt-cat** は guestfish の **download** コマンドに似ています。単一ファイルをダウンロードしてゲス ト仮想マシンに表示します。たとえば、以下のようになります。

# virt-cat RHEL3 /etc/ntp.conf | grep ^server server 127.127.1.0 # local clock

**virt-edit** は guestfish の **edit** コマンドに似ています。ゲスト仮想マシン内の単一ファイルをイン タラクティブに編集するために使用できます。たとえば、起動しない Linux ベースのゲスト仮想マシン の **grub.conf** ファイルを編集しなければならないとします。

# virt-edit LinuxGuest /boot/grub/grub.conf

**virt-edit** には、 単一ファイルに一方的に直接の変更を加えることができる別モードもあります。こ の非インタラクティブなモードで編集を行う場合は **-e** オプションを使用します。たとえば、このコマ ンドでは Linux ゲスト仮想マシンの root パスワードをパスワードなしに変更します。

# virt-edit LinuxGuest /etc/passwd -e 's/^root:.\*?:/root::/'

**virt-ls** は guestfish の **ls**、**ll**、**find** の各コマンドに似ています。単一ディレクトリーまたは複 数ディレクトリーを (再帰的に) 一覧表示するために使用されます。たとえば、以下のコマンドでは Linux ゲスト仮想マシンの /home の下にあるファイルとディレクトリーを再帰的に一覧表示します。

# virt-ls -R LinuxGuest /home/ | less

# **27.6. virt-rescue: The rescue shell**

## **27.6.1.** はじめに

このセクションでは、仮想マシンのレスキュー CD のようなものと捉えることができる **virt-rescue** に ついて説明します。レスキューシェルでゲスト仮想マシンを起動するため、エラー修正などのメンテナンス を行ってゲスト仮想マシンを修復することができます。

virt-rescue と guestfish には機能的に重複している部分があります。両者の使い方の違いを区別しておくこ とは大切です。virt-rescue は、通常の Linux ファイルシステムツールを使って特別な変更をインタラク ティブに行う場合に使用します。特に問題が発生したゲスト仮想マシンを修復する場合などに適していま す。virt-rescue をスクリプト化することはできません。

一方 guestfish は型通りのコマンド一式 (libguestfs API) を使って、スクリプト化によって構造化した変更 を行う場合に便利です。また、guestfish はインタラクティブに使用することもできます。

## **27.6.2. virt-rescue** の実行

ゲスト仮想マシンで **virt-rescue** を使用する前に、そのゲスト仮想マシンが実行されていないことを確 認してください。ゲスト仮想マシンが実行しているとディスクを破損させることになります。ゲスト仮想マ シンがライブでないことを確認してから、以下を入力します。

\$ virt-rescue -d *GuestName*

(上記の GuestName には libvirt が認識できるゲスト名を入力します) または、

\$ virt-rescue -a */path/to/disk/image*

(上記のパスは任意のファイル、論理ボリューム、LUN などいずれでも構いません) ゲスト仮想マシンの ディスクが含まれます。

virt-rescue によってレスキュー仮想マシンが起動するため、その出力スクロールが表示されます。最終的 には、以下が表示されます。

Welcome to virt-rescue, the libguestfs rescue shell.

Note: The contents of / are the rescue appliance. You have to mount the guest virtual machine's partitions under /sysroot before you can examine them.

bash: cannot set terminal process group (-1): Inappropriate ioctl for device bash: no job control in this shell ><rescue>

シェルプロンプトはここでは通常の bash シェルになるため、使用できる通常の Red Hat Enterprise Linux コマンド数が少なくなります。たとえば、以下を入力できます。

><rescue> fdisk -l /dev/vda

上記のコマンドはディスクパーティションを一覧表示します。ファイルシステムをマウントするに は、**/sysroot** の下にマウントすることをお勧めします。このディレクトリーは、レスキューマシン内に あるユーザーが何でもマウントできる空ディレクトリーになります。**/** の下にあるファイル群はレスキュー 仮想マシン自体のファイルになることに注意してください。

```
><rescue> mount /dev/vda1 /sysroot/
EXT4-fs (vda1): mounted filesystem with ordered data mode. Opts: (null)
><rescue> ls -l /sysroot/grub/
total 324
 -rw-r--r--. 1 root root 63 Sep 16 18:14 device.map
-rw-r--r--. 1 root root 13200 Sep 16 18:14 e2fs_stage1_5
 -rw-r--r--. 1 root root 12512 Sep 16 18:14 fat_stage1_5
 -rw-r--r--. 1 root root 11744 Sep 16 18:14 ffs_stage1_5
 -rw-------. 1 root root 1503 Oct 15 11:19 grub.conf
 [...]
```
ゲスト仮想マシンの修復が完了したら、**exit** を入力するか、または**Ctrl+d** でシェルを終了します。

**virt-rescue** にはコマンドラインのオプションが多数あります。最もよく使用されるオプションを示しま す。

- **--ro**: ゲスト仮想マシン上で読み取り専用モードで動作します。変更は保存されません。ゲスト仮想マシ ンを実験的に使用する場合にこのモードを使用できます。シェルを終了すると、変更はすべて破棄され ます。
- **--network**: レスキューシェルからのネットワークアクセスを可能にします。RPM や他のファイルを ゲスト仮想マシンにダウンロードする場合など必要に応じて使用します。

# **27.7. virt-df:** ディスク使用量の監視

#### **27.7.1.** はじめに

このセクションでは、ディスクイメージやゲスト仮想マシンのファイルシステムの使用量を表示する **virt-df** について説明します。Linux **df** コマンドに似ていますが、これは仮想マシン用になります。

# **27.7.2. virt-df** の実行

ディスクイメージ内にあるすべてのファイルシステムの使用量を表示する場合は、以下を入力します。

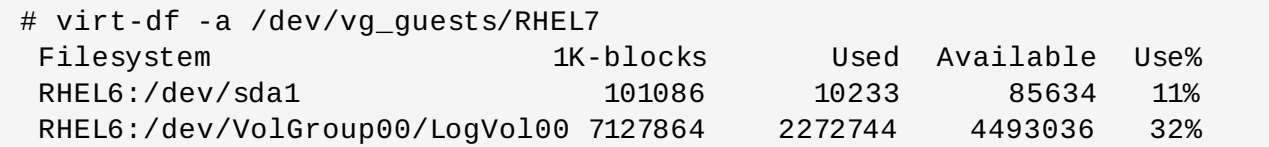

(**/dev/vg\_guests/RHEL7** は Red Hat Enterprise Linux 7 ゲスト仮想マシンのディスクイメージになり ます。上記の例では、パスはこのディスクイメージがあるホスト物理マシンの論理ボリュームになります。 )

**virt-df** を単体で使用して全ゲスト仮想マシンの情報を一覧表示することもできます (つまり libvirt が認 識できる全ゲスト仮想マシン)。**virt-df** コマンドは、**-h** (人間が読める形式) や **-i** (ブロックの代わりに inode を表示) などの標準 **df** と同じオプションのいくつかを認識します。

**virt-df** は Windows ゲスト仮想マシンでも動作します。

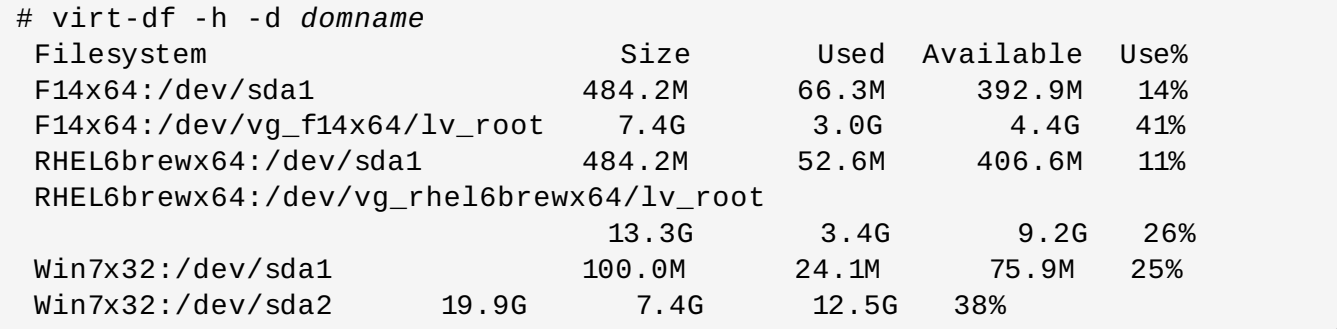

注記

**virt-df** には読み取り専用のアクセス権のみが必要になるため、ライブのゲスト仮想マシン上でこ のコマンドを安全に使用することができます。ただし、上記の数値は、ゲスト仮想マシン内で **df** コ マンドを実行した場合の数値とは全く同一になると期待することはできません。ディスク上にあるも のは、ライブゲスト仮想マシンの状態との同期に若干のずれがあります。しかし、分析や監視を行な う上で問題となるほどの違いではありません。

virt-df は、統計値をモニタリングツールやデータベースなどに統合する目的で設計されています。これによ り、システム管理者はディスク使用量の傾向に関するレポートを生成し、ゲスト仮想マシンがディスク領域 を使いきってしまいそうな場合には警報を発することができるようになります。これには、**--csv** オプ ションを使ってマシンが読み取り可能なコンマ区切りの値 (CSV - Comma-Separated-Values) の出力を生 成する必要があります。CSV 出力はほとんどのデータベース、表計算ソフトウェア、その他各種ツール、 およびプログラミング言語などで認識することができます。生の CSV を以下に示します。

# virt-df --csv -d WindowsGuest Virtual Machine, Filesystem, 1K-blocks, Used, Available, Use% Win7x32,/dev/sda1,102396,24712,77684,24.1% Win7x32,/dev/sda2,20866940,7786652,13080288,37.3%

傾向についての情報を生成したり、警報を発するための出力の処理方法についての詳細は次の URL をご覧 ください ( [http://virt-tools.org/learning/advanced-virt-df/\)]( http://virt-tools.org/learning/advanced-virt-df/)。

## **27.8. virt-resize:** オフラインのゲスト仮想マシンのサイズ変更

**27.8. virt-resize:** オフラインのゲスト仮想マシンのサイズ変更

## **27.8.1.** はじめに

このセクションでは、ゲスト仮想マシンのサイズを拡張したり縮小したりするツール **virt-resize** につ いて説明します。このツールはオフラインの (シャットダウンされている) ゲスト仮想マシンの場合にのみ 動作します。ゲスト仮想マシンのイメージをコピーしてオリジナルのディスクイメージはそのまま残しま す。これは、オリジナルのイメージをバックアップとして使用できるため、理想的なツールとなりますが、 ディスク領域の 2 倍の容量が必要になります。

## **27.8.2.** ディスクイメージの拡張

このセクションでは、ディスクイメージの簡単な拡張方法について説明します。

- 1. サイズ変更するディスクイメージの場所を確認します。libvirt ゲスト仮想マシンの場合は **virsh dumpxml GuestName** コマンドを使用できます。
- 2. ゲスト仮想マシンを拡張する方法を決定します。以下の出力にあるように、ゲスト仮想マシンの ディスクで **virt-df -h** と **virt-filesystems** を実行します。

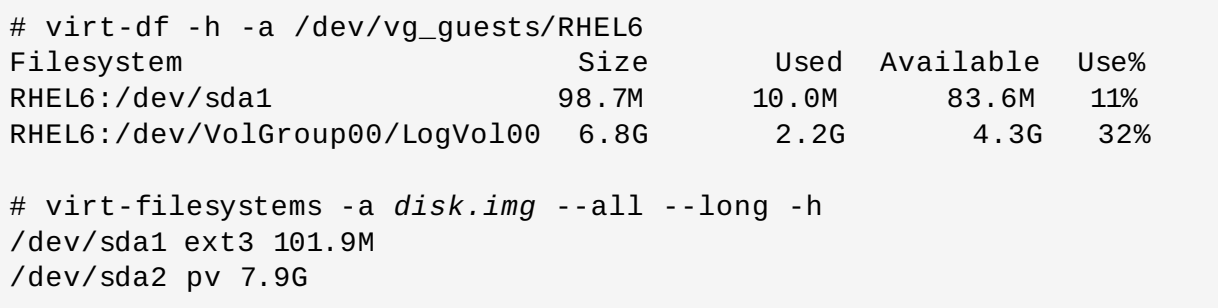

- ここでは、以下を実行する方法を示します。
- **→ 1 番目の (boot) パーティションを約 100MB から 500MB に拡大する**
- ディスクの合計サイズを 8GB から 16GB に拡大する
- 2 番目のパーティションを拡大して残りの領域すべてを埋める
- **/dev/VolGroup00/LogVol00** を拡大して 2 番目のパーティションの新領域を埋める
	- 1. ゲスト仮想マシンがシャットダウンしていることを確認します。
	- 2. バックアップとして元のディスクの名前を変更します。名前の変更方法については、元のディスク のホスト物理マシンのストレージ環境によって異なります。ファイルとして格納されている場合は **mv** コマンドを使用します。論理ボリュームの場合は (例で示すように)**lvrename** を使用します。

# lvrename /dev/vg\_guests/RHEL6 /dev/vg\_guests/RHEL6.backup

3. 新規ディスクを作成します。この例では、合計ディスクサイズを 16GB に拡大することが要件に なっています。ここでは論理ボリュームを使用しているので、以下のコマンドが使用されます。

# lvcreate -L 16G -n RHEL6 /dev/vg\_guests Logical volume "RHEL6" created

4. 上記の要件をコマンドで表すと以下のようになります。

# virt-resize \

- /dev/vg\_guests/RHEL6.backup /dev/vg\_guests/RHEL6 \
- --resize /dev/sda1=500M \
- --expand /dev/sda2 \
- --LV-expand /dev/VolGroup00/LogVol00

1 番目と 2 番目の引数は入力ディスクと出力ディスクになります。**--resize /dev/sda1=500M** は 1 番目のパーティションを 500MB にサイズ変更します。**--expand /dev/sda2** は 2 番目のパーティションを拡大し、残りの領域すべてを埋めます。**--LV-expand /dev/VolGroup00/LogVol00** はゲスト仮想マシンの論理ボリュームを拡張し、2 番目のパー ティションの追加領域を埋めます。

**virt-resize** は、その出力に実行内容を表示します。

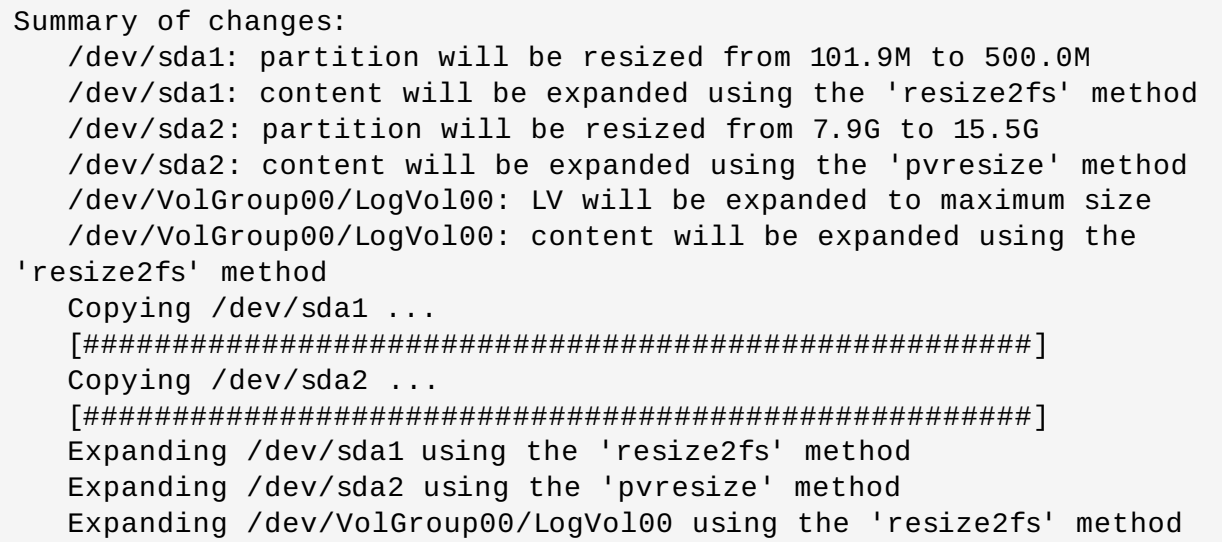

- 5. 仮想マシンを起動してみます。正しく起動したら (全体を十分に確認した後)、バックアップのディ スクを削除します。起動に失敗してしまう場合は、仮想マシンをシャットダウンして新しいディス クを削除し、バックアップのディスク名を元の名前に戻します。
- 6. 変更後のサイズを表示するには、 **virt-df** または **virt-filesystems** のいずれかまたは両方 を使用します。

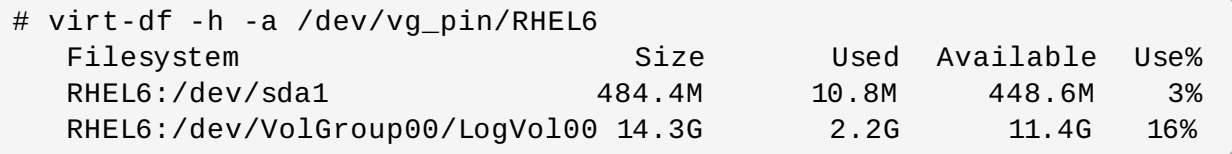

ゲスト仮想マシンのサイズ変更は精密に実行されない場合があるため、**virt-resize** が失敗する場合は virt-resize(1) の man ページにある数多くのヒントを参考にしてください。旧バージョンの Red Hat Enterprise Linux ゲスト仮想マシンなどの場合には、GRUB に関するヒントにとくに注意する必要があるた もしれません。

# **27.9. virt-inspector:** ゲスト仮想マシンの検査

# **27.9.1.** はじめに

**virt-inspector** は、ディスクイメージに含まれているオペレーティングシステムを判別するために ディスクイメージの検査を行うツールです。

# **27.9.2.** インストール

virt-inspector とその関連ドキュメントをインストールするには次のコマンドを入力します。

# yum install libguestfs-tools libguestfs-devel

Windows ゲスト仮想マシンを処理する場合は、*libguestfs-winsupport* もインストールする必要があります。 詳細は、[「インストール」](#page-415-0)を参照してください。XML 出力例や出力用の Relax-NG スキーマなどに関する ドキュメントは **/usr/share/doc/libguestfs-devel-\*/** にインストールされます (「\*」は libguestfs のバージョン番号に置き換わります)。

#### **27.9.3. virt-inspector** の実行

**virt-inspector** は、以下の例のようにどのディスクイメージや libvirt ゲスト仮想マシンに対しても実 行することができます。

\$ virt-inspector --xml -a *disk.img* > report.xml

または、次のように実行することもできます。

\$ virt-inspector --xml -d *GuestName* > report.xml

結果として XML レポート (**report.xml**) が生成されます。以下のように、通常は <operatingsystem> 要 素を 1 つだけ持つトップレベルの <operatingsytems> 要素が XML ファイルの主要なコンポーネントにな ります。

```
<operatingsystems>
   <operatingsystem>
     <!-- the type of operating system and Linux distribution -->
     <name>linux</name>
     <distro>rhel</distro>
     <!-- the name, version and architecture -->
     <product_name>Red Hat Enterprise Linux Server release 6.4
</product_name>
     <major_version>6</major_version>
     <minor_version>4</minor_version>
     <package_format>rpm</package_format>
     <package_management>yum</package_management>
     <root>/dev/VolGroup/lv_root</root>
     <!-- how the filesystems would be mounted when live -->
     <mountpoints>
       <mountpoint dev="/dev/VolGroup/lv_root">/</mountpoint>
       <mountpoint dev="/dev/sda1">/boot</mountpoint>
       <mountpoint dev="/dev/VolGroup/lv_swap">swap</mountpoint>
     </mountpoints>
    < !-- filesystems-->
      <filesystem dev="/dev/VolGroup/lv_root">
        <label></label>
        <uuid>b24d9161-5613-4ab8-8649-f27a8a8068d3</uuid>
        <type>ext4</type>
        <content>linux-root</content>
        <spec>/dev/mapper/VolGroup-lv_root</spec>
      </filesystem>
      <filesystem dev="/dev/VolGroup/lv_swap">
```

```
<type>swap</type>
       <spec>/dev/mapper/VolGroup-lv_swap</spec>
     </filesystem>
    <!-- packages installed -->
    <applications>
      <application>
        <name>firefox</name>
        <version>3.5.5</version>
        <release>1.fc12</release>
      </application>
    </applications>
 </operatingsystem>
</operatingsystems>
```
こうしたレポートの処理は W3C 標準 XPath 照会で行うのが最適です。 Red Hat Enterprise Linux 7 には シンプルなインスタンスに使用できるコマンドラインプログラム (**xpath**) が同梱されています。ただし、 長期にわたって高度な使い方をする場合は、 XPath ライブラリーに合わせて使い慣れているプログラミン グ言語の使用を考慮されてください。

たとえば、次のような XPath クエリーを使ってすべてのファイルシステムデバイスを一覧表示できます。

```
$ virt-inspector --xml GuestName | xpath //filesystem/@dev
Found 3 nodes:
 -- NODE --
 dev="/dev/sda1"
 -- NODE --
 dev="/dev/vg_f12x64/lv_root"
 -- NODE --
 dev="/dev/vg_f12x64/lv_swap"
```
または、インストールしているすべてのアプリケーション名を一覧表示するには次のように入力します。

```
$ virt-inspector --xml GuestName | xpath //application/name
 [...long list...]
```
# **27.10. virt-win-reg: Windows** レジストリーの読み込みおよび編集

## **27.10.1.** はじめに

**virt-win-reg** は、Windows ゲスト仮想マシンのレジストリーを操作するツールです。これは、 Windows ゲスト仮想マシンのレジストリーのキーを読み込み、変更するために使用することができます。

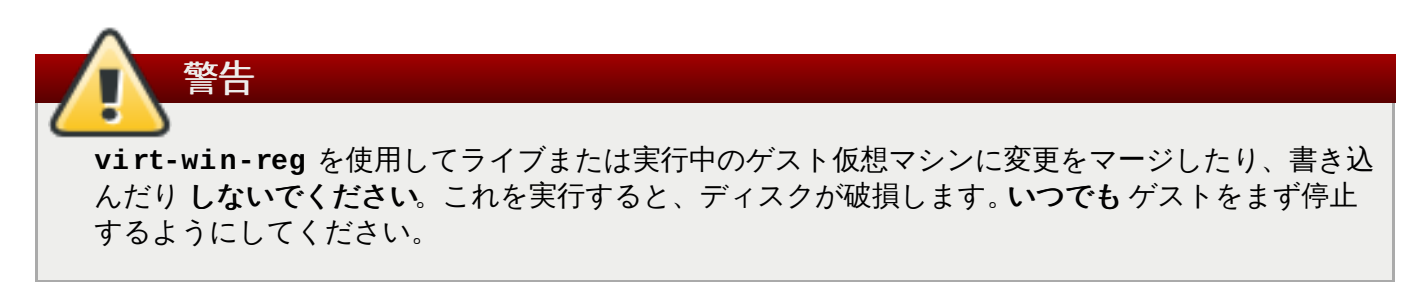

## <span id="page-415-0"></span>**27.10.2.** インストール

**virt-win-reg** をインストールするには、**root** ユーザーとして以下の**yum** コマンドを実行します。

# yum install libguestfs-tools libguestfs-winsupport

#### **27.10.3. virt-win-reg** の使用

レジストリーキーを読み込むには、変更するゲストの名前を指定する必要があります。このゲストはローカ ルにもリモートにもすることができ、そのディスクイメージファイルを指定することもできます。また、』 要なレジストリーキーへの完全パスを指定します。必要なレギストリーキーの名前の周りには一重引用符を 使用する必要があります。ゲスト (ローカルおよびリモート) やゲストイメージファイルについて以下のコ マンド例を参照してください。これらは

**HKEY\_LOCAL\_MACHINE\Software\Microsoft\Windows\CurrentVersion\Uninstall** のサンプ ルキーに対し、また より少ない ページャーに (オプションで) パイプされた出力と共に使用されています。

# virt-win-reg *WindowsGuest* \

'HKEY\_LOCAL\_MACHINE\Software\Microsoft\Windows\CurrentVersion\Uninstall' | less

# virt-win-reg -c qemu+ssh://*host\_ip*/system *WindowsGuest* \

'HKEY\_LOCAL\_MACHINE\Software\Microsoft\Windows\CurrentVersion\Uninstall' | less

# virt-win-reg *WindowsGuest.qcow2* \

'HKEY\_LOCAL\_MACHINE\Software\Microsoft\Windows\CurrentVersion\Uninstall' | less

出力には、Windows 上で **.reg** ファイルで使用される同じテキストベースの形式が使用されます。

この形式は文字列のポータブルなエンコーディングを適切に定義しないため、 文字列には Hexquoting が使用されます。**.reg** ファイルを 1 つのマシンから別のマシンに移す場合に再現性を確保 できるのはこの方法だけです。

**virt-win-reg** の出力を次の簡単な Perl スクリプトでパイプすると Hex-quoting が実行された文 字列を出力できるようになります。

```
perl -MEncode -pe's?hex\((\dagger)^{\prime}):(\S^{\dagger})?
$t=$1;$_-=$2;s,\setminus,,,g;"str($t):\setminus"".decode(utf16le=>pack("H*",$_))."\setminus""
?eg'
```
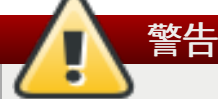

注記

Windows レジストリーを変更することには内在的なリスクが存在します。ターゲットゲストがオフ ラインであり、信頼できるバックアップがあることを確認してください。

オフラインの ゲスト仮想マシンの Windows レジストリーへの変更をマージするには、まず変更内容が含ま れる適切な **.reg** [ファイルを用意する必要があります。このファイル形式についての詳細情報は、こちら](http://support.microsoft.com/kb/310516) の Microsoft KB 記事 を参照してください。**.reg** ファイルの準備後には、ローカル、リモートおよびロー カルイメージファイルのオプションを示す以下の例に類似するコマンドを使用します。

```
# virt-win-reg --merge WindowsGuest changes.reg
```

```
# virt-win-reg -c qemu+ssh://host_ip/system WindowsGuest --merge
changes.reg
```
# virt-win-reg --merge *WindowsGuest.qcow2 changes.reg*

# **27.11.** プログラミング言語での **API** の使用

libguestfs の API は、 Red Hat Enterprise Linux 7 の C、C++、Perl、Python、Java、Ruby、OCaml の 言語で直接使用することができます。

C と C++ のバインディングをインストールするには、以下のコマンドを入力します。

# yum install libguestfs-devel

■ Perl バインディングをインストールする場合

# yum install 'perl(Sys::Guestfs)'

**▶ Python バインディングをインストールする場合** 

# yum install python-libguestfs

Java バインディングをインストールする場合

# yum install libguestfs-java libguestfs-java-devel libguestfs-javadoc

 **▶ Ruby バインディングをインストールする場合** 

# yum install ruby-libguestfs

■ OCaml バインディングをインストールする場合

# yum install ocaml-libguestfs ocaml-libguestfs-devel

各言語のバインディングは基本的には同じですが、構造上の若干の変更点があります。以下に A C ステート メント示します。

guestfs\_launch (g);

Perl では、以下のように表されます。

\$g->launch ()

または、OCaml では以下のように表されます。

#### $q#$ launch ()

このセクションでは C の API のみを詳しく説明します。

C と C++ バインディングでは、エラーのチェックは手作業で行う必要があります。他のバインディングで は、エラーは例外に変換されます。以下の例に示す追加のエラーチェックは他の言語では必要ありません が、例外をキャッチするためにコードを追加したいと思われるかもしれません。libguestfs API のアーキテ クチャーに関する注意点を以下に示します。

- libguestfs API は同期します。各呼び出しは完了するまでブロックします。非同期に呼び出しを行いた い場合はスレッドを作成する必要があります。
- libguestfs API はスレッドセーフではありません。1 スレッドにつき 1 ハンドルしか使用できません。 複数のスレッドで 1 つのハンドルを共有したい場合は、2 つのスレッドが 1 つのハンドルで同時にコマ ンドを実行できないよう独自の相互排除を実装してください。
- 同じディスクイメージ上で複数のハンドルを開かないようにしてください。ハンドルがすべて読み取り 専用の場合は許容されますが、推奨はされていません。
- 他の何かがディスクイメージを使用している可能性がある場合は書き込み用のディスクイメージは追加 しないでください (ライブ仮想マシンなど)。これを行うとディスクの破損を招きます。
- ▶ 現在使用中のディスクイメージで読み取り専用のハンドルを開くことは可能ですが (ライブの仮想マシ) など)、予測できない結果を招いたり、整合性を失う場合があります。とくにディスクイメージを読み込 んでいる最中に大量の書き込みがあった場合にこのような結果になる可能性があります。

## **27.11.1. C** プログラムでの **API** との対話

C プログラムは <guestfs.h> ヘッダーファイルを組み込み、ハンドルを作成するところから開始します。

```
#include <stdio.h>
#include <stdlib.h>
#include <guestfs.h>
int
main (int argc, char *argv[])
{
  guestfs_h *g;
  g = guestfs_create ();
  if (q == NULL) {
    perror ("failed to create libguestfs handle");
    exit (EXIT_FAILURE);
   }
   /* ... */
   guestfs_close (g);
   exit (EXIT SUCCESS);
 }
```
このプログラムをファイル (**test.c**) に保存します。 このプログラムをコンパイルしてから次の 2 つのコ マンドで実行します。

```
gcc -Wall test.c -o test -lguestfs
./test
```
この時点では何も出力されないはずです。このセクションの以降の部分では、このプログラムを拡張して新 規のディスクイメージの作成やパーティション設定、ext4 ファイルシステムでの形式、そのファイルシス テム内でのファイル作成を実行する方法の事例を示します。ディスクイメージ名は **disk.img** であり、こ れは現行のディレクトリーに作成されます。

プログラムの概要を以下に示します。

- ハンドルの作成
- ▶ ディスクのハンドルへの追加
- libguestfs バックエンドの起動
- パーティション、ファイルシステムおよびファイル群の作成
- ハンドルを閉じて終了

以下に、修正したプログラムを示します。

```
#include <stdio.h>
#include <stdlib.h>
#include <string.h>
#include <fcntl.h>
#include <unistd.h>
#include <guestfs.h>
int
main (int argc, char *argv[])
 {
   guestfs_h *g;
   size_t i;
   q = guestfs_create ();
   if (g == NULL) {
     perror ("failed to create libguestfs handle");
     exit (EXIT_FAILURE);
  }
   /* Create a raw-format sparse disk image, 512 MB in size. */
   int fd = open ("disk.img", O_CREAT|O_WRONLY|O_TRUNC|O_NOCTTY, 0666);
   if (fd == -1) {
     perror ("disk.img");
     exit (EXIT_FAILURE);
   }
   if (ftruncate (fd, 512 * 1024 * 1024) == -1) {
     perror ("disk.img: truncate");
     exit (EXIT_FAILURE);
   }
   if (close (fd) == -1) {
     perror ("disk.img: close");
     exit (EXIT_FAILURE);
   }
   /* Set the trace flag so that we can see each libguestfs call. */
```

```
guestfs_set_trace (g, 1);
   \gamma^* Set the autosync flag so that the disk will be synchronized
    * automatically when the libguestfs handle is closed.
    */
   guestfs_set_autosync (g, 1);
   /* Add the disk image to libguestfs. */
   if (guestfs_add_drive_opts (g, "disk.img",
         GUESTFS_ADD_DRIVE_OPTS_FORMAT, "raw", /* raw format */
         GUESTFS_ADD_DRIVE_OPTS_READONLY, 0, /* for write */
         -1 /* this marks end of optional arguments */ )
       == -1)exit (EXIT_FAILURE);
   /* Run the libguestfs back-end. */
   if (guestfs_launch (g) == -1)
     exit (EXIT_FAILURE);
   /* Get the list of devices. Because we only added one drive
    * above, we expect that this list should contain a single
    * element.
    */
   char **devices = questfs_list_devices (g);if (devices == NULL)
     exit (EXIT_FAILURE);
   if (devices[0] == NULL || devices[1] != NULL) {
     fprintf (stderr,
              "error: expected a single device from list-devices\n");
    exit (EXIT_FAILURE);
   }
   /* Partition the disk as one single MBR partition. */
   if (guestfs_part_disk (g, devices[0], "mbr") == -1)
    exit (EXIT_FAILURE);
   \prime* Get the list of partitions. We expect a single element, which
    * is the partition we have just created.
    */
   char **partitions = guestfs_list_partitions (g);
   if (partitions == NULL)
     exit (EXIT_FAILURE);
   if (partitions[0] == NULL || partitions[1] != NULL) {
     fprintf (stderr,
              "error: expected a single partition from list-
partitions\n");
    exit (EXIT_FAILURE);
   }
   /* Create an ext4 filesystem on the partition. */
   if (guestfs_mkfs (g, "ext4", partitions[0]) == -1)
    exit (EXIT_FAILURE);
   /* Now mount the filesystem so that we can add files. */
   if (guestfs_mount_options (g, "", partitions[0], "/") == -1)exit (EXIT_FAILURE);
```

```
/* Create some files and directories. */
   if (guestfs_touch (g, "/empty") == -1)
     exit (EXIT_FAILURE);
   const char *message = "Hello, world\n";
   if (guestfs_write (g, "/hello", message, strlen (message)) == -1)
     exit (EXIT_FAILURE);
   if (guestfs_mkdir (g, "/foo") == -1)exit (EXIT_FAILURE);
   /* This uploads the local file /etc/resolv.conf into the disk image.
*/
   if (guestfs_upload (g, "/etc/resolv.conf", "/foo/resolv.conf") == -1)
    exit (EXIT_FAILURE);
   /* Because 'autosync' was set (above) we can just close the handle
    * and the disk contents will be synchronized. You can also do
    * this manually by calling guestfs_umount_all and guestfs_sync.
    */
   guestfs_close (g);
   /* Free up the lists. */
   for (i = 0; devices[i] != NULL; ++i)
     free (devices[i]);
   free (devices);
   for (i = \theta; partitions[i] != NULL; ++i)
     free (partitions[i]);
   free (partitions);
   exit (EXIT_SUCCESS);
}
```
次の 2 つのコマンドを使用してこのプログラムをコンパイルしてから実行します。

```
gcc -Wall test.c -o test -lguestfs
./test
```
プログラムの実行が正しく終了すると、**disk.img** という名前のディスクイメージが作成されるはずで す。このイメージは guestfish で調べることができます。

guestfish --ro -a disk.img -m /dev/sda1 ><fs> ll / ><fs> cat /foo/resolv.conf

デフォルトでは (C と C++ のバインディングの場合のみ)、libguestfs は stderr にエラーを出力します。エ ラーハンドラーを設定すると、この動作を変更することができます。詳細については guestfs(3) の man ページに記載されています。

# **27.12. virt-sysprep** の使用

*virt-sysprep* コマンドラインは、クローンを作成できるよう、ゲスト仮想マシンをリセットしたり、この設 定を解除したりするために使用できます。このプロセスのステップには、SSH ホストキーの削除、永続的

なネットワーク MAC 設定の削除、およびユーザーアカウントの削除が含まれます。また、Virt-sysprep は、たとえば SSH キー、ユーザーまたはロゴを追加することにより仮想マシンをカスタマイズすることも できます。各ステップは必要に応じて有効にしたり無効にしたりすることができます。sysprep という用語 は、Microsoft Windows システムと共に使用される「System Preparation」ツール (sysprep.exe) に由来 します。名前自体は間接的に Microsoft に由来しますが、このツールは Windows ゲストでは現在機能しな いため、Windoes ゲストで対応されていると想定しないでください。

*virt-sysprep* は、実行中のゲストまたはディスクイメージを変更します。*virt-sysprep* を使用するには、ゲ スト仮想マシンをオフラインにする必要があるため、コマンドを実行する前にこれをシャットダウンしてく ださい。ゲスト仮想マシンの既存のコンテンツを保持したい場合は、まずディスクのスナップショットを取 り、このコピーまたはクローン作成を行なってください。詳細は、[libguestfs.org](http://libguestfs.org/virt-sysprep.1.html#copying-and-cloning) を参照してください。

root として *virt-sysprep* を実行する必要はありません。実際は実行しないことを推奨します。root としてこ れを実行する唯一の状況としては、ディスクイメージにアクセスするために root が必要となる場合があり ますが、この場合でも、root 以外のユーザーが *virt-sysprep* を実行してディスクイメージを書き込み可能に できるようにアクセス権を変更する方が良いでしょう。

*virt-sysprep* をインストールするには、以下のコマンドを実行します。

#### \$ **sudo yum install** *virt-sysprep*

*virt-sysprep* で使用できるコマンドーを以下の表に示します。

#### 表**27.1** *virt-sysprep* **commands**

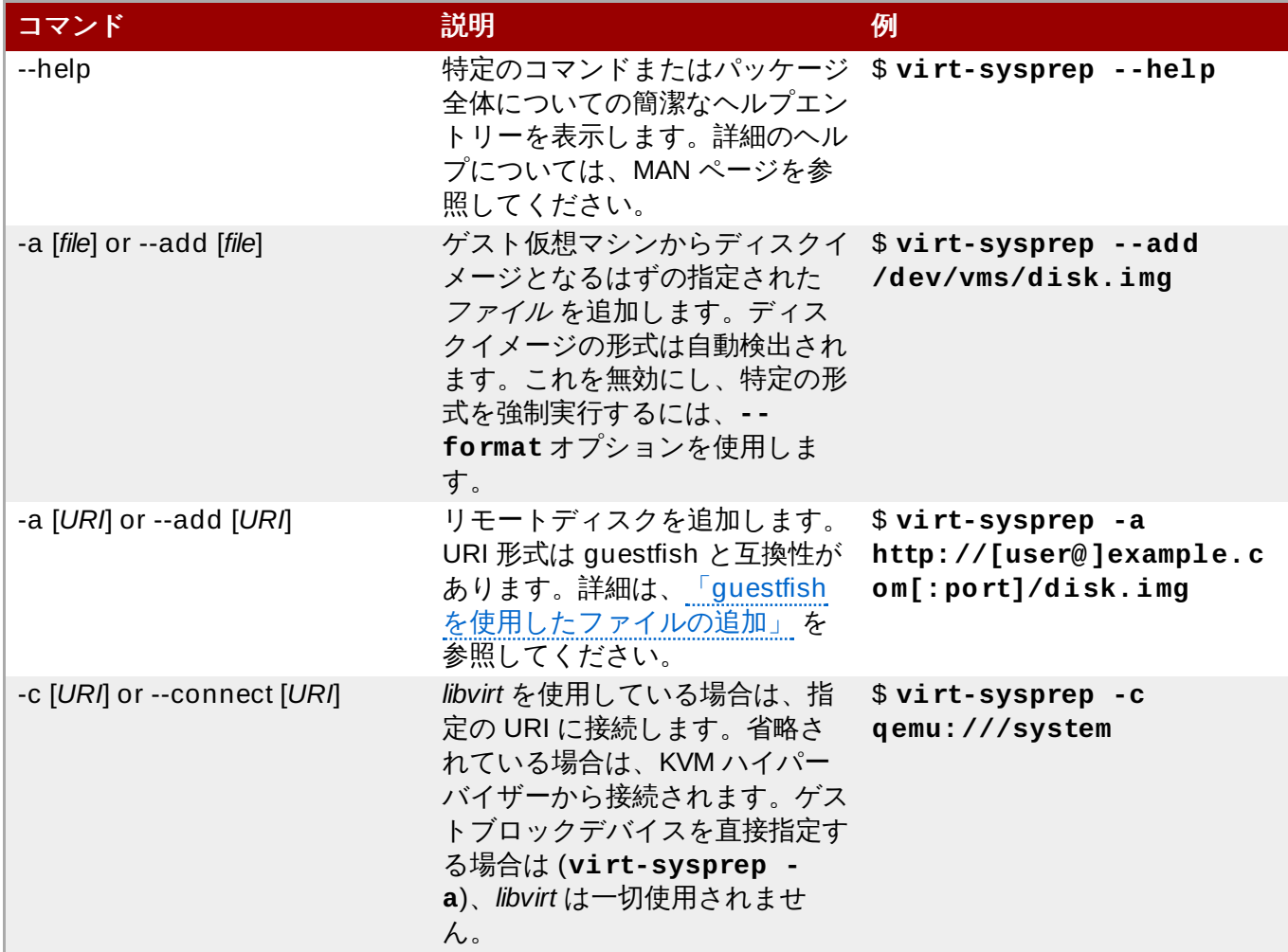

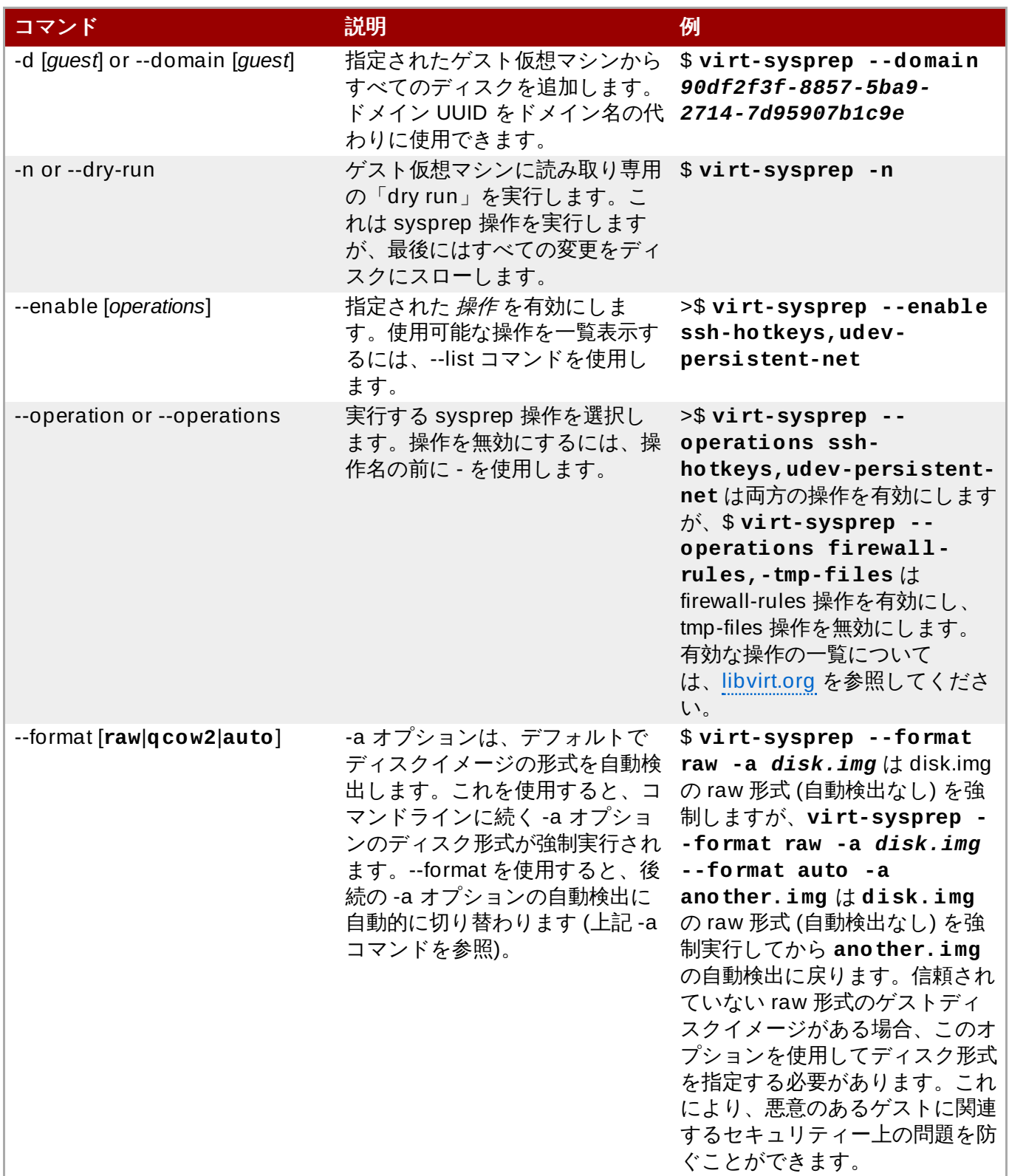

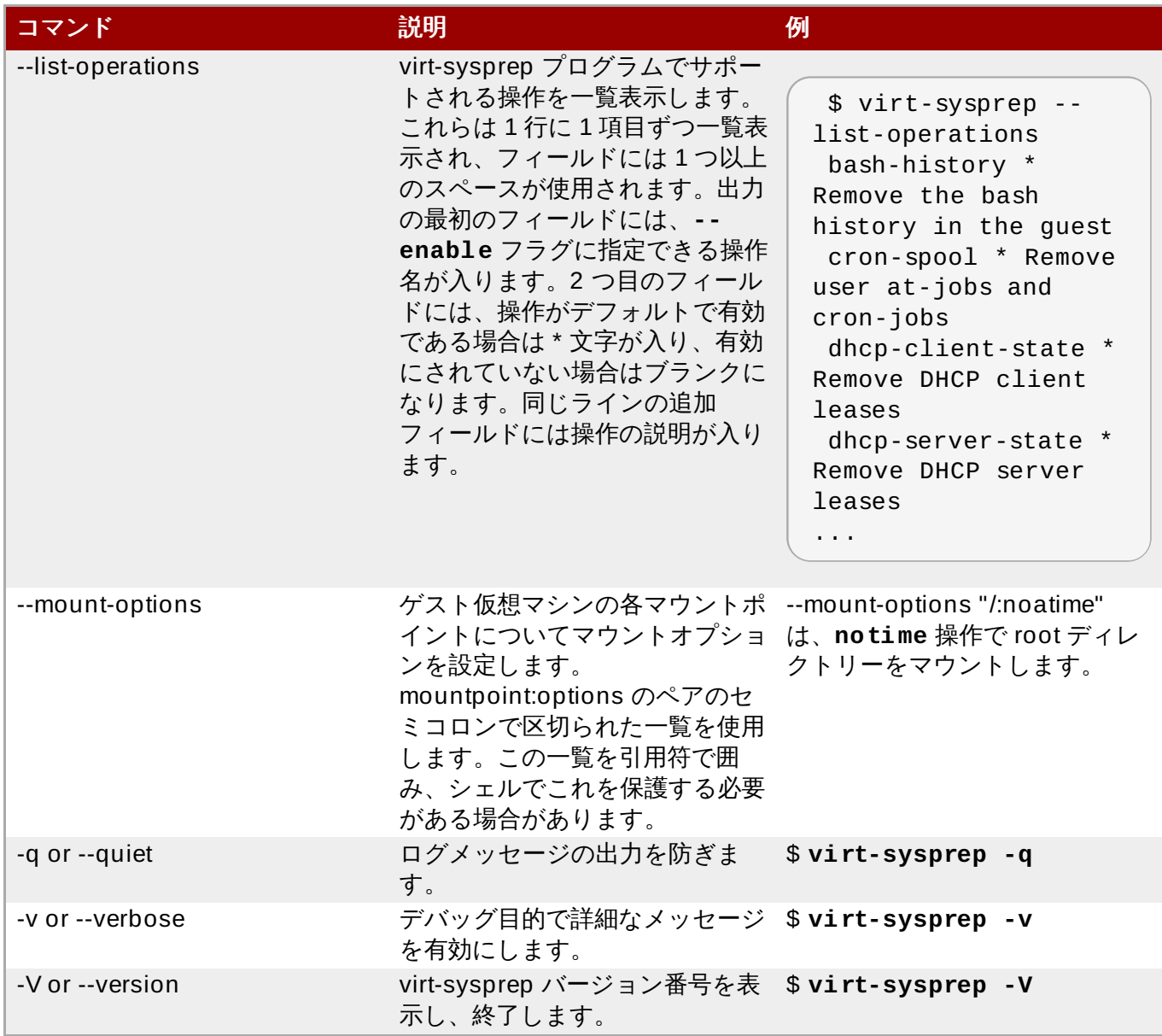

詳細は、[libguestfs](http://libguestfs.org/virt-sysprep.1.html) の web ページ を参照してください。

# 第**28**章 ゲスト仮想マシン管理の汎用ユーザーインターフェースツー ル

virt-manager のほかにも、ゲスト仮想マシンのコンソールにアクセスできるようにする他のツールがあり ます。以下のセクションでは、これらのツールについて説明します。

# **28.1. virt-viewer** コマンドラインの使用

*virt-viewer* は、ゲスト仮想マシンのグラフィカルコンソールを表示するための最小限のツールです。このコ ンソールは VNC または SPICE プロトコルを使用してアクセスされます。ゲストは、その名前、ID、また は UUID に基づいて参照されます。ゲストが稼働していない場合、ゲストが起動するまで待機してからコン ソールへの接続を試行するよう、ビューアーに指示できます。ビューアーはリモートホストに接続してコン ソール情報を取得し、さらに同じネットワークトランスポートを使用してリモートコンソールに接続するこ とができます。

*virt-viewer* ツールをインストールするには、以下を実行します。

# sudo yum install virt-viewer

基本的な virt viewer コマンドは以下のようになります。

# virt-viewer **[OPTIONS]** *{domain-name|id|uuid}*

以下のオプションを virt-viewer と併用できます。

- **-h**、または **--help** コマンドラインの help の要約を表示します。
- **-V**、または **--version** virt-viewer のバージョン番号を表示します。
- **-v**、または **--verbose** ゲスト仮想マシンへの接続についての情報を表示します。
- **-c** *URI*、または **--connect=***URI* ハイパーバイザーの接続 URI を指定します。
- **-w** または **--wait** コンソールへの接続を試行する前にドメインを起動させます。
- **-r** または **--reconnect** ドメインがシャットダウンおよび再起動する場合にドメインに自動的に再接 続します。
- **-z** *PCT* または **--zoom=***PCT* 指定されるパーセントでディスプレイウィンドウのズームレベルを調 整します。許可される範囲は 10-200% です。
- **-a** または **--attach** *libvirt* を使用して、TCP/UNIX ソケット接続を行う代わりにローカルディスプレ イに直接割り当てます。これにより、*libvirt* で認証がすでに許可されている場合はリモートディスプレイ での認証の必要がなくなります。このオプションはリモートディスプレイでは機能しません。
- **-f**、または **--full-screen** フルスクリーンサイズに最大化したウィンドウで起動します。
- **-h** *hotkeys* または **--hotkeys** *hotkeys* 新たに指定されたホットキーでデフォルトのホット キー設定をオーバーライドします。例28.5[「ホットキーの設定」](#page-426-0) を参照してください。

**--debug** - デバッグ情報を出力します。

#### 例**28.1** ゲスト仮想マシンへの接続

XEN ハイパーバイザーを使用する場合:

# virt-viewer *guest-name*

KVM-QEMU ハイパーバイザーを使用する場合:

# virt-viewer --connect *qemu:///system 7*

例**28.2** 接続前に特定ゲストの起動を待機する

以下のコマンドを実行します。

# virt-viewer --reconnect --wait *66ab33c0-6919-a3f7-e659-16c82d248521*

#### 例**28.3 TLS** を使用してリモートコンソールに接続する

以下のコマンドを実行します。

# virt-viewer --connect xen://example.org/ demo

例**28.4 SSH** を使用してリモートホストに接続する

ゲスト設定を検索してから、トンネルを使用せずにコンソールへ直接接続します。

# virt-viewer --direct --connect xen+ssh://root@example.org/ demo

#### <span id="page-426-0"></span>例**28.5** ホットキーの設定

カスタマイズされたホットキーを作成するには、以下のコマンドを実行します。

# virt-viewer --hotkeys=*action1*=*key-combination1*, *action2*=*keycombination2*

以下のアクションをホットキーに割り当てることができます。

toggle-fullscreen

release-cursor

smartcard-insert

smartcard-remove

キー名の組み合わせホットキーは大/小文字を区別しません。それぞれのホットキー設定には固有のキー の組み合わせがあります。

たとえば、ホットキーを作成してフルスクリーンモードに変更するには、以下のようにします。

# virt-viewer --hotkeys=toggle-fullscreen=shift+f11 *qemu:///system 7*

#### **28.2. remote-viewer**

## **28.2. remote-viewer**

*remote-viewer* は、SPICE および VNC をサポートする単純なリモートデスクトップディスプレイクライア ントです。

*remote-viewer* ツールをインストールするには、以下を実行します。

# sudo yum install remote-viewer

基本的な remote viewer コマンドは以下のようになります。

remote-viewer **[OPTIONS]** -- *URI*

以下のオプションを remote-viewer と併用できます。

- **-h**、または **--help** コマンドラインの help の要約を表示します。
- **-V** または **--version** remote-viewer のバージョン番号を表示します。
- **-v**、または **--verbose** ゲスト仮想マシンへの接続についての情報を表示します。
- **-z** *PCT* または **--zoom=***PCT* 指定されるパーセントでディスプレイウィンドウのズームレベルを調 整します。許可される範囲は 10-200% です。
- **-f** または **--full-screen=auto-conf** フルスクリーンサイズに最大化したウィンドウで起動しま す。オプションの引数 'auto-conf' が指定される場合、追加モニターを随時有効または無効にすること により、リモートディスプレイがクライアント物理モニター設定に一致するように再設定されます。現 在、これは Spice バックエンドのみで実装されています。
- **-t** *title* または **--title** *title* 指定される文字列にウィンドウのタイトルを設定します。
- **→ --spice-controller** SPICE コントローラーを使用し、SPICE サーバーで接続を初期化します。 このオプションは、web ページからクライアントを起動することを許可するために SPICE ブラウザー プラグインによって使用されます。

**--debug** - デバッグ情報を出力します。

詳細は、remote-viewer の man ページを参照してください。

## **28.3. GNOME Boxes**

**Boxes** は仮想マシンおよびリモートシステムを表示し、これらにアクセスするために使用される簡易なグ ラフィカルデスクトップ仮想化ツールです。Boxes は最小の設定で、デスクトップから異なるオペレー ティングシステムとアプリケーションをテストする方法を提供します。

Boxes をインストールするには、以下を実行します。

# sudo yum install gnome-boxes

アプリケーション **>** システムツール から Boxes を開きます。

メイン画面には、利用可能なゲスト仮想マシンが表示されます。画面の右側には 2 つのボタンがあります。

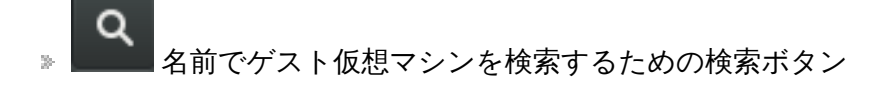

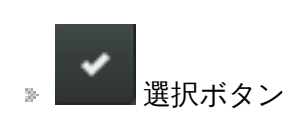

選択ボタンをクリックすると、1 つ以上のゲスト仮想マシンを選択して、個別またはグループで操作を実行 できます。選択可能な操作は、画面下部の操作バーに表示されます。

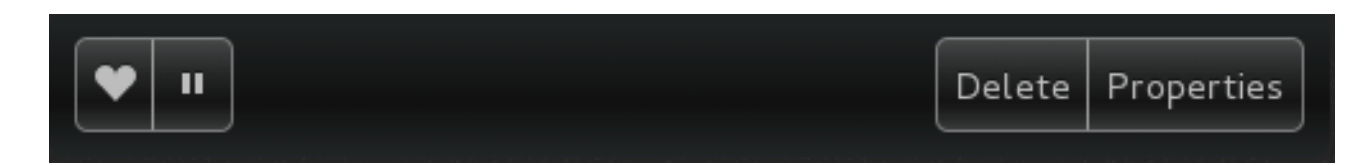

#### 図**28.1** 操作バー

実行できる操作には以下の 4 つがあります。

- **Favorite**: 選択したゲスト仮想マシンにハートを追加し、これらをゲスト一覧の先頭に移動します。こ れはゲスト数が増大するほど便利になります。
- **Pause**: 選択したゲスト仮想マシンは実行を停止します。
- **Delete**: 選択したゲスト仮想マシンを削除します。
- **Properties**: 選択したゲスト仮想マシンのプロパティーを表示します。

メイン画面の左側にある **New** ボタンを使って新規ゲスト仮想マシンを作成します。

#### 手順**28.1 Boxes** を使用した新規ゲスト仮想マシンの作成

1. **New** をクリックします。

これにより、**Introduction** 画面が開きます。**Continue** をクリックします。

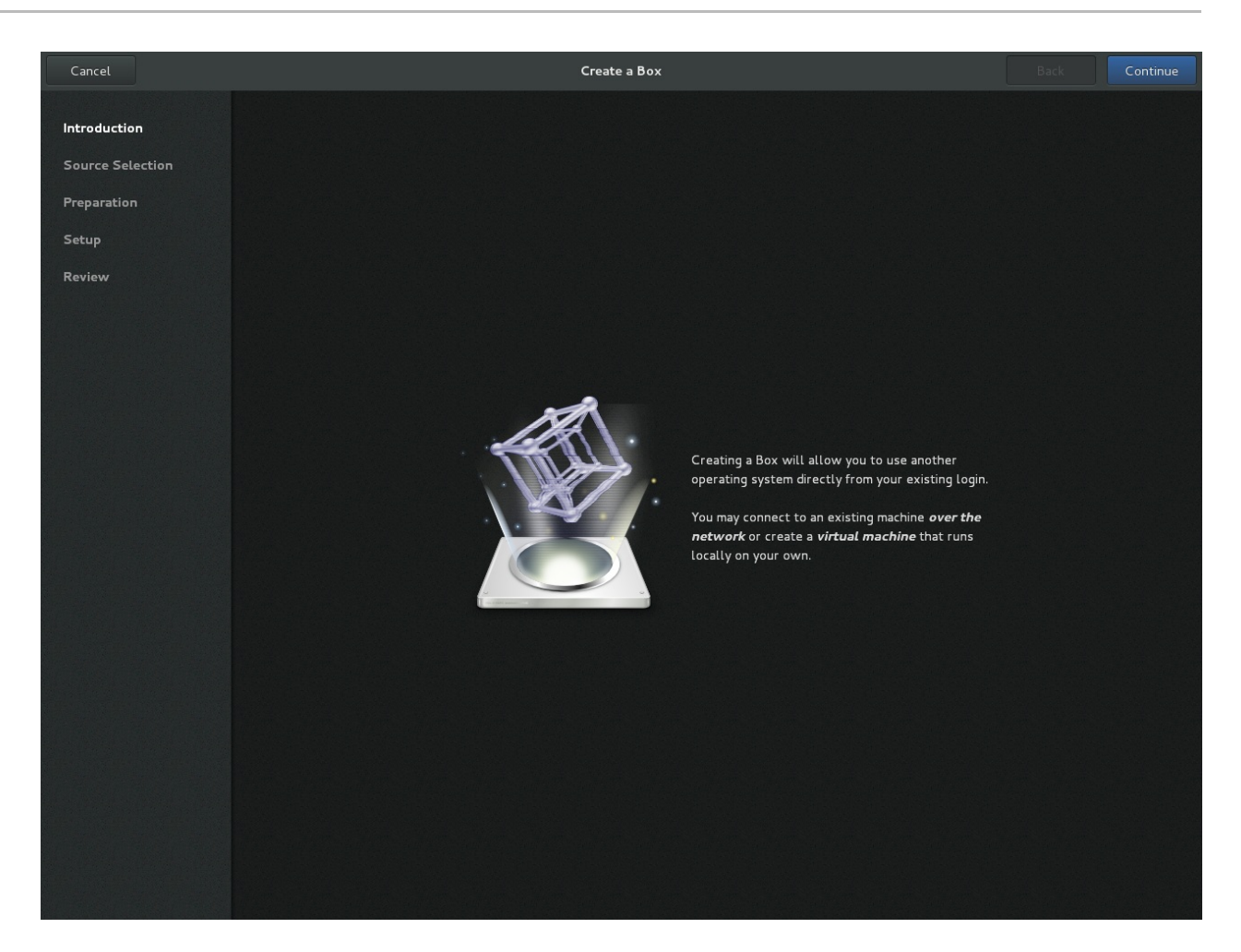

#### 図**28.2 Introduction** 画面

2. ソースを選択します。

**Source Selection** 画面には 3 つのオプションがあります。

- Available media: すぐに利用できるインストールメディアがここに表示されます。これらのい ずれかをクリックすると、**Review** 画面に直接移動します。
- **Enter a URL**: ローカル URI または ISO ファイルへのパスを指定するために URL を入力しま す。これはリモートマシンにアクセスするために使用することもできます。アドレスは *protocol***://***IPaddress***?***port***;** のパターンに従う必要があります。以下が例になります。

spice://192.168.122.1?port=5906;

プロトコルは **spice://**、**qemu://**、または **vnc://** にすることができます。

**Select a file**: インストールメディアを手動で検索するためにファイルディレクトリーを 開きます。

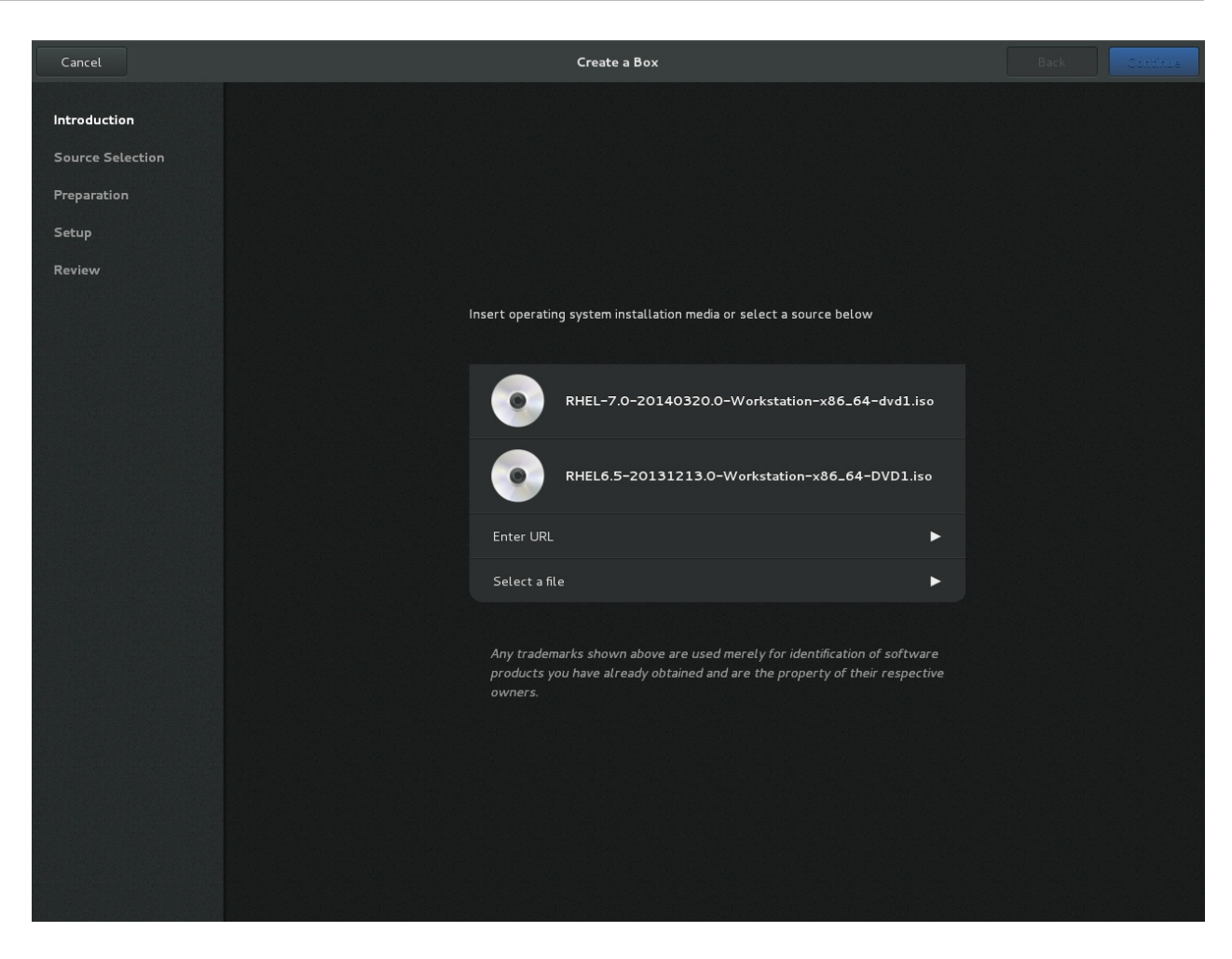

図**28.3** ソース選択画面

#### 3. 詳細を確認します

**Review** 画面は、ゲスト仮想マシンの詳細を表示します。

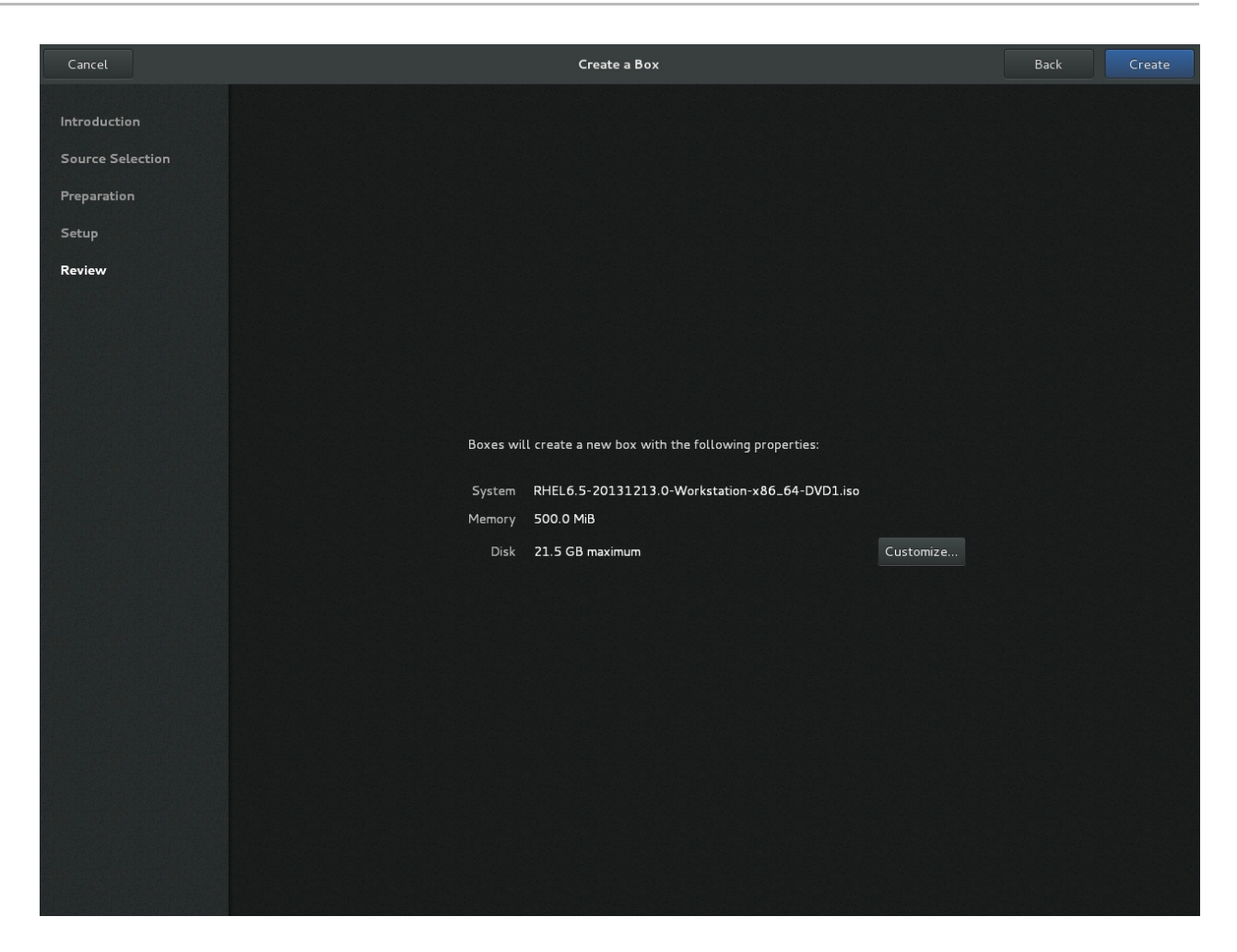

#### 図**28.4** 確認画面

これらの詳細情報はそのまま残ります。この場合は最終ステップに進むか、または以下を実行しま す。

4. オプション**:** 詳細情報をカスタマイズします。

**Customize** をクリックすると、メモリーおよびディスクサイズなどの、ゲスト仮想マシンの設定 を調整することができます。
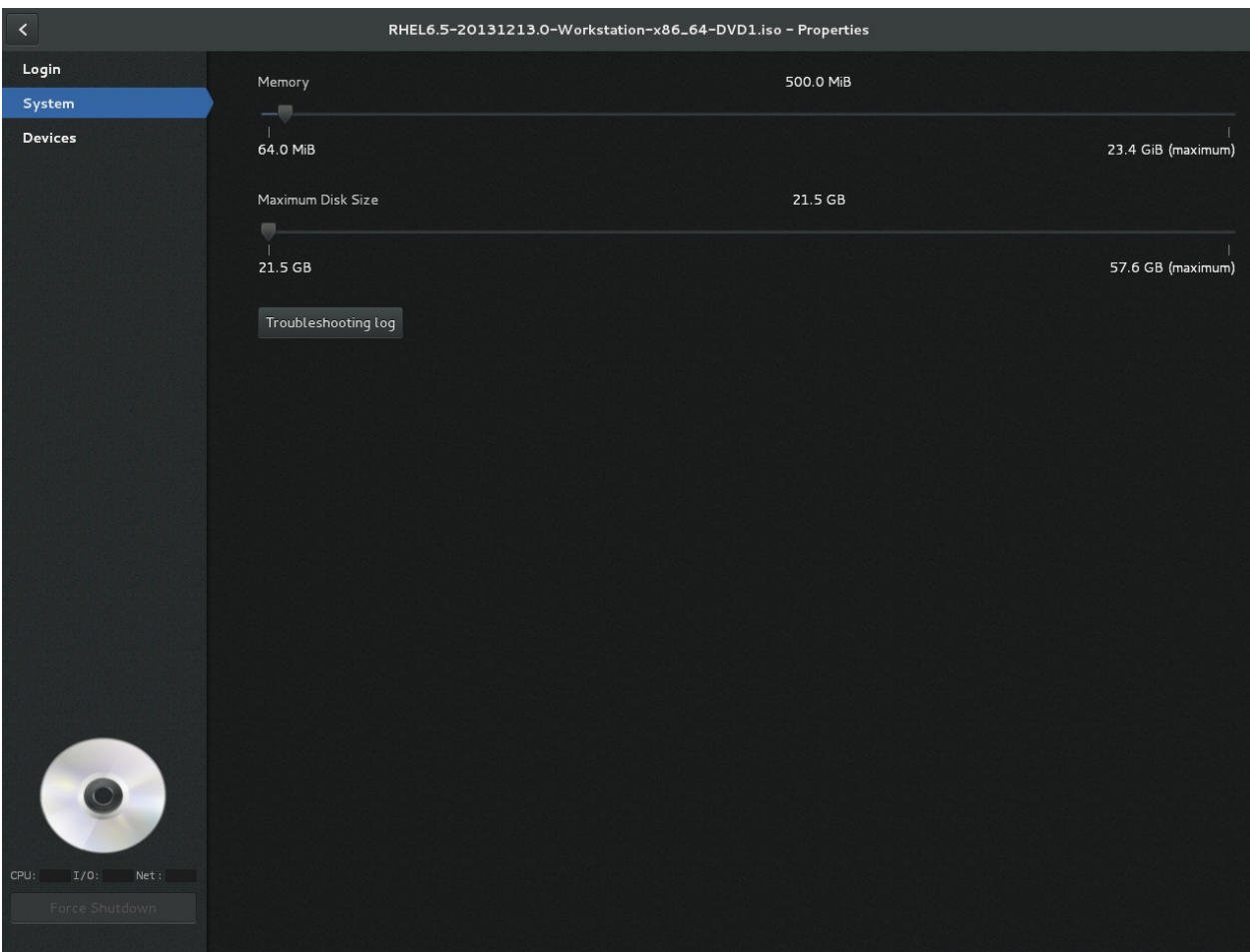

図**28.5** カスタマイズ画面

5. 作成します。

**Create** をクリックします。新規のゲスト仮想マシンが開きます。

# 第**29**章 ドメイン **XML** の操作

この章では、domain.xml 設定ファイルのコンポーネントについて詳細に説明します。この章では、ドメイ ン という用語は、すべてのゲスト仮想マシンに必要な root**<domain>** 要素を指します。ドメイン XML に は、**type** と **id** の 2 つの属性があります。**type** はドメインを実行するために使用されるハイパーバイ ザーを指定します。許可される値はドライバーに固有の値ですが、 **KVM** およびその他の値が含まれま す。**id** は実行中のゲスト仮想マシンの固有の整数識別子です。非アクティブなマシンには**id** 値がありま せん。この章のセクションではドメイン XML の各種コンポーネントについて説明します。本マニュアルの 追加の章は、ドメイン XML の操作情報が必要な場合に本章に言及する可能性があります。

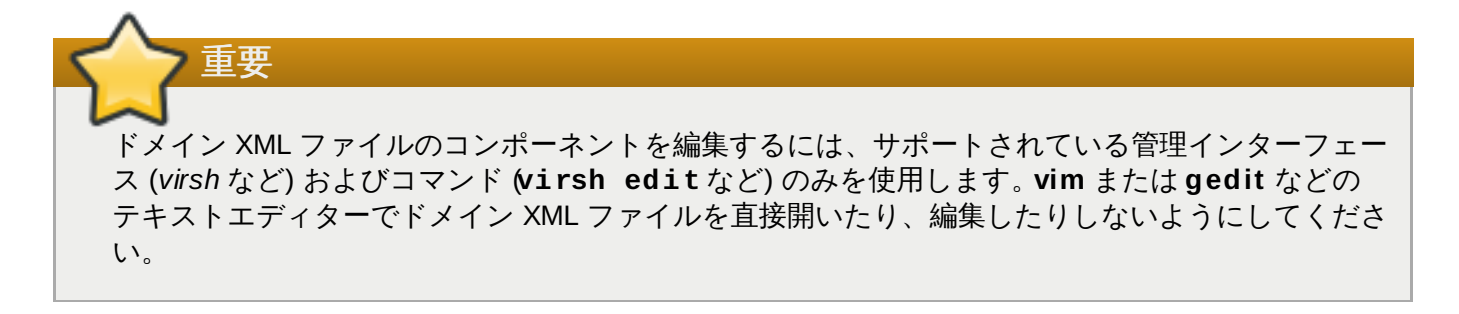

# **29.1.** 一般的な情報およびメタデータ

この情報はドメイン XML の以下の部分に入ります。

```
<domain type='kvm' id='3'>
  <name>fv0</name>
  <uuid>4dea22b31d52d8f32516782e98ab3fa0</uuid>
  <title>A short description - title - of the domain</title>
  <description>A human readable description</description>
  <metadata>
    <app1:foo xmlns:app1="http://app1.org/app1/">..</app1:foo>
    <app2:bar xmlns:app2="http://app1.org/app2/">..</app2:bar>
  </metadata>
  ...
</domain>
```
#### 図**29 .1** ドメイン **XML** メタデータ

ドメイン XML のこのセクションを構成するコンポーネントは以下の通りです。

#### 表**29 .1** 一般的なメタデータの要素

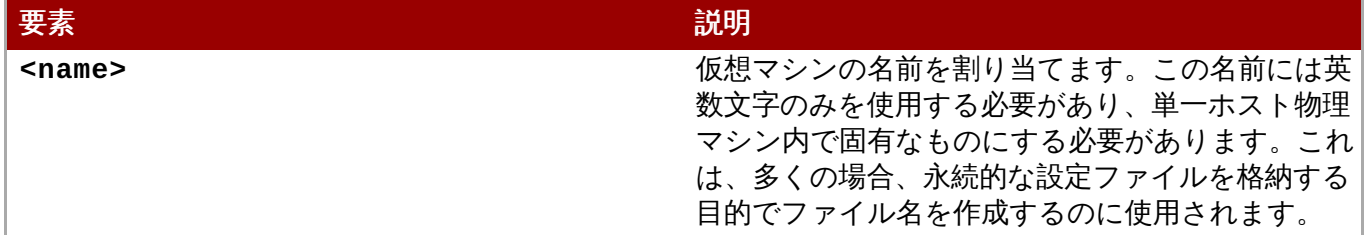

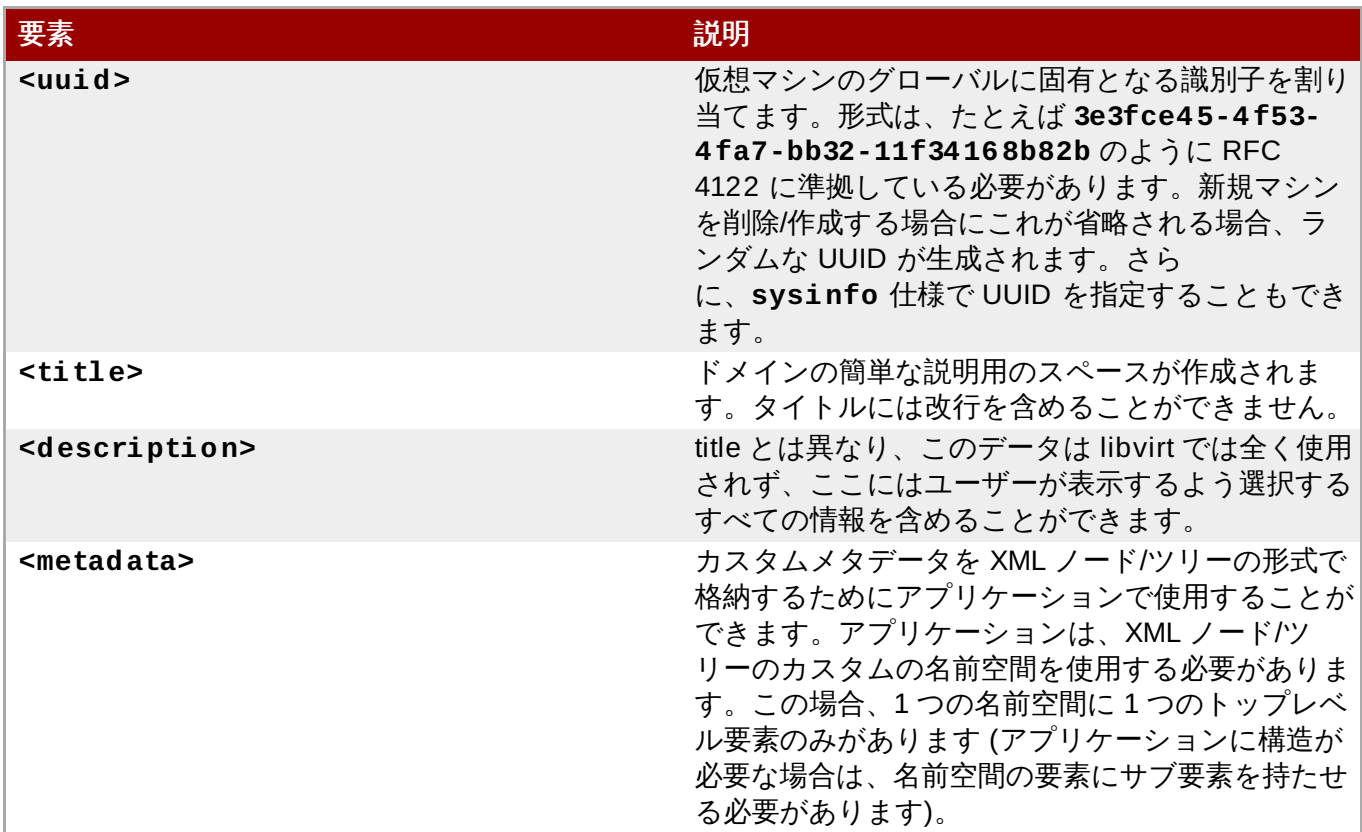

## **29.2.** オペレーティングシステムの起動

仮想マシンを起動する方法には多くの異なる方法があります。これには、BIOS ブートローダー、ホスト物 理マシンブートローダー、直接のカーネルの起動、およびコンテナーによる起動が含まれます。

## **29.2.1. BIOS** ブートローダー

BIOS から起動する方法は、完全仮想化に対応するハイパーバイザーで利用できます。この場合、BIOS に は起動順序の優先順位 (フロッピー、ハードディスク、CD-ROM、ネットワーク) があり、ブートイメージ の検索方法が決定されます。ドメイン XML の **<os>** セクションには、以下のような情報が含まれます。

```
...
< 0.8><type>hvm</type>
  <loader>/usr/lib/kvm/boot/hvmloader</loader>
  <boot dev='hd'/>
  <boot dev='cdrom'/>
  <bootmenu enable='yes'/>
  <smbios mode='sysinfo'/>
  <bios useserial='yes' rebootTimeout='0'/>
\langle / 0.8>...
```
### 図**29 .2 BIOS** ブートローダーのドメイン **XML**

ドメイン XML のこのセクションを構成するコンポーネントは以下の通りです。

## 表**29 .2 BIOS** ブートローダー要素

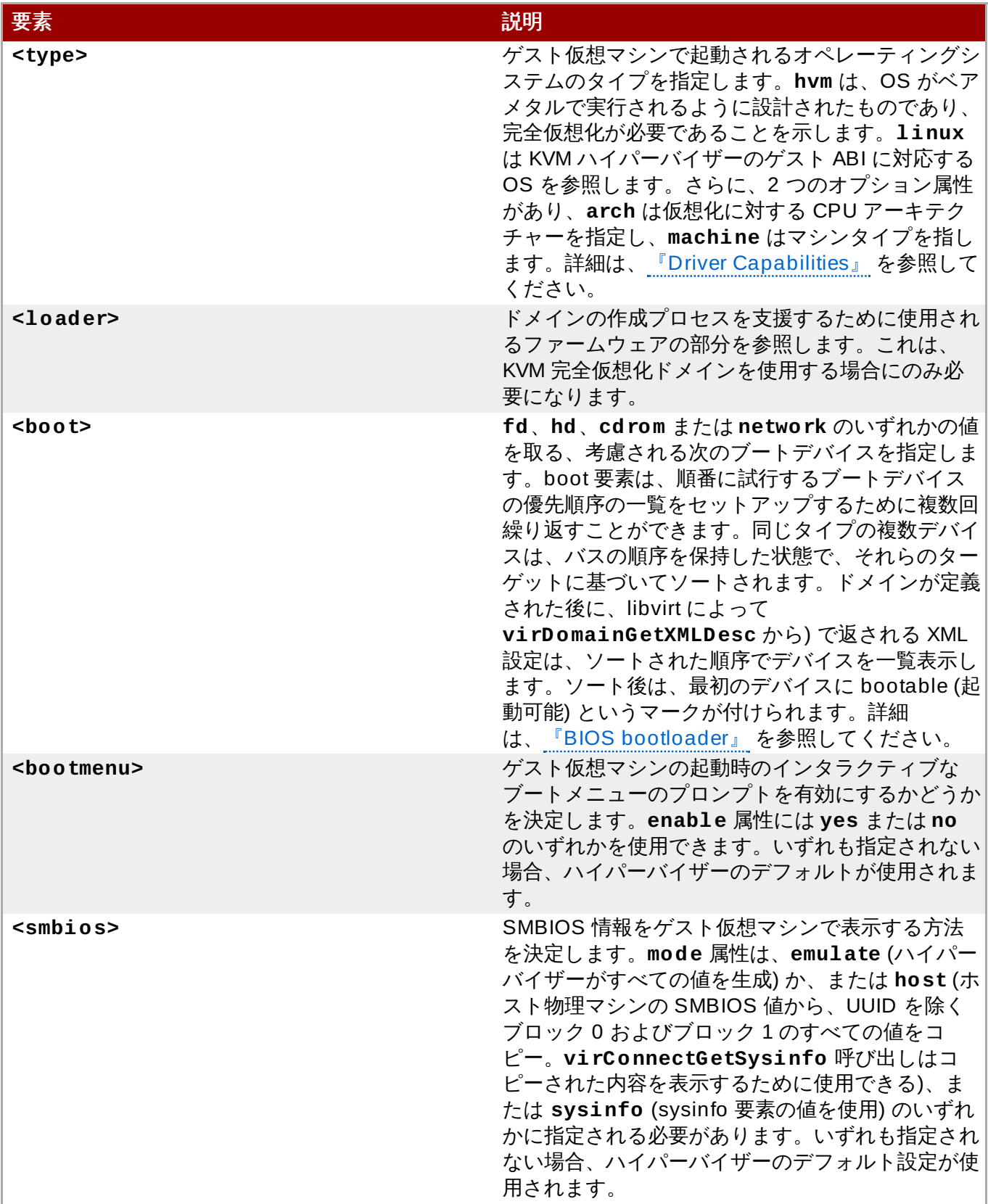

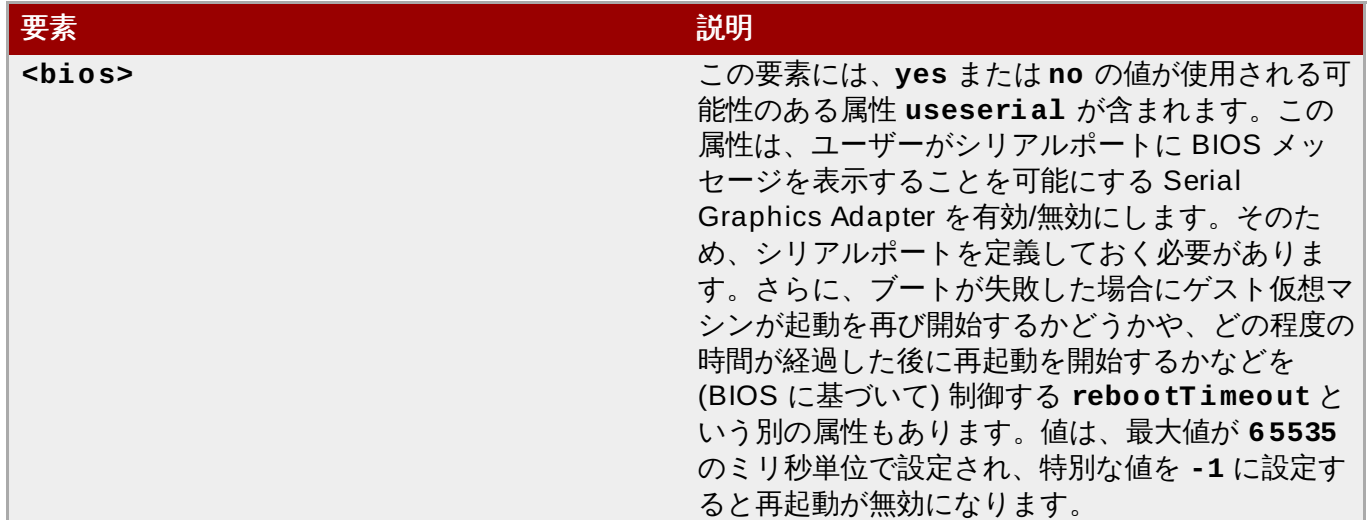

## **29.2.2.** ホスト物理マシンのブートローダー

準仮想化を採用するハイパーバイザーは通常 BIOS をエミュレートせず、代わりにホスト物理マシンがオペ レーティングシステムの起動を行います。これにより、ゲスト仮想マシンのカーネルを選択するためのイン ターフェースを提供するために、ホスト物理マシンで擬似ブートローダーが使用される場合があります。以 下は、KVM の場合の **PyGrub** の例です。

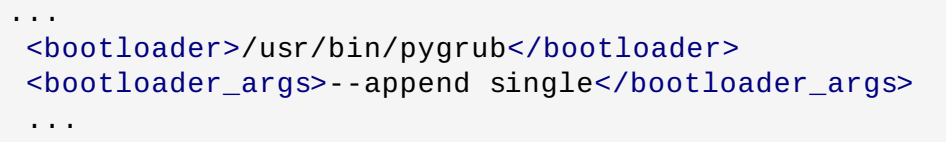

### 図**29 .3** ホスト物理マシンブートローダーのドメイン **XML**

ドメイン XML のこのセクションを構成するコンポーネントは以下の通りです。

### 表**29 .3 BIOS** ブートローダー要素

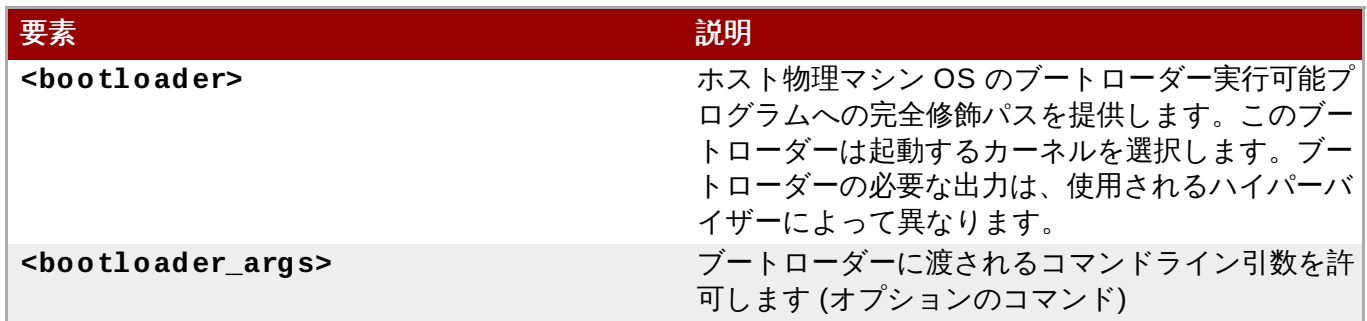

## **29.2.3.** カーネルからの直接起動

新規ゲスト仮想マシンの OS をインストールする際に、ホスト物理マシン OS に格納されるカーネル と**initrd** から直接起動することが役立つ場合が多くあります。これにより、コマンドライン引数がインス トーラーに直接渡されます。この機能は通常、準仮想化および完全仮想化ゲスト仮想マシンで利用できま す。

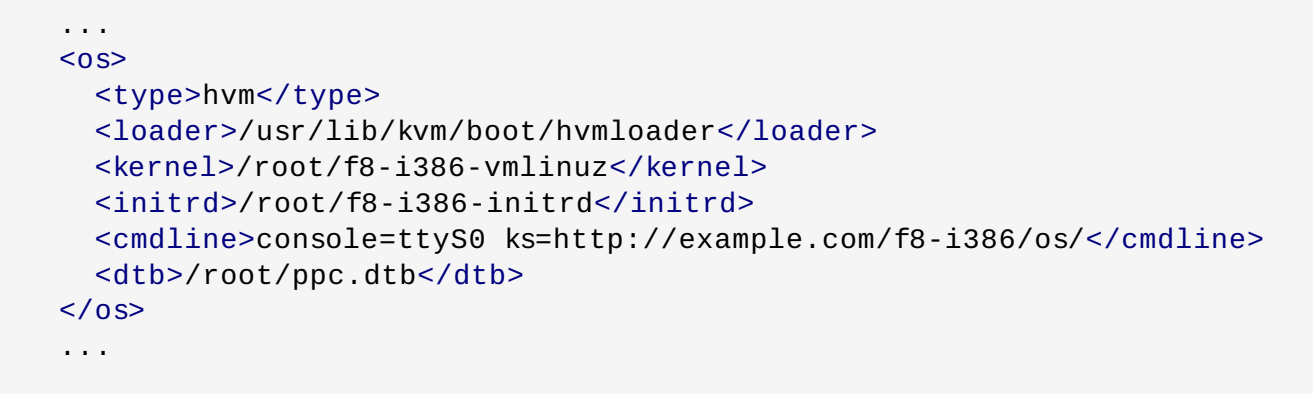

### 図**29 .4** カーネルからの直接起動

ドメイン XML のこのセクションを構成するコンポーネントは以下の通りです。

### 表**29 .4** カーネルから直接起動するための要素

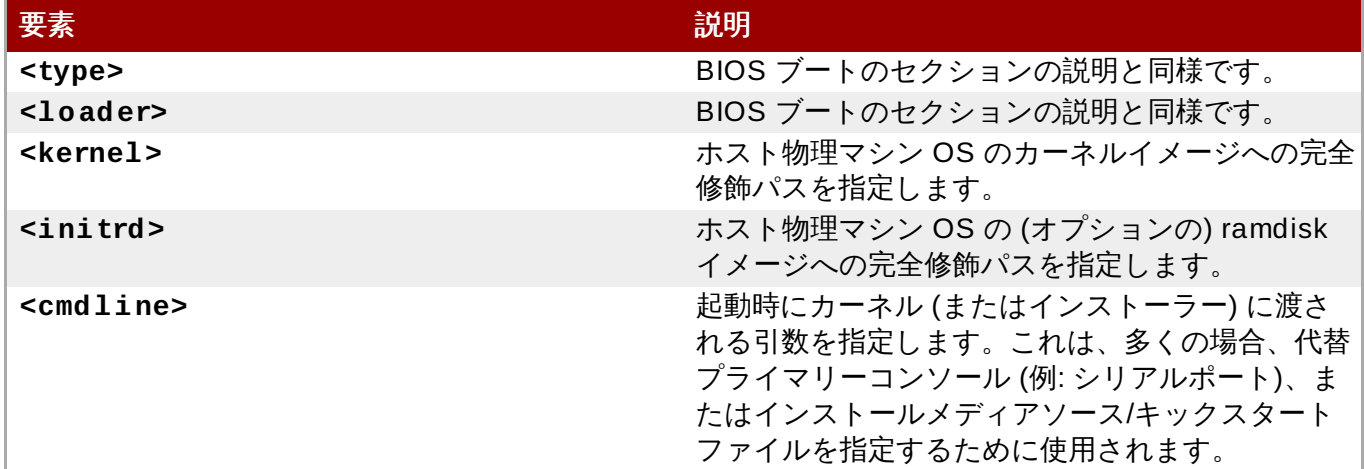

## **29.2.4 .** コンテナーによる起動

カーネルまたはブートイメージの代わりにコンテナーベースの仮想化を使用してドメインを起動する場 合、**init** 要素を使用した **init** バイナリーへのパスが必要です。デフォルトでは、これは引数を指定せず に起動されます。初期の **argv** を指定するには、**initarg** 要素を使用し、必要に応じて何度でも繰り返し ます。**cmdline** 要素は **/proc/cmdline** と同等の機能を提供しますが、**<initarg>** には影響を与えま せん。

```
...
< 0.8><type>hvm</type>
  <loader>/usr/lib/kvm/boot/hvmloader</loader>
  <kernel>/root/f8-i386-vmlinuz</kernel>
  <initrd>/root/f8-i386-initrd</initrd>
  <cmdline>console=ttyS0 ks=http://example.com/f8-i386/os/</cmdline>
  <dtb>/root/ppc.dtb</dtb>
\langle / 0.5\rangle...
```
#### 図**29 .5** コンテナーによる起動

## **29.3. SMBIOS** システム情報

一部のハイパーバイザーは、ゲスト仮想マシンにどのシステム情報を提供するかについての制御を可能にし ます (たとえば、SMBIOS フィールドにはハイパーバイザーによってデータが設定され、ゲスト仮想マシン の **dmidecode** コマンドで検査されます)。オプションの**sysinfo** 要素は、情報の以下のようなカテゴ リーすべてを対象にします。

```
...
<sub>0s</sub></sub>
  <smbios mode='sysinfo'/>
  ...
\langle / 0.5\rangle<sysinfo type='smbios'>
  <bios>
    <entry name='vendor'>LENOVO</entry>
  \langlebios><system>
    <entry name='manufacturer'>Fedora</entry>
    <entry name='vendor'>Virt-Manager</entry>
  </system>
</sysinfo>
...
```
#### 図**29 .6 SMBIOS** システム情報

**<sysinfo>** 要素には、サブ要素のレイアウトを決める必須の属性**type** があり、以下のように定義するこ とができます。

- **<smbios>** サブ要素は特定の SMBIOS 値を呼び出します。これは、**<os>** 要素の**smbios** サブ要素 と共に使用されている場合にゲスト仮想マシンに影響を与えます。**<sysinfo>** のそれぞれのサブ要素 は SMBIOS ブロックに名前を付け、それらの要素内にブロック内のフィールドを説明する entry 要素 の一覧が入ることがあります。以下のブロックおよびエントリーが認識されます。
	- <bios> これは SMBIOS のブロック 0 で、エントリー名はvendor、version、date、および **release** から取られます。
	- <system> これは SMBIOS のブロック 1 で、エントリー名は **manufacturer**、**product**、**version**、**serial**、**uuid**、**sku**、および **family** から取られま す。 **uuid** エントリーがトップレベルの**uuid** 要素と共に指定される場合、これらの 2 つの値は一 致する必要があります。

## **29.4. CPU** の割り当て

```
<domain>
  ...
  <vcpu placement='static' cpuset="1-4,^3,6" current="1">2</vcpu>
```
#### ... </domain>

#### 図**29 .7 CPU** の割り当て

**<cpu>** 要素は、ゲスト仮想マシン OS に割り当てられる仮想 CPU の最大数を定義します。この値は、1 か らハイパーバイザーによってサポートされる最大数の間の値にする必要があります。この要素には、ドメイ ンプロセスと仮想 CPU がデフォルトで固定される物理 CPU 数のコンマ区切りのリストである、オプショ ンの **cpuset** 属性を含めることができます。

ドメインプロセスと仮想 CPU の固定ポリシーは、**cputune** 属性を使用して別個に指定することができる ことに注意してください。**<cputune>** で指定される属性 **emulatorpin** が指定される場合、**<vcpu>** で 指定される **cpuset** は無視されます。

同様に、**vcpupin** の値を設定している仮想 CPU では、**cpuset** 設定は無視されます。**vcpupin** が指定 されていない仮想 CPU の場合、これは **cpuset** によって指定される物理 CPU に固定されます。**cpuset** 一覧の各要素は単一の CPU 番号、CPU 番号の範囲、キャレット (^) に続く直前範囲から除外される CPU 番号のいずれかになります。属性 **current** は、最大数より少ない数の仮想 CPU を有効にするかどうかを 指定するために使用することができます。

オプションの属性 **placement** は、ドメインプロセスの CPU 配置モードを指定するために使用でき、その 値は **static** または **auto** のいずれかにすることができます。これは、デフォルトで**placement** または **numatune** になるか、**cpuset** が指定されている場合は**static** になります。**auto** は、ドメインプロセ スが numad の照会から返される advisory ノードセットに固定され、それが指定されている場合は属性 **cpuset** の値が無視されることを示します。**cpuset** と **placement** の両方が指定されていないか、または placement が **static** であるものの**cpuset** が指定されていない場合、ドメインプロセスはすべての利用 可能な物理 CPU に固定されます。

## **29.5. CPU** のチューニング

```
<domain>
  ...
  <cputune>
    <vcpupin vcpu="0" cpuset="1-4,^2"/>
    <vcpupin vcpu="1" cpuset="0,1"/>
    <vcpupin vcpu="2" cpuset="2,3"/>
    <vcpupin vcpu="3" cpuset="0,4"/>
    <emulatorpin cpuset="1-3"/>
    <shares>2048</shares>
    <period>1000000</period>
    <quota>-1</quota>
    <emulator_period>1000000</emulator_period>
    <emulator_quota>-1</emulator_quota>
  </cputune>
  ...
</domain>
```
#### 図**29 .8 CPU** のチューニング

すべてはオプションですが、ドメイン XML のこのセクションを構成するコンポーネントは以下のようにな ります。

## 表**29 .5 CPU** チューニング要素

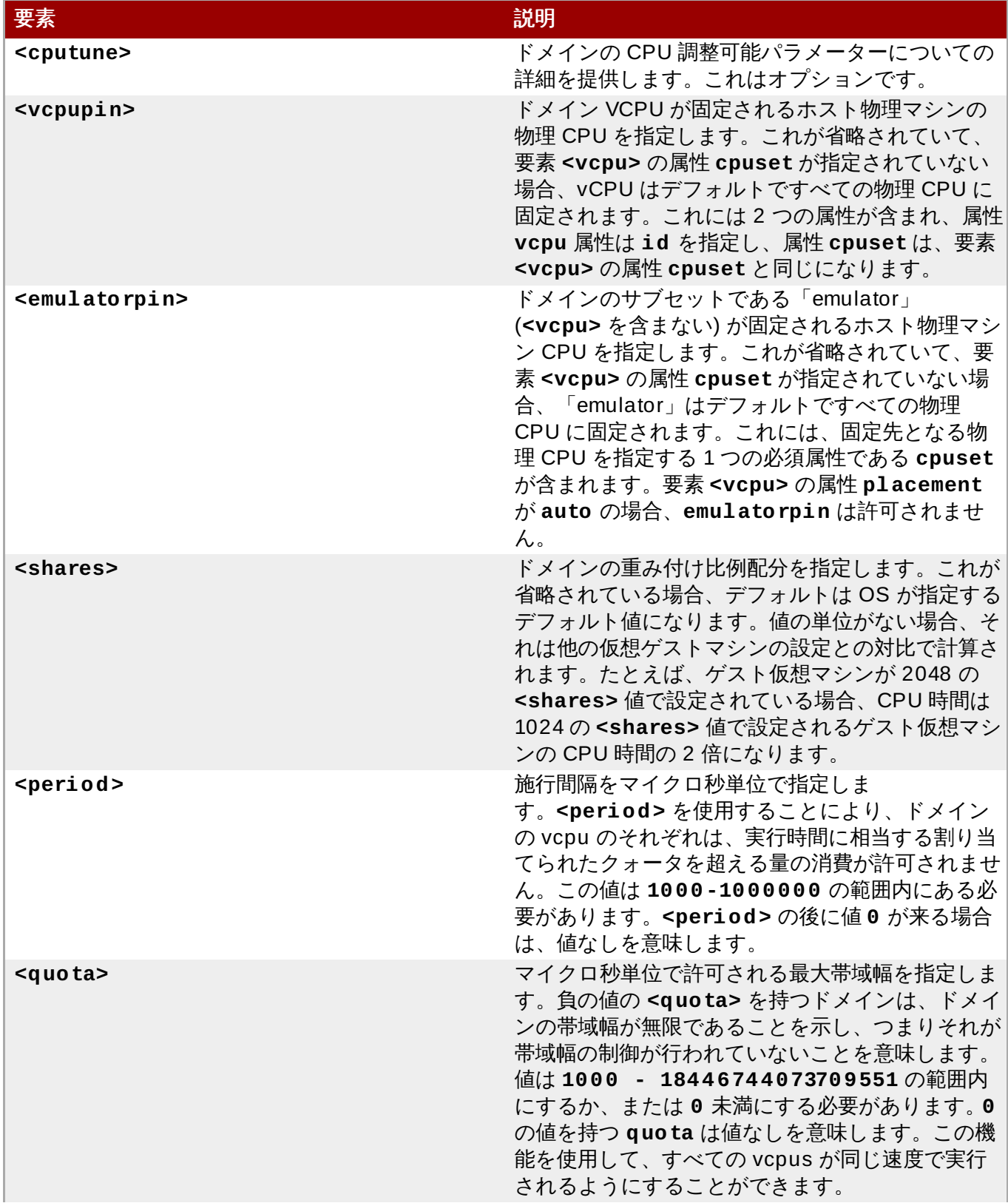

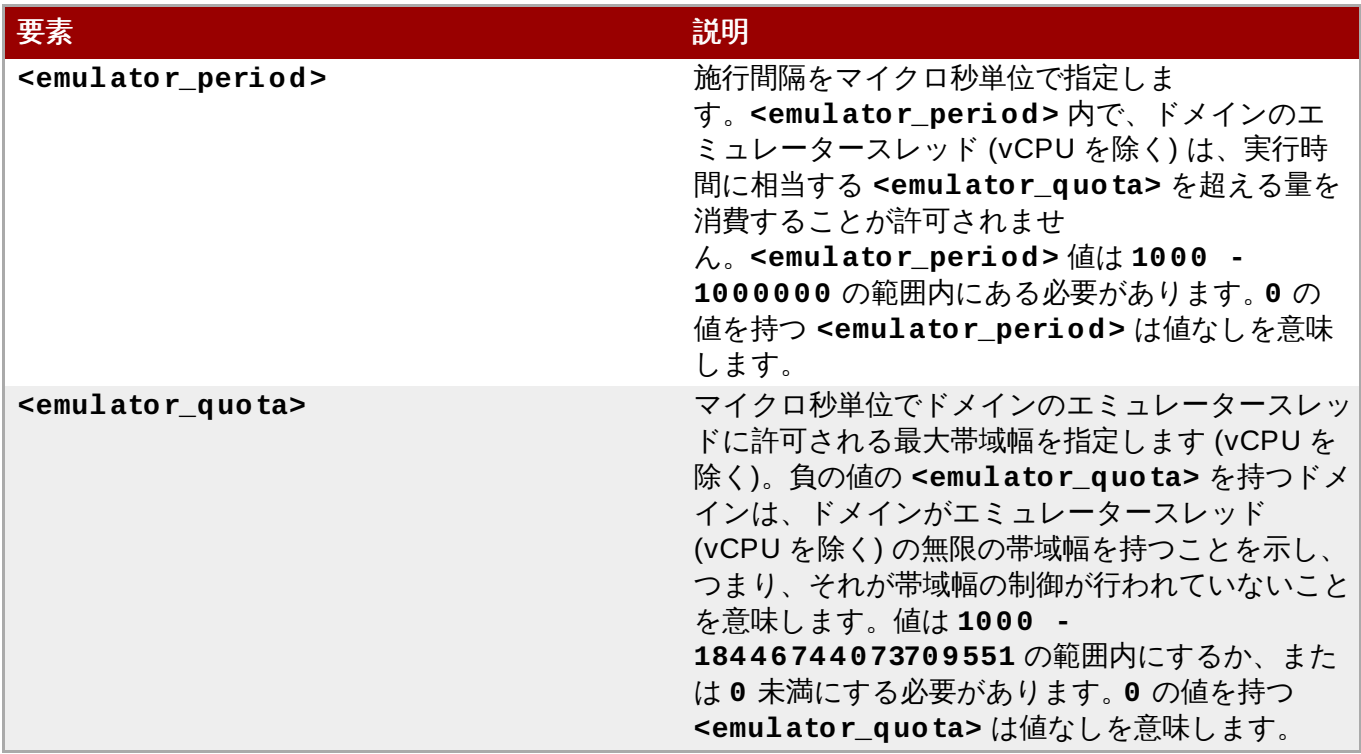

## **29.6.** メモリーのバッキング

メモリーのバッキングにより、ハイパーバイザーはゲスト仮想マシン内のラージページを適切に管理できま す。

```
<domain>
  ...
  <memoryBacking>
    <hugepages/>
  </memoryBacking>
  ...
</domain>
```
### 図**29 .9** メモリーのバッキング

オプションの **<memoryBacking>** 要素には、その中に**<hugepages>** 要素を設定することができます。 これは、ハイパーバイザーに対し、ゲスト仮想マシンのメモリーを、通常のデフォルトのネイティブページ のサイズではなく、hugepage を使って割り当てるよう指示します。

# **29.7.** メモリーチューニング

```
<domain>
  ...
  <memtune>
    <hard_limit unit='G'>1</hard_limit>
```

```
<soft_limit unit='M'>128</soft_limit>
    <swap_hard_limit unit='G'>2</swap_hard_limit>
    <min_guarantee unit='bytes'>67108864</min_guarantee>
  </memtune>
  ...
</domain>
```
#### 図**29 .10** メモリーチューニング

**<memtune>** はオプションですが、ドメイン XML のこのセクションを構成するコンポーネントは以下のよ うになります。

#### 表**29 .6** メモリーチューニング要素

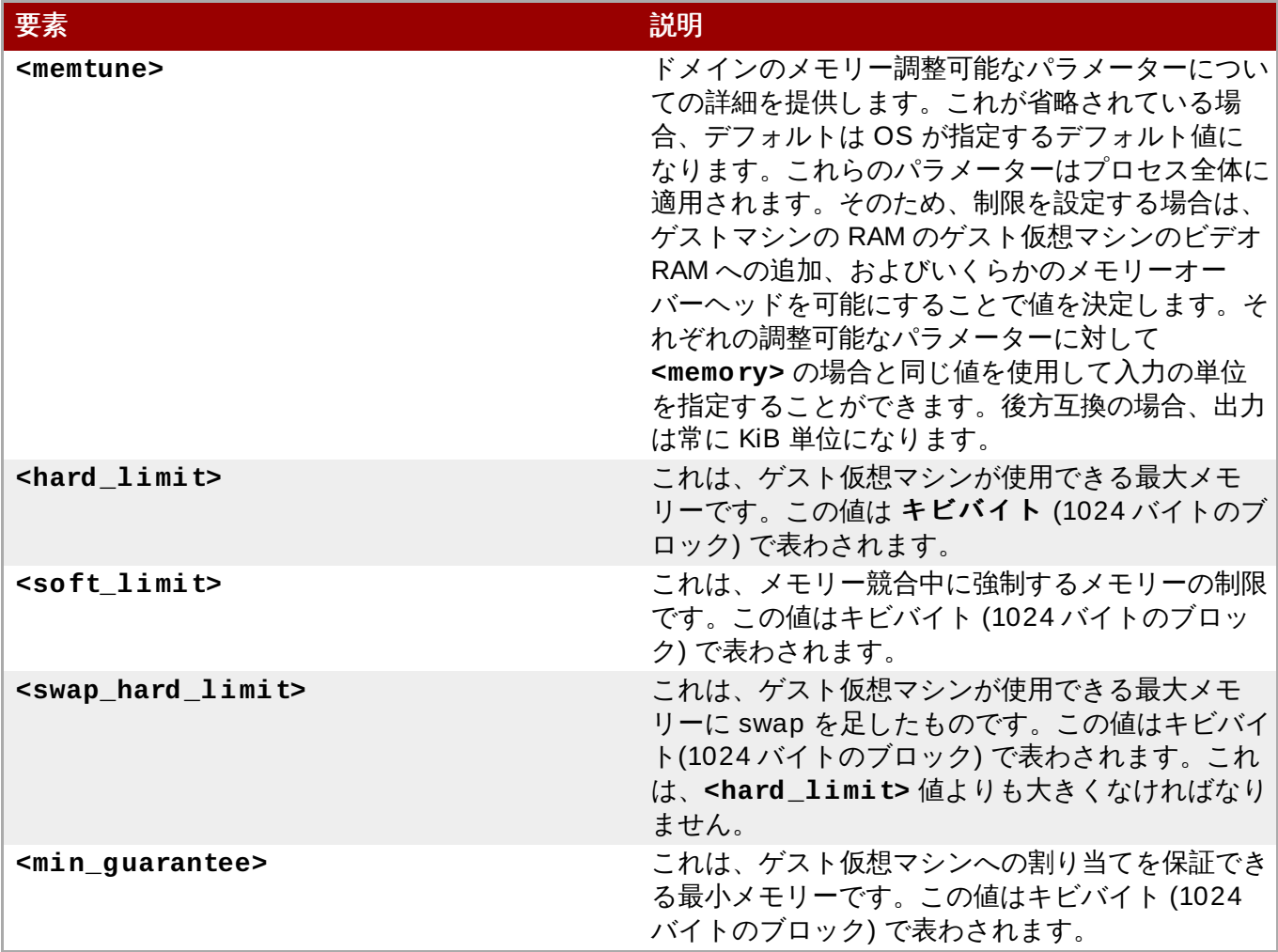

# **29.8.** メモリの割り当て

ゲスト仮想マシンがクラッシュする場合、オプションの属性 *dumpCore* を使用して、ゲスト仮想マシンの メモリーを生成されるコアダンプに含めるか (*dumpCore='on'*) か、または含めないか (*dumpCore='off'*) の制御を行なうことができます。デフォルト設定は*on* になります。つまり、パラ メーターが *off* に設定されていない限り、ゲスト仮想マシンのメモリーはコアダンプに含まれることにな ります。

*currentMemory* 属性でゲスト仮想マシンの実際のメモリー割り当てを確定します。ゲスト仮想マシンの メモリーバルーニングを随時許可するには、この値を最大割り当て値よりも小さくすることができます。こ の値の設定を省略すると、memory 要素と同じ値にデフォルト設定されます。単位の属性はメモリーの属性 と同様に機能します。

```
<domain>
  <memory unit='KiB' dumpCore='off'>524288</memory>
  <!-- changes the memory unit to KiB and does not allow the guest
virtual machine's memory to be included in the generated coredump file -
->
  <currentMemory unit='KiB>524288</currentMemory>
  <!-- makes the current memory unit 524288 KiB -->
  ...
</domain>
```
図**29 .11** メモリー単位

# **29.9. NUMA** ノードのチューニング

**virsh edit** を使用して NUMA ノードのチューニングが実行されると、以下のドメイン XML パラメー ターが影響を受けます。

```
<domain>
  ...
  <numatune>
    <memory mode="strict" nodeset="1-4,^3"/>
  </numatune>
  ...
</domain>
```
### 図**29 .12 NUMA** ノードのチューニング

すべてはオプションですが、ドメイン XML のこのセクションを構成するコンポーネントは以下のようにな ります。

### 表**29 .7 NUMA** ノードのチューニング要素

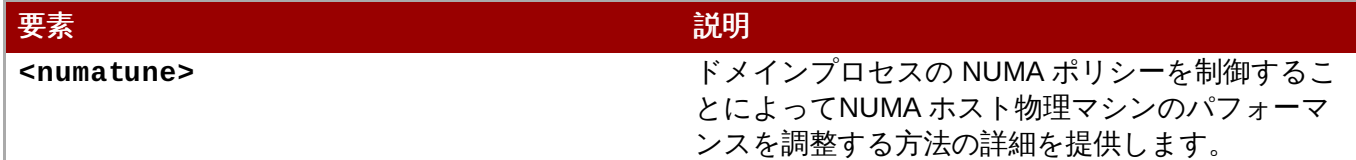

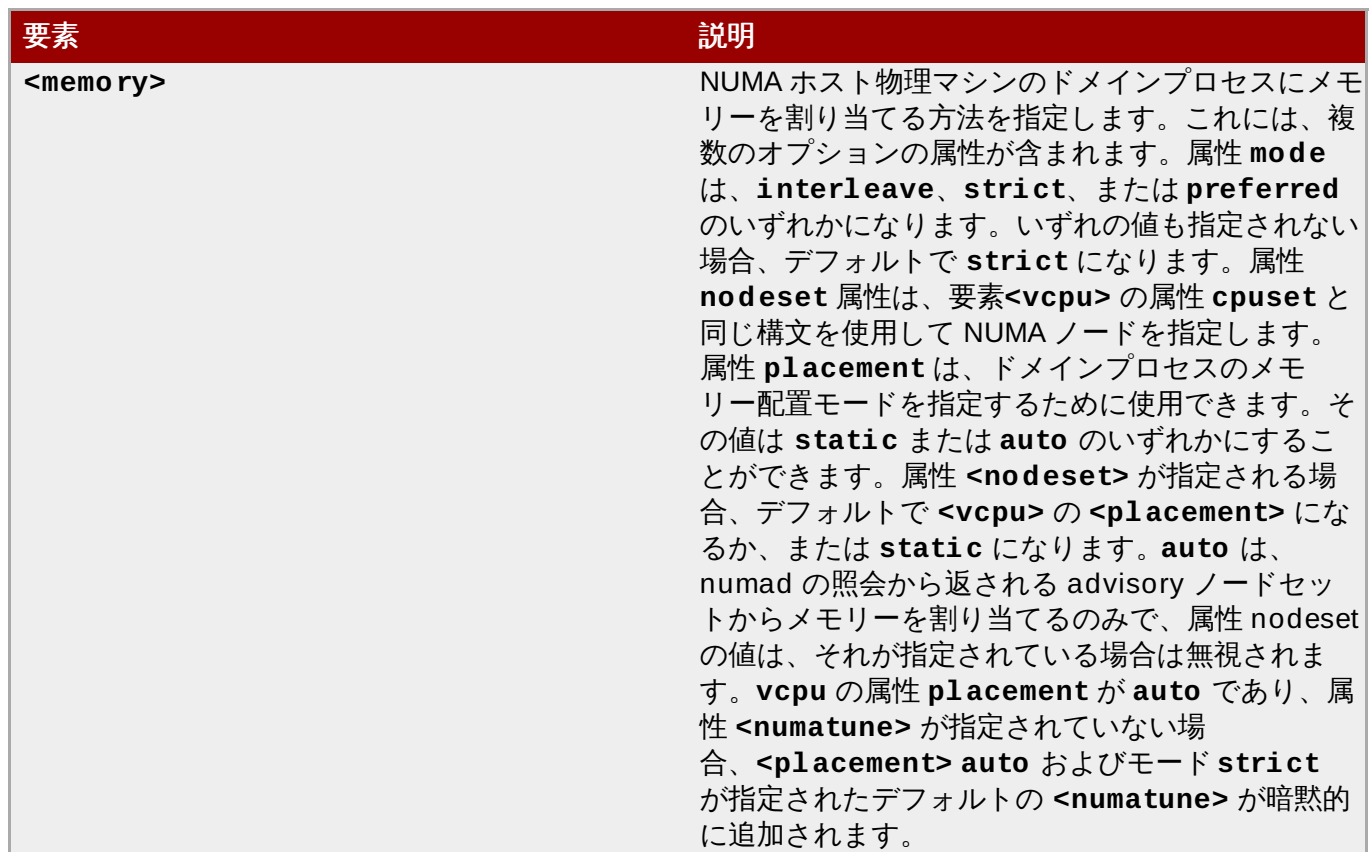

# **29.10.** ブロック **I/O** チューニング

```
<domain>
  ...
  <blkiotune>
    <weight>800</weight>
    <device>
      <path>/dev/sda</path>
      <weight>1000</weight>
    </device>
    <device>
      <path>/dev/sdb</path>
      <weight>500</weight>
    </device>
  </blkiotune>
  ...
</domain>
```
### 図**29 .13** ブロック **I/O** チューニング

すべてはオプションですが、ドメイン XML のこのセクションを構成するコンポーネントは以下のようにな ります。

表**29 .8** ブロック **I/O** チューニング要素

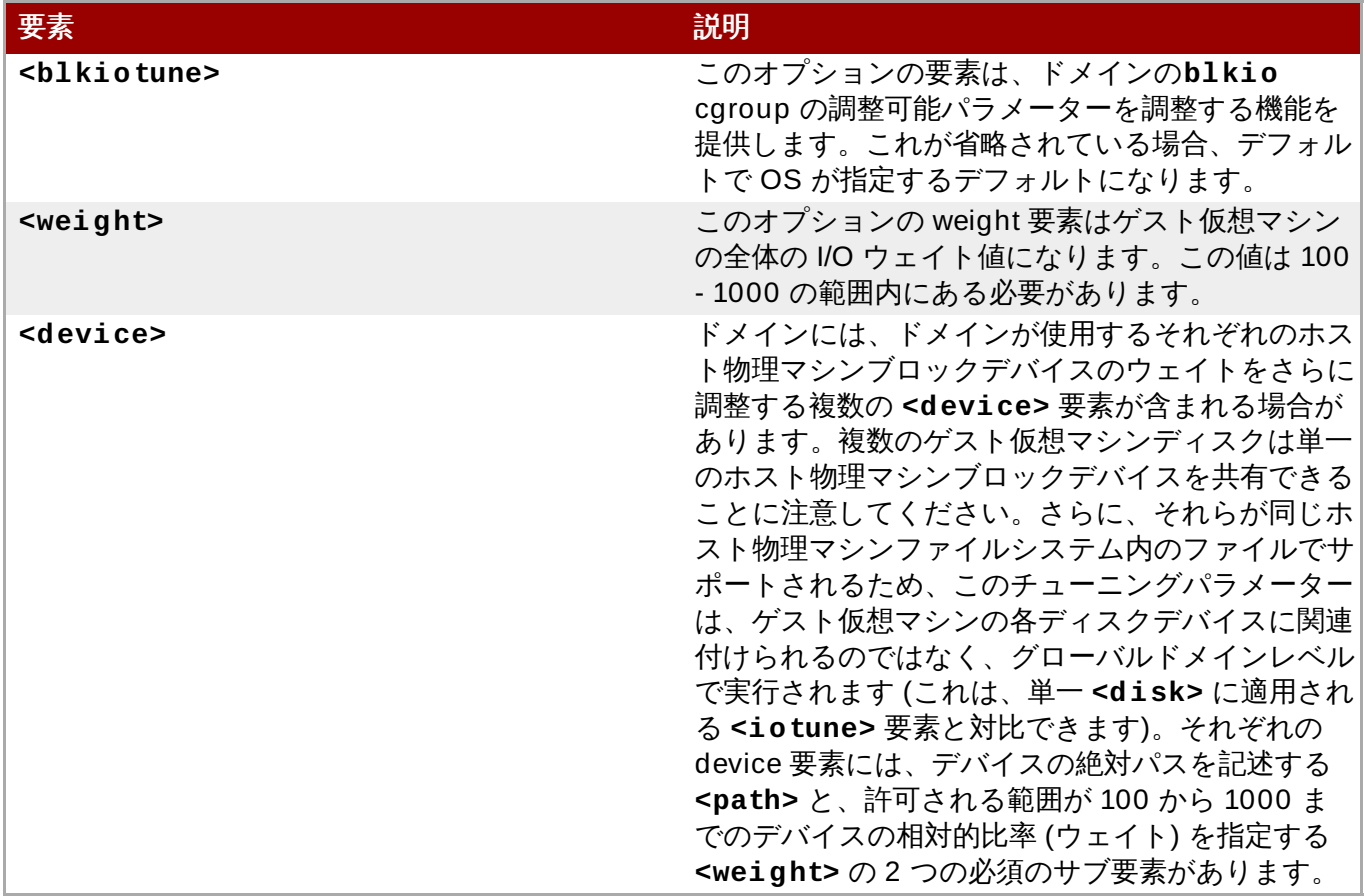

# **29.11.** リソースパーティション作成

ハイパーバイザーでは、該当パーティションのネスト化によって、仮想マシンをリソースパーティション に配置できます。**<resource>** 要素は、リソースパーティション設定に関連する設定をグループ化し、現 在ドメインを配置するリソースパーティションのパスを定義するコンテンツを持つ子要素をサポートしてい ます。パーティションが一覧表示されない場合、ドメインはデフォルトのパーティションに配置されま す。ゲスト仮想マシンを起動する前にパーティションを作成しておく必要があります。デフォルトでは (ハ イパーバイザーに固有の) デフォルトパーティションのみが存在することが想定されます。

<resource> <partition>/virtualmachines/production</partition> </resource>

### 図**29 .14** リソースパーティション作成

現在リソースパーティションは、パーティションパスをマウントされたすべてのコントローラー内の cgroups ディレクトリーにマップする KVM および LXC ドライバーによってサポートされています。

# **29.12. CPU** モデルおよびトポロジー

このセクションでは、CPU モデルの要件について扱います。すべてのハイパーバイザーには、ゲストがデ フォルトで表示する CPU 機能についての独自のポリシーがあることに注意してください。KVM によってケ ストに提供される CPU 機能のセットは、ゲスト仮想マシン設定で選択される CPU モデルによって異なり ます。**qemu32** および **qemu64** は基本的な CPU モデルですが、他に利用できる他のモデル (追加の機能を 含む) もあります。それぞれのモデルとそのトポロジーは、ドメイン XML の次の要素を使って指定されま す。

```
<cpu match='exact'>
   <model fallback='allow'>core2duo</model>
    <vendor>Intel</vendor>
   <topology sockets='1' cores='2' threads='1'/>
   <feature policy='disable' name='lahf_lm'/>
  </cpu>
```
図**29 .15 CPU** モデルおよびトポロジーサンプル **1**

```
<cpu mode='host-model'>
   <model fallback='forbid'/>
   <topology sockets='1' cores='2' threads='1'/>
</cpu>
```
図**29 .16 CPU** モデルおよびトポロジーサンプル **2**

```
<cpu mode='host-passthrough'/>
```
図**29 .17 CPU** モデルおよびトポロジーサンプル **3**

CPU モデルまたはその機能への制限が設けられていない場合、以下のような単純な **<cpu>** 要素が使用され る場合があります。

```
<cpu><topology sockets='1' cores='2' threads='1'/>
</cpu>
```
図**29 .18 CPU** モデルおよびトポロジーサンプル **4**

ドメイン XML のこのセクションを構成するコンポーネントは以下の通りです。

#### 表**29 .9 CPU** モデルおよびトポロジー要素

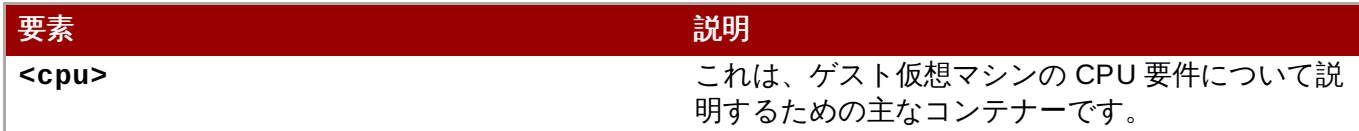

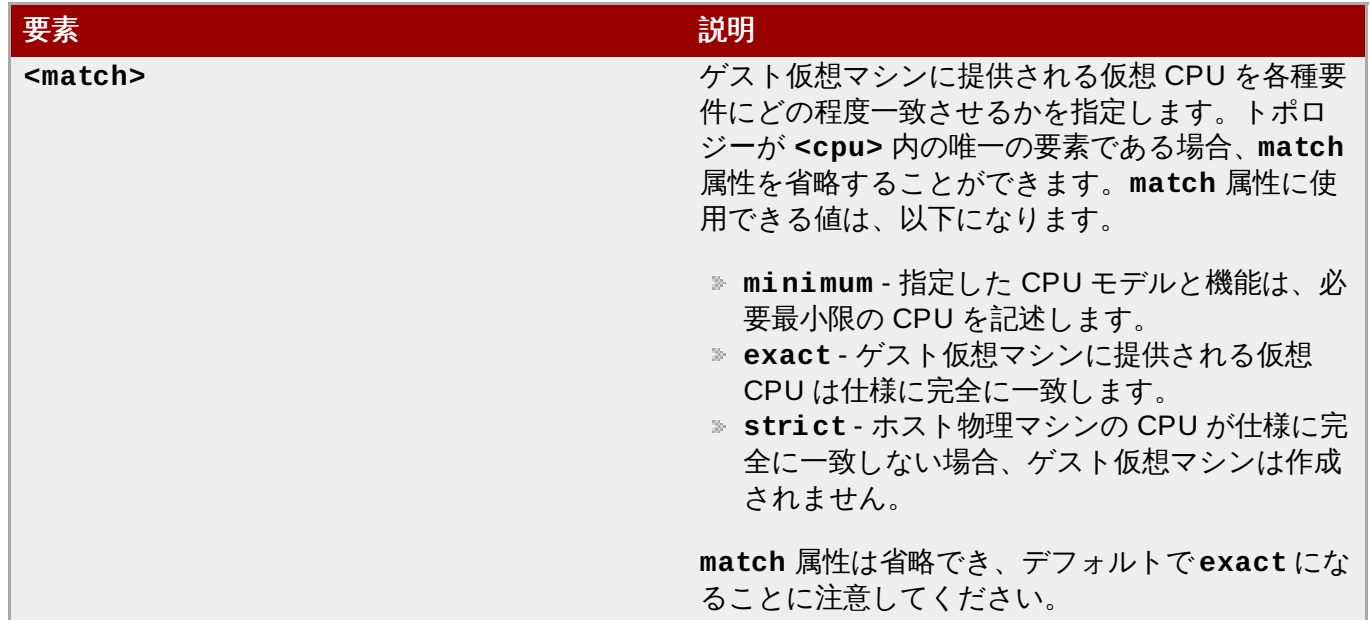

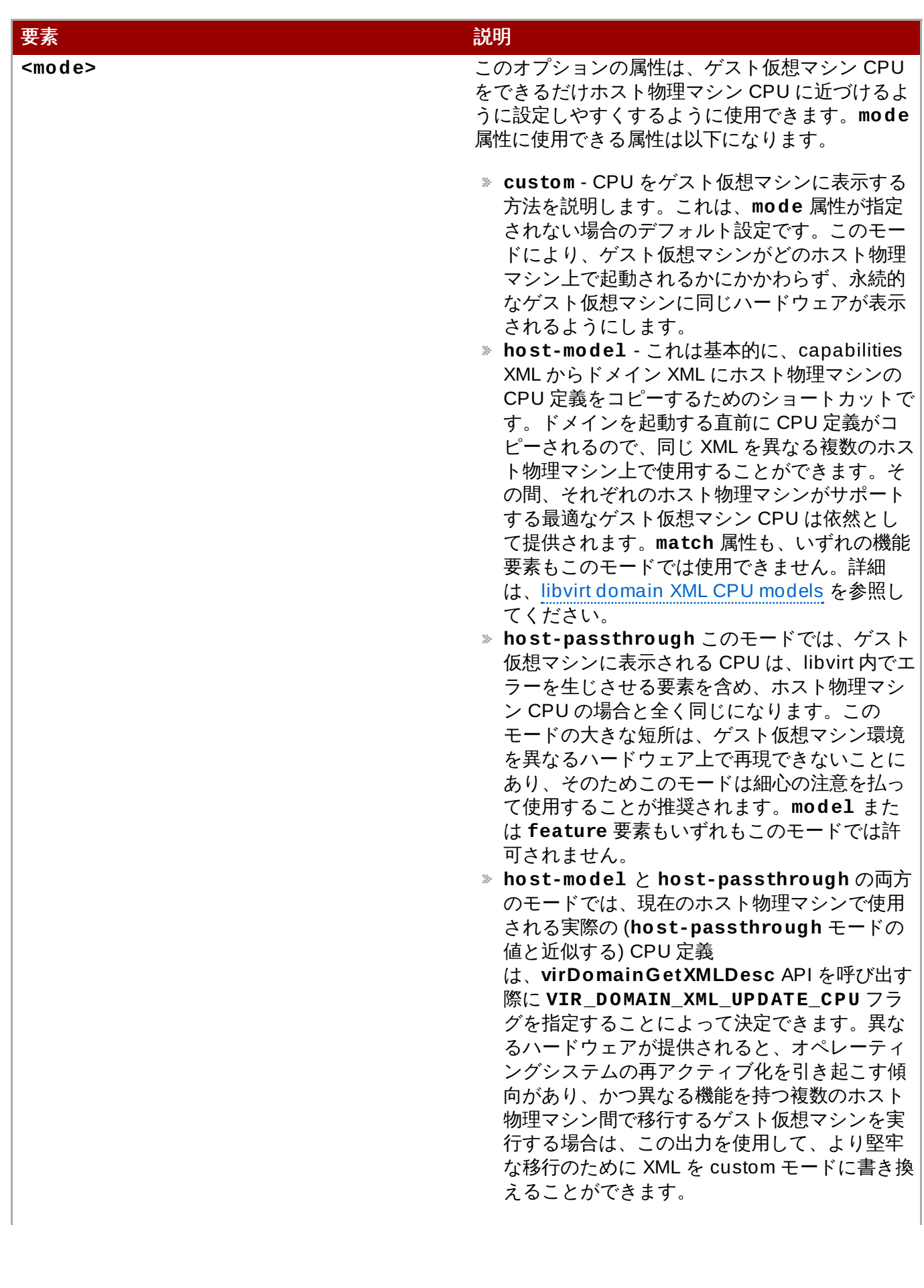

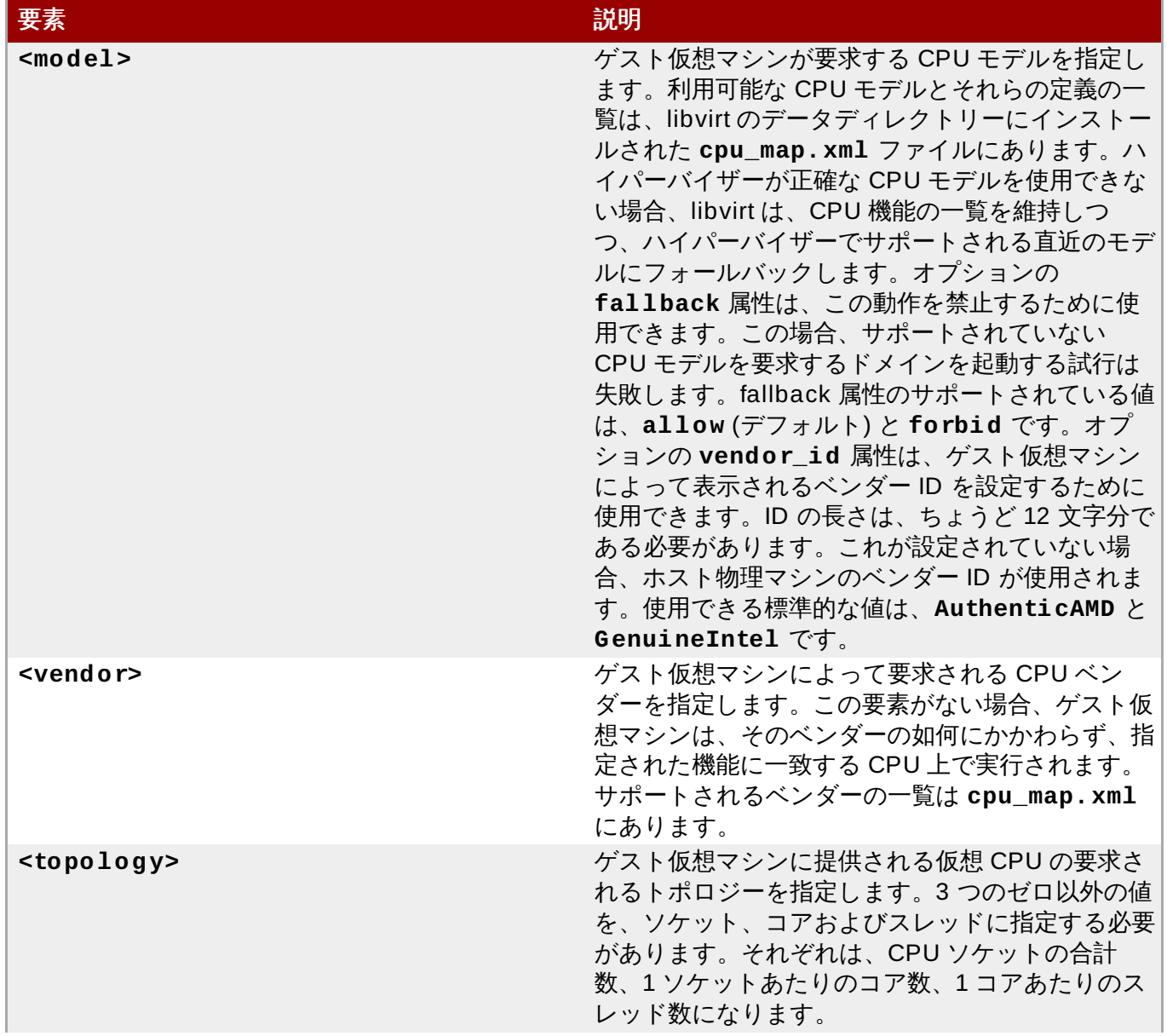

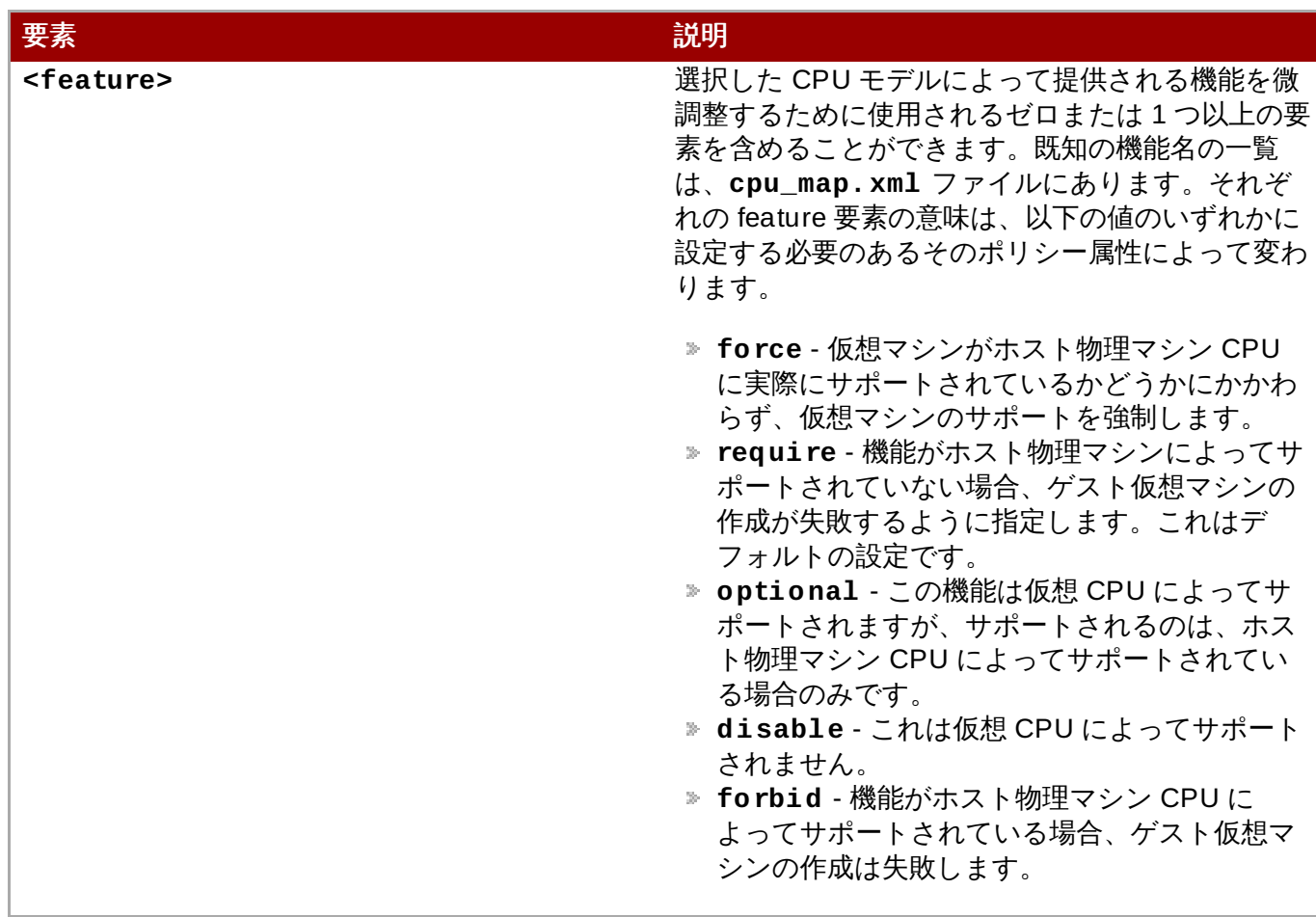

### **29.12.1.** 指定 **CPU** に設定された機能の変更

CPU モデルには継承された機能セットがありますが、個別の機能コンポーネントは機能ごとに機能上で許 可するか、または禁止することができます。これにより、CPU のさらに個別化された設定が可能になりま す。

### 手順**29 .1 CPU** 機能の有効化および無効化

- 1. まず、ゲスト仮想マシンをシャットダウンします。
- 2. **virsh edit [domain]** コマンドを実行して、ゲスト仮想マシンの設定ファイルを開きます。
- 3. **<feature>** または **<model>** 内のパラメーターを、属性値**'allow'** を組み込むように変更し、 許可する機能を強制実行するか、または **'forbid'** を組み込むように変更し、機能のサポートを 否定します。

```
<!-- original feature set -->
<cpu mode='host-model'>
   <model fallback='allow'/>
   <topology sockets='1' cores='2' threads='1'/>
\langle / \langle cpu\rangle<!--changed feature set-->
<cpu mode='host-model'>
```

```
<model fallback='forbid'/>
   <topology sockets='1' cores='2' threads='1'/>
</cpu>
```
図**29 .19 CPU** 機能の有効化および無効化の例

```
<!--original feature set-->
<cpu match='exact'>
    <model fallback='allow'>core2duo</model>
    <vendor>Intel</vendor>
    <topology sockets='1' cores='2' threads='1'/>
    <feature policy='disable' name='lahf_lm'/>
</cpu<!--original feature set-->
<cpu match='exact'>
    <model fallback='allow'>core2duo</model>
    <vendor>Intel</vendor>
    <topology sockets='1' cores='2' threads='1'/>
    <feature policy='enable' name='lahf_lm'/>
  </cpu>
```
#### 図**29 .20 CPU** 機能の有効化および無効化の例 **2**

4. 変更が完了したら、設定ファイルを保存して、ゲスト仮想マシンを再起動します。

### **29.12.2.** ゲスト仮想マシンの **NUMA** トポロジー

ゲスト仮想マシンの NUMA トポロジーは、ドメイン XML の **<numa>** 要素を使用して指定できます。

```
<cpu><sub>numa</sub></sub>
     <cell cpus='0-3' memory='512000'/>
     <cell cpus='4-7' memory='512000'/>
  \langle/numa\rangle</cpu>...
```
### 図**29 .21** ゲスト仮想マシンの **NUMA** トポロジー

それぞれの cell 要素は NUMA セルまたは NUMA ノードを指定します。**cpus** は、ノードの一部である CPU または CPU の範囲を指定します。**memory** はノードメモリーをキビバイト単位で指定します (例: 1024 バイトのブロック)。それぞれのセルまたはノードには、0 から始まる昇順で **cellid** または **nodeid** が割り当てられます。

# **29.13.** イベント設定

ドメイン XML の以下のセクションを使用すると、各種のイベント用のデフォルトのアクションをオーバー ライドできます。

```
<on_poweroff>destroy</on_poweroff>
<on_reboot>restart</on_reboot>
<on_crash>restart</on_crash>
<on_lockfailure>poweroff</on_lockfailure>
```
### 図**29 .22** イベント設定

以下の要素のコレクションを使用すると、ゲスト仮想マシン OS がライフサイクル操作をトリガーする際の アクションを指定することができます。一般的なユースケースには、初期の OS インストールの実行時に電 源オフとして処理される再起動を強制する方法があります。これにより、VM をインストール後の最初の ブート時に再設定することができます。

ドメイン XML のこのセクションを構成するコンポーネントは以下の通りです。

### 表**29 .10** イベント設定の要素

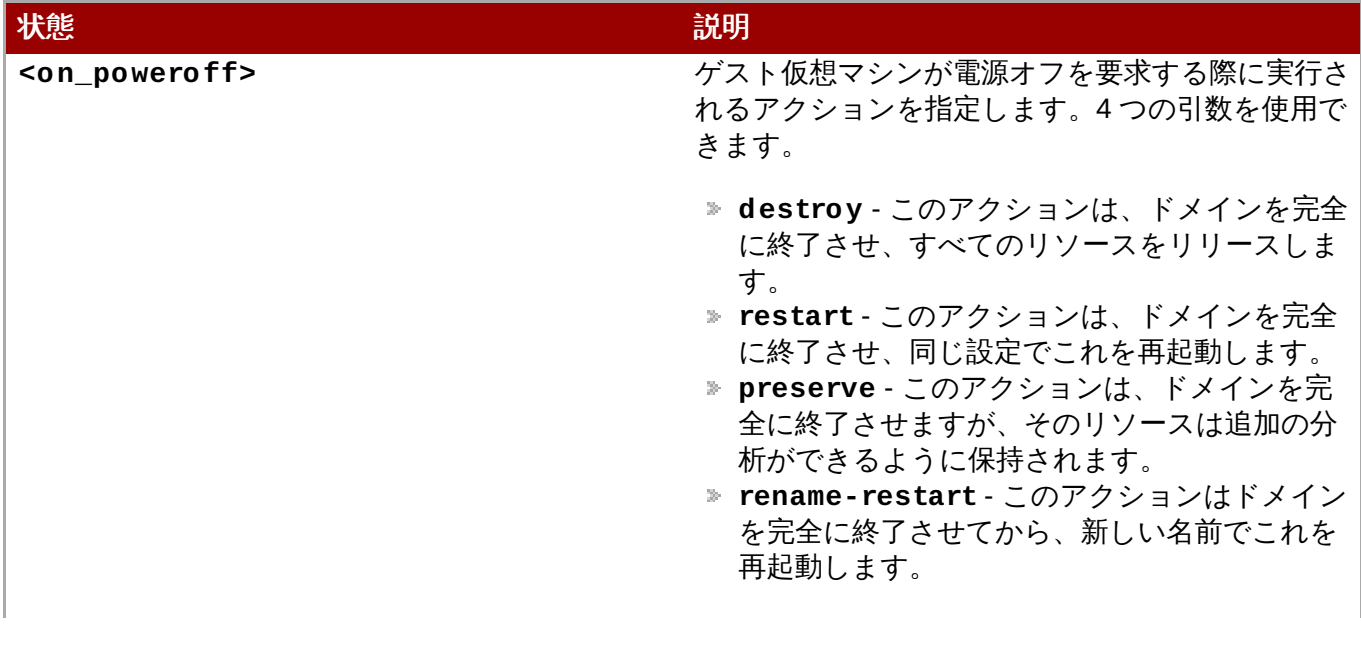

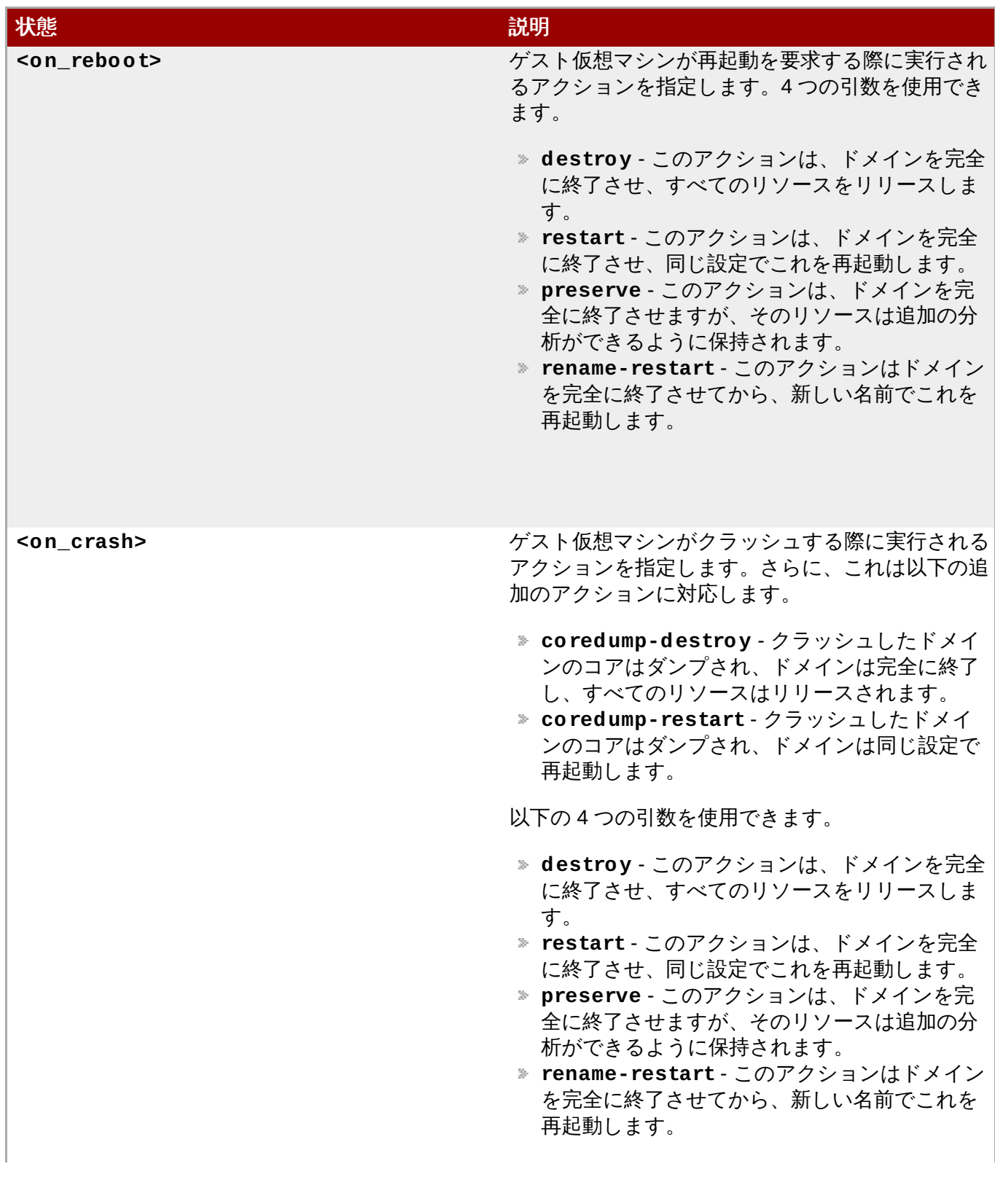

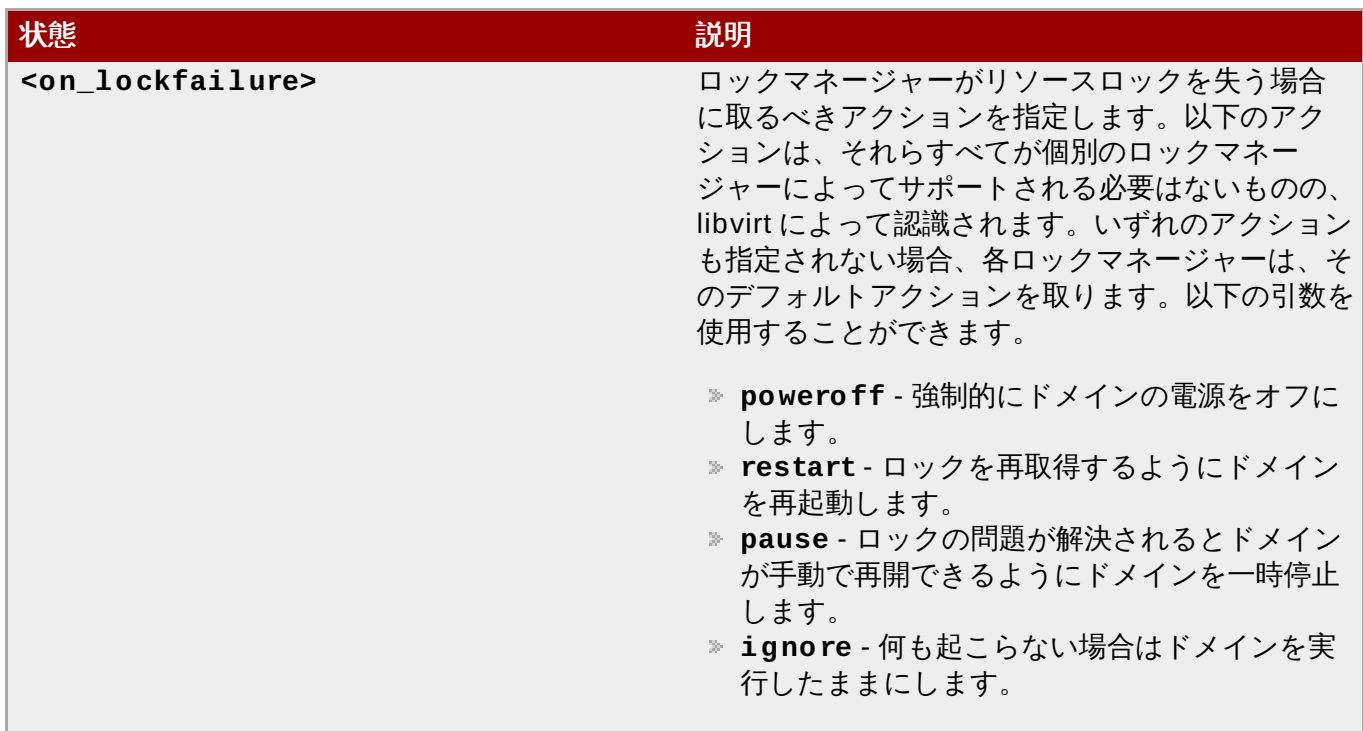

## **29.14.** 電力管理

ドメイン XML の以下のセクションに影響を与える従来の管理ツールを使用して、ゲスト仮想マシン OS へ の BIOS の公開を強制的に有効にしたり、無効にしたりすることが可能です。

```
...
<pm><suspend-to-disk enabled='no'/>
 <suspend-to-mem enabled='yes'/>
</pm>...
```
### 図**29 .23** 電力管理

**<pm>** 要素は、引数 **yes** を使用して有効にするか、または引数**no** を使用して無効にすることができます。 BIOS サポートは、引数の **suspend-to-disk** を使用する場合は S3 に、引数 **suspend-to-mem** の ACP スリープ状態を使用する場合は S4 に対して実行できます。何も指定されていない場合、ハイパーバイ ザーは、そのデフォルト値のままになります。

# **29.15.** ハイパーバイザーの機能

ハイパーバイザーを使って、一部の CPU/マシン機能を有効にしたり (**state='on')**、無効にしたり (**state='off'**) できます。

```
<pae/<acpi/<sub>apic/></sub></sub>
  <hap/<privnet/>
  <hyperv>
    <relaxed state='on'/>
  </hyperv>
</features>
...
```
### 図**29 .24** ハイパーバイザーの機能

すべての機能は **<features>** 要素内に一覧表示されますが、**<state>** が指定されない場合はそれは無効に されます。使用可能な機能は、**capabilities** XML を呼び出して見つけることができますが、完全仮想 化ドメインについての一般的なセットは以下のようになります。

#### 表**29 .11** ハイパーバイザー機能の要素

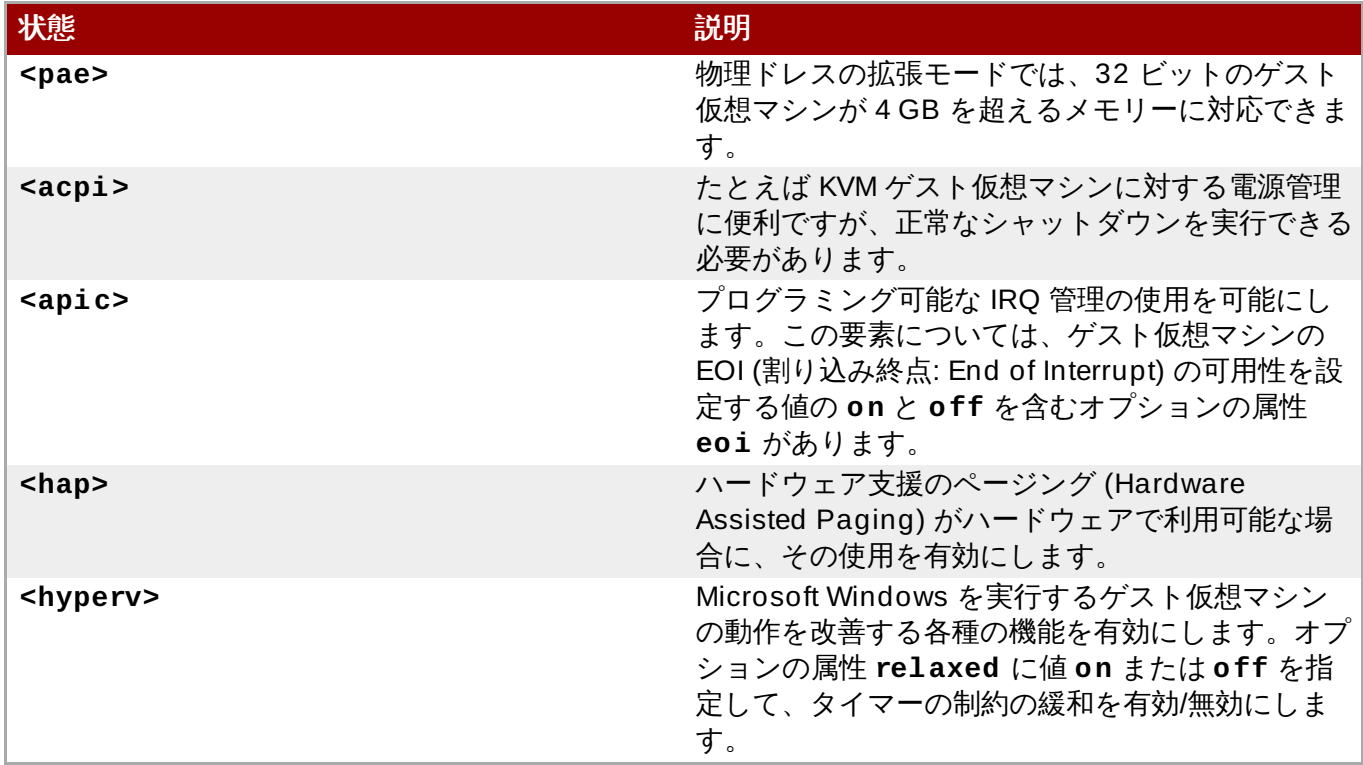

## **29.16.** 時間管理

ゲスト仮想マシンのクロックは、通常ホスト物理マシンのクロックから初期化されます。大半のオペレー ティングシステムは、ハードウェアのクロックをデフォルトの設定である UTC のままであることを予期し ます。Windows ゲスト仮想マシンの場合は、ゲスト仮想マシンを ローカル時間 に設定する必要がありま す。

ゲスト仮想マシン上で時間を正確に管理することは、仮想化プラットフォームにおける主要な課題となりま す。複数のハイパーバイザーが様々な方法で時間管理の問題を処理しようとします。 **libvirt** では、ドメイ ンの XML 内で <clock> と <timer> の要素を使い、ハイパーバイザーとは独立した時間管理の構成を提供し ます。ドメイン XML の編集は **virsh edit** [コマンドを使って行います。さらに詳しくは、「ゲスト仮想](#page-354-0) マシンの設定ファイルの編集」を参照してください。

```
...
<clock offset='localtime'>
 <timer name='rtc' tickpolicy='catchup' track='guest'>
    <catchup threshold='123' slew='120' limit='10000'/>
 </timer>
 <timer name='pit' tickpolicy='delay'/>
</clock>
...
```
### 図**29 .25 Timekeeping**

ドメイン XML のこのセクションを構成するコンポーネントは以下の通りです。

表**29 .12 Timekeeping** 要素

状態 しゅうしょう しゅうしょう しゅうしょう 説明

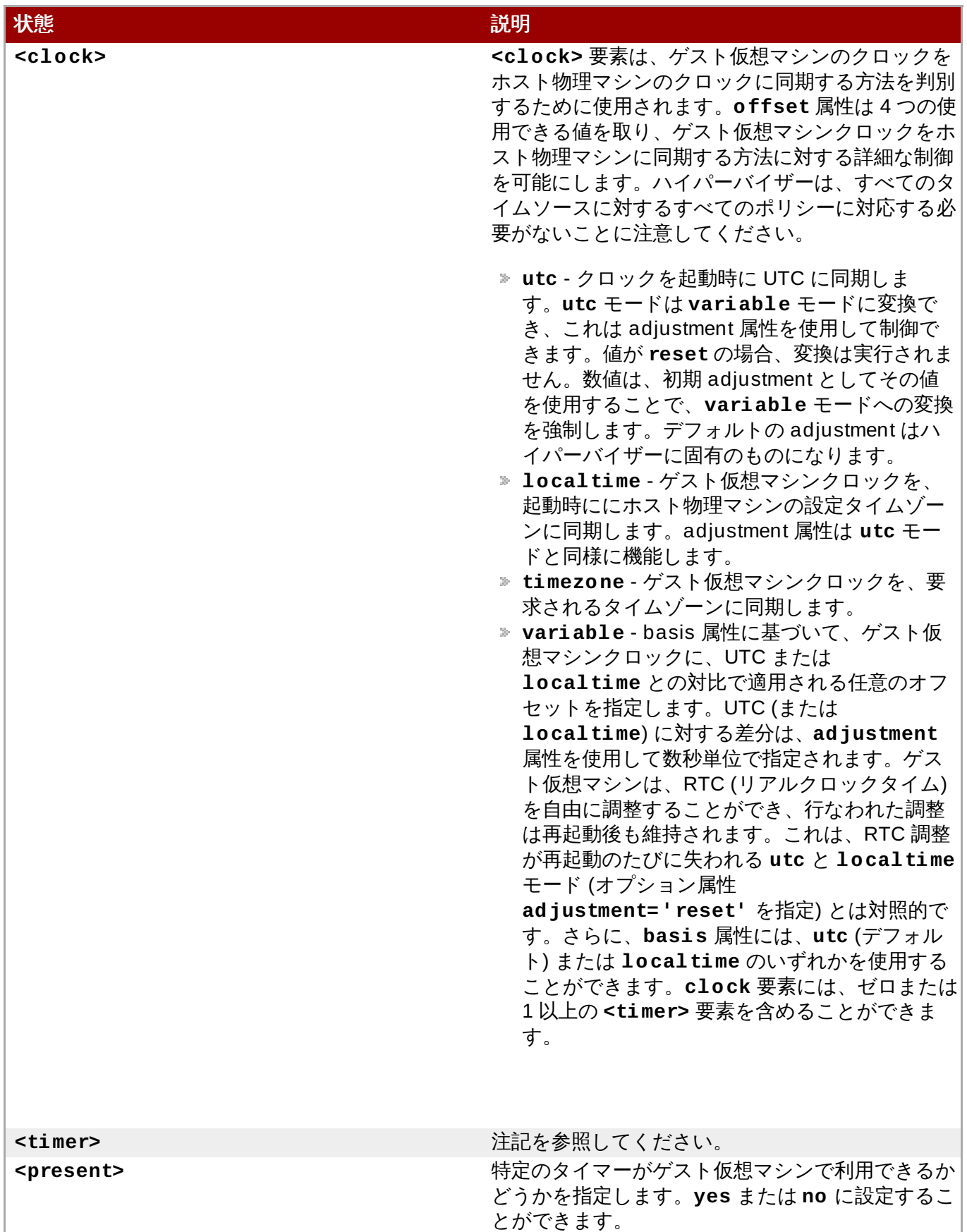

## 注記

**<clock>** 要素には、子としてゼロ以上の**<timer>** 要素を持たせることができます。**<timer>** 要 素は、ゲスト仮想マシンクロックの同期に使用されるタイムソースを指定します。

それぞれの **<timer>** 要素には、**name** のみが必要となり、その他すべての属性はオプションになり ます。

- **name** 変更される **timer** を選択します。以下の値が受け入れ可能です。**kvmclock** 、**pit**、 または **rtc**。
- **track** timer track を指定します。以下の値が受け入れ可能です。**boot**、**guest**、または **wall**。**track** は **name="rtc"** にのみ有効です。
- **tickpolicy** ゲスト仮想マシンにティックを挿入するための期限に間に合わなかった場合に どうなるかを決定します。以下の値を割り当てることができます。
	- **delay** -通常レートでのティックの配信を継続します。ゲスト仮想マシンの時間は、ティッ クの遅延により遅れます。
	- catchup ティックの遅れを取り戻すために、高めのレートでティックを配信します。ゲス ト仮想マシンの時間は、遅れが取り戻されると表示されなくなります。さらに、threshold、 slew、および limit の 3 つのオプション属性があり、それぞれは正の整数になります。
	- **merge** 遅れたティックを単一のティックにマージし、それらを挿入します。ゲスト仮想マ シンの時間は、マージの実行方法により、遅れる可能性があります。
	- **discard** 遅れたティックを破棄し、デフォルトの間隔設定で挿入を続行します。ゲスト仮 想マシンの時間は、遅れたティックの処理についての明示的なステートメントがない場合に 遅れる可能性があります。

# 注記

デフォルトでは、**utc** の値が仮想マシンのクロックオフセットとして設定されます。ただし、ゲス ト仮想マシンのクロックが **localtime** の値を使って実行される場合、ゲスト仮想マシンのクロック をホスト物理マシンのクロックと同期させるために、クロックオフセットを別の値に変更しなけれ ばなりません。

### 例**29 .1** 常に **UTC** に同期する

<clock offset="utc" />

例**29 .2** 常にホスト物理マシンのタイムゾーンに同期する

<clock offset="localtime" />

例**29 .3** 任意のタイムゾーンに同期する

<clock offset="timezone" timezone="Europe/Paris" />

例**29 .4 UTC** に同期させてから任意で秒数を増減させる

<clock offset="variable" adjustment="123456" />

# **29.17. Timer** 要素属性

**name** 要素には、使用されるタイムソースの名前が含まれます。これには、以下の値のいずれかを使用する ことができます。

### 表**29 .13 name** 属性の値

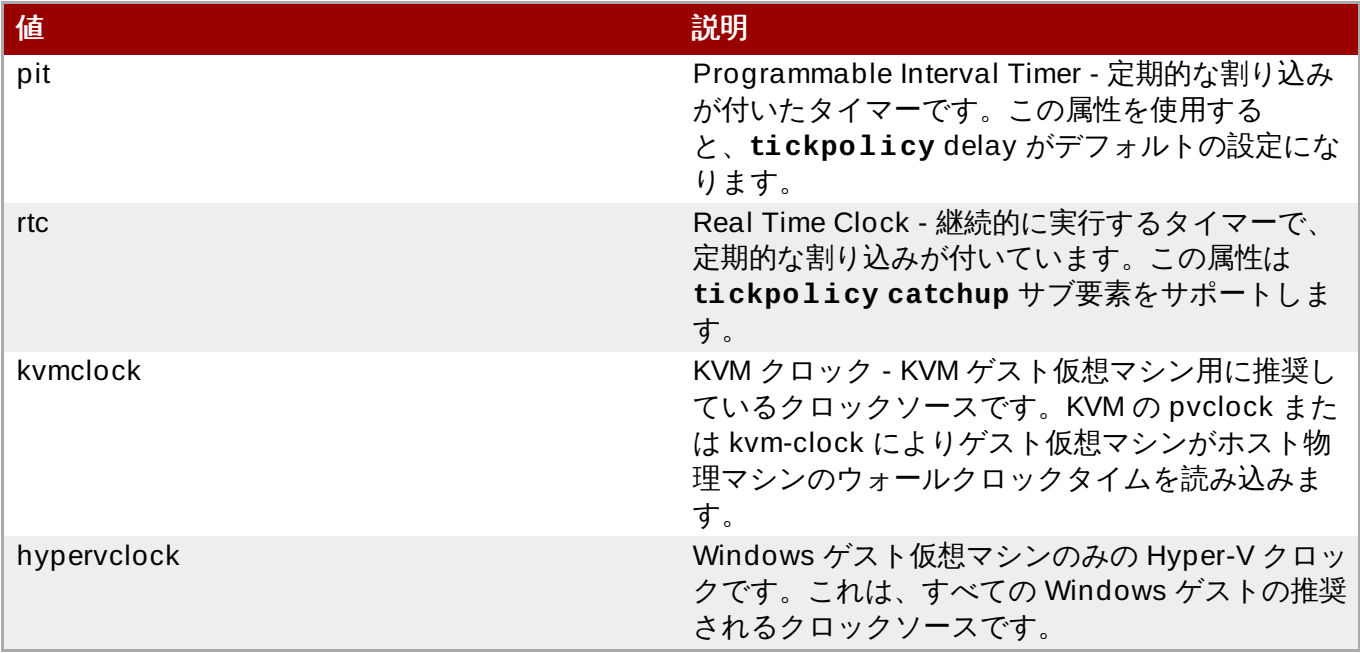

**track** 属性は、タイマーで追跡する対象を指定します。*rtc* の **name** の値にのみ有効です。

### 表**29 .14 track** 属性の値

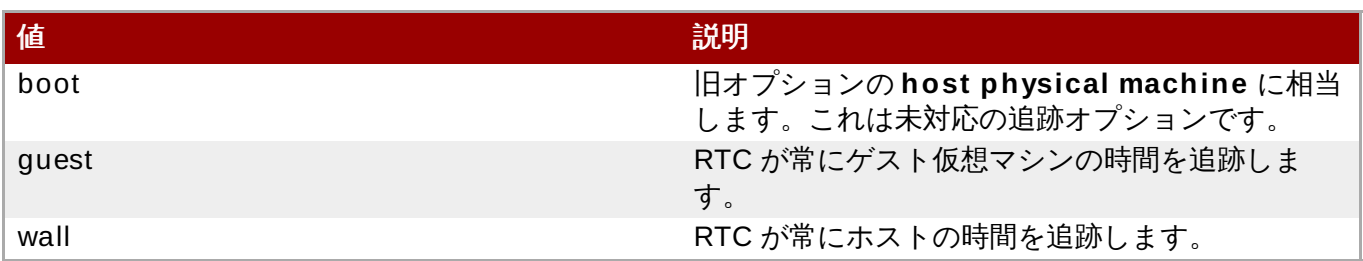

**tickpolicy** 属性とその値は、ゲスト仮想マシンにティックを渡すために使用されるポリシーを指定しま す。

### 表**29 .15 tickpolicy** 属性の値

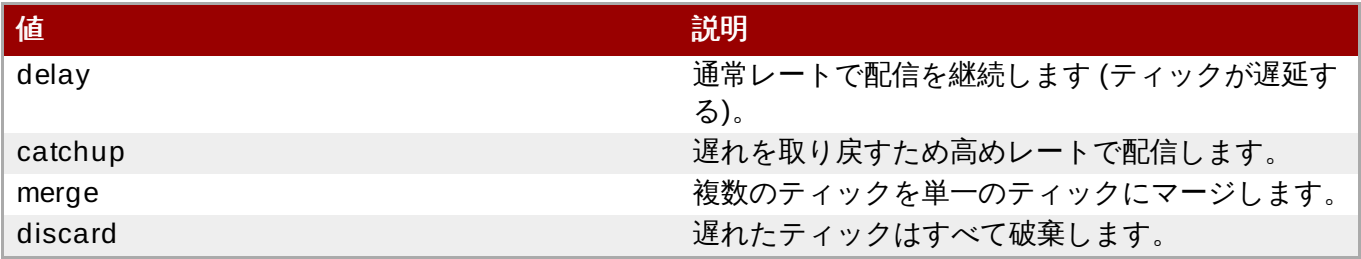

**present** 属性は、ゲスト仮想マシンに見えるデフォルトのタイマーセットを上書きします。**present** 属性 は以下の値を取ります。

#### 表**29 .16 present** 属性の値

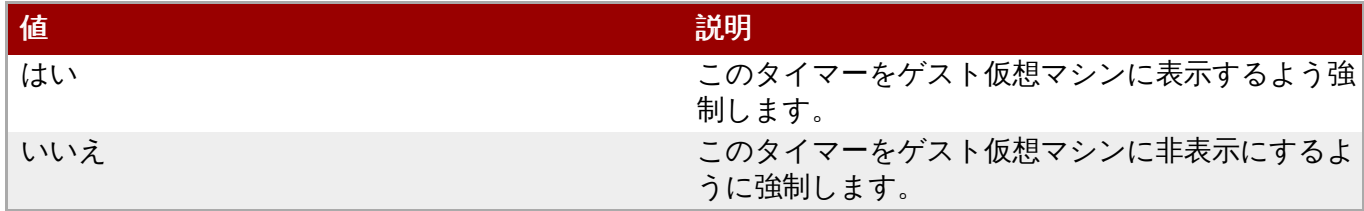

## **29.18. Devices**

この XML 要素のセットすべては、ゲスト仮想マシンのドメインに提供されるデバイスを説明するために使 用されます。以下のデバイスのすべては、メイン **<devices>** 要素の子として示されます。

以下の仮想デバイスがサポートされています。

- virtio-scsi-pci PCI バスストレージデバイス
- virtio-9p-pci PCI バスストレージデバイス
- virtio-blk-pci PCI バスストレージデバイス
- virtio-net-pci PCI バスネットワークデバイス (virtio-net としても知られる)
- virtio-serial-pci PCI バス入力デバイス
- virtio-balloon-pci PCI バスメモリーバルーンデバイス
- virtio-rng-pci PCI バス乱数ジェネレーターデバイス

重要

ベクターの番号が 33 以上の値に設定されている virtio デバイスが作成される場合、デバイスは Red Hat Enterprise Linux 7 ではなく、Red Hat Enterprise Linux 6 上のゼロの値に設定されているよう に動作します。結果として生じるベクター設定の不一致により、いずれかのプラットフォームの virtio デバイスのベクターの番号が 33 以上に設定されている場合は移行エラーが生じます。そのた め、ベクター値を 33 以上に設定することは推奨されません。*virtio-balloon-pci* および *virtio-rng-pci* を例外とするすべての virtio デバイスは **vector** 引数を許可します。

```
...
<devices>
  <emulator>/usr/lib/kvm/bin/kvm-dm</emulator>
</devices>
...
```
#### 図**29 .26** デバイス **-** 子要素

**<emulator>** 要素のコンテンツは、デバイスモデルエミュレーターのバイナリーへの完全修飾パスを指定 します。この capabilities XML は、それぞれの特定ドメインタイプ、またはアーキテクチャーの組み合わ せに対して使用するための推奨されるデフォルトエミュレーターを指定します。

## **29.18.1.** ハードドライブ、フロッピーディスク、**CD-ROM**

ドメイン XML のこのセクションは、**<disk>** 要素でフロッピーディスク、ハードディスク、CD-ROM ま たは準仮想化ドライバーが指定されている場合などの、ディスクに類するデバイスを指定します。

```
...
 <devices>
   <disk type='file' snapshot='external'>
      <driver name="tap" type="aio" cache="default"/>
     <source file='/var/lib/xen/images/fv0' startupPolicy='optional'>
        <seclabel relabel='no'/>
     </source>
     <target dev='hda' bus='ide'/>
     <iotune>
        <total_bytes_sec>10000000</total_bytes_sec>
        <read_iops_sec>400000</read_iops_sec>
        <write_iops_sec>100000</write_iops_sec>
     </iotune>
      <boot order='2'/>
      <encryption type='...'>
        ...
     </encryption>
     <shareable/>
      <serial>
        ...
     </serial>
   </disk>
```
図**29 .27** デバイス **-** ハードドライブ、フロッピーディスク、**CD-ROM**

```
<disk type='network'>
      <driver name="qemu" type="raw" io="threads" ioeventfd="on"
event_idx="off"/>
      <source protocol="sheepdog" name="image_name">
        <host name="hostname" port="7000"/>
      </source>
      <target dev="hdb" bus="ide"/>
      <boot order='1'/>
      <transient/>
      <address type='drive' controller='0' bus='1' unit='0'/>
    \langledisk>
```
図**29 .28** デバイス **-** ハードドライブ、フロッピーディスク、**CD-ROM** サンプル **2**

```
<disk type='network'>
  <driver name="qemu" type="raw"/>
  <source protocol="rbd" name="image_name2">
    <host name="hostname" port="7000"/>
 </source>
 <target dev="hdd" bus="ide"/>
 <auth username='myuser'>
    <secret type='ceph' usage='mypassid'/>
  </auth>
</disk>
```
図**29 .29** デバイス **-** ハードドライブ、フロッピーディスク、**CD-ROM** サンプル **3**

```
<disk type='block' device='cdrom'>
 <driver name='qemu' type='raw'/>
 <target dev='hdc' bus='ide' tray='open'/>
 <readonly/>
</disk>
<disk type='network' device='cdrom'>
 <driver name='qemu' type='raw'/>
 <source protocol="http" name="url_path">
    <host name="hostname" port="80"/>
  </source>
  <target dev='hdc' bus='ide' tray='open'/>
 <readonly/>
</disk>
```
図**29 .30** デバイス **-** ハードドライブ、フロッピーディスク、**CD-ROM** サンプル **4**

```
<disk type='network' device='cdrom'>
 <driver name='qemu' type='raw'/>
  <source protocol="https" name="url_path">
    <host name="hostname" port="443"/>
  </source>
 <target dev='hdc' bus='ide' tray='open'/>
 <readonly/>
</disk>
<disk type='network' device='cdrom'>
 <driver name='qemu' type='raw'/>
 <source protocol="ftp" name="url_path">
    <host name="hostname" port="21"/>
```

```
</source>
 <target dev='hdc' bus='ide' tray='open'/>
 <readonly/>
</disk>
```
図**29 .31** デバイス **-** ハードドライブ、フロッピーディスク、**CD-ROM** サンプル **5**

```
<disk type='network' device='cdrom'>
 <driver name='qemu' type='raw'/>
 <source protocol="ftps" name="url_path">
    <host name="hostname" port="990"/>
 </source>
 <target dev='hdc' bus='ide' tray='open'/>
 <readonly/>
\langledisk\rangle<disk type='network' device='cdrom'>
 <driver name='qemu' type='raw'/>
 <source protocol="tftp" name="url_path">
    <host name="hostname" port="69"/>
 </source>
 <target dev='hdc' bus='ide' tray='open'/>
 <readonly/>
</disk>
<disk type='block' device='lun'>
 <driver name='qemu' type='raw'/>
 <source dev='/dev/sda'/>
 <target dev='sda' bus='scsi'/>
 <address type='drive' controller='0' bus='0' target='3' unit='0'/>
</disk>
```
図**29 .32** デバイス **-** ハードドライブ、フロッピーディスク、**CD-ROM** サンプル **6**

```
<disk type='block' device='disk'>
      <driver name='qemu' type='raw'/>
      <source dev='/dev/sda'/>
      <geometry cyls='16383' heads='16' secs='63' trans='lba'/>
      <blockio logical_block_size='512' physical_block_size='4096'/>
      <target dev='hda' bus='ide'/>
    </disk>
    <disk type='volume' device='disk'>
      <driver name='qemu' type='raw'/>
      <source pool='blk-pool0' volume='blk-pool0-vol0'/>
      <target dev='hda' bus='ide'/>
    </disk>
    <disk type='network' device='disk'>
      <driver name='qemu' type='raw'/>
      <source protocol='iscsi' name='iqn.2013-07.com.example:iscsi-
nopool/2'>
```

```
<host name='example.com' port='3260'/>
 </source>
 <auth username='myuser'>
    <secret type='chap' usage='libvirtiscsi'/>
 </auth>
 <target dev='vda' bus='virtio'/>
</disk>
```
図**29 .33** デバイス **-** ハードドライブ、フロッピーディスク、**CD-ROM** サンプル **7**

```
<disk type='network' device='lun'>
      <driver name='qemu' type='raw'/>
      <source protocol='iscsi' name='iqn.2013-07.com.example:iscsi-
nopool/1'>
       iqn.2013-07.com.example:iscsi-pool
        <host name='example.com' port='3260'/>
      </source>
      <auth username='myuser'>
        <secret type='chap' usage='libvirtiscsi'/>
      </auth>
      <target dev='sda' bus='scsi'/>
    </disk>
    <disk type='volume' device='disk'>
      <driver name='qemu' type='raw'/>
      <source pool='iscsi-pool' volume='unit:0:0:1' mode='host'/>
      <auth username='myuser'>
        <secret type='chap' usage='libvirtiscsi'/>
      </auth>
      <target dev='vda' bus='virtio'/>
    </disk>
```
図**29 .34** デバイス **-** ハードドライブ、フロッピーディスク、**CD-ROM** サンプル **8**

```
<disk type='volume' device='disk'>
 <driver name='qemu' type='raw'/>
 <source pool='iscsi-pool' volume='unit:0:0:2' mode='direct'/>
 <auth username='myuser'>
    <secret type='chap' usage='libvirtiscsi'/>
  </auth>
 <target dev='vda' bus='virtio'/>
</disk>
 <disk type='file' device='disk'>
 <driver name='qemu' type='raw' cache='none'/>
 <source file='/tmp/test.img' startupPolicy='optional'/>
 <target dev='sdb' bus='scsi'/>
 <readonly/>
</disk>
<disk type='file' device='disk'>
```

```
<driver name='qemu' type='raw' discard='unmap'/>
      <source file='/var/lib/libvirt/images/discard1.img'/>
      <target dev='vdb' bus='virtio'/>
      <alias name='virtio-disk1'/>
      <address type='pci' domain='0x0000' bus='0x00' slot='0x09'
function='0x0'/>
   </disk>
  </devices>
  ...
```
図**29 .35** デバイス **-** ハードドライブ、フロッピーディスク、**CD-ROM** サンプル **9**

### **29.18.1.1.** ディスク要素

**<disk>** 要素は、ディスクを記述するためのメインコンテナーです。属性の**type** は **<disk>** 要素と共に 使用できます。以下のタイプが受け入れ可能です。

- **file**
- **block**
- **dir**
- **network**

詳細は、Disk [Elements](http://libvirt.org/formatdomain.html) を参照してください。

#### **29.18.1.2.** ソース要素

**<disk type='file''>** の場合、**file** 属性は、ディスクを保持するファイルへの完全修飾パスを指定 します。**<disk type='block'>** の場合、**dev** 属性は、ディスクとして機能するホスト物理マシンへの パスを指定します。**file** と **block** の両方の場合に、下記の 1 つ以上のオプションサブ要素**seclabel** を使用して、そのソースファイルのドメインセキュリティーラベルポリシーをオーバーライドすることが きます。ディスクタイプが **dir** の場合、**dir** 属性は、ディスクとして使用されるディレクトリーへの完全 修飾パスを指定します。ディスクタイプが **network** の場合、プロトコル属性は、要求されるイメージにア クセスするためのプロトコルを指定します。使用できる値は、**nbd**、**rbd**、**sheepdog** または **gluster** です。

プロトコル属性が **rbd**、**sheepdog** または **gluster** の場合、追加属性の **name** は、使用するボリューム および/またはイメージを指定するのに必須となります。ディスクタイプが **network** の場合、**source** に は、**type='dir'** および **type='network'** などの、接続するホスト物理マシンを指定するために使用 されるゼロまたは 1 つ以上の **host** サブ要素が含まれる場合があります。CD-ROM またはフロッピー (デ バイス属性) を表す **file** ディスクタイプの場合、ソースファイルにアクセスできない場合にディスクをど う処理するかについてのポリシーを定義することができます。これは、以下の値のいずれかと共に **startupPolicy** 属性を処理することによって実行されます。

- **mandatory** は、何らかの理由で見当たらない場合に、失敗を生じさせます。これはデフォルトの設定 です。
- **▶ requisite** は、ブート時に見つからない場合に失敗を生じさせ、移行/復元/復帰の時点で見つからない 場合にドロップします。

**optional** は、開始の試行時にドロップします。

#### **29.18.1.3. Mirror** 要素

この要素は、ハイパーバイザーが **BlockCopy** 操作を開始する場合に見られます。ここで、属性ファイル

の **<mirror>** ロケーションには、最終的には、属性形式のファイル形式 (ソースの形式と異なる可能性が ある) で、ソースと同じコンテンツが含まれることになります。ready 属性がある場合、ディスクはピボッ トできることが認識されます。それ以外の場合、ディスクはおそらく依然としてコピーを続けます。現在の ところ、この要素は出力でのみ有効であり、入力では無視されます。

#### **29.18.1.4. Target** 要素

**<target>** 要素は、ディスクがゲスト仮想マシン OS に公開されるバス/デバイスを制御します。**dev** 属性 は、論理デバイス名を示します。指定される実際のデバイス名は、ゲスト仮想マシン OS 内のデバイス名に マップされるとは保証されません。オプションのバス属性は、エミュレートするディスクデバイスのタイ プを指定します。使用できる値は、以下の標準的な値を含む、ドライバー固有の値になりま す。**ide**、**scsi**、**virtio**、**kvm**、**usb** または **sata**。バスタイプは、省略される場合、デバイス名のス タイルから推定されます。たとえば、**'sda'** という名前のデバイスは、通常 SCSI バスを使用してエクス ポートされます。オプション属性の **tray** は、リムーバブルディスク (CDROM またはフロッピーディスク など) のトレイの状態を示し、値は **open** または **closed** にすることが できます。デフォルト設定は **closed** です。詳細は、Target [Elements](http://libvirt.org/formatdomain.html) を参照してください。

### **29.18.1.5. iot une** 要素

オプションの **<iotune>** 要素は、デバイスごとに異なる可能性のある値と共に、追加のデバイスごとの I/O チューニングを提供する機能を提供します (ドメインにグローバルに適用される **blkiotune** 要素と比 較)。この要素には、以下のオプションのサブ要素があります (全くサブ要素が指定されていないか、または **0** の値と共に指定されている場合は制限がないことを示すことに注意してください)。

- **<total\_bytes\_sec>** 1 秒あたりのバイト単位の合計スループット制限です。この要素 は、**<read\_bytes\_sec>** または **<write\_bytes\_sec>** と共に使用することはできません。
- **<read\_bytes\_sec>** 1 秒あたりのバイト単位の読み込みスループット制限です。
- **<write\_bytes\_sec>** 1 秒あたりのバイト単位の書き込みスループット制限です。
- **<total\_iops\_sec>** 1 秒あたりの合計 I/O 回数です。この要素は、**<read\_iops\_sec>** または **<write\_iops\_sec>** と共に使用することができません。
- **<read\_iops\_sec>** 1 秒あたりの読み込み I/O 回数です。
- **<write\_iops\_sec>** 1 秒あたりの書き込み I/O 回数です。

### **29.18.1.6.** ドライバー要素

オプションの **<driver>** 要素は、ディスクを提供するために使用されるハイパーバイザードライバーに関 連する詳細を指定することを許可します。以下のオプションを使用することができます。

- ハイパーバイザーが複数のバックエンドドライバーをサポートする場合、**name** 属性は、プライマリー バックエンドドライバーの名前を選択し、オプションのtype 属性はサブタイプを提供します。使用でき るタイプの一覧は、Driver [Elements](http://libvirt.org/formatdomain.html) を参照してください。
- オプションの **cache** 属性は、キャッシュメカニズムを制御します。使用できる値は以下の通りで す。**default**、**none**、**writethrough**、**writeback**、**directsync** (**writethrough** に似ていま すが、ホスト物理マシンのページキャッシュをバイパスします) および **unsafe** (ホスト物理マシンはす べてのディスク IO をキャッシュする可能性があり、ゲスト仮想マシンの同期要求は無視されます)。
- オプションの **error\_policy** 属性は、ディスクの読み込みまたは書き込みエラー時にハイパーバイ ザーがどのように動作するかを制御します。使用できる値は、**stop**、**report**、**ignore**、および **enospace** です。**error\_policy** のデフォルト設定は **report** です。さらに、読み取りエラーの動作 のみを制御するオプションの **rerror\_policy** もあります。**rerror\_policy** が指定されていない場 合、**error\_policy** が読み込みエラーと書き込みエラーの両方に使用されます。**rerror\_policy** が

指定される場合、それは読み込みエラーの **error\_policy** をオーバーライドします。ま た、**enospace** は読み込みエラーの有効なポリシーではないことに注意してください。そのた め、**error\_policy** が **enospace** に設定され、**no rerror\_policy** が読み込みエラーに指定され る場合、デフォルト設定の **report** が使用されます。

- オプションの **io** 属性は、I/O 上の特定のポリシーを制御します。**kvm** ゲスト仮想マシンは、**threads** および**native** をサポートします。オプションの**ioeventfd** 属性により、ユーザーはディスクデバイ スのドメイン I/O の非同期処理を設定できます。デフォルトはハイパーバイザーによって設定されま す。受け入れ可能な値は、**on** および **off** です。これを有効にすることにより、別のスレッドが I/O を 処理する間に、ゲスト仮想マシンを実行させることができます。通常これは、I/O 時のシステム CUP の 高い使用率を経験するゲスト仮想マシンの場合に役立ちます。なお、過負荷のホスト物理マシンは、ゲ スト仮想マシンの I/O 待ち時間を増やす可能性があります。なお、デフォルトの設定を変更せず、ハイ パーバイザーに設定を決定させるようにすることを推奨します。
- オプションの **event\_idx** 属性は、デバイスイベント処理のいくつかの側面を制御し、**on** または **off** のいずれかに設定できます。これが **on** の場合、割り込みの数が減少し、ゲスト仮想マシンに対して終 了します。デフォルトはハイパーバイザーによって決定され、デフォルト設定は **on** になります。この 動作が必要ない場合、**off** を設定することにより、この機能をオフに強制実行できます。ただし、デ フォルトの設定を変更せずに、ハイパーバイザーに設定を決定させるようにすることを推奨します。
- オプションの **copy\_on\_read** 属性は、読み込みバッキングファイルをイメージファイルにコピーする かどうかを制御します。許可される値は、**on** または **<off>** のいずれかになります。**copy-on-read** は、同じバッキングファイルのセクターに繰り返しアクセスすることを防ぎ、バッキングファイルが速 度の遅いネットワーク上にある場合に便利になります。デフォルトで、**copy-on-read** は **off** にな ります。
- **discard='unmap'** は破棄サポートを有効にするために設定できます。同じ行を **discard='ignore'** に入れ替えると無効にできます。**discard='ignore'** がデフォルト設定で す。

### **29.18.1.7.** 追加のデバイス要素

以下の属性は、**device** 要素内で使用することができます。

**■ <boot> -** ディスクが起動可能であると指定します。

### 追加のブート値

- <order> ブートシーケンス時にデバイスが試行される順序を決定します。
- **<per-device>** boot 要素は、BIOS ブートローダーセクションの一般的な boot 要素と共に使用す ることができません。
- **<encryption>** ボリュームが暗号化される方法を指定します。
- **▶ <readonly> デバイスがゲスト仮想マシンで変更できないことを示します。この設定** は、**attribute <device='cdrom'>** の場合のディスクのデフォルトです。
- **<shareable>** デバイスがドメイン間で共有されることが予期されることを示します (ハイパーバイ ザーおよび OS がこれをサポートする場合)。**shareable** が使用される場合、**cache='no'** がそのデ バイスに使用される必要があります。
- **<transient>** ゲスト仮想マシンが終了する場合、デバイスコンテンツへの変更が自動的に元に戻され ることを示します。一部のハイパーバイザーでは、ディスクを **transient** とマークすることにより、 ドメインが移行またはスナップショットに加わることを防ぎます。
- **◎ <serial>- ゲスト仮想マシンのハードドライブのシリアル番号を指定します。たとえ** ば、**<serial>**WD-WMAP9A966149**</serial>** のようになります。
- **<wwn>** 仮想ハードディスクまたは CD-ROM ドライブの WWN (World Wide Name) を指定します。こ れは、16 進法の 16 桁番号で構成される必要があります。
- **<vendor>** 仮想ハードディスクまたは CD-ROM デバイスのベンダーを指定します。この長さは、8 文字の印刷可能な文字を超えることはできません。
- **<product>** 仮想ハードディスクまたは CD-ROM デバイスの製品を指定します。その長さは、16 文 字の印刷可能な文字を超えることはできません。
- **<host>** 以下の 4 つの属性をサポートします。**viz**、**name**、**port**、**transport** および **socket**。こ れらは、ホスト名、ポート番号、トランスポートタイプおよびソケットのパスをそれぞれ指定します。 この要素の意味と要素の数は、以下に示される **protocol** 属性によって異なります。

#### 追加のホスト属性

- **nbd** -*nbd-server* を実行するサーバーを指定し、単一のホスト物理マシンにのみ使用することが できます。
- **rbd** RBD タイプのサーバーを監視し、1 つ以上のホスト物理マシンに使用することができます。
- sheepdog *sheepdog* サーバーの1つを指定し (デフォルトは localhost:7000)、1つのホスト物 理マシンに使用できるか、またはいずれのホスト物理マシンにも使用できません。
- gluster glusterd デーモンを実行するサーバーを指定し、単一のホスト物理マシンにのみ使用 できます。transport 属性の有効な値は **tcp**、**rdma** または **unix** です。いずれの値も指定されてい ない場合は、**tcp** が想定されます。transport が**unix** の場合、**socket** 属性は、*unix* ソケットへ のパスを指定します。
- **<address>** ディスクをコントローラーの指定されたスロットに関連付けます。実際の **<controller>** デバイスを推定できることもありますが、これを明示的に指定することもできま す。**type** 属性は必須であり、通常は**pci** または **drive** になります。**pci** コントローラーの場 合、**bus**、**slot**、および **function** の属性が、オプションの **domain** および **multifunction** と 共に存在する必要があります。**multifunction** はデフォルトで **off** になります。**drive** コント ローラーの場合、追加属性の **controller**、**bus**、**target**、および **unit** を使用でき、それぞれのデ フォルト設定は **0** になります。
- **auth** ソースにアクセスするのに必要な認証資格情報を提供します。これには、認証時に使用するユー ザー名を特定する必須属性 **username** と、必須属性 **type** を持つサブ要素 **secret** が含まれます。詳細 は、Device [Elements](http://libvirt.org/formatdomain.html) を参照してください。
- **geometry** 配置設定をオーバーライドする機能を提供します。これは、ほとんどの場合 S390 DASD ディスクまたは古い DOS ディスクに対して役立ちます。
- **cyls** シリンダーの数を指定します。
- **heads** ヘッドの数を指定します。
- **secs** トラックあたりのセクター数を指定します。
- **trans** BIOS-Translation-Modus を指定し、**none**、**lba** または **auto** のいずれかを取ることができ ます。
- **blockio** ブロックデバイスを、以下に記載されるブロックデバイスプロパティーのいずれかでオー バーライドできるようにします。

**blockio** オプション

- **logical\_block\_size** ゲスト仮想マシン OS にレポートし、ディスク I/O の最小単位について 記述します。
- **physical\_block\_size** ゲスト仮想マシン OS にレポートし、ディスクデータの位置合わせに 関連するディスクのハードウェアセクターサイズを記述します。

## **29.18.2.** ファイルシステム

ゲスト仮想マシンから直接アクセスできるホスト物理マシンのファイルシステムディレクトリーにありま す。

```
...
<devices>
  <filesystem type='template'>
    <source name='my-vm-template'/>
     <target dir='/'/>
   </filesystem>
   <filesystem type='mount' accessmode='passthrough'>
    <driver type='path' wrpolicy='immediate'/>
    <source dir='/export/to/guest'/>
    <target dir='/import/from/host'/>
    <readonly/>
  </filesystem>
   ...
</devices>
 ...
```
### 図**29 .36** デバイス **-** ファイルシステム

**filesystem** 属性には、以下の値を使用できます。

- **type='mount'** ゲスト仮想マシンにマウントするホスト物理マシンのディレクトリーを指定しま す。いずれの値も指定されていない場合は、これがデフォルトタイプになります。このモードには、属 性の **type='path'** または **type='handle'** を持つオプションのサブ要素**driver** があります。ド ライバーブロックには、ホスト物理マシンのページキャッシュをさらに制御するオプション属性の **wrpolicy** があり、この属性を省略すると、デフォルト設定に戻ります。一方、値**immediate** を指 定すると、ゲスト仮想マシンのファイル書き込み操作時に接触されるすべてのページに対して、ホスト 物理マシンの書き戻しが即時にトリガーされます。
- **type='template'** OpenVZ ファイルシステムテンプレートを指定し、OpenVZ ドライバーによっ てのみ使用されます。
- **type='file'** ホスト物理マシンファイルがイメージとして処理され、ゲスト仮想マシンにマウント されることを指定します。このファイルシステム形式は自動検出され、LXC ドライバーによってのみ使 用されます。
- **type='block'** ゲスト仮想マシンでマウントされるホスト物理マシンのブロックデバイスを指定し ます。ファイルシステム形式は自動検出され、LXC ドライバーによってのみ使用されます。
- **type='ram'** ホスト物理マシン OS からのメモリーを使用する、インメモリーファイルシステムが使 用されることを指定します。source 要素には、キビバイト単位でメモリー使用制限を設ける単一属性の **usage** があり、LXC ドライバーによってのみ使用されます。
- **type='bind'** ゲスト仮想マシン内の別のディレクトリーにバインドされるゲスト仮想マシン内の ディレクトリーを指定します。この要素は、LXC ドライバーによってのみ使用されます。
- **accessmode** は、ソースのアクセス用にセキュリティーモードを指定します。現在、これは、KVM ド ライバーに対して **type='mount'** と指定する場合にのみ機能します。使用できる値は以下の通りで す。
	- **passthrough -** ゲスト仮想マシン内から設定されるユーザーのアクセス権でソースがアクセスされ ることを指定します。これは、いずれも指定されていない場合にデフォルトの **accessmode** になり ます。
	- **mapped** ソースがハイパーバイザーのアクセス権でアクセスされることを指定します。
	- squash 'passthrough' に似ていますが、例外は、chown のような権限による操作の失敗が無 視されることです。これにより、ハイパーバイザーを root 以外で実行するユーザーにとって、 passthrough のようなモードを使いやすいものとします。
- **source** ゲスト仮想マシンでアクセスされるホスト物理マシン上のリソースを指定します。**name** 属性 は、**<type='template'>** と共に使用され、**dir** 属性は **<type='mount'>** と共に使用される必要 があります。**usage** 属性は、メモリーを KB 単位で設定するために**<type='ram'>** と共に使用する必 要があります。
- **target** ゲスト仮想マシン内のどこでソースドライバーがアクセスできるかを決定します。大半のドラ イバーの場合、これは自動的なマウントポイントになりますが、KVM の場合、これは、マウントする場 所のヒントとしてゲスト仮想マシンにエクスポートされる任意の文字列タグでしかありません。
- **readonly** ゲスト仮想マシンの読み取り専用マウントとしてファイルシステムのエクスポートを有効 にします。デフォルトでは、**read-write** アクセスが指定されます。
- **space\_hard\_limit** このゲスト仮想マシンのファイルシステムに利用可能な最大領域を指定しま す。
- **space\_soft\_limit** このゲスト仮想マシンのファイルシステムで利用できる最大領域を指定しま す。コンテナーは、猶予期間についてのソフト制限を超えることが許可されます。その後にハード制限 が施行されます。

## <span id="page-470-0"></span>**29.18.3.** デバイスアドレス

多くのデバイスには、ゲスト仮想マシンに提示されるデバイスが仮想バス上のどこに配置されるかを説明す るオプションの **<address>** サブ要素があります。アドレス (またはアドレス内のオプション属性) が入力 で省略される場合、libvirt は適切なアドレスを生成しますが、レイアウトにより多くの制御が必要な場合は 明示的なアドレスが必要になります。address 要素を含むデバイス例について、以下を参照してください。

すべてのアドレスには、デバイスが置かれるバスを記述する必須の属性 *type* があります。指定されるデバ イスに使用するアドレスを選択することは、デバイスおよびゲスト仮想マシンのアーキテクチャーによって 部分的に制限されます。たとえば、ディスクデバイスは **type='disk'** を使用し、コンソールデバイス は、i686 または x86\_64 ゲスト仮想マシンで **type='pci'** を使用するか、または PowerPC64 pseries ゲスト仮想マシンで **type='spapr-vio'** を使用します。各アドレスの**<type>** には、デバイスが置かれ るバス上の場所を制御するオプション属性があります。追加属性は以下のようになります。

- type='pci' PCI アドレスには以下のような追加属性があります。
	- domain (2 バイトの16 進整数。KVM によって現在使用されていません)
	- **bus** (0 から 0xfff までの 16 進値)
- slot (0x0 から 0x1ff までの 16 進値)
- **function** (0 から 7 までの値)
- さらに、multifunction 属性も利用できます。これは、PCI コントロールレジスターの特定のス ロット/機能のマルチファンクションビットをオンにするよう制御します。この multifunction 属性 は、デフォルトで **'off'** になりますが、マルチファンクションが使用されるスロットのファンク ション 0 では **'on'** に設定する必要があります。
- **type='drive'**> **drive** アドレスには、以下の追加属性があります。
	- controller- (2 桁のコントローラー番号)
	- **bus** (2 桁のバス番号)
	- **target** (2 桁のバス番号)
	- **unit** (バス上の 2 桁のユニット番号)
- **type='virtio-serial'** 各 **virtio-serial**アドレスには、以下の追加属性があります。
	- **controller** (2 桁のコントローラー番号)
	- **bus** (2 桁のバス番号)
	- **slot** (バス内の 2 桁のスロット)
- **type='ccid'** スマートカードに使用される CCID アドレスには、以下の追加属性があります。
	- **bus** (2 桁のバス番号)
	- **slot** (バス内の2桁のスロット)
- **type='usb'** USB アドレスには、以下の追加属性があります。
	- **bus** (0 から 0xfff までの 16 進値)
	- **port** (1.2 または 2.1.3.1 など最大 4 つのオクテットからなるドット区切りの表記)
- **type='spapr-vio** PowerPC pseries のゲスト仮想マシンで、デバイスは SPAPR-VIO バスに割り 当てられます。これには、フラットな 64 ビットのアドレス空間があります。通常、デバイスは通常 0x1000 のゼロ以外の倍数で割り当てられますが、その他のアドレスも有効であり、libvirt によって許 可されています。追加属性: reg (開始レジスターの 16 進値のアドレス) をこの属性に割り当てることが できます。

## **29.18.4 .** コントローラー

ゲスト仮想マシンのアーキテクチャーにより、多くの仮想デバイスを単一バスに割り当てることができま す。通常、*libvirt* はバスに使用するコントローラーを自動的に推定できます。ただし、ゲスト仮想マシン XML に明示的な **<controller>** 要素を指定する必要がある場合があります。

```
...
<devices>
 <controller type='ide' index='0'/>
 <controller type='virtio-serial' index='0' ports='16' vectors='4'/>
  <controller type='virtio-serial' index='1'>
    <address type='pci' domain='0x0000' bus='0x00' slot='0x0a'
```

```
function='0x0'/>
    <controller type='scsi' index='0' model='virtio-scsi'
num_queues='8'/>
    </controller>
    ...
  </devices>
  ...
```
### 図**29 .37** コントローラー要素

各コントローラーには、**"ide"**、**"fdc"**、**"scsi"**、**"sata"**、 **"usb"**、**"ccid"**、または **"virtioserial"** のいずれかにする必要のある必須属性**type**、および バスコントローラーが (**address** 要素のコ ントローラー属性で使用されるために) 表示される順序を記述する10 進整数である、必須属性の **index** が あります。**"virtio-serial"** コントローラーには、コントローラーで接続できるデバイスの数を制御す る、2 つの追加のオプション属性である **ports** と **vectors** があります。

**<controller type='scsi'>** には、以下のいずれかになるオプション属性**model** がありま す。**"auto", "buslogic", "ibmvscsi", "lsilogic", "lsias1068", "virtio-scsi or "vmpvscsi"**。virtio-scsi コントローラーおよびドライバーは KVM および Windows ゲスト仮想マシ ンの両方で機能することに注意してください。また、**<controller type='scsi'>** には、指定する キューの数に対するマルチキューサポートを有効にする属性 **num\_queues** があります。

**"usb"** コントローラーには、以下のいずれかになるオプション属性の**model** があります。**"piix3 uhci", "piix4-uhci", "ehci", "ich9-ehci1", "ich9-uhci1", "ich9-uhci2", "ich9-uhci3", "vt82c686b-uhci", "pci-ohci"** または **"nec-xhci"**。さらに、USB バスが ゲスト仮想マシンに対して明示的に無効にされる必要がある場合、**model='none'** を使用できます。 PowerPC64 "spapr-vio" アドレスには、関連付けられたコントローラーがありません。

PCI または USB バス上のデバイスとなっているコントローラーの場合、オプションのサブ要素 **address** は、上記で指定される形式を使って、コントローラーのマスターバスとの正確な関係を指定できます。

USB コンパニオンコントローラーには、コンパニオンとマスターコントローラーの正確な関係を指定する ためのオプションのサブ要素 **master** があります。コンパニオンコントローラーは、そのマスターと同じバ ス上にあるため、コンパニオンのインデックス値も等しくなければなりません。

```
...
  <devices>
    <controller type='usb' index='0' model='ich9-ehci1'>
      <address type='pci' domain='0' bus='0' slot='4' function='7'/>
    </controller>
    <controller type='usb' index='0' model='ich9-uhci1'>
      <master startport='0'/>
      <address type='pci' domain='0' bus='0' slot='4' function='0'
multifunction='on'/>
    </controller>
    ...
  </devices>
  ...
```
図**29 .38** デバイス **-** コントローラー **- USB**

**29.18.5.** デバイスのリース

ロックマネージャーを使用する場合、ゲスト仮想マシンに対してデバイスリースを記録するオプションがあ ります。ロックマネージャーは、ゲスト仮想マシンはリースが取得されない限り開始されないようにしま す。通常の管理ツールを使用して設定される場合、ドメイン XML の以下のセクションが影響を受けます。

```
...
<devices>
  ...
  <lease>
    <lockspace>somearea</lockspace>
    <key>somekey</key>
    <target path='/some/lease/path' offset='1024'/>
 </lease>
  ...
</devices>
...
```
## 図**29 .39** デバイス **-** デバイスのリース

**lease** セクションには、以下の引数を含めることができます。

- **lockspace** キーが保持される lockspace を特定する任意の文字列です。ロックマネージャーは、 lockspace 名の形式または長さに追加の制限を設定できます。
- **key** 取得されるリースを一意的に識別する任意の文字列です。ロックマネージャーは、キーの形式ま たは長さに対して追加の制限を設定することができます。
- **target** lockspace に関連付けられたファイルの完全修飾パスです。オフセットは、ファイル内のど こにリースが格納されるかを指定します。ロックマネージャーがオフセットを必要としない場合、この 値を **0** に設定します。

## **29.18.6.** ホスト物理マシンのデバイス割り当て

### **29.18.6.1. USB / PCI** デバイス

ホスト物理マシンの USB および PCI デバイスは、管理ツールを使用してホスト物理マシンを変更すること によって、**hostdev** 要素を使用してゲスト仮想マシンに渡すことができます。ドメイン XML ファイルの 以下のセクションが設定されます。

```
...
<devices>
  <hostdev mode='subsystem' type='usb'>
    <source startupPolicy='optional'>
      <vendor id='0x1234'/>
      <product id='0xbeef'/>
    </source>
    <boot order='2'/>
  </hostdev>
</devices>
...
```
図**29 .4 0** デバイス **-** ホスト物理マシンのデバイス割り当て

または、以下を実行することもできます。

```
...
<devices>
  <hostdev mode='subsystem' type='pci' managed='yes'>
    <source>
      <address bus='0x06' slot='0x02' function='0x0'/>
   </source>
    <boot order='1'/><rom bar='on' file='/etc/fake/boot.bin'/>
 </hostdev>
</devices>
...
```
図**29 .4 1** デバイス **-** ホスト物理マシン割り当ての代替

または、以下を実行することもできます。

```
...
<devices>
 <hostdev mode='subsystem' type='scsi'>
   <source>
      <adapter name='scsi_host0'/>
      <address type='scsi' bus='0' target='0' unit='0'/>
   </source>
   <readonly/>
   <address type='drive' controller='0' bus='0' target='0' unit='0'/>
 </hostdev>
</devices>
..
```
図**29 .4 2** デバイス **-** ホスト物理マシン **scsi** デバイス割り当て

ドメイン XML のこのセクションを構成するコンポーネントは以下の通りです。

## 表**29 .17** ホスト物理マシンデバイス割り当て要素

パラメーター 説明

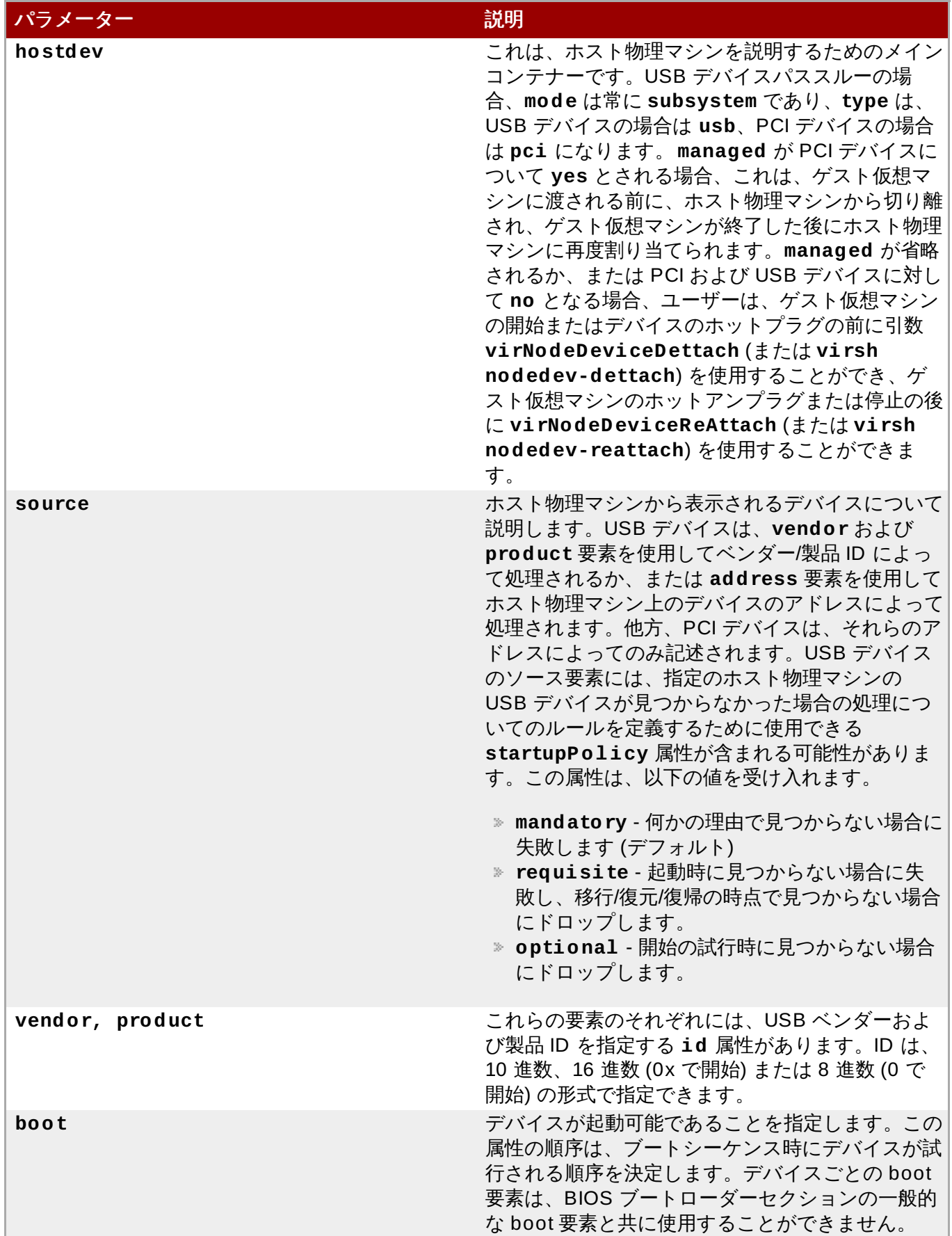

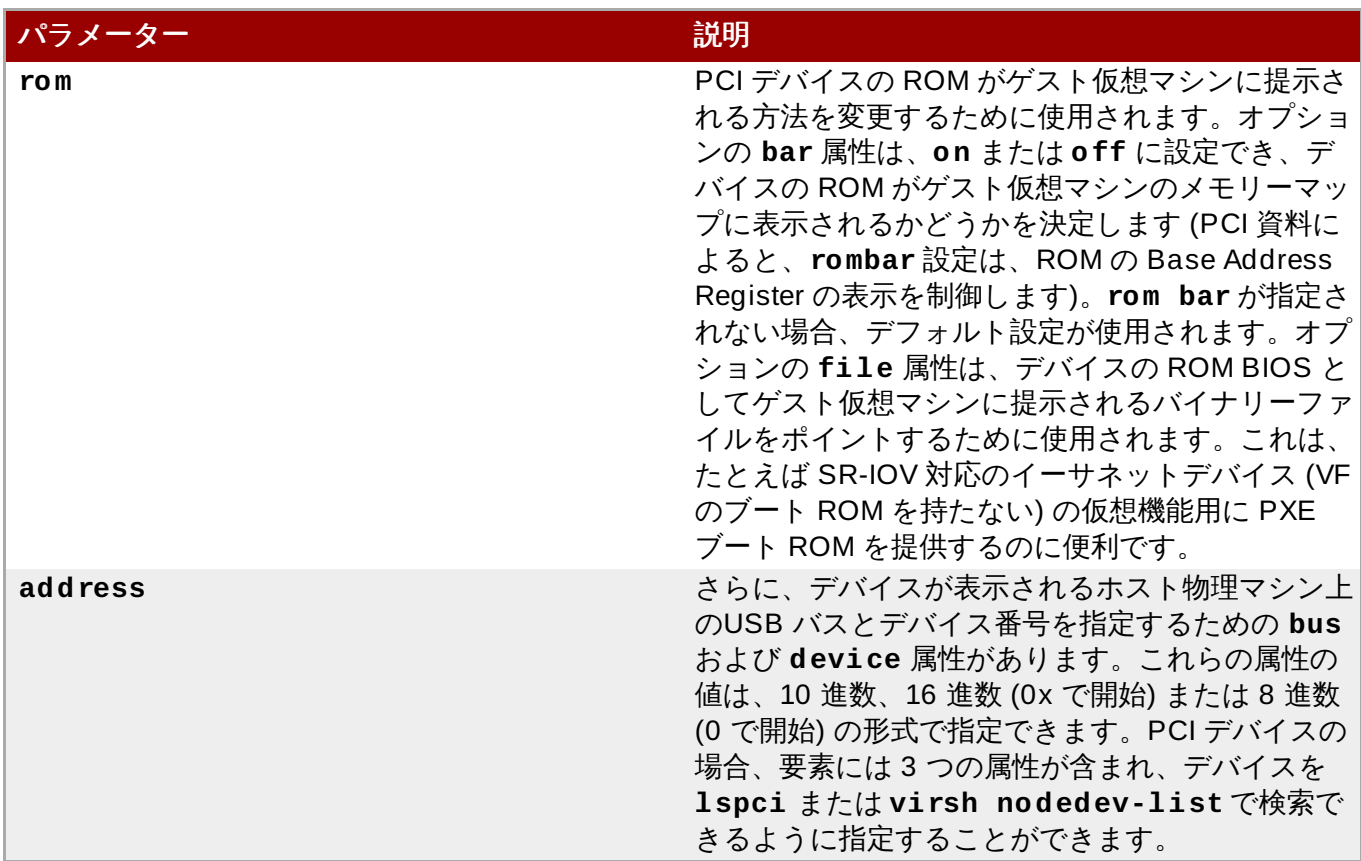

## **29.18.6.2.** ブロック **/** キャラクターデバイス

ホスト物理マシンのブロック/キャラクターデバイスは、管理ツールを使用してドメイン xml の **hostdev** 要素を変更することで、ゲスト仮想マシンに渡すことができます。これは、コンテナーベースの仮想化の場 合にのみ可能であることに注意してください。

```
...
<hostdev mode='capabilities' type='storage'>
  <source>
    <block>/dev/sdf1</block>
  </source>
</hostdev>
...
```
図**29 .4 3** デバイス **-** ホスト物理マシンデバイス割り当てブロックキャラクターデバイス

以下は代替アプローチです。

```
...
<hostdev mode='capabilities' type='misc'>
  <source>
    <char>/dev/input/event3</char>
```

```
</source>
</hostdev>
...
```
図**29 .4 4** デバイス **-** ホスト物理マシンデバイス割り当てブロックキャラクターデバイスの代替法 **1**

以下はもう 1 つの代替アプローチです。

```
...
<hostdev mode='capabilities' type='net'>
  <source>
    <interface>eth0</interface>
  </source>
</hostdev>
...
```
図**29 .4 5** デバイス **-** ホスト物理マシンデバイス割り当てブロックキャラクターデバイスの代替法 **2**

ドメイン XML のこのセクションを構成するコンポーネントは以下の通りです。

## 表**29 .18** ブロック **/** キャラクターデバイス要素

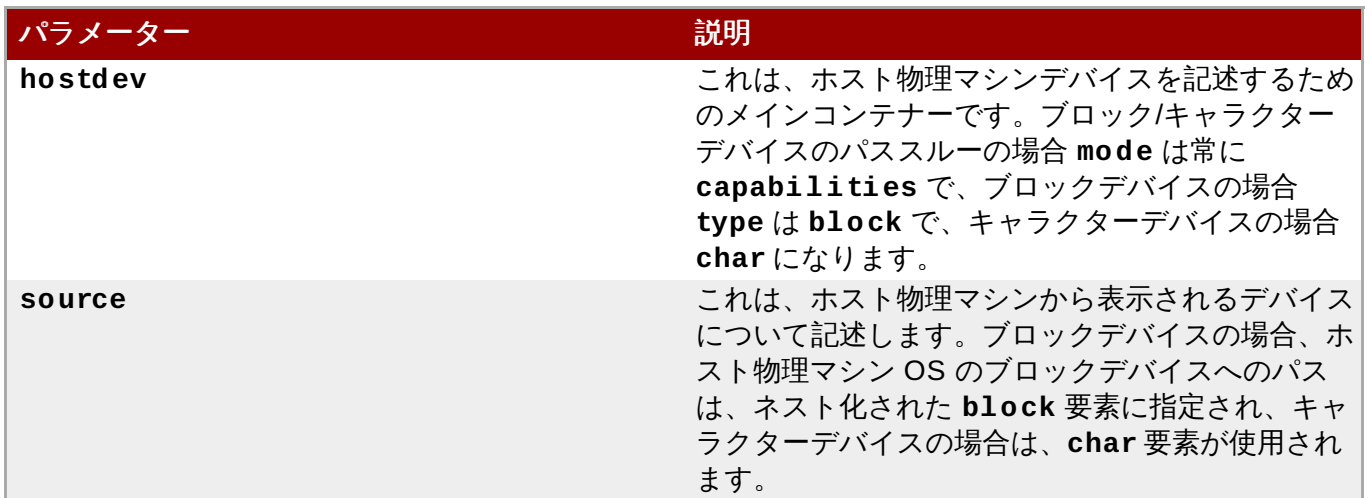

# **29.18.7.** リダイレクトされるデバイス

キャラクターデバイスによる USB デバイスのリダイレクトは、ドメイン XML の以下のセクションを変更 して設定されます。

```
...
<devices>
 <redirdev bus='usb' type='tcp'>
    <source mode='connect' host='localhost' service='4000'/>
```

```
<boot order='1'/>
    </redirdev>
    <redirfilter>
      <usbdev class='0x08' vendor='0x1234' product='0xbeef'
version='2.00' allow='yes'/>
      <usbdev allow='no'/>
    </redirfilter>
  </devices>
  ...
```
図**29 .4 6** デバイス **-** リダイレクトされるデバイス

ドメイン XML のこのセクションを構成するコンポーネントは以下の通りです。

## 表**29 .19** リダイレクトされるデバイス要素

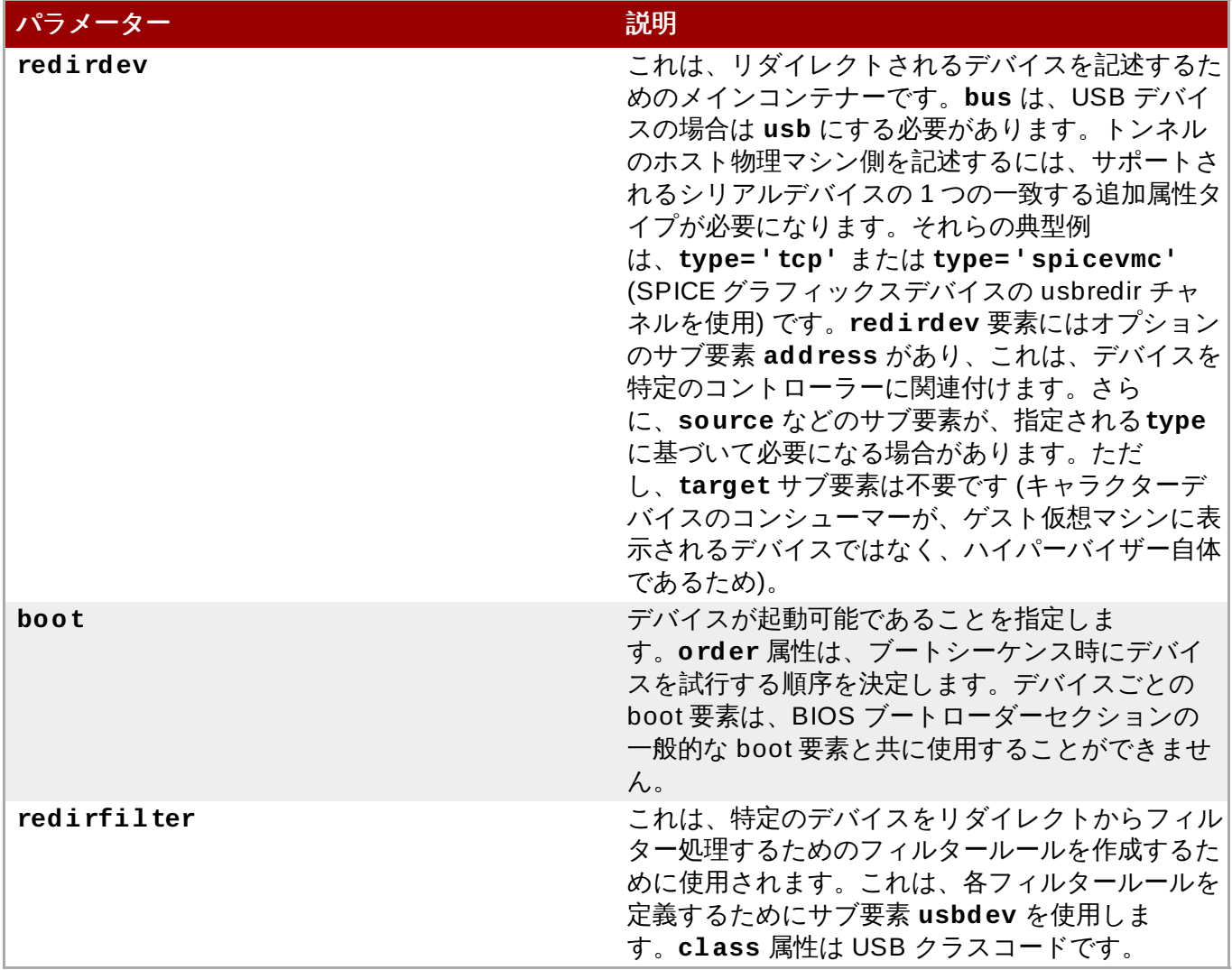

## **29.18.8.** スマートカードデバイス

仮想スマートカードは、**smartcard** 要素からゲスト仮想マシンに提供されます。ホスト物理マシン上の USB スマートカードリーダーデバイスは、ホスト物理マシンとゲスト仮想マシンの両方で使用できず、ゲ スト仮想マシンから削除されるとホスト物理マシンのコンピューターをロックできないことから、単純なう バイスパススルーではゲスト仮想マシンで使用することができません。したがって、一部のハイパーバイ

ザーは、ゲスト仮想マシンにスマートカードインターフェースを提供できる特殊な仮想デバイスを提供しま す。その際、資格情報がホスト物理マシン、またはサードパーティーのスマートカードプロバイダーに対し て作成されたチャネルからどのように取得されるかを記述するために複数のモードが使用されます。

キャラクターデバイスによる USB デバイスのリダイレクトは、ドメイン XML の以下のセクションを変更 する管理ツールで設定します。

| <devices></devices>                                        |  |
|------------------------------------------------------------|--|
| $\leq$ smartcard mode='host'/>                             |  |
| <smartcard mode="host-certificates"></smartcard>           |  |
| <certificate>cert1</certificate>                           |  |
| <certificate>cert2</certificate>                           |  |
| <certificate>cert3</certificate>                           |  |
| <database>/etc/pki/nssdb/</database>                       |  |
| $\langle$ /smartcard>                                      |  |
| <smartcard mode="passthrough" type="tcp"></smartcard>      |  |
| <source host="127.0.0.1" mode="bind" service="2001"/>      |  |
| <protocol type="raw"></protocol>                           |  |
| <address controller="0" slot="0" type="ccid"></address>    |  |
| $\le$ /smartcard>                                          |  |
| <smartcard mode="passthrough" type="spicevmc"></smartcard> |  |
|                                                            |  |
|                                                            |  |
|                                                            |  |

図**29 .4 7** デバイス **-** スマートカードデバイス

**smartcard** 要素には、必須属性の **mode** があります。それぞれのモードでは、ゲスト仮想マシンには、物 理 USB CCID (Chip/Smart Card Interface Device) カードのように動作する USB バス上にデバイスが表示 されます。

モード属性は以下のようになります。

## 表**29 .20** スマートカードの **mode** 要素

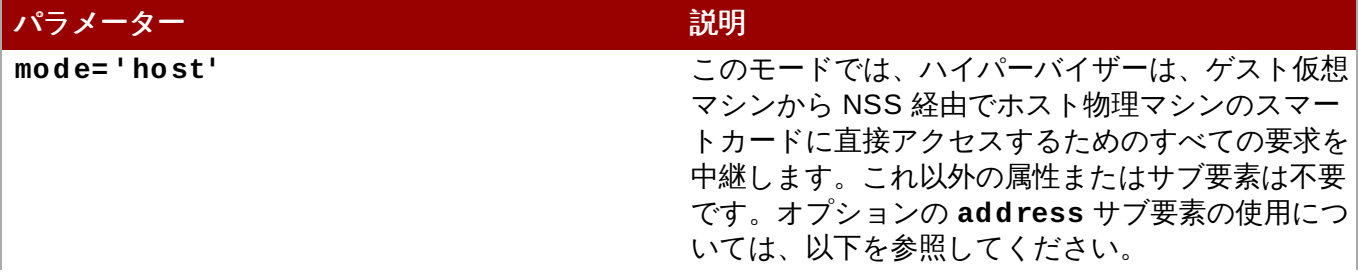

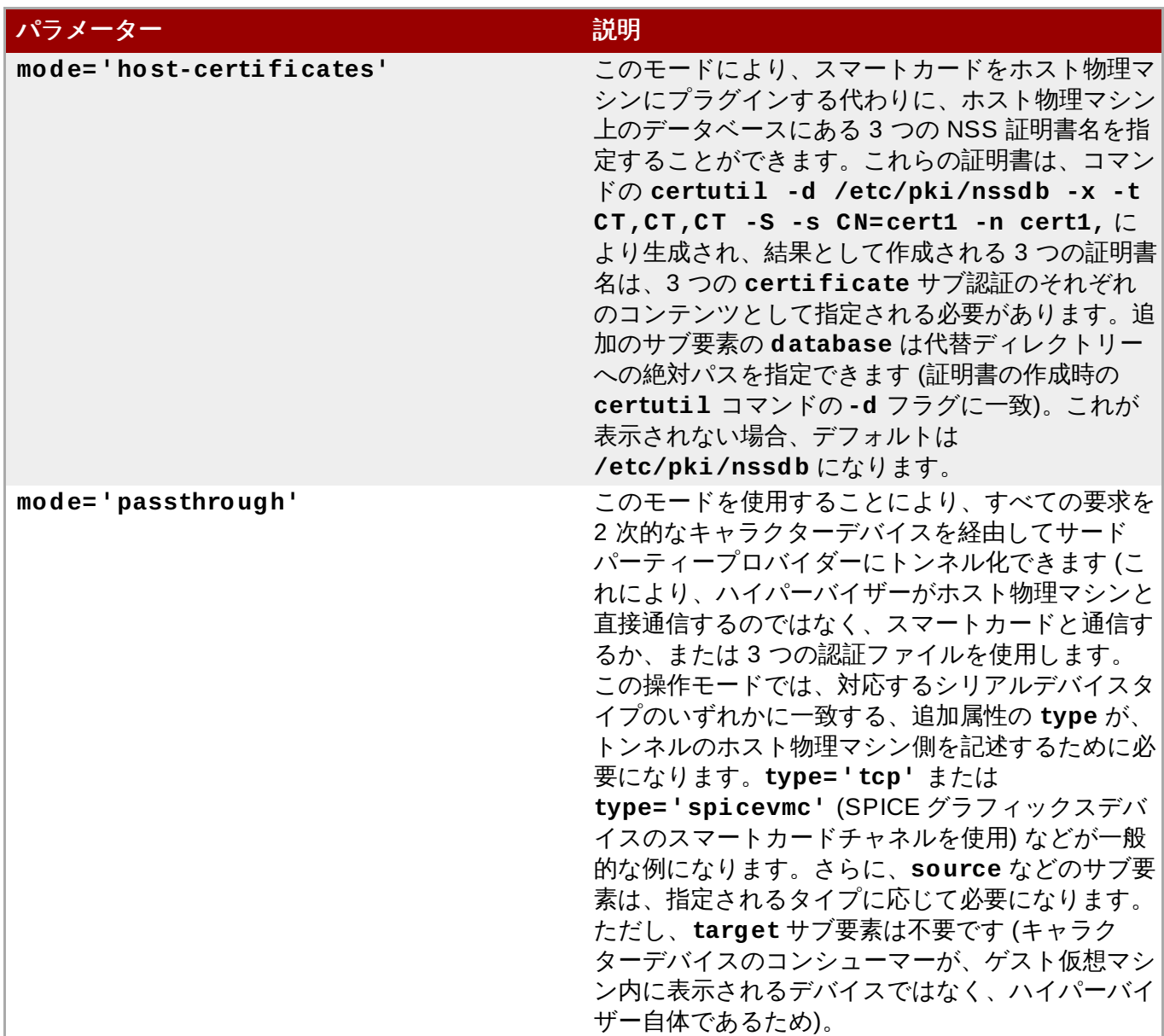

各モードはオプションのサブ要素 **address** をサポートします。これは、スマートカードと ccid バスコン トローラー間の相関関係を微調整します ([「デバイスアドレス」](#page-470-0)を参照してください)。

## **29.18.9.** ネットワークインターフェース

ネットワークインターフェースデバイスは、ドメイン XML の以下の部分を設定する管理ツールを使用して 変更します。

```
...
<devices>
 <interface type='bridge'>
    <source bridge='kvmbr0'/>
    <mac address='00:16:3e:5d:c7:9e'/>
    <script path='vif-bridge'/>
    <boot order='1'/>
```

```
<rom bar='off'/>
  </interface>
</devices>
...
```
### 図**29 .4 8** デバイス **-** ネットワークインターフェース

ゲスト仮想マシンに表示されるネットワークインターフェースを指定するには、いくつかの方法が考えられ ます。以下のサブセクションでは、それぞれ共通のセットアップオプションについて詳述しています。さ らに、それぞれの **<interface>** 要素には、オプションの **<address>** サブ要素があり、このサブ要素 は、属性 **type='pci'** により、インターフェースを特定の pci スロットに関連付けることができます ([「デバイスアドレス」](#page-470-0)を参照)。

## **29.18.9.1.** 仮想ネットワーク

仮想ネットワークは、動的/ワイヤレス設定を持つホスト物理マシン上の一般的なゲスト仮想マシンの接続 (または、ホスト物理マシンのハードウェアの詳細が **<network>** 定義に別個に記載される複数ホスト物理 マシン環境) について推奨される設定です。さらに、これは、名前付きネットワーク定義によって詳述され る接続を提供します。仮想ネットワークの **forward mode** 設定に応じて、ネットワークは完全に分離す るか (**<forward>** 要素の指定なし)、明示的なネットワークデバイスまたはデフォルトルートに対して NAT を実行するか (**forward mode='nat'**)、NAT なしで経路指定されるか (**forward mode='route'/**)、またはホスト物理マシンのネットワークインターフェースのいずれかに接続されるか (macvtap 経由)、またはブリッジデバイスに接続されます (**forward mode=' bridge|private|vepa|passthrough'/**)。

ブリッジ、プライベート、**vepa**、およびパススルー の forward モードが指定されたネットワークの場 合、ホスト物理マシンの必要な DNS および DHCP サービスが libvirt 外にすでにセットアップされている ことが想定されます。分離 (isolated)、nat および経路指定されるネットワークの場合、DHCP および DNS は、libvirt によって仮想ネットワーク上で提供され、IP 範囲は、**virsh net-dumpxml [networkname]** により仮想ネットワーク設定を検査して決定できます。デフォルトのルートに接続する ために NAT を使用する既成の「デフォルト」仮想ネットワークがあり、この場合、IP 範囲は 192.168.122.0/255.255.255.0 になります。それぞれの仮想マシンには、vnetN の名前で作成された、関 連付けられた tun デバイスがあり、これは、**<target>** [要素でオーバーライドすることができます](#page-490-0) (「ター ゲット要素のオーバーライド」 を参照してください)。

インターフェースのソースがネットワークの場合、ポートグループはネットワークの名前で指定すること $t$ できます。1 つのネットワークには複数のポートグループが定義される場合があり、それぞれのポートグ ループには、ネットワーク接続の異なるクラスについて若干異なる設定情報が含まれます。さら に、**<direct>** ネットワーク接続 (以下で説明) のように、タイプ**network** の接続が **<virtualport>** 要素を指定すると、vepa (802.1Qbg) または 802.1Qbh 互換スイッチまたは Open vSwitch 仮想スイッチ に設定データが転送されることがあります。

スイッチのタイプは、ホスト物理マシン上の **<network>** の設定によって変わる場合があるため、仮想 ポートのタイプ属性を省略したり、複数の異なる仮想ポートから属性を指定 (さらに特定の属性を省略) した りすることができます。ドメインの起動時に、完全な **<virtualport>** 要素が、ネットワークで定義され るタイプと属性、およびインターフェースで参照されるポートグループをマージすることによって構成され ます。新たに構成される仮想ポートは、これら 2 つを組み合わせたものです。下位の仮想ポートからの属性 は、上位の仮想ポートで定義された属性を変更することができません。インターフェースの優先順位が最も 高くなり、ポートグループの優先順位が最も低くなります。

たとえば、802.1Qbh スイッチと Open vSwitch スイッチの両方を持つ適切なネットワークを動作させる には、no **type** を指定する選択ができますが、接続を機能させるには、**profileid** (スイッチが 802.1Qbh の場合) と **interfaceid** (スイッチが Open vSwitch の場合) の両方を指定する必要がありま す。さらに、ネットワークの **virtualport** から入力される**managerid**、**typeid**、または **profileid** などの他の属性は省略することもできます。ゲスト仮想マシンを特定タイプのスイッチにの み接続するよう制限する場合、仮想ポートのタイプを指定できますが、一部のまたはすべてのパラメーター を省略することができます。この場合、ホスト物理マシンのネットワークに異なるタイプの仮想ポートがあ る場合、インターフェースの接続は失敗します。仮想ネットワークのパラメーターは、管理ツールを使用し てドメイン XML の以下の部分を変更して定義します。

```
...
<devices>
  <interface type='network'>
    <source network='default'/>
 </interface>
  ...
 <interface type='network'>
    <source network='default' portgroup='engineering'/>
    <target dev='vnet7'/>
   <mac address="00:11:22:33:44:55"/>
    <virtualport>
      <parameters instanceid='09b11c53-8b5c-4eeb-8f00-d84eaa0aaa4f'/>
   </virtualport>
 </interface>
</devices>
...
```
## 図**29 .4 9** デバイス **-** ネットワークインターフェース**-** 仮想ネットワーク

### **29.18.9.2. LAN** のブリッジ

まず、これが静的な有線ネットワーク設定を持つホスト物理マシン上の一般的なゲスト仮想マシンの接続に 推奨される設定であることに注意してください。

LAN へのブリッジは、ゲスト仮想マシンから直接 LAN に接続するブリッジを提供します。これは、1 つ以 上のホスト物理マシンの物理 NIC がスレーブ化されているホスト物理マシンにブリッジデバイスがあるこ とが想定されます。ゲスト仮想マシンには、**<vnetN>** の名前で作成された、関連付けられた**tun** デバイス があります。この名前は、**<target>** 要素でオーバーライドできます (「ターゲット要素のオーバーライ ド」 を参照してください)。**<tun>** [デバイスはブリッジに対してスレーブ化されます。](#page-490-0)IP 範囲/ネットワー ク設定は、LAN で使用される任意の設定になります。これは、物理マシンのように、ゲスト仮想マシンに対 して完全な着信および発信ネットワークアクセスを提供します。

Linux システムでは、ブリッジデバイスは、通常標準の Linux ホスト物理マシンブリッジです。Open vSwitch をサポートするホスト物理マシンでは、**virtualport type='openvswitch'/** をインター フェース定義に追加することによって Open vSwitch ブリッジデバイスに接続することもできます。Open vSwitch タイプの **virtualport** は、**parameters** 要素で以下の 2 つのパラメーターを受け入れます。1 つは、Open vSwitch へのこの特定のインターフェースを一意的に特定するために使用される標準 UUID に なる **interfaceid** です (これを指定しない場合、ランダムな**interfaceid** が、インターフェースの初 回定義時に生成されます)。もう 1 つはオプションの **profileid** であり、これはインターフェース **<port-profile>** として Open vSwitch に送信されます。LAN 設定へのブリッジを設定するには、管理 ツールを使用してドメイン XML の以下の部分を設定します。

```
...
    <interface type='bridge'>
      <source bridge='br0'/>
    </interface>
    <interface type='bridge'>
      <source bridge='br1'/>
      <target dev='vnet7'/>
      <mac address="00:11:22:33:44:55"/>
    </interface>
    <interface type='bridge'>
      <source bridge='ovsbr'/>
      <virtualport type='openvswitch'>
        <parameters profileid='menial' interfaceid='09b11c53-8b5c-4eeb-
8f00-d84eaa0aaa4f'/>
      </virtualport>
    </interface>
    ...
  </devices>
```
図**29 .50** デバイス **-** ネットワークインターフェース**- LAN** のデバイス

## **29.18.9.3.** ポートのマスカレード範囲の設定

ポートのマスカレード範囲を設定する必要がある場合に、ポートは以下のように設定できます。

```
<forward mode='nat'>
   <address start='1.2.3.4' end='1.2.3.10'/>
</forward> ...
```
### 図**29 .51** ポートのマスカレード範囲

これらの値は、「Network Address [Translation](#page-241-0)」 に説明されるように**iptables** コマンドを使って設定 される必要があります。

## **29.18.9.4.** ユーザー領域 **SLIRP** スタック

ユーザー領域 SLIRP スタックパラメーターを設定すると、外部への NAT が指定された仮想 LAN が提供さ れます。仮想ネットワークには DHCP および DNS サービスがあり、ゲスト仮想マシンに対して、 10.0.2.15 から開始される IP アドレスを提供します。デフォルトのルーターは 10.0.2.2 であり、DNS サーバーは 10.0.2.3 です。このネットワーク設定は、ゲスト仮想マシンに発信アクセスを持たせる必要の ある権限を持たないユーザーにとっての唯一のオプションです。

ユーザー領域 SLIRP スタックパラメーターは、ドメイン XML の以下の部分に定義されます。

```
...
<devices>
 <interface type='user'/>
  ...
```

```
<interface type='user'>
    <mac address="00:11:22:33:44:55"/>
  </interface>
</devices>
...
```
図**29 .52** デバイス **-** ネットワークインターフェース**-** ユーザー領域 **SLIRP** スタック

### **29.18.9.5.** 汎用イーサネット接続

管理者が、ゲスト仮想マシンのネットワークを LAN に接続するための任意のスクリプトを実行するための 手段を提供します。ゲスト仮想マシンには、**vnetN** という名前で作成される**tun** デバイスがあります。こ れは、**target** 要素でオーバーライドすることができます。**tun** デバイスを作成した後に、シェルスクリプ トが実行され、ホスト物理マシンのネットワーク統合に必要なすべてのことを実行することが予期されま す。デフォルトでは、このスクリプトは **/etc/kvm-ifup** と呼ばれますが、これをオーバーライドするこ とができます ([「ターゲット要素のオーバーライド」](#page-490-0)を参照してください)。

汎用イーサネット接続パラメーターは、ドメイン XML の以下の部分に定義されます。

```
...
<devices>
 <interface type='ethernet'/>
  ...
 <interface type='ethernet'>
    <target dev='vnet7'/>
    <script path='/etc/kvm-ifup-mynet'/>
  </interface>
</devices>
...
```
図**29 .53** デバイス **-** ネットワークインターフェース**-** 汎用イーサネット接続

### **29.18.9.6.** 物理インターフェースへの直接割り当て

これにより、物理インターフェースが指定されている場合、ゲスト仮想マシンの NIC がホスト物理マシン の物理インターフェースに割り当てられます。

このセットアップでは、Linux macvtap ドライバーを利用可能にする必要があります。モード **vepa** (「Virtual Ethernet Port Aggregator」)、**bridge** または **private** のいずれかは、macvtap デバイスの 操作モードとして選択できます。デフォルトモードは **vepa** です。

物理インターフェースへの直接割り当ての操作には、ドメイン XML の以下のセクションの次のようなパラ メーターの設定を行うことが関係します。

```
...
<devices>
  ...
  <interface type='direct'>
```

```
<source dev='eth0' mode='vepa'/>
  </interface>
</devices>
...
```
## 図**29 .54** デバイス **-** ネットワークインターフェース **-** 物理インターフェースへの直接割り当て

個々のモードにより、パケットの配信が 表29.21[「物理インターフェース要素への直接割り当て」](#page-485-0)に示さ れるような動作で行なわれます。

<span id="page-485-0"></span>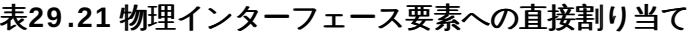

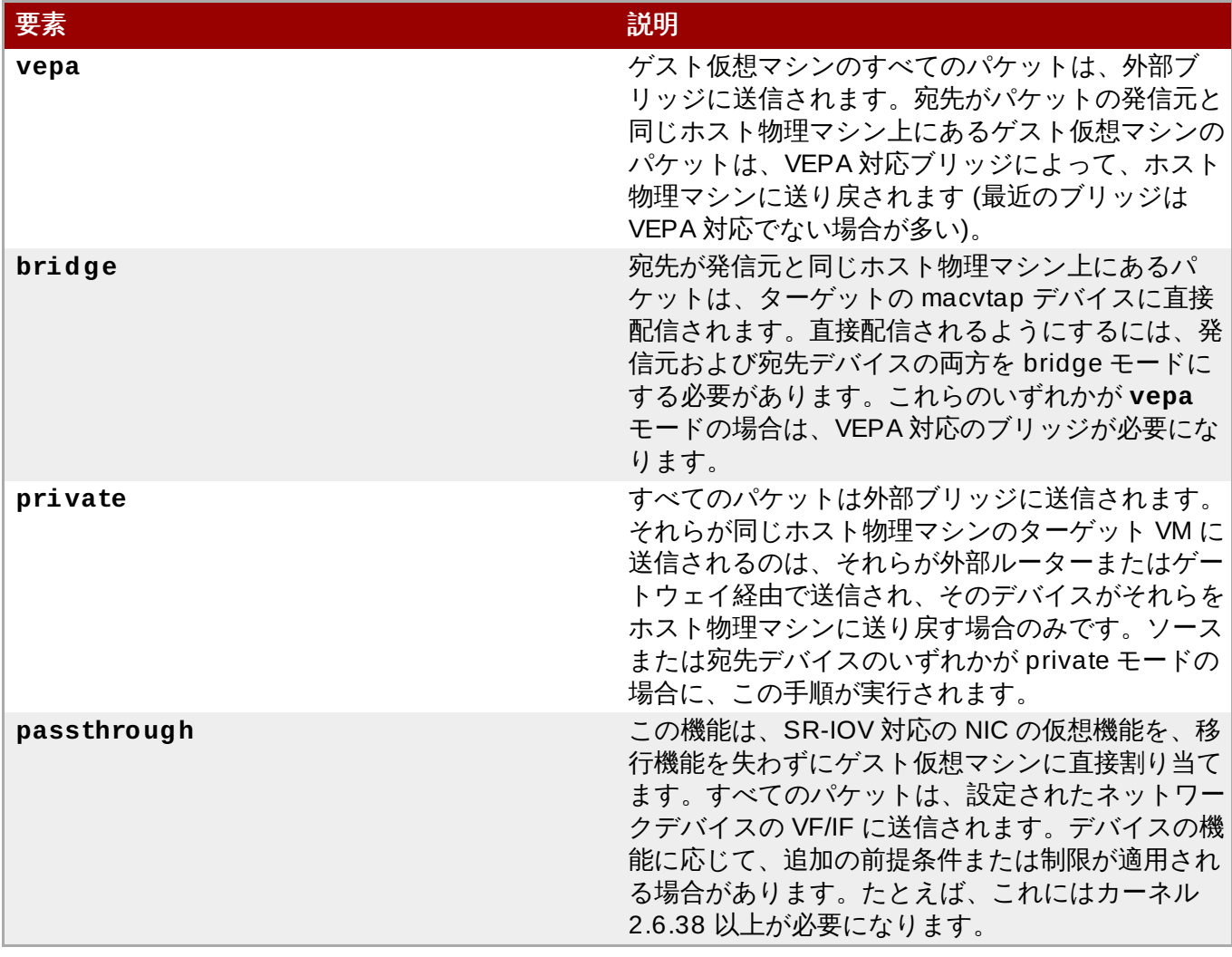

直接割り当てられる仮想マシンのネットワークアクセスは、ホスト物理マシンの物理インターフェースが接 続されるハードウェアスイッチで管理できます。

スイッチが IEEE 802.1Qbg 標準に設定されている場合は、 インターフェースに以下に示すように追加パラ メータを持たせることができます。 virtualport エレメントのパラメータについては IEEE 802.1Qbg 標準の 記載をご覧ください。 その値についてはネットワーク固有となるため、 ネットワーク管理者にお問い合わ せください。 802.1Qbg では、 VIS (Virtual Station Interface) は仮想マシンの仮想インターフェースのこ とを指します。

IEEE 802.1Qbg の場合、VLAN ID にゼロ以外の値が必要になります。

操作可能な追加の要素については 表29.22[「物理インターフェースの追加要素への直接割り当て」](#page-486-0)に説明 されています。

### <span id="page-486-0"></span>表**29 .22** 物理インターフェースの追加要素への直接割り当て

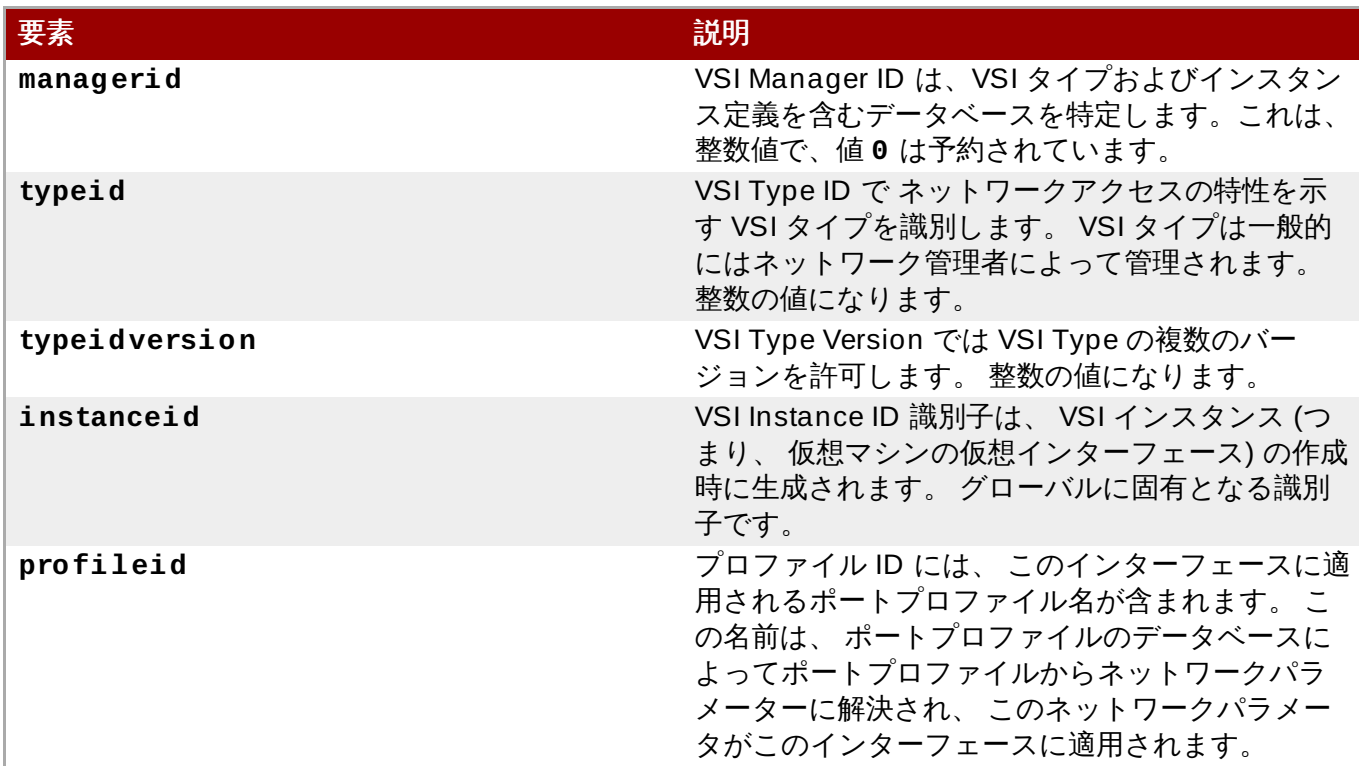

ドメイン XML の追加パラメーターには以下が含まれます。

... <devices> ... <interface type='direct'> <source dev='eth0.2' mode='vepa'/> <virtualport type="802.1Qbg"> <parameters managerid="11" typeid="1193047" typeidversion="2" instanceid="09b11c53-8b5c-4eeb-8f00-d84eaa0aaa4f"/> </virtualport> </interface> </devices> ...

図**29 .55** デバイス **-** ネットワークインターフェース**-** 物理インターフェースの追加パラメーターへの直接割 り当て

インターフェースには、スイッチが IEEE 802.1Qbh 標準に準拠している場合は、以下に示す追加のパラ メーターを設定できます。値はネットワーク固有のものであるため、ネットワーク管理者にお問い合わせく ださい。

ドメイン XML の追加パラメーターには以下が含まれます。

...

```
<devices>
  ...
  <interface type='direct'>
    <source dev='eth0' mode='private'/>
    <virtualport type='802.1Qbh'>
      <parameters profileid='finance'/>
    </virtualport>
  </interface>
</devices>
...
```
図**29 .56** デバイス **-** ネットワークインターフェース**-** 物理インターフェースの追加パラメーターへの直接 割り当て

**profileid** 属性には、このインターフェースに適用されるポートプロファイルの名前が含まれます。こ の名前は、ポートプロファイルのデータベースによって、ポートプロファイルからネットワークパラメー ターに解決され、それらのネットワークパラメーターはこのインターフェースに適用されます。

## **29.18.9.7. PCI** パススルー

PCI ネットワークデバイス (**source** 要素で指定される) は、最初にオプションでデバイスの MAC アドレス を設定済みの値に設定し、オプションで指定した **virtualport** 要素を使用してデバイスを 802.1Qbh 対 応のスイッチに関連付け (上記の仮想ポートの例にある **type='direct'** ネットワークデバイスを参照) を行なった後に、汎用デバイスパススルーを使用してゲスト仮想マシンに直接割り当てます。標準の単一 ポート PCI イーサネットカードドライバーの設計上の制限により、SR-IOV (単一 Root I/O 仮想化) 仮想化 機能 (VF) デバイスのみを、この方法で割り当てられることに注意してください。標準の単一ポート PCI ま たは PCIe イーサネットカードをゲスト仮想マシンに割り当てるには、従来の **hostdev** デバイス定義を使 用します。

ネットワークデバイスのこの「インテリジェントなパススルー」が標準の **hostdev** デバイスの機能に非常 に似ていることに注意してください。相違点は、このメソッドでは、パススルーデバイスの MAC アドレス と **virtualport** を指定することを許可する点です。これらの機能が不要な場合で、SR-IOV をサポートし ない (そのため、ゲスト仮想マシンのドメインに割り当てられた後のリセット時に設定済みの MAC アドレ スが失われる) 標準の単一ポート PCI、PCIe、または USB ネットワークを持つ場合や、0.9.11 より前の libvirt のバージョンを使用している場合、**interface type='hostdev'/** ではなく、標準の**hostdev** 定義を使用して、デバイスをゲスト仮想マシンに割り当てる必要があります。

```
...
  <devices>
    <interface type='hostdev'>
      <driver name='vfio'/>
      <source>
        <address type='pci' domain='0x0000' bus='0x00' slot='0x07'
function='0x0'/>
      </source>
      <mac address='52:54:00:6d:90:02'>
      <virtualport type='802.1Qbh'>
        <parameters profileid='finance'/>
      </virtualport>
    </interface>
  </devices>
  ...
```
図**29 .57** デバイス **-** ネットワークインターフェース**- PCI** パススルー

### **29.18.9.8.** マルチキャストトンネル

マルチキャストグループは、仮想ネットワークを表示するために使用することができます。ネットワークデ バイスが同じマルチキャストグループ内にあるゲスト仮想マシンは、それらが複数の物理的なホスト物理マ シンにまたがって存在する場合でも、相互に通信します。このモードは、権限を持たないユーザーとして使 用することができます。デフォルトの DNS または DHCP サポートや、発信ネットワークアクセスはあり ません。発信ネットワークアクセスを提供するには、適切なルートを指定するために、ゲスト仮想マシンの いずれかに、最初の 4 つのネットワークタイプのいずれかに接続される 2 番目の NIC がなければなりませ ん。マルチキャストプロトコルは、**user mode** linux ゲスト仮想マシンによって使用されるプロトコルと 互換性もあります。マルチキャストトンネルは、管理ツールを使用して **interface type** を操作し、こ れを **mcast** に設定/変更し、さらに**mac address** および **source address** を指定することによって作 成されます。

```
...
<devices>
  <interface type='mcast'>
    <mac address='52:54:00:6d:90:01'>
    <source address='230.0.0.1' port='5558'/>
  </interface>
</devices>
...
```
#### 図**29 .58** デバイス **-** ネットワークインターフェース**-** マルチキャストトンネル

### **29.18.9.9. T CP** トンネル

TCP クライアント/サーバーアーキテクチャーを作成することは、1 つのゲスト仮想マシンがネットワーク のサーバーエンドを提供し、その他のすべてのゲスト仮想マシンがクライアントとして設定される仮想ネッ トワークを提供するもう1つの方法になります。ゲスト仮想マシン間のすべてのネットワークトラフィック は、サーバーとして設定されるゲスト仮想マシンを経由で経路指定されます。このモデルも、権限のない ユーザーが使用することができます。デフォルトの DNS や DHCP サポートはなく、発信ネットワークア クセスもありません。発信ネットワークアクセスを提供するには、ゲスト仮想マシンの1つに、最初の4~ のネットワークタイプのいずれかに接続され、適切なルートを提供している 2 番目の NIC がある必要があ ります。TCP トンネルは、管理ツールを使用して **interface type** を操作し、これを**mcast** に設定/変 更し、さらに**mac address** および **source address**などを指定して作成されます。

```
...
<devices>
 <interface type='server'>
   <mac address='52:54:00:22:c9:42'>
   <source address='192.168.0.1' port='5558'/>
 </interface>
  ...
 <interface type='client'>
   <mac address='52:54:00:8b:c9:51'>
```

```
<source address='192.168.0.1' port='5558'/>
 </interface>
</devices>
...
```
図**29 .59** デバイス **-** ネットワークインターフェース**- TCP** トンネル

## **29.18.9.10. NIC** ドライバー固有オプションの設定

一部の NIC には調整可能なドライバー固有のオプションがある場合があります。これらのオプションは、 インターフェース定義の **driver** サブ要素の属性として設定されます。これらのオプションは、管理ツー ルで ドメイン XML の以下のセクションを設定して設定されます。

```
<devices>
    <interface type='network'>
      <source network='default'/>
      <target dev='vnet1'/>
      <model type='virtio'/>
      <driver name='vhost' txmode='iothread' ioeventfd='on'
event_idx='off'/>
    </interface>
  </devices>
  ...
```
図**29 .6 0** デバイス **-** ネットワークインターフェース**- NIC** ドライバー固有オプションの設定

以下の属性が「virtio」NIC ドライバーに使用できます。

## 表**29 .23 virtio NIC** ドライバー要素

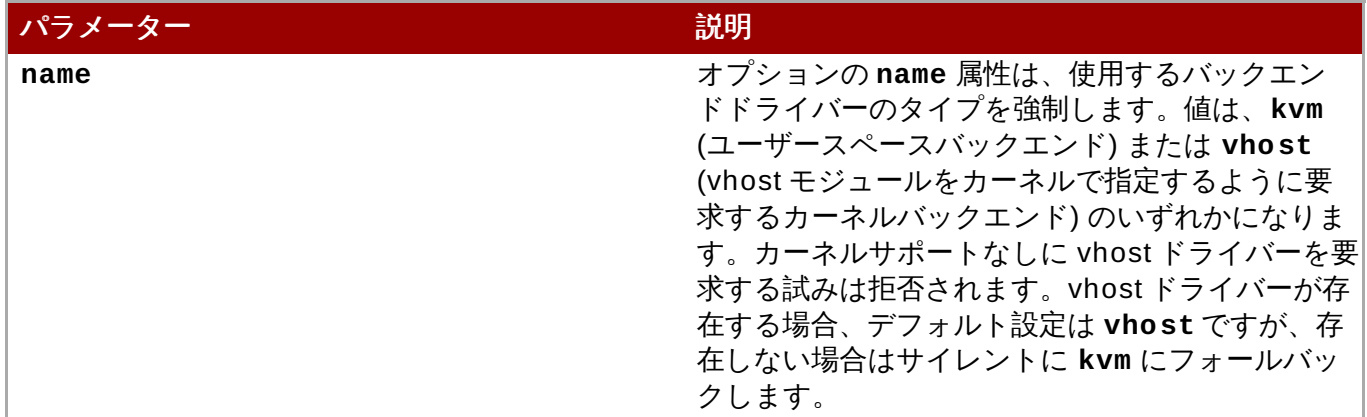

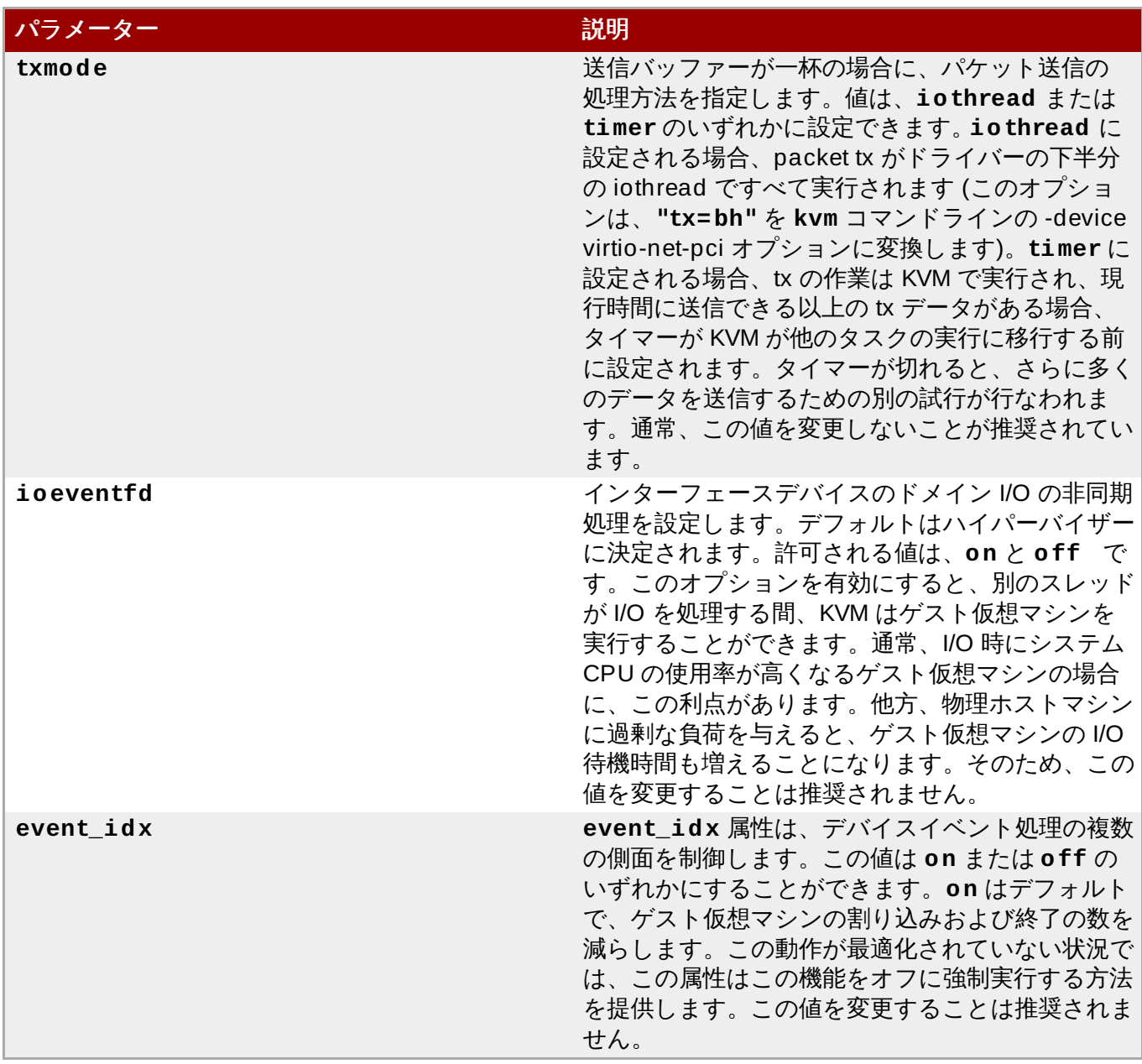

# <span id="page-490-0"></span>**29.18.9.11.** ターゲット要素のオーバーライド

ターゲット要素をオーバーライドするには、管理ツールを使用して、ドメイン XML に以下の変更を行いま す。

```
...
<devices>
 <interface type='network'>
    <source network='default'/>
   <target dev='vnet1'/>
 </interface>
</devices>
...
```
図**29 .6 1** デバイス **-** ネットワークインターフェース**-** ターゲット要素のオーバーライド

ターゲットが指定されない場合、一部のハイパーバイザーは、作成された tun デバイスの名前を自動的に生 成します。この名前は手動で指定できますが、名前は **vnet** または **vif**のいずれでも開始することができま せん。これらは libvirt と一部のハイパーバイザーで予約されるプレフィックスであるためです。これらの レフィックスを使用して手動で指定されたターゲットは無視されます。

## **29.18.9.12.** 起動順序の指定

起動順序を指定するには、管理ツールを使用してドメイン XML に以下の変更を行ないます。

```
...
<devices>
 <interface type='network'>
    <source network='default'/>
    <target dev='vnet1'/>
    <boot order='1'/>
 </interface>
</devices>
...
```
## 図**29 .6 2** 起動順序の指定

これをサポートするハイパーバイザーの場合、ネットワークの起動に使用される特定の NIC を指定できま す。属性の順序は、ブートシーケンス時にデバイスが試行される順序を決定します。デバイスごとの boot 要素は、BIOS ブートローダーセクションの一般的な boot 要素と共に使用することができないことに注意 してください。

## **29.18.9.13.** インターフェース **ROM BIOS** 設定

ROM BIOS 設定を指定するには、管理ツールを使用してドメイン XML に以下のような変更を行います。

```
...
<devices>
  <interface type='network'>
    <source network='default'/>
    <target dev='vnet1'/>
    <rom bar='on' file='/etc/fake/boot.bin'/>
  </interface>
</devices>
...
```
## 図**29 .6 3** インターフェース **ROM BIOS** 設定

これをサポートするハイパーバイザーの場合、PCI ネットワークデバイスの ROM をゲスト仮想マシンに提 示する方法を変更することができます。**bar** 属性は **on** または **off** に設定することができ、デバイスの ROM がゲスト仮想マシンのメモリーマップに表示されるかどうかを決定します (PCI 資料によると、**rom bar** 設定は ROM の Base Address Register の提示を制御します)。**rom bar** が指定されない場合、KVM

デフォルトが使用されます (古いバージョンの KVM はデフォルトの **off** を使用しましたが、新しい KVM ハイパーバイザーにはデフォルトの **on** が指定されます)。オプションの**file** 属性は、デバイスの ROM BIOS としてゲスト仮想マシンに提示されるバイナリーファイルをポイントするために使用されます。これ は、ネットワークデバイスの代替ブート ROM を指定する際に便利です。

### **29.18.9.14. Qualit y of service (QoS)**

Quality of service (QoS) を設定するために、着信および発信トラフィックは別個に形成できま す。**bandwidth** 要素には、最大で 1 つの着信、および最大で 1 つの発信の子要素を持たせることができ ます。これらの子のいずれかを省略すると、そのトラフィック方向に QoS が適用されなくなります。その ため、ドメインの着信トラフィックのみを設定する場合には、着信のみを使用し、逆の場合も同じようにし ます。

これらの要素のいずれかには 1 つの必須属性 **average** (または下記の **floor**) があります。**Average** は、設定されるインターフェースの平均的なビットレートを指定します。次に、以下のような 2 つのオプ ション属性を持ちます。**peak**: この属性は、ブリッジが1 秒あたりキロバイト単位でデータを送信できる最 大レートを指定します。この実装の制限としては、着信要素のこの属性は、Linux のイングレスフィルター がこれを認識しないため、無視される点にあります。**burst** はピークの速度でバーストできるバイト量を指 定します。属性に使用できる値は整数です。

**average** および **peak** 属性の単位は 1 秒あたりキロバイトとなり、**burst** はキロバイト単位でのみ設定さ れます。さらに、着信トラフィックには、オプションで **floor** 属性を持たせることができます。これは、 形成されるインターフェースの最小スループットを保証します。**floor** の使用には、すべてのトラフィッ クが、QoS による決定が行なわれる 1 つのポイントを経由することが必要になります。そのため、これ は、**interface type='network'/** に **forward** タイプの **route**、**nat**、または no forward が指定さ れている場合にのみ使用できます。仮想ネットワーク内で、すべての接続されたインターフェースには着信 QoS が設定され (少なくとも **average**) る必要があるものの、floor 属性には**average** を指定する必要が ないことに注意する必要があります。ただし、 **peak** および **burst** 属性には依然として**average** が必要 です。現在、ingress qdiscs にはいずれのクラスも設定できないため、**floor** は、発信トラフィックでは なく、着信にのみ適用できます。

QoS 設定を指定するには、ドメイン XML に以下のような変更を行うために管理ツールを使用します。

```
...
<devices>
 <interface type='network'>
   <source network='default'/>
   <target dev='vnet0'/>
   <bandwidth>
      <inbound average='1000' peak='5000' floor='200' burst='1024'/>
      <outbound average='128' peak='256' burst='256'/>
    </bandwidth>
  </interface>
<devices>
...
```
### 図**29 .6 4 QoS (Quality of Service)**

## **29.18.9.15. VLAN** タグの設定 **(**サポートされるネットワークタイプでのみ**)**

VLAN 設定を指定するには、ドメイン XML に以下のような変更を行うために管理ツールを使用します。

```
...
<devices>
 <interface type='bridge'>
    <vlan>
      <tag id='42'/>
    \langle/vlan\rangle<source bridge='ovsbr0'/>
    <virtualport type='openvswitch'>
      <parameters interfaceid='09b11c53-8b5c-4eeb-8f00-d84eaa0aaa4f'/>
    </virtualport>
  </interface>
<devices>
...
```
### 図**29 .6 5 VLAN** タグの設定 **(**サポートされるネットワークタイプでのみ**)**

ゲスト仮想マシンが使用するネットワーク接続が、ゲスト仮想マシンに透過的な VLAN タグに対応している 場合、オプションの **vlan** 要素は、ゲスト仮想マシンのネットワークトラフィックに適用される 1 つ以上 の VLAN タグを指定できます。OpenvSwitch および **type='hostdev'** SR-IOV インターフェースのみ がゲスト仮想マシンの透過的な VLAN タグに対応します。標準的な Linux ブリッジおよび libvirt の独自 ネットワークを含む他のインターフェースはこれに対応しません。802.1Qbh (vn-link) および 802.1Qbg (VEPA) スイッチは独自のメソッド (libvirt 外) を提供し、ゲスト仮想マシントラフィックを特定の VLAN に タグ付けします。複数タグの指定を許可する場合 (VLAN とランキングの場合)、**tag** サブ要素は使用する VLAN タグを指定します (例: **tag id='42'/**)。インターフェースに複数の **vlan** 要素が定義されている 場合、ユーザーは指定されるすべてのタグを使用して VLAN トランキングを実行することを希望していると 仮定されます。単一タグを持つ VLAN トランキングが必要な場合、オプションの属性 **trunk='yes'** を上 位の **vlan** 要素に追加することができます。

### **29.18.9.16.** 仮想リンク状態の変更

この要素は、仮想ネットワークリンクの状態を設定します。属性の **state** に使用できる値は、**up** および **down** です。**down** が値として指定される場合、インターフェースは、ネットワークケーブルが切断されて いるかのように動作します。この要素が指定されていない場合のデフォルト動作では、リンク状態が **up** に なります。

仮想リンク状態の設定を指定するには、ドメイン XML に以下のような変更を行うために管理ツールを使用 します。

```
...
<devices>
  <interface type='network'>
    <source network='default'/>
    <target dev='vnet0'/>
    <link state='down'/>
 </interface>
<devices>
...
```
### 図**29 .6 6** 仮想リンク状態の変更

## **29.18.10.** 入力デバイス

入力デバイスは、ゲスト仮想マシンのグラフィカルフレームバッファーとの対話を許可します。フレーム バッファーを有効にする場合、入力デバイスが自動的に提供されます。絶対的なカーソル移動のためにグラ フィックスタブレットを提供するなどの目的で、追加デバイスを明示的に追加することができます。

入力デバイスの設定を指定するには、ドメイン XML に以下のような変更を行うために管理ツールを使用し ます。

```
...
<devices>
  <input type='mouse' bus='usb'/>
</devices>
...
```
### 図**29 .6 7** 入力デバイス

**<input>** 要素には、必須属性の **type** があります。この属性は、**mouse** または **tablet** に設定できま す。**mouse** は、相対的なカーソル移動を使用するのに対し、**tablet** は絶対的なカーソル移動を提供しま す。オプションの **bus** 属性は、正確なデバイスタイプを詳細化するために使用し、**kvm** (準仮想 化)、**ps2**、および **usb** に設定できます。

input 要素には、上記のようにデバイスを特定の PCI スロットに関連付けることのできるオプションのサブ 要素 **<address>** があります。

## **29.18.11.** ハブデバイス

ハブは、デバイスをホスト物理マシンシステムに接続するために利用できるポートが増えるよう、単一ポー トを複数に拡張するデバイスです。

ハブデバイスの設定を指定するには、ドメイン XML に以下のような変更を行うために管理ツールを使用し ます。

```
...
<devices>
  <hub type='usb'/>
</devices>
...
```
図**29 .6 8** ハブデバイス

**hub** 要素には 1 つの必須属性があり、**type** は **usb** のみに設定できます。**hub** 要素には、オプションのサ ブ要素 **address** があり、これにはデバイスを特定のコントローラーに関連付けることのできる **type='usb'** が付きます。

## **29.18.12.** グラフィカルフレームバッファー

グラフィックスデバイスは、ゲスト仮想マシン OS とのグラフィカルな対話を可能にします。ゲスト仮想<sup>、</sup> シンは、通常は管理者との対話を可能にするために設定されるフレームバッファーか、またはテキストコン ソールのいずれかを持ちます。

グラフィカルフレームバッファーデバイスの設定を指定するには、ドメイン XML に以下のような変更を行 うために管理ツールを使用します。

```
...
<devices>
 <graphics type='sdl' display=':0.0'/>
 <graphics type='vnc' port='5904'>
    <listen type='address' address='1.2.3.4'/>
 </graphics>
 <graphics type='rdp' autoport='yes' multiUser='yes' />
 <graphics type='desktop' fullscreen='yes'/>
 <graphics type='spice'>
    <listen type='network' network='rednet'/>
 </graphics>
</devices>
...
```
図**29 .6 9** グラフィカルフレームバッファー

**graphics** 要素には、必須の **type** 属性があります。これは、以下に説明するように、値の **sdl**、**vnc**、**rdp** または **desktop** を取ります。

## 表**29 .24** グラフィカルフレームバッファー要素

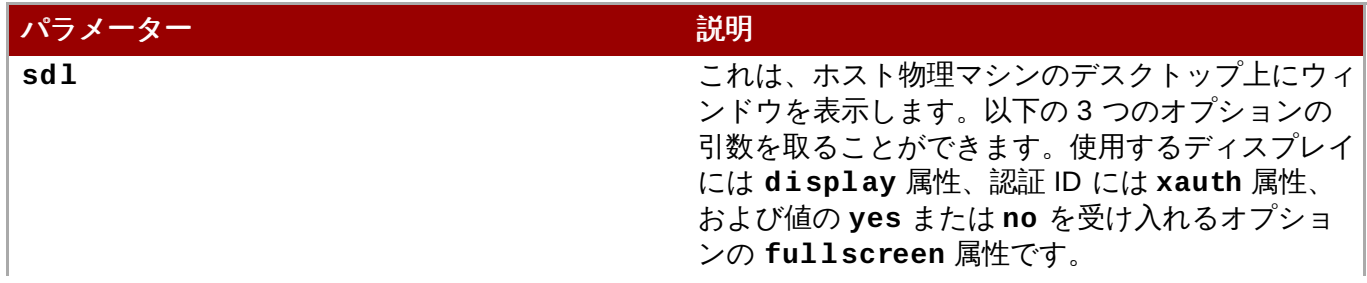

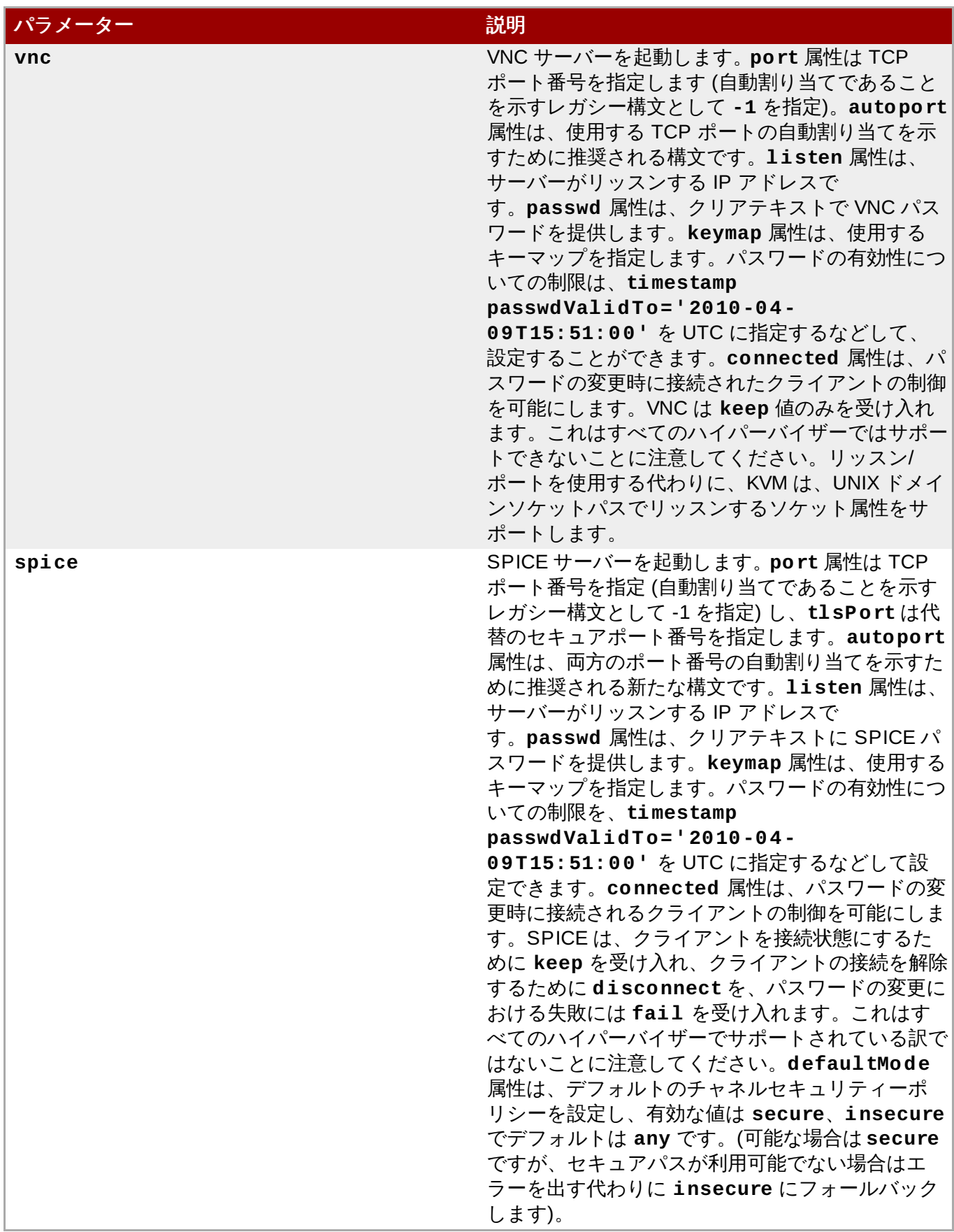

SPICE に標準の、および TLS で保護された TCP ポートの両方が設定されている場合、各ポートでどの チャネルを実行できるかについて制限することが必要になる場合があります。これは、1 つ以上の **channel** 要素をメイン **graphics** 要素内に追加することによって実行されます。有効なチャネル名に は、**main**、**display**、**inputs**、**cursor**、**playback**、**record**、**smartcard**、および **usbredir** が あります。

SPICE 設定を指定するには、ドメイン XML に以下のような変更を行うために管理ツールを使用します。

```
<graphics type='spice' port='-1' tlsPort='-1' autoport='yes'>
  <channel name='main' mode='secure'/>
  <channel name='record' mode='insecure'/>
  <image compression='auto_glz'/>
 <streaming mode='filter'/>
  <clipboard copypaste='no'/>
  <mouse mode='client'/>
</graphics>
```
## 図**29 .70 SPICE** 設定

SPICE は、オーディオ、イメージおよびストリーミングの可変的な圧縮設定をサポートします。これらの 設定は、以下のすべての要素の **compression** 属性で行われます。イメージ圧縮を設定するための **image** (**auto\_glz**、**auto\_lz**、**quic**、**glz**、**lz**、**off** を許可)、WAN 経由でのイメージ JPEG 圧縮 用の **jpeg** (**auto**、**never**、**always** を許可)、WAN イメージ圧縮を設定するための**zlib** (**auto**、**never**、**always** を許可) およびオーディオストリーム圧縮を有効にするための**playback** (**on** または **off** を許可)。

ストリーミングモードは、**streaming** 要素によって設定され、その **mode** 属性は、**filter**、**all** また は **off** のいずれかに設定されます。

さらに、コピーアンドペースト機能 (SPICE エージェント経由) は、**clipboard** 要素によって設定されま す。これはデフォルトで有効にされ、**copypaste** プロパティーを **no** に設定することによって無効にでき ます。

マウスモードは **mouse** 要素によって設定され、その **mode** 属性は **server** または **client** のいずれかに 設定されます。いずれのモードも指定されない場合、KVM のデフォルトが使用されます (**client** モー ド)。

追加の要素には以下が含まれます。

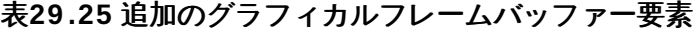

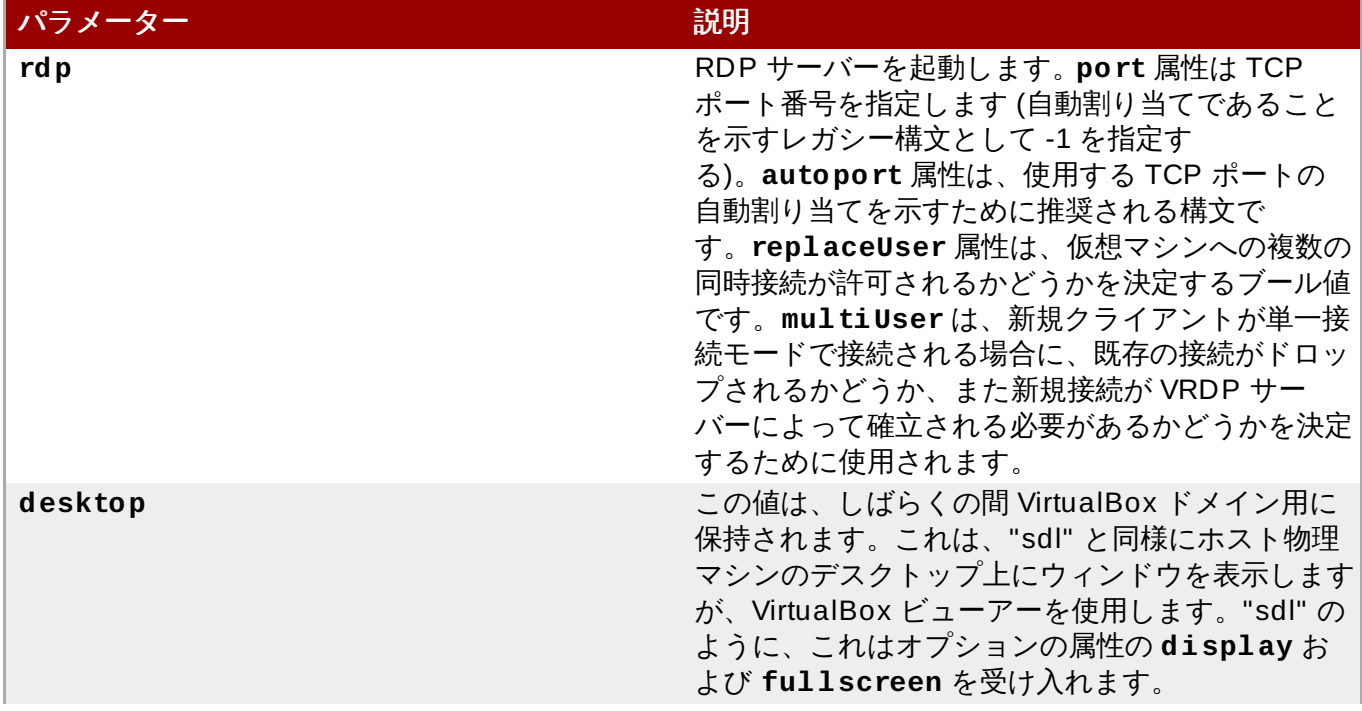

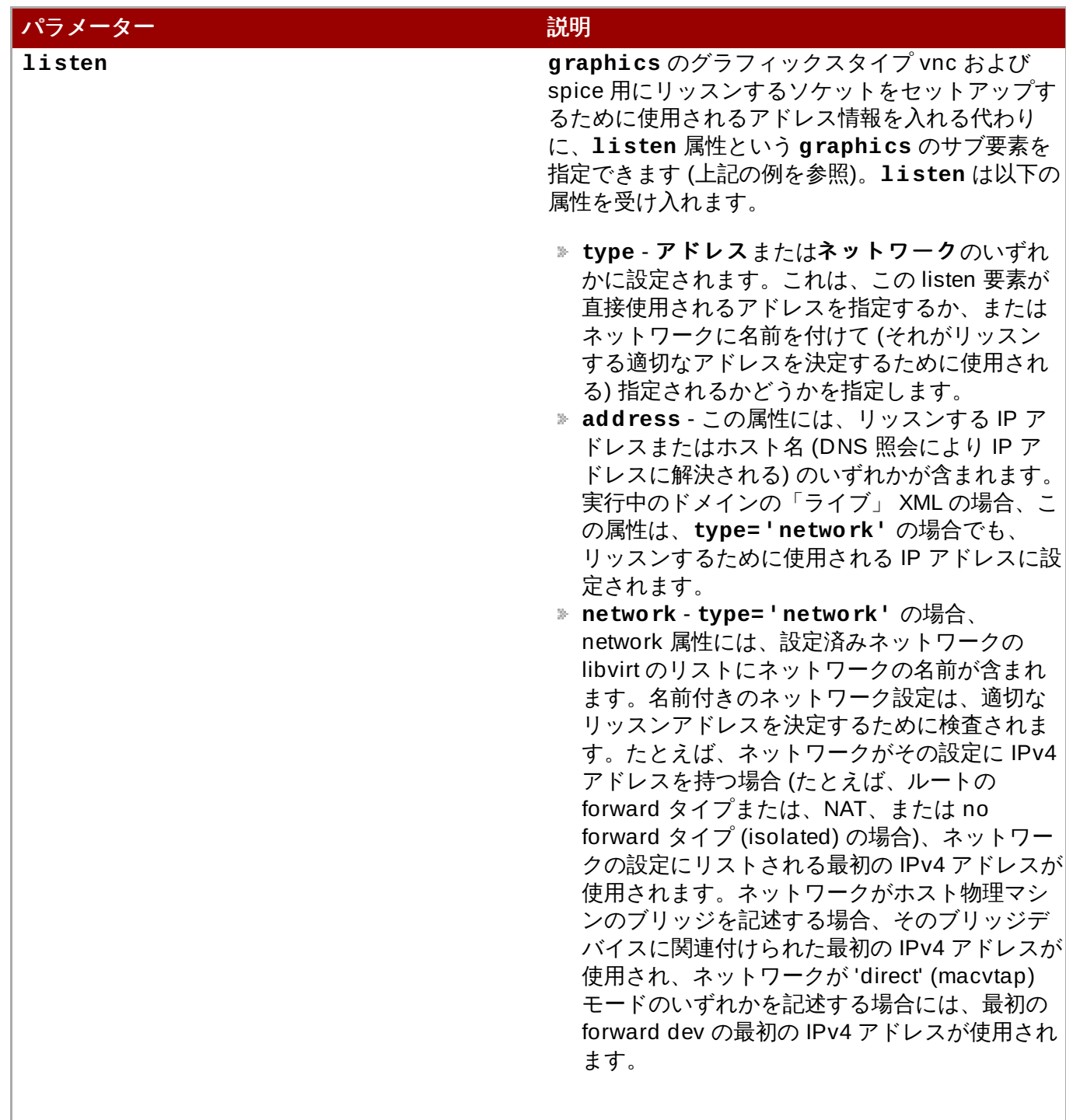

# **29.18.13.** ビデオデバイス

ビデオデバイスの設定を指定するには、ドメイン XML に以下のような変更を行うために管理ツールを使用 します。

```
...
<devices>
 <video>
   <model type='vga' vram='8192' heads='1'>
     <acceleration accel3d='yes' accel2d='yes'/>
```

```
</model>
  </video>
</devices>
...
```
### 図**29 .71** ビデオデバイス

**graphics** 要素には必須の **type** 属性があり、これは、以下に説明するように値 "sdl"、"vnc"、"rdp" ま たは "desktop" を取ります。

表**29 .26** グラフィカルフレームバッファー要素

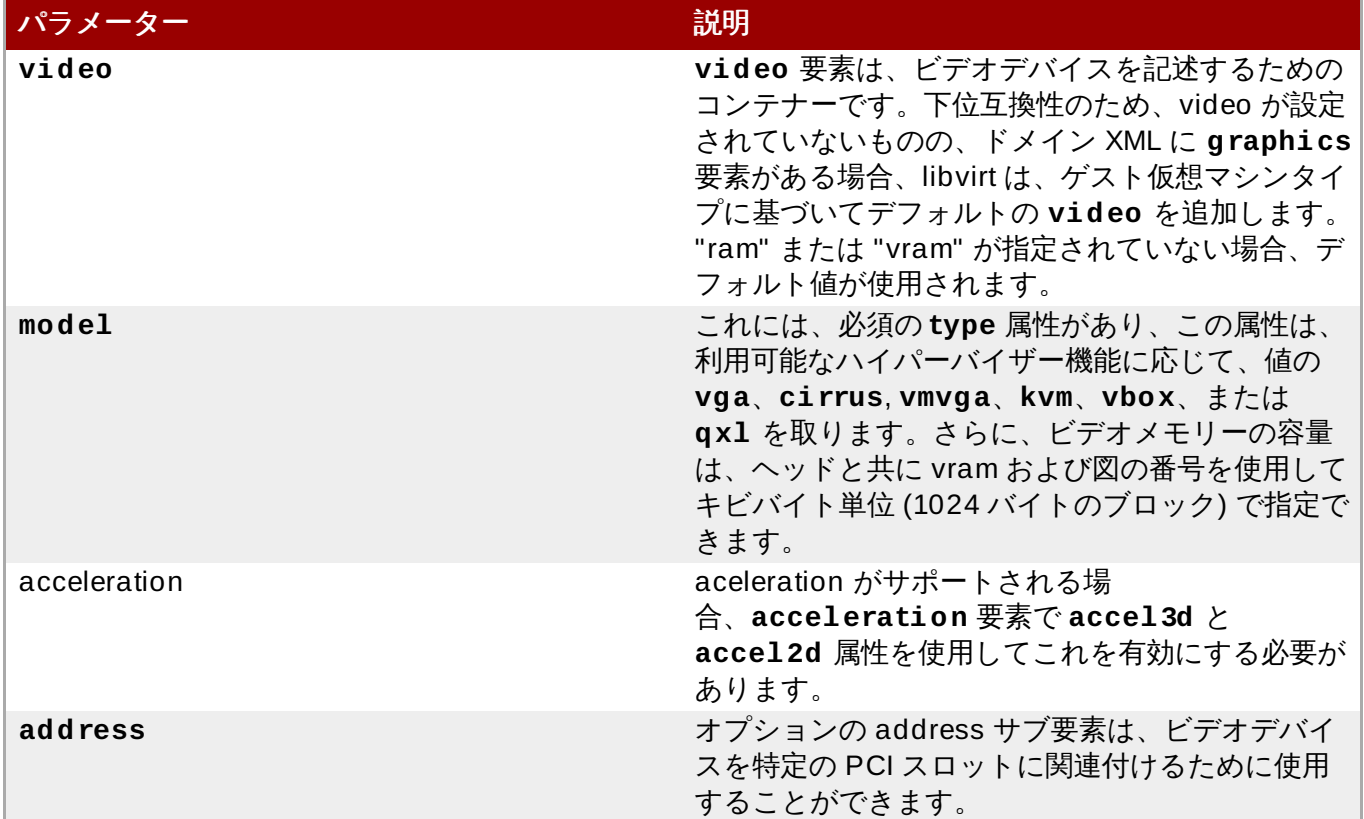

## **29.18.14 .** コンソール、シリアル、およびチャネルデバイス

キャラクターデバイスは、仮想マシンと対話する方法を提供します。準仮想化コンソール、シリアルポー ト、およびチャネルは、すべてキャラクターデバイスとして分類されるため、同じ構文を使用して表示され ます。

コンソール、チャネルおよびその他のデバイス設定内容を指定するには、ドメイン XML に以下のような変 更を行うために管理ツールを使用します。

```
...
<devices>
 <serial type='pty'>
   <source path='/dev/pts/3'/>
   <target port='0'/>
 </serial>
  <console type='pty'>
```

```
<source path='/dev/pts/4'/>
    <target port='0'/>
 </console>
 <channel type='unix'>
    <source mode='bind' path='/tmp/guestfwd'/>
    <target type='guestfwd' address='10.0.2.1' port='4600'/>
  </channel>
</devices>
...
```
#### 図**29 .72** コンソール、シリアル、およびチャネルデバイス

これらのディレクティブのそれぞれで、トップレベルの要素名 (**serial**, **console**, **channel**) は、ゲス ト仮想マシンにデバイスがどのように提示されるかを記述します。ゲスト仮想マシンのインターフェース は、**target** 要素によって設定されます。ホスト物理マシンに提示されるインターフェースは、トップレベ ル要素の **type** 属性で指定されます。ホスト物理マシンのインターフェースは、source 要素によって設定 されます。**source** 要素には、ソケットパスでラベルが実行される方法をオーバーライドするためのオプ ションの **seclabel** が含まれます。この要素がない場合、セキュリティーラベルはドメインごとの設定か ら継承されます。それぞれのキャラクターデバイス要素には、オプションのサブ要素 **address** が含まれ、 これはデバイスを特定のコントローラーまたは PCI スロットに関連付けることができます。

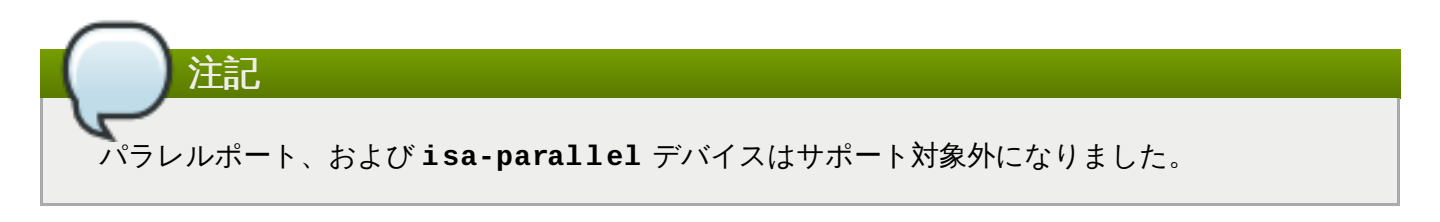

## **29.18.15.** ゲスト仮想マシンのインターフェース

キャラクターデバイスは、以下のタイプのいずれかとして、自らをゲスト仮想マシンに提示します。 シリアルポートを設定するには、管理ツールを使用して、ドメイン XML に以下の変更を行います。

```
...
<devices>
  <serial type='pty'>
    <source path='/dev/pts/3'/>
    <target port='0'/>
  </serial>
</devices>
...
```
#### 図**29 .73** ゲスト仮想マシンインターフェースのシリアルポート

**<target>** には、**port** 属性を持たせることができます。これはポート番号を指定します。ポートは 0 から 始まる番号を付けることができます。通常は、0、1 または 2 のシリアルポートがあります。さらに、オプ ションの **type** 属性があり、これは、値を選択するのに**isa-serial** と **usb-serial** の 2 つのオプ ションがあります。**type** がない場合、**isa-serial** がデフォルトで使用されます。**usb-serial** の場 合、オプションのサブ要素 **<address>** と **type='usb'** は、上記のようにデバイスを特定のコントロー ラーに関連付けることができます。

**<console>** 要素は、インタラクティブなコンソールを表示するために使用されます。使用されるゲスト 仮想マシンのタイプによって、また以下のルールに応じて、コンソールは準仮想化デバイスであるか、また はシリアルデバイスのクローンになる可能性があります。

- **targetType** 属性が設定されていない場合、デフォルトデバイスの**type** はハイパーバイザーのルール に基づきます。デフォルトの **type** は、libvirt にフィードされる XML を再度照会する際に追加されま す。完全仮想化ゲスト仮想マシンの場合、デフォルトのデバイスタイプは通常シリアルタイプになりま す。
- **targetType** 属性が **serial** の場合で、**<serial>** 要素が存在しない場合、console 要素は **<serial>** 要素にコピーされます。**<serial>** 要素がすでに存在する場合、console 要素は無視され ます。
- **targetType** 属性が **serial** ではない場合、それは通常の方法で処理されます。
- 最初の **<console>** 要素のみが、**serial** の **targetType** を使用できます。2 番目のコンソールはす べて準仮想化する必要があります。
- s390 では、console 要素は、**sclp** または **sclplm** (ラインモード) の**targetType** を使用できま す。SCLP は s390 のネイティブのコンソールタイプです。SCLP コンソールに関連付けられたコント ローラーはありません。

以下の例では、virtio コンソールデバイスは **/dev/hvc[0-7]** としてゲスト仮想マシン内で公開されてい ます (詳細は、Fedora [プロジェクトの](http://fedoraproject.org/wiki/Features/VirtioSerial) virtio-serial ページを参照してください)。

```
...
<devices>
  <console type='pty'>
    <source path='/dev/pts/4'/>
    <target port='0'/>
  </console>
 <!-- KVM virtio console -->
 <console type='pty'>
    <source path='/dev/pts/5'/>
    <target type='virtio' port='0'/>
  </console>
</devices>
...
...
<devices>
 <!-- KVM s390 sclp console -->
 <console type='pty'>
    <source path='/dev/pts/1'/>
    <target type='sclp' port='0'/>
  </console>
</devices>
...
```
図**29 .74** ゲスト仮想マシンインターフェース **- virtio** コンソールデバイス

コンソールがシリアルポートとして表示される場合、**<target>** 要素には、シリアルポートの場合と同じ属 性があります。通常、1 つのコンソールのみが存在します。

### **29.18.16.** チャネル

これは、ホスト物理マシンとゲスト仮想マシン間のプライベートな通信チャネルを表し、管理ツールを使用 してゲスト仮想マシンに変更を加えることによって操作できます。その結果、ドメイン XML の以下のセク ションに変更が加わります。

```
...
<devices>
 <channel type='unix'>
    <source mode='bind' path='/tmp/guestfwd'/>
    <target type='guestfwd' address='10.0.2.1' port='4600'/>
  </channel>
 <!-- KVM virtio channel -->
 <channel type='pty'>
    <target type='virtio' name='arbitrary.virtio.serial.port.name'/>
 </channel>
 <channel type='unix'>
    <source mode='bind' path='/var/lib/libvirt/kvm/f16x86_64.agent'/>
    <target type='virtio' name='org.kvm.guest_agent.0'/>
  </channel>
  <channel type='spicevmc'>
    <target type='virtio' name='com.redhat.spice.0'/>
  </channel>
</devices>
...
```
図**29 .75** チャネル

これは、各種の方法で実装できます。**<channel>** の特定のタイプは**<target>** 要素の **type** 属性で指定 されます。異なるチャネルタイプには、以下のようにそれぞれ異なるターゲット属性があります。

- **guestfwd 指定された IP アドレスに対してゲスト仮想マシンにより送信される TCP トラフィックを** 決定し、ポートはホスト物理マシン上のチャネルデバイスに転送されます。**target** 要素には、 address と port 属性があります。
- **virtio** 準仮想化された virtio チャネルです。**<channel>** は、ゲスト仮想マシンの**/dev/vport\*** の下に公開され、オプション要素の **name** が指定される場合は**/dev/virtio-ports/\$name** に表示 されます (詳細は、Fedora [プロジェクトの](http://fedoraproject.org/wiki/Features/VirtioSerial) virtio-serial ページを参照してください)。オプション要素 の **address** は、上記のように、チャネルを特定の**type='virtio-serial'** コントローラーに関 連付けます。KVM では、名前が "org.kvm.guest\_agent.0" の場合、libvirt は、ゲスト仮想マシンの シャットダウンやファイルシステムの休止などのアクションのために、ゲスト仮想マシンにインストー ルされたゲストエージェントと対話することができます。
- **spicevmc 準仮想化された SPICE チャネルです。ドメインには、グラフィックスデバイスとしての** SPICE サーバーも必要です。ここで、ホスト物理マシンは、メインチャンネル間のメッセージをピギー バッキングできます。**target** 要素は、属性 **type='virtio';** と共に指定される必要があり、オプ ション属性 **name** はゲスト仮想マシンがチャネルにアクセスする方法を制御し、デフォルトで

**name='com.redhat.spice.0'** に設定されます。オプションの**<address>** 要素は、チャネルを 特定の **type='virtio-serial'** コントローラーに関連付けることができます。

# **29.18.17.** ホスト物理マシンインターフェース

キャラクターデバイスは、以下のタイプのいずれかとして、自らをホスト物理マシンに提示します。

## 表**29 .27** キャラクターデバイス要素

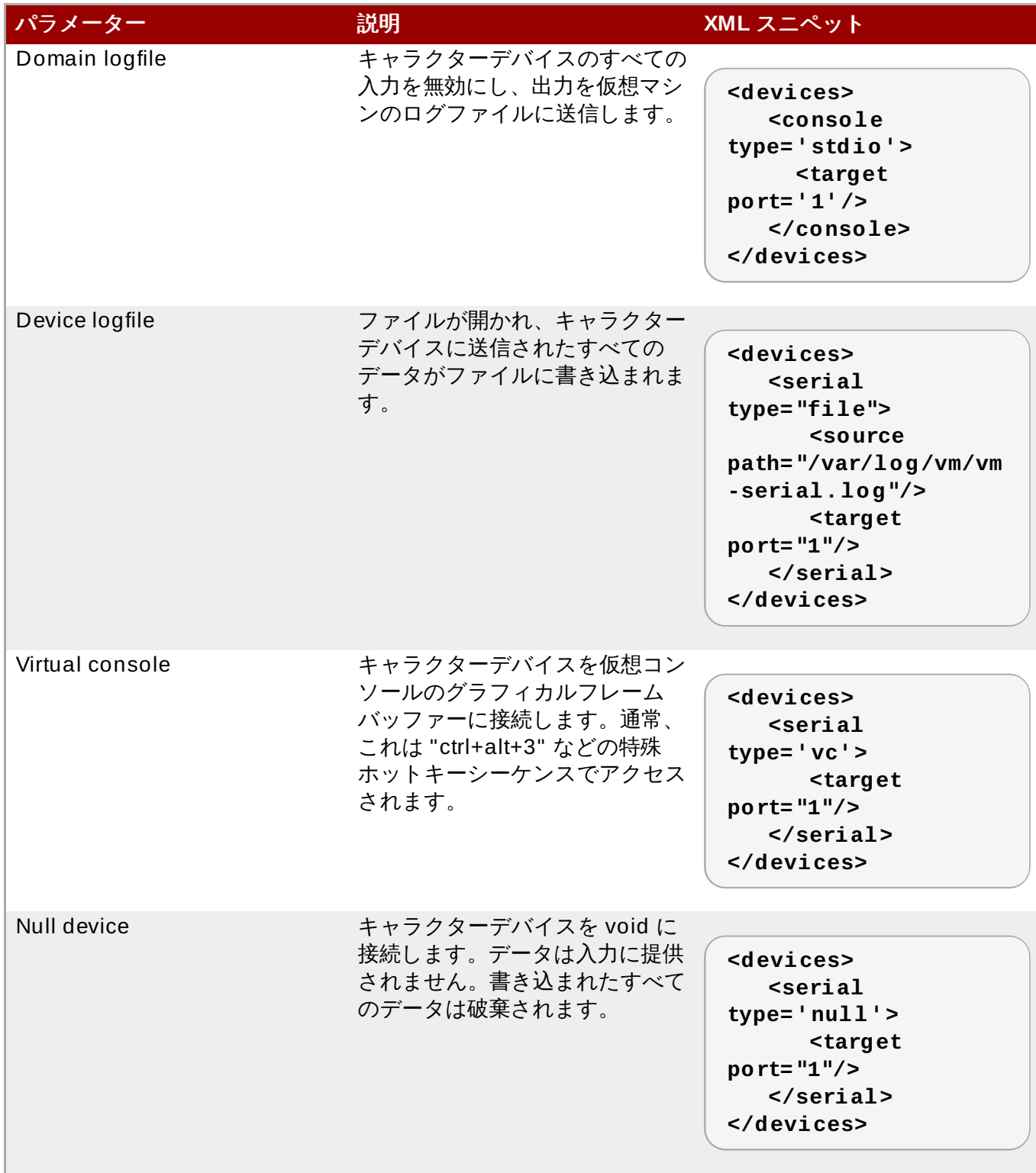
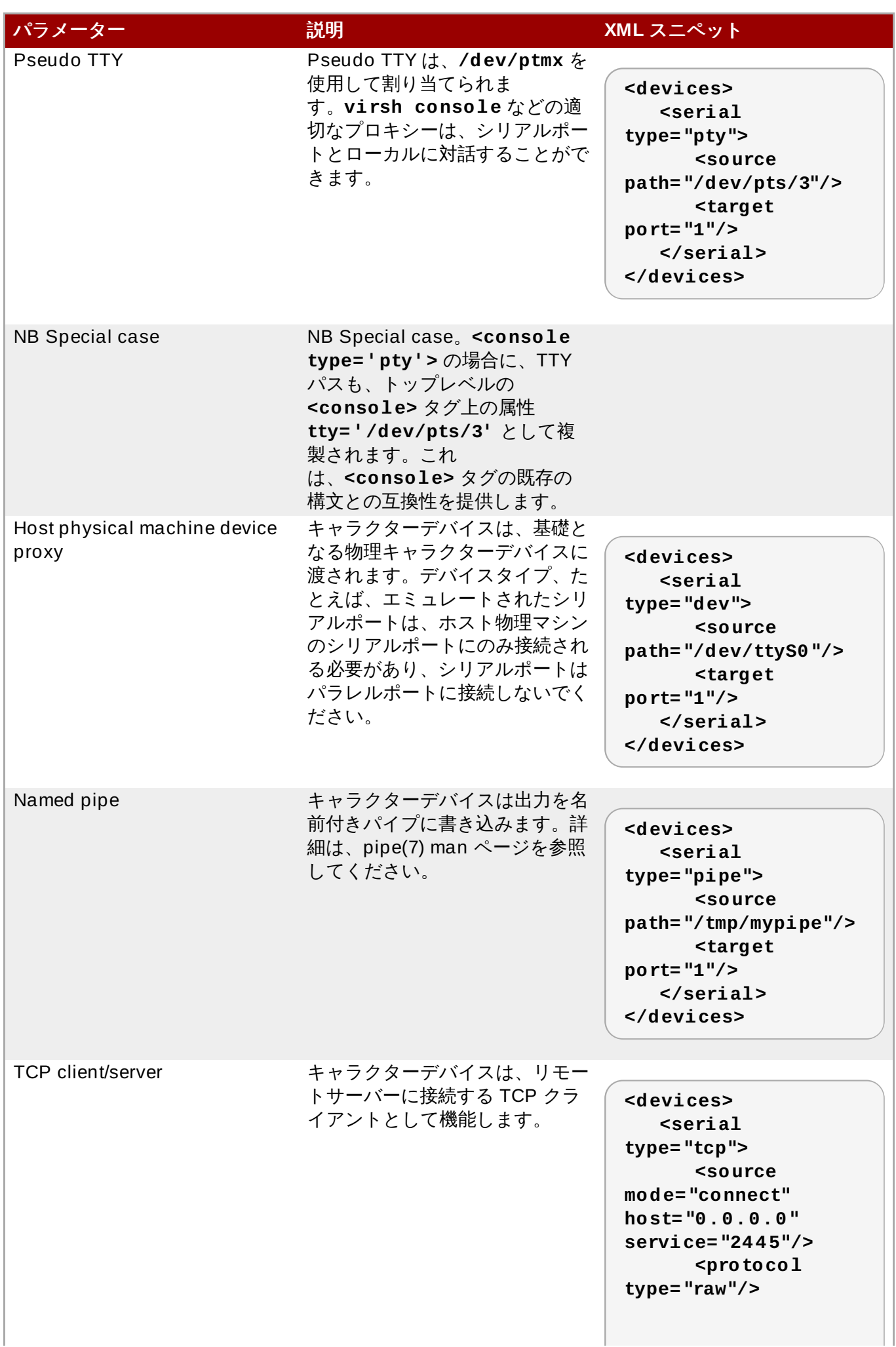

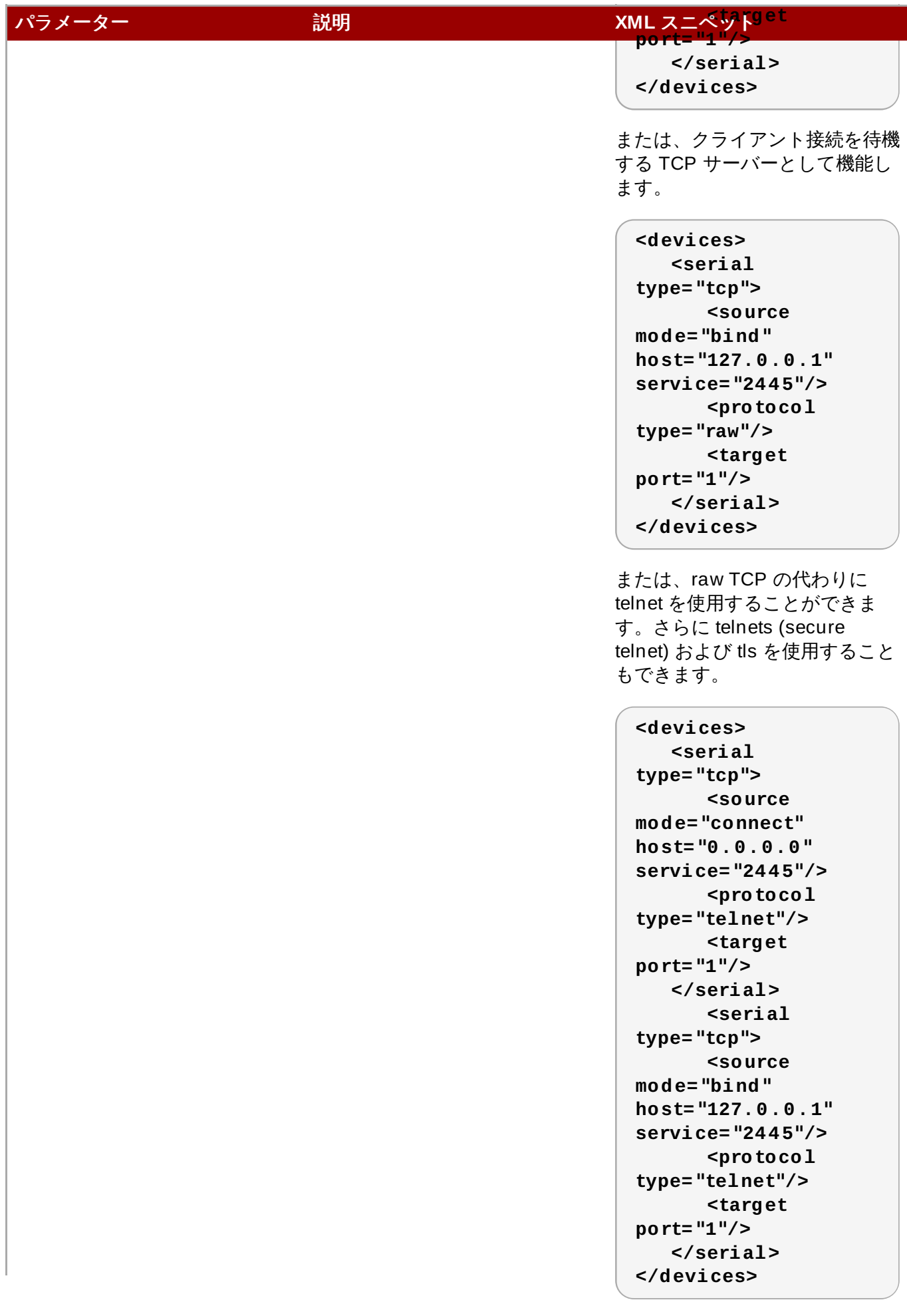

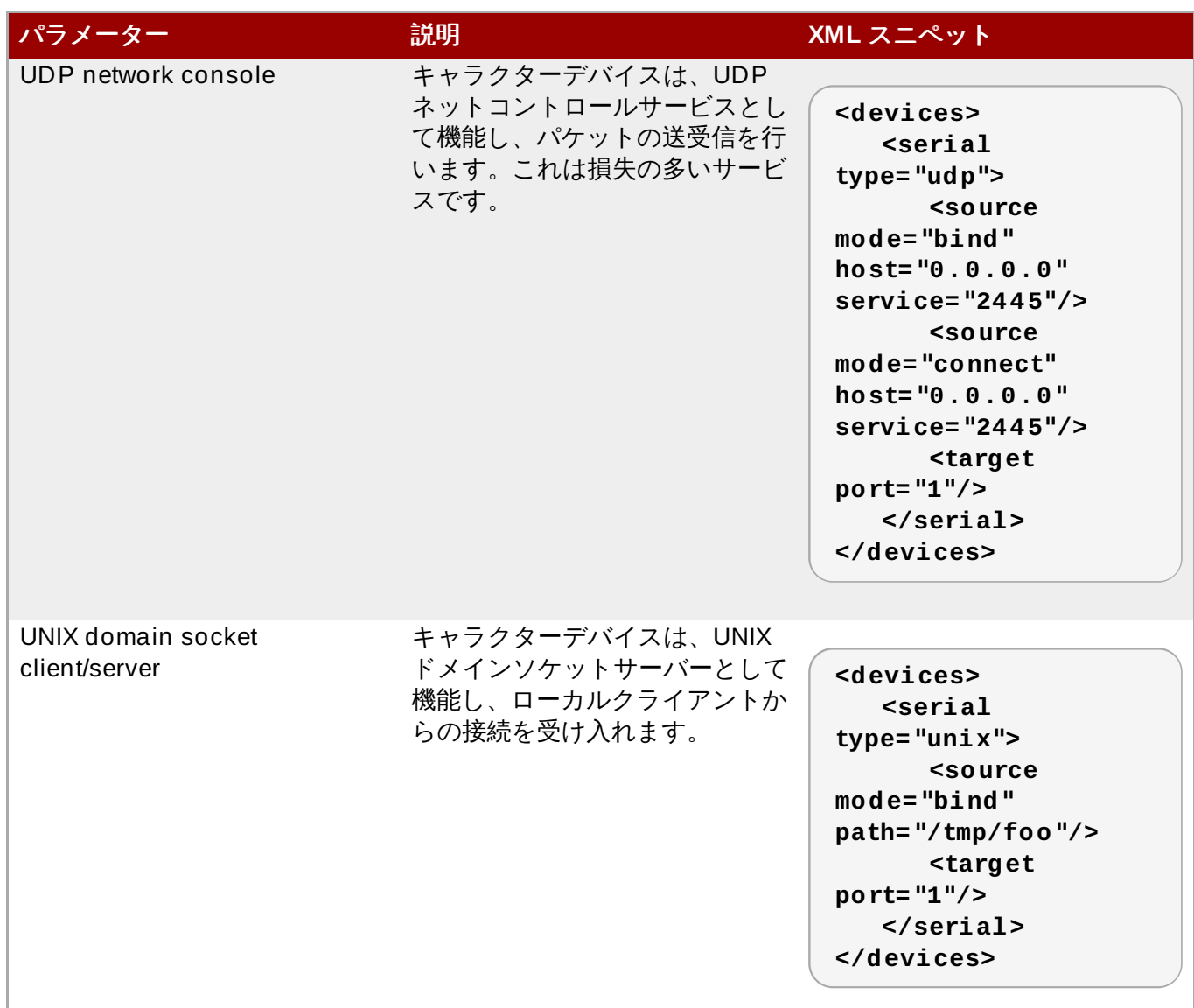

### **29.18.18.** サウンドデバイス

仮想サウンドカードは、sound 要素により、ホスト物理マシンに割り当てることができます。

```
...
<devices>
  <sound model='sb16'/>
</devices>
...
```
#### 図**29 .76** 仮想サウンドカード

**sound** 要素には、必須属性の **model** があります。これは、エミュレートする実際のサウンドデバイスを 指定します。有効な値は、典型的なオプションとして **'sb16'**、**'ac97'**、および **'ich6'** があります が、基礎となるハイパーバイザーに特有のものとなります。さらに、**'ich6'** モデルを持つ**sound** 要素 は、オーディオデバイスに各種の音声コーデックを割り当てるためのオプションのサブ要素 **codec** を持た せることができます。指定されない場合、デフォルトのコーデックが、再生や録音を可能にするために割り 当てられます。有効な値は、**'duplex'** (line-in および line-out を提供) および**'micro'** (speaker およ び microphone を提供) です。

```
...
<devices>
  <sound model='ich6'>
    <codec type='micro'/>
  <sound/>
</devices>
...
```
#### 図**29 .77** サウンドデバイス

それぞれの sound 要素にはオプションのサブ要素 **<address>** があり、これは、上記のようにデバイスを 特定の PCI スロットに関連付けることができます。

### **29.18.19.** ウォッチドッグデバイス

仮想ハードウェアウォッチドッグデバイスは、**<watchdog>** 要素でゲスト仮想マシンに追加できます。 ウォッチドッグデバイスは、ゲスト仮想マシン内に追加のドライバーおよび管理デーモンを必要とします。 現在、ウッチドッグが実行された場合の通知サポートはありません。

```
...
 <devices>
    <watchdog model='i6300esb'/>
 </devices>
 ...
  ...
 <devices>
   <watchdog model='i6300esb' action='poweroff'/>
 </devices>
...
```
図**29 .78** ウォッチドッグデバイス

以下の属性がこの XML で宣言されます。

- **model** 必須の **model** 属性は、エミュレートする実際のウォッチドッグを指定します。有効な値は、 基礎となるハイパーバイザーに固有です。
- **model** 属性は以下の値を取ることができます。
	- **i6300esb** 推奨されるデバイスです。PCI Intel 6300ESB をエミュレートします。
	- **ib700** ISA iBase IB700 をエミュレートします。
- **action** オプションの **action** 属性は、ウォッチドッグの有効期限が切れると取られるアクションに ついて記述します。有効な値は基礎となるハイパーバイザーに固有です。**action** 属性には、以下の値 を使用することができます。
	- **reset** デフォルト設定です。ゲスト仮想マシンを強制的にリセットします。
- **shutdown** ゲスト仮想マシンを正常にシャットダウンします (推奨されません)
- poweroff ゲスト仮想マシンの電源を強制的にオフにします。
- **pause** ゲスト仮想マシンを一時停止します。
- **none** 何も実行しません。
- dump ゲスト仮想マシンを自動的にダンプします。

'shutdown' アクションでは、ゲスト仮想マシンが ACPI シグナルに反応できることが必要になります。 ウォッチドッグの有効期限が切れた状態では、ゲスト仮想マシンは通常 ACPI シグナルに反応することがで きません。そのため、'shutdown' の使用は推奨されません。さらに、ダンプファイルを保存するディレク トリーは、ファイル /etc/libvirt/kvm.conf の auto\_dump\_path で設定できます。

#### **29.18.20.** パニックデバイスの設定

Red Hat Enterpise Linux には、Linux ゲスト仮想マシンのカーネルパニックを検出する手段が備わってい ます (現時点で Windows ゲストのサポートはありません)。これを実行するには、pvpanic デバイスを有効 にしてから、**<device>** 親要素の子として **<panic>** 要素を追加する必要があります。*libvirt* はデバイスを ゲスト仮想マシンに公開し、デバイスを駆動する方法を認識できる新たな Linux カーネルを実行中の場合 は、ゲストカーネルのパニックをいつでも libvirt に通知するためにそのデバイスを使用します。このパ ニックはイベントとして *libvirt* に送られ、ドメイン XML の**<on\_crash>** 要素は、クラッシュの結果とし て *libvirt* が実行する内容を決定します。これには、ゲスト仮想マシンのコアダンプのキャプチャー、ゲスト 仮想マシンの再起動、または単に別のアクションを待機するためにゲスト仮想マシンを停止することが含ま れる場合があります。

パニックメカニズムを設定するには、**virsh edit** を実行して XML を開いてから編集し、以下のスニ ペットをドメイン XML の **devices** 要素に置きます。

> <devices>  $<sub>nanic</sub>$ </sub> <address type='isa' iobase='0x505'/> </panic> </devices>

#### 図**29 .79** パニック要素のコンテンツ

要素 **<address>** はパニックのアドレスを指定します。デフォルトの ioport は 0x505 です。ほとんどの 場合、アドレスを指定する必要はありません。

#### **29.18.21.** メモリーバルーンデバイス

仮想メモリーバルーンデバイスは、すべての KVM ゲスト仮想マシンに追加されます。これ は、**<memballoon>** 要素として表示されます。これは、適切な場合に自動的に追加されるので、特定の PCI スロットを割り当てる必要がない限り、この要素をゲスト仮想マシン XML に明示的に設定する必要は ありません。**<memballoon>** デバイスを明示的に無効にする必要がある場合は、**model='none'** を使 用することができます。

以下の例では、membaloon デバイスを KVM で自動的に追加しています。

```
...
<devices>
 <memballoon model='virtio'/>
</devices>
...
```
図**29 .80** メモリーバルーンデバイス

以下は、静的 PCI スロット 2 が要求された状態で、デバイスが手動で追加されている例です。

```
...
  <devices>
    <memballoon model='virtio'>
      <address type='pci' domain='0x0000' bus='0x00' slot='0x02'
function='0x0'/>
    </memballoon>
  </devices>
...
```
#### 図**29 .81** 手動で追加されたメモリーバルーンデバイス

必須の **model** 属性は、提供されるバルーンデバイスのタイプを指定します。仮想化プラットフォームに有 効な値は以下の通りです。KVM ハイパーバイザーの場合は、**'virtio'** がデフォルト設定になります。

#### **29.18.22. TPM** デバイス

TPM デバイスは、ゲスト仮想マシンが TPM 機能にアクセスできるようにします。TPM パススルーデバイ スタイプは、1 つのゲスト仮想マシンのホスト物理マシンの TPM へのアクセスを提供します。それ以外の ソフトウェアは、ゲスト仮想マシンが起動される時点で TPM デバイスを使用する可能性がありません (通 常は **/dev/tpm0**)。以下のドメイン XML 例は、TPM パススルーデバイスの使用について示しています。

```
...
<devices>
  <tpm model='tpm-tis'>
    <backend type='passthrough'>
      <backend path='/dev/tpm0'/>
    </backend>
  \langle tpm\rangle</devices>
...
```
#### 図**29 .82 TPM** デバイス

**model** 属性は、KVM がゲスト仮想マシンに提供するデバイスモデルを指定します。モデル名が指定されて いない場合、**tpm-tis** が自動的に選択されます。**<backend>** 要素は、TPM デバイスのタイプを指定しま

す。以下のタイプがサポートされます。**'passthrough'** — ホスト物理マシンの TPM デバイスおよび **'passthrough'** を使用します。このバックエンドタイプには、ホスト物理マシン上の TPM デバイスへ の排他的アクセスが必要になります。このようなデバイスの例は、**/dev/tpm0** です。ファイル名は、 source 要素のパス属性として指定されます。ファイル名が指定されない場合、**/dev/tpm0** が自動的に使 用されます。

### <span id="page-510-1"></span>**29.19.** ストレージプール

すべてのストレージプールのバックエンドは同じパブリック API と XML 形式を共有しますが、それらの機 能のレベルはそれぞれ異なります。ボリュームの作成を許可するものもあれば、既存ボリュームの使用のみ を許可するものもあります。ボリュームのサイズや位置に制約があるものもあります。

ストレージプールドキュメントの上位要素は **<pool>** です。これには、以下の値を取る単一属性**type** が あります。**dir, fs, netfs, disk, iscsi, logical, scsi, mpath, rbd, sheepdog**、 または **gluster**。

### **29.19.1.** ストレージプールのメタデータの提供

以下の XML サンプルは、ストレージプールに追加できるメタデータタグを示しています。この例では、 プールは iSCSI ストレージプールになります。

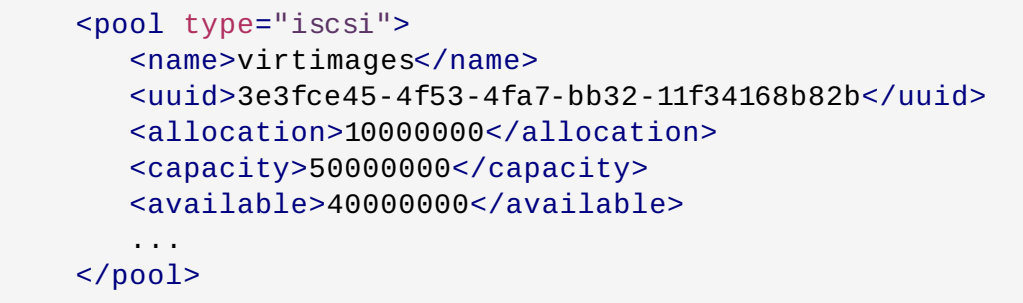

### 図**29 .83** 一般的なメタデータのタグ

この例で使用される要素は、表29.28「*[virt-sysprep](#page-510-0)* commands」 で説明されています。

#### <span id="page-510-0"></span>表**29 .28** *virt-sysprep* **commands**

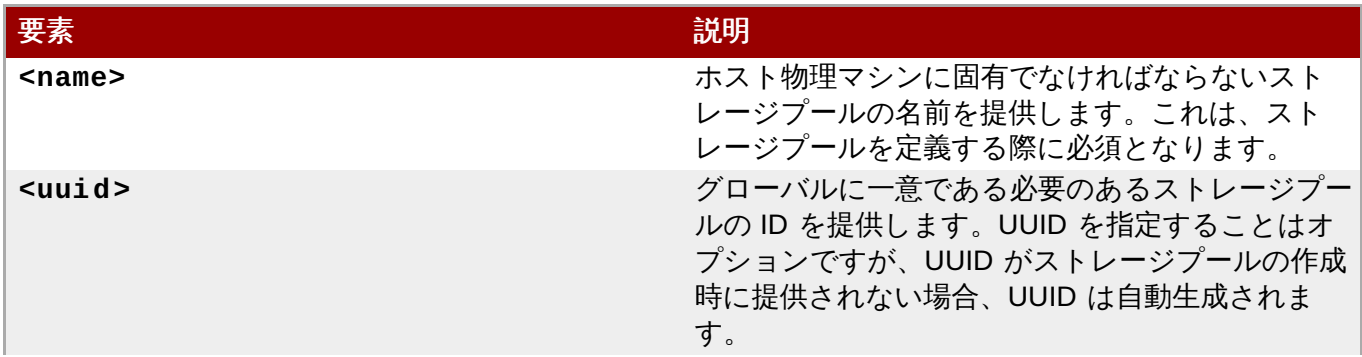

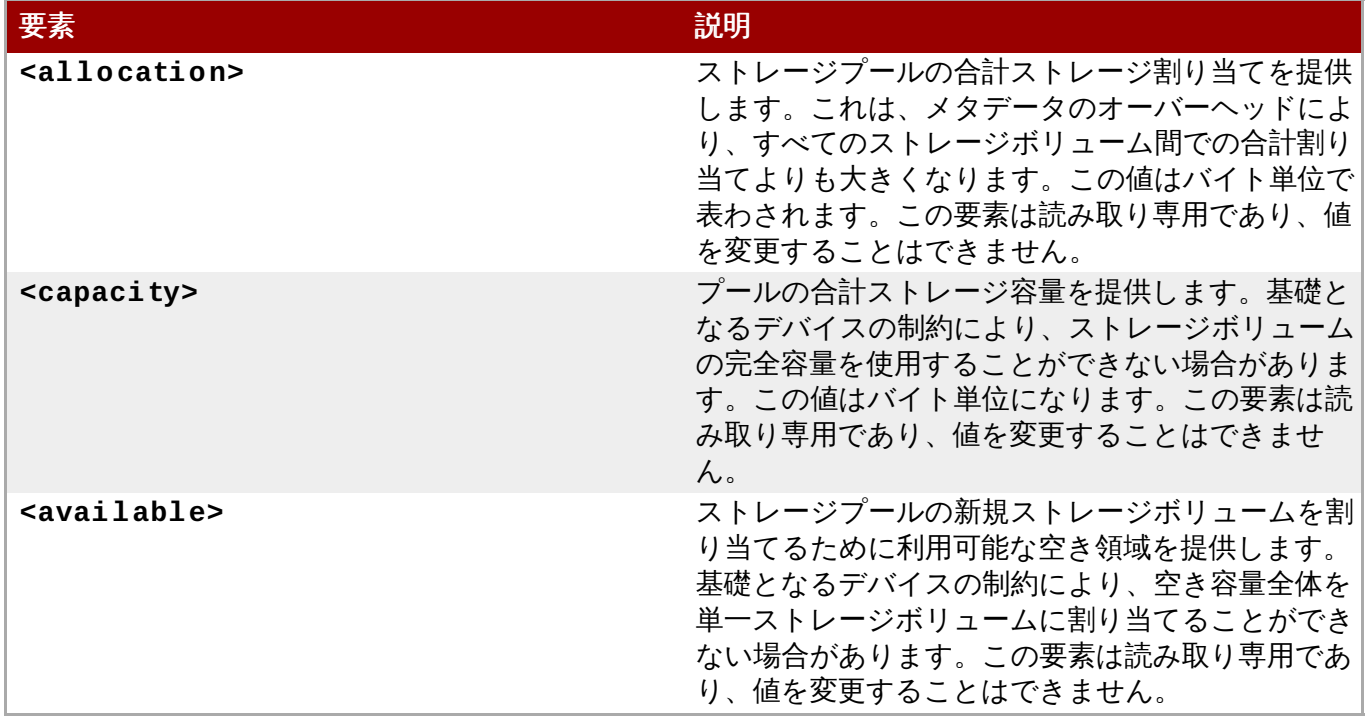

### **29.19.2.** ソース要素

**<pool>** 要素内に、単一 **<source>** 要素がある場合があります (1 つのみ)。**<source>** の子要素はスト レージプールタイプに依存します。使用できる XML サンプルには以下が含まれます。

```
...
<source>
  <host name="iscsi.example.com"/>
  <device path="demo-target"/>
  <auth type='chap' username='myname'>
    <secret type='iscsi' usage='mycluster_myname'/>
  </auth>
  <vendor name="Acme"/>
  <product name="model"/>
</source>
...
```
#### 図**29 .84** ソース要素オプション **1**

```
...
        <source>
          <adapter type='fc_host' parent='scsi_host5'
wwnn='20000000c9831b4b' wwpn='10000000c9831b4b'/>
        </source>
        ...
```
### 図**29 .85** ソース要素オプション **2**

**<source>** で許可される子要素は表29.29「*Source child elements* [コマンド」](#page-512-0) で説明されています。

### <span id="page-512-0"></span>表**29 .29** *Source child elements* コマンド

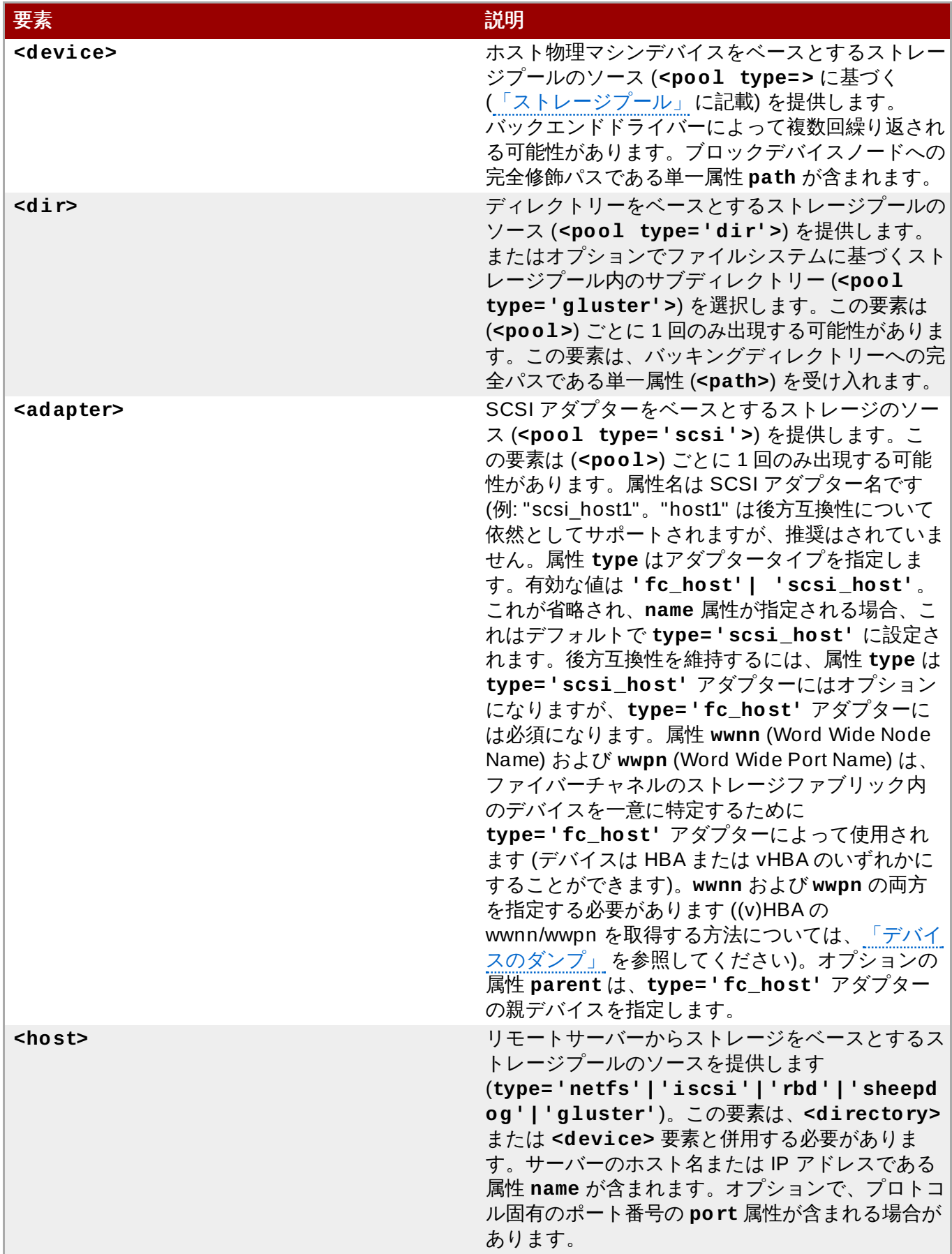

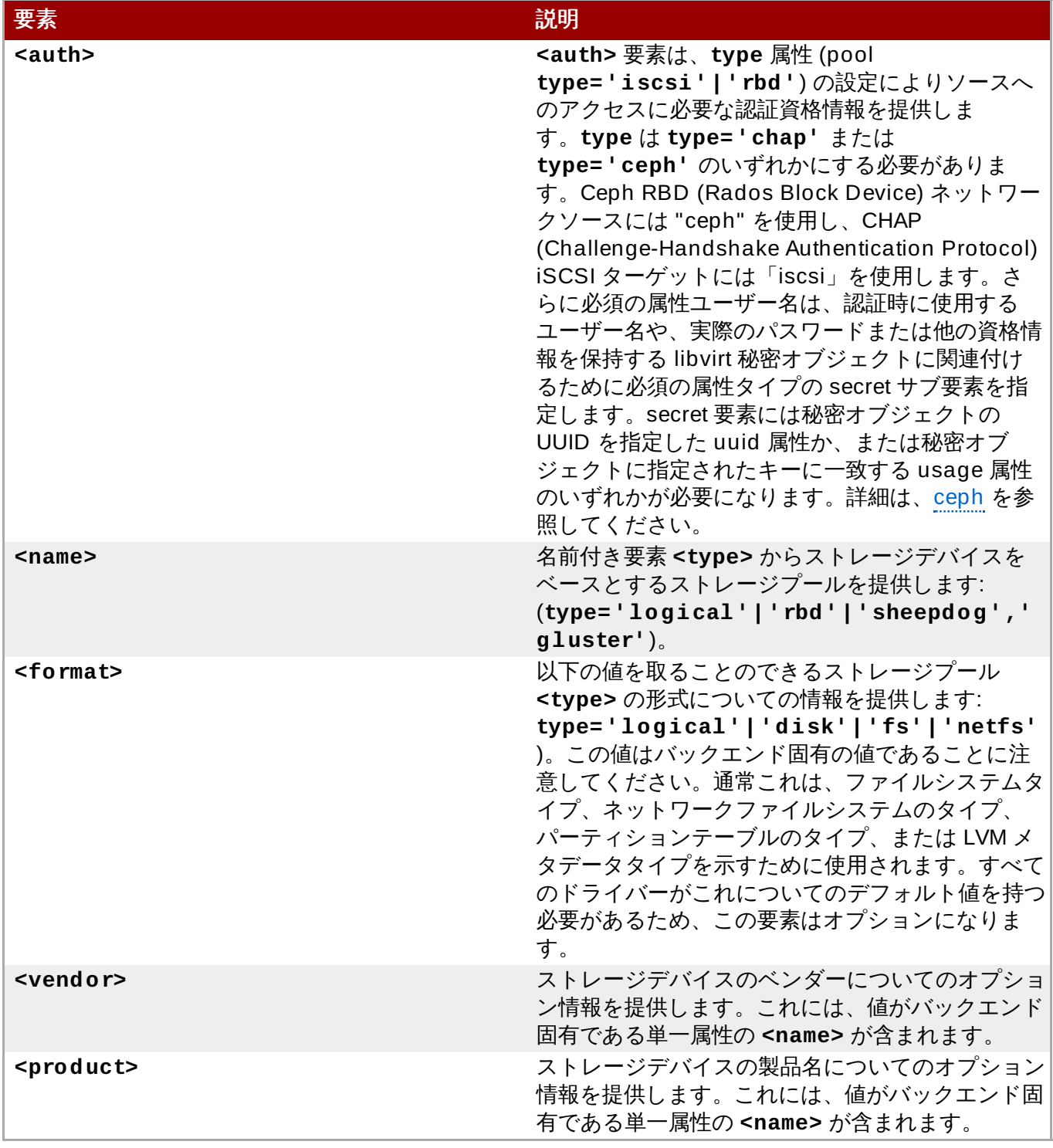

<span id="page-513-0"></span>重要 **type='ceph'** がリストされるすべての場合において、ceph はRed Hat Enterprise Linux 7 では サポートされなくても、**type='chap'** でストレージプールを作成することができる点に注意して ください。**type='ceph'** は Red Hat Enterprise Virtualization で利用できます。詳細は、サービ ス担当者にお問い合わせください。

### **29.19.3.** ターゲット要素の作成

```
単一 <target> 要素は、以下のタイプの上位<pool> 要素内に含まれます:
(type='dir'|'fs'|'netfs'|'logical'|'disk'|'iscsi'|'scsi'|'mpath') このタグ
は、ストレージプールのホストファイルシステムへのマッピングを記述するために使用されます。これに
は、以下の子要素が含まれる可能性があります。
```

| $<$ poo $1>$                                                                                                    |
|----------------------------------------------------------------------------------------------------|
| <target><br/><path>/dev/disk/by-path</path><br/><permissions><br/><owner>107</owner><br/><group>107</group><br/><math>&lt;</math>mode&gt;0744<br/><label>virt_image_t</label><br/></permissions><br/><timestamps><br/><atime>1341933637.273190990</atime><br/><mtime>1341930622.047245868</mtime><br/><ctime>1341930622.047245868</ctime><br/><math>\frac{2}{t}</math> imestamps&gt;<br/><math>\epsilon</math>encryption type=''&gt;</timestamps></target> |
| <br>$\langle \text{target} \rangle$                                                                                                    |
| $<$ /pool>                                                                                                    |

図**29 .86** ターゲット要素 **XML** の例

表 (表29.30[「ターゲット子要素」](#page-514-0)) では親の **<target>** 要素に有効な子要素について説明しています。

### <span id="page-514-0"></span>表**29 .30** ターゲット子要素

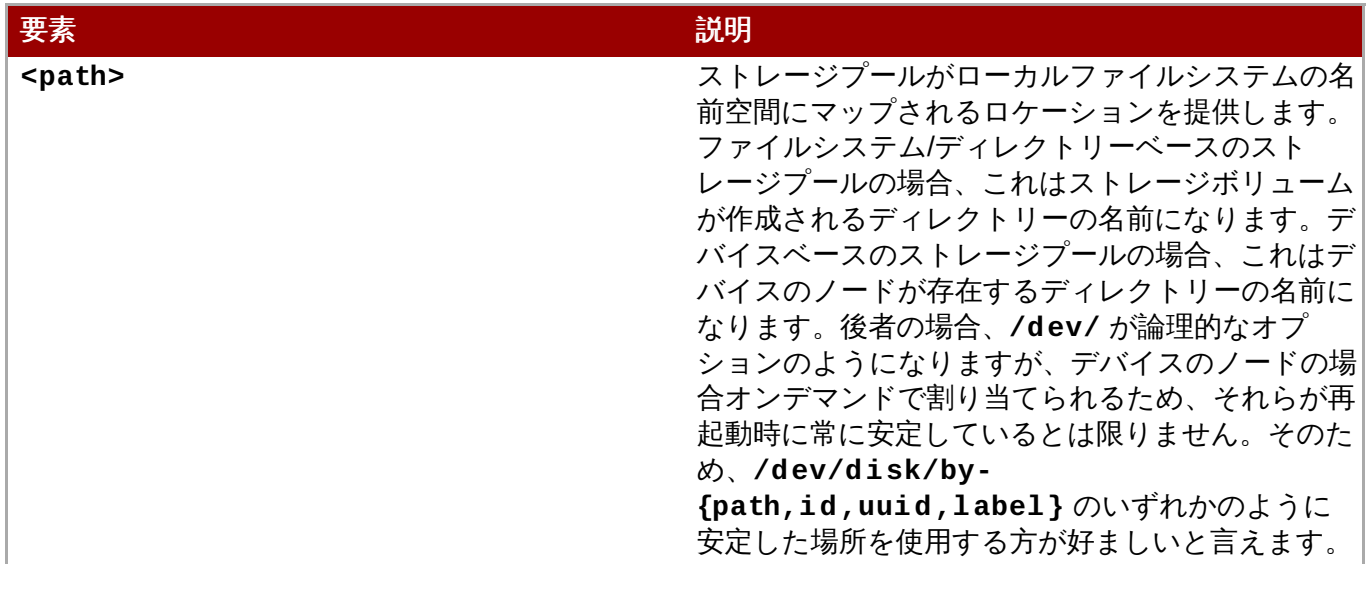

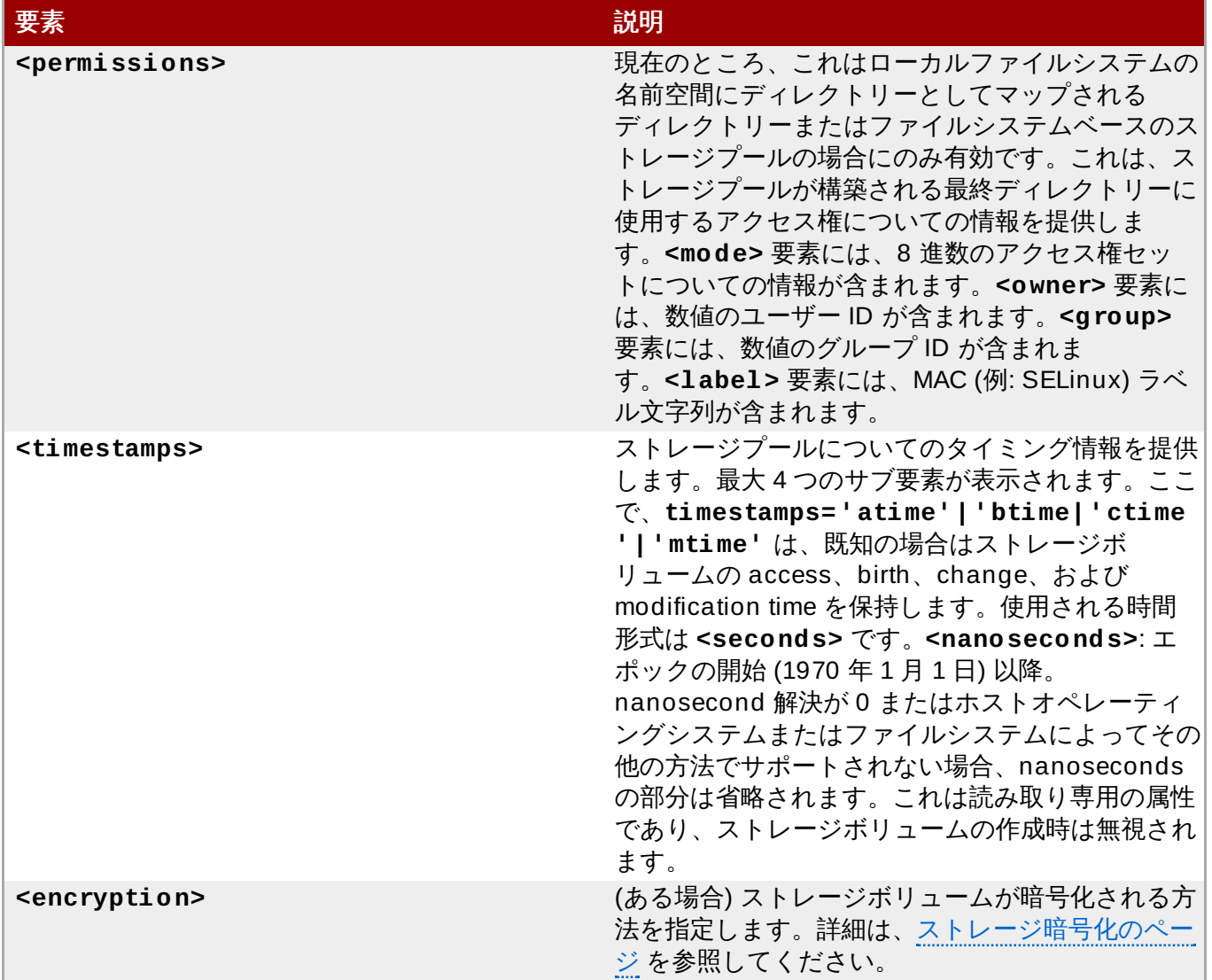

### **29.19.4 .** デバイスエクステントの設定

ストレージプールがその基礎となる位置または割り当てスキームについての情報を公開する場合、 **<source>** 要素内の **<device>** 要素には、その利用可能なエクステントについての情報が含まれる場合が あります。一部のストレージプールには、ストレージボリュームが (ディスクパーティションプールなどの ように) 完全な単一制約内で割り当てられる必要があるという制約があります。したがって、エクステント 情報により、アプリケーションは新規ストレージボリュームに可能な最大サイズを判別することができま す。

それぞれの **<device>** 要素内で、エクステントをサポートするストレージプールの場合、ゼロまたは 1 つ 以上の **<freeExtent>** 要素があります。これらの要素にはそれぞれ、**<start>** および **<end>** の 2 つの 属性が含まれます。これらの属性は、バイト単位で測定されるデバイス上のエクステントの範囲を提供しま す。

### **29.20.** ストレージボリューム

ストレージボリュームは標準的にはファイルまたはデバイスノードのいずれかになります。1.2.0 以降、オ プションの output-only 属性タイプは実際のタイプ (file、block、dir、network、または netdir) を一覧表 示します。

### **29.20.1.** 一般的なメタデータ

**<volume>** 要素の上部セクションには、この XML サンプルに示されるメタデータとして知られる情報が含 まれます。

```
...
<volume type='file'>
 <name>sparse.img</name>
  <key>/var/lib/xen/images/sparse.img</key>
  <allocation>0</allocation>
  <capacity unit="T">1</capacity>
  ...
</volume>
```
#### 図**29 .87** ストレージボリュームの一般的なメタデータ

表 (表29.31[「ボリューム子要素」](#page-516-0)) は、親 **<volume>** 属性に有効な子要素について説明します。

<span id="page-516-0"></span>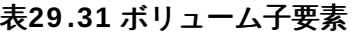

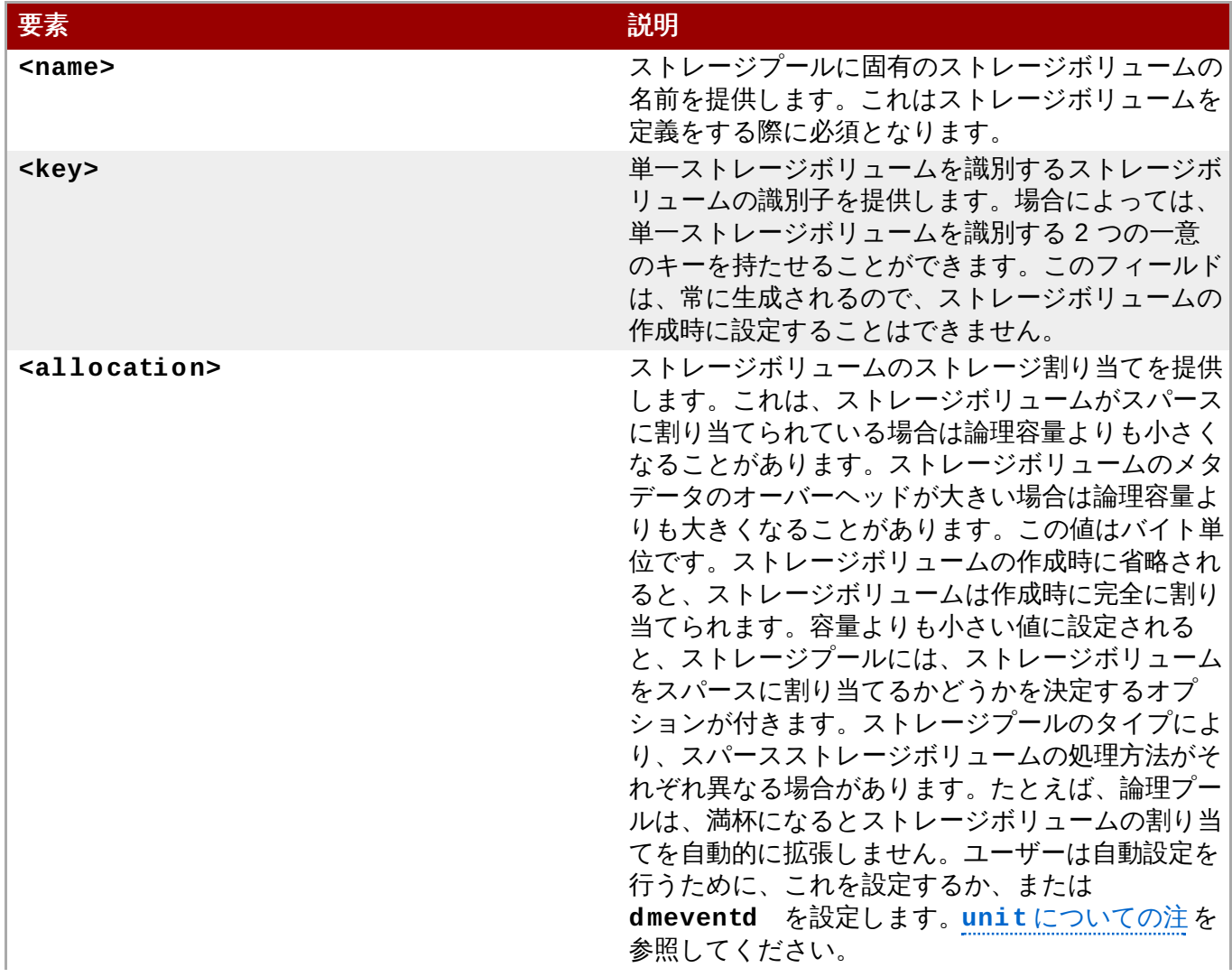

| 要素                | 説明                                                                                                    |
|-------------------|----------------------------------------------------------------------------------------------------|
| $<$ capacity>     | ストレージボリュームの論理ボリュームを提供しま<br>す。この値はデフォルトではバイト単位です<br>が、 <unit>属性については、unitについての注<br/>で説明されているように <allocation> の場合<br/>と同じセマンティクス (形式) で指定できます。こ<br/>れはストレージボリュームの作成時には必須になり<br/>ます。</allocation></unit> |
| <source/>         | ストレージボリュームの基礎となるストレージ割り<br>当てについての情報を提供します。これは、一部の<br>ストレージプールタイプには利用できないことがあ<br>ります。                                                                                                    |
| <target></target> | ローカルホスト物理マシン上のストレージボリュー<br>ムの表示についての情報を提供します。                                                                                                    |

注記

<span id="page-517-0"></span>必要な場合は、オプション属性 **unit** を指定して、渡される値を調整することができます。この属 性は、**<allocation>** 要素および **<capacity>** 要素と共に使用できます。属性**unit** の受け入 れられる値には、以下が含まれます。

- **B**または **bytes**: バイト
- **KB**: キロバイト
- **K** または **KiB**: キビバイト
- **MB**: メガバイト
- **M** または **MiB**: メビバイト
- **GB**: ギガバイト
- **G** または **GiB**: ギビバイト
- **TB**: テラバイト
- **T** または **TiB**: テビバイト
- **PB**: ペタバイト
- **P** または **PiB**: ペビバイト
- **EB**: エクサバイト
- **E** または **EiB**: エクスビバイト

### **29.20.2.** ターゲット要素の設定

**<target>** 要素は、**<volume>** の上位レベルの要素に配置することができます。これは、ストレージボ リューム上でのホスト物理マシンファイルシステムへのマッピングを記述するために使用されます。この要 素は以下の子要素を取ることができます。

```
<target>
   <path>/var/lib/virt/images/sparse.img</path>
   <format type='qcow2'/>
   <permissions>
     <owner>107</owner>
     <group>107</group>
     <mode>0744</mode>
     <label>virt_image_t</label>
```

```
</permissions>
  <compat>1.1</compat>
  <features>
    <lazy_refcounts/>
  </features>
</target>
```
#### 図**29 .88** ターゲット子要素

**<target>** の特定の子要素は 表29.32[「ターゲット子要素」](#page-518-0) で説明されています。

### <span id="page-518-0"></span>表**29 .32** ターゲット子要素

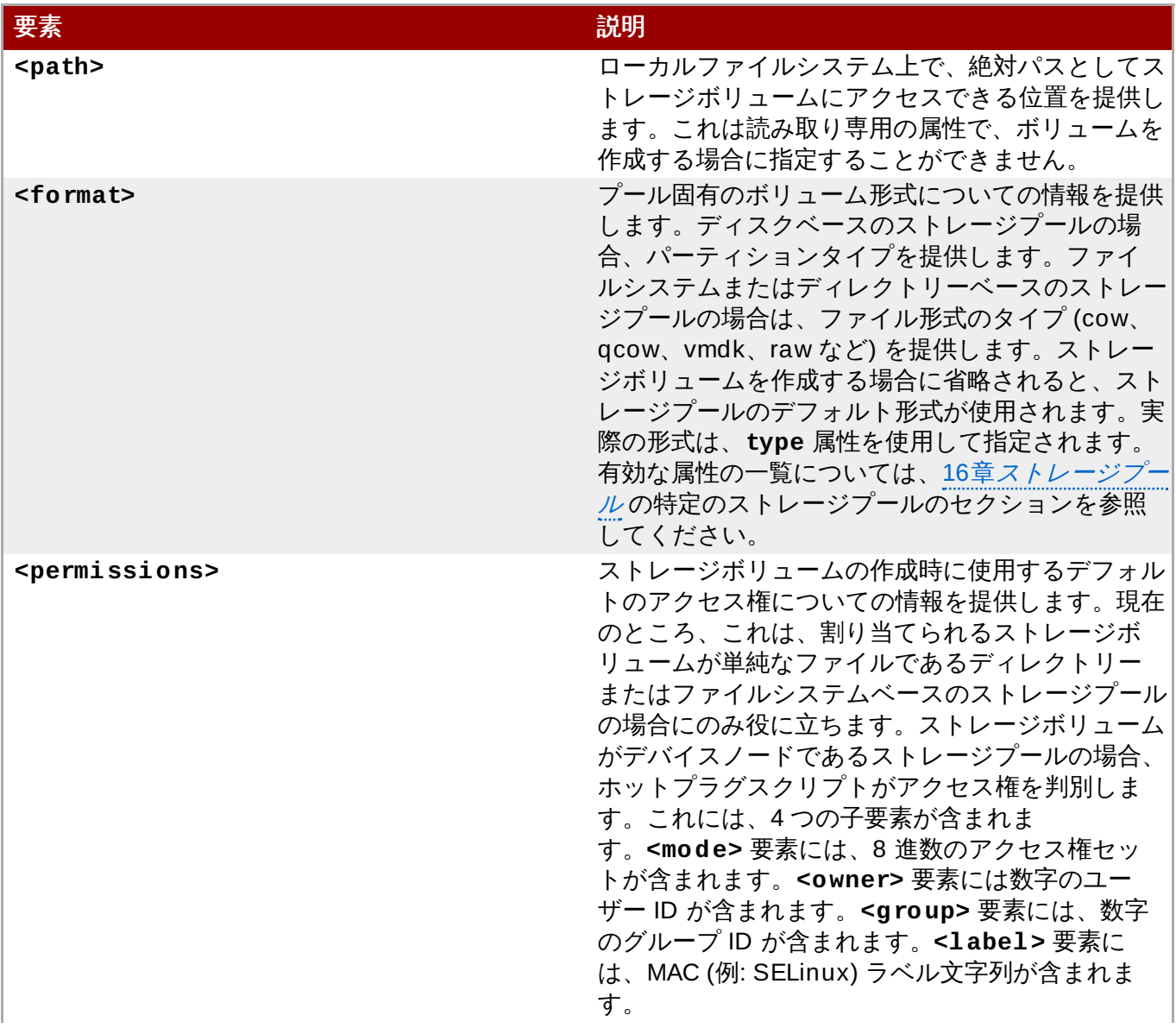

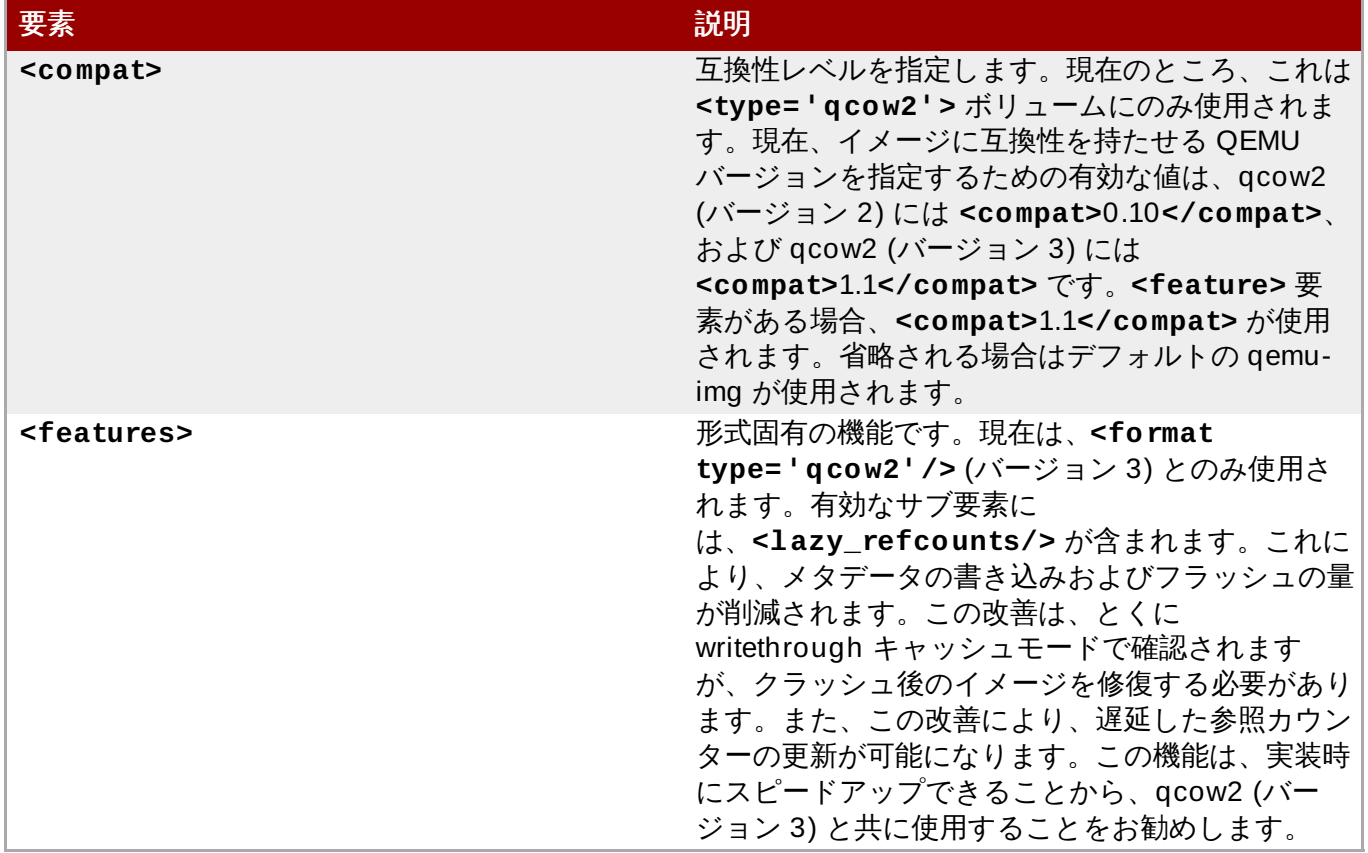

### **29.20.3.** バッキングストア要素の設定

単一の **<backingStore>** 要素は、トップレベルの **<volume>** 要素内に含まれます。このタグは、オプ ションのストレージボリュームの書き込みのコピー (copy-on-write) のバッキングストアを記述するために 使用されます。これには、以下の子要素が含まれます。

<backingStore> <path>/var/lib/virt/images/master.img</path> <format type='raw'/> <permissions> <owner>107</owner> <group>107</group> <mode>0744</mode> <label>virt\_image\_t</label> </permissions> </backingStore>

#### 図**29 .89** バッキングストアの子要素

表**29 .33** バッキングストアの子要素

要素 いっちょう しゅうしょう しゅうしょう こうしゅう 説明

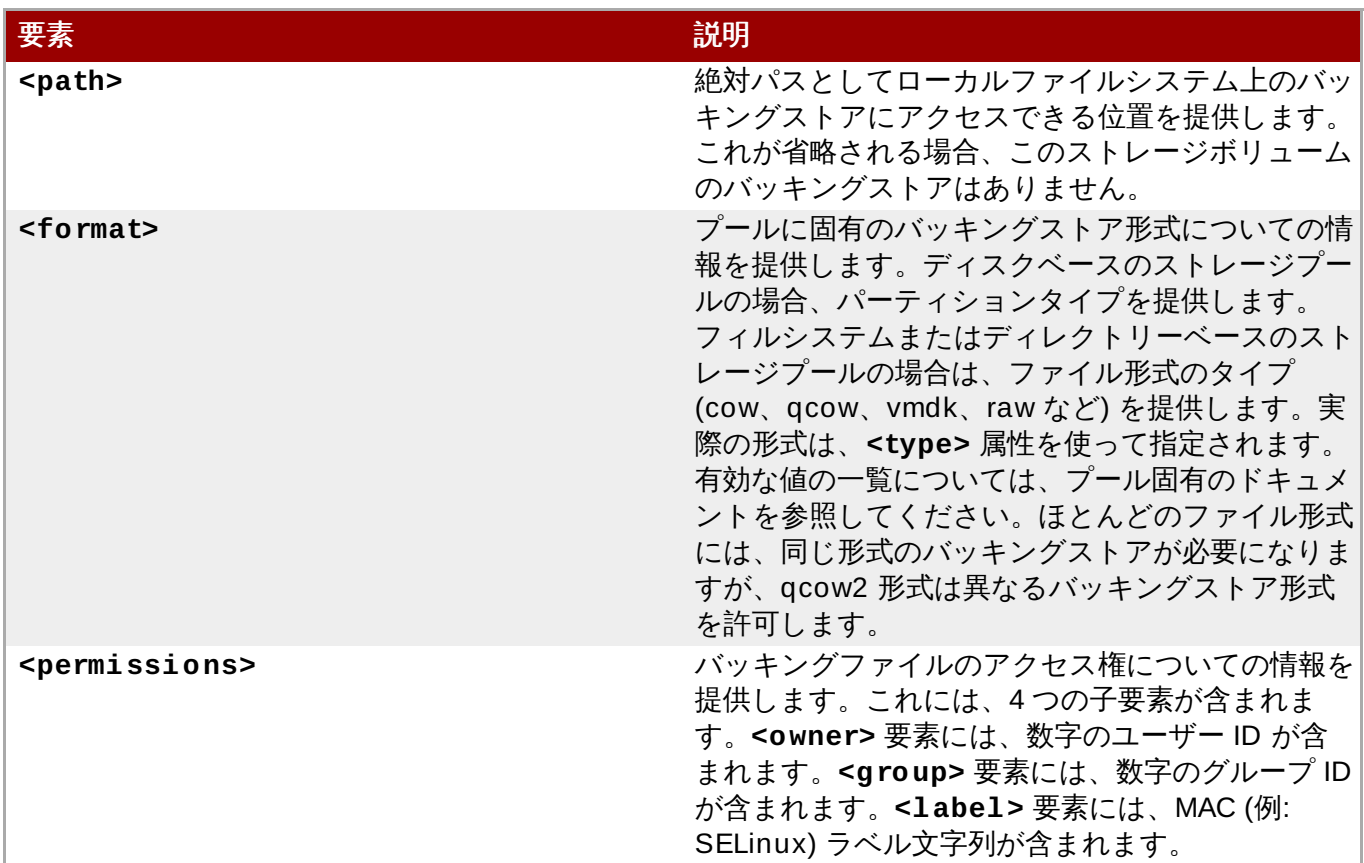

## **29.21.** セキュリティーラベル

**<seclabel>** 要素は、セキュリティードライバー上の制御を可能にします。以下のような 3 つの基本的な 操作モードがあります。libvirt が固有のセキュリティーラベルを自動的に生成する場合の **'dynamic'**、 アプリケーション/管理者がラベルを選択する場合の **'static'**、または限定を無効にする場合の **'none'**。動的なラベル生成では、libvirt が仮想マシンに関連付けられるリソースのラベルの付け直しを常 に実行します。静的なラベル割り当てでは、デフォルトでは管理者またはアプリケーションがラベルがリ ソースに正しく設定されていることを確認する必要がありますが、自動の再ラベル化は必要な場合は有効に できます。

複数のセキュリティードライバーが libvirt によって使用されている場合、複数の seclabel タグを使用で き、各ドライバーに 1 つのタグを使用し、各タグで参照されるセキュリティードライバーは属性 **model** を 使用して定義できます。トップレベルのセキュリティーラベルに有効な入力 XML 設定は以下になります。

```
<seclabel type='dynamic' model='selinux'/>
<seclabel type='dynamic' model='selinux'>
  <baselabel>system_u:system_r:my_svirt_t:s0</baselabel>
</seclabel>
<seclabel type='static' model='selinux' relabel='no'>
  <label>system_u:system_r:svirt_t:s0:c392,c662</label>
</seclabel>
<seclabel type='static' model='selinux' relabel='yes'>
```

```
<label>system_u:system_r:svirt_t:s0:c392,c662</label>
</seclabel>
```
<seclabel type='none'/>

#### 図**29 .9 0** セキュリティーラベル

**'type'** 属性が入力 XML に指定されていない場合、セキュリティードライバーのデフォルト設定が使用さ れ、これは **'none'** または **'dynamic'** のいずれかになります。**<baselabel>** が設定されていても **'type'** が設定されていない場合、タイプは**'dynamic'** であると想定されます。リソースの自動再ラベ ル化がアクティブな状態の実行中のゲスト仮想マシンの XML を表示する場合、追加の XML 要素の **imagelabel** が組み込まれます。これは、出力専用の要素であるため、ユーザーが指定する XML 文書で は無視されます。

以下の要素は、次のような値を使って操作することができます。

- **type static**、**dynamic** または **none** のいずれかになります。libvirt が固有のセキュリティーラベ ルを自動生成するかどうかを定めます。
- **model** 現在アクティブ化されているセキュリティーモデルに一致する有効なセキュリティーモデル 名です。
- **relabel yes** または **no** になります。これは、動的なラベルの割り当てが使用される場合、常に**yes** にする必要があります。静的なラベルの割り当てでは、デフォルトで **no** に設定されます。
- **<label>** 静的なラベルが使用されている場合、これは、仮想ドメインに割り当てる完全なセキュリ ティーラベルを指定するはずです。コンテンツのフォーマットは、使用されているセキュリティードラ イバーによって異なります。
	- **SELinux**: SELinux コンテキストです。
	- **AppArmor**: AppArmor プロファイルです。
	- DAC: コロンで区切られた所有者またはグループです。それらは、ユーザー/グループ名または UID/GID として定義できます。ドライバーは、最初にこれらの値を名前として解析し、先頭の正の 記号は、ドライバーに対してそれらを UID または GID として解析することを強制するために使用で きます。
- **<baselabel>** 動的なラベルが使用される場合、これは、ベースセキュリティーラベルを指定するた めにオプションで使用できます。コンテンツのフォーマットは、使用されているセキュリティードライ バーによって異なります。
- **<imagelabel>** これは出力のみの要素であり、仮想ドメインに関連付けられたリソースで使用され るセキュリティーラベルを表示します。コンテンツの形式は、使用されるセキュリティードライバーに よって異なります。再ラベルが有効な場合、ラベルを無効にする (ファイルが NFS またはセキュリ ティーラベルのない他のファイルシステムにある場合は便利) か、または代替ラベルを要求する (管理ア プリケーションがドメイン間のすべてではないが一部のリソースの共有を可能にするための特殊ラベル を作成する場合に便利) ことによって、特定ソースファイル名に実行されるラベルを微調整することも できます。seclabel 要素が、トップレベルのドメイン割り当てではなく、特定パスに割り当てられる場 合、属性の relabel またはサブ要素の label のみがサポートされます。

### **29.22.** サンプル設定ファイル

i686 上の KVM ハードウェアで加速されたゲスト仮想マシン:

```
<domain type='kvm'>
  <name>demo2</name>
  <uuid>4dea24b3-1d52-d8f3-2516-782e98a23fa0</uuid>
  <memory>131072</memory>
  <vcpu>1</vcpu>
  <sub>0s</sub></sub>
    <type arch="i686">hvm</type>
  </0s<clock sync="localtime"/>
  <devices>
    <emulator>/usr/bin/kvm-kvm</emulator>
    <disk type='file' device='disk'>
      <source file='/var/lib/libvirt/images/demo2.img'/>
      <target dev='hda'/>
    </disk>
    <interface type='network'>
      <source network='default'/>
      <mac address='24:42:53:21:52:45'/>
    </interface>
    <graphics type='vnc' port='-1' keymap='de'/>
  </devices>
</domain>
```
図**29 .9 1** ドメイン **XML** 設定例

# パート **III.** 付録

# 付録**A** トラブルシューティング

この章では、Red Hat Enterprise Linux 7 の仮想化における一般的な問題とその解決策について説明しま す。

この章をお読みになると仮想化技術に関連した一般的な問題の一部の理解を深めるのに役に立ちます。トラ ブルシューティングには、書籍から学ぶには難しい実践や経験が必要になります。トラブルシューティン グの技能を磨くには Red Hat Enterprise Linux 7 で仮想化を実験してテストすることをお勧めします。

このドキュメント内で解答を得られない場合は、仮想化コミュニティーのサイトから解決案が見つかるかも 知れません。[「オンラインリソース」](#page-569-0)を参照して、Linux 仮想化の Web サイト一覧をご覧ください。

## **A.1.** デバッグおよびトラブルシューティングのツール

このセクションは、システム管理者用のアプリケーション、ネットワーク構築用のユーティリティー、デ バッグ用のツールなどを簡単に説明します。こうした標準的なシステム管理用ツールやログを活用してトラ ブルシューティングに役立ててください。

- **kvm\_stat** 「[kvm\\_stat](#page-528-0)」 を参照してください。
- **trace-cmd**
- **▶ ftrace 『Red Hat Enterprise Linux 開発者ガイド』 を参照してください。**
- **vmstat**
- **iostat**
- **lsof**
- **systemtap**
- **crash**
- **sysrq**
- **sysrq t**
- **sysrq w**

仮想化ネットワーク関連の問題を解決する場合に次のようなツールが役立ちます。

- **ifconfig**
- **tcpdump**

**tcpdump** コマンドは、ネットワークパケット関連の問題を感知します。ネットワーク認証における問 題や異常を発見するのに役に立ちます。**wireshark** と言う名前で **tcpdump** のグラフィカルバージョ ンも存在します。

**brctl**

**brctl** は、Linux カーネル内のイーサネットブリッジ構成を検査して設定するネットワーキングツール です。次の例で使用しているコマンドを実行する場合は、まず root のアクセス権を取得しておく必要か あります。

# brctl show bridge-name bridge-id STP enabled interfaces

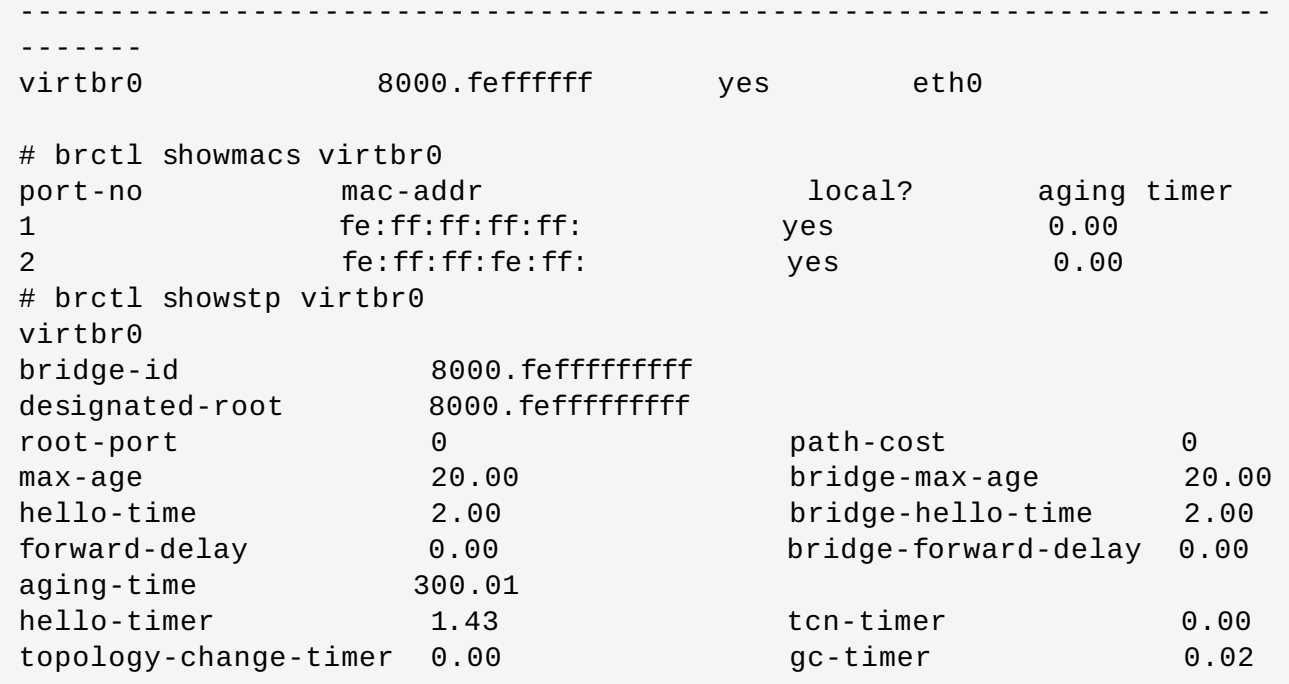

他にも仮想化に関する問題の解決に役立つコマンドの一覧を以下に示します。

- **strace** は、受信したり、 別のプロセスで使用されたシステムコールやイベントを追跡するコマンドで す。
- **vncviewer**は、サーバーまたは仮想マシン上で実行している VNC サーバーへの接続を行います。 **yum install vnc** コマンドを使用して、**vncviwer** をインストールします。
- **vncserver**は、サーバーでリモートのデスクトップを開始します。リモートセッションにより virtmanager などのグラフィカルユーザーインターフェースを使用することができるようになります。 **yum install vnc-server** コマンドを使用して、**vncserver** をインストールします。

上記のすべてのコマンド以外にも、以下のログファイルを参照すると便利です。

- **/var/log/messages** (Red Hat Enterprise Linux 7 から、デフォルトで libvirtd ログがここに記録 されます)
- **/var/log/audit/audit.log**

## **A.2. virsh** ダンプファイルの作成

**virsh dump** コマンドを実行すると、ゲスト仮想マシンのコアをファイルにダンプする要求が送信される ので、仮想マシンのエラーを診断することができます。このコマンドの実行には、引数の **corefilepath** で指定されるファイルとパスに適切なアクセス権があることを手動で確認することが必要になりま す。**virsh dump** コマンドは、coredump (または**crash** ユーティリティー) と同様です。**virsh dump** ファイルを作成するには、以下を実行します。

#**virsh dump <domain> <corefilepath> [--bypass-cache] { [--live] | [- crash] | [--reset] } [--verbose] [--memory-only]**

ドメイン (ゲスト仮想マシンのドメイン名) と corefilepath (新たに作成されたコアダンプファイルの場所) が必須である一方、以下の引数はオプションになります。

**--live**: 実行中のマシンにダンプファイルを作成し、これを一時停止しません。

- **--crash**: ゲスト仮想マシンを停止し、ダンプファイルを生成します。ゲスト仮想マシンは 「Crashed」を理由として「Shut off」として一覧表示されます。**virt-manager** ではステータスが 「Shut off」として一覧表示されることにも注意してください。
- **--reset**: ダンプが正常に行なわれた後にゲスト仮想マシンをリセットします。これらの 3 つのスイッ チは相互に排他的であることに注意してください。
- **▶ --bypass-cache**: ファイルシステムのキャッシュをバイパスするために O\_DIRECT を使用します。
- **--memory-only**: ダンプファイルは、elf ファイルとして保存され、ドメインのメモリーと cpu 共通 レジスター値のみが含まれます。このオプションは、ドメインがホストデバイスを直接使用する場合に 非常に便利です。

**--verbose**: ダンプの進捗が表示されます。

ダンププロセス全体は、**virsh domjobinfo** コマンドを使用して監視でき、**virsh domjobabort** を 実行してキャンセルできます。

## **A.3. Systemtap** フライトレコーダーを使用して継続的にトレースデータを取 得する

qemu-kvm パッケージで提供される systemtap initscript を使用し、QEMU トレースデータを常時取得でき ます。このパッケージは、実行中のすべてのゲスト仮想マシンのトレースを実行し、結果をホスト上の固定 サイズバッファーに保存するために System Tap のフライトレコーダーを使用します。古いトレースエン トリーは、バッファーが一杯になると新規エントリーによって上書きされます。

#### 手順**A.1 systemtap** の設定および実行

1. パッケージをインストールします。

以下のコマンドを実行して systemtap-initscript パッケージをインストールします。

# yum install systemtap-initscript

2. 設定ファイルをコピーします。

以下のコマンドを実行して systemtap スクリプトおよび設定ファイルを systemtap ディレクト リーにコピーします。

# cp /usr/share/qemu-kvm/systemtap/script.d/qemu\_kvm.stp /etc/systemtap/script.d/ # cp /usr/share/qemu-kvm/systemtap/conf.d/qemu\_kvm.conf /etc/systemtap/conf.d/

有効にするトレースイベントのセットが qemu\_kvm.stp で提供されます。この SystemTap スクリ プトは、**/usr/share/systemtap/tapset/qemu-kvm-simpletrace.stp** で提供されるト レースイベントの追加または削除を行えるようにカスタマイズできます。

SystemTap のカスタマイズは *qemu\_kvm.conf* に対して行われ、フライトレコーダーのバッファー サイズやトレースをメモリーのみに保存するか、またはディスクにも保存するかどうかの制御が行 われます。

#### 3. サービスを起動します。

以下のコマンドを実行して systemtap サービスを起動します。

# systemctl start systemtap qemu\_kvm

#### 4. 起動時に実行するよう **systemtap** を有効にします。

以下のコマンドを実行して systemtap サービスを起動時に実行できるようにします。

# systemctl enable systemtap qemu\_kvm

5. サービスが実行中であることを確認します。

以下のコマンドを実行してサービスが機能していることを確認します。

# systemctl status systemtap qemu\_kvm qemu\_kvm is running...

#### 手順**A.2** トレースバッファーの検査

1. トレースバッファーのダンプファイルを作成します。

以下のコマンドを実行して、trace.log というバッファーダンプファイルを作成し、これを tmp ディレクトリーに置きます。

# staprun -A qemu\_kvm >/tmp/trace.log

ファイル名と場所を他の名前に変更することができます。

2. サービスを起動します。

直前のステップでサービスを停止したので、以下のコマンドを実行してサービスを再度起動しま す。

# systemctl start systemtap qemu\_kvm

#### 3. トレース内容を読み取り可能な形式に変換します。

トレースファイルの内容を読みやすい形式に変換するには、以下のコマンドを実行します。

# /usr/share/qemu-kvm/simpletrace.py --no-header /usr/share/qemukvm/trace-events /tmp/trace.log

以下の考慮点および制限に留意してください。

- systemtap サービスはデフォルトで無効にされます。
- サービスが有効にされる際に小規模なパフォーマンスペナルティーが発生しますが、これは全体 的にどのイベントが有効にされているかによって変わります。
- **/usr/share/doc/qemu-kvm-\*/README.systemtap** には README ファイルがありま す。

### <span id="page-528-0"></span>**A.4. kvm\_stat**

注記

**kvm\_stat** コマンドは、**kvm** カーネルモジュールからランタイム統計を取り込む python スクリプトで す。**kvm\_stat** コマンドは、**kvm** に見えているゲストの動作を診断するために使用できます。とくに、ゲ ストでのパフォーマンスに関する問題を診断します。現在、報告される統計は、システム全体のものであ り、すべての実行中のゲストの動作が報告されます。このスクリプトを実行するには、*qemu-kvm-tools* [パッケージをインストールする必要があります。「既存の](#page-26-0) Red Hat Enterprise Linux システム上への仮想 化パッケージのインストール」 を参照してください。

**kvm\_stat** コマンドは、**kvm** カーネルモジュールがロードされており、**debugfs** がマウントされている 状況を要求します。これらの機能のどちあらも有効でない場合は、このコマンドは、**debugfs** 又は、**kvm** モジュールを有効にするために必要なステップを出力します。例えば:

# kvm\_stat Please mount debugfs ('mount -t debugfs debugfs /sys/kernel/debug') and ensure the kvm modules are loaded

**debugfs** をマウントしていない場合はマウントします。

# mount -t debugfs debugfs /sys/kernel/debug

#### **kvm\_stat output**

**kvm\_stat** コマンドは、すべてのゲストおよびホストの統計を出力します。この出力は、コマンドが停止さ れるまで更新されます (**Ctrl**+**c** または **q** キーの使用)。画面上に表示される出力はこれとは異なる場合が あります。出力要素の説明については、定義にリンクする用語をクリックしてください。

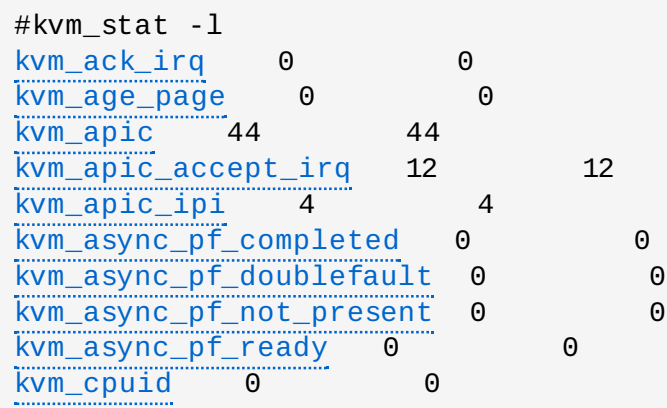

#### 変数に関する説明**:**

#### <span id="page-530-0"></span>**kvm\_ack\_irq**

割り込みコントローラー (PIC/IOAPIC) の割り込み確認回数です。

#### <span id="page-531-0"></span>**kvm\_age\_page**

MMU 通知機能によるページ経過時間の反復回数です。

#### <span id="page-531-1"></span>**kvm\_apic**

APIC レジスターアクセスの回数です。

#### <span id="page-531-2"></span>**kvm\_apic\_accept\_irq**

ローカル APIC に受け入れられた割り込みの数です。

#### <span id="page-531-3"></span>**kvm\_apic\_ipi**

プロセッサー間の割り込みの回数です。

#### <span id="page-531-4"></span>**kvm\_async\_pf\_completed**

非同期ページフォールトの完了数です。

#### <span id="page-531-5"></span>**kvm\_async\_pf\_doublefault**

非同期ページフォルトの失敗回数です。

#### <span id="page-531-6"></span>**kvm\_async\_pf\_not\_present**

非同期ページフォルトの初期化の回数です。

#### <span id="page-531-7"></span>**kvm\_async\_pf\_ready**

非同期ページフォールトの完了数です。

#### <span id="page-531-8"></span>**kvm\_cpuid**

CPUID インストラクションの実行回数です。

#### <span id="page-531-9"></span>**kvm\_cr**

トラップされ、エミュレートされた CR レジスターアクセス (CR0、CR3、CR4、CR8) の番号で す。

#### <span id="page-531-10"></span>**kvm\_emulate\_insn**

エミュレートされたインストラクションの数です。

#### <span id="page-531-11"></span>**kvm\_entry**

エミュレートされたインストラクションの数です。

#### <span id="page-531-12"></span>**kvm\_eoi**

APIC EOI (割り込み終点) 通知の数です。

#### <span id="page-531-13"></span>**kvm\_exit**

**VM-exits** の数です。

#### <span id="page-531-14"></span>**kvm\_exit (NAME)**

プロセッサー固有の個々の出口です。詳細は、プロセッサーの資料を参照してください。

<span id="page-531-15"></span>**kvm\_fpu**

KVM FPU の再読み込みの回数です。

#### <span id="page-532-0"></span>**kvm\_hv\_hypercall**

Hyper-V hypercall の回数です。

#### <span id="page-532-1"></span>**kvm\_hypercall**

Hyper-V 以外の hypercall の回数です。

#### <span id="page-532-2"></span>**kvm\_inj\_exception**

ゲストに注入された例外の数です。

#### <span id="page-532-3"></span>**kvm\_inj\_virq**

ゲストに注入された割り込みの数です。

#### <span id="page-532-4"></span>**kvm\_invlpga**

傍受された INVLPGA インストラクションの数です。

#### <span id="page-532-5"></span>**kvm\_ioapic\_set\_irq**

仮想 IOAPIC コントローラーへの割り込みレベルの変更回数です。

#### <span id="page-532-6"></span>**kvm\_mmio**

エミュレートされた MMIO 操作の回数です。

#### <span id="page-532-7"></span>**kvm\_msi\_set\_irq**

MSI 割り込みの回数です。

#### <span id="page-532-8"></span>**kvm\_msr**

MSR アクセスの回数です。

#### <span id="page-532-9"></span>**kvm\_nested\_intercepts**

L1 -> L2 のネスト化された SVM スイッチの数です。

#### <span id="page-532-13"></span>**kvm\_nested\_vmrun**

L1 -> L2 のネスト化された SVM スイッチの数です。

#### <span id="page-532-10"></span>**kvm\_nested\_intr\_vmexit**

割り込みウィンドウによるネスト化された VM 出口インジェクションの数です。

#### <span id="page-532-11"></span>**kvm\_nested\_vmexit**

ネスト化された (L2) ゲストの実行中のハイパーバイザーへの出口です。

#### <span id="page-532-12"></span>**kvm\_nested\_vmexit\_inject**

L2 -> L1 のネスト化されたスイッチの数です。

#### <span id="page-532-14"></span>**kvm\_page\_fault**

ハイパーバイザーによって処理されるページフォルトの数です。

#### <span id="page-532-15"></span>**kvm\_pic\_set\_irq**

仮想 PIC コントローラーへの割り込みレベルの変更回数です。

#### <span id="page-533-0"></span>**kvm\_pio**

エミュレートされた PIO 操作の回数です。

#### <span id="page-533-1"></span>**kvm\_pv\_eoi**

準仮想 EOI イベントの回数です。

#### <span id="page-533-2"></span>**kvm\_set\_irq**

汎用 IRQ コントローラーレベルの割り込みレベルの変更回数です (カウント PIC、IOAPIC およて MSI)。

#### <span id="page-533-3"></span>**kvm\_skinit**

SVM SKINIT 終了の回数です。

#### <span id="page-533-4"></span>**kvm\_track\_tsc**

TSC 書き込み回数です。

#### <span id="page-533-5"></span>**kvm\_try\_async\_get\_page**

非同期ページフォルトの試行回数です。

#### <span id="page-533-6"></span>**kvm\_update\_master\_clock**

pvclock マスターロックの更新回数です。

#### <span id="page-533-7"></span>**kvm\_userspace\_exit**

ユーザー空間への出口回数です。

#### <span id="page-533-8"></span>**kvm\_write\_tsc\_offset**

TSC オフセットの書き込み回数です。

#### <span id="page-533-9"></span>**vcpu\_match\_mmio**

SPTE でキャッシュされた MMIO ヒット数です。

**kvm\_stat** コマンドからの出力情報は、**/sys/kernel/debug/tracing/events/kvm/** ディレクト リー内に配置された擬似ファイルとして KVM ハイパーバイザーによってエクスポートされます。

## **A.5.** シリアルコンソールでのトラブルシューティング

Linux カーネルは、情報をシリアルポートに出力できます。これは、カーネルパニック、およびビデオデバ イス、またはヘッドレスのサーバーでのハードウェア問題のデバッグに役に立ちます。このセクション内 のサブセクションでは、KVM ハイパーバイザーを使用しているホスト物理マシンに対してシリアルコン ソールの出力を設定する方法を説明します。

このセクションでは、完全仮想化ゲストにシリアルコンソールの出力を有効にする方法を説明しています。

完全仮想化ゲストのシリアルコンソール出力は、**virsh console** コマンドを使用すると表示させること ができます。

完全仮想化ゲストのシリアルコンソールには、いくつか制限があるため注意してください。現時点での制限 は以下のようになります。

出力データが消えたり、出力が乱れることがあります。

シリアルポートは、Linux の場合は **ttyS0** と呼ばれますが、Windows の場合は**COM1** になります。

仮想シリアルポートに情報を出力させる場合は、仮想化オペレーティングシステムを設定する必要がありま す。

完全仮想化 Linux ゲストからドメインにカーネル情報を出力するには、**etc/default/grub** ファイルを 修正します。*kernel* 行に以下を追記します: *console=tty0 console=ttyS0,115200*

```
title Red Hat Enterprise Linux Server (2.6.32-36.x86-64)
 root (hd0,0)
 kernel /vmlinuz-2.6.32-36.x86-64 ro root=/dev/volgroup00/logvol00 \
console=tty0 console=ttyS0,115200
 initrd /initrd-2.6.32-36.x86-64.img
```
ゲスト内で以下のコマンドを実行します。

# grub2-mkconfig -o /boot/grub2/grub.cfg

ゲストの再起動

ホスト上で、 以下のコマンドを使用してシリアルコンソールにアクセスします。

# virsh console

**virt-manager** を使って仮想テキストコンソールを表示することもできます。ゲストのコンソールウィン ドウで、表示 メニューから テキストコンソール の **Serial 1** を選択します。

## **A.6.** 仮想化のログファイル

**■ 完全仮想化ゲストの各ログは /var/log/libvirt/qemu/** ディレクトリーにあります。各ゲストの ログには *GuestName*.log という名前が付けられ、サイズの上限に達すると定期的に圧縮されます。

仮想マシンマネージャでエラーに遭遇した場合は、**\$HOME/.virt-manager** ディレクトリー内に存在す る **virt-manager.log** ファイルの生成データを確認することができます。

## **A.7.** ループデバイスエラー

ファイルベースのゲストイメージが使用される場合は、設定済みのループデバイスの数を増加する必要があ るかも知れません。デフォルトの設定では、最大8つのアクティブループが可能です。8つ以上のファイル ベースゲストか、ループデバイスが必要な場合は、設定済みのループデバイスの数を **/etc/modprobe.d/** ディレクトリ内で調節することができます。以下の行を追加します:

options loop max\_loop=64

この例では 64 を使用していますが、別の値を最大ループ値に指定しても構いません。また、ループデバイ スでバックアップされたゲストをシステムに実装する必要があるかもしれません。完全仮想化のシステムに ループデバイスバックアップのゲストを使用する場合は、**phy: device** コマンドまたは**file: file** コマンドを使用します。

## **A.8.** ライブマイグレーションに関するエラー

ゲストのメモリー変更速度が速すぎて、ライブマイグレーションプロセスでこれを再度転送し、完了に失敗 する場合があります (converge)。この問題は現在のところ Red Hat Enterprise Linux 6 では解決される予 定はありませんが、Red Hat Enterprise Linux 7.1 で解決される予定です。

現在のライブマイグレーション実装は、デフォルトの移行時間が 30 ミリ秒に設定されています。この値に より、 残りを転送するために移行の最後でゲストをいったん停止する時間を定義します。 値が高くなるほ どライブマイグレーションが集中する確率が高くなります。

## **A.9. BIOS** で **Intel VT-x** と **AMD-V** の仮想化ハードウェア拡張を有効にする

このセクションでは、ハードウェア仮想化拡張を識別し、拡張が無効になっている場合は BIOS 内でその 拡張を有効にする方法について説明しています。

Intel VT-x 拡張は、BIOS 内で無効になっている可能性があります。一部のラップトップ販売店では、デ フォルトで CPU 内の Intel VT-x 拡張が無効にされています。

AMD-V の場合、仮想化拡張を BIOS で無効にすることはできません。

無効になっている仮想化拡張を有効にする方法については、次のセクションを参照してください。

仮想化拡張が BIOS で有効になっているか確認します。Intel VT や AMD-V の BIOS セッティングは、通常 **Chipset** または **Processor** のメニュー内にあります。メニュー名はこのガイドと異なる場合がありま す。仮想化拡張のセッティングは **Security Settings** のところ、または別のメニュー名になっている 場合もあります。

#### 手順**A.3 BIOS** 内で仮想化拡張を有効にする

- 1. コンピュータを再起動して、システムの BIOS メニューを開きます。システムにより使用するキー は異なる場合がありますが、通常、**delete** キー、**F1** キー、 **Alt** と **F4** キーの組み合わせ、など いずれかを押すと BIOS メニューを開くことができます。
- 2. **BIOS** 内で仮想化拡張を有効にする

注記

以下に示す手順の多くは、ご使用のマザーボードやプロセッサーの種類、チップセット、 OEM などにより異なる場合があります。システム設定に関する正確な情報についてはその システムに付随するドキュメントなどを参照してください。

- a. **Processor** サブメニューを開きます。プロセッサーセッティングメニューは **Chipset** や**Advanced CPU Configuration**、 **Northbridge** などに隠れている場合がありま す。
- b. **Intel Virtualization Technology** (別名 Intel VT-x) を有効にします。 **AMD-V** の拡張は BIOS 内では無効にできないため、すでに有効になっているはずです。 仮想化拡 張機能には **Virtualization Extensions** や **Vanderpool** といったラベル名が付け られています。また、 OEM とシステムの BIOS によっては、 これ以外の名前が付けられ ていることもあります。
- c. Intel VT-d あるいは AMD IOMMU というオプションがあればそれを有効にします。Intel VT-d と AMD IOMMU は PCI デバイス割り当てに使用されます。
- d. **Save & Exit** を選択します。
- 3. マシンを再起動します。

4. マシンが起動したら、**grep -E "vmx|svm" /proc/cpuinfo** を実行します。 *--color* の指 定はオプションですが、検索した単語を強調表示させたい場合は便利です。 コマンドからの出力た あれば、 仮想化拡張が有効になっているということなります。 出力がない場合は、 システムに仮 想化拡張がない、 または BIOS 設定が正しく有効にされていない可能性があります。

## **A.10.** 固有の **MAC** アドレスを新たに生成する

ゲスト仮想マシンに固有の MAC アドレスを新たに生成しなければならない場合があります。本ガイドの作 成時点では、新しい MAC アドレスを生成するための使用できるコマンドラインツールはありません。この ため、ここでは以下に示すスクリプトを使用してゲスト仮想マシンの新しい MAC アドレスを生成すること ができます。このスクリプトには **macgen.py** という名前を付けてゲスト仮想マシンに保存します。その ディレクトリーから **./macgen.py** コマンドを使ってスクリプトを実行します。これで新しい MAC アド レスが生成されます。出力例を以下に示します。

\$ ./macgen.py 00:16:3e:20:b0:11

```
#!/usr/bin/python
# macgen.py script to generate a MAC address for guest virtual machines
#
import random
#
def randomMAC():
mac = [ 0x00, 0x16, 0x3e,random.randint(0x00, 0x7f),
  random.randint(0x00, 0xff),
  random.randint(0x00, 0xff) ]
 return ':'.join(map(lambda x: "%02x" % x, mac))
#
print randomMAC()
```
#### ゲスト仮想マシンの新しい **MAC** を作成する別の方法

**python-virtinst** の組み込みモジュールを使って、ゲスト仮想マシンの設定ファイルで使用する新しい MAC アドレスと **UUID** を生成することもできます。

```
# echo 'import virtinst.util ; print\
virtinst.util.uuidToString(virtinst.util.randomUUID())' | python
# echo 'import virtinst.util ; print virtinst.util.randomMAC()' |
python
```
上記のスクリプトは以下のようにスクリプトファイルとして実装することもできます。

```
#!/usr/bin/env python
# -*- mode: python; -*-
print ""
print "New UUID:"
import virtinst.util ; print
virtinst.util.uuidToString(virtinst.util.randomUUID())
print "New MAC:"
import virtinst.util ; print virtinst.util.randomMAC()
print ""
```
注記

### **A.11. KVM** ネットワークのパフォーマンス

デフォルトでは、KVM 仮想マシンには、Realtek 8139 (rtl8139) NIC (ネットワークインターフェースコン トローラー) が割り当てられています。Red Hat Enterprise Linux のゲストには、デフォルトで virtio NIC が割り当ててられますが、Windows ゲストにはゲストタイプは指定されません。

rtl8139 仮想化 NIC はほとんどの環境で正常に機能します。しかし、このデバイスは、たとえば 10 Gigabi Ethernet ネットワークなどの一部のネットワークでは、パフォーマンスが低下する問題の原因となる場合 があります。

パフォーマンスを改善するには、準仮想化ネットワークドライバーに切り替えます。

エミュレートするドライバーの選択肢として、仮想化した Intel PRO/1000 (**e1000**) ドライバーも サポートされています。**e1000** ドライバーを使用する場合は、 以下の手順にある**virtio** の部分 を **e1000** に置き換えます。最善のパフォーマンスを得るには、**virtio** ドライバーの使用を推薦 します。

#### 手順**A.4 virtio** ドライバーに切り替える

- 1. ゲストのオペレーティングシステムをシャットダウンします。
- 2. **virsh** コマンドを使用してゲストの設定ファイルを編集します (*GUEST* はゲスト名)。

# virsh edit *GUEST*

**virsh edit** コマンドでは、使用するエディターは**\$EDITOR** シェル変数で確定されます。

3. ネットワークインターフェースの設定セクションを見つけます。以下にネットワークインター フェースの設定セクションを抜粋した部分を示します。

```
<interface type='network'>
  [output truncated]
  <model type='rtl8139' />
</interface>
```
4. model 要素のタイプ属性を *'rtl8139'* から *'virtio'* に変更します。これによりドライバーが rtl8139 から virtio に変更されます。

```
<interface type='network'>
  [output truncated]
  <model type='virtio' />
</interface>
```
- 5. 変更を保存して、エディターを終了します。
- 6. ゲストのオペレーティングシステムを再開します。

#### 他のネットワークドライバーを使用して新しいゲストを作成する

別のネットワークドライバーで新規のゲストを作成することもできます。ネットワーク接続によるゲストの インストールが困難な場合に、この手段が必要になるかもしれません。この方法では、テンプレートとして 使用するゲストが少なくとも1つすでに作成されていなければなりません (CD か DVD などからインスト・ ル)。

1. 既存のゲスト (この例では、 *Guest1*と言うゲスト名) から XML テンプレートを作成します。

# virsh dumpxml *Guest1* > /tmp/*guest-template*.xml

2. XML ファイルをコピーし、仮想マシンの名前、UUID、ディスクイメージ、MAC アドレス、その他 固有のパラメーターなどのフィールドを編集して更新を行います。UUID と MAC アドレスの行は削 除して構いません。virsh により UUID と MAC アドレスが生成されます。

```
# cp /tmp/guest-template.xml /tmp/new-guest.xml
# vi /tmp/new-guest.xml
```
ネットワークインターフェースのセクションにモデルの行を追加します。

```
<interface type='network'>
  [output truncated]
 <model type='virtio' />
</interface>
```
3. 新規の仮想マシンを作成します。

```
# virsh define /tmp/new-guest.xml
# virsh start new-guest
```
## **A.12. libvirt** による外部スナップショット作成の回避策

QEMU ゲストには 2 つのクラスのスナップショットがあります。内部スナップショットは qcow2 ファイ ル内に完全に格納されており、*libvirt* によって完全にサポートされています。これにより、スナップショッ トの作成、削除、および復帰の操作が可能になります。これは、とりわけオプションが指定されていない場 合にスナップショットを作成する際の、*libvirt* によって使用されるデフォルトの設定になります。このファ イルタイプでは、スナップショットを作成する場合に他のタイプにかかる時間よりも少し多くの時間がかた りますが、qcow2 ディスクを使用するために *libvirt* で必要になります。このファイルタイプのもう一つの 短所は、QEMU の改良点を受けることができない点にあります。

他方、外部スナップショットはオリジナルのディスクイメージのすべてのタイプで機能し、ゲストのダウン タイムなしに取得でき、さらに QEMU のアクティブな改良点を受けることができます。*libvirt* では、**- disk-only** オプションまたは **--memspec** オプションを **snapshot-create-as** に対して使用する場 合 (または明示的な XML ファイルを同じ機能を実行する **snapshot-create** に指定する場合) に作成され ます。現在のところ、外部スナップショットは、*libvirt* はそれらを作成できるものの、それらを使ってそれ 以上のタスクを実行できないため、一方的な操作になります。回避策については、[こちら](http://wiki.libvirt.org/page/I_created_an_external_snapshot%2C_but_libvirt_won%27t_let_me_delete_or_revert_to_it)に説明されてい。 す。

## **A.13.** 日本語キーボードのゲストコンソールで欠如している文字

Red Hat Enterprise Linux 7 のホスト上で、日本語キーボードをローカルでマシンに接続すると、下線 (**\_** 記号) などのタイプした文字がゲストコンソールでは正しく表示されない結果になることがあります。これ は、必要なキーマップがデフォルトで正しくセットされていないことが理由です。

Red Hat Enterprise Linux 6 および Red Hat Enterprise Linux 7 ゲストの場合、関連キーを押しても通常 はエラーメッセージが生成されません。ただし、Red Hat Enterprise Linux 4 および Red Hat Enterprise Linux 5 ゲストは以下のようなエラーを表示することがあります。

atkdb.c: Unknown key pressed (translated set 2, code 0x0 on isa0060/serio0). atkbd.c: Use 'setkeycodes 00 <keycode>' to make it known.

**virt-manager**でこの問題を修復するには、以下のステップを実行します。

**virt-manager** で問題のゲストを開きます。

表示 → 詳細 をクリックします。

一覧内の ディスプレイ **VNC** を選択します。

キーマップ プルダウンメニューの**Auto** を **ja** に変更します。

適用 ボタンをクリックします。

また、 目的のゲストで **virsh edit** コマンドを使ってこの問題を修復することもできます。

**virsh edit <target guest>** を実行します。

**keymap= 'ja'** の属性を <graphics> タグに追加します。

<graphics type='vnc' port='-1' autoport='yes' **keymap='ja'**/>

## **A.14.** ゲスト仮想マシンがシャットダウンに失敗します。

通常、**virsh shutdown** コマンドを実行すると、電源ボタンの ACPI イベントが送信され、物理マシン上 で誰かが電源ボタンを押す場合と同様のアクションがコピーされます。すべての物理マシン内で、このイベ ントを処理するのは OS になります。これまでは、オペレーティングシステムは静かにシャットダウンしま した。現在、最も有効なアクションは、何を実行すべきかを尋ねるダイアログを表示させることです。一部 のオペレーティングシステムは、とりわけいずれのユーザーもログインしていない場合にこのイベントをラ 全に無視します。このようなオペレーティングシステムがゲスト仮想マシンにインストールされている と、**virsh shutdown** を実行しても機能しません (このコマンドが無視されるか、ダイアログが仮想ディ スプレイに表示されるかのいずれかです) ただし、*qemu-guest-agent* チャネルがゲスト仮想マシンに追加さ れ、このエージェントがゲスト仮想マシンの OS 内で実行されている場合、**virsh shutdown** コマンド は、エージェントに対し、ACPI イベントを送信する代わりにゲスト OS をシャットダウンするように指示 します。エージェントはゲスト仮想マシン OS の内部からシャットダウンを要求し、すべてのことが予想通 りに機能します。

#### 手順**A.5** ゲスト仮想マシンのゲストエージェントチャネルの設定

1. ゲスト仮想マシンを停止します。

2. ゲスト仮想マシン用のドメイン XML を開き、次にスニペットを追加します。

```
<channel type='unix'>
   <source mode='bind'/>
    <target type='virtio' name='org.qemu.guest_agent.0'/>
</channel>
```
図**A.1** ゲストエージェントチャネルの設定

- 3. **virsh start [domain]** を実行して、ゲスト仮想マシンを起動します。
- 4. ゲストの仮想マシンに *qemu-guest-agent* をインストール (**yum install qemu-guestagent**) し、これをサービス (qemu-guest-agent.service) として毎回の起動時に自動的に実行させ ます。

# **A.15. Windows XP** ゲストに関する既知の問題

Windows XP ゲストを使ってデバイスの追加を行なった直後すぐにデバイスの削除を行なうと、 デバイス がイジェクトされず次のようなエラーが表示されます。 「The device (device name) cannot be stopped because of an unknown error. Since the device is still being used, do not remove it. (不明なエラーが発 生したため、 デバイス (デバイス名) を停止することができません。 デバイスはまだ使用中のため、 取り出 さないでください。)」。 最近の Windows OS バージョンのゲスト、 また既知の Linux ゲストではいずれ もこの問題は見られません。 この問題が発生しないようにするため、 追加したデバイスを削除する場合は 間をあけるようにしてください。

# **A.16.** ゲスト仮想マシンの **SMART** ディスクモニタリングを無効にする

仮想ディスクおよび物理的なストレージデバイスはホスト物理マシンで管理されるため、SMART ディスク モニタリングは安全に無効にすることができます。

# service smartd stop

# systemctl --del smartd

# **A.17. libguestfs** トラブルシューティング

libguestfs が動作しているかどうかを確認できるテストツールがあります。libguestfs をインストールして から次のコマンドを実行し (root 権限は不要)、通常の動作をテストします。

\$ libguestfs-test-tool

このツールにより、libguestfs の動作テスト用のテキストが大量に出力されます。テストにパスすると、出 力の最後の方で次のテキストが表示されます。

 $====$  TEST FINISHED OK  $====$ 

# **A.18.** 一般的な **libvirt** エラーおよびトラブルシューティング

この付録では、**libvirt** 関連の一般的な問題とエラーおよびそれらの対処法について説明します。

以下の表でエラーを特定し、**Solution** (解決法) の対応するリンク先で詳細なトラブルシューティング情 報を参照してください。

表**A.1** 一般的な **libvirt** エラー

エラー アンチョン・シート 間題の概要 アンチェン 解決法

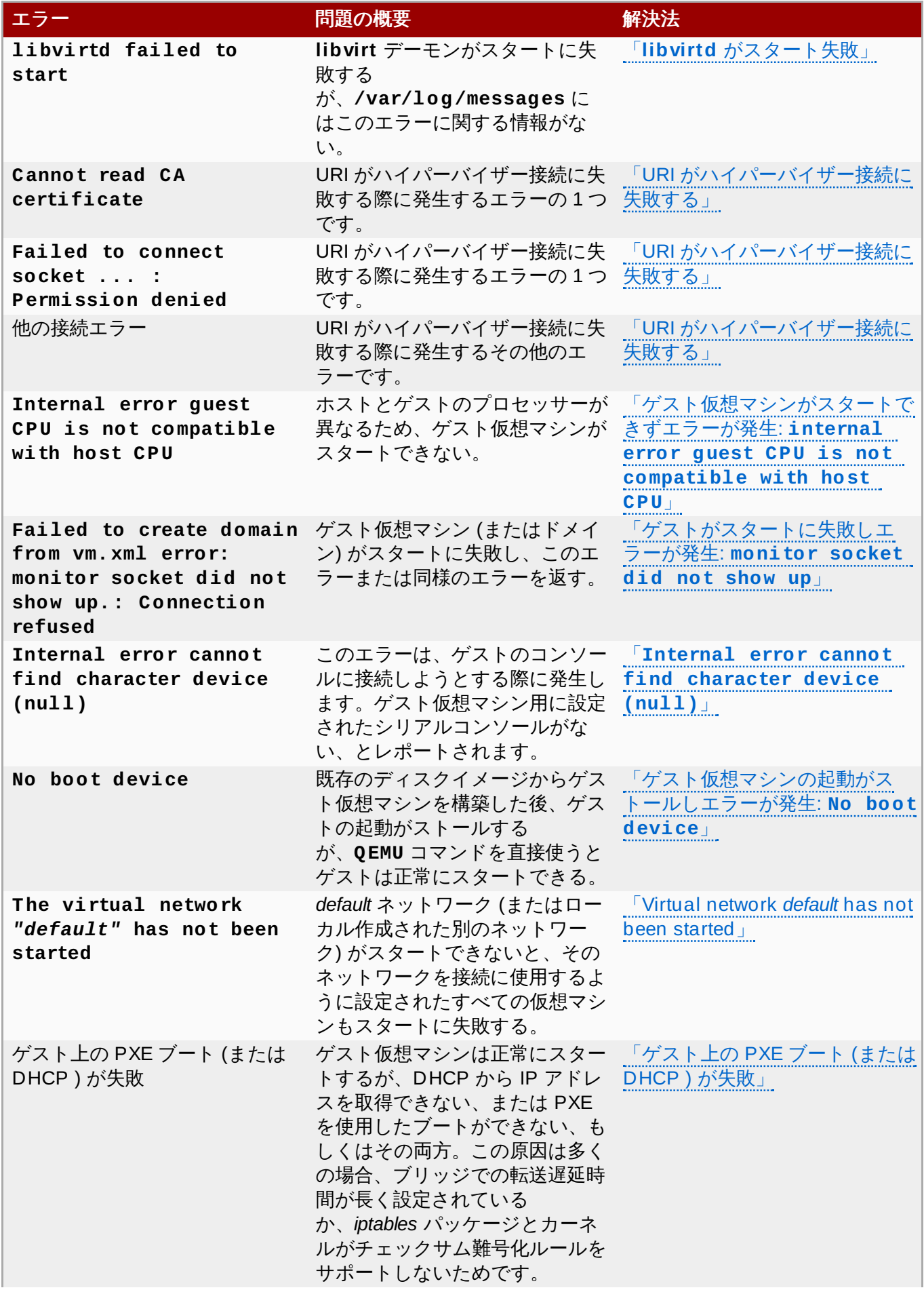

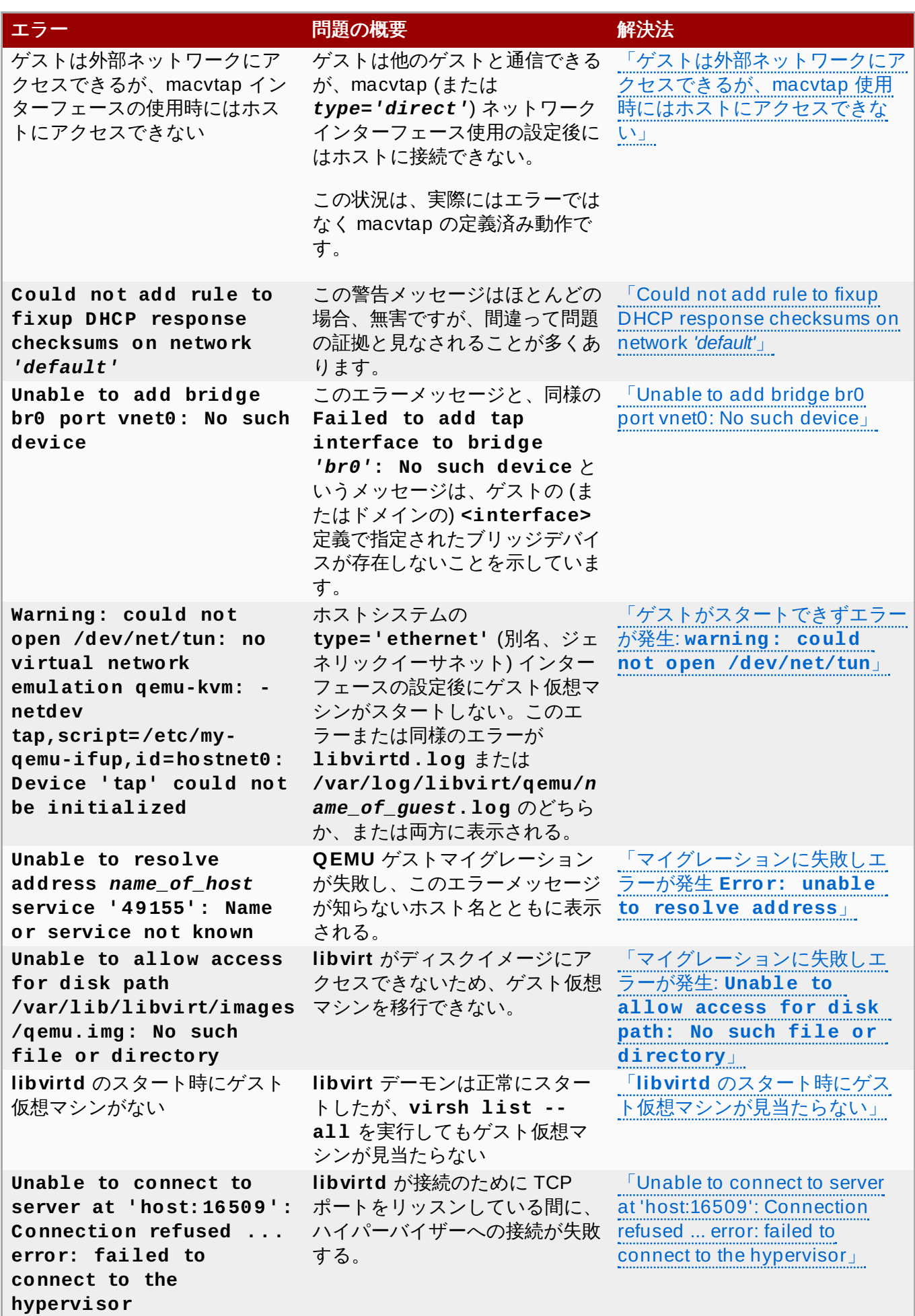

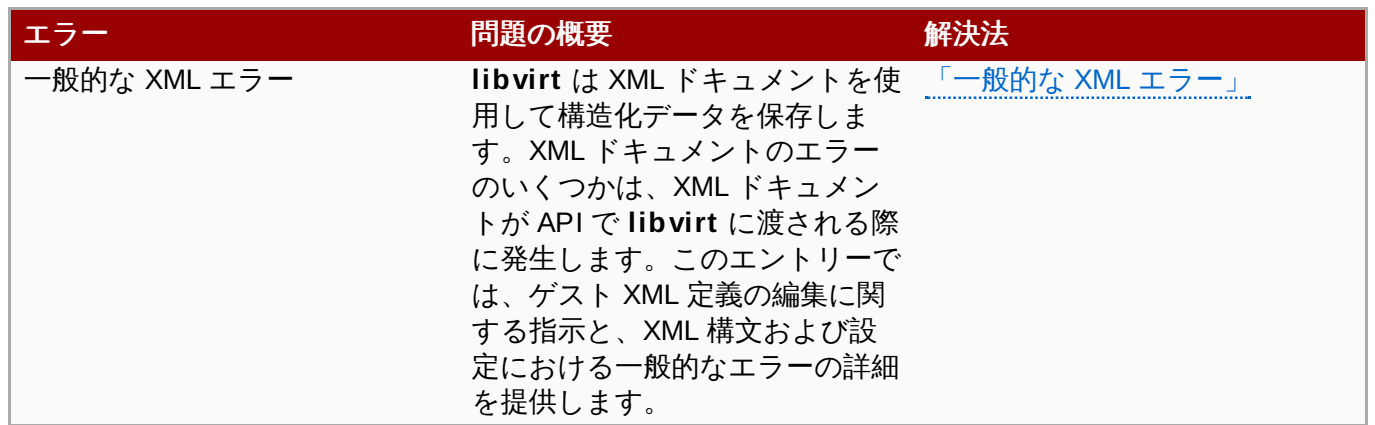

# <span id="page-543-0"></span>**A.18.1. libvirtd** がスタート失敗

# 現象

**libvirt** デーモンが自動的にスタートしない。手動での**libvirt** デーモンのスタートも失敗

```
# /etc/init.d/libvirtd start
* Caching service dependencies ...
[ ok ]
* Starting libvirtd ...
/usr/sbin/libvirtd: error: Unable to initialize network sockets.
Check /var/log/messages or run without --daemon for more info.
* start-stop-daemon: failed to start `/usr/sbin/libvirtd'
[ !! ]
* ERROR: libvirtd failed to start
```
さらには、**/var/log/messages** にこのエラーの**'more info'** もない。

# 調査

以下の行を有効にし、**/etc/libvirt/libvirtd.conf** の **libvirt** のロギングを変更しま す。行の設定を有効にするには、テキストエディターで **/etc/libvirt/libvirtd.conf** ファイルを開き、以下の行の先頭からハッシュ (または **#**) 記号を削除して、変更を保存します。

log\_outputs="3:syslog:libvirtd"

注記 この行は、**libvirt** が過剰なログメッセージを作成しないように、デフォルトではコメン トアウトされています。問題の診断後には、**/etc/libvirt/libvirtd.conf** ファイ ルでこの行を再度コメントすることが推奨されます。

**libvirt** を再起動し、問題が解決されたか確認します。

**libvirtd** がまだ正常にスタートしない場合、**/var/log/messages** ファイルに以下と同様 のエラーが表示されます。

```
Feb 6 17:22:09 bart libvirtd: 17576: info : libvirt version:
0.9.9
Feb 6 17:22:09 bart libvirtd: 17576: error :
virNetTLSContextCheckCertFile:92: Cannot read CA certificate
```
'/etc/pki/CA/cacert.pem': No such file or directory Feb 6 17:22:09 bart /etc/init.d/libvirtd[17573]: start-stopdaemon: failed to start `/usr/sbin/libvirtd' Feb 6 17:22:09 bart /etc/init.d/libvirtd[17565]: ERROR: libvirtd failed to start

**libvirtd** man ページには、**libvirt** が **Listen for TCP/IP connections** モードで実行さ れた際に、見つからない **cacert.pem** ファイルが TLS 認証として使用されたことが示されてい ます。つまり、*--listen* パラメーターがパスされています。

# 解決法

**libvirt** デーモンを以下のいずれかの方法で設定します。

CA 証明書をインストールする。

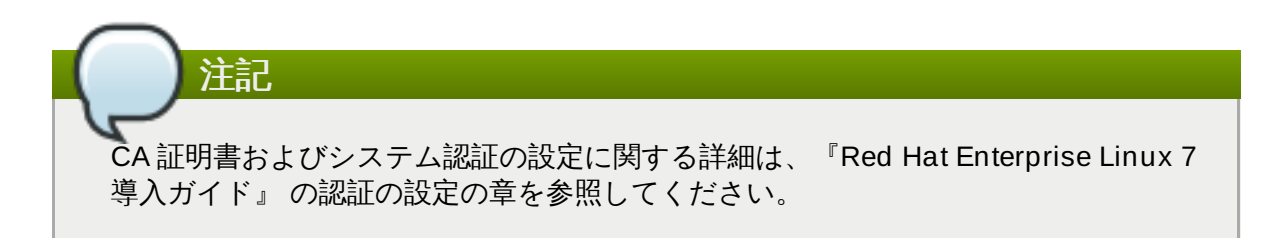

- TLS を使わずにベア TCP を使用する。**/etc/libvirt/libvirtd.conf** で **listen\_tls = 0** と **listen\_tcp = 1** に設定する。デフォルト値は、**listen\_tls =**  $1 \times 1$ **isten\_tcp** = 0.
- *--listen* パラメーターをパスしない。**/etc/sysconfig/libvirtd.conf** で *LIBVIRTD\_ARGS* 変数を変更する。

# <span id="page-544-0"></span>**A.18.2. URI** がハイパーバイザー接続に失敗する

サーバー接続時にいくつかの異なるエラーが発生する (例: **virsh** 実行時) 。

# **A.18.2.1. CA** 証明書を読み込めない

#### 現象

コマンド実行中に、以下のエラー (または同様のエラー) が表示される。

\$ virsh -c *name\_of\_uri* list error: Cannot read CA certificate '/etc/pki/CA/cacert.pem': No such file or directory error: failed to connect to the hypervisor

# 調査

このエラーメッセージは、実際の原因に関して誤解を招くものです。このエラーは、誤って指定 された URI や未設定の接続など様々な要素によって起こり得ます。

# 解決法

### 誤って指定された **URI**

*qemu://system* または *qemu://session* を接続 URI として指定すると、**virsh** はそれぞれのホスト名 *system* または *session* に接続しようとします。これ は、**virsh** が 2 つ目のスラッシュの後のテキストをホストとして認識するためです。 スラッシュを 3 つ使ってローカルホストに接続します。例えば、*qemu:///system* を指定すると、 ローカルホスト上で **libvirtd** の *system* インスタンスに接続するよ う**virsh** に指示します。

ホスト名が指定されていると、**QEMU** トランスポートがデフォルトで**TLS** を選択し ます。これで証明書が作成されます。

# 接続が未設定

URI は正しいが (例えば、*qemu[+tls]://server/system*) マシン上で証明書が正 [しく設定されていない。](http://wiki.libvirt.org/page/TLSSetup)TLS の設定に関する詳細は、**libvirt** ウェブサイトの Setting up **libvirt** for TLS を参照してください。

# **A.18.2.2. Failed t o connect socket ... : Permission denied**

## 現象

**virsh** コマンド実行中に、以下のエラー (または同様のエラー) が表示される。

\$ virsh -c qemu:///system list error: Failed to connect socket to '/var/run/libvirt/libvirtsock': Permission denied error: failed to connect to the hypervisor

# 調査

ホスト名が指定されていないと、**QEMU** への接続にはデフォルトで UNIX ソケットが使用されま す。root でこのコマンド実行時にエラーが発生しない場 合、**/etc/libvirt/libvirtd.conf** のUNIX ソケットオプションの設定が間違っている可

# 解決法

能性があります。

root 以外のユーザーでUNIX ソケットを使用して接続するに は、**/etc/libvirt/libvirtd.conf** で以下のオプションを設定します。

unix\_sock\_group = **<group>** unix\_sock\_ro\_perms = <perms> unix\_sock\_rw\_perms = <perms>

注記 **virsh** を実行するユーザーは、**unix\_sock\_group** オプションで指定された**group** の メンバーである必要があります。

# **A.18.2.3.** 他の接続エラー

## **Unable to connect to server at server:port: Connection refused**

デーモンがサーバー上で動作していないか、**listen\_tcp** または **listen\_tls** 設定オプション を使用していて、リッスンしないように設定されている。

# **End of file while reading data: nc: using stream socket: Input/output error**

**ssh** トランスポートが指定されている場合、デーモンはサーバー上で動作していない可能性があ

ります。デーモンがサーバー上で実行しているかどうかを確認して、このエラーを解消します。

# <span id="page-546-0"></span>**A.18.3.** ゲスト仮想マシンがスタートできずエラーが発生**:internal error guest CPU is not compatible with host CPU**

### 現象

Intel Core i7 プロセッサー (**virt-manager** が **Nehalem** と呼ぶ。また、以前の Core 2 Duo の 場合は **Penryn** と呼ぶ) 上で動作する KVM ゲスト (またはドメイン) は、**virt-manager** を使用 して作成されます。インストール後に、ゲストのプロセッサーはホストの CPU に適合するよう に変更されます。するとゲストはスタートできず、以下のエラーメッセージを表示します。

2012-02-06 17:49:15.985+0000: 20757: error : qemuBuildCpuArgStr:3565 : internal error guest CPU is not compatible with host CPU

また、**virt-manager** で **Copy host CPU configuration** をクリックすると、**Nehalem** や **Penryn** ではなく、Pentium III が表示されます。

#### 調査

**/usr/share/libvirt/cpu\_map.xml** ファイルは、各 CPU モデルを定義するフラグをリス ト表示します。**Nehalem** および **Penryn** の定義には、以下が含まれます。

<feature name='nx'/>

その結果、 CPU を **Nehalem** または **Penryn** と特定するには、**NX** (または **No eXecute**) フラ グを提示する必要があります。しかし、**/proc/cpuinfo** にはこのフラグが欠けています。

# 解決法

ほとんどすべての新規 BIOSes では、**No eXecute** ビットの有効化や無効化が可能です。しか し、無効となっている場合、このフラグをレポートしない CPU もあり、そのため **libvirt** は別の CPU を検出します。この機能を有効にすると、**libvirt** が正しい CPU にレポートするように指示 します。この問題の詳細な指示に関しては、ご自分のハードウェアの資料を参照してください。

# <span id="page-546-1"></span>**A.18.4 .** ゲストがスタートに失敗しエラーが発生**:monitor socket did not show up**

#### 現象

ゲスト仮想マシン (またはドメイン) がスタートに失敗し、以下のエラーメッセージが表示され る。

# virsh -c qemu:///system create *name\_of\_guest*.xml error: Failed to create domain from *name\_of\_guest*.xml error: monitor socket did not show up.: Connection refused

### 調査

このエラーメッセージが示しているのは、以下の点です。

- 1. **libvirt** は動作している
- 2. **QEMU** プロセスはスタートに失敗した

3. **libvirt** は **QEMU** または QEMU エラーモニターソケットに接続しようとした際に終了し た

エラーの詳細を理解するために、ゲストログを検証します。

# cat /var/log/libvirt/qemu/*name\_of\_guest*.log LC\_ALL=C PATH=/sbin:/usr/sbin:/bin:/usr/bin QEMU\_AUDIO\_DRV=none /usr/bin/qemu-kvm -S -M pc -enable-kvm -m 768 -smp 1,sockets=1,cores=1,threads=1 -name *name\_of\_guest* -uuid ebfaadbee908-ba92-fdb8-3fa2db557a42 -nodefaults -chardev socket,id=monitor,path=/var/lib/libvirt/qemu/*name\_of\_guest*.monito r,server,nowait -mon chardev=monitor,mode=readline -no-reboot boot c -kernel /var/lib/libvirt/boot/vmlinuz -initrd /var/lib/libvirt/boot/initrd.img -append method=http://www.example.com/pub/product/release/version/x86\_64/ os/ -drive file=/var/lib/libvirt/images/*name\_of\_guest*.img,if=none,id=driveide0-0-0,boot=on -device ide-drive,bus=ide.0,unit=0,drive=driveide0-0-0,id=ide0-0-0 -device virtio-netpci,vlan=0,id=net0,mac=52:40:00:f4:f1:0a,bus=pci.0,addr=0x4 -net tap,fd=42,vlan=0,name=hostnet0 -chardev pty,id=serial0 -device isa-serial,chardev=serial0 -usb -vnc 127.0.0.1:0 -k en-gb -vga cirrus -device virtio-balloon-pci,id=balloon0,bus=pci.0, addr=0x3 char device redirected to /dev/pts/1 qemu: could not load kernel '/var/lib/libvirt/boot/vmlinuz': Permission denied

# 解決法

ゲストログには、エラーの修正に必要な詳細が含まれています。

ゲストが **libvirt** の 0.9.5 よりも前のバージョンを実行中にホスト物理マシンがシャットダウン した場合、libvirt ゲストの init スクリプトはゲストの管理保存を実行しようとします。管理保存 が不完全な場合 (たとえば、管理保存イメージがディスクにフラッシュされる前に電源を喪失す るなど) 、保存イメージは破損し、**QEMU** はロードしません。古いバージョンの**libvirt** は破損 を認識せず、問題は永続化します。この場合、ゲストログには、引数の 1 つとして **-incoming** の使用を試みたことが表示されます。これは、**libvirt** が保存状態のファイル内で移行することで **QEMU** のスタートを試みていることを意味します。

この問題は、**virsh managedsave-remove** *name\_of\_guest* を実行して破損した管理保存 イメージを削除することで修正できます。新しいバージョンの **libvirt** は、最初の段階で破損を 回避するステップを取り、**virsh start --force-boot** *name\_of\_guest* を追加して管理 保存イメージも迂回します。

## <span id="page-547-0"></span>**A.18.5. Internal error cannot find character device (null)**

#### 現象

ゲスト仮想マシンのコンソールに接続を試みる際にこのエラーメッセージが表示されます。

# virsh console test2 Connected to domain test2 Escape character is  $\wedge$ ] error: internal error cannot find character device (null)

#### 調査

このエラーメッセージは、ゲスト仮想マシン用に設定されたシリアルコンソールがないことを示

```
\frac{1}{2} \left( \frac{1}{2} \sum_{i=1}^{n} \frac{1}{2} \sum_{i=1}^{n} \frac{1}{2} \sum_{i=1}^{n} \frac{1}{2} \sum_{i=1}^{n} \frac{1}{2} \sum_{i=1}^{n} \frac{1}{2} \sum_{i=1}^{n} \frac{1}{2} \sum_{i=1}^{n} \frac{1}{2} \sum_{i=1}^{n} \frac{1}{2} \sum_{i=1}^{n} \frac{1}{2} \sum_{i=1}^{n} \frac{1}{2} \sum_{i=1}^{n} \frac{1}{2} \sum_{i=1}^{n} \frac{1}{2しています。
```
### 解決法

ゲストの XML ファイル内でシリアルコンソールを設定します。

手順**A.6** ゲストの **XML** ファイル内でのシリアルコンソール設定

1. **virsh edit** を使用して、以下の XML をゲストの仮想マシンの XML に追加します。

```
<serial type='pty'>
  <target port='0'/>
</serial>
<console type='pty'>
  <target type='serial' port='0'/>
</console>
```
2. ゲストのカーネルコマンドラインにコンソールを設定します。

これを行うには、ゲスト仮想マシンにログインして **/boot/grub/grub.conf** ファイ ルを直接編集するか、**virt-edit** コマンドラインツールを使用します。ゲストのカーネル コマンドラインに以下を追加します。

```
console=ttyS0,115200
```
3. 以下のコマンドを実行します。

# virsh start vm && virsh console vm

# <span id="page-548-0"></span>**A.18.6.** ゲスト仮想マシンの起動がストールしエラーが発生**:No boot device**

### 現象

既存のディスクイメージからゲスト仮想マシンを作成した後、ゲストの起動がストールし、エ ラーメッセージ **No boot device** が表示される。ただし、**QEMU** コマンドを直接使うとゲス ト仮想マシンは正常にスタートする。

#### 調査

既存ディスクイメージをインポートするコマンドでディスクのバスの種類が指定されていない。

```
# virt-install \
--connect qemu:///system \
--ram 2048 -n rhel_64 \
--os-type=linux --os-variant=rhel5 \
--disk path=/root/RHEL-Server-5.8-64-
virtio.qcow2,device=disk,format=qcow2 \
--vcpus=2 --graphics spice --noautoconsole --import
```
しかし、**QEMU** を直接使用してゲスト仮想マシンを起動したコマンドラインではバスの種類に **virtio** を使用したことを示している

# ps -ef | grep qemu /usr/libexec/qemu-kvm -monitor stdio -drive file=/root/RHEL-Server-5.8-32-

```
virtio.qcow2,index=0,if=virtio,media=disk,cache=none,format=qcow2
-net nic,vlan=0,model=rtl8139,macaddr=00:30:91:aa:04:74 -net
tap,vlan=0,script=/etc/qemu-ifup,downscript=no -m 2048 -smp
2,cores=1,threads=1,sockets=2 -cpu qemu64,+sse2 -soundhw ac97 -
rtc-td-hack -M rhel5.6.0 -usbdevice tablet -vnc :10 -boot c -no-
kvm-pit-reinjection
```
インポートされたゲスト用に **libvirt** が生成した *bus=* がゲストの XMLにあることに注意。

```
<domain type='qemu'>
 <name>rhel_64</name>
 <uuid>6cd34d52-59e3-5a42-29e4-1d173759f3e7</uuid>
 <memory>2097152</memory>
 <currentMemory>2097152</currentMemory>
 <vcpu>2</vcpu>
 < 0 S><type arch='x86_64' machine='rhel5.4.0'>hvm</type>
   <boot dev='hd'/>
 \langle / 0.5\rangle<features>
   <sub>acpi</sub></sub>
   <apic/><pae/</features>
 <clock offset='utc'>
   <timer name='pit' tickpolicy='delay'/>
 \langleclock\rangle<on_poweroff>destroy</on_poweroff>
 <on_reboot>restart</on_reboot>
 <on_crash>restart</on_crash>
 <devices>
   <emulator>/usr/libexec/qemu-kvm</emulator>
   <disk type='file' device='disk'>
     <driver name='qemu' type='qcow2' cache='none'/>
     <source file='/root/RHEL-Server-5.8-64-virtio.qcow2'/>
     <emphasis role="bold"><target dev='hda' bus='ide'/>
</emphasis>
     <address type='drive' controller='0' bus='0' unit='0'/>
   </disk>
   <controller type='ide' index='0'/>
   <interface type='bridge'>
     <mac address='54:52:00:08:3e:8c'/>
     <source bridge='br0'/>
   </interface>
   <serial type='pty'>
     <target port='0'/>
   </serial>
   <console type='pty'>
     <target port='0'/>
   </console>
   <input type='mouse' bus='ps2'/>
   <graphics type='vnc' port='-1' autoport='yes' keymap='en-us'/>
   <video>
```

```
<model type='cirrus' vram='9216' heads='1'/>
  </video>
</devices>
</domain>
```
ディスクのバスの種類は *ide* に設定されており、これは**libvirt** によって設定されるデフォルト 値です。これは間違ったバスの種類で、インポートされたゲストが正常に起動できない原因と なっています。

# 解決法

### 手順**A.7** ディスクのバスの種類の訂正

1. インポートされたゲスト仮想マシンの定義を解除し、以下のように*bus=virtio* を使っ て再度インポートします。

```
# virsh destroy rhel_64
# virsh undefine rhel_64
# virt-install \setminus--connect qemu:///system \
--ram 1024 -n rhel 64 -r 2048 \
--os-type=linux --os-variant=rhel5 \
--disk path=/root/RHEL-Server-5.8-64-
virtio.qcow2,device=disk,bus=virtio,format=qcow2 \
--vcpus=2 --graphics spice --noautoconsole --import
```
2. **virsh edit** を使ってインポートされてゲストの XML を編集し、ディスクのバスの種 類を訂正します。

# <span id="page-550-0"></span>**A.18.7. Virtual network** *default* **has not been started**

#### 現象

通常、*libvirt* パッケージの一部として *default* 名で仮想ネットワークの設定がインストールされて おり、**libvirtd** のスタート時に自動スタートするように設定されています。

*default* ネットワーク (またはローカルで作成されたネットワーク) がスタートできない場合、接続 にそのネットワークを使うように接続されている仮想マシンもスタートに失敗し、以下のエラー メッセージが表示されます。

Virtual network *default* has not been started

#### 調査

**libvirt** 仮想ネットワークのスタート失敗でよくある理由の一つは、そのネットワーク上でクライ アントからのDHCP および DNS リクエストに応えるために必要な dnsmasq インスタンスがス タートに失敗したためです。

これが理由であることを確かめるには、root shell から **virsh net-start default** を実行 し、*default* 仮想ネットワークをスタートします。

この方法で仮想ネットワークが正常にスタートしない場 合、**/var/log/libvirt/libvirtd.log** を開いて完全なエラーログメッセージを表示しま す。

以下と同様のメッセージが表示される場合、問題は **libvirt** のブリッジ上ですでにリッスンして いるシステムワイドの dnsmasq インスタンスである可能性が高いです。このインスタンス は、**libvirt** の dnsmasq イスタンスがリッスンすることを妨げています。エラーメッセージで最 も注目すべき点は、**dnsmasq** と **exit status 2** です。

Could not start virtual network *default*: internal error Child process (/usr/sbin/dnsmasq --strict-order --bind-interfaces --pid-file=/var/run/libvirt/network/*default*.pid --conf-file= --except-interface lo --listen-address 192.168.122.1 --dhcp-range 192.168.122.2,192.168.122.254 --dhcp-leasefile=/var/lib/libvirt/dnsmasq/*default*.leases --dhcp-lease-max=253 --dhcp-no-override) status unexpected: exit status 2

## 解決法

物理ネットワークで DHCP の応答にマシンが dnsmasq を使用していない場合は、dnsmasq を 完全に無効にします。

物理ネットワークで DHCP の応答に dnsmasq の実行が必要な場合は、**/etc/dnsmasq.conf** ファイルを編集します。最初の行と続く 2 行のうちのどちらかを追加またはコメント解除しま す。3 行すべての追加またはコメント解除はしないでください。

bind-interfaces interface=*name\_of\_physical\_interface* listen-address=*chosen\_IP\_address*

この変更を加えてファイルを保存した後、システム全体の dnsmasq サービスを再起動します。

次に、*default* ネットワークを **virsh net-start default** コマンドでスタートします。

仮想マシンを起動します。

# <span id="page-551-0"></span>**A.18.8.** ゲスト上の **PXE** ブート **(**または **DHCP )** が失敗

# 現象

ゲスト仮想マシンは正常にスタートするが、DHCP から IP アドレスを取得できない、または PXE を使用したブートができない、もしくはその両方。このエラーには 2 つの一般的な原因があ ります。ブリッジでの転送遅延時間が長く設定されている場合と、*iptables* パッケージとカーネ ルがチェックサム難号化ルールをサポートしない場合です。

# ブリッジの転送遅延時間が長い

調査

このエラーにおける最も一般的な原因です。ゲストのネットワークインター フェースが STP (Spanning Tree Protocol) 対応のブリッジデバイスに接続 しており、かつ長時間の転送遅延時間が設定されていると、ブリッジは少な くともゲストがブリッジに接続してからその転送遅延時間が経過してからで なければゲスト仮想マシンからのネットワークパケットを転送しません。こ の遅延により、インターフェースからのトラフィックの監視、背後での MAC アドレスの決定、ネットワークトポロジー内の転送ループ防止がブリッジ時 間で可能になります。

転送遅延がゲストの PXE や DHCP クライアントのタイムアウトよりも長い 場合、クライアントの作業は失敗し、ゲストは (PXE の場合) 起動に失敗する か (DHCP の場合) IP アドレスの取得に失敗します。

### 解決法

これが原因の場合は、ブリッジにおける転送遅延を 0 に変更する、またはブ リッジの STP を無効にする、もしくはこの両方を実行します。

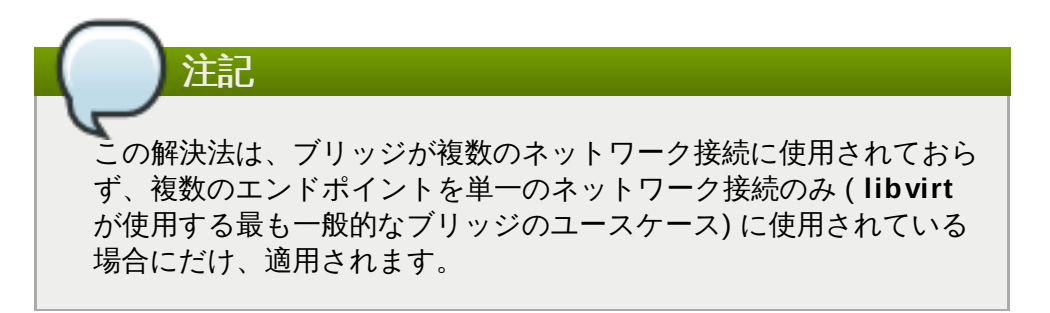

ゲストが **libvirt** 管理の仮想ネットワークに接続するインターフェースを備 えている場合、そのネットワークの定義を編集し、再起動します。例えば、 以下のコマンドでデフォルトのネットワークを編集します。

```
# virsh net-edit default
```
**<bridge>** 要素に以下の属性を追加します。

<*name\_of\_bridge*='virbr0' **delay='0' stp='on'**/>

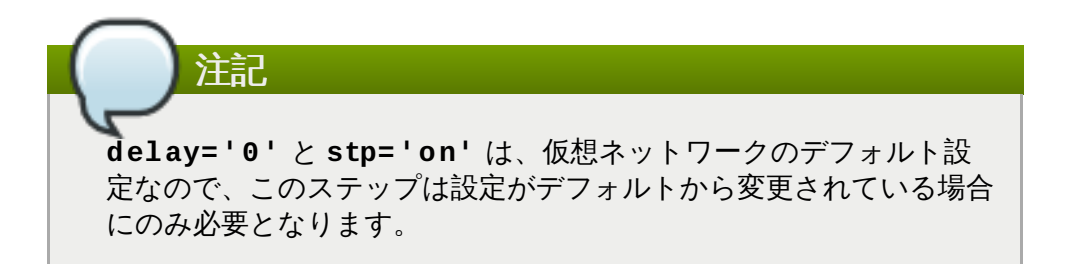

ゲストインターフェースが、**libvirt** 外で設定されているホストブリッジに 接続されている場合、遅延設定を変更します。

**/etc/sysconfig/network-scripts/ifcfg-***name\_of\_bridge* ファイルで以下の行を追加もしくは編集して、STP を on に、遅延を 0 秒に します。

STP=on DELAY=0

設定ファイルの変更後にブリッジデバイスを再起動します。

/usr/sbin/ifdown *name\_of\_bridge* /usr/sbin/ifup *name\_of\_bridge*

注記

*name\_of\_bridge* がネットワークの root ブリッジでない場合、そのブ リッジの遅延は最終的には root ブリッジ で設定されている遅延時間 をリセットします。この場合の唯一の解決法は、*name\_of\_bridge* 上で 完全に STP を無効にすることです。

*iptables* パッケージとカーネルがチェックサム難号化ルールをサポートしない場合 調査

> このメッセージは、以下の 4 つの条件すべてが該当する場合にのみ、問題と なります。

ゲストが **virtio** ネットワークデバイスを使用している。

その場合、設定ファイルに **model type='virtio'** が含まれてい る。

ホストに **vhost-net** モジュールがロードされている。

これは、**ls /dev/vhost-net** が空の結果を返さない場合に該当しま す。

- ホスト上で直接実行中の DHCP サーバーからホストが IP アドレスを取得 しようとしている。
- ホスト上の *iptables* バージョンが 1.4.10 またはそれ以降のもの。

*iptables* 1.4.10 は、**libxt\_CHECKSUM** 拡張を追加する最初のバージョ ンでした。**libvirtd** ログに以下のメッセージが表示されると、これに該 当します。

warning: Could not add rule to fixup DHCP response checksums on network *default* warning: May need to update iptables package and kernel to support CHECKSUM rule.

重要

はじめの 3 つの条件すべてが該当していなければ上記の警告メッ セージは問題を示すものではなく、無視することができます。

これらの条件が当てはまる場合は、ホストからゲストへ送信された UDP パ ケットに未算出のチェックサムがあります。これにより、ホストの UDP パ ケットがゲストのネットワークスタックには無効に見えるようになります。

## 解決法

この問題を解決するには、上記の 4 つの条件のいずれかを無効にします。最 善の解決法は、可能であればホストの *iptables* およびカーネルを*iptables-1.4.10* もしくはそれ以降に更新することです。別の方法としては、この特定 のゲストの **vhost-net** ドライバーを無効にしてしまうことが最も的確な修 正方法です。これを行うには、以下のコマンドでゲスト設定を編集します。

virsh edit *name\_of\_guest*

**<interface>** セクションに **<driver>** 行を変更もしくは追加します。

```
<interface type='network'>
  <model type='virtio'/>
  <driver name='qemu'/>
  ...
</interface>
```
変更を保存し、ゲストをシャットダウンしてから再起動します。

これで解決されない場合、問題の原因は **firewalld** とデフォルトの **libvirt** ネットワークの競合である可能性があります。

これを修正するには、**service firewalld stop** コマンドで**firewalld** を停止し、**service libvirtd restart** コマンドで**libvirt** を再起動し ます。

# <span id="page-554-0"></span>**A.18.9.** ゲストは外部ネットワークにアクセスできるが、**macvtap** 使用時にはホストにア クセスできない

#### 現象

ゲストは他のゲストと通信できるが、macvtap (別名 *type='direct'*) ネットワークインター フェース使用の設定後にはホストに接続できない。

#### 調査

Virtual Ethernet Port Aggregator (VEPA) や VN-Link 対応スイッチに接続していない時でも、 macvtap インターフェースは役に立ちます。インターフェースのモードを **bridge** に設定する と、非常に簡単な方法でゲストは物理ネットワークに直接接続することができます。従来のホス トブリッジデバイスにつきものの設定問題 (または、*NetworkManager* の非互換性) がありませ ん。

しかし、ゲスト仮想マシンが macvtap などの *type='direct'* ネットワークインターフェース を使用するように設定されていると、ネットワーク上で他のゲストや他の外部ホストと通信する 機能がありながら、ゲストは自分のホストと通信できなくなります。

この状況は、実際にはエラーではなく macvtap の定義済み動作です。ホストの物理イーサネット が macvtap ブリッジに割り当てられている方法が原因で、物理インターフェースに転送される ゲストからそのブリッジへのトラフィックは、ホストの IP スタックに跳ね返ってくることがで きません。さらには、物理インターフェースに送信されたホストの IP スタックからのトラ フィックも macvtap ブリッジに跳ね返って来ず、ゲストに転送することができません。

### 解決法

**libvirt** を使って、分離したネットワークとこのネットワークに接続する各ゲスト仮想マシン用に 2 つ目のインターフェースを作成します。これでホストとゲストはこの分離したネットワーク上 で直接通信できる一方、*NetworkManager* との互換性も維持できます。

#### 手順**A.8 libvirt** による分離ネットワークの作成

1. 以下の XML を **/tmp/isolated.xml** ファイルに追加して保存します。自分のネット ワーク上で 192.168.254.0/24 が既に使われている場合、別のネットワークを選びます。

<network>

```
<name>isolated</name>
  <ip address='192.168.254.1' netmask='255.255.255.0'>
    <dhcp>
      <range start='192.168.254.2' end='192.168.254.254' />
    </dhcp>
 \langleip>
</network>
```
- 2. 以下のコマンドでネットワークを作成します: **virsh net-define /tmp/isolated.xml**
- 3. **virsh net-autostart isolated** コマンドでネットワークの自動スタートを設定し ます。
- 4. **virsh net-start isolated** コマンドでネットワークを起動します。
- 5. **virsh edit** *name\_of\_guest* を使って、ネットワーク接続に macvtap を使用する ゲストの設定を編集し、以下と同様の新たな *<interface>* を *<devices>* セクション に追加します。( *<model type='virtio'/>* 行を含めるかはオプション )

<interface type='network'> <source network='isolated'/> <model type='virtio'/> </interface>

6. 各ゲストをシャットダウンし再起動します。

これでゲストは 192.168.254.1 のアドレスにあるホストにアクセスでき、ホストは各ゲストが DHCP から取得した IP アドレスでゲストにアクセスできます (または、ゲストに手動で IP アド レスを設定することもできます) 。この新たなネットワークはこのホストとゲスト専用に分離され ているので、ゲストからの他の通信はすべて macvtap インターフェースを使用することになりま す。

# <span id="page-555-0"></span>**A.18.10. Could not add rule to fixup DHCP response checksums on network** *'default'*

## 現象

以下のメッセージが表示されます。

Could not add rule to fixup DHCP response checksums on network *'default'*

## 調査

このメッセージはエラーに見えますが、ほとんどの場合問題ありません。

# 解決法

ゲスト仮想マシンが DHCP から IP アドレスを取得できないという問題が発生していない限り、 このメッセージは無視してかまいません。

[この問題が発生している場合は、この状況の詳細について](#page-551-0) 「ゲスト上の PXE ブート (または DHCP ) が失敗」 を参照してください。

# <span id="page-555-1"></span>**A.18.11. Unable to add bridge br0 port vnet0: No such device**

#### 現象

以下のエラーメッセージが表示されます。

Unable to add bridge *name\_of\_bridge* port vnet0: No such device

例えばブリッジ名が *br0* の場合、エラーメッセージは以下のようになります。

Unable to add bridge br0 port vnet0: No such device

**libvirt** のバージョン 0.9.6 およびそれ以前では、以下のようなメッセージになります。

Failed to add tap interface to bridge *name\_of\_bridge*: No such device

例えばブリッジ名が *br0* の場合、エラーメッセージは以下のようになります。

Failed to add tap interface to bridge *'br0'*: No such device

#### 調査

いずれのエラーメッセージも、ゲストの (またはドメインの) **<interface>** 定義で指定されたブ リッジデバイスが存在しないことを示しています。

エラーメッセージで表示されたブリッジデバイスが存在しないことを確認するには、シェルコマ ンド **ifconfig** *br0* を使います。

以下のようなメッセージが表示されると、その名前のブリッジが存在しないことが確認できま す。

*br0*: error fetching interface information: Device not found

存在しない場合は、解決法に進みます。

ただし、メッセージが以下のようであれば、問題は別に存在します。

*br0* Link encap:Ethernet HWaddr 00:00:5A:11:70:48 inet addr:10.22.1.5 Bcast:10.255.255.255 Mask:255.0.0.0 UP BROADCAST RUNNING MULTICAST MTU:1500 Metric:1 RX packets:249841 errors:0 dropped:0 overruns:0 frame:0 TX packets:281948 errors:0 dropped:0 overruns:0 carrier:0 collisions:0 txqueuelen:0 RX bytes:106327234 (101.4 MiB) TX bytes:21182634 (20.2 MiB)

# 解決法

**virsh** で既存のブリッジを編集または新規ブリッジを作成

**virsh** を使って既存のブリッジもしくはネットワークの設定を編集するか、ブリッジ デバイスをホストシステム設定に追加します。

**virsh** を使った既存ブリッジ設定の編集

**virsh edit** *name\_of\_guest* を使って既存のブリッジまたはネット ワークを使用するための **<interface>** 定義を変更します。

例えば、**type='bridge'** を **type='network'** に、**<source bridge='br0'/>** を **<source network='default'/>** に変更しま す。

**virsh** を使ったホストブリッジの作成

**libvirt** のバージョン 0.9.8 およびそれ以降では、**virsh iface-bridge** コマンドでブリッジデバイスが作成できます。これで作成されるのは、**eth0** のある ブリッジデバイス *br0* で、ブリッジの一部として設定された物理ネッ トワークインターフェースが割り当てられます。

virsh iface-bridge eth0 *br0*

オプション: このブリッジを削除して、以下のコマンドでオリジナルの **eth0** 設定を回復することもできます。

virsh iface-unbridge *br0*

#### ホストブリッジを手動で作成

**libvirt** の古いバージョンでは、ホスト上に手動でブリッジデバイスを作成することが できます。作成方法については 「libvirt [を使用したブリッジネットワーキング」](#page-96-0)を参 照してください。

# <span id="page-557-0"></span>**A.18.12.** ゲストがスタートできずエラーが発生**:warning: could not open /dev/net/tun**

現象

ホストシステムの **type='ethernet'** (別名、ジェネリックイーサネット) インターフェースの 設定後にゲスト仮想マシンがスタートしない。以下と同様のエラーメッセージが **libvirtd.log** または **/var/log/libvirt/qemu/***name\_of\_guest***.log** のどちらか、 もしくは両方に表示される。

warning: could not open /dev/net/tun: no virtual network emulation qemu-kvm: -netdev tap,script=/etc/my-qemuifup,id=hostnet0: Device 'tap' could not be initialized

## 調査

ジェネリックイーサネットのインターフェースタイプ (**<interface type='ethernet'>**) の 使用は推奨されません。これを使用するには、**QEMU** およびゲストにおけるホストの潜在的なセ キュリティーの不備に対する保護レベルを下げる必要があるからです。しかし、時にはこのタイ プのインターフェースを使用して **libvirt** で直接サポートされていない別の機能を活用すること も必要です。例えば、 **openvswitch** は **libvirt** では *libvirt-0.9.11* までサポートされていなかっ たので、**libvirt** の古いバージョンでは **<interface type='ethernet'>** がゲストを **openvswitch** ブリッジに接続する唯一の方法でした。

しかし、ホストシステムに他の変更を加えることなく **<interface type='ethernet'>** イン ターフェースを設定すると、ゲスト仮想マシンは正常にスタートしなくなります。

この失敗の原因は、この種類のインターフェースでは、**QEMU** に呼び出されるスクリプトは タップデバイスを操作する必要があるからです。しかし、**type='ethernet'** が設定されてい ると、**QEMU** をロックダウンする目的で、**libvirt** と SELinux はこれを妨げるためのチェック をいくつか確立しています。 (通常、**libvirt** はタップデバイス作成および操作のすべてを実行 し、タップデバイスのオープンファイル記述子を **QEMU** にパスします。)

# 解決法

ホストシステムがジェネリックイーサネットインターフェースと互換性を持つように再設定しま す。

手順**A.9** ホストシステムがジェネリックイーサネットインターフェースを使用するように再設定

1. **/etc/selinux/config** で **SELINUX=permissive** に設定して SELinux to permissive とします。

```
# This file controls the state of SELinux on the system.
# SELINUX= can take one of these three values:
# enforcing - SELinux security policy is enforced.
# permissive - SELinux prints warnings instead of
enforcing.
# disabled - No SELinux policy is loaded.
SELINUX=permissive
# SELINUXTYPE= can take one of these two values:
# targeted - Targeted processes are protected,
# mls - Multi Level Security protection.
SELINUXTYPE=targeted
```
- 2. root shell から **setenforce permissive** コマンドを実行します。
- 3. **/etc/libvirt/qemu.conf** で以下の行を追加もしくは編集します。

clear\_emulator\_capabilities = 0

```
user = "root"
```

```
qroup = "root"
```

```
cgroup_device_acl = \lceil"/dev/null", "/dev/full", "/dev/zero",
        "/dev/random", "/dev/urandom",
        "/dev/ptmx", "/dev/kvm", "/dev/kqemu",
 "/dev/rtc", "/dev/hpet", "/dev/net/tun",
```
4. **libvirtd** を再起動します。

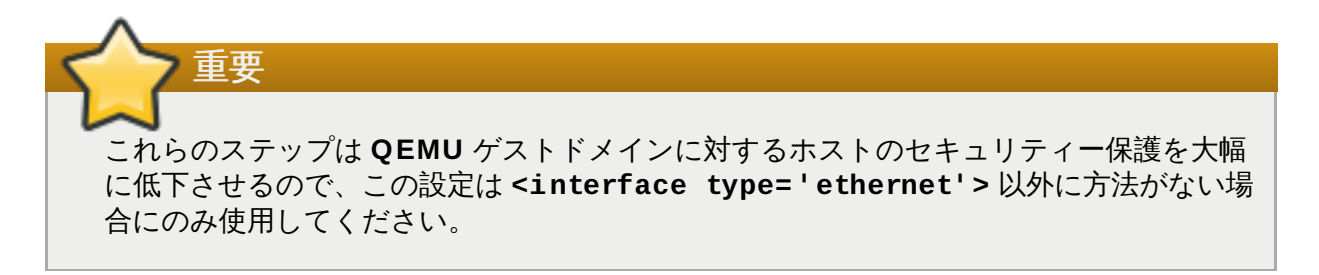

注記 SELinux に関する詳細は、『Red Hat Enterprise Linux 7 Security-Enhanced Linux User Guide』 を参照してください。

# <span id="page-559-0"></span>**A.18.13.** マイグレーションに失敗しエラーが発生**Error: unable to resolve address**

# 現象

**QEMU** ゲストマイグレーションが失敗し、以下のエラーメッセージが表示される。

# virsh migrate qemu qemu+tcp://192.168.122.12/system error: Unable to resolve address *name\_of\_host* service '49155': Name or service not known

例えば、移行先のホスト名が "newyork" の場合、エラーメッセージは以下のようになります。

# virsh migrate qemu qemu+tcp://192.168.122.12/system error: Unable to resolve address *'newyork'* service '49155': Name or service not known

しかし、ホスト名 "newyork" はどこにも使っておらず、違和感があります。

#### 調査

マイグレーション中に、移行先ホスト上で稼働している**libvirtd** はマイグレーションデータの受 信を予想しているアドレスおよびポートから URI を作成し、これを移行元ホスト上で稼働してい る **libvirtd** に送信します。

上記の例では、移行先ホスト (**192.168.122.12**) は名前を *'newyork'* に設定していました。何 らかの理由で、そのホスト上で実行中の **libvirtd** は IP アドレスに対して名前を解決できず、送 信されるべきものが有効なままとなっています。このため、移行元の **libvirtd** が名前を解決する ことを期待して、ホスト名 *'newyork'* が返されました。DNS が適切に設定されていなかった り、**/etc/hosts** にローカルループバックアドレス (**127.0.0.1**) に関連するホスト名があっ たりすると、このようなことが発生します。

マイグレーションデータに使用されるアドレスは、移行先 **libvirtd** への接続に使用されるアドレ ス (例えば、 **qemu+tcp://192.168.122.12/system**) から自動的に決定されることはあり ません。これは、移行先 **libvirtd** と通信するために、移行元の**libvirtd** は (別のマシンで実行中 かもしれない) **virsh** が必要とするネットワークインフラストラクチャーとは別のものを使用す る必要がある場合があるためです。

# 解決法

最善の解決法は、DNS を正しく設定し、マイグレーションに関連するすべてのホストがすべての ホスト名を解決できるようにすることです。

DNS をこのように設定できない場合は、各ホスト上の **/etc/hosts** ファイルにマイグレーショ ンに使用するすべてのホストのリストを手動で追加することができます。しかし、ダイナミック な環境ではそのようなリストの一貫性の維持は困難です。

どの方法でもホスト名を解決可能にできない場合、**virsh migrate** はマイグレーションホスト の特定をサポートします。

# virsh migrate qemu qemu+tcp://192.168.122.12/system tcp://192.168.122.12

移行先 **libvirtd** は **tcp://192.168.122.12** URI を取得し、自動生成されたポート番号を追 加します。この番号が望ましくない場合は (例えば、ファイアウォール設定のため) 、ポート番号 は以下のコマンドで指定できます。

# virsh migrate qemu qemu+tcp://192.168.122.12/system tcp://192.168.122.12:12345

別のオプションでは、トンネル化したマイグレーションを使用します。トンネル化したマイグ レーションでは、マイグレーションデータ用に別の接続を作成しませんが、その代わりに移行先 **libvirtd** との通信で使用される接続でデータをトンネルします。(例: **qemu+tcp://192.168.122.12/system**)

# virsh migrate qemu qemu+tcp://192.168.122.12/system --p2p - tunnelled

# <span id="page-560-0"></span>**A.18.14 .** マイグレーションに失敗しエラーが発生**:Unable to allow access for disk path: No such file or directory**

### 現象

**libvirt** がディスクイメージにアクセスできないため、ゲスト仮想マシン (またはドメイン) を移 行できない。

# virsh migrate qemu qemu+tcp://*name\_of\_host*/system error: Unable to allow access for disk path /var/lib/libvirt/images/qemu.img: No such file or directory

例えば、移行先のホスト名が "newyork" の場合、エラーメッセージは以下のようになります。

# virsh migrate qemu qemu+tcp://*newyork*/system error: Unable to allow access for disk path /var/lib/libvirt/images/qemu.img: No such file or directory

#### 調査

デフォルトでは、マイグレーションで移動するのは実行中のゲストのメモリー内の状態のみです (メモリ−または CPU 状態など) 。マイグレーション中にはディスクイメージは移動しませんが、 両方のホストから同じパスでアクセスできる状態である必要があります。

# 解決法

両方のホストの同じ位置に共有ストレージをマウントしてセットアップします。一番簡単な方法 は、NFS を使用することです。

# 手順**A.10** 共有ストレージのセットアップ

1. ホスト上に共有ストレージとして機能する NFS サーバーをセットアップします。関連す るすべてのホストが NFS で共有ストレージにアクセスしている限り、NFS サーバーはマ イグレーションに関与しているホストの一つでかまいません。

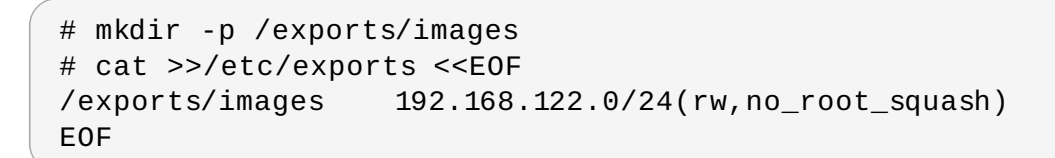

2. **libvirt** を実行しているすべてのホスト上の共通の場所にエキスポートされたディレクト リーをマウントします。例えば、NFS サーバーの IP アドレスが 192.168.122.1 なら、 ディレクトリーを以下のコマンドでマウントします。

```
# cat >>/etc/fstab <<EOF
192.168.122.1:/exports/images /var/lib/libvirt/images nfs
auto 0 0
EOF
# mount /var/lib/libvirt/images
```
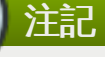

NFS を使っているホストからローカルディレクトリーをエクスポートし、別のホストの同 じパスにマウントすることはできません。ディスクイメージの保存に使われるディレクト リーは、両方のホスト上の共有ストレージからマウントされる必要があります。これが正 確に設定されていない場合、ゲスト仮想マシンはマイグレーション中にそのディスクイ メージへのアクセスを失う可能性があります。これは、ゲストを移行先に正常に移行した 後に、移行元ホストの **libvirt** デーモンがディスクイメージ上のオーナーやアクセス権、 SELinux ラベルを変更する可能性があるからです。

**libvirt** は、ディスクイメージが共有ストレージの場所からマウントされたことを検出す ると、これらの変更を実施しません。

# <span id="page-561-0"></span>**A.18.15. libvirtd** のスタート時にゲスト仮想マシンが見当たらない

## 現象

**libvirt** デーモンは正常にスタートしたが、ゲスト仮想マシンが見当たらない

```
# virsh list --all
Id Name State
----------------------------------------------------
#
```
# 調査

この問題の原因は、いくつも考えられます。以下のテストを実施して原因を特定します。

## **KVM** カーネルモジュールの確認

KVM カーネルモジュールがカーネルに挿入されていることを確認する。

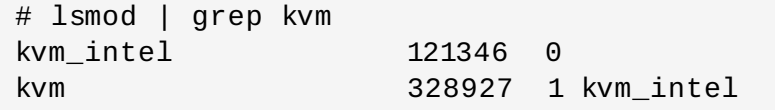

AMD マシンを使用している場合は、root shell で同様の **lsmod | grep kvm\_amd** コマンドを使用してカーネルに **kvm\_amd** カーネルモジュールが挿入されていることを 確認します。

モジュールが確認されない場合、**modprobe** *<modulename>* コマンドを使用して挿 入します。

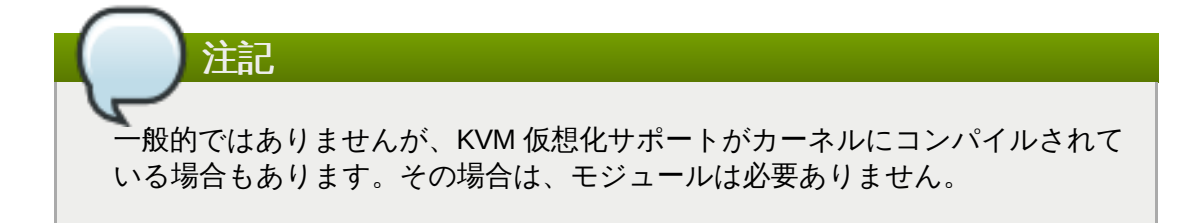

#### 仮想化拡張機能の確認

仮想化拡張機能がホスト上でサポートされ、有効となっていることを確認します。

# egrep "(vmx|svm)" /proc/cpuinfo flags : fpu vme de pse tsc ... svm ... skinit wdt npt lbrv svm\_lock nrip\_save flags : fpu vme de pse tsc ... svm ... skinit wdt npt lbrv svm\_lock nrip\_save

ご自分のハードウェアの BIOS 設定内のファームウェア設定で仮想化拡張機能を有効 にします。詳細は、ご自分のハードウェア資料を参照してください。

#### クライアント **URI** 設定の確認

クライアントの URI が適切に設定されていることを確認します。

# virsh uri vbox:///system

例えば、このメッセージは URI が **QEMU** ではなく **VirtualBox** ハイパーバイザーに 接続されていることを示し、本来は **QEMU** ハイパーバイザーに接続するように設定さ れているはずの URI の設定エラーを示しています。URI が**QEMU** に正常に接続してい る場合は、メッセージは以下のようになります。

# virsh uri qemu:///system

他のハイパーバイザーが存在し、**libvirt** がこのハイパーバイザーにデフォルトで話し かける場合に、この状況が発生します。

# 解決法

これらのテスト実行後に、以下のコマンドでゲスト仮想マシンのリストを表示させます。

# virsh list --all

# <span id="page-562-0"></span>**A.18.16. Unable to connect to server at 'host:16509': Connection refused ... error: failed to connect to the hypervisor**

現象

**libvirtd** 接続で TCP ポートをリッスンしている間に、接続が失敗する。

# virsh -c qemu+tcp://host/system error: unable to connect to server at 'host:16509': Connection refused error: failed to connect to the hypervisor

**/etc/libvirt/libvirtd.conf** で設定を変更した後でも、**libvirt** デーモンが TCP ポート をリッスンしない。

```
# grep listen_ /etc/libvirt/libvirtd.conf
listen tls = 1listen tcp = 1listen addr = "0.0.0.0"
```
しかし、設定変更も **libvirt** の TCP ポートは開いていない。

```
# netstat -lntp | grep libvirtd
#
```
#### 調査

**libvirt** デーモンが **--listen** オプションなしにスタートしたことを以下のコマンドを実行して 確認します。

```
# ps aux | grep libvirtd
root 27314 0.0 0.0 1000920 18304 ? Sl Feb16 1:19
libvirtd --daemon
```
アウトプットには **--listen** は含まれません。

# 解決法

**--listen** オプションでデーモンをスタートします。

これを実行するには、**/etc/sysconfig/libvirtd** ファイルを編集し、以下の行のコメント 解除を行います。

#LIBVIRTD\_ARGS="--listen"

以下の行で **libvirtd** サービスを再スタートします。

# /etc/init.d/libvirtd restart

# <span id="page-563-0"></span>**A.18.17.** 一般的な **XML** エラー

**libvirt** ツールは XML ドキュメントを使用して構造化データを保存します。XML ドキュメントの様々なエ ラーは、XML ドキュメントが API で **libvirt** に渡される際に発生します。一般的な XML エラー (誤りのあ る XML タグや不適切な値、要素の欠如を含む) のいくつかを以下で詳述します。

# **A.18.17.1.** ドメイン定義の編集

これは推奨されませんが、ゲスト仮想マシン (またはドメイン) の XML ファイルを手動で編集することも時 には必要になります。編集目的でゲストの XML にアクセスするには、以下のコマンドを使用します。

# virsh edit *name\_of\_guest.xml*

このコマンドで、ゲスト仮想マシンの現在の定義によるファイルがテキストエディターで開かれます。編集 して変更を保存した後、XML はリロードされ、**libvirt** が解析します。XML が正しければ、以下のメッセー ジが表示されます。

# virsh edit *name\_of\_guest.xml*

Domain *name\_of\_guest.xml* XML configuration edited.

重要

**virsh** で **edit** コマンドを使用して、XML ドキュメントを編集する際は、エディターを終了する前 にすべての変更を保存します。

XML ファイルの保存後に、**xmllint** コマンドで XML が整形式かどうかを確認します。または、**virtxml-validate** コマンドで使用法の問題をチェックします。

# xmllint --noout config.xml

# virt-xml-validate config.xml

エラーが表示されない場合、XML 記述子は整形式で **libvirt** スキーマに合致しています。スキーマはすべて の制約を捕捉しませんが、レポートされたエラーを修正することでトラブルシューティングが促進されま す。

### **libvirt** が保存する **XML** ドキュメント

これらのドキュメントには、ゲストの状態や設定の定義が含まれています。ドキュメントは自動 生成され、手動での編集は推奨されません。ドキュメントにあるエラーには、破損したドキュメ ントのファイル名が含まれています。このファイル名は、URI によって定義されたホストマシン 上でのみ有効で、コマンドが実行されたマシンを参照する場合があります。

**libvirt** が作成したファイルでのエラーはまれにしかありません。エラーの原因となり得るの は、**libvirt** のダウングレードです。新しいバージョンの**libvirt** は、古いバージョンが生成した XML を常に読み込めるのに対して、古いバージョンの **libvirt** は、新しいバージョンで追加され た XML 要素で混乱する可能性があります。

### **A.18.17.2. XML** 構文エラー

構文エラーは、XML パーサーがキャッチします。エラーメッセージには、問題特定のための情報が含まれ ています。

以下の例では、XML パーサーからのエラーメッセージは、3 行から成っています。最初の行はエラーメッ セージを表示し、残りの 2 行にはエラーを含む XML コードのコンテキストと場所が含まれています。3 行 目には、上の行でどこにエラーがあるかのおおよその位置を示す表示が含まれています。

error: (*name\_of\_guest.xml*):6: StartTag: invalid element name <vcpu>2</vcpu>< -----------------^

このメッセージに含まれている情報

### **(***name\_of\_guest.xml***)**

これは、エラーを含むドキュメントのファイル名です。括弧内のファイル名は、メモ リーから解析された XML ドキュメントを表現する象徴的な名前で、ディスク上のファ イルに直接対応するものではありません。括弧内に含まれていないファイル名は、接続 先に配置されているローカルファイルです。

**6**

これは、XML ファイル内でのエラーを含む行数です。

#### **StartTag: invalid element name**

これは **libxml2** パーサーからのエラーメッセージで、特定の XML エラーを記述するも のです。

# **A.18.17.2.1.** ドキュメント内の不要な **<**

#### 現象

以下のエラーが発生する。

```
error: (name_of_guest.xml):6: StartTag: invalid element name
<vcpu>2</vcpu><
-----------------^
```
#### 調査

このエラーメッセージは、ゲストの XML ファイルの 6 行目にある **<** 記号の後で、パーサーが新 たな要素名を予測していることを示しています。

テキストエディターの行数表示が有効になっていることを確認します。XML ファイルを開いて、 6 行目のテキストをみつけます。

```
<domain type='kvm'>
   <name>name_of_guest</name>
<memory>524288</memory>
<vcpu>2</vcpu><
```
ゲストの XML ファイルのこの抜粋には、ドキュメントに余分な **<** が含まれています。

#### 解決法

余分な **<** を削除するか、新たな要素を終了させます。

#### **A.18.17.2.2.** 未終了の属性

### 現象

以下のエラーが発生する。

```
error: (name_of_guest.xml):2: Unescaped '<' not allowed in
attributes values
<name>name_of_guest</name>
- - \Lambda
```
調査

ゲストの XML ファイルのこの抜粋には、未終了要素の属性値が含まれています。

<domain type='kvm> <name>*name\_of\_guest*</name>

このケースでは、**'kvm'** を閉じる引用符が足りません。XML の開始および終了タグと同様に、 引用符やアポストロフィーなどの属性値の文字列は開いて、閉じる必要があります。

### 解決法

すべての属性値文字列を正しく開いて、閉じます。

#### **A.18.17.2.3.** 開始および終了タグのミスマッチ

#### 現象

以下のエラーが発生する。

```
error: (name_of_guest.xml):61: Opening and ending tag mismatch:
clock line 16 and domain
</domain>
---------^
```
## 調査

上記のエラーメッセージには、問題となっているタグを特定する3 つのヒントがあります。

最後のコロンの後のメッセージである **clock line 16 and domain** は、ドキュメントの 16 行目の **<clock>** にタグのミスマッチがあることを示しています。最後のヒントはメッセー ジのコンテキスト部分にある記号で、問題となっている 2 つ目のタグを特定しています。

ペアになっていないタグは **/>** で閉じる必要があります。以下の抜粋はこのルールを守っていな いので、上記のエラーメッセージが表示されました。

```
<domain type='kvm'>
```
... <clock offset='utc'>

このエラーはファイル内の XML タグのミスマッチが原因で発生します。すべての XML タグは、 開始および終了タグでマッチする必要があります。

#### **XML** タグの他のミスマッチ例

以下の例では同様のエラーメッセージが生成され、XML タグのミスマッチの例が示さ れています。

このスニペットには、終了タグ (**</name>**) がないため、**<features>** の不一致エ ラーが含まれていません。

```
<domain type='kvm'>
 ...
 <features>
   <acpi/<pae/...
 </domain>
```
下の例では、**</name>** に対応する開始タグがありません。

```
<domain type='kvm'>
  </name>
  ...
</domain>
```
#### 解決法

すべての XML タグが正しく開始、終了していることを確認します。

#### **A.18.17.2.4 .** よくあるタグのエラー

#### 現象

以下のエラーメッセージが表示されます。

```
error: (name_of_guest.xml):1: Specification mandate value for
attribute ty
<domain ty pe='kvm'>
\overline{\phantom{a}}
```
### 調査

XML エラーは、簡単な誤字脱字で発生します。このエラーメッセージは、XML エラー (このケー スでは **type** という単語の中に余分な空白) をポインターで示しています。

<domain ty pe='kvm'>

以下の XML 例は、特別文字が足りなかったり余分な文字があったりするエラーが理由で正確に解 析されません。

<domain type 'kvm'>

<dom#ain type='kvm'>

#### 解決法

問題のあるタグを特定するには、ファイルのコンテキストのエラーメッセージを読んで、ポイン ターでエラーを見つけます。XML を修正し、変更を保存します。

# **A.18.17.3.** 論理および設定エラー

適切にフォーマットされた XML ドキュメントで構文が正しくても、**libvirt** が解析できないエラーを含ん でいる場合があります。これらのエラーの多くは、以下で説明する 2 つのケースに当てはまります。

### **A.18.17.3.1.** 部分的な消滅

## 現象

ドメインの編集または定義後に、変更箇所が表示されず、その効果も見られない。**define** コマ ンドや **edit** コマンドは機能するが、XML を再度ダンプすると変更が消えてしまう。

#### 調査

このエラーの原因となり得るのは、構築または構文が破損していて、libvirt が解析できないとい う場合です。**libvirt** は一般的に、理解できる構築のみを探し他のものは全て無視するの で、**libvirt** が入力を解析した後に XML 変更が消滅する場合があります。

#### 解決法

XML 入力を **edit** コマンドや**define** コマンドにわたす前に確認します。**libvirt** 開発者 は、**libvirt** とバンドルされている XML スキーマ一式を維持します。これは、**libvirt** が使用する XML ドキュメントで許される構築の大半を定義するものです。

以下のコマンドを使って、**libvirt** XML ファイルを検証します。

# virt-xml-validate libvirt.xml

このコマンドが通れば、多くの場合は **libvirt** がXML からの全構築を理解します。ただし、特定 のハイパーバイザーにのみ有効なオプションをスキーマが検出できない場合は、例外です。例え ば、**virsh dump** コマンドの結果として**libvirt** が生成した XML は、エラーなしで有効になり ます。

# **A.18.17.3.2.** ドライブデバイスの種類の誤り

### 現象

CD-ROM 仮想ドライブ用のソースイメージの定義を追加したにもかかわらず、見当たらない。

```
# virsh dumpxml domain
<domain type='kvm'>
  ...
  <disk type='block' device='cdrom'>
    <driver name='qemu' type='raw'/>
    <target dev='hdc' bus='ide'/>
    <readonly/>
  </disk>
  ...
</domain>
```
#### 解決法

以下のように、見つからない **<source>** パラメーターを追加して XML を訂正します。

```
<disk type='block' device='cdrom'>
  <driver name='qemu' type='raw'/>
  <source file='/path/to/image.iso'/>
  <target dev='hdc' bus='ide'/>
  <readonly/></disk>
```
**type='block'** ディスクイメージは、ソースが物理デバイスであることを予想します。イメー ジファイルのディスクを使用するには、代わりに **type='file'** を使用します。

# 付録**B** その他のリソース

仮想化および Red Hat Enterprise Linux に関する詳細については次のリソースを参照してください。

# **B.1.** オンラインリソース

- <http://www.libvirt.org/> は **libvirt** 仮想化 API の公式 web サイトになります。
- **▶ [http://virt-manager.et.redhat.com/](http://virt-manager.org/) は、 仮想マシン管理用のグラフィカルなアプリケーション、仮想マ** シンマネージャー (virt-manager) のプロジェクト web サイトになります。
- **Red Hat Enterprise Virtualization**

<http://www.redhat.com/products/cloud-computing/virtualization/>

■ Red Hat 提供のドキュメントです。

<https://access.redhat.com/site/documentation/>

仮想化技術に関する概要です。

[http://virt.kernelnewbies.org](http://virt.kernelnewbies.org/)

Red Hat の最新技術に関する記載です。

[http://et.redhat.com](http://et.redhat.com/)

# **B.2.** インストールされているドキュメント

- **man virsh** および **/usr/share/doc/libvirt-***<version-number>* **virsh** 仮想マシン管理 ユーティリティのサブコマンドおよびオプションが記載されている他、 **libvirt** 仮想化ライブラリ API に関して総合的に解説されています。
- **/usr/share/doc/gnome-applet-vm-***<version-number>* ローカルに実行している仮想マシ ンの監視および管理を行う GNOME のグラフィカルなパネルアプレットに関する記載です。
- **/usr/share/doc/libvirt-python-***<version-number>* **libvirt** ライブラリーの Python バインディングに関して詳細に説明されています。 **libvirt-python** パッケージを使用することで、 python の開発者は **libvirt** 仮想化管理ライブラリーと相互作用できるプログラムを作成できるように なります。
- **/usr/share/doc/python-virtinst-***<version-number>* **virt-install** コマンドに関す るドキュメントです。 仮想マシン内で Fedora や Red Hat Enterprise Linux 関連のディストリビュー ションのインストールを開始する場合に役立ちます。
- **/usr/share/doc/virt-manager-***<version-number>* 仮想マシンマネージャーに関するド キュメントです。 仮想マシンの管理に使用できるグラフィカルなツールについて解説されています。

# 付録**C NetKVM** ドライバーパラメーター

NetKVM ドライバーは、インストール後に自分の環境に適合するように設定できます。このセクションにあ るパラメーターは、Windows の デバイスマネージャー (**devmgmt.msc**) で設定できます。

重要 ドライバーのパラメーターを修正すると、Windows はそのドライバーを再ロードします。これは既 存のネットワークアクティビティーに割り込みます。

## 手順**C.1 NetKVM** パラメーターの設定

1. デバイスマネージャー を開く

スタート ボタンをクリックします。右側のペインでコンピューター を右クリックし、管理 をク リックします。要求されたら、ユーザーアカウント制御 ウィンドウの 続行 をクリックします。 これでコンピューターの管理 ウィンドウが開きます。

コンピューターの管理 ウィンドウの左側のペインで、デバイスマネージャー をクリックしま す。

2. 正しいデバイスの特定

コンピューターの管理 ウィンドウの中央のペインで、ネットワークアダプター の横にある**+** 記 号をクリックします。

**Red Hat VirtIO Ethernet Adapter** デバイスの下にあるリストで、**NetKVM** をダブルク リックします。これでそのデバイスの 設定 ウィンドウが開きます。

3. デバイスパラメーターの表示

設定 ウィンドウで 詳細 タブをクリックします。

4. デバイスパラメーターの修正

修正するパラメーターをクリックし、そのパラメーターのオプションを表示させます。

オプションを適切に修正し、**OK** をクリックして変更を保存します。

# **C.1.** 設定可能な **NetKVM** パラメーター

## ロギングパラメーター

#### **Logging.Enable**

ロギングが有効かどうかを決定するブール値。デフォルト値は **1** (有効) 。

#### **Logging.Level**

ロギングレベルを定義する整数。この整数が増すにつれ、ログの冗長も増します。デフォルト値 は、**0** です (エラーのみ) 。**1-2** は設定メッセージを追加します。**3-4** はパケットフロー情報を 追加します。**5-6** は割り込みおよび DPC レベル追跡情報を追加します。

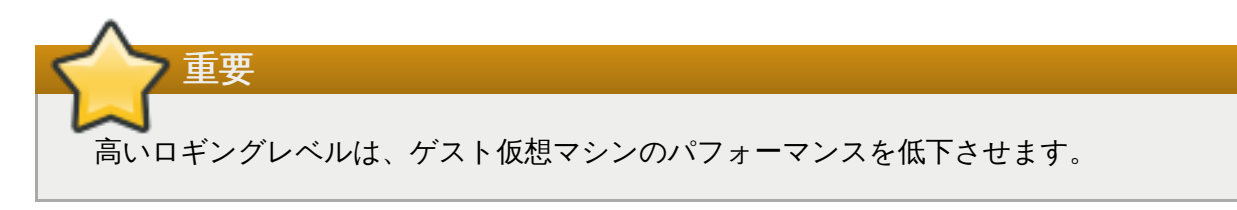

# **Logging.Statistics(sec)**

ログ統計が印刷されるかどうかと各期間の統計印刷の秒単位の間隔を定義する整数。デフォルト 値は、**0** (ロギング統計なし) 。

# 初期パラメーター

# **Assign MAC**

準仮想化 NIC 用にローカルで管理された MAC アドレスを定義する文字列。デフォルトでは設定 されていません。

# **Init.ConnectionRate(Mb)**

接続率をメガバイトで表示する整数。Windows 2008 およびそれ以降のデフォルト値は **10000** 。

# **Init.Do802.1PQ**

Priority/VLAN タグ取り込みおよび削除サポートを有効化するブール値。デフォルト値は **1** (有効) 。

# **Init.UseMergedBuffers**

マージ可能な RX バッファーを有効化するブール値。デフォルト値は **1** (有効) 。

# **Init.UsePublishEvents**

公開されたイベント使用を有効化するブール値。デフォルト値は **1** (有効) 。

# **Init.MTUSiz e**

maximum transmission unit (MTU) を定義する整数。デフォルト値は **1500** 。500 から 65500 の間であれば使用可能。

# **Init.IndirectTx**

間接的なリング記述子の使用を制御。デフォルト値は **Disable** で、これは間接的なリング記述 子の使用を無効にします。他の有効な値は **Enable** で、これは間接的なリング記述子の使用を可 能にします。また、**Enable\*** は、間接的なリング記述子の条件付き使用を可能にします。

# **Init.MaxTxBuffers**

割り当てられる TX リング記述子の量を表示する整数。デフォルト値は、**1024** 。有効な値は、 16、32、64、128、256、512、1024 のいずれか。

# **Init.MaxRxBuffers**

割り当てられる RX リング記述子の量を表示する整数。デフォルト値は、**256** 。有効な値は、 16、32、64、128、256、512、1024 のいずれか。

# **Offload.Tx.Checksum**

TV イー・ムリテ エラー・ド・エンジャング<br>-

TX チェックサムオフロードモードを指定。

Red Hat Enterprise Linux 7 でのこのパラメーターの有効な値は以下のとおりです。**All** (デフォ ルト): IPv4 と IPv6 の両方で IP、TCP、UDP のチェックサムオフロードを有効にしま す。**TCP/UDP(v4,v6)**: IPv4 と IPv6 の両方で TCP と UDP のチェックサムオフロードを有効 にします。**TCP/UDP(v4)**: IPv4 のみで TCP と UDP のチェックサムオフロードを有効にしま す。**TCP(v4)**: IPv4 のみで TCP のチェックサムオフロードだけを有効にします。

### **Offload.Tx.LSO**

TX TCP Large Segment Offload (LSO) を有効にするブール値。デフォルト値は **1** (有効) 。

#### **Offload.Rx.Checksum**

RX チェックサムオフロードモードを指定

Red Hat Enterprise Linux 7 でのこのパラメーターの有効な値は以下のとおりです。**All** (デフォ ルト): IPv4 と IPv6 の両方で IP、TCP、UDP のチェックサムオフロードを有効にしま す。**TCP/UDP(v4,v6)**: IPv4 と IPv6 の両方で TCP と UDP のチェックサムオフロードを有効 にします。**TCP/UDP(v4)**: IPv4 のみで TCP と UDP のチェックサムオフロードを有効にしま す。**TCP(v4)**: IPv4 のみで TCP のチェックサムオフロードだけを有効にします。

## テストおよびデバッグパラメーター

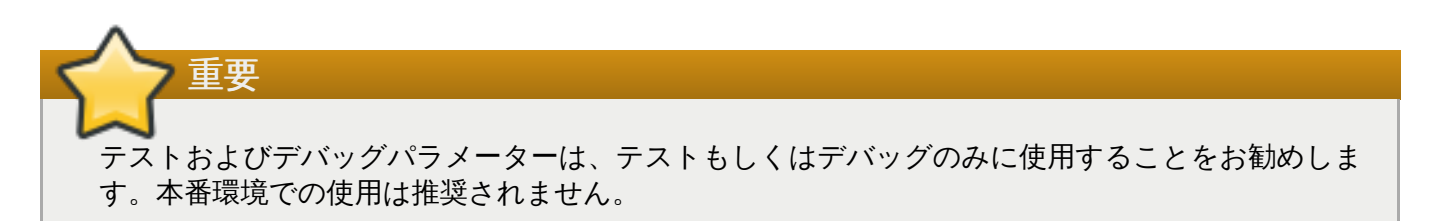

#### **TestOnly.DelayConnect(ms)**

スタート時に接続を遅らせる時間 (ミリ秒単位) 。デフォルト値は、**0** 。

#### **TestOnly.DPCChecking**

DPC 確認モードを設定。**0** (デフォルト値) は DPC 確認を無効にします。**1** は DPC 確認を有効 にします。各ハングテストは DPC アクティビティーを検証し、 DPC が作成されたかのように 行動します。**2** は、デバイス割り込みステータスを消去するほかは、**1** と同じです。

#### **TestOnly.Scatter-Gather**

スキャッター/ギャザー機能が有効かどうかを判断するブール値。デフォルト値は **1** (有効) 。この 値を **0** に設定すると、スキャッター/ギャザー機能とすべての依存機能が無効になります。

#### **TestOnly.InterruptRecovery**

割り込み回復が有効かどうかを決定するブール値。デフォルト値は **1** (有効) 。

#### **TestOnly.PacketFilter**

パケットフィルタリングが有効かどうかを決定するブール値。デフォルト値は **1** (有効) 。

#### **TestOnly.BatchReceive**

パケットがバッチかそれとも一回で受信されたかを決定するブール値。デフォルト値は **1** で、パ ケットのバッチ受信が有効。

# **TestOnly.Promiscuous**

プロミスキャスモードが有効かどうかを決定するブール値。デフォルト値は **0** (無効) 。

# **TestOnly.Analyz eIPPackets**

送信 IP パケットのチェックサムフィールドがデバッグ目的でテストされ、検証されたかどうか を決定するブール値。デフォルト値は **0** (確認なし) 。

# **TestOnly.RXThrottle**

単一 DPC で処理される受信パケット数を決定する整数。デフォルト値は、**1000** 。

# **TestOnly.UseSwTxChecksum**

ハードウェアチェックサムが有効かどうかを決定するブール値。デフォルト値は **0** (無効) 。

# 付録**D** 仮想ホストメトリックスデーモン **(vhostmd)**

**vhostmd** (Virtual Host Metrics Daemon: 仮想ホストメトリックスデーモン) の使用により、仮想マシンが その稼働元であるホストの限定的情報を認識できるようになります。このデーモンは、Red Hat Enterprise Linux for SAP でのみ提供されます。

ホスト内では、デーモン (**vhostmd**) が稼働しており、メトリックスを定期的にディスクイメージに書き込 みます。このディスクイメージは、ゲスト仮想マシンに読み込み専用としてエキスポートされます。ゲスト 仮想マシンはディスクイメージを読み取ってメトリックスを認識することができます。簡単な同期化によ り、ゲスト仮想マシンが古いか、または破損したメトリックスを読み込むのを防ぎます。

システム管理者は、ゲスト仮想マシンごとに使用できるメトリックスを選択します。さらに、システム管理 者は 1 つ以上のゲスト仮想マシンがメトリック設定にアクセスするのを防ぐことができます。

**vhostmd** と **vm-dump-metrics** を使用する必要のあるお客様は、パッケージをインストールするのに、 SAP を実行する Red Hat Enterprise システムをカスタマーポータルか、または Subscription Manager の 「RHEL for SAP」チャンネルにサブスクライブさせるようにするために「Red Hat Enterprise Linux for SAP Business Applications」のサブスクリプションが必要になります。Red Hat カスタマーポータルの以 下のナレッジベース記事では、RHEL 上の vhostmd のセットアップについて説明していま す。<https://access.redhat.com/knowledge/solutions/41566>

# 付録**E** 改訂履歴

- 改訂 **2-0.2 Tue Nov 24 2015 Aiko Sasaki** ピアレビュー実施およびコメント反映 改訂 **2-0.1 Mon Nov 23 2015 Aiko Sasaki** 翻訳ファイルを XML ソースバージョン 1-201 と同期 改訂 **1-201 Wed Feb 18 2015 Laura Novich** 7.1 GA リリース向けのバージョン 改訂 **1-200 Thu Feb 12 2015 Charlie Boyle** フィードバックに基づくセクション 17.4.2 の更新 改訂 **1-19 9 Wed Feb 11 2015 Laura Novich** BZ1140477: GPU デバイスの割り当てを含むデバイスの章の更新 改訂 **1-19 8 Wed Feb 11 2015 Laura Novich** BZ1136603: SME フィードバックに従って KVM マイグレーションを更新 改訂 **1-19 7 Tue Feb 10 2015 Charlie Boyle** 17.4.2 の警告および情報を更新 改訂 **1-19 6 Fri Feb 6 2015 Charlie Boyle** スイッチが機能しないため PCI ホールの段落を削除 改訂 **1-19 5 Fri Feb 6 2015 Charlie Boyle** SeaBios 使用時の PCI 情報を更新 改訂 **1-19 4 Tue Feb 3 2015 Laura Novich** BZ1136603: SME フィードバックに従って KVM マイグレーションを更新 改訂 **1-19 3 Tue Feb 3 2015 Laura Novich** トレースを実行するための systemtap の指示を作成 改訂 **1-19 2 Tue Feb 3 2015 Laura Novich** kvm-stat を更新 改訂 **1-19 1 Wed Jan 21 2015 Dayle Parker** SME フィードバックに基づき QEMU ゲストエージェントの章を編集 [\(BZ#1148427](https://bugzilla.redhat.com/show_bug.cgi?id=1148427))。 改訂 **1-19 0 Wed Jan 21 2015 Dayle Parker** NPIV コンテンツを編集 [\(BZ#879895\)](https://bugzilla.redhat.com/show_bug.cgi?id=879895)。 改訂 **1-189 Wed Jan 21 2015 Scott Radvan** systemctl 構文を修正 ([BZ#1183965\)](https://bugzilla.redhat.com/show_bug.cgi?id=1183965)。 改訂 **1-188 Wed Jan 21 2015 Scott Radvan**
- max\_anonymous\_clients コンテンツを追加 [\(BZ#1086175](https://bugzilla.redhat.com/show_bug.cgi?id=1086175))。 改訂 **1-187.8 Mon Jan 19 2015 Charlie Boyle**
**573**

セクション 29.18.9.14 の peak 属性を更新 [\(BZ#1073265](https://bugzilla.redhat.com/show_bug.cgi?id=1073265))。

- 改訂 **1-187.5 Mon Jan 19 2015 Charlie Boyle** セクション 2.1 の 3 つのドキュメントリンクを更新 [\(BZ#1073244\)](https://bugzilla.redhat.com/show_bug.cgi?id=1073244)。
- 改訂 **1-187 Wed Jan 14 2015 Dayle Parker** NPIV コンテンツを追加 [\(BZ#879895\)](https://bugzilla.redhat.com/show_bug.cgi?id=879895)。
- 改訂 **1-186 Tue Jan 13 2015 Dayle Parker** ベータ向けバージョンのドキュメントを更新。
- 改訂 **1-185 Mon Jan 12 2015 Laura Novich** 双方向の互換性を反映するために KVM マイグレーションバージョン表を更新。
- 改訂 **1-184 Mon Jan 12 2015 Scott Radvan** 7.1 で VCPU 制限 (240) を導入することに言及 [\(BZ#1134198\)](https://bugzilla.redhat.com/show_bug.cgi?id=1134198)。
- 改訂 **1-183 Wed Jan 7 2015 Dayle Parker** virsh qemu-agent-command (未対応のコマンド) を詳述した 2 つのセクションを削除および QEMU ゲス トエージェントの章を編集 [\(BZ#1148427\)](https://bugzilla.redhat.com/show_bug.cgi?id=1148427)。
- 改訂 **1-182 Fri Dec 12 2014 Dayle Parker** Red Hat Enterprise Linux 7.1 Beta リリースの再ビルド。 virtualization Kickstart パッケージの一覧を更新 [\(BZ#1151682](https://bugzilla.redhat.com/show_bug.cgi?id=1151682))。
- 改訂 **1-181 Mon Dec 8 2014 Dayle Parker** RHEL 7 スプラッシュページに sort\_order を新たに実装するために更新。
- 改訂 **1-180 Fri Dec 5 2014 Dayle Parker** RHEL 7.1 Beta リリースのパブリッシュ。
- 改訂 **1-179 Thurs Dec 4 2014 Dayle Parker** 「iSCSI ストレージプールの保護」手順を編集 [\(BZ#1051267\)](https://bugzilla.redhat.com/show_bug.cgi?id=1051267)。
- 改訂 **1-177 Wed Dec 3 2014 Dayle Parker** SME フィードバックに基づき「iSCSI ストレージプールの保護」手順を編集 [\(BZ#1051267\)](https://bugzilla.redhat.com/show_bug.cgi?id=1051267)。
- 改訂 **1-175 Wed Nov 26 2014 Dayle Parker** iSCSI ストレージプール手順を編集 [\(BZ#1051267](https://bugzilla.redhat.com/show_bug.cgi?id=1051267))。 ガイドの改訂履歴を削除。 改訂 **1-170 Sun Nov 16 2014 Laura Novich** 1159611 を修正 改訂 **1-16 9 Sun Nov 16 2014 Laura Novich** 1159611 を修正 改訂 **1-16 8 Thu Nov 13 2014 Laura Novich** フィードバックに基づき virsh dump コマンドを修正 改訂 **1-16 7 Thu Nov 13 2014 Laura Novich**

1084371 を修正

- 改訂 **1-16 6 Thu Nov 13 2014 Laura Novich** Virt Manager の章を修正 (BZ1084371)
- 改訂 **1-16 5 Wed Nov 12 2014 Dayle Parker** iSCSI ストレージプール手順を編集 [\(BZ#1051267](https://bugzilla.redhat.com/show_bug.cgi?id=1051267))。
- 改訂 **1-16 4 Thu Nov 6 2014 Laura Novich** フィードバックに基づき 1084371 を修正
- 改訂 **1-16 3 Thu Nov 6 2014 Laura Novich** 1083342 を修正 - kvm clock の章を変更
- 改訂 **1-16 2 Wed Nov 5 2014 Laura Novich** 1159613 を修正 - 警告を Libvirt デバイスに追加
- 改訂 **1-16 1 Wed Nov 5 2014 Dayle Parker** SME フィードバックに基づきネットワークブリッジコンテンツを編集 [\(BZ#1113329](https://bugzilla.redhat.com/show_bug.cgi?id=1113329))。
- 改訂 **1-16 0 Thurs Oct 30 2014 Dayle Parker** iSCSI ストレージプール手順を編集 [\(BZ#1051267](https://bugzilla.redhat.com/show_bug.cgi?id=1051267))。
- 改訂 **1-159 Thurs Oct 30 2014 Dayle Parker** SME フィードバックに基づきネットワークブリッジコンテンツを編集 [\(BZ#1113329](https://bugzilla.redhat.com/show_bug.cgi?id=1113329))。
- 改訂 **1-158 Wed Oct 29 2014 Scott Radvan** virt-win-reg セクションをレビュー、リモート URL を使用する新しい機能を指定 [\(BZ#1127233](https://bugzilla.redhat.com/show_bug.cgi?id=1127233))。
- 改訂 **1-157 Wed Oct 29 2014 Dayle Parker** Red Hat Enterprise Linux Networking Guide に言及するためにブリッジを使用するため NetworkManager を無効にする方法についての注記を入れ替える ([BZ#1113329](https://bugzilla.redhat.com/show_bug.cgi?id=1113329))。
- 改訂 **1-156 Mon Oct 27 2014 Laura Novich** フィードバックに基づき https://bugzilla.redhat.com/show\_bug.cgi?id=1084371 を修正
- 改訂 **1-155 Fri Oct 24 2014 Scott Radvan** 7.1 におけるライブ移行 auto-convergence のサポートを指定 [\(BZ#1059555\)](https://bugzilla.redhat.com/show_bug.cgi?id=1059555)。
- 改訂 **1-154 Wed Oct 22 2014 Laura Novich** お客様のリクエストに基づき 1090694 を修正
- 改訂 **1-153 Mon October 22 2014 Laura Bailey** lnovich のビルドのために更新。
- 改訂 **1-152 Mon October 17 2014 Scott Radvan** 7.0 async 更新のためのパブリッシュ。
- 改訂 **1-151 Mon October 13 2014 Scott Radvan** ネットワークブリッジの作成方法を示すセクションに virt-install の例のリンクを追加 [\(BZ#1118252](https://bugzilla.redhat.com/show_bug.cgi?id=1118252))。

# 改訂 **1-150 Thu October 9 2014 Scott Radvan**

virsh シャットダウンエラーを回避するために guest-agent を使用する方法についての詳細を追加 ([BZ#1149534](https://bugzilla.redhat.com/show_bug.cgi?id=1149534))。

## 改訂 **1-14 9 Wed October 8 2014 Scott Radvan**

USB3/XHCI サポートおよびドメイン XML 例についての詳細を追加 BZ#1135870)。

改訂 **1-14 8 Fri September 5 2014 Jodi Biddle**

RHN についての言及を削除し、Subscription Manager の言及を随時追加 [\(BZ#1133784](https://bugzilla.redhat.com/show_bug.cgi?id=1133784))。

改訂 **1-14 7 Tue August 5 2014 Jodi Biddle**

QEMU の互換性の問題を避けるために virtio ドライバーを最新の状態に保つようにとユーザーに指示する モを追加 ([BZ#983321\)](https://bugzilla.redhat.com/show_bug.cgi?id=983321)。

改訂 **1-14 6 Fri July 18 2014 Tahlia Richardson**

「新規デバイス用に KVM virtio ドライバーを使用する」手順を訂正および再構成 BZ#1101857)。

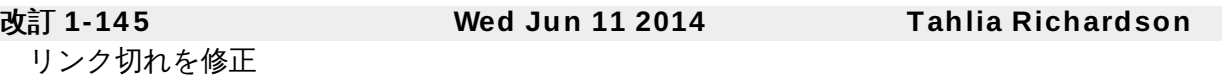

## 改訂 **1-14 4 Tue Jun 3 2014 Laura Novich**

7.0 GA リリース向け最終バージョン